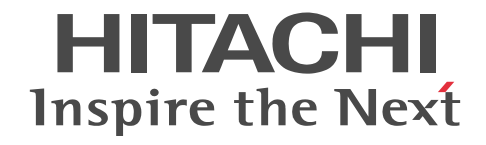

# スケーラブルデータベースサーバ HiRDB Version 8 システム導入・設計ガイ ド(UNIX(R)用)

解説・手引・操作書

3000-6-352-43

### ■ 対象製品

#### ●適用 OS: HP-UX 11.0, HP-UX 11i, HP-UX 11i V2(PA-RISC)

P-1B62-1581 HiRDB/Single Server Version 8(64) 08-05, 08-51<sup>\*\*</sup>1 P-1B62-1781 HiRDB/Parallel Server Version 8(64) 08-05, 08-51<sup>\*\*1</sup> P-1B62-1D81 HiRDB/Run Time Version 8(64) 08-05, 08-51<sup>\*1</sup> P-1B62-1E81 HiRDB/Developer's Kit Version 8(64) 08-05, 08-51<sup>\*\*1</sup> P-F1B62-11813 HiRDB Staticizer Option Version 8 08-00 P-F1B62-11814 HiRDB LDAP Option Version 8 08-00 P-F1B62-11815 HiRDB Non Recover Front End Server Version 8 08-00 P-F1B62-11816 HiRDB Advanced High Availability Version 8 08-00 P-F1B62-11817 HiRDB Advanced Partitioning Option Version 8 08-00 P-F1B62-11818 HiRDB Disaster Recovery Light Edition Version 8 08-00 P-F1B62-1181A HiRDB Accelerator Version 8 08-03

#### ●適用 OS: HP-UX 11i V2(IPF), HP-UX 11i V3(IPF)

P-1J62-1581 HiRDB/Single Server Version 8(64) 08-05, 08-51<sup>\*\*1</sup> P-1J62-1781 HiRDB/Parallel Server Version 8(64) 08-05, 08-51<sup>361</sup> P-1J62-1D81 HiRDB/Run Time Version 8(64) 08-05, 08-51<sup>\*1</sup> P-1J62-1E81 HiRDB/Developer's Kit Version 8(64) 08-05, 08-51<sup>\*\*1</sup> P-F1J62-11813 HiRDB Staticizer Option Version 8 08-00 P-F1J62-11815 HiRDB Non Recover Front End Server Version 8 08-00 P-F1J62-11816 HiRDB Advanced High Availability Version 8 08-00 P-F1J62-11817 HiRDB Advanced Partitioning Option Version 8 08-00 P-F1J62-11818 HiRDB Disaster Recovery Light Edition Version 8 08-00 P-F1J62-1181A HiRDB Accelerator Version 8 08-03

#### ●適用 OS: Solaris 8, Solaris 9, Solaris 10

P-9D62-1581 HiRDB/Single Server Version 8(64) 08-05, 08-51<sup>301</sup> P-9D62-1781 HiRDB/Parallel Server Version 8(64) 08-05, 08-51<sup>\*1</sup> P-9D62-1D81 HiRDB/Run Time Version 8(64) 08-05, 08-51<sup>\*\*1</sup> P-9D62-1E81 HiRDB/Developer's Kit Version 8(64) 08-05, 08-51<sup>\*\*1</sup> P-F9D62-11813 HiRDB Staticizer Option Version 8 08-00 P-F9D62-11815 HiRDB Non Recover Front End Server Version 8 08-00 P-F9D62-11816 HiRDB Advanced High Availability Version 8 08-00 P-F9D62-11817 HiRDB Advanced Partitioning Option Version 8 08-00 P-F9D62-1181A HiRDB Accelerator Version 8 08-03

#### ●適用 OS: Solaris 8

P-F9D62-11814 HiRDB LDAP Option Version 8 08-00

●適用 OS: AIX 5L V5.1, AIX 5L V5.2, AIX 5L V5.3, AIX V6.1, AIX V7.1

P-1M62-1181 HiRDB/Single Server Version 8 08-05, 08-51<sup>\*1</sup>

P-1M62-1381 HiRDB/Parallel Server Version 8 08-05, 08-51<sup>\*1</sup>

P-1M62-1581 HiRDB/Single Server Version 8(64) 08-05, 08-51<sup>\*\*1</sup>

P-1M62-1781 HiRDB/Parallel Server Version 8(64) 08-05, 08-51<sup>\*1</sup>

P-1M62-1B81 HiRDB/Run Time Version 8 08-05, 08-51 $*1$ 

P-1M62-1C81 HiRDB/Developer's Kit Version 8 08-05, 08-51<sup>\*\*1</sup>

P-1M62-1D81 HiRDB/Run Time Version 8(64) 08-05, 08-51<sup>\*\*1</sup>

P-1M62-1E81 HiRDB/Developer's Kit Version 8(64) 08-05, 08-51<sup>\*\*1</sup>

P-F1M62-11813 HiRDB Staticizer Option Version 8 08-00

P-F1M62-11814 HiRDB LDAP Option Version 8 08-00

P-F1M62-11815 HiRDB Non Recover Front End Server Version 8 08-00

P-F1M62-11816 HiRDB Advanced High Availability Version 8 08-00

P-F1M62-11817 HiRDB Advanced Partitioning Option Version 8 08-00

P-F1M62-11818 HiRDB Disaster Recovery Light Edition Version 8 08-00

P-F1M62-1181A HiRDB Accelerator Version 8 08-03

●適用 OS: Red Hat Enterprise Linux AS 2.1, Red Hat Enterprise Linux AS 3(x86), Red Hat Enterprise Linux ES  $3(x86)$ , Red Hat Enterprise Linux AS 4(x86), Red Hat Enterprise Linux ES 4(x86), Red Hat Enterprise Linux AS 3(AMD64 & Intel EM64T)\*2, Red Hat Enterprise Linux AS 4(AMD64 & Intel EM64T), Red Hat Enterprise Linux ES 4(AMD64 & Intel EM64T), Red Hat Enterprise Linux 5 Advanced Platform (x86), Red Hat Enterprise Linux 5 (x86), Red Hat Enterprise Linux 5 Advanced Platform (AMD/Intel 64), Red Hat Enterprise Linux 5 (AMD/Intel 64)

P-9S62-1183 HiRDB/Single Server Version 8 08-05, 08-51<sup>\*\*1</sup>

P-9S62-1383 HiRDB/Parallel Server Version 8 08-05, 08-51<sup>\*1</sup>

P-9S62-1B81 HiRDB/Run Time Version 8 08-05, 08-51<sup>\*1</sup>

P-9S62-1C81 HiRDB/Developer's Kit Version 8 08-05, 08-51<sup>\*\*1</sup>

P-F9S62-11813 HiRDB Staticizer Option Version 8 08-00

P-F9S62-11815 HiRDB Non Recover Front End Server Version 8 08-00

P-F9S62-11816 HiRDB Advanced High Availability Version 8 08-00

P-F9S62-11817 HiRDB Advanced Partitioning Option Version 8 08-00

P-F9S62-11818 HiRDB Disaster Recovery Light Edition Version 8 08-00

#### ●適用 OS:Red Hat Enterprise Linux AS 3(AMD64 & Intel EM64T)<sup>※2</sup>, Red Hat Enterprise Linux AS 4(AMD64 & Intel EM64T), Red Hat Enterprise Linux ES 4(AMD64 & Intel EM64T), Red Hat Enterprise Linux 5 Advanced Platform (AMD/Intel 64), Red Hat Enterprise Linux 5 (AMD/Intel 64)

P-9W62-1183 HiRDB/Single Server Version 8(64) 08-05, 08-51<sup>\*\*1</sup>

P-9W62-1383 HiRDB/Parallel Server Version 8(64) 08-05, 08-51<sup>381</sup>

P-9W62-1B81 HiRDB/Run Time Version 8(64) 08-05, 08-51<sup>\*1</sup>

P-9W62-1C81 HiRDB/Developer's Kit Version 8(64) 08-05, 08-51<sup>3% 1</sup>

P-F9S62-1181A HiRDB Accelerator Version 8 08-03

●適用 OS: Red Hat Enterprise Linux AS 3(IPF), Red Hat Enterprise Linux AS 4(IPF), Red Hat Enterprise Linux 5 Advanced Platform (Intel Itanium), Red Hat Enterprise Linux 5 (Intel Itanium)

P-9V62-1183 HiRDB/Single Server Version 8(64) 08-05, 08-51<sup>\*\*1</sup>

P-9V62-1383 HiRDB/Parallel Server Version 8(64) 08-05, 08-51<sup>\*\*</sup>

P-9V62-1B81 HiRDB/Run Time Version 8(64) 08-05, 08-51<sup>\*\*1</sup>

P-9V62-1C81 HiRDB/Developer's Kit Version 8(64) 08-05, 08-51<sup>\*\*1</sup>

P-F9V62-11813 HiRDB Staticizer Option Version 8 08-00

P-F9V62-11815 HiRDB Non Recover Front End Server Version 8 08-00

P-F9V62-11816 HiRDB Advanced High Availability Version 8 08-00

P-F9V62-11817 HiRDB Advanced Partitioning Option Version 8 08-00

P-F9V62-1181A HiRDB Accelerator Version 8 08-03

注※1 08-51 は,08-05 の修正版のバージョン・リビジョン番号です。

注※2 動作環境としては、Intel EM64T にだけ対応しています。

これらのプログラムプロダクトのほかにもこのマニュアルをご利用になれる場合があります。詳細は「リリースノート」でご確 認ください。

#### ■ 輸出時の注意

本製品を輸出される場合には、外国為替及び外国貿易法の規制並びに米国輸出管理規則など外国の輸出関連法規をご確認の上、 必要な手続きをお取りください。

なお、不明な場合は、弊社担当営業にお問い合わせください。

#### ■ 商標類

HITACHI, HiRDB, Cosminexus, DABroker, DBPARTNER, DocumentBroker, Groupmax, HA モニタ, HITSENSER, JP1, OpenTP1, OSAS, TPBroker, uCosminexus, VOS3/LS, XDM は, 株式会社 日立製作所の商標また は登録商標です。 ActiveX は, 米国 Microsoft Corporation の米国およびその他の国における登録商標または商標です。 AMD は, Advanced Micro Devices, Inc.の商標です。 IBM, AIX は,世界の多くの国で登録された International Business Machines Corporation の商標です。 IBM, DataStage, MetaBroker, MetaStage および QualityStage は, 世界の多くの国で登録された International Business Machines Corporation の商標です。 IBM, DB2 は,世界の多くの国で登録された International Business Machines Corporation の商標です。 IBM, HACMP/6000 は,世界の多くの国で登録された International Business Machines Corporation の商標です。 IBM, OS/390 は,世界の多くの国で登録された International Business Machines Corporation の商標です。 Itanium は,アメリカ合衆国および / またはその他の国における Intel Corporation の商標です。 JBuilder は,Embarcadero Technologies, Inc.の米国およびその他の国における商標です。 Linux は、Linus Torvalds 氏の日本およびその他の国における登録商標または商標です。 Microsoft および Visual Studio は,米国 Microsoft Corporation の米国およびその他の国における登録商標または商標です。 Microsoft Access は,米国 Microsoft Corporation の米国およびその他の国における登録商標または商標です。 Microsoft Office および Excel は,米国 Microsoft Corporation の米国およびその他の国における登録商標または商標です。 Motif は、Open Software Foundation,Inc.の商標です。 MS-DOS は,米国 Microsoft Corporation の米国およびその他の国における登録商標または商標です。 ODBC は,米国 Microsoft Corporation が提唱するデータベースアクセス機構です。 OLE は、米国 Microsoft Corporation が開発したソフトウェア名称です。 Oracle と Java は,Oracle Corporation 及びその子会社,関連会社の米国及びその他の国における登録商標です。 PowerBuilder は、Sybase,Inc.の登録商標です。 Red Hat は,米国およびその他の国で Red Hat, Inc. の登録商標もしくは商標です。 UNIX は、The Open Group の米国ならびに他の国における登録商標です。 Veritas 、 Veritas ロゴ は、Veritas Technologies LLC または関連会社の米国およびその他の国における商標または登録商標 です。 Visual Basic は,米国 Microsoft Corporation の米国およびその他の国における登録商標または商標です。 Visual C++は,米国 Microsoft Corporation の米国およびその他の国における登録商標または商標です。 Windows は,米国 Microsoft Corporation の米国およびその他の国における登録商標または商標です。 Windows NT は,米国 Microsoft Corporation の米国およびその他の国における登録商標または商標です。 Windows Server は,米国 Microsoft Corporation の米国およびその他の国における登録商標または商標です。 Windows Vista は,米国 Microsoft Corporation の米国およびその他の国における登録商標または商標です。 その他記載の会社名、製品名などは、それぞれの会社の商標もしくは登録商標です。

### ■ 発行

2016 年 9 月 3000-6-352-43

#### ■ 著作権

All Rights Reserved. Copyright (C) 2006, 2016, Hitachi, Ltd.

#### 変更内容

#### 変更内容(3000-6-352-43) HiRDB Version 8 08-05,08-51

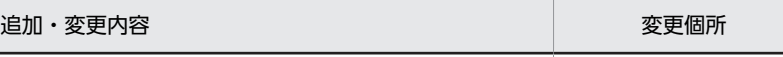

リリースノートのマニュアル訂正を反映しました。 −

単なる誤字・脱字などはお断りなく訂正しました。

#### 変更内容(3000-6-352-40) HiRDB Version 8 08-05

#### 追加・変更内容

システムログファイルの空き容量不足を検知した場合,HiRDB が自動的にシステムログファイルを拡張できるようにしまし た(システムログファイルの自動拡張機能)。

簡易セットアップツールを実行するマシン環境についての説明を追加しました。

HiRDB/シングルサーバの場合, HiRDB サーバに対する最大同時接続数を 3,000 まで拡大しました。これによって、より多 くのユーザがデータベースに同時にアクセスできるようになりました。

pd\_large\_file\_use オペランドの省略値を N から Y に変更しました。

ビュー定義,および WITH 句の導出問合せ中に,抽象データ型の指定,およびそれらのビューや問合せを指定できるように しました(プラグインが提供する抽象データ型を含みます)。

データベース中でデータを呼び出すごとに一連の整数値を返す順序数生成子を追加しました(自動採番機能)。これに伴い, 自動採番機能を使用したデータロードについての説明を追加しました。

XML 型全文検索用インデクスの使用条件を追加しました。

バイナリデータの分岐行のページの LRU 管理を抑止できるようにしました。これによって,グローバルバッファにキャッ シュされた内容がバイナリデータの読み込みによってメモリから追い出されるのを回避できます。

文字列データ型に文字集合 UTF-16 を指定できるようにしました。これによって,UTF-16 で作成された文字列データを, そのままの形式でデータベースに格納できるようになりました。

表の空き領域の再利用機能を使用している場合に,監視不要なセグメント使用率通知メッセージの出力を抑止できるようにし ました。

HiRDB/シングルサーバのメモリ所要量の見積もり式を変更しました。

HiRDB/パラレルサーバのメモリ所要量の見積もり式を変更しました。

ユーザ用 RD エリアの容量見積もりを変更しました。

ディクショナリ表 SQL RDAREAS の格納ページ数の見積もり式を変更しました。

ディクショナリ表 SQL\_SEQUENCES の格納ページ数の見積もり式を追加しました。

システムログファイルの容量の見積もり時の注意事項を追加しました。

システムログファイルの容量の見積もりを変更しました。

データベース状態解析ユティリティ(pddbst)実行時のファイルの容量を変更しました。

次に示すユティリティ実行時のメモリ所要量を変更しました。

- データベース作成ユティリティ(pdload)
- データベース再編成ユティリティ(pdrorg)
- データベース複写ユティリティ(pdcopy)
- データベース回復ユティリティ(pdrstr)

変更内容(3000-6-352-30) HiRDB Version 8 08-04

追加・変更内容

HiRDB を使用すると単調増加するファイルについて、説明を追加しました。

pdfmkfs コマンドで HiRDB ファイルシステム領域を作成する場合の,アクセス権の付与についての説明を追加しました。

簡易セットアップツールで,ウィザードによるセットアップができるようになりました。

RD エリアの自動増分によって HiRDB ファイルシステム領域サイズの上限を超える場合,HiRDB ファイルシステム領域の 上限を自動的に拡張するようにしました。

簡易セットアップツールで設定できる系切り替え機能について,説明を追加しました。

XML 型を使用する場合に、次の機能が使えるようになりました。

- FLWOR 式の LET 句をサポートしました。また,XQuery 関数のサポート範囲を拡張しました。これによって,XML 型 の値に対する問合せに記述できる XQuery 言語の範囲が広がりました。
- 全文検索用の hi-fn:contains 関数をサポートしました。これによって,XML 型の値に対して,異表記展開検索,および 同義語検索などの全文検索機能が使用できるようになりました。
- XML 名前空間を使用した XML データが扱えるようになりました。

XML 型の値を挿入または更新する場合,XML 変換コマンドや XML 変換ライブラリで XML 文書を ESIS-B 形式に変換する 必要がありましたが,XML 文書を直接 INSERT 文や UPDATE 文に指定して値を挿入できるようにしました。

マトリクス分割表の場合も,ALTER TABLE で分割格納条件を変更できるようにしました。

基本行を格納するセグメントと定義長 256 バイト以上の BINARY 列のデータを格納する BINARY 専用セグメントの情報を 区別して表示するようにしました。これに伴い、説明を変更しました。

オンライン更新業務実行中に共用 RD エリアのバックアップを取得できるようにしました。これによって、更新可能バック アップ閉塞時の制限を解除しました。

HiRDB/シングルサーバのメモリ所要量の見積もり式を変更しました。

HiRDB/パラレルサーバのメモリ所要量の見積もり式を変更しました。

次のディクショナリ表の格納ページ数の見積もり式を変更しました。

- SQL\_COLUMN\_STATISTICS
- SQL\_VIEWS
- SQL\_VIEW\_DEF

レジストリ用 RD エリアの容量の見積もりを変更しました。

ステータスファイルの容量の見積もりを変更しました。

次に示すユティリティで使用するファイルの容量の計算式を変更しました。

- データベース作成ユティリティ(pdload)
- データベース再編成ユティリティ(pdrorg)
- 統計解析ユティリティ(pdstedit)
- ディクショナリ搬出入ユティリティ(pdexp)
- リバランスユティリティ(pdrbal)

ディクショナリ搬出入ユティリティ (pdexp)実行時のメモリ所要量の計算式を変更しました。

JP1/NETM/Audit と連携して,HiRDB が出力する監査証跡を JP1/NETM/Audit で一元管理できるようにしました。これ に伴い,サンプルファイルに sampleAUDIT を追加しました。

データベースに関する最大値と最小値を変更しました。

#### 変更内容(3000-6-352-20) HiRDB Version 8 08-03

#### 追加・変更内容

次に示す条件をすべて満たす場合,hosts ファイルまたは DNS などにホスト名を登録する必要がなくなりました。

- HiRDB/シングルサーバだけで HiRDB システムが構成されている
- システム定義およびクライアント環境定義中に指定するホスト名にループバックアドレスを指定している

RD エリア内の全データをメモリ常駐化できるインメモリデータ処理をサポートしました。この機能を使用すると、バッチ処 理の処理時間を短縮できます。

中国語漢字コード(GB18030)を使用できるようにしました。

簡易セットアップツールが標準ホスト名の取得に失敗した場合に,[ローカルマシン名入力]画面でホスト名を入力できるよ うにしました。

Linux 版 HiRDB でキャラクタ型スペシャルファイル上に HiRDB ファイルシステム領域を作成するときの制限(HiRDB ファイルシステム領域の使用目的に WORK, SVR を指定できない制限)を解除しました。

Linux 版の HiRDB で,システムログの並列出力機能を使用できるようにしました。

HiRDB/シングルサーバのメモリ所要量の見積もり式を変更しました。

HiRDB/パラレルサーバのメモリ所要量の見積もり式を変更しました。

次に示すディクショナリ表の格納ページ数の見積もり式を変更しました。

- SQL\_VIEW\_TABLE\_USAGE
- SQL\_ROUTINES
- SQL\_ROUTINE\_RESOURCES
- SQL\_TRIGGER\_USAGE

Java ルーチン, Java 手続き,および Java 関数という用語を,それぞれ外部 Java ルーチン,外部 Java 手続き,および外部 Java 関数という表記に変更しました。

# はじめに

このマニュアルは,プログラムプロダクト スケーラブルデータベースサーバ HiRDB Version 8 のシステムの 構築方法,データベースの作成方法及びシステムとデータベースの設計方法について説明したものです。

## ■ 対象読者

HiRDB Version 8 (以降、HiRDB と表記します)を使ってリレーショナルデータベースシステムを構築/運用す る方々を対象にしています。

このマニュアルは次に示す知識があることを前提に説明しています。

- UNIX,又は Linux のシステム管理の基礎的な知識
- SQL の基礎的な知識

また,このマニュアルは,マニュアル「HiRDB Version 8 解説」を前提としていますので,あらかじめお読みい ただくことをお勧めします。

#### ■ 関連マニュアル

このマニュアルの関連マニュアルを次に示します。必要に応じてお読みください。 HiRDB (UNIX 用マニュアル)

- HiRDB Version 8 解説 (UNIX(R)用) (3000-6-351)
- HiRDB Version 8 システム定義(UNIX(R)用)(3000-6-353)
- HiRDB Version 8 システム運用ガイド(UNIX(R)用)(3000-6-354)
- HiRDB Version 8 コマンドリファレンス (UNIX(R)用) (3000-6-355)
- インナレプリカ機能 HiRDB Staticizer Option Version 8(3000-6-363)
- HiRDB Version 8 ディザスタリカバリシステム 構築・運用ガイド(3000-6-364)
- HiRDB ファーストステップガイド(UNIX(R)用)(3000-6-254)

#### HiRDB (Windows 用マニュアル)

- HiRDB Version 8 解説 (Windows(R)用) (3020-6-351)
- HiRDB Version 8 システム導入・設計ガイド(Windows(R)用)(3020-6-352)
- HiRDB Version 8 システム定義(Windows(R)用)(3020-6-353)
- HiRDB Version 8 システム運用ガイド(Windows(R)用)(3020-6-354)
- HiRDB Version 8 コマンドリファレンス (Windows(R)用) (3020-6-355)
- HiRDB ファーストステップガイド(Windows(R)用)(3020-6-054)

#### HiRDB (Windows, UNIX 共通マニュアル)

- HiRDB Version 8 UAP 開発ガイド (3020-6-356)
- HiRDB Version 8 SQL リファレンス(3020-6-357)
- HiRDB Version 8 メッセージ (3020-6-358)
- HiRDB Version 8 セキュリティガイド(3020-6-359)
- HiRDB Version 8 XDM/RD E2 接続機能 (3020-6-365)
- HiRDB Version 8 バッチ高速化機能(3020-6-368)
- HiRDB データ連動機能 HiRDB Datareplicator Version 8(3020-6-360)
- HiRDB データ連動拡張機能 HiRDB Datareplicator Extension Version 8(3020-6-361)
- データベース抽出・反映サービス機能 HiRDB Dataextractor Version 8(3020-6-362)
- HiRDB 全文検索プラグイン HiRDB Text Search Plug-in Version 8(3020-6-375)
- HiRDB XML 拡張機能 HiRDB XML Extension Version 8(3020-6-376)

なお. 本文中で使用している HiRDB Version 8 のマニュアル名は, (UNIX(R)用) または (Windows(R)用) を 省略して表記しています。使用しているプラットフォームに応じて UNIX 用または Windows 用のマニュアルを 参照してください。

### 関連製品

- HiRDB External Data Access Version 8 (3020-6-366)
- OpenTP1 Version 7 分散トランザクション処理機能 OpenTP1 プログラム作成の手引(3000-3-D51)
- OpenTP1 Version 7 分散トランザクション処理機能 OpenTP1 システム定義(3000-3-D52)
- OpenTP1 Version 7 分散トランザクション処理機能 OpenTP1 運用と操作(3000-3-D53)
- 分散トランザクション処理機能 TP1/Server Base Enterprise Option 使用の手引(3000-3-982)
- JP1 Version 8 JP1/Integrated Management Manager システム構築・運用ガイド (3020-3-K01)
- JP1 Version 8 JP1/Base 運用ガイド (3020-3-K06)
- JP1 Version 8 JP1/Automatic Job Management System 2 解説(3020-3-K21)
- JP1 Version 7i JP1/Integrated Manager Console システム構築・運用ガイド (3020-3-F01)
- JP1 Version 7i JP1/Base (3020-3-F04)
- JP1 Version 7i JP1/Automatic Job Management System 2 解説(3020-3-F06)
- JP1 Version 6 JP1/Base (3020-3-986)
- JP1 Version 6 JP1/Automatic Job Management System 2 運用・操作編(3020-3-980)
- JP1 Version 5 システムイベントサービス JP1/System Event Service(3000-3-154)
- JP1 Version 5 自動オペレーションシステム JP1/Automatic Operation Monitor (3000-3-155)
- システムイベントサービス JP1/System Event Service(3000-3-080)
- 自動オペレーションシステム JP1/Automatic Operation Monitor(3000-3-091)

# ■ 利用者ごとの関連マニュアル

HiRDB のマニュアルをご利用になる場合,利用者ごとに次のようにお読みください。 また,より理解を深めるために,左側のマニュアルから順にお読みいただくことをお勧めします。 システム管理者が利用するマニュアル

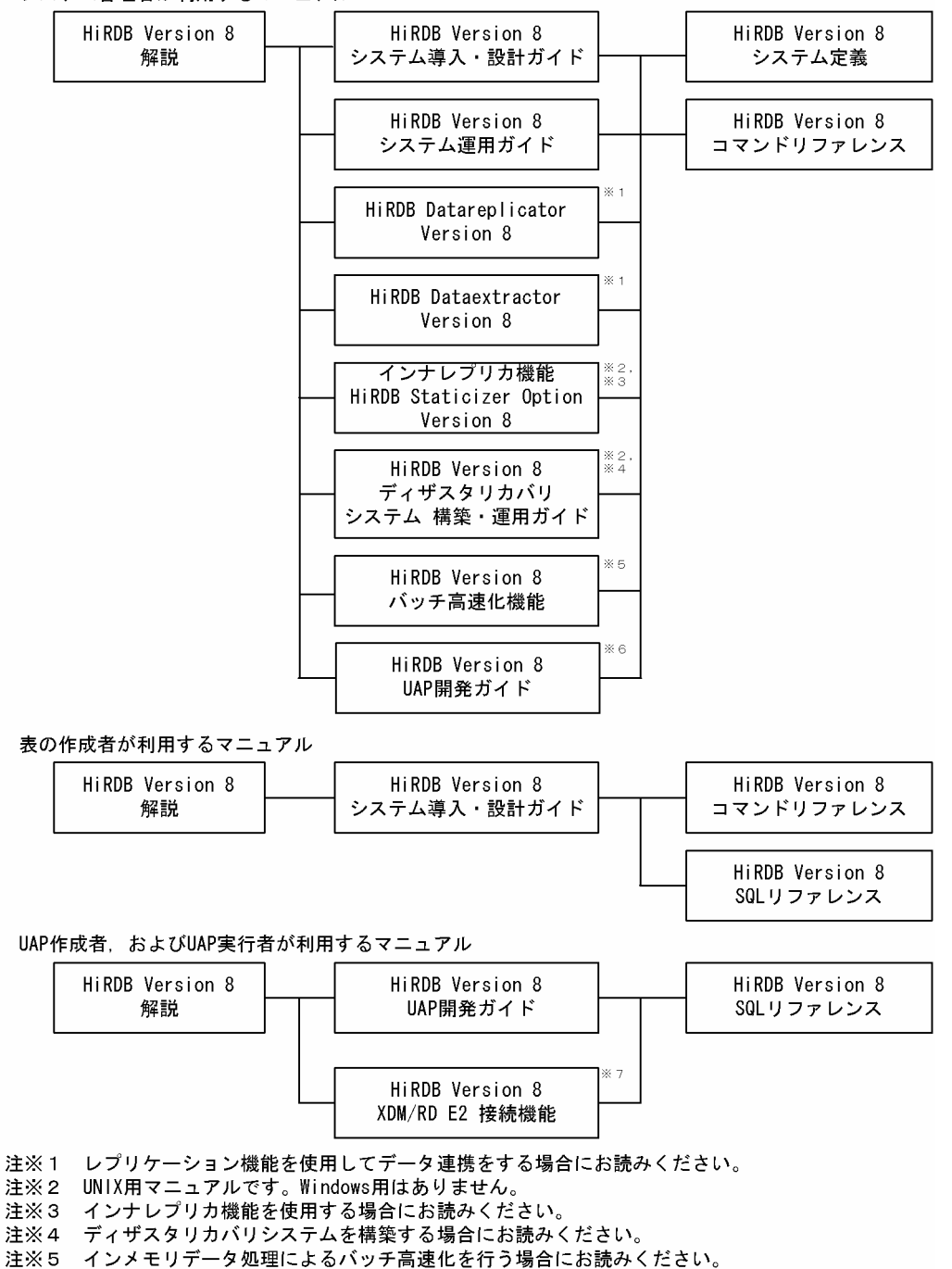

注※6 OLTPシステムと連携する場合は必ずお読みください。

注※7 XDM/RD E2 接続機能を使用して、XDM/RD E2のデータベースを操作する場合にお読みください。

## ■ このマニュアルでの表記

このマニュアルでは製品名称および名称について次のように表記しています。ただし,それぞれのプログラムにつ いての表記が必要な場合はそのまま表記しています。

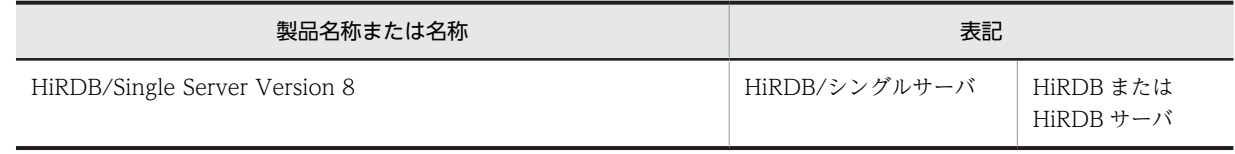

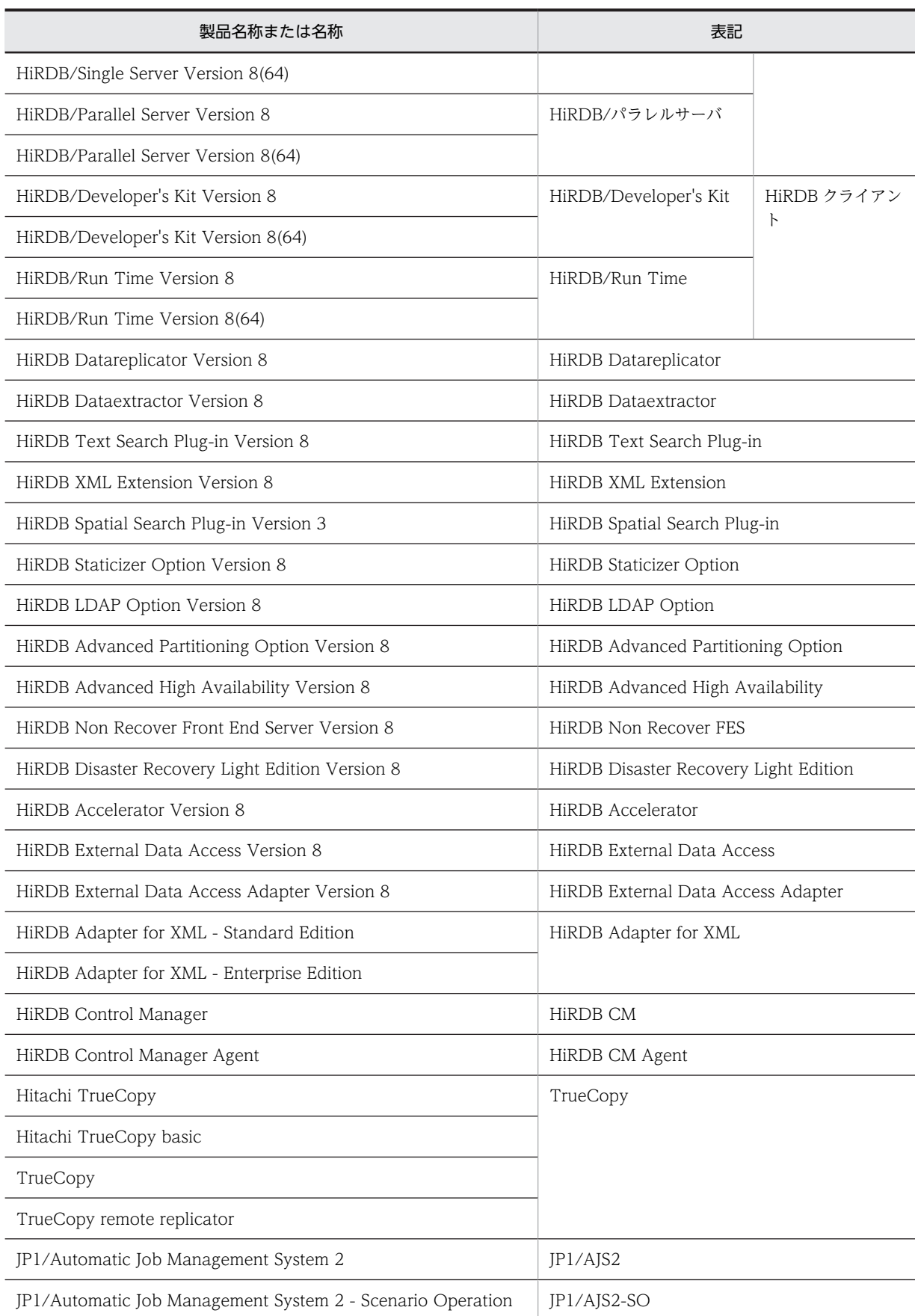

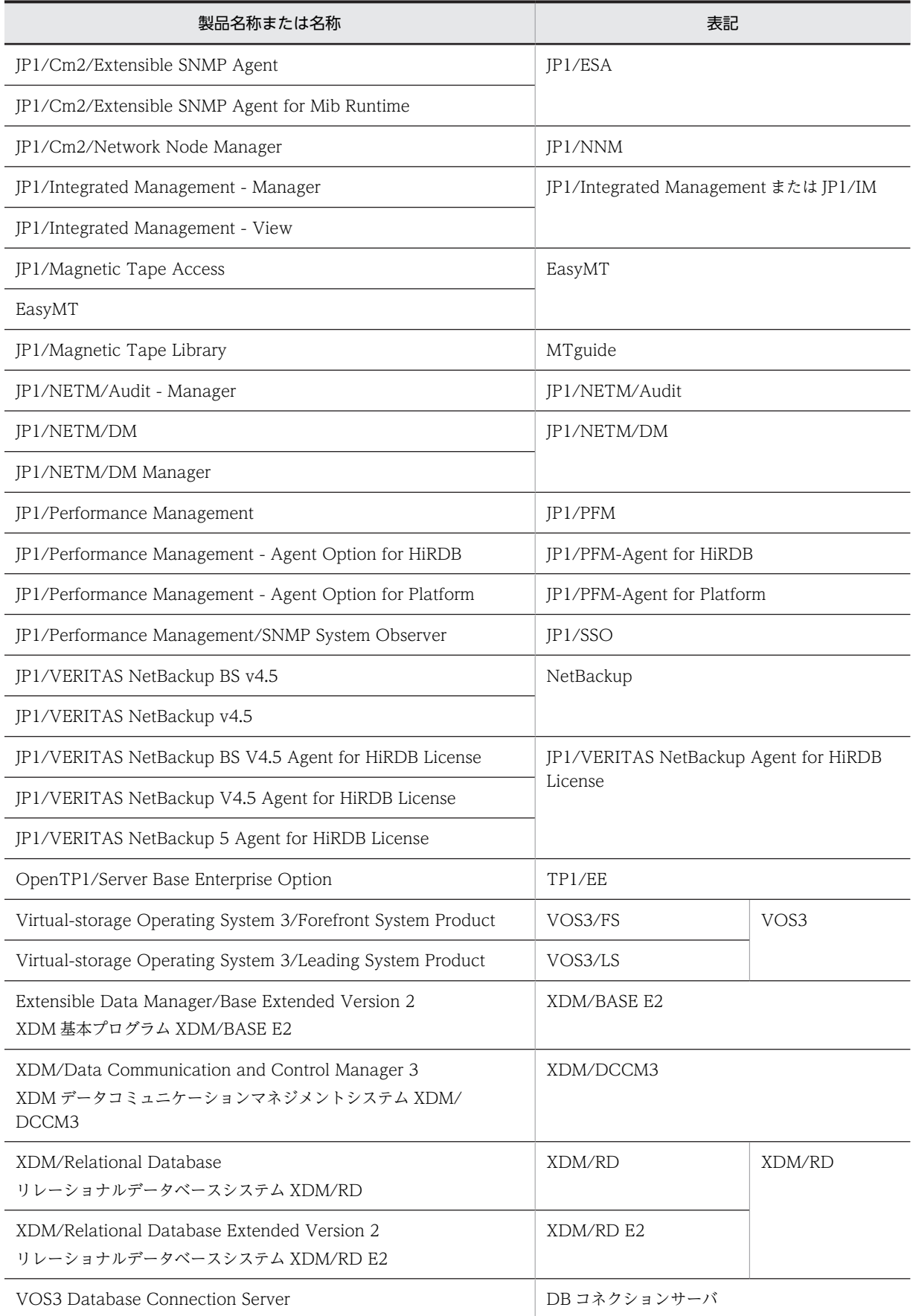

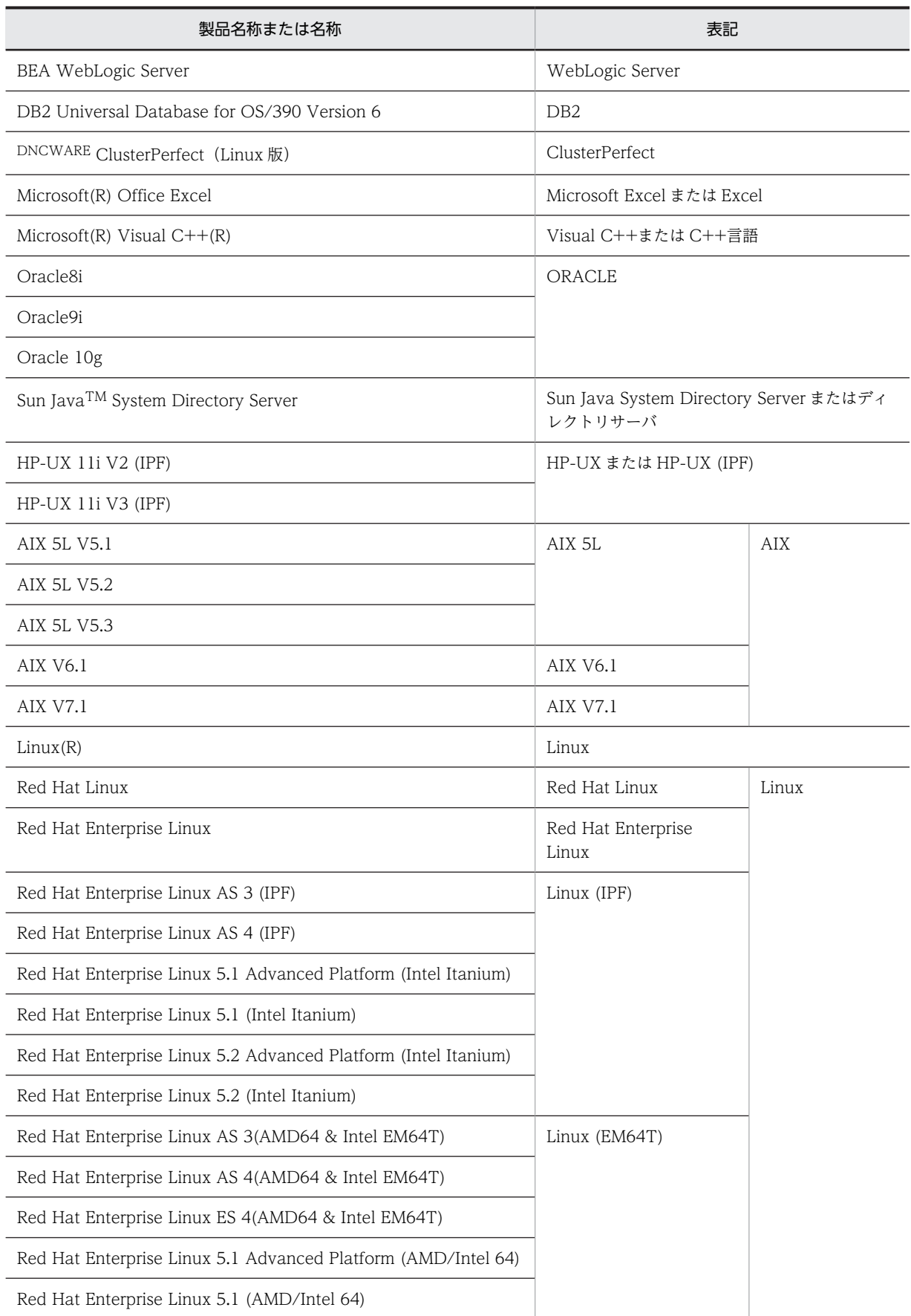

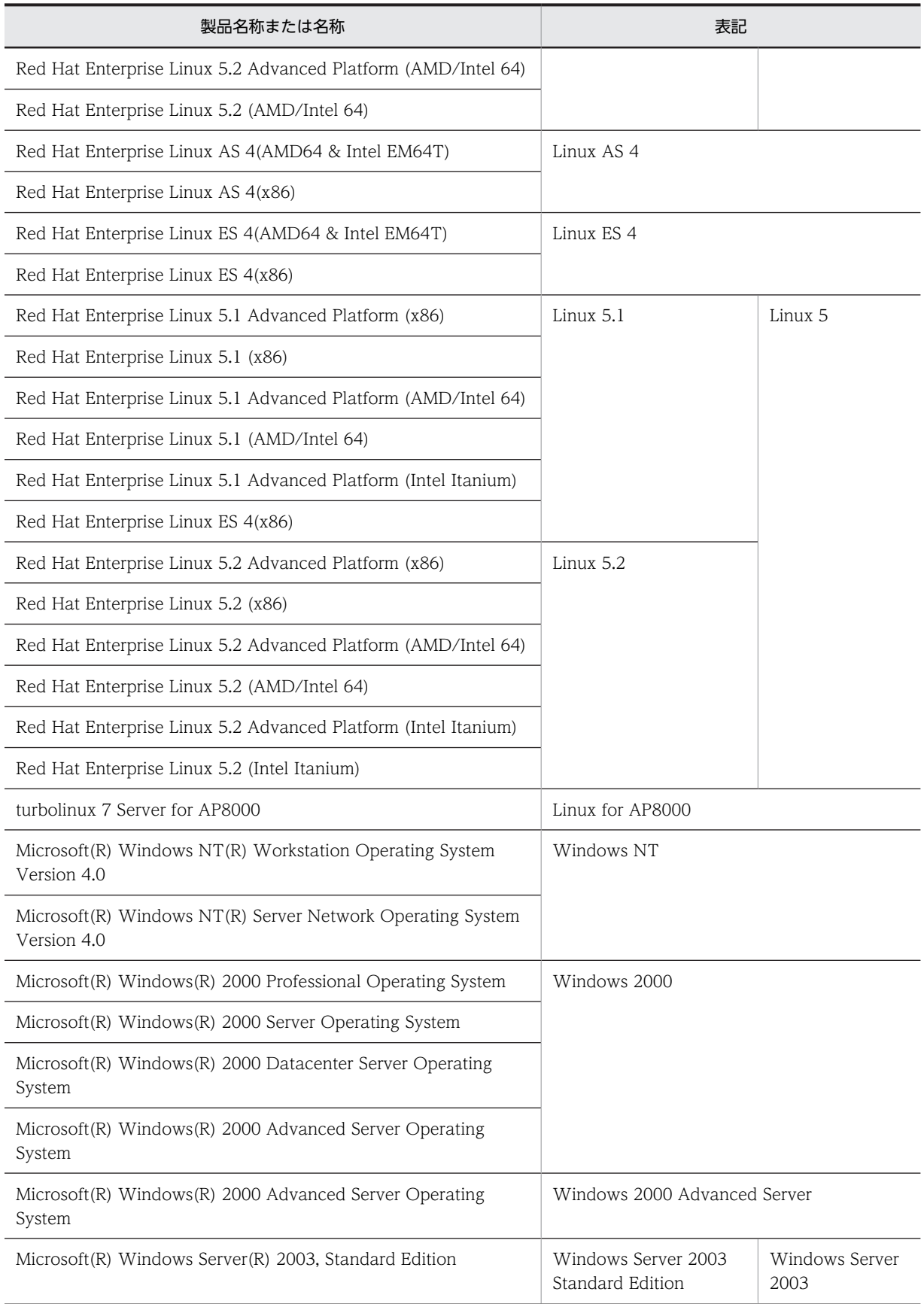

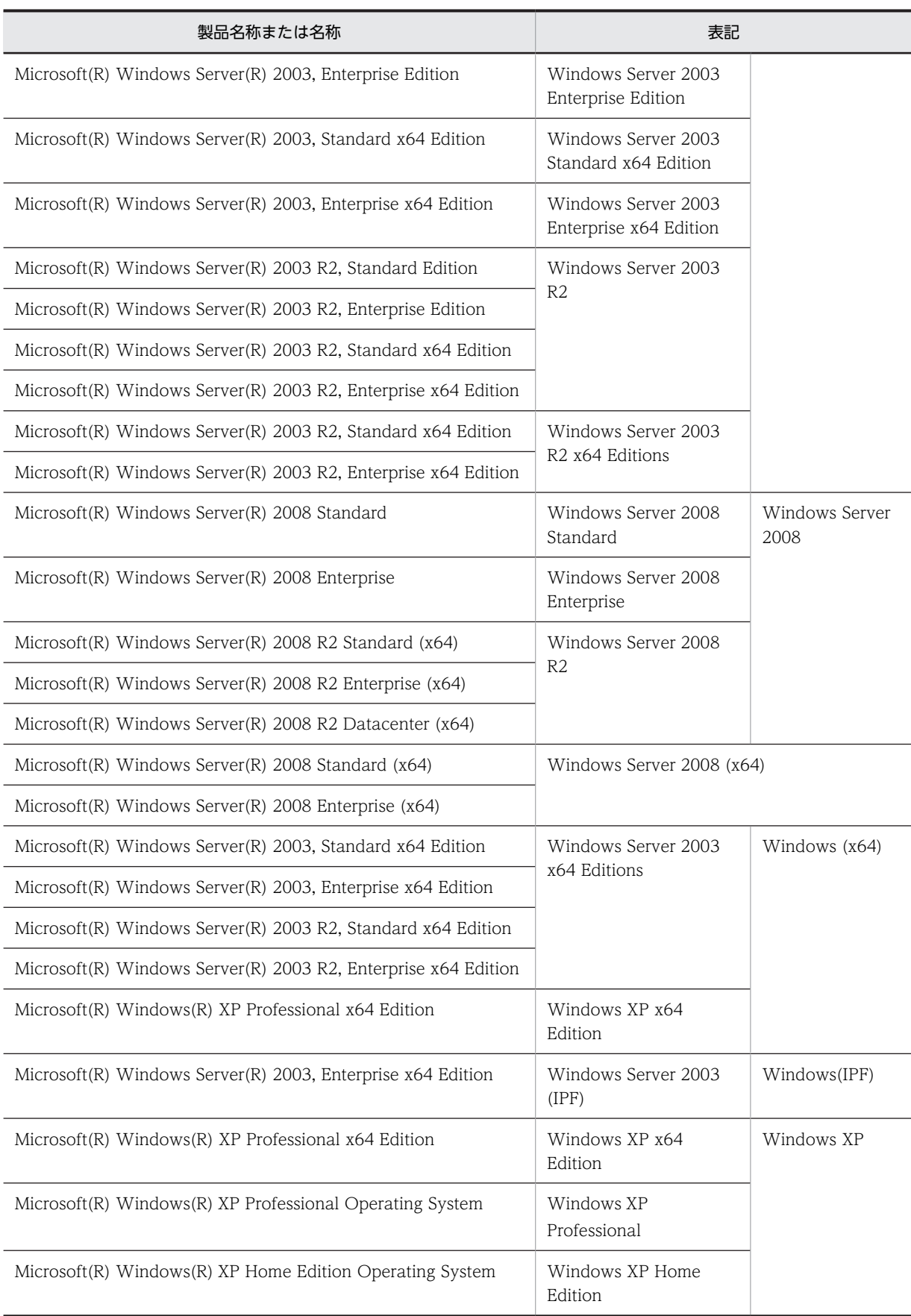

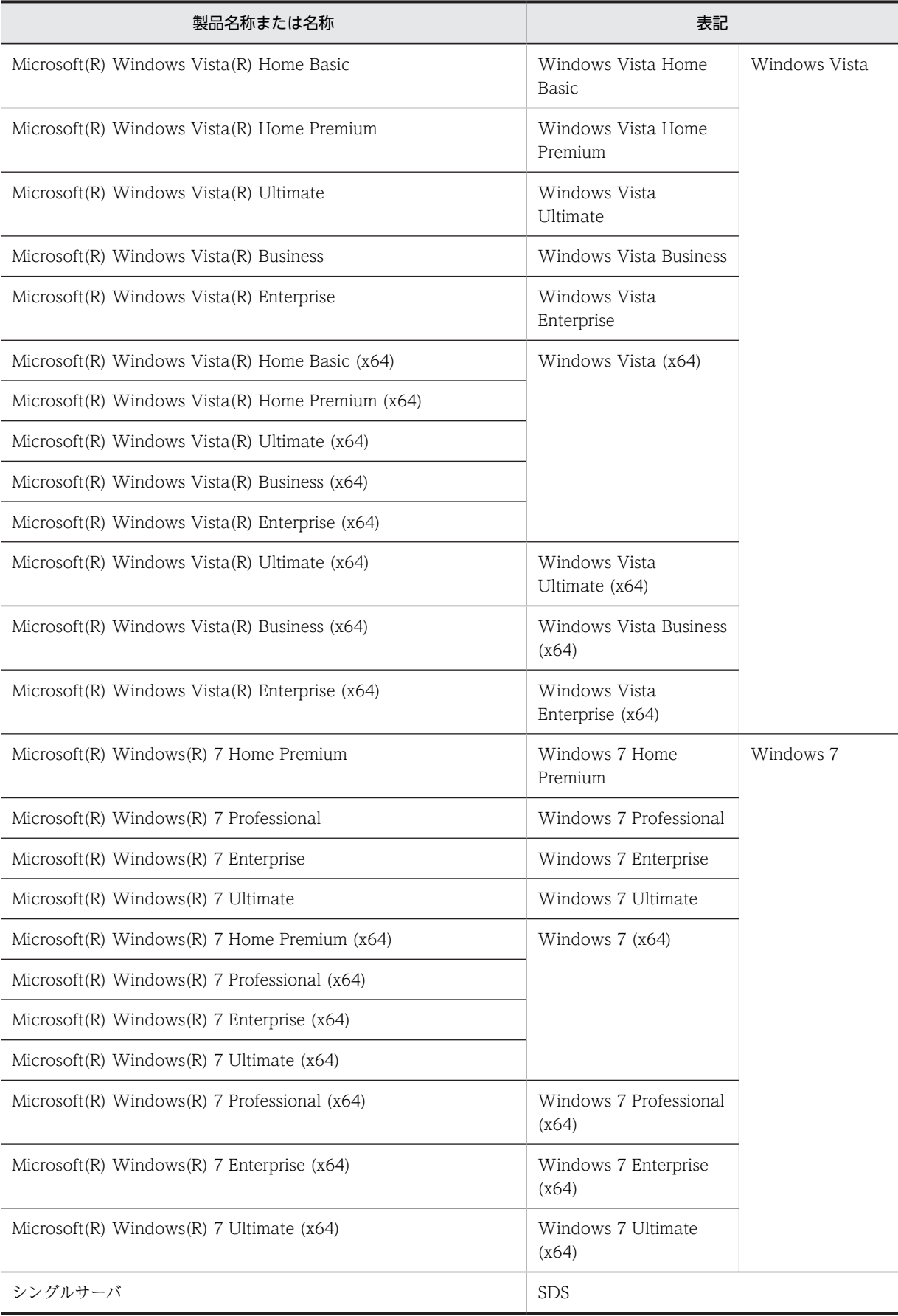

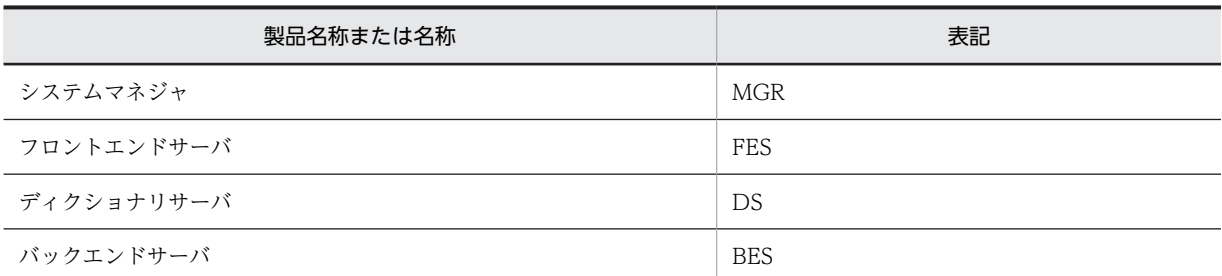

- Windows Server 2003 および Windows Server 2008 を総称して Windows Server と表記します。また, Windows 2000, Windows XP, Windows Server, Windows Vista, および Windows 7 を総称して Windows と表記します。
- HiRDB 運用ディレクトリのパスを\$PDDIR と表記します。
- TCP/IP が規定する hosts ファイル(/etc/hosts ファイルも含む)を hosts ファイルと表記します。

### ■ このマニュアルで使用する略語

このマニュアルで使用する英略語の一覧を次に示します。

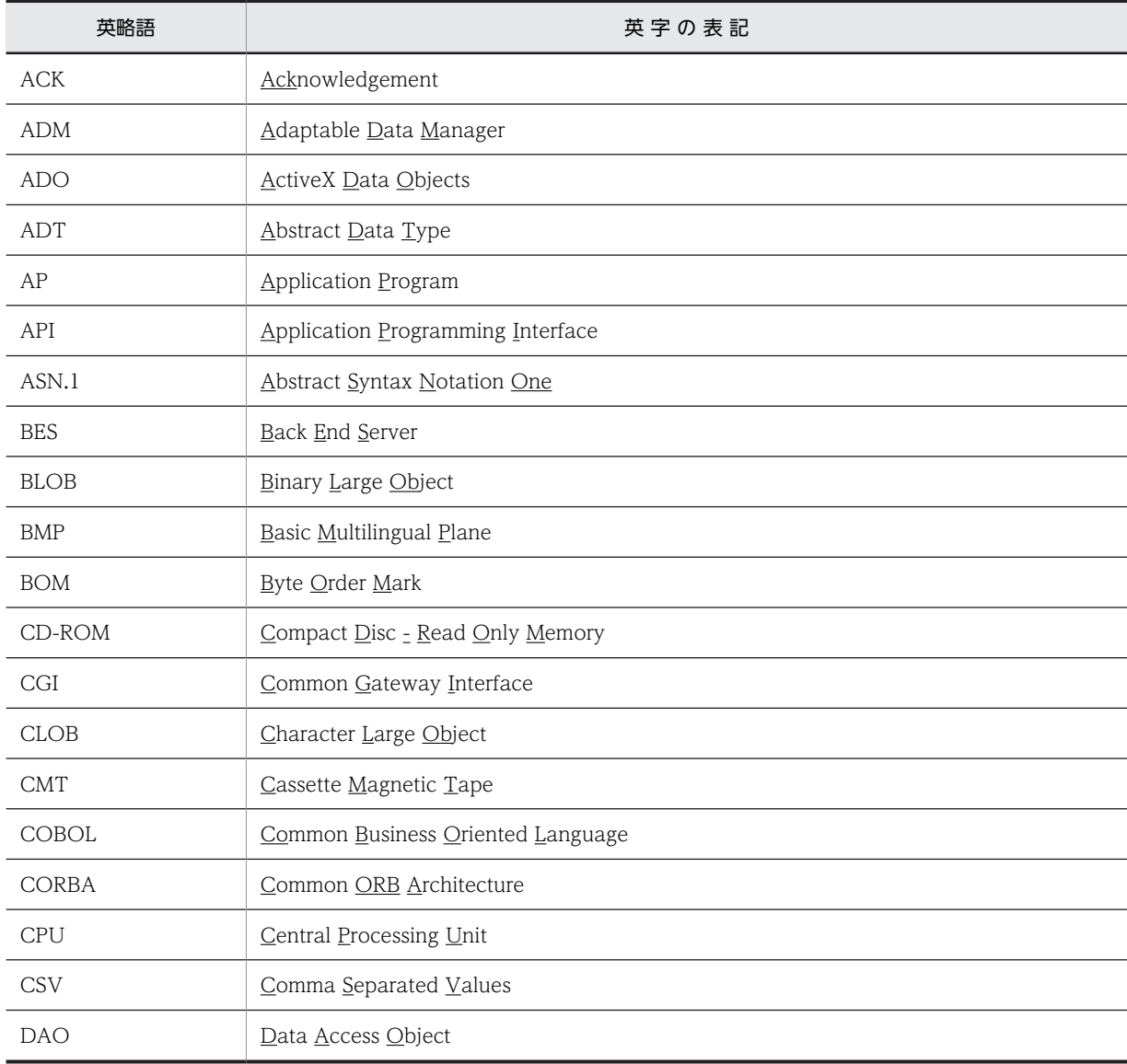

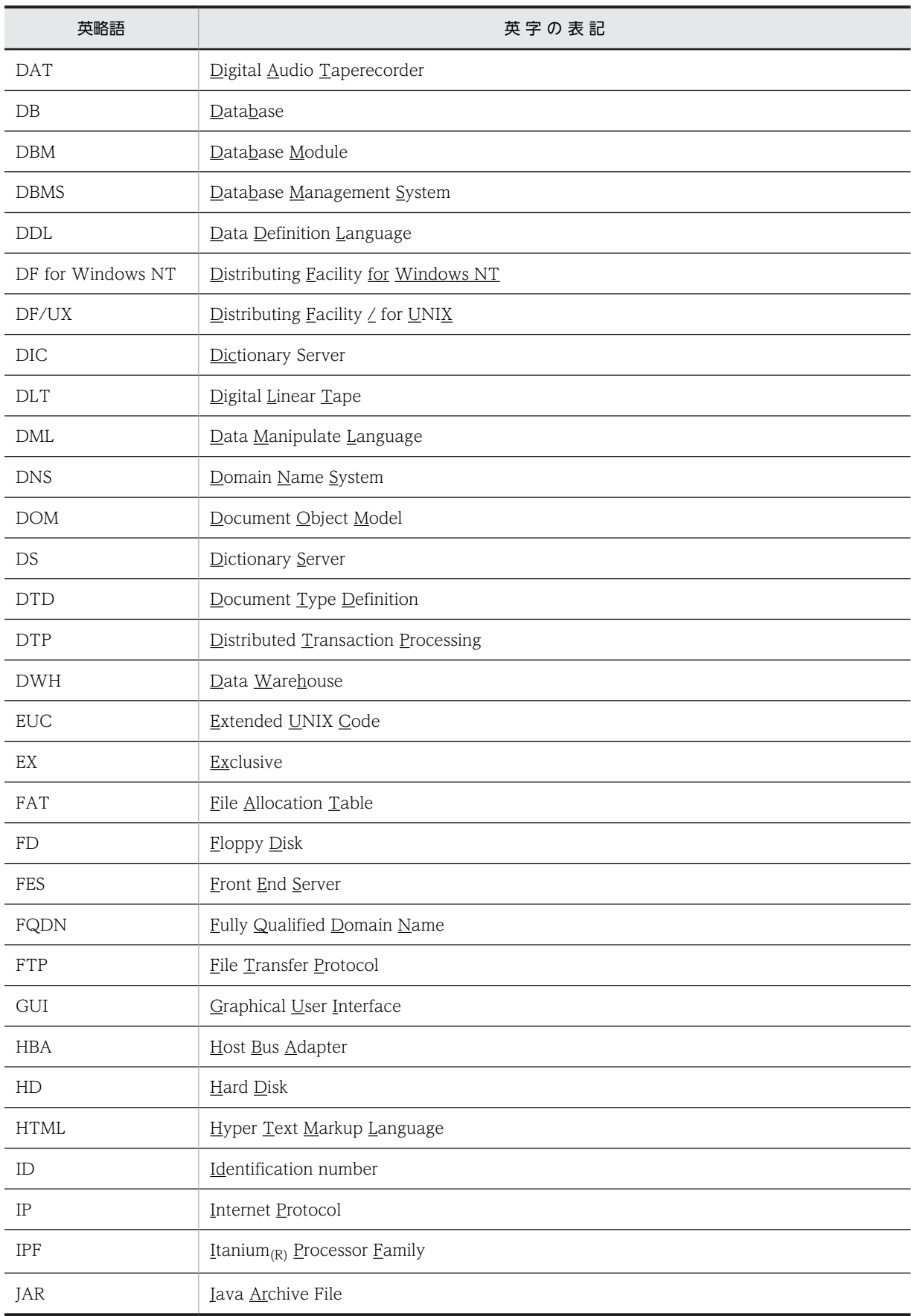

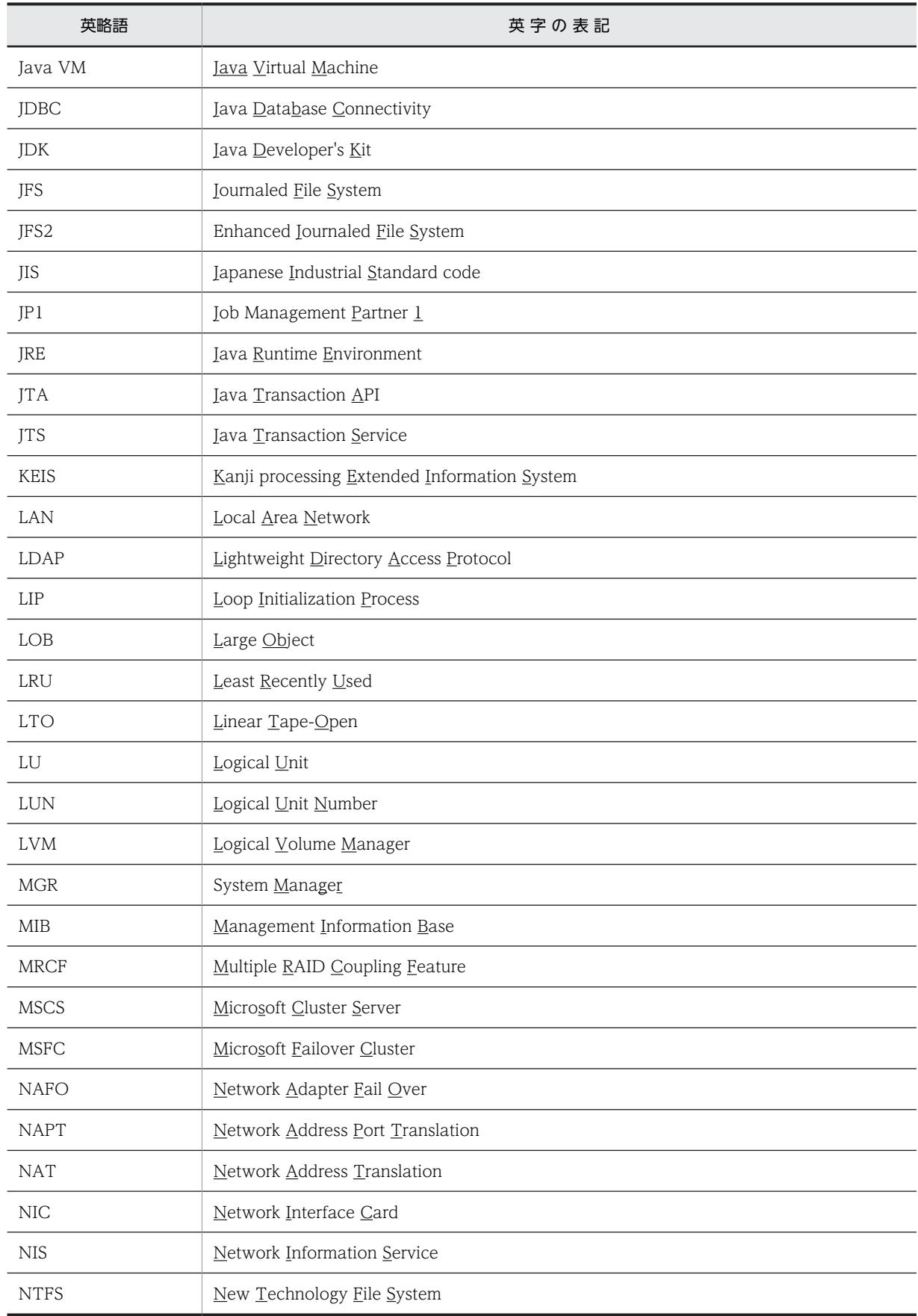

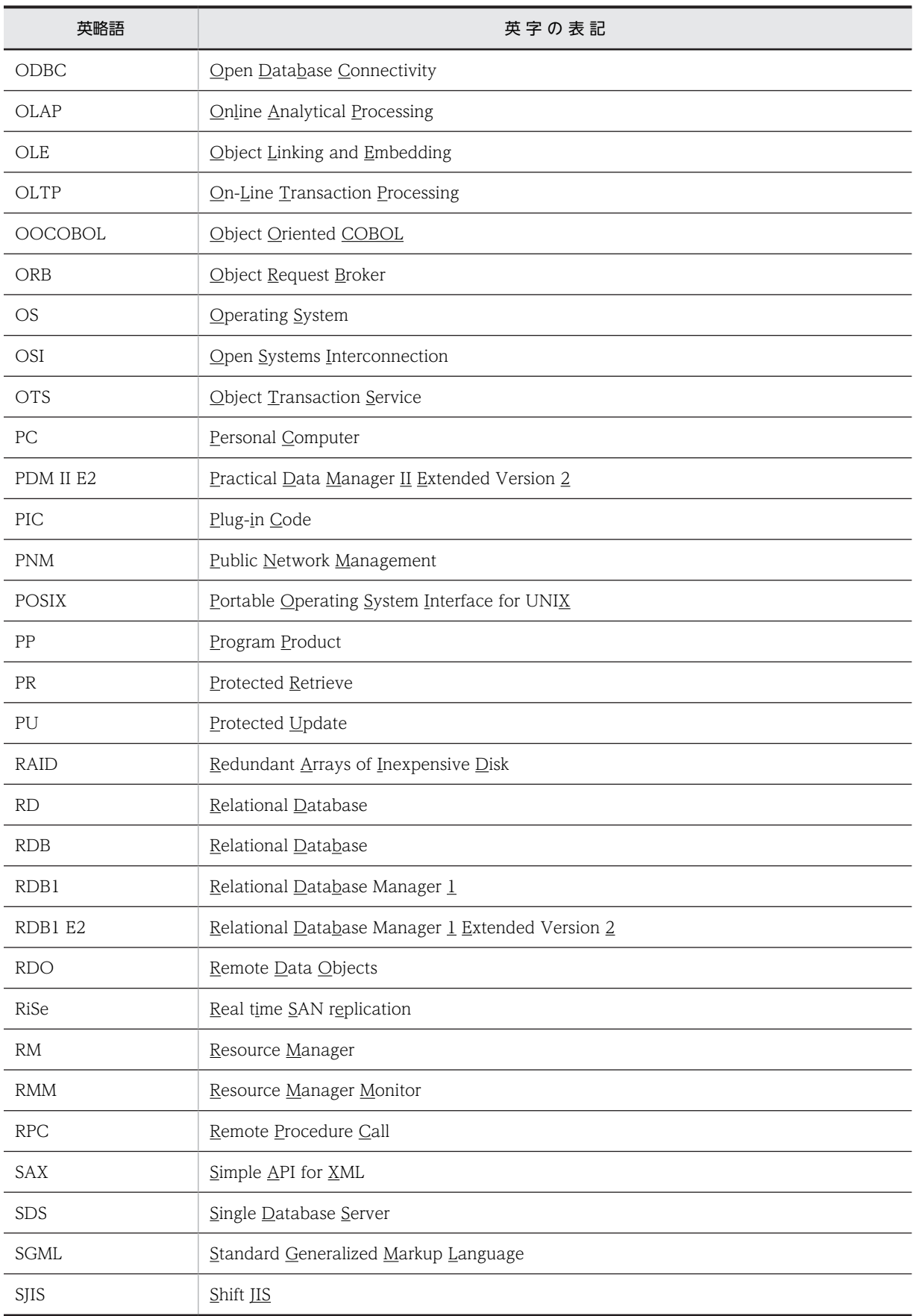

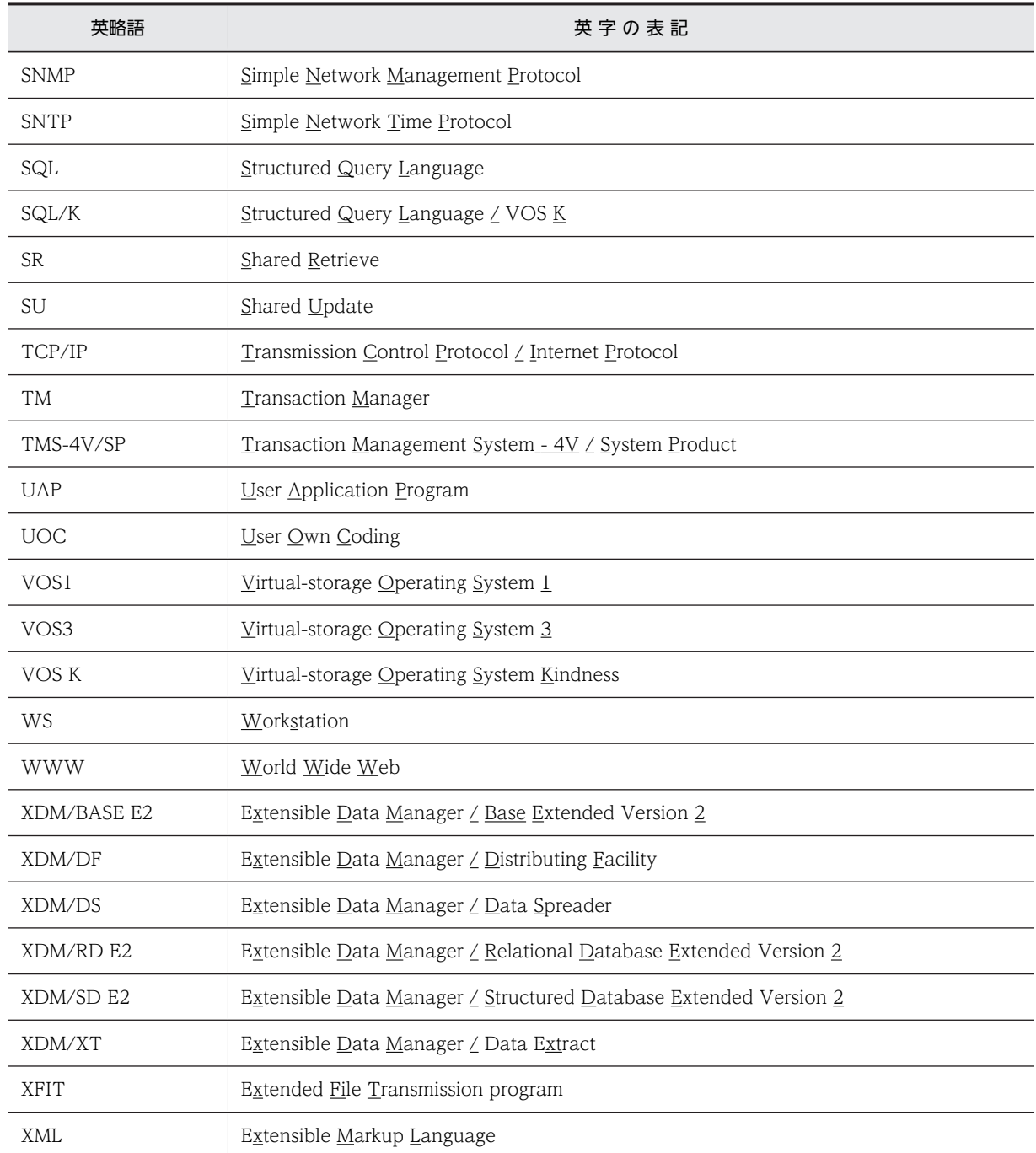

# ■ ログの表記

OS のログを syslogfile と表記します。syslogfile は、/etc/syslog.conf でログ出力先に指定しているファイルで す。一般的には,次のファイルが syslogfile となります。

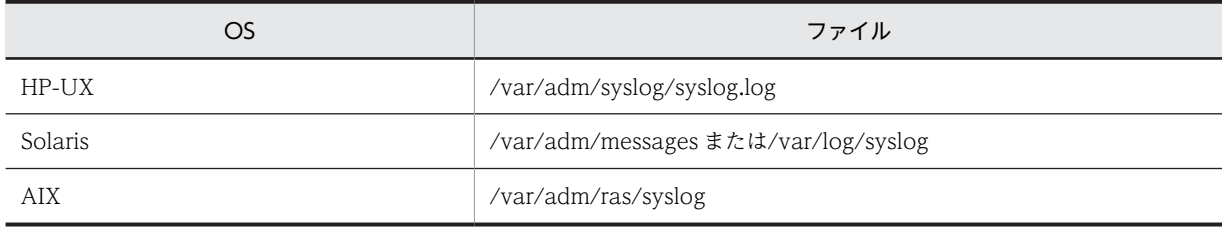

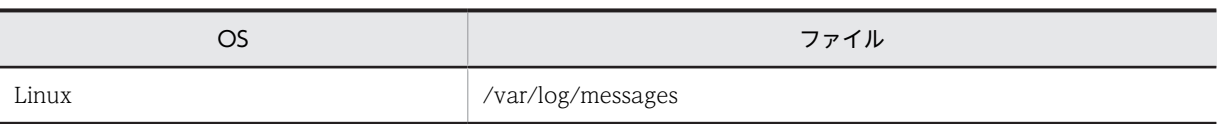

# ■ 図中で使用する記号

このマニュアルの図中で使用する記号を次のように定義します。

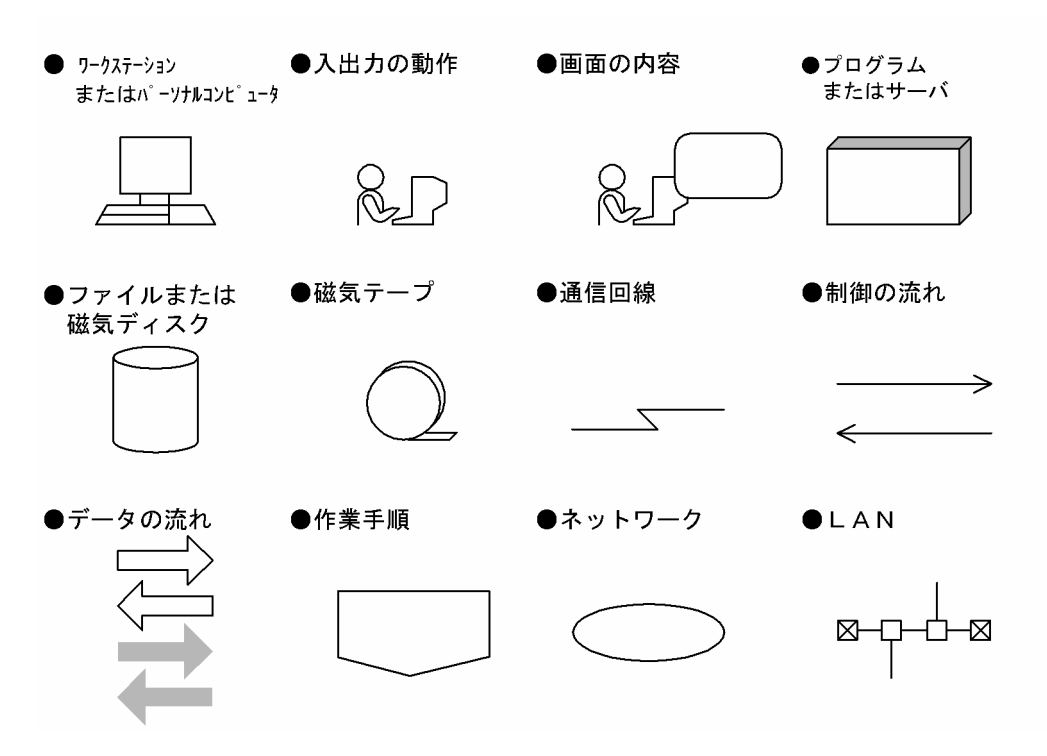

# ■ このマニュアルで使用する計算式の記号

このマニュアルで使用する計算式の記号の意味を次に示します。

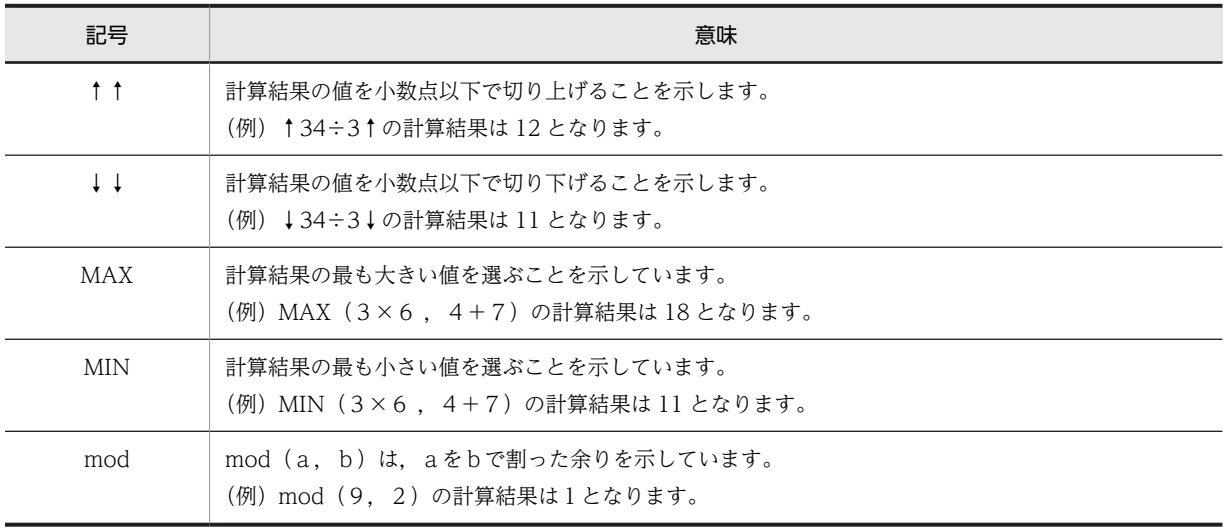

# ■ KB (キロバイト) などの単位表記について

1KB(キロバイト),1MB(メガバイト),1GB(ギガバイト),1TB(テラバイト)はそれぞれ 1,024 バイト, 1,024<sup>2</sup> バイト,1,024<sup>3</sup> バイト,1,024<sup>4</sup> バイトです。

# ■ Version 7 と Version 8 の製品体系の違い

HiRDB Version 8 では, HiRDB Version 7 までオプション製品 (HiRDB Object Option および HiRDB High Availability)で提供していた機能を HiRDB の標準機能としました。それに伴い,オプション製品が廃止になり ました。

また, Version 8 以降, HiRDB External Data Access および HiRDB External Data Access Adapter は HiRDB シリーズではなく、Cosminexus Version 7 シリーズとなりました。

HiRDB Version 7 と Version 8 の製品体系の違いを次に示します。

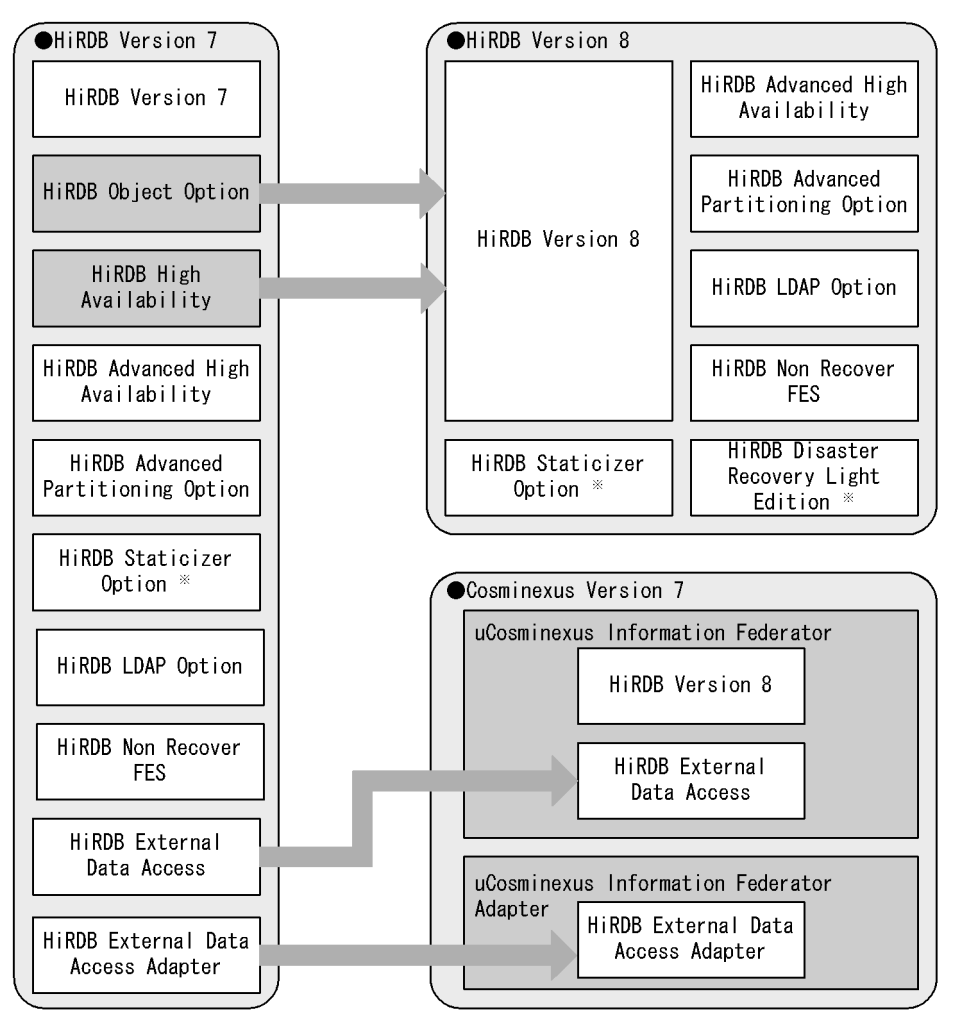

注※ UNIX版でだけ使用できる製品です。

目次

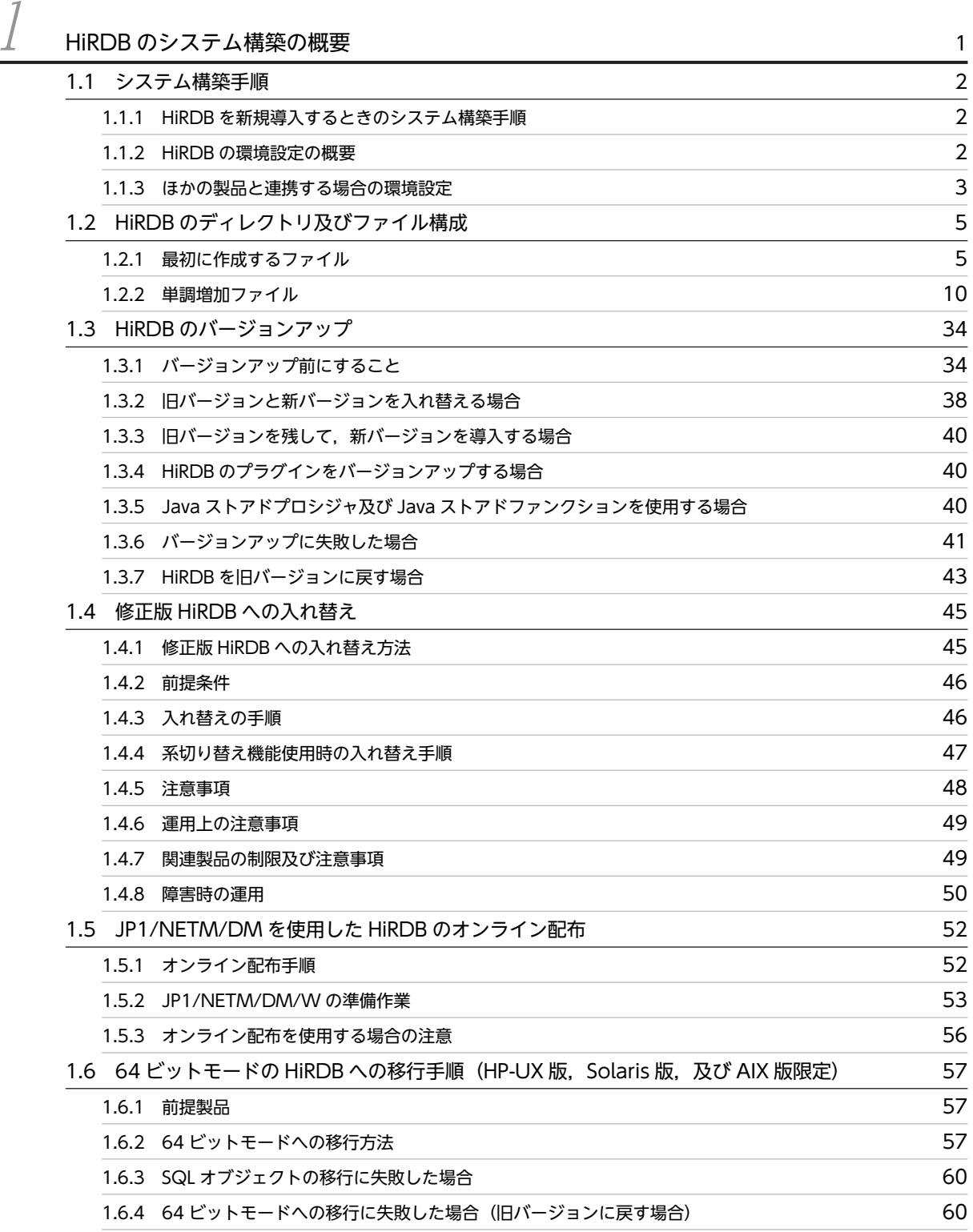

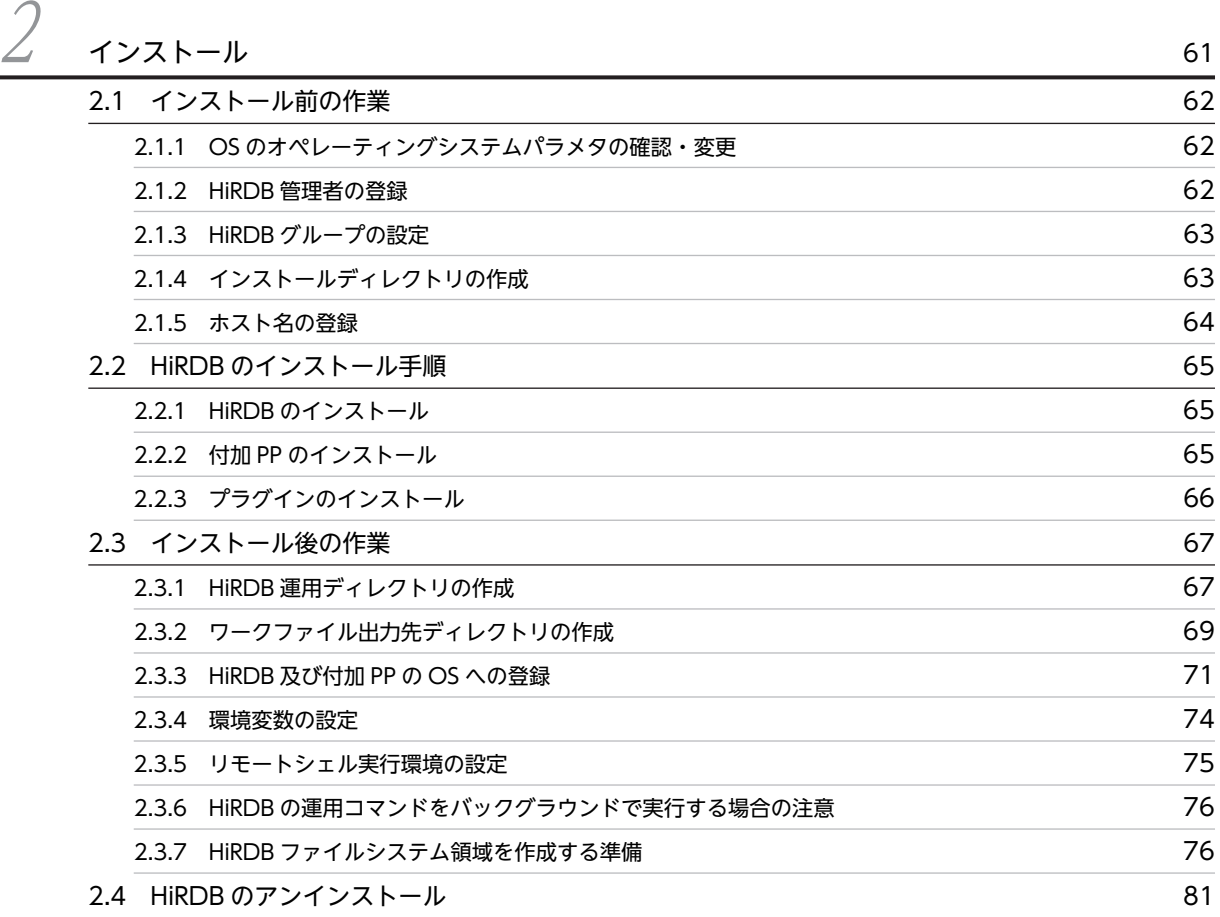

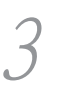

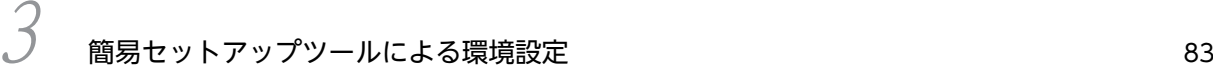

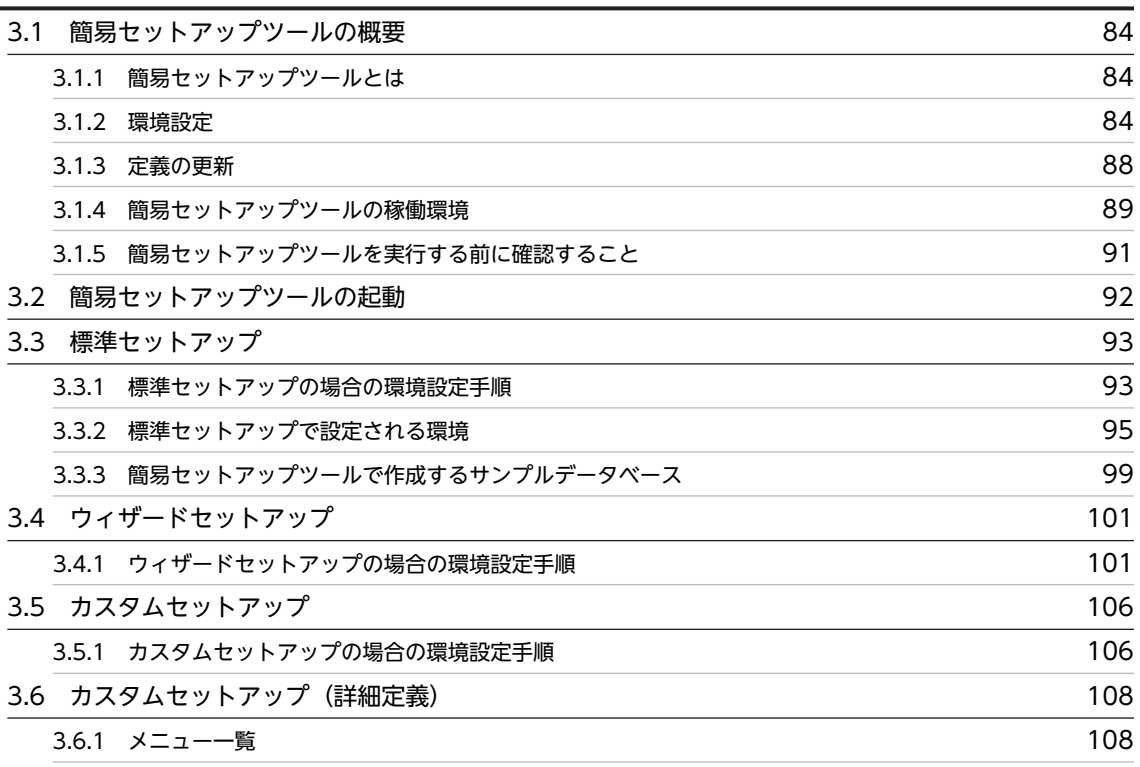

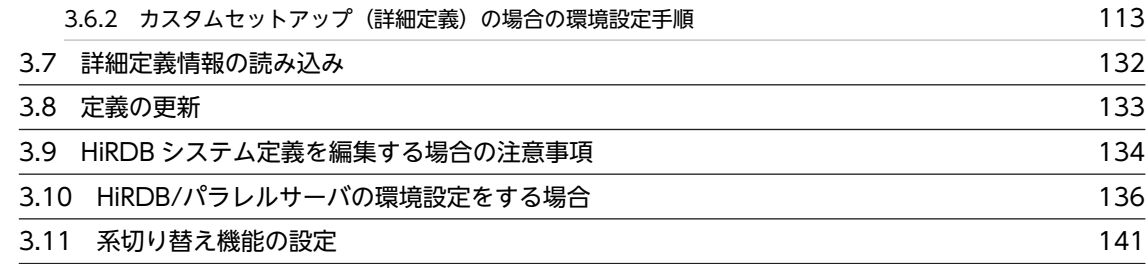

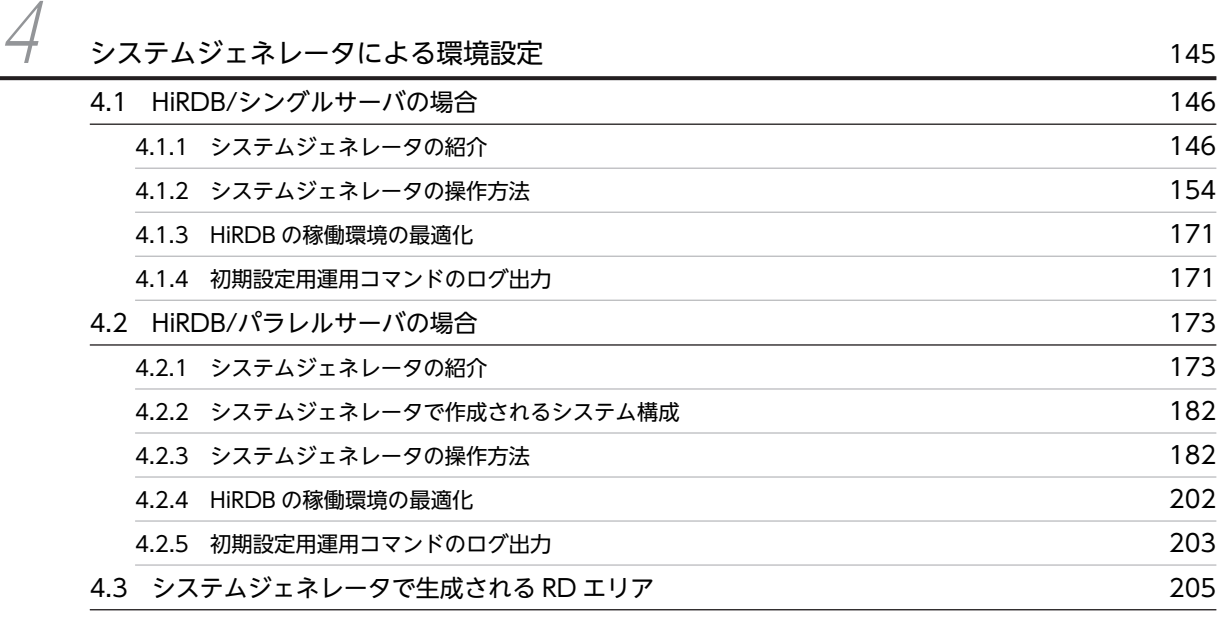

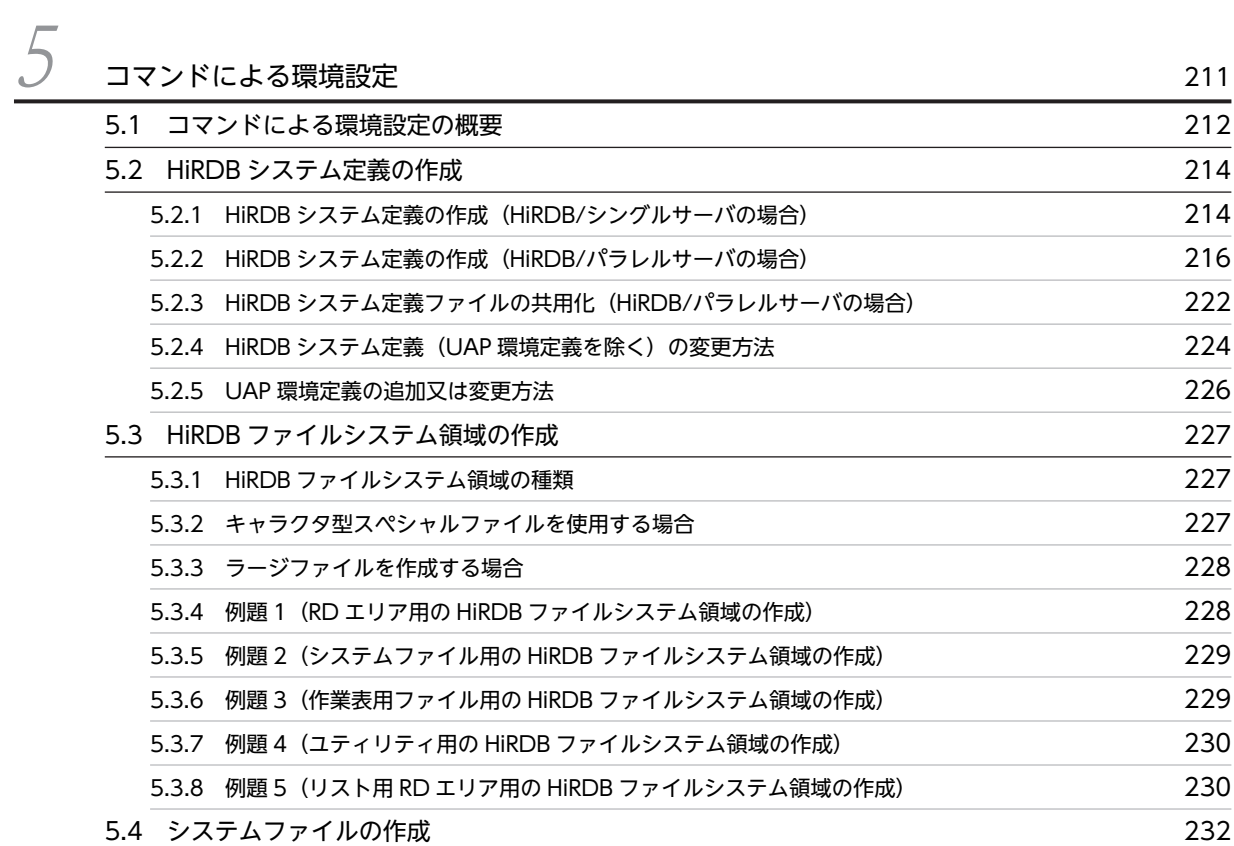

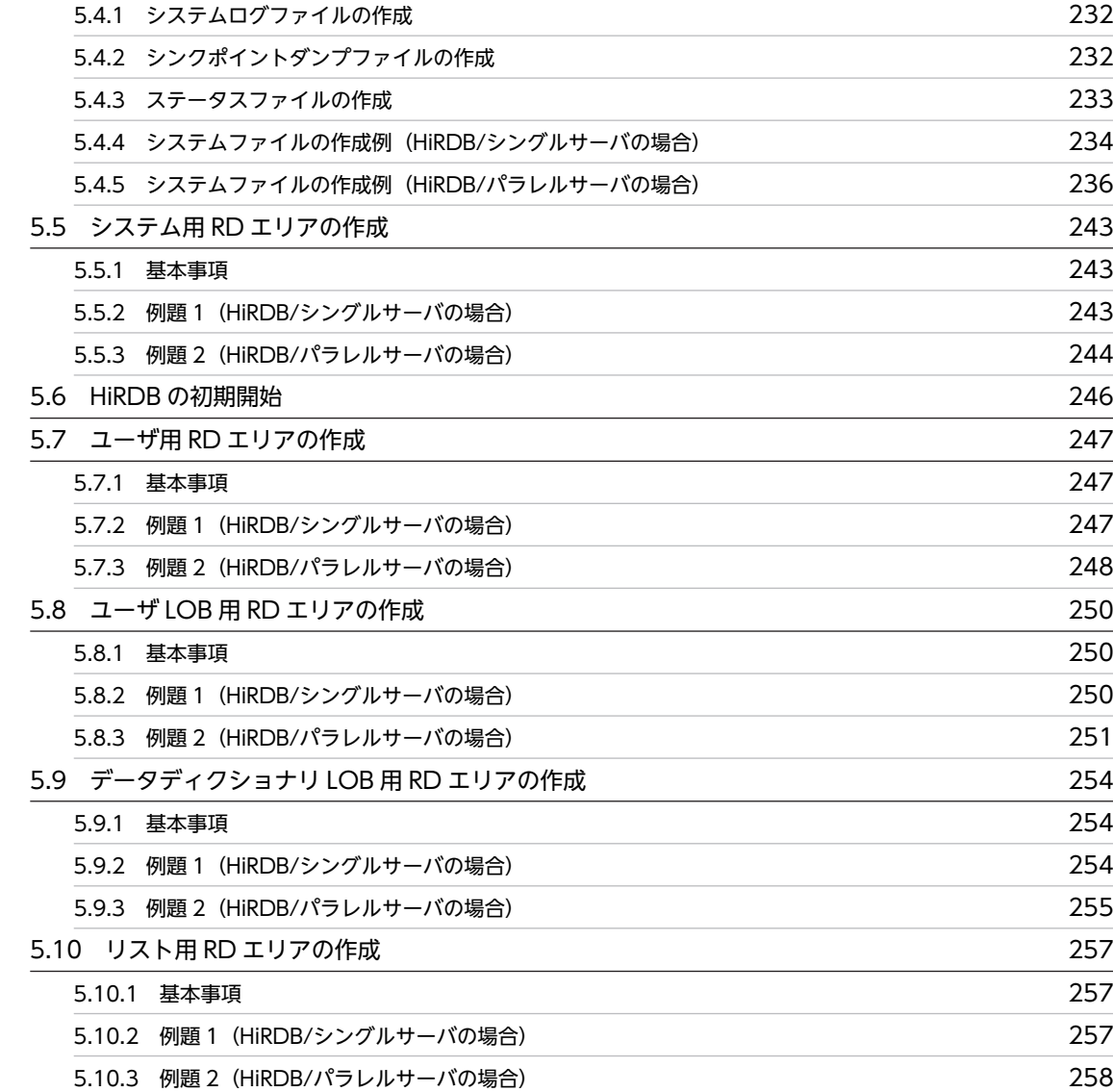

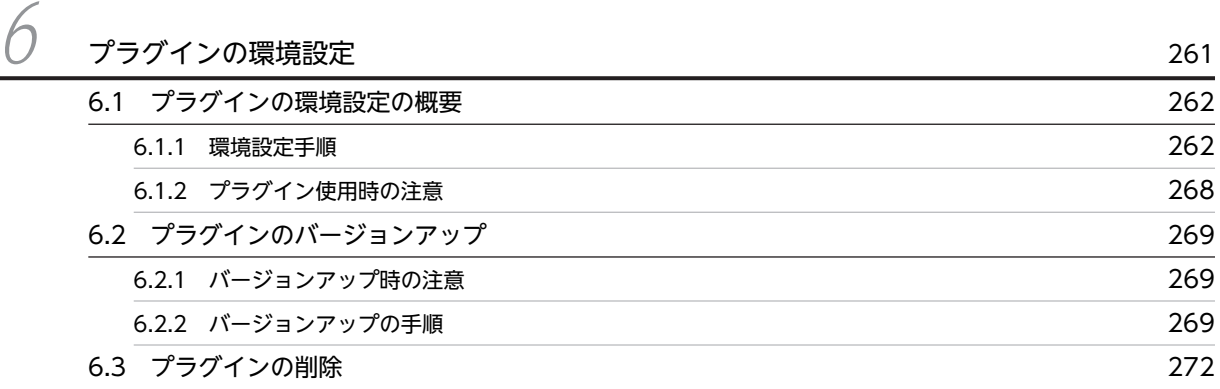

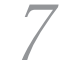

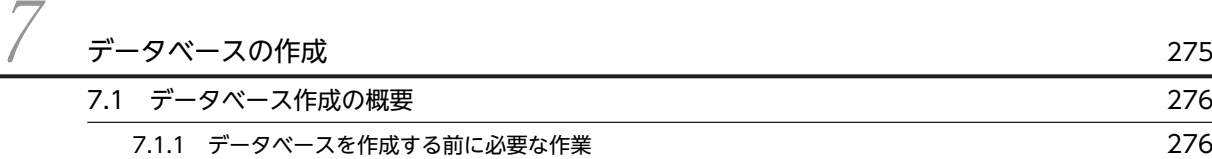

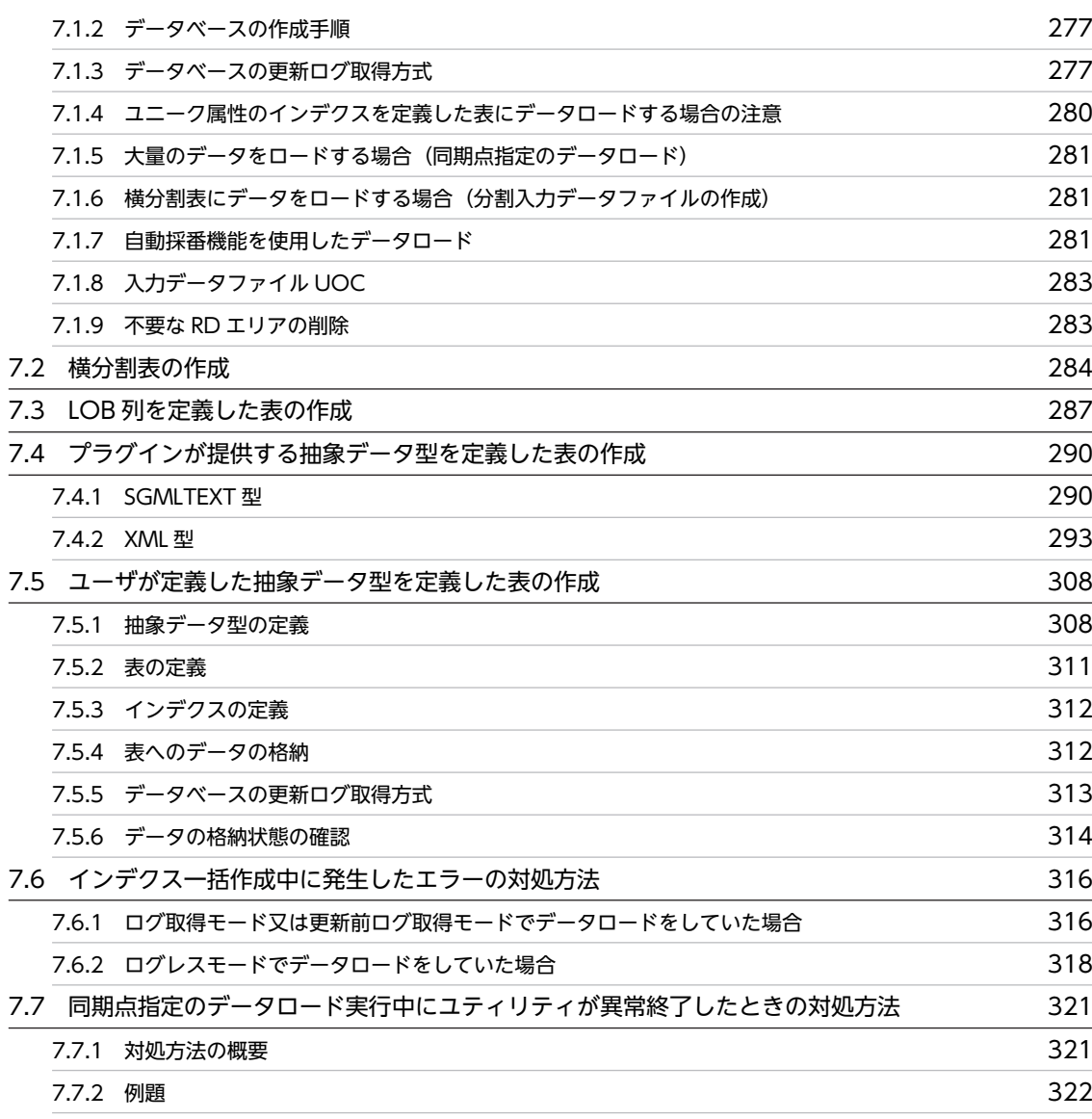

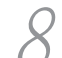

# $8$  [ほかの製品との連携](#page-364-0) 325

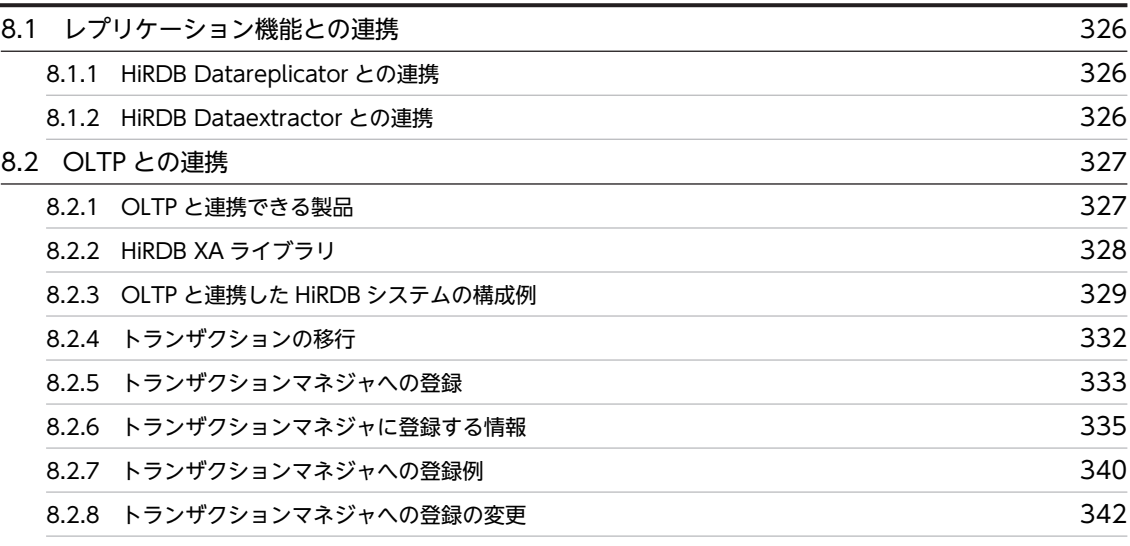

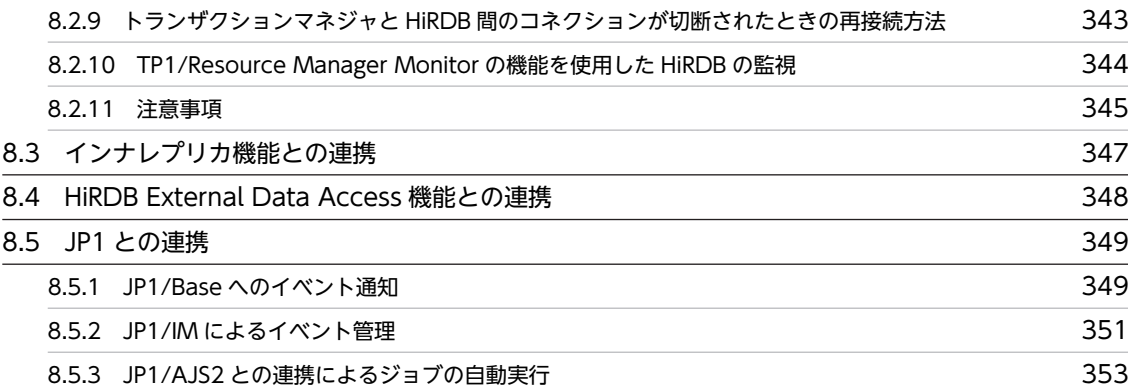

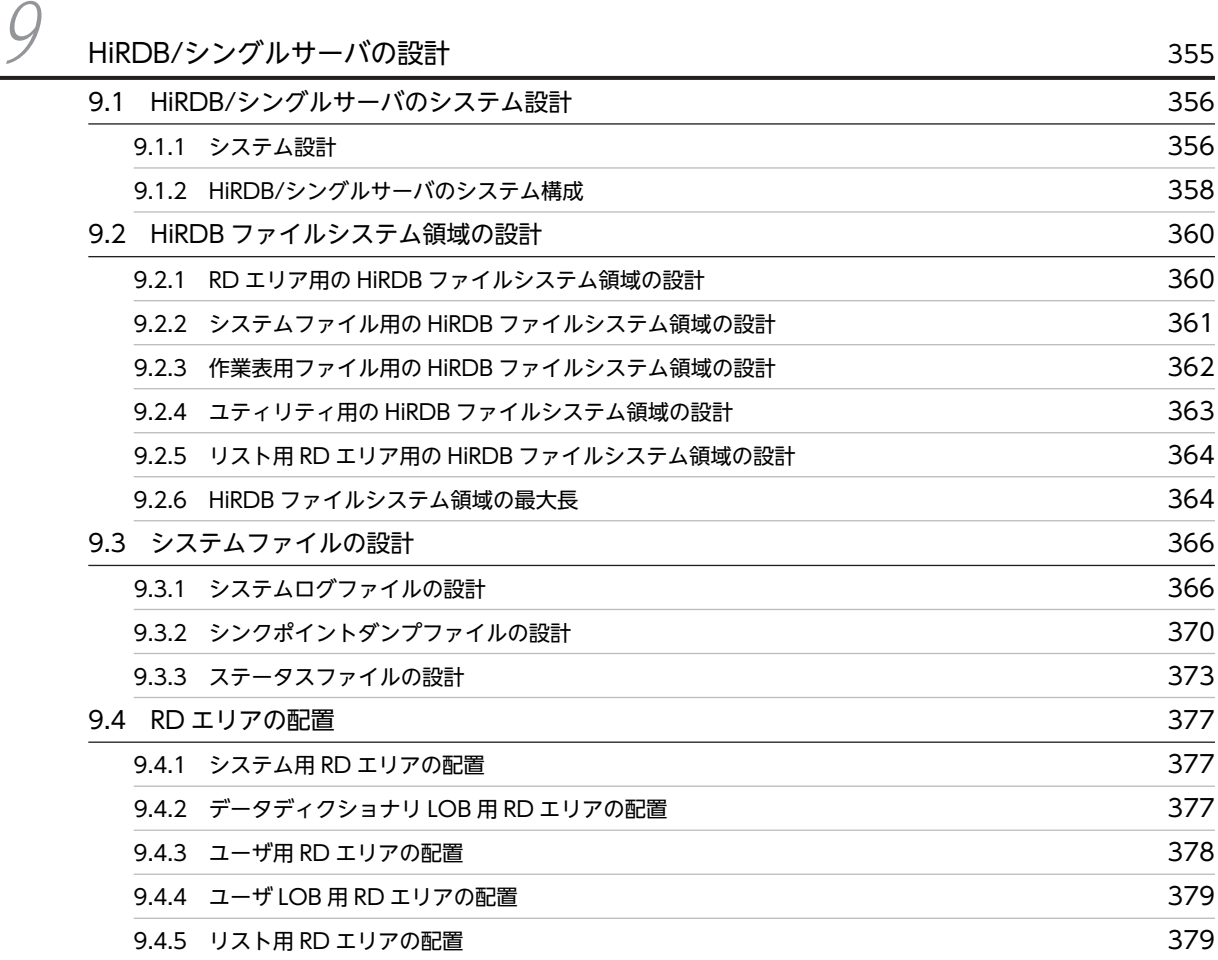

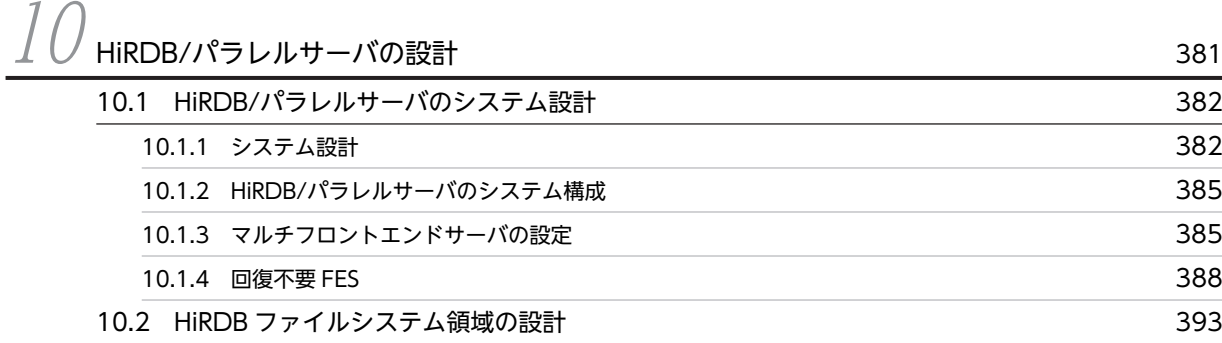

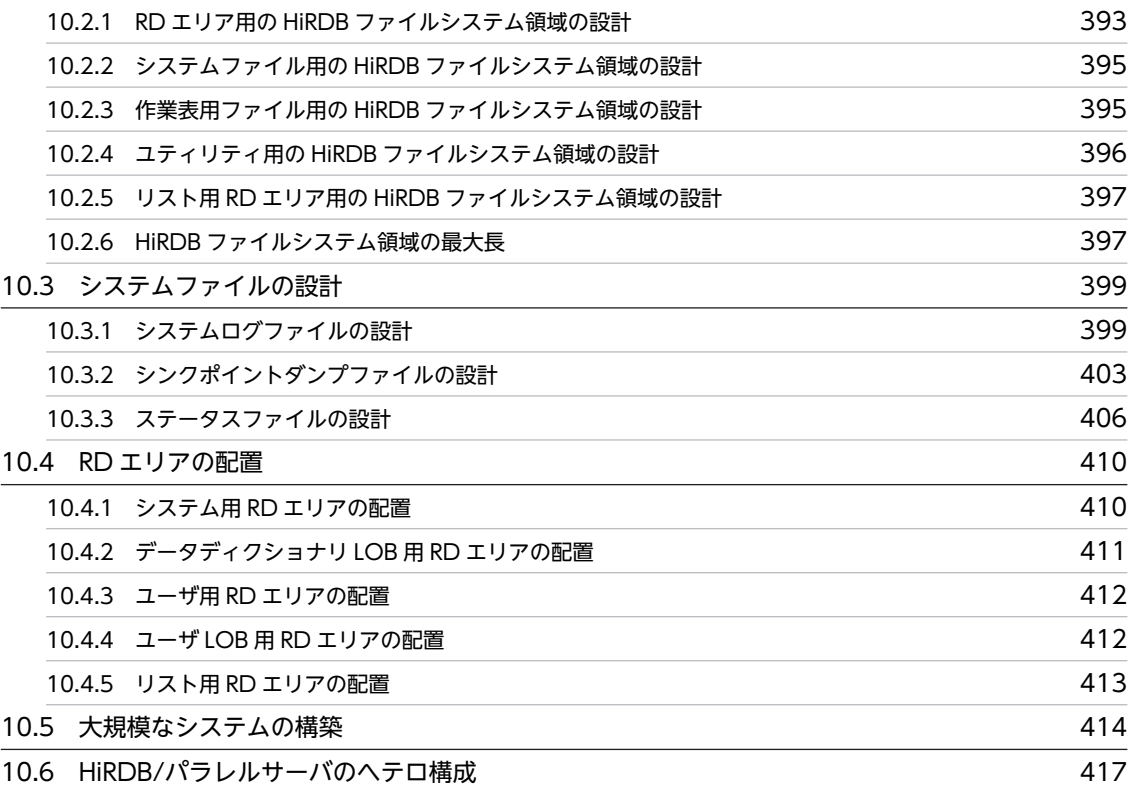

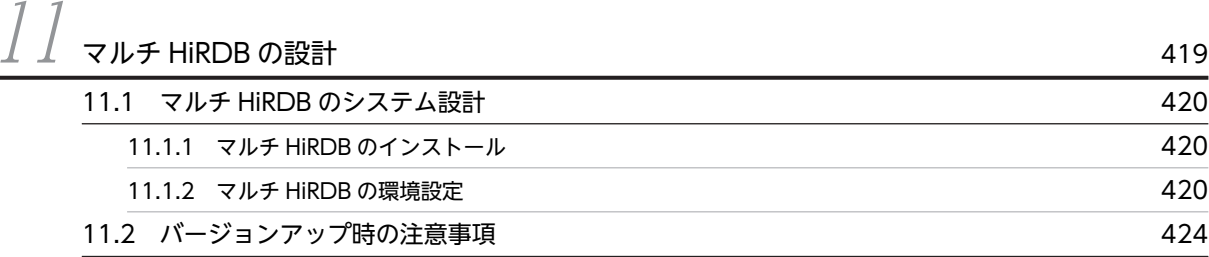

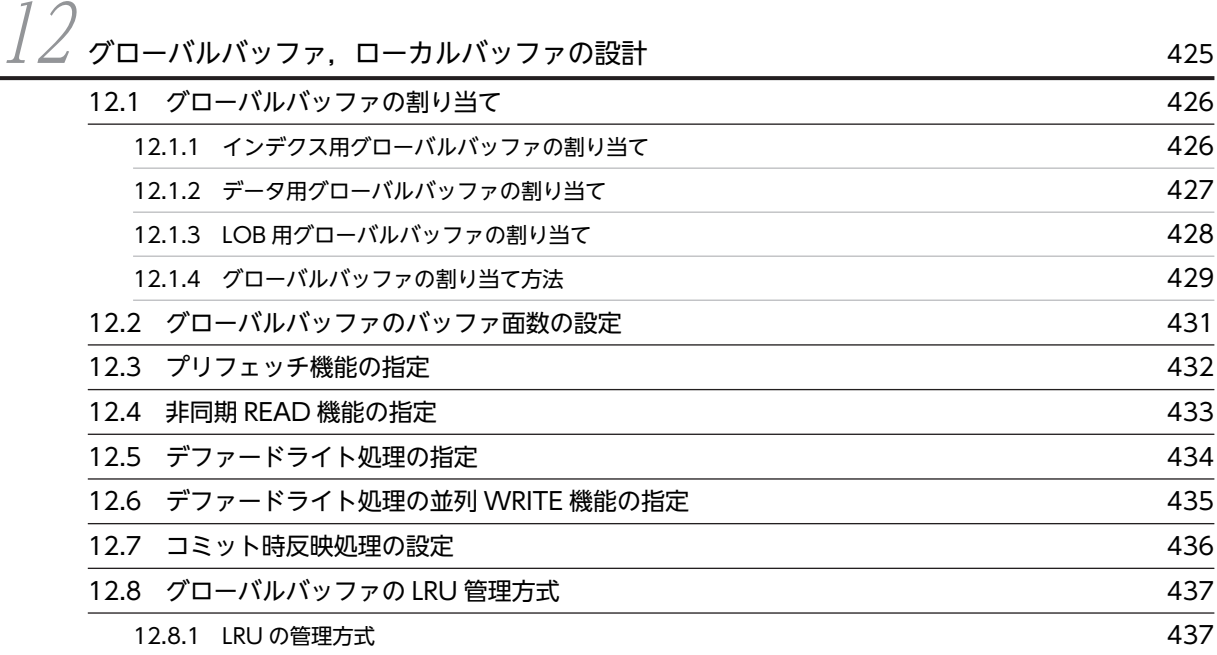

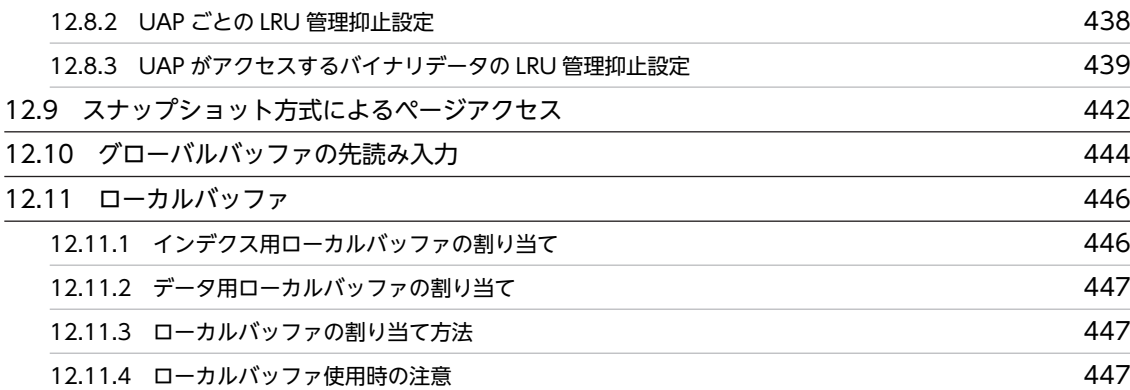

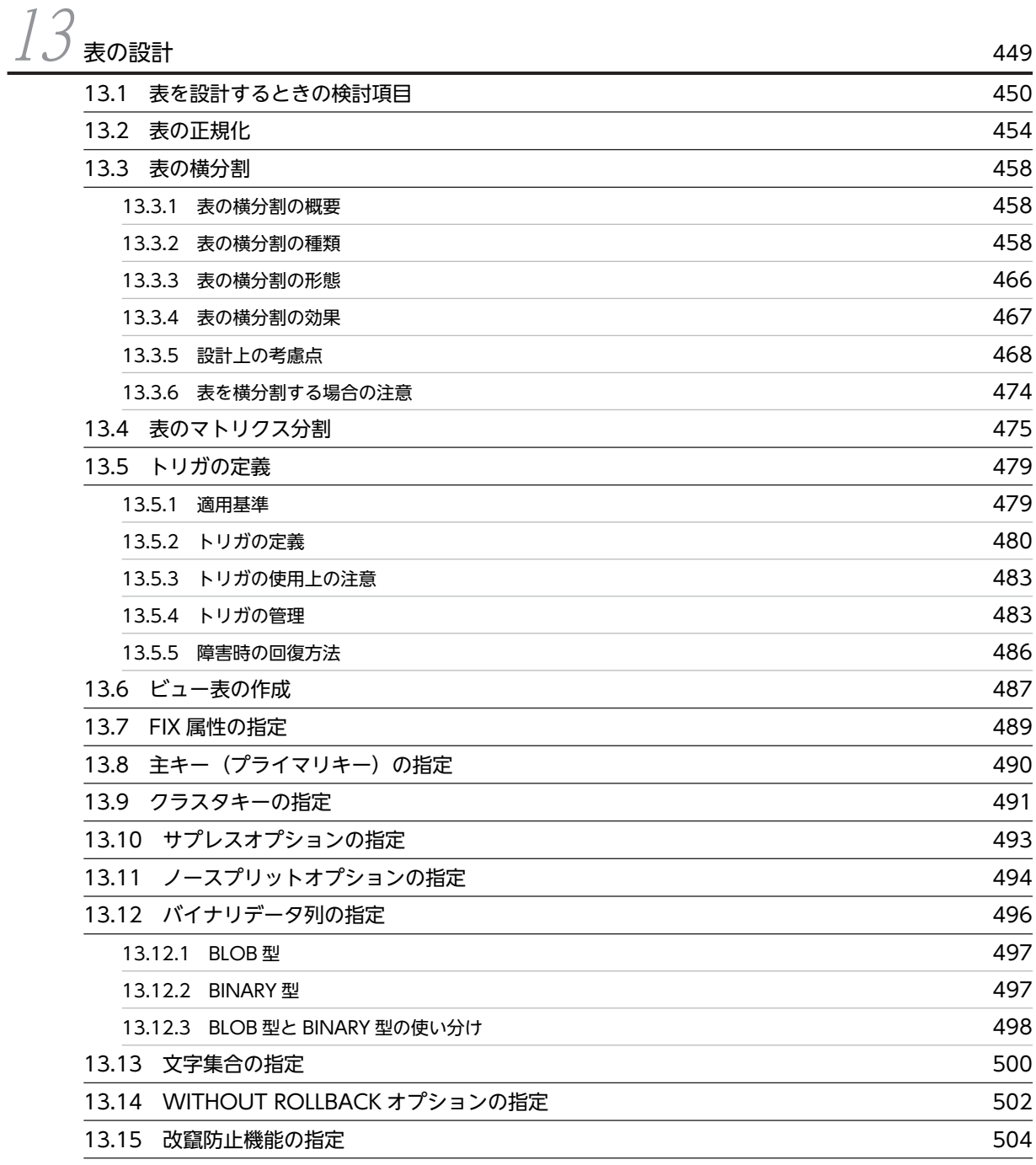

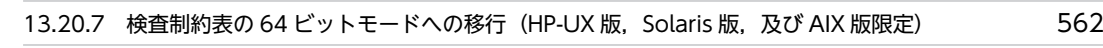

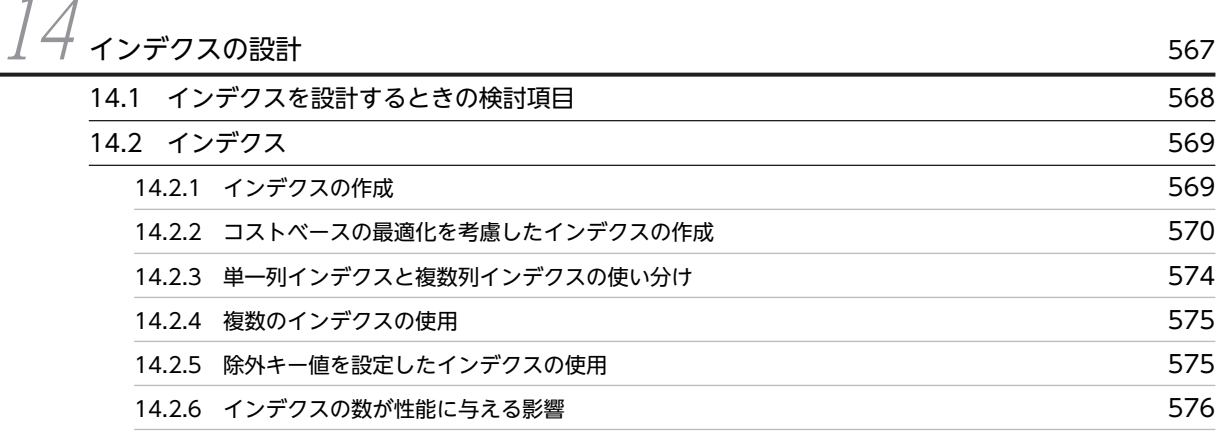

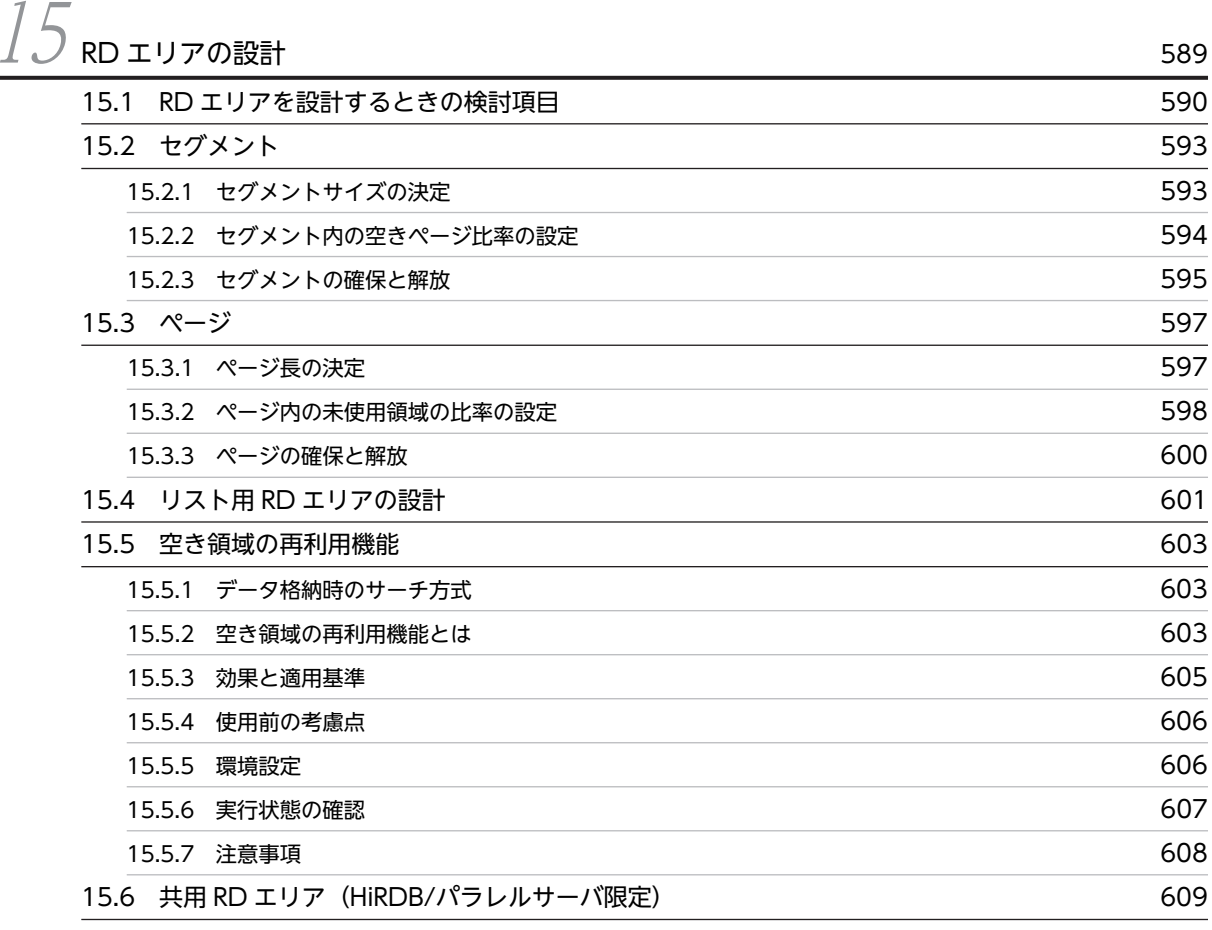

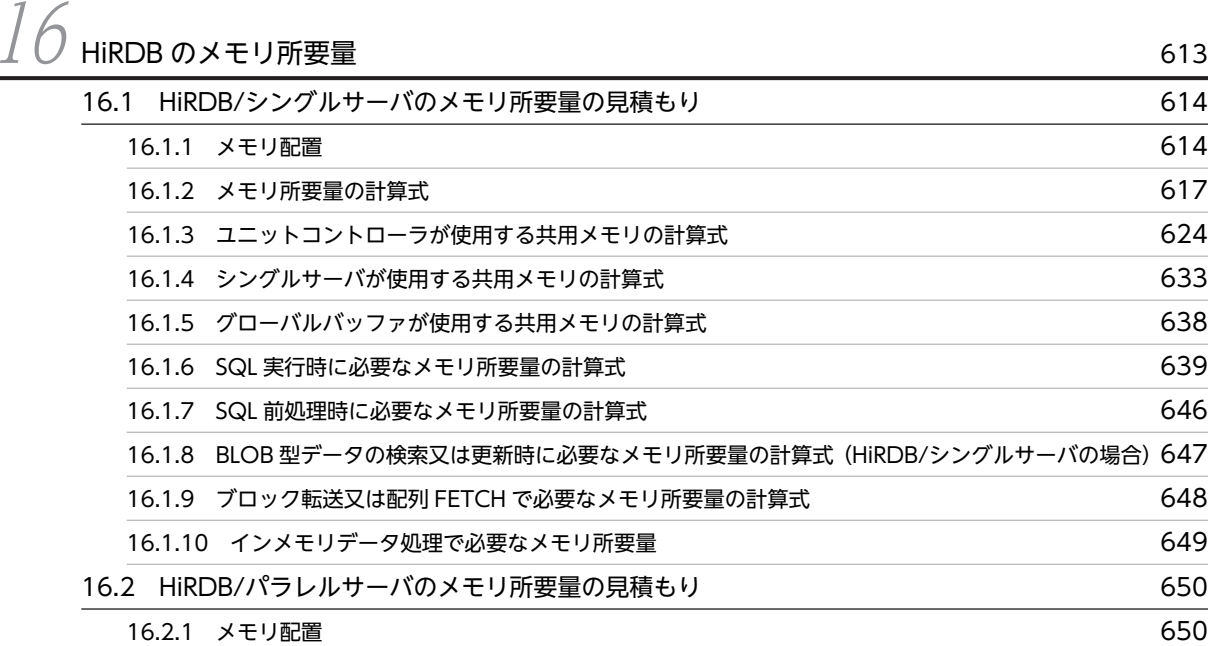

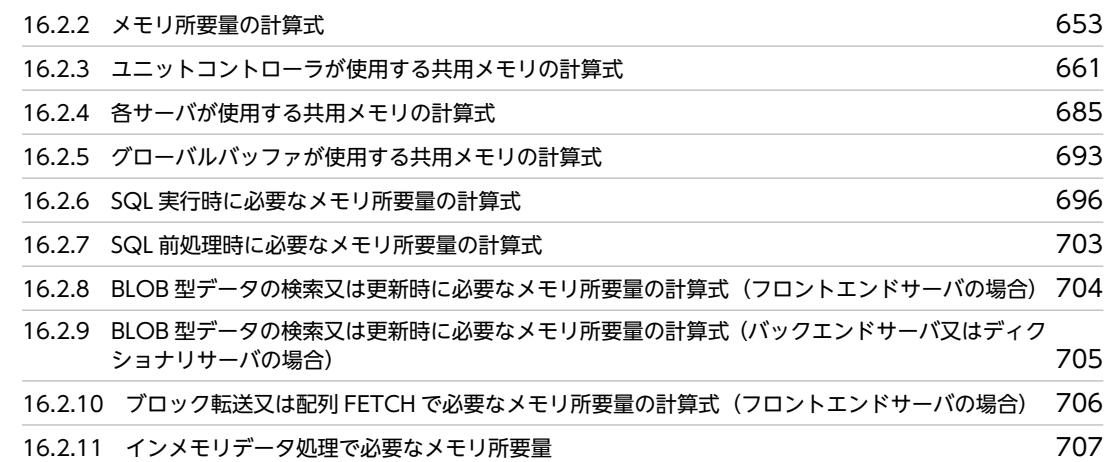

# *|*<br>1709 ND エリアの容量の見積もり 709 17.1 ユーザ用 RD エリアの容量の見積もり マンファン マンクリッシュ アイクリッシュ アイク [17.1.1 ユーザ用 RD エリアの容量の計算方法](#page-749-0) 710 [17.1.2 表の格納ページ数の計算方法](#page-750-0) 711 [17.1.3 インデクスの格納ページ数の計算方法](#page-760-0) 721 17.2 データディクショナリ用 RD エリアの容量の見積もり マンファンス アンファン ア31 [17.2.1 通常のデータディクショナリ用 RD エリアの容量の見積もり](#page-770-0) 731 [17.2.2 解析情報表及び運用履歴表を格納するデータディクショナリ用 RD エリアの容量の見積もり](#page-801-0) 762 17.3 マスタディレクトリ用 RD エリアの容量の見積もり マスタディレクトリ用 RD 17.4 データディレクトリ用 RD エリアの容量の見積もり マンファイン アクリア フィング 17.5 データディクショナリ LOB 用 RD エリアの容量の見積もり フランス アンスタン フラフ [17.6 ユーザ LOB 用 RD エリアの容量の見積もり 774](#page-813-0) 17.7 レジストリ用 RD エリアの容量の見積もり ファイン・コンピュー アッシュ・コンピュー ファクリ 17.8 レジストリ LOB 用 RD エリアの容量の見積もり インファイル アフリア ファク 17.9 リスト用 RD エリアの容量の見積もり インファイル インター インター アプリング

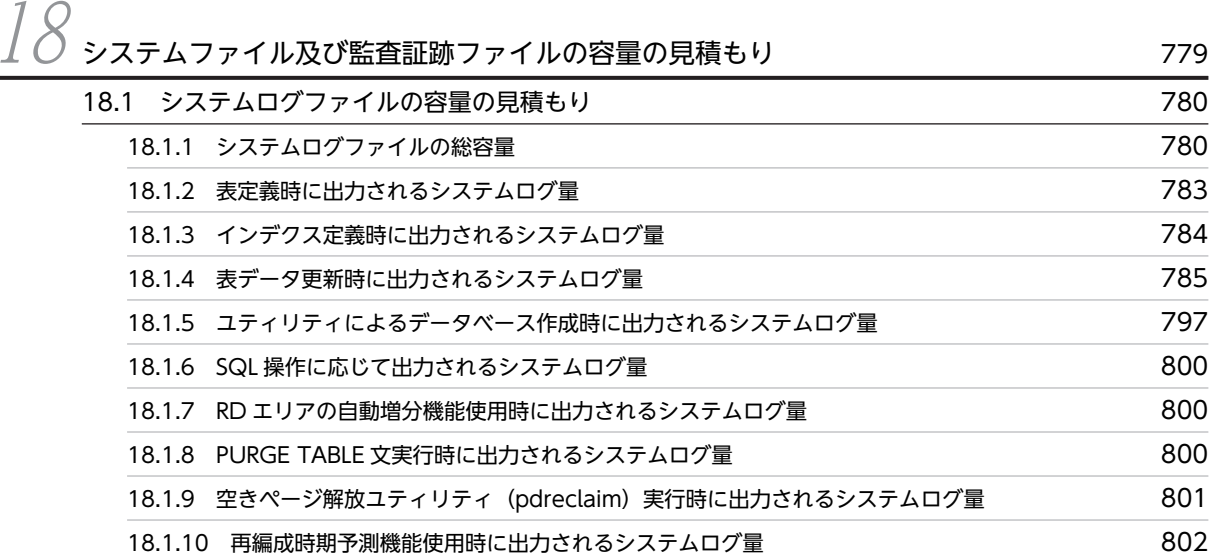

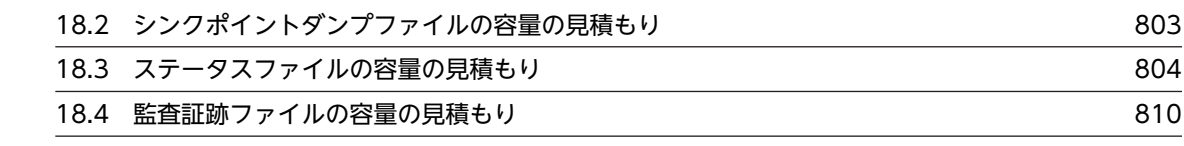

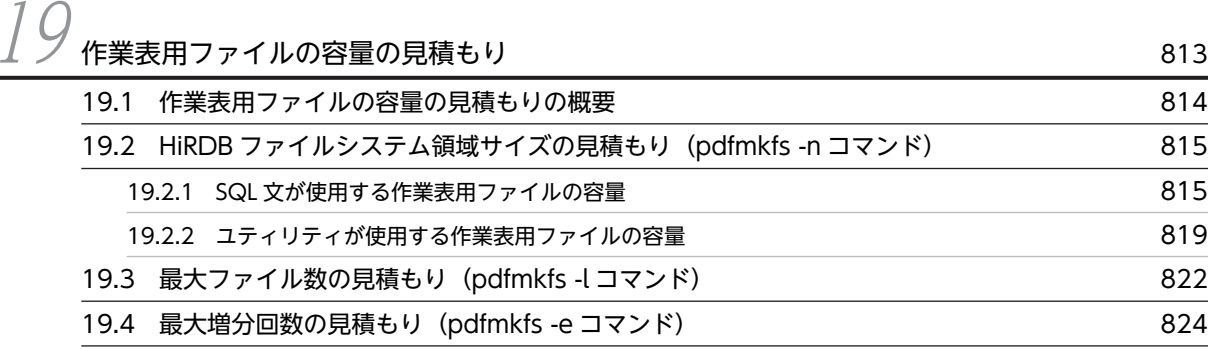

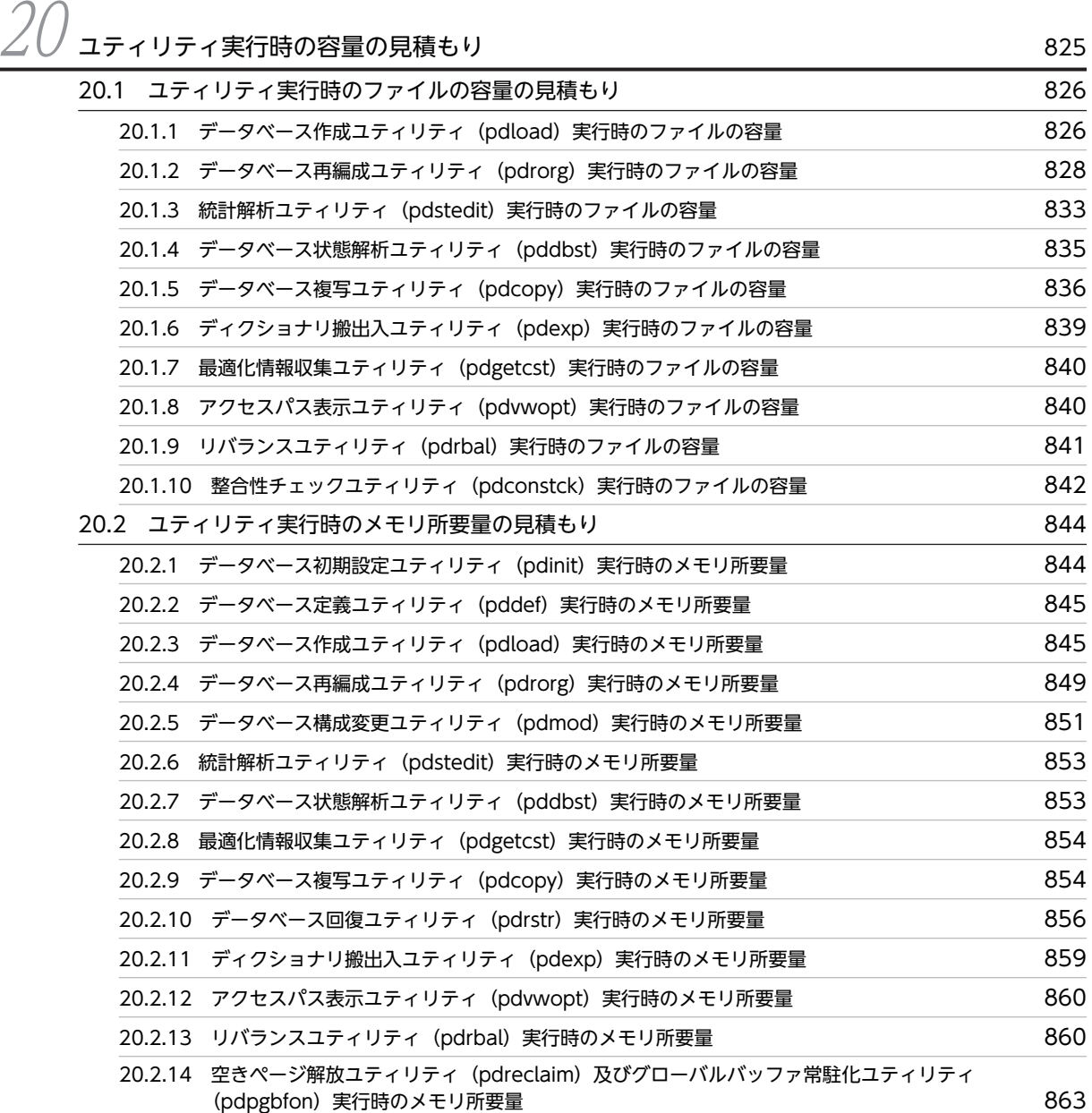
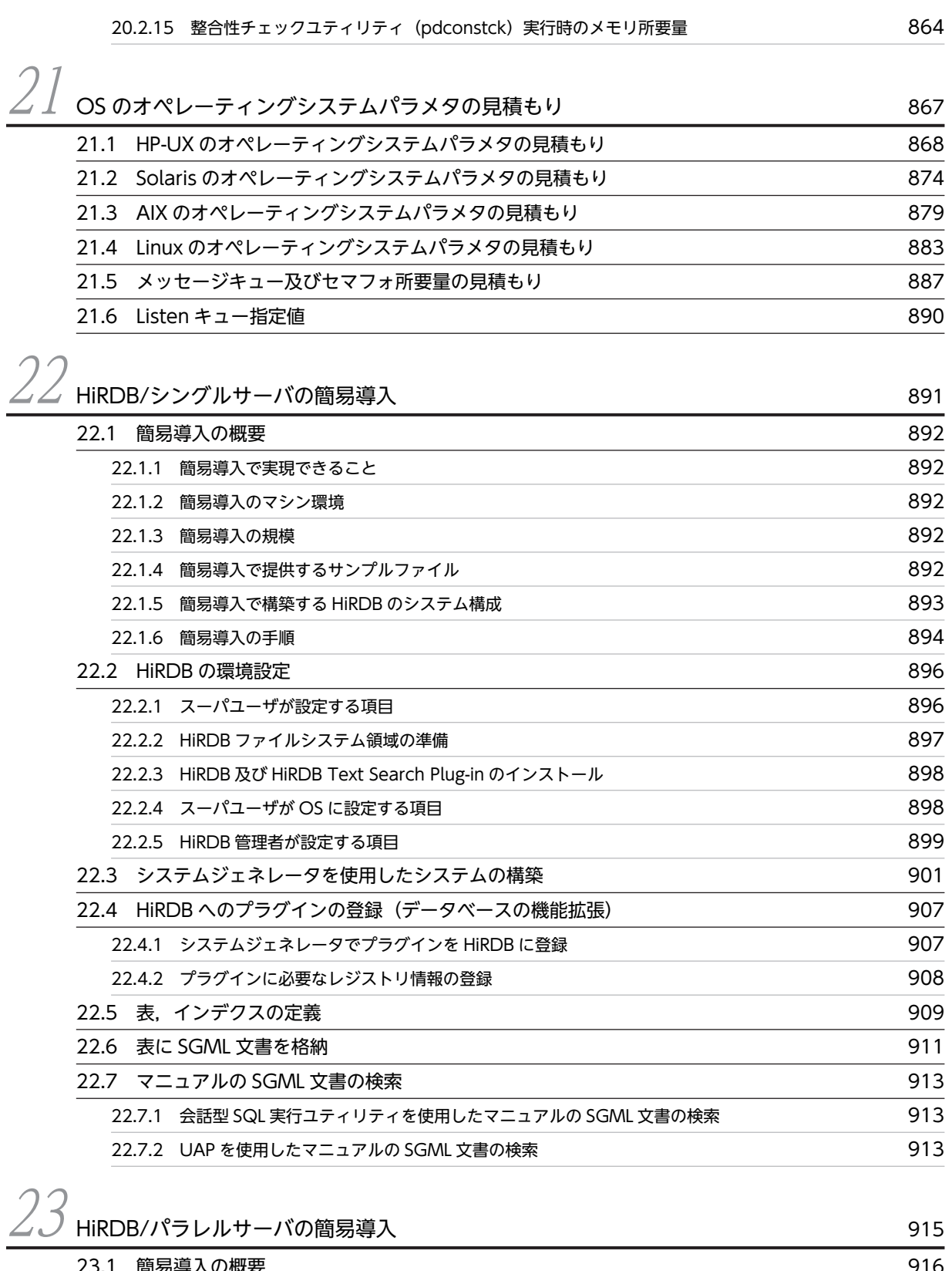

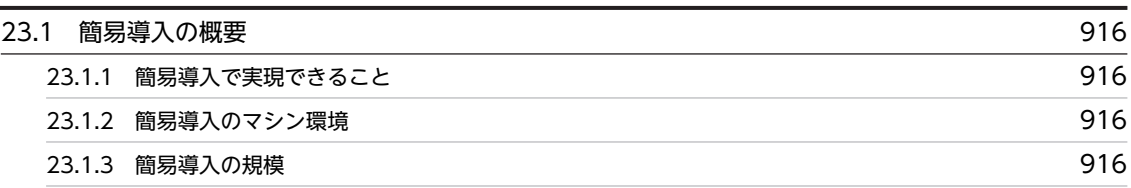

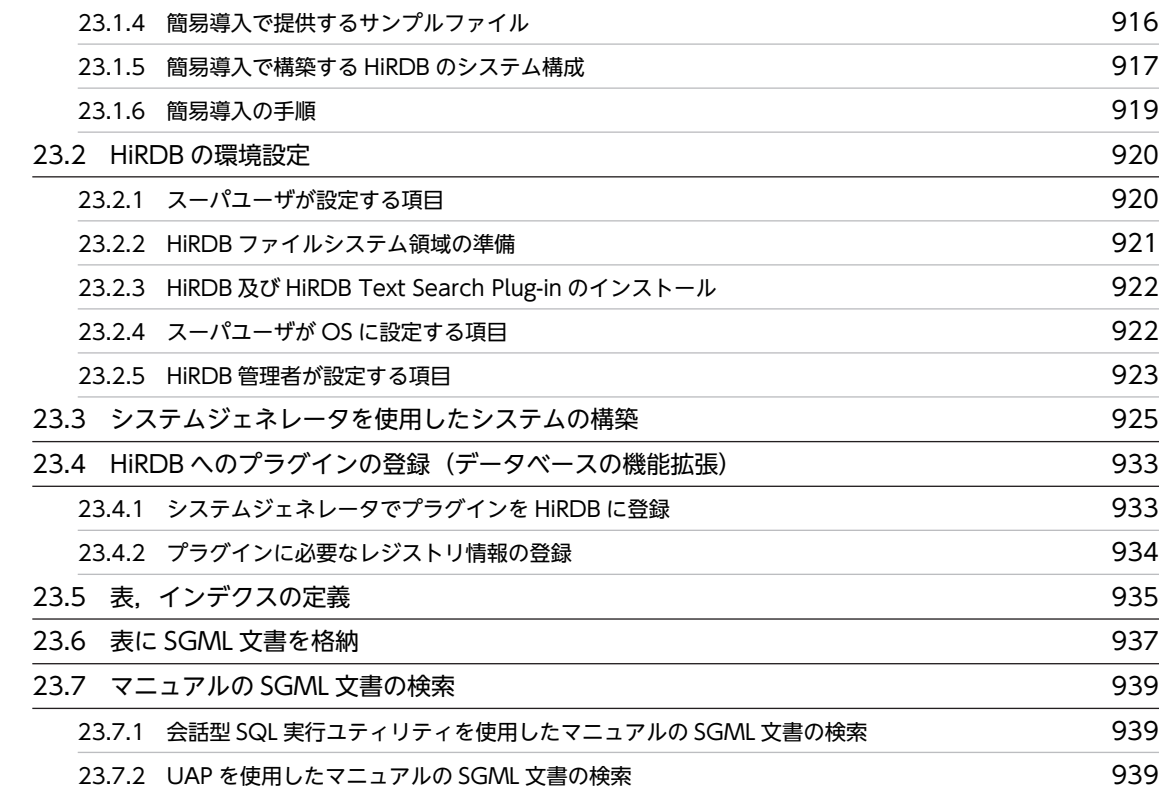

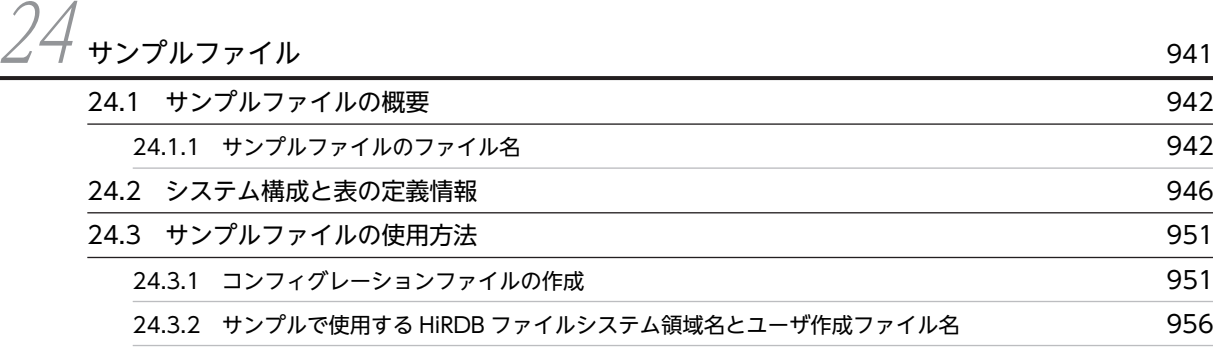

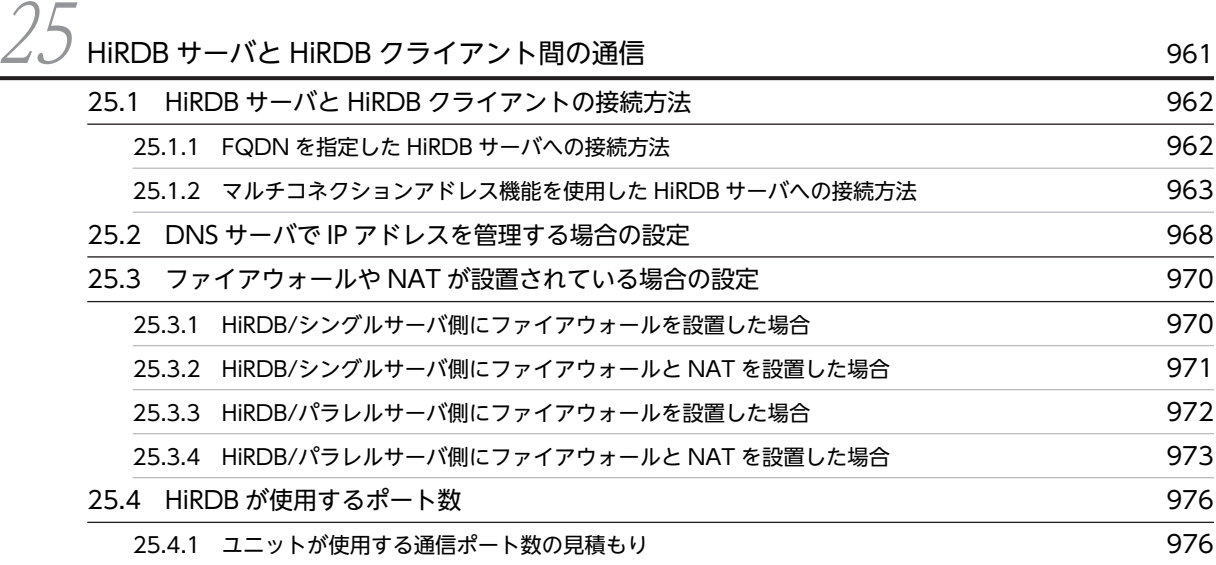

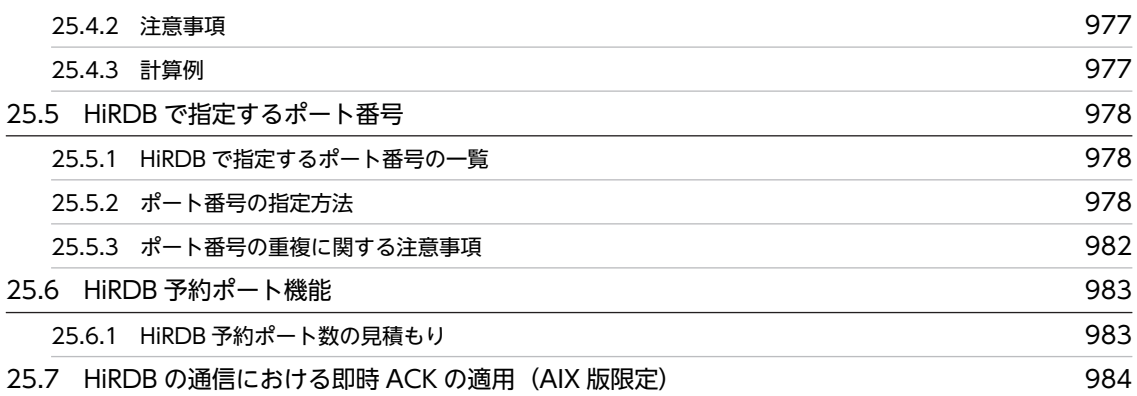

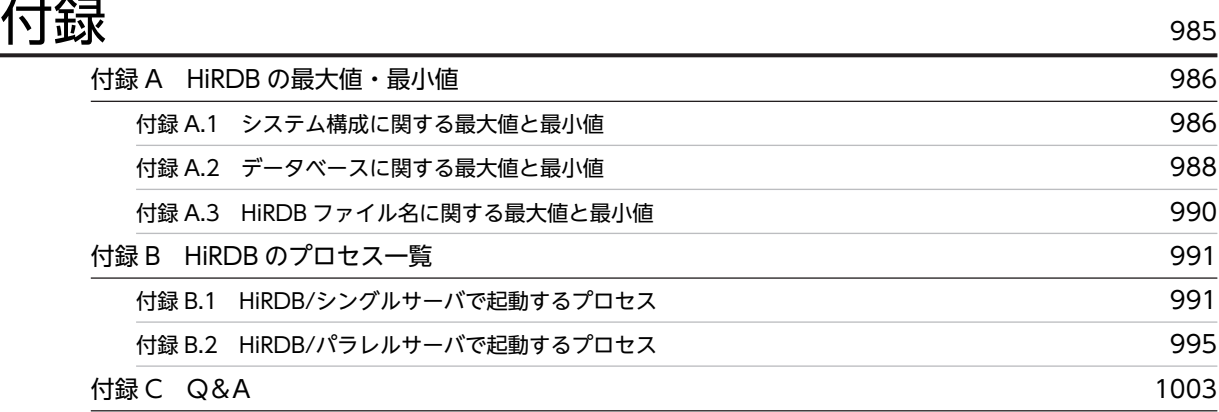

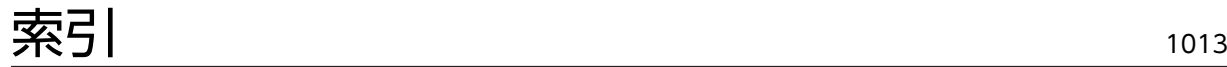

# 1 HiRDB のシステム構築の概要

この章では、HiRDB のシステム構築手順,HiRDB のファイル構成及びバー ジョンアップ手順について説明します。

# 1.1 システム構築手順

ここでは,HiRDB を新規導入するときのシステム構築手順について説明します。

#### 1.1.1 HiRDB を新規導入するときのシステム構築手順

HiRDB を新規導入するときのシステム構築手順を次の図に示します。

#### 図 1-1 HiRDB を新規導入するときのシステム構築手順

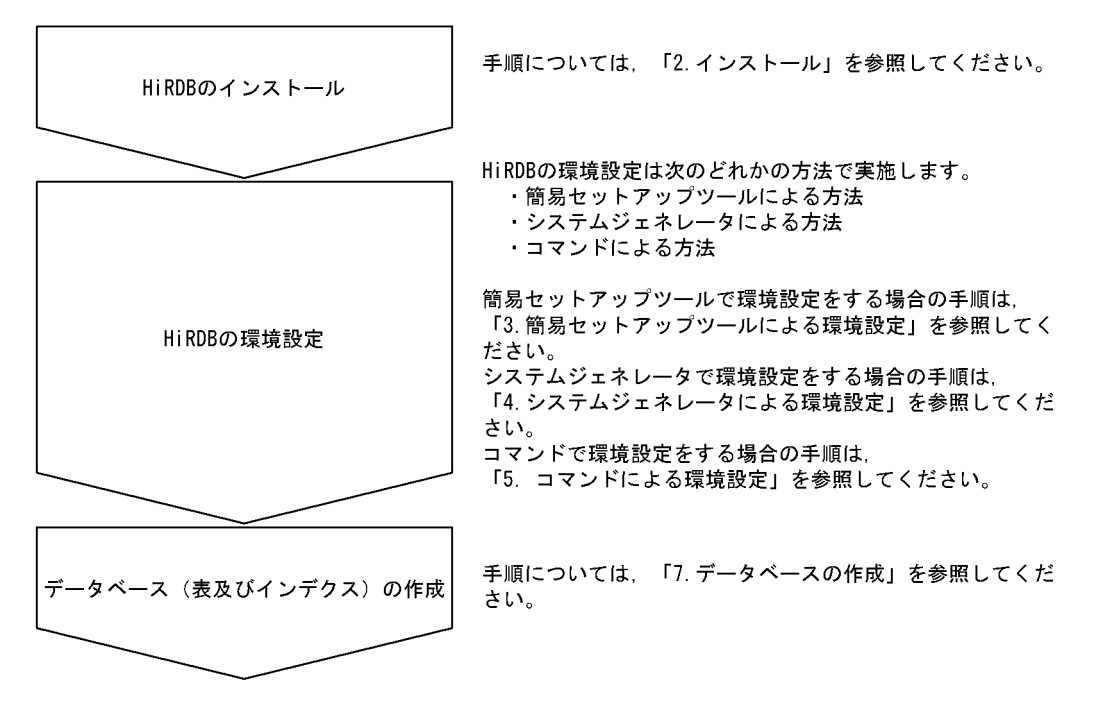

なお, HiRDB を 24 時間連続稼働するときにお勧めする運用方法, 及び注意事項について, マニュアル 「HiRDB Version 8 システム運用ガイド」で説明しています。必要に応じて参照してください。

#### 1.1.2 HiRDB の環境設定の概要

HiRDB 管理者は,次に示すどれかの方法で HiRDB の環境設定をしてください。

- 簡易セットアップツールを使用する方法
- システムジェネレータ(pdgen)を使用する方法
- コマンドを使用する方法

```
ポイント
```
通常は、簡易セットアップツールを使用して HiRDB の環境設定をしてください。 システムジェネレータは,HiRDB Version 8 以降にサポートされた機能に対応していません。また,HiRDB がサポートする新規プラットフォームについても対応していません。

各環境設定方法のメリット及びデメリットを次の表に示します。

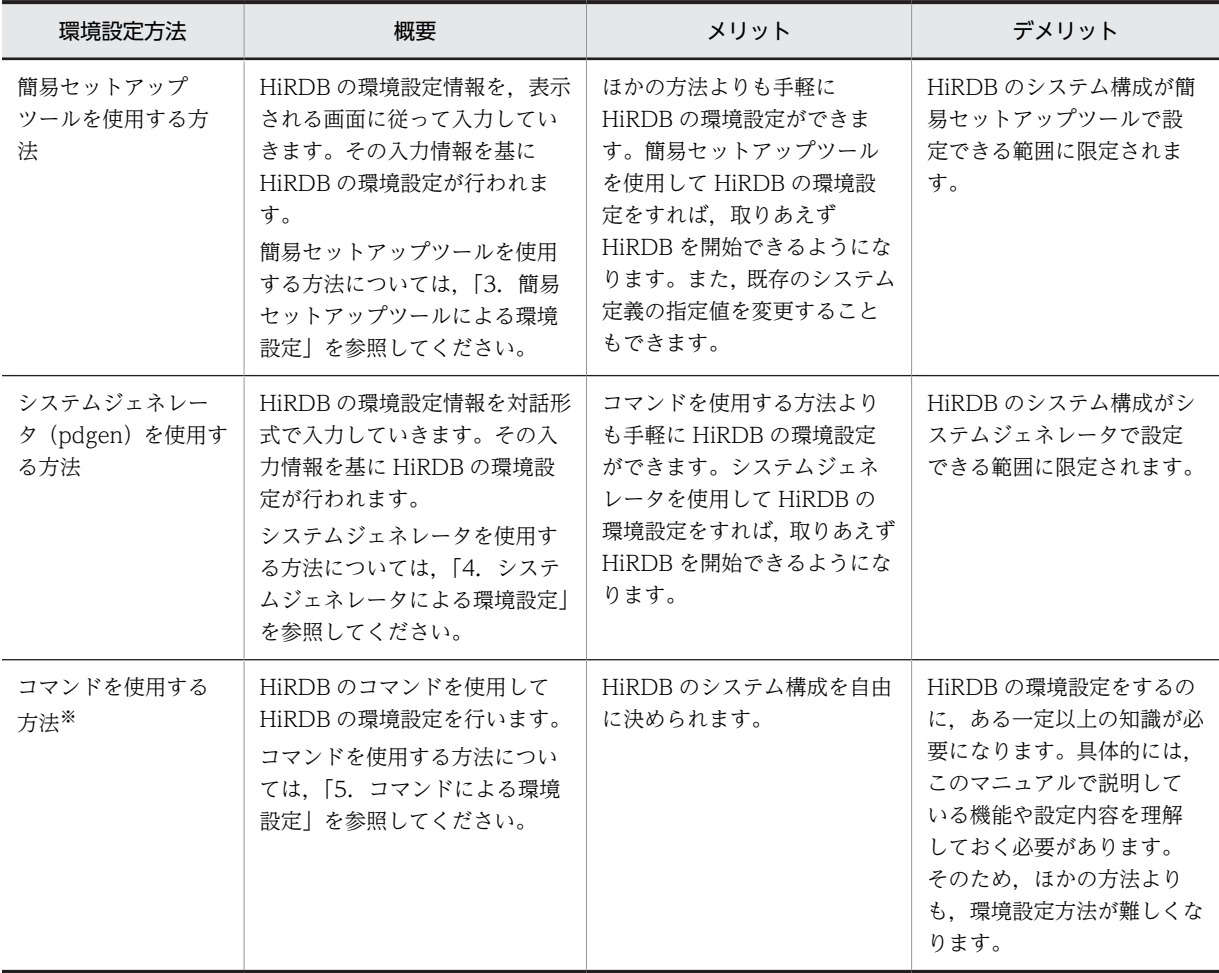

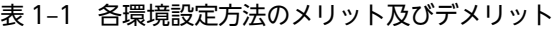

注※

本番用のシステムを構築する前に簡易導入をお試しください。サンプルファイルを使ってテスト用の システムで HiRDB の構築手順を一通り実行しておけば,本番用のシステムをより適切に構築できます。 簡易導入の方法については,「[22.HiRDB/シングルサーバの簡易導入」](#page-930-0)又は「[23.HiRDB/パラレル](#page-954-0) [サーバの簡易導入](#page-954-0)」を参照してください。

#### 1 注意事項

簡易セットアップツールの場合,プラグインの環境設定はできません。

### 1.1.3 ほかの製品と連携する場合の環境設定

ほかの製品と連携する場合の環境設定を次に示します。

#### (1) レプリケーション機能を使用する場合

レプリケーション機能を使用するには、HiRDB Datareplicator. HiRDB Dataextractor が必要になりま す。レプリケーション機能の環境設定方法については,「[8.1 レプリケーション機能との連携](#page-365-0)」を参照して ください。

#### (2) OLTP と連携する場合

OLTP と連携する場合の環境設定方法については,「[8.2 OLTP との連携](#page-366-0)」を参照してください。

#### (3) 系切り替え機能を使用する場合

系切り替え機能を使用する場合は,クラスタソフトウェアが必要になります。クラスタソフトウェアはプ ラットフォームごとに異なります。クラスタソフトウェア,及び系切り替え機能の環境設定方法について は,マニュアル「HiRDB Version 8 システム運用ガイド」を参照してください。

#### (4) ディレクトリサーバ連携機能を使用する場合

HiRDB は次のディレクトリサーバと連携できます。

• Sun Java System Directory Server

ディレクトリサーバの環境設定方法については,マニュアル「HiRDB Version 8 システム運用ガイド」を 参照してください。

#### (5) インナレプリカ機能を使用する場合

インナレプリカ機能を使用するには,HiRDB Staticizer Option が必要になります。環境設定方法につい ては,[「8.3 インナレプリカ機能との連携](#page-386-0)」を参照してください。

#### (6) HiRDB External Data Access 機能を使用する場合

HiRDB External Data Access 機能を使用するには,HiRDB External Data Access が必要になります。 HiRDB External Data Access 機能の環境設定方法については,「[8.4 HiRDB External Data Access 機](#page-387-0) [能との連携」](#page-387-0)を参照してください。

#### (7) リアルタイム SAN レプリケーションを使用する場合(ディザスタリカバリ)

ログ同期方式のリアルタイム SAN レプリケーションを使用するには HiRDB Disaster Recovery Light Edition が必要になります。

リアルタイム SAN レプリケーションについては,マニュアル「HiRDB Version 8 ディザスタリカバリシ ステム 構築・運用ガイド」を参照してください。

#### (8) 分散データベース機能を使用する場合

分散データベース機能を使用するには,DF/UX が必要になります。

分散データベース機能の環境設定方法については,マニュアル「HiRDB Version 8 システム運用ガイド」 を参照してください。

#### (9) JP1 と連携する場合

IP1 と連携して. HiRDB のイベントを IP1 イベントとして管理できます。これによって、システムのイベ ントを一元管理したり,イベントを契機としてジョブを自動起動したりできます。JP1 との連携について は,[「8.5 JP1 との連携](#page-388-0)」を参照してください。

# 1.2 HiRDB のディレクトリ及びファイル構成

## 1.2.1 最初に作成するファイル

#### (1) HiRDB 管理者が作成するディレクトリ及びファイル

HiRDB 管理者が作成するディレクトリ及びファイル構成を次の表に示します。

#### 表 1-2 HiRDB 管理者が作成するディレクトリ及びファイル構成

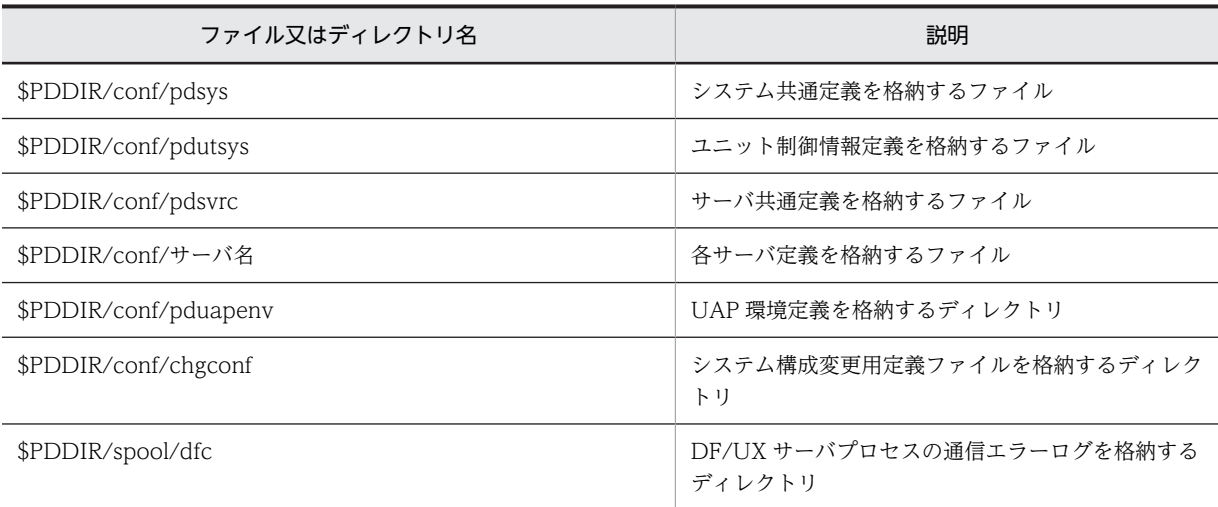

#### (2) HiRDB が作成するディレクトリ及びファイル

HiRDB が作成するディレクトリ及びファイル構成を次の表に示します。

#### 表 1-3 HiRDB が作成するディレクトリ及びファイル構成

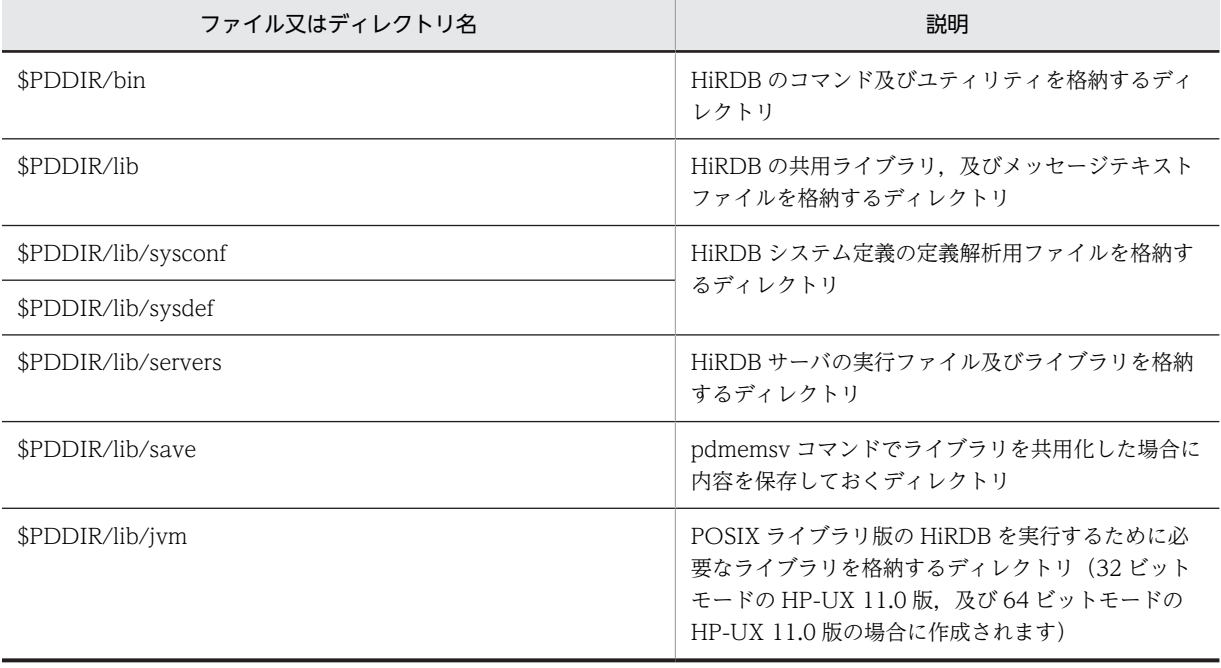

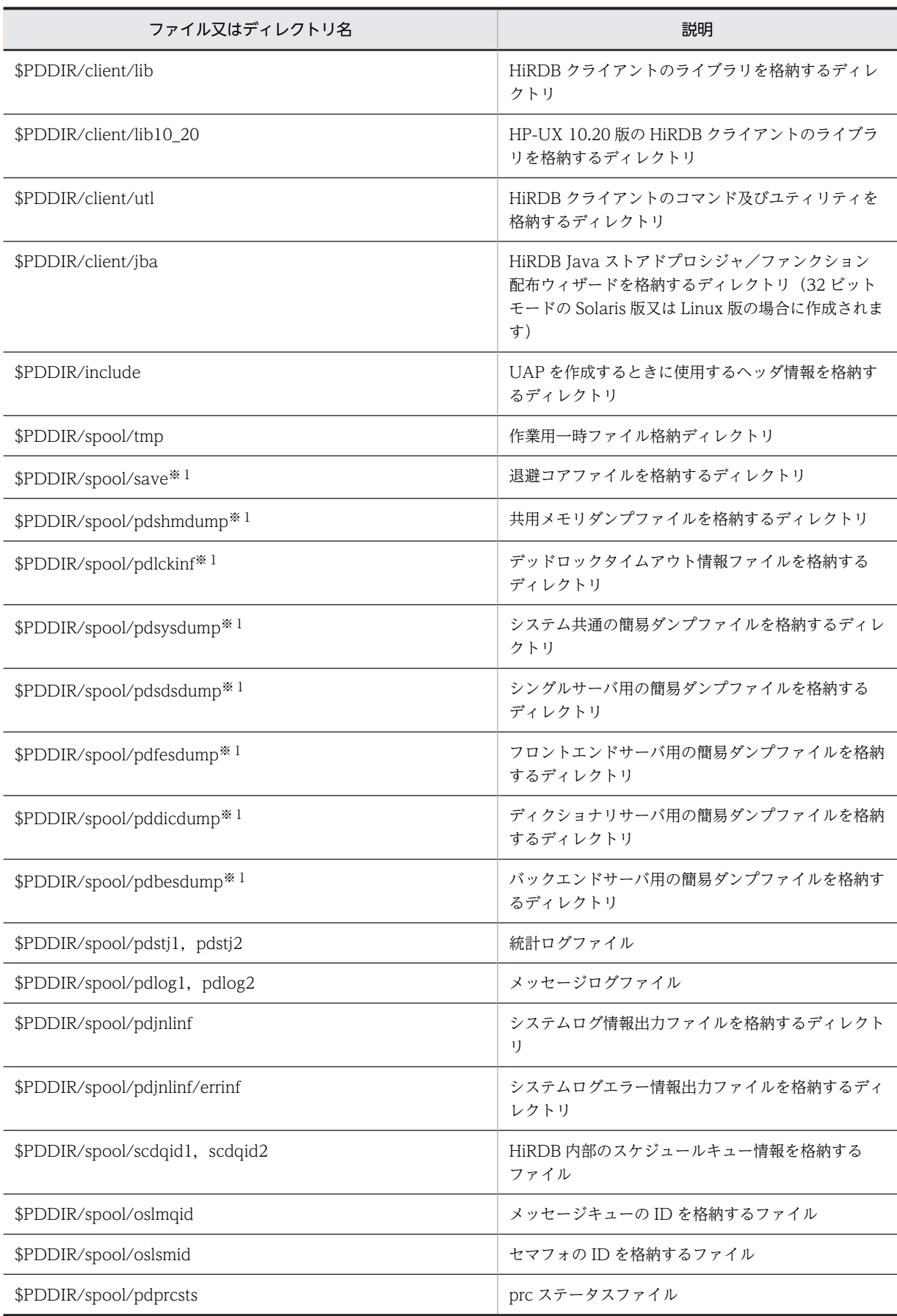

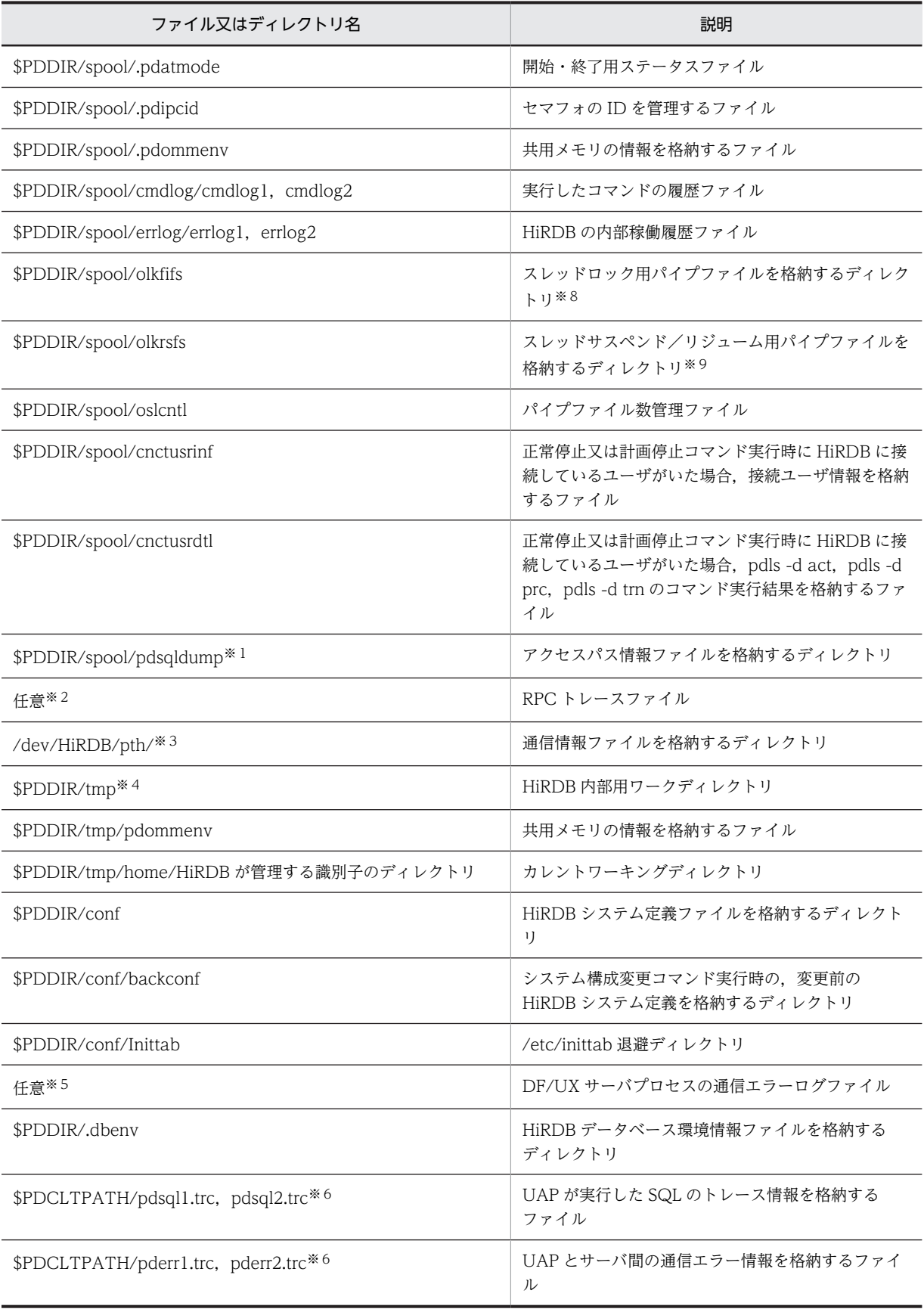

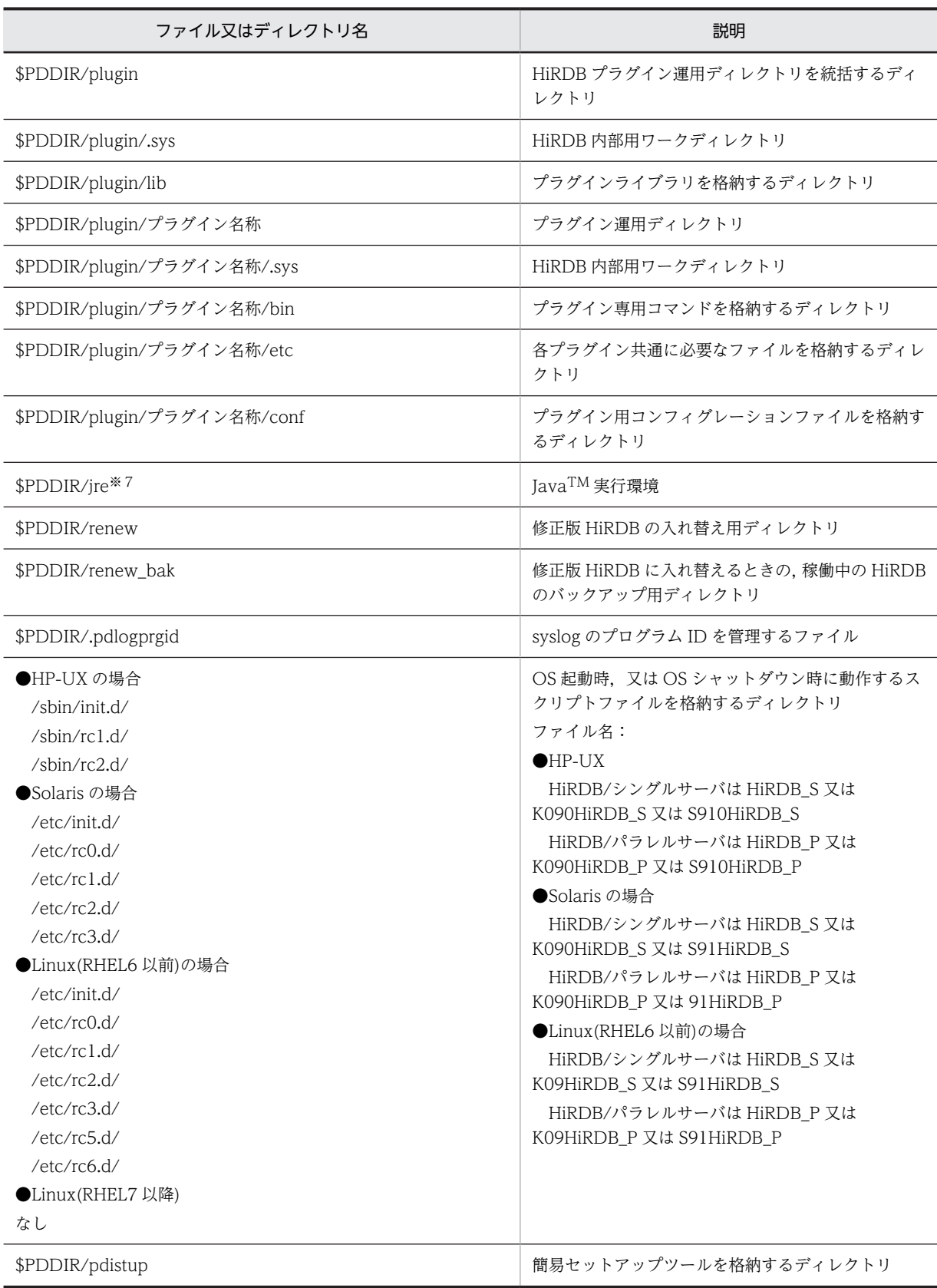

注※1

このディレクトリは、HiRDB がトラブルシュート情報を出力するディレクトリで、容量が増え続ける 可能性があります。そのため、定期的に削除する必要があります。pdcspool コマンドで定期的に削除 してください。

なお,次のオペランドでトラブルシュート情報を定期的に削除する設定ができます。オペランドの詳細 は,マニュアル「HiRDB Version 8 システム定義」を参照してください。

- pd\_spool\_cleanup\_interval
- pd\_spool\_cleanup\_interval\_level
- pd\_spool\_cleanup
- pd\_spool\_cleanup\_level

注※2

pd\_rpc\_trace\_name オペランドでファイル名を指定します。

注※3

サーバマシン中のすべての HiRDB サーバを停止した状態の場合,このディレクトリ下のファイルを削 除できます。

注※4

HiRDB が内部的に使用するディレクトリです。このディレクトリ下にディレクトリ及びファイルを作 成しないでください。また,HiRDB がファイルを作成するディレクトリにこのディレクトリを指定し ないでください(例えば、pd\_rpc\_trace\_name オペランドなど)。このディレクトリはユニットを開始 するときに毎回削除及び新規作成されます。

注※5

次に示すどちらかでファイル名を指定します。推奨ファイル名は\$PDDIR/spool/dfc です。

- DF/UX を開始するユーザの環境変数 PDCLTPATH
- サーバマシンブート時に DF/UX を開始する場合は,/etc/rc ファイル内の localrc で dfstart コマ ンドの前に記述した環境変数 PDCLTPATH

注※6

このファイルは,PDCLTPATH で指定したディレクトリに二つ出力されます。PDCLTPATH の指定 がない場合,UAP を起動したときのカレントディレクトリ(OpenTP1 から起動される UAP の場合, \$DCDIR/tmp/home/サーバ名 xx のディレクトリ)下に出力されます。

作成されるファイル名は、X/Open に従った API (TX 関数)の使用の有無によって異なります。TX 関数の使用時に作成されるファイル名は次のようになります。

- $\bullet$  pdsqlxxxxx-1.trc, pdsqlxxxxx-2.trc
- pderrxxxxx-1.trc, pderrxxxxx-2.trc

(凡例)xxxxx:UAP 実行時のプロセス ID

ファイル名がプロセス ID になるため,UAP 実行時のサーバプロセス数分のファイルが出力される可能 性があるので注意が必要です。

注※7

バージョン 07-03 より前の場合は作成されます。バージョン 07-03 以降の場合は, IRE が同梱されな いため,作成されません。

注※8

このディレクトリ下には,pd\_max\_server\_process オペランドの値+ 100 個のパイプファイルが作成 されます。

```
注※9
```
このディレクトリ下に作成されるパイプファイルの個数の概算式を次に示します。

• HiRDB/シングルサーバの場合

pd\_max\_server\_process の値+ 127 + pd\_max\_users の値×a a:pd\_lck\_release\_detect オペランドに pipe を指定している場合は 4 に,それ以外の場合は 0 に なります。

• HiRDB/パラレルサーバの場合

pd\_max\_server\_process の値+ 127 + b b:pd\_lck\_release\_detect オペランドに pipe を指定している場合は次の計算式の値に,それ以外 の場合は 0 になります。 フロントエンドサーバの場合:pd\_max\_users の値×2 ディクショナリサーバの場合:pd\_max\_dic\_process の値×35 バックエンドサーバの場合:pd\_max\_bes\_process の値×35

ユニット内にあるサーバの分を計算して合計してください。

#### 1.2.2 単調増加ファイル

HiRDB を使用すると単調増加するファイルを情報の種別ごとに示します。

なお,\*は任意の英数字です。また,ファイル名又はディレクトリ名には,標準のパス名を記載しています。 システムによっては異なる場合があります。

また,サポートバージョンとは,サポートを開始したバージョンを示します。例えば,サポートバージョン が初期の場合は,全バージョンでサポートしていることになります。

表中の凡例を次に示します。

○:オプションなどで最大サイズを制限できます。

- ×:最大サイズを制限できません。
- S:HiRDB/シングルサーバ
- P:HiRDB/パラレルサーバ
- DK: HiRDB/Developer's Kit

RT:HiRDB/Run Time

#### (1) 簡易ダンプ

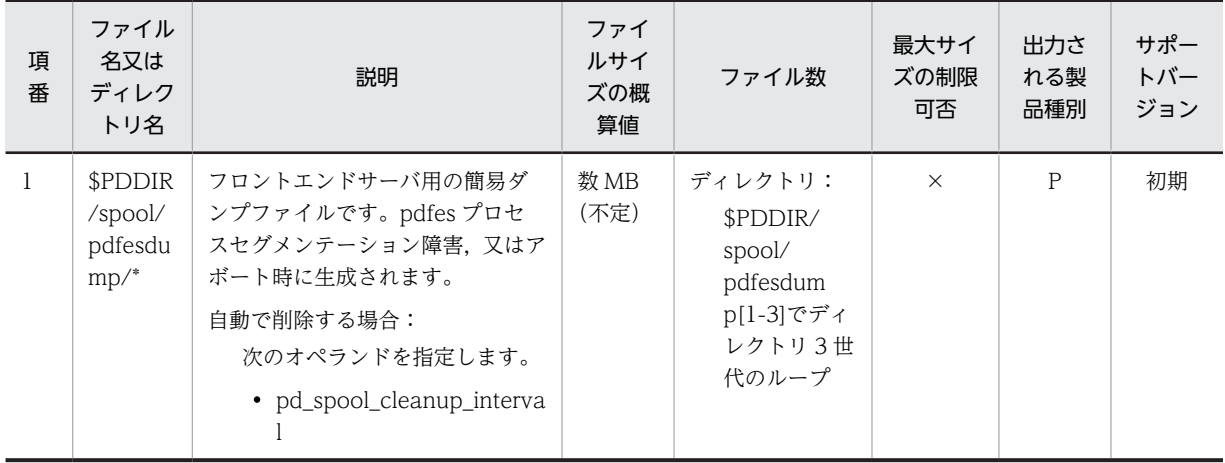

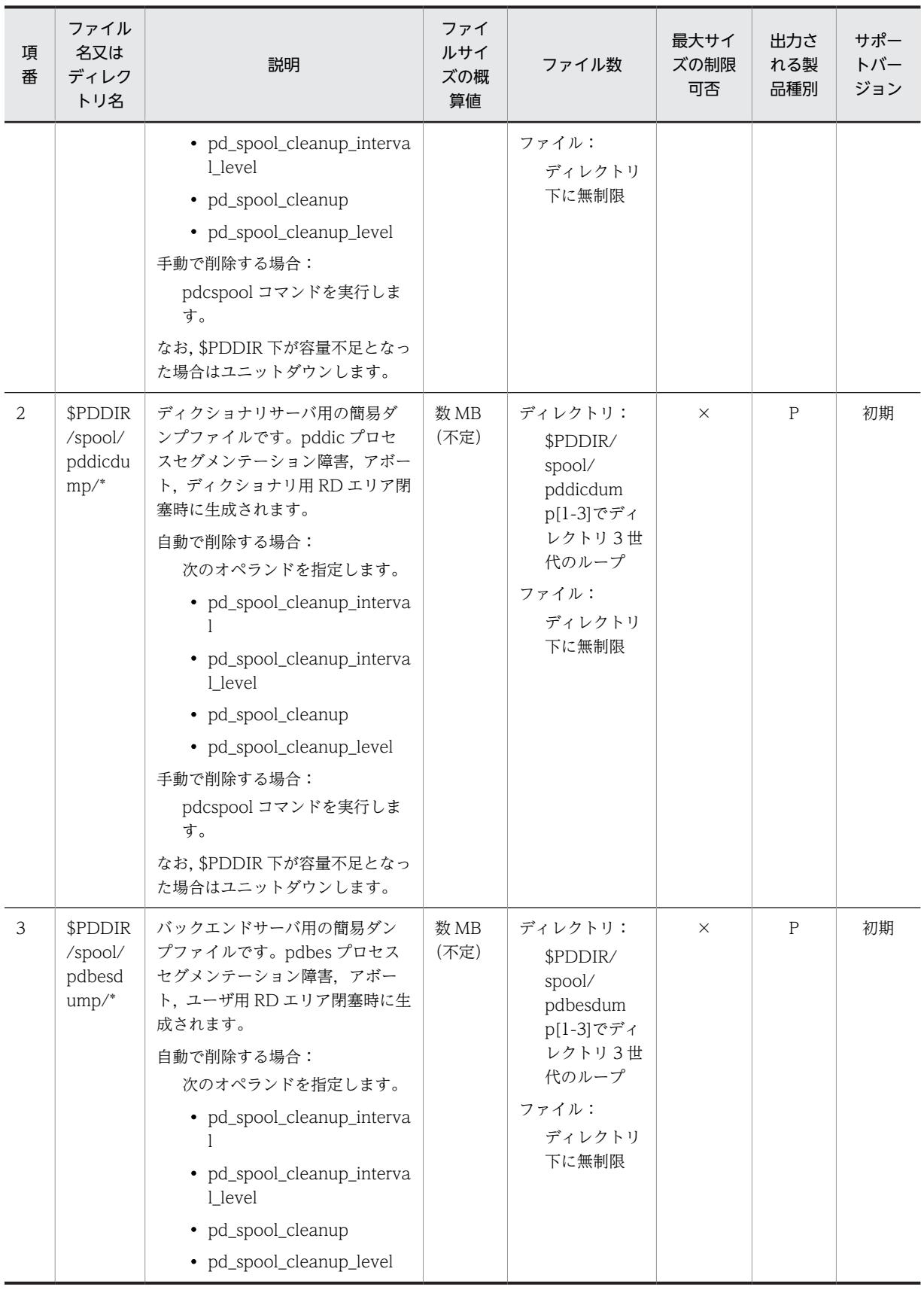

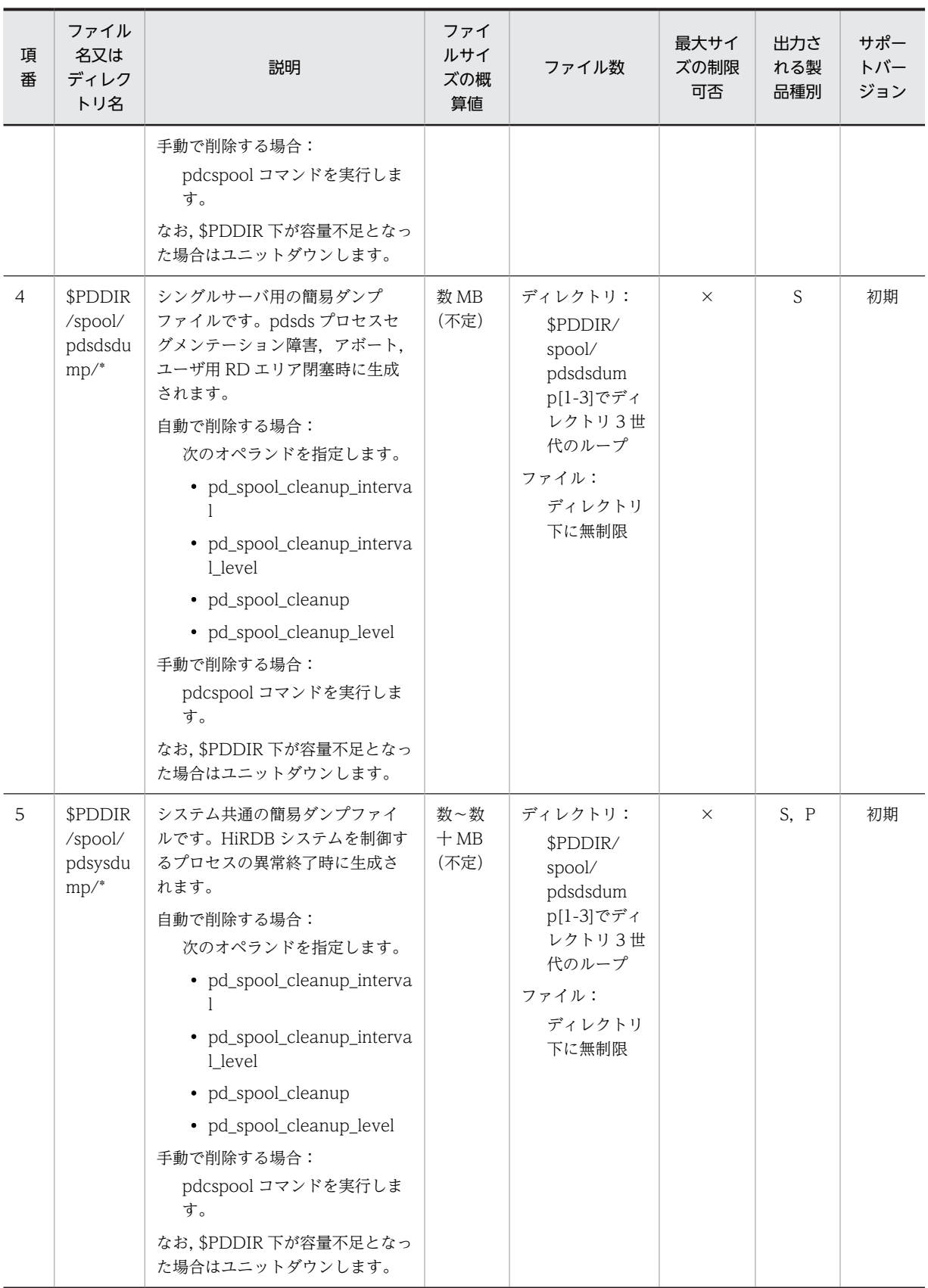

#### (2) エラー情報

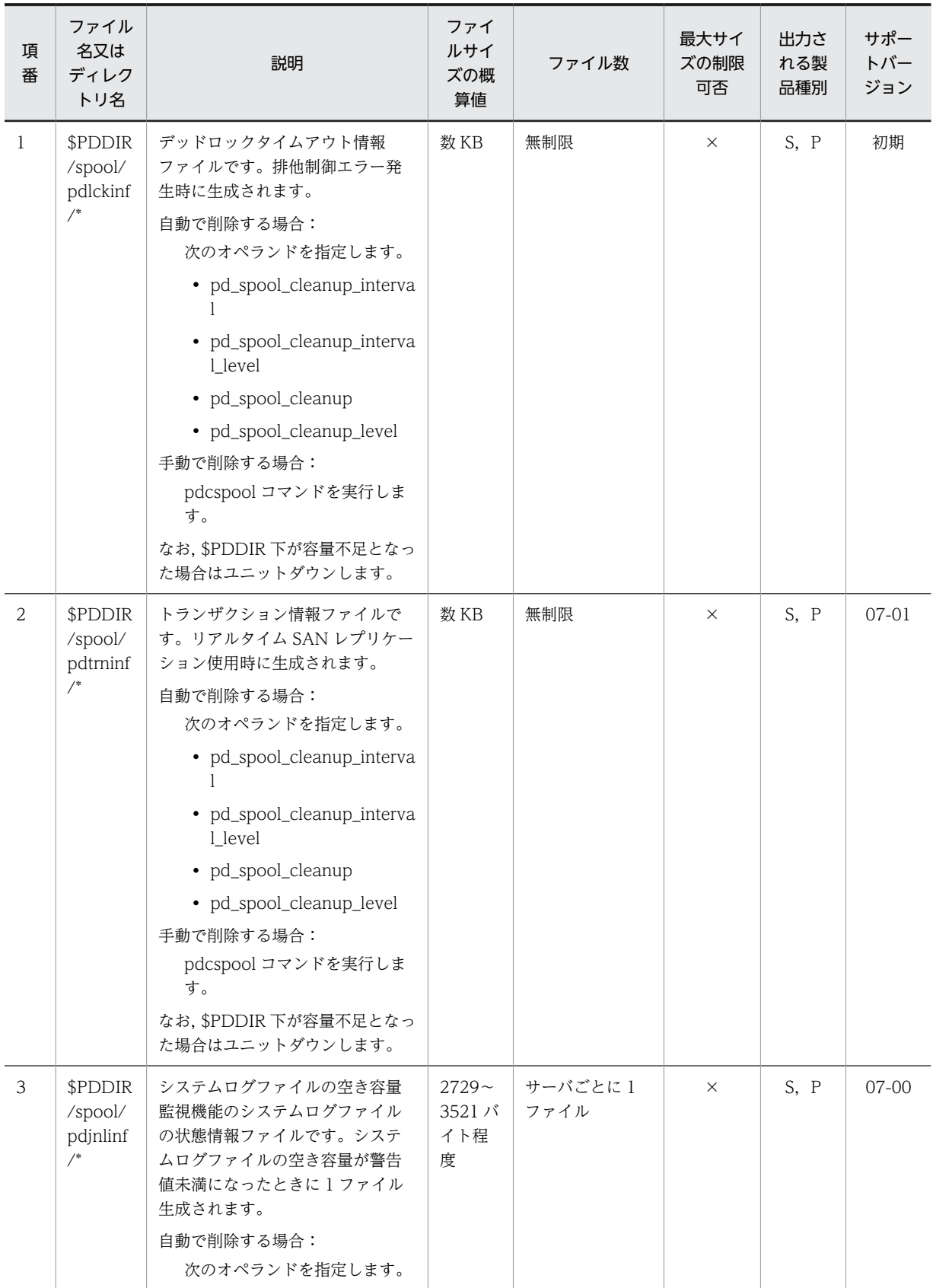

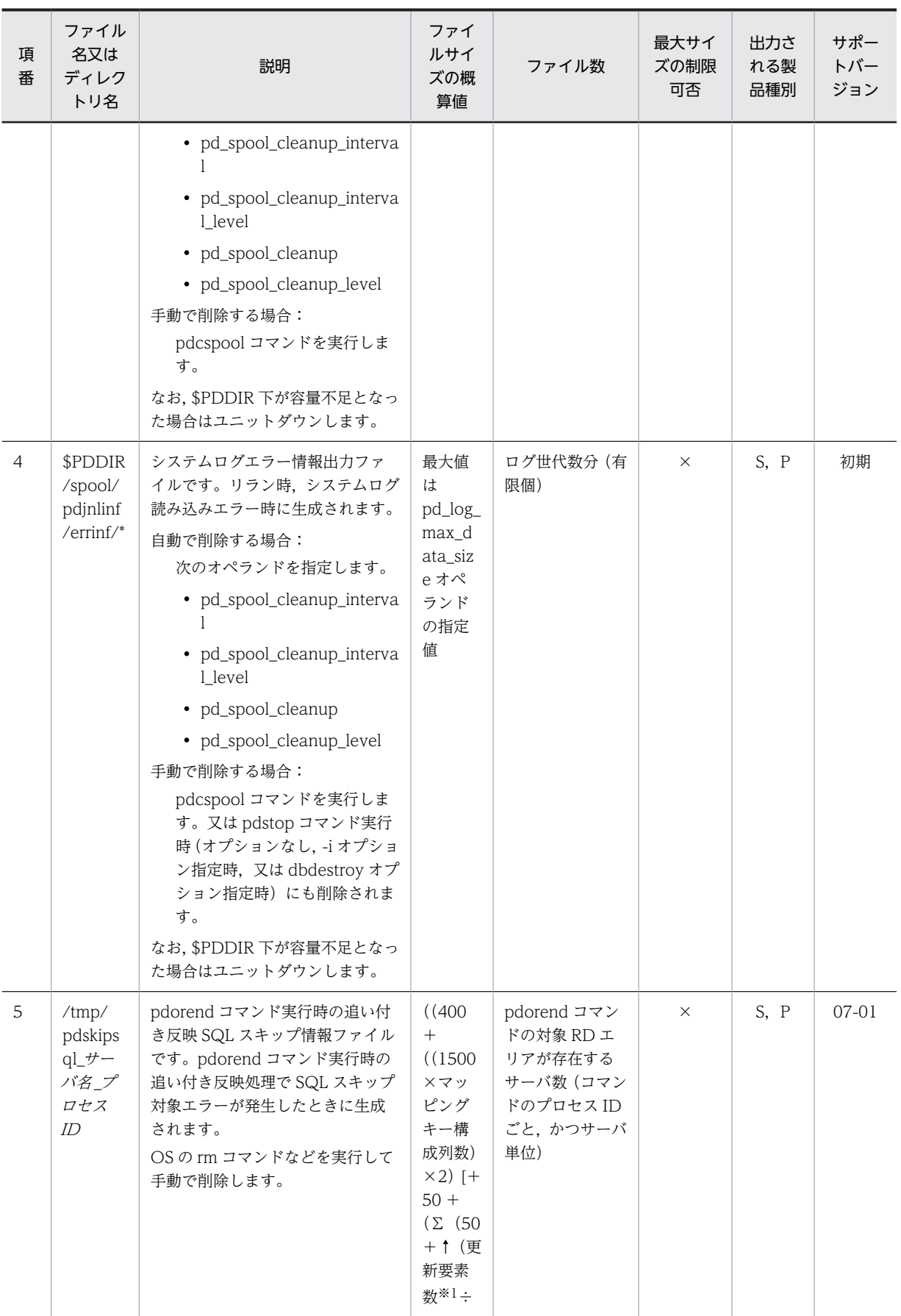

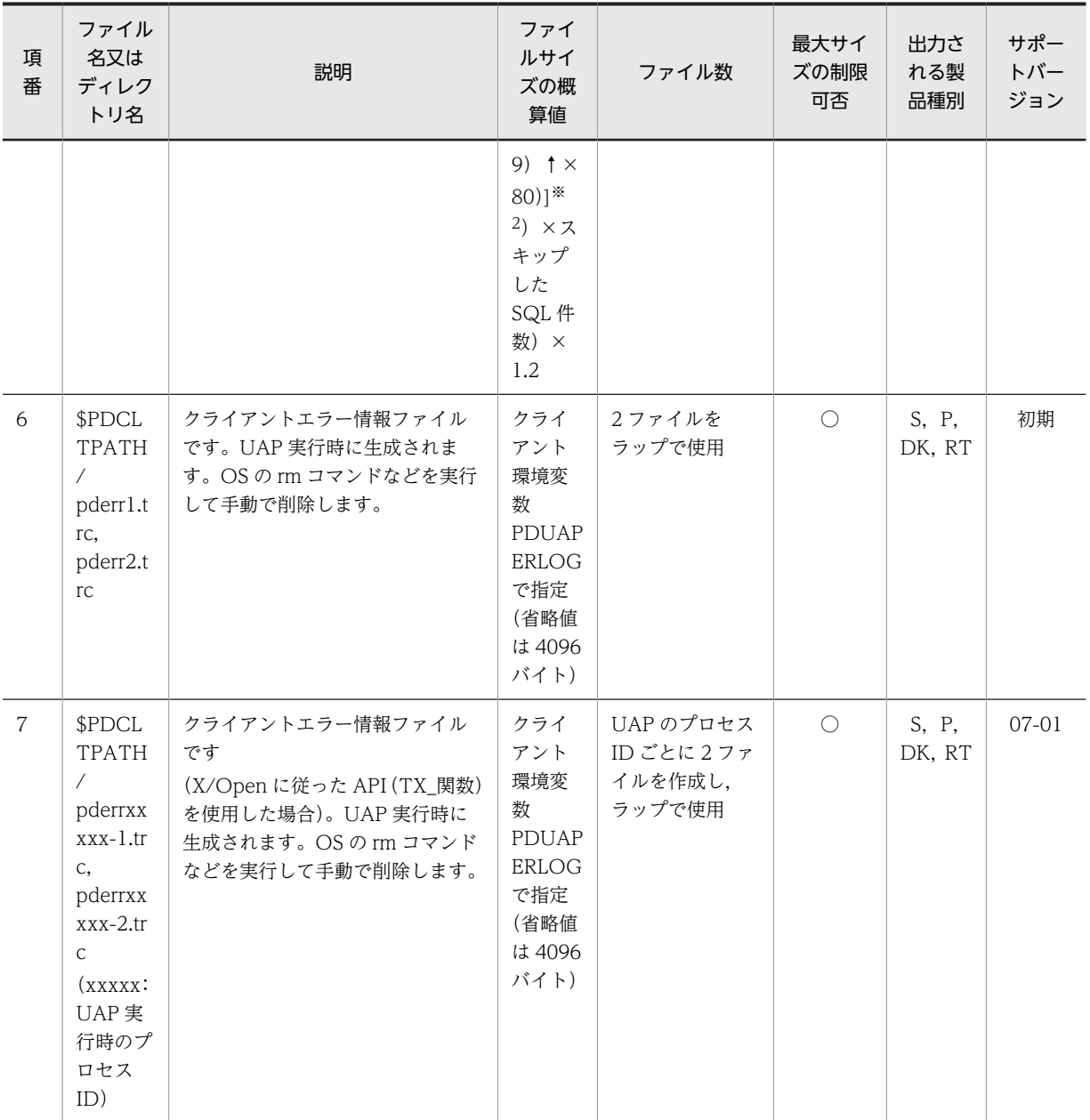

注※1

更新要素数の詳細を次に示します。

・UPDATE SET(要素指定):更新対象の要素数

・UPDATE ADD:1

・UPDATE DELETE:削除対象の要素数

注※2

制御文に mvcelmwarn=ignore を指定し,かつ繰返し列が存在する場合に[]内の値を加算します。

Σ:繰返し列数分を加算します。

#### (3) チューニング情報

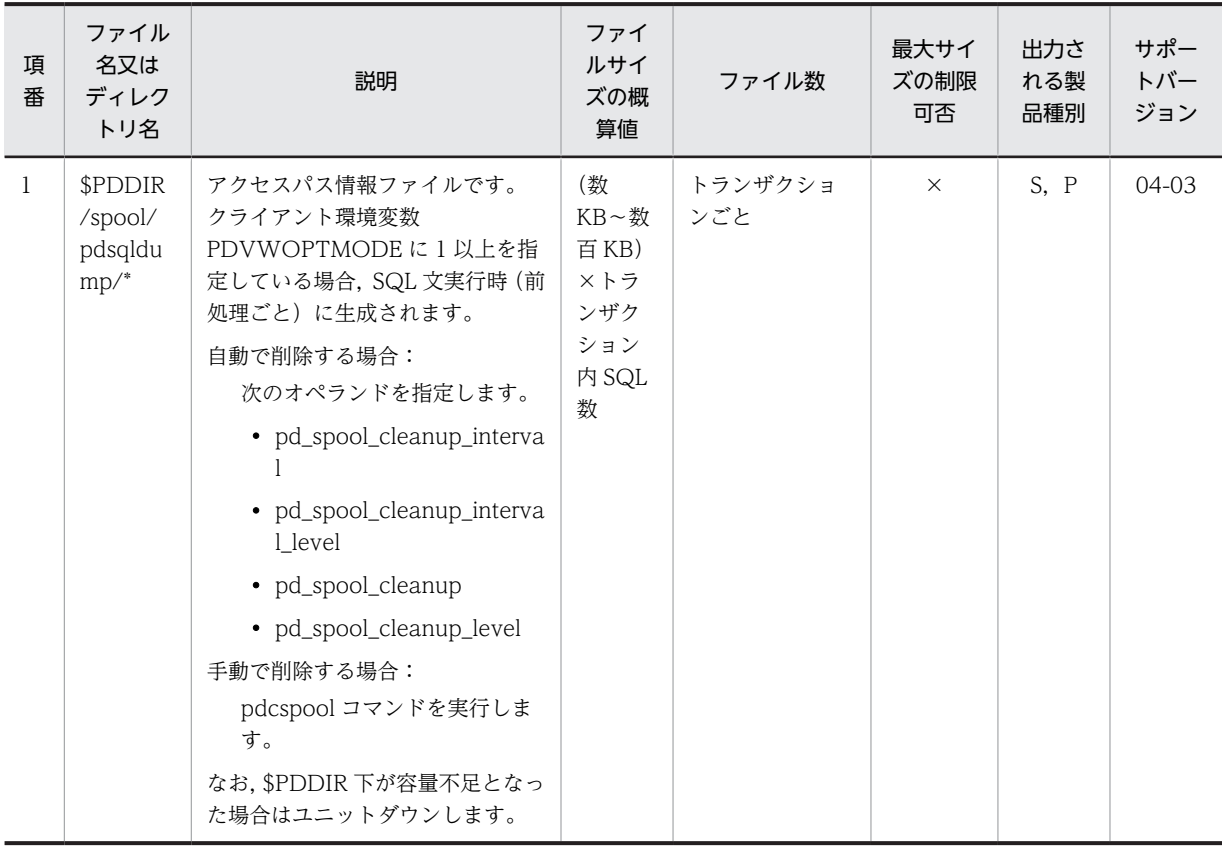

#### (4) トラブルシュート情報

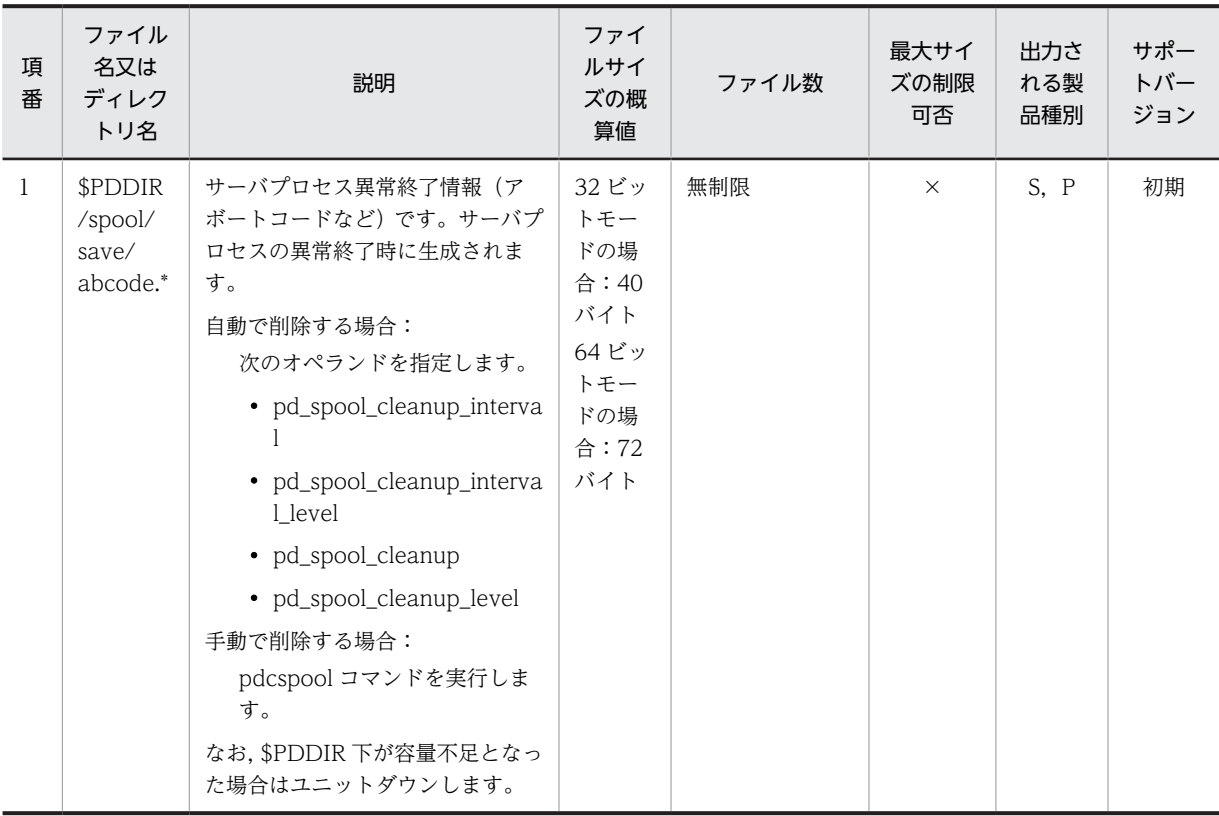

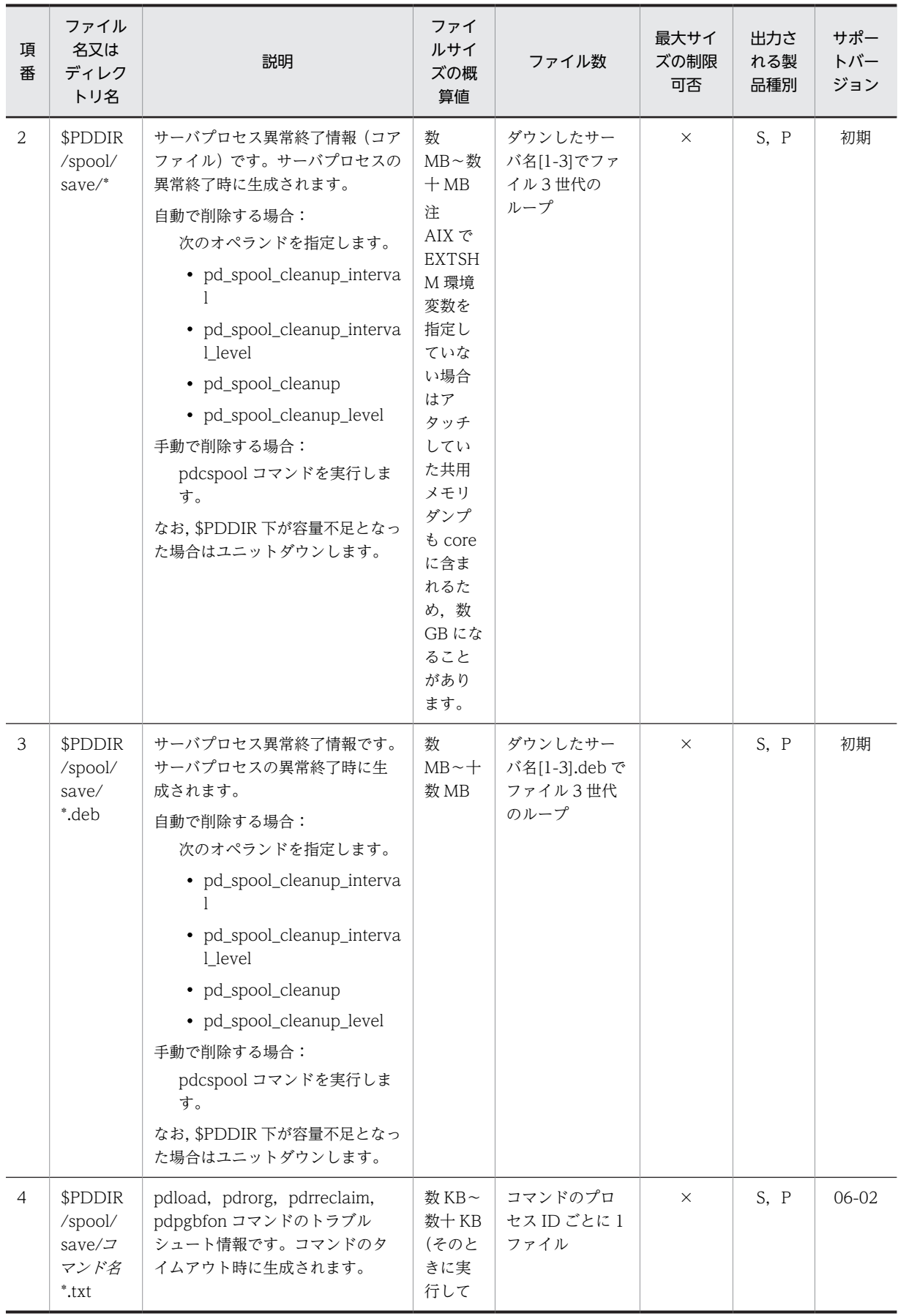

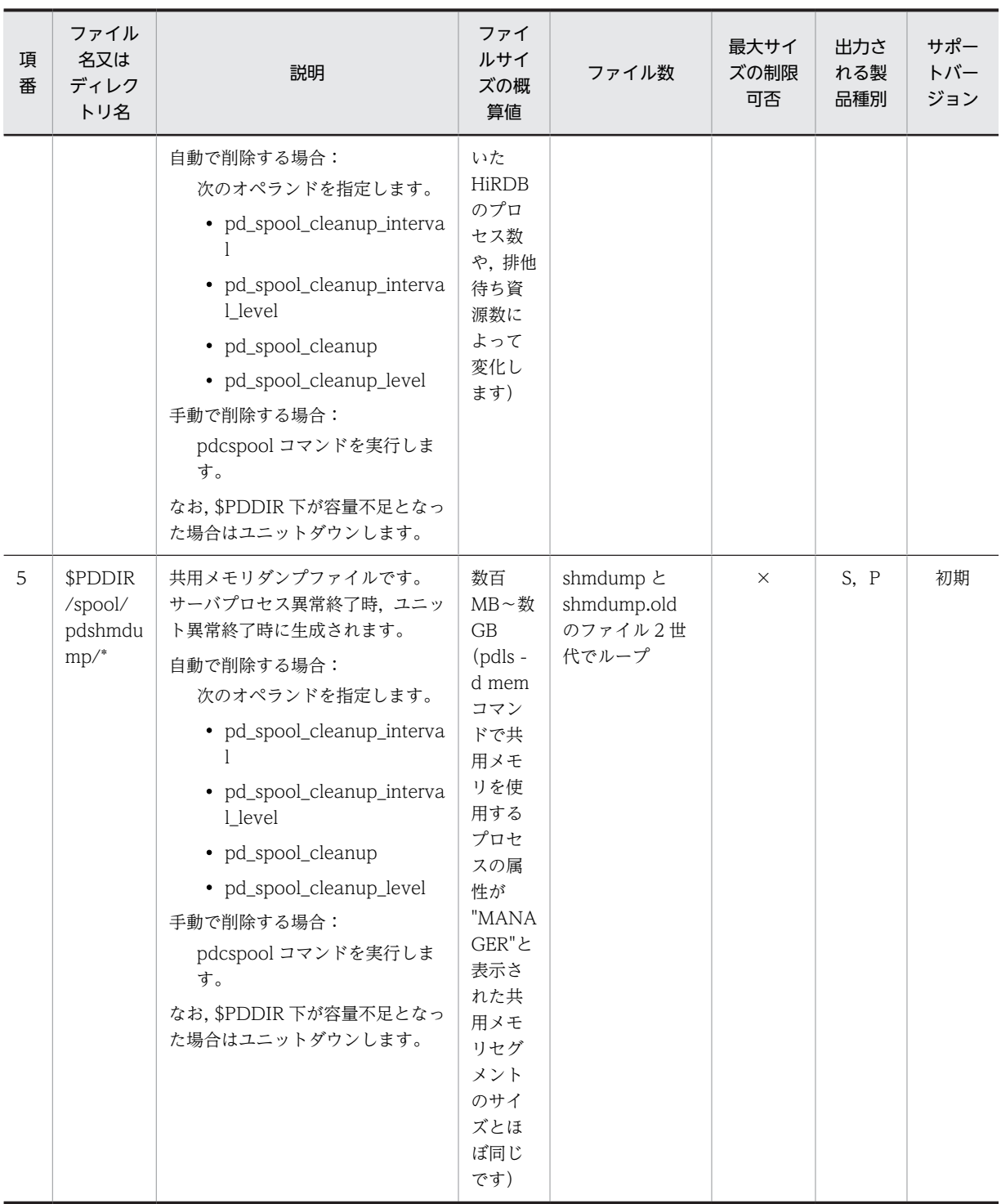

#### (5) 通信用スペシャルファイル

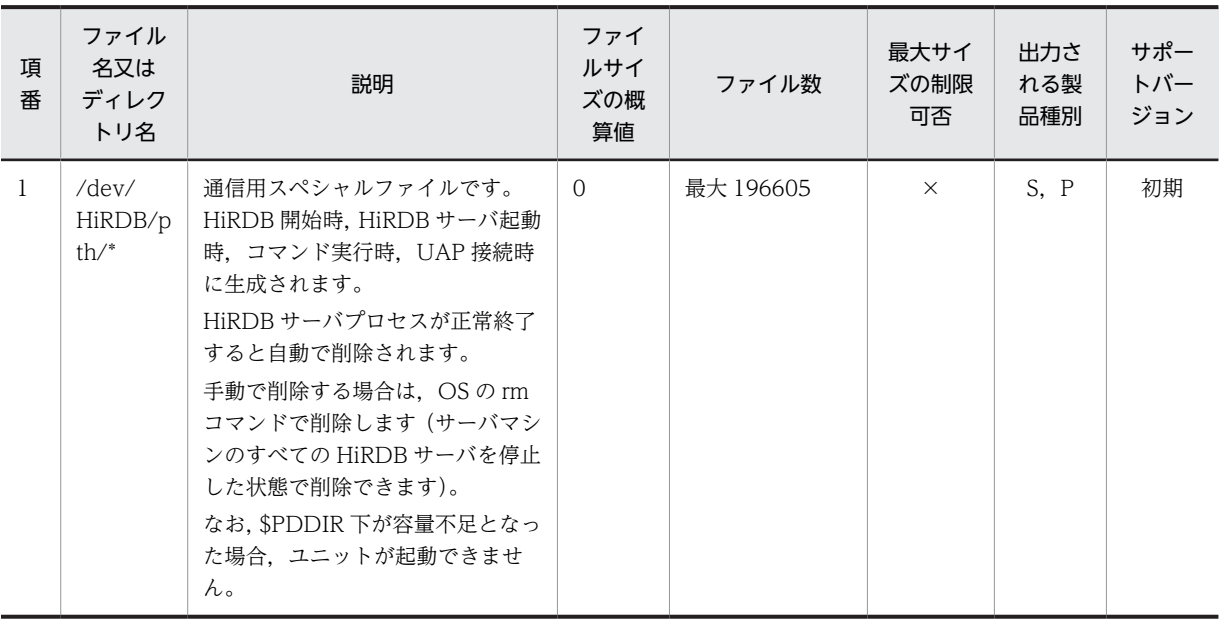

# (6) インデクス作成用一時ファイル

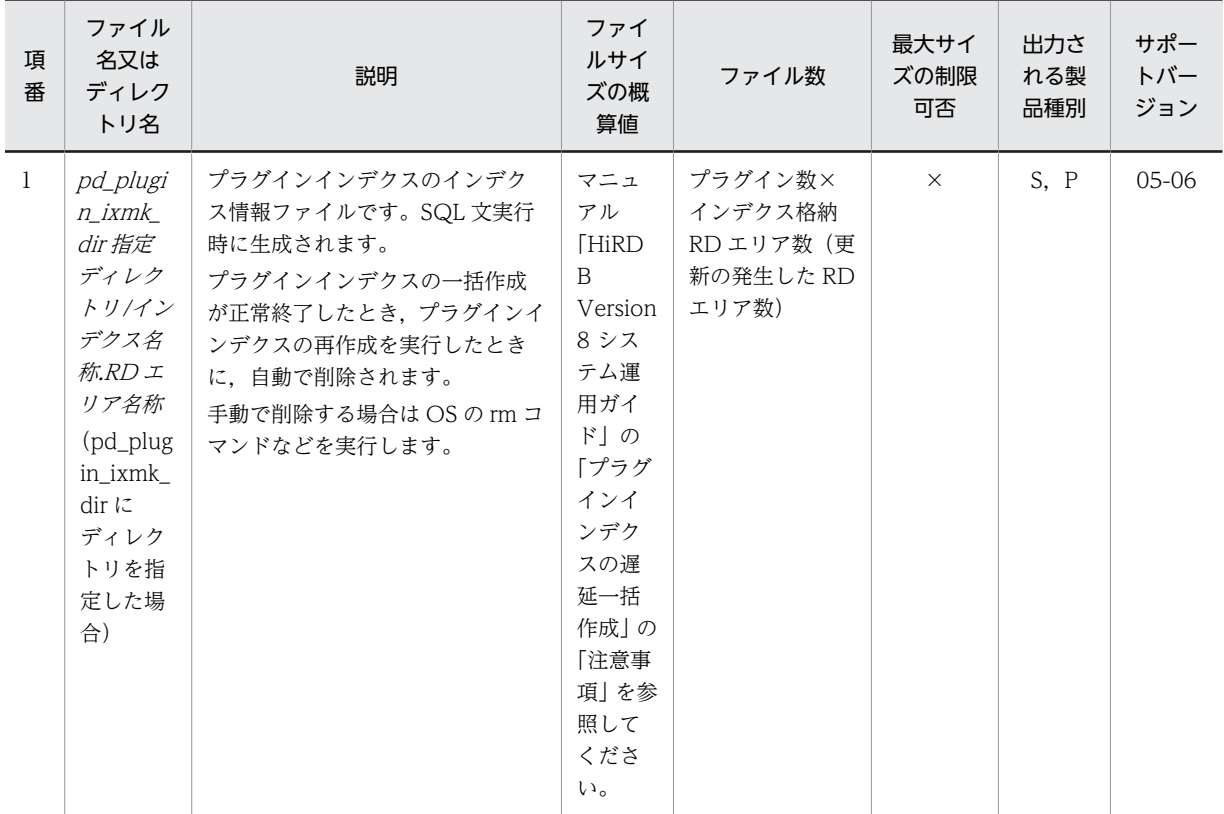

#### (7) 運用コマンド作業用一時ファイル

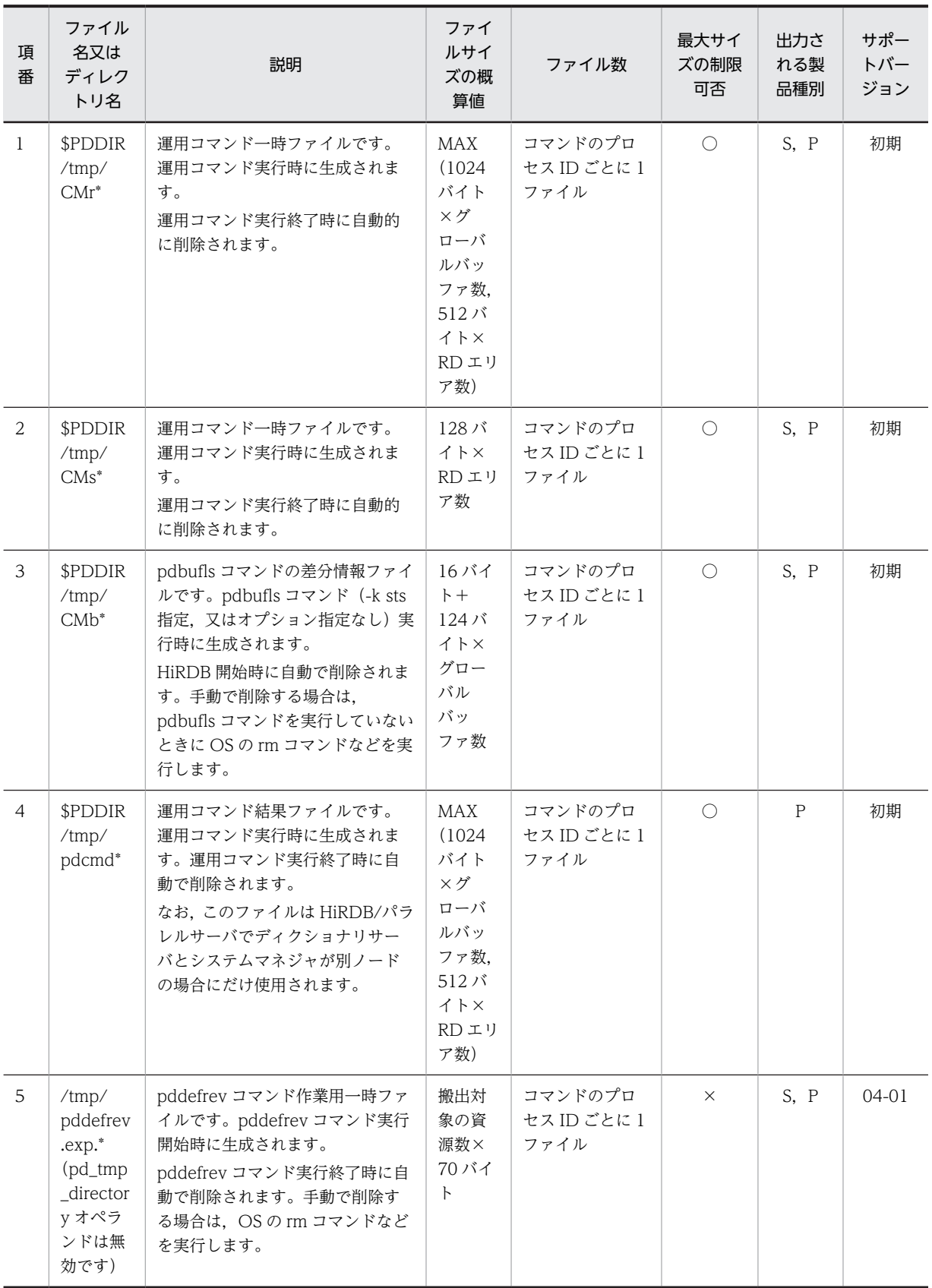

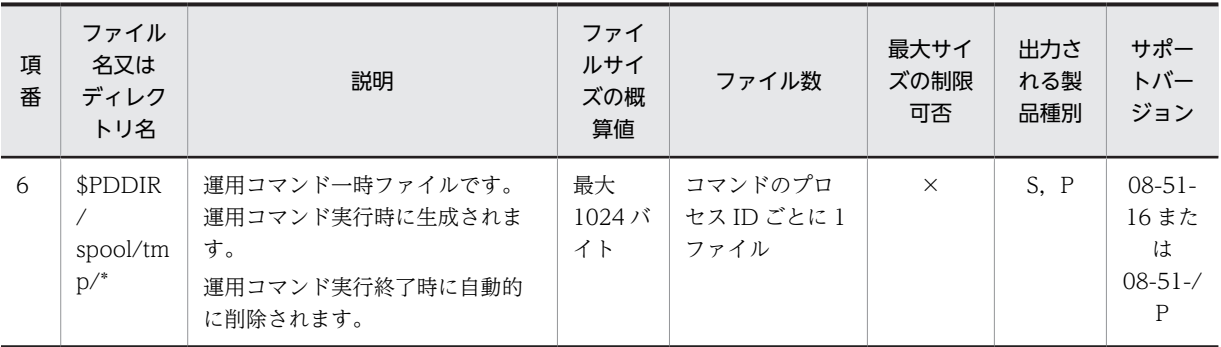

### (8) ユティリティ結果ファイル

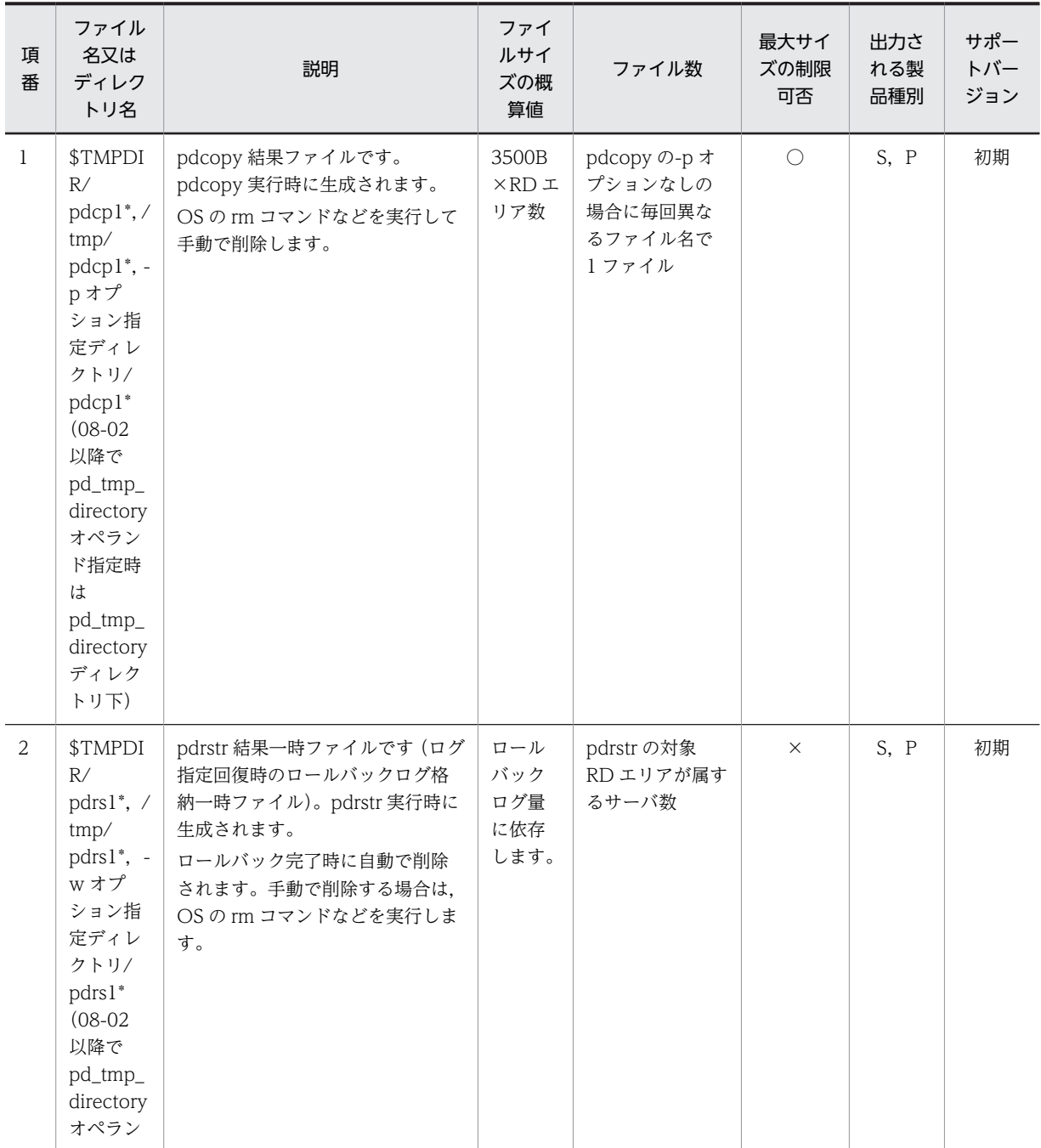

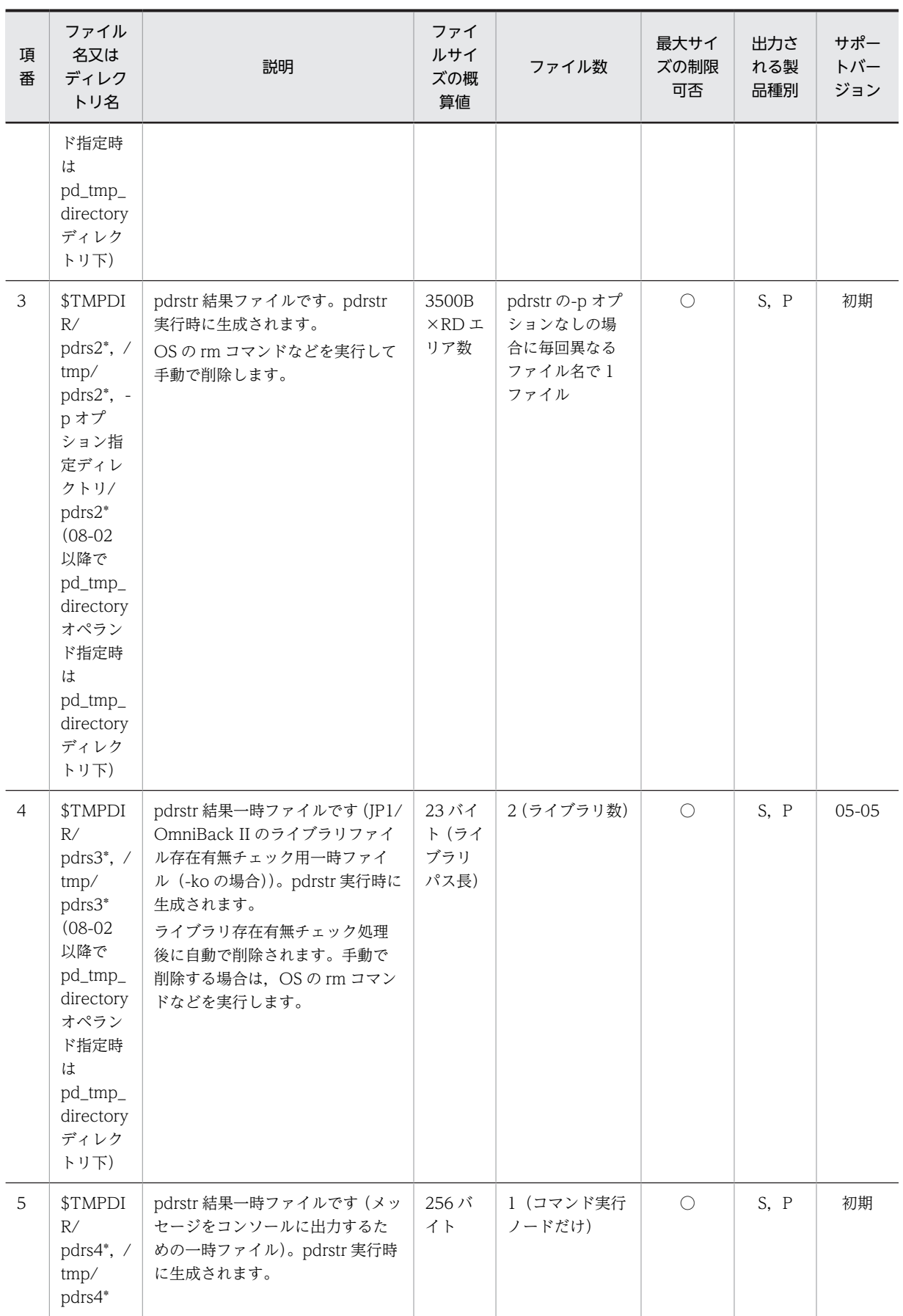

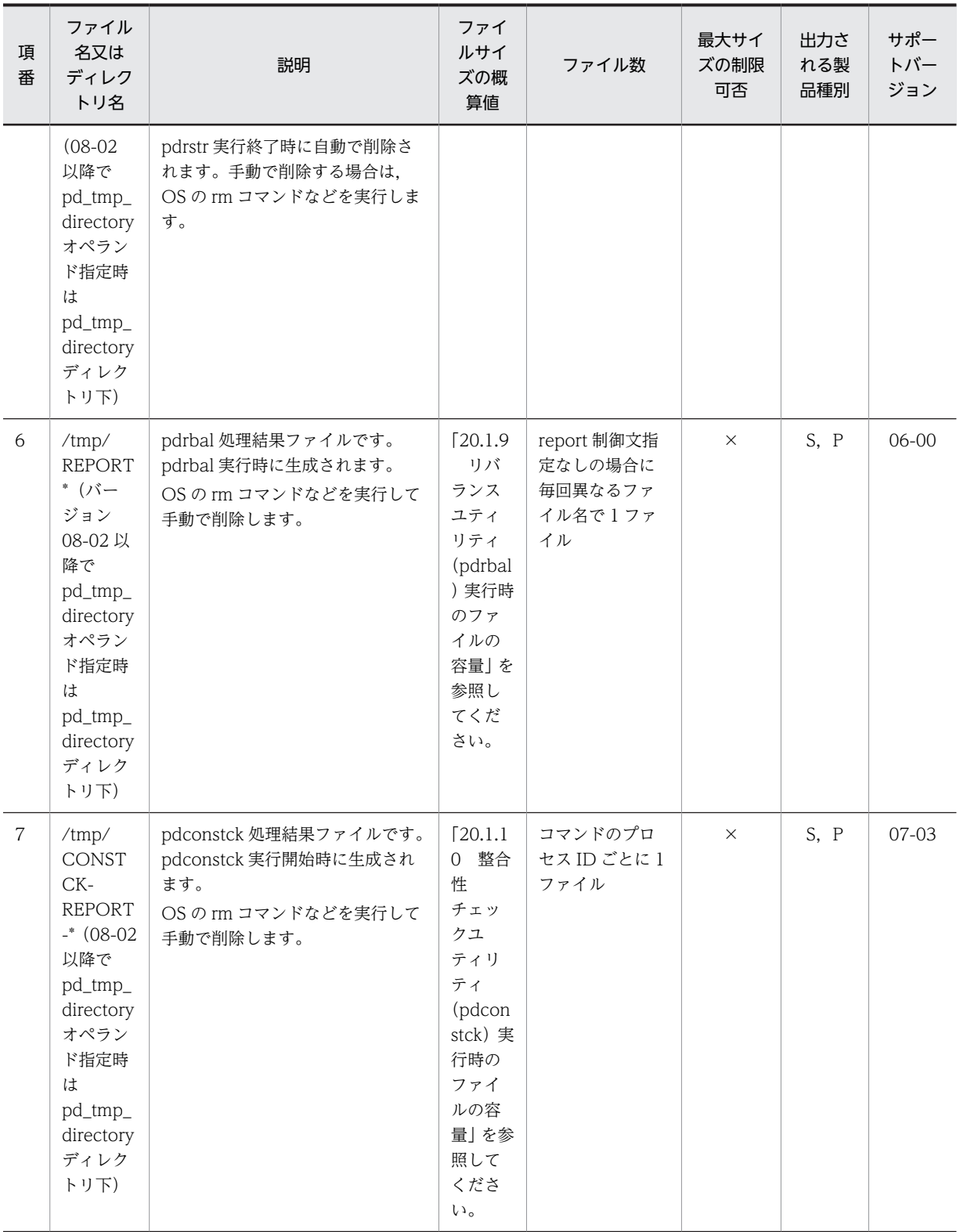

#### (9) ユティリティ作業用一時ファイル

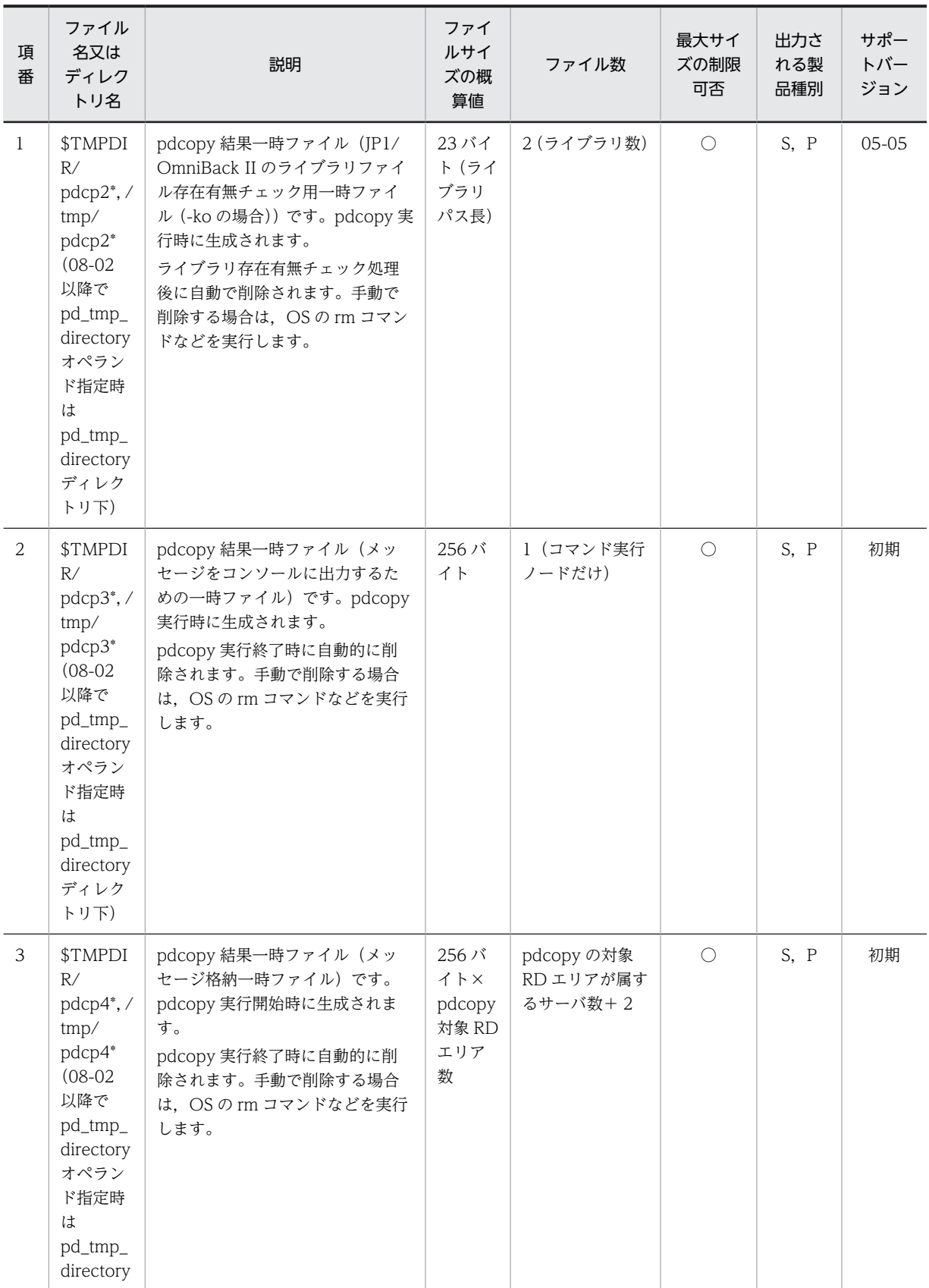

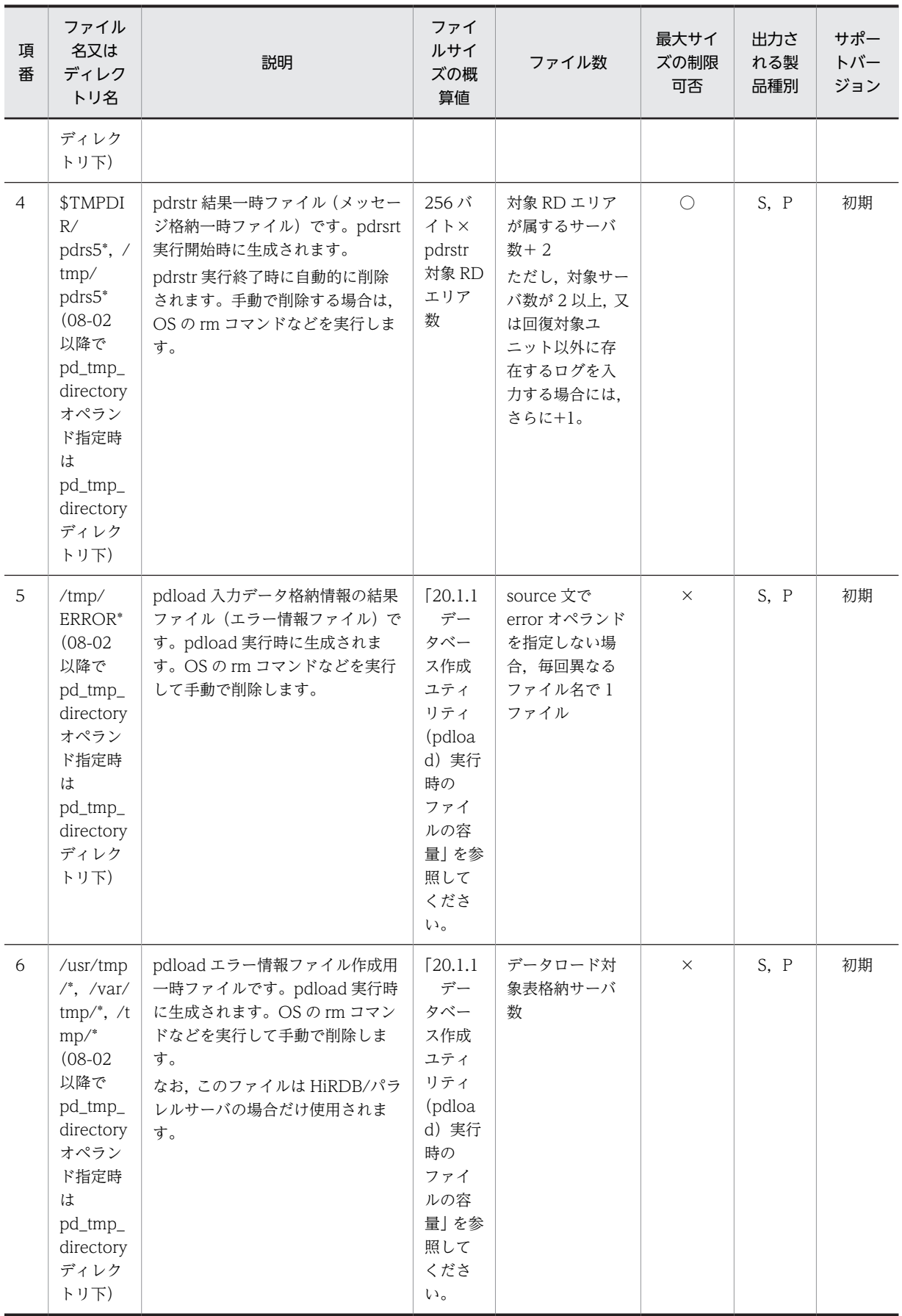

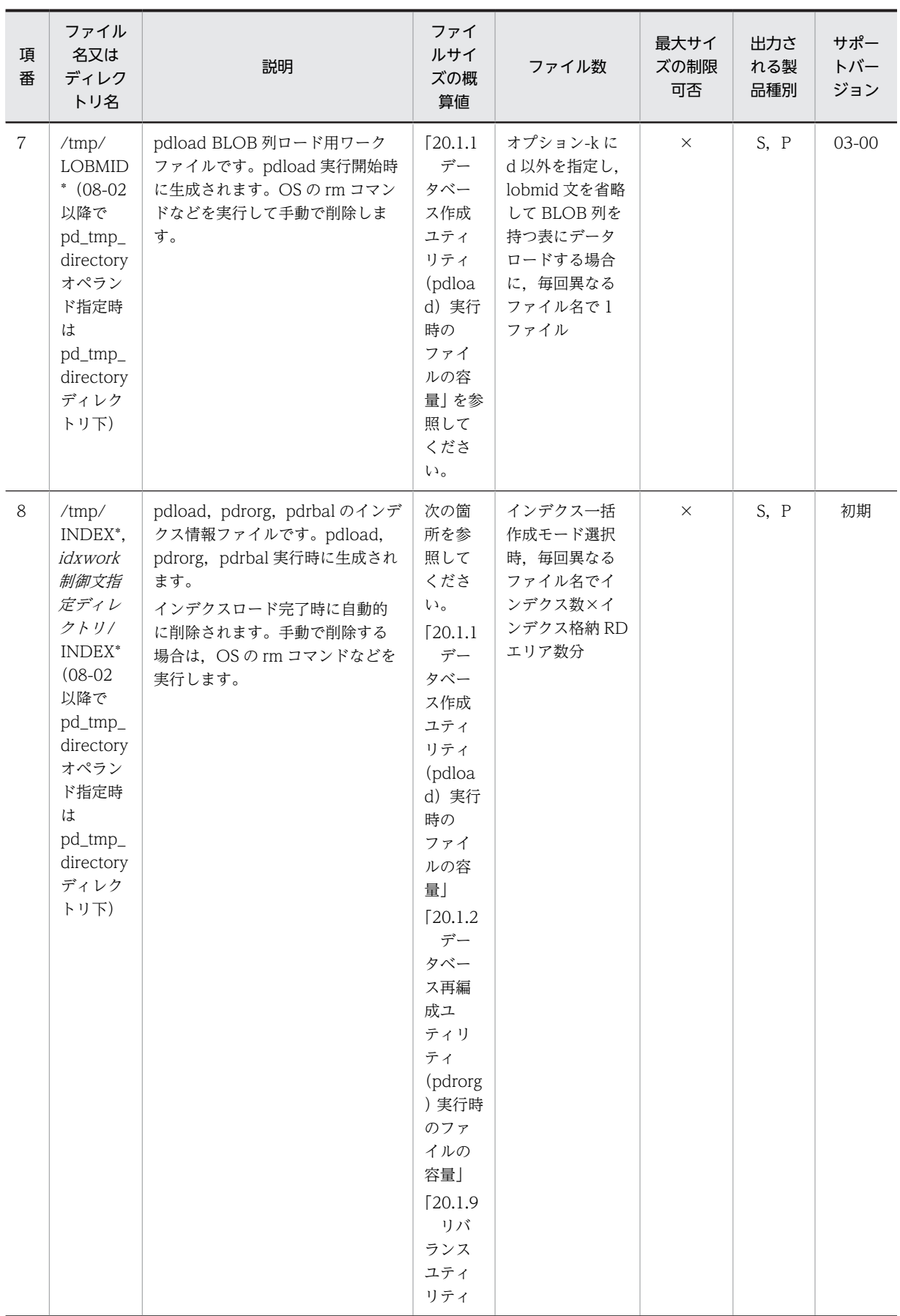

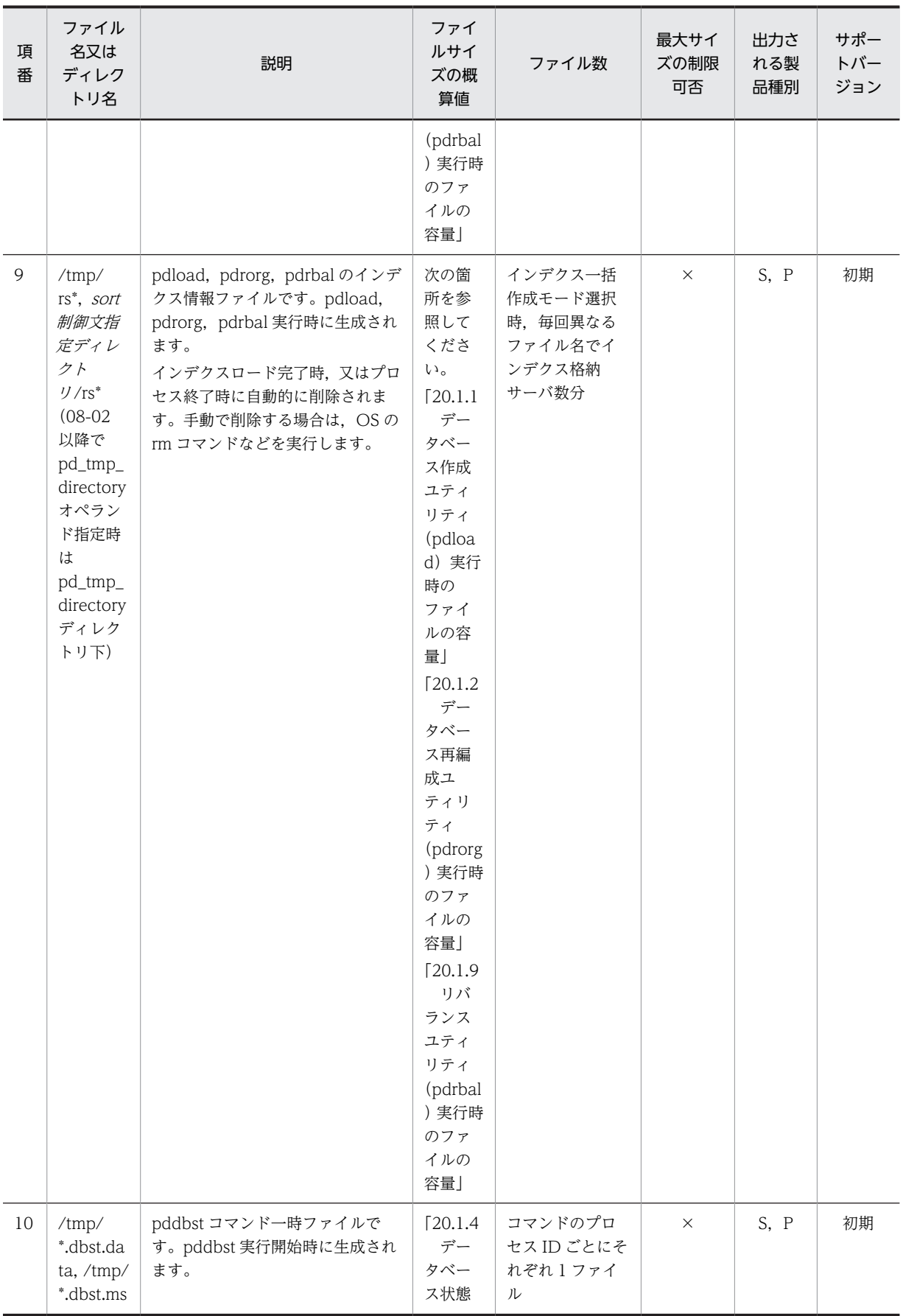

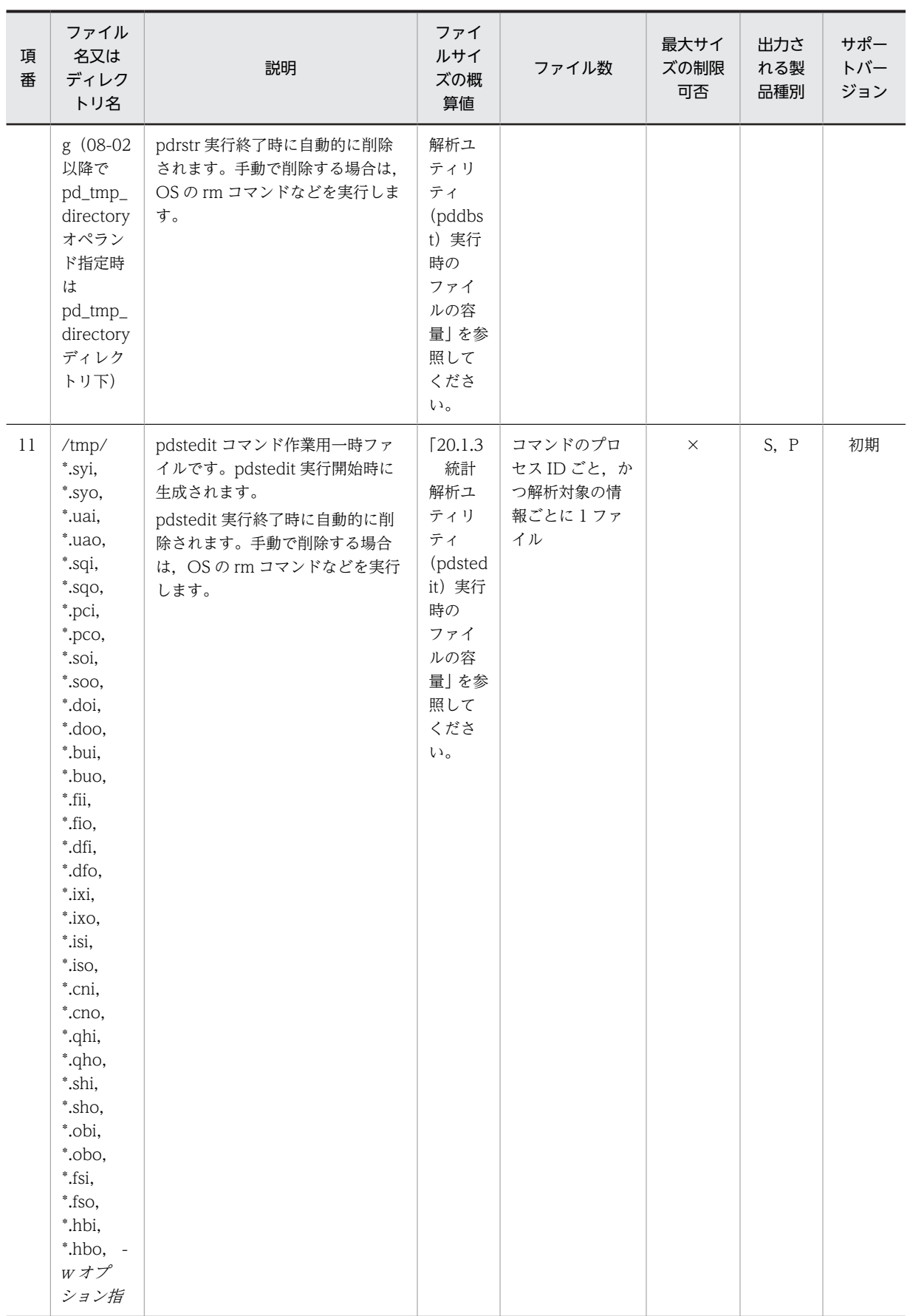

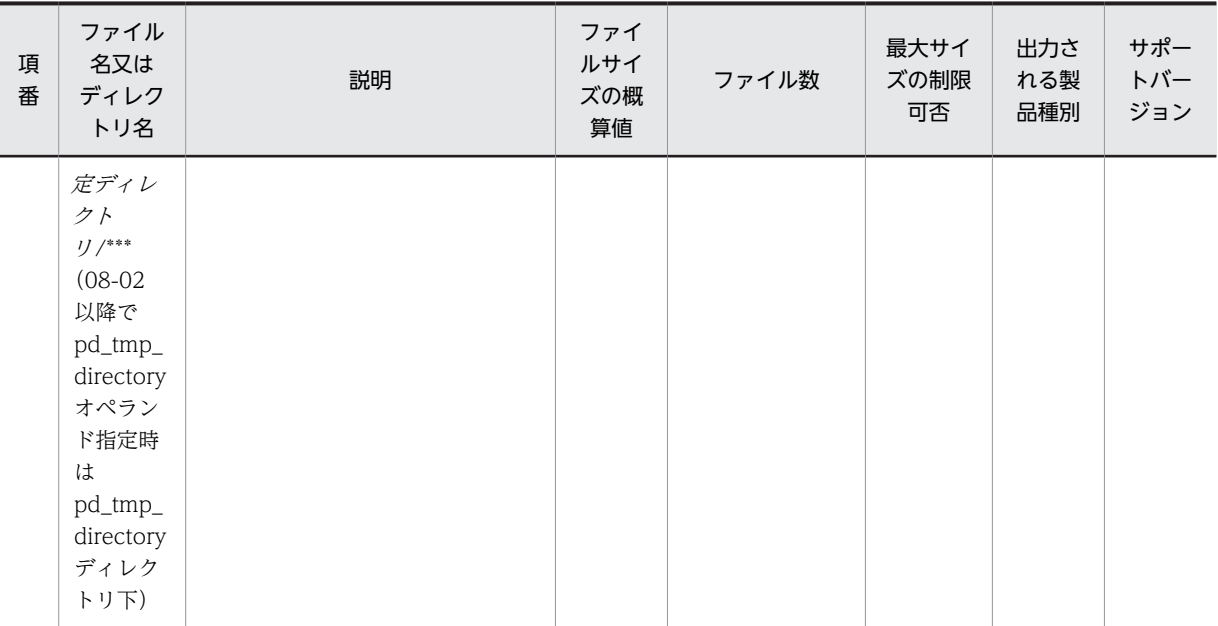

#### (10) トレース情報

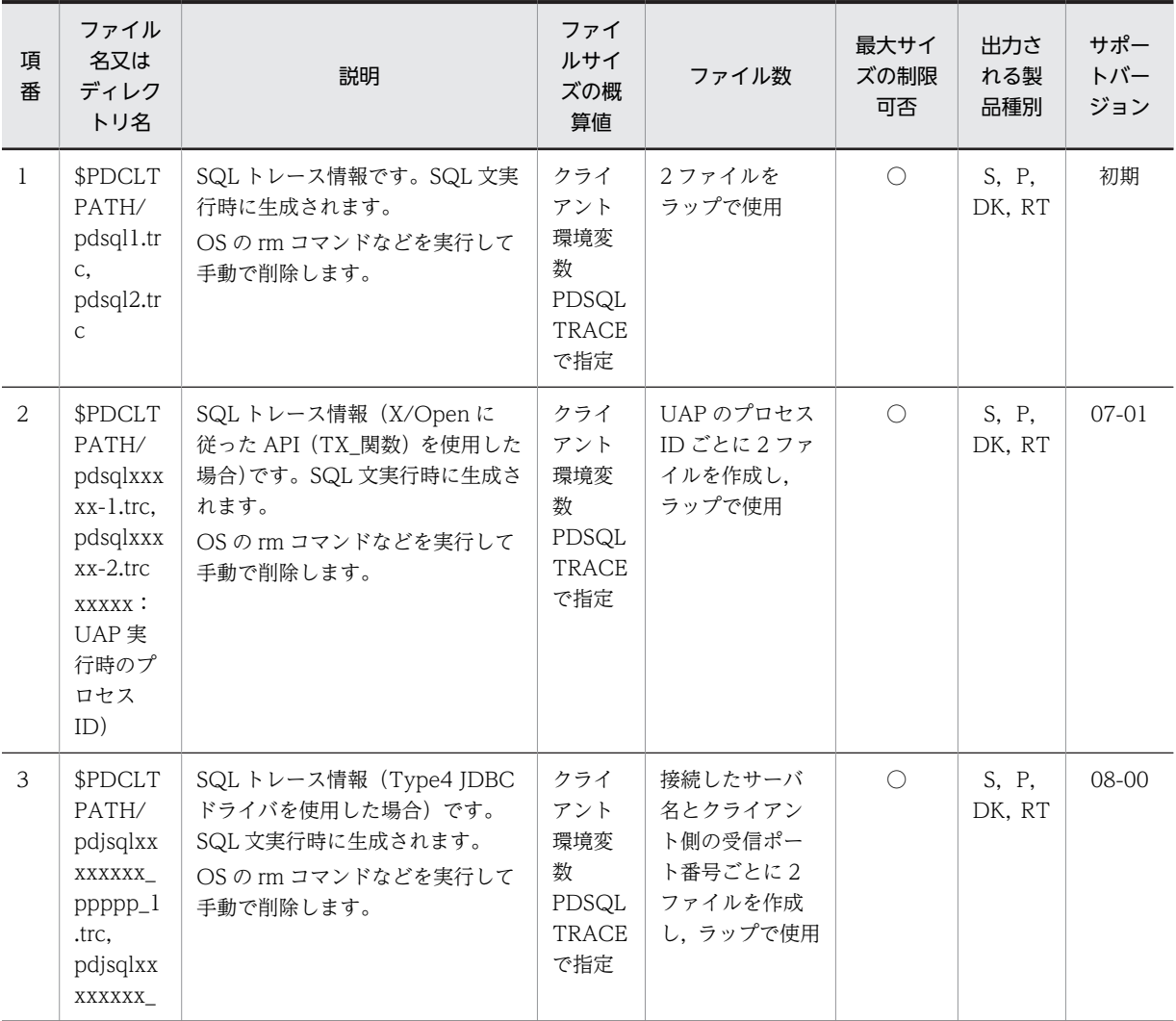

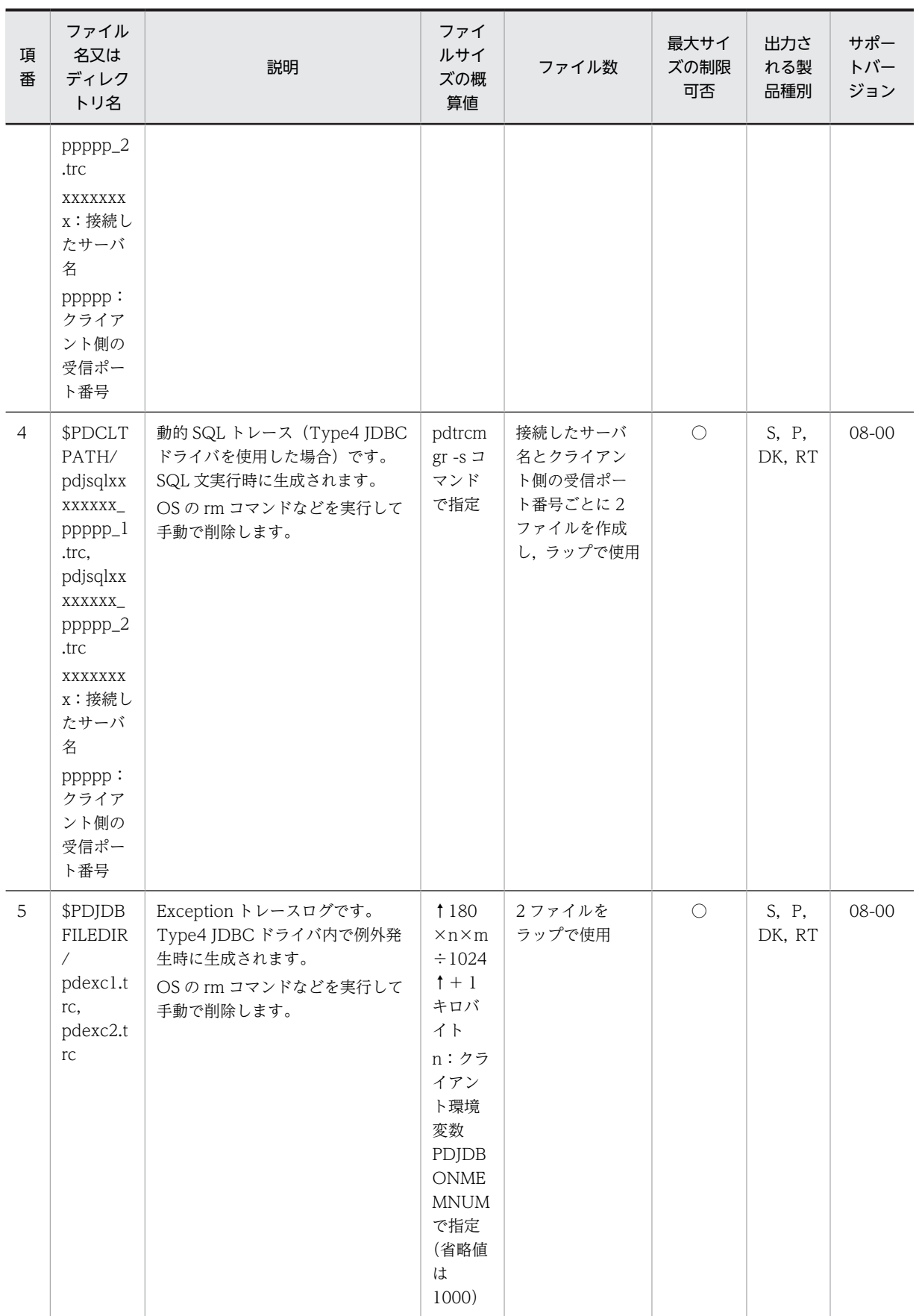

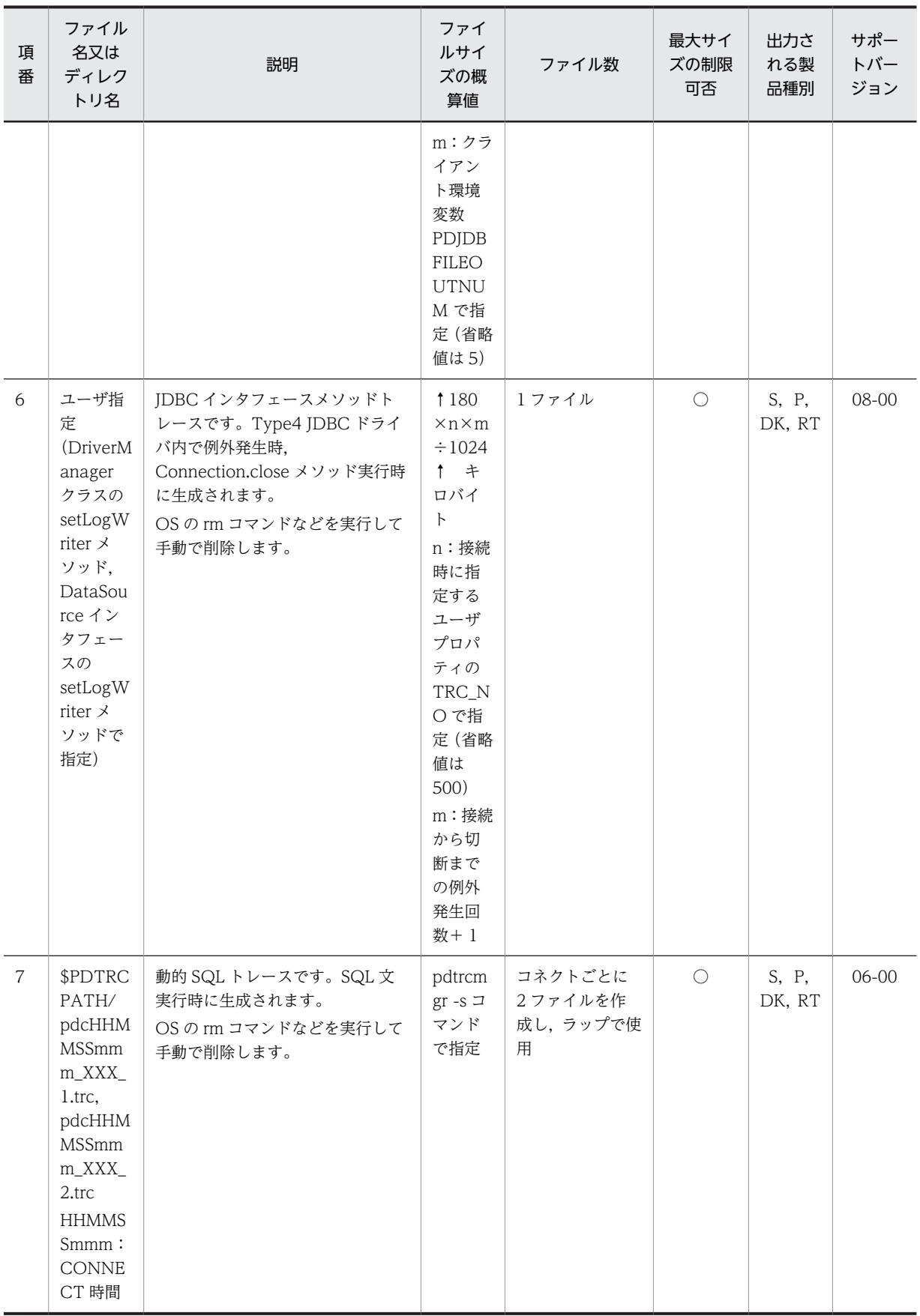

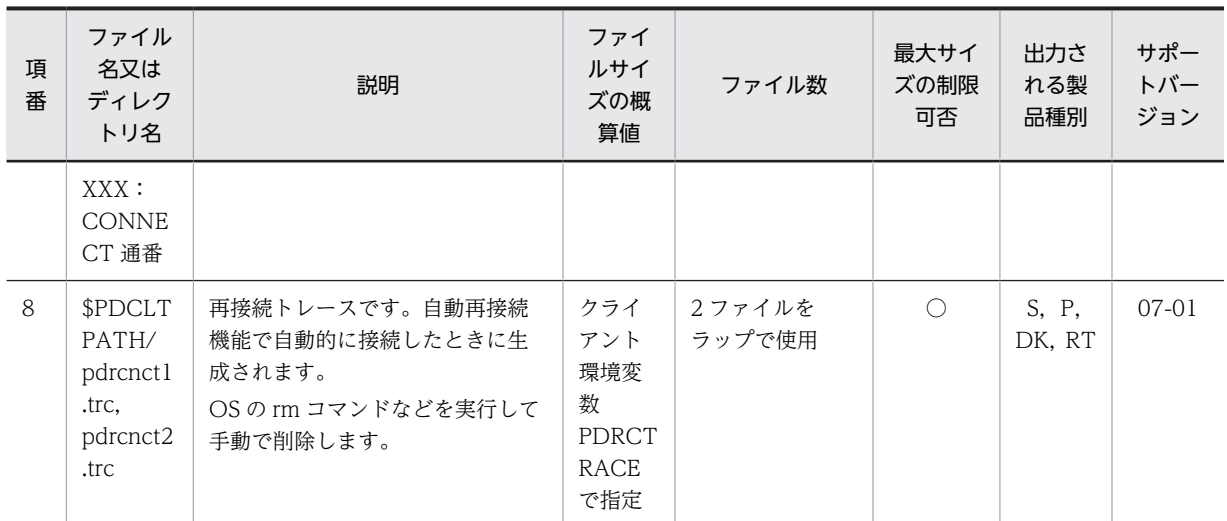

#### (11) 統計情報

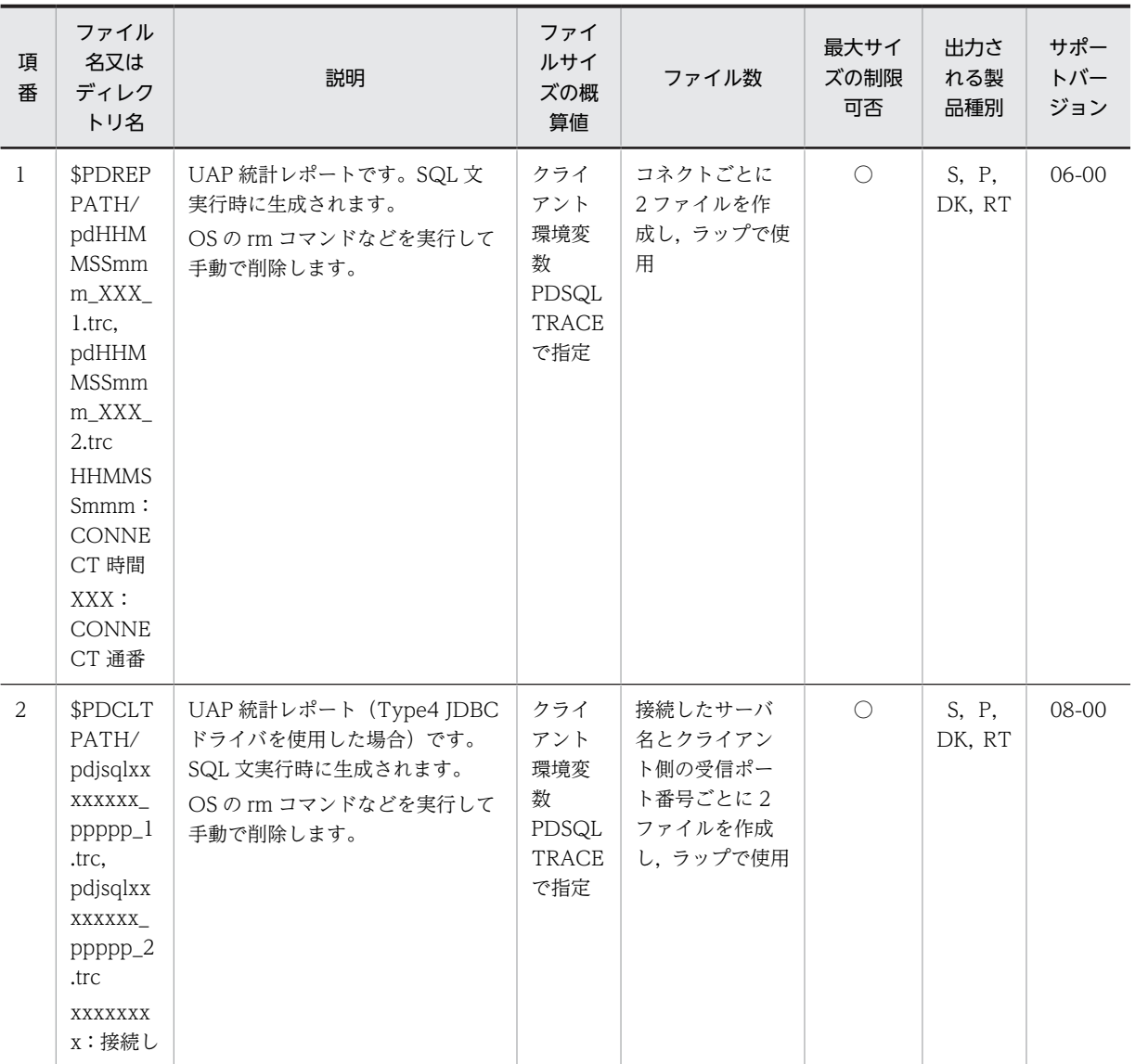
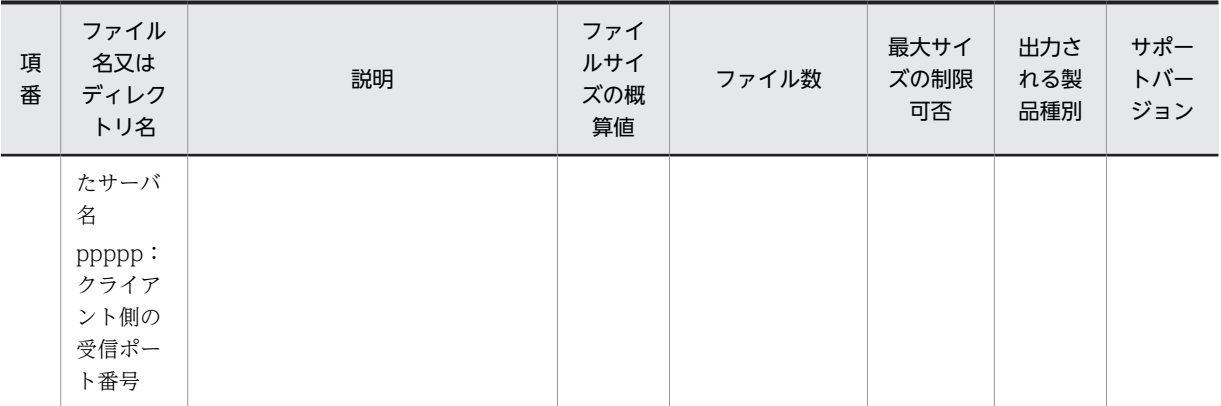

# <span id="page-73-0"></span>1.3 HiRDB のバージョンアップ

HiRDB をバージョンアップする方法について説明します。

HiRDB/シングルサーバをバージョンアップする場合は,それに対応するユティリティ専用ユニットもバー ジョンアップしてください。HiRDB/シングルサーバとそれに対応するユティリティ専用ユニットのバー ジョンを合わせてください。

HiRDB/パラレルサーバをバージョンアップする場合は,すべてのユニットをバージョンアップして, HiRDB/パラレルサーバを構成するすべてのユニット間のバージョンを合わせてください。

#### 1 注意事項

- HiRDB をバージョンアップするときに,旧バージョンの HiRDB をアンインストールしないでください。新 バージョンの HiRDB を上書きインストールしてください。
- セキュリティ監査機能を使用している場合にバージョンアップするときは,注意事項があります。注意事項 については,マニュアル「HiRDB Version 8 システム運用ガイド」を参照してください。
- Java ストアドプロシジャ及び Java ストアドファンクションを使用している場合に 07-03 以降にバージョン アップするときは,注意事項があります。注意事項については,[「1.3.5 Java ストアドプロシジャ及び Java](#page-79-0) [ストアドファンクションを使用する場合」](#page-79-0)を参照してください。

# 1.3.1 バージョンアップ前にすること

バージョンアップをする前に、次に示す内容を必ず実施してください。なお、マルチ HiRDB の場合,すべ ての運用ディレクトリに対して,次の内容を実施してください。

- [HiRDB がオンライン状態であるかどうかの確認](#page-75-0)
- [HiRDB の状態確認](#page-75-0)
- [ライブラリの共用化の解除](#page-75-0)

#### (1) 空き領域の確認

データベース状態解析ユティリティ(pddbst)で,データディクショナリ用 RD エリアに必要な空き領域 があるかどうかを確認してください。空き領域がない場合は,次に示すどちらかの方法で空き領域を確保し てください。

- データベース再編成ユティリティ(pdrorg)でディクショナリ表を再編成します。
- データベース構成変更ユティリティ(pdmod)でデータディクショナリ用 RD エリアを拡張します。

この空き領域の確認は,旧バージョンと新バージョンを入れ替えるときにだけ必要です。修正版 HiRDB へ の入れ替えの場合は不要です。

ユティリティを実行する方法については,マニュアル「HiRDB Version 8 コマンドリファレンス」を参照 してください。

#### バージョンアップに必要な空き領域

バージョンアップをする前の HiRDB のバージョンに応じて、次の表に示す空き領域があるかどうかを 確認してください。空き領域が不足していると、バージョンアップ後の HiRDB 開始時又は pdvrup コ マンド実行時に容量不足でエラーとなることがあります。

<span id="page-74-0"></span>

| データディクショナリ用 RD エリアに格納しているディクショナ<br>リ表 | データディクショナリ用 RD エリアに必要な空きセグ<br>メント数 |                             |
|---------------------------------------|------------------------------------|-----------------------------|
|                                       | 07-00 以降からバージョ<br>ン                | 08-00 以降からバージョ<br>ン         |
|                                       | アップする場合                            | アップする場合                     |
| SQL_COLUMNS 表                         | $153 \div S1$                      | $14 \div S$ 1               |
| SQL_INDEXES 表                         | $19 \div 51$                       | $\uparrow$ 2 ÷ S $\uparrow$ |
| SQL_INDEX_COLINF 表                    | $10 \div S$ 1                      |                             |
| SQL_ROUTINES 表 <sup>※</sup>           | $14 \div S$ 1                      | $14 \div S$ 1               |
| SQL_ROUTINE_PARAMS 表 <sup>※</sup>     | $14 \div S$ 1                      | $10 \div S1$                |
| SQL_TABLES 表                          | $13 \div 51$                       |                             |
| SQL_TABLE_PRIVILEGES 表                | $\uparrow$ 6 $\div$ 5 $\uparrow$   |                             |
| SQL_VIEWS 表                           | $121 \div S1$                      | $112 \div S1$               |
| SQL_VIEW_DEF 表                        | $171 \div S$ 1                     | $140 \div S1$               |
| SQL_VIEW_TABLE_USAGE 表                | $\uparrow$ 2 ÷ S $\uparrow$        |                             |

表 1-4 バージョンアップするのに必要な空き領域

(凡例)

−:該当しません。

S:対象表を格納するデータディクショナリ用 RD エリアのセグメントサイズ

注※

データディクショナリ LOB 用 RD エリアを定義していない場合は不要です。

#### (2) システム用 RD エリアのバックアップの取得

データベース複写ユティリティ(pdcopy)で,すべての RD エリアのバックアップを取得してください。

#### バックアップの取得手順

1.pdstop コマンドで HiRDB を正常終了させます。

2.pdstart -r コマンドで HiRDB を開始します。

3.データベース複写ユティリティ(pdcopy)で RD エリアのバックアップを取得します。このとき, 参照・更新不可能モード(-M x 指定)を指定してください。バックアップの取得方法については. マニュアル「HiRDB Version 8 システム運用ガイド」又は「HiRDB Version 8 コマンドリファレ ンス」を参照してください。

#### (3) メモリ容量の確認

バージョンアップのコマンド(pdvrup コマンド)を実行するのに 135 キロバイトのメモリが必要です。メ モリの空き容量を確認してください。なお,修正版 HiRDB への入れ替えの場合は不要です。

#### <span id="page-75-0"></span>(4) HiRDB がオンライン状態であるかどうかの確認

pdls コマンドですべてのユニットが ACTIVE と表示されているかどうかを確認してください。ACTIVE と表示されている場合,pdstop コマンドで正常終了させてください。

#### (5) HiRDB の正常終了

バージョンアップする前に HiRDB を正常終了させてください。HiRDB/パラレルサーバの場合はシステ ムマネジャがあるマシンから終了させてください。HiRDB が既に終了している場合は、次に示す情報を参 照して HiRDB が正常終了しているかどうかを確認してください。

#### • メッセージログファイル又は syslog ファイル

正常終了していない場合は、pdstart コマンドでいったん HiRDB を開始して、pdstop コマンドで正常終 了させてください。

#### (6) HiRDB の状態確認

HiRDB をバージョンアップするユニットの状態を確認するため,pdls -d ust コマンドを実行します。

終了ステータスが 4 の場合(ユニットの状態が STARTING 又は STOPPING):

HiRDB が開始処理の途中,又は停止処理の途中です。処理が終了してから pdls -d ust コマンドを再度 実行してください。

終了ステータスが 8 の場合(ユニットの状態が PAUSE):

障害によって,プロセスサービスの再起動を中断した状態です。KFPS00715-E メッセージ及びこの メッセージ以前の syslog ファイルに出力されたメッセージを参照して障害の原因を取り除いてから, pdrpause コマンドを実行してください。その後、ユニットを再開始して、pdstop コマンドで正常終了 させてください。

#### (7) ライブラリの共用化の解除

マルチ HiRDB でライブラリを共用化しているときは、pdmemsv -d コマンドでライブラリの共用化を解 除してください。そして,バージョンアップ後に,再度 pdmemsv コマンドでライブラリを共用化してく ださい。

## (8) コマンド,ユティリティ,アプリケーション,HiRDB Datareplicator,及び HiRDB Dataextractor の停止

コマンド,ユティリティ,アプリケーション,HiRDB Datareplicator,及び HiRDB Dataextractor はあ らかじめ停止しておいてください。これらを停止しないと,実行形式ファイルや共用ライブラリの削除に失 敗し,バージョンアップに失敗することがあります。

#### (9) メモリ所要量の確認

HiRDB をバージョンアップすると,HiRDB のメモリ所要量が増えることがあります。「[16. HiRDB のメ](#page-652-0) [モリ所要量」](#page-652-0)を参照して HiRDB のメモリ所要量を確認してください。

#### (10) ステータスファイルの容量の確認

HiRDB をバージョンアップすると,HiRDB のステータスファイル容量が増えることがあります。「[18.3](#page-843-0)  [ステータスファイルの容量の見積もり」](#page-843-0)を参照して HiRDB のステータスファイルの容量を確認してくださ い。

#### (11) シンクポイントダンプファイルの容量の確認

HiRDB をバージョンアップすると,HiRDB のシンクポイントダンプファイルの容量が増えることがあり ます。「[18.2 シンクポイントダンプファイルの容量の見積もり](#page-842-0)」を参照して HiRDB のシンクポイントダ ンプファイルの容量を確認してください。

#### (12) OS のオペレーティングシステムパラメタの確認

HiRDB をバージョンアップすると、OS のオペレーティングシステムパラメタ (カーネルパラメタ)の値 が変更になることがあります。オペレーティングシステムパラメタの見積もり方法については,「[21.OS](#page-906-0) [のオペレーティングシステムパラメタの見積もり](#page-906-0)」を参照してください。

備考

次に示す条件をすべて満たす場合はオペレーティングシステムパラメタの値が増えるため,必ず見積も り直してください。

- バージョン 06-00 以前から 06-01 以降にバージョンアップする場合
- システムログファイルを 31 グループ以上作成する場合

#### (13) システムログファイルの総レコード数の確認

バージョンアップする場合は,上書きできる状態のシステムログファイルの総レコード数を確認してくださ い。

次の表に示す総レコード数より少ないと,バージョンアップに失敗することがあります。

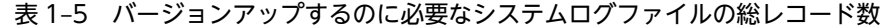

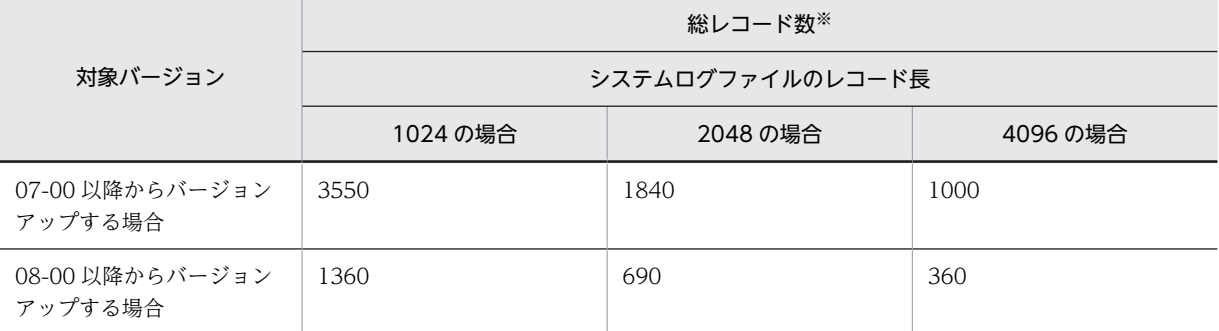

なお, HiRDB/パラレルサーバの場合は, ディクショナリサーバのシステムログファイル(上書きできる状 態)の総レコード数を確認してください。

注※

次に示すどちらかの方法でシステムログファイルの総レコード数を確認してください。

- pdloginit コマンドの-n オプションの指定値の合計が総レコード数となります。
- pdlogls -d sys -s サーバ名 -e コマンドを実行してください。実行結果の Recode-count の先頭部 分に出力されたレコード数(16 進数)の合計が総レコード数となります。

#### (14) HiRDB 運用ディレクトリ下のファイルのバックアップの取得

バージョンアップの失敗に備えて,HiRDB 運用ディレクトリ下のファイルのバックアップを取得してくだ さい。取得したバックアップは,新バージョンの動作確認後に削除してください。HiRDB 運用ディレクト リのバックアップの取得方法については,「[2.3.1 HiRDB 運用ディレクトリの作成](#page-106-0)」を参照してください。

(15) 付加 PP のバージョンアップ

バージョンアップ前の HiRDB で付加 PP を使用していた場合,HiRDB と同じバージョンの付加 PP をイン ストールする必要があります。付加 PP については,[「2.2.2 付加 PP のインストール」](#page-104-0)を参照してくださ い。

#### (16) HiRDB システム定義のオペランドの省略値の確認

バージョン 07-00 と 08-00 で, HiRDB システム定義の一部のオペランドの省略値を変更(省略値を推奨 値に変更)しました。また,幾つかのオペランドについては省略できるようにしました。

そのため,例えば,07-03 から 08-02 にバージョンアップする場合,省略値が変更されているオペランド があるため,HiRDB の稼働環境がバージョンアップによって変わることがあります。省略値の変更によっ て問題が発生する場合は,バージョンアップ後に次に示すオペランドを指定して,省略値が変更されないよ うにしてください。

- HiRDB Version 6 からバージョンアップした場合に,オペランドの省略値を変更しないとき(HiRDB Version 6 の省略値を使用するとき)は pd\_sysdef\_default\_option オペランドに v6compatible を指 定してください。
- HiRDB Version 7 からバージョンアップした場合に、オペランドの省略値を変更しないとき (HiRDB Version 7 の省略値を使用するとき)は pd\_sysdef\_default\_option オペランドに v7compatible を指 定してください。

省略値が変更になったオペランド,指定不要になったオペランド,及び pd\_sysdef\_default\_option オペラ ンドについては,マニュアル「HiRDB Version 8 システム定義」を参照してください。

# 1.3.2 旧バージョンと新バージョンを入れ替える場合

旧バージョンと新バージョンを入れ替える場合の操作手順を次の図に示します。

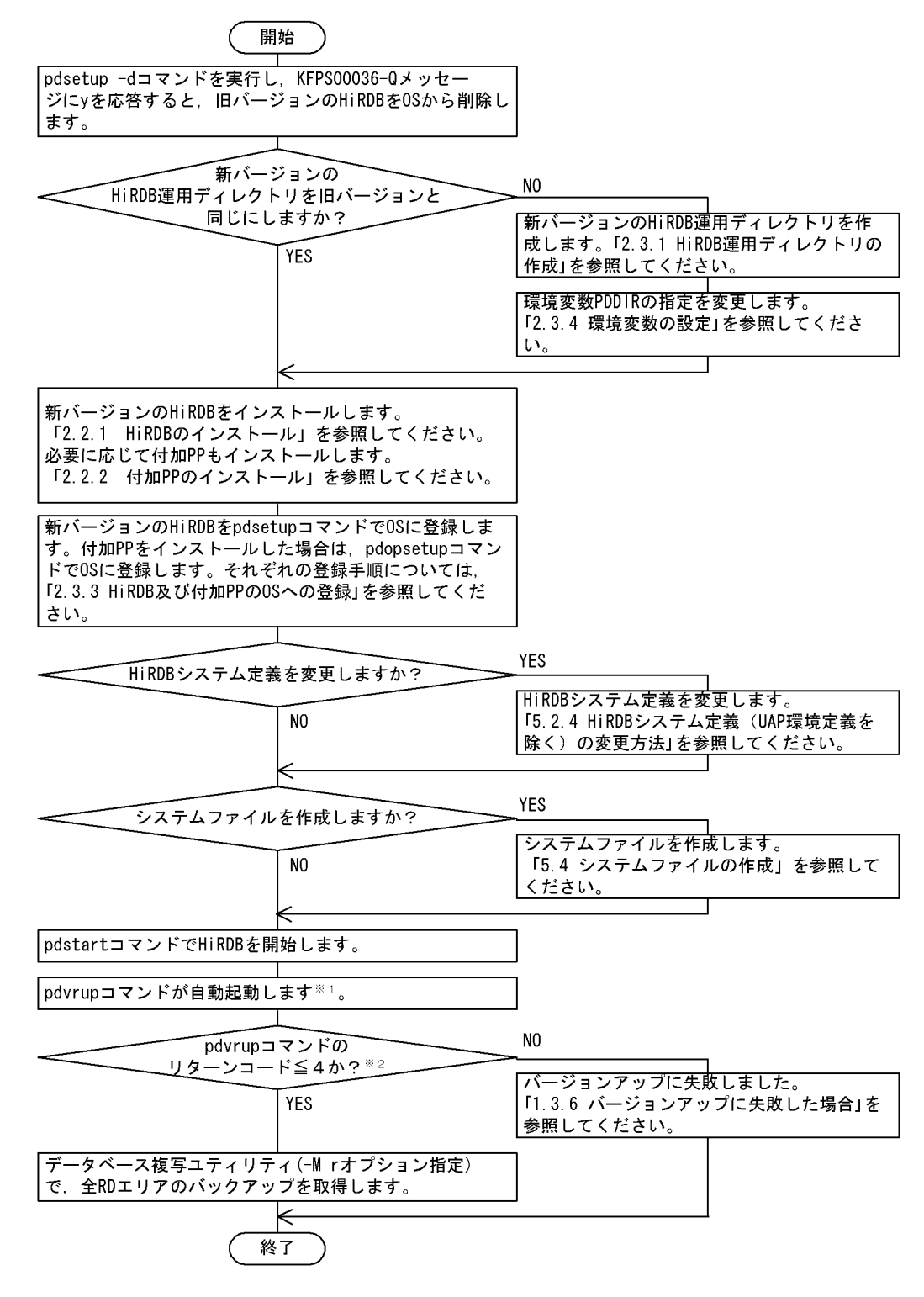

図1-2 旧バージョンと新バージョンを入れ替える場合の操作手順

注※1

• システム共通定義で pd\_auto\_vrup = N を指定すると, pdvrup コマンドは自動起動しません。こ の場合, KFPS05203-Q メッセージ (pdvrup コマンドの入力要求メッセージ)が出力されたら, HiRDB 管理者が pdvrup コマンドを入力してください。

<span id="page-79-0"></span>• 修正版 HiRDB への入れ替えの場合,pdvrup コマンドは自動起動しません。次の手順に進んでくだ さい。

注※2

pdvrup コマンドの実行結果は,メッセージログファイル又は syslog ファイルにある KFPX24404-I メッセージを検索して確認してください。

# 1.3.3 旧バージョンを残して、新バージョンを導入する場合

旧バージョンを残して,新バージョンを導入する場合(旧バージョンと新バージョンとでマルチ HiRDB を 構成する場合)の操作手順を次の図に示します。

#### 図1-3 旧バージョンを残して、新バージョンを導入する場合(旧バージョンと新バージョンとでマルチ HiRDB を構成する場合)の操作手順

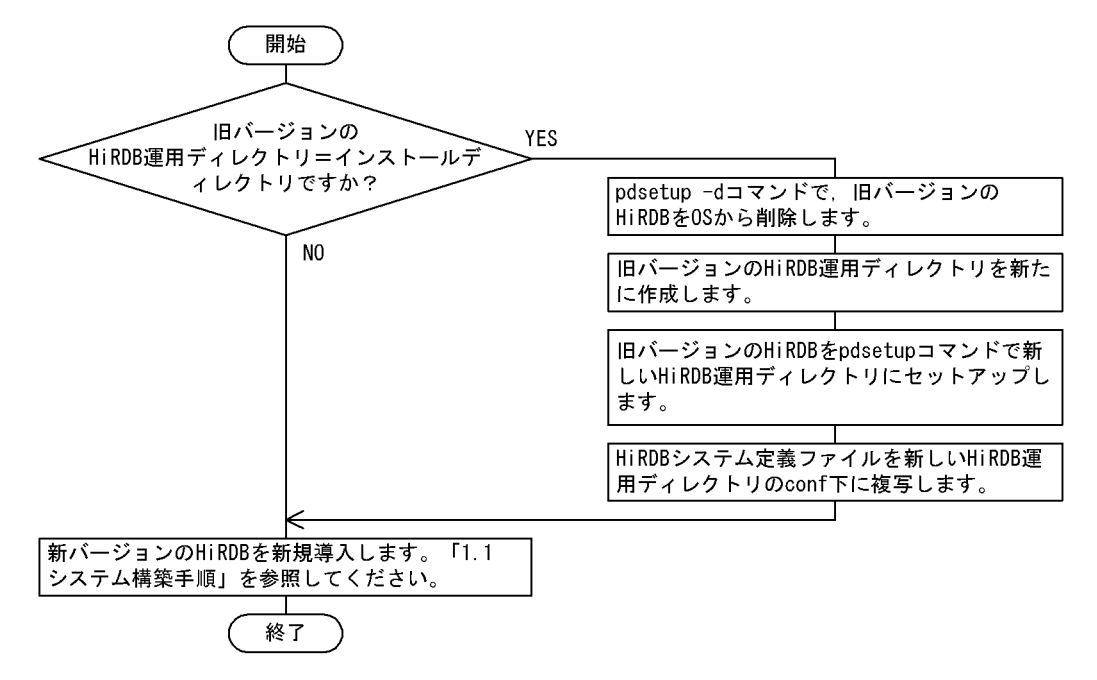

# 1.3.4 HiRDB のプラグインをバージョンアップする場合

HiRDB をバージョンアップするときは,プラグインもバージョンアップする必要がある場合があります。 プラグインの前提になる HiRDB のバージョンとプラグインのバージョンアップの手順については、該当す るプラグインのマニュアル及び「[6.2 プラグインのバージョンアップ」](#page-308-0)を参照してください。

# 1.3.5 Java ストアドプロシジャ及び Java ストアドファンクションを 使用する場合

HP-UX 版及び Solaris 版 HiRDB では, バージョン 07-02 以前は, Java ストアドプロシジャ及び Java ス トアドファンクションを使用するために必要な JRE (Java 実行環境)を同梱していましたが, 07-03 以降 は同梱していません。07-02 以前の HiRDB を 07-03 以降にバージョンアップする場合,07-02 以前の HiRDB をインストールする時にインストールした JRE は、次の時点で削除されます。

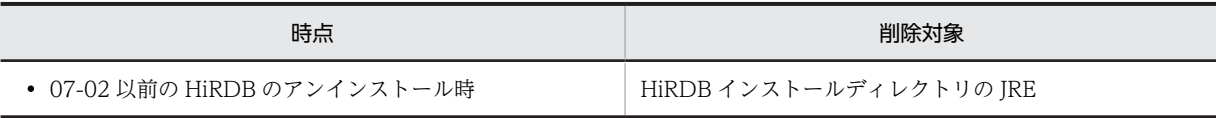

<span id="page-80-0"></span>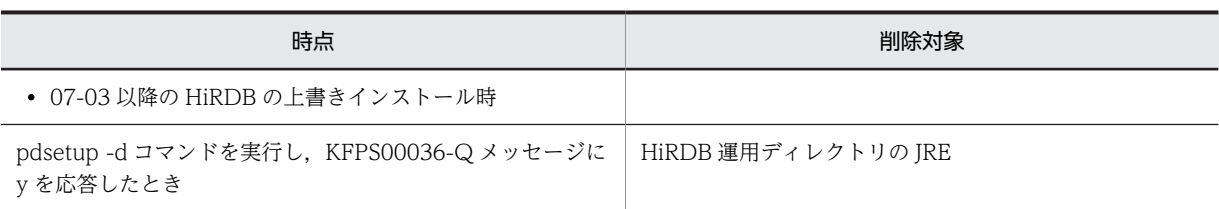

このため, [1.3.3 旧バージョンを残して、新バージョンを導入する場合」の操作をした場合, 旧バージョ  $\vee$  (07-02 以前) の HiRDB 運用ディレクトリの JRE は利用できます。ただし、新バージョン (07-03 以 降)をインストールする時に HiRDB インストールディレクトリの JRE は削除されます。

HiRDB 07-03 以降にバージョンアップした場合の注意事項を次に示します。

- Java ストアドプロシジャ及び Java ストアドファンクションを使用する場合,使用前に JRE を入手して おく必要があります(各プラットフォームのベンダのホームページから JRE に関する情報を入手できま す)。Java ストアドプロシジャ及び Java ストアドファンクションを使用するために必要な JRE のバー ジョンについては,マニュアル「HiRDB Version 8 システム運用ガイド」を参照してください。
- Java ストアドプロシジャ及び Java ストアドファンクションを使用する場合,使用する JRE のルート ディレクトリを pd\_java\_runtimepath オペランドに指定する必要があります。また、必要に応じて Java 仮想マシンのライブラリが格納されているディレクトリを pd\_java\_libpath オペランドに指定し ます。pd\_java\_runtimepath オペランド及び pd\_java\_libpath オペランドについては、マニュアル 「HiRDB Version 8 システム定義」を参照してください。
- 新バージョンにバージョンアップした後も,旧バージョンでインストールした JRE を使用したい場合, JRE が削除される前にインストールディレクトリ及び HiRDB 運用ディレクトリ以外のディレクトリに 退避してください。退避した JRE のディレクトリを pd\_java\_runtimepath オペランドに指定するこ とで,退避した JRE で Java ストアドプロシジャ及び Java ストアドファンクションを使用できます。

# 1.3.6 バージョンアップに失敗した場合

ここでは、次に示す現象が発生した場合の対処方法について説明します。

- pdvrup コマンドを入力して 5 以上のリターンコードが返ってきた
- HiRDB 開始時にリターンコードが 5 以上の KFPX24404-I メッセージが出力された

この場合,一緒に出力されたメッセージを参照して対策してください。

#### (1) HiRDB を終了させなくてもよいとき

失敗の原因を取り除いた後に,再度 pdvrup コマンドを入力してください。

#### (2) HiRDB を終了させないといけないとき

HiRDB を終了しないと,失敗の原因が取り除けない場合は,いったん HiRDB を終了してください。そし て,失敗の原因を取り除いた後に,pdstart コマンドで HiRDB を開始してください。開始すると,pdvrup コマンドの入力要求メッセージ(KFPS05203-Q)が出力されるので,再度 pdvrup コマンドを入力してく ださい。

#### (3) HiRDB を旧バージョンに戻さないといけないとき

失敗の原因によっては,HiRDB を旧バージョンに戻して対処する必要があります。例えば,データディク ショナリ用 RD エリアの容量が不足していてバージョンアップに失敗した場合は,HiRDB を旧バージョン に戻してデータベース構成変更ユティリティ(pdmod)で対策する必要があります。このような場合は,

いったん HiRDB を旧バージョンに戻して、失敗の原因を取り除き、その後で再度バージョンアップをして ください。

HiRDB を旧バージョンに戻す手順を次の図に示します。

図 1-4 HiRDB を旧バージョンに戻す手順(バージョンアップに失敗した場合)

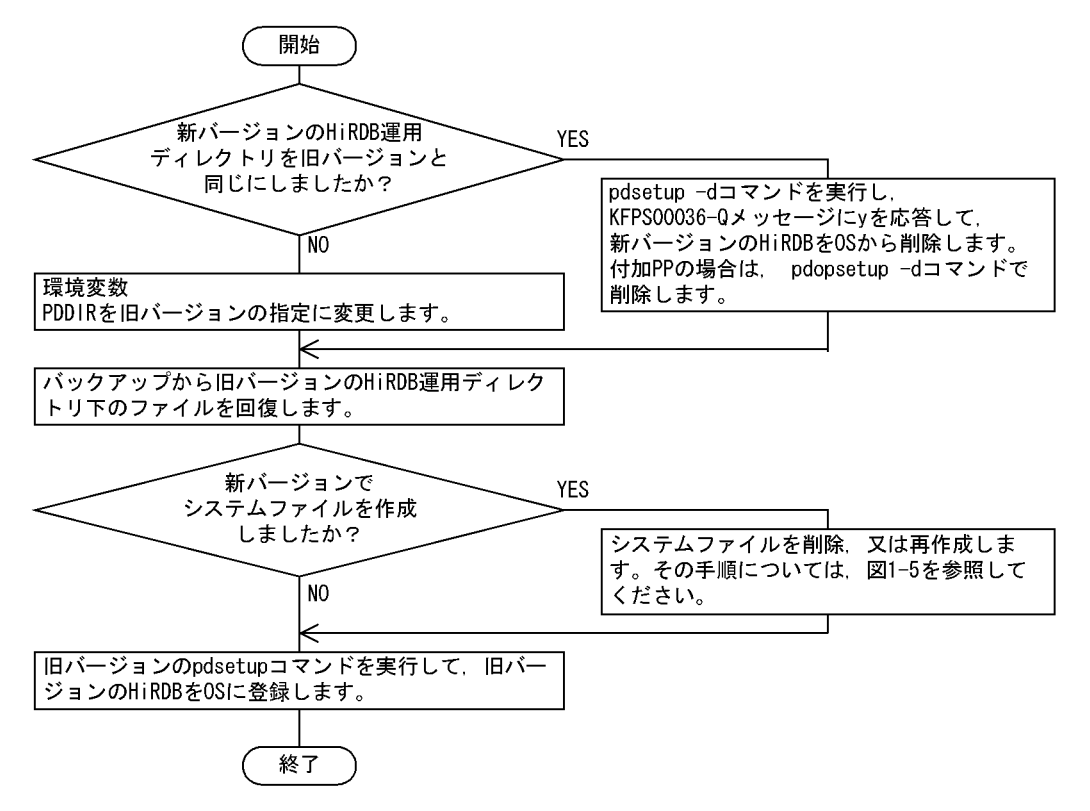

新バージョンで作成したシステムファイルの削除,又は再作成する手順を次の図に示します。

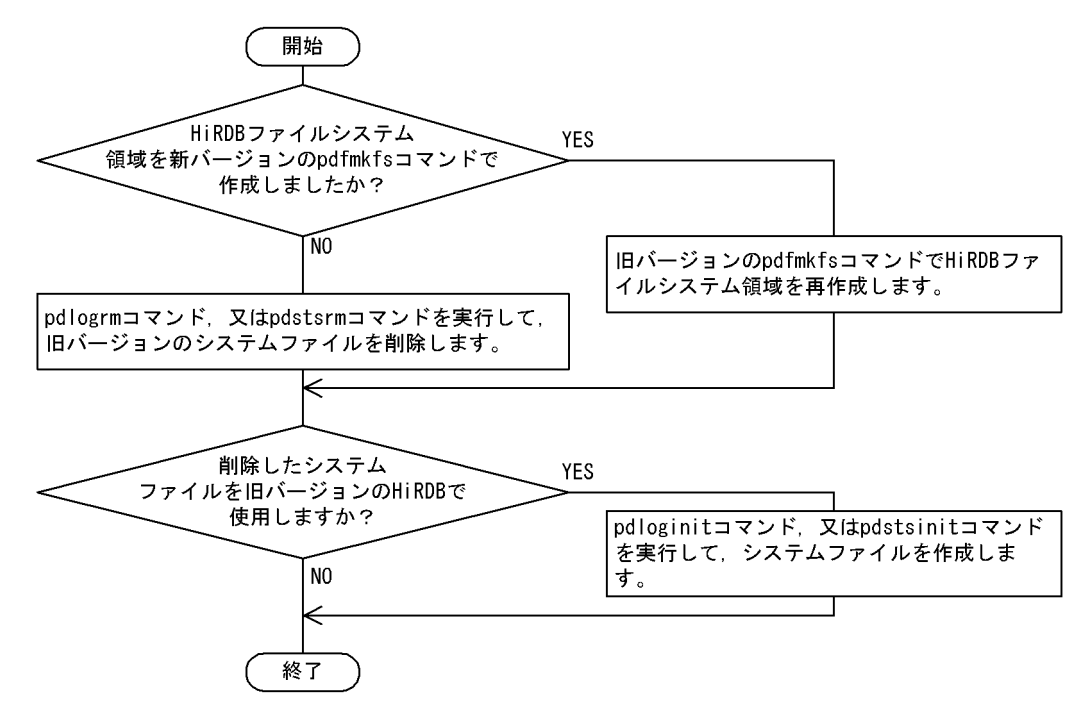

図1-5 新バージョンで作成したシステムファイルの削除又は再作成手順

# 1.3.7 HiRDB を旧バージョンに戻す場合

HiRDB のバージョンアップに成功した後にバージョンダウンを行う場合(例えば,テストなどで一度 HiRDB をバージョンアップした後に、バージョンダウンして元の運用に戻したい場合など)は、旧バー ジョンで再構築する必要があります。

(1) 前提条件

旧バージョンで再構築する場合には,バージョンアップ前にすべての RD エリアのバックアップ,及びシス テム定義ファイルのバックアップを取得しておく必要があります。バックアップは,データベース複写ユ ティリティ(pdcopy)で取得します。

(2) 再構築の手順

再構築の手順は,最初に HiRDB をインストール及び環境設定する手順と基本的に同じです。旧バージョン で再構築する場合の手順を次に示します。

- 1.HiRDB を停止します(pdstop コマンド)。
- 2.新バージョンの HiRDB を OS から削除します(pdsetup -d コマンドを実行し, Y を応答)
- 3.旧バージョンをインストールします。
- 4.旧バージョンの HiRDB を OS に登録します(pdseup コマンドを実行)

5.旧バージョンの環境設定を行います。

HiRDB ファイルシステム領域を作成します (pdfmkfs コマンドを実行)。※

HiRDB ファイルシステム領域に,システムファイル(システムログファイル,シンクポイントダンプ ファイル,ステータスファイル)を作成します (pdloginit コマンド,及び pdstsinit コマンドを実行)。 なお、新バージョンの HiRDB でシステム定義を変更した場合、バージョンアップ前に取得した旧バー ジョンのシステム定義ファイルに変更する(旧バージョンの HiRDB のシステム定義に戻す)必要があ ります。

- 6.データベース回復ユティリティ (pdrstr) を起動するため、pdstart -r コマンドで HiRDB を開始しま す。
- 7.データベース回復ユティリティ (pdrstr)で、バージョンアップ前に取得したバックアップファイルか らデータベースを回復します(全 RD エリアのリストア)。このとき,バージョンアップ後の HiRDB で 更新したログを含むアンロードログファイルは使用しないでください。
- 8.HiRDB を停止します(pdstop コマンド)。
- 9. HiRDB を開始します (pdstart コマンド)。

注※

新バージョンの HiRDB で pdfmkfs コマンドを実行していない場合,旧バージョンでの HiRDB ファイ ルシステム領域の作成は不要です。

#### (3) 注意事項

旧バージョンに戻す場合の注意事項を次に示します。

- 1.系切り替え機能を使用している場合 現用系,予備系ともに旧バージョンに戻してください。
- 2.付加 P.P.をセットアップしている場合 旧バージョンに戻すことで,付加 P.P.の前提バージョンを満たさなくなった場合,旧バージョンの HiRDB に対応した付加 P.P.に変更してください。
- 3.リアルタイム SAN レプリケーションを使用している場合 すべてのデータ反映方式で,メインサイト,リモートサイトを同時に旧バージョンに戻してください。 また,ログ同期方式のときは,再構築の手順 9.の後でシステムログ適用化を実行する必要があります。
- 4.セキュリティ監査機能を使用している場合

再構築の手順 5.で,システムファイルを作成するとき,監査証跡ファイルも作成してください。

- 5.HiRDB Datareplicator とのデータ連動機能を適用している場合
	- 再構築の手順 1.〜4.の間に HiRDB Datareplicator も同時に旧バージョンに戻す必要があります。
	- 再構築の手順 9.の後に HiRDB, HiRDB Datareplicator 連動環境を再初期化する必要があります。

# 1.4 修正版 HiRDB への入れ替え

修正版 HiRDB とは,07-02-01 のように,稼働中の HiRDB とバージョン番号及びリビジョン番号が同じ で,「-mn」のコードがあるものです(下線部がコード)。07-02 より前のバージョンの場合,m は/,英字 (I,O,P〜T を除く),又は数字,n はA〜Z のアルファベットです。07-02 以降は m,n は共に数字で す。

修正版 HiRDB への入れ替えは,既存の HiRDB を終了しないで,稼働中に実行できます。

## 1.4.1 修正版 HiRDB への入れ替え方法

修正版 HiRDB への入れ替えには、次の方法があります。

- インストーラによる入れ替え
- 修正パッチを Web から入手して適用

それぞれについて説明します。

#### (1) インストーラによる入れ替え

インストーラを使用して修正版 HiRDB と入れ替えます。入れ替え方法には次の二つがあります。

(a) HiRDB を終了して入れ替え

HiRDB を終了して行う入れ替えはバージョンアップと同じ方法です。詳細は,「[1.3 HiRDB のバージョ](#page-73-0) [ンアップ](#page-73-0)」を参照してください。ただし,修正版への入れ替えの場合は次の点が異なります。

- •「[1.3.1 バージョンアップ前にすること](#page-73-0)」の次の作業は不要です。
	- [\(1\)空き領域の確認](#page-73-0)
	- [\(3\)メモリ容量の確認](#page-74-0)
- pdvrup コマンドの実行は不要です。
- (b) HiRDB の稼働中に入れ替え

[1.4.2](#page-85-0) 以降を参照してください。

#### (2) 修正パッチを Web から入手して適用

稼働中の HiRDB と,バージョン及びリビジョン番号が同じ場合,修正パッチを適用することで最新版にで きます。修正パッチは,Web からダウンロードして入手できます。入れ替え方法には次の二つがありま す。

(a) HiRDB を終了して入れ替え

適用手順については,修正パッチに添付されている RELEASE.TXT 又は RELEASE.EUC を参照してくだ さい。

(b) HiRDB の稼働中に入れ替え

[1.4.2](#page-85-0) 以降を参照してください。

# <span id="page-85-0"></span>1.4.2 前提条件

HiRDB の稼働中に入れ替えができるのは、次の条件を満たしている場合です。

- バージョン, HiRDB サーバの種別, アドレッシングモード 修正版 HiRDB と稼働中の HiRDB とで次に示す項目が同じである必要があります。なお、次の項目は pdadmvr コマンドで確認できます。
	- バージョン番号,リビジョン番号
	- HiRDB サーバの種別 (HiRDB/シングルサーバか, HiRDB/パラレルサーバか)
	- アドレッシングモード(32 ビットモードか, 64 ビットモードか)
- OS のオペレーティングパラメタ

入れ替え後の HiRDB が必要な OS のオペレーティングパラメタの見積もりが、現在の設定されている カーネルパラメタの値の範囲内である必要があります。

• HiRDB 運用ディレクトリ

インストールディレクトリと稼働中の HiRDB 運用ディレクトリが異なるディレクトリである必要があ ります。

- ライブラリの共用化 マルチ HiRDB の場合,ライブラリを共用化していない必要があります。
- ディスクの空き容量

HiRDB 運用ディレクトリに,現在稼働中の HiRDB と修正版 HiRDB の両方が格納できる程度のディス クの空き容量が必要です。修正版 HiRDB を格納するのに必要な空き容量はリリースノートを参照して ください。

• HiRDB クライアント

オンライン業務をしている HiRDB クライアントは、入れ替えをする HiRDB サーバ以外で稼働してい る必要があります。HiRDB クライアントが入れ替えをする HiRDB サーバ上で稼働している場合, HiRDB クライアントを停止し,オンライン業務を停止する必要があります。

• クライアントライブラリ

オンライン業務をしている HiRDB クライアントが利用している HiRDB/Developer's Kit 及び HiRDB/Run Time のバージョンは 07-00 以降である必要があります。07-00 より前のバージョンを 使用している場合,入れ替えの途中で接続中の HiRDB クライアントとの接続が切断されます。

• 自動再接続機能の適用

HiRDB に接続する HiRDB クライアントは,自動再接続機能(PDAUTORECONNECT=YES)を使 用する必要があります。自動再接続機能を使用していない場合,入れ替えの途中で接続中のクライアン トとの接続が切断されます。自動再接続機能については,マニュアル「HiRDB Version 8 UAP 開発ガ イド」を参照してください。

## 1.4.3 入れ替えの手順

修正版 HiRDB への入れ替え手順を次に示します。

1.修正版 HiRDB のインストール

修正版 HiRDB を上書きインストールします。HiRDB/パラレルサーバの場合、全ユニットで修正版 HiRDB を上書きインストールしてください。インストール方法については[「2. インストール](#page-100-0)」を参 照してください。

2.入れ替え用ディレクトリに修正版 HiRDB をコピー

"修正版 HiRDB のインストールディレクトリ/bin/pdprgcopy 稼働中の HiRDB 運用ディレクトリ"コ マンドを実行して,インストールディレクトリに格納されている修正版 HiRDB を HiRDB 運用ディレ クトリ下の入れ替え用ディレクトリ(\$PDDIR/renew)にコピーしてください。HiRDB/パラレルサー バの場合はシステムマネジャがあるユニットで pdprgcopy コマンドを実行してください。

3.HiRDB がオンライン状態であるかどうかの確認

pdls コマンドで全ユニットが「ACTIVE」と表示されていることを確認してください。

4.修正版 HiRDB への入れ替え

"修正版 HiRDB のインストールディレクトリ/bin/pdprgrenew 稼働中の HiRDB 運用ディレクト リ"コマンドを実行して,HiRDB の入れ替えをします。このコマンドを実行すると,稼働中の HiRDB をバックアップ用ディレクトリ(\$PDDIR/renew\_bak)に退避した後,稼働中の HiRDB を 2.でコピー した入れ替え用ディレクトリの修正版 HiRDB と入れ替えます。HiRDB/パラレルサーバの場合はシス テムマネジャがあるユニットで pdprgrenew コマンドを実行してください。

# 1.4.4 系切り替え機能使用時の入れ替え手順

系切り替え機能を使用している場合、HiRDB の稼働中に入れ替えができるのは次の場合です。

- スタンバイ型系切り替えの場合 実行系が現用系で稼働中のときだけです。実行系が予備系で稼働中のときは,系を切り替えてコマンド を実行してください。
- スタンバイレス型系切り替えの場合 すべての正規 BES が稼働中のときだけです。代替中は入れ替えできません。

系切り替え機能使用時の修正版 HiRDB への入れ替え手順を次に示します。

#### • サーバモードで運用している場合

#### スタンバイ型系切り替え

- 1. 予備系が実行系の場合, 現用系が実行系になるように系を切り替えてください。
- 2.待機系の HiRDB を停止してください。
- 3.実行系で修正版 HiRDB への入れ替えを実行してください。
- 4.待機系の HiRDB を pdsetup -d コマンドで OS から削除してください(KFPS00036-Q メッセージ に y を応答)。
- 5.待機系に修正版 HiRDB を上書きインストールしてください。
- 6.待機系の HiRDB を pdsetup コマンドで OS に登録してください。
- 7.1.で停止させた待機系の HiRDB を再起動します。待機系の HiRDB で pdstart コマンド(HiRDB/ パラレルサーバの場合は pdstart -q コマンド)を実行してください。
- 1:1 スタンバイレス型系切り替え
- 1.代替 BES が稼働中の場合,系を切り戻してください。
- 2.代替 BES ユニットの代替部の待機状態を解除してください。解除方法については、マニュアル 「HiRDB Version 8 システム運用ガイド」を参照してください。
- 3.実行系の正規 BES ユニットで修正版 HiRDB への入れ替えを実行してください。

2.で待機状態を解除した代替部は pdprgrenew コマンドを実行すると自動的に待機状態になるた め,これ以降の操作は不要です。

#### 影響分散スタンバイレス型系切り替え

1.受け入れユニットのゲスト BES が稼働中の場合,正規ユニットに系を切り戻してください。

- 2.HA グループに属する、すべての稼働していないゲスト BES の受け入れ可能状態を解除してくださ い。
- 3.実行系の正規ユニットで修正版 HiRDB への入れ替えを実行してください。 2.で受け入れ可能状態を解除したゲスト BES は、pdprgrenew コマンドを実行すると自動的に受け 入れ可能状態になるため,これ以降の操作は不要です。
- モニタモードで運用している場合
	- 1. 予備系が実行系の場合、現用系が実行系になるように系を切り替えてください。
	- 2.実行系で修正版 HiRDB への入れ替えを実行してください。
	- 3.待機系の HiRDB を pdsetup -d コマンドで OS から削除してください(KFPS00036-Q メッセージ に y を応答)。
	- 4.待機系に修正版 HiRDB を上書きインストールしてください。
	- 5.待機系の HiRDB を pdsetup コマンドで OS に登録してください。

# 1.4.5 注意事項

- 修正版 HiRDB へ入れ替えの実行不可 HiRDB の稼働状況によっては,修正版 HiRDB の入れ替えが実行できないことがあります。詳細につい ては,マニュアル「HiRDB Version 8 コマンドリファレンス」の pdprgrenew コマンドの説明を参照 してください。
- UAP のレスポンス遅延

pdprgrenew コマンドを実行している時間は、UAP のレスポンスが遅くなります。このため、比較的 トラフィックが低い時間帯に実行することをお勧めします。

• 定義の変更

修正版 HiRDB への入れ替えに伴って,必要となるメモリサイズが変わり,システム定義の変更が必要 となる場合があります。その場合は事前にシステム構成変更コマンド(pdchgconf コマンド)で HiRDB システムの定義を変更する必要があります。システム構成変更コマンドの使用方法について は,マニュアル「HiRDB Version 8 システム運用ガイド」を参照してください。

• 運用コマンド,ユティリティの実行

pdprgrenew コマンド実行中は運用コマンドやユティリティを実行しないでください。実行すると, HiRDB が停止している旨のエラーが表示されたり、HiRDB の入れ替え作業が失敗することがありま す。

• 系切り替え機能使用不可

修正版への入れ替え中は系切り替え機能は使用できません。

- ホールダブルカーソルの無効 修正版への入れ替えではカーソル保持ができないので,ホールダブルカーソルを使用する UAP は入れ 替え前後で実行できません。そのため,UAP はエラーとなります。
- UNTIL DISCONNECT 指定の LOCK 文が無効 修正版への入れ替えでは UNTIL DISCONNECT 指定の排他を保持できないため、UNTIL DISCONNECT 指定の LOCK 文を使用する UAP は修正版への入れ替え前後で実行できません。そ のため,UAP はエラーとなります。

# 1.4.6 運用上の注意事項

修正版 HiRDB へ入れ替えるときの運用上の注意事項を次に示します。

- データベース構成変更ユティリティ(pdmod)で割り当てたグローバルバッファが無効になります。そ のため,入れ替え後に再度グローバルバッファを割り当てる必要があります。
- pd spool cleanup interval オペランドの時間のカウント開始時点が入れ替え時の時刻にリセットさ れます。
- pd\_spool\_cleanup オペランドに normal, 又は force を指定している場合, 入れ替え時に出力済みの トラブルシュート情報は削除されます。
- pdstbegin コマンドや pdstend コマンドを使用して、統計情報の取得条件を pd\_statistics オペランド や pdstbegin オペランドの指定と異なる値に変更していた場合,次のようになります。
	- pd\_statistics オペランドや pdstbegin オペランドを指定しないで起動した環境で pdstbegin コマ ンドで統計情報を取得していた場合,入れ替え後には統計情報を取得しなくなります。そのため, 再度 pdstbegin コマンドを実行する必要があります。
	- pd statistics オペランドに Y を指定、又は pdstbegin オペランドを指定して起動した環境で pdstend コマンドで統計情報取得を中止した場合や、pdstbegin コマンドを実行して取得する統計 情報の種類を変更していた場合,入れ替え後にはシステム共通定義に記述した指定で統計情報を取 得します。そのため,再度 pdstend コマンドや pdstbegin コマンドを実行する必要があります。
- 絞込み検索で使用しているリストがなくなるため,入れ替え後に ASSIGN LIST 文でリストを再作成す る必要があります。
- pdchprc コマンドで変更した常駐プロセス数は HiRDB システム定義で指定した常駐プロセス数に戻 るため,入れ替え後に再度 pdchprc コマンドを実行する必要があります。
- 修正版 HiRDB への入れ替えをすると,システムログファイルが切り替わります。入れ替え前に,スワッ プできるシステムログファイルがあることを確認し,不足している場合は次の対処をしてください。
	- スワップできるシステムログファイルがない場合 アンロード待ち状態のファイルがあれば,アンロードしてください。アンロード待ち状態のファイ ルがなければ,システム構成変更コマンド(pdchgconf コマンド)を使用してスワップできるログ ファイルを追加してください。システム構成変更コマンドの使用方法については、マニュアル 「HiRDB Version 8 システム運用ガイド」を参照してください。 スワップできるシステムログファイルがない状態で入れ替えを実行すると, KFPS01256-E メッ セージを出力後,Psjnf07 又は Psjn381 のコードでアボートして HiRDB が停止します。この場合
	- スワップできるシステムログファイルが一つだけの場合 修正版 HiRDB への入れ替えはできますが,入れ替え中にスワップできるファイルがないことを示す KFPS01224-I メッセージが出力されます。入れ替え後にスワップできるシステムログファイルを 準備してください。

は,スワップできるファイルを準備してから pdstart コマンドで HiRDB を起動してください。

• 修正版 HiRDB への入れ替えをすると,メッセージログファイルが切り替わります。ただし,メッセー ジログファイルの切り替えを知らせるメッセージ(KFPS01910-I など)は表示されません。メッセー ジログファイル中のメッセージを保存したい場合は,入れ替え前にメッセージログファイルをバック アップしてください。

## 1.4.7 関連製品の制限及び注意事項

• プラグイン

プラグインを利用している場合も HiRDB の稼働中に修正版 HiRDB へ入れ替えができます。ただし, プラグインの入れ替えはできません。

• HiRDB Datareplicator 連携機能

HiRDB Datareplicator を使用してデータ抽出中の HiRDB に対して pdprgrenew コマンドを実行し ないでください。オンライン業務を停止しないで修正版 HiRDB への入れ替えをする場合,抽出側の HiRDB Datareplicator を終了させる必要があります。ただし,HiRDB Datareplicator 連携は中止さ せないでください(pdrplstop コマンドは実行しないでください)。HiRDB Datareplicator 連携を中止 させると,抽出側 DB と反映側 DB が不整合になることがあります。

## 1.4.8 障害時の運用

#### (1) エラー発生時の対処

修正版 HiRDB への入れ替え実行中にエラーが発生した場合,pdprgrenew コマンドは自動的に入れ替え前 の HiRDB に戻して HiRDB を動作させようとします。エラー発生後に,コマンドがリターンコード 12 の KFPS04646-I メッセージを出力して終了した場合、HiRDB を入れ替え前に戻す作業が失敗しています。 そのため,標準エラー出力や syslogfile に出力されたエラーメッセージと KFPS04647-I メッセージを参照 して対処してください。

修正版 HiRDB への入れ替え中にエラーが発生した場合の対処方法を次の図に示します。

#### この区間でエラーが発生 pdprgrenewコマンドの入力 ください。 KFPS04647-1メッセージの出力 SYS\_SUSPEND表示 この区間でエラーが発生 入れ替えの前準備 した場合は2. を参照して ください。 KFPS04647-1メッセージの出力 BACKUP表示 稼働中のHiRDBの バックアップを取得 この区間でエラーが発生 KFPS04647-1メッセージの出力 した場合、自動的に回復 REPLACE表示 処理が実行されます。 修正版HiRDBへの入れ替え KFPS04647-1メッセージの出力 SYS\_RESUME表示 この区間でエラーが発生 pdprgrenewコマンドの終了 した場合は3. を参照して ください。 KFPS04646-1メッセージの出力-

#### 図 1-6 修正版 HiRDB への入れ替え中にエラーが発生した場合の対処方法

1.pdprgrenew コマンドがエラーになった要因を取り除いて,pdprgrenew コマンドを再度実行してくだ さい。

2.HiRDB のサーバプロセスがあれば、pdstop -f コマンドで HiRDB を強制終了してから pdprgrenew b コマンドを実行してください。HiRDB のサーバプロセスがなければ,pdprgrenew -b コマンドを実 行してください。pdprgrenew -b コマンドを実行すると、回復処理として、入れ替え前の HiRDB で再 開始しようとします。

また、HiRDB の終了処理失敗に関するエラーメッセージ及びアボートコードが表示されることがあり ます。メッセージの対処方法に従って,入れ替え前の HiRDB の稼働環境を確認し,対処してください。 3.HiRDB のサーバプロセスがあれば、pdstop -f コマンドで HiRDB を強制終了してから pdprgrenew b コマンドを実行してください。HiRDB のサーバプロセスがなければ,pdprgrenew -b コマンドを実 行してください。pdprgrenew -b コマンドを実行すると、回復処理として、修正版 HiRDB を入れ替え 用ディレクトリに戻します。

また、HiRDB の開始処理失敗に関するエラーメッセージ及びアボートコードが表示されることがあり ます。入れ替え後の修正版 HiRDB が動作するための環境に問題がある可能性があるので、表示される メッセージに従って対処してください。

#### (2) 入れ替え失敗時に HiRDB が入れ替え前の状態に戻っているかどうかの確認

修正版 HiRDB への入れ替えに失敗したとき、入れ替え前の HiRDB に戻っているかどうかは、次の項目を チェックして確認できます。次の項目を満たしていれば,入れ替え前の HiRDB に戻っています。

- pdadmvr -s コマンドで表示されるバージョンが入れ替え前の HiRDB バージョンと一致する
- HiRDB がオンライン状態 (pdls コマンドの結果, 全ユニットが「ACTIVE」と表示) である
- バックアップ用ディレクトリ (\$PDDIR/renew\_bak) がない

# 1.5 JP1/NETM/DM を使用した HiRDB のオンライン 配布

ネットワーク内にある複数の HiRDB をバージョンアップする場合,JP1/NETM/DM を使用して HiRDB をオンライン配布(リモートインストール)すると,各サーバマシンで必要な HiRDB のインストール及び セットアップ作業を省力化できます。HiRDB をオンライン配布するには,次に示す製品が必要になりま す。

#### JP1 Version 5 の場合

- JP1/NETM/DM
- JP1/NETM/DM/W

#### JP1 Version 6 の場合

- JP1/NETM/DM Manager
- JP1/NETM/DM SubManager 又は JP1/NETM/DM Client

#### この章を読む上での留意事項

- JP1 Version 6 を使用する場合は、JP1/NETM/DM を JP1/NETM/DM Manager に, JP1/ NETM/DM/W を JP1/NETM/DM SubManager 又は JP1/NETM/DM Client に読み替えてく ださい。
- ここでの説明は JP1/NETM/DM 及び JP1/NETM/DM/W の操作方法を理解していることを前提 としています。
- ここでの説明は次に示す HiRDB を対象(前提)にしています。
	- ・HP-UX 版
	- ・Solaris 版

# 1.5.1 オンライン配布手順

JP1/NETM/DM を使用した HiRDB のオンライン配布手順を次の図に示します。

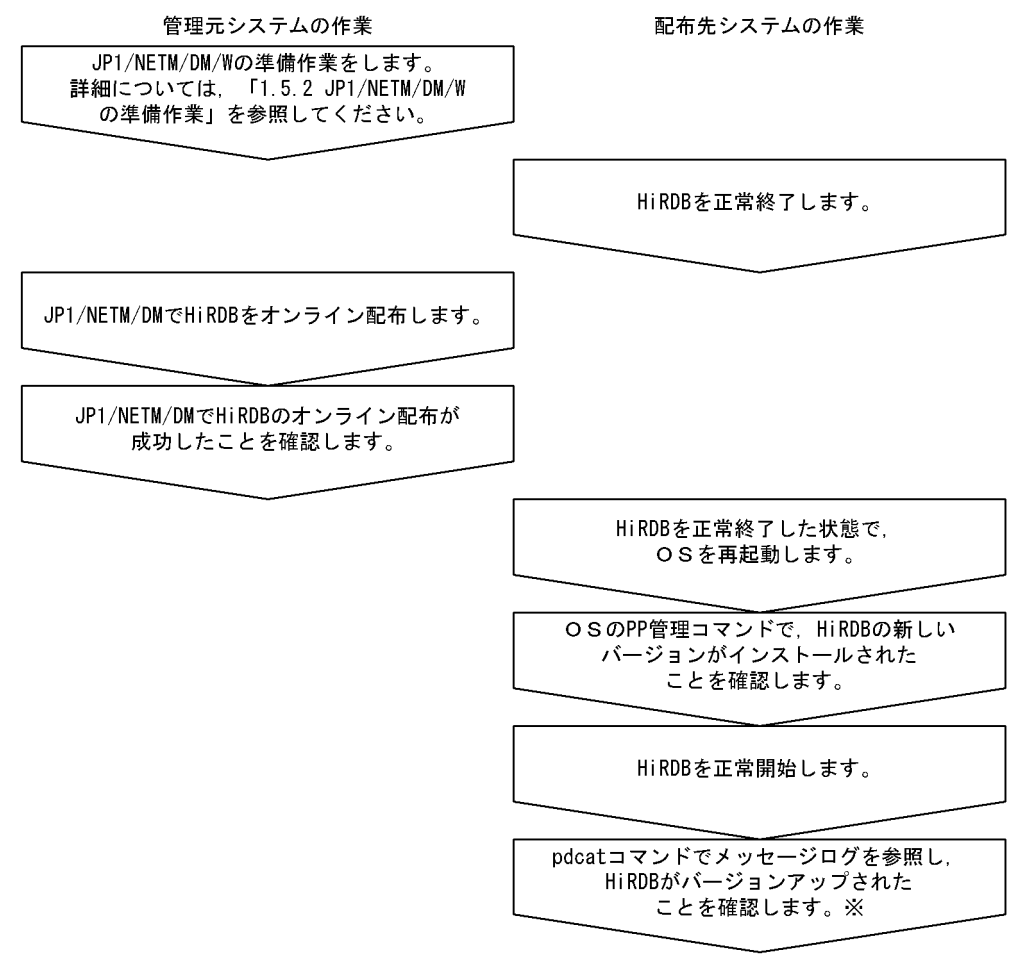

#### 図 1‒7 JP1/NETM/DM を使用した HiRDB のオンライン配布手順

注※ KFPS01826-1メッセージで出力されるHiRDBのバージョンを確認し、そのバージョンの HiRDBが起動完了したことをKFPS05210-1メッセージで確認してください。

# 1.5.2 JP1/NETM/DM/W の準備作業

HiRDB のオンライン配布をする前に、配布先システムの IP1/NETM/DM/W の設定をする必要がありま す。ここでは、IP1/NETM/DM/W の設定で特に注意が必要なことについて説明します。

#### (1) JP1/NETM/DM/W の登録ファイルの設定

ここでは、JP1/NETM/DM/W に HiRDB を資源登録する場合の登録ファイルで指定する InstallTiming パラメタの指定について説明します。InstallTiming パラメタの指定値を次に示します。

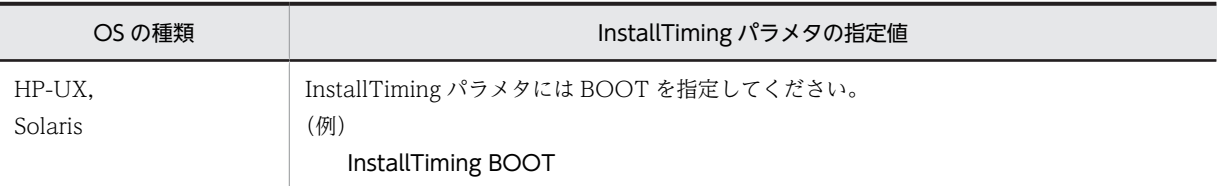

HiRDB のセットアップを自動化する場合,登録ファイルの PP インストール後処理(APafterGeneration) で,HiRDB セットアップ自動化シェルを指定してください。

HiRDB セットアップ自動化シェルの内容については(2)を参照してください。

#### (2) HiRDB セットアップ自動化シェルの作成

HiRDB のセットアップ作業を自動化する場合は、PP インストール後処理としてセットアップするシェル を作成します。このシェルに HiRDB をセットアップする pdsetup コマンドを記述します。これで HiRDB のオンライン配布後のセットアップを自動化できます。

HiRDB セットアップ自動化シェルの記述例を次に示します。

#### (a) HP-UX 版の HiRDB/シングルサーバの場合

(例 1)

インストールディレクトリを HiRDB 運用ディレクトリとして使用している場合のシェルの記述例を示 します。

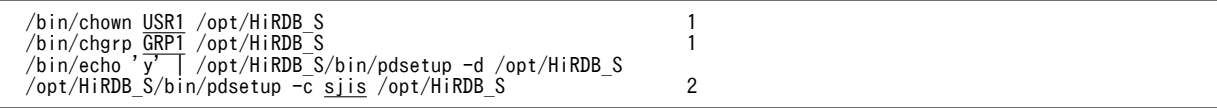

〔説明〕

1.インストールディレクトリを HiRDB 運用ディレクトリとして使用している場合は,ディレクト リの所有者及びグループを HiRDB 管理者,HiRDB グループに再設定してください。下線部の 箇所に HiRDB 管理者のユーザ ID,グループ ID を指定します。

2.下線部の箇所に使用する文字コードを指定してください。

(例 2)

インストールディレクトリを HiRDB 運用ディレクトリとして使用していない場合のシェルの記述例を 示します。

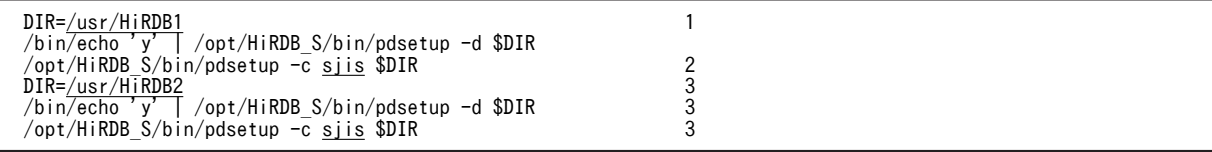

〔説明〕

1.HiRDB 運用ディレクトリ名を指定してください。

2.下線部の箇所に使用する文字コードを指定してください。

3.オンライン配布する HiRDB の数だけ繰り返して指定してください。

#### (b) HP-UX 版の HiRDB/パラレルサーバの場合

(例 1)

インストールディレクトリを HiRDB 運用ディレクトリとして使用している場合のシェルの記述例を示 します。

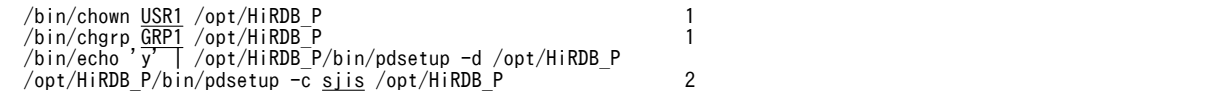

〔説明〕

- 1.インストールディレクトリを HiRDB 運用ディレクトリとして使用している場合は,ディレクト リの所有者及びグループを HiRDB 管理者,HiRDB グループに再設定してください。下線部の 箇所に HiRDB 管理者のユーザ ID,グループ ID を指定します。
- 2.下線部の箇所に使用する文字コードを指定してください。

(例 2)

インストールディレクトリを HiRDB 運用ディレクトリとして使用していない場合のシェルの記述例を 示します。

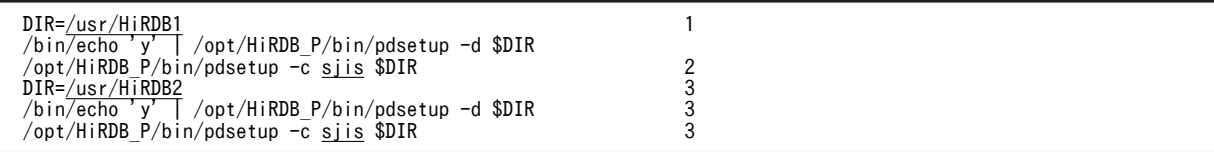

〔説明〕

1.HiRDB 運用ディレクトリ名を指定してください。

2.下線部の箇所に使用する文字コードを指定してください。

3.オンライン配布する HiRDB の数だけ繰り返して指定してください。

- (c) Solaris 版の HiRDB/シングルサーバの場合
	- (例 1)

インストールディレクトリを HiRDB 運用ディレクトリとして使用している場合のシェルの記述例を示 します。

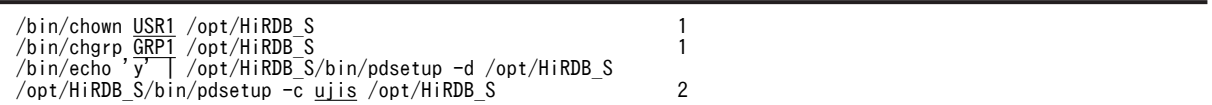

〔説明〕

1.インストールディレクトリを HiRDB 運用ディレクトリとして使用している場合は,ディレクト リの所有者及びグループを HiRDB 管理者,HiRDB グループに再設定してください。下線部の 箇所に HiRDB 管理者のユーザ ID,グループ ID を指定します。

2.下線部の箇所に使用する文字コードを指定してください。

(例 2)

インストールディレクトリを HiRDB 運用ディレクトリとして使用していない場合のシェルの記述例を 示します。

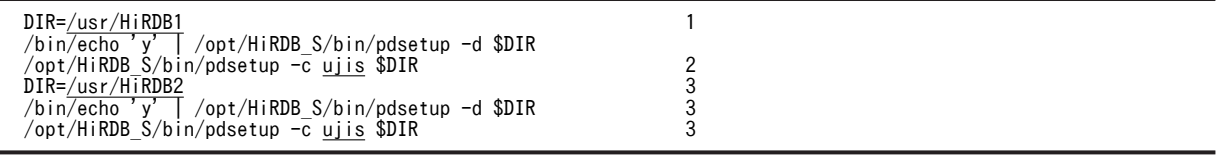

〔説明〕

1.HiRDB 運用ディレクトリ名を指定してください。

2.下線部の箇所に使用する文字コードを指定してください。

3.オンライン配布する HiRDB の数だけ繰り返して指定してください。

(d) Solaris 版の HiRDB/パラレルサーバの場合

(例 1)

インストールディレクトリを HiRDB 運用ディレクトリとして使用している場合のシェルの記述例を示 します。

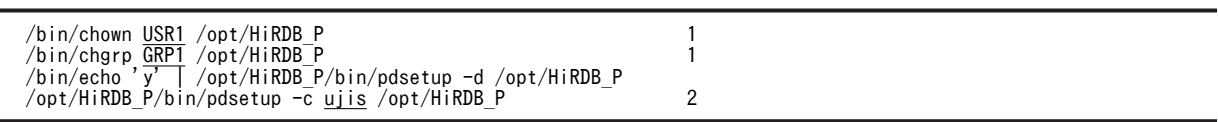

〔説明〕

- 1.インストールディレクトリを HiRDB 運用ディレクトリとして使用している場合は,ディレクト リの所有者及びグループを HiRDB 管理者, HiRDB グループに再設定してください。下線部の 箇所に HiRDB 管理者のユーザ ID,グループ ID を指定します。
- 2.下線部の箇所に使用する文字コードを指定してください。
- (例 2)

インストールディレクトリを HiRDB 運用ディレクトリとして使用していない場合のシェルの記述例を 示します。

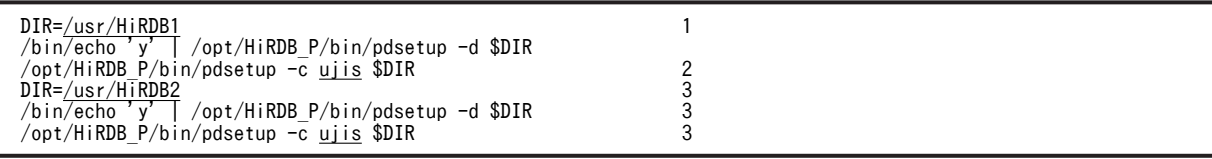

〔説明〕

1.HiRDB 運用ディレクトリ名を指定してください。

2.下線部の箇所に使用する文字コードを指定してください。

3.オンライン配布する HiRDB の数だけ繰り返して指定してください。

## 1.5.3 オンライン配布を使用する場合の注意

- HiRDB をバージョンアップする場合,配布先システムの HiRDB を pdstop コマンドで必ず正常終了さ せてください。HiRDB のバージョンアップ方法については,「[1.3 HiRDB のバージョンアップ」](#page-73-0)を参 照してください。
- JP1/NETM/DM/W 登録ファイルの APafterGeneration パラメタに指定する PP インストール後処 理では,応答はできません。したがって,応答要求のある HiRDB のコマンド pdsetup -d を実行する ときは、記述例のとおりに応答内容を UNIX の echo マンドで受け渡すことで、応答待ちを抑止する必 要があります。また、pdsetup 以外の HiRDB のコマンドは記述できません。
- pdvrup コマンドは自動起動するため,HiRDB のバージョンアップ作業に pdvrup コマンドの入力作業 は必要ありません。

# 1.6 64 ビットモードの HiRDB への移行手順 (HP-UX 版, Solaris 版, 及び AIX 版限定)

同一マシンで,32 ビットモードの HiRDB から 64 ビットモードの HiRDB に移行できるのは, HP-UX 版, Solaris 版, 及び AIX 版だけです。

# 1.6.1 前提製品

64 ビットモードの HiRDB に移行するときに必要な製品を次の表に示します。

表 1-6 64 ビットモードの HiRDB に移行するときに必要な製品

| 適用 OS                                            | 必要な製品                                                                                                    |
|--------------------------------------------------|----------------------------------------------------------------------------------------------------|
| HP-UX 11.0<br>HP-UX 11i<br>HP-UX 11i V2(PA-RISC) | • HiRDB/Single Server Version 8(64)<br>• HiRDB/Parallel Server Version 8(64)<br>• HiRDB/Run Time Version 8(64)<br>• HiRDB/Developer's Kit Version 8(64) |
| Solaris 8<br>Solaris 9                           | • HiRDB/Single Server Version 8(64)<br>• HiRDB/Parallel Server Version 8(64)<br>• HiRDB/Run Time Version 8(64)<br>• HiRDB/Developer's Kit Version 8(64) |
| AIX                                              | • HiRDB/Single Server Version 8(64)<br>• HiRDB/Parallel Server Version 8(64)<br>• HiRDB/Run Time Version 8(64)<br>• HiRDB/Developer's Kit Version 8(64) |

# 1.6.2 64 ビットモードへの移行方法

64 ビットモードへの移行手順を次の図に示します。

図 1‒8 64 ビットモードへの移行手順

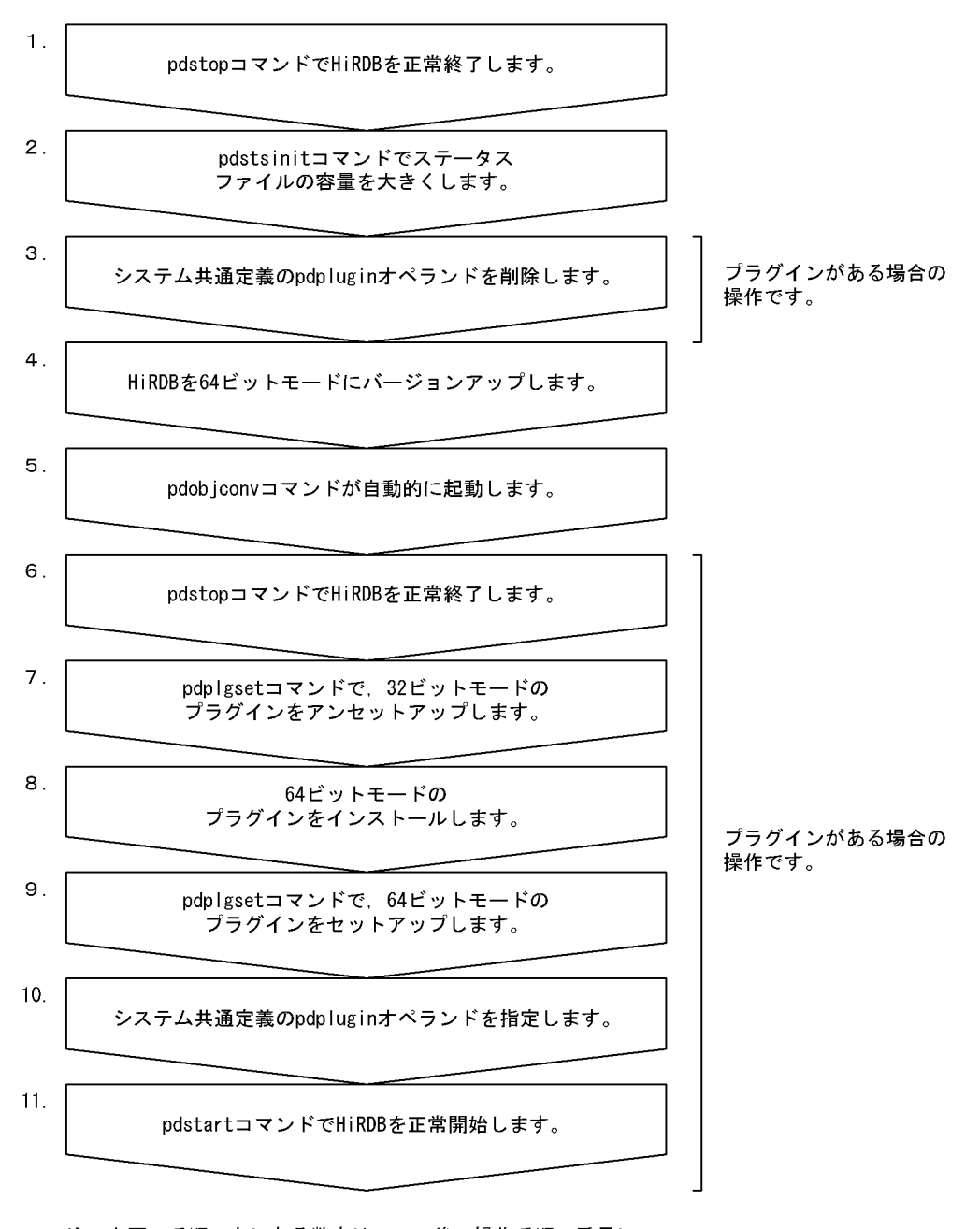

注 上図の手順の左にある数字は、この後の操作手順の番号に<br>対応しています。例えば、上図 3.の操作は、操作手順 3. で説明しています。

#### 1.pdstop コマンドで HiRDB を正常終了します

#### 2.pdstsinit コマンドでステータスファイルの容量を大きくします

[「18.3 ステータスファイルの容量の見積もり](#page-843-0)」を参照して,ステータスファイルの容量を見積もり直 してください。必要があれば,pdstsinit コマンドでステータスファイルの容量を大きくしてください。

3.システム共通定義の pdplugin オペランドを削除します

システム共通定義の pdplugin オペランドを削除してください。この操作をしないと,HiRDB を 64 ビットモードにバージョンアップした後,正常開始できなくなります。

4.HiRDB を 64 ビットモードにバージョンアップします

64 ビットモードの HiRDB にバージョンアップしてください。バージョンアップの方法については, 「[1.3 HiRDB のバージョンアップ」](#page-73-0)を参照してください。

64 ビットモードの HiRDB にバージョンアップする前に,データディクショナリ用 RD エリアの空き領 域を調べます。このとき,「[1.3.1 バージョンアップ前にすること](#page-73-0)」に記載されている空き領域に加え て,次の表に示す空き領域が必要になります。

表 1-7 64 ビットモードにバージョンアップするのに必要な空き領域

| データディクショナリ用 RD エリアに格納しているディクショナ<br>リ表 | データディクショナリ用 RD エリアに必要な空きセグ<br>メント数 |
|---------------------------------------|------------------------------------|
| SQL TABLES 表                          | $\uparrow$ 4 $\div$ 5 $\uparrow$   |
| SQL VIEW DEF 表                        | $1194 \div S$ 1                    |
| SQL_ROUTINE_PARAMS 表 <sup>※</sup>     | $\uparrow$ 3 $\div$ S $\uparrow$   |

(凡例)

S:対象表を格納するデータディクショナリ用 RD エリアのセグメントサイズ

注※

データディクショナリ LOB 用 RD エリアを定義していない場合は不要です。

#### 5.pdobjconv コマンドが自動的に起動します

バージョンアップ操作の中で,pdvrup コマンドの実行があります。この pdvrup コマンドが正常終了 すると,pdobjconv コマンド※1 が自動的に実行されます。このコマンドのリターンコード※2 が0又 は4ならば、64 ビットモードへの移行は終了です。0 又は4 以外の場合は、「[1.6.3 SQL オブジェク](#page-99-0) [トの移行に失敗した場合](#page-99-0)」に示す方法で,64 ビットモードへの移行作業を継続してください。

#### 注※1

32 ビットモードで作成したビュー表,手続き及び関数の SQL オブジェクトを 64 ビットモードでも 使用できるようにするコマンドです。

#### 注※2

KFPX21002-I メッセージにリターンコードが表示されます。このメッセージはシステムログファ イル及び syslogfile に出力されます。リターンコードが 8 又は 12 の場合は,標準エラー出力にも出 力されます。リターンコードの意味を次に示します。

 $0:$ 

pdobjconv コマンドが正常終了しました。

4:

警告レベルのエラーはありますが、pdobicony コマンドを正常終了します。

8:

一部の SQL オブジェクトの移行に失敗しました。メッセージ又は pdobjconv コマンドの処理結果 情報(SQL オブジェクト移行情報)を参照して,エラーとなった要因を調査して取り除いてくださ い。

又は,ユティリティ実行上のエラーが発生しました。

#### 12:

pdobjconv コマンドが異常終了しました。メッセージ又は pdobjconv コマンドの処理結果情報 (SQL オブジェクト移行情報)を参照して,エラーとなった要因を調査して取り除いてください。 pdcancel コマンドで pdobjconv コマンドをキャンセルしたり,pdobjconv コマンドのプロセスで 異常が発生したりすると,リターンコードが 12 になります。

#### <span id="page-99-0"></span>6.pdstop コマンドで HiRDB を正常終了します

7.pdplgset コマンドで 32 ビットモードのプラグインをアンセットアップします

「pdplgset -d プラグイン名」の形式でコマンドを実行します。

プラグインによっては,アンセットアップする前にプラグインのバックアップを取得する必要がありま す。該当するプラグインのマニュアルを参照して,バックアップが必要かどうかを確認してください。

8.64 ビットモードのプラグインをインストールします

64 ビットモードのプラグインをインストールします。インストールの方法については、該当するプラ グインのマニュアルを参照してください。

- 9.pdplgset コマンドで 64 ビットモードのプラグインをセットアップします 「pdplgset プラグイン名 プラグインインストールディレクトリ名」の形式でコマンドを実行します。
- 10.システム共通定義の pdplugin オペランドを指定します

64 ビットモードのプラグインのプラグイン名称をシステム共通定義の pdplugin オペランドに指定し てください。

11.pdstart コマンドで HiRDB を正常開始します

# 1.6.3 SQL オブジェクトの移行に失敗した場合

ここでは、pdobjconv コマンドのリターンコードが 8 又は 12 の場合の処置について説明します。

#### (1) リターンコードが 8 の場合

一部の SQL オブジェクトの移行に失敗しました。SQL オブジェクト移行情報を参照して,移行に失敗した SQL オブジェクトを確認してください。SQL オブジェクト移行情報の見方については、マニュアル 「HiRDB Version 8 コマンドリファレンス」の pdobjconv コマンドを参照してください。

移行に失敗した SQL オブジェクトを移行する場合は,出力されたメッセージを参照して失敗の原因を取り 除いてください。その後,pdobjconv コマンドを実行してください。なお,HiRDB をいったん終了した場 合は,HiRDB を開始した後に pdobjconv コマンドを実行してください。

#### (2) リターンコードが 12 の場合

pdobjconv コマンドが異常終了しました。出力されたメッセージを参照して異常終了の原因を取り除いて ください。その後、pdobiconv コマンドを実行してください。なお、HiRDB をいったん終了した場合は、 HiRDB を開始した後に pdobjconv コマンドを実行してください。

# 1.6.4 64 ビットモードへの移行に失敗した場合(旧バージョンに戻す場 合)

64 ビットモードへの移行に失敗して,HiRDB を旧バージョンに戻す場合の方法については,[「1.3.6 バー](#page-80-0) [ジョンアップに失敗した場合」](#page-80-0)を参照してください。

なお,[「1.3.6 バージョンアップに失敗した場合](#page-80-0)」の方法を実施した後に,pdstsinit コマンドで全ステー タスファイルを初期化してください。この操作をしないと,HiRDB を正常開始できません。

# <span id="page-100-0"></span>2 インストール

この章では、インストール前に必要な作業,HiRDB のインストール手順,付 加 PP インストール時の注意及び HiRDB のアンインストール手順について 説明します。

# 2.1 インストール前の作業

ここでは,製品をインストールする前の作業について説明します。

なお,HiRDB/パラレルサーバの場合,すべてのサーバマシンで同じバージョンのプラットフォームを使用 してください。

# 2.1.1 OS のオペレーティングシステムパラメタの確認・変更

#### 実行者 スーパユーザ

HiRDB が使用するメッセージキュー及びセマフォ所要量を見積もり、必要に応じて OS のオペレーティン グシステムパラメタ(カーネルパラメタ)を変更する必要があります。オペレーティングシステムパラメタ の見積もりについては、「21. OS のオペレーティングシステムパラメタの見積もり | を参照してください。

なお、AIX 版の場合の注意事項を次に示します。

- /etc/security/limits ファイルを編集し、root ユーザ及び HiRDB 管理者の OS のシステム資源の制限 値を変更してから OS を再起動しておく必要があります。 例えば,AIX の場合,デフォルトの通常ファイルの上限は 1 ギガバイトです。ユティリティ実行時に出 力されるワークファイルが 1 ギガバイト以上になると、HiRDB のユティリティは異常終了します。こ のため、OS のシステム資源の制限値を変更しておく必要があります。
- syslogfile を出力する設定になっているか確認してください。

インストール時にエラーメッセージのエラーの理由に'No-space'(書き込むファイルに十分な容量があり ません)が出力された場合,次の原因が考えられます。

• ディスク容量が十分な状態でこのエラーになる場合は,HiRDB ファイルシステム領域をラージファイ ルとして定義していないか,又は OS のカーネルパラメタの制限に該当している可能性があります。 OS のカーネルパラメタの制限については,[「21. OS のオペレーティングシステムパラメタの見積もり](#page-906-0)」 を参照してください。

## 2.1.2 HiRDB 管理者の登録

実行者 スーパユーザ

HiRDB を管理するユーザを各サーバマシンの OS に登録してください。登録する情報を次の表に示しま す。

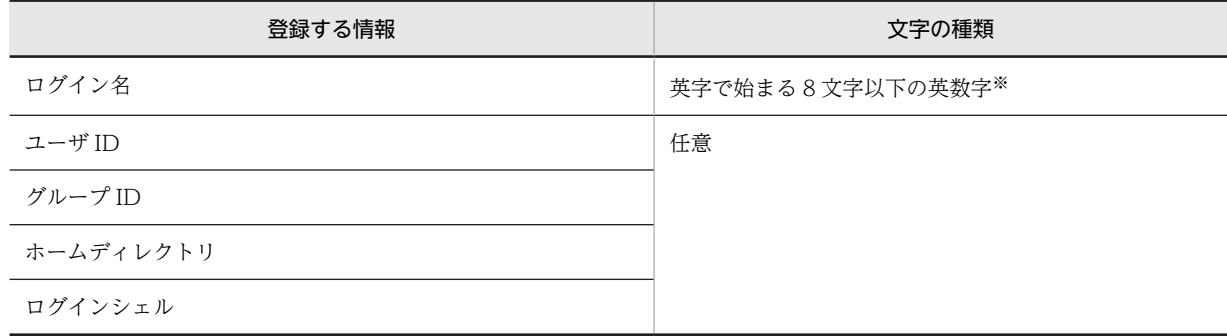

#### 表 2‒1 各サーバマシンの OS に登録する情報

```
注※
```
「ALL」,「HiRDB」,「MASTER」及び「PUBLIC」は使用できません。

なお、HiRDB/パラレルサーバの場合、又は HiRDB/シングルサーバで系切り替え機能を使用する場合, OS に登録する HiRDB 管理者用のユーザ ID は HiRDB を起動するすべてのサーバマシンで同じにしてく ださい。

#### 注意事項

ユーザ ID を登録した後に,必ずパスワードを登録してください。

ここで登録したユーザ ID でログインするユーザを HiRDB 管理者といいます。HiRDB 管理者には、次 に示す権限が与えられます。

1.HiRDB の各種システムファイル及びディレクトリの所有者としてのアクセス権が与えられます。 これによって、ほかのユーザからの書き込みを禁止できます。

2.HiRDB の運用コマンド及びユティリティを実行できます。

#### マルチ HiRDB の場合

HiRDB ごとにそれぞれ HiRDB 管理者を登録してください。

## 2.1.3 HiRDB グループの設定

```
実行者 スーパユーザ
```
HiRDB 専用のグループを設定してください。

HiRDB グループを設定すると,グループ以外のユーザが HiRDB ファイルシステム領域,HiRDB 運用ディ レクトリ下に作成されるファイルなどにアクセスすることを拒否できます。そのため,セキュリティを強化 できます。

#### マルチ HiRDB の場合

HiRDB ごとに別々のグループを設定すると,HiRDB ごとに利用者を区別できます。

# 2.1.4 インストールディレクトリの作成

#### 実行者 スーパユーザ

ルートパーティションを圧迫しないように,HiRDB をインストールする前に HiRDB のインストールディ レクトリをあらかじめ作成しておきます。このインストールディレクトリは,ファイルシステムを圧迫しな いように専用のディスクパーティションに作成することをお勧めします。

HiRDB は,ここで作成したインストールディレクトリ下にインストールされます。

ディスクパーティションについては,OS のマニュアルを参照してください。

HiRDB を新規にインストールする場合、各サーバマシンにインストールディレクトリを作成してくださ い。HiRDB のインストールディレクトリ名を次の表に示します。

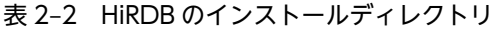

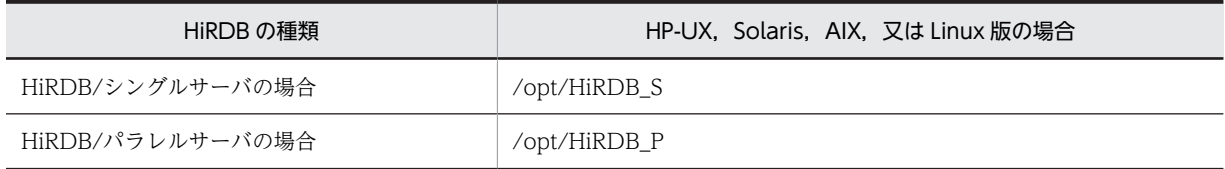

# 2.1.5 ホスト名の登録

HiRDB が使用するホスト名(システム定義及びクライアント環境定義で指定するホスト名)を hosts ファ イル又は DNS などに登録し、名前解決してください。

システム定義及びクライアント環境定義中にホスト名を指定する場合,ホスト名,IP アドレス,又は FQDN のどれかの形式で指定します。

また. HiRDB/シングルサーバだけで HiRDB システムが構成されている※場合. システム定義及びクライ アント環境定義中にループバックアドレスを指定できます。ループバックアドレスを指定すると,ホスト名 の登録が不要になります。

注※

HiRDB/シングルサーバだけで HiRDB システムが構成されているとは、次に示す条件をすべて満たす ことをいいます。

- HiRDB クライアントと HiRDB サーバが同一マシンにある(HiRDB クライアントが別マシンにな い)
- ユティリティ専用ユニットがない

#### 参考-

ループバックアドレスとは,127.0.0.0127.0.0.0〜127.255.255.255 の範囲の IP アドレス(例: 127.0.0.1)のことです。ループバックアドレスとして使用できる IP アドレスは OS の仕様に依存しま す。

また、HiRDB では、localhost を通常のホスト名として扱うため、システム定義などにホスト名として localhost を指定する場合はホスト名を登録し,名前解決しておく必要があります。

# <span id="page-104-0"></span>2.2 HiRDB のインストール手順

ここでは、HiRDB のインストール手順について説明します。

# 2.2.1 HiRDB のインストール

#### 実行者 スーパユーザ

日立 PP インストーラを使用してサーバマシンごとに HiRDB をインストールします。

#### HiRDB をバージョンアップする場合

HiRDB をインストールする前に,インストールディレクトリ下に稼働中の HiRDB がないかどうかを (OS の ps コマンドなどで)確認してください。稼働中の HiRDB がある場合は、その HiRDB を pdstop コマンドで正常終了した後、pdsetup -d コマンドで HiRDB を OS から削除してください。そ の後,インストールを実行してください。

#### HiRDB/パラレルサーバの場合

HiRDB/パラレルサーバを構成するすべてのサーバマシンで,同じバージョンの製品をインストールし てください。

#### マルチ HiRDB の場合

複数の HiRDB/シングルサーバ又は複数の HiRDB/パラレルサーバをインストールする場合,デフォル トではインストールディレクトリが同じになるので注意してください。インストールを続けて実行す ると、インストールディレクトリが同じため、前にインストールした HiRDB を後からインストールし た HiRDB が上書きしてしまいます。

したがって、HiRDB をインストールしたら、HiRDB 運用ディレクトリを作成し、HiRDB を OS に登 録してください([「2.3.1 HiRDB 運用ディレクトリの作成」](#page-106-0)と[「2.3.3 HiRDB 及び付加 PP の OS へ](#page-110-0) [の登録](#page-110-0)」の操作を実行してください)。その後,ほかの HiRDB をインストールしてください。

# 2.2.2 付加 PP のインストール

#### 実行者 スーパユーザ

HiRDB の付加 PP を使用する場合は,付加 PP をインストールします。付加 PP の機能と,HiRDB/パラレ ルサーバの場合に付加 PP をインストールするサーバを次の表に示します。

| 製品名                                                                 | 付加 PP を導入すると使用できる機能                            | インストール先サーバマシン |
|---------------------------------------------------------------------|------------------------------------------------|---------------|
| HiRDB External Data Access<br>HiRDB External Data Access<br>Adapter | HiRDB External Data Access 機能                  | すべてのサーバマシン    |
| HiRDB Staticizer Option                                             | • インナレプリカ機能<br>更新可能なオンライン再編成<br>$\bullet$      |               |
| HiRDB Advanced High<br>Availability                                 | ● 1:1 スタンバイレス型系切り替え機能<br>• 影響分散スタンバイレス型系切り替え機能 |               |
|                                                                     | グローバルバッファの動的変更 (pdbufmod コマン<br>F)             |               |

表 2‒3 付加 PP の機能とインストール先サーバ

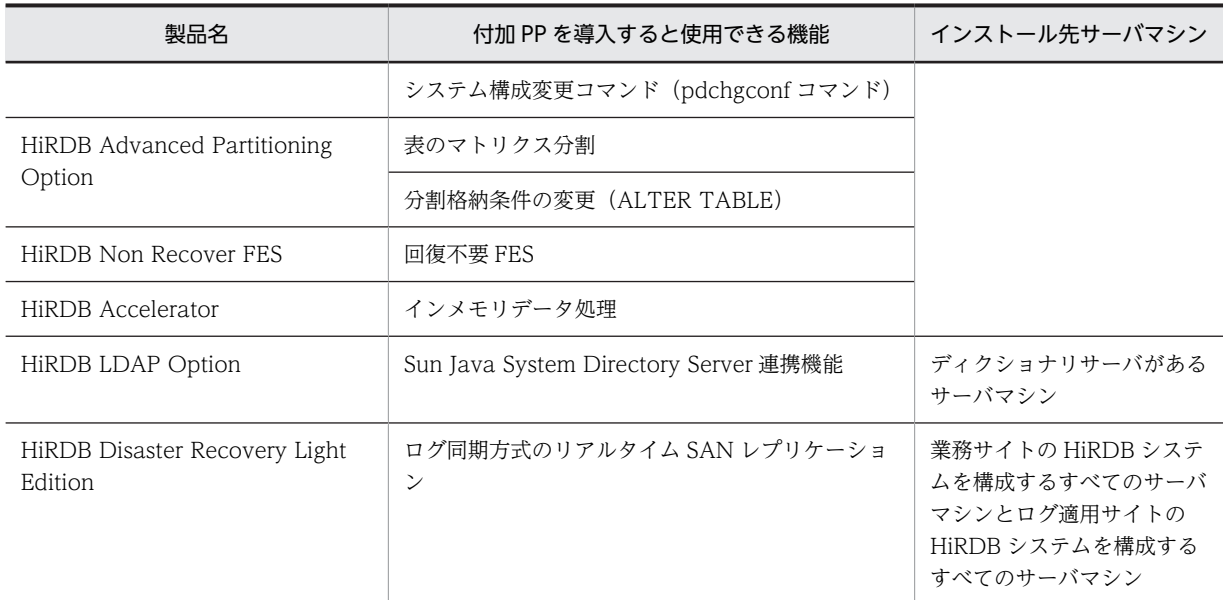

# 2.2.3 プラグインのインストール

#### 実行者 スーパユーザ

プラグインを使用する場合は、該当するプラグインを OS のインストーラを使用してインストールします。 インストール方法については,該当するプラグインのマニュアルを参照してください。

# <span id="page-106-0"></span>2.3 インストール後の作業

ここでは、製品をインストールした後の作業について説明します。

# 2.3.1 HiRDB 運用ディレクトリの作成

#### 実行者 HiRDB 管理者

HiRDB 運用ディレクトリを各サーバマシンに作成してください。HiRDB 運用ディレクトリとは、HiRDB を実行するディレクトリのことです。ここで作成した HiRDB 運用ディレクトリ下に HiRDB の各種ディ レクトリ及びファイルが格納されます。

なお,HiRDB 運用ディレクトリはインストールディレクトリと同じにしないでください。インストール ディレクトリを HiRDB 運用ディレクトリとすると、ディスク圧迫によるトラブルや、インストールの失敗 などの可能性があります。また,インストールするたびにインストールディレクトリの所有者を root から HiRDB 管理者に変更して,グループとモードを(1)のように変更する必要があります。

#### (1) HiRDB 運用ディレクトリに設定する情報

HiRDB 運用ディレクトリの名称は任意ですが、次に示す情報を設定してください。

- ディレクトリ名:任意
- 所有者 :HiRDB 管理者
- グループ:HiRDB グループ
- モード :0755

また,次のことに注意してください。

- •「/」で始まり、次の要素で構成される文字列で指定してください。
	- 英数字
	- \_(下線)
	- .(ピリオド)
	- パス区切りの「/」
- •「/」だけの指定はできません。
- パス名の長さは 128 文字(バイト)以内にしてください。ただし,Linux 版の場合は, 118 文字(バイ ト)以内にしてください。

#### (2) HiRDB 運用ディレクトリ作成時の考慮点

- 1.HiRDB 運用ディレクトリを作成するには,500 メガバイト以上のディスクの空き容量が必要で,推奨 値は 1 ギガバイト以上です。ただし,この数値は一応の目安で,システムの規模によって大きく変動し ます。
- 2.HiRDB 運用ディレクトリはルートディスク以外に作成することをお勧めします。HiRDB 運用ディレ クトリ下にはトラブルシュート情報のファイル(\$PDDIR/spool 下のファイル)が作成されます。これ らのファイルを pdcspool コマンドなどで定期的に削除しないと,ディスク容量不足によって OS の動 作に影響を与えることがあります。

HiRDB 運用ディレクトリをルートディスクに作成する場合は、ルートディレクトリとは異なるパー ティションに HiRDB 運用ディレクトリを作成することをお勧めします。

- 3.HiRDB 運用ディレクトリはローカルディスクに作成してください。また,/etc/checklist 又は/etc/ fstab に指定するファイルシステムのマウントタイプには nosuid を指定しないでください。
- 4.HiRDB 運用ディレクトリはシンボリックリンクしないでください。
- 5.マルチ HiRDB の場合は,HiRDB ごとに異なる名称の HiRDB 運用ディレクトリを作成してください。
- 6. HiRDB/パラレルサーバで 2:1 系切り替え構成又は相互系切り替え構成をする場合は、全サーバマシ ンで HiRDB 運用ディレクトリを同じにできません。このときの HiRDB 運用ディレクトリの設定方法 については,マニュアル「HiRDB Version 8 システム運用ガイド」を参照してください。

#### (3) HiRDB 運用ディレクトリ下のファイルの削除

サーバプロセス,又はクライアントの強制終了時などに,HiRDB は\$PDDIR/spool 下にトラブルシュート 情報を出力します。また,ワークファイルの出力先を特に指定していない場合にコマンド又はユティリティ を [Ctrl + C] キーを押すなどして途中終了させると、\$PDDIR/tmp 下にコマンド又はユティリティが出 力した作業用一時ファイルが削除されずに残ります。これらのファイルを残しておくと,HiRDB 運用ディ レクトリがあるディスクの容量を圧迫する原因になります。HiRDB 運用ディレクトリがあるディスクの 容量が不足すると HiRDB が異常終了することがあるため,HiRDB は次に示すファイルを定期的に削除し ます。

- トラブルシュート情報ファイル(\$PDDIR/spool 下のファイル)
- 作業用一時ファイル(\$PDDIR/tmp 下のファイル)
- pd tmp directory オペランドに指定したディレクトリ下のファイル

これらの単調増加するファイルについては,[「1.2.2 単調増加ファイル](#page-49-0)」を参照してください。

なお,通常はこれらのファイルを 24 時間ごとに削除します。この削除間隔を pd spool cleanup interval オペランドで変更できます。また,pd spool cleanup interval level オペ ランドで指定した日より前に出力されたファイルだけを削除するという指定ができます。

このほかにも、トラブルシュート情報(\$PDDIR/spool 下のファイル)を一括して削除する方法がありま す。

- pdcspool コマンドでトラブルシュート情報ファイルを削除できます。作業用一時ファイル(\$PDDIR/ tmp 下のファイル)も削除できます。
- HiRDB の開始時に自動的にトラブルシュート情報ファイルを削除します。pd\_spool\_cleanup オペラ ンドでトラブルシュート情報ファイルを削除するかどうかを指定します。このオペランドの省略値は 「削除する」です。また、pd\_spool\_cleanup\_level オペランドで指定した日より前に出力されたトラ ブルシュート情報ファイルだけを削除するという指定ができます。

#### 備考

pdcspool コマンドのオプション, pd\_spool\_cleanup\_level, 又は pd\_spool\_cleanup\_interval オペ ランドの指定で,削除するトラブルシュート情報を選択できます。

#### (4) HiRDB 運用ディレクトリのバックアップの取得

HiRDB 運用ディレクトリがあるディスクの障害などに備えて、HiRDB 運用ディレクトリ下のファイル (\$PDDIR/conf 下のファイル)のバックアップを取得してください。HiRDB 運用ディレクトリを回復する には、\$PDDIR/conf 下のファイルのバックアップが必要になります。\$PDDIR/conf 下には、HiRDB シ ステム定義のファイルが格納されています。HiRDB システム定義を変更した後に、\$PDDIR/conf 下の ファイルのバックアップを取得してください。
また. HiRDB 運用ディレクトリ下にユーザがファイルを作成する場合. そのファイルのバックアップも取 得してください。HiRDB 運用ディレクトリの回復時にそのファイルのバックアップが必要になります。

HiRDB 運用ディレクトリの回復方法については,マニュアル「HiRDB Version 8 システム運用ガイド」 を参照してください。

### ●HiRDB 運用ディレクトリがあるディスクのバックアップを取得する場合

HiRDB 運用ディレクトリがあるディスクのバックアップを取得する必要が生じた場合は、次に示す手 順でバックアップを取得してください。

〈手順〉

1.pdstop コマンドで HiRDB を終了します。

- 2.pdsetup -d コマンドを実行します。n を応答してください。※
- 3.OSの機能(コマンド)で、HiRDB 運用ディレクトリを格納しているディスクのバックアップ を取得します。
- 4.pdsetup コマンドを実行します。

5.pdstart コマンドで HiRDB を開始します。

注※

バックアップの中に回復後の不正動作の元となるファイルを残さないために pdsetup -d コマンド を実行します。また,回復後も必要となるファイルを残すために n と応答します。

# 2.3.2 ワークファイル出力先ディレクトリの作成

### 実行者 HiRDB 管理者

HiRDB が出力するワークファイルの出力先となるディレクトリを作成してください。コマンドやユティ リティの実行時に生成される様々なワークファイルの出力先として,ここで作成したディレクトリを指定し ます。これによって,出力先がユニット単位で 1 か所になるため,煩雑になりやすいワークファイルの管 理が容易になります。ワークファイル出力先ディレクトリを作成しない運用もできますが,その場合はワー クファイルの出力先が一定にならないため,pdcspool コマンドによるワークファイルの削除ができなくな ります。そのため,ワークファイル出力先ディレクトリを作成しておくことをお勧めします。

### (1) ワークファイル出力先ディレクトリの容量の見積もり

ワークファイル出力先ディレクトリ下の空き領域は,次の値以上に設定してください。ワークファイル出力 中に HiRDB 又はコマンドが異常終了した場合, ワークファイルは削除されません。そのため, pdcspool コマンドを実行する前にディスク容量が不足しないように,ワークファイル出力先ディレクトリの空き領域 には十分に余裕のある値を設定してください。

ワークファイル出力先ディレクトリの容量(単位:キロバイト) =

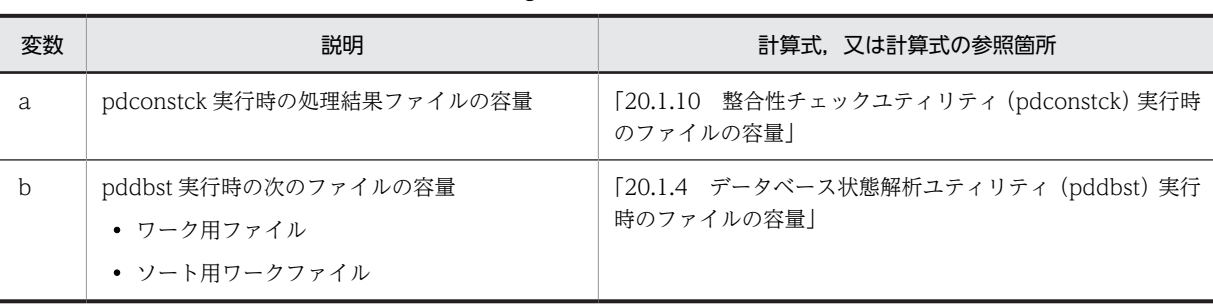

 $178224 + a + b + c + d + e + f + g + h$ 

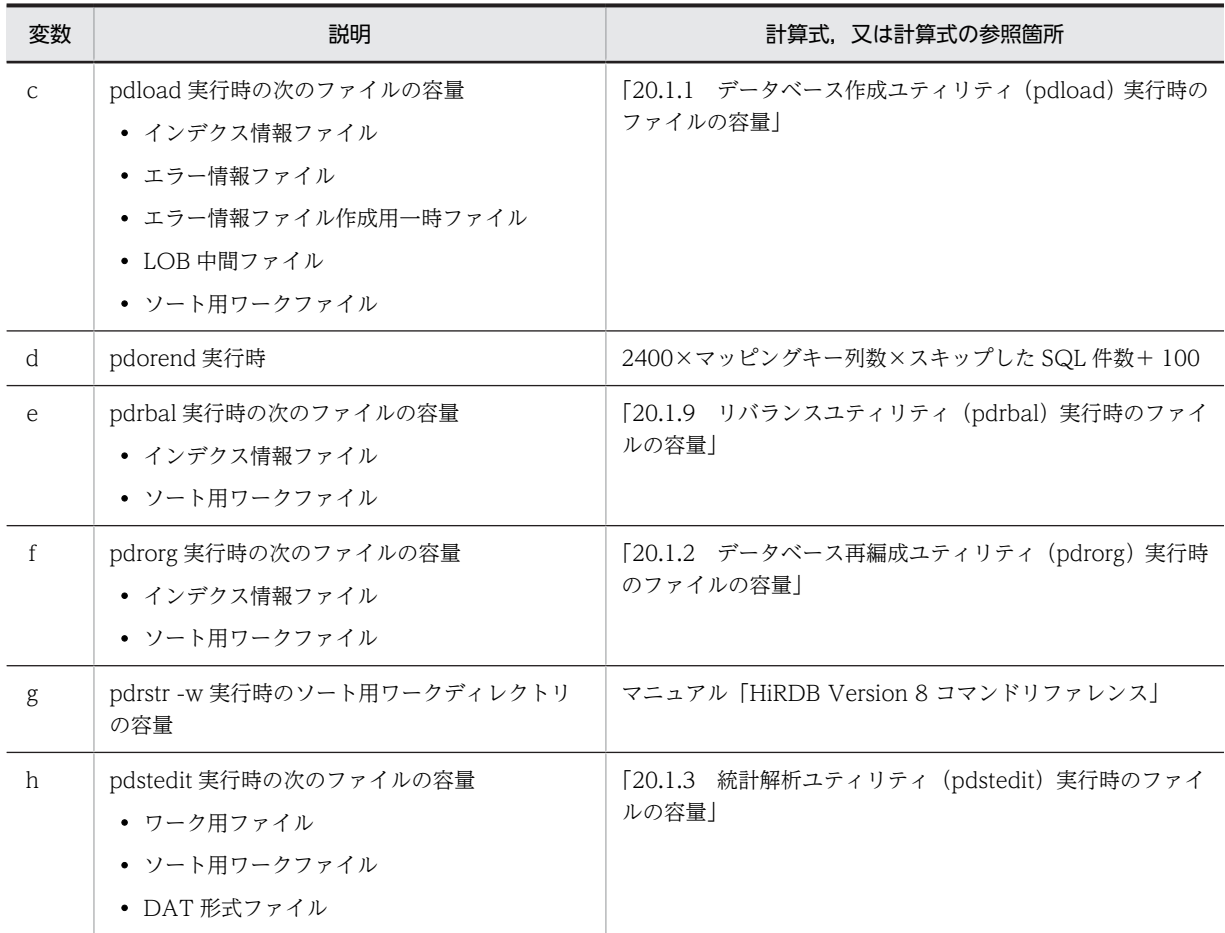

# (2) ワークファイル出力先ディレクトリの指定

ワークファイルの出力先を1か所にするには、pd\_tmp\_directory オペランドに作成したディレクトリを 指定します。

pd\_tmp\_directory オペランドを指定していない場合,HiRDB は各コマンド及びユティリティによって決 められたディレクトリにワークファイルを出力します。なお,ワークファイル出力先は次の順番で決定され ます。

1.コマンドのオプション,又はユティリティの制御文で指定した出力先

2.1.の指定がない場合,pd\_tmp\_directory オペランドで指定した出力先

3.2.の指定がない場合、環境変数 TMPDIR で指定した出力先※

4.3.の指定がない場合,/tmp ディレクトリ

注※

コマンドがサーバ側で動作する場合はプロセスサーバプロセス(pdprcd)に設定される環境変数 TMPDIR になります。

# (3) ワークファイルの削除

HiRDB は通常,24 時間ごとにワークファイルを削除します。この削除間隔を pd\_spool\_cleanup\_interval オペランドで変更できます。また,pd\_spool\_cleanup\_interval\_level オペ

ランドで指定した日より前に出力されたファイルだけを削除するという指定ができます。このとき, pd tmp directory オペランドで指定したワークファイル出力先ディレクトリ下のファイルを削除します。

また,コマンド又はユティリティが出力したワークファイルのうち,HiRDB が削除しないものについて は、pdcspool コマンドによって定期的に削除する必要があります。この場合にも、pd\_tmp\_directory オ ペランドで指定したワークファイル出力先ディレクトリ下のファイルを削除します。

ワークファイルの削除については,[「2.3.1\(3\) HiRDB 運用ディレクトリ下のファイルの削除](#page-107-0)」を参照して ください。

# 2.3.3 HiRDB 及び付加 PP の OS への登録

実行者 スーパユーザ

- (1) OS への登録方法
	- (a) HiRDB

pdsetup コマンドで,HiRDB を OS に登録してください。pdsetup コマンドを実行すると,インストー ルディレクトリ下に作成されたディレクトリ及びファイルが,HiRDB 運用ディレクトリ下に複写されま す。HiRDB/パラレルサーバの場合,pdsetup コマンドはサーバマシンごとに実行してください。

OS への登録手順を次に示します。

〈手順〉

1.pdsetup コマンドを実行します。

2.終了ステータスを確認します。

pdsetup コマンドの終了ステータスが 0 でない場合、障害が起きている可能性があります。syslog ファイルに出力されたメッセージを参照して,障害原因を取り除いてから,OS の登録を再度実行し てください。

pdsetup コマンドについては,マニュアル「HiRDB Version 8 コマンドリファレンス」を参照してくださ い。

### 注意事項

- pdsetup コマンドは,HiRDB のインストールディレクトリ下の bin ディレクトリにあります。
- pdsetup コマンドを実行すると,HiRDB のインストールディレクトリ下の conf ディレクトリに Inittab というディレクトリが自動的に作成されます。ここには,/etc/inittab ファイルのバック アップが作成されます。万一 pdsetup コマンドの実行中又は実行後に/etc/inittab ファイルが破壊 されたときには,このバックアップを参照して OS を起動してください。
- pdsetup コマンドを実行した後で,OS の chown コマンドで HiRDB 運用ディレクトリの所有者を 変更しないでください。変更すると,HiRDB を開始できなくなることがあります。

### (b) 付加 PP

付加 PP をインストールした場合は、pdopsetup コマンドで付加 PP を OS に登録してください。

### ●HiRDB/パラレルサーバの場合

全ユニットに同じ付加 PP を登録する必要があるため,各サーバマシンで pdopsetup コマンドを実行し てください。ただし,HiRDB LDAP Option の場合は,ディクショナリサーバを定義したユニットだ

けに付加 PP を登録すればよいため,ディクショナリサーバを定義したサーバマシンで pdopsetup コマ ンドを実行してください。

### ●系切り替え機能を使用する場合

- 現用系で付加 PP を登録した場合,同じ付加 PP を予備系でも登録してください(予備系でも pdopsetup コマンドを実行してください)。
- 相互系切り替え構成などで一つのサーバマシンに二つ以上の HiRDB を OS に登録している場合, HiRDB(HiRDB/パラレルサーバの場合はユニット)ごとに pdopsetup コマンドを実行してくださ い。例えば、相互系切り替え構成で、一つのサーバマシンに二つの HiRDB (現用系と予備系)があ る場合,そのサーバマシンでは pdopsetup コマンドを 2 回実行する必要があります(現用系の HiRDB と予備系の HiRDB にそれぞれ実行する必要があります)。

### ●リアルタイム SAN レプリケーションを使用する場合

メインサイトで付加 PP を登録した場合,同じ付加 PP をリモートサイトでも登録してください(リモー トサイトでも pdopsetup コマンドを実行してください)。

### (2) 文字コードの指定

### (a) サーバ側の指定

HiRDB で使用する文字コードを pdsetup コマンドの -c オプションで指定します。HiRDB で使用できる 文字コードを次の表に示します。

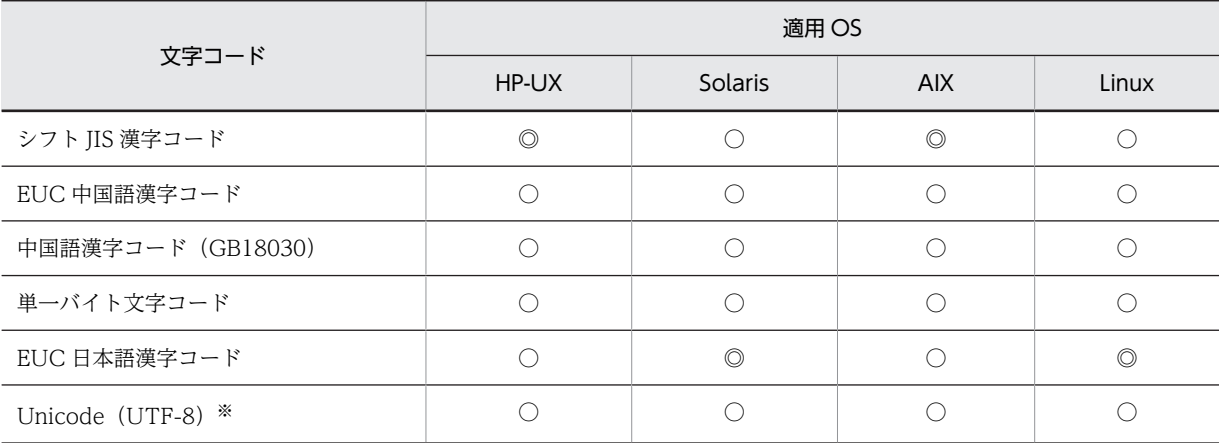

#### 表 2‒4 HiRDB で使用できる文字コード

(凡例)

◎:pdsetup コマンドの -c オプションを省略すると仮定される文字コードです。

○:該当する OS で使用できる文字コードです。

注※

HiRDB Text Search Plug-in 02-02 以前のバージョンでは、Unicode (UTF-8) を使用できません。 そのため, 02-02 以前の HiRDB Text Search Plug-in と組み合わせて使用する場合は、pdsetup コマ ンドの-c オプションに utf-8 を指定しないでください。

なお,どの文字コードを使用しているかは,pdadmvr -c コマンドで確認できます。

#### (b) クライアント側の指定

クライアント側では,サーバの文字コードに応じてクライアント環境定義の LANG 又は PDCLTLANG オ ペランドに文字コードを指定します。クライアント環境定義は,UAP の作成又は実行時に参照されます。

サーバの文字コードに応じて指定できるクライアント環境定義については,マニュアル「HiRDB Version 8 UAP 開発ガイド」を参照してください。

### (3) JP1/OmniBack II を使用する場合(HP-UX 版限定)

JP1/OmniBack II を使用する場合,pdsetup コマンドの -p オプションを指定します。JP1/OmniBack II を使用した運用については,マニュアル「HiRDB Version 8 システム運用ガイド」を参照してください。

なお,64 ビットモードの HiRDB では JP1/OmniBack II を使用できません。

### (4) POSIX ライブラリ版を使用する場合

POSIX ライブラリ版を使用する場合,pdsetup コマンドの-l オプションを指定します。次に示す機能を使 用する場合に POSIX ライブラリ版を使用します。

- Java ストアドプロシジャ及び Java ストアドファンクション※1
- ディレクトリサーバ連携機能※2
- HiRDB External Data Access 機能<sup>※ 3</sup>

Java ストアドプロシジャ及び Java ストアドファンクションについては,マニュアル「HiRDB Version 8 UAP 開発ガイド」を参照してください。ディレクトリサーバ連携機能については,マニュアル「HiRDB Version 8 システム運用ガイド」を参照してください。HiRDB External Data Access 機能については, マニュアル「HiRDB External Data Access Version 8」を参照してください。

また, Linux 版は,特別なセットアップをしなくても, Java ストアドプロシジャ及び Java ストアドファン クションを使用できます。

注※1

Java ストアドプロシジャ及び Java ストアドファンクションは次に示す HiRDB で使用できます。

- HP-UX版(32 ビットモードの POSIX ライブラリ版),及び HP-UX(IPF 版)
- Solaris 版 (32 ビットモードの POSIX ライブラリ版)
- AIX 版 (32 ビットモードの POSIX ライブラリ版)
- Linux 版 (32 ビットモード), 及び Linux (EM64T)版

注※2

ディレクトリサーバ連携機能を使用できる OS を次に示します。なお,HiRDB は 32 ビットモードであ ることが必要です。

- HP-UX
- Solaris 8
- AIX

```
注※3
```
HiRDB External Data Access 機能が使用できる OS を次に示します。HiRDB/パラレルサーバ限定 の機能です。

- HP-UX (32 ビットモードの POSIX ライブラリ版)
- Solaris (32 ビットモードの POSIX ライブラリ版)
- AIX (32 ビットモードの POSIX ライブラリ版)
- Linux (32 ビットモード)

# 2.3.4 環境変数の設定

### (1) HiRDB 管理者が設定する必要がある環境変数

HiRDB 管理者の環境に、次の表に示す環境変数を設定してください。

環境変数は,各サーバマシンのログインシェルに合わせて次のファイルに設定してください。

- Bourne シェルのとき :\$HOME/.profile
- C シェルのとき:\$HOME/.cshrc

### 表 2‒5 HiRDB 管理者の環境変数に設定する内容

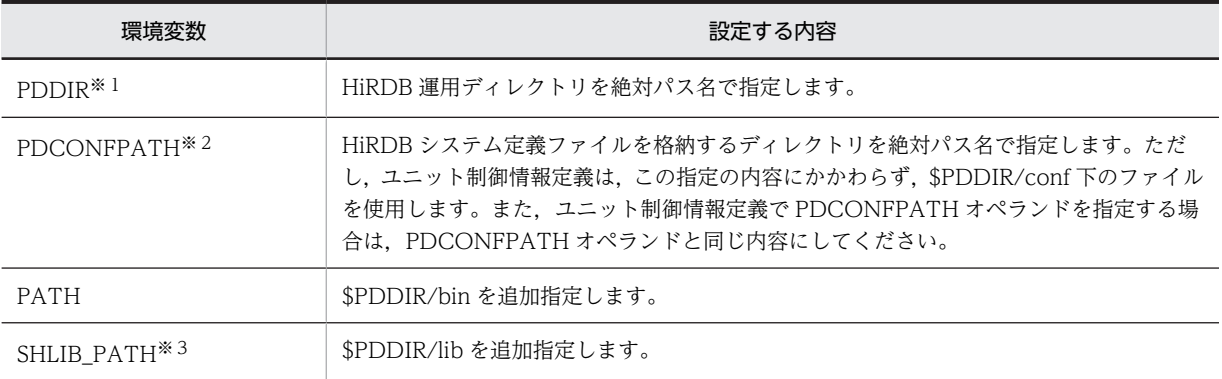

注※1

PDDIR の絶対パス名の長さは、次に示すバイト以内で設定してください。

- HP-UX, Solaris, AIX の場合は, 128 バイト
- Linux の場合は,118 バイト

### 注※2

PDCONFPATH の絶対パス名の長さは,213 バイト以内で設定してください。

### 注※3

Solaris 版及び Linux 版の場合は LD\_LIBRARY\_PATH に、AIX 版の場合は LIBPATH になります。

LANG 環境変数,及び PDLANG 環境変数の設定については、マニュアル「HiRDB Version 8 UAP 開発 ガイド」を参照してください。

### 備考

pd\_tmp\_directory オペランドを指定している場合は,環境変数 TMPDIR を指定する必要はありませ  $h_{\alpha}$ 

pd tmp directory オペランドを指定していない場合は、TMPDIR を省略すると, HiRDB は\$PDDIR/ tmp 下に一時ファイル(テンポラリファイル)を作成します。TMPDIR を指定すると,HiRDB の運用 コマンド又はユティリティを中断した場合、HiRDB は TMPDIR に指定したディレクトリ下に "pdcmd"又は"plcmd"で始まるファイルを作成することがあります。HiRDB の運用コマンド又はユ ティリティが終了した後も"pdcmd"及び"plcmd"で始まるファイルが削除されない場合は,OS の rm コ マンドなどでこれらのファイルを削除してください。

### (2) UAP を実行するユーザが設定する必要がある環境変数

UAP を実行する場合,実行するユーザごとにクライアント環境定義を環境変数に設定する必要があります。 クライアント環境の設定形式は,クライアントマシンの OS や使用するシェルによって異なります。クライ

アント環境定義の設定内容については,マニュアル「HiRDB Version 8 UAP 開発ガイド」を参照してく ださい。

### (3) 表やインデクスを定義するユーザが設定する必要がある環境変数

表やインデクスを定義する場合,実行するユーザごとに次の環境変数を設定しておく必要があります。設定 する環境変数を Bourne シェルの形式で次に示します。

• PDHOST=HiRDB サーバのホスト名 [, 予備系 HiRDB サーバのホスト名]

接続する HiRDB サーバのホスト名を指定します。HiRDB/パラレルサーバの場合は,システムマネ ジャを定義したサーバマシンのホスト名を指定します。また,PDFESHOST を指定している場合は, PDFESHOST のホスト名を指定できます。PDFESHOST のホスト名を指定した場合,システムマネ ジャユニットに障害が発生しても、HiRDB サーバに接続できます。

• PDUSER=認可識別子/パスワード

認可識別子,パスワードを指定します。ここで指定したユーザに対して,スキーマの定義権限を与えて おく必要があります。また,スキーマの定義(CREATE SCHEMA)で指定する認可識別子は,この環 境変数で指定した認可識別子を指定します。なお,認可識別子,パスワードに英小文字を使用する場合 は,「'"認可識別子"/"パスワード"'」の形式で指定してください。

• PDNAMEPORT=HiRDB サーバのポート番号 HiRDB サーバのポート番号を指定します。PDHOST に指定したホストにアクセスする HiRDB シス テムのポート番号を指定してください。

# 2.3.5 リモートシェル実行環境の設定

### 実行者 HiRDB 管理者

次に示す場合にリモートシェル実行環境を設定してください。

- HiRDB/パラレルサーバの場合
- IP アドレスを引き継がない系切り替え機能を使用する場合
- ユティリティ専用ユニットを使用する場合

### (1) HiRDB/パラレルサーバの場合

HiRDB のコマンドには,リモートシェル機能を使用して各サーバマシンで実行するものがあります。この ため,HiRDB/パラレルサーバを構成する各サーバマシンの間で相互にログインを許可する設定を/etc/ hosts.equiv 又は\$HOME/.rhosts にしてください。

なお、\$HOME/.cshrc ファイルを作成する場合、登録端末がないときは標準出力又は標準エラーファイル にデータを出力しないような構造にしてください。

### (2) IP アドレスを引き継がない系切り替え機能を使用する場合

IP アドレスを引き継がない系切り替え機能を使用する場合,現用系の情報を予備系に転送するためにリ モートシェル機能を使用します。このため,現用系を構成するサーバマシンと,予備系を構成するサーバマ シンとの間で相互にログインを許可する設定を/etc/hosts.equiv 又は\$HOME/.rhosts にしてください。

なお、\$HOME/.cshrc ファイルを作成する場合、登録端末がないときは標準出力又は標準エラーファイル にデータを出力しないような構造にしてください。

### (3) ユティリティ専用ユニットを使用する場合

HiRDB/シングルサーバから入力する HiRDB のコマンドには,リモートシェル機能を使用してユティリ ティ専用ユニットで実行するものがあります。このため,HiRDB/シングルサーバとユティリティ専用ユ ニットとの間で相互にログインを許可する設定を/etc/hosts.equiv 又は\$HOME/.rhosts にしてください。

なお、\$HOME/.cshrc ファイルを作成する場合、登録端末がないときは標準出力又は標準エラーファイル にデータを出力しないような構造にしてください。

# 2.3.6 HiRDB の運用コマンドをバックグラウンドで実行する場合の注 意

HiRDB の運用コマンドをバックグラウンドモードで実行する場合は、端末ポート用のオプション設定で バックグラウンドジョブの端末への出力を抑止していないことを確認してください。

バックグラウンドジョブの端末への出力を抑止したままでコマンドを入力すると,コマンドが終了しないで HiRDB 下のプロセスが不当に残ってしまいます。

端末ポート用のオプション設定については,stty コマンドの tostop オプションで指定します。stty コマン ドの tostop オプションの指定については,OS のマニュアルを参照してください。

# 2.3.7 HiRDB ファイルシステム領域を作成する準備

HiRDB ファイルシステム領域を作成する前に必要な作業,HiRDB ファイルシステム領域を作成するとき の手順, 及び HiRDB ファイルシステム領域のアクセス権の考え方について説明します。

### (1) 通常ファイル上に HiRDB ファイルシステム領域を作成する場合

通常ファイル上に HiRDB ファイルシステム領域を作成する場合の手順を次の図に示します。

図 2-1 通常ファイル上に HiRDB ファイルシステム領域を作成する場合の手順

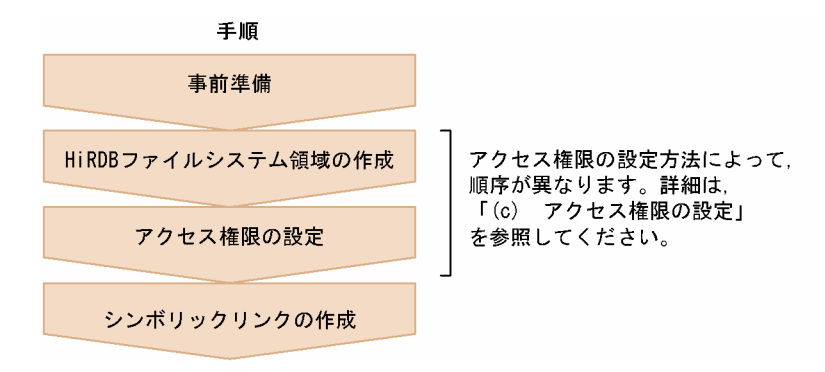

(a) 事前準備

### 実行者 スーパユーザ

次の作業を行います。

- ハードディスクを初期化します。
- 初期化したハードディスクにパーティションを設定します。
- 設定したパーティションを UNIX のファイルシステムとして初期化します。

これらの作業方法については、OS のマニュアルを参照してください。

#### (b) HiRDB ファイルシステム領域の作成

### 実行者 HiRDB 管理者

pdfmkfs コマンドを実行して,UNIX ファイルシステム領域上に HiRDB ファイルシステム領域を作成しま す。初期値のファイルモードは 8 進数表記で 660 です。

(c) アクセス権限の設定

#### 実行者 HiRDB 管理者

権限を持たないユーザからの不当なアクセスを防止するには,作成した HiRDB ファイルシステム領域の ファイルモードを変更します。

ファイルモードの変更は,umask コマンド,又は chmod コマンドで行います。umask コマンドは HiRDB ファイルシステム領域を作成する前に,chmod コマンドは HiRDB ファイルシステム領域を作成した後に 実行します。

これらのコマンドについては,OS のマニュアルを参照してください。

なお,アクセス制限の設定値については,「[\(3\) HiRDB ファイルシステム領域のアクセス権の考え方](#page-118-0)」を 参照してください。

(d) シンボリックリンクの設定

### 実行者 HiRDB 管理者

HiRDB ファイルシステム領域の名称には,通常ファイルの実体名称をそのまま使用しないで,OS の ln コ マンドで実体名称にシンボリックリンクした名称を使用することをお勧めします。

なお, In コマンドについては、OS のマニュアルを参照してください。

### (2) キャラクタ型スペシャルファイル上に HiRDB ファイルシステム領域を作成する場合

キャラクタ型スペシャルファイル上に HiRDB ファイルシステム領域を作成する場合の手順を次の図に示 します。

図 2-2 キャラクタ型スペシャルファイル上に HiRDB ファイルシステム領域を作成する場合の手順

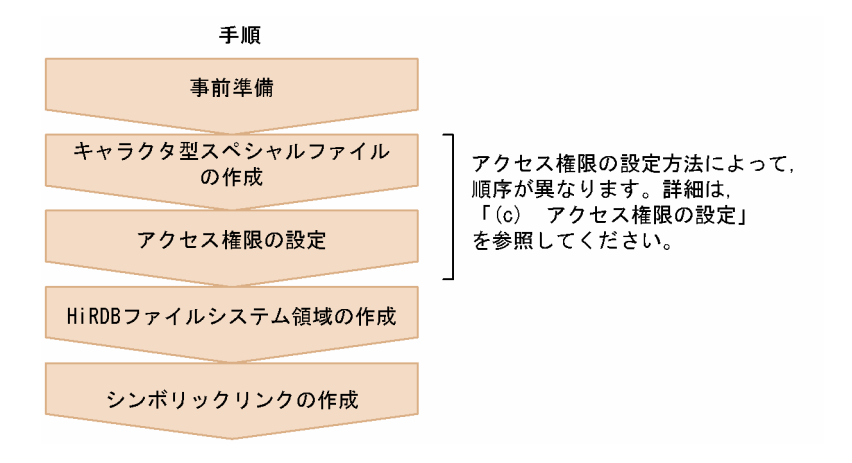

(a) 事前準備

### 実行者 スーパユーザ

次の作業を行います。

- ハードディスクを初期化します。
- 初期化したハードディスクにパーティションを設定します。

これらの作業方法については、OS のマニュアルを参照してください。

### (b) キャラクタ型スペシャルファイルの作成

### 実行者 スーパユーザ

mknod コマンドを実行して,ディスクパーティションに対応するキャラクタ型スペシャルファイルを作成 します。作成後,キャラクタ型スペシャルファイルのモードを次のように変更してください。

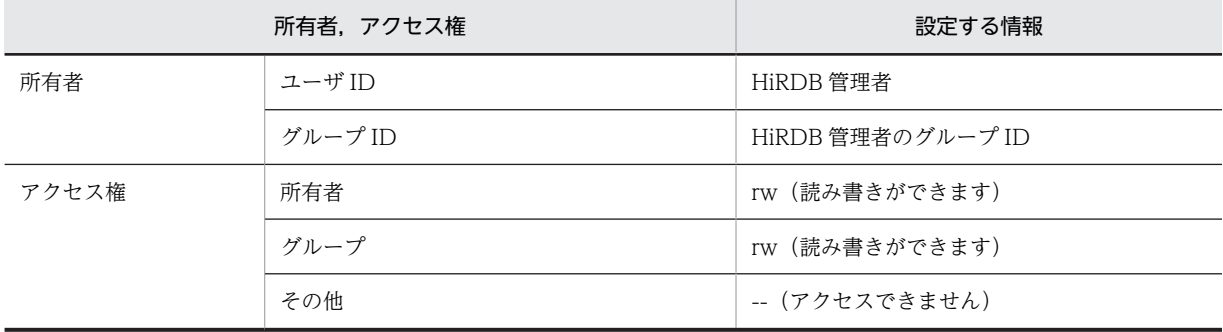

### (c) アクセス権限の設定

### 実行者 スーパユーザ

権限を持たないユーザからの不当なアクセスを防止するには,作成したキャラクタ型スペシャルファイルの ファイルモードを変更します。

ファイルモードの変更は,umask コマンド,又は chmod コマンドで行います。umask コマンドはキャラ クタ型スペシャルファイルを作成する前に,chmod コマンドはキャラクタ型スペシャルファイルを作成し た後に実行します。

これらのコマンドについては,OS のマニュアルを参照してください。

なお,アクセス制限の設定値については,[「\(3\) HiRDB ファイルシステム領域のアクセス権の考え方」](#page-118-0)を 参照してください。

### (d) HiRDB ファイルシステム領域の作成

### 実行者 HiRDB 管理者

pdfmkfs コマンドを実行して,キャラクタ型スペシャルファイル上に HiRDB ファイルシステム領域を作成 します。

### (e) シンボリックリンクの設定

実行者 HiRDB 管理者

<span id="page-118-0"></span>HiRDB ファイルシステム領域の名称には、キャラクタ型スペシャルファイルの実体名称をそのまま使用し ないで、OS の ln コマンドで実体名称にシンボリックリンクした名称を使用することをお勧めします。

なお、In コマンドについては、OS のマニュアルを参照してください。

### (3) HiRDB ファイルシステム領域のアクセス権の考え方

HiRDB ファイルシステム領域のアクセス権を設定するときの考え方について説明します。

#### (a) 設定値の考え方

HiRDB は,機密保護を強化するため, HiRDB 管理者と同じ OS 上のグループ ID を持つユーザ群を設ける ことで、グループ以外のユーザからのアクセスを制限することを推奨しています。このことから、HiRDB ファイルシステム領域のアクセス権についても,領域の所有者とグループに対してだけ読み書きのアクセス 権を与えることを推奨します。

例えば、マルチ HiRDB 構成の場合、それぞれの HiRDB グループを設定することで、HiRDB ごとのアク セスを切り分けることができます。これによって,誤って別の HiRDB へアクセスしてしまうことを防ぐこ とができます。

なお, HiRDB グループについては, [[2.1.3 HiRDB グループの設定」](#page-102-0)を参照してください。

(b) アクセス権の変更

HiRDB ファイルシステム領域のファイルモードを変更する場合の注意事項を,アクセス権の設定値ごとに 示します。

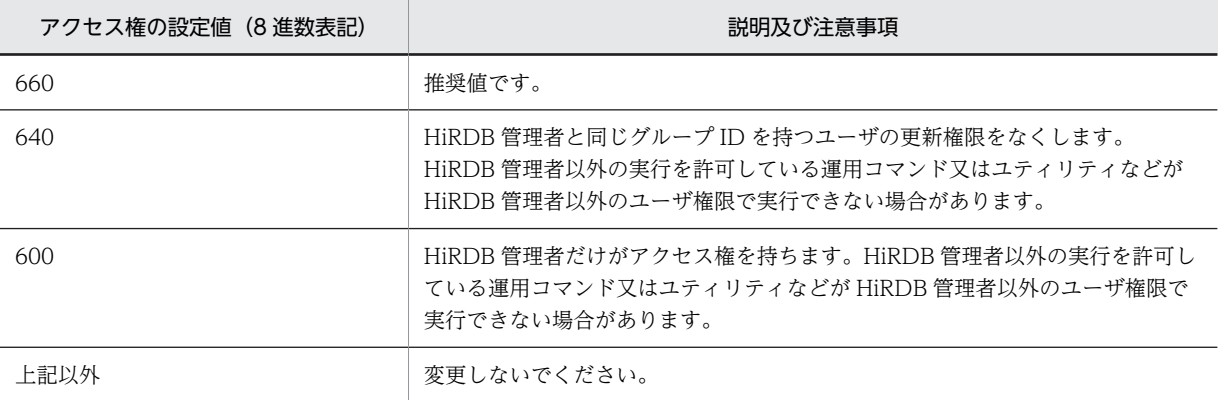

### (c) umask の設定値

HiRDB ファイルシステム領域,及びキャラクタ型スペシャルファイルのファイルモードを変更する場合 は,(b)の説明を参照して umask の設定を行なってください。

なお,pdfmkfs コマンドで作成した HiRDB ファイルシステム領域のファイルモードの初期値は,所有者及 びグループに読み書きの権限を与えています(8 進数表記で 660)。OS の mknod コマンドで作成したキャ ラクタ型スペシャルファイルのファイルモードの初期値については,OS のマニュアルを参照してくださ い。

### (d) HiRDB ファイルのアクセス権

HiRDB ファイルシステム領域は、上記で説明した OS 上のアクセス権が有効になりますが、HiRDB ファ イルに対しては OS 上のアクセス権は無効です。また,HiRDB では,HiRDB ファイルのアクセス権の制 御は行っていません。したがって,HiRDB ファイルごとにアクセスを制限したい場合は,HiRDB ファイ ルシステム領域を切り分けて,HiRDB ファイルシステム領域ごとにアクセス権を変更してください。

# 2.4 HiRDB のアンインストール

### 実行者 スーパユーザ及び HiRDB 管理者

HiRDB のアンインストールは,今後このサーバマシンで HiRDB を使用しないときだけ実施してください。 それ以外でアンインストールを実施することはお勧めしません。

### HiRDB をアンインストールする場合の注意事項

HiRDB をアンインストールする場合は、コマンド、ユティリティ,アプリケーション,HiRDB Datareplicator, 及び HiRDB Dataextractor はあらかじめ停止しておいてください。これらを停止し ないと,実行形式ファイルや共用ライブラリの削除に失敗することがあります。

HiRDB のアンインストール手順を次に示します。HiRDB/パラレルサーバの場合. HiRDB/パラレルサー バを構成するすべてのサーバマシンでアンインストール作業を実施してください。

〈手順〉

- 1.アンインストールする前に OS から HiRDB の登録を削除します。OS から登録を削除するユニットの 状態を確認するため、該当するユニットで pdls -d ust コマンドを実行します。
	- 終了ステータスが 0, 又は 4 の場合(ユニットの状態が ONLINE, STARTING, 又は STOPPING): OS から登録を削除できません。HiRDB が稼働中,開始処理の途中,又は停止処理の途中ではない か,状態を確認してください。HiRDB が稼働中の場合は,pdstop コマンドで正常終了させてくだ さい。処理の途中の場合は処理が終了してから pdls -d ust コマンドを再度実行してください。
	- 終了ステータスが 8 の場合(ユニットの状態が PAUSE): 障害によって,プロセスサーバプロセスの再起動を中断した状態です。この状態で,OS から HiRDB の登録を削除する場合は、次の手順へ進んでください。 登録を削除しない場合は,KFPS00715-E メッセージ及びこのメッセージ以前の syslog ファイルに 出力されたメッセージを参照して障害の原因を取り除いてから、pdrpause コマンドを実行し、ユ ニットを再開始してください。
	- 終了ステータスが 12 の場合(ユニットの状態が STOP): HiRDB が停止状態です。OS から登録削除をしてください。
	- 終了ステータスが 16 の場合(ユニットの状態が STOP): OS からの登録削除は不要です。
- 2.pdsetup -d コマンドで HiRDB を OS から削除してください。

pdsetup -d コマンドの終了ステータスが 0 でない場合、障害が起きている可能性があります。syslog ファイルに出力されたメッセージを参照して,障害原因を取り除いてから,OS からの登録削除を再度 実行してください。

3.アンインストールを実行してください。

日立 PP インストーラを使用してサーバマシンごとに HiRDB をアンインストールします。

日立 PP インストーラの画面で結果を確認してください。アンインストールが成功していない場合に考 えられる原因と対策を次に示します。

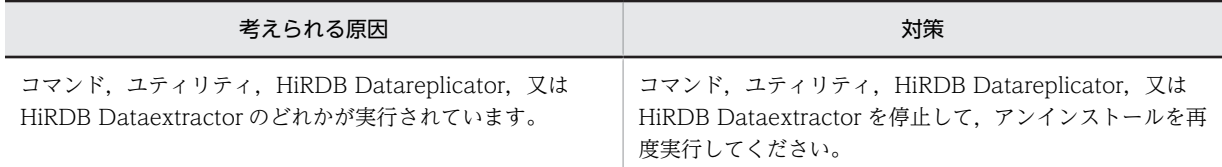

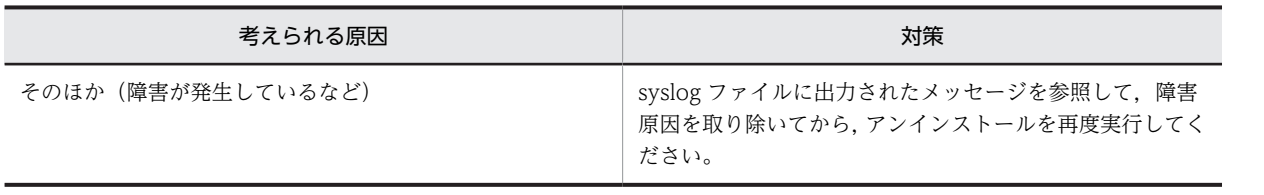

# 簡易セットアップツールによる環 境設定

この章では,簡易セットアップツールを使用した HiRDB サーバの環境設定方 法について説明します。

# 3.1 簡易セットアップツールの概要

ここでは、簡易セットアップツールを使ってできることと、簡易セットアップツールの稼働環境について説 明します。

# 3.1.1 簡易セットアップツールとは

簡易セットアップツールとは,HiRDB の環境構築を支援するツールで,GUI で次に示す作業を実施できま す。

### • 環境設定

簡易セットアップツールでは,次のどれかを選択して環境設定ができます。

- 標準セットアップ 環境設定をするマシンのホスト名,HiRDB 運用ディレクトリ, 及びセットアップディレクトリだけ を指定すれば容易に環境設定ができます。
- ウィザードセットアップ システム構成,ユニット構成,及びシステムログの運用方法を,対話形式で設定できます。
- カスタムセットアップ HiRDB の規模, HiRDB 識別子, ポート番号, ユニット識別子, システムファイル及び RD エリア の作成ディレクトリなど,より詳細な設定ができます。
- 定義の更新

作成済みの\$PDDIR/conf 下のシステム定義を更新します。

• 定義情報の保存と読み込み

簡易セットアップツールで作成した詳細定義情報を単一ファイル形式,又はディレクトリ形式で保存で きます。また,保存した詳細定義情報を読み込むことができます。

1 注意事項

簡易セットアップツールで環境設定をすると、デフォルトでは RD エリアの自動増分機能、及びシステムロ グファイルの自動拡張機能が適用されます。RD エリアの自動増分、及びシステムログファイルの自動拡張 については,マニュアル「HiRDB Version 8 システム運用ガイド」を参照してください。 なお,これらの機能を使用しない場合は,カスタムセットアップで適用を解除してください。解除する方法 を次に示します。

≪RD エリアの自動増分機能の適用を解除する場合≫

[HiRDB ファイルシステム領域編集]ダイアログボックスで「領域を自動増分する」のチェックを外し てください。

≪システムログファイルの自動拡張機能の適用を解除する場合≫

[HiRDB セットアップツール−詳細定義(セットアップ)]ウィンドウで各サーバ定義を表示し、次のど ちらかの設定をしてください。

- ・pd\_log\_auto\_expand\_size オペランドを削除する
- ・pd\_log\_auto\_expand\_size オペランドの 1 回当たりに拡張するサイズに 0 を指定する

# 3.1.2 環境設定

簡易セットアップツールで環境設定をすると,次のことができます。

• HiRDB システム定義の作成

- HiRDB ファイルシステム領域の作成
- システムファイルの作成
- RD エリアの作成
- HiRDB の開始
- グローバルバッファの定義
- サンプルデータベースの作成

簡易セットアップツールによる環境設定手順を次の図に示します。

### 図 3-1 簡易セットアップツールによる環境設定手順

●標準セットアップの場合

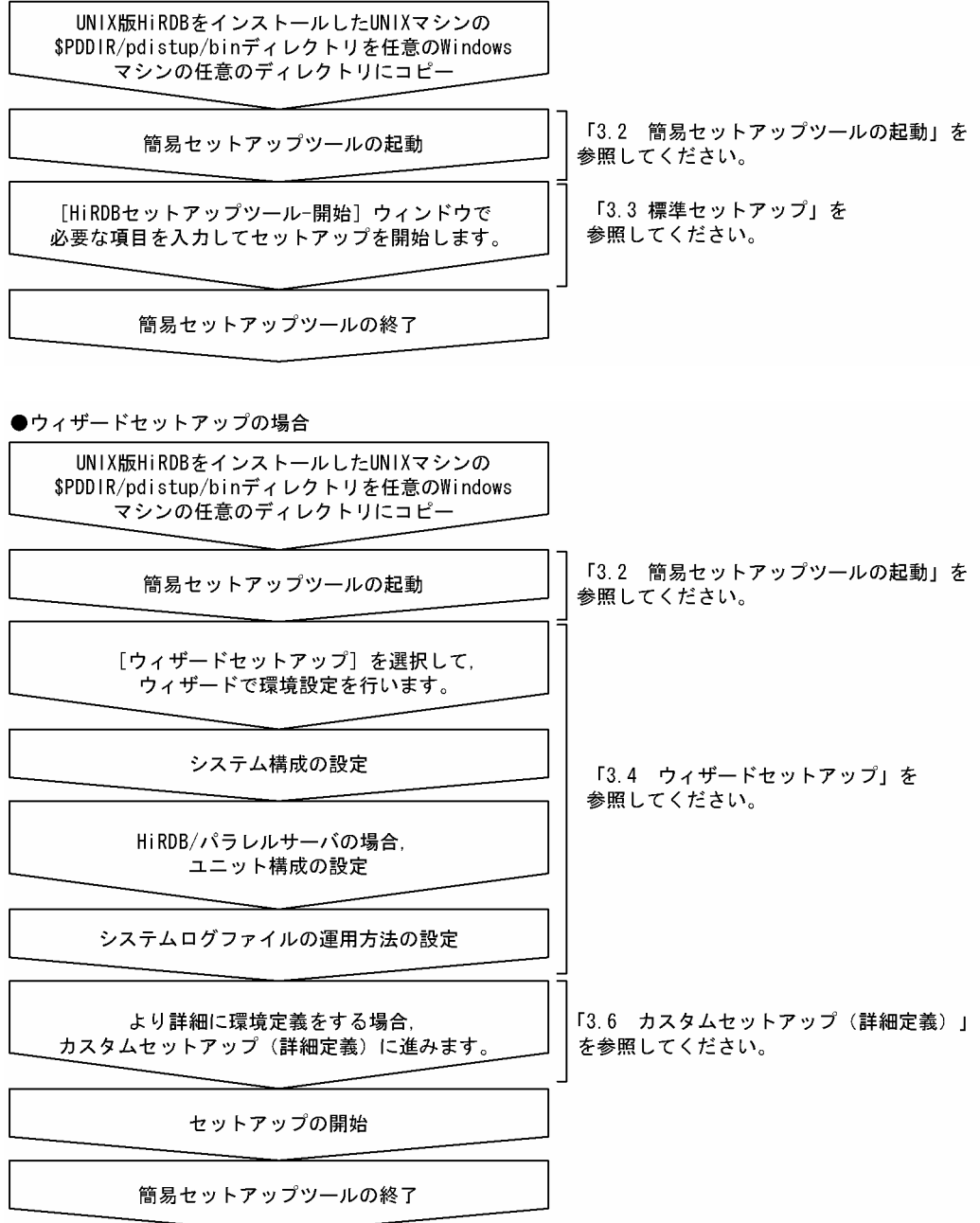

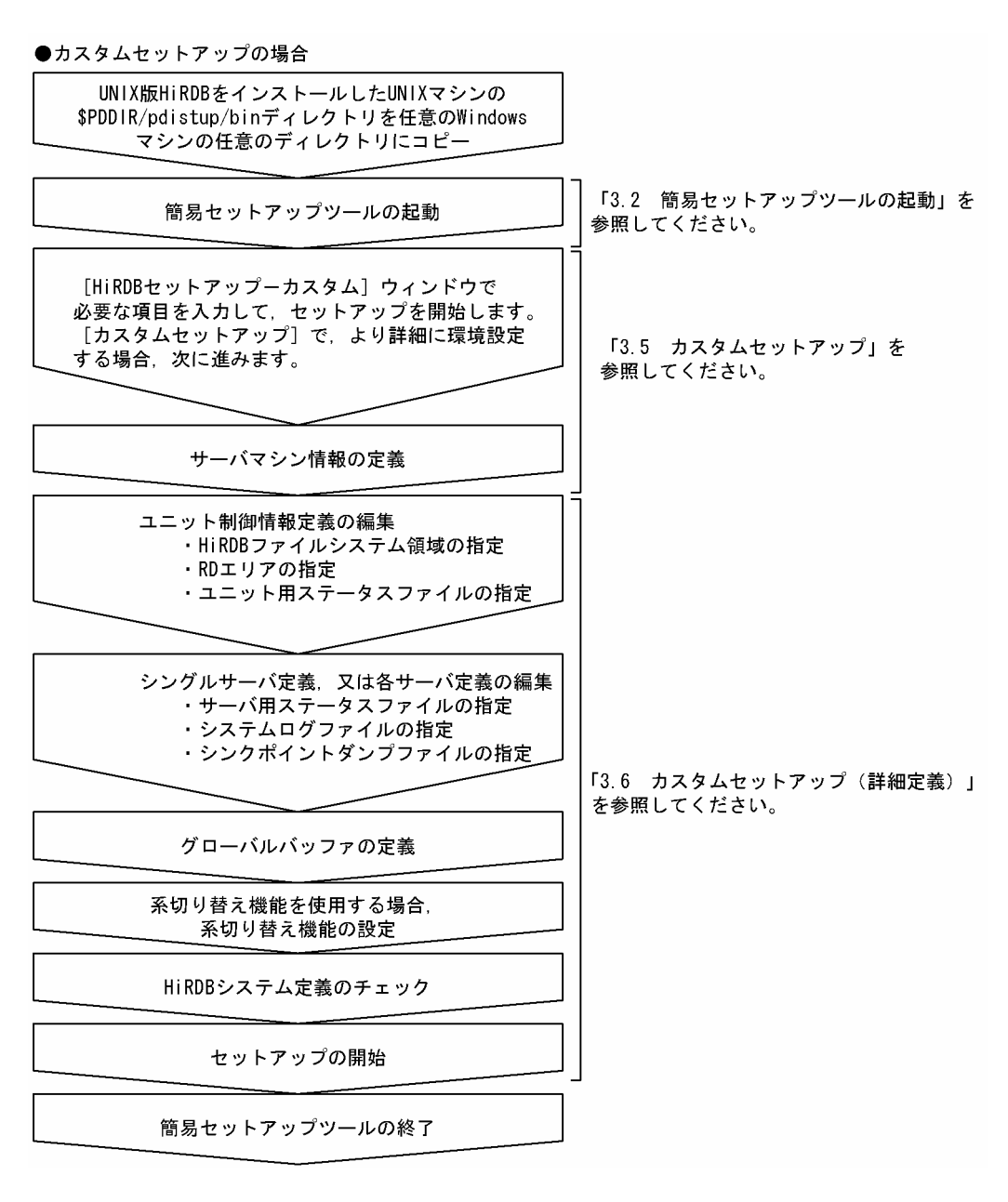

簡易セットアップツールを使用して環境設定をした場合に作成されるファイルを次に示します。

- システム定義ファイル
- バッチファイル及び制御文
- サンプルデータベース関連ファイル
- ログファイル
- バックアップファイル

ログファイルは簡易セットアップツールを実行する Windows マシンに作成されます。それ以外のファイ ルは,環境設定をする UNIX 版 HiRDB があるマシンに作成されます。

それぞれのファイルについて説明します。

# (1) システム定義ファイル

\$PDCONFPATH 下に作成されます。作成されるシステム定義ファイル名を次に示します。

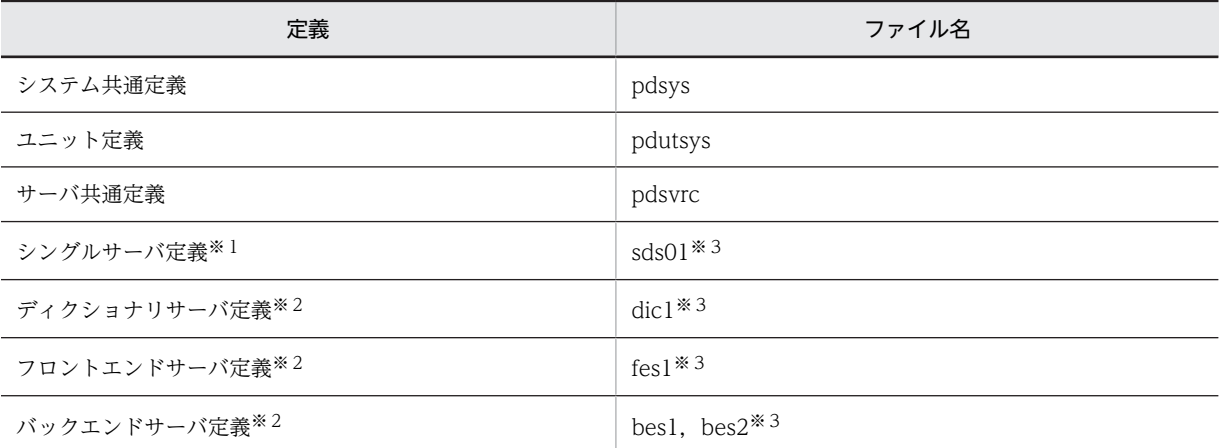

注※1

HiRDB/シングルサーバの場合に作成されます。

#### 注※2

HiRDB/パラレルサーバの場合に作成されます。

#### 注※3

サーバ名を変更することでファイル名は変更できます。サーバ名の変更については,「[3.6.2\(3\)\(b\)サー](#page-155-0) [バ名の設定](#page-155-0)」を参照してください。また,フロントエンドサーバ定義及びバックエンドサーバ定義は ユーザが指定したサーバと同数のファイルを作成します。

### 1 注意事項

HiRDB システム定義ファイルのパーミッションは、ファイルの所有者 (HiRDB 管理者) にだけ,読み込み 権限及び書き込み権限を持たせるように設定,維持するようにしてください。

### (2) バッチファイル及び制御文

\$PDCONFPATH 下に作成されます。作成されるバッチファイル及び制御文のファイル名を次に示しま す。

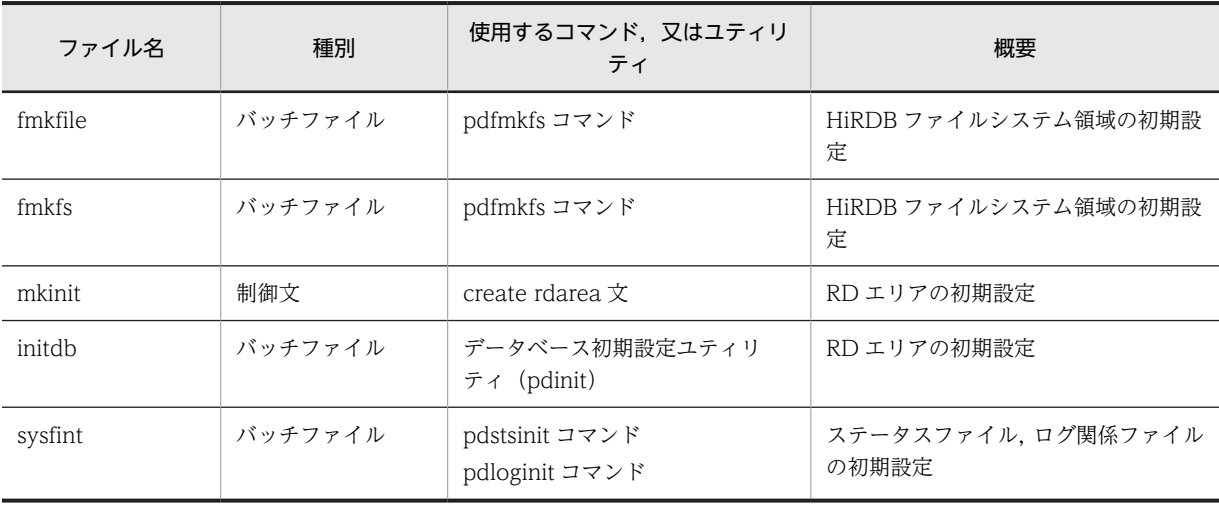

# (3) サンプルデータベース関連ファイル

HiRDB のサンプルデータベースを作成するためのバッチファイル及びデータファイルは,環境設定の処理 の中で自動的に\$PDDIR/pdistup/sample 下に作成されます。作成されるファイルを次に示します。

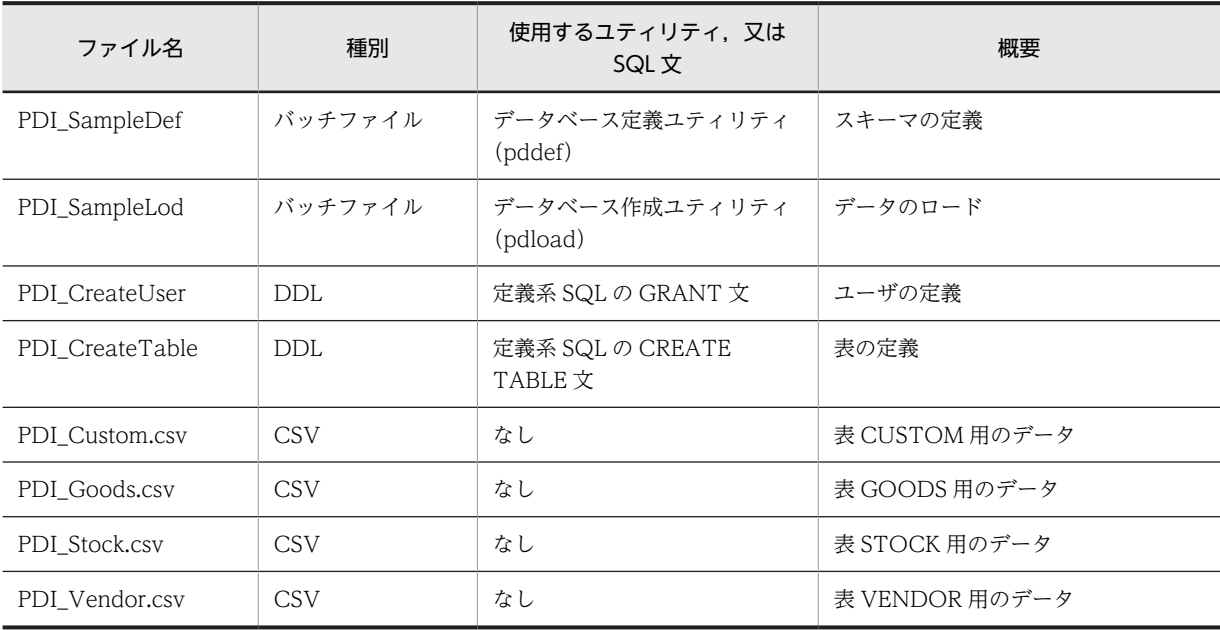

簡易セットアップツールで作成するサンプルデータベースについては,[「3.3.3 簡易セットアップツールで](#page-138-0) [作成するサンプルデータベース」](#page-138-0)を参照してください。

### (4) ログファイル

簡易セットアップツールは,HiRDB 起動処理中のエラーを少なくするために起動処理(pdstart コマンド の実行)前に定義をチェック(pdconfchk コマンドの実行)します。チェック結果がエラーとなった場合 は,セットアップエラー(HiRDB の開始エラー)となり,チェック結果をログファイルに出力します。ま た,ログファイルには簡易セットアップツールの実行履歴も出力します。

ログファイル名は,pdi\_log.txt です。Windows マシン上で実行した簡易セットアップツールがあるディ レクトリと,その一つ上位のディレクトリに作成されます。

セットアップ処理実行でエラーが発生した場合にはエラー情報がログファイルに出力されますが,出力され るログは中断の原因となった最終的なエラーです。イベントビューアにもエラー情報が出力されている可 能性があるため,ログ情報とともにイベントビューアの内容を参照することをお勧めします。

### (5) バックアップファイル

バックアップファイルを作成するディレクトリに同じ名称のファイルがある場合,既存ファイルのバック アップを作成します。バックアップファイルは,ファイル名に「\_001〜999」を付加します。ただし, \_001〜999 のすべてが既に使用されている場合はエラーになります。

# 3.1.3 定義の更新

簡易セットアップツールによる HiRDB システム定義の更新手順を次の図に示します。

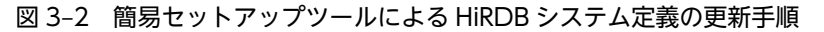

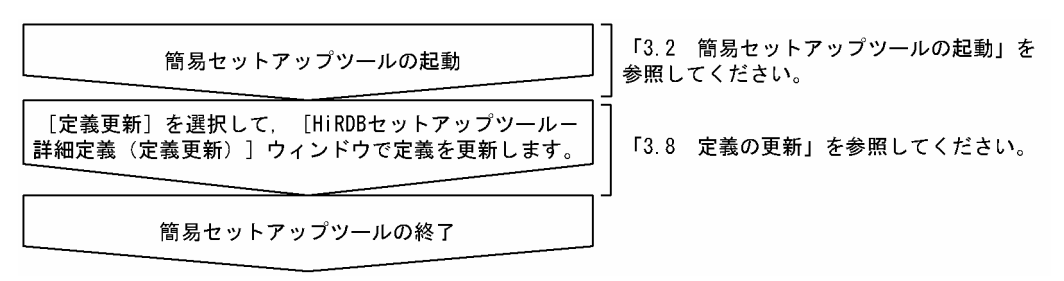

# 3.1.4 簡易セットアップツールの稼働環境

簡易セットアップツールは Windows マシン上で動作します。そのため,UNIX 版 HiRDB の環境設定を する場合は,簡易セットアップツールを実行する Windows マシンを準備する必要があります。

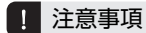

- 古いバージョンの簡易セットアップツールを使用しないでください。操作対象の HiRDB と同じバージョン の簡易セットアップツールを使用してください。
- マルチ HiRDB 環境を構築する場合,二つの HiRDB を簡易セットアップツールで同時に環境設定できませ ん。一つの HiRDB を簡易セットアップツールで環境設定した後に,もう一つの HiRDB を簡易セットアップ ツールで環境設定してください。

# (1) UNIX 版 HiRDB に対して簡易セットアップツールを使用する場合

UNIX 版 HiRDB をインストールした UNIX マシンの\$PDDIR/pdistup/bin ディレクトリを,簡易セット アップツールを実行する Windows マシンにコピーしてください。その後に,Windows マシン上で簡易 セットアップツールを起動して UNIX 版 HiRDB の環境設定を行います。

簡易セットアップツールを使用した UNIX 版 HiRDB の環境設定の概要を図 3-3[〜図 3-4](#page-129-0) に示します。

### 図 3‒3 簡易セットアップツールを使用した UNIX 版 HiRDB の環境設定の概要(HiRDB/シングルサーバ の場合)

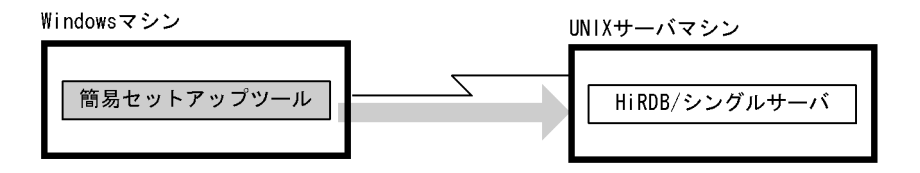

〔説明〕

Windows マシンで簡易セットアップツールを実行し,UNIX サーバマシン上の HiRDB/シングルサー バの環境設定を行います。

<span id="page-129-0"></span>図 3‒4 簡易セットアップツールを使用した UNIX 版 HiRDB の環境設定の概要(HiRDB/パラレルサー バの場合)

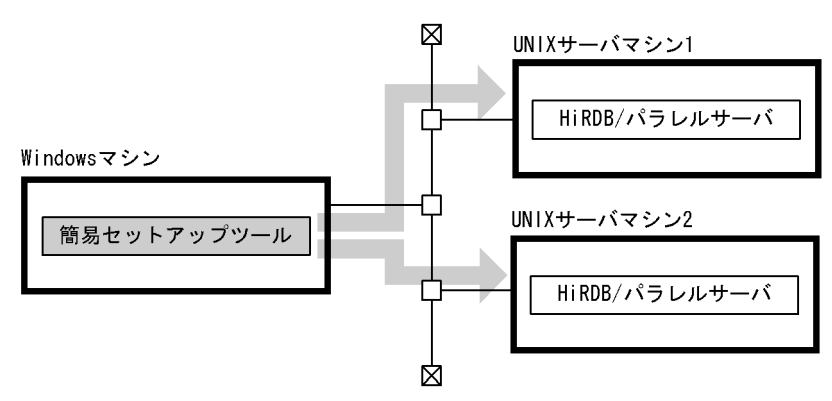

〔説明〕

Windows マシンで簡易セットアップツールを実行し, UNIX サーバマシン上の HiRDB/パラレルサー バの環境設定を行います。

### (2) 簡易セットアップツールを実行するマシン環境

簡易セットアップツールを実行するマシンの前提 OS と,UNIX 版 HiRDB のセットアップ可否を次の表に 示します。

表 3-1 簡易セットアップツールを実行するマシンの前提 OS と, UNIX 版 HiRDB のセットアップ可否

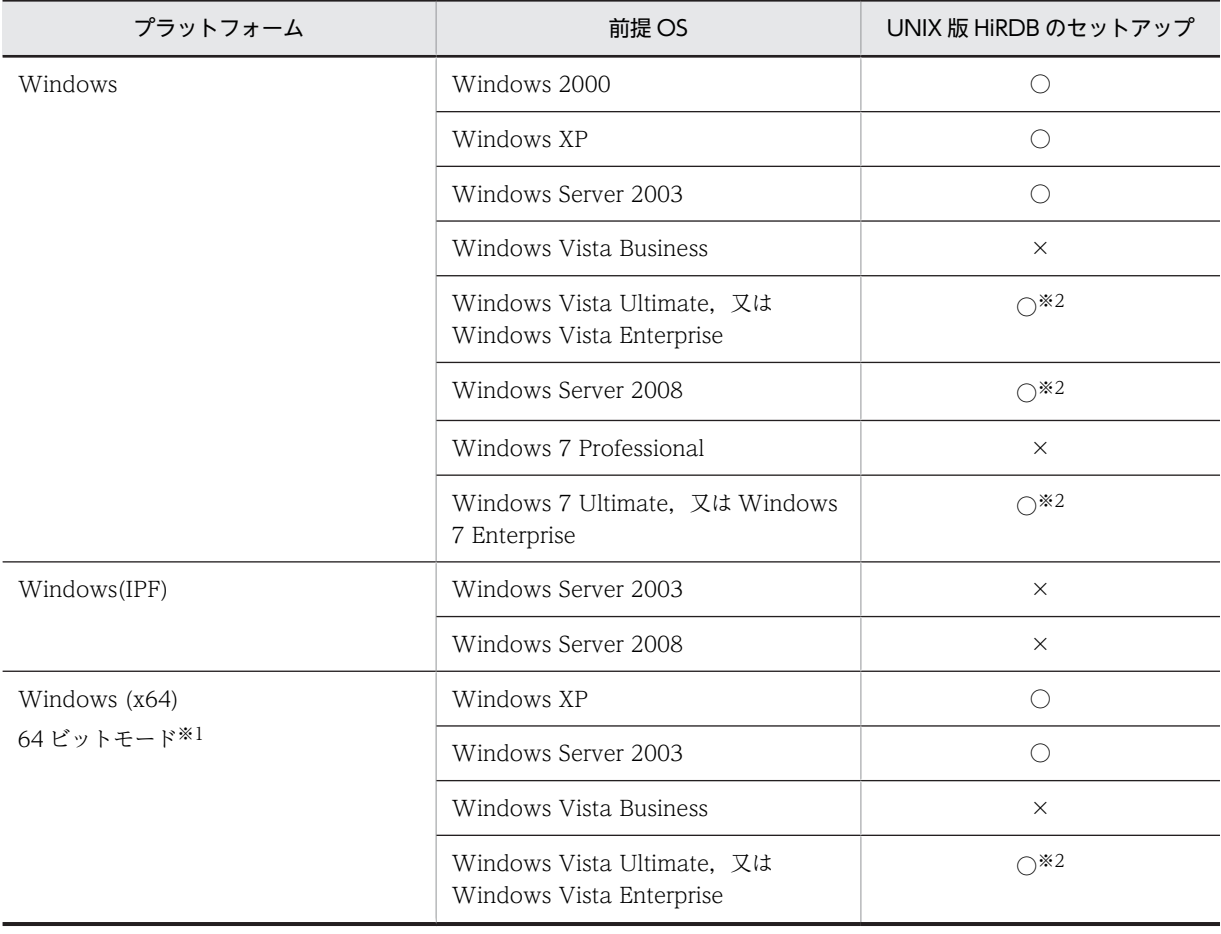

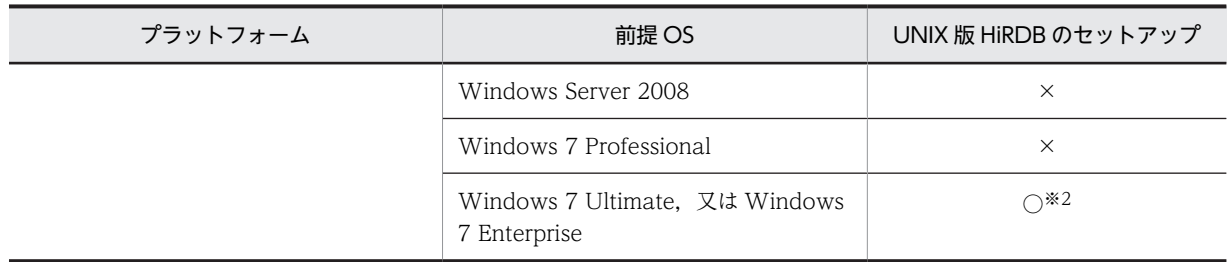

(凡例)

```
○:セットアップできます。
 ×:セットアップできません。
注※1
 32 ビットエミュレーションモードで動作します。
注※2
```
Microsoft が提供する UNIX ベースアプリケーション用サブシステム(SUA)の導入が必要です。

# 3.1.5 簡易セットアップツールを実行する前に確認すること

簡易セットアップツールを実行する前に次に示すことを確認してください。

### (1) UNIX 版 HiRDB に対して簡易セットアップツールを使用する場合

UNIX 版 HiRDB に対して簡易セットアップツールを実行する場合は,すべての接続先 UNIX マシンで rsh 及び rcp コマンドが使用できるようにしてください。その際、次に示すことを確認してください。

- Windows Vista Ultimate, Windows Vista Enterprise, 又は Windows Server 2008 で簡易セット アップツールを実行する場合は,Microsoft が提供する UNIX ベースアプリケーション用サブシステム (SUA) を導入し,rsh 及び rcp コマンドが使用できるようにしておいてください。また, SUA 導入後, システム環境変数 PATH に rsh 及び rcp コマンド格納先ディレクトリ (標準導入時は C:\Windows ¥SUA¥bin)を設定してください。設定が不完全の場合、簡易セットアップツールが応答できなくなる ことがあります。
- 簡易セットアップツールは SUA の rsh 及び rcp コマンドを連続して実行し,UNIX 版 HiRDB の環境 設定を行います。その際,システムが予約しているポートを複数使用するため,ファイアウォールの設 定を有効にしている場合は一時的に無効にしてください。UNIX 版 HiRDB の環境設定が完了してか ら,ファイアウォールの設定を戻してください。

### (2) HiRDB/パラレルサーバに対して簡易セットアップツールを使用する場合

次に示すことを確認してください。

- ネットワーク形態は,単一ドメインの環境をお勧めします。
- 正常開始以外の開始モードで開始したサーバが一つ以上ある場合,HiRDB を一度正常終了してくださ い。

### (3) Windows の設定について

Windows のフォントサイズが規定のサイズ(96dpi)であることを確認してください。

# 3.2 簡易セットアップツールの起動

# (1) 簡易セットアップツールを実行するユーザ

簡易セットアップツールは Administrators 権限を持っているユーザが実行できます。ただし,環境設定を する HiRDB のホスト名を指定するときに OS に登録している HiRDB 管理者用のユーザ名及びパスワー ドを指定してください。

# (2) 簡易セットアップツールの起動手順

簡易セットアップツールを起動するには,任意の Windows マシンにコピーした pdistup\bin \pdistup.exe を実行します。

簡易セットアップツールを起動すると,[HiRDB セットアップツール−開始]ウィンドウが表示されます。

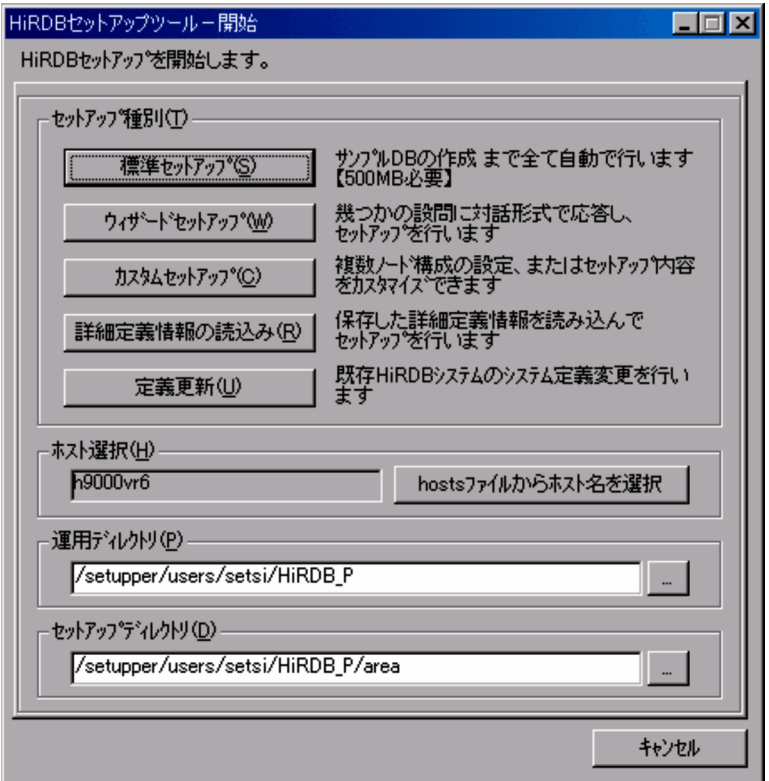

この章では、HiRDB/パラレルサーバの場合のウィンドウで説明します。

### 1 注意事項

- 簡易セットアップツールは複数起動できません。
- 異なるマシンでそれぞれ簡易セットアップツールを起動し,同じホストに対して環境設定を実行しないでく ださい。
- [HiRDB セットアップツール−開始]ウィンドウで,ホストを選択しないで[標準セットアップ],[カスタ ムセットアップ],又は[定義更新]を実行すると,エラーメッセージが表示されます。
- 簡易セットアップツールが標準ホスト名の取得に失敗した場合, [ローカルマシン名入力] 画面が表示されま す。この場合、自マシン(簡易セットアップツールを実行するマシン)のホスト名を指定して、「OK】ボタ ンをクリックしてください。簡易セットアップツールの起動処理が再度行われます。

# 3.3 標準セットアップ

簡易セットアップツールの初期値で環境設定する場合は,[HiRDB セットアップツール−開始]ウィンド ウから直接開始できます。環境設定をするマシンのホスト名,運用ディレクトリ,及びセットアップディレ クトリの指定だけで,容易に HiRDB 環境を構築できます。

# 3.3.1 標準セットアップの場合の環境設定手順

[HiRDB セットアップツール−開始]ウィンドウで必要な項目を入力します。

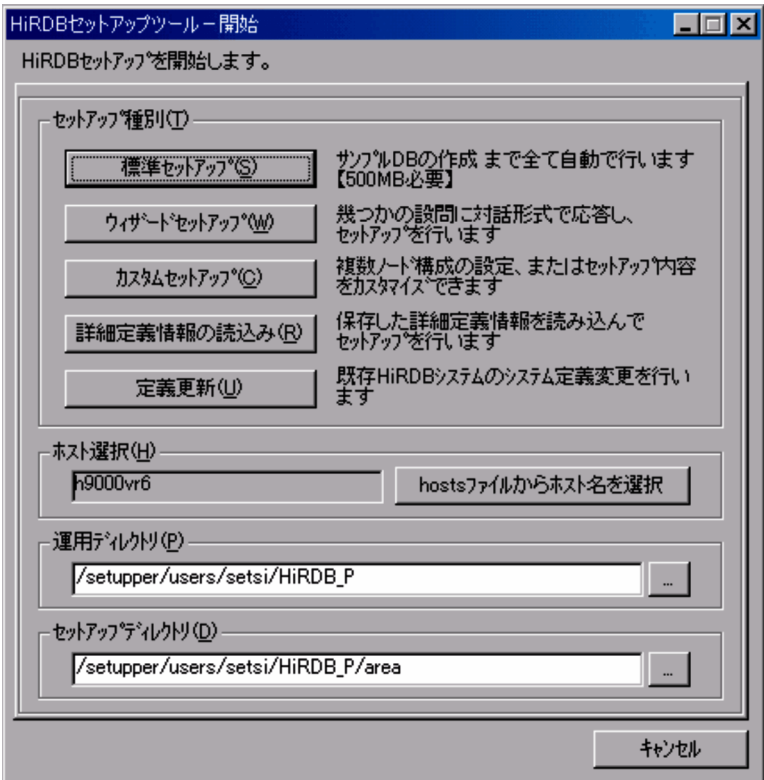

標準セットアップの場合は,次に示す値で環境設定されます。

- HiRDB の規模:小規模
- システム ID:HRD1
- ポート番号:22200
- ユニット ID:UNT1
- サンプルデータベースの作成:作成する

標準セットアップの環境設定手順を次に示します。

1.環境設定をするマシンのホスト名を指定します。

[ホスト選択] ラベルには、[hosts ファイルからホスト名を選択] ダイアログボックスで指定したホス ト名がホスト名,FQDN,又は IP アドレスの形式で表示されます。

初期値は空です。環境設定をするマシンのホスト名を変更する場合,[hosts ファイルからホスト名を選 択]をクリックして,[hosts ファイルからホスト名を選択]ダイアログボックスで,ホスト名,Windows ディレクトリ,ユーザ名,及びパスワードを指定します。

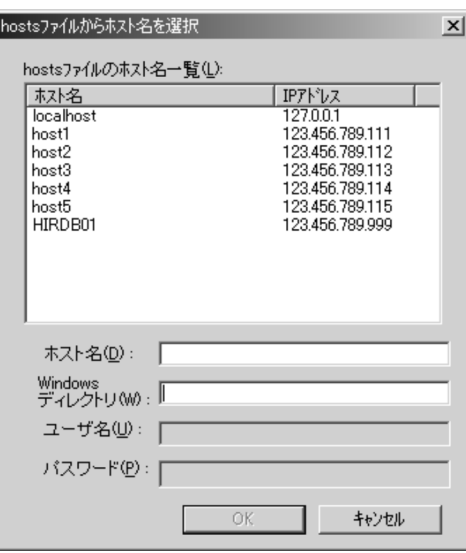

それぞれの項目について説明します。

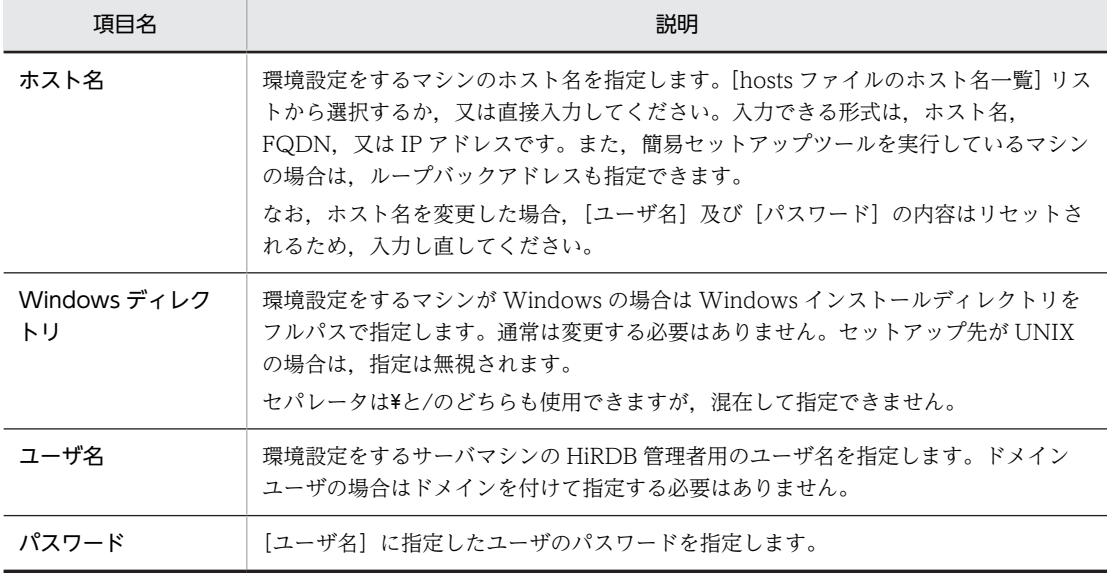

なお,簡易セットアップツールで環境設定をすると,HiRDB に次に示す認可識別子を登録して DBA 権 限を付与します。

- •[ホスト名]で選択したホストが UNIX の場合 ユーザ:[ユーザ名]に指定した HiRDB 管理者用のユーザ名 パスワード:[パスワード]に指定したパスワード
- •[ホスト名]で選択したホストが Windows の場合
	- ユーザ:root

パスワード:root

また,この設定のリモートホスト接続処理で,セットアップ先にワーク領域を作成します。ワーク領域 には,セットアップ先に正常に接続しているかを確認するためのバッチファイルや,バッチファイルの 実行結果を保存したファイルを格納します。ワーク領域は,次の場所に作成されます。

•[ホスト名]で選択したホストが UNIX の場合 /tmp/[ログインユーザ名]

- •[ホスト名]で選択したホストが Windows の場合 %windir%¥Temp¥[ログインユーザ名]
- 2. [運用ディレクトリ] テキストボックスで HiRDB 運用ディレクトリを指定します。セパレータは¥と/の どちらも使用できますが、混在して指定できません。初期値は空です<sup>※1</sup>。HiRDB 運用ディレクトリの 指定を省略したり,存在しない HiRDB 運用ディレクトリを指定すると,エラーメッセージが表示され ます。

[...] をクリックして, [フォルダの参照] ダイアログボックスからディレクトリを選択することもでき ます。

[フォルダの参照]ダイアログボックスに表示される内容は,環境設定をするホストの内容です。表示 される項目を次に示します。

- ディレクトリ
- ファイル※2
- キャラクタ型スペシャルファイル※2
- シンボリックリンク

注※1

Windows 版 HiRDB をインストールしているマシンの%PDDIR%¥pdistup¥bin 下に実行ファイル をコピーして起動した場合は,Windows 版の HiRDB インストールディレクトリになります。

注※2

HiRDB ファイルシステム領域を編集する場合だけ表示されます。

3.[セットアップディレクトリ] テキストボックスでセットアップディレクトリ(システムファイル及び RD エリアを作成するディレクトリ)を指定します。初期値は空です※。

HiRDB 運用ディレクトリの指定と同様に, [...] をクリックして, [フォルダの参照] ダイアログボック スからディレクトリを選択することもできます。

注※

Windows 版 HiRDB をインストールしているマシンの%PDDIR%\*pdistup\*bin 下に実行ファイル をコピーして起動した場合は、Windows 版の HiRDB インストールディレクトリ¥area になりま す。

4. [標準セットアップ]をクリックすると、セットアップが開始されます。

# 3.3.2 標準セットアップで設定される環境

標準セットアップを実行すると設定される環境を次に示します。

- 標準セットアップを実行すると登録される DBA 権限を持つ認可識別子
	- ホストが UNIX の場合 認可識別子: [hosts ファイルからホスト名を選択]ダイアログボックスの [ユーザ名]に指定した, HiRDB 管理者用のユーザ名 パスワード:[hosts ファイルからホスト名を選択]ダイアログボックスで指定したパスワード
	- ホストが Windows の場合 認可識別子:root パスワード:root
- サンプルデータベースの作成 作成されます。

# (1) HiRDB/シングルサーバの場合

標準セットアップで作成されるシステム構成を次の図に示します。

### 図 3-5 標準セットアップで作成されるシステム構成 (HiRDB/シングルサーバ)

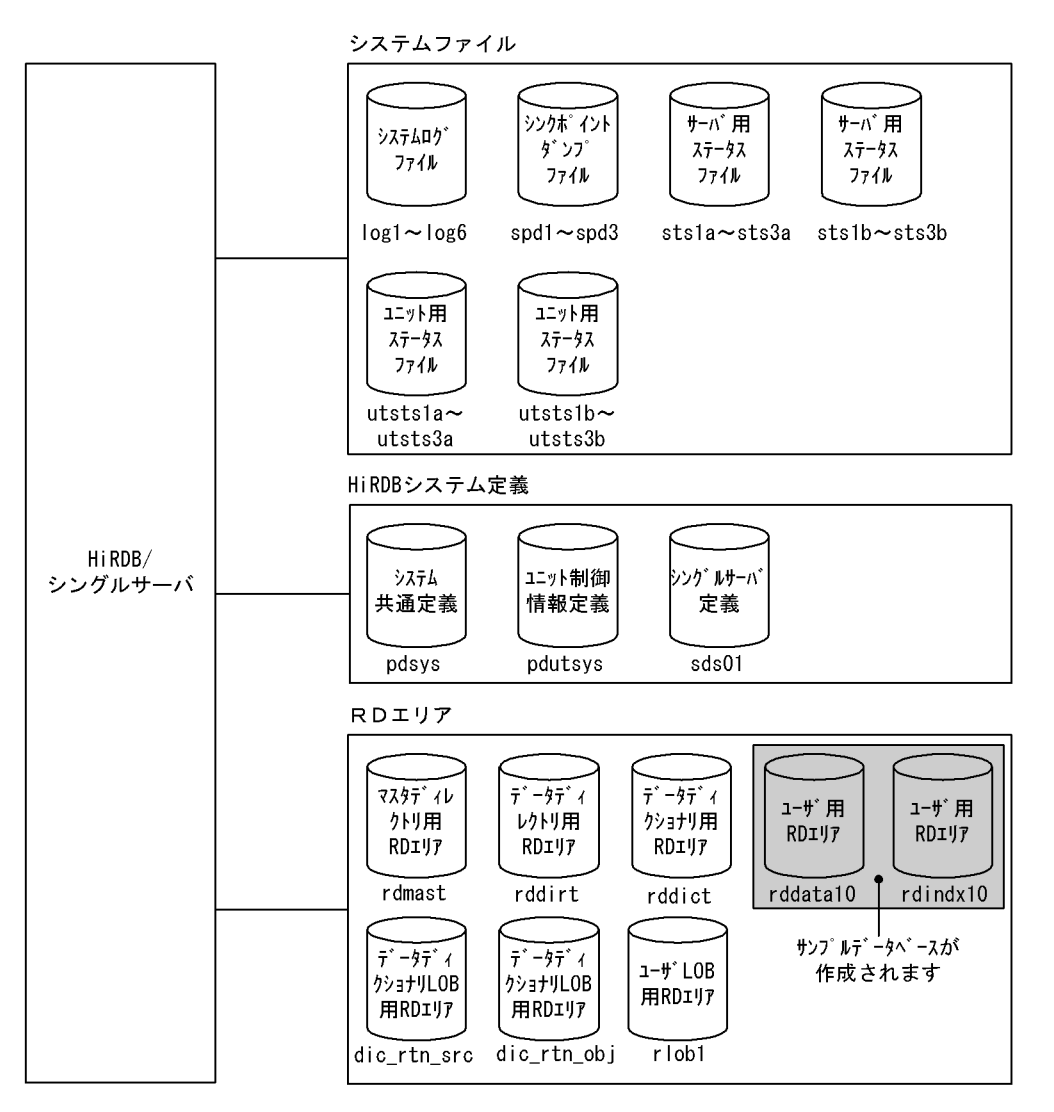

標準セットアップで作成される HiRDB ファイルシステム領域の構成を次の図に示します。HiRDB ファイ ルシステム領域は,セットアップディレクトリ下に作成されます。

図 3-6 標準セットアップで作成される HiRDB ファイルシステム領域の構成 (HiRDB/シングルサーバ)

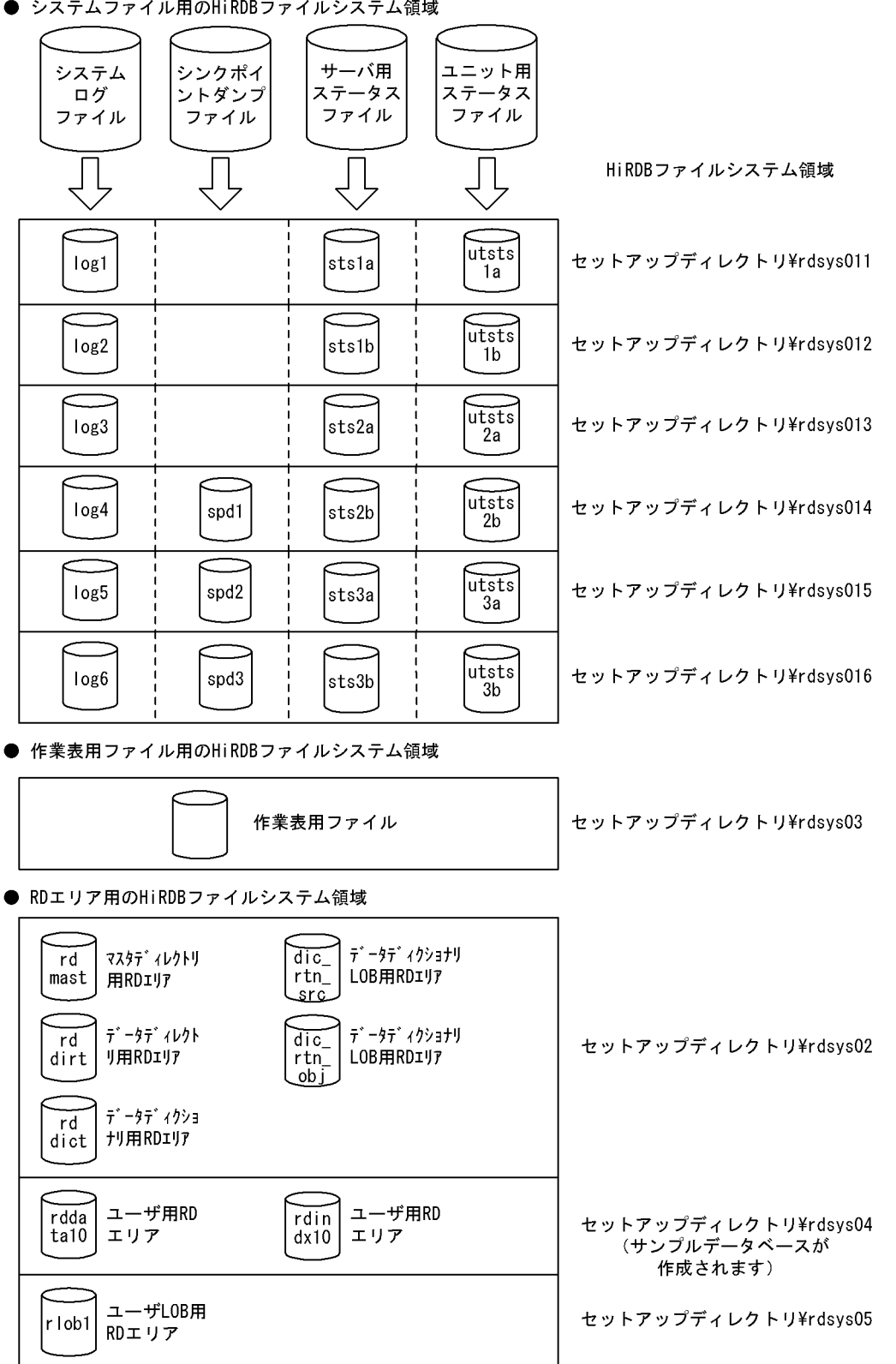

● システムファイル用のHiRDBファイルシステム領域

### (2) HiRDB/パラレルサーバの場合

標準セットアップで作成されるシステム構成を次の図に示します。

### 図 3-7 標準セットアップで作成されるシステム構成 (HiRDB/パラレルサーバ)

ユニット (unt1)

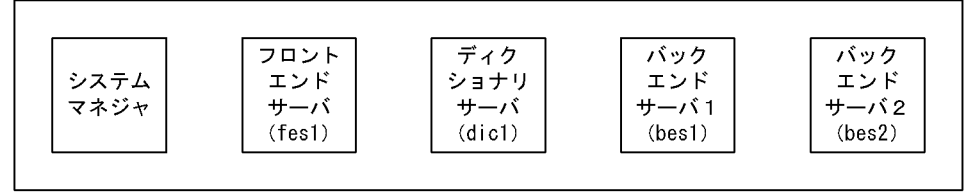

標準セットアップでは,簡単に HiRDB のシステムを構築するために,サーバマシンは 1 台だけという構成 で環境設定します。HiRDB/パラレルサーバは,複数のサーバマシンで動作し,データの検索などの処理を 並列に実行できるシステムのため,[「3.10 HiRDB/パラレルサーバの環境設定をする場合」](#page-175-0)を参照して, カスタマイズしてください。

標準セットアップで作成される HiRDB ファイルシステム領域の構成を次の図に示します。HiRDB ファイ ルシステム領域は,セットアップディレクトリ下に作成されます。

<span id="page-138-0"></span>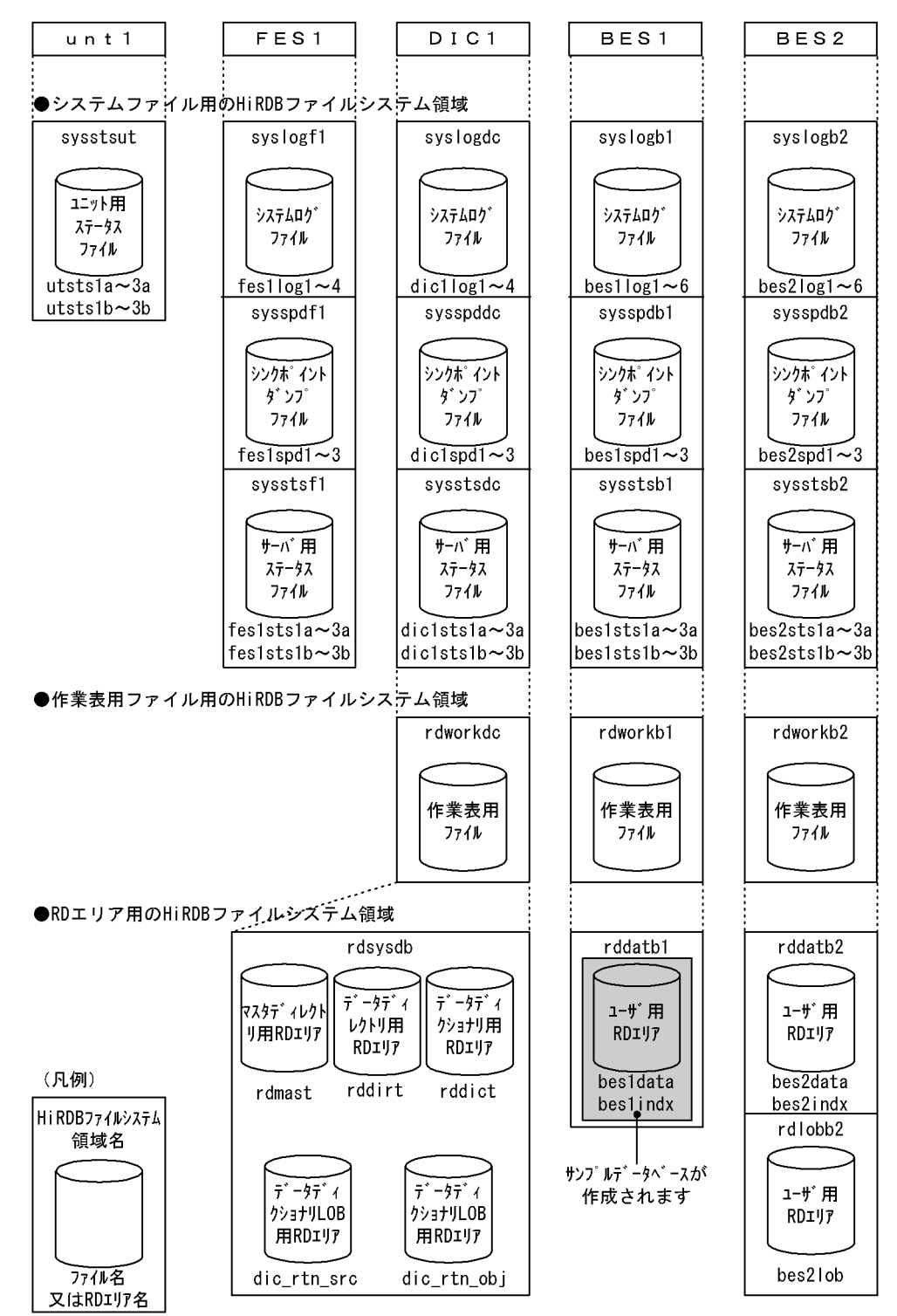

図 3-8 標準セットアップで作成される HiRDB ファイルシステム領域の構成 (HiRDB/パラレルサーバ)

# 3.3.3 簡易セットアップツールで作成するサンプルデータベース

次に示す場合にサンプルデータベースが作成されます。

• 標準セットアップを実行した場合

- ウィザードセットアップを実行した場合※
- カスタムセットアップで[サンプルデータベースの作成]を選択して実行した場合※

注※

詳細定義画面で系切り替え機能の設定を行った場合,サンプルデータベースは作成されません。

この場合,サンプルデータベースとして次に示す表が作成されます。

#### 表名:

CUSTOM, GOODS, VENDOR, TAKEODR, STOCK, WAREHUS, SHIPMNT, SENDODR, LAYIN

このうち, CUSTOM, GOODS, VENDOR, 及び STOCK 表には、サンプルのデータが格納されます。

また、このとき、HiRDB に認可識別子が USER1 (パスワードは USER1)のユーザが登録され、簡易セッ トアップツールを実行したマシンの HiRDB.ini ファイル中の PDUSER に,この認可識別子とパスワード (PDUSER=USER1/USER1)が自動的に設定されます。

# 3.4 ウィザードセットアップ

ウィザードセットアップでは,次に示す項目を対話形式で指定するだけで環境設定ができます。

- システム構成
- ユニット構成
- システムログの運用方法

# 3.4.1 ウィザードセットアップの場合の環境設定手順

ウィザードセットアップの場合の環境設定手順を次に示します。

### (1) システム構成を設定します

[HiRDB セットアップツール−開始]ウィンドウで,[ウィザードセットアップ]を選択すると,[HiRDB セットアップツール−ウィザードセットアップ[システム構成]]ウィンドウが表示されます。

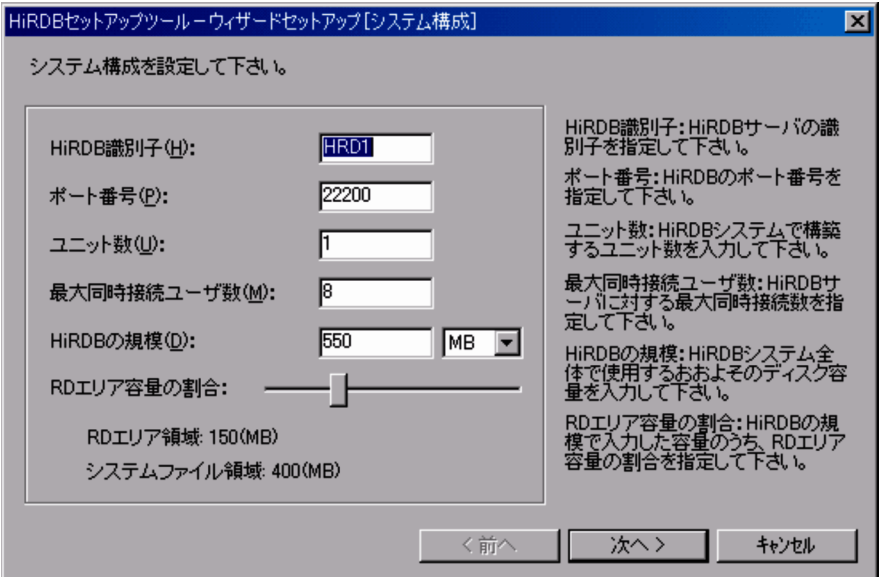

HiRDB のシステム構成を設定します。

このウィンドウで設定する項目について説明します。

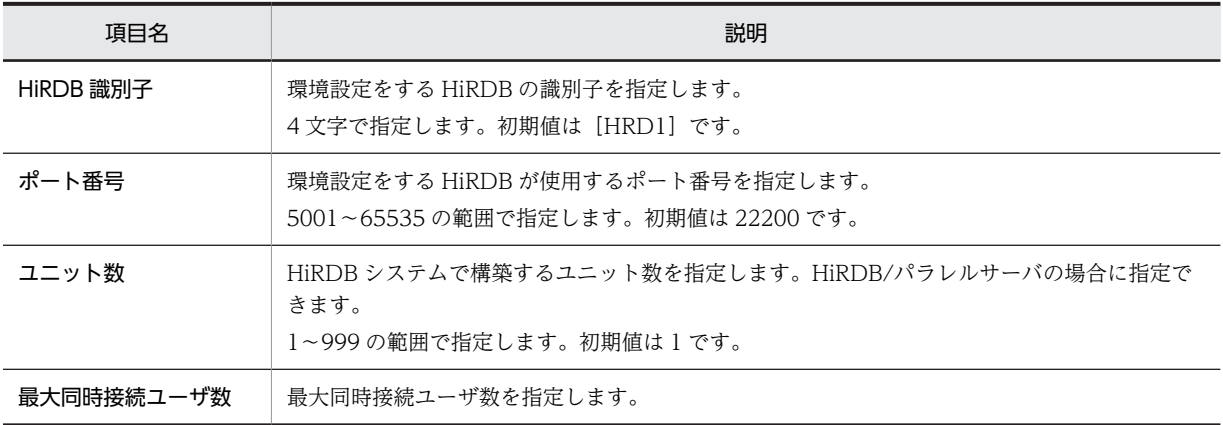

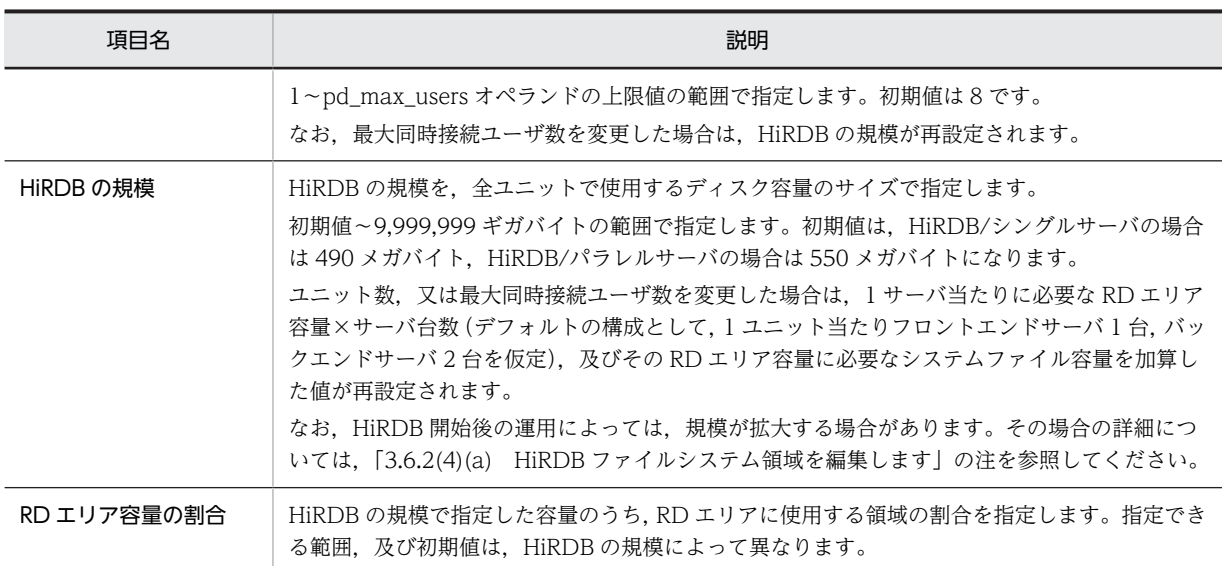

[次へ]をクリックすると,設定内容が保存され,HiRDB/シングルサーバの場合は[HiRDB セットアップ ツール−ウィザードセットアップ [システムログ運用方法]] ウィンドウ, HiRDB/パラレルサーバの場合 は[HiRDB セットアップツール−ウィザードセットアップ[ユニット構成]]ウィンドウが表示されます。

なお、HiRDB の規模が十分な大きさでも、データベースの構成(サーバ台数や最大同時接続ユーザ数)に よって RD エリア容量の割合が適切ではない場合は、次のとおり最適な RD エリア容量に自動調整されま す。

- RD エリアの容量が不足する場合は,最小 RD エリア容量に自動調整します。
- システムファイル容量が不足する場合は,最大 RD エリア容量に自動調整します。

### (2) ユニット構成を設定します

HiRDB/パラレルサーバの場合に,[HiRDB セットアップツール−ウィザードセットアップ[システム構 成]]ウィンドウで[次へ]をクリックすると,[HiRDB セットアップツール−ウィザードセットアップ [ユニット構成]]ウィンドウが表示されます。

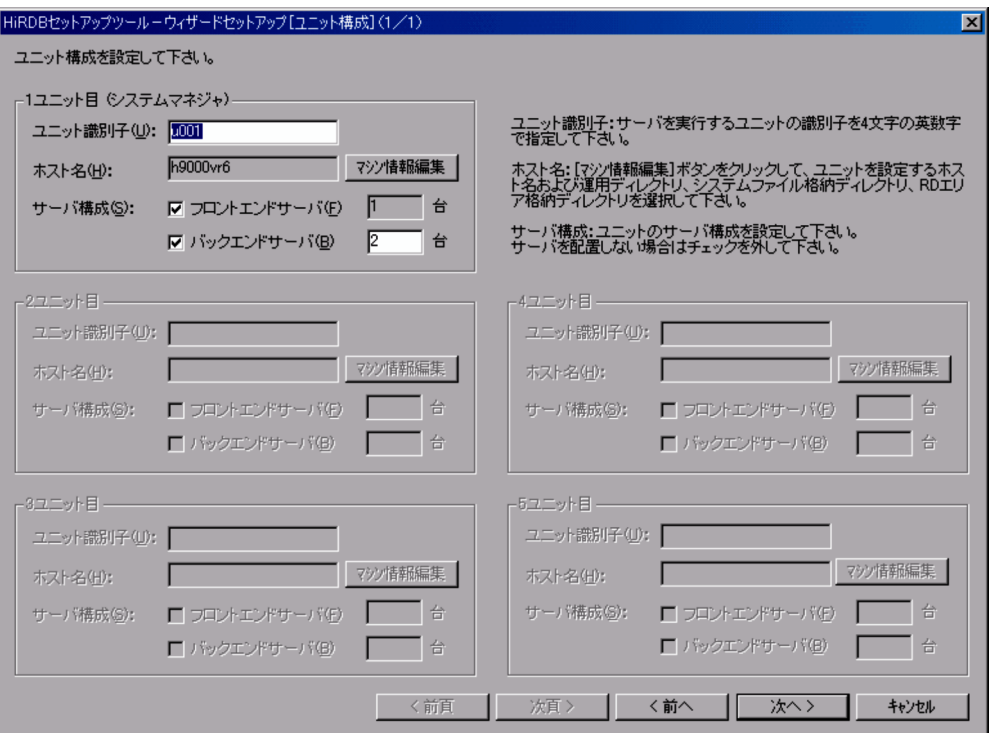

HiRDB/パラレルサーバのユニット構成を設定します。[HiRDB セットアップツール−ウィザードセット アップ[システム構成]]ウィンドウで指定したユニット数分のユニット構成を設定します。

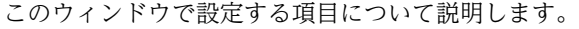

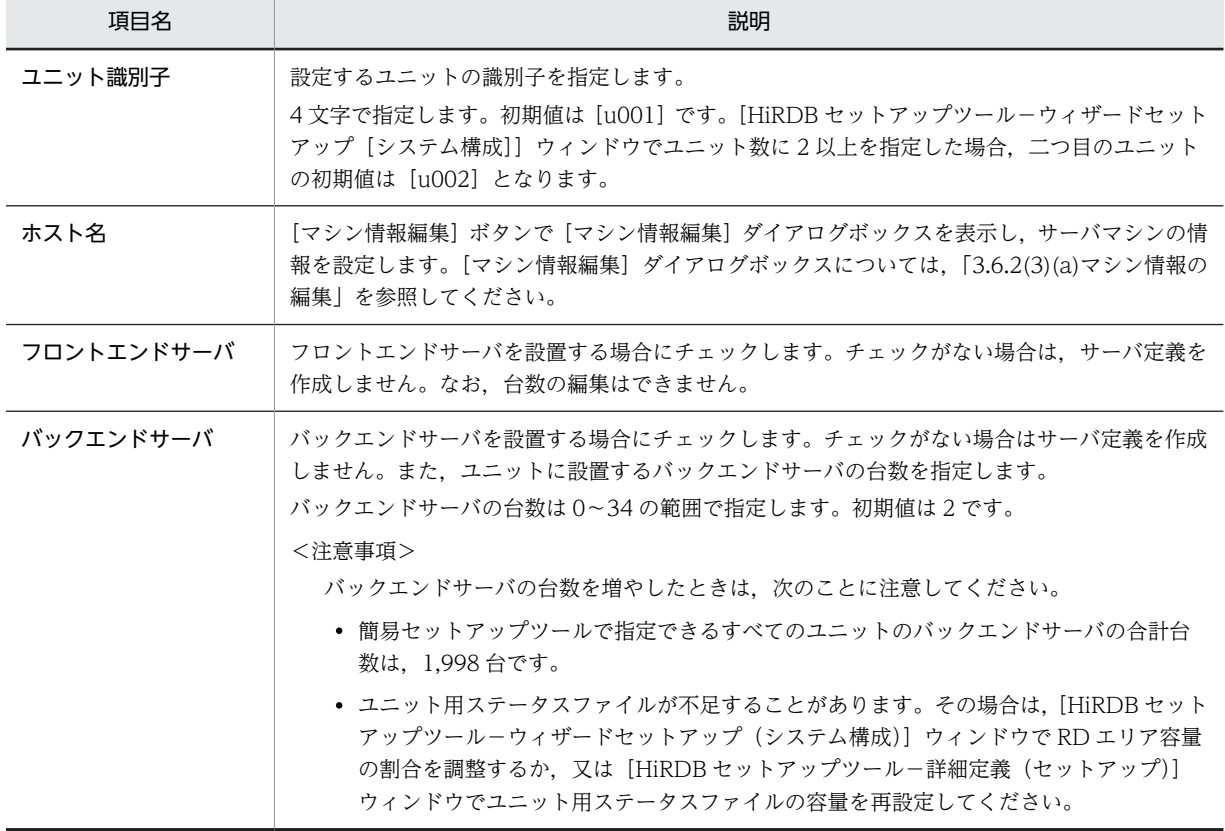

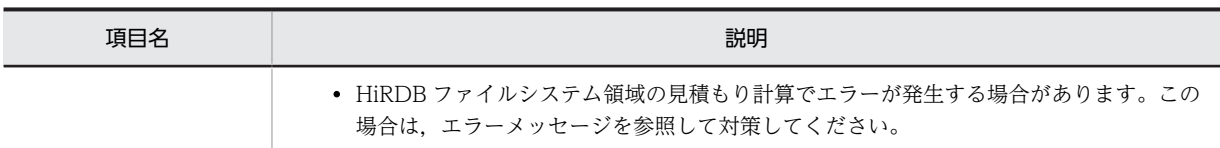

[次へ]をクリックすると、設定内容を保存し、[HiRDB セットアップツール−ウィザードセットアップ [システムログ運用方法]]ウィンドウを表示します。

### (3) システムログファイルの運用方法を設定します

HiRDB/シングルサーバの場合は,[HiRDB セットアップツール−ウィザードセットアップ[システム構 成]]ウィンドウで[次へ]をクリックすると,[HiRDB セットアップツール−ウィザードセットアップ [システムログ運用方法]]ウィンドウが表示されます。

HiRDB/パラレルサーバの場合は,[HiRDB セットアップツール−ウィザードセットアップ[ユニット構 成]] ウィンドウで [次へ] をクリックすると, [HiRDB セットアップツールーウィザードセットアップ [システムログ運用方法]]ウィンドウが表示されます。

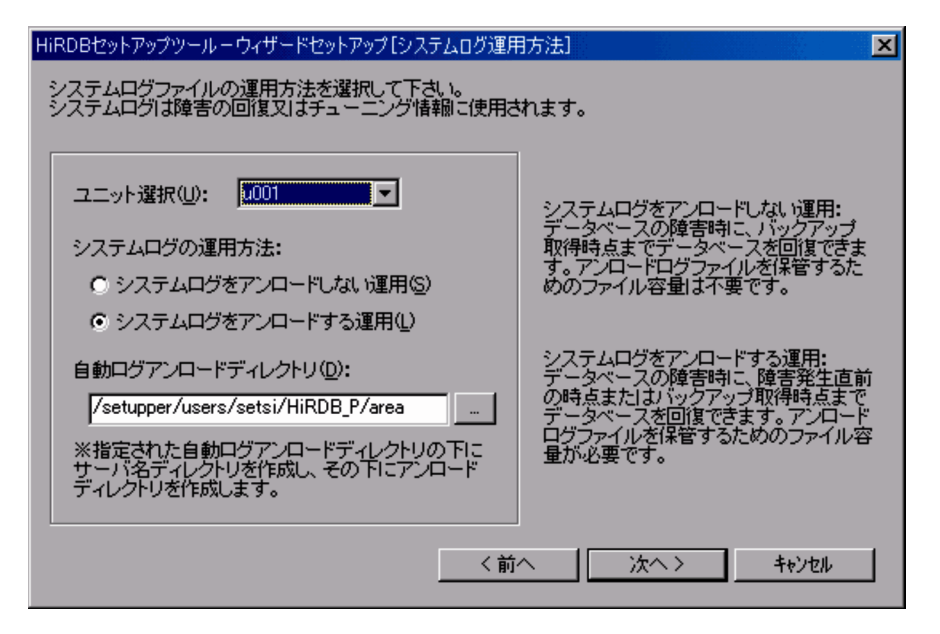

システムログファイルの運用方法を設定します。

このウィンドウで設定する項目について説明します。

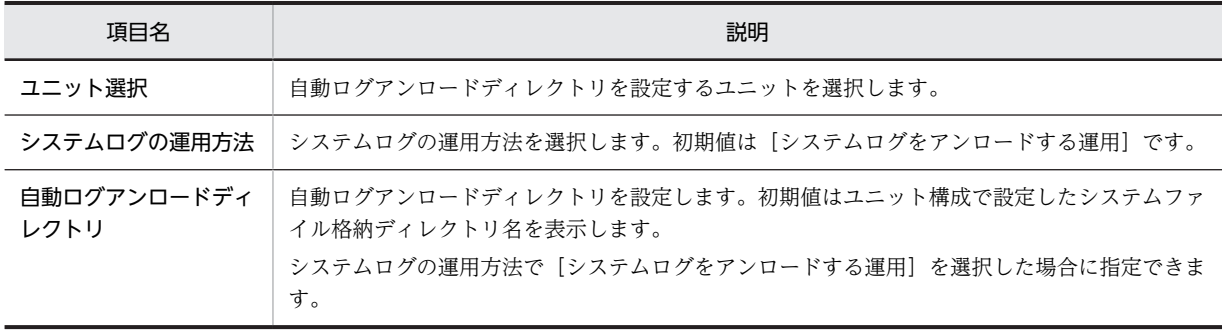

[次へ]をクリックすると,設定内容が保存され, [HiRDB セットアップツールーウィザードセットアップ [確認]]ウィンドウが表示されます。
# (4) 設定内容を確認します

[HiRDB セットアップツール−ウィザードセットアップ[システムログ運用方法]]ウィンドウでシステム ログファイルの運用方法の設定が完了すると[HiRDB セットアップツール−ウィザードセットアップ[確 認]]ウィンドウが表示されます。

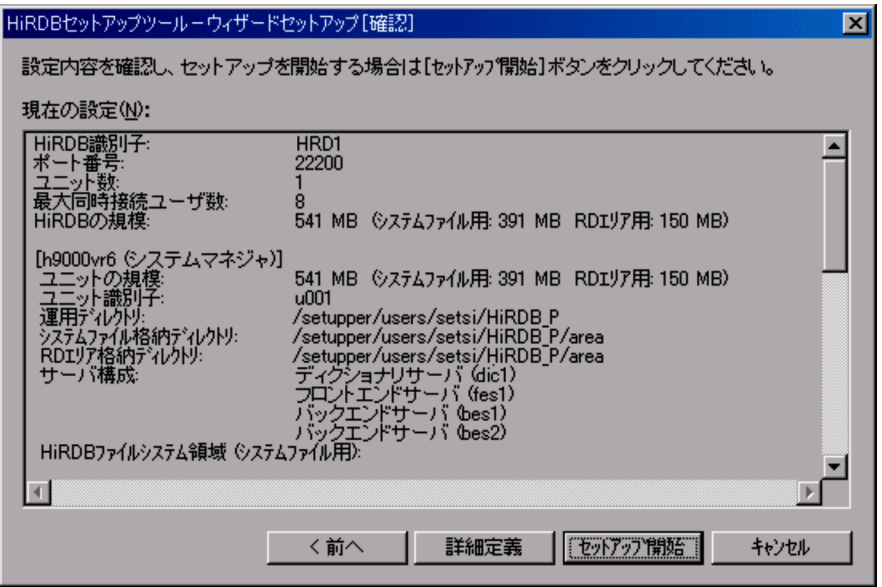

ウィザードセットアップでの設定内容,及び HiRDB ファイルシステム領域の割り当て容量(システムファ イル用と RD エリア用の容量)の計算結果を表示します。

HiRDB ファイルシステム領域のシステムファイル用の容量は,ステータスファイルの容量見積もりの計算 結果,及びシンクポイントダンプファイルの容量見積もりの計算結果を反映し,ユーザが指定したシステム ファイル容量に収まるように割り当てられます。

[詳細定義]をクリックすると,[HiRDB セットアップツール−詳細定義(セットアップ)]ウィンドウが 表示されます。カスタムセットアップ(詳細定義)については、「[3.6 カスタムセットアップ\(詳細定義\)」](#page-147-0) を参照してください。

[セットアップ開始]をクリックすると、セットアップが開始されます。

# <span id="page-145-0"></span>3.5 カスタムセットアップ

カスタムセットアップでは,次に示す項目の指定だけで環境設定ができます。

- HiRDB の規模
- HiRDB 識別子
- ポート番号
- ユニット識別子
- システムファイル及び RD エリアの作成ディレクトリ

# 3.5.1 カスタムセットアップの場合の環境設定手順

カスタムセットアップの場合の環境設定手順を次に示します。

1.[HiRDB セットアップツール−開始]ウィンドウで[カスタムセットアップ]をクリックすると,[HiRDB セットアップツール−カスタム]ウィンドウが表示されます。

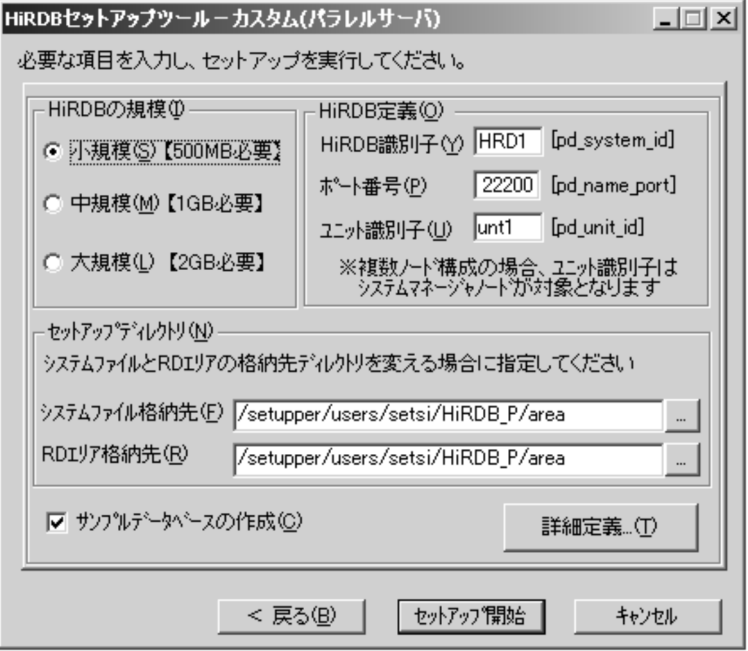

2.HiRDB の規模, HiRDB 定義, セットアップディレクトリ, サンプルデータベースの作成有無を指定し ます。それぞれの項目について説明します。

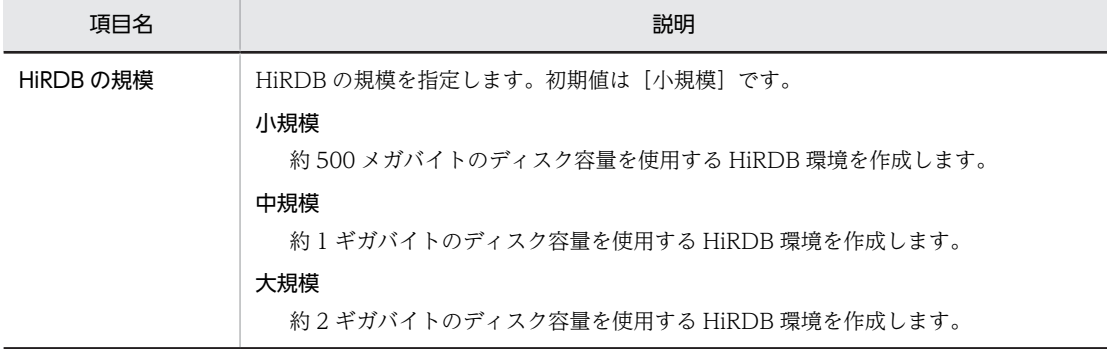

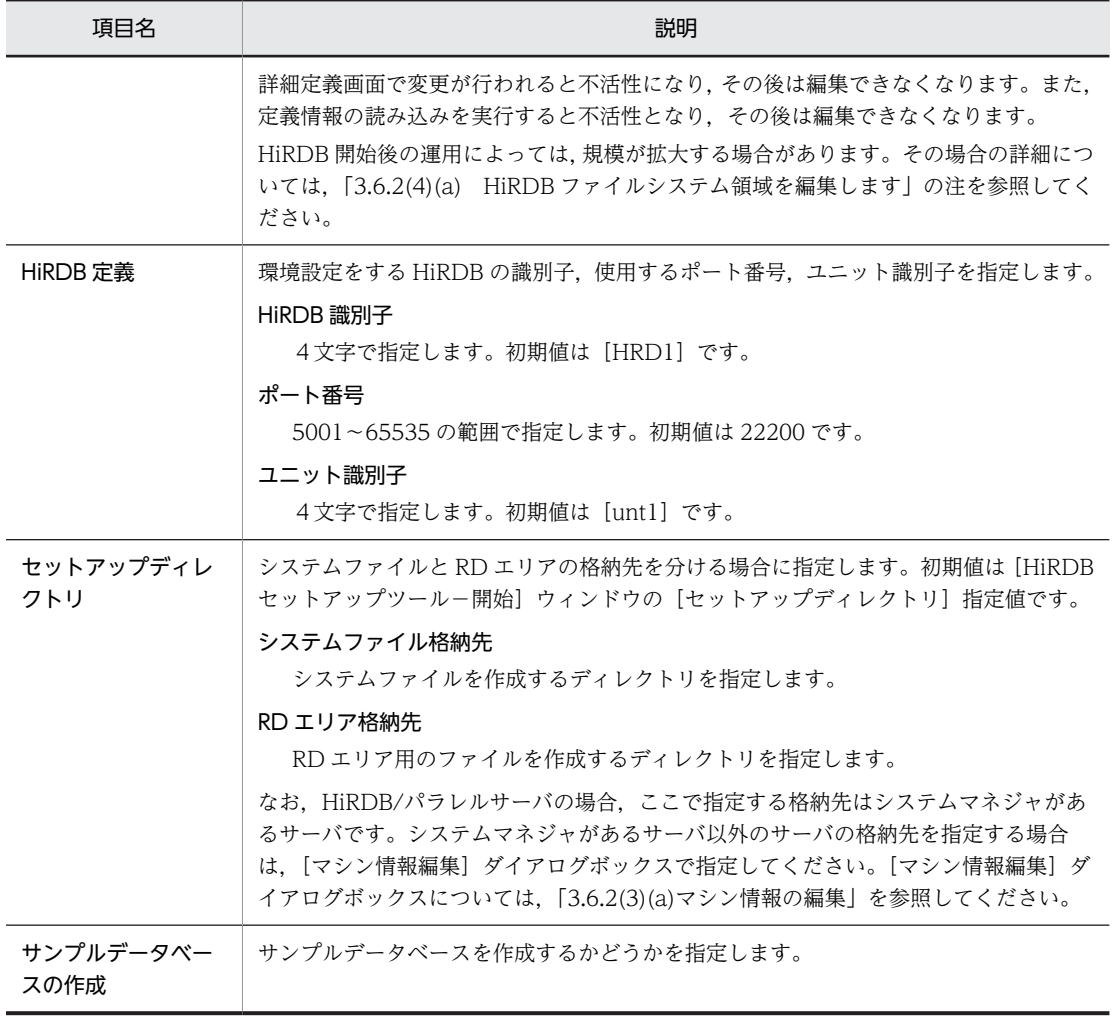

# ! 注意事項

ポート番号の指定で,次の場合はエラーメッセージが表示されます。

- 範囲外の値が指定された場合
- 指定したポート番号が別プログラムで使用されている場合 別プログラムで使用されているポート番号とは,ホストが UNIX の場合,/etc/services ファイルに指定 されているポート番号です。ホストが Windows の場合, %windir%¥system¥etc¥drivers¥services ファイルに指定されているポート番号です。

ただし、HiRDB サーバ間での重複チェックはしません。

3.[セットアップ開始]をクリックすると、セットアップが開始されます。

# <span id="page-147-0"></span>3.6 カスタムセットアップ(詳細定義)

カスタムセットアップで詳細定義をすることによって,次の項目を設定できます。

- サーバマシンの情報の定義
- ユニット制御情報定義の編集
	- HiRDB ファイルシステム領域の指定
	- RD エリアの指定
	- ユニット用ステータスファイルの指定
- シングルサーバ定義,又は各サーバ定義の編集
	- サーバ用ステータスファイルの指定
	- システムログファイルの指定
	- シンクポイントダンプファイルの指定
- グローバルバッファの定義
- 系切り替え機能の設定
- リソース所要量の計算

# 3.6.1 メニュー一覧

カスタムセットアップで詳細定義する場合,[HiRDB セットアップツール−詳細定義(セットアップ)] ウィンドウで指定します。また,ウィザードセットアップで環境設定をした後に,[HiRDB セットアップ ツール−詳細定義(セットアップ)]ウィンドウで、より詳細に環境設定を行うこともできます。ウィザー ドセットアップについては,[「3.4 ウィザードセットアップ](#page-140-0)」を参照してください。

[HiRDB セットアップツール−詳細定義(セットアップ)]ウィンドウを次の図に示します。また,この ウィンドウのメニュー一覧を[表 3-2](#page-148-0) に示します。

| ※←HiRDBセットアップツール - 詳細定義(セットアップ)<br>ファイル(F) 編集(E) 表示(V) リソース(R) ヘルプ(H) |                            |                |                                          |         | $   \times$ $-$ |
|-----------------------------------------------------------------------|----------------------------|----------------|------------------------------------------|---------|-----------------|
| BB日10台141441X109                                                      | P                          |                |                                          |         |                 |
| 【2】システム共通定義[HRD1]/[ハ゜ラレルサーハ^]]                                        | オペランド                      | 値              | 说明                                       | ユーザコメント |                 |
| マシン情報 [h8500-02]                                                      | as pd system id            | <b>HRDT</b>    | HIRDBERGHEE                              |         |                 |
| 白--- ⊇ ユニット制御情報定義[unt1]                                               | 翻pd name port              | 22200          | HiRDBのポート番号                              |         |                 |
| 具 サーバ共通定義                                                             | 韵pd_mode_conf              | MANUAL1        | HiRDBの記動方法                               |         |                 |
| 興 ディウィナリサーバ定義[dic1]                                                   | 韵pd max users              | 8.             | 同時実行可能ユーザ数                               |         |                 |
| ■ バックエンドサーバ定義[bes1]                                                   | 翻pd_sql_object_cache       | 300            | SQLオプジェクト用パッファ長(キロ                       |         |                 |
| <u>鼻</u> バックエンドサーバ定義[bes2]<br>フロントエントサーハ定義[fes1]                      | 前pd_watch_time             | 600            | SQL最大実行時間(秒)                             |         |                 |
|                                                                       | 韵pd overflow suppre        | N              | 演算中のエラー抑止                                |         |                 |
|                                                                       | inpd_host_watch_inter 10   |                | ホスト問題視時間問題係り                             |         |                 |
|                                                                       | 翻pd statistics             | N              | HiRDBの間始時から統計ロゲ                          |         |                 |
| システム構成                                                                | 齣pd stj file size          | 1024           | 統計ロクシライルの最大容量体』                          |         |                 |
| ツリービュー                                                                | 齣pd_mlg_file_size          | 1024           | メッセーシロクファイルの最大容量.                        |         |                 |
|                                                                       | i韵pd utl buff size         | 40             | ユテックティの通信用バッファ長(キ)                       |         |                 |
|                                                                       | 齣pd master file name       | "/setupper/use | "マスタディレクトリ用RDエリアの先。                      |         |                 |
|                                                                       | 齣pd_max_recover_pro 3      |                | 全面回復処理の並列実行プ                             |         |                 |
|                                                                       | inghod large file use      | Y              | 2048メガバイト以上のHiRDBフ」                      |         |                 |
|                                                                       | 翻pd change cit_ipaddr 1    |                | IPアトリス動的変更機能を使                           |         |                 |
|                                                                       | 静od hashioin hashing TYPE2 |                | ハッシュジョイン、副間合せのハッシュ                       |         |                 |
|                                                                       | 齙pdunit-x                  | h8500-02       | 权体                                       |         |                 |
|                                                                       | 韵-u                        | unt1           | ユニット識別子                                  |         |                 |
|                                                                       | b-暗                        | "/setupper/use | "HiRDB運用ディレクトリ名"                         |         |                 |
|                                                                       | 諭pdstart -t                | <b>MGR</b>     | サーバ種別                                    |         |                 |
|                                                                       | 論一                         | unt1           | 21ヶ織別子                                   |         |                 |
|                                                                       | 翻pdstart-t                 | <b>FES</b>     | サーバ種別                                    |         |                 |
|                                                                       | 韵-s                        | fes1           | サーバ名                                     |         |                 |
| オペランド情報                                                               | àà)–u                      | unt1           | 22外識別子                                   |         |                 |
|                                                                       | Dodstart -t                | <b>DIC</b>     | サーバ種別                                    |         |                 |
| リストビュー                                                                | 劃⊸                         | dic1           | ナーバ名                                     |         |                 |
|                                                                       | 論-u                        | unt1           | 21ヶ 議別子                                  |         |                 |
|                                                                       | 简Ddstart-t                 | <b>BES</b>     | サーバ種別                                    |         |                 |
|                                                                       | <u> 諭-</u> s               | bes1           | サーバ名                                     |         |                 |
|                                                                       | 語—                         | unt1           | 21ット議別子                                  |         |                 |
|                                                                       | hiiDodstart -t             | <b>BES</b>     | サーバ種別                                    |         |                 |
|                                                                       | 韵-s                        | bes2           | ナーバ名                                     |         |                 |
|                                                                       | 薵–u                        | unt1           | 22外議別子                                   |         |                 |
|                                                                       | hill pdbuffer -a           | ebuf01         | パッファ名                                    |         |                 |
|                                                                       | æð-n                       | 20             | パッファ面数                                   |         |                 |
|                                                                       | 寰                          |                | The Control of Automobile Automobile Co. |         | ≖               |
| レディ                                                                   |                            |                |                                          |         | <b>NUM</b>      |

<span id="page-148-0"></span>図 3−9 [HiRDB セットアップツール−詳細定義(セットアップ)]ウィンドウ

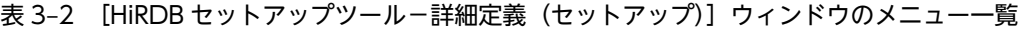

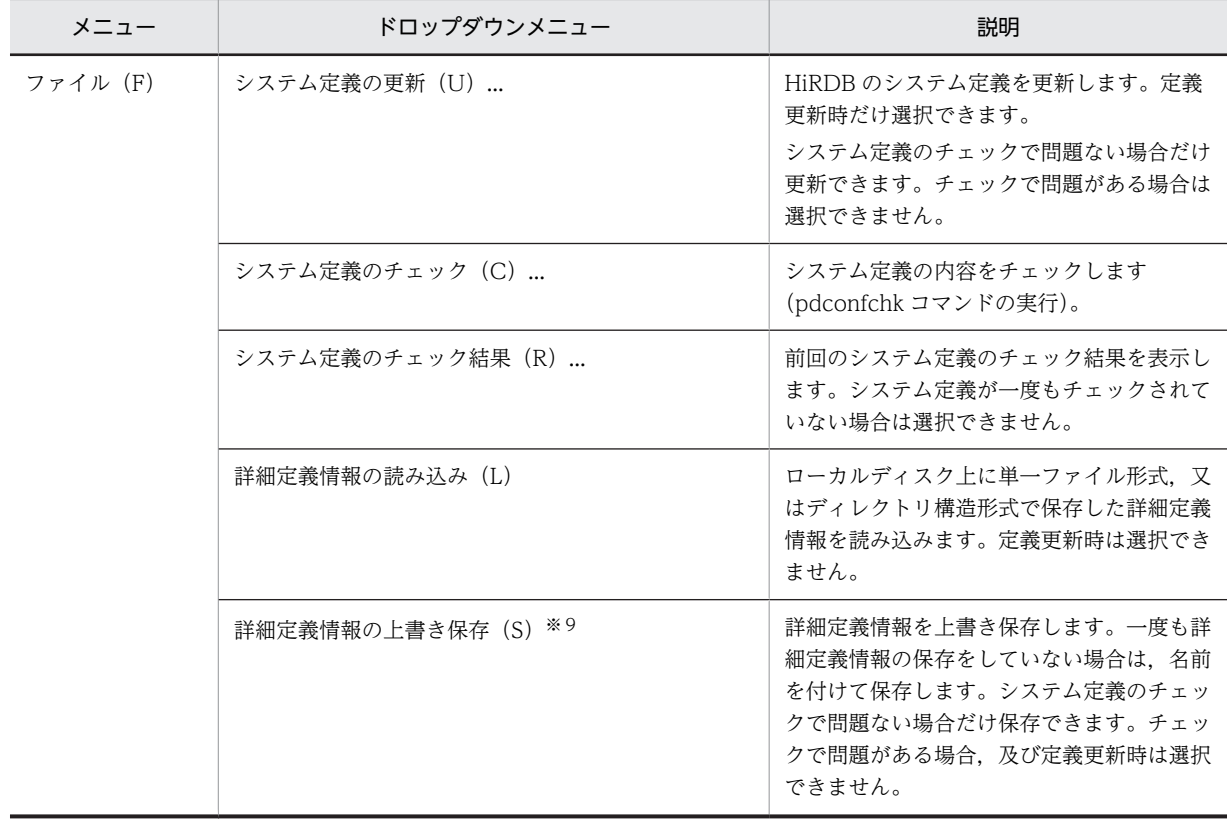

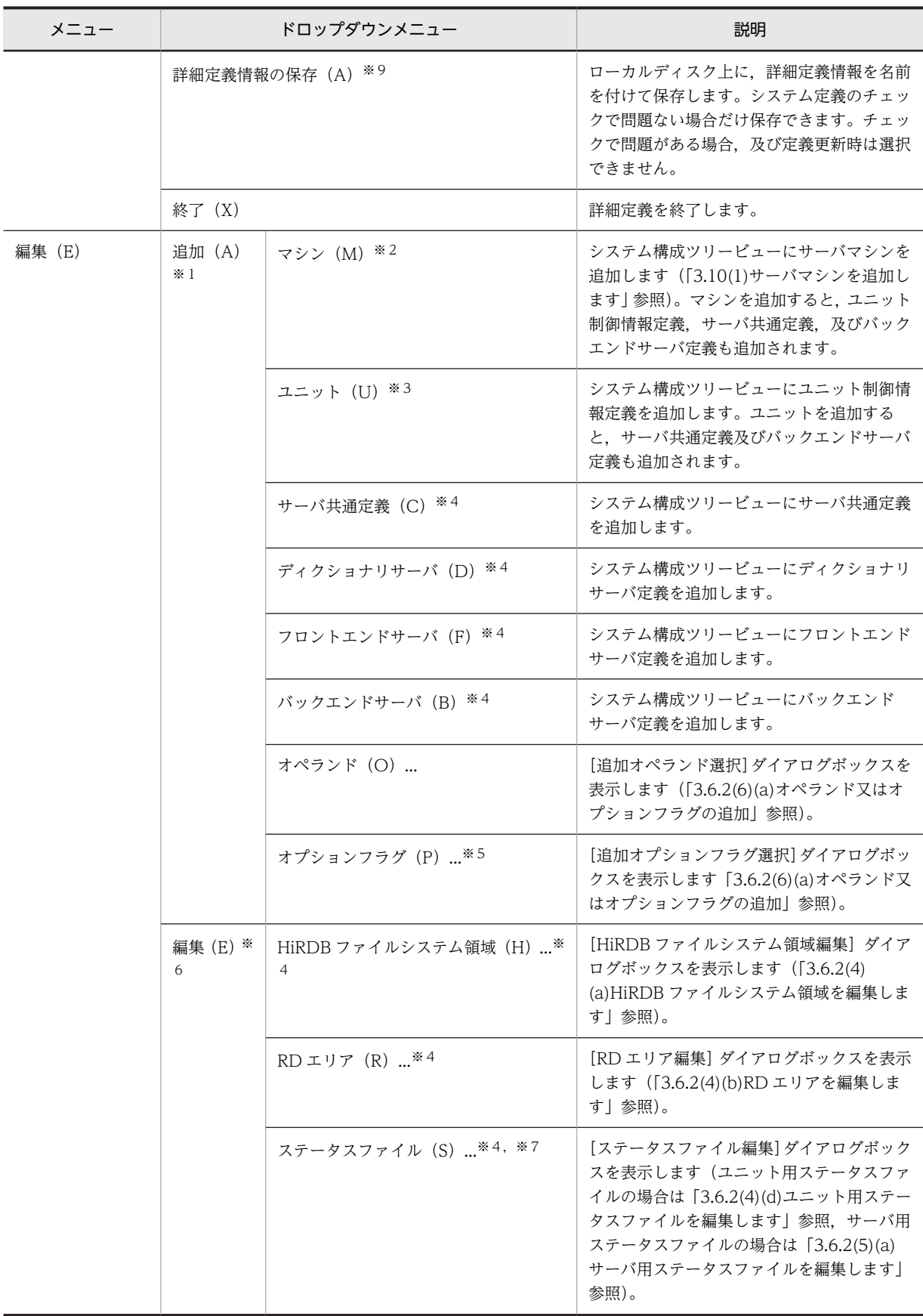

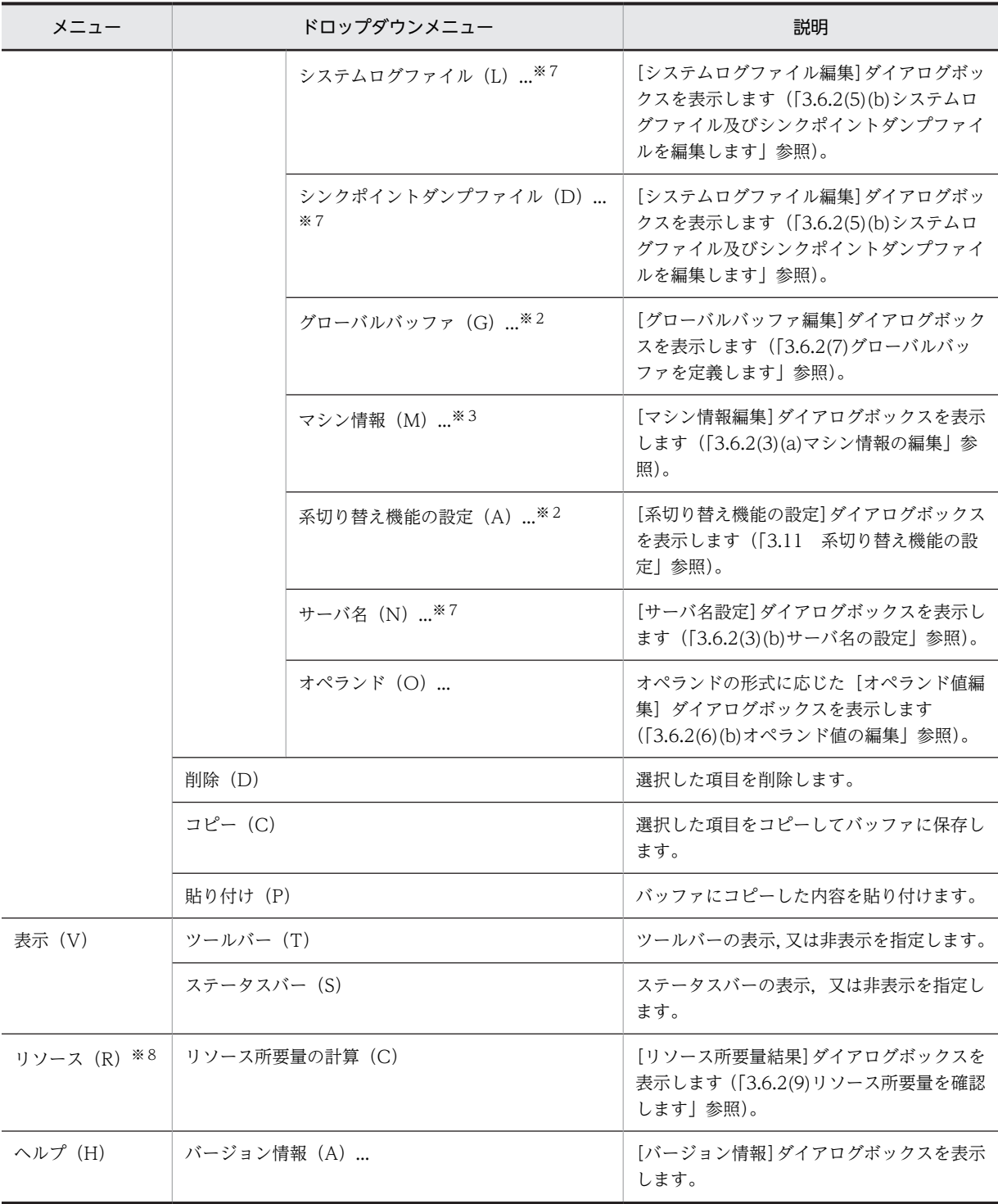

## 注※1

HiRDB/シングルサーバの環境設定時,及び定義更新時は [オペランド] 以外は選択できません。 注※2

システム構成ツリービューで[システム共通定義]を選択している場合にだけ,選択できます。 注※3

システム構成ツリービューで[マシン情報]を選択している場合にだけ,選択できます。

注※4

システム構成ツリービューで [ユニット制御情報定義] を選択している場合にだけ, 選択できます。 注※5

オペランド情報リストビューでコマンド形式オペランドを選択している場合にだけ,選択できます。

注※6

定義更新時は[系切り替え機能の設定]及び[オペランド]以外は選択できません。

注※7

システム構成ツリービューで各サーバ([サーバ共通定義]を除く)を選択している場合にだけ、選択 できます。

注※8

簡易セットアップツールで環境設定していない環境で定義更新をした場合,リソース所要量の計算に必 要なファイルがないため,選択できません。

注※9

詳細定義情報は単一ファイル形式,又はディレクトリ構造形式でローカルディスク上に保存します。こ のとき,ホスト名やパス名を変数に置き換えて保存します。読み込み時は,それらの変数を実際のホス ト名やパス名に置き換えて読み込みます。保存時,及び読み込み時に置き換える変数名を次に示しま す。

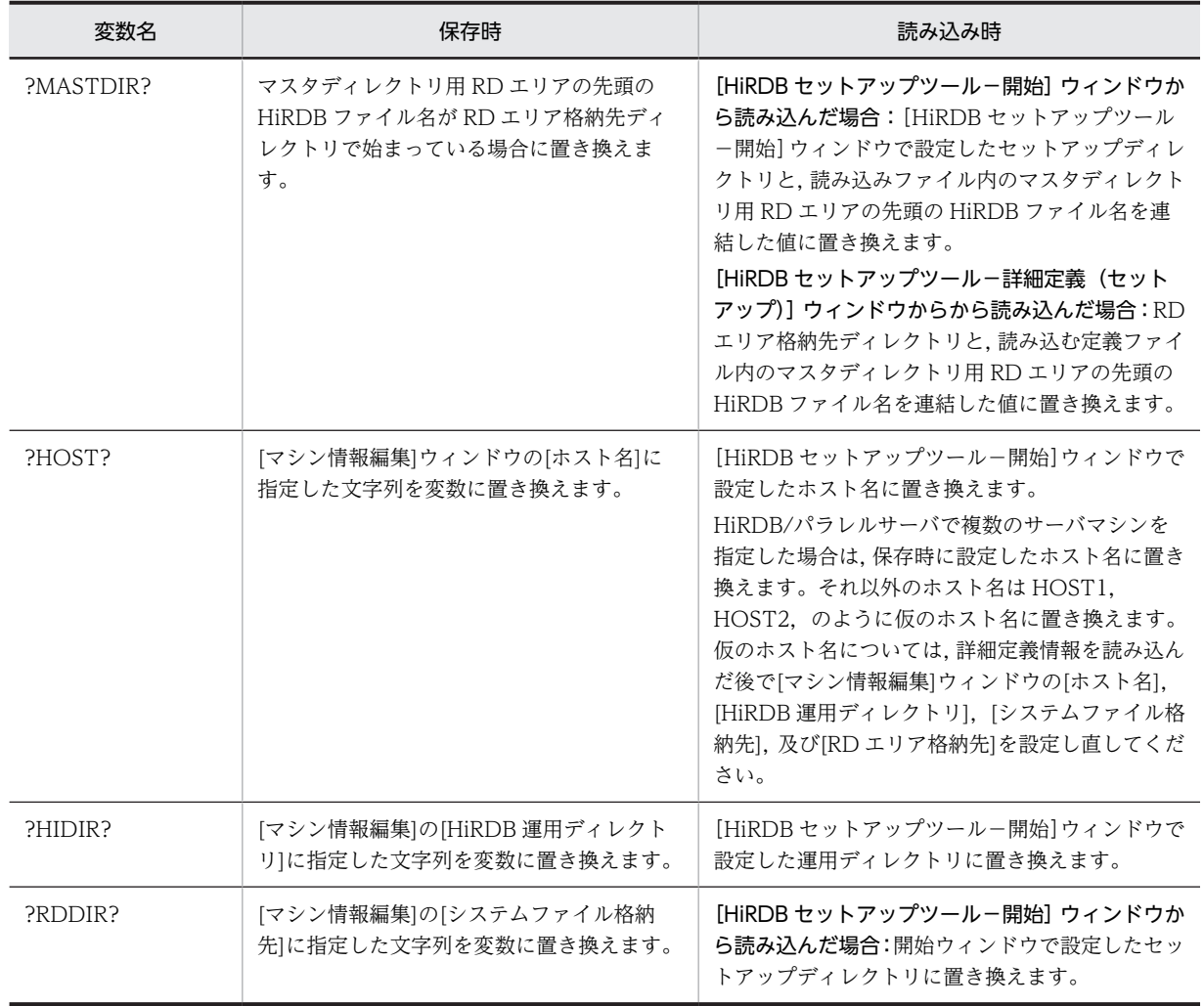

<span id="page-152-0"></span>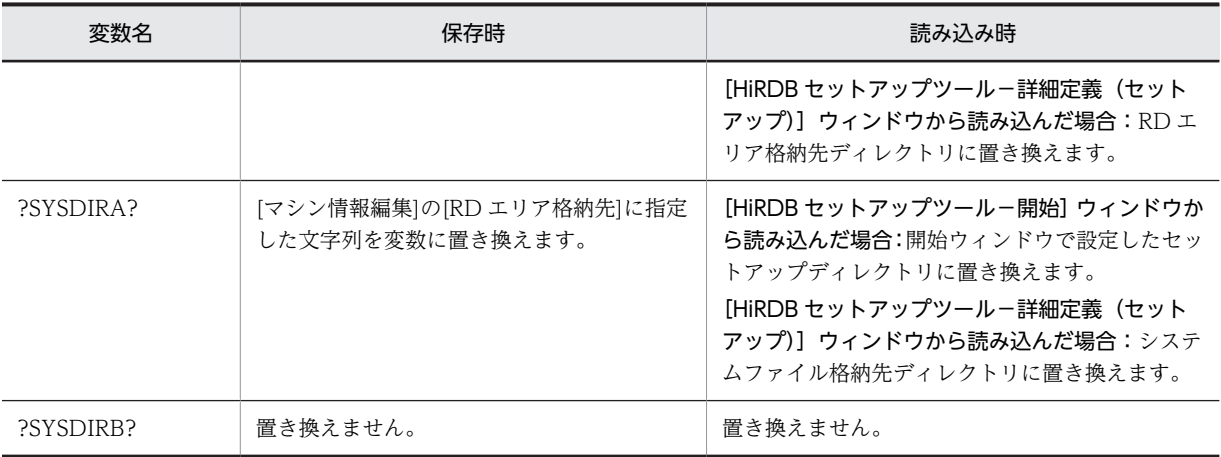

# 3.6.2 カスタムセットアップ(詳細定義)の場合の環境設定手順

カスタムセットアップ(詳細定義)の場合の環境設定手順を次に示します。

# (1) [HiRDB セットアップツール−詳細定義(セットアップ)]ウィンドウを表示させます

「[3.5.1 カスタムセットアップの場合の環境設定手順」](#page-145-0)の手順 1.〜2.を実行して,[詳細定義]をクリック します。[HiRDB セットアップツール−詳細定義(セットアップ)]ウィンドウが表示されます。

# (2) 詳細定義情報を読み込みます

ローカルディスク上に保存した詳細定義情報を読み込む場合は,メニューの[ファイル]−[詳細定義情報 の読み込み]を選択します。[詳細定義情報の読み込み]ダイアログボックスが表示されます。

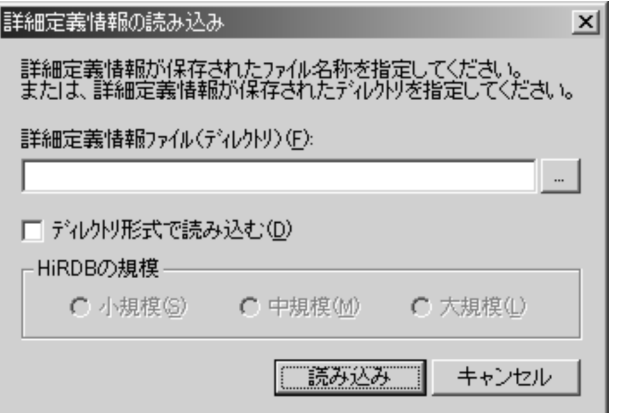

保存した詳細定義情報ファイル(ディレクトリ)を選択します。

このダイアログボックスで指定する項目について説明します。

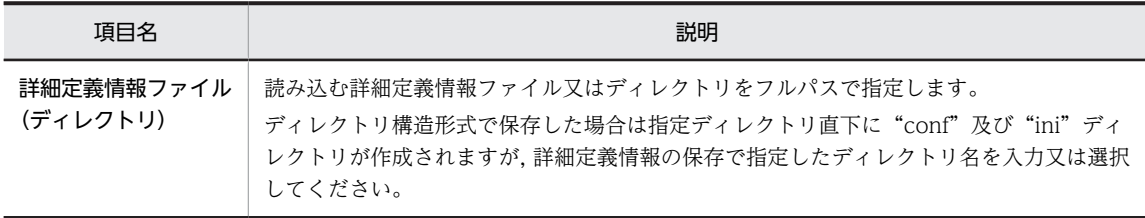

<span id="page-153-0"></span>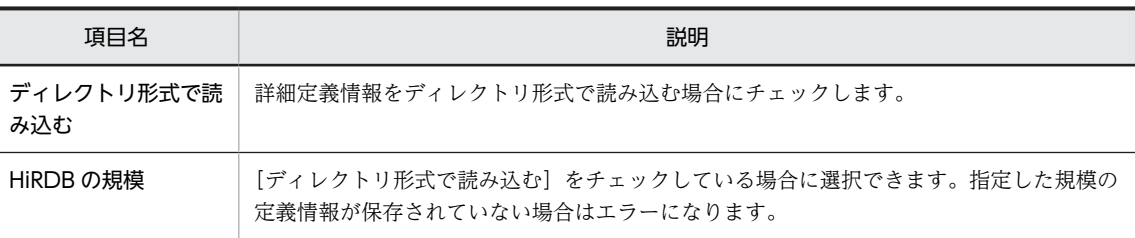

[読み込み]をクリックすると,詳細定義情報を読み込み,[HiRDB セットアップツール−詳細定義(セッ トアップ)]ウィンドウに戻ります。

#### 注意事項

HiRDB/パラレルサーバで複数のサーバマシンを指定した場合は,保存時に設定したホスト名に置き換 えます。それ以外のホスト名は HOST1,HOST2,のように仮のホスト名に置き換えます。仮のホス ト名については、詳細定義情報を読み込んだ後で[マシン情報編集]ウィンドウの[ホスト名],[HiRDB 運 用ディレクトリ], [システムファイル格納先],及び[RD エリア格納先]を設定し直してください。

#### (3) サーバマシンの情報を定義します

環境設定をする HiRDB がインストールされているサーバマシンの情報を定義します。なお、HiRDB/パラ レルサーバでサーバマシンを追加する場合は,[「3.10 HiRDB/パラレルサーバの環境設定をする場合」](#page-175-0)を 参照してください。

#### (a) マシン情報の編集

環境設定をする HiRDB がインストールされているマシンのホスト名, HiRDB 運用ディレクトリ, システ ムファイル及び RD エリアの格納先を編集します。

1.システム構成ツリービューで [マシン情報] を選択した状態で, メニューの [編集] − [編集] − [マ シン情報]を選択すると,[マシン情報編集]ダイアログボックスが表示されます。

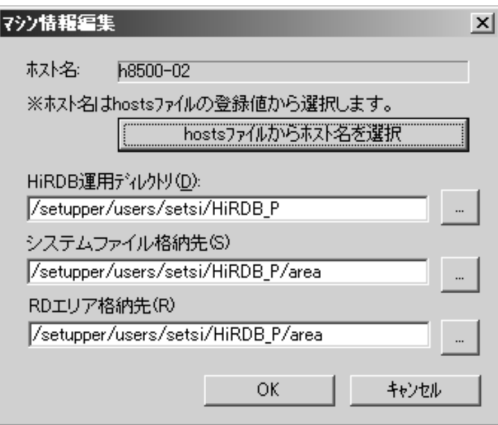

[ホスト名]には、[HiRDB セットアップツール−詳細定義(セットアップ)]ウィンドウのシステム構 成ツリービューで選択しているマシンのホスト名が,ホスト名,FQDN,又は IP アドレスの形式で表 示されます。

ここでは、システムマネージャノードの HiRDB 運用ディレクトリを変更しないでください。変更する 場合は開始画面で変更してください。

2.環境設定をするマシンのホスト名を変更する場合, [hosts ファイルからホスト名を選択]をクリックし ます。

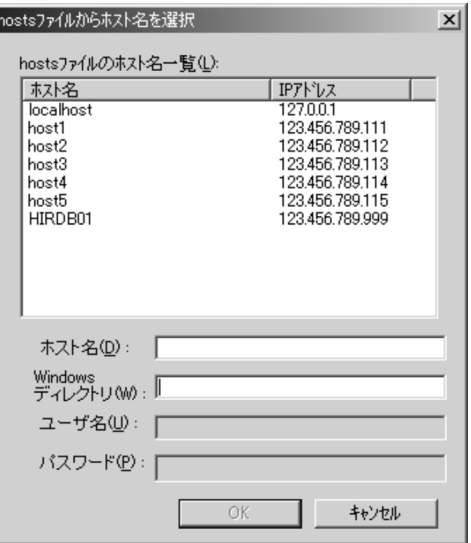

[hosts ファイルからホスト名を選択]ダイアログボックスが表示されるので、ホスト名, Windows ディレクトリ,ユーザ名,及びパスワードを指定します。

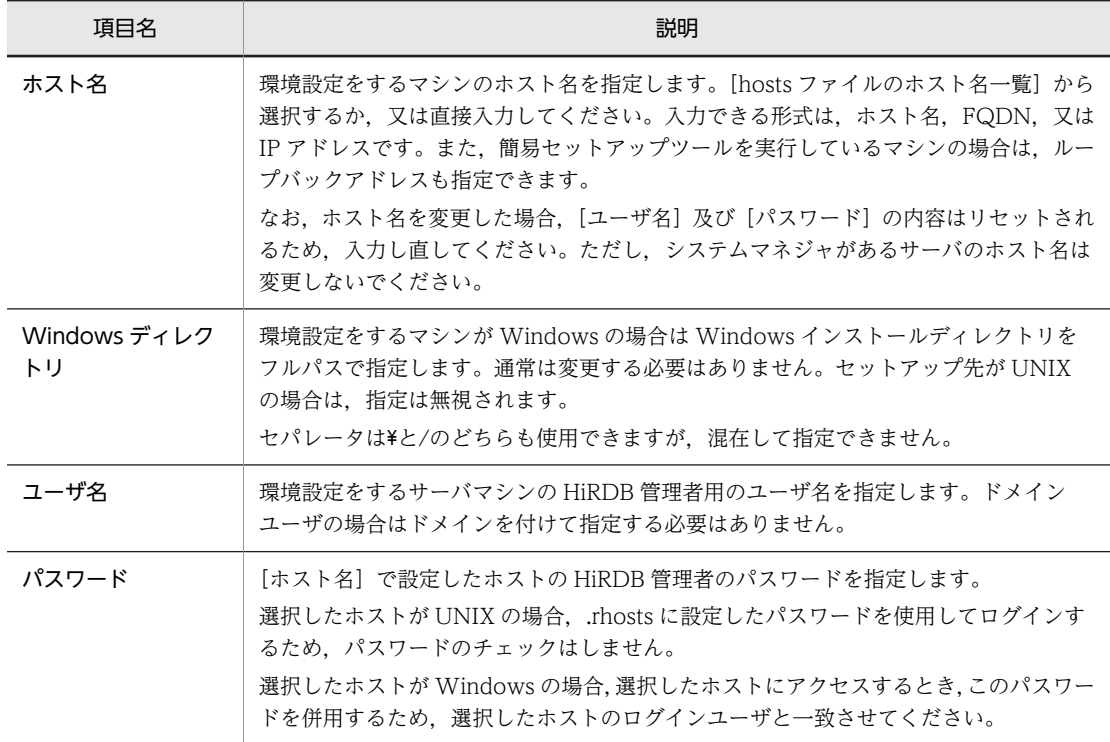

なお,簡易セットアップツールで環境設定をすると,HiRDB に次に示す認可識別子を登録して DBA 権 限を付与します。

- •[ホスト名]で選択したホストが UNIX の場合 ユーザ:[ユーザ名]に指定した HiRDB 管理者用のユーザ名 パスワード:[パスワード]に指定したパスワード
- •[ホスト名]で選択したホストが Windows の場合 ユーザ:root パスワード:root

<span id="page-155-0"></span>また,この設定のリモートホスト接続処理で,セットアップ先にワーク領域を作成します。ワーク領域 には,セットアップ先に正常に接続しているかを確認するためのバッチファイルや,バッチファイルの 実行結果を保存したファイルを格納します。ワーク領域は,次の場所に作成されます。

- •[ホスト名]で選択したホストが UNIX の場合 /tmp/[ログインユーザ名]
- •[ホスト名]で選択したホストが Windows の場合 %windir%¥Temp¥[ログインユーザ名]

3. [HiRDB 運用ディレクトリ]で HiRDB 運用ディレクトリを指定します。 セパレータは¥と/のどちらも使用できますが、混在して指定できません。 ただし、次の場合のセパレータは/になります。

- 簡易セットアップツールが作成するシステム定義ファイル中のパス
- 簡易セットアップツールの画面に表示されるパス
- 4. 「システムファイル称納先」でシステムファイルの格納先ディレクトリを指定します。 初期値は\$PDDIR/area です。セパレータは¥と/のどちらも使用できますが、混在して指定できません。
- 5. [RD エリア格納先]で RD エリアの格納先ディレクトリを指定します。 初期値は\$PDDIR/area です。セパレータは¥と/のどちらも使用できますが、混在して指定できません。
- 6.[OK]をクリックすると,[HiRDB セットアップツール−詳細定義(セットアップ)]ウィンドウに戻 ります。
- (b) サーバ名の設定

環境設定をする HiRDB がインストールされているマシンのサーバ名を設定します。

1.システム構成ツリービューで各サーバを選択した状態で、メニューの [編集] − [編集] − [サーバ 名]を選択すると、[サーバ名設定]ダイアログボックスが表示されます。

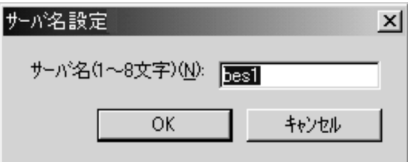

- 2.変更後のサーバ名を 1〜8 文字で指定します。
- 3.[OK] をクリックすると, [HiRDB セットアップツール−詳細定義 (セットアップ)] ウィンドウに戻 ります。
- (4) ユニット制御情報定義を編集します

ユニット制御情報定義で定義する内容を編集します。

(a) HiRDB ファイルシステム領域を編集します

システム構成ツリービューで「ユニット制御情報定義]を選択した状態で, メニューの「編集] − [編集] −[HiRDB ファイルシステム領域]を選択すると,[HiRDB ファイルシステム領域編集]ダイアログボッ クスが表示されます。

| HiRDBファイルシステム領域編集                                                        |                              |                 |                       |     |          |          | $\vert x \vert$ |
|--------------------------------------------------------------------------|------------------------------|-----------------|-----------------------|-----|----------|----------|-----------------|
| 各HiRDBファイルシステム領域に指定するパラメタ (pdfmkfsコマンドのパラメタ)                             |                              |                 |                       |     |          |          |                 |
| ファイル名(E): <mark>//hitachi/HiRDB_P/area/dic1/rdsysdb</mark><br>$\ldots$   |                              |                 |                       |     |          |          |                 |
|                                                                          |                              |                 |                       |     |          |          |                 |
| 領域サイズ(ーnオプション)(1~1048575)(N)                                             | <b>MB</b><br>$\overline{25}$ |                 |                       |     |          |          |                 |
| 最大ファイル数(ーはプション)(1~4096)(L):                                              | 10                           |                 |                       |     |          |          |                 |
| 増分回数(-eオプション)0~60000)(E):                                                | 1                            |                 | 領域を自動増分する(-aオプション)(B) |     |          |          |                 |
| 使用目的(-kオフ <sup>ゃ</sup> ション)(K):<br>DB                                    |                              |                 | Ⅳ 領域を初期化する(-iオプション)①  |     |          |          |                 |
|                                                                          |                              |                 |                       |     |          |          |                 |
|                                                                          |                              |                 |                       |     |          |          |                 |
| 一覧に追加(A)                                                                 | 一覧を更新(U)                     |                 | 一覧から削除(D)             |     |          |          |                 |
|                                                                          |                              |                 |                       |     |          |          |                 |
|                                                                          |                              |                 |                       |     |          |          |                 |
| 作成するHiRDBファイルシステム領域の一覧(M):                                               |                              |                 |                       |     |          |          |                 |
| ファイル名                                                                    | サイズ                          | ファイル数           | 使用目的                  | 増分  | 视。       | 領  4     |                 |
| /hitachi/HiRDB_P/area/dic1/rdsysdb                                       | 25                           | $\overline{10}$ | $\overline{DB}$       |     | -i       |          |                 |
| /hitachi/HiRDB_P/area/dic1/rdwokdc                                       | 15                           | 10              | <b>WORK</b>           | 255 | -i       | -a       |                 |
| /hitachi/HiRDB_P/area/bes1/rdwokb1                                       | 25                           | 10<br>1         | <b>WORK</b><br>DB     | 255 | -i<br>-i | -a<br>-a |                 |
| /hitachi/HiRDB P/area/bes1/rddatb1<br>hitachi/HiRDB_P/area/bes1/rdlobb1/ | 15<br>10                     | 1               | DB                    |     | -i       | -a       |                 |
| /hitachi/HiRDB_P/area/bes2/rdwokb2                                       | 25                           | 10              | <b>WORK</b>           | 255 | -i       | $-a$     |                 |
| /hitachi/HiRDB_P/area/bes2/rddatb2                                       | 15                           |                 | DB                    |     | -i       | -a       |                 |
| /hitachi/HiRDB_P/area/bes2/rdlobb2                                       | 10                           | 1               | DB                    |     | -i       | -a       |                 |
| /hitachi/HiRDB_P/area/bes1/rdindb1                                       | 5                            |                 | DB                    |     | -i       | -a       |                 |
| /hitachi/HiRDB_P/area/bes2/rdindb2<br>hitachi/HiRDB P/area/dic1/sysstsut | 5<br>5.                      | 1<br>10         | DB<br>SYS             |     | -i       | -a       |                 |
|                                                                          |                              |                 |                       |     |          |          |                 |
|                                                                          |                              |                 | ок                    |     |          | キャンセル    |                 |

簡易セットアップツールで作成する HiRDB ファイルシステム領域を,[作成する HiRDB ファイルシステ ム領域の一覧]リストに[一覧に追加]で追加します。このダイアログボックス表示時は,初期値の HiRDB ファイルシステム領域が表示されるので,リストで選択して,[一覧を更新]又は[一覧から削除]で編集 したり,削除したりできます。

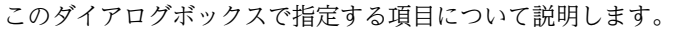

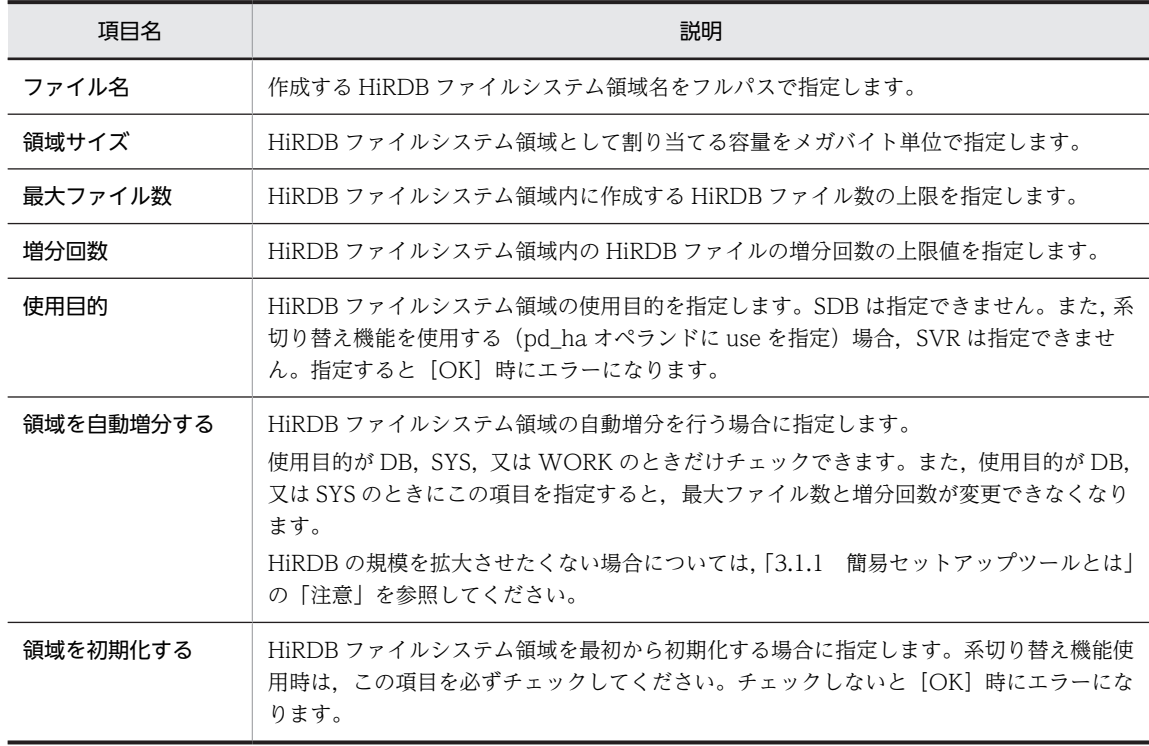

<span id="page-157-0"></span>[HiRDB ファイルシステム領域編集] ダイアログボックスで [OK] をクリックすると, [HiRDB セット アップツール−詳細定義(セットアップ)]ウィンドウへ戻ります。

#### (b) RD エリアを編集します

システム構成ツリービューで[ユニット制御情報定義]を選択した状態で,メニューの[編集]−[編集] −[RD エリア]を選択すると,[RD エリア編集]ダイアログボックスが表示されます。

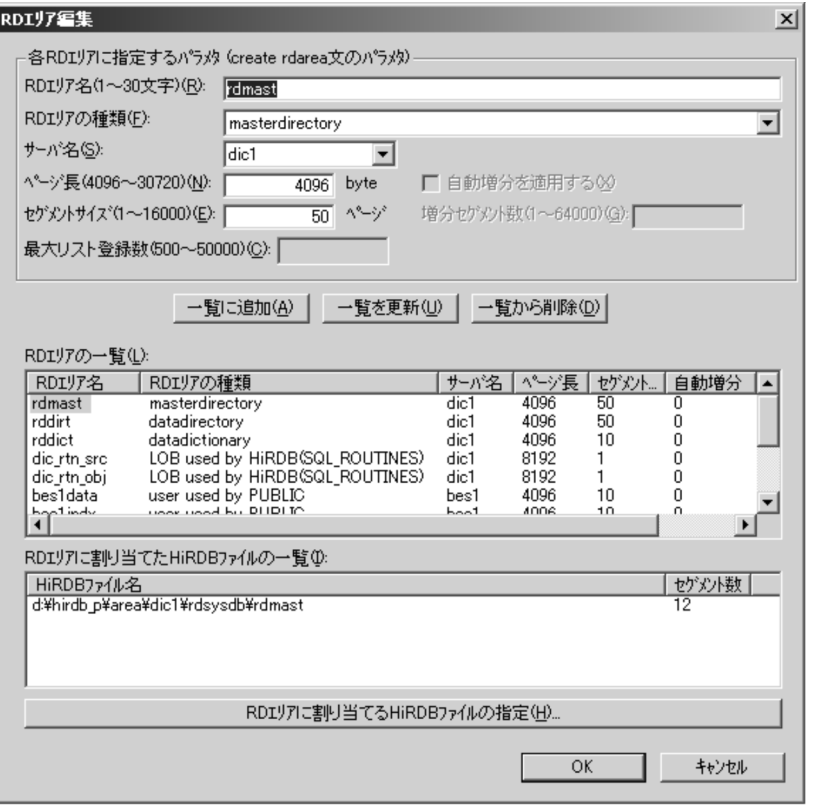

簡易セットアップツールで作成する RD エリアを, [RD エリアの一覧] リストに [一覧に追加] で追加し ます。このダイアログボックス表示時は、初期値の RD エリアが表示されるので、リストで選択して, [一 覧を更新]又は[一覧から削除]で編集したり,削除したりできます。また,作成する RD エリアに割り当 てる HiRDB ファイルを[RD エリアを割り当てる HiRDB ファイルの指定]ダイアログボックスで指定し ます。

[RD エリア編集]ダイアログボックスで[OK]をクリックすると,[HiRDB セットアップツール−詳細定 義(セットアップ)]ウィンドウへ戻ります。

#### ●RD エリアの編集

[RD エリア編集]ダイアログボックスで指定する項目について説明します。

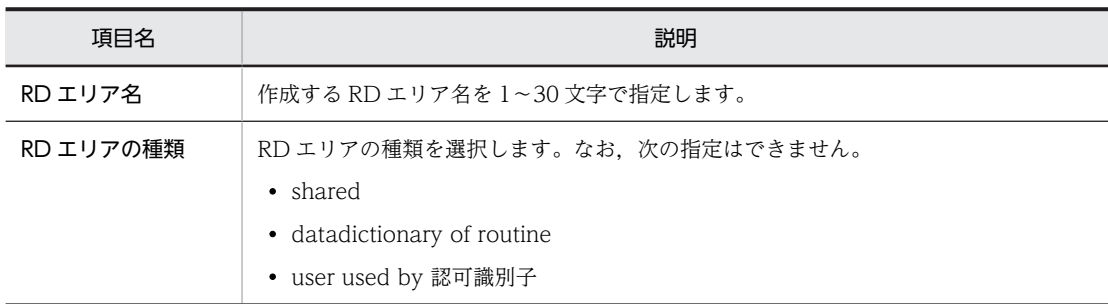

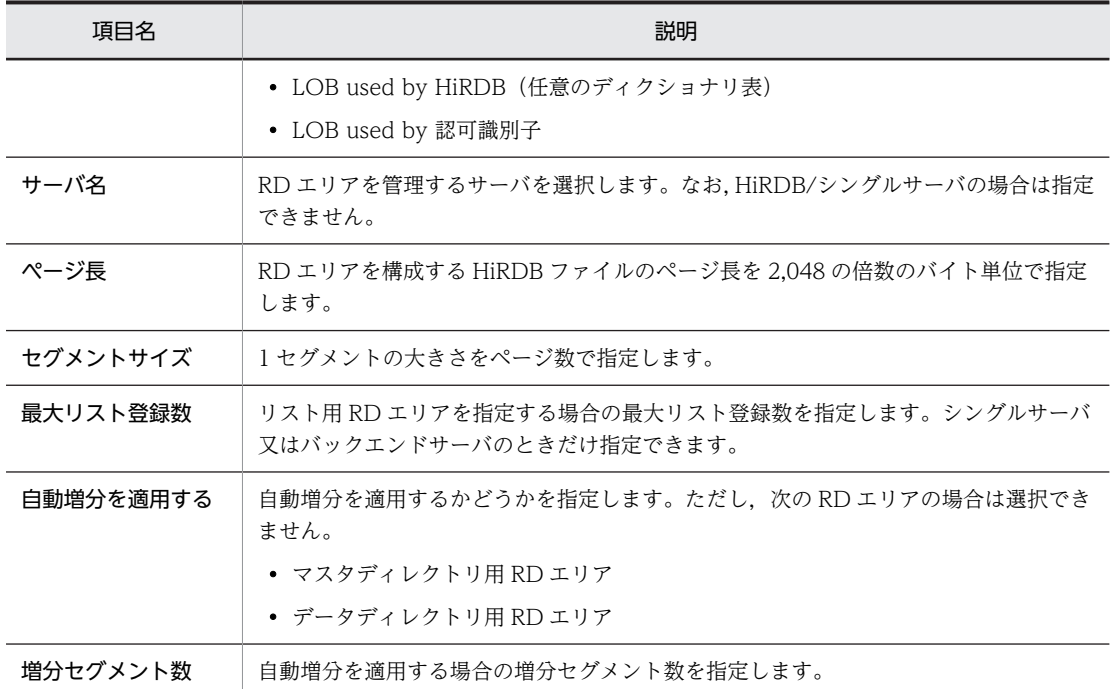

#### ●作成した RD エリアに割り当てる HiRDB ファイルの指定

[RD エリア編集] ダイアログボックスの [RD エリアに割り当てる HiRDB ファイルの指定]をクリッ クすると,[RD エリアを割り当てる HiRDB ファイルの指定]ダイアログボックスが表示されます。

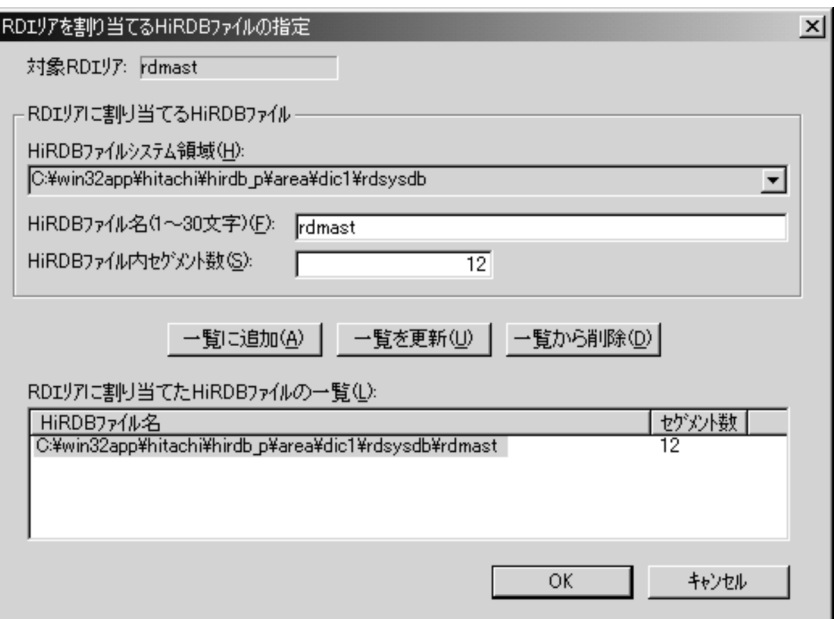

作成する RD エリアに割り当てる HiRDB ファイルがある HiRDB ファイルシステム領域,HiRDB ファ イル名(1~30文字),及びその HiRDB のセグメント数を指定します。[OK]をクリックすると, [RD エリア編集]ダイアログボックスに戻ります。

#### (c) HiRDB ファイルシステム領域及び RD エリアの編集時の注意事項

キャラクタ型スペシャルファイル上の HiRDB ファイルシステム領域には制限があります。制限の詳細に ついては,「[5.3.2\(1\)キャラクタ型スペシャルファイルの適用範囲](#page-266-0)」を参照してください。

<span id="page-159-0"></span>(d) ユニット用ステータスファイルを編集します

簡易セットアップツールで作成するユニット用ステータスファイルは、[ステータスファイル編集]ダイア ログボックスでリストに[一覧に追加]で追加します。このダイアログボックス表示時は,初期値の値が表 示されるので,リストで選択して,[一覧を更新]又は[一覧から削除]で編集したり,削除したりできま す。

ユニット用の[ステータスファイル編集]ダイアログボックスを表示するには,システム構成ツリービュー で[ユニット制御情報定義]を選択した状態で,メニューの[編集]−[編集]−[ステータスファイル] を選択します。

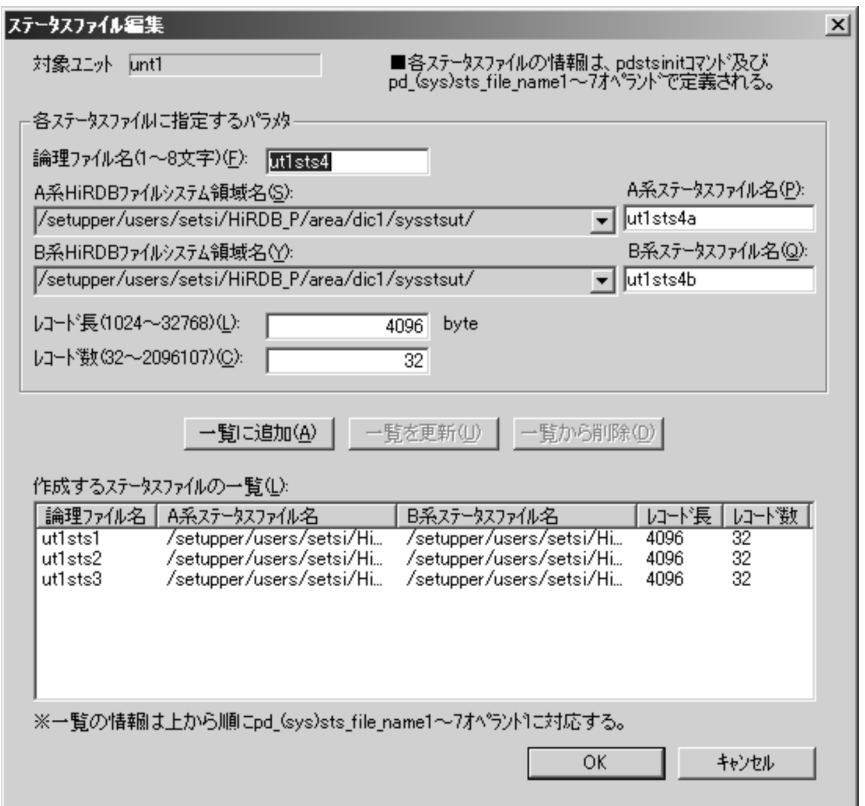

作成できるステータスファイルは7個のため, [作成するステータスファイルの一覧] リストのファイルが 7 個になると,[一覧に追加]ボタンはクリックできなくなります。また,[作成するステータスファイルの 一覧]リストのファイルが 3 個になると,[一覧から削除]ボタンはクリックできなくなります。

このダイアログボックスで指定する項目について説明します。

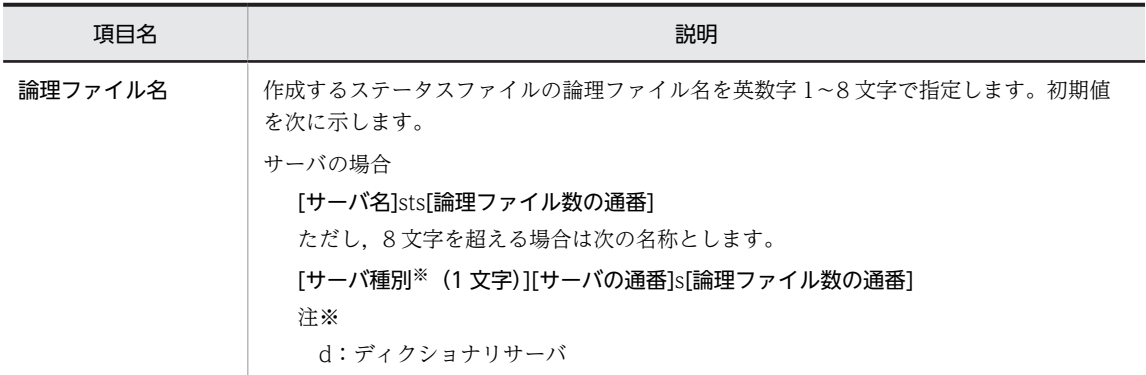

<span id="page-160-0"></span>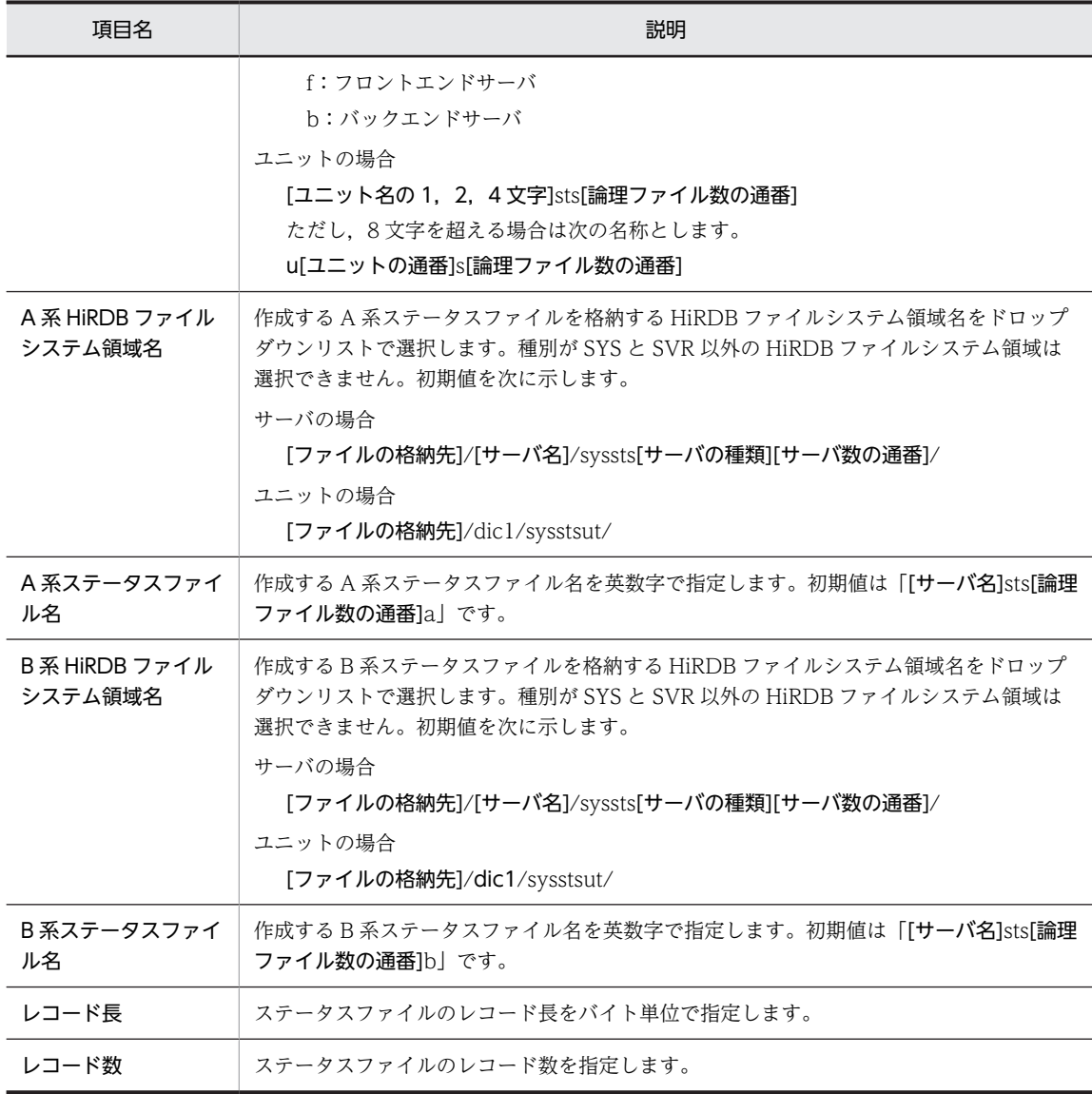

[ステータスファイル編集]ダイアログボックスで[OK]をクリックすると,[HiRDB セットアップツー ル−詳細定義(セットアップ)]ウィンドウへ戻ります。

# (5) シングルサーバ定義,又は各サーバ定義を編集します

簡易セットアップツールで作成するサーバ用ステータスファイル,システムログファイル,及びシンクポイ ントダンプファイルは,それぞれの編集ダイアログボックスでリストに[一覧に追加]で追加します。それ ぞれの編集ダイアログボックス表示時は,初期値の値が表示されるので,リストで選択して,[一覧を更新] 又は [一覧から削除] で編集したり、削除したりできます。

それぞれのファイルについて説明します。

#### (a) サーバ用ステータスファイルを編集します

サーバ用の[ステータスファイル編集]ダイアログボックスを表示するには,システム構成ツリービューで 各サーバ※の定義を選択した状態で、メニューの [編集] - [編集] - [ステータスファイル] を選択しま す。

<span id="page-161-0"></span>注※

シングルサーバ,ディクショナリサーバ,バックエンドサーバ,及びフロントエンドサーバのことで す。

サーバ用の[ステータスファイル編集]ダイアログボックスで指定する項目については,[「3.6.2\(4\)\(d\)ユ](#page-159-0) [ニット用ステータスファイルを編集します」](#page-159-0)を参照してください。

#### (b) システムログファイル及びシンクポイントダンプファイルを編集します

編集ダイアログボックスを表示する手順は次のとおりです。

このダイアログボックスは,システム構成ツリービューで各サーバの定義を選択した状態で,メニューの [編集]−[編集]−[システムログファイル]又は[シンクポイントダンプファイル]を選択すると表示 されます。

●システムログファイル

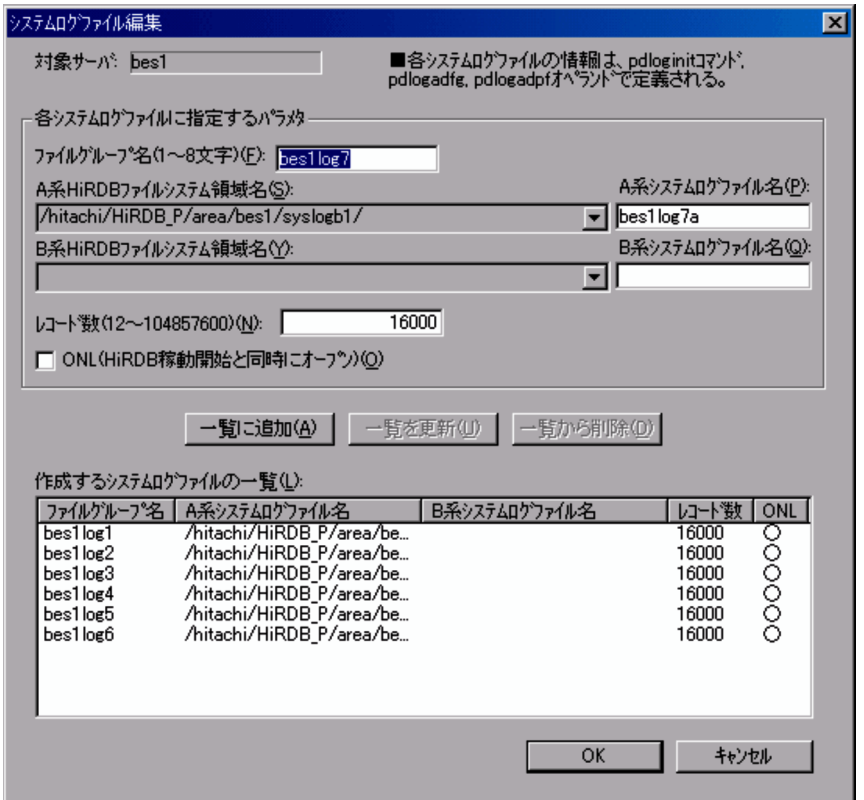

作成できるファイルグループは 200個までのため、[作成するシステムログファイルの一覧]リストの ファイルグループが 200 個になると,[一覧に追加]ボタンはクリックできなくなります。また,[作成 するシステムログファイルの一覧]リストのファイルグループが2個 (pd log\_rerun\_swap=Y, 又は pd spd assurance count=2 の場合は 3 個)になると, [一覧から削除] ボタンはクリックできなくな ります。

# ●シンクポイントダンプファイル

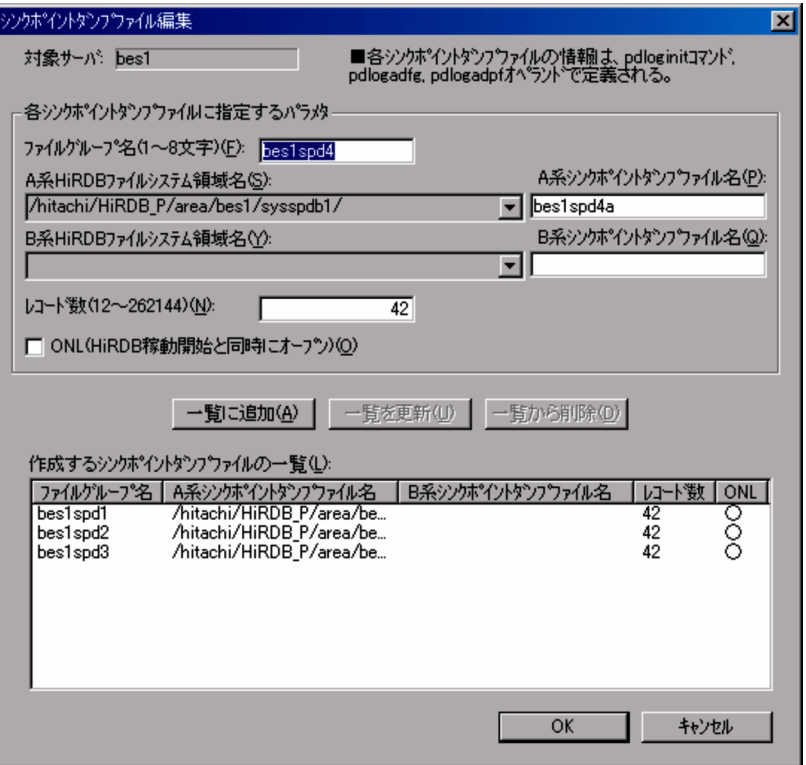

作成できるファイルグループは60個までのため、[作成するシンクポイントダンプファイルの一覧]リ ストのファイルグループが 60個 (IONL (HiRDB 稼動開始と同時にオープン)]をチェックしている 場合は 30個)になると、[一覧に追加]ボタンはクリックできなくなります。また、[作成するシンク ポイントダンプファイルの一覧]リストのファイルグループが 2個になると, [一覧から削除]ボタン はクリックできなくなります。

システムログファイル又はシンクポイントダンプファイルを二重化(pd\_log\_dual 又は pd\_spd\_dual オペ ランドに Y を指定)する場合, B 系 HiRDB ファイルシステム領域名を指定してください。なお,二重化し ているファイルと二重化していないファイルを[作成するシステムログファイルの一覧]リストに混在させ ることはできません。混在した状態で[OK]をクリックするとエラーになります。どちらかに統一してく ださい。

このダイアログボックスで指定する項目について説明します。

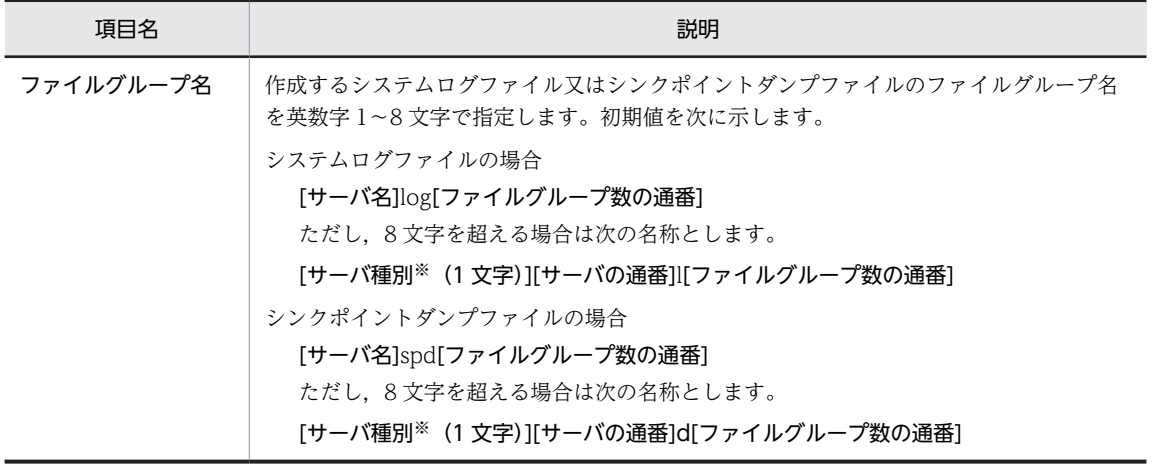

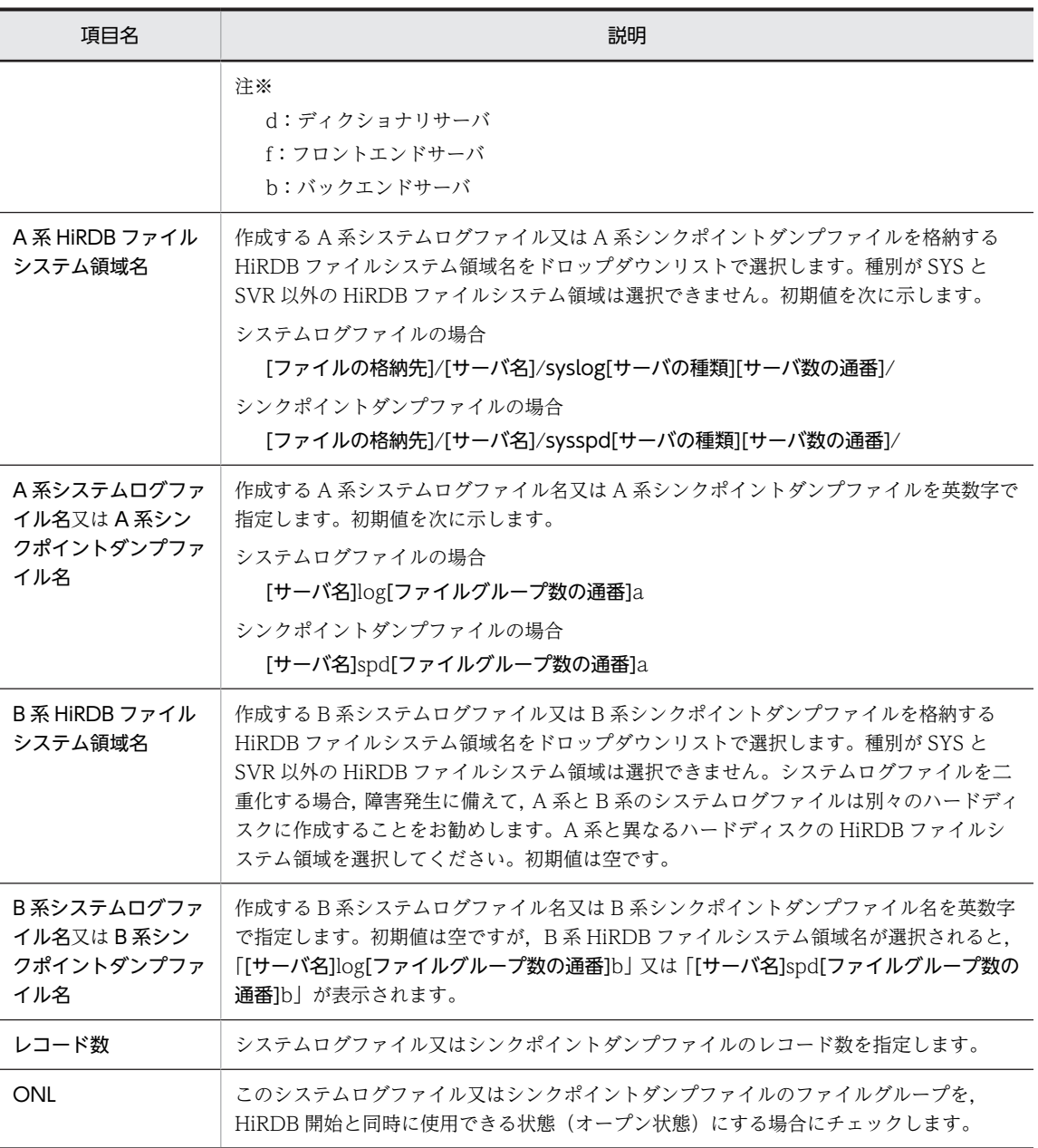

[システムログファイル編集]又は[シンクポイントダンプファイル編集]ダイアログボックスで[OK] をクリックすると,[HiRDB セットアップツール−詳細定義(セットアップ)]ウィンドウへ戻ります。

#### (6) 必要に応じて定義の指定値を編集します

HiRDB システム定義の指定値を簡易セットアップツールの初期値から変更したい場合,HiRDB システム 定義を編集します。システム構成ツリービューで作成する定義を選択します。オペランド情報リスト ビューに初期値が表示されるので,オペランドを追加又は削除したり,指定値を変更したりします。なお, HiRDB システム定義を編集する場合の注意事項については,[「3.9 HiRDB システム定義を編集する場合](#page-173-0) [の注意事項」](#page-173-0)を参照してください。簡易セットアップツールで作成できる定義については,[「3.1.2\(1\)シス](#page-126-0) [テム定義ファイル」](#page-126-0)を参照してください。

#### 1 注意事項

簡易セットアップツールでは次の定義は作成できません。

- <span id="page-164-0"></span>• UAP 環境定義
- SQL 予約語定義
- 外部サーバ情報定義
- Hub 最適化情報定義

#### (a) オペランド又はオプションフラグの追加

オペランド、又はオプションフラグを追加します。オプションフラグを追加できるのは、オペランド情報リ ストビューでコマンド形式のオペランドを選択している場合です。追加手順を次に示します。

#### • オペランドの追加手順

1.メニューの[編集]−[追加]−[オペランド]を選択します。

2. [追加オペランド選択] ダイアログボックスのオペランドの一覧から、追加するオペランドを選択し ます。

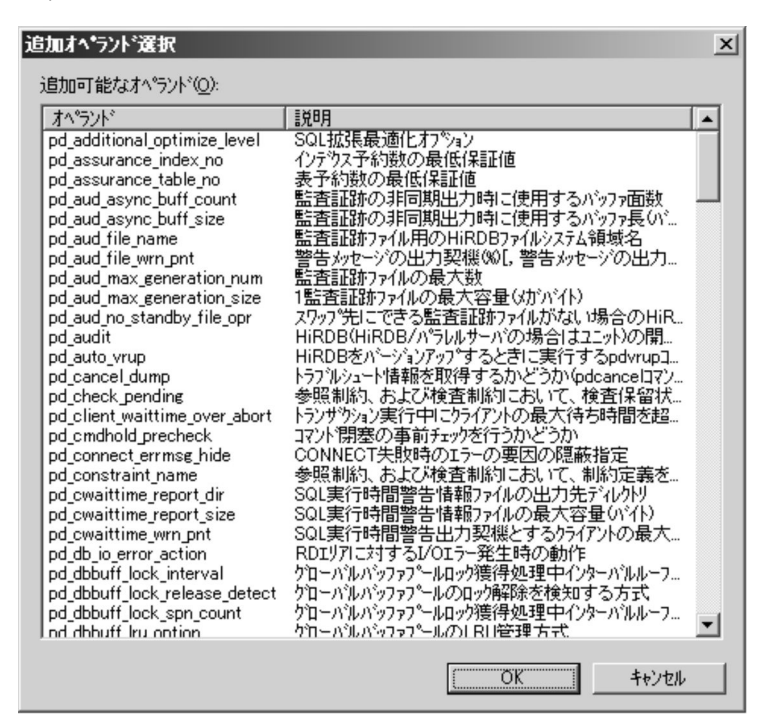

3.[OK]をクリックすると,[オペランド値編集]ダイアログボックスが表示されます。オペランド値 の編集については,[「3.6.2\(6\)\(b\)オペランド値の編集](#page-165-0)」を参照してください。

#### • オプションフラグの追加手順

- 1.メニューの[編集]−[追加]−[オプションフラグ]を選択します。
- 2. [追加オプションフラグ選択] ダイアログボックスのオプションフラグの一覧から、追加するオプ ションフラグを選択します。

<span id="page-165-0"></span>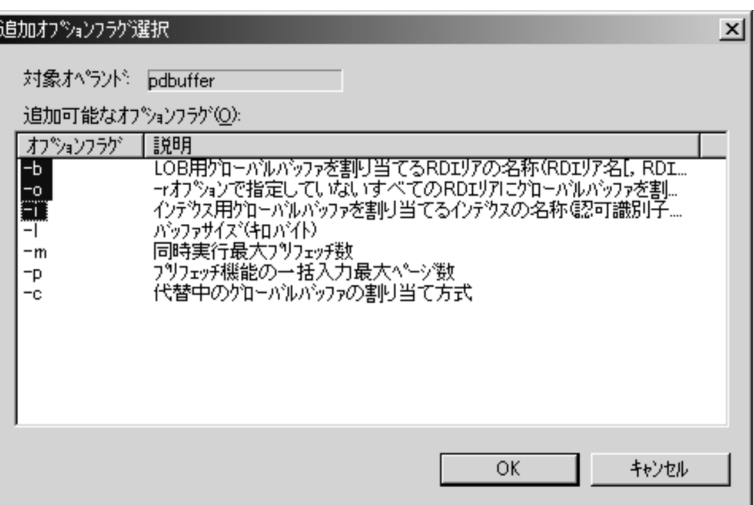

3.[OK]をクリックすると,[オペランド値編集]ダイアログボックスが表示されます。オペランド値 の編集については,「3.6.2(6)(b)オペランド値の編集」を参照してください。

#### (b) オペランド値の編集

オペランドの指定値を編集します。

- 1.次のどちらかの操作をして、オペランドの形式に応じた [オペランド値編集] ダイアログボックスを表 示させます。
	- メニューの [編集] − [編集] − [オペランド] を選択
	- [追加オペランド選択]及び[追加オプションフラグ選択]ダイアログボックスでオペランドを選択 して[OK]をクリック

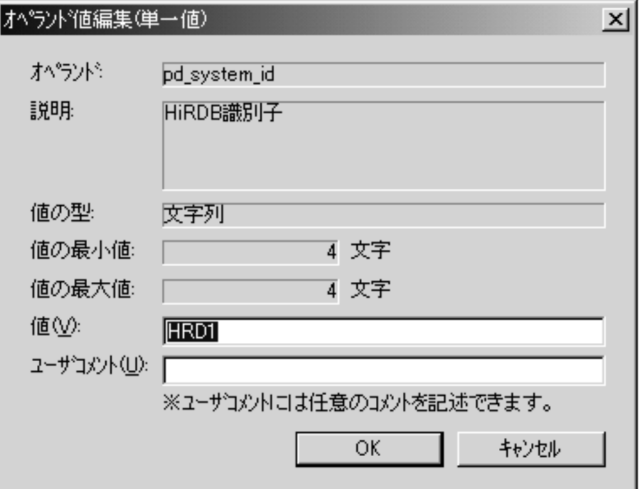

なお,オペランドの形式によってタイトルバーの表示が異なります。「単一値」,「複数値」,「単一選択」, 「複数選択」,及び「単一選択または任意」の 5 種類のダイアログボックスが表示されます。

2.オペランドの形式に応じてオペランドの指定値を編集します。

指定値が一つの場合,オペランドの値を指定します。指定値を選択する場合,ドロップダウンリストに なっているので,一つ又は複数選択します。

指定値を一つ選択するか,又は任意の値を入力して編集する場合,ドロップダウンリスト中の選択肢か ら値を選択します。またテキスト部に任意の値を直接入力することもできます。

<span id="page-166-0"></span>3.必要に応じてユーザコメントを入力します。

ユーザコメントは任意です。コマンド形式オペランドのオプションフラグの場合は,そのオペランド全 体に対するコメントになります。最大で半角 78 文字まで入力できます。

(c) オペランドの削除

削除するオペランドを、オペランド情報リストビューから選択して、メニューの[編集] - [削除]を選択 します。

# (7) グローバルバッファを定義します

システム構成ツリービューで [システム共通定義] を選択した状態で, メニューの [編集] − [編集] − [グローバルバッファ]を選択すると, [グローバルバッファ編集] ダイアログボックスが表示されます。

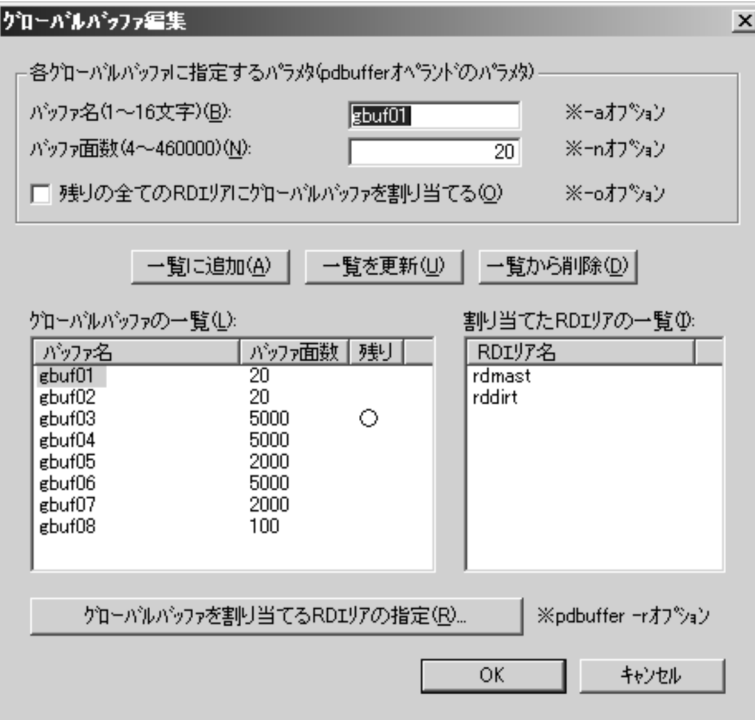

簡易セットアップツールで定義するグローバルバッファを,[グローバルバッファの一覧]リストに[一覧 に追加]で追加します。このダイアログボックス表示時は,初期値のグローバルバッファが表示されるの で、リストで選択して、[一覧を更新]又は [一覧から削除]で編集したり,削除したりできます。また, 作成するグローバルバッファを割り当てる RD エリアを[グローバルバッファを割り当てる RD エリアの 指定] ダイアログボックスで指定します。

[グローバルバッファ編集]ダイアログボックスで[OK]をクリックすると,[HiRDB セットアップツー ル−詳細定義(セットアップ)]ウィンドウへ戻ります。

●グローバルバッファの定義

[グローバルバッファ編集] ダイアログボックスで指定する項目について説明します。

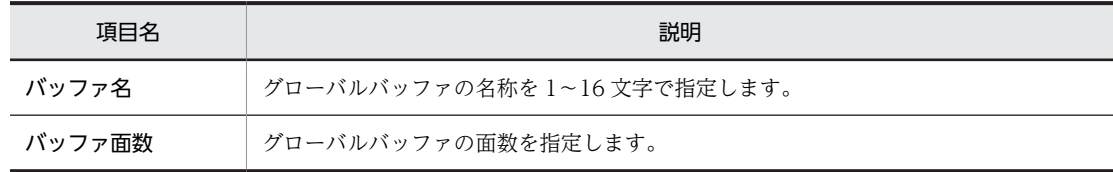

<span id="page-167-0"></span>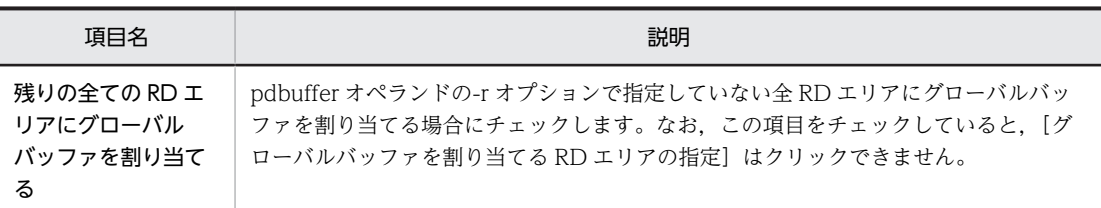

#### ●作成したグローバルバッファを割り当てる RD エリアの指定

[グローバルバッファ編集]ダイアログボックスの[グローバルバッファを割り当てる RD エリアの指 定]をクリックすると, [グローバルバッファを割り当てる RD エリアの指定] ダイアログボックスが 表示されます。

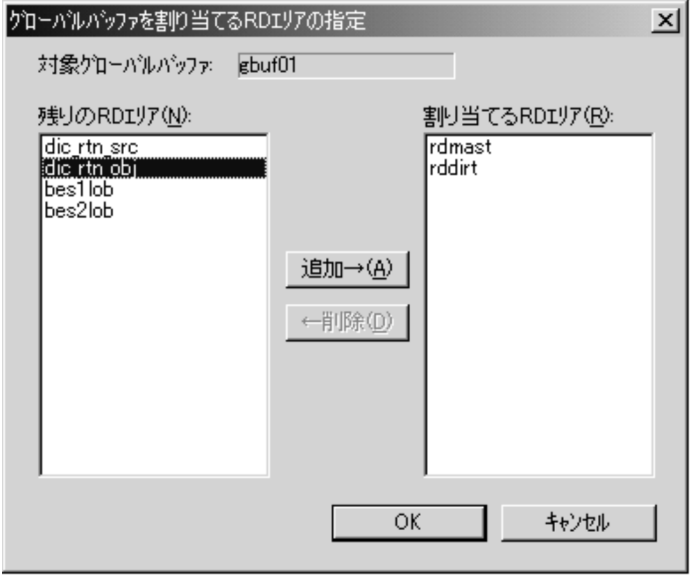

グローバルバッファを割り当てる RD エリアを[残りの RD エリア](グローバルバッファが割り当て られていない RD エリアの一覧)から「割り当てる RD エリア】に「追加】します。又は, 「割り当て る RD エリア]から [削除] します。[OK] をクリックすると, [グローバルバッファ編集] ダイアロ グボックスに戻ります。

#### (8) HiRDB システム定義のチェックをします

HiRDB システム定義の値を変更した場合, メニューの [ファイル] − [システム定義のチェック]を選択 して,HiRDB システム定義のチェックをする必要があります。チェックをしないと指定値の変更は有効に なりません。チェック結果は[システム定義のチェック結果]ダイアログボックスに表示されます。

HiRDB システム定義のチェックでエラーがあると,セットアップはできません。エラーの原因を取り除い てから再度 HiRDB システム定義のチェックをしてください。

# (9) リソース所要量を確認します

簡易セットアップツールで設定した HiRDB システム定義で必要となるメモリ所要量とディスク容量を計 算できます。セットアップを開始する前にメモリ所要量とディスク容量が十分かどうか確認してください。

メニューの[リソース]−[リソース所要量の計算]を選択すると,[リソース所要量計算結果]ダイアロ グボックスに計算結果が表示されます。計算はメガバイト単位で行い,端数は繰り上げます。

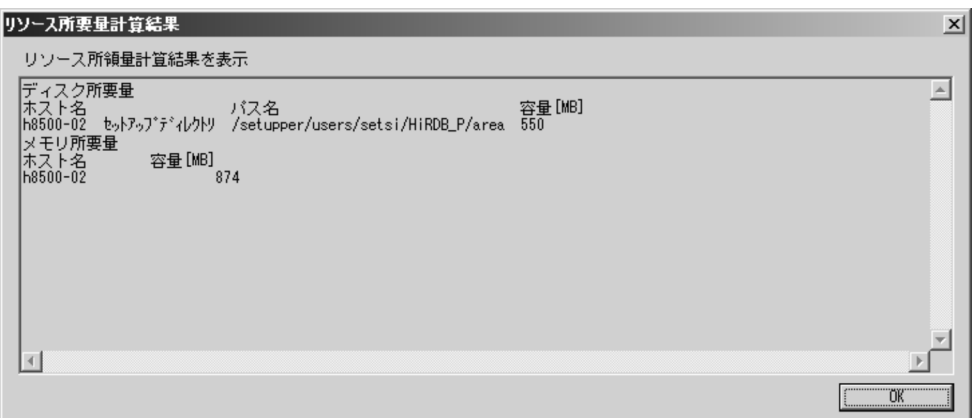

ディスク容量は,「システムファイル格納先」と「RD エリア格納先」が同じ場合は「セットアップディレ クトリ」として表示し,異なる場合は別々に表示します。また,「システムファイル格納先」と「RD エリ ア格納先」以外に作成するように指定した場合,「その他」として,ファイルシステムにマウントされたパ ス名の先頭のディレクトリごとの合計値を表示します。

[リソース所要量結果]ダイアログボックスを表示したまま,ほかのシステム定義を設定するダイアログボッ クスで指定を変更できます。オペランドを追加又は値を編集して、メニューの[リソース]−[リソース所 要量の計算]を選択すると計算結果が更新されます。[HiRDB セットアップツール−詳細定義]ウィンド ウを閉じると,[リソース所要量結果]ダイアログボックスも閉じます。

計算対象とするリソースを次の表に示します。

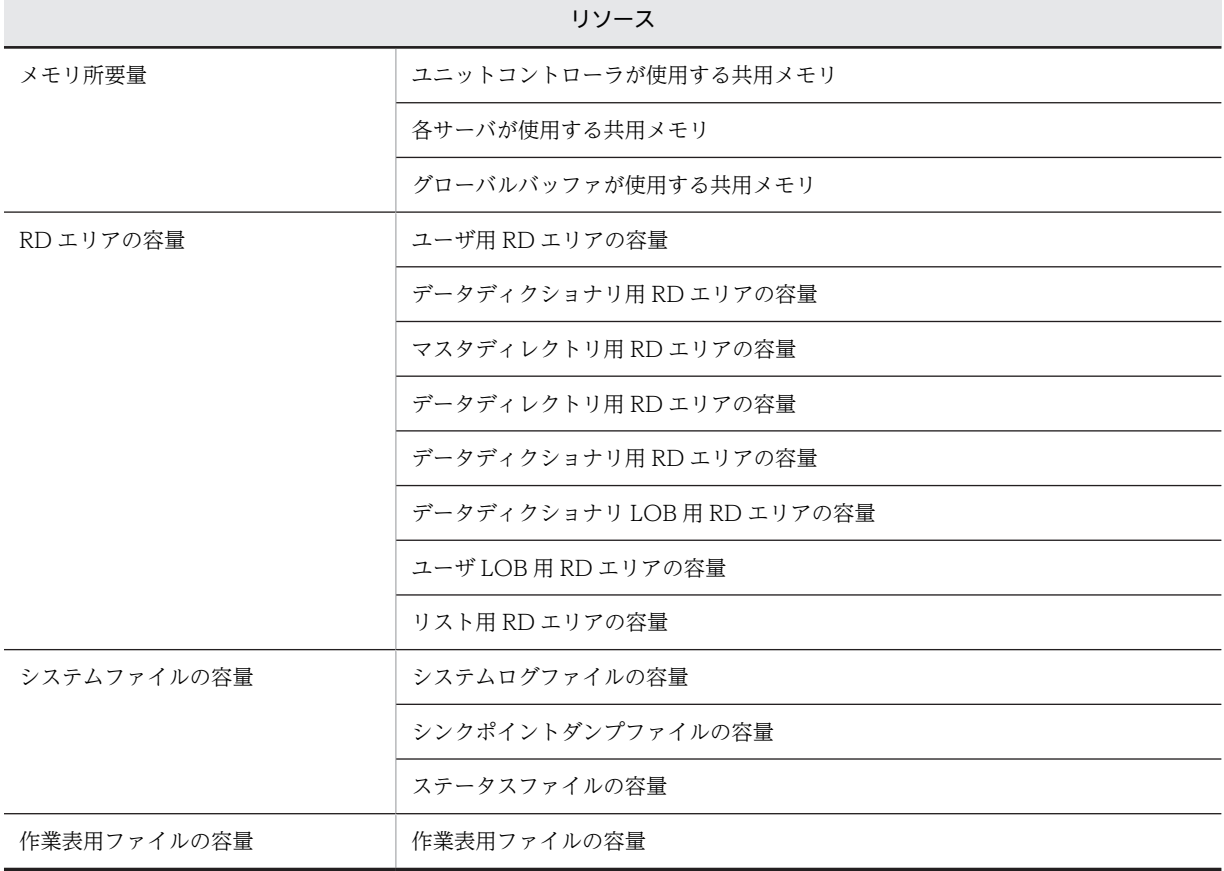

表 3‒3 リソース所要量の計算対象となるリソース

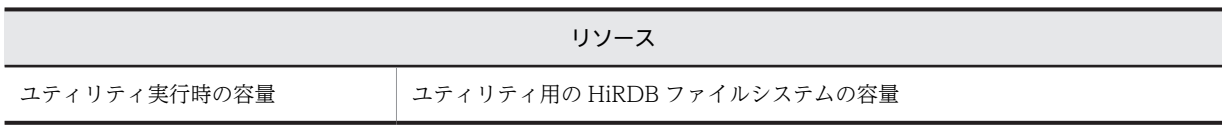

メモリ所要量は,指定された定義オペランドを基に見積もります。また,ディスク所要量は,[HiRDB ファ イルシステム領域編集]ダイアログボックスで作成するように指定された HiRDB ファイルシステム領域に ついて,指定値を基に見積もります。

なお,ここで表示されるのは,HiRDB 構築時のディスク所要量です。HiRDB 開始後の運用によっては, 規模が拡大する場合があります。その場合の詳細については,[「3.6.2\(4\)\(a\) HiRDB ファイルシステム領](#page-155-0) [域を編集します」](#page-155-0)の注を参照してください。

### (10) 詳細定義情報を保存します

### 名前を付けて保存する場合

設定した詳細定義情報をローカルディスク上に名前を付けて保存する場合は,メニューの[ファイル] −[詳細定義情報の保存]を選択します。

[詳細定義情報の保存] ダイアログボックスが表示されます。

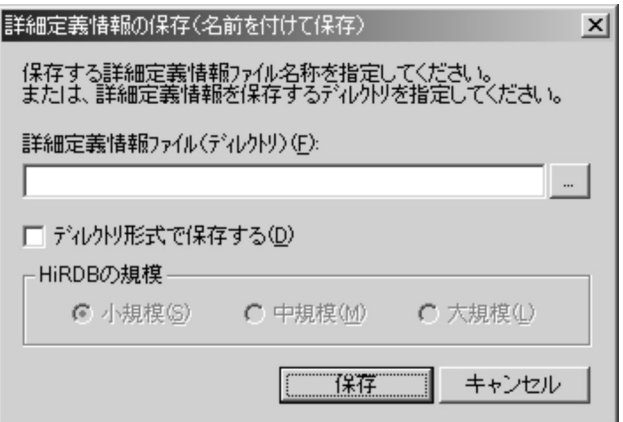

詳細定義情報ファイル(ディレクトリ)名を指定します。 このダイアログボックスで指定する項目について説明します。

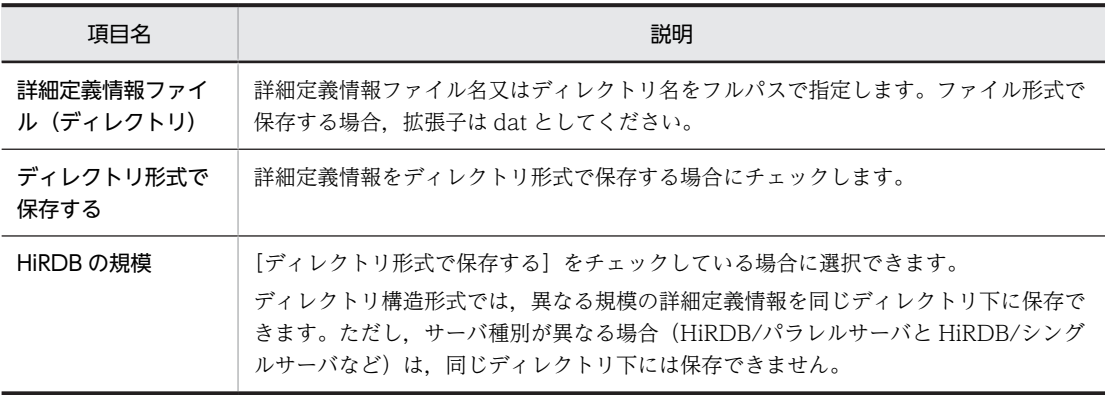

[保存]をクリックすると、確認メッセージを表示した後に詳細定義情報を保存し、[HiRDB セットアッ プツール−詳細定義(セットアップ)]ウィンドウに戻ります。

#### 上書き保存する場合

設定した詳細定義情報をローカルディスク上に上書き保存する場合は、メニューの[ファイル]ー [詳 細定義情報の上書き保存]を選択します。確認メッセージを表示した後に詳細定義情報を保存し, [HiRDB セットアップツール−詳細定義(セットアップ)]ウィンドウに戻ります。

# (11) セットアップを開始します

メニューの[ファイル]−[終了]を選択すると,[HiRDB セットアップツール−カスタム]ウィンドウ に戻ります※。[セットアップ開始]をクリックすると、セットアップが開始されます。

注※

ウィザードセットアップで環境設定をした後に詳細定義を行った場合は,[HiRDB セットアップツール −ウィザードセットアップ[確認]]ウィンドウに戻ります。

# 3.7 詳細定義情報の読み込み

ローカルディスク上に保存した詳細定義情報を読み込みます。

[HiRDB セットアップツール−開始]ウィンドウで「詳細定義情報の読み込み]をクリックすると,[詳細 定義情報の読み込み]ダイアログボックスが表示されます。そこで詳細定義情報を読み込むと,[HiRDB セットアップツール−詳細定義(セットアップ)]ウィンドウが開きます。

詳細定義情報の読み込みについては,[「3.6.2\(2\) 詳細定義情報を読み込みます」](#page-152-0)を参照してください。

#### 1 注意事項

- [HiRDB セットアップツール−開始]ウィンドウから[詳細定義情報の読み込み]を選択して詳細定義情報 を読み込む場合,[システムファイル格納先ディレクトリ]と[RD エリア格納先ディレクトリ]として,[セッ トアップディレクトリ]が使用されます。
- バージョン 08-02 の簡易セットアップツールで保存した詳細定義情報を,バージョン 08-03 以降の簡易セッ トアップツールで読み込むことができます。

# 3.8 定義の更新

作成済みの HiRDB システム定義を更新します。既存の HiRDB システムがない場合は選択できません。 なお、簡易セットアップツールを使って設定していない環境の場合、HiRDB システム定義ファイルの記述 方法によっては,簡易セットアップツールが対応できないでエラーとなるときがあります。このようなとき は,手動で HiRDB システム定義を更新してください。

#### (1) 定義を更新する前に

定義を更新する場合,HiRDB を停止し,アンロード待ち状態のシステムログファイルをアンロードしてお く必要があります。また,次のオペランドの変更時は pdloginit コマンドでシステムログファイルを初期化 する必要があります。

- pd\_log\_dual
- pdstart

#### (2) 定義の更新手順

定義の更新手順を次に示します。

- 1. [HiRDB セットアップツール−開始] ウィンドウで [定義更新] をクリックします。 [HiRDB セットアップツール−詳細定義(定義更新)]ウィンドウが表示されます。
- 2. システム構成ツリービューで作成する定義を選択して、オペランドを追加又は削除したり、指定値を変 更したりします。なお,HiRDB システム定義を編集する場合の注意事項については,[「3.9 HiRDB シ](#page-173-0) [ステム定義を編集する場合の注意事項](#page-173-0)」を参照してください。
- 3.メニューの[ファイル]−[システム定義のチェック]を選択して,HiRDB システム定義のチェック をします。

HiRDB システム定義のチェックでエラーがあると,定義の更新はできません。エラーの原因を取り除 いてから再度 HiRDB システム定義のチェックをしてください。

- 4.メニューの[ファイル]−[システム定義の更新]を選択すると,HiRDB システム定義が更新されま す。
- 5.メニューの [ファイル] − [終了] を選択すると, 定義の更新を終了します。

#### 1 注意事項

- 簡易セットアップツールはファイルの文字コード種別を SJIS として扱います。システム定義ファイルを SJIS 以外で保存した場合,[システム定義の更新]でオペランドのコメント欄の文字コード種別依存文字 が GUI 画面上で文字化けすることがありますが, [システム定義の更新]に影響ありません ([システム 定義のチェック]は正常終了します)。
- 文字コード種別を UTF-8 でファイル保存した場合,ファイル先頭に UTF-8 を示す BOM(Byte Order Mark:0xEFBBBF)が付加されることがあります。HiRDB を文字コード種別 UTF-8 でインストールし ている場合だけ,簡易セットアップツールはシステム定義の更新時にユーザが作成したシステム定義ファ イルの BOM を読みとばして,システム定義の更新実行後のファイルからは BOM を削除します。 UTF-8 以外の文字コードでセットアップしている場合は、BOM はデータの一部として読み込みます。 そのため,[HiRDB セットアップツール−詳細定義(セットアップ)]ウィンドウのオペランド一覧に不 正なオペランドが表示されることがあり、[システム定義のチェック]がエラーとなってシステム定義の 更新を実行することはできません。

# <span id="page-173-0"></span>3.9 HiRDB システム定義を編集する場合の注意事項

HiRDB システム定義を編集する場合の注意事項を次に示します。

## (1) ファイル名の長さ

ファイル名はフルパスで 167 バイト以下にしてください。特に HiRDB/パラレルサーバでは,システム ファイル及び RD エリアを次のディレクトリ下に作成するため,注意が必要です。

- ユーザが指定したセットアップディレクトリ/fes1/
- ユーザが指定したセットアップディレクトリ/dic1/
- ユーザが指定したセットアップディレクトリ/bes1/
- ユーザが指定したセットアップディレクトリ/bes2/

ただし,ステータスファイルの編集,システムログファイルの編集,シンクポイントダンプファイルの編集 のダイアログでファイルの追加又は編集を行う場合は,64 バイト以下にしてください。

#### (2) pd\_system\_id オペランドの変更

システム共通定義(pdsys)の pd\_system\_id オペランドは、セットアップ時だけ変更できます。定義更新 時に編集しようとするとエラーになります。

#### (3) pd\_unit\_id オペランドの変更

ユニット制御情報定義 (pdutsys) の pd\_unit\_id オペランド (ユニット識別子) を変更すると, ユニット 識別子を指定しているシステム共通定義の次のオペランドの値も自動的に更新されます。

- pdunit -u (ユニット識別子)
- pdstart -u (ユニット識別子)

### (4) マシン情報の変更

[マシン情報編集]ダイアログボックスでホスト名や HiRDB 運用ディレクトリを変更すると,それらの値 を指定するシステム共通定義の次のオペランドの値も自動的に更新されます。

- pdunit -x (ホスト名)
- pdunit -d(HiRDB 運用ディレクトリ)
- pdunit -c(ホスト名)
- pdstart -x(ホスト名)
- pdstart -m (ホスト名)
- pdstart -n(ホスト名)

### (5) サーバ名の変更

サーバ名を変更すると,サーバ名を指定する pdstart オペランドの-s オプションの値も自動的に更新されま す。

### (6) ユニットの追加,又は削除

ユニットを追加,又は削除すると,pdunit オペランドの値も自動的に追加,又は削除されます。

# (7) サーバの追加,又は削除

サーバを追加,又は削除すると,pdstart オペランドの値も自動的に追加,又は削除されます。

# (8) マシン情報,ユニット,又はサーバのコピーと貼り付け

マシン情報,ユニット,又はサーバをコピーして貼り付けた場合,次の内容はコピー元の定義内容を引き継 ぎます。

- HiRDB ファイルシステム領域のパス
- RD エリアの情報(RD エリア名,サーバ名,及び RD エリアに割り当てた HiRDB ファイル)
- 各サーバの情報(ステータスファイル,システムログファイル,及びシンクポイントダンプファイル)
- 各サーバのサーバ定義中の各オペランド値

### (9) サーバ名とマシン情報の HiRDB 運用ディレクトリの変更

サーバ名とマシン情報の HiRDB 運用ディレクトリを変更した場合も,(8)に示す情報は自動的に変更後の 値に更新されます。

# <span id="page-175-0"></span>3.10 HiRDB/パラレルサーバの環境設定をする場合

簡易セットアップツールの初期値では,サーバマシンが一つの構成のため,HiRDB/パラレルサーバの場合 はサーバマシンを追加することから始めます。ここでは,バックエンドサーバ(BES)を追加する例を示し ながら HiRDB/パラレルサーバの環境設定手順を説明します。

## (1) サーバマシンを追加します

[HiRDB セットアップツール−詳細定義(セットアップ)]ウィンドウで,次のどちらかの方法でサーバマ シンを追加します。

1.新規追加

システム構成ツリービューで[システム共通定義]を選択した状態で,メニューの[編集]−[追加] −[マシン]を選択します。

[マシン情報編集]ダイアログボックスが表示されるので,追加するマシンの情報を設定します。[マシ ン情報編集]ダイアログボックスについては,[「3.6.2\(3\)\(a\)マシン情報の編集](#page-153-0)」を参照してください。

2.既存のマシン情報をコピー

システム構成ツリービューで既存の[マシン情報]を選択した状態で、メニューの[編集] - [コ ピー]を選択します。システム構成ツリービューで[システム共通定義]を選択した状態で,メニュー の[編集]−[貼り付け]を選択します。

コピーしたサーバマシンと同じ内容のサーバマシン情報が追加されます。不要な情報は削除します。

1.の場合は HiRDB ファイルシステム領域や RD エリアの情報などが設定されません。2.の場合は既存の 情報がそのままコピーされ、既存の情報を基に編集できるため、2.をお勧めします。

サーバマシンを追加した [HiRDB セットアップツール−詳細定義(セットアップ)] ウィンドウを次の図 に示します。

#### 図 3‒10 サーバマシンの追加例

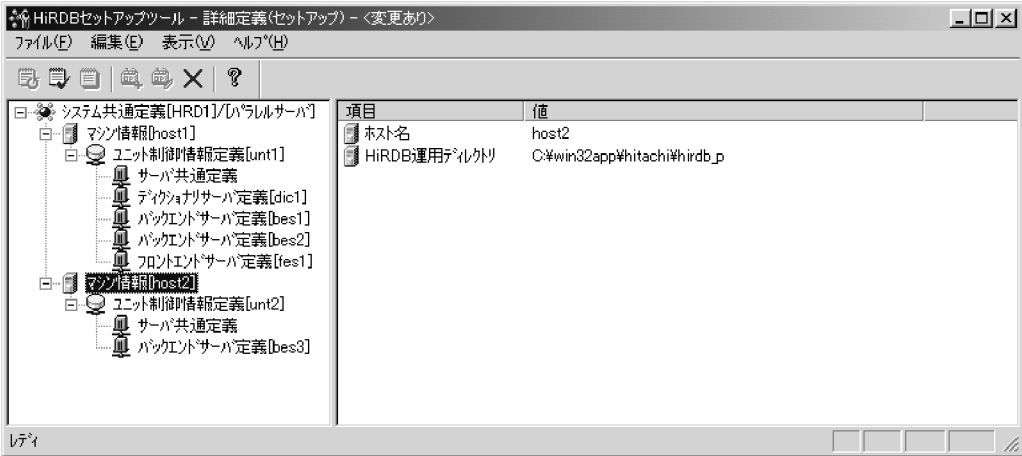

# (2) 追加した BES の情報を編集します

[マシン情報編集]ダイアログボックスで,追加した BES のホスト名,HiRDB 運用ディレクトリ,システ ムファイル及び RD エリア格納先の情報を編集します。

# (3) 追加した BES の HiRDB ファイルシステム領域を編集します

システム構成ツリービューで、追加した BES の [ユニット制御情報定義]を選択した状態で、メニューの [編集]−[編集]−[HiRDB ファイルシステム領域]を選択して,[HiRDB ファイルシステム領域編集] ダイアログボックスを表示し、各 HiRDB ファイルシステム領域の情報を編集します。ここでは、次に示す 値を指定します。

• 追加した BES の HiRDB ファイルシステム領域の定義(ユニット制御情報定義 unt2 の定義)

| ファイル名※                     | 領域サイズ | 最大ファイル数 | 使用目的            | 増分回数 | 初期化 |
|----------------------------|-------|---------|-----------------|------|-----|
| \$PDDIR/area/unt2/sysstsut | 5     | 10      | <b>SYS</b>      |      |     |
| \$PDDIR/area/bes3/rdworkb3 | 25    | 10      | <b>WORK</b>     | 255  |     |
| \$PDDIR/area/bes3/rddatb3  | 20    | 10      | $\overline{DB}$ |      |     |
| \$PDDIR/area/bes3/rdlobb3  | 10    | 10      | $\overline{DB}$ |      |     |
| \$PDDIR/area/bes3/sysstsb3 | 30    | 10      | <b>SYS</b>      |      |     |
| \$PDDIR/area/bes3/sysspdb3 | 5     | 10      | <b>SYS</b>      |      |     |
| \$PDDIR/area/bes3/syslogb3 | 70    | 10      | <b>SYS</b>      |      |     |

(凡例)

○:[領域を初期化する(-i オプション)]チェックボックスをチェックしています。

注※ \$PDDIR は,追加したサーバマシンの HiRDB 運用ディレクトリです。

なお,既存のサーバマシンをコピーしてサーバマシン情報を追加した場合,コピー元のサーバマシンの情報 が設定されているため,上記以外の情報をすべて削除してください。

#### (4) 追加した BES の RD エリアを編集します

システム構成ツリービューで, 追加した BES の [ユニット制御情報定義]を選択した状態で, メニューの [編集]−[編集]−[RD エリア]を選択して,[RD エリア編集]ダイアログボックスを表示し,各 RD エリアの情報を編集します。ここでは,次に示す値を指定します。

- 追加した BES の RD エリアの定義(ユニット制御情報定義 unt2 の定義)
	- 各 RD エリアの情報

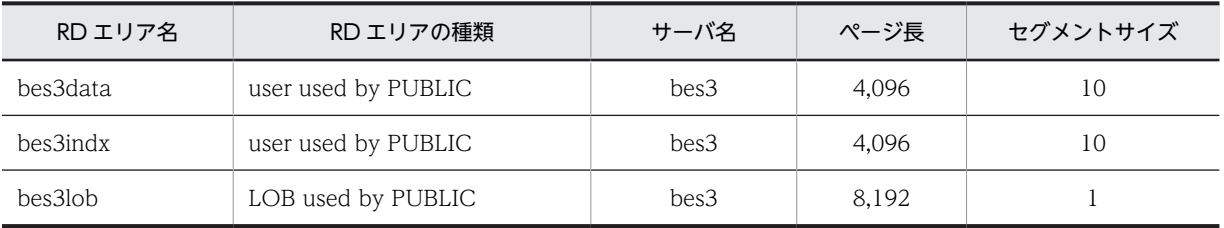

#### • 各 RD エリアに割り当てる HiRDB ファイルの情報

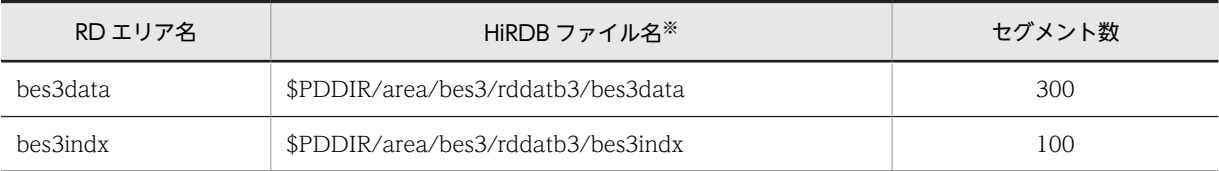

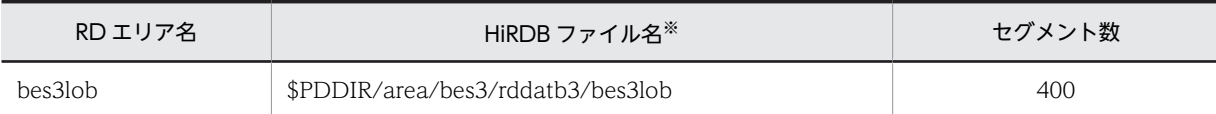

注※ \$PDDIR は,追加したサーバマシンの HiRDB 運用ディレクトリです。

なお,既存のサーバマシンをコピーしてサーバマシン情報を追加した場合,コピー元のサーバマシンの情報 が設定されているため,上記以外の情報をすべて削除してください。

# (5) 追加した BES のユニットステータスファイルを編集します

システム構成ツリービューで, 追加した BES の [ユニット制御情報定義]を選択した状態で, メニューの [編集]−[編集]−[ステータスファイル]を選択して,[ステータスファイル編集]ダイアログボックス を表示し,各ステータスファイルの情報を編集します。ここでは,次に示す値を指定します。

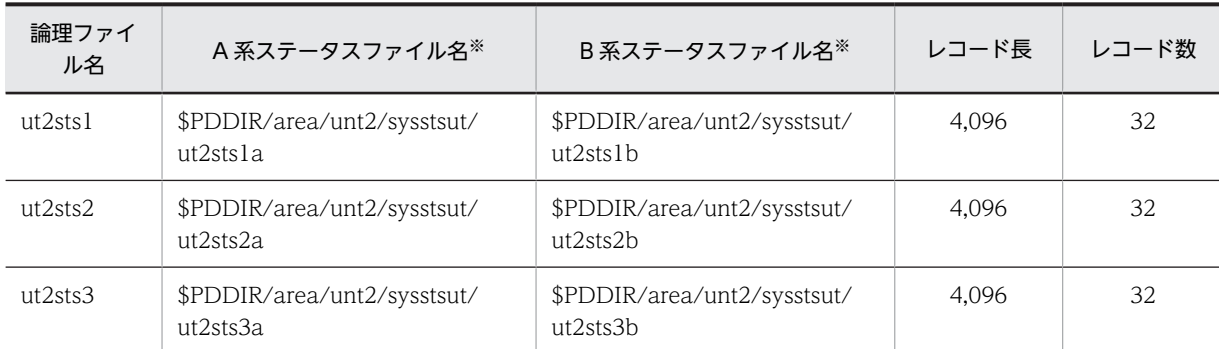

## • 追加した BES のユニットステータスファイルの定義(ユニット制御情報定義 unt2 の定義)

注※ \$PDDIR は,追加したサーバマシンの HiRDB 運用ディレクトリです。

#### (6) 追加した BES のステータスファイルを編集します

システム構成ツリービューで, 追加した BES の定義を選択した状態で, メニューの [編集] − [編集] − [ステータスファイル]を選択して,[ステータスファイル編集]ダイアログボックスを表示し,各ステータ スファイルの情報を編集します。ここでは,次に示す値を指定します。

• 追加した BES のサーバステータスファイルの定義(バックエンドサーバ定義 bes3 の定義)

| 論理ファイ<br>ル名 | A 系ステータスファイル名 <sup>※</sup>               | B 系ステータスファイル名 <sup>※</sup>               | レコード長 | レコード数 |
|-------------|------------------------------------------|------------------------------------------|-------|-------|
| bes3sts1    | \$PDDIR/area/bes3/sysstsb3/<br>bes3stsla | \$PDDIR/area/bes3/sysstsb3/<br>bes3stslb | 4.096 | 800   |
| bes3sts2    | \$PDDIR/area/bes3/sysstsb3/<br>bes3sts2a | \$PDDIR/area/bes3/sysstsb3/<br>bes3sts2b | 4.096 | 800   |
| bes3sts3    | \$PDDIR/area/bes3/sysstsb3/<br>bes3sts3a | \$PDDIR/area/bes3/sysstsb3/<br>bes3sts3b | 4.096 | 800   |

注※ \$PDDIR は,追加したサーバマシンの HiRDB 運用ディレクトリです。

# (7) 追加した BES のシステムログファイルを編集します

システム構成ツリービューで, 追加した BES の定義を選択した状態で, メニューの [編集] − [編集] − [システムログファイル]を選択して,[システムログファイル編集]ダイアログボックスを表示し,各シス テムログファイルの情報を編集します。ここでは,次に示す値を指定します。

• 追加した BES のシステムログファイルの定義(バックエンドサーバ定義 bes3 の定義)

| ファイルグ<br>ループ名 | A 系システムログファイル名※                     | B系システムロ<br>グファイル名 | レコード<br>数 | ONL |
|---------------|-------------------------------------|-------------------|-----------|-----|
| bes3log1      | \$PDDIR/area/bes3/syslogb3/bes3log1 | 指定なし              | 16.000    |     |
| bes3log2      | \$PDDIR/area/bes3/syslogb3/bes3log2 | 指定なし              | 16.000    |     |
| bes3log3      | \$PDDIR/area/bes3/syslogb3/bes3log3 | 指定なし              | 16.000    |     |
| bes3log4      | \$PDDIR/area/bes3/syslogb3/bes3log4 | 指定なし              | 16.000    |     |

(凡例)

○:[ONL(HiRDB 稼動開始と同時にオープン)]チェックボックスをチェックしています。

注※ \$PDDIR は,追加したサーバマシンの HiRDB 運用ディレクトリです。

#### (8) 追加した BES のシンクポイントダンプファイルを編集します

システム構成ツリービューで,追加した BES 定義を選択した状態で,メニューの[編集]−[編集]−[シ ンクポイントダンプファイル]を選択して,[シンクポイントダンプファイル編集]ダイアログボックスを 表示し,各シンクポイントダンプファイルの情報を編集します。ここでは,次に示す値を指定します。

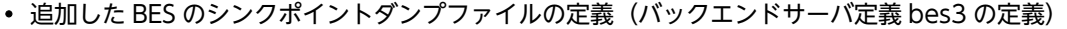

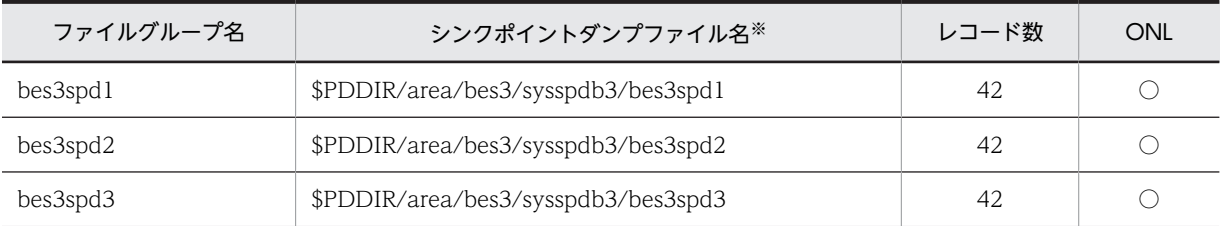

(凡例)

○:[ONL(HiRDB 稼動開始と同時にオープン)]チェックボックスをチェックしています。

注※ \$PDDIR は,追加したサーバマシンの HiRDB 運用ディレクトリです。

# (9) pd\_log\_auto\_unload\_path オペランドを編集します

追加した BES の pd\_log\_auto\_unload\_path オペランドを編集し、自動ログアンロード機能を使用するよ うにします。アンロードログファイルの出力先ディレクトリを指定します。ここでは,バックエンドサーバ 定義[bes3]に「\$PDDIR/area/bes3/unloadlog/」を指定します。\$PDDIR は,追加した HiRDB サー バの HiRDB 運用ディレクトリです。

## (10) pdwork -v オペランドを編集します

追加した BES の pdwork -v オペランドを編集し、作業表用ファイル用の HiRDB ファイルシステム領域の 名称を指定します。ここでは,バックエンドサーバ定義[bes3]に「\$PDDIR/area/bes3/rdworkb3」を 指定します。%PDDIR%は,追加した HiRDB サーバの HiRDB 運用ディレクトリです。

# (11) 追加した BES の RD エリアにグローバルバッファを割り当てます

[グローバルバッファ編集]ダイアログボックスを表示し,追加した BES の RD エリアにグローバルバッ ファを割り当てます。ここでは,特に編集しないで,[残りの全ての RD エリアにグローバルバッファを割 り当てる]チェックボックスをチェックします。[残りの全ての RD エリアにグローバルバッファを割り当 てる]をチェックする場合,バッファ面数は十分確保してください。[バッファ面数(4〜460000)]を指 定しないときは 10,000 が仮定されます。

# (12) HiRDB システム定義をチェックし,セットアップを開始します

設定した HiRDB システム定義をチェックして,問題がなければセットアップを開始します。
# 3.11 系切り替え機能の設定

系切り替え機能を使用する場合、システム構成ツリービューで「システム共通定義」を選択した状態で、メ ニューの[編集] – [編集] – [系切り替え機能の設定]を選択します。[系切り替え機能の設定] ダイア ログボックスが表示されるので,HiRDB システム定義の系切り替え機能に関するオペランドを設定しま す。

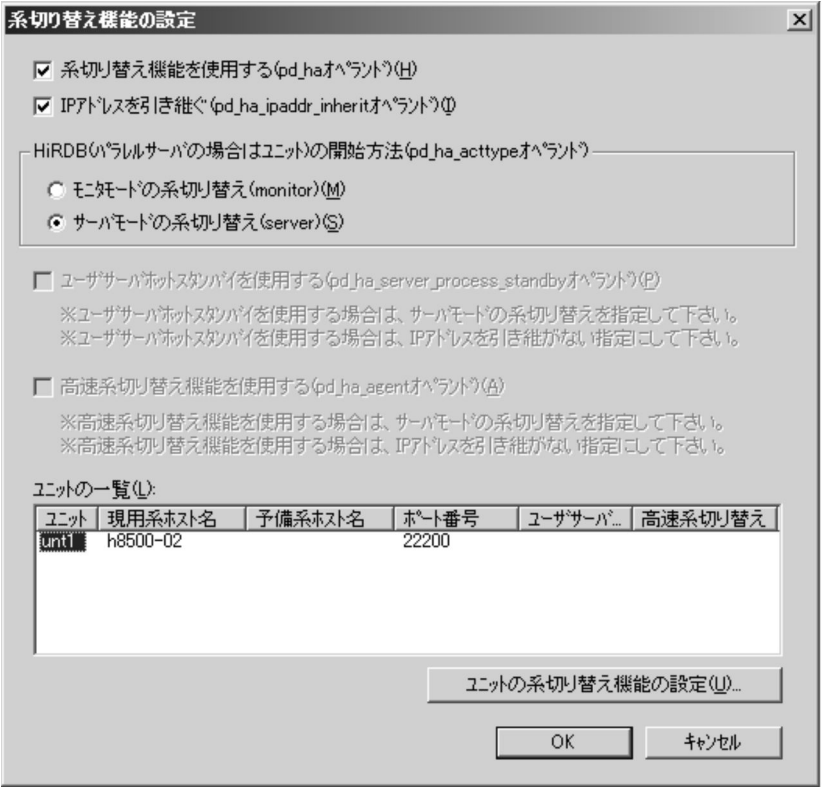

簡易セットアップツールでは次の作業ができます。

- HiRDB システム定義の系切り替え機能に関するオペランドの設定
- 共有ディスクへの HiRDB ファイルシステム領域の作成
- HiRDB システム定義ファイルの予備系への配布

簡易セットアップツールでの系切り替え機能の設定可否を次に示します。

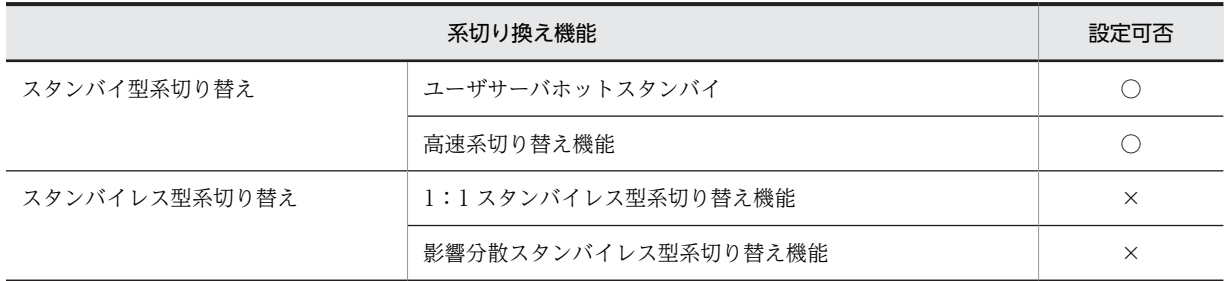

(凡例)

○:設定できます。

×:設定できません。

系切り替え機能の詳細については,マニュアル「HiRDB Version 8 システム運用ガイド」を参照してくだ さい。

## (1) [系切り替え機能の設定]ダイアログボックスで指定する項目

[系切り替え機能の設定]ダイアログボックスで指定する項目について説明します。

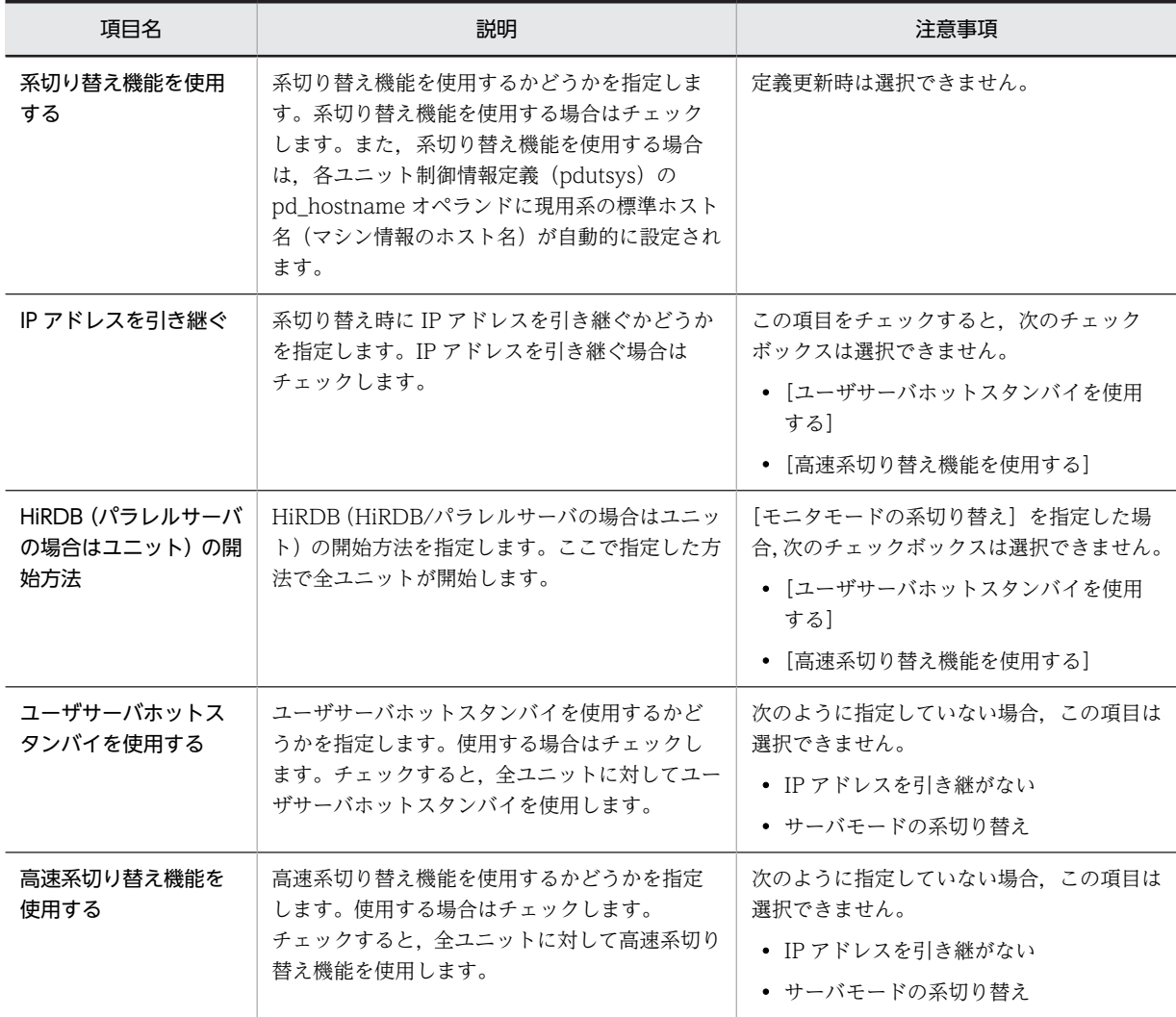

[系切り替え機能の設定]ダイアログボックスの[ユニット一覧]には,各ユニットの系切り替えに関する 情報が表示されます。[ユニット一覧]でユニットを選択して、[ユニットの系切り替え機能の設定]をク リックすると,[ユニットの系切り替え機能の設定]ダイアログボックスが表示されます。[ユニット一覧] に選択項目がない場合は選択できません。

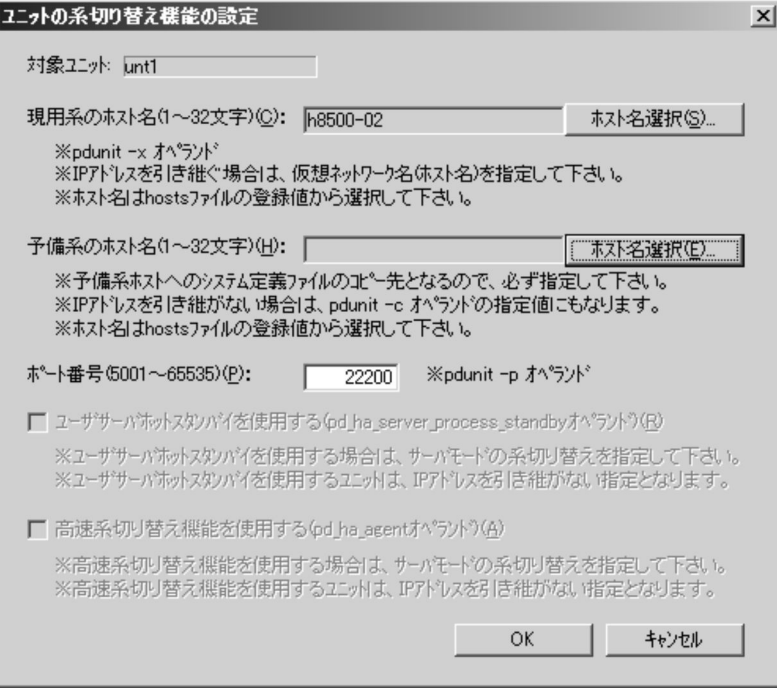

このダイアログボックスで、現用系のホスト名,予備系のホスト名,ポート番号などを指定します。指定す る項目について説明します。

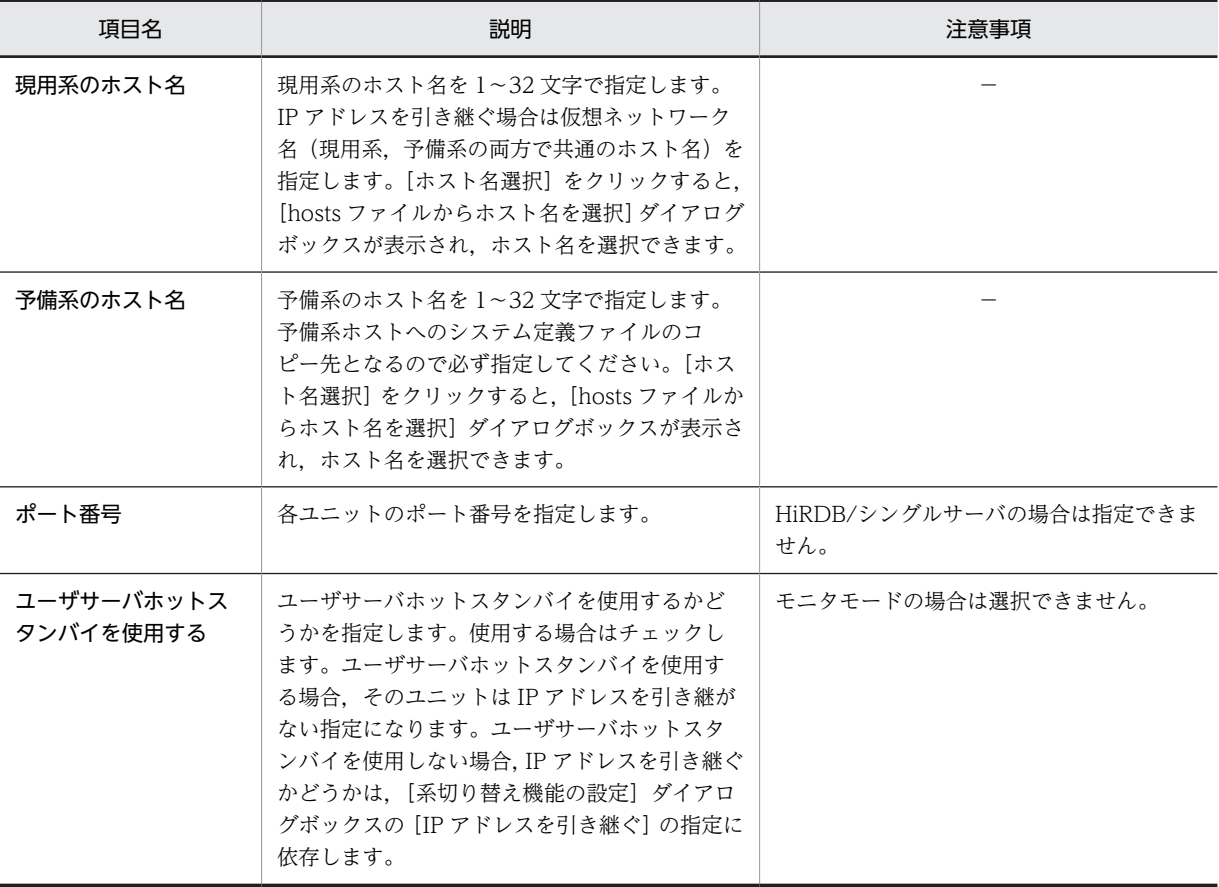

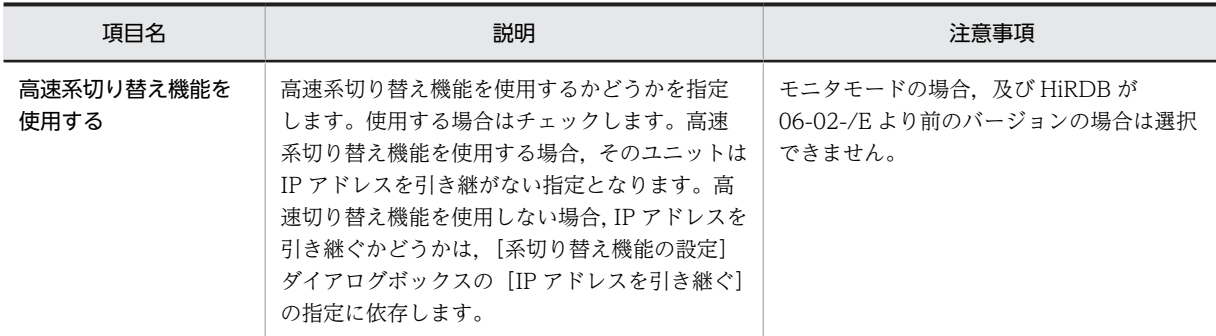

(凡例)−:該当しません。

### (2) 系切り替え機能を使用する場合の注意事項

簡易セットアップツールで系切り替えの設定をする場合の注意事項を次に示します。

- 簡易セットアップツールは現用系マシンで実行してください。
- 共有ディスクに HiRDB ファイルシステム領域を作成する場合,[HiRDB ファイルシステム領域編集] ダイアログボックスで,作成先のパスを共有ディスク上のパスに変更してください。なお,系切り替え 機能使用時は次の制限があるので,確認してください。
	- pdfmkfs コマンドの-k オプションには SVR を指定しない
	- pdfmkfs コマンドの-i オプションは指定する
- 簡易セットアップツールは,セットアップ実行時及び HiRDB システム定義更新時に,自動的に予備系 へシステム定義ファイルを配布します。このため、次のようにしてください。
	- 現用系及び予備系に HiRDB をインストールし,pdsetup コマンドでセットアップする
	- 予備系へのシステム定義の配布にリモートシェルを使用するため,現用系及び予備系でリモート シェル実行環境の設定をする
- 系切り替え機能を使用する場合,セットアップが完了しても HiRDB を開始しません。手動で開始して ください。このとき,HiRDB は pdstart コマンド実行後に初期設定終了待ち状態になるため,この状 態でデータベース初期設定ユティリティ(pdinit)を実行する必要があります。データベース初期設定 ユティリティに指定する制御文ファイル名には簡易セットアップツールが作成したファイル (\$PDCONFPATH/mkinit)を指定します。データベース初期設定ユティリティについては,マニュア ル「HiRDB Version 8 コマンドリファレンス」を参照してください。 また,系切り替え機能を使用する場合,サンプルデータベースは自動的に作成されません。サンプル データベースが必要なときは HiRDB 開始後にサンプルデータベース作成用のバッチファイルを実行し てください。サンプルデータベース作成用のバッチファイルについては,[「3.1.2\(3\)サンプルデータベー](#page-127-0) [ス関連ファイル」](#page-127-0)を参照してください。
- 系切り替え機能を使用する場合,システム共通定義(pdsys)の pd\_mode\_conf オペランドが AUTO のときは,自動的に MANUAL2 に変更されるので注意してください。
- HiRDB ファイルシステム領域の作成先となる共有ディスク (物理ディスク)は、現用系及び予備系か らアクセスできるように設定しておいてください。

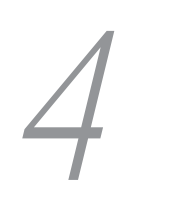

# システムジェネレータによる環境 設定

この章では、HiRDB の環境設定を対話形式で実行できる、システムジェネ レータを使用した HiRDB サーバの環境設定方法について説明します。 なお,システムジェネレータは,HiRDB Version 8 以降にサポートされた機 能に対応していません。また、HiRDB がサポートする新規プラットフォーム についても対応していません。そのため、HiRDB Version 8 以降で環境設定 を行う場合は,システムジェネレータではなく,簡易セットアップツールの使 用をお勧めします。

# 4.1 HiRDB/シングルサーバの場合

ここでは,システムジェネレータを使用した HiRDB/シングルサーバの環境設定方法について説明します。 説明する項目は次のとおりです。

- 1.システムジェネレータの紹介
- 2.システムジェネレータの操作方法
- 3.HiRDB の稼働環境の最適化
- 4.初期設定用運用コマンドのログ出力

#### HiRDB システム定義に関する注意事項

• システムジェネレータを使用して作成された HiRDB システム定義の 1 行の長さが 80 文字を超え る場合は、複数行に分けて作成します。この場合、行の末尾には継続記号「¥」を追加します。RD エリア名に RDAREA000000000000000000000001 を指定した場合に作成された定義の例を次 に示します。

pdbuffer -a RDAREA0000000000000000000000001 -r RDAREA0000000000000000000000000001 -n¥

350

システムジェネレータを使用して作成された HiRDB システム定義の内容については,マニュアル 「HiRDB Version 8 システム定義」の「pdgen コマンドで作成されるオペランド」を,RD エリア については[「4.3 システムジェネレータで生成される RD エリア](#page-244-0)」を参照してください。

• HiRDB システム定義ファイルのパーミッションは,ファイルの所有者(HiRDB 管理者)にだけ, 読み込み権限及び書き込み権限を持たせるように設定,維持するようにしてください。

## 4.1.1 システムジェネレータの紹介

システムジェネレータの各メニュー画面での問い合わせに答えると,その問い合わせ結果を基にして HiRDB/シングルサーバの環境を自動的に設定します。システムジェネレータによる HiRDB/シングル サーバの環境設定手順を次に示します。

#### 〈手順〉

- 1.「ライセンス形態指定メニュー画面」で、購入した HiRDB のライセンス形態を指定します。
- 2.「メインメニュー画面」で、HiRDB 運用ディレクトリ、ポート番号などシステム構築に最低限必要 な設定をします。
- 3. 「拡張オプションメニュー画面」で、バッファサイズなど HiRDB システム定義に関する詳細機能の 設定をします。
- 4. 「ログオプションメニュー画面」で、システムログファイルの環境設定をします。
- 5.「RD エリア追加画面」で,ユーザ用 RD エリア,ユーザ LOB 用 RD エリア又はリスト用 RD エリ アを追加します。
- 6.「プラグイン組み込み画面」で,プラグインの環境設定をします。この操作はプラグインをインス トールしたときに実行します。

次にシステムジェネレータの各画面の説明をします。

## (1) ライセンス形態指定メニュー画面

- HiRDB/Single Server License selection menu --1 : Connection License 2 : CPU License q : Quit system generation Select  $1/2$  or q  $>1$ 

〔説明〕

この画面では HiRDB の環境設定に関する問い合わせはありません。HiRDB のライセンス形態を指定 するだけです。

## (2) メインメニュー画面

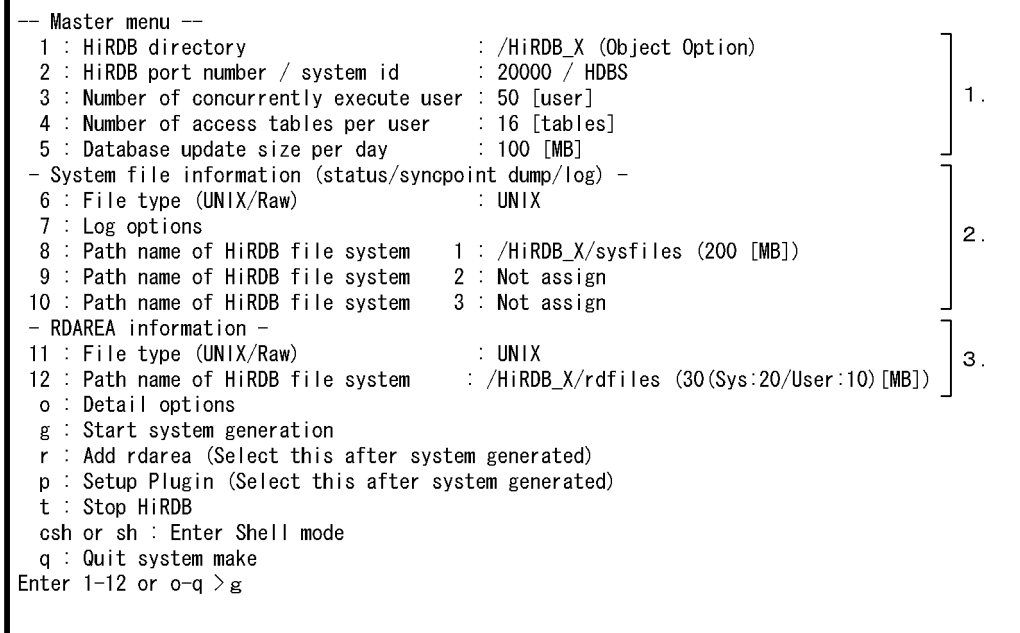

〔説明〕

1.HiRDB システム定義に関する問い合わせです。

- 2.システムファイルに関する問い合わせです。ここで指定したキャラクタ型スペシャルファイル又は 通常ファイルに,HiRDBは次に示すことをします。
	- このキャラクタ型スペシャルファイル又は通常ファイルをシステムファイル用の HiRDB ファイル システム領域として初期設定します。
	- この HiRDB ファイルシステム領域にシステムファイルを作成します。
- 3.RD エリアに関する問い合わせです。ここで指定したキャラクタ型スペシャルファイル又は通常 ファイルに,HiRDBは次に示すことをします。
	- このキャラクタ型スペシャルファイル又は通常ファイルを RD エリア用の HiRDB ファイルシステ ム領域として初期設定します。

この HiRDB ファイルシステム領域には、システムジェネレータで作成する RD エリアを格納しま す。

- (a) システムファイルに関する問い合わせを指定するときの注意
	- 1.通常はキャラクタ型スペシャルファイルを指定しますが,通常ファイルでもかまいません。信頼性が高 いシステムを作成する場合は,キャラクタ型スペシャルファイルを指定してください。
	- 2.キャラクタ型スペシャルファイル又は通常ファイルは,別々のハードディスクにあるものを指定してく ださい。
	- 3.キャラクタ型スペシャルファイル又は通常ファイルを1個しか準備しないと、システムログファイルを 二重化できないため,信頼性の低いシステムとなります。2 個以上準備するとシステムログファイルを 二重化できます。なお,2 個より 3 個準備した方が,より信頼性が高いシステムができます。システム ログファイルの二重化については,[「9.3.1 システムログファイルの設計」](#page-405-0)を参照してください。
	- 4.指定するキャラクタ型スペシャルファイル又は通常ファイルの数によって,作成されるシステムファイ ルの構成が異なります。
	- 5.システムジェネレータで作成されるシステムファイルの容量を次の表に示します。
		- 表 4-1 システムジェネレータで作成されるシステムファイルの容量 (HiRDB/シングルサーバの場合)

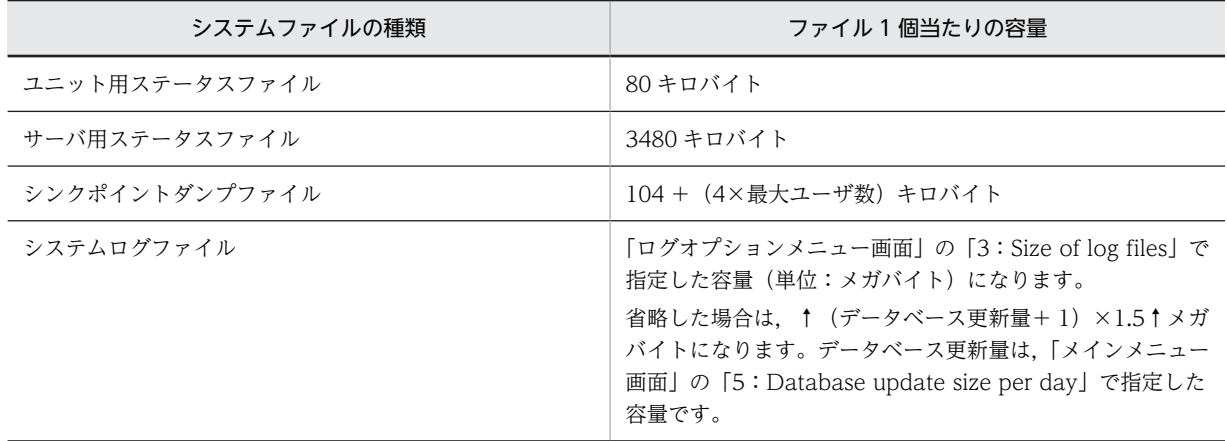

キャラクタ型スペシャルファイルを 3 個準備した場合

3個指定すると、HiRDB は次の図に示すようにシステムファイルを作成します。

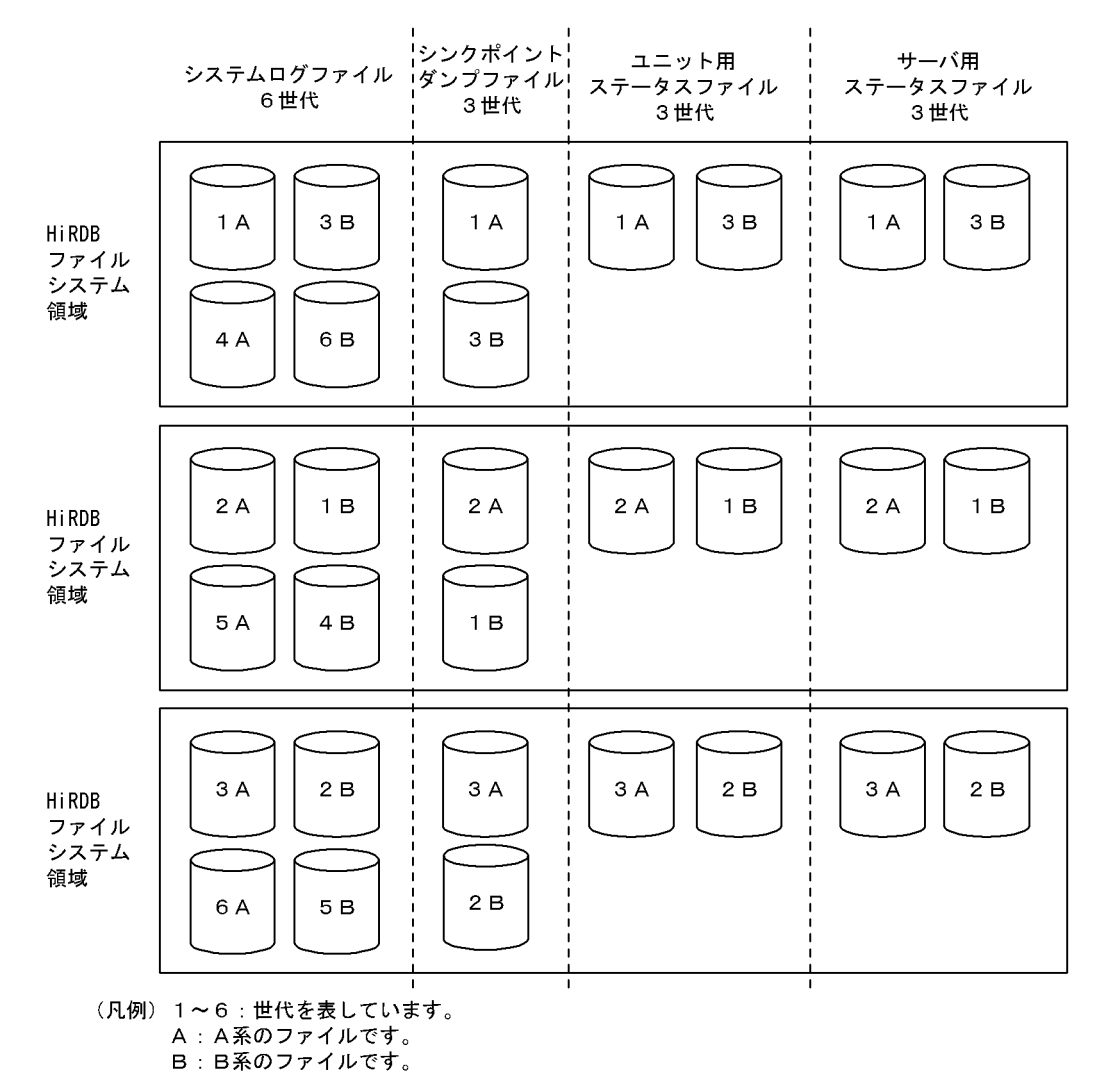

#### 図 4-1 HiRDB が作成するシステムファイルの構成(3個指定した場合)

〔説明〕

これはシステムログファイル及びシンクポイントダンプファイルを二重化したときの構成です。

- システムログファイルは 6 世代作成されます。 一つのシステムログファイルの容量はほぼ 1 日分に相当しているため,3 日分のシステムログファ イルを保有できる構成となります。
- シンクポイントダンプファイルは 3 世代作成されます。
- ステータスファイルは 3 世代作成されます。

#### キャラクタ型スペシャルファイルを 2 個準備した場合

2個指定すると、HiRDB は次の図に示すようにシステムファイルを作成します。

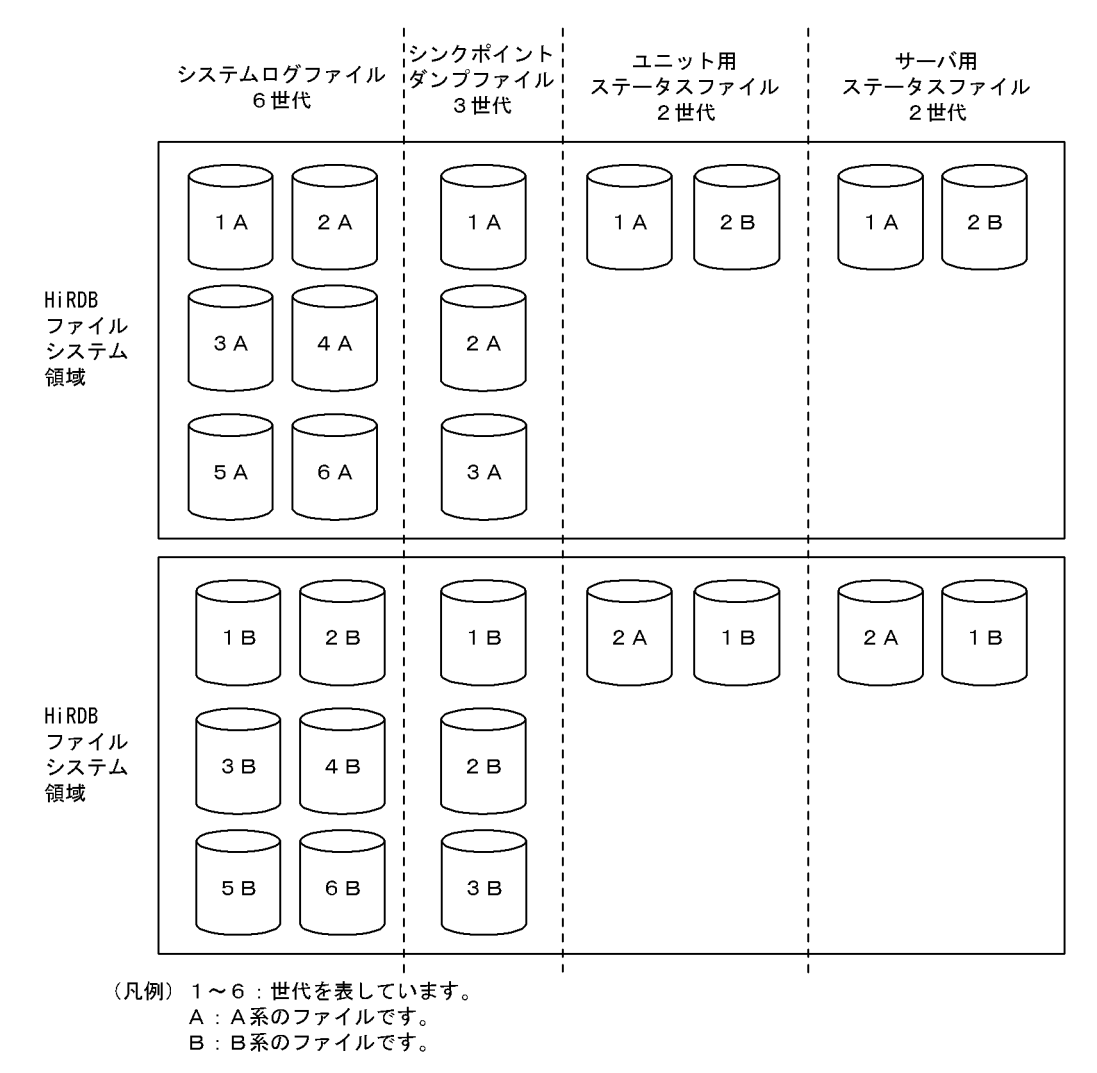

#### 図 4-2 HiRDB が作成するシステムファイルの構成(2個指定した場合)

〔説明〕

これはシステムログファイル及びシンクポイントダンプファイルを二重化したときの構成です。

- システムログファイルは 6 世代作成されます。 一つのシステムログファイルの容量はほぼ 1 日分に相当しているため,3 日分のシステムログファ イルを保有できる構成となります。
- シンクポイントダンプファイルは 3 世代作成されます。
- ステータスファイルは 2 世代作成されます。

#### キャラクタ型スペシャルファイルを 1 個準備した場合

1個指定すると、HiRDB は次の図に示すようにシステムファイルを作成します。

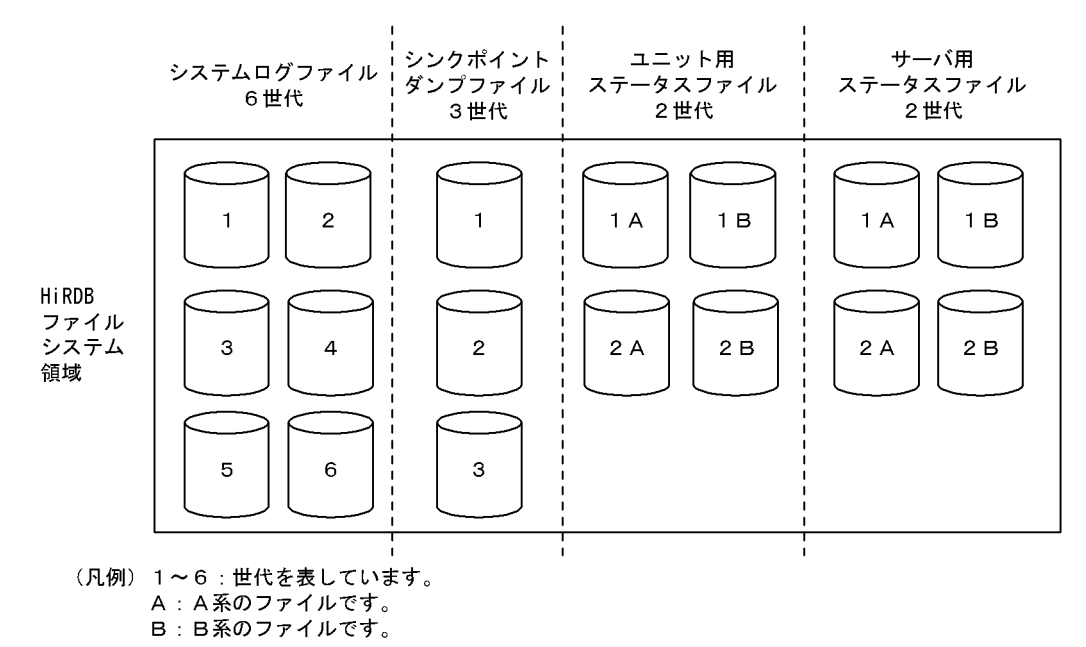

図 4-3 HiRDB が作成するシステムファイルの構成(1個指定した場合)

〔説明〕

HiRDB ファイルシステム領域が一つのため,システムログファイル及びシンクポイントダンプファイ ルは二重化されません。

- システムログファイルは 6 世代作成されます。 一つのシステムログファイルの容量はほぼ 1 日分に相当しているため,3 日分のシステムログファ イルを保有できる構成となります。
- シンクポイントダンプファイルは 3 世代作成されます。
- ステータスファイルは 2 世代作成されます。
- (b) RD エリアに関する問い合わせを指定するときの注意
	- 1.通常はキャラクタ型スペシャルファイルを指定しますが、通常ファイルでもかまいません。信頼性が高 いシステムを作成する場合は,キャラクタ型スペシャルファイルを指定してください。
	- 2.システムジェネレータを実行すると,RD エリア作成時のパラメタ(データベース初期設定ユティリティ (pdinit)のオペランド)が, \$PDDIR/conf 下に作成されます。

(3) 拡張オプションメニュー画面

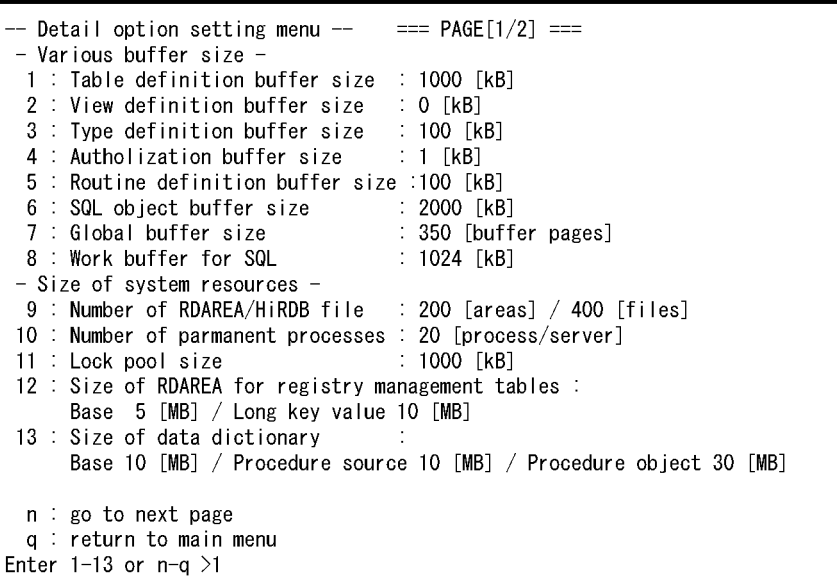

-- Detail option setting menu -- === PAGE[2/2] === - Misc - $: 3600$  [second] 14 : Lock wait time 15 : Syncpoint dump interval  $: 1000$  [logs] / 60 [minute]  $\cdot$  N 16 : Use assign list Max list users 0 [users] / Max list count per user 0 [lists] b : back to previous page q : return to main menu Enter 14-16 or  $b-q > 14$ 

〔説明〕

この画面では、HiRDB システム定義を作成するための問い合わせがあります。

なお、システムジェネレータを実行すると、HiRDB システム定義のパラメタ (各オペランドの値)が, \$PDDIR/conf 下に作成されます。HiRDB システム定義を変更する場合はこれを参考にしてくださ い。

## (4) ログオプションメニュー画面

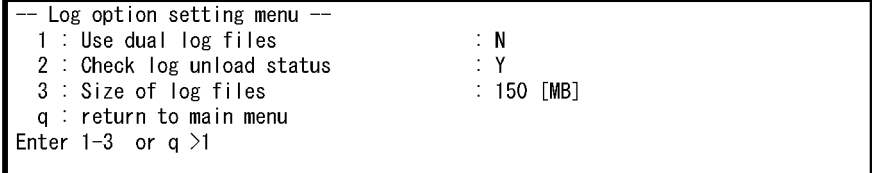

〔説明〕

システムログファイルの環境設定をします。

## (5) RD エリア追加画面

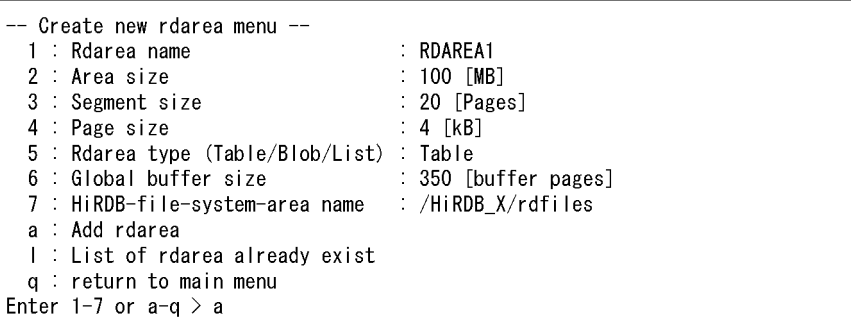

#### 〔説明〕

追加する RD エリアの情報を指定します。この画面で追加できる RD エリアは次のとおりです。

- ユーザ用 RD エリア
- ユーザ LOB 用 RD エリア
- リスト用 RD エリア

なお,システムジェネレータを実行すると,RD エリア作成時のパラメタ(データベース初期設定ユティ リティ (pdinit) のオペランド)が, \$PDDIR/conf 下に作成されます。

#### 注意事項

システム用 RD エリアとユーザ用 RD エリア (ユーザ LOB 用 RD エリア又はリスト用 RD エリア)を 別々の HiRDB ファイルシステム領域に作成する場合は,「RD エリア追加画面」で RD エリアを追加し ないで、pdfmkfs コマンドで別の HiRDB ファイルシステム領域を初期設定し、その後データベース構 成変更ユティリティ(pdmod)で RD エリアを追加してください。

## (6) プラグイン組み込み画面

プラグインの環境設定をする場合に使用します。

この画面でプラグインを登録すると pdgen 実行者のスキーマは作成しないで、MASTER でプラグインを 登録します。

```
Plugin Setup menu --
  1: Plugin name
  2 : Plugin PP installed directory name :
 3 : Plugin definition file name
  4 : Plugin PIC file name
 s : Setup Plugin
 I: List of Plugin already exist
 q : return to main menu
Enter 1-4 or s-a >1
```
#### 〔説明〕

プラグインに関する情報を指定します。

#### 注意事項

プラグインのセットアップ·登録に失敗した場合には、失敗した原因を調査した後、HiRDB が稼働中 であればメインメニュー画面で t を指定して HiRDB を停止します。また,HiRDB が停止中であればそ <span id="page-193-0"></span>のままシステムジェネレータを終了させます。その後、pdsetup -d で OS への登録を解除し、再度 pdsetup からし直してください。

## 4.1.2 システムジェネレータの操作方法

(1)〜(17)の操作手順に従って,システムジェネレータを実行してください。

なお,システムジェネレータは HiRDB を構築するときに使用するコマンドを画面に表示します。したがっ て,画面のログを取得することをお勧めします。

## (1) カレントディレクトリを変更します

OS の cd コマンドを入力してカレントディレクトリを HiRDB 運用ディレクトリに変更します。

\$cd HiRDB 運用ディレクトリ名

## (2) システムジェネレータ(pdgen)を開始します

pdgen コマンドを入力してシステムジェネレータを開始します。

\$pdgen

### (3) ライセンス形態指定メニュー画面が表示されます

ここでは、HiRDB のライセンス形態を指定してください。

```
-- HiRDB/Single Server License selection <mark>menu --</mark>
  1 : Connection License
  2 : CPU License
  q : Quit system generation
Select 1/2 or q > 1
```
HiRDB のライセンス形態を選択します。

1:同時接続数ライセンスの場合に指定します。

次に示すメッセージが出力されます。

Enter number of your licenses (2- [licenses]) >

ここには購入したライセンス数を指定してください。ただし,複数のハードウェアで HiRDB サーバを 構成する場合は,購入したライセンス数÷ハードウェアの台数の値を指定してください。

2:CPU 数ライセンスの場合に指定します。

システムジェネレータの実行を中止する場合は q を指定してください。q を指定すると,次に示すメッセー ジが表示されるので,Y を指定してください。

Really terminate system generation ?  $(Y/N) > Y$ 

## (4) メインメニュー画面が表示されます

ここでは、HiRDB の基本項目を設定します。

まず1を指定して表示されるメッセージに回答します。その後、2〜5 まで同様に、表示されるメッセージ に回答していきます。

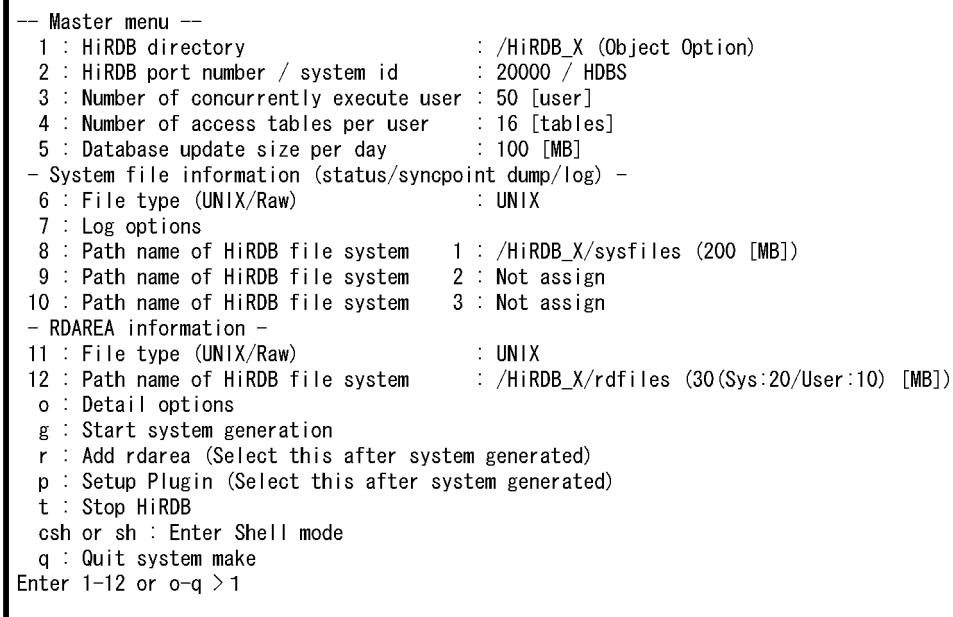

次に 1〜5 の各番号を指定したときに表示されるメッセージについて説明します。

#### 1:Enter HiRDB directory name >

省略値:pdgen 実行時のカレントディレクトリ HiRDB 運用ディレクトリの名称を絶対パス名で指定してください。

#### 2:Enter HiRDB port no(5001−65535)>

省略値:20000 HiRDB のポート番号を指定してください。ポート番号は,ほかの HiRDB やプログラムと重複しない値 を指定してください。

Enter HiRDB system id  $(xxxx)$  >

省略値:HDBS

HiRDB 識別子を指定してください。HiRDB 識別子は,ほかの HiRDB と重複しない値を指定してくだ さい。

3: Enter number of concurrently execute user (1−xxx [User]) >

同時実行ユーザ数を指定してください。

- •「ライセンス形態指定メニュー画面」で同時接続数ライセンスを選択した場合は,選択後に指定した 購入ライセンス数が xxx に表示されます。ただし、購入ライセンス数が 1025 以上の場合, xxx に は 1024 が表示されます。
- •「ライセンス形態指定メニュー画面」で CPU 数ライセンスを選択した場合は 1024 が表示されます。
- 4:Enter number of access tables per user(4−32000[tables])> 省略値:16

1UAP が同時にアクセスする表の最大数を指定してください。

5:Enter quantity of database update per day(0−2048[MB])> 省略値:100

一日当たりのデータベース更新量を指定してください。

## (5) 拡張オプションメニュー画面に進みます

1〜5 の各項目をすべて設定したら,o を指定して拡張オプションメニュー画面に進んでください。

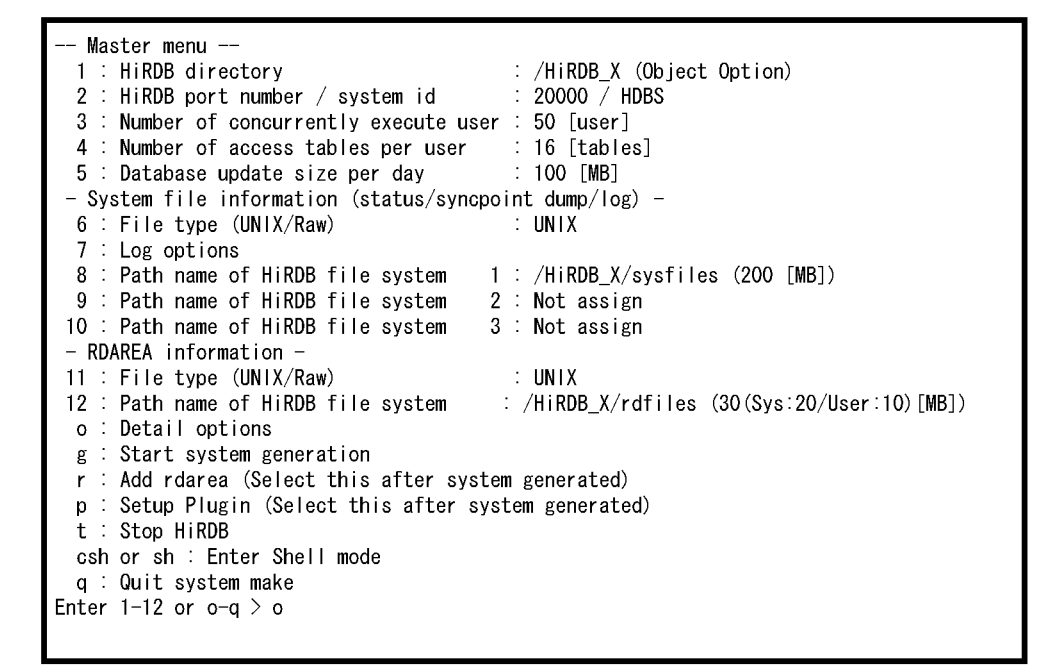

次に o~q の内容について説明します。

o:拡張オプションメニュー画面に進む場合に指定してください。

g:HiRDB の環境設定を開始する場合に指定してください。メインメニュー画面及び拡張オプションメ ニュー画面で各項目を指定した後に実行します。

r:RD エリア追加画面に進む場合に指定してください。ただし,HiRDB の作成が完了した後(g を指定し た後)でないと指定できません。

p:プラグイン組み込み画面に進む場合に指定してください。

ただし、HiRDB の環境設定が完了した後(g を指定した後)でないと指定できません。

t:HiRDB を終了する場合に指定してください。

csh or sh:シェル環境に入る場合に指定してください。

csh:C シェル環境に入ります。

sh :Bourne シェル環境に入ります。

q:システムジェネレータの実行を中止する場合に指定してください。

## (6) 拡張オプションメニュー画面(1/2)が表示されます

ここでは、HiRDB システム定義を作成するための情報を設定します。

1〜13 の番号を指定して,表示されるメッセージに回答していきます。その後,n を指定して次のページ に進んでください。

```
-- Detail option setting menu --
                                    == PAGE [1/2] ==- Various buffer size
 1 : Table definition buffer size : 1000 [kB]
  2 : View definition buffer size
                                    : 0 [kB]
  3 : Type definition buffer size
                                    \therefore 100 [kB]
  4 : Autholization buffer size
                                    \therefore 1 [kB]
  5 : Routine definition buffer size :100 [kB]
  6 : SQL object buffer size
                                      2000 [kB]
                                    : 350 [buffer pages]
  7 : Global buffer size
 8 : Work buffer for SQL
                                    : 1024 [kB]
 - Size of system resources -
                                   : 200 [areas] / 400 [files]
 9 : Number of RDAREA/HiRDB file
 10 : Number of parmanent processes : 20 [process/server]
                                     : 1000 [kB]
 11 : Lock pool size
 12 : Size of RDAREA for registry management tables :
      Base 5 [MB] / Long key value 10 [MB]
 13 : Size of data dictionary
      Base 10 [MB] / Procedure source 10 [MB] / Procedure object 30 [MB]
 n : go to next page
 q : return to main menu
Enter 1-13 or n-q >1
```
次に各番号を指定したときに表示されるメッセージについて説明します。

- 1: Enter table definition buffer size (100−65535 [kB]) > 64 ビットモードの場合:(100−2000000[kB]) 省略値:1000 表定義情報用バッファのサイズを指定してください。
- 2:Enter view definition buffer size(0−32000[kB])> 64 ビットモードの場合:(0−2000000[kB]) 省略値:0 ビュー解析情報用バッファのサイズを指定してください。
- 3: Enter type definition buffer size (0 or 100−65535 [kB]) > 64 ビットモードの場合:(0 or 100−2000000[kB]) 省略値:100 ユーザ定義型情報用バッファのサイズを指定してください。
- 4:Enter authorization information buffer size(1−100[kB])> 省略値:1

ユーザ権限情報用バッファのサイズを指定してください。

- 5:Enter routine definition buffer size(0 or 20−65535[kB])> 64 ビットモードの場合:(0 or 20−2000000[kB]) 省略値:100 ルーチン定義情報用バッファのサイズを指定してください。
- 6:Enter SQL object buffer size(22−256000[kB])> 64 ビットモードの場合:(22−2000000[kB]) 省略値:2000 SQL オブジェクト用バッファのサイズを指定してください。プラグインを使用する場合,プラグインで 使用する SQL オブジェクトの大きさを考慮して指定してください。

7:Enter Global buffer size(4−460000[buffer pages])> 64 ビットモードの場合:(4−1073741824[buffer pages]) 省略値:350 RD エリアに割り当てるグローバルバッファのサイズを指定してください。 ここで指定する値の上限は,32 ビットモードの場合は 460000,64 ビットモードの場合は 1073741824 ですが, 指定値を増やすと共用メモリを確保するサイズが増大します。このため, OS に よっては、サポートする共用メモリサイズの上限値を超えてしまい、HiRDB 開始中にエラーとなる場 合があります。 確保する共用メモリサイズについては,[「16.1.5 グローバルバッファが使用する共用メモリの計算式](#page-677-0)」 を参照してください。また,確保できる共用メモリサイズの上限値については,各 OS のマニュアルを 参照してください。 8: Enter work buffer size (384−1000000 [kB]) > 省略値:1024 64 ビットモードの場合:(384−2000000000[kB]) 省略値:5120 作業表用バッファのサイズを指定してください。作業表用ファイルの容量の見積もりについては,[「19.](#page-852-0) [作業表用ファイルの容量の見積もり」](#page-852-0)を参照してください。 9: Enter max rdarea number (5−8388608 [areas]) > 省略値:200 RD エリア数の最大値を指定してください。 Enter max file number (5−134217728 [files]) > 省略値:400 HiRDB ファイル数の最大値を指定してください。 10: Enter permanent process number (1−XXX [process]) > 常駐プロセス数(サーバプロセスの数)を指定してください。 XXX にはメインメニューで指定した↑同時実行ユーザ数÷2↑が表示されます。 11: Enter lock pool size (1-2000000 [kB]) > 64 ビットモードの場合:(1−2000000000[kB]) 省略値:1000 排他制御用プールのサイズを指定してください。 12:Enter RDAREA size(for Basic part)(0−1024[MB])> 省略値:5 レジストリ用 RD エリアのサイズを指定してください。レジストリ機能を使用しない場合は,0 を指定 してください。 Enter RDAREA size (for long key value) (1−1024 [MB]) > 省略値:10 レジストリ LOB 用 RD エリアのサイズを指定してください。レジストリ機能を使用しない場合は,0 を指定してください。 13: Enter data dictionary size (Basic part) (4-1024 [MB]) > 省略値:10 データディクショナリ用 RD エリアのサイズを指定してください。 Enter data dictionary size (for Procedure source) (1-1024 [MB]) > 省略値:10

ソース格納用のデータディクショナリ LOB 用 RD エリアのサイズを指定してください。 ストアドプロシジャ又はストアドファンクションを使用しない場合には,0 を指定してください。 Enter data dictionary size (for Procedure object)  $(1-1024$  [MB]) > 省略値:30 オブジェクト格納用のデータディクショナリ LOB 用 RD エリアのサイズを指定してください。 なお,ソース格納用のデータディクショナリ LOB 用 RD エリアのサイズに 0 を指定した場合は,この

n:次ページに進む場合に指定してください。

問い合わせは表示されません。

q:メインメニュー画面に戻る場合に指定してください。

## (7) 拡張オプションメニュー画面(2/2)が表示されます

14~16 の番号を指定して、表示されるメッセージに回答していきます。その後、q を指定してメインメ ニュー画面に戻ってください。

```
-- Detail option setting menu --
                                   == PAGE [2/2] ===
 - Misc
                                   : 3600 [second]
14 Lock wait time
15 : Syncpoint dump interval
                                   : 1000 [logs] / 60 [minute]
16 : Use assign list
                                    'N
     Max list users 0 [users] / Max list count per user 0 [lists]
 b : back to previous page
 q : return to main menu
Enter 14-16 or b-q > 14
```
次に各番号を指定したときに表示されるメッセージについて説明します。

14:Enter lock wait time(0−32767[second])>

省略値:3600 排他待ち限界経過時間を指定してください。

15:Enter syncpoint dump interval(100−32000[logs])>

```
省略値:1000
```
シンクポイントダンプの取得間隔を指定してください。前回のシンクポイントダンプ有効化から,ここ で指定したログブロック数分のシステムログが出力されると,シンクポイントダンプを取得します。

Enter syncpoint dump interval time (0 or 10−1440 [minute]) > 省略値:60

シンクポイントダンプの取得時間間隔を指定してください。前回のシンクポイントダンプの有効化か ら,ここで指定した経過時間を過ぎると,シンクポイントダンプを取得します。なお,0 を指定した場 合,HiRDB は時間経過によるシンクポイントダンプを取得しません。

16 : Use assign list ?  $(Y/N)$  >

省略値:N

絞込み検索をするかどうかを指定します。

絞込み検索をする場合は Y を指定してください。Y を指定すると、次のメッセージが表示されます。

Enter max list users number  $(1-32767$ [users]) >

リストを作成するユーザ数を指定します。

Enter max list count per user  $(1-32767$ [lists]) >

1 ユーザ当たりの作成可能リスト数を指定します。

b:前ページに戻る場合に指定してください。

q:メインメニュー画面に戻る場合に指定してください。

(8) メインメニュー画面が表示されます

6〜12 の番号を指定して,表示されるメッセージに回答していきます。ここでは,システムファイルと RD エリアに関する情報を設定します。

```
Master menu --
 1 : HiRDB directory
                                             : /HiRDB_X (Object Option)
 2 : HiRDB port number / system id
                                             : 20000 / HDBS
 3 : Number of concurrently execute user : 50 [user]
 4 : Number of access tables per user
                                           : 16 [tables]
 5 : Database update size per dav
                                            : 100 [MB]
 - System file information (status/syncpoint dump/log) -
 6: File type (UNIX/Raw)
                                            \therefore UNIX
 7 : Log options
 8 : Path name of HiRDB file system 1 : /HiRDB_X/sysfiles (200 [MB])<br>9 : Path name of HiRDB file system 2 : Not assign
10 : Path name of HiRDB file system 3 : Not assign
 - RDAREA information ·
11 : File type (UNIX/Raw)
                                            \therefore UNIX
12 : Path name of HiRDB file system
                                         : /HiRDB X/rdfiles (30(Sys:20/User:10)[MB])
 o : Detail options
 g : Start system generation
 r: Add rdarea (Select this after system generated)
 p : Setup Plugin (Select this after system generated)
  t : Stop HiRDB
 csh or sh : Enter Shell mode
 q : Quit system make
Enter 1-12 or o-q > 6
```
次に 6〜12 の各番号を指定したときに表示されるメッセージについて説明します。

6 : Select file type for system file

1 : Raw 2 : UNIX

Enter no >

省略値:UNIX

システムファイル用の HiRDB ファイルシステム領域のファイル種別を番号で指定してください。

- Raw:キャラクタ型スペシャルファイル
- UNIX:通常ファイル

デフォルトは構築しやすさを考慮して,通常ファイルになっています。しかし,信頼性の高いシステム を構築する場合は,キャラクタ型スペシャルファイルを選択してください。

7:

ログオプションメニュー画面が表示されます。

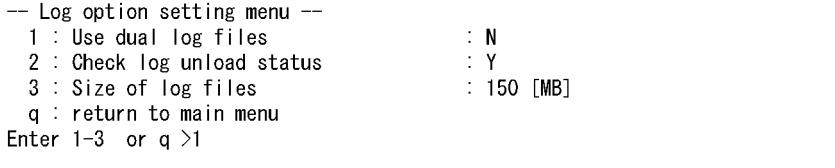

ここでは,システムログファイルの環境設定をします。

1~3の番号を指定して、表示されるメッセージに回答していきます。その後、q を指定してメインメ ニュー画面に戻ってください。

次に各番号を指定したときに表示されるメッセージについて説明します。

- 1 : Use dual log file ?  $(Y/N)$  >
	- 省略値:N

システムログファイルを二重化するかどうかを指定してください。二重化する場合は Y を指定しま す。システムの信頼性を向上するためには二重化してください。システムログファイルの二重化に ついては,[「9.3.1 システムログファイルの設計」](#page-405-0)を参照してください。

- 2: Check log unload status?  $(Y/N)$  >
	- 省略値:Y

通常は Y を指定します。

N を指定すると,アンロード状態のチェックを解除する運用になります。この運用方法は誤ると データベースを回復できなくなるので注意してください。アンロード状態のチェックを解除する運 用については,マニュアル「HiRDB Version 8 システム運用ガイド」を参照してください。

#### 3 : Enter log file size  $(1-2048$ [MB]) >

省略値:MAX(1024,↑(a + 1)×1.5↑)

a:メインメニュー画面の 5 番で指定したデータベース更新量

1 システムログファイルの容量を指定します。

HiRDB はここで指定した値を 1 システムログファイルの容量として,複数のシステムログファイル を作成します。作成されるシステムログファイル数は,HiRDB ファイルシステム領域の数とシステ ムログファイルを二重化するかどうかによって異なります。

q:メインメニュー画面に戻る場合に指定してください。

8:

システムファイル用の HiRDB ファイルシステム領域を初期設定し,その領域にシステムファイルを作 成します。次に示すメッセージが表示されるので応答してください。

#### キャラクタ型スペシャルファイルの場合

```
Enter file name and partition size for HiRDB-file-system-area.
This HiRDB-file-system-area will be used for HiRDB system files.
(log and status etc...)
-- Attention -- 
Please enter file name with complete path. 
The path name must be a character special file because Raw file system are 
selected.
(ex) /dev/dsk/rhd00301
Please type the file name carefully because all the data will lose in the special file.
The size of HiRDB-file-system-area will more than XXX [MB].
Enter file name with completely path > aa... aa
Enter HiRDB-file-system-area size
(=partition size of this character special file) [MB] > bb....bb
```
• XXX

システムファイル用の HiRDB ファイルシステム領域に必要な大きさが表示されます。ここで表示 されるサイズより大きなキャラクタ型スペシャルファイルを aa....aa で指定してください。

• aa....aa (キャラクタ型スペシャルファイルのパス名)

システムファイル用の HiRDB ファイルシステム領域を割り当てるキャラクタ型スペシャルファイ ルの名称を絶対パス名で指定してください。

ファイル名をシンボリックリンクしている場合は,シンボリックリンクした名称を指定してくださ い。ファイル名をシンボリックリンクしておくと,ハードディスクの障害でハードディスクを交換 するときに便利です。ファイル名のシンボリックリンクについては,「[2.3.7 HiRDB ファイルシス](#page-115-0) [テム領域を作成する準備](#page-115-0)」を参照してください。

なお、誤った名称を指定すると、そのキャラクタ型スペシャルファイルの領域を破壊します。した がって,指定する名称が正しいかどうかをよく確認してください。

• bb....bb(パーティションサイズ)

aa....aa で指定したキャラクタ型スペシャルファイルのパーティションサイズをメガバイト単位で 指定してください。パーティションサイズより大きな値を指定した場合は,システムの作成時にエ ラーとなります。パーティションサイズより小さな値を指定した場合はエラーとなりません。ただ し,指定したサイズ以上の領域は使用しないため,無効領域が発生します。

通常ファイルの場合

```
Enter file name and partition size for HiRDB-file-system-area.
This HiRDB-file-system-area will be used for HiRDB system files. 
(log and status etc...)
-- Attention -- 
Please enter file name with complete path. 
If specified file are already exist pdgen will delete the file and recreate.
```
The size of HiRDB-file-system-area will more than XXX [MB]. The HiRDB-file-system-area creates as UNIX file with specified size.

Enter file name with completely path  $>$  aa....aa Enter HiRDB-file-system-area size [MB] > bb....bb

• XXX

システムファイル用の HiRDB ファイルシステム領域に必要な大きさが表示されます。ここで表示 されるサイズより大きな通常ファイルを aa....aa で指定してください。

#### • aa....aa(通常ファイルのパス名)

省略値:\$PDDIR/sysfiles

システムファイル用の HiRDB ファイルシステム領域を割り当てる通常ファイルの名称を絶対パス 名で指定してください。

ファイル名をシンボリックリンクしている場合は,シンボリックリンクした名称を指定してくださ い。ファイル名をシンボリックリンクしておくと,ハードディスクの障害でハードディスクを交換 するときに便利です。ファイル名のシンボリックリンクについては,「[2.3.7 HiRDB ファイルシス](#page-115-0) [テム領域を作成する準備](#page-115-0)」を参照してください。

なお、誤った名称を指定すると、その通常ファイルの領域を破壊します。したがって、指定する名 称が正しいかどうかをよく確認してください。

• bb....bb (通常ファイルのサイズ)

xxx で表示された値を指定してください。なお,後でシステムファイルを追加する予定がある場合 は,その分を xxx に加算して指定してください。単位はメガバイトです。ただし,UNIX ファイル システムの空き領域サイズより大きな値を指定すると容量不足となるため,ここで指定した値以上 の空き領域が UNIX ファイルシステムにあることを確認してください。

9:

8 と同じです。

```
10:
```
8 と同じです。

11 : Select file type for RDAREA

1 : Raw 2 : UNIX

Enter 1−2 >

省略値:UNIX

RD エリア用の HiRDB ファイルシステム領域のファイル種別を番号で指定してください。

- Raw:キャラクタ型スペシャルファイル
- UNIX:通常ファイル

デフォルトは構築しやすさを考慮して,通常ファイルになっています。しかし,信頼性の高いシステム を構築する場合は,キャラクタ型スペシャルファイルを選択してください。

12:

RD エリア用の HiRDB ファイルシステム領域を初期設定します。この HiRDB ファイルシステム領域 には,システムジェネレータで作成される RD エリアを格納します。

HiRDB 管理者は、次に示すメッセージに応答してください。

#### キャラクタ型スペシャルファイルの場合

```
Enter file name and partition size for HiRDB-file-system-area.
This HiRDB-file-system-area will be used for RDAREA. 
-- Attention -- 
Please enter file name with complete path. 
The path name must be a character special file because Raw file system are selected.
(ex) /dev/dsk/rhd00301
Please type the file name carefully because all the data will lose in the
special file.
The size of HiRDB-file-system-area will more than XXX [MB].
Enter file name with completely path > aa....aa
```
Enter HiRDB-file-system-area size (=partition size of this character special file)  $[MB] > bb$ ....bb

#### • XXX

RD エリア用の HiRDB ファイルシステム領域に必要な大きさが表示されます。ここで表示される サイズより大きなキャラクタ型スペシャルファイルを aa....aa で指定してください。

なお,ここで表示される大きさは,RD エリア追加画面で追加する RD エリアの容量を含んでいませ ん。RD エリア追加画面で RD エリアを追加する場合は,その分の容量を加算してください。

#### • aa....aa(キャラクタ型スペシャルファイルのパス名)

RD エリア用の HiRDB ファイルシステム領域を割り当てるキャラクタ型スペシャルファイルの名 称を絶対パス名で指定してください。

ファイル名をシンボリックリンクしている場合は,シンボリックリンクした名称を指定してくださ い。ファイル名をシンボリックリンクしておくと,ハードディスクの障害でハードディスクを交換 するときに便利です。ファイル名のシンボリックリンクについては,[「2.3.7 HiRDB ファイルシス](#page-115-0) [テム領域を作成する準備」](#page-115-0)を参照してください。

なお,誤った名称を指定すると,キャラクタ型スペシャルファイルの領域を破壊します。したがっ て,指定する名称が正しいかどうかをよく確認してください。

#### • bb....bb(パーティションサイズ)

aa....aa で指定したキャラクタ型スペシャルファイルのパーティションサイズを指定してください。 パーティションサイズより大きな値を指定した場合はエラーとなります。パーティションサイズよ り小さな値を指定した場合はエラーとなりません。ただし,指定したサイズ以上の領域は使用しな いため,無効領域が発生します。

#### 通常ファイルの場合

Enter file name and partition size for HiRDB-file-system-area. This HiRDB-file-system-area will be used for rdarea. -- Attention -- Please enter file name with complete path.

If specified file are already exist pdgen will delete the file and recreate. The size of HiRDB-file-system-area will more than XXX [MB]. The HiRDB-file-system-area creates as UNIX file with specified size.

Enter file name with completely path  $\geq$  **aa....aa** Enter HiRDB-file-system-area size [MB] > bb....bb

## • XXX

RD エリア用の HiRDB ファイルシステム領域に必要な大きさが表示されます。ここで表示される サイズより大きなサイズを bb....bb で指定してください。

なお,ここで表示される大きさは,RD エリア追加画面で追加する RD エリアの容量を含んでいませ ん。RD エリア追加画面で RD エリアを追加する場合は,その分の容量を加算してください。

#### • aa....aa(通常ファイルのパス名)

省略値:\$PDDIR/rdfiles

RD エリア用の HiRDB ファイルシステム領域を割り当てる通常ファイルの名称を絶対パス名で指 定してください。

ファイル名をシンボリックリンクしている場合は,シンボリックリンクした名称を指定してくださ い。ファイル名をシンボリックリンクしておくと,ハードディスクの障害でハードディスクを交換 するときに便利です。ファイル名のシンボリックリンクについては,「[2.3.7 HiRDB ファイルシス](#page-115-0) [テム領域を作成する準備](#page-115-0)」を参照してください。

なお、誤った名称を指定すると、その通常ファイルの領域を破壊します。したがって、指定する名 称が正しいかどうかをよく確認してください。

#### • bb....bb(通常ファイルのサイズ)

xxx で表示された値に,RD エリア追加画面で追加する RD エリアの容量を加算した値を指定してく ださい。ただし,UNIX ファイルシステムの空き領域サイズより大きな値を指定すると容量不足と なるため,ここで指定した値以上の空き領域が UNIX ファイルシステムにあることを確認してくだ さい。

## (9) HiRDB の環境設定を開始します

g を指定して HiRDB の環境設定を開始します。今まで指定した項目を基にして HiRDB の環境設定が実施 されます。

```
-- Master menu --
  1 : HiRDB directory
                                            : /HiRDB_X (Object Option)
                                              20000 \overline{\phantom{0}} HDBS
  2 : HiRDB port number / system id
  3 : Number of concurrently execute user : 50 [user]
  4 : Number of access tables per user
                                          : 16 [tables]
 5 : Database update size per day
                                            : 100 [MB]
 - System file information (status/syncpoint dump/log) -
  6: File type (UNIX/Raw)
                                           \therefore UNIX
  7 : Log options
  8 : Path name of HiRDB file system
                                         1 : /HiRDB_X/sysfiles (200 [MB])
                                         2 : Not assignment9 : Path name of HiRDB file system
 10 : Path name of HiRDB file system
                                       3 Not assign
 - RDAREA information -
 11 : File type (UNIX/Raw)
                                            \therefore UNIX
 12 : Path name of HiRDB file system
                                            : /HiRDB X/rdfiles (30(Sys:20/User:10) [MB])
  o : Detail options
  g : Start system generation
  r : Add rdarea (Select this after system generated)
 p : Setup Plugin (Select this after system generated)
  t : Stop HiRDB
  csh or sh : Enter Shell mode
 q : Quit system make
Enter 1-12 or o-q > g
```
## (10) メッセージが表示されます

環境設定実施中のメッセージが表示されます。環境設定実施中は,実行中の各コマンドの内容と結果メッ セージが表示されます。

```
Start HiRDB system generation
Creating HiRDB deffinition files (/HiRDB/conf)
Definition files are created
Push enter key to main menu >
```
終了したら,[Enter]を押してください。

なお,途中でエラーを検知すると,各コマンドのメッセージが表示されます。HiRDB 管理者はメッセージ に従ってエラーの対策をしてください。その後,システムジェネレータをいったん終了して,再度システム ジェネレータを実行してください。システムジェネレータを終了するには,メインメニュー画面で q を指 定します。

#### (11) メインメニュー画面が表示されます

ユーザ用 RD エリア, ユーザ LOB 用 RD エリア又はリスト用 RD エリアを作成する場合は, r を指定して RD エリア追加画面に進んでください。

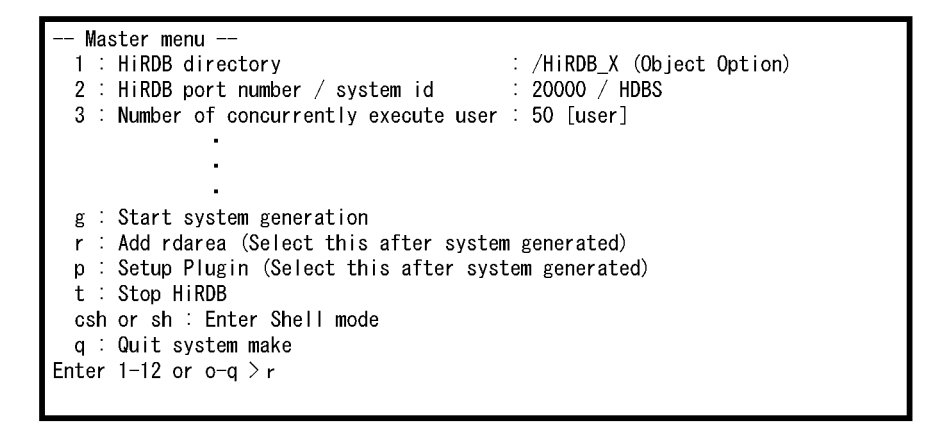

## (12) RD エリア追加画面が表示されます

ここでは,追加する RD エリアの情報を設定してください。

1~7の番号を指定して、表示されるメッセージに回答していきます。その後、a を指定して RD エリアを 追加します。

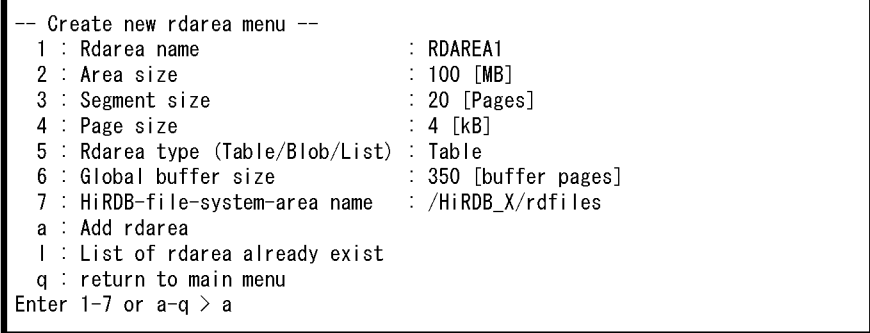

次に各番号を指定したときに表示されるメッセージについて説明します。

#### 1:Enter rdarea name >

作成する RD エリアの名称を半角英数字(英字は大文字だけ)の 1〜16 文字で指定してください。 既に作成されている RD エリアの名称を指定するとエラーになります。

2: Enter rdarea size (1− [MB]) > 省略値:100

RD エリアの大きさを指定してください。

- 3:Enter segment size(1−16000[Pages])> 省略値:20 RD エリアのセグメントサイズを指定してください。
- 4:Enter page size(4−30[kB])> 省略値:4 RD エリアのページサイズを指定してください。
- 5:1: for Table/Index data
	- 2: for Binary large object data
	- 3: for List

Enter rdarea type(1−3)> 省略値:1 作成する RD エリアの種類を指定します。 1:ユーザ用 RD エリア 2:ユーザ LOB 用 RD エリア 3:リスト用 RD エリア

- 6:Enter Global buffer number for this rdarea(4−460000[buffer pages]>
	- 64 ビットモードの場合:(4−1073741824[buffer pages])

省略値:350

RD エリアに割り当てるグローバルバッファのサイズを指定してください。

ここで指定する値の上限は,32 ビットモードの場合は 460000,64 ビットモードの場合は 1073741824 ですが,指定値を増やすと共用メモリを確保するサイズが増大します。このため, OS に よっては、サポートする共用メモリサイズの上限値を超えてしまい、HiRDB 開始中にエラーとなる場 合があります。なお,バッファ名は,RD エリア名称と同じになります。

確保する共用メモリサイズについては,「[16.1.5 グローバルバッファが使用する共用メモリの計算式」](#page-677-0) を参照してください。また,確保できる共用メモリサイズの上限値については,各 OS のマニュアルを 参照してください。

7 : Enter HiRDB file system area name for this rdarea (complete path name) >

省略値:\$PDDIR/rdfiles

RD エリア用の HiRDB ファイルシステム領域の名称を絶対パス名で指定してください。ここには、次 に示すどちらかの HiRDB ファイルシステム領域を指定してください。

- メインメニュー画面で指定した RD エリア用の HiRDB ファイルシステム領域
- pdfmkfs コマンドで指定した RD エリア用の HiRDB ファイルシステム領域

上記以外の HiRDB ファイルシステム領域の名称を指定すると,RD エリアを追加するとき(a を指定 するとき)にエラーとなります。

- a:RD エリアを追加する場合に指定してください。
- l:作成済みの RD エリアの一覧を表示する場合に指定してください。 表示例を次に示します。

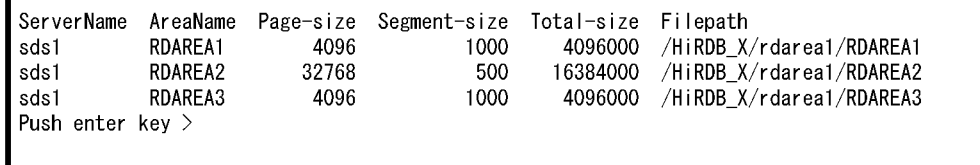

q:メインメニュー画面に戻る場合に指定してください。

## (13) メインメニュー画面に戻ります

更に RD エリアを追加する場合は. (12) の操作を繰り返してください。

RD エリアの追加が終了したら,q を指定してメインメニュー画面に戻ってください。

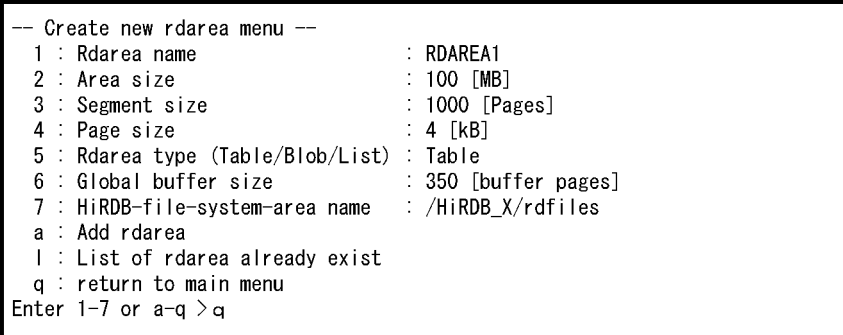

このとき、次に示すメッセージが表示されます。

Rdarea are added. You have to restart HiRDB to use the area. Restart now ?  $(Y/N)$  >

追加した RD エリアをすぐに使用する場合は,Y を指定して HiRDB を再度開始します。すぐに使用しない 場合(次回の HiRDB 開始時まで使用しない場合)は、N を指定します(HiRDB を再度開始しません)。

### (14) メインメニュー画面が表示されます

プラグインの環境設定をする場合は,p を指定してプラグイン組み込み画面に進んでください。

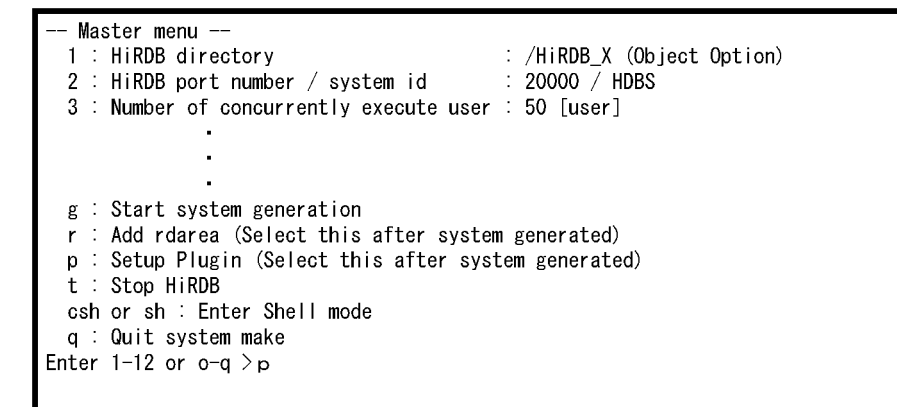

(15) プラグイン組み込み画面が表示されます

ここでは,プラグインの情報を設定します。

1~4の番号を指定して、表示されるメッセージに回答していきます。その後、s を指定してプラグインを セットアップ・登録します。

```
-- Plugin Setup menu --
  1: Plugin name
  2 : Plugin PP installed directory name :
  3 : Plugin definition file name
  4 : Plugin PIC file name
 s : Setup Plugin
 I: List of Plugin already exist
  q : return to main menu
Enter 1-4 or s-a >1
```
次に各番号を指定したときに表示されるメッセージについて説明します。

- 1:Select Plugin for Setup
	- 1:Text Search Plug-in
	- 2:Image Search Plug-in
	- 3:Spatial Search Plug-in

```
o:Other Plugin
```
Enter no >

```
環境設定をするプラグインの番号を指定してください。
o を指定した場合,プラグイン名称を指定してください。
```
2 : Enter Plugin PP installed directory name >

プラグインのインストールディレクトリを指定してください。 項番 1 で「1〜3」を選択した場合は指定は不要です。このとき,「Assume by pdgen」が表示されま す。

3:Enter Plugin definition file name >

```
プラグイン定義ファイルの名称を指定してください。
項番 1 で「1〜3」を選択した場合は指定は不要です。このとき,「Assume by pdgen」が表示されま
す。
```
4 : Enter Plugin PIC file name >

```
PIC ファイルの名称を指定してください。
項番 1 で「1〜3」を選択した場合は指定は不要です。このとき,「Assume by pdgen」が表示されま
す。
```
- s:プラグインを環境設定する場合に指定してください。
- l:環境設定済みのプラグインの一覧を表示する場合に指定してください。

表示例を次に示します。

PluginName PluginType PLUGIN1 Data PLUGIN2 Index Push enter key >

q:メインメニューに戻る場合に指定してください。

## (16) メインメニュー画面に戻ります

ほかのプラグインを環境設定する場合は,(15)の操作を繰り返してください。

プラグインの環境設定が終了したら,q を指定してメインメニュー画面に戻ってください。

-- Plugin Setup menu -- $1$  : Plugin name 2 : Plugin PP installed directory name : 3 : Plugin definition file name 4 : Plugin code file name s : setup Plugin I: List of Plugin already exist q : return to main menu Enter 1-4or s-q  $>$ q

このとき、次に示すメッセージが表示されます。

Plugin are setup. You have to restart HiRDB to use the Plugin. Restart now ?  $(Y/N)$ 

環境設定をしたプラグインをすぐに使用する場合は,Y を指定して HiRDB を再度開始します。すぐに使用 しない場合(次の HiRDB 開始時まで使用しない場合)は, N を指定します(HiRDB を再度開始しません)。

プラグインの環境設定に失敗した場合は,失敗した原因を調査した後,HiRDB が稼働中であればメインメ ニュー画面で t を指定して HiRDB を停止します。また,HiRDB が停止中であればそのままシステムジェ ネレータを終了させます。その後,pdsetup -d で OS への登録を解除し,再度 pdsetup からし直してくだ さい。

## (17) メインメニュー画面が表示されます

以上でシステムジェネレータによる HiRDB の環境設定は終了です。システムジェネレータを終了してく ださい。なお,この状態では HiRDB は開始されています。

#### • HiRDB を終了しない場合

q を指定してください。システムジェネレータだけが終了します。

• HiRDB を終了する場合

t を指定し,その後 q を指定します。HiRDB 及びシステムジェネレータが終了します。

#### • スキーマ及び表の定義をする場合

csh 又は sh を指定してください。必要な環境変数が設定されているので,データベース定義ユティリ ティ(pddef)が実行できます。

```
- Master menu -
  1 : HiRDB directory
                                          : /HiRDB_X (Object Option)
 2 : HiRDB port number / system id
                                          : 20000 / HDBS
  3 : Number of concurrently execute user : 50 [user]
  t : Stop HiRDB
 csh or sh : Enter Shell mode
 q : Quit system make
Enter 1-12 or o-q > q
```
## 4.1.3 HiRDB の稼働環境の最適化

「[4.1.2 システムジェネレータの操作方法」](#page-193-0)に示す作業を実行すると,HiRDB を開始できるようになりま す。その後,必要に応じて次に示す作業をしてください。

## (1) HiRDB システム定義を変更します

HiRDB システム定義を必要に応じて変更してください。HiRDB システム定義の変更方法については, 「[5.2.4 HiRDB システム定義\(UAP 環境定義を除く\)の変更方法](#page-263-0)」を参照してください。

## (2) ディクショナリ表の環境を設定します

データベース構成変更ユティリティ(pdmod)の alter system 文で、ディクショナリ表の環境を設定しま す。

#### (a) 参照権限の設定

ディクショナリ表の参照権限を必要に応じて設定してください。ディクショナリ表の参照権限の設定方法 については,マニュアル「HiRDB Version 8 システム運用ガイド」を参照してください。

#### (b) データ型の設定

ディクショナリ表のデータ型を VARCHAR から MVARCHAR に変更できます。DBPARTNER/Server 04-00 以降を使用して漢字を使用するときは,MVARCHAR に変更することをお勧めします。

データ型の変更方法については,マニュアル「HiRDB Version 8 コマンドリファレンス」のデータベース 構成変更ユティリティ(pdmod)を参照してください。

## 4.1.4 初期設定用運用コマンドのログ出力

システムジェネレータで HiRDB を作成した時(メインメニュー画面で g を指定)に,実行された初期設定 の運用コマンドの内容がログファイルに出力されます。

チューニングなどでシステムファイルの内容の見直しが必要な場合に,ログファイルを参照することで,作 業効率を向上できます。また、HiRDB を初期状態にしたい場合には、ログファイルの内容を再利用するこ とで作業の負担を軽減できます。

ログファイルの内容を次の表に示します。

### 表 4‒2 ログファイルの内容

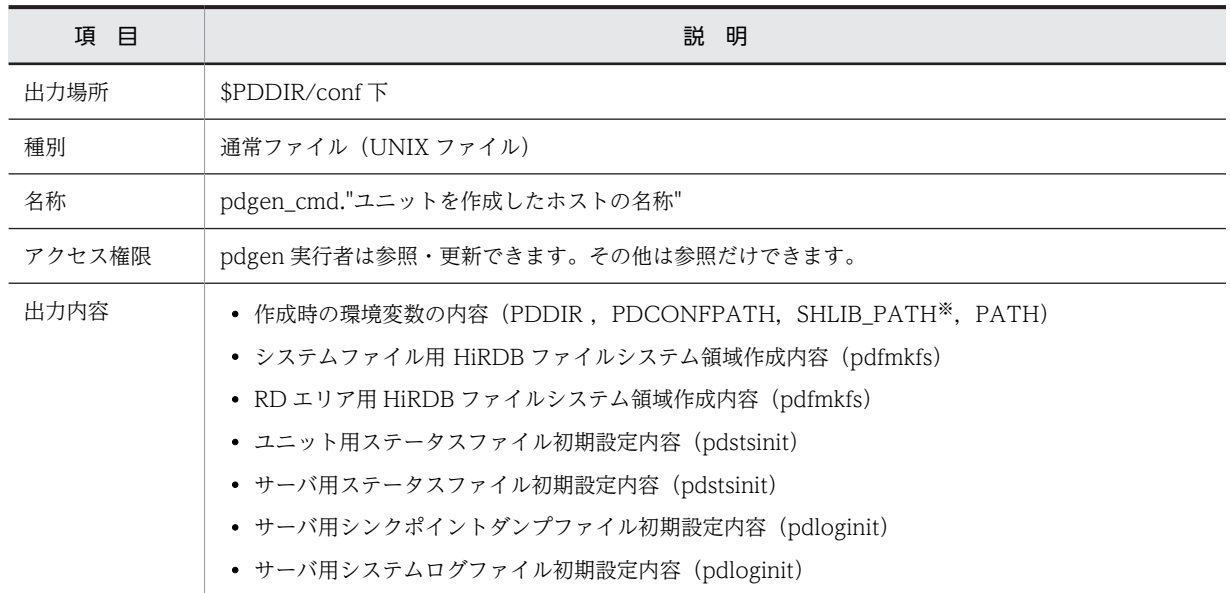

注※

Solaris 版及び Linux 版の場合は LD\_LIBRARY\_PATH に、AIX 版の場合は LIBPATH になります。

●ログファイルの出力例

PDDIR="/HiRDB" PDCONFPATH="\${PDDIR}/conf" SHLIB\_PATH="\${PDDIR}/lib" PATH="\${PDDIR}/bin:\${PATH}" pdfmkfs -r -n 20 -l 100 -k SVR -e 100 -i /sysarea pdstsinit -u SDSU -f /sysarea/SDSUst1a -c 32 pdstsinit -u SDSU -f /sysarea/SDSUst1b -c 32 pdstsinit -u SDSU -f /sysarea/SDSUst2a -c 32 pdstsinit -u SDSU -f /sysarea/SDSUst2b -c 32 *Contract Contract Contract* **Contract Contract Contract** *Contract Contract Contract Contract* pdloginit -d sys -s sds1 -f /sysarea/sds1jn1a -n 384 pdloginit -d sys -s sds1 -f /sysarea/sds1jn2a -n 384 pdloginit -d sys -s sds1 -f /sysarea/sds1jn3a -n 384 pdfmkfs -r -n 5 -l 100 -k SVR -e 100 -I /dbarea

# 4.2 HiRDB/パラレルサーバの場合

ここでは,システムジェネレータを使用した HiRDB/パラレルサーバの環境設定方法について説明します。 説明する項目は次のとおりです。

- 1.システムジェネレータの紹介
- 2.システムジェネレータで作成されるシステム構成
- 3.システムジェネレータの操作方法
- 4.HiRDB の稼働環境の最適化
- 5.初期設定用運用コマンドのログ出力

HiRDB システム定義に関する注意事項

• システムジェネレータを使用して作成された HiRDB システム定義の 1 行の長さが 80 文字を超え る場合は、複数行に分けて作成します。この場合、行の末尾には継続記号「¥」を追加します。RD エリア名に RDAREA000000000000000000000001 を指定した場合に作成された定義の例を次 に示します。

pdbuffer -a RDAREA000000000000000000000001 -r RDAREA000000000000000000000001 -n\ 350

> システムジェネレータを使用して作成された HiRDB システム定義の内容についてはマニュアル 「HiRDB Version 8 システム定義」の「pdgen コマンドで作成されるオペランド」を,RD エリア については「[4.3 システムジェネレータで生成される RD エリア」](#page-244-0)を参照してください。

• HiRDB システム定義ファイルのパーミッションは,ファイルの所有者(HiRDB 管理者)にだけ, 読み込み権限及び書き込み権限を持たせるように設定,維持するようにしてください。

## 4.2.1 システムジェネレータの紹介

システムジェネレータの各メニュー画面での問い合わせに答えると,その問い合わせ結果を基にして HiRDB/パラレルサーバの環境を自動的に設定します。システムジェネレータによる HiRDB/パラレル サーバの環境設定手順を次に示します。

#### 〈手順〉

- 1.「ライセンス形態指定メニュー画面」で、購入した HiRDB のライセンス形態を指定します。
- 2. [メインメニュー画面]で,HiRDB 運用ディレクトリ,ポート番号などシステム構築に最低限必要 な設定をします。
- 3. [拡張オプションメニュー画面]で、バッファサイズなど HiRDB システム定義に関する詳細機能の 設定をします。
- 4. 「ログオプションメニュー画面」で、システムログファイルの環境設定をします。
- 5.「ユニット初期化メニュー画面」で、ユニットの設定及び初期化をします。
- 6.「RD エリア追加画面」で,ユーザ用 RD エリア,ユーザ LOB 用 RD エリア又はリスト用 RD エリ アを追加します。
- 7.「プラグイン組み込み画面」で,プラグインの環境設定をします。この操作はプラグインをインス トールしたときに実行します。

次にシステムジェネレータの各画面の説明をします。

(1) ライセンス形態指定メニュー画面

HiRDB/Parallel Server License selection menu --1 : Connection License 2 : CPU License q : Quit system generation Select  $1/2$  or q  $>1$ 

〔説明〕

この画面では HiRDB の環境設定に関する問い合わせはありません。HiRDB のライセンス形態を指定 するだけです。

(2) メインメニュー画面

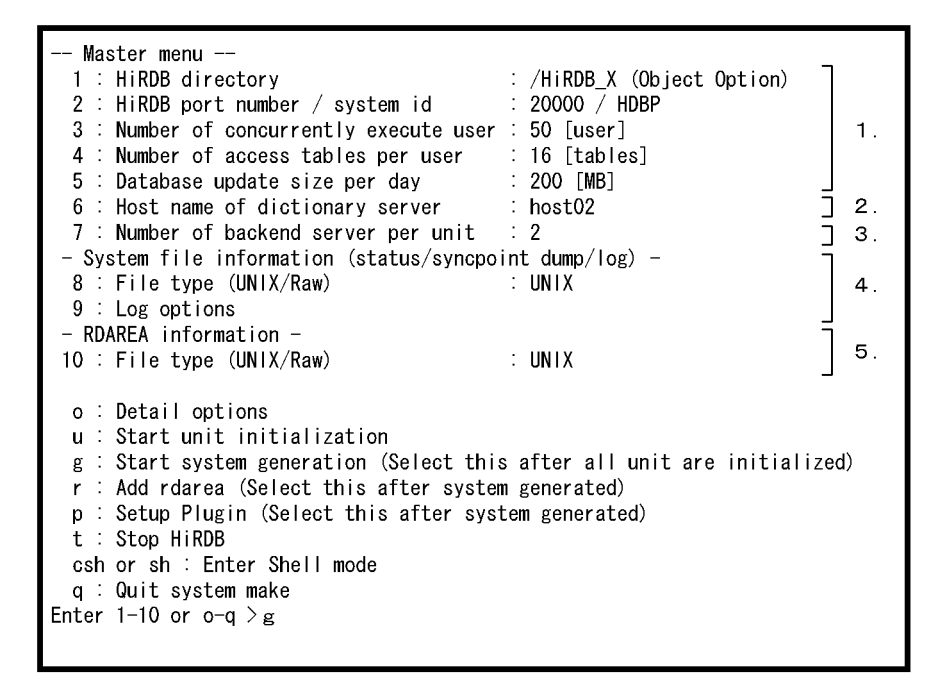

〔説明〕

1.HiRDB システム定義に関する問い合わせです。

2.ディクショナリサーバを作成するユニットを指定します。

- 3.1 ユニットに作成するバックエンドサーバ数を指定します。
- 4.システムファイルに関する問い合わせです。システムファイル用の HiRDB ファイルシステム領域を キャラクタ型スペシャルファイル上に作成するか,通常ファイル上に作成するかを指定します。通常は キャラクタ型スペシャルファイルを指定しますが,通常ファイルでもかまいません。信頼性が高いシス テムを作成する場合は,キャラクタ型スペシャルファイルを指定してください。
- 5.RD エリアに関する問い合わせです。RD エリア用の HiRDB ファイルシステム領域をキャラクタ型ス ペシャルファイル上に作成するか又は通常ファイル上に作成するかを指定します。通常はキャラクタ 型スペシャルファイルを指定しますが,通常ファイルでもかまいません。信頼性が高いシステムを作成 する場合は,キャラクタ型スペシャルファイルを指定してください。

(3) 拡張オプションメニュー画面

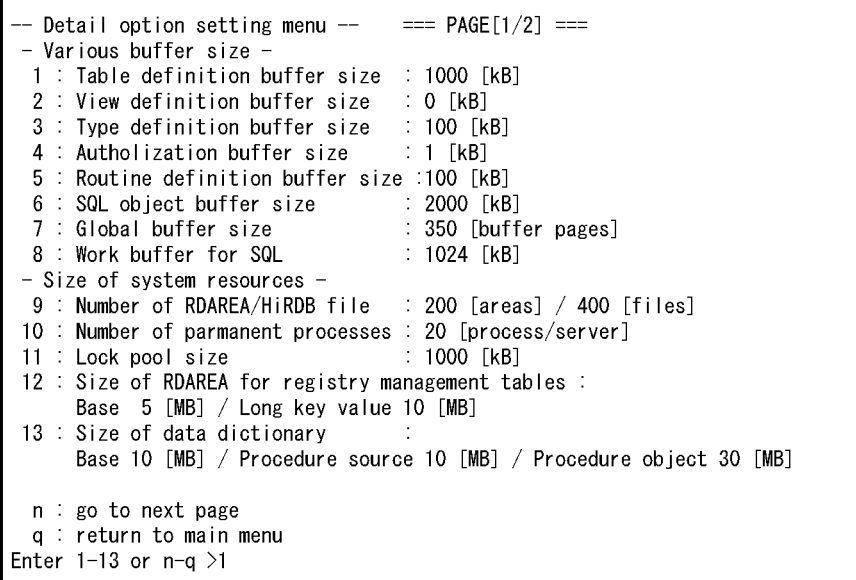

```
-- Detail option setting menu --
                                   == PAGE [2/2] ==- Misc \cdot: 3600 [second]
14 : Lock wait time
15 : Syncpoint dump interval
                                    : 1000 [logs] / 60 [minute]
16 Use assign list
                                    \therefore N
     Max list users 0 [users] / Max list count per user 0 [lists]
  b : back to previous page
 q return to main menu
Enter 14-16 or b-q > 14
```
### 〔説明〕

この画面では、HiRDB システム定義を作成するための問い合わせがあります。

なお、システムジェネレータを実行すると、HiRDB システム定義のパラメタ(各オペランドの値)が, \$PDDIR/conf 下に作成されます。HiRDB システム定義を変更する場合はこれを参考にしてくださ い。

## (4) ログオプションメニュー画面

```
- Log option setting menu --
  1 : Use dual log files
                                             \therefore N
 2 : Check log unload status (DS, BES)
                                           \therefore Y
 3 : Size of log files
      FES 1 [MB] / DS 2 [MB] / BES 150 [MB]
 q : return to main menu
Enter 1-3 or q > 1
```
〔説明〕

システムログファイルの環境設定をします。

(5) ユニット初期化画面

```
- HiRDB unit initalization --
  1 : Host name : host01
                                                                                         \mathbf{1}.
      Already unit created host:
 - System file information
 2 : Path name of HiRDB file system 1 : /HiRDB X/sysfiles (200 [MB])
                                                                                         \mathcal{P}3 : Path name of HiRDB file system 2 : Not assign
 4: Path name of HiRDB file system 3: Not assign
 - RDARFA information -\overline{3}.
                                       :/HiRDB_X/rdfiles_(30(Svs:20/User:10)_[MB])_
 5 : Path name of HiRDB file system
  i: Initialize this unit
 csh or sh : Enter Shell mode
 q : All units are initialized. return main menu
Enter 1-5 or i-q > i
```
〔説明〕

1.対象となるユニットを指定します。

- 2.システムファイルに関する問い合わせです。ここで指定したキャラクタ型スペシャルファイル又は 通常ファイルに,HiRDB は次に示すことをします。 このキャラクタ型スペシャルファイル又は通常ファイルをシステムファイル用の HiRDB ファイル システム領域として初期設定します。 この HiRDB ファイルシステム領域にシステムファイルを作成します。
- 3.RD エリアに関する問い合わせです。ここで指定したキャラクタ型スペシャルファイル又は通常 ファイルに,HiRDB は次に示すことをします。

このキャラクタ型スペシャルファイル又は通常ファイルを RD エリア用の HiRDB ファイルシステ ム領域として初期設定します。

この HiRDB ファイルシステム領域には,システムジェネレータで作成する RD エリアを格納しま す。

(a) ユニット初期化画面の実行回数

ユニットの数だけ「ユニット初期化画面」を繰り返し実行します。

- (b) システムファイルに関する問い合わせを指定するときの注意
	- 1.通常はキャラクタ型スペシャルファイルを指定しますが,通常ファイルでもかまいません。信頼性が高 いシステムを作成する場合は,キャラクタ型スペシャルファイルを指定してください。
	- 2.キャラクタ型スペシャルファイル又は通常ファイルは、別々のハードディスクにあるものを指定してく ださい。
	- 3.キャラクタ型スペシャルファイル又は通常ファイルを1個しか準備しないと、システムログファイルを 二重化できないため,信頼性の低いシステムとなります。2 個以上準備するとシステムログファイルを 二重化できます。なお,2 個より 3 個準備した方が,より信頼性が高いシステムができます。システム ログファイルの二重化については,[「10.3.1 システムログファイルの設計](#page-438-0)」を参照してください。
	- 4.指定するキャラクタ型スペシャルファイル又は通常ファイルの数によって,作成されるシステムファイ ルの構成が異なります。
	- 5.システムジェネレータで作成されるシステムファイルの容量を次の表に示します。
| システムファイルの種類    |                               | ファイル 1 個当たりの容量                                                                                                    |
|----------------|-------------------------------|----------------------------------------------------------------------------------------------------|
| ユニット用ステータスファイル |                               | 200 キロバイト                                                                                                    |
| サーバ用ステータスファイル  | フロントエンドサーバ                    | 260 キロバイト                                                                                                    |
|                | バックエンドサーバ又<br>はディクショナリサー<br>バ | 3480 キロバイト                                                                                                    |
| シンクポイントダンプファイル | フロントエンドサーバ                    | 120 + (40×最大ユーザ数) キロバイト                                                                                                    |
|                | バックエンドサーバ又<br>はディクショナリサー<br>バ | 380 +(80×最大ユーザ数)キロバイト                                                                                                    |
| システムログファイル     | フロントエンドサーバ                    | 1 メガバイト                                                                                                    |
|                | ディクショナリサーバ                    | 2 メガバイト                                                                                                    |
|                | バックエンドサーバ                     | 「ログオプションメニュー画面」の [3:Size<br>of log files」で指定した容量(単位:メガ<br>バイト)になります。<br>省略した場合は、↑ (データベース更新量<br>+ 1) ×1.5↑メガバイトになります。デー<br>タベース更新量は、「メインメニュー画面」<br>の「5:Database update size per day」<br>で指定した容量です。 |

表 4‒3 システムジェネレータで作成されるシステムファイルの容量(HiRDB/パラレルサーバの場合)

キャラクタ型スペシャルファイルを 3 個準備した場合

3個指定すると、HiRDB は次の図に示すようにシステムファイルを作成します。

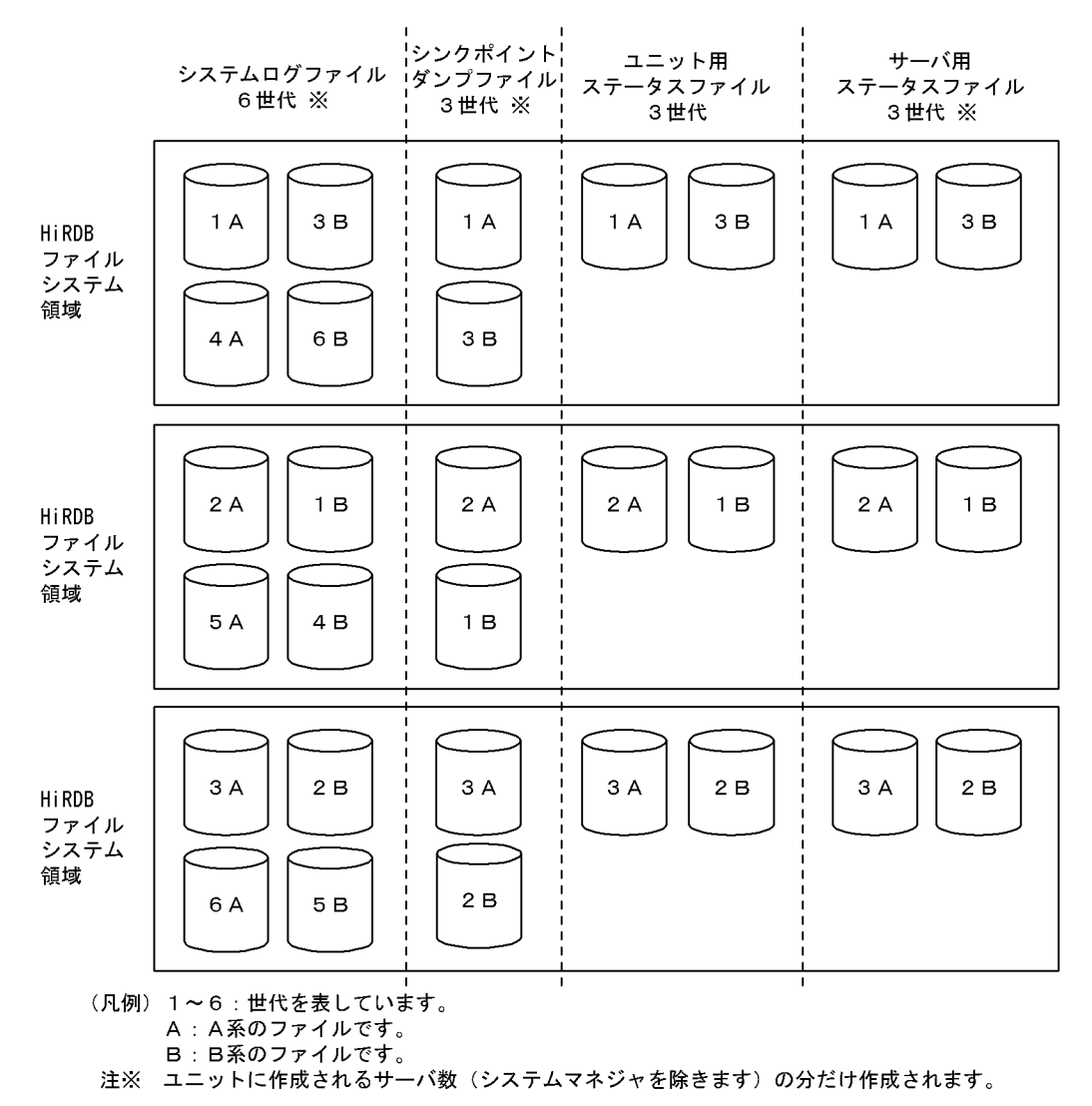

#### 図 4-4 HiRDB が作成するシステムファイルの構成(3個指定した場合)

〔説明〕

これはシステムログファイル及びシンクポイントダンプファイルを二重化したときの構成です。

- システムログファイルは 6 世代作成されます。 一つのシステムログファイルの容量はほぼ 1 日分に相当しているため,3 日分のシステムログファ イルを保有できる構成となります。
- シンクポイントダンプファイルは 3 世代作成されます。
- ステータスファイルは 3 世代作成されます。

# キャラクタ型スペシャルファイルを 2 個準備した場合

2個指定すると、HiRDB は次の図に示すようにシステムファイルを作成します。

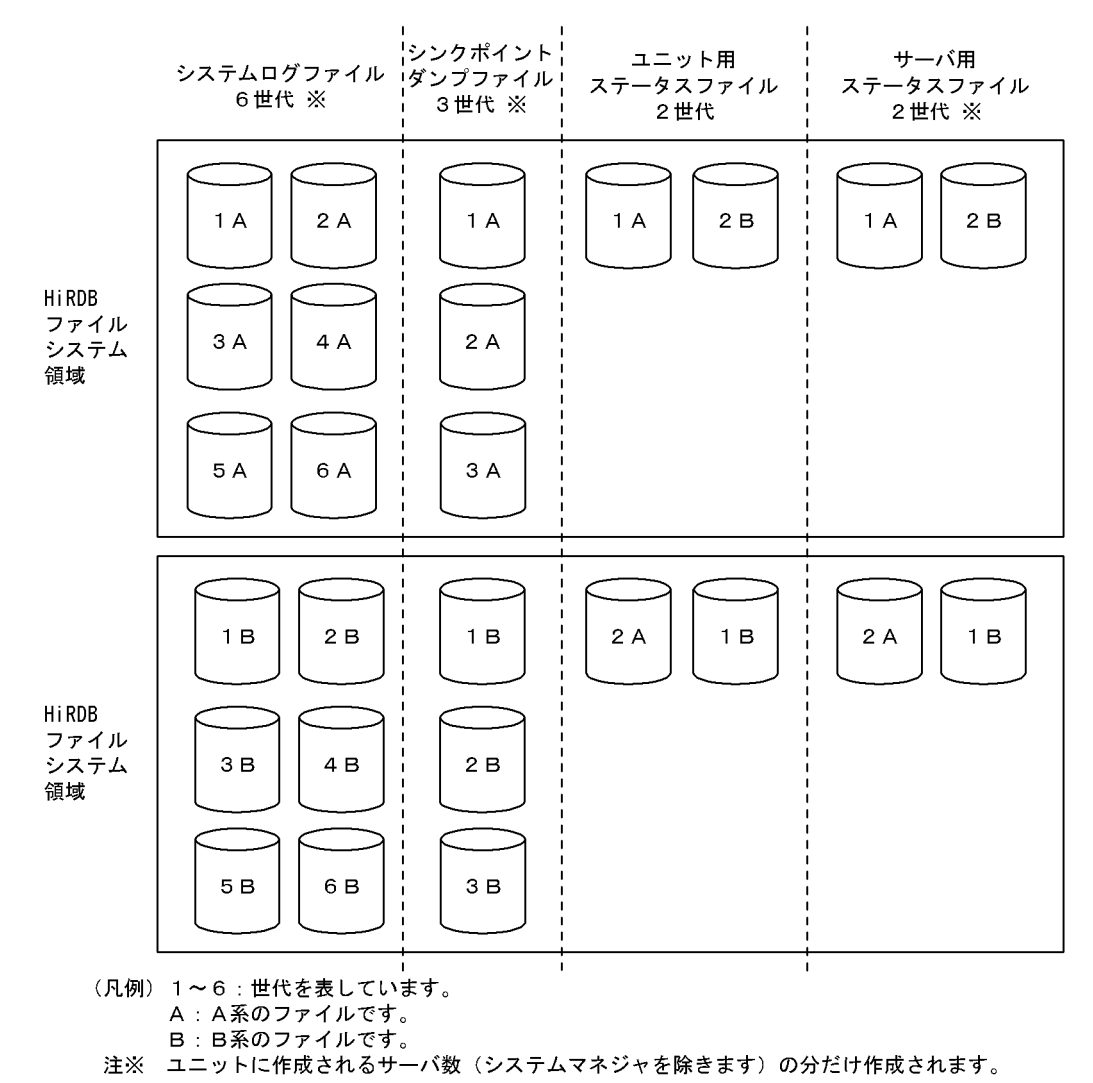

### 図 4-5 HiRDB が作成するシステムファイルの構成(2個指定した場合)

〔説明〕

これはシステムログファイル及びシンクポイントダンプファイルを二重化したときの構成です。

- システムログファイルは 6 世代作成されます。 一つのシステムログファイルの容量はほぼ 1 日分に相当しているため,3 日分のシステムログファ
	- イルを保有できる構成となります。
	- シンクポイントダンプファイルは 3 世代作成されます。
	- ステータスファイルは2世代作成されます。

# キャラクタ型スペシャルファイルを 1 個準備した場合

1個指定すると、HiRDB は次の図に示すようにシステムファイルを作成します。

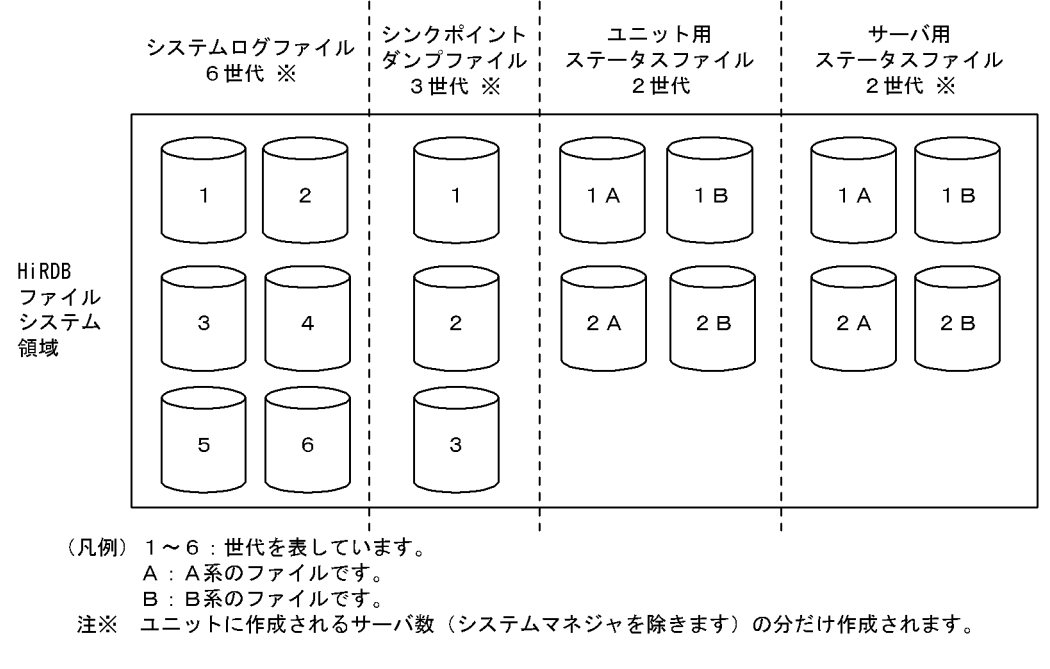

# 図 4-6 HiRDB が作成するシステムファイルの構成(1個指定した場合)

〔説明〕

HiRDB ファイルシステム領域が一つのため,システムログファイル及びシンクポイントダンプファイ ルは二重化されません。

- システムログファイルは6世代作成されます。 一つのシステムログファイルの容量はほぼ 1 日分に相当しているため,3 日分のシステムログファ イルを保有できる構成となります。
- シンクポイントダンプファイルは 3 世代作成されます。
- ステータスファイルは 2 世代作成されます。

# (c) RD エリアに関する問い合わせを指定するときの注意

システムジェネレータを実行すると,RD エリア作成時のパラメタ(データベース初期設定ユティリティ (pdinit)のオペランド)が, \$PDDIR/conf 下に作成されます。

# (6) RD エリア追加画面

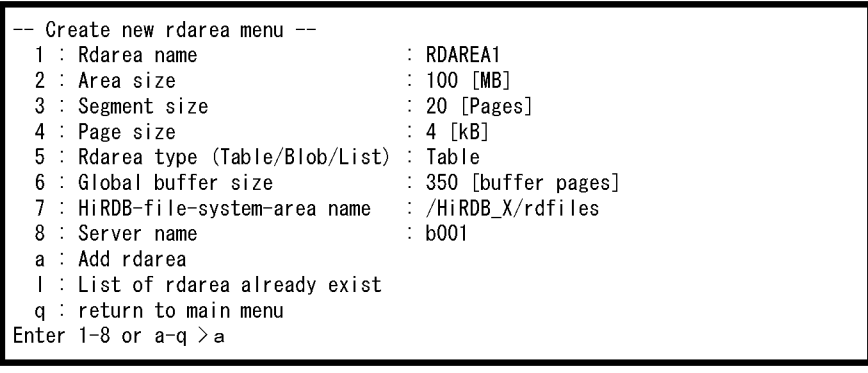

〔説明〕

追加する RD エリアの情報を指定します。この画面で追加できる RD エリアは次のとおりです。

- ユーザ用 RD エリア
- ユーザ LOB 用 RD エリア
- リスト用 RD エリア

なお,システムジェネレータを実行すると,RD エリア作成時のパラメタ(データベース初期設定ユティ リティ (pdinit) のオペランド)が, \$PDDIR/conf 下に作成されます。

#### (a) RD エリア追加画面の実行回数

追加する RD エリアの数だけ「RD エリア追加画面」を繰り返し実行します。

(b) ディクショナリサーバを作成したユニットに RD エリアを追加するときの注意

「RD エリア追加画面」で追加した RD エリアは,「ユニット初期化画面」で初期設定した RD エリア用の HiRDB ファイルシステム領域に格納されます。その結果,ディクショナリサーバを作成したユニットで は, システム用 RD エリアとユーザ用 RD エリア (ユーザ LOB 用 RD エリア又はリスト用 RD エリア)が 同じ HiRDB ファイルシステム領域に格納されます。

したがって,システム用 RD エリアとユーザ用 RD エリアを別々の HiRDB ファイルシステム領域に格納す る場合は,「RD エリア追加画面」で RD エリアを追加しないで,pdfmkfs コマンドで別の HiRDB ファイ ルシステム領域を初期設定し,その後データベース構成変更ユティリティ(pdmod)で RD エリアを追加 してください。

# (7) プラグイン組み込み画面

プラグインの環境設定をする場合に使用します。

この画面でプラグインを登録すると pdgen 実行者のスキーマは作成しないで、MASTER でプラグインを 登録します。

Plugin Setup menu -- $1:$  Plugin name 2 : Plugin PP installed directory name : 3 : Plugin definition file name 4 : Plugin PIC file name s : Setup Plugin I: List of Plugin already exist q : return to main menu Enter 1-4 or  $s-q > 1$ 

〔説明〕

プラグインに関する情報を指定します。

## 注意事項

プラグインのセットアップ・登録に失敗した場合には,失敗した原因を調査した後,HiRDB が稼働中 であればメインメニュー画面で t を指定して HiRDB を停止します。また,HiRDB が停止中であればそ のままシステムジェネレータを終了させます。その後、pdsetup -d で OS への登録を解除し、再度 pdsetup からし直してください。

# <span id="page-221-0"></span>4.2.2 システムジェネレータで作成されるシステム構成

システムジェネレータで HiRDB の環境設定をすると,次に示すようなシステム構成になります。例えば, 図 4-7 に示すシステム構成になります。

- 1.フロントエンドサーバを各ユニットに一つずつ作成します(マルチフロントエンドサーバとします)。 マルチフロントエンドサーバについては,[「10.1.3 マルチフロントエンドサーバの設定](#page-424-0)」を参照して ください。
- 2. システムジェネレータ (pdgen) を実行したサーバマシンにシステムマネジャ,及びディクショナリ サーバを作成します。
- 3.バックエンドサーバを各ユニットに作成します。各ユニットに作成するバックエンドサーバ数は,「メ インメニュー画面」で指定します。

図 4-7 システムジェネレータが作成するシステム構成例

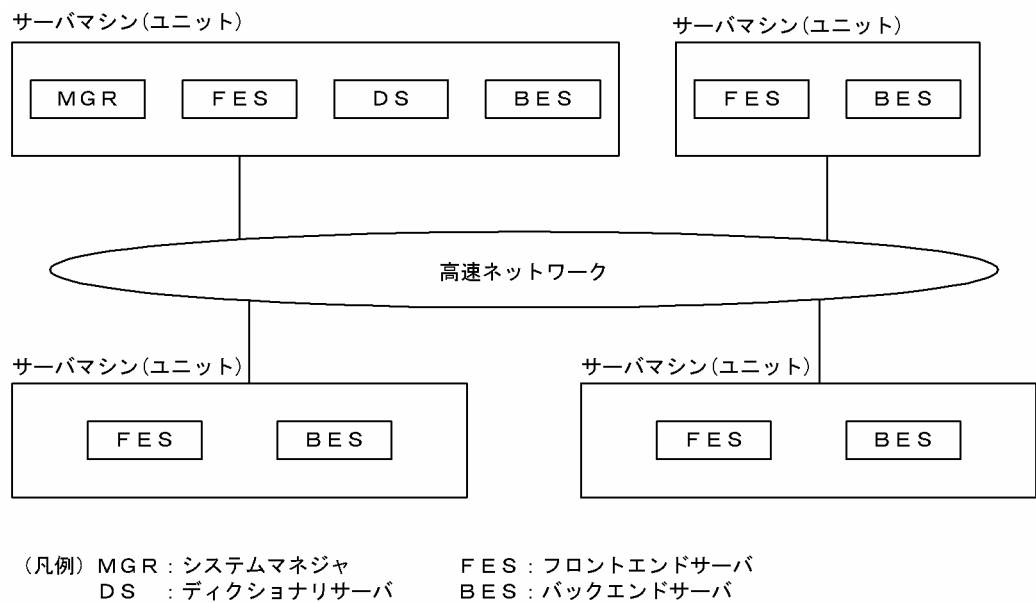

# 4.2.3 システムジェネレータの操作方法

(1)〜(20)の操作手順に従って,システムジェネレータを実行してください。

# (1) カレントディレクトリを変更します

OS の cd コマンドを入力してカレントディレクトリを HiRDB 運用ディレクトリに変更します。

\$cd HiRDB 運用ディレクトリ名

(2) システムジェネレータ(pdgen)を開始します

pdgen コマンドを入力してシステムジェネレータを開始します。

なお,pdgen コマンドを実行したサーバマシンにシステムマネジャが定義されます。

\$pdgen

# (3) ライセンス形態指定メニュー画面が表示されます

ここでは、HiRDB のライセンス形態を指定してください。

```
-- HiRDB/Parallel Server License selection menu --
 1 : Connection License
 2 : CPU License
 q : Quit system generation
Select 1/2 or q >1
```
HiRDB のライセンス形態を選択します。

1:同時接続数ライセンスの場合に指定します。

次に示すメッセージが出力されます。

Enter number of your licenses (2- [licenses]) >

ここには購入したライセンス数を指定してください。ただし,複数のハードウェアで HiRDB サーバを 構成する場合は,購入したライセンス数÷ハードウェアの台数の値を指定してください。

2:CPU 数ライセンスの場合に指定します。

なお,システムジェネレータの実行を中止する場合は q を指定してください。q を指定すると,次に示す メッセージが表示されるので,Y を指定してください。

Really terminate system generation ?  $(Y/N) > Y$ 

# (4) メインメニュー画面が表示されます

ここでは、HiRDB の基本項目を設定します。

まず1を指定して表示されるメッセージに回答します。その後、2〜7まで同様に、表示されるメッセージ に回答していきます。

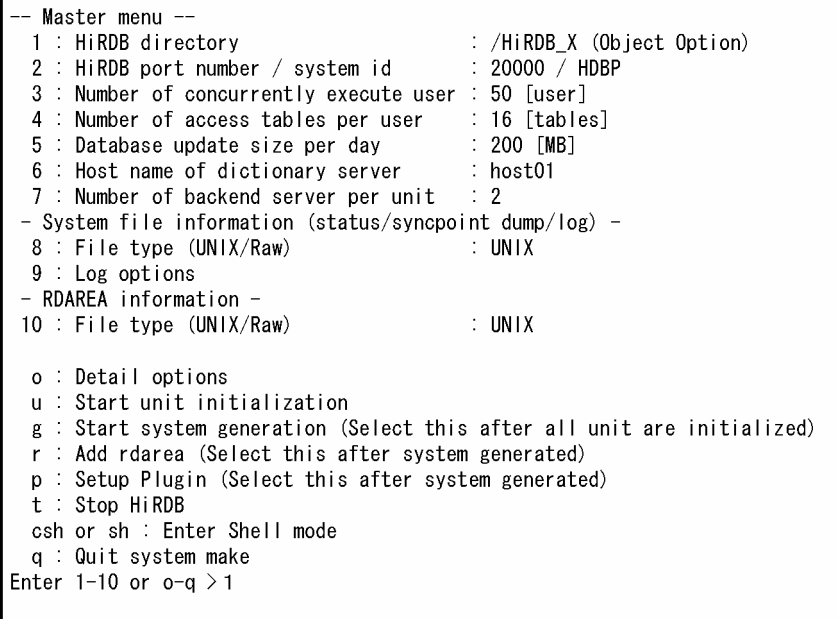

次に 1〜7 の各番号を指定したときに表示されるメッセージについて説明します。

1:Enter HiRDB directory name >

省略値:pdgen 実行時のカレントディレクトリ HiRDB 運用ディレクトリの名称を絶対パス名で指定してください。

2: Enter HiRDB port no (5001-65535) >

```
省略値:20000
HiRDB のポート番号を指定してください。ポート番号は,ほかの HiRDB やプログラムと重複しない値
を指定してください。
Enter HiRDB system id (xxxx) >
省略値:HDBP
HiRDB 識別子を指定してください。HiRDB 識別子は,ほかの HiRDB と重複しない値を指定してくだ
さい。
```
# 3: Enter number of concurrently execute user (1−xxx [User]) >

同時実行ユーザ数を指定してください。

- •「ライセンス形態指定メニュー画面」で同時接続数ライセンスを選択した場合は,選択後に指定した 購入ライセンス数が xxx に表示されます。ただし、購入ライセンス数が 1025 以上の場合, xxx に は 1024 が表示されます。
- •「ライセンス形態指定メニュー画面」で CPU 数ライセンスを選択した場合は 1024 が表示されます。
- 4:Enter number of access tables per user(4−32000[tables])> 省略値:16

1UAP が同時にアクセスする表の最大数を指定してください。

5:Enter quantity of database update per day(0−2048[MB])> 省略値:100

一日当たりのデータベース更新量を指定してください。

- 6:Enter host name for dictionary server > ディクショナリサーバを定義するユニットのホスト名を指定してください。
- 7 : Enter backend server number per unit (1-32) >
	- 省略値:2

1 ユニット当たりのバックエンドサーバ数を指定してください。

(5) 拡張オプションメニュー画面に進みます

1〜7 の各項目をすべて設定したら,o を指定して拡張オプションメニュー画面に進んでください。

```
Master menu --
  1 : HiRDB directory
                                            : /HiRDB_X (Object Option)
                                             20000 / HDBP2 : HiRDB port number / system id
 3 : Number of concurrently execute user :
                                             50 [user]
 4 : Number of access tables per user
                                           : 16 [tables]
 5 : Database update size per day
                                            : 200 [MB]
 6 : Host name of dictionary server
                                           : host01
 7 : Number of backend server per unit
                                          \therefore 2
 - System file information (status/syncpoint dump/log) -
 8 : File type (UNIX/Raw)
                                           \therefore IJN IX
 9 Log options
 - RDAREA information -
10 : File type (UNIX/Raw)
                                           \therefore UNIX
 o : Detail options
 u : Start unit initialization
 g : Start system generation (Select this after all unit are initialized)
 r : Add rdarea (Select this after system generated)
 p : Setup Plugin (Select this after system generated)
  t Stop HiRDB
 csh or sh : Enter Shell mode
  q : Quit system make
Enter 1-10 or o-a > o
```
次に o~q の内容について説明します。

o:拡張オプションメニュー画面に進む場合に指定してください。

- u:ユニット初期化画面に進む場合に指定してください。
- g:HiRDB の作成を開始する場合に指定してください。 メインメニュー画面,拡張オプションメニュー画面及びユニット初期化画面で各項目を指定した後に実 行します。
- r:RD エリア追加画面に進む場合に指定してください。

ただし、HiRDB の作成が完了した後(g を指定した後)でないと指定できません。

- p:プラグイン組み込み画面に進む場合に指定してください。 ただし、HiRDB の環境設定が完了した後(g を指定した後)でないと指定できません。
- t:HiRDB を終了する場合に指定してください。
- csh or sh:シェル環境に入る場合に指定してください。 csh:C シェル環境に入ります。 sh :Bourne シェル環境に入ります。

q:システムジェネレータの実行を中止する場合に指定してください。

## (6) 拡張オプションメニュー画面(1/2)が表示されます

ここでは、HiRDB システム定義を作成するための情報を設定します。

1〜13 の番号を指定して,表示されるメッセージに回答していきます。その後,n を指定して次のページ に進んでください。

```
-- Detail option setting menu --   === PAGE[1/2] ===
 - Various buffer size -
 1 : Table definition buffer size : 1000 [kB]
 2 : View definition buffer size
                                     : 0 [kB]
 3 : Type definition buffer size
                                    : 100 [kB]
 4 : Autholization buffer size
                                     : 1 [kB]
 5 : Routine definition buffer size : 100 [kB]
 6 : SQL object buffer size
                                       2000 [kB]
 7 : Global buffer size
                                     : 350 [buffer pages]
 8 : Work buffer for SQL
                                     : 1024 [kB]
 - Size of system resources -
 9 : Number of RDAREA/HiRDB file : 200 [areas] / 400 [files]
10 : Number of parmanent processes : 20 [process/server]
11 : Lock pool size : 1000 [kB]<br>12 : Size of RDAREA for registry management tables :
      Base 5 [MB] / Long key value 10 [MB]
13 : Size of data dictionary
      Base 10 [MB] / Procedure source 10 [MB] / Procedure object 30 [MB]
 n : go to next page
 q : return to main menu
Enter 1-13 or n-q >1
```
次に各番号を指定したときに表示されるメッセージについて説明します。

- 1: Enter table definition buffer size (100−65535 [kB]) > 64 ビットモードの場合:(100−2000000[kB]) 省略値:1000 表定義情報用バッファのサイズを指定してください。
- 2:Enter view definition buffer size(0−32000[kB])> 64 ビットモードの場合:(0−2000000[kB]) 省略値:0 ビュー解析情報用バッファのサイズを指定してください。
- 3: Enter type definition buffer size (0 or 100−65535 [kB]) > 64 ビットモードの場合:(0 or 100−2000000[kB]) 省略値:100 ユーザ定義型情報用バッファのサイズを指定してください。
- 4:Enter authorization information buffer size(1−100[kB])> 省略値:1 ユーザ権限情報用バッファのサイズを指定してください。

5:Enter routine definition buffer size(0 or 20−65535[kB])> 64 ビットモードの場合:(0 or 20−2000000[kB]) 省略値:100

ルーチン定義情報用バッファのサイズを指定してください。

6:Enter SQL object buffer size(22−256000[kB])> 64 ビットモードの場合:(22−2000000[kB]) 省略値:2000 SQL オブジェクト用バッファのサイズを指定してください。プラグインを使用する場合,プラグインで 使用する SQL オブジェクトの大きさを考慮して指定してください。

```
7:Enter Global buffer size(4−460000[buffer pages])>
  64 ビットモードの場合:(4−1073741824[buffer pages])
  省略値:350
  RD エリアに割り当てるグローバルバッファのサイズを指定してください。
  ここで指定する値の上限は,32 ビットモードの場合は 460000,64 ビットモードの場合は
  1073741824 ですが, 指定値を増やすと共用メモリを確保するサイズが増大します。このため, OS に
  よっては、サポートする共用メモリサイズの上限値を超えてしまい、HiRDB 開始中にエラーとなる場
  合があります。
  確保する共用メモリサイズについては,「16.2.5 グローバルバッファが使用する共用メモリの計算式」
  を参照してください。また,確保できる共用メモリサイズの上限値については,各 OS のマニュアルを
  参照してください。
8: Enter work buffer size (384−1000000 [kB]) >
  省略値:1024
  64 ビットモードの場合:(384−2000000000[kB])
  省略値:5120
  作業表用バッファのサイズを指定してください。作業表用ファイルの容量の見積もりについては,「19.
  作業表用ファイルの容量の見積もり」を参照してください。
9: Enter max rdarea number (5−8388608 [areas]) >
  省略値:200
  RD エリア数の最大値を指定してください。
  Enter max file number (5−134217728 [files]) >
  省略値:400
  HiRDB ファイル数の最大値を指定してください。
10: Enter permanent process number (1−xxx [process]) >
  常駐プロセス数(サーバプロセスの数)を指定してください。
  xxx にはメインメニューで指定した↑同時実行ユーザ数÷2↑が表示されます。
11: Enter lock pool size (1-2000000 [kB]) >
  64 ビットモードの場合:(1−2000000000[kB])
  省略値:1000
  排他制御用プールのサイズを指定してください。
12: Enter RDAREA size (for Basic part) (0-1024 [MB]) >
  省略値:5
  レジストリ用 RD エリアのサイズを指定してください。レジストリ機能を使用しない場合は,0 を指定
  してください。
  Enter RDAREA size (for long key value)(1−1024 [MB]) >
  省略値:10
  レジストリ LOB 用 RD エリアのサイズを指定してください。レジストリ機能を使用しない場合は、0
  を指定してください。
13: Enter data dictionary size (Basic part) (4-1024 [MB]) >
  省略値:10
  データディクショナリ用 RD エリアのサイズを指定してください。
  Enter data dictionary size (for Procedure source) (1-1024 [MB]) >
  省略値:10
```
ソース格納用のデータディクショナリ LOB 用 RD エリアのサイズを指定してください。 ストアドプロシジャ又はストアドファンクションを使用しない場合には,0 を指定してください。 Enter data dictionary size (for Procedure object)  $(1-1024$  [MB]) > 省略値:30 オブジェクト格納用のデータディクショナリ LOB 用 RD エリアのサイズを指定してください。 なお,ソース格納用のデータディクショナリ LOB 用 RD エリアのサイズに 0 を指定した場合は,この 問い合わせは表示されません。

n:次ページに進む場合に指定してください。

q:メインメニュー画面に戻る場合に指定してください。

# (7) 拡張オプションメニュー画面(2/2)が表示されます

14~16の番号を指定して、表示されるメッセージに回答していきます。その後、q を指定してメインメ ニュー画面に戻ってください。

```
-- Detail option setting menu --
                                    == PAGE [2/2] ===
 - Misc ·
                                    : 3600 [second]
14 : Lock wait time
 15 : Syncpoint dump interval
                                    : 1000 [logs] / 60 [minute]
16 : Use assign list
                                     \cdot N
     Max list users 0 [users] / Max list count per user 0 [lists]
 b : back to previous page
 q : return to main menu
Enter 14-16 or b-q > 14
```
次に各番号を指定したときに表示されるメッセージについて説明します。

14:Enter lock wait time(0−32767[second])>

省略値:3600 排他待ち限界経過時間を指定してください。

# 15:Enter syncpoint dump interval(100−32000[logs])>

省略値:1000

シンクポイントダンプの取得間隔を指定してください。前回のシンクポイントダンプ有効化から,ここ で指定したログブロック数分のシステムログが出力されると,シンクポイントダンプを取得します。

Enter syncpoint dump interval time (0 or 10−1440 [minute]) >

省略値:60

シンクポイントダンプの取得時間間隔を指定してください。前回のシンクポイントダンプの有効化か ら,ここで指定した経過時間を過ぎると,シンクポイントダンプを取得します。なお,0 を指定した場 合,HiRDB は時間経過によるシンクポイントダンプを取得しません。

16 : Use assign list ? (Y/N) >

省略値:N

絞込み検索をするかどうかを指定します。

絞込み検索をする場合は Y を指定してください。Y を指定すると、次のメッセージが表示されます。

Enter max list users number  $(1-32767$ [users]) >

リストを作成するユーザ数を指定します。

Enter max list count per user  $(1-32767$ [lists]) >

1 ユーザ当たりの作成可能リスト数を指定します。

b:前ページに戻る場合に指定してください。

q:メインメニュー画面に戻る場合に指定してください。

# (8) メインメニュー画面が表示されます

8〜10 の番号を指定して,表示されるメッセージに回答していきます。ここでは,システムファイルと RD エリアに関する情報を設定します。

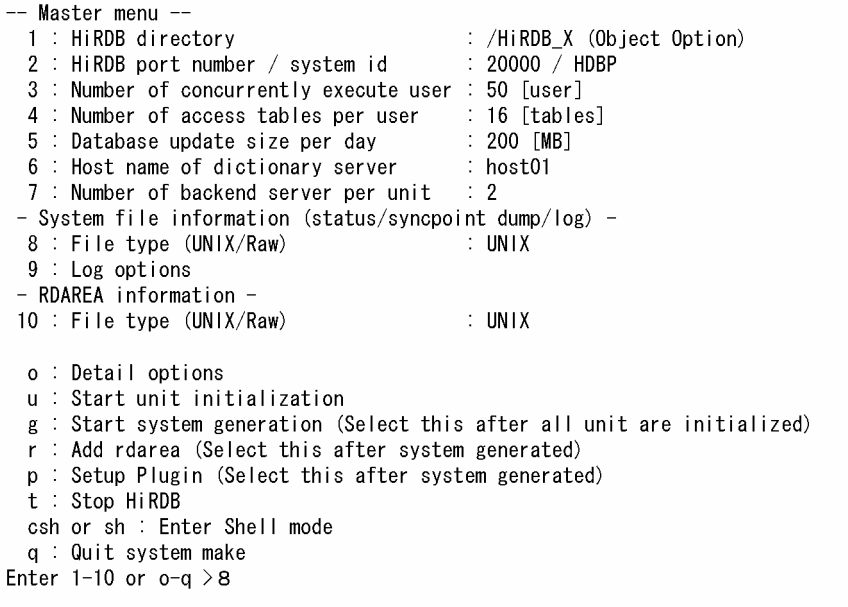

次に 8〜10 の各番号を指定したときに表示されるメッセージについて説明します。

8 : Select file type for system file

1 : Raw 2 : UNIX

Enter no >

省略値:UNIX

システムファイル用の HiRDB ファイルシステム領域のファイル種別を番号で指定してください。

- Raw:キャラクタ型スペシャルファイル
- UNIX:通常ファイル

デフォルトは構築しやすさを考慮して,通常ファイルになっています。しかし,信頼性の高いシステム を構築する場合は,キャラクタ型スペシャルファイルを選択してください。

9:

ログオプションメニュー画面が表示されます。

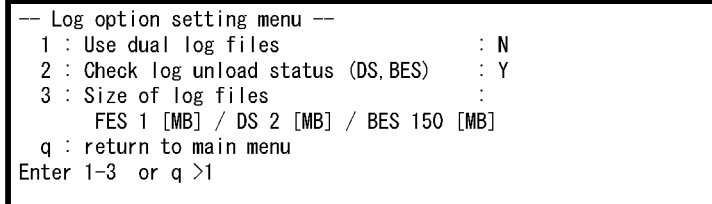

ここでは,システムログファイルの環境設定をします。

1~3の番号を指定して、表示されるメッセージに回答していきます。その後, q を指定してメインメ ニュー画面に戻ってください。

次に各番号を指定したときに表示されるメッセージについて説明します。

1 : Use dual log file ?  $(Y/N)$  >

省略値:N

システムログファイルを二重化するかどうかを指定してください。二重化する場合は Y を指定しま す。システムの信頼性を向上するためには二重化してください。システムログファイルの二重化に ついては,「[10.3.1 システムログファイルの設計」](#page-438-0)を参照してください。

2: Check log unload status (as dictionary and backend server)? (Y/N)  $>$ 

省略値:Y

通常は Y を指定します。

ディクショナリサーバ及びバックエンドサーバのシステムログのアンロード状態をチェックするか どうかを指定します。N を指定すると,アンロード状態のチェックを解除する運用になります。こ の運用方法は誤るとデータベースを回復できなくなるので注意してください。アンロード状態の チェックを解除する運用については,マニュアル「HiRDB Version 8 システム運用ガイド」を参照 してください。

フロントエンドサーバのシステムログはデータベースの回復に使用しないため,システムジェネ レータではフロントエンドサーバに対しては N を設定します。

#### 3: Enter log file size (for frontend server) (1-2048[MB]) >

省略値:1

フロントエンドサーバの 1 システムログファイルの容量を指定します。

HiRDB はここで指定した値を 1 システムログファイルの容量として,「1 サーバのシステムログ ファイル数×ユニット内のフロントエンドサーバ数」分のシステムログファイルを作成します。1 サーバのシステムログファイル数は,HiRDB ファイルシステム領域の数とシステムログファイルを 二重化するかどうかによって異なります。

Enter log file size (for dictionary server)  $(1-2048$ [MB])  $>$ 

省略値:2

ディクショナリサーバの 1 システムログファイルの容量を指定します。

HiRDB はここで指定した値を 1 システムログファイルの容量として,「1 サーバのシステムログ ファイル数×ユニット内のディクショナリサーバ数」分のシステムログファイルを作成します。1 サーバのシステムログファイル数は,HiRDB ファイルシステム領域の数とシステムログファイルを 二重化するかどうかによって異なります。

Enter log file size (for backend server)  $(1-2048[MB])$  >

省略値: MAX (1024, ↑  $(a + 1) \times 1.5$ )

a:メインメニュー画面の 5 番で指定したデータベース更新量

バックエンドサーバの 1 システムログファイルの容量を指定します。

HiRDB はここで指定した値を 1 システムログファイルの容量として,「1 サーバのシステムログ ファイル数×ユニット内のバックエンドサーバ数」分のシステムログファイルを作成します。1 サーバのシステムログファイル数は,HiRDB ファイルシステム領域の数とシステムログファイルを 二重化するかどうかによって異なります。

q:メインメニュー画面に戻る場合に指定してください。

10 : Select file type for RDAREA

1 : Raw 2 : UNIX

Enter 1−2 >

省略値:UNIX

RD エリア用の HiRDB ファイルシステム領域のファイル種別を番号で指定してください。

- Raw:キャラクタ型スペシャルファイル
- UNIX:通常ファイル

デフォルトは構築しやすさを考慮して,通常ファイルになっています。しかし,信頼性の高いシステム を構築する場合は,キャラクタ型スペシャルファイルを選択してください。

# (9) ユニット初期化画面に進みます

u を指定してユニット初期化画面に進んでください。

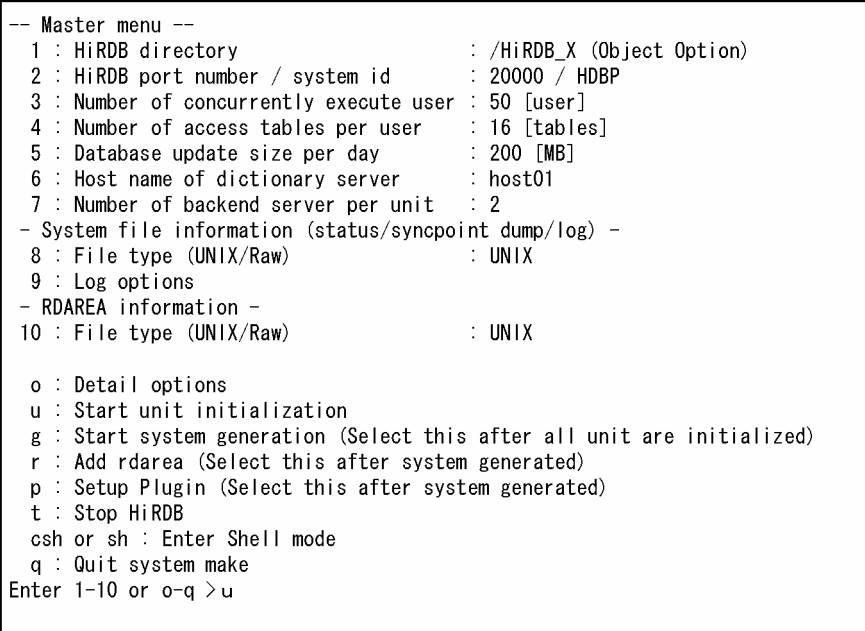

# (10) ユニット初期化画面が表示されます

ここでは,HiRDB/パラレルサーバを構成する各ユニットを初期化します。ユニットごとに、次に示す用途 に使用する HiRDB ファイルシステム領域を初期設定します。

- システムファイル
- RD エリア

1~5の番号を指定して、表示されるメッセージに回答していきます。すべての項目を指定したら、i を指 定してユニットの初期化を実行します。

- HiRDB unit initialization --1 : Host name : host01 Already unit created host: - System file information -2 : Path name of HiRDB file system 1 : /HiRDB\_X/sysfiles (200 [MB]) 3 : Path name of HiRDB file system 2 : Not assign 4 : Path name of HiRDB file system 3 : Not assign - RDAREA information -5 : Path name of HiRDB file system :/HiRDB\_X/rdfiles (30(Sys:20/User:10) [MB]) i: Initialize this unit csh or sh : Enter Shell mode q : All units are initialized. return main menu Enter 1-5 or  $i-q > i$ 

次に各番号を指定したときに表示されるメッセージについて説明します。

#### 1:Enter host name to create unit >

このユニットのホスト名称を指定してください。

Already unit created host には,初期化済みのユニットのホスト名称が表示されます。

 $2.2$ 

システムファイル用の HiRDB ファイルシステム領域を初期設定し,その領域にシステムファイルを作 成します。次に示すメッセージが表示されるので応答してください。

#### キャラクタ型スペシャルファイルの場合

Enter file name and partition size for HiRDB-file-system-area. This HiRDB-file-system-area will be used for HiRDB system files. (log and status etc...) -- Attention -- Please enter file name with complete path. The path name must be a character special file because Raw file system are selected. (ex) /dev/dsk/rhd00301 Please type the file name carefully because all the data will lose in the special file. The size of HiRDB-file-system-area will more than XXX [MB].

Enter file name with completely path  $>$  aa....aa Enter HiRDB-file-system-area size (=partition size of this character special file) [MB] > bb....bb

• XXX

システムファイル用の HiRDB ファイルシステム領域に必要な大きさが表示されます。ここで表示 されるサイズより大きなキャラクタ型スペシャルファイルを aa....aa で指定してください。

#### • aa....aa (キャラクタ型スペシャルファイルのパス名)

システムファイル用の HiRDB ファイルシステム領域を割り当てるキャラクタ型スペシャルファイ ルの名称を絶対パス名で指定してください。

ファイル名をシンボリックリンクしている場合は,シンボリックリンクした名称を指定してくださ い。ファイル名をシンボリックリンクしておくと,ハードディスクの障害でハードディスクを交換 するときに便利です。ファイル名のシンボリックリンクについては,「[2.3.7 HiRDB ファイルシス](#page-115-0) [テム領域を作成する準備](#page-115-0)」を参照してください。

なお、誤った名称を指定すると、そのキャラクタ型スペシャルファイルの領域を破壊します。した がって,指定する名称が正しいかどうかをよく確認してください。

• bb....bb (パーティションサイズ)

aa....aa で指定したキャラクタ型スペシャルファイルのパーティションサイズをメガバイト単位で 指定してください。パーティションサイズより大きな値を指定した場合は,システムの作成時にエ ラーとなります。パーティションサイズより小さな値を指定した場合はエラーとなりません。ただ し,指定したサイズ以上の領域は使用しないため,無効領域が発生します。

```
通常ファイルの場合
```

```
Enter file name and partition size for HiRDB-file-system-area.
This HiRDB-file-system-area will be used for HiRDB system files. 
(log and status etc...)
-- Attention -- 
Please enter file name with complete path. 
If specified file are already exist pdgen will delete the file and recreate.
The size of HiRDB-file-system-area will more than XXX [MB].
The HiRDB-file-system-area creates as UNIX file with specified size.
```

```
Enter file name with completely path > aa... aa
Enter HiRDB-file-system-area size [MB] > bb....bb
```
• XXX

システムファイル用の HiRDB ファイルシステム領域に必要な大きさが表示されます。ここで表示 されるサイズより大きな通常ファイルを aa....aa で指定してください。

• aa....aa(通常ファイルのパス名)

省略値:\$PDDIR/sysfiles

システムファイル用の HiRDB ファイルシステム領域を割り当てる通常ファイルの名称を絶対パス 名で指定してください。

ファイル名をシンボリックリンクしている場合は,シンボリックリンクした名称を指定してくださ い。ファイル名をシンボリックリンクしておくと,ハードディスクの障害でハードディスクを交換 するときに便利です。ファイル名のシンボリックリンクについては,[「2.3.7 HiRDB ファイルシス](#page-115-0) [テム領域を作成する準備」](#page-115-0)を参照してください。

なお、誤った名称を指定すると、その通常ファイルの領域を破壊します。したがって、指定する名 称が正しいかどうかをよく確認してください。

• bb....bb(通常ファイルのサイズ)

XXX で表示された値を指定してください。なお,後でシステムファイルを追加する予定がある場合 は,その分を XXX に加算して指定してください。単位はメガバイトです。ただし,UNIX ファイル システムの空き領域サイズより大きな値を指定すると容量不足となるため,ここで指定した値以上 の空き領域が UNIX ファイルシステムにあることを確認してください。

```
3:
```

```
2 と同じです。
```

```
4:
```
2 と同じです。

5:

RD エリア用の HiRDB ファイルシステム領域を初期設定します。この HiRDB ファイルシステム領域 には,システムジェネレータで作成される RD エリアを格納します。

HiRDB 管理者は、次に示すメッセージに応答してください。

キャラクタ型スペシャルファイルの場合

```
Enter file name and partition size for HiRDB-file-system-area.
This HiRDB-file-system-area will be used for RDAREA. 
-- Attention -- 
Please enter file name with complete path. 
The path name must be a character special file because Raw file system are selected.
(ex) /dev/dsk/rhd00301
Please type the file name carefully because all the data will lose in the
special file.
The size of HiRDB-file-system-area will more than XXX [MB].
```
Enter file name with completely path  $\rangle$  **aa....aa** Enter HiRDB-file-system-area size (=partition size of this character special file) [MB] > bb....bb

#### • XXX

RD エリア用の HiRDB ファイルシステム領域に必要な大きさが表示されます。ここで表示される サイズより大きなキャラクタ型スペシャルファイルを aa....aa で指定してください。

なお,ここで表示される大きさは,RD エリア追加画面で追加する RD エリアの容量を含んでいませ ん。RD エリア追加画面で RD エリアを追加する場合は,その分の容量を加算してください。

• aa....aa(キャラクタ型スペシャルファイルのパス名)

RD エリア用の HiRDB ファイルシステム領域を割り当てるキャラクタ型スペシャルファイルの名 称を絶対パス名で指定してください。

ファイル名をシンボリックリンクしている場合は,シンボリックリンクした名称を指定してくださ い。ファイル名をシンボリックリンクしておくと,ハードディスクの障害でハードディスクを交換 するときに便利です。ファイル名のシンボリックリンクについては,「[2.3.7 HiRDB ファイルシス](#page-115-0) [テム領域を作成する準備](#page-115-0)」を参照してください。

なお,誤った名称を指定すると,キャラクタ型スペシャルファイルの領域を破壊してしまいます。 したがって,指定する名称が正しいかどうかをよく確認してください。

#### • bb....bb (パーティションサイズ)

aa....aa で指定したキャラクタ型スペシャルファイルのパーティションサイズを指定してください。 パーティションサイズより大きな値を指定した場合はエラーとなります。パーティションサイズよ り小さな値を指定した場合はエラーとなりません。ただし,指定したサイズ以上の領域は使用しな いため,無効領域が発生します。

通常ファイルの場合

Enter file name and partition size for HiRDB-file-system-area. This HiRDB-file-system-area will be used for rdarea. -- Attention -- Please enter file name with complete path. If specified file are already exist pdgen will delete the file and recreate. The size of HiRDB-file-system-area will more than XXX [MB]. The HiRDB-file-system-area creates as UNIX file with specified size.

Enter file name with completely path  $\geq$  **aa....aa** Enter HiRDB-file-system-area size [MB] > bb....bb

• XXX

RD エリア用の HiRDB ファイルシステム領域に必要な大きさが表示されます。ここで表示される サイズより大きなサイズを bb....bb で指定してください。

なお,ここで表示される大きさは,RD エリア追加画面で追加する RD エリアの容量を含んでいませ ん。RD エリア追加画面で RD エリアを追加する場合は,その分の容量を加算してください。

#### • aa....aa(通常ファイルのパス名)

省略値:\$PDDIR/rdfiles

RD エリア用の HiRDB ファイルシステム領域を割り当てる通常ファイルの名称を絶対パス名で指 定してください。

ファイル名をシンボリックリンクしている場合は,シンボリックリンクした名称を指定してくださ い。ファイル名をシンボリックリンクしておくと,ハードディスクの障害でハードディスクを交換 するときに便利です。ファイル名のシンボリックリンクについては,「[2.3.7 HiRDB ファイルシス](#page-115-0) [テム領域を作成する準備](#page-115-0)」を参照してください。

なお、誤った名称を指定すると、その通常ファイルの領域を破壊します。したがって、指定する名 称が正しいかどうかをよく確認してください。

• bb....bb (通常ファイルのサイズ)

xxx で表示された値に,RD エリア追加画面で追加する RD エリアの容量を加算した値を指定してく ださい。ただし,UNIX ファイルシステムの空き領域サイズより大きな値を指定すると容量不足と なるため,ここで指定した値以上の空き領域が UNIX ファイルシステムにあることを確認してくだ さい。

- i:ユニットの初期化を実行する場合に指定してください。
- csh or sh:シェル環境に入る場合に指定してください。 csh:C シェル環境に入ります。 sh :Bourne シェル環境に入ります。
- q:メインメニュー画面に戻る場合に指定してください。

#### (11) ユニット初期化中のメッセージが表示されます

ユニット初期化中のメッセージが表示されます。ユニット初期化中は,実行中の各コマンドの内容と結果 メッセージが表示されます。

```
HiRDB unit initialization start. host name: host01
Creating HiRDB definition files (/HiRDB/conf)
Definition files are created
HiRDB-file-system-area for rdarea created (/HiRDB/dbarea)
HiRDB system files are initialized
Unit are initialized . enter return key >
```
終了したら、[Enter]を押してください。

なお,途中でエラーを検知すると,各コマンドのメッセージが表示されます。HiRDB 管理者はメッセージ に従ってエラーの対策をしてください。その後,システムジェネレータをいったん終了して,再度システム ジェネレータを実行してください。システムジェネレータを終了するには,メインメニュー画面で q を指 定します。

HiRDB/パラレルサーバを構成するすべてのユニットを同様の手順で初期化してください(ユニットの数だ け繰り返してください)。すべてのユニットを初期化したら,q を指定してメインメニュー画面に戻ってく ださい。

(12) HiRDB の環境設定を開始します

g を指定して HiRDB の環境設定を開始します。今まで指定した項目を基にして HiRDB の環境設定が実施 されます。

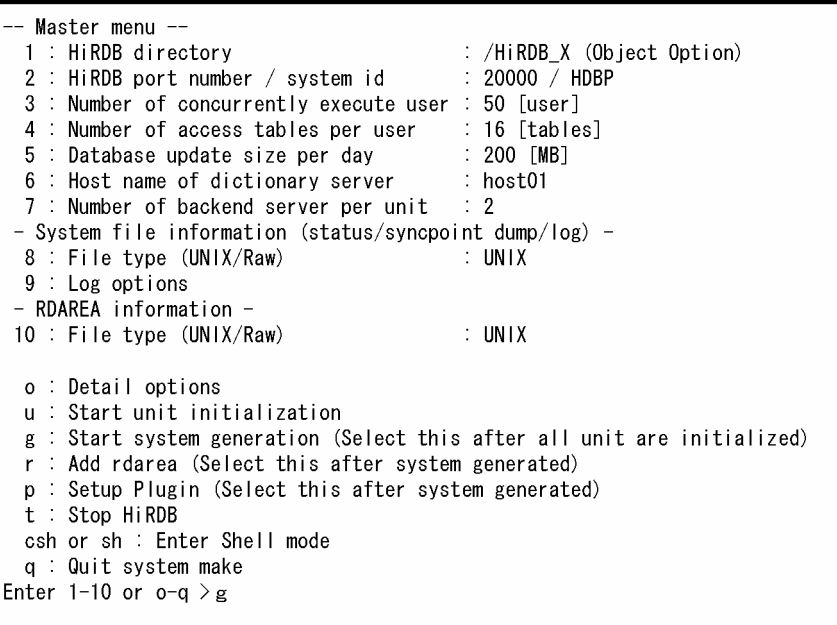

# (13) メッセージが表示されます

環境設定実施中のメッセージが表示されます。環境設定実施中は,実行中の各コマンドの内容と結果メッ セージが表示されます。

Start HiRDB system generation HiRDB starting Push enter key to main menu >

終了したら,[Enter]を押してください。

なお、途中でエラーを検知すると、各コマンドのメッセージが表示されます。HiRDB 管理者はメッセージ に従ってエラーの対策をしてください。その後,システムジェネレータをいったん終了して,再度システム ジェネレータを実行してください。システムジェネレータを終了するには,メインメニュー画面で q を指 定します。

サーバ名について

サーバ名は HiRDB が決定します。サーバ名を知るには、システム共通定義(\$PDDIR/conf/pdsys)の pdstart オペランドを参照してください。

# (14) メインメニュー画面が表示されます

ユーザ用 RD エリア, ユーザ LOB 用 RD エリア又はリスト用 RD エリアを作成する場合は,r を指定して RD エリア追加画面に進んでください。

```
- Master menu -
  1 : HiRDB directory
                                          : /HiRDB_X (Object Option)
  2 : HiRDB port number / system id
                                          : 20000 / HDBP3 : Number of concurrently execute user : 50 [user]
  g : Start system generation (Select this after all unit are initialized)
  r : Add rdarea (Select this after system generated)
 p : Setup Plugin (Select this after system generated)
  t : Stop HiRDB
 csh or sh : Enter Shell mode
 q : Quit system make
Enter 1-10 or o-q > r
```
# (15) RD エリア追加画面が表示されます

ここでは,追加する RD エリアの情報を設定してください。

1~8の番号を指定して、表示されるメッセージに回答していきます。その後、a を指定して RD エリアを 追加してください。

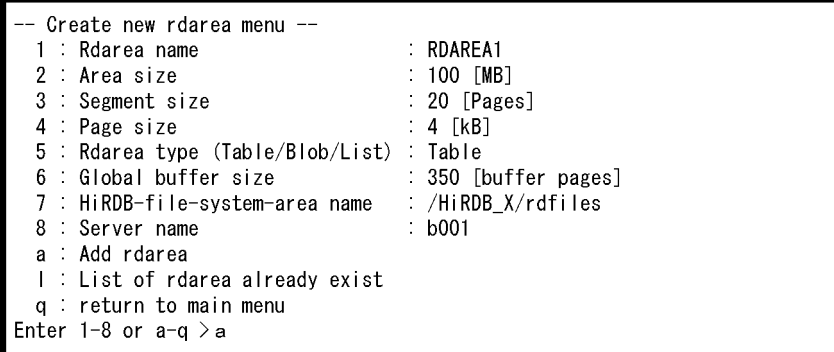

次に各番号を指定したときに表示されるメッセージについて説明します。

1:Enter rdarea name >

作成する RD エリアの名称を半角英数字(英字は大文字だけ)の1~16 文字で指定してください。 既に作成されている RD エリアの名称を指定するとエラーになります。

2: Enter rdarea size (1− [MB]) >

```
省略値:100
RD エリアの大きさを指定してください。
```
3:Enter segment size(1−16000[Pages])>

省略値:20

RD エリアのセグメントサイズを指定してください。

- 4:Enter page size(4−30[kB])> 省略値:4 RD エリアのページサイズを指定してください。
- 5:1: for Table/Index data

2: for Binary large object data

3: for List Enter rdarea type(1−3)> 省略値:1 作成する RD エリアの種類を指定します。 1:ユーザ用 RD エリア 2:ユーザ LOB 用 RD エリア 3:リスト用 RD エリア

## 6:Enter Global buffer number for this rdarea(4−460000[buffer pages])>

64 ビットモードの場合:(4−1073741824[buffer pages])

省略値:350

RD エリアに割り当てるグローバルバッファのサイズを指定してください。

ここで指定する値の上限は,32 ビットモードの場合は 460000,64 ビットモードの場合は 1073741824 ですが, 指定値を増やすと共用メモリを確保するサイズが増大します。このため, OS に よっては,サポートする共用メモリサイズの上限値を超えてしまい,HiRDB 開始中にエラーとなる場 合があります。なお,バッファ名は,RD エリア名称と同じになります。

確保する共用メモリサイズについては,[「16.2.5 グローバルバッファが使用する共用メモリの計算式](#page-732-0)」 を参照してください。また,確保できる共用メモリサイズの上限値については,各 OS のマニュアルを 参照してください。

#### 7 : Enter HiRDB file system area name for this rdarea (complete path name) >

#### 省略値:\$PDDIR/rdfiles

RD エリア用の HiRDB ファイルシステム領域の名称を絶対パス名で指定してください。ここには、次 に示すどちらかの HiRDB ファイルシステム領域を指定してください。

- ユニット初期化画面で指定した該当するユニット(ユニットは項番 8 で指定するバックエンドサー バによって決定されます)にある RD エリア用の HiRDB ファイルシステム領域
- pdfmkfs コマンドで指定した RD エリア用の HiRDB ファイルシステム領域

上記以外の HiRDB ファイルシステム領域の名称を指定すると,RD エリアを追加するとき(a を指定 するとき)にエラーとなります。

#### 8 : Enter back-end-server name >

RD エリアを作成するバックエンドサーバの名称を指定してください。 どのホストにどのバックエンドサーバが定義されているかどうかは,システム共通定義(\$PDDIR/ conf/pdsys)の pdstart オペランドを参照すれば分かります。

- a:RD エリアを追加する場合に指定してください。
- l:作成済みの RD エリアの一覧を表示する場合に指定してください。

表示例を次に示します。

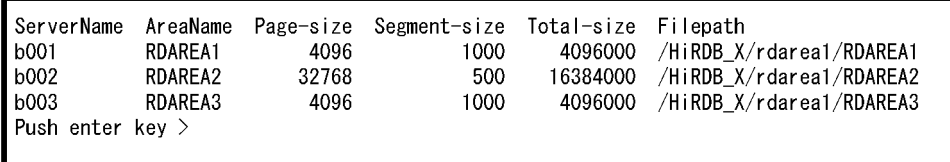

q:メインメニュー画面に戻る場合に指定してください。

#### ディクショナリサーバを定義したユニットに RD エリアを追加するときの注意

この RD エリア追加画面で追加した RD エリアは,ユニット初期化画面で初期設定した RD エリア用の HiRDB ファイルシステム領域に格納されます。その結果,ディクショナリサーバを定義したユニット では,システム用 RD エリアとユーザ用 RD エリア(ユーザ LOB 用 RD エリア及びリスト用 RD エリ ア)が同じ HiRDB ファイルシステム領域に格納されます。

したがって,システム用 RD エリアとユーザ用 RD エリアを別々の HiRDB ファイルシステム領域に格 納する場合は,この画面で RD エリアを追加しないで,pdfmkfs コマンドで別の HiRDB ファイルシス テム領域を初期設定し,その後データベース構成変更ユティリティ(pdmod)で RD エリアを追加し てください。

# (16) メインメニュー画面に戻ります

更に RD エリアを追加する場合は、(15)の操作を繰り返してください。

RD エリアの追加が終了したら,q を指定してメインメニュー画面に戻ってください。

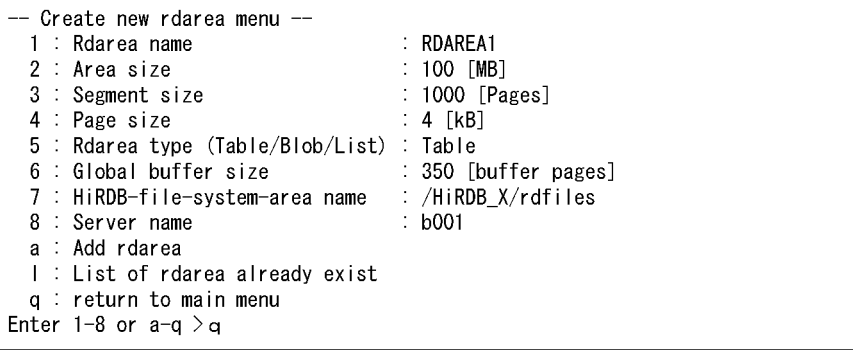

RD エリアを追加した場合、次に示すメッセージが表示されます。

Rdarea are added. You have to restart HiRDB to use the area. Restart now ?  $(Y/N)$  >

追加した RD エリアをすぐに使用する場合は,Y を指定して HiRDB を再度開始します。すぐに使用しない 場合(次回の HiRDB 開始時まで使用しない場合)は、N を指定します(HiRDB を再度開始しません)。

# (17) メインメニュー画面が表示されます

プラグインのセットアップ・登録をする場合は,p を指定してプラグイン組み込み画面に進んでください。

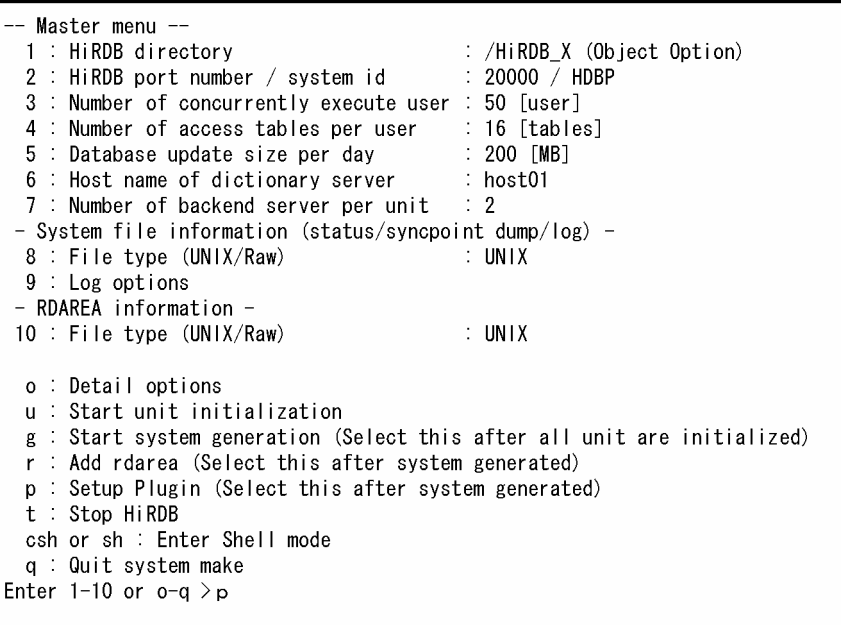

(18) プラグイン組み込み画面が表示されます

ここでは,プラグインの情報を設定します。

1~4の番号を指定して、表示されるメッセージに回答していきます。その後、s を指定してプラグインを 環境設定します。

```
- Plugin Setup menu --
  1 : Plugin name
  2 : Plugin PP installed directory name :
  3 : Plugin definition file name
  4 : Plugin PIC file name
 s: Setup Plugin<br>1: List of Plugin<br>1: List of Plugin already exist
  q : return to main menu
Enter 1-4 or s-q > 1
```
次に各番号を指定したときに表示されるメッセージについて説明します。

- 1 : Select Plugin for Setup
	- 1:Text Search Plug-in
	- 2:Image Search Plug-in
	- 3:Spatial Search Plug-in
	- o:Other Plugin

Enter no >

環境設定をするプラグインの番号を指定してください。

o を指定した場合,プラグイン名称を指定してください。

2 : Enter Plugin PP installed directory name >

プラグインのインストールディレクトリを指定してください。

項番 1 で「1〜3」を選択した場合は指定は不要です。このとき,「Assume by pdgen」が表示されま す。

3:Enter Plugin definition file name >

プラグイン定義ファイルの名称を指定してください。 項番 1 で「1〜3」を選択した場合は指定は不要です。このとき,「Assume by pdgen」が表示されま す。

4 : Enter Plugin PIC file name >

PIC ファイルの名称を指定してください。 項番 1 で「1〜3」を選択した場合は指定は不要です。このとき,「Assume by pdgen」が表示されま す。

- s:プラグインを環境設定する場合に指定してください。
- l:環境設定済みのプラグインの一覧を表示する場合に指定してください。

表示例を次に示します。

PluginName PluginType PLUGIN1 Data PLUGIN2 Index Push enter key >

q:メインメニューに戻る場合に指定してください。

#### (19) メインメニュー画面に戻ります

ほかのプラグインを環境設定する場合は,(18)の操作を繰り返してください。

プラグインの環境設定が終了したら,q を指定してメインメニュー画面に戻ってください。

```
Plugin Setup menu --
 1 : Plugin name
 2 : Plugin PP installed directory name :
 3 : Plugin definition file name
 4 : Plugin code file name
 s : setup Plugin
 I: List of Plugin already exist
 q : return to main menu
Enter 1-4or s-q >q
```
このとき、次に示すメッセージが表示されます。

Plugin are setup. You have to restart HiRDB to use the Plugin. Restart now ? (Y/N) >

環境設定をしたプラグインをすぐに使用する場合は,Y を指定して HiRDB を再度開始します。すぐに使用 しない場合(次の HiRDB 開始時まで使用しない場合)は、N を指定します(HiRDB を再度開始しません)。

プラグインの環境設定に失敗した場合は,失敗した原因を調査した後,HiRDB が稼働中であればメインメ ニュー画面で t を指定して HiRDB を停止します。また,HiRDB が停止中であればそのままシステムジェ

ネレータを終了させます。その後,pdsetup -d で OS への登録を解除し,再度 pdsetup からし直してくだ さい。

(20) メインメニュー画面が表示されます

以上でシステムジェネレータによる HiRDB の環境設定は終了です。システムジェネレータを終了してく ださい。なお,この状態では HiRDB は開始されています。

• HiRDB を終了しない場合

q を指定してください。システムジェネレータだけが終了します。

• HiRDB を終了する場合

t を指定し,その後 q を指定します。HiRDB 及びシステムジェネレータが終了します。

• スキーマ及び表の定義をする場合

csh 又は sh を指定してください。必要な環境変数が設定されているので,データベース定義ユティリ ティ(pddef)が実行できます。

```
Master menu --
  1 : HiRDB directory
                                           : /HiRDB_X (Object Option)
 2 : HiRDB port number / system id
                                          : 20000 / HDBP
 3 : Number of concurrently execute user : 50 [user]
 t : Stop HiRDB
 csh or sh : Enter Shell mode
 q : Quit system make
Enter 1-10 or o-q > q
```
# 4.2.4 HiRDB の稼働環境の最適化

[「4.2.3 システムジェネレータの操作方法](#page-221-0)」に示す作業を実行すると,HiRDB を開始できるようになりま す。その後,必要に応じて次に示す作業をしてください。

#### (1) HiRDB システム定義を変更します

HiRDB システム定義を必要に応じて変更してください。HiRDB システム定義の変更方法については, [「5.2.4 HiRDB システム定義\(UAP 環境定義を除く\)の変更方法」](#page-263-0)を参照してください。

# (2) ディクショナリ表の環境を設定します

データベース構成変更ユティリティ(pdmod)の alter system 文で、ディクショナリ表の環境を設定しま す。

#### (a) 参照権限の設定

ディクショナリ表の参照権限を必要に応じて設定してください。ディクショナリ表の参照権限の設定方法 については,マニュアル「HiRDB Version 8 システム運用ガイド」を参照してください。

# (b) データ型の設定

ディクショナリ表のデータ型を VARCHAR から MVARCHAR に変更できます。DBPARTNER/Server 04-00 以降を使用して漢字を使用するときは,MVARCHAR に変更することをお勧めします。

データ型の変更方法については,マニュアル「HiRDB Version 8 コマンドリファレンス」のデータベース 構成変更ユティリティ(pdmod)を参照してください。

# 4.2.5 初期設定用運用コマンドのログ出力

システムジェネレータで HiRDB を作成した時(メインメニュー画面で g を指定)に、実行された初期設定 の運用コマンドの内容がログファイルに出力されます。

チューニングなどでシステムファイルの内容の見直しが必要な場合に,ログファイルを参照することで,作 業効率を向上できます。また、HiRDB を初期状態にしたい場合には、ログファイルの内容を再利用するこ とで作業の負担を軽減できます。

ログファイルの内容を次の表に示します。

| 項 目                                                       | 説 明                                                                                                    |  |  |
|-----------------------------------------------------------|----------------------------------------------------------------------------------------------------|--|--|
| 出力場所                                                      | システムマネジャを定義したサーバマシンの\$PDDIR/conf 下                                                                                                    |  |  |
| 種別                                                        | 通常ファイル(UNIX ファイル)<br>pdgen_cmd."ユニットを作成したホストの名称"                                                                                                    |  |  |
| 名称                                                        |                                                                                                    |  |  |
| アクセス権限                                                    | pdgen 実行者は参照・更新できます。その他は参照だけできます。                                                                                                    |  |  |
| 出力内容*1<br>(システムマネ<br>ジャを定義した<br>サーバマシンに<br>出力した場合)        | • 作成時の環境変数の内容(PDDIR, PDCONFPATH, SHLIB_PATH <sup>※2</sup> , PATH)<br>• システムファイル用 HiRDB ファイルシステム領域作成内容(pdfmkfs)<br>• RD エリア用 HiRDB ファイルシステム領域作成内容(pdfmkfs)<br>• ユニット用ステータスファイル初期設定内容(pdstsinit)<br>• サーバ用ステータスファイル初期設定内容(pdstsinit)<br>• サーバ用シンクポイントダンプファイル初期設定内容 (pdloginit)<br>• サーバ用システムログファイル初期設定内容(pdloginit) |  |  |
| 出力内容*1<br>(システムマネ<br>ジャを定義して<br>いないサーバマ<br>シンに出力した<br>場合) | • 作成時の環境変数の内容 (PDDIR, PDCONFPATH, SHLIB_PATH <sup>※2</sup> , PATH)<br>• システムファイル用 HiRDB ファイルシステム領域作成内容(pdfmkfs)<br>• RD エリア用 HiRDB ファイルシステム領域作成内容(pdfmkfs)                                                                                                    |  |  |

表 4‒4 ログファイルの内容

# 注※1

HiRDB ファイルシステム領域の作成 (pdfmkfs) は HiRDB ファイルシステム領域を作成する各サーバ マシン(ホスト)で実行するコマンドであり,各ホストに対応したファイルに出力します。一方ステー タスファイル初期設定(pdstsinit),シンクポイントダンプファイル初期設定(pdloginit),システムロ グファイル初期設定(pdloginit)はシステムマネジャがあるサーバマシンで実行するコマンドであるた め,システムマネジャがあるホストに対応したファイルに出力します。

注※2

Solaris 版及び Linux 版の場合は LD\_LIBRARY\_PATH に、AIX 版の場合は LIBPATH になります。

●ログファイルの出力例(システムマネジャがあるホストに対応したファイルの出力例)

PDDIR="/HiRDB" PDCONFPATH="\${PDDIR}/conf"

SHLIB\_PATH="\${PDDIR}/lib" PATH="\${PDDIR}/bin:\${PATH}" pdfmkfs -r -n 56 -l 100 -k SVR -e 100 -i /sysarea pdstsinit -u u001 -f /sysarea/u001st1a -c 32 pdstsinit -u u001 -f /sysarea/u001st1b -c 32 pdstsinit -u u001 -f /sysarea/u001st2a -c 32 pdstsinit -u u001 -f /sysarea/u001st2b -c 32 *Communication Communication* **Contract Contract** pdloginit -d sys -s dic -f /sysarea/dicjn1a -n 100 pdloginit -d sys -s dic -f /sysarea/dicjn2a -n 100 pdloginit -d sys -s dic -f /sysarea/dicjn3a -n 100 pdfmkfs -r -n 5 -l 100 -k SVR -e 100 -i /dbarea

●ログファイルの出力例(システムマネジャがないホストに対応したファイルの出力例)

PDDIR="/HiRDB" PDCONFPATH="\${PDDIR}/conf" SHLIB\_PATH="\${PDDIR}/lib" PATH="\${PDDIR}/bin:\${PATH}" pdfmkfs -r -n 56 -l 100 -k SVR -e 100 -i /sysarea *Contract Contract* **Contract Contract Contract Contract State** 

pdfmkfs -r -n 5 -l 100 -k SVR -e 100 -i /dbarea

# 4.3 システムジェネレータで生成される RD エリア

システムジェネレータで生成される RD エリアの一覧を次の表に示します。

表 4‒5 システムジェネレータで生成される RD エリアの一覧

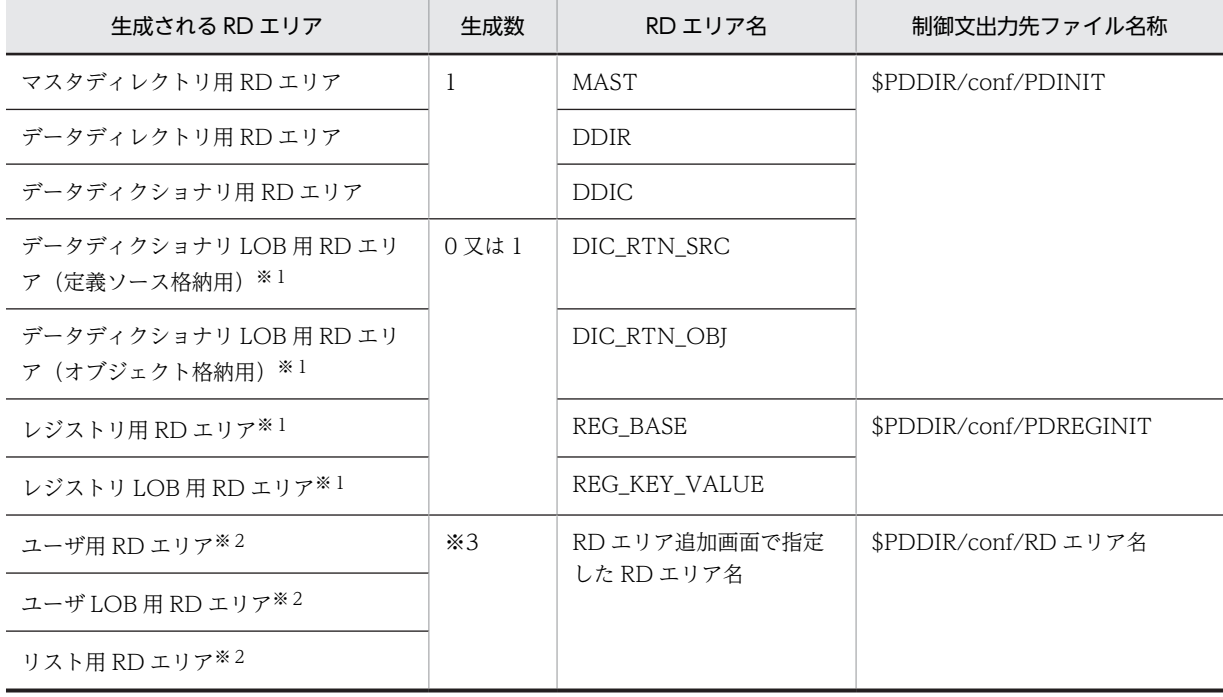

注※1

拡張オプションメニュー画面で RD エリアのサイズに 0 以外を指定した場合だけ生成されます。

注※2

RD エリア追加画面で RD エリアを追加した場合だけ生成されます。

注※3

RD エリア追加画面で追加した分だけ該当する RD エリアが生成されます。

それぞれの RD エリアの詳細を次に示します。

## • マスタディレクトリ用 RD エリア

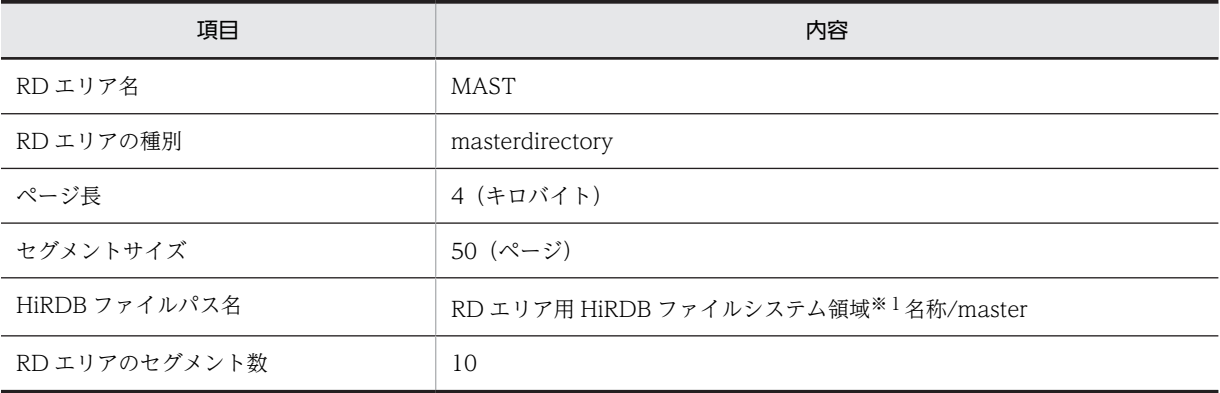

• データディレクトリ用 RD エリア

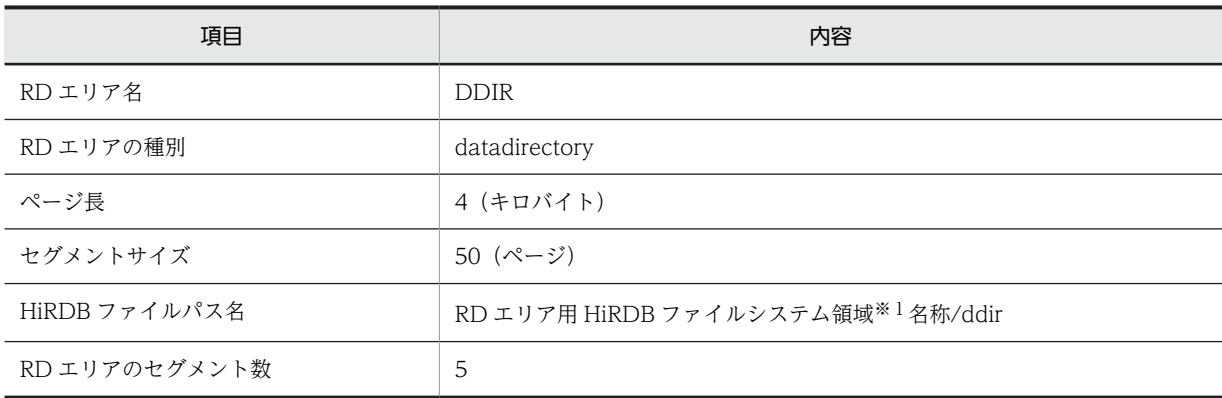

# • データディクショナリ用 RD エリア

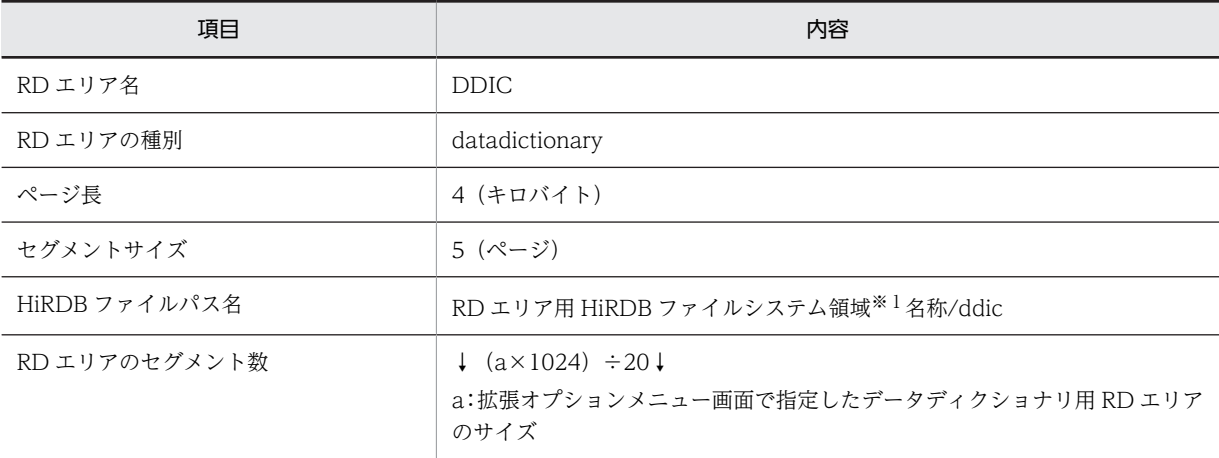

# • データディクショナリ LOB 用 RD エリア(定義ソース格納用)

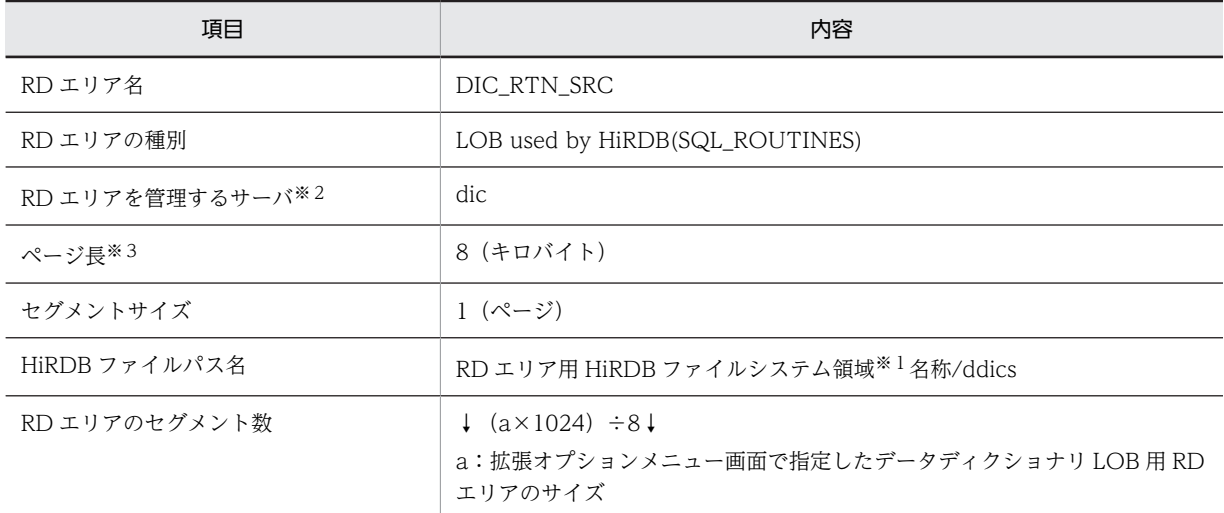

# • データディクショナリ LOB 用 RD エリア(オブジェクト格納用)

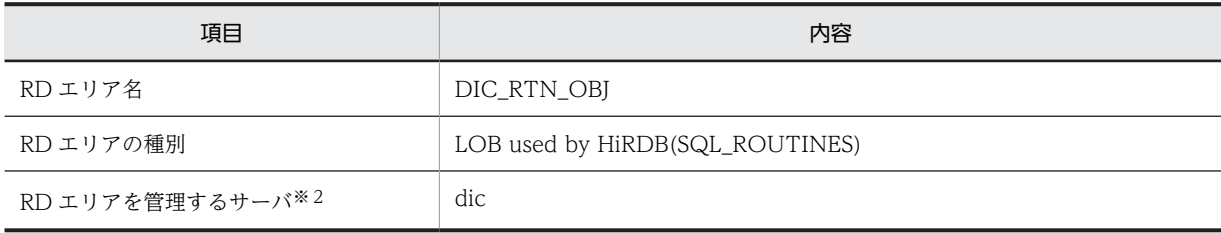

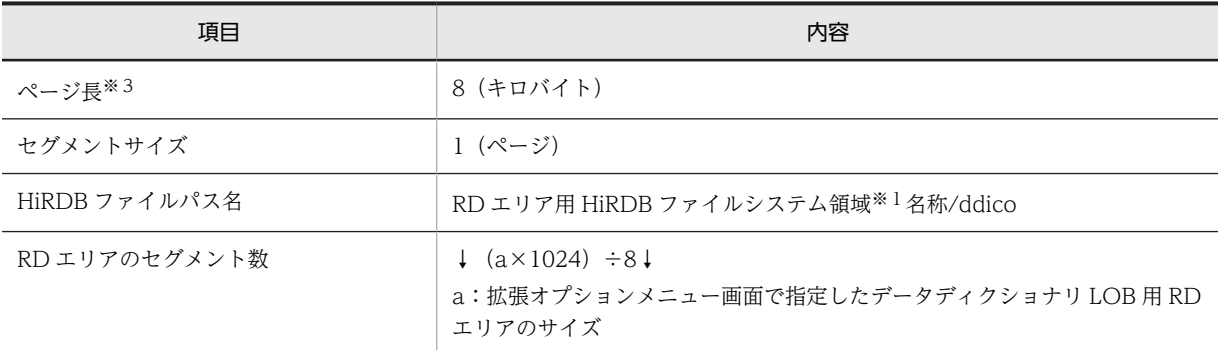

• レジストリ用 RD エリア

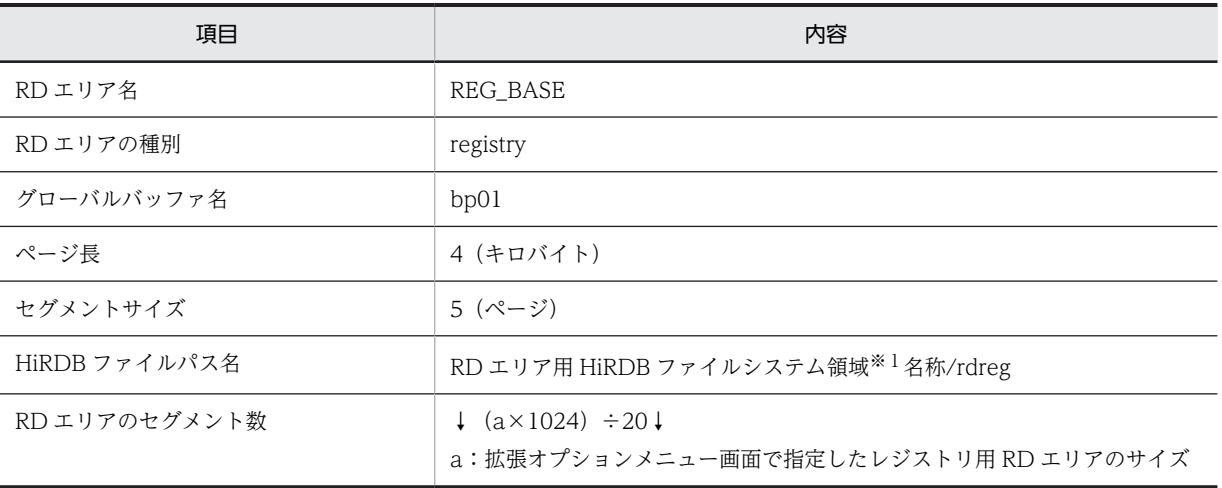

• レジストリ LOB 用 RD エリア

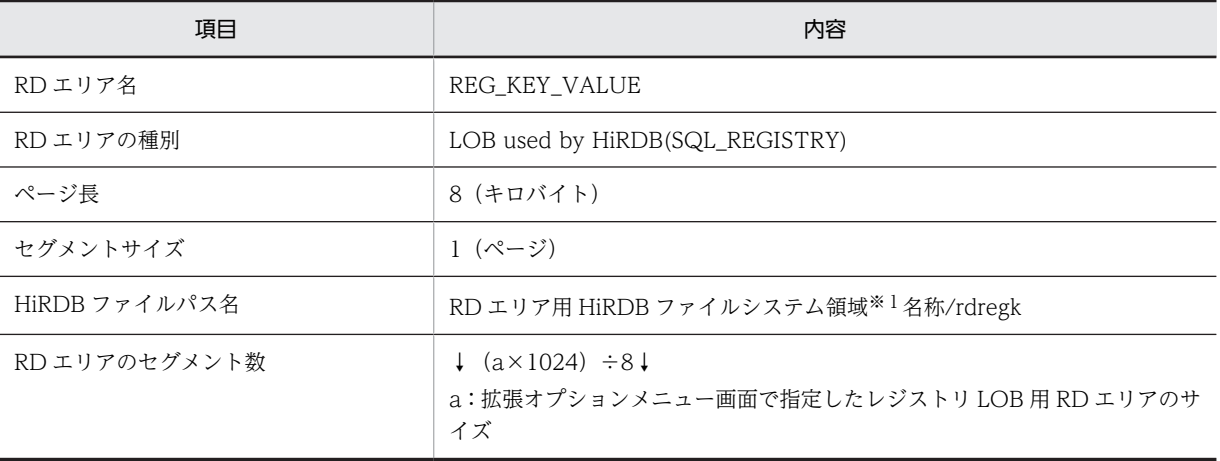

• ユーザ用 RD エリア

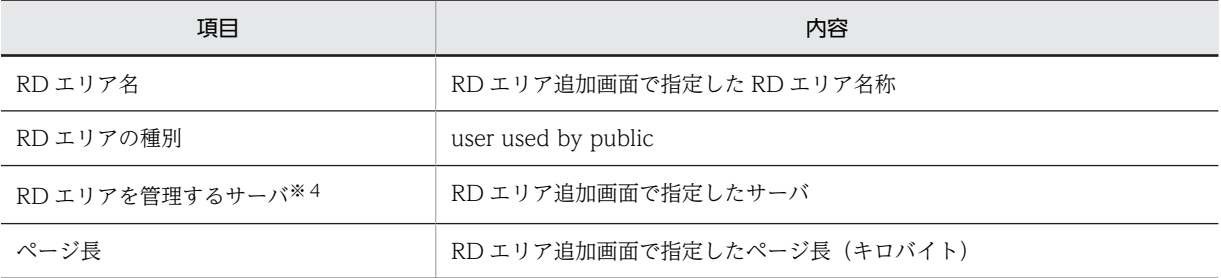

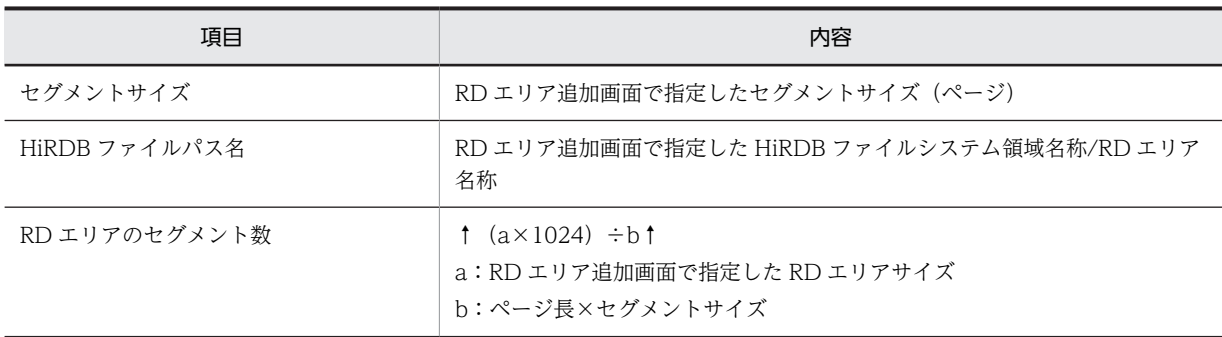

• ユーザ LOB 用 RD エリア

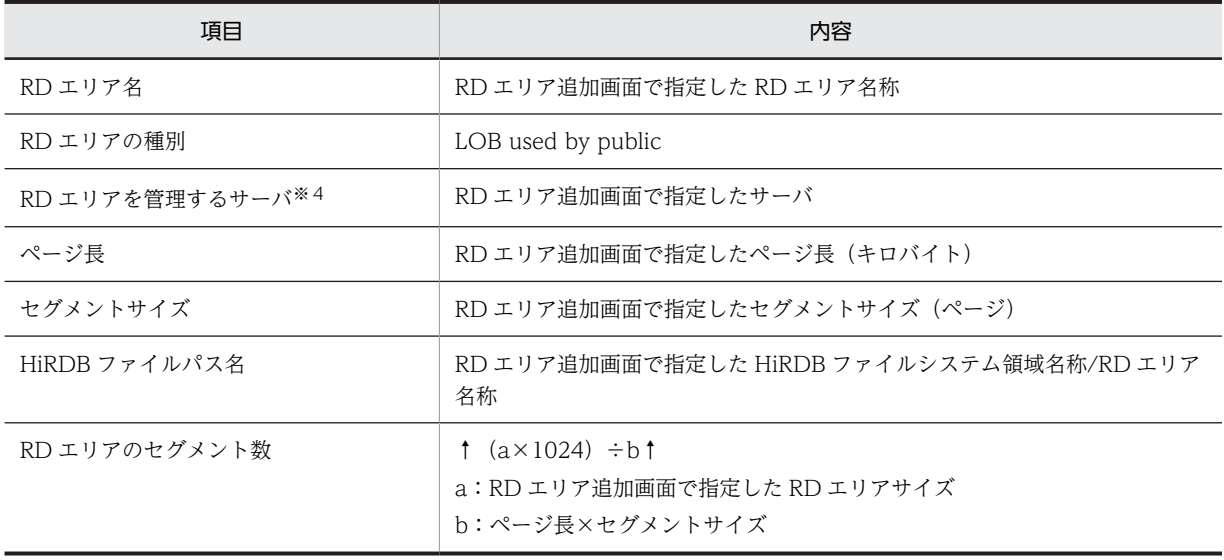

• リスト用 RD エリア

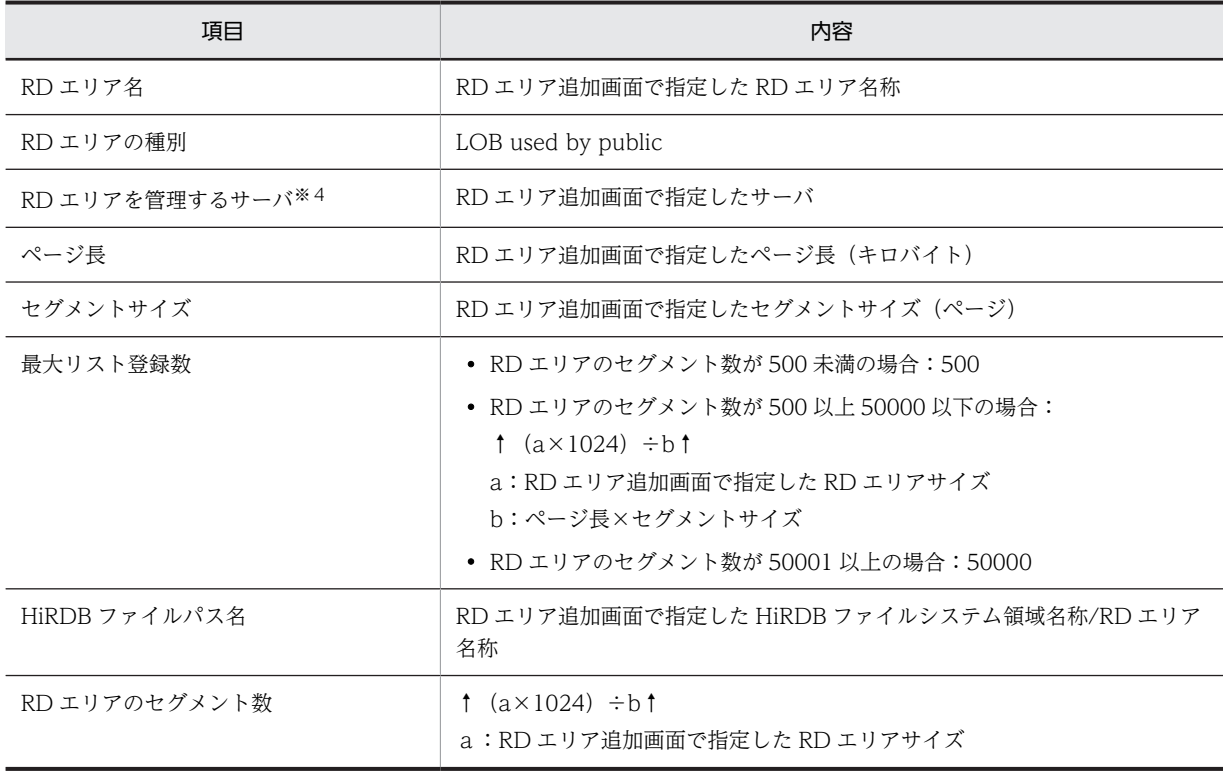

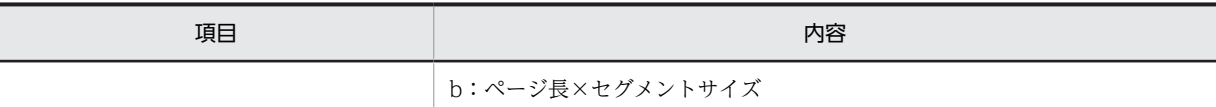

注※1

HiRDB/シングルサーバの場合はメインメニュー画面で, HiRDB/パラレルサーバの場合はユニット初 期化画面で指定した RD エリア用 HiRDB ファイルシステム領域です。

注※2

HiRDB/パラレルサーバの場合だけ制御文に指定します。

注※3

制御文での指定はありません。

注※4

HiRDB/パラレルサーバの場合だけ指定できます。

# 5 コマンドによる環境設定

この章では,コマンドを使用して HiRDB の環境を設定する方法について説明 します。

# 5.1 コマンドによる環境設定の概要

# (1) 環境設定の前に設計する項目

HiRDB の環境設定をする前に,システムの構成を設計してください。次に示す項目について設計します。

- ユニット及びサーバ構成
- HiRDB ファイルシステム領域の構成
- システムファイルの構成
- 作業表用ファイルの構成
- RD エリアの構成

上記の項目の構成を[「9. HiRDB/シングルサーバの設計」](#page-394-0)又は「[10. HiRDB/パラレルサーバの設計」](#page-420-0)を 参照して決めてください。その後,5.2 以降の説明に従って HiRDB の環境を設定してください。

#### (2) 環境設定手順

コマンドによる HiRDB の環境設定手順を次の図に示します。

#### 図 5‒1 コマンドによる HiRDB の環境設定手順

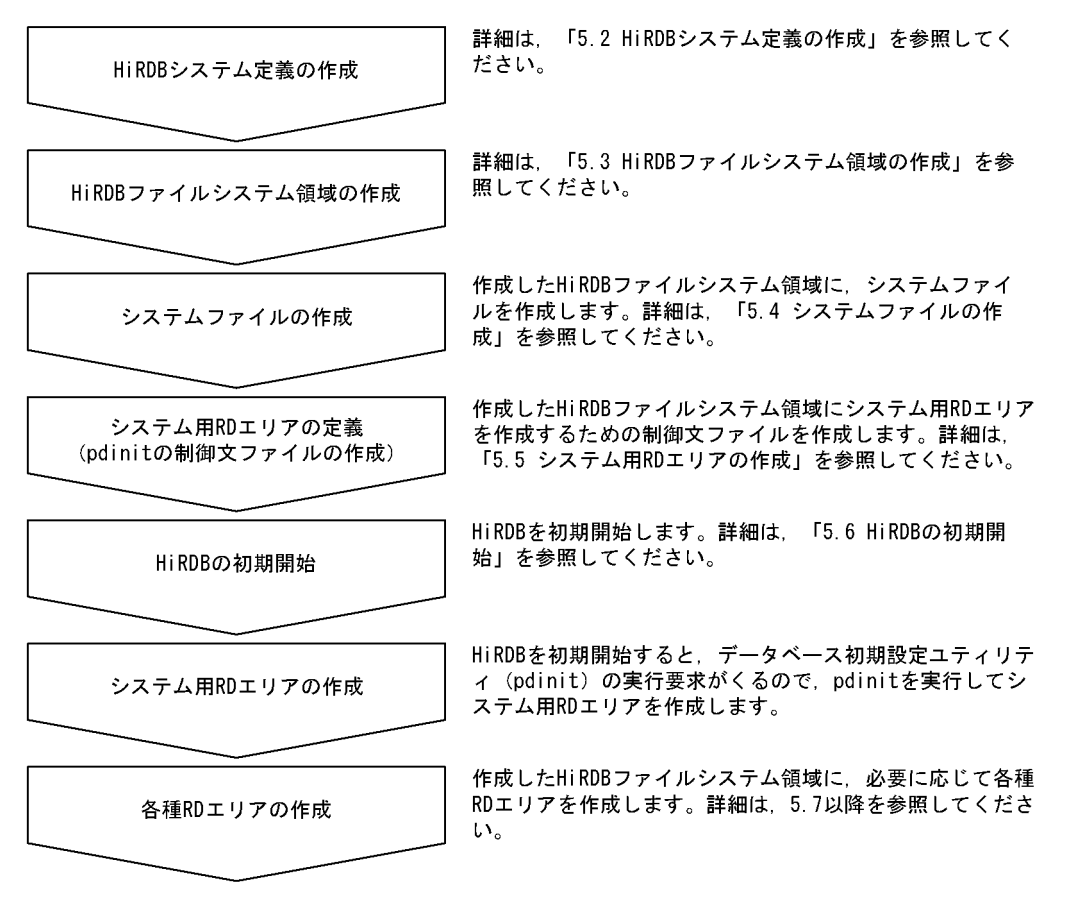

以降の説明で設定する内容を次に示します。
設定する内容

- データベース初期設定ユティリティ(pdinit)でシステム用 RD エリア(マスタディレクトリ用 RD エリア,データディレクトリ用 RD エリア及びデータディクショナリ用 RD エリア)を作成して, HiRDB をまず開始できるようにします。
- その後,データベース構成変更ユティリティ(pdmod)で,必要な RD エリア(ユーザ用 RD エリ ア,データディクショナリ LOB 用 RD エリア,ユーザ LOB 用 RD エリア又はリスト用 RD エリ ア)を追加します。

なお,ユーザ用 RD エリア,データディクショナリ LOB 用 RD エリア,ユーザ LOB 用 RD エリア及 びリスト用 RD エリアは,データベース初期設定ユティリティ(pdinit)でシステム用 RD エリアと一 緒に作成することもできます。

# 5.2 HiRDB システム定義の作成

## 実行者 HiRDB 管理者

設計したシステム構成及び稼働環境に従って HiRDB システム定義を作成します。ここで説明する項目を 次に示します。

- HiRDB システム定義の作成
- HiRDB システム定義ファイルの共用化(HiRDB/パラレルサーバ限定)
- HiRDB システム定義の変更方法
- UAP 環境定義の追加又は変更方法

HiRDB システム定義の各オペランドについては,マニュアル「HiRDB Version 8 システム定義」を参照 してください。

#### 留意事項

- HiRDB システム定義を作成した後に,pdconfchk コマンドで HiRDB システム定義の内容の整合 性をチェックしてください。このコマンドは HiRDB を開始するために必要な定義の整合性を チェックします。pdconfchk コマンドでチェックできるオペランドについては,マニュアル 「HiRDB Version 8 システム定義」を参照してください。
- HiRDB システム定義ファイルのパーミッションは,ファイルの所有者(HiRDB 管理者)にだけ, 読み込み権限及び書き込み権限を持たせるように設定,維持するようにしてください。
- HiRDB システム定義を変更した後に,\$PDDIR/conf 下のファイルのバックアップを取得してくだ さい。HiRDB 運用ディレクトリがあるディスクの障害などに備えて,HiRDB 運用ディレクトリ下 のファイル(\$PDDIR/conf 下のファイル)のバックアップを取得します。HiRDB 運用ディレクト リを回復するには,\$PDDIR/conf 下のファイルのバックアップが必要になります。

# 5.2.1 HiRDB システム定義の作成 (HiRDB/シングルサーバの場合)

## (1) システム共通定義の作成

システム共通定義には HiRDB の構成及び共通情報を定義します。システム共通定義を作成して次に示す ファイルに格納します。

#### • \$PDDIR/conf/pdsys

システム共通定義では,ユニット構成,サーバ構成,及びグローバルバッファの定義をします。

なお, HiRDB のコマンドやユティリティは、この定義ファイルの内容に従って動作するため, HiRDB の コマンド,又はユティリティを実行するユーザ(OS上のユーザ)に対して、この定義ファイルに対する読 み込み権限(r)を与えてください。

#### (2) ユニット制御情報定義の作成

ユニット制御情報定義にはユニットの実行環境を定義します。ユニット制御情報定義を作成して次に示す ファイルに格納します。

#### • \$PDDIR/conf/pdutsys

ユニット制御情報定義ではユニット用ステータスファイルの定義をします。

なお, HiRDB のコマンドやユティリティは、この定義ファイルの内容に従って動作するため, HiRDB の コマンド,又はユティリティを実行するユーザ(OS 上のユーザ)に対して,この定義ファイルに対する読 み込み権限(r)を与えてください。

(3) シングルサーバ定義の作成

シングルサーバ定義にはシングルサーバの実行環境を定義します。シングルサーバ定義を作成して次に示 すファイルに格納します。

• \$PDDIR/conf/サーバ名※

HiRDB のコマンドやユティリティは、この定義ファイルの内容に従って動作するため、HiRDB のコマン ド,又はユティリティを実行するユーザ(OS 上のユーザ)に対して,この定義ファイルに対する読み込み 権限 (r) を与えてください。

シングルサーバ定義で指定する項目の例を次に示します。

- システムログファイル
- シンクポイントダンプファイル
- サーバ用ステータスファイル
- 作業表用ファイル

なお,ユティリティ専用ユニットの場合は,シングルサーバ定義は必要ありません。

注※

システム共通定義の pdstart オペランドの-s オプションに指定するサーバ名と同じにしてください。 「pdstart -s sds1」と指定した場合は,次に示すファイルに格納してください。

• \$PDDIR/conf/sds1

### (4) UAP 環境定義の作成(任意)

UAP の実行環境を定義します。必要に応じて UAP 環境定義を作成して次に示すファイルに格納します。

• \$PDDIR/conf/pduapenv/任意の名称※

なお, HiRDB 管理者は UAP 環境定義を使用するユーザに対して, \$PDDIR/conf/pduapenv ディレクト リの読み込み権限(r)と実行権限(x)を与えてください。また,UAP 環境定義ファイルには読み込み権 限(r) を与えてください。

また,HiRDB のコマンドやユティリティは、この定義ファイルの内容に従って動作するため,HiRDB の コマンド,又はユティリティを実行するユーザ(OS 上のユーザ)に対して,この定義ファイルに対する読 み込み権限(r)を与えてください。

UAP 環境定義で指定する項目の例を次に示します。

- ローカルバッファを使用してアクセスする RD エリア又はインデクスがほかのユーザに使用されてい る場合の UAP の動作
- UAP が使用するローカルバッファ

注※

ファイル名称は先頭がアルファベットの英数字列(最大8文字)にしてください。

# (5) SQL 予約語定義の作成(任意)

SQL 予約語削除機能を使用する場合,UAP ごとに削除する予約語を定義します。必要に応じて SQL 予約 語定義を作成して次に示すファイルに格納します。

#### • \$PDDIR/conf/pdrsvwd/任意の名称※

なお,HiRDB 管理者は SQL 予約語定義を使用するユーザに対して, \$PDDIR/conf/pdrsvwd ディレクト リの読み込み権限(r)と実行権限(x)を与えてください。また,SQL 予約語削除ファイルには読み込み 権限(r)を与えてください。

また、HiRDB のコマンドやユティリティは、この定義ファイルの内容に従って動作するため、HiRDB の コマンド,又はユティリティを実行するユーザ(OS 上のユーザ)に対して,この定義ファイルに対する読 み込み権限(r)を与えてください。

注※

ファイル名称は先頭がアルファベットの英数字列(最大8文字)にしてください。

#### (6) HiRDB システム定義ファイルの構成例

HiRDB システム定義ファイルの構成例を次の図に示します。

図 5‒2 HiRDB システム定義ファイルの構成例(HiRDB/シングルサーバの場合)

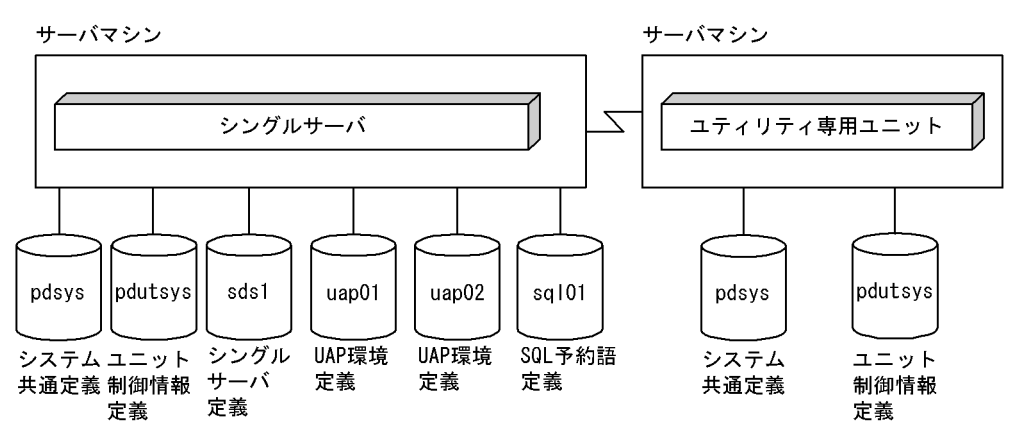

注 ユティリティ専用ユニットにシングルサーバ定義, UAP環境定義, 及びSOL予約語定義は 必要ありません。

# 5.2.2 HiRDB システム定義の作成 (HiRDB/パラレルサーバの場合)

## (1) システム共通定義の作成

システム共通定義には HiRDB の構成及び共通情報を定義します。システム共通定義を作成して次に示す ファイルに格納します。

#### • \$PDDIR/conf/pdsys

各サーバマシンに同じ内容のシステム共通定義を作成してください。

システム共通定義では,ユニット構成,サーバ構成,及びグローバルバッファの定義をします。

なお, HiRDB のコマンドやユティリティは、この定義ファイルの内容に従って動作するため, HiRDB の コマンド,又はユティリティを実行するユーザ(OS 上のユーザ)に対して,この定義ファイルに対する読 み込み権限(r)を与えてください。

#### (2) ユニット制御情報定義の作成

ユニット制御情報定義にはユニットの実行環境を定義します。ユニット制御情報定義を作成して次に示す ファイルに格納します。

#### • \$PDDIR/conf/pdutsys

各サーバマシンにユニット制御情報定義を作成してください。

ユニット制御情報定義では,ユニット用ステータスファイルの定義をします。

なお. HiRDB のコマンドやユティリティは. この定義ファイルの内容に従って動作するため, HiRDB の コマンド,又はユティリティを実行するユーザ(OS 上のユーザ)に対して,この定義ファイルに対する読 み込み権限(r)を与えてください。

## (3) サーバ共通定義の作成(任意)

サーバ共通定義には,(4)〜(6)で説明するサーバ定義のオペランドの省略値を定義します。必要に応じて各 サーバマシンにサーバ共通定義を作成して次に示すファイルに格納します。

#### • \$PDDIR/conf/pdsvrc

次に示す場合にサーバ共通定義を作成すると便利です。

- 1 サーバマシンに定義するサーバ数が多い場合
- 各サーバの定義内容に共通部分が多い場合

サーバ共通定義で指定した内容は,そのサーバマシンに定義したすべてのサーバに対して有効となります。 各サーバの定義内容に共通部分が多い場合は,共通部分をサーバ共通定義で指定し,異なる部分を各サーバ 定義で指定することをお勧めします。

特に, HiRDB システム定義ファイルを共用化する場合は, サーバ共通定義を作成することをお勧めしま す。

また. HiRDB のコマンドやユティリティは. この定義ファイルの内容に従って動作するため, HiRDB の コマンド又はユティリティを実行するユーザ(OS 上のユーザ)に対して,この定義ファイルに対する読み 込み権限(r)を与えてください。

#### (4) フロントエンドサーバ定義の作成

フロントエンドサーバ定義にはフロントエンドサーバの実行環境を定義します。フロントエンドサーバ定 義を作成して次に示すファイルに格納します。

#### • \$PDDIR/conf/サーバ名※

フロントエンドサーバを定義するサーバマシンに,フロントエンドサーバ定義を作成してください。

フロントエンドサーバ定義で指定する項目の例を次に示します。

- フロントエンドサーバ用のシステムログファイル
- フロントエンドサーバ用のシンクポイントダンプファイル

• フロントエンドサーバ用のステータスファイル

注※

システム共通定義の pdstart オペランドの-s オプションに指定するサーバ名と同じにしてください。 例えば,「pdstart -s f001」と指定した場合は,次に示すファイルに格納してください。

• \$PDDIR/conf/f001

なお, HiRDB のコマンドやユティリティは、この定義ファイルの内容に従って動作するため, HiRDB の コマンド又はユティリティを実行するユーザ(OS 上のユーザ)に対して,この定義ファイルに対する読み 込み権限(r)を与えてください。

# (5) ディクショナリサーバ定義の作成

ディクショナリサーバ定義にはディクショナリサーバの実行環境を定義します。ディクショナリサーバ定 義を作成して次に示すファイルに格納します。

### • \$PDDIR/conf/サーバ名※

ディクショナリサーバを定義するサーバマシンに,ディクショナリサーバ定義を作成してください。

ディクショナリサーバ定義で指定する項目の例を次に示します。

- ディクショナリサーバ用のシステムログファイル
- ディクショナリサーバ用のシンクポイントダンプファイル
- ディクショナリサーバ用のステータスファイル
- 作業表用ファイル

注※

システム共通定義の pdstart オペランドの-s オプションに指定するサーバ名と同じにしてください。 例えば,「pdstart -s dic」と指定した場合は,次に示すファイルに格納してください。

• \$PDDIR/conf/dic

なお、HiRDB のコマンドやユティリティは、この定義ファイルの内容に従って動作するため、HiRDB の コマンド又はユティリティを実行するユーザ(OS 上のユーザ)に対して,この定義ファイルに対する読み 込み権限(r)を与えてください。

## (6) バックエンドサーバ定義の作成

バックエンドサーバ定義にはバックエンドサーバの実行環境を定義します。バックエンドサーバ定義を作 成して次に示すファイルに格納します。

### • \$PDDIR/conf/サーバ名※

バックエンドサーバを定義するサーバマシンに,バックエンドサーバ定義を作成してください。

バックエンドサーバ定義で指定する項目の例を次に示します。

- バックエンドサーバ用のシステムログファイル
- バックエンドサーバ用のシンクポイントダンプファイル
- バックエンドサーバ用のステータスファイル
- 作業表用ファイル

注※

システム共通定義の pdstart オペランドの-s オプションに指定するサーバ名と同じにしてください。 例えば,「pdstart -s b001」と指定した場合は,次に示すファイルに格納してください。

• \$PDDIR/conf/b001

なお、HiRDB のコマンドやユティリティは、この定義ファイルの内容に従って動作するため、HiRDB の コマンド又はユティリティを実行するユーザ(OS 上のユーザ)に対して,この定義ファイルに対する読み 込み権限(r)を与えてください。

#### (7) UAP 環境定義の作成(任意)

UAP の実行環境を定義します。必要に応じて UAP 環境定義を作成して次に示すファイルに格納します。

#### • \$PDDIR/conf/pduapenv/任意の名称※

UAP 環境定義はフロントエンドサーバがあるユニットに作成します。マルチフロントエンドサーバの場合 は,UAP 環境定義を適用したいフロントエンドサーバに定義してください。

なお, HiRDB 管理者は UAP 環境定義を使用するユーザに対して, \$PDDIR/conf/pduapenv ディレクト リの読み込み権限(r)と実行権限(x)を与えてください。また,UAP 環境定義ファイルには読み込み権 限(r)を与えてください。

また. HiRDB のコマンドやユティリティは. この定義ファイルの内容に従って動作するため, HiRDB の コマンド又はユティリティを実行するユーザ(OS 上のユーザ)に対して,この定義ファイルに対する読み 込み権限(r)を与えてください。

UAP 環境定義で指定する項目の例を次に示します。

- ローカルバッファを使用してアクセスする RD エリア又はインデクスがほかのユーザに使用されてい る場合の UAP の動作
- UAP が使用するローカルバッファ

注※

ファイル名称は先頭がアルファベットの英数字列(最大8文字)にしてください。

#### (8) SQL 予約語定義の作成(任意)

SQL 予約語削除機能を使用する場合, UAP ごとに削除する予約語を定義します。必要に応じて SQL 予約 語定義を作成して次に示すファイルに格納します。

#### • \$PDDIR/conf/pdrsvwd/任意の名称※

SQL 予約語定義はフロントエンドサーバがあるユニットに作成します。マルチフロントエンドサーバの場 合は,UAP 環境定義を適用したいフロントエンドサーバに定義してください。

なお,HiRDB 管理者は SQL 予約語定義を使用するユーザに対して, \$PDDIR/conf/pdrsvwd ディレクト リの読み込み権限(r)と実行権限(x)を与えてください。また,SQL 予約語削除ファイルには読み込み 権限(r)を与えてください。

また、HiRDB のコマンドやユティリティは、この定義ファイルの内容に従って動作するため、HiRDB の コマンド又はユティリティを実行するユーザ(OS 上のユーザ)に対して,この定義ファイルに対する読み 込み権限 (r) を与えてください。

注※

ファイル名称は先頭がアルファベットの英数字列(最大8文字)にしてください。

### (9) 外部サーバ情報定義の作成

HiRDB External Data Access 機能を使用する場合は外部サーバ情報定義が必要です。外部サーバ情報定 義には外部サーバへの接続環境を定義します。外部サーバ情報定義を作成して次に示すファイルに格納し ます。

#### • \$PDDIR/conf/外部サーバ名

外部サーバ接続用のバックエンドサーバを定義するサーバマシンに,外部サーバ情報定義を作成してくださ い。

また, HiRDB のコマンドやユティリティは、この定義ファイルの内容に従って動作するため, HiRDB の コマンド又はユティリティを実行するユーザ(OS 上のユーザ)に対して,この定義ファイルに対する読み 込み権限(r)を与えてください。

なお,接続する外部サーバの種類によって外部サーバ情報定義に指定するオペランドが異なります。詳細に ついては,マニュアル「HiRDB Version 8 システム定義」を参照してください。

#### (10) Hub 最適化情報定義の作成

HiRDB External Data Access 機能を使用する場合は Hub 最適化情報定義が必要です。Hub 最適化情報 定義には HiRDB External Data Access 機能の最適化情報を定義します。Hub 最適化情報定義を作成し て次に示すファイルに格納します。

#### • \$PDDIR/conf/任意の名称

フロントエンドサーバを定義するサーバマシンに,Hub 最適化情報定義を作成してください。マルチフロ ントエンドサーバの場合は,各ユニットに同一内容の Hub 最適化情報定義が必要です。

なお, HiRDB のコマンドやユティリティは、この定義ファイルの内容に従って動作するため, HiRDB の コマンド又はユティリティを実行するユーザ(OS 上のユーザ)に対して,この定義ファイルに対する読み 込み権限(r)を与えてください。

### (11) HiRDB システム定義ファイルの構成例

HiRDB システム定義ファイルの構成例を次の図に示します。

また, HiRDB External Data Access 機能を使用する場合の HiRDB システム定義ファイルの構成例[を図](#page-261-0) [5-4](#page-261-0) に示します。

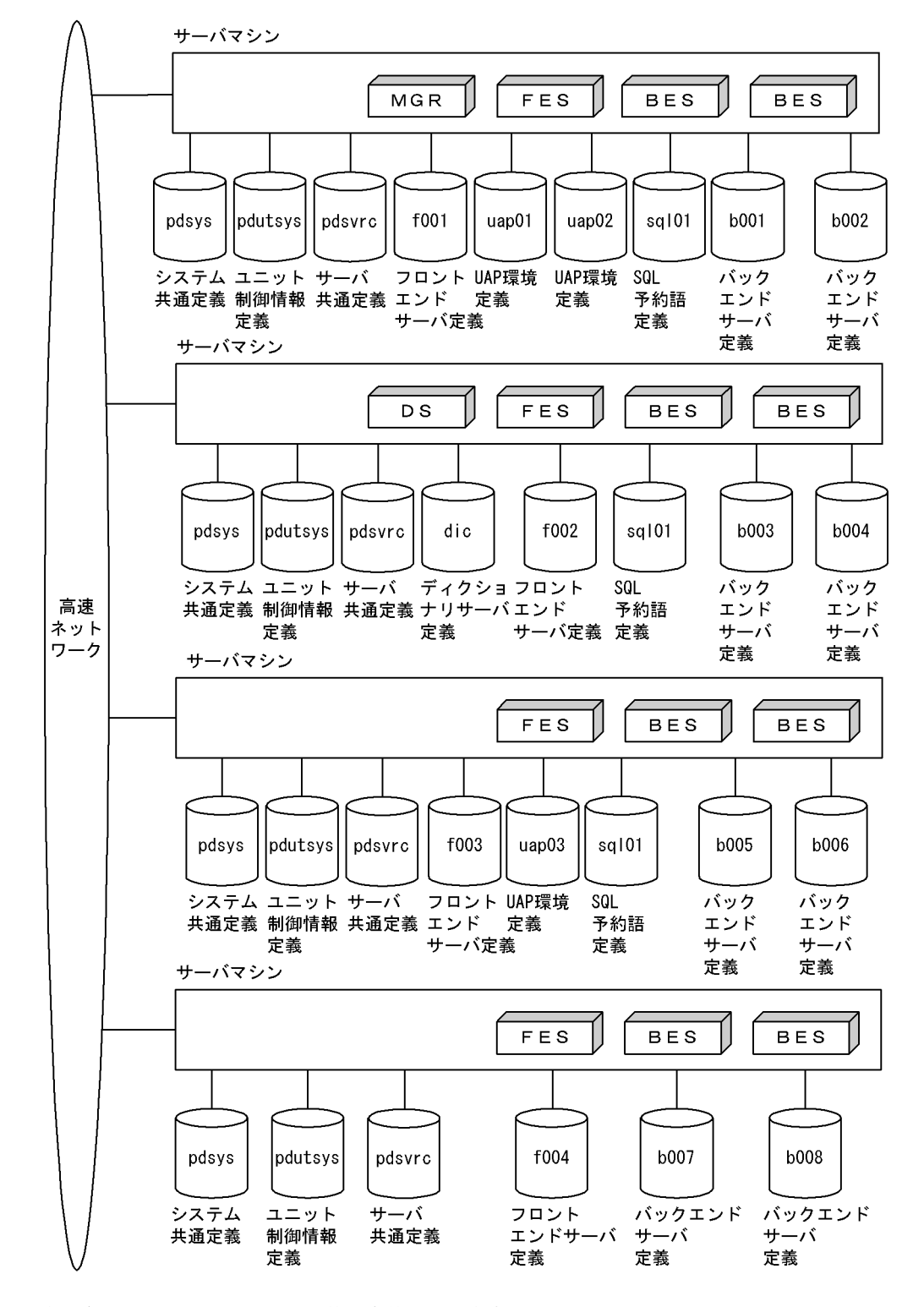

図 5-3 HiRDB システム定義ファイルの構成例 (HiRDB/パラレルサーバの場合)

注 各サーバマシンのシステム共通定義は同一内容にしてください。

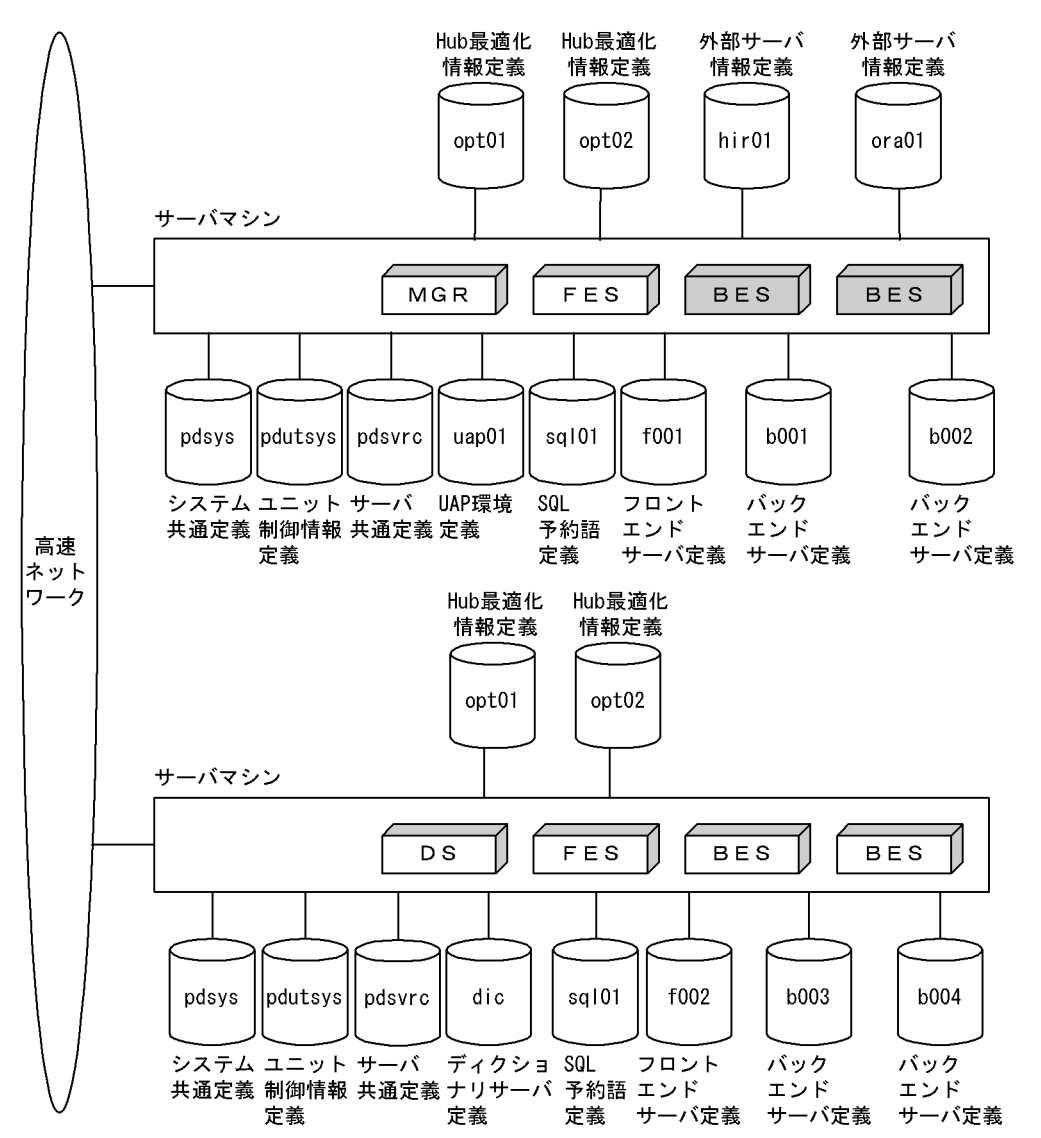

<span id="page-261-0"></span>図 5-4 HiRDB システム定義ファイルの構成例(HiRDB External Data Access 機能を使用する場合)

注

- 各サーバマシンのシステム共通定義は同一内容にしてください。
- 網掛けされているバックエンドサーバが外部サーバ接続用のバックエンドサーバです。外部サーバ 接続用のバックエンドサーバがあるユニットに外部サーバ情報定義ファイルを作成します。
- マルチフロントエンドサーバ環境のため,各ユニットに Hub 最適化情報定義ファイルを作成しま す。

# 5.2.3 HiRDB システム定義ファイルの共用化 (HiRDB/パラレルサーバ の場合)

HiRDB/パラレルサーバの場合、HiRDB システム定義ファイルをサーバマシンごとに作成して管理する必 要があります。しかし,ファイル共用機能(NFS)を利用すると,ユニット制御情報定義ファイルを除い た HiRDB システム定義ファイルを一つのサーバマシンで管理できます。これを HiRDB システム定義ファ イルの共用化といいます。HiRDB システム定義ファイルの共用化を次の図に示します。

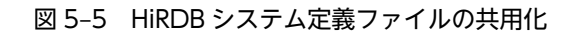

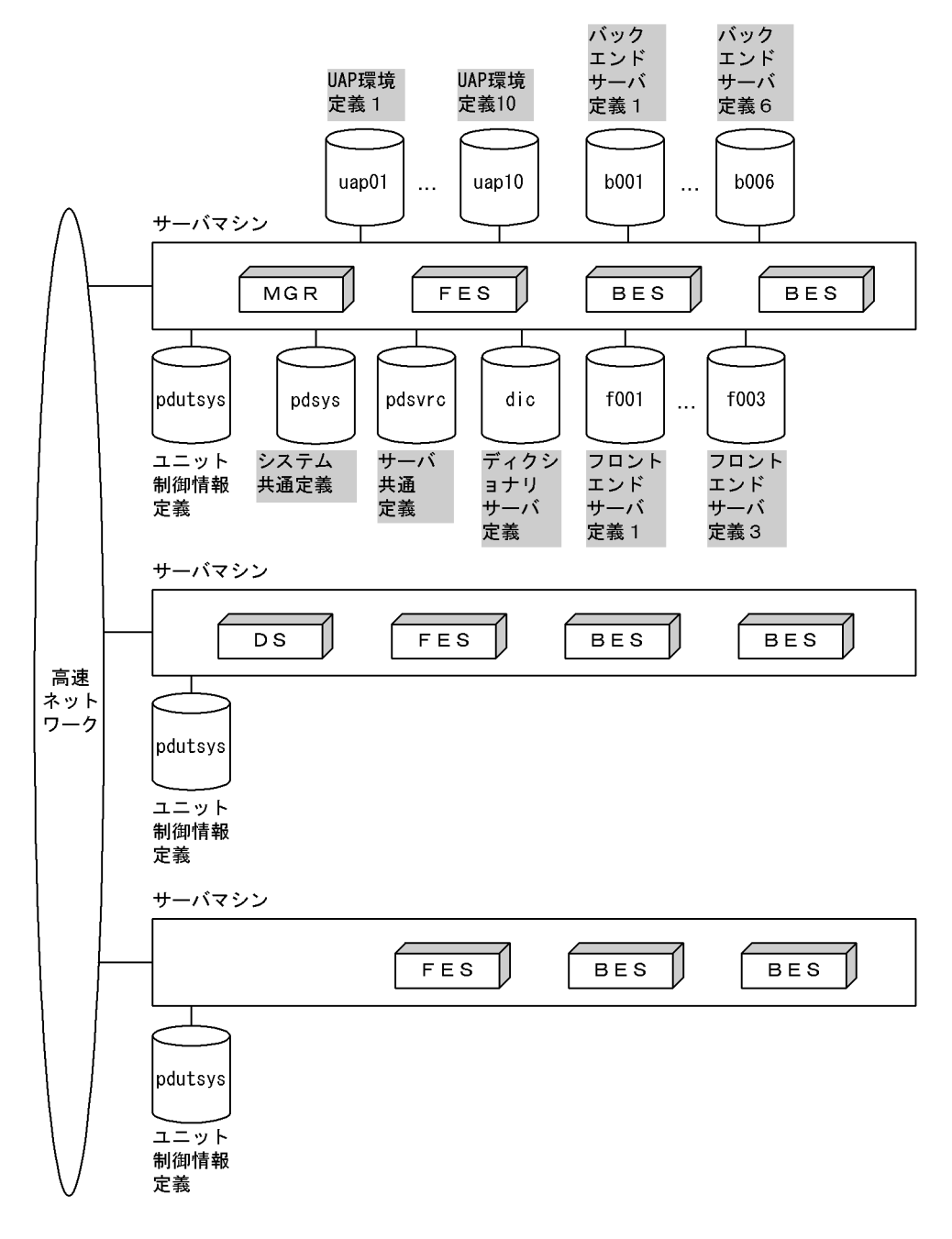

注 網掛け部分が共用化したファイルです。

# (1) 共用化しない場合とする場合の比較

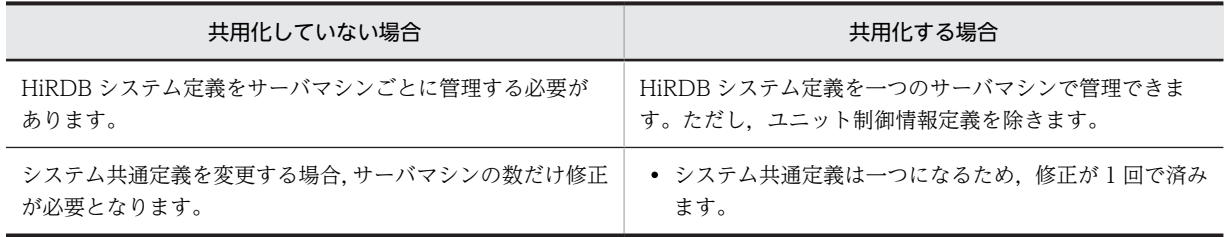

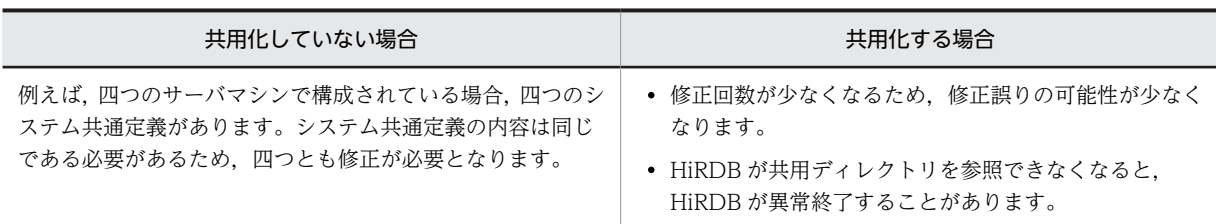

# (2) 共用化するための手順

- 1.共用化する HiRDB システム定義ファイルを格納する任意のディレクトリを作成します。このディレク トリは、HiRDB システム定義ファイルを共通管理するサーバマシンに作成してください。このディレ クトリを共用ディレクトリといいます。共通管理するサーバマシンは任意ですが,システムマネジャを 定義するサーバマシンで管理することをお勧めします。
- 2.共用ディレクトリ下にユニット制御情報定義ファイルを除いた HiRDB システム定義ファイルを作成し ます。
- 3.ユニット制御情報定義ファイルを各サーバマシンの次に示すディレクトリ下に作成します。
	- \$PDDIR/conf/

このとき,PDCONFPATH オペランドに共用ディレクトリ名称を指定します。

# 5.2.4 HiRDB システム定義(UAP 環境定義を除く)の変更方法

HiRDB システム定義を変更する手順を説明します。

#### 留意事項

- HiRDB システム定義を変更した後に,\$PDDIR/conf 下のファイルのバックアップを取得してくだ さい。HiRDB 運用ディレクトリがあるディスクの障害などに備えて,HiRDB 運用ディレクトリ下 のファイル(\$PDDIR/conf 下のファイル)のバックアップを取得します。HiRDB 運用ディレクト リを回復するには,\$PDDIR/conf 下のファイルのバックアップが必要になります。また, \$PDCONFPATH が HiRDB 運用ディレクトリ下にある場合は,同様にバックアップを取得してく ださい。
- HiRDB/パラレルサーバの場合,ユニットごとに\$PDDIR/conf 及び\$PDCONFPATH 下にサブ ディレクトリを作成して、HiRDB システム定義の内容をチェックしてください。
- (1) HiRDB システム定義の変更手順

HiRDB システム定義の変更手順を次に示します。なお、\$PDDIR/conf はユニット制御情報定義ファイル を格納しているディレクトリを意味しています。\$PDCONFPATH はそれ以外の HiRDB システム定義 ファイルを格納しているディレクトリを意味しています。

#### 〈手順〉

- 1.\$PDDIR/conf 及び\$PDCONFPATH 下にサブディレクトリを作成します。この例ではサブディレク トリとして work を作成します。
- 2.ユニット制御情報定義ファイルを\$PDDIR/conf/work 下にコピーします。そのほかの HiRDB システ ム定義ファイルを\$PDCONFPATH/work 下にコピーします。
- 3.\$PDDIR/conf/work 及び\$PDCONFPATH/work 下にコピーした HiRDB システム定義を変更しま す。
- 4.pdconfchk -d work コマンドで, \$PDDIR/conf/work 及び\$PDCONFPATH/work 下の HiRDB シ ステム定義の内容をチェックします。エラーがある場合は HiRDB システム定義を修正して,再度 pdconfchk コマンドを実行してください。
- 5.pdstop コマンドで HiRDB を正常終了します。
- 6.pdlogunld コマンドで,アンロード待ち状態のシステムログファイルをアンロードします。
- 7.3 で変更した HiRDB システム定義ファイルを\$PDDIR/conf 又は\$PDCONFPATH 下にコピーして, HiRDB システム定義ファイルを置き換えます。
- 8.次に示すオペランドの指定値を変更した場合は、pdloginit コマンドでシステムログファイルを初期化 します。
	- pd\_log\_dual
	- pdstart

9.pdstart コマンドで HiRDB を正常開始します。

## (2) システム構成変更コマンドを使用した HiRDB システム定義の変更手順

システム構成変更コマンド (pdchgconf コマンド)を使用すると,HiRDB の稼働中に HiRDB システム定 義を変更できるため,HiRDB を終了する必要はありません。ただし,このコマンドを使用する場合は HiRDB Advanced High Availability が必要になります。システム構成変更コマンドを使用した HiRDB システム定義の変更手順を次に示します。

#### 〈手順〉

1.\$PDDIR/conf/chgconf ディレクトリを作成します。

- 2.使用中の HiRDB システム定義ファイルを 1 で作成したディレクトリ下にコピーします。
- 3.\$PDDIR/conf/chgconf 下の HiRDB システム定義を変更します。
- 4.pdconfchk コマンドで, \$PDDIR/conf/chgconf 下の HiRDB システム定義のチェックを行います。 エラーがある場合は HiRDB システム定義を修正して,再度 pdconfchk コマンドを実行してください。
- 5.pdchgconf コマンドで,HiRDB システム定義を変更後の HiRDB システム定義に置き換えます。 pdchgconf コマンドを実行すると,使用中(変更前)の HiRDB システム定義ファイルが\$PDDIR/ conf/backconf 下に退避されます。そして、\$PDDIR/conf/chgconf 下の変更後の HiRDB システム 定義ファイルが\$PDDIR/conf 下にコピーされます。

#### 注意事項

- pdchgconf コマンドの入力後,15 分以上トランザクション又はユティリティが動き続けた場合, pdchgconf コマンドが異常終了します。
- システム構成変更コマンドを使用した HiRDB システム定義の変更には制限事項があります。制限 事項については,マニュアル「HiRDB Version 8 システム運用ガイド」を参照してください。

## (3) 注意事項

- システム共通定義を修正する場合は,すべてのサーバマシンのシステム共通定義を同じように修正して ください(HiRDB/パラレルサーバの場合)。
- 稼働中の HiRDB が使用している HiRDB システム定義は,変更又は削除しないでください。変更又は 削除した場合,その HiRDB の動作は保証できません。

• HiRDB が計画停止,強制終了,又は異常終了した場合,HiRDB システム定義のオペランドで変更でき るものと変更できないものがあります。詳細については,マニュアル「HiRDB Version 8 システム定 義」を参照してください。

# 5.2.5 UAP 環境定義の追加又は変更方法

UAP 環境定義の追加又は変更手順を次に示します。

## 〈手順〉

- 1.UAP 環境定義を使用する UAP が実行中でないか確認します。UAP の実行中に UAP 環境定義を 追加又は変更すると、実行中の UAP は変更前の UAP 環境定義が適用されます。ただし、タイミン グによっては変更後の UAP 環境定義が適用されることがあります。
- 2.UAP 環境定義を追加又は変更します。

3.追加又は変更した UAP 環境定義を使用して UAP を実行します。

# <span id="page-266-0"></span>5.3 HiRDB ファイルシステム領域の作成

## 実行者 HiRDB 管理者

HiRDB ファイルを作成する領域(HiRDB ファイルシステム領域)を pdfmkfs コマンドで作成します。 HiRDB ファイルシステム領域を作成する場所は,通常ファイル又はキャラクタ型スペシャルファイル上に なります。

# 5.3.1 HiRDB ファイルシステム領域の種類

HiRDB ファイルシステム領域は、次の表に示す用途ごとに作成してください。用途は pdfmkfs コマンド の-k オプションで指定します。

表 5-1 HiRDB ファイルシステム領域の種類

| 項番             | HiRDB ファイルシステム領域の種類 | -k オプションの指定 |
|----------------|---------------------|-------------|
|                | RDエリア用              | $DB$        |
| $\mathfrak{D}$ | 共用 RD エリア用          | <b>SDB</b>  |
| 3              | システムファイル用           | <b>SYS</b>  |
| $\overline{4}$ | 作業表用ファイル用           | <b>WORK</b> |
| $\overline{5}$ | ユティリティ用             | UTL         |
| 6              | リスト用 RD エリア用        | <b>WORK</b> |

HiRDB を稼働するためには,1,3,及び 4 の HiRDB ファイルシステム領域が必要です。

HiRDB ファイルシステム領域の設計方法については,HiRDB/シングルサーバの場合は,「[9.2 HiRDB](#page-399-0) [ファイルシステム領域の設計](#page-399-0)」,HiRDB/パラレルサーバの場合は,「[10.2 HiRDB ファイルシステム領域](#page-432-0) [の設計](#page-432-0)」を参照してください。

### 注意事項

作成する HiRDB ファイルシステムの領域長は、パーティションの領域長と等しいか又は小さくしてく ださい。パーティションの領域長より大きくすると,そのパーティションに物理的に続くパーティショ ンを破壊する場合があります。

# 5.3.2 キャラクタ型スペシャルファイルを使用する場合

## (1) キャラクタ型スペシャルファイルの適用範囲

pdfmkfs コマンドの-k オプション(HiRDB ファイルシステム領域の使用目的)に UTL を指定した場合 に,キャラクタ型スペシャルファイル上に作成できるユティリティ用ファイルを次に示します。

- バックアップファイル
- アンロードログファイル
- アンロードデータファイル
- 差分バックアップ管理ファイル
- インデクス情報ファイル

## (2) 初期設定

キャラクタ型スペシャルファイルを使用するには、pdfmkfs コマンドでキャラクタ型スペシャルファイル を HiRDB ファイルシステム領域用に初期設定してください。キャラクタ型スペシャルファイルをシンボ リックリンクした場合は,リンク名称を指定します。

なお,初期設定をする前に,ファイルシステム領域の所有者及びアクセス権を変更してください。変更方法 については,[「2.3.7\(2\) キャラクタ型スペシャルファイル上に HiRDB ファイルシステム領域を作成する](#page-116-0) [場合」](#page-116-0)を参照してください。

pdfmkfs コマンドの例を次に示します。

pdfmkfs -n 200 -l 20 -k DB /dev/raw/raw1

# 5.3.3 ラージファイルを作成する場合

HiRDB ファイルシステム領域長の上限は 2,047 メガバイト(約 2 ギガバイト)です。これを超える HiRDB ファイルシステム領域を作成する場合は,HiRDB ファイルシステム領域をラージファイルとして作成する 必要があります。ラージファイルとして作成すると,HiRDB ファイルシステム領域長の上限は 1,048,575 メガバイトになります。

#### ●ラージファイルの作成方法

ラージファイルを作成する方法は,通常の HiRDB ファイルシステム領域の作成方法と同じです。 pdfmkfs コマンドの-n オプションで,ラージファイルとする HiRDB ファイルシステム領域のサイズ (2 ギガバイト以上)を指定します。

なお,ラージファイルを使用する場合は,システム共通定義の pd\_large\_file\_use オペランドに Y を指 定,又は指定を省略してください。

#### ●ユティリティで使用するファイル

次に示すユティリティで使用するファイルのうち,ラージファイルを使用できるものとできないものが あります。

- データベース作成ユティリティ(pdload)
- データベース再編成ユティリティ(pdrorg)

これらのユティリティで使用するファイルが、ラージファイルを使用できるかどうかについては、マ ニュアル「HiRDB Version 8 コマンドリファレンス」を参照してください。

# 5.3.4 例題 1 (RD エリア用の HiRDB ファイルシステム領域の作成)

RD エリア用の HiRDB ファイルシステム領域を作成する例を次に示します。

(例)

RD エリア用の HiRDB ファイルシステム領域を作成します。

pdfmkfs -n 50 -l 10 -k DB -i /dbarea01

〔説明〕

-n:HiRDB ファイルシステム領域の領域長をメガバイト単位で指定します。

-l:HiRDB ファイルシステム領域内に作成する HiRDB ファイル数の上限値を指定します。

-k:HiRDB ファイルシステム領域の用途を指定します。

RD エリア用の HiRDB ファイルシステム領域なので、DB を指定します。

-i:HiRDB ファイルシステム領域の全領域を初期化する場合に指定します。

-i オプションを指定すると,領域全体を確保します。-i オプションを省略すると,HiRDB ファイル システム領域の管理情報だけを作成します。

/dbarea01:作成する HiRDB ファイルシステム領域の名称を指定します。

コマンドの実行後,実行結果が正しいかどうかを確認することをお勧めします。コマンドの実行結果の確認 方法については,マニュアル「HiRDB Version 8 コマンドリファレンス」を参照してください。

# 5.3.5 例題 2(システムファイル用の HiRDB ファイルシステム領域の作 成)

システムファイル用の HiRDB ファイルシステム領域を作成する例を次に示します。

(例)

システムファイル用の HiRDB ファイルシステム領域を作成します。

pdfmkfs -n 50 -l 20 -k SYS -i /sysarea01

〔説明〕

-n:HiRDB ファイルシステム領域の領域長をメガバイト単位で指定します。

- -l:HiRDB ファイルシステム領域内に作成する HiRDB ファイル数の上限値を指定します。
- -k:HiRDB ファイルシステム領域の用途を指定します。

システムファイル用の HiRDB ファイルシステム領域なので,SYS を指定します。

- -i:HiRDB ファイルシステム領域の全領域を初期化する場合に指定します。
	- -i オプションを指定すると、領域全体を確保します。-i オプションを省略すると、HiRDB ファイル システム領域の管理情報だけを作成します。

/sysarea01:作成する HiRDB ファイルシステム領域の名称を指定します。

コマンドの実行後,実行結果が正しいかどうかを確認することをお勧めします。コマンドの実行結果の確認 方法については,マニュアル「HiRDB Version 8 コマンドリファレンス」を参照してください。

# 5.3.6 例題 3(作業表用ファイル用の HiRDB ファイルシステム領域の作 成)

作業表用ファイル用の HiRDB ファイルシステム領域を作成する例を次に示します。

(例)

作業表用ファイル用の HiRDB ファイルシステム領域を作成します。

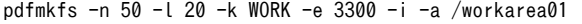

〔説明〕

- -n:HiRDB ファイルシステム領域の領域長をメガバイト単位で指定します。
	- 領域長の見積もり方法については,[「19.作業表用ファイルの容量の見積もり](#page-852-0)」を参照してくださ  $\mathcal{U}^{\lambda}$
- -l:HiRDB ファイルシステム領域内に作成する HiRDB ファイル数の上限値を指定します。
- -k:HiRDB ファイルシステム領域の用途を指定します。

作業表用ファイル用の HiRDB ファイルシステム領域なので. WORK を指定します。

-e:HiRDB ファイルシステム領域内の HiRDB ファイルの増分回数を指定します。

-i:HiRDB ファイルシステム領域の全領域を初期化する場合に指定します。

-i オプションを指定すると,領域全体を確保します。-i オプションを省略すると,HiRDB ファイル システム領域の管理情報だけを作成します。

-a:自動的に HiRDB ファイルシステム領域を拡張するときに指定します。

RD エリアの自動増分や作業表を使用する SQL の実行などで,-n オプションで指定したサイズを超 えても,自動的に必要な分だけ HiRDB ファイルシステム領域を拡張するときに指定します。

/workarea01:

作成する HiRDB ファイルシステム領域の名称を指定します。HiRDB システム定義の pdwork オ ペランドで指定した名称を指定します。

コマンドの実行後,実行結果が正しいかどうかを確認することをお勧めします。コマンドの実行結果の確認 方法については,マニュアル「HiRDB Version 8 コマンドリファレンス」を参照してください。

# 5.3.7 例題 4 (ユティリティ用の HiRDB ファイルシステム領域の作成)

ユティリティ用の HiRDB ファイルシステム領域を作成する例を次に示します。ユティリティ用の HiRDB ファイルシステム領域には,次に示すファイルを作成します。

- バックアップファイル
- アンロードデータファイル
- アンロードログファイル
- 差分バックアップ管理ファイル
- インデクス情報ファイル
- (例)

ユティリティ用の HiRDB ファイルシステム領域を作成します。

pdfmkfs -n 50 -l 10 -k UTL -i /utlarea01

〔説明〕

- -n:HiRDB ファイルシステム領域の領域長をメガバイト単位で指定します。
- -l:HiRDB ファイルシステム領域内に作成する HiRDB ファイル数の上限値を指定します。
- -k:HiRDB ファイルシステム領域の用途を指定します。

ユティリティ用の HiRDB ファイルシステム領域なので,UTL を指定します。

-i:HiRDB ファイルシステム領域の全領域を初期化する場合に指定します。

-i オプションを指定すると. 領域全体を確保します。-i オプションを省略すると, HiRDB ファイル システム領域の管理情報だけを作成します。

/utlarea01:作成する HiRDB ファイルシステム領域の名称を指定します。

コマンドの実行後,実行結果が正しいかどうかを確認することをお勧めします。コマンドの実行結果の確認 方法については,マニュアル「HiRDB Version 8 コマンドリファレンス」を参照してください。

# 5.3.8 例題 5(リスト用 RD エリア用の HiRDB ファイルシステム領域の 作成)

リスト用 RD エリア用の HiRDB ファイルシステム領域を作成する例を次に示します。

(例)

リスト用 RD エリア用の HiRDB ファイルシステム領域を作成します。

pdfmkfs -n 50 -l 10 -k WORK -i /listarea01

〔説明〕

-n:HiRDB ファイルシステム領域の領域長をメガバイト単位で指定します。

-l:HiRDB ファイルシステム領域内に作成する HiRDB ファイル数の上限値を指定します。

-k:HiRDB ファイルシステム領域の用途を指定します。

リスト用 RD エリア用の HiRDB ファイルシステム領域なので、WORK を指定します。

-i:HiRDB ファイルシステム領域の全領域を初期化する場合に指定します。

-i オプションを指定すると,領域全体を確保します。-i オプションを省略すると,HiRDB ファイル システム領域の管理情報だけを作成します。

/listarea01:作成する HiRDB ファイルシステム領域の名称を指定します。

コマンドの実行後,実行結果が正しいかどうかを確認することをお勧めします。コマンドの実行結果の確認 方法については,マニュアル「HiRDB Version 8 コマンドリファレンス」を参照してください。

# 5.4 システムファイルの作成

## 実行者 HiRDB 管理者

[「5.3 HiRDB ファイルシステム領域の作成」](#page-266-0)で作成したシステムファイル用の HiRDB ファイルシステム 領域に、次に示すファイル(システムファイル)を作成します。

- システムログファイル
- シンクポイントダンプファイル
- ステータスファイル

システムファイルの設計方法については,HiRDB/シングルサーバの場合は[「9.3 システムファイルの設](#page-405-0) [計」](#page-405-0),HiRDB/パラレルサーバの場合は「[10.3 システムファイルの設計」](#page-438-0)を参照してください。

# 5.4.1 システムログファイルの作成

pdloginit コマンドで,HiRDB ファイルシステム領域にシステムログファイルを作成します。

(例)

HiRDB ファイルシステム領域 (/sysarea01) にシステムログファイル (log01) を作成します。

pdloginit -d sys -s b001 -f /sysarea01/log01 -n 1024

〔説明〕

-d sys:システムログファイルを作成する場合に指定します。

-s:システムログファイルを作成するサーバの名称を指定します。

HiRDB/シングルサーバの場合は指定は不要です。

-f:システムログファイルの名称を指定します。

HiRDB システム定義のサーバ定義の pdlogadpf -d sys オペランドで指定した名称を指定します。

-n:システムログファイルのレコード数を指定します。

1 システムログファイルの容量はレコード長×レコード数(バイト)になります。システムログファ イルのレコード長は通常 4096 バイトですが,pd\_log\_rec\_leng オペランドで変更できます。

コマンドの実行後,実行結果が正しいかどうか確認することをお勧めします。コマンドの実行結果の確 認方法については,マニュアル「HiRDB Version 8 コマンドリファレンス」を参照してください。

#### HiRDB システム定義との関係

HiRDB システム定義のサーバ定義の次に示すオペランドと関係があります。

- pdlogadfg -d sys
- pdlogadpf -d sys

作成したシステムログファイルは,これらのオペランドで定義しておく必要があります。

# 5.4.2 シンクポイントダンプファイルの作成

pdloginit コマンドで,HiRDB ファイルシステム領域にシンクポイントダンプファイルを作成します。

(例)

HiRDB ファイルシステム領域 (/sysarea01) にシンクポイントダンプファイル (sync01) を作成しま す。

pdloginit -d spd -s b001 -f /sysarea01/sync01 -n 64

〔説明〕

-d spd:シンクポイントダンプファイルを作成する場合に指定します。

-s:シンクポイントダンプファイルを作成するサーバの名称を指定します。

HiRDB/シングルサーバの場合は指定は不要です。

-f:シンクポイントダンプファイルの名称を指定します。

HiRDB システム定義のサーバ定義の pdlogadpf -d spd オペランドで指定した名称を指定します。

-n:シンクポイントダンプファイルのレコード数を指定します。

1 シンクポイントダンプファイルの容量は 4096×レコード数(バイト)になります。

コマンドの実行後,実行結果が正しいかどうか確認することをお勧めします。コマンドの実行結果の確 認方法については,マニュアル「HiRDB Version 8 コマンドリファレンス」を参照してください。

#### HiRDB システム定義との関係

HiRDB システム定義のサーバ定義の次に示すオペランドと関係があります。

- pdlogadfg -d spd
- pdlogadpf -d spd

作成したシンクポイントダンプファイルは,これらのオペランドで定義しておく必要があります。

# 5.4.3 ステータスファイルの作成

pdstsinit コマンドで,HiRDB ファイルシステム領域にステータスファイルを作成します。ステータス ファイルは,ユニット用ステータスファイルとサーバ用ステータスファイルの両方を作成します。

(例)

HiRDB ファイルシステム領域 (/sysarea01) にサーバ用ステータスファイル (sts01) を作成します。

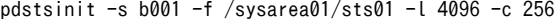

〔説明〕

- -s:サーバ用ステータスファイルを作成するサーバの名称を指定します。
- -f:サーバ用ステータスファイルの名称を指定します。

HiRDB システム定義のサーバ定義の pd\_sts\_file\_name オペランドで指定した名称を指定します。

- -l:ステータスファイルのレコード長を指定します。
- -c:ステータスファイルのレコード数を指定します。

1 ステータスファイルの容量はレコード長×レコード数(バイト)になります。

コマンドの実行後,実行結果が正しいかどうか確認することをお勧めします。コマンドの実行結果の確 認方法については,マニュアル「HiRDB Version 8 コマンドリファレンス」を参照してください。

#### HiRDB システム定義との関係

HiRDB システム定義の次に示すオペランドと関係があります。

- pd\_syssts\_file\_name(ユニット用ステータスファイル)
- pd\_sts\_file\_name(サーバ用ステータスファイル)

作成したステータスファイルは,これらのオペランドで定義しておく必要があります。

# 5.4.4 システムファイルの作成例 (HiRDB/シングルサーバの場合)

次に示すシステム構成のシステムファイルの作成例を説明します。

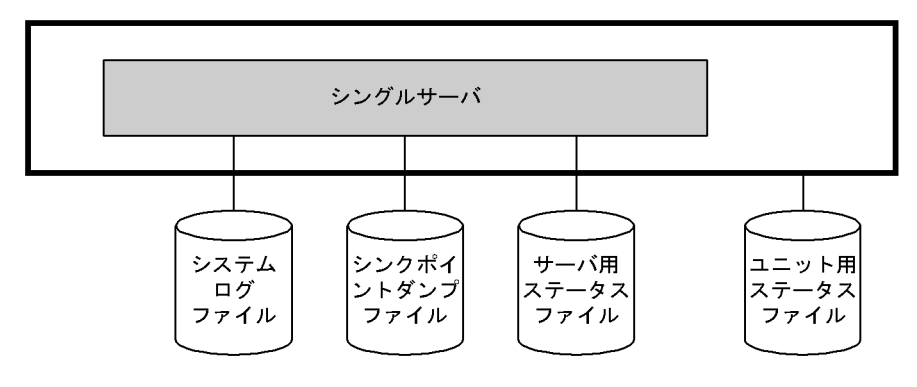

HiRDB ファイルシステム領域の構成

HiRDBファイルシステム領域 (/sysarea01)

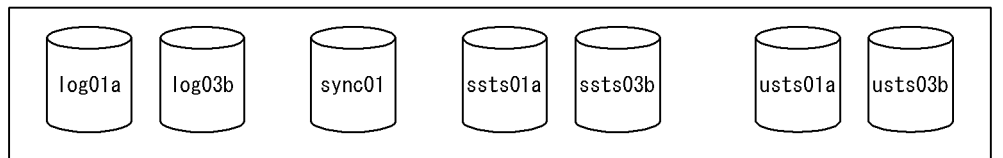

HiRDBファイルシステム領域 (/sysarea02)

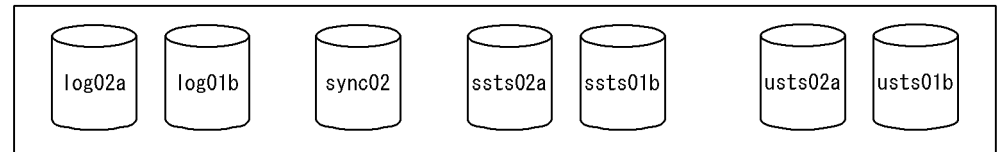

HiRDBファイルシステム領域 (/sysarea03)

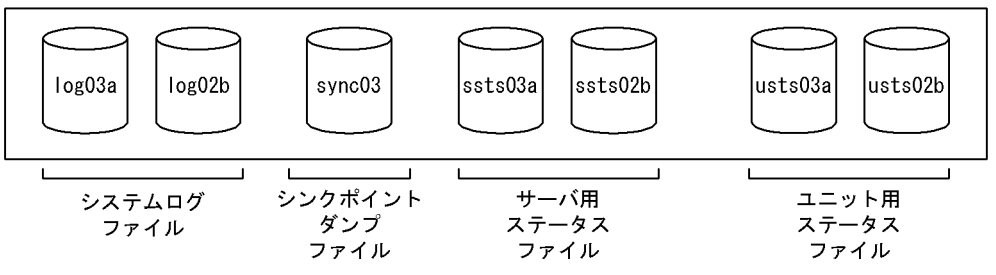

## (1) システムファイルの定義(HiRDB システム定義の指定)

HiRDB システム定義にシステムファイルを定義します。

(a) ユニット制御情報定義(ユニット用ステータスファイルの定義)

ユニット制御情報定義にユニット用ステータスファイルを定義します。

定義例

```
set pd_syssts_file_name_1="usts1","/sysarea01/usts01a"\
 ,"/sysarea02/usts01b"
set pd_syssts_file_name_2="usts2","/sysarea02/usts02a"\
 ,"/sysarea03/usts02b"
```

```
set pd_syssts_file_name_3="usts3","/sysarea03/usts03a"\
 ,"/sysarea01/usts03b"
```
(b) シングルサーバ定義

シングルサーバ定義にシステムログファイル,シンクポイントダンプファイル,及びサーバ用ステータス ファイルを定義します。

システムログファイルの定義例

```
set pd log rec leng=4096
pdlogadfg -d sys -g log1 ONL
pdlogadfg -d sys -g log2 ONL
pdlogadfg -d sys -g log3 ONL
pdlogadpf -d sys -g log1 -a "/sysarea01/log01a"\
 -b "/sysarea02/log01b"
pdlogadpf -d sys -g log2 -a "/sysarea02/log02a"\
 -b "/sysarea03/log02b"
pdlogadpf -d sys -g log3 -a "/sysarea03/log03a"\
 -b "/sysarea01/log03b"
```
シンクポイントダンプファイルの定義例

pdlogadfg -d spd -g sync1 ONL pdlogadfg -d spd -g sync2 ONL pdlogadfg -d spd -g sync3 ONL pdlogadpf -d spd -g sync1 -a "/sysarea01/sync01" pdlogadpf -d spd -g sync2 -a "/sysarea02/sync02" pdlogadpf -d spd -g sync3 -a "/sysarea03/sync03"

サーバ用ステータスファイルの定義例

set pd\_sts\_file\_name\_1="ssts1","/sysarea01/ssts01a"\gammash.com ,"/sysarea02/ssts01b" set pd\_sts\_file\_name\_2="ssts2","/sysarea02/ssts02a"\ ,"/sysarea03/ssts02b" set pd\_sts\_file\_name\_3="ssts3","/sysarea03/ssts03a"\ ,"/sysarea01/ssts03b"

## (2) HiRDB ファイルシステム領域の作成

pdfmkfs コマンドで HiRDB ファイルシステム領域を作成します。

コマンドの入力例

pdfmkfs -n 50 -l 20 -i -k SYS /sysarea01 pdfmkfs -n 50 -l 20 -i -k SYS /sysarea02 pdfmkfs -n 50 -l 20 -i -k SYS /sysarea03

# (3) システムファイルの作成

(a) システムログファイルの作成

pdloginit コマンドでシステムログファイルを作成します。

コマンドの入力例

pdloginit -d sys -f /sysarea01/log01a -n 1024 pdloginit -d sys -f /sysarea01/log03b -n 1024 pdloginit -d sys -f /sysarea02/log02a -n 1024 pdloginit -d sys -f /sysarea02/log01b -n 1024 pdloginit -d sys -f /sysarea03/log03a -n 1024 pdloginit -d sys -f /sysarea03/log02b -n 1024

(b) シンクポイントダンプファイルの作成

pdloginit コマンドでシンクポイントダンプファイルを作成します。

コマンドの入力例

| pdloginit -d spd -f /sysarea01/sync01 -n 64<br>pdloginit -d spd -f /sysarea02/sync02 -n 64 |  |
|--------------------------------------------------------------------------------------------|--|
| pdloginit -d spd -f /sysarea03/sync03 -n 64                                                |  |

(c) サーバ用ステータスファイルの作成

pdstsinit コマンドでサーバ用ステータスファイルを作成します。

コマンドの入力例

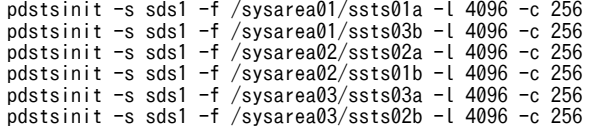

(d) ユニット用ステータスファイルの作成

pdstsinit コマンドでユニット用ステータスファイルを作成します。

コマンドの入力例

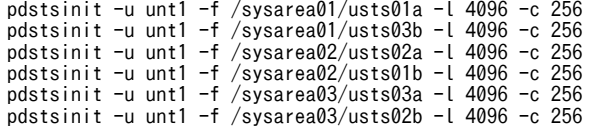

# 5.4.5 システムファイルの作成例 (HiRDB/パラレルサーバの場合)

次に示すシステム構成のシステムファイルの作成例を説明します。

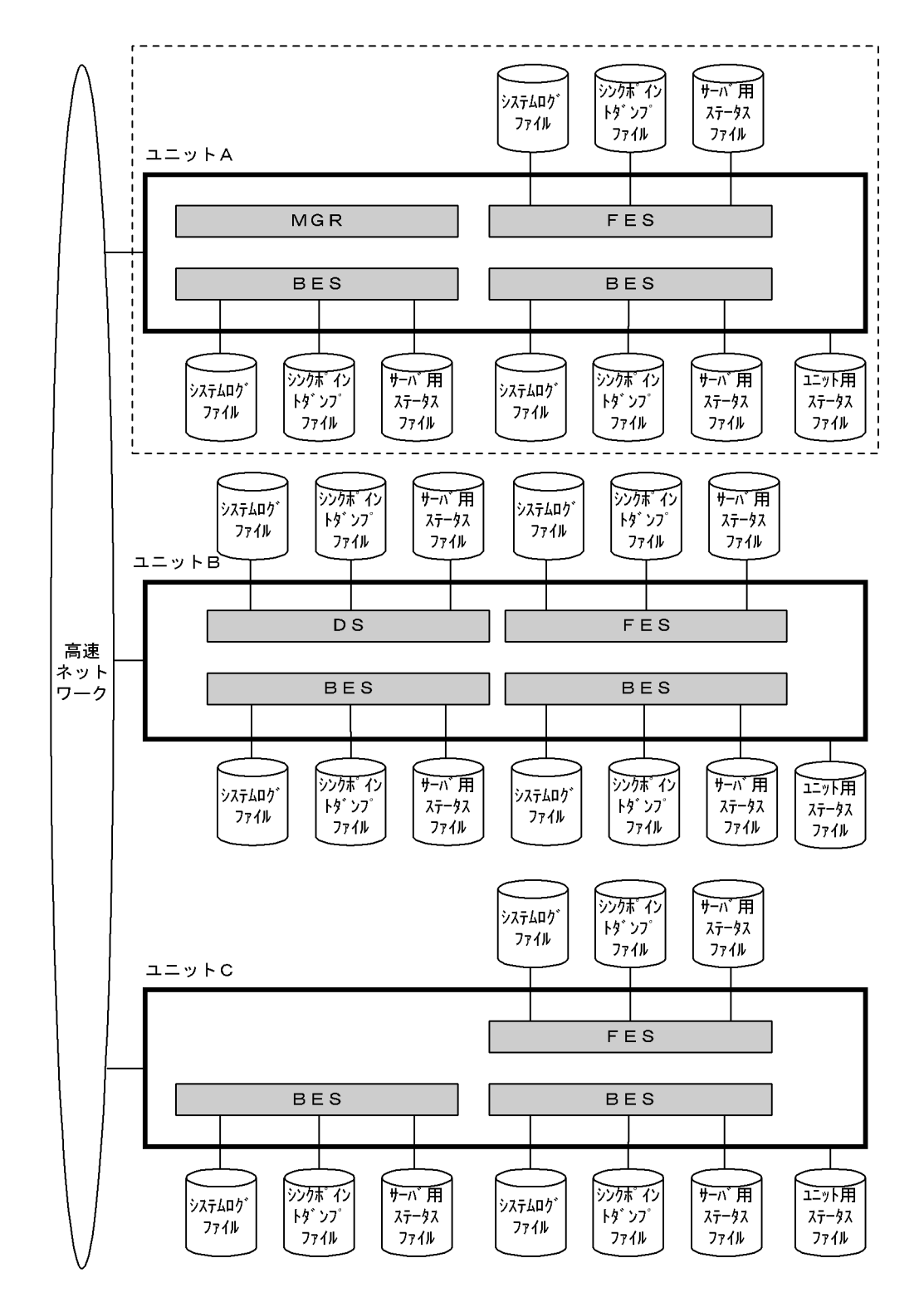

(凡例)

MGR:システムマネジャ FES:フロントエンドサーバ DS:ディクショナリサーバ BES:バックエンドサーバ

### HiRDB ファイルシステム領域の構成

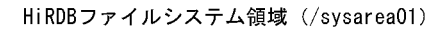

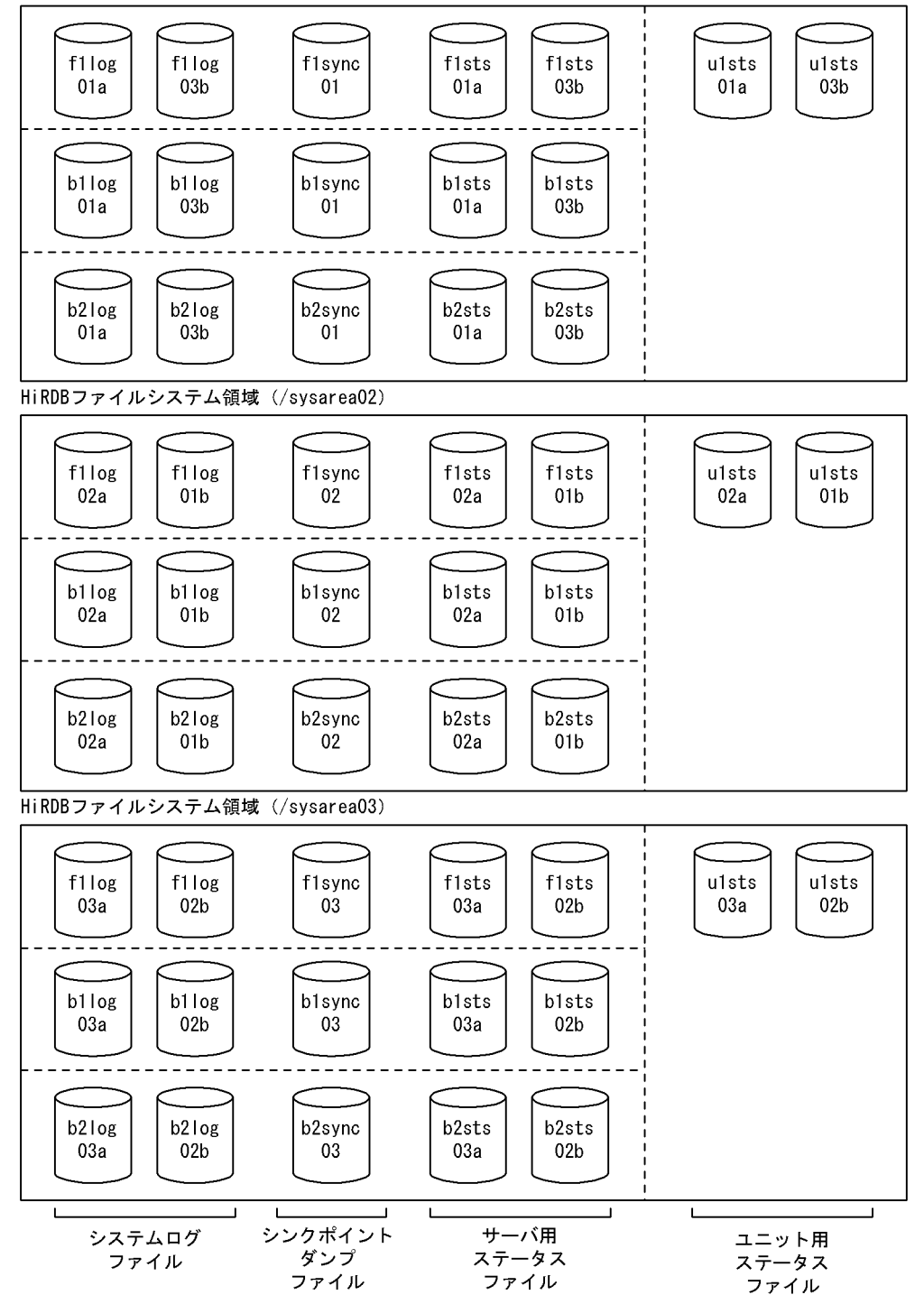

〔説明〕

ユニット A の HiRDB ファイルシステム領域の構成例です。以降の例題では、ユニット A のシステム ファイルの作成例についてだけ説明します。

(1) システムファイルの定義(HiRDB システム定義の指定)

HiRDB システム定義にシステムファイルを定義します。

(a) ユニット制御情報定義(ユニット用ステータスファイルの定義)

ユニット制御情報定義にユニット用ステータスファイルを定義します。

定義例

```
set pd_syssts_file_name_1="u1sts1","/sysarea01/u1sts01a"\#
 ,"/sysarea02/u1sts01b"
set pd_syssts_file_name_2="u1sts2","/sysarea02/u1sts02a"\
 ,"/sysarea03/u1sts02b"
set pd_syssts_file_name_3="u1sts3","/sysarea03/u1sts03a"\
 ,"/sysarea01/u1sts03b"
```
(b) FES1 のフロントエンドサーバ定義

FES1のフロントエンドサーバ定義にシステムログファイル、シンクポイントダンプファイル、及びサーバ 用ステータスファイルを定義します。

システムログファイルの定義例

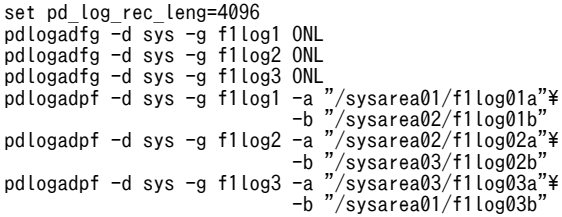

シンクポイントダンプファイルの定義例

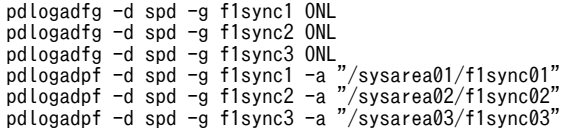

サーバ用ステータスファイルの定義例

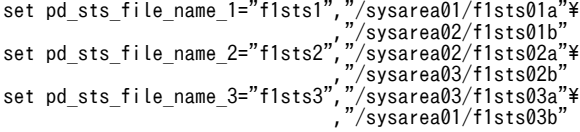

(c) BES1 のバックエンドサーバ定義

BES1 のバックエンドサーバ定義にシステムログファイル,シンクポイントダンプファイル,及びサーバ用 ステータスファイルを定義します。

システムログファイルの定義例

set pd\_log\_rec\_leng=4096 pdlogadfg -d sys -g b1log1 ONL<br>pdlogadfg -d sys -g b1log2 ONL pdlogadfg -d sys -g b1log2 ONL pdlogadfg -d sys -g b1log3 ONL pdlogadpf -d sys -g b1log1 -a "/sysarea01/b1log01a"\ -b "/sysarea02/b1log01b" pdlogadpf -d sys -g b1log2 -a "/sysarea02/b1log02a"\ -b "/sysarea03/b1log02b"

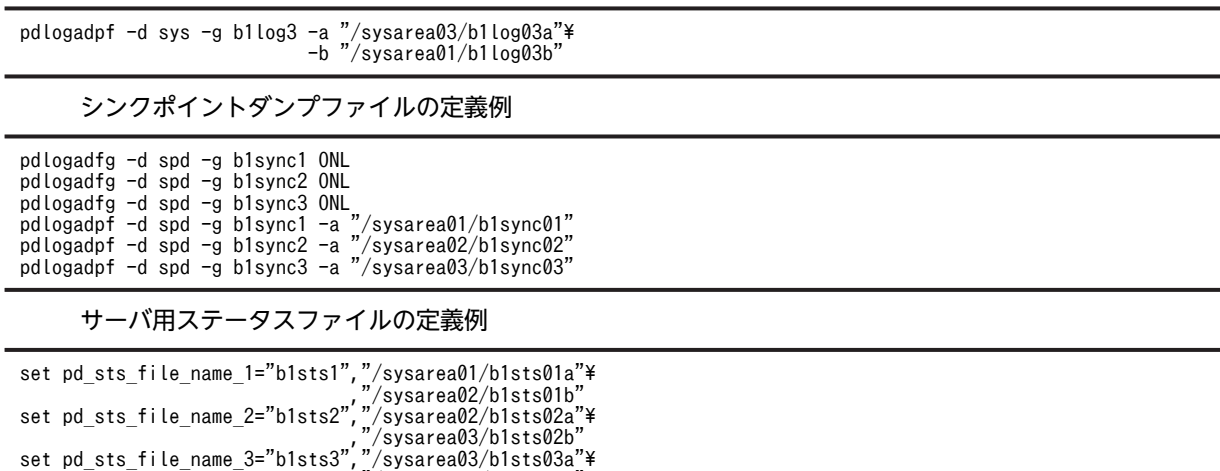

(d) BES2 のバックエンドサーバ定義

BES2 のバックエンドサーバ定義にシステムログファイル,シンクポイントダンプファイル,及びサーバ用 ステータスファイルを定義します。

システムログファイルの定義例

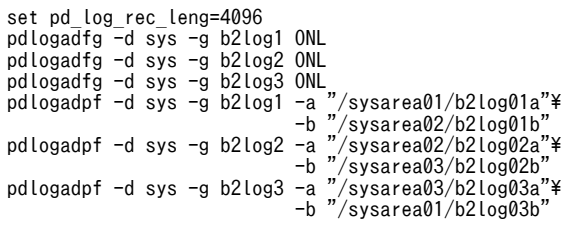

,"/sysarea01/b1sts03b"

シンクポイントダンプファイルの定義例

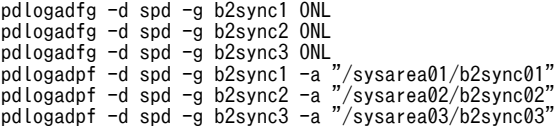

サーバ用ステータスファイルの定義例

set pd\_sts\_file\_name\_1="b2sts1","/sysarea01/b2sts01a"\ ,"/sysarea02/b2sts01b" set pd\_sts\_file\_name\_2="b2sts2","/sysarea02/b2sts02a"\ ,"/sysarea03/b2sts02b" set pd\_sts\_file\_name\_3="b2sts3","/sysarea03/b2sts03a"\ ,"/sysarea01/b2sts03b"

# (2) HiRDB ファイルシステム領域の作成

pdfmkfs コマンドで HiRDB ファイルシステム領域を作成します。

コマンドの入力例

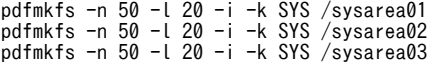

- (3) システムファイルの作成
	- (a) システムログファイルの作成

pdloginit コマンドでシステムログファイルを作成します。

コマンドの入力例 (FES1 用)

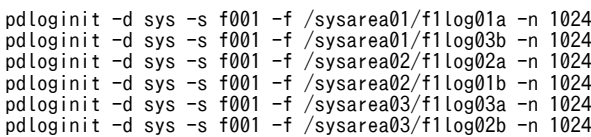

コマンドの入力例 (BES1 用)

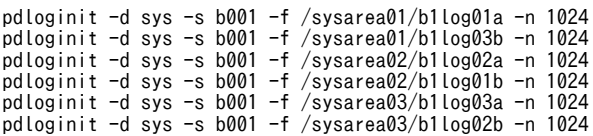

コマンドの入力例(BES2 用)

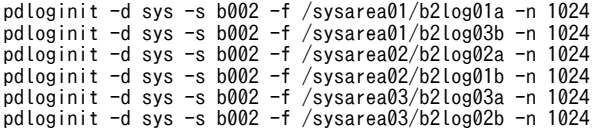

(b) シンクポイントダンプファイルの作成

pdloginit コマンドでシンクポイントダンプファイルを作成します。

コマンドの入力例 (FES1 用)

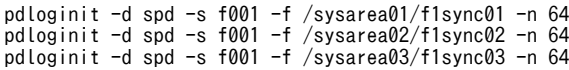

コマンドの入力例 (BES1 用)

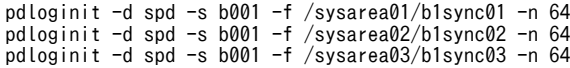

コマンドの入力例(BES2 用)

pdloginit -d spd -s b002 -f /sysarea01/b2sync01 -n 64 pdloginit -d spd -s b002 -f /sysarea02/b2sync02 -n 64 pdloginit -d spd -s b002 -f /sysarea03/b2sync03 -n 64

(c) サーバ用ステータスファイルの作成

pdstsinit コマンドでサーバ用ステータスファイルを作成します。

コマンドの入力例(FES1 用)

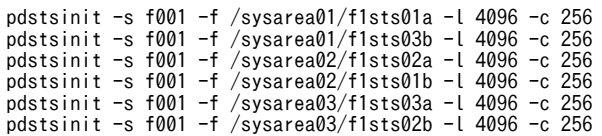

コマンドの入力例 (BES1 用)

| pdstsinit -s b001 -f /sysarea01/b1sts01a -l 4096 -c 256         |
|-----------------------------------------------------------------|
| pdstsinit $-s$ b001 $-f$ /sysarea01/b1sts03b $-I$ 4096 $-c$ 256 |
| pdstsinit -s b001 -f /sysarea02/b1sts02a -l 4096 -c 256         |
| pdstsinit -s b001 -f /sysarea02/b1sts01b -l 4096 -c 256         |
| pdstsinit -s b001 -f /sysarea03/b1sts03a -l 4096 -c 256         |
| pdstsinit $-s$ b001 $-f$ /sysarea03/b1sts02b $-I$ 4096 $-c$ 256 |

コマンドの入力例 (BES2 用)

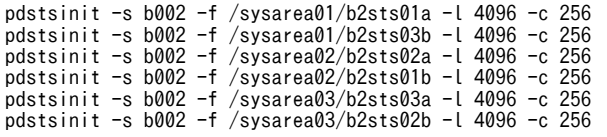

(d) ユニット用ステータスファイルの作成

pdstsinit コマンドでユニット用ステータスファイルを作成します。

コマンドの入力例

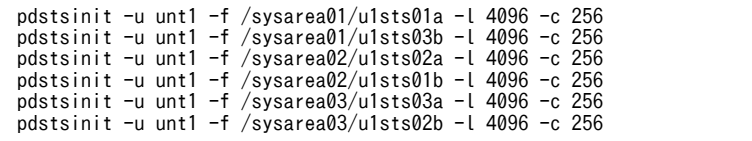

# <span id="page-282-0"></span>5.5 システム用 RD エリアの作成

## 実行者 HiRDB 管理者

HiRDB を初期開始するときは,データベース初期設定ユティリティ(pdinit)でシステム用 RD エリアを 作成する必要があります。

データベース初期設定ユティリティ (pdinit) は、HiRDB を初期開始する場合(インストールしてから最 初に pdstart コマンドを実行するとき)に,コマンドの入力要求が来たときに実行します。それ以外のタイ ミングでデータベース初期設定ユティリティ(pdinit)は実行できません。

ここでは、データベース初期設定ユティリティ (pdinit)の引数として指定する制御文ファイルの内容と データベース初期設定ユティリティ(pdinit)の実行例について説明します。システム用 RD エリアは, create rdarea 文で作成します。

システム用 RD エリアとは、次に示す RD エリアのことです。

- マスタディレクトリ用 RD エリア
- データディレクトリ用 RD エリア
- データディクショナリ用 RD エリア

# 5.5.1 基本事項

- 1.システム用 RD エリアは,[「5.3 HiRDB ファイルシステム領域の作成](#page-266-0)」で作成した RD エリア用の HiRDB ファイルシステム領域に作成します。
- 2.HiRDB/パラレルサーバの場合,ディクショナリサーバを定義したサーバマシンの HiRDB ファイルシ ステム領域にシステム用 RD エリアを作成します。
- 3.システム用 RD エリアの設計方法については,HiRDB/シングルサーバの場合は「[9.4 RD エリアの配](#page-416-0) [置](#page-416-0)」を,HiRDB/パラレルサーバの場合は[「10.4 RD エリアの配置](#page-449-0)」を参照してください。
- 4.HiRDB/パラレルサーバの場合,システムマネジャを定義したサーバマシンでデータベース初期設定ユ ティリティ(pdinit)を実行してください。
- 5.ここの説明では、データベース初期設定ユティリティ (pdinit) の create rdarea 文でシステム用 RD エリアしか作成しません。これはシステム用 RD エリアが HiRDB の稼働に必要であるためです。ただ し、次に示す RD エリアもデータベース初期設定ユティリティ (pdinit)の create rdarea 文で定義で きます。
	- ユーザ用 RD エリア
	- ユーザ LOB 用 RD エリア
	- データディクショナリ LOB 用 RD エリア
	- リスト用 RD エリア

# 5.5.2 例題 1 (HiRDB/シングルサーバの場合)

次に示す RD エリア用の HiRDB ファイルシステム領域に,システム用 RD エリアを作成します。

• /rdarea01

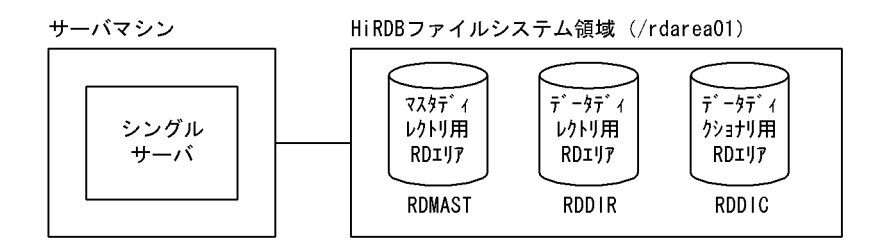

## (1) 制御文ファイルの作成

データベース初期設定ユティリティ(pdinit)の引数に指定する制御文ファイルを作成します。制御文ファ イルを作成する場所は任意ですが,ここでは次に示すファイル名で作成することにします。

• /usr/hirdb/pdinit01

制御文ファイルの内容

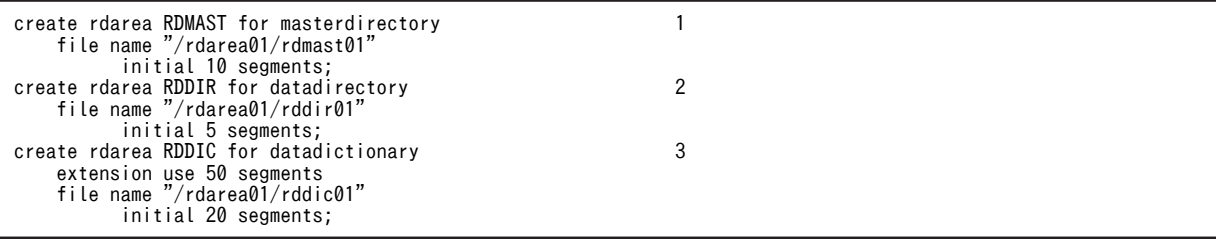

#### 〔説明〕

1.マスタディレクトリ用 RD エリアの定義

HiRDB ファイルシステム領域に rdmast01 という HiRDB ファイルを作成します。HiRDB ファイ ル内のセグメント数を 10 とします。

2.データディレクトリ用 RD エリアの定義

HiRDB ファイルシステム領域に rddir01 という HiRDB ファイルを作成します。HiRDB ファイル 内のセグメント数を 5 とします。

3.データディクショナリ用 RD エリアの定義

HiRDB ファイルシステム領域に rddic01 という HiRDB ファイルを作成します。HiRDB ファイル 内のセグメント数を 20 とします。

RD エリアの自動増分機能を使用します。増分量を 50 セグメントとします。

# (2) データベース初期設定ユティリティ(pdinit)の実行

### コマンドの入力例

pdinit -d /usr/hirdb/pdinit01

#### 〔説明〕

-d:(1)で作成した制御文ファイルのファイル名を指定します。

# 5.5.3 例題 2 (HiRDB/パラレルサーバの場合)

次に示す RD エリア用の HiRDB ファイルシステム領域に,システム用 RD エリアを作成します。システム 用 RD エリアは,ディクショナリサーバを定義したサーバマシンに作成します。

• /rdarea01

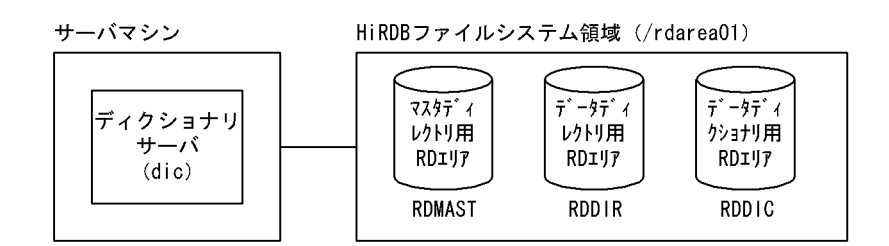

# (1) 制御文ファイルの作成

データベース初期設定ユティリティ(pdinit)の引数に指定する制御文ファイルを作成します。制御文ファ イルを作成する場所は任意ですが,ここでは次に示すファイル名で作成することにします。

• /usr/hirdb/pdinit01

制御文ファイルの内容

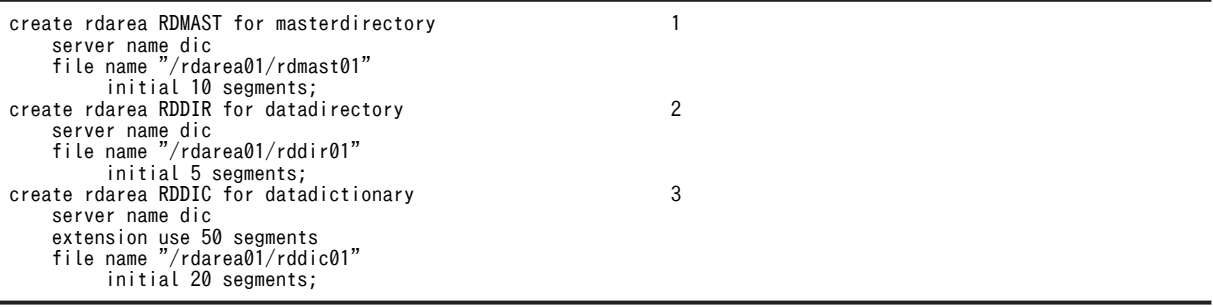

#### 〔説明〕

1.マスタディレクトリ用 RD エリアの定義

マスタディレクトリ用 RD エリアを管理するディクショナリサーバの名称(dic)を指定します。 HiRDB ファイルシステム領域に rdmast01 という HiRDB ファイルを作成します。HiRDB ファイ ル内のセグメント数を 10 とします。

2.データディレクトリ用 RD エリアの定義

データディレクトリ用 RD エリアを管理するディクショナリサーバの名称(dic)を指定します。 HiRDB ファイルシステム領域に rddir01 という HiRDB ファイルを作成します。HiRDB ファイル 内のセグメント数を 5 とします。

3.データディクショナリ用 RD エリアの定義

データディクショナリ用 RD エリアを管理するディクショナリサーバの名称(dic)を指定します。 HiRDB ファイルシステム領域に rddic01 という HiRDB ファイルを作成します。HiRDB ファイル 内のセグメント数を 20 とします。

RD エリアの自動増分機能を使用します。増分量を 50 セグメントとします。

(2) データベース初期設定ユティリティ(pdinit)の実行

#### コマンドの入力例

pdinit -d /usr/hirdb/pdinit01

〔説明〕

-d:(1)で作成した制御文ファイルのファイル名を指定します。

# 5.6 HiRDB の初期開始

## 実行者 HiRDB 管理者

[「5.5 システム用 RD エリアの作成」](#page-282-0)で説明したデータベース初期設定ユティリティ (pdinit) は、HiRDB の初期開始コマンド(pdstart コマンド)を実行してから、その実行途中でだけ実行できます。

# (1) HiRDB の初期開始の方法

HiRDB ファイルシステム領域を作成してから HiRDB を最初に開始(初期開始)するときは、pdstart コ マンドを実行します。初期開始のために pdstart コマンドを実行すると,データベース初期設定ユティリ ティ(pdinit)の実行を要求するメッセージが表示されます。

- HiRDB/シングルサーバを開始する場合は,シングルサーバを定義したサーバマシンから pdstart コマ ンドを実行してください。
- HiRDB/パラレルサーバを開始する場合は,システムマネジャを定義したサーバマシンから pdstart コ マンドを実行してください。

## (2) RD エリアの作成の前提条件

次に示す RD エリアを作成するときは、HiRDB が稼働中であることが前提です。事前に HiRDB を開始し ておいてください。

- ユーザ用 RD エリア
- ユーザ LOB 用 RD エリア
- データディクショナリ LOB 用 RD エリア
- リスト用 RD エリア

# 5.7 ユーザ用 RD エリアの作成

### 実行者 HiRDB 管理者

表及びインデクスを格納するユーザ用 RD エリアを作成します。ユーザ用 RD エリアは、データベース構 成変更ユティリティ (pdmod)の create rdarea 文で作成します。

# 5.7.1 基本事項

- 1.「[5.3 HiRDB ファイルシステム領域の作成」](#page-266-0)で作成した RD エリア用の HiRDB ファイルシステム領 域に,ユーザ用 RD エリアを作成します。
- 2.HiRDB/パラレルサーバの場合、バックエンドサーバを定義したサーバマシンの HiRDB ファイルシス テム領域にユーザ用 RD エリアを作成します。
- 3.ユーザ用 RD エリアの設計方法については,HiRDB/シングルサーバの場合は「[9.4 RD エリアの配](#page-416-0) [置](#page-416-0)」を,HiRDB/パラレルサーバの場合は[「10.4 RD エリアの配置](#page-449-0)」を参照してください。
- 4.HiRDB/パラレルサーバの場合,システムマネジャを定義したサーバマシンでデータベース構成変更ユ ティリティ(pdmod)を実行してください。
- 5. ユーザ用 RD エリアを作成する前に, HiRDB が稼働しているかどうかを pdls コマンドで確認してくだ さい。HiRDB/パラレルサーバの場合は,システムマネジャを定義したサーバマシンから pdls コマンド を入力してください。
- 6.HiRDB が稼働していない場合,pdstart コマンドで HiRDB を開始してください。HiRDB/パラレル サーバを開始する場合は,システムマネジャを定義したサーバマシンから pdstart コマンドを入力して ください。

# 5.7.2 例題 1 (HiRDB/シングルサーバの場合)

次に示す RD エリア用の HiRDB ファイルシステム領域に,ユーザ用 RD エリアを作成します。

• /rdarea02

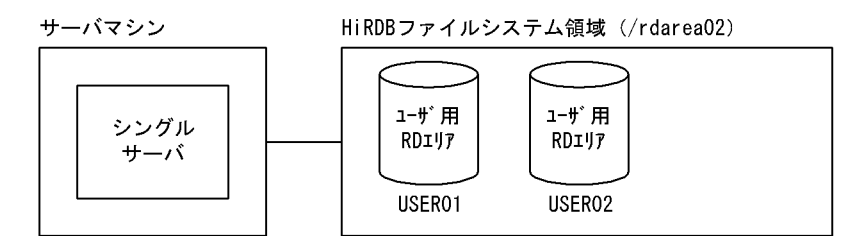

### (1) 制御文ファイルの作成

データベース構成変更ユティリティ(pdmod)の引数に指定する制御文ファイルを作成します。制御文ファ イルを作成する場所は任意ですが,ここでは次に示すファイル名で作成することにします。

• /usr/hirdb/pdmod01

制御文ファイルの内容

```
create rdarea USER01 for user used by PUBLIC 1
 extension use 50 segments
 file name "/rdarea02/user01"
 initial 500 segments;
create rdarea USER02 for user used by PUBLIC 2
```
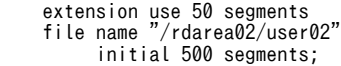

#### 〔説明〕

1. ユーザ用 RD エリア (USER01)の定義

USER01 を公用 RD エリア(PUBLIC)とします。HiRDB ファイルシステム領域に user01 という HiRDB ファイルを作成します。HiRDB ファイル内のセグメント数を 500 とします。

RD エリアの自動増分機能を使用します。増分量を 50 セグメントとします。

2. ユーザ用 RD エリア (USER02)の定義

USER02 を公用 RD エリア(PUBLIC)とします。HiRDB ファイルシステム領域に user02 という HiRDB ファイルを作成します。HiRDB ファイル内のセグメント数を 500 とします。 RD エリアの自動増分機能を使用します。増分量を 50 セグメントとします。

## (2) データベース構成変更ユティリティ(pdmod)の実行

コマンドの入力例

pdmod -a /usr/hirdb/pdmod01

〔説明〕

-a:(1)で作成した制御文ファイルのファイル名を指定します。

# 5.7.3 例題 2 (HiRDB/パラレルサーバの場合)

次に示す RD エリア用の HiRDB ファイルシステム領域に,ユーザ用 RD エリアを作成します。ユーザ用 RD エリアは、バックエンドサーバを定義したサーバマシンに作成します。

• /rdarea02

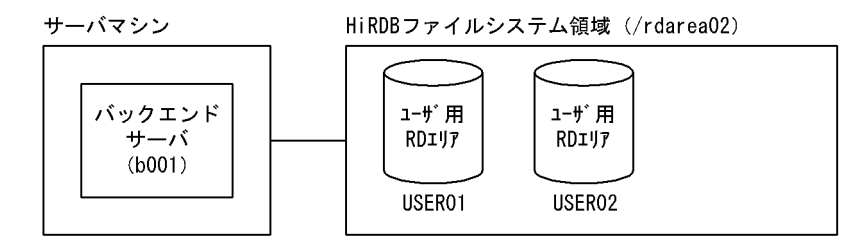

## (1) 制御文ファイルの作成

データベース構成変更ユティリティ(pdmod)の引数に指定する制御文ファイルを作成します。制御文ファ イルを作成する場所は任意ですが,ここでは次に示すファイル名で作成することにします。

• /usr/hirdb/pdmod01

制御文ファイルの内容

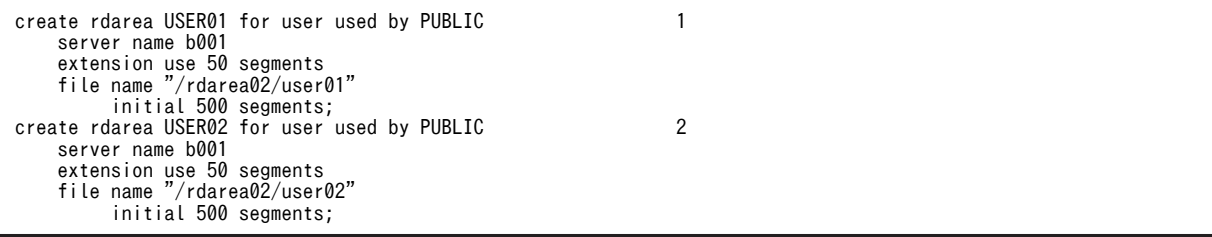
〔説明〕

1. ユーザ用 RD エリア (USER01)の定義

USER01 を公用 RD エリア(PUBLIC)とします。USER01 を管理するバックエンドサーバの名称 (b001)を指定します。HiRDB ファイルシステム領域に user01 という HiRDB ファイルを作成し ます。HiRDB ファイル内のセグメント数を 500 とします。

RD エリアの自動増分機能を使用します。増分量を 50 セグメントとします。

- 2.ユーザ用 RD エリア (USER02)の定義 USER02 を公用 RD エリア (PUBLIC) とします。USER02 を管理するバックエンドサーバの名称 (b001)を指定します。HiRDB ファイルシステム領域に user02 という HiRDB ファイルを作成し ます。HiRDB ファイル内のセグメント数を 500 とします。 RD エリアの自動増分機能を使用します。増分量を 50 セグメントとします。
- (2) データベース構成変更ユティリティ(pdmod)の実行

コマンドの入力例

pdmod -a /usr/hirdb/pdmod01

〔説明〕

-a:(1)で作成した制御文ファイルのファイル名を指定します。

# <span id="page-289-0"></span>5.8 ユーザ LOB 用 RD エリアの作成

#### 実行者 HiRDB 管理者

LOB 属性のデータを使用する場合,LOB 属性のデータを格納するユーザ LOB 用 RD エリアが必要になり ます。ユーザ LOB 用 RD エリアは, データベース構成変更ユティリティ (pdmod) の create rdarea 文 で作成します。

## 5.8.1 基本事項

- 1.[「5.3 HiRDB ファイルシステム領域の作成](#page-266-0)」で作成した RD エリア用の HiRDB ファイルシステム領 域に,ユーザ LOB 用 RD エリアを作成します。
- 2.HiRDB/パラレルサーバの場合,バックエンドサーバを定義したサーバマシンの HiRDB ファイルシス テム領域にユーザ LOB 用 RD エリアを作成します。
- 3.ユーザ LOB 用 RD エリアの設計方法については,HiRDB/シングルサーバの場合は[「9.4 RD エリア](#page-416-0) [の配置」](#page-416-0)を,HiRDB/パラレルサーバの場合は「[10.4 RD エリアの配置」](#page-449-0)を参照してください。
- 4.HiRDB/パラレルサーバの場合,システムマネジャを定義したサーバマシンでデータベース構成変更ユ ティリティ(pdmod)を実行してください。
- 5.ユーザ LOB 用 RD エリアを作成する前に,HiRDB が稼働しているかどうかを pdls コマンドで確認し てください。HiRDB/パラレルサーバの場合は,システムマネジャを定義したサーバマシンから pdls コ マンドを入力してください。
- 6.HiRDB が稼働していない場合,pdstart コマンドで HiRDB を開始してください。HiRDB/パラレル サーバを開始する場合は,システムマネジャを定義したサーバマシンから pdstart コマンドを入力して ください。

# 5.8.2 例題 1 (HiRDB/シングルサーバの場合)

次に示す RD エリア用の HiRDB ファイルシステム領域に,ユーザ用 RD エリアを作成します。このユーザ 用 RD エリアには、LOB 列構成基表を格納します。

• /rdarea03

さらに,次に示す RD エリア用の HiRDB ファイルシステム領域にユーザ LOB 用 RD エリアを作成しま す。このユーザ LOB 用 RD エリアには,LOB 属性のデータを格納します。

• /rdarea04

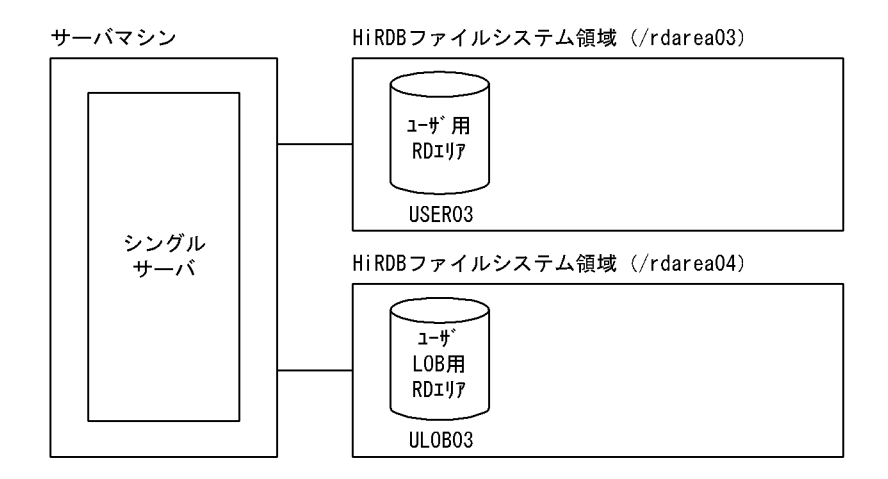

#### (1) 制御文ファイルの作成

データベース構成変更ユティリティ(pdmod)の引数に指定する制御文ファイルを作成します。制御文ファ イルを作成する場所は任意ですが,ここでは次に示すファイル名で作成することにします。

• /usr/hirdb/pdmod02

制御文ファイルの内容

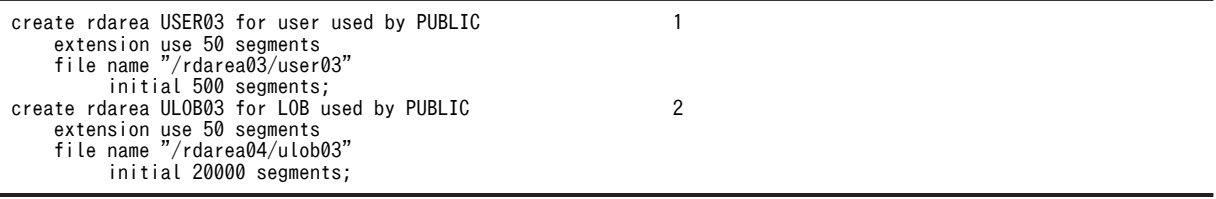

〔説明〕

1. ユーザ用 RD エリア (USER03)の定義

USER03 を公用 RD エリア (PUBLIC) とします。HiRDB ファイルシステム領域に user03 という HiRDB ファイルを作成します。HiRDB ファイル内のセグメント数を 500 とします。 RD エリアの自動増分機能を使用します。増分量を 50 セグメントとします。

2. ユーザ LOB 用 RD エリア (ULOB03)の定義

ULOB03 を公用 RD エリア(PUBLIC)とします。HiRDB ファイルシステム領域に ulob03 とい う HiRDB ファイルを作成します。HiRDB ファイル内のセグメント数を 20000 とします。 RD エリアの自動増分機能を使用します。増分量を 50 セグメントとします。

#### (2) データベース構成変更ユティリティ(pdmod)の実行

コマンドの入力例

pdmod -a /usr/hirdb/pdmod02

〔説明〕

-a:(1)で作成した制御文ファイルのファイル名を指定します。

# 5.8.3 例題 2 (HiRDB/パラレルサーバの場合)

次に示す RD エリア用の HiRDB ファイルシステム領域にユーザ用 RD エリアを作成します。このユーザ 用 RD エリアには、LOB 列構成基表を格納します。

• /rdarea03

さらに,次に示す RD エリア用の HiRDB ファイルシステム領域にユーザ LOB 用 RD エリアを作成しま す。このユーザ LOB 用 RD エリアには,LOB 属性のデータを格納します。

• /rdarea04

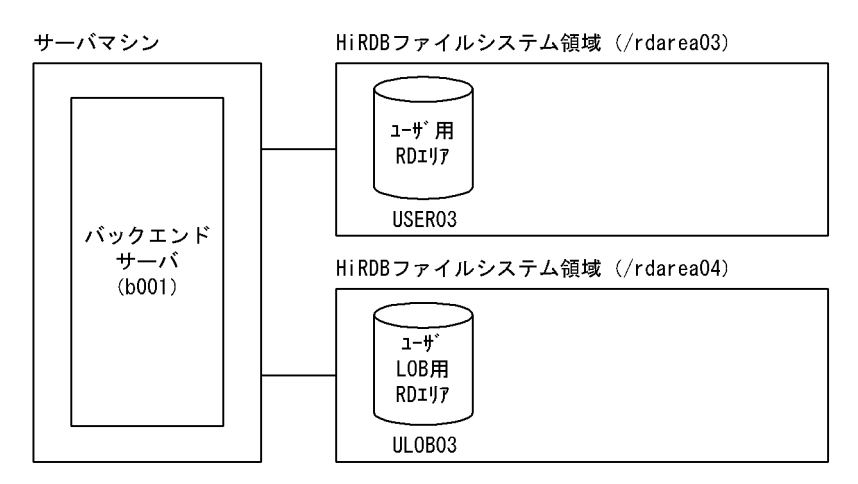

#### (1) 制御文ファイルの作成

データベース構成変更ユティリティ(pdmod)の引数に指定する制御文ファイルを作成します。制御文ファ イルを作成する場所は任意ですが,ここでは次に示すファイル名で作成することにします。

• /usr/hirdb/pdmod02

制御文ファイルの内容

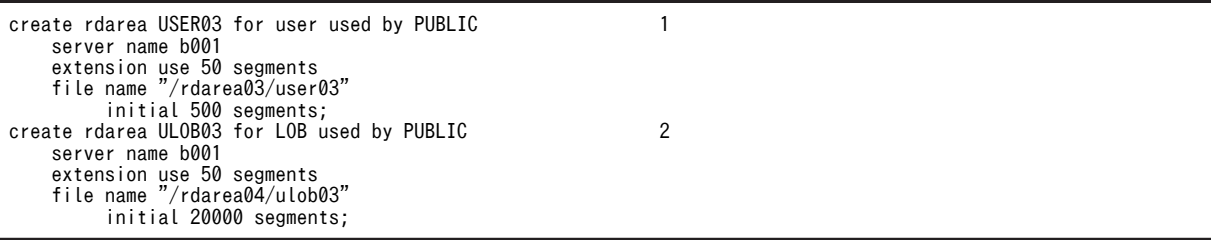

〔説明〕

1. ユーザ用 RD エリア (USER03)の定義

USER03 を公用 RD エリア(PUBLIC)とします。USER03 を管理するバックエンドサーバの名称 (b001)を指定します。HiRDB ファイルシステム領域に user03 という HiRDB ファイルを作成し ます。HiRDB ファイル内のセグメント数を 500 とします。

RD エリアの自動増分機能を使用します。増分量を 50 セグメントとします。

2.ユーザ LOB 用 RD エリア(ULOB03)の定義です。

ULOB03 を公用 RD エリア(PUBLIC)とします。ULOB03 を管理するバックエンドサーバの名 称(b001)を指定します。HiRDB ファイルシステム領域に ulob03 という HiRDB ファイルを作成 します。HiRDB ファイル内のセグメント数を 20000 とします。

RD エリアの自動増分機能を使用します。増分量を 50 セグメントとします。

# (2) データベース構成変更ユティリティ(pdmod)の実行

コマンドの入力例

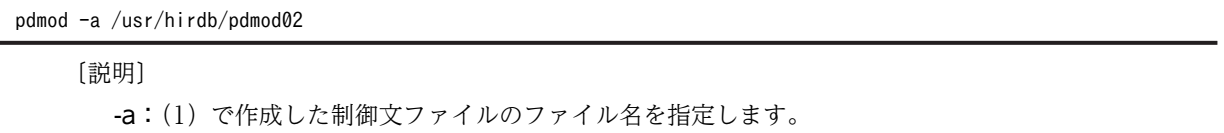

# <span id="page-293-0"></span>5.9 データディクショナリ LOB 用 RD エリアの作成

#### 実行者 HiRDB 管理者

ストアドプロシジャ又はストアドファンクションを使用する場合,データディクショナリ LOB 用 RD エリ アが必要になります。データディクショナリ LOB 用 RD エリアは,データベース構成変更ユティリティ (pdmod) の create rdarea 文で作成します。

データディクショナリ LOB 用 RD エリアは、次に示す用途ごとに用意する必要があります。

- ストアドプロシジャ又はストアドファンクションの定義ソース格納用のデータディクショナリ LOB 用 RD エリア
- ストアドプロシジャ又はストアドファンクションの SQL オブジェクト格納用のデータディクショナリ LOB 用 RD エリア

## 5.9.1 基本事項

- 1.[「5.3 HiRDB ファイルシステム領域の作成](#page-266-0)」で作成した RD エリア用の HiRDB ファイルシステム領 域に,データディクショナリ LOB 用 RD エリアを作成します。
- 2.HiRDB/パラレルサーバの場合,ディクショナリサーバを定義したサーバマシンの HiRDB ファイルシ ステム領域にデータディクショナリ LOB 用 RD エリアを作成します。
- 3.データディクショナリ LOB 用 RD エリアの設計方法については、HiRDB/シングルサーバの場合は [「9.4 RD エリアの配置](#page-416-0)」を,HiRDB/パラレルサーバの場合は「[10.4 RD エリアの配置」](#page-449-0)を参照し てください。
- 4.HiRDB/パラレルサーバの場合,システムマネジャを定義したサーバマシンでデータベース構成変更ユ ティリティ(pdmod)を実行してください。
- 5. データディクショナリ LOB 用 RD エリアを作成する前に, HiRDB が稼働しているかどうかを pdls コ マンドで確認してください。HiRDB/パラレルサーバの場合は,システムマネジャを定義したサーバマ シンから pdls コマンドを入力してください。
- 6.HiRDB が稼働していない場合,pdstart コマンドで HiRDB を開始してください。HiRDB/パラレル サーバを開始する場合は,システムマネジャを定義したサーバマシンから pdstart コマンドを入力して ください。

# 5.9.2 例題 1(HiRDB/シングルサーバの場合)

次に示す RD エリア用の HiRDB ファイルシステム領域に,データディクショナリ LOB 用 RD エリアを作 成します。

• /rdarea05

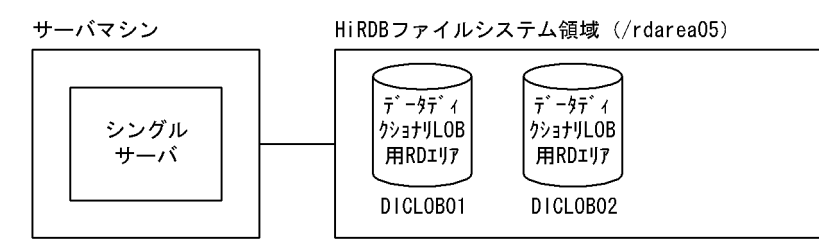

#### (1) 制御文ファイルの作成

データベース構成変更ユティリティ(pdmod)の引数に指定する制御文ファイルを作成します。制御文ファ イルを作成する場所は任意ですが,ここでは次に示すファイル名で作成することにします。

• /usr/hirdb/pdmod03

制御文ファイルの内容

```
create rdarea DICLOB01 for LOB used by HiRDB(SQL_ROUTINES) 1
 extension use 1000 segments
 file name "/rdarea05/diclob01"
 initial 10000 segments;
create rdarea DICLOB02 for LOB used by HiRDB(SQL_ROUTINES) 2
 extension use 1000 segments
 file name "/rdarea05/diclob02"
        mame "/rdarea05/diclob02"<br>initial 10000 segments;
```
〔説明〕

1.データディクショナリ LOB 用 RD エリア (DICLOB01)の定義

DICLOB01 は,定義ソース格納用のデータディクショナリ LOB 用 RD エリアになります。最初に 定義したデータディクショナリ LOB 用 RD エリアが定義ソース格納用になります。HiRDB ファイ ルシステム領域に diclob01 という HiRDB ファイルを作成します。HiRDB ファイル内のセグメン ト数を 10000 とします。

RD エリアの自動増分機能を使用します。増分量を 1000 セグメントとします。

2.データディクショナリ LOB 用 RD エリア (DICLOB02)の定義

DICLOB02 は,SQL オブジェクト格納用のデータディクショナリ LOB 用 RD エリアになります。 2 番目に定義したデータディクショナリ LOB 用 RD エリアが SQL オブジェクト格納用になりま す。HiRDB ファイルシステム領域に diclob02 という HiRDB ファイルを作成します。HiRDB ファイル内のセグメント数を 10000 とします。

RD エリアの自動増分機能を使用します。増分量を 1000 セグメントとします。

#### (2) データベース構成変更ユティリティ(pdmod)の実行

コマンドの入力例

pdmod -a /usr/hirdb/pdmod03

〔説明〕

-a:(1)で作成した制御文ファイルのファイル名を指定します。

# 5.9.3 例題 2(HiRDB/パラレルサーバの場合)

次に示す RD エリア用の HiRDB ファイルシステム領域に,データディクショナリ LOB 用 RD エリアを作 成します。

• /rdarea05

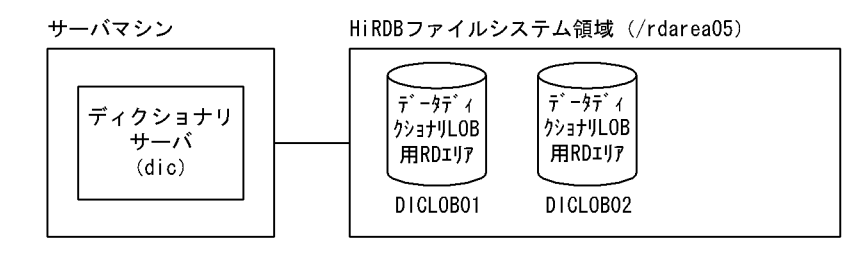

#### (1) 制御文ファイルの作成

データベース構成変更ユティリティ(pdmod)の引数に指定する制御文ファイルを作成します。制御文ファ イルを作成する場所は任意ですが,ここでは次に示すファイル名で作成することにします。

• /usr/hirdb/pdmod03

制御文ファイルの内容

```
create rdarea DICLOB01 for LOB used by HiRDB(SQL_ROUTINES) 1
    server name dic
 extension use 1000 segments
 file name "/rdarea05/diclob01"
 initial 10000 segments;
create rdarea DICLOB02 for LOB used by HiRDB(SQL_ROUTINES) 2
    server name dic
 extension use 1000 segments
 file name "/rdarea05/diclob02"
 initial 10000 segments;
```
〔説明〕

1.データディクショナリ LOB 用 RD エリア (DICLOB01)の定義

DICLOB01 は,定義ソース格納用のデータディクショナリ LOB 用 RD エリアになります。最初に 定義したデータディクショナリ LOB 用 RD エリアが定義ソース格納用になります。データディク ショナリ LOB 用 RD エリアを管理するディクショナリサーバの名称(dic)を指定します。HiRDB ファイルシステム領域に diclob01 という HiRDB ファイルを作成します。HiRDB ファイル内のセ グメント数を 10000 とします。

RD エリアの自動増分機能を使用します。増分量を 1000 セグメントとします。

2.データディクショナリ LOB 用 RD エリア (DICLOB02)の定義

DICLOB02 は,SQL オブジェクト格納用のデータディクショナリ LOB 用 RD エリアになります。 2 番目に定義したデータディクショナリ LOB 用 RD エリアが SQL オブジェクト格納用になりま す。データディクショナリ LOB 用 RD エリアを管理するディクショナリサーバの名称 (dic) を指 定します。HiRDB ファイルシステム領域に diclob02 という HiRDB ファイルを作成します。 HiRDB ファイル内のセグメント数を 10000 とします。

RD エリアの自動増分機能を使用します。増分量を 1000 セグメントとします。

#### (2) データベース構成変更ユティリティ(pdmod)の実行

コマンドの入力例

pdmod -a /usr/hirdb/pdmod03

〔説明〕

-a:(1)で作成した制御文ファイルのファイル名を指定します。

# 5.10 リスト用 RD エリアの作成

#### 実行者 HiRDB 管理者

絞込み検索をする場合は、リスト用 RD エリアが必要になります。リスト用 RD エリアは. データベース 構成変更ユティリティ (pdmod)の create rdarea 文で作成します。

## 5.10.1 基本事項

- 1.「[5.3 HiRDB ファイルシステム領域の作成」](#page-266-0)で作成したリスト用 RD エリア用の HiRDB ファイルシ ステム領域に,リスト用 RD エリアを作成します。
- 2.HiRDB/パラレルサーバの場合,バックエンドサーバ(基表があるバックエンドサーバ)を定義したサー バマシンの HiRDB ファイルシステム領域にリスト用 RD エリアを作成します。
- 3.リスト用 RD エリアの設計方法については,HiRDB/シングルサーバの場合は「[9.4 RD エリアの配](#page-416-0) [置](#page-416-0)」を,HiRDB/パラレルサーバの場合は[「10.4 RD エリアの配置](#page-449-0)」を参照してください。
- 4.HiRDB/パラレルサーバの場合,システムマネジャを定義したサーバマシンでデータベース構成変更ユ ティリティ(pdmod)を実行してください。
- 5.リスト用 RD エリアを作成する前に, HiRDB が稼働しているかどうかを pdls コマンドで確認してくだ さい。HiRDB/パラレルサーバの場合は,システムマネジャを定義したサーバマシンから pdls コマンド を入力してください。
- 6.HiRDB が稼働していない場合,pdstart コマンドで HiRDB を開始してください。HiRDB/パラレル サーバを開始する場合は,システムマネジャを定義したサーバマシンから pdstart コマンドを入力して ください。

# 5.10.2 例題 1 (HiRDB/シングルサーバの場合)

次に示すリスト用 RD エリア用の HiRDB ファイルシステム領域に,リスト用 RD エリアを作成します。

• /listarea01

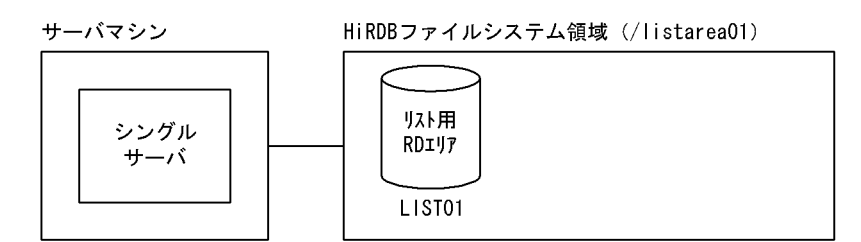

#### (1) 制御文ファイルの作成

データベース構成変更ユティリティ(pdmod)の引数に指定する制御文ファイルを作成します。制御文ファ イルを作成する場所は任意ですが,ここでは次に示すファイル名で作成することにします。

• /usr/hirdb/pdmod04

制御文ファイルの内容

```
create rdarea LIST01 for list 1
 page 4096 characters storage control segment 2 pages
 file name "/listarea01/list01"
 initial 1000 segments;
```

```
〔説明〕
```
1.リスト用 RD エリア (LIST01)の定義

RD エリアのページ長及びセグメントサイズを指定します。HiRDB ファイルシステム領域に list01 という HiRDB ファイルを作成します。HiRDB ファイル内のセグメント数を 1000 とします。

#### (2) データベース構成変更ユティリティ(pdmod)の実行

コマンドの入力例

```
pdmod -a /usr/hirdb/pdmod04
```
〔説明〕

-a:(1)で作成した制御文ファイルのファイル名を指定します。

# 5.10.3 例題 2 (HiRDB/パラレルサーバの場合)

次に示すリスト用 RD エリア用の HiRDB ファイルシステム領域に,リスト用 RD エリアを作成します。

• /listarea01

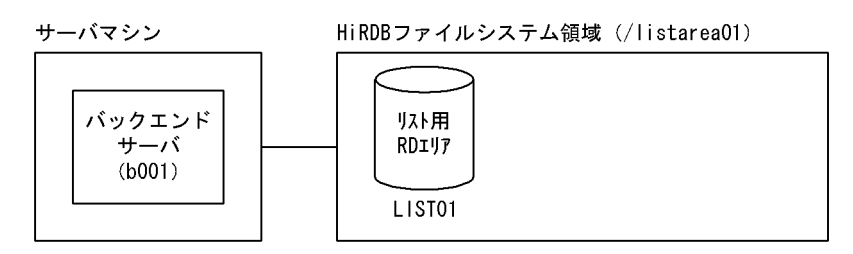

#### (1) 制御文ファイルの作成

データベース構成変更ユティリティ(pdmod)の引数に指定する制御文ファイルを作成します。制御文ファ イルを作成する場所は任意ですが,ここでは次に示すファイル名で作成することにします。

• /usr/hirdb/pdmod04

制御文ファイルの内容

```
create rdarea LIST01 for list 1
   server name b001
 page 4096 characters storage control segment 2 pages
 file name "/listarea01/list01"
       initial 1000 segments;
```
〔説明〕

1.リスト用 RD エリア (LIST01)の定義

LIST01を管理するバックエンドサーバの名称(b001)を指定します。

RD エリアのページ長及びセグメントサイズを指定します。HiRDB ファイルシステム領域に list01 という HiRDB ファイルを作成します。HiRDB ファイル内のセグメント数を 1000 とします。

(2) データベース構成変更ユティリティ(pdmod)の実行

コマンドの入力例

pdmod -a /usr/hirdb/pdmod04

```
〔説明〕
```
-a:(1)で作成した制御文ファイルのファイル名を指定します。

# 6 プラグインの環境設定

プラグインの環境設定は,HiRDB の環境設定の後で実施します。この章で は,プラグインの環境設定方法,バージョンアップ方法及び削除(アンインス トール)方法について説明します。

# <span id="page-301-0"></span>6.1 プラグインの環境設定の概要

HiRDB のプラグインの環境を設定する方法について説明します。

#### 6.1.1 環境設定手順

#### 実行者 HiRDB 管理者

ここでは,コマンドを使用したプラグインの環境設定方法について説明します。ここでの説明は,HiRDB の環境設定が終了している(HiRDB が既に稼働している)ことを前提として説明します。

プラグインの環境設定手順を次に示します。

#### 〈手順〉

1. プラグインを組み込むのに必要なリソースの見積もり

- 2.稼働中の HiRDB の終了
- 3.プラグインのインストール
- 4.プラグインのセットアップ
- 5.HiRDB の開始
- 6.データディクショナリ LOB 用 RD エリア,ユーザ用 RD エリア及びユーザ LOB 用 RD エリアの追 加※1
- 7.プラグインの登録
- 8.レジストリ機能の初期設定※2
- 9.HiRDB の終了
- 10.pdplugin オペランドの追加
- 11.HiRDB の開始
- 12.レジストリ情報の登録

#### 注※1

データディクショナリ LOB 用 RD エリアは, 既にストアドファンクション, ストアドプロシジャ又 はプラグインを使用している場合は不要です。ユーザ用 RD エリア(ユーザ LOB 用 RD エリア) は,新規追加したプラグイン用に表を作成した場合に必要です。

注※2

使用するプラグインによっては不要な場合があります。

#### (1) リソースの見積もり

プラグインを HiRDB に組み込む前に次に示すリソースを見積もる必要があります。

- プラグインを実行するために必要なメモリ所要量
- プラグインをインストールするときのディスク容量

プラグインを組み込むときに必要なリソースの見積もり方法については,該当するプラグインのマニュアル を参照してください。

#### (2) HiRDB の終了

プラグインをセットアップする前に,pdstop コマンドで現在稼働している HiRDB を終了してください。

#### (3) プラグインのインストール

プラグインをインストールします。インストール方法については,該当するプラグインのマニュアルを参照 してください。

## (4) プラグインのセットアップ

pdplgset コマンドでプラグインをセットアップしてください。

HiRDB/パラレルサーバの場合,各サーバマシンでプラグインのセットアップをしてください。プラグイン のセットアップ手順を次に示します。

1.HiRDB が稼働中でないかどうかを pdls コマンドで確認してください。稼働中の場合, pdstop コマン ドで HiRDB を正常終了させてください。

2.pdplgset コマンドを実行します。

pdplgset コマンドを実行すると,プラグインをインストールしたディレクトリからプラグインライブラリ を下記の場所にコピーします。

#### • \$PDDIR/plugin/

プラグインのセットアップの流れを次の図に示します。

#### 図 6‒1 プラグインのセットアップの流れ

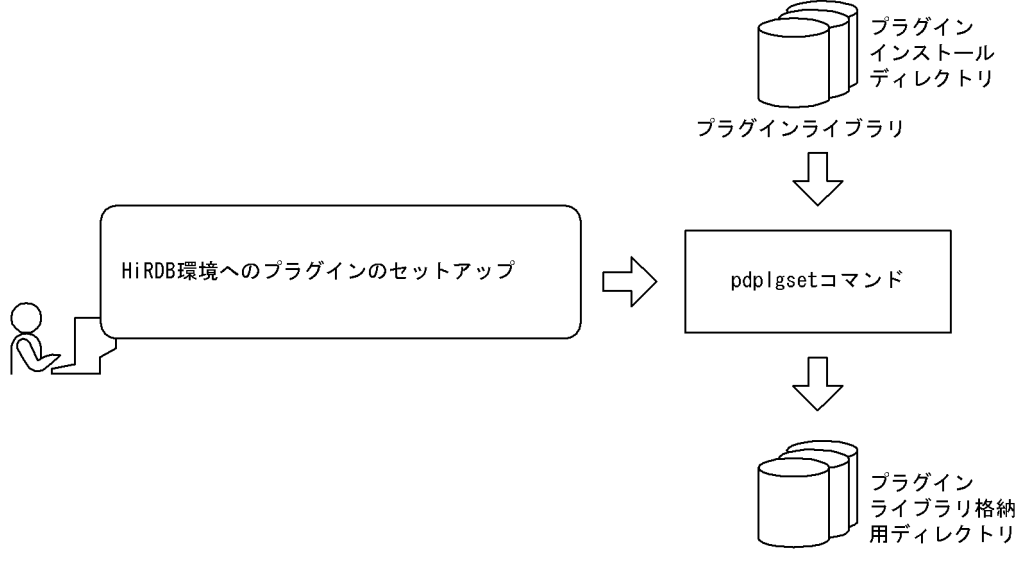

プラグイン運用ファイル群

〔説明〕

HiRDB 運用ディレクトリ(環境変数 PDDIR)下の plugin ディレクトリ及びプラグイン名のディレク トリは、pdplgset コマンドで自動的に作成されます。

#### (5) HiRDB の開始

pdstart コマンドで HiRDB を開始します。

#### (6) RD エリアの追加

HiRDB にプラグインを登録する前に,データベース構成変更ユティリティ(pdmod)の create rdarea 文 で必要な RD エリアを追加してください。追加する必要がある RD エリアを次に示します。

- ユーザ用 RD エリア※1
- ユーザ LOB 用 RD エリア※1
- データディクショナリ LOB 用 RD エリア<sup>※2</sup>(既にストアドプロシジャ, ストアドファンクション, プ ラグインを使用している場合は不要です)

RD エリアの追加方法については,[「5.7 ユーザ用 RD エリアの作成](#page-286-0)」,[「5.8 ユーザ LOB 用 RD エリア](#page-289-0) [の作成」](#page-289-0)又は「[5.9 データディクショナリ LOB 用 RD エリアの作成」](#page-293-0)を参照してください。

なお,既にデータベース環境を構築している場合には,プラグインインストール後の RD エリアの追加は不 要です。

注※1

プラグイン用に別の表を作成し,その表を格納するための RD エリアを新しく用意したい場合に必要で す。

注※2

レジストリ機能初期設定ユティリティ(pdreginit)を実行する場合に,あらかじめ HiRDB がストアド プロシジャ機能を使用できるようにしておく必要があるため,この RD エリアが必要です。

#### (7) プラグインの登録

pdplgrgst コマンドでプラグインを HiRDB に登録してください。pdplgrgst コマンドは,任意のサーバマ シンから入力してください。

プラグインの登録の流れを次の図に示します。

#### 図 6‒2 プラグインの登録の流れ

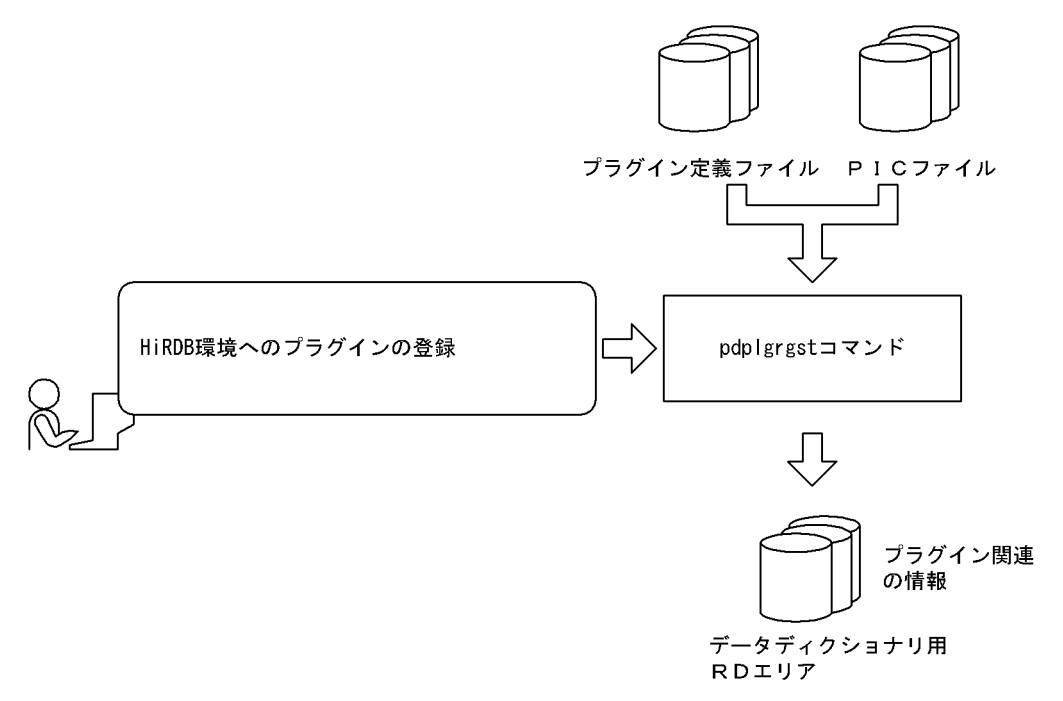

#### (a) pdplgrgst コマンドの入力形式

pdplgrgst コマンドの入力形式を次に示します。

#### pdplgrgst プラグイン定義ファイル名 PIC ファイル名

#### HiRDB Text Search Plug-in の場合の指定例

- データ型プラグインの場合: pdplgrgst \_phsgml.adt \_phsgml.pic (カレントディレクトリが/TSPlugin/\_phsgml/etc の場合)
- インデクス型プラグインの場合: pdplgrgst \_phngram.idx \_phngram.pic (カレントディレクトリが/TSPlugin/\_phngram/etc の場合)

#### 注意事項

- インデクス型プラグインを登録する場合,あらかじめ対応するデータ型プラグインが登録されてい なければなりません。
- データ型プラグインとインデクス型プラグインは,必ず同じスキーマ内に登録してください。
- (b) プラグインの所有者

プラグインの所有者(プラグインが提供する抽象データ型,インデクス型及び関数の所有者)は MASTER になります。したがって、プラグインが提供する関数を呼び出す処理を SQL 文に記述する場合,認可識別 子を省略できます。

#### MASTER 以外にする場合

所有者を MASTER ではなく、pdplgrgst コマンドの実行者にできます。pdplgrgst コマンドに-u オプ ションを指定すると,プラグインの所有者は pdplgrgst コマンドの実行者(クライアント環境定義の

PDUSER オペランドに指定した認可識別子)になります。ただし、この場合、次に示す注意がありま す。

#### 注意事項

1.pdplgrgst コマンド実行者のスキーマが既に定義されている必要があります。

- 2.プラグインが抽象データ型及びインデクス型の両方を提供している場合は,必ず同じ所有者にして ください。
- 3.プラグインの削除又はバージョンアップは、プラグインの所有者しかできません。また, pdplgrgst コマンドに-u オプションを指定してプラグインを削除又はバージョンアップしてください。
- 4. プラグイン所有者のスキーマを削除すると、プラグインも同時に削除されます。この場合、次に示 す作業が必要です。
	- ・システム共通定義から pdplugin オペランドを削除します。
	- ・すべてのサーバマシンで pdplgset -d コマンドを実行してプラグインをアンセットアップします。
- 5.複数のプラグインで,関数名及びパラメタ数が同じである関数を提供している場合,一方のプラグ インを登録し,そのプラグインが提供する関数を呼び出す関数をユーザが定義した後,もう一方の プラグインを登録します。このとき,ユーザが定義した関数のパラメタ,又は戻り値のデータ型に 抽象データ型を使用し,かつ,その関数をビュー定義に使用している場合は,プラグインの登録時 にエラーとなります。この場合,その関数を使用したビュー表を削除した後,再度プラグインの登 録を行う必要があります。
- (c) HiRDB Version 5.0(HiRDB Object Option 付)01-00 を使用していた場合

#### プラグインの所有者は変わりません

HiRDB Version 5.0 (HiRDB Object Option 付) 01-00 では、プラグインの所有者は pdplgrgst コマ ンドの実行者です。HiRDB Version 6 06-00 以降にバージョンアップしても,プラグインの所有者は 変わりません(MASTER になりません)。

#### 所有者を MASTER にする方法

所有者を MASTER にするには,いったんプラグインを削除して再登録する必要があります。

なお,プラグインを削除するには,プラグインが提供している抽象データ型,インデクス型及び関数を 使用している表やビュー表,インデクスを事前に削除する必要があります。その後,pdplgrgst コマン ドを実行します。

また,既存の SQL 文でプラグインが提供する関数を呼び出している箇所に認可識別子を記述している 場合,それを削除するか MASTER に書き換える必要があります。

#### (8) レジストリ機能の初期設定

プラグインによっては,レジストリ機能が必要な場合があります。その場合,レジストリ機能初期設定ユ ティリティ (pdreginit)の create rdarea 文で次に示す RD エリアを作成してください。ただし、既にプ ラグインでレジストリ機能を使用している場合は不要です。

- レジストリ用 RD エリア
- レジストリ LOB 用 RD エリア

なお,レジストリ機能初期設定ユティリティ(pdreginit)は,すべてのプラグインを登録するまでの間で 一度だけ実行します。

また、レジストリ用 RD エリア及びレジストリ LOB 用 RD エリアには、レジストリ情報が格納されます。 どちらの RD エリアに格納されるかは、登録されるデータの長さによって自動的に決定されます。

レジストリ用 RD エリア,レジストリ LOB 用 RD エリアの作成の手順を次の図に示します。

図 6-3 レジストリ用 RD エリア, レジストリ LOB 用 RD エリアの作成の手順

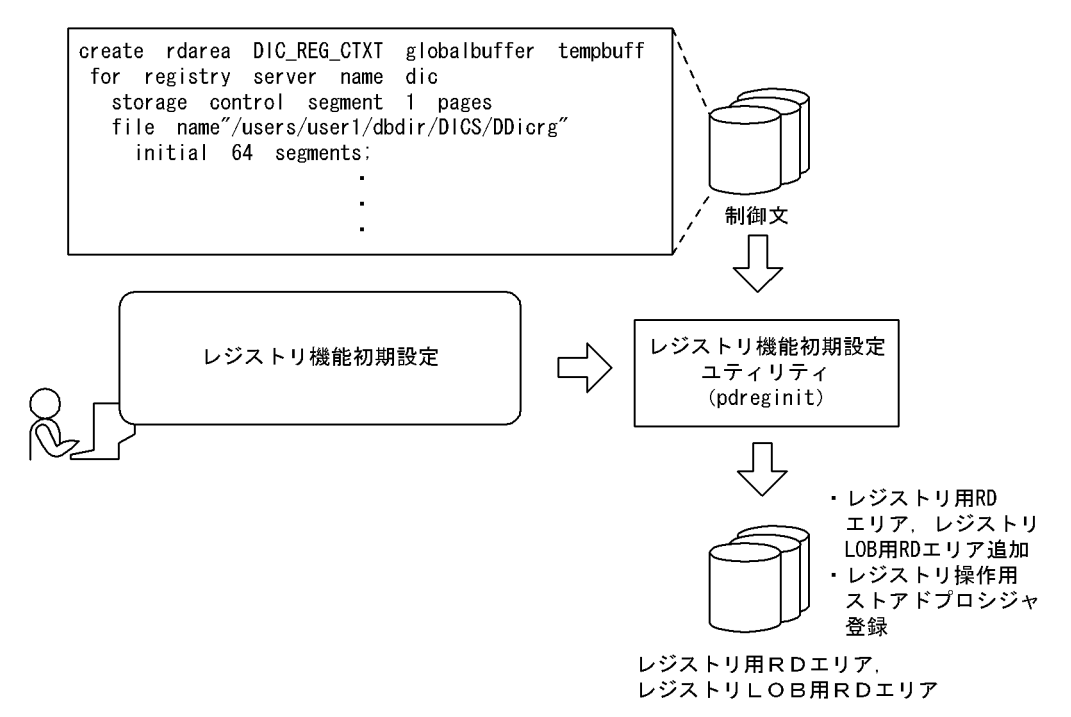

#### (9) HiRDB の終了

プラグインを使用できる状態にするため,いったん pdstop コマンドで HiRDB を正常終了させます。再度 開始するまでは,登録したプラグインを使用した表の定義やインデクスの定義などは実行できません。

HiRDB 終了後,更新した RD エリアのバックアップを必ず取得してください。

#### (10) pdplugin オペランドの追加

HiRDB が正常終了したら,システム共通定義に pdplugin オペランドを指定してください。pdplugin オペ ランドには,使用するプラグインの名称を指定します。

HiRDB/パラレルサーバの場合,すべてのサーバマシン上のシステム共通定義に pdplugin オペランドを追 加してください。追加漏れがあると HiRDB を開始できません。

#### (11) HiRDB の開始

pdstart コマンドで HiRDB を開始します。

#### (12) レジストリ情報の登録

レジストリ機能の初期設定の完了後,プラグインの必要に応じてレジストリ情報を登録します。登録する と、プラグイン及びレジストリ機能を使用できる状態になります。レジストリ情報の登録については、該当 するプラグインのマニュアルを参照してください。

# 6.1.2 プラグイン使用時の注意

#### (1) HiRDB の設定/開始時の状態とプラグインの使用可否

HiRDB(ユニット)の設定/開始時の状態とプラグインの使用可否を次の表に示します。

表 6-1 HiRDB (ユニット)の設定/開始時の状態とプラグインの使用可否

| プラグインの利用宣言<br>(pdplugin オペラン<br>$\aleph$ ) | プラグインの登録<br>(pdplgrgst) | プラグインの<br>初期化エラー | ユニット<br>開始可否 | プラグイン<br>使用可否 |
|--------------------------------------------|-------------------------|------------------|--------------|---------------|
| なし                                         | 登録済み                    | なし               |              | $\times$      |
|                                            |                         | あり               | ⌒            | $\times$      |
|                                            | 未登録                     | なし               | C            | $\times$      |
|                                            |                         | あり               |              | $\times$      |
| あり                                         | 登録済み                    | なし               | $\subset$    | ∩             |
|                                            |                         | あり               | r.           | $\times$      |
|                                            | 未登録                     | なし               |              | $\times$      |
|                                            |                         | あり               |              | $\times$      |

(凡例)

○:ユニットを開始できます。及びプラグインを利用できます。

×:ユニットを開始できません。及びプラグインを利用できません。

#### (2) プラグイン初期化エラーが発生したとき

プラグインの初期化は,HiRDB 開始時に自動的に実行されます。システム共通定義に複数の pdplugin オ ペランドが記述され,一部のプラグインの初期化でエラーが発生した場合,ユニット内のすべてのプラグイ ンが利用できません。

#### (3) ユニット間でプラグインの使用可否が異なる場合

次に示す場合,ユニット間で利用できるプラグインが異なります。

- ユニット間でシステム共通定義に記述されたプラグイン利用宣言(pdplugin オペランド)が異なる場 合
- プラグイン初期化処理時にエラーが発生し,そのユニットでプラグインが利用できなくなった場合

プラグインの呼び出しを伴う SQL 文で利用できるプラグインだけ呼び出した場合は成功しますが,一つで も利用できないプラグインが呼び出された場合は、SQL 文の実行は失敗します。

# 6.2 プラグインのバージョンアップ

HiRDB に導入済みのプラグイン (データ型プラグイン,インデクス型プラグイン)をバージョンアップす る手順について説明します。プラグインのバージョンアップとは,次に示す内容を削除しないでプラグイン のバージョンを上げることです。

- プラグインの提供するデータ型を使用した表やビュー表
- プラグインの提供するインデクス型を使用したインデクス
- プラグインの提供する関数

# 6.2.1 バージョンアップ時の注意

プラグインをバージョンアップする場合,次に示す注意が必要です。

- データ型プラグインとインデクス型プラグインのバージョンを合わせてください。
- データ型プラグインとインデクス型プラグインの両方をバージョンアップする場合,データ型プラグイ ンを先にバージョンアップしてください。
- 新しいバージョンのプラグインを登録した場合,古いバージョンのプラグインに戻せません。
- データディクショナリ表の SQL\_PLUGIN\_ROUTINES 表及び SQL\_PLUGIN\_ROUTINE\_PARAMS 表の SPECIFIC\_NAME 列は更新されます。
- プラグインのバージョンアップ時にプラグインの所有者を変更すると,関数が無効になることがありま す。この場合, ALTER ROUTINE で関数の SQL オブジェクトを再作成してください。

## 6.2.2 バージョンアップの手順

バージョンアップの手順を次に示します。

(1) バックアップの取得

障害時に備えて、データベース複写ユティリティ (pdcopy)で次に示す RD エリアのバックアップを取得 します。なお,データベース複写ユティリティ(pdcopy)に-M x オプションを指定してください。

- マスタディレクトリ用 RD エリア
- データディクショナリ用 RD エリア
- データディレクトリ用 RD エリア
- データディクショナリ LOB 用 RD エリア

バックアップの取得方法については,マニュアル「HiRDB Version 8 システム運用ガイド」を参照してく ださい。

#### (2) HiRDB の終了

pdstop コマンドで HiRDB を正常終了させます。

#### (3) 必要なファイルの退避

次に示す場所にあるファイルのうち,必要なものを退避します。

• \$PDDIR/plugin/プラグイン名 のディレクトリ

どのファイルを退避するかについては、該当するプラグインのマニュアルを参照してください。HiRDB が セットアップされたすべてのサーバマシンでファイルを退避してください。

#### (4) 旧バージョンのプラグインのアンセットアップ

pdplgset -d コマンドで,プラグインをアンセットアップします。このコマンドを実行すると,下記の場所 にある内容がすべて削除されます。

#### • \$PDDIR/plugin/プラグイン名 のディレクトリ

ただし,conf ディレクトリ以下は削除されません。

HiRDB がセットアップされたすべてのサーバマシンでプラグインをアンセットアップしてください。プ ラグインのアンセットアップについては,[「6.1 プラグインの環境設定の概要](#page-301-0)」を参照してください。

#### (5) 新バージョンのプラグインのインストール

HiRDB の各サーバマシンで、新しいバージョンのプラグインをインストールします。インストール方法に ついては,各プラグイン提供のマニュアルを参照してください。

#### (6) 新バージョンのプラグインのセットアップ

pdplgset コマンドを実行して,新しいプラグインをセットアップします。HiRDB がセットアップされたす べてのサーバマシンでプラグインをセットアップしてください。プラグインのセットアップについては, [「6.1 プラグインの環境設定の概要](#page-301-0)」を参照してください。

#### (7) システム共通定義の変更

システム共通定義から,バージョンアップ対象のプラグインの pdplugin オペランドを削除します。システ ム共通定義ファイルがあるすべてのサーバマシンから削除してください。

#### (8) 退避したファイルの復旧

HiRDB がセットアップされたすべてのサーバマシンで, (3) で退避したファイルを復旧してください。

#### (9) HiRDB の開始

pdstart コマンドで HiRDB を開始します。

#### (10) 新バージョンのプラグインの登録

pdplgrgst コマンドに-a オプションを指定して実行し,プラグインを更新登録します。

#### (11) HiRDB の終了

pdstop コマンドで HiRDB を正常終了させます。

#### (12) システム共通定義の変更

HiRDB が正常終了したら,システム共通定義に pdplugin オペランドを指定してください。pdplugin オペ ランドには,バージョンアップしたプラグインの名称を指定します。

HiRDB/パラレルサーバの場合,すべてのサーバマシン上のシステム共通定義に pdplugin オペランドを追 加してください。追加漏れがあると HiRDB を開始できません。

#### (13) HiRDB の開始

pdstart コマンドで HiRDB を開始します。開始すると,バージョンアップ前に定義していた表,インデク スを使用できるようになります。さらに,バージョンアップ後のプラグインが新しい機能を提供する場合, その機能を利用できます。

# 6.3 プラグインの削除

ここでは、HiRDB に登録されたプラグインを削除する方法と手順について説明します。なお、プラグイン の削除とは、次に示す内容を削除することです。

- ディクショナリに登録されたプラグインの定義情報
- プラグインが提供する関数,抽象データ型及びインデクス型

ただし,プラグインファイルセットを含むプラグイン提供のファイルは削除しません。プラグインを削除す る手順を次に示します。

#### (1) プラグインが提供する機能を使用したデータベース資源の削除

プラグインを削除する前に,次に示すデータベース資源を削除する必要があります。これらを削除するため に発行する SQL 文を次の表に示します。

- 削除するプラグインの提供する抽象データ型を利用した表,ビュー表,関数,手続き,抽象データ型 (ユーザが定義した抽象データ型の中で,プラグインが提供する抽象データ型を一つの属性として指定 した場合)
- 削除するプラグインの提供するインデクス型を利用したインデクス
- 削除するプラグインの提供する関数を利用した関数,手続き

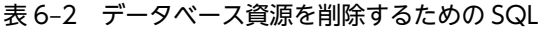

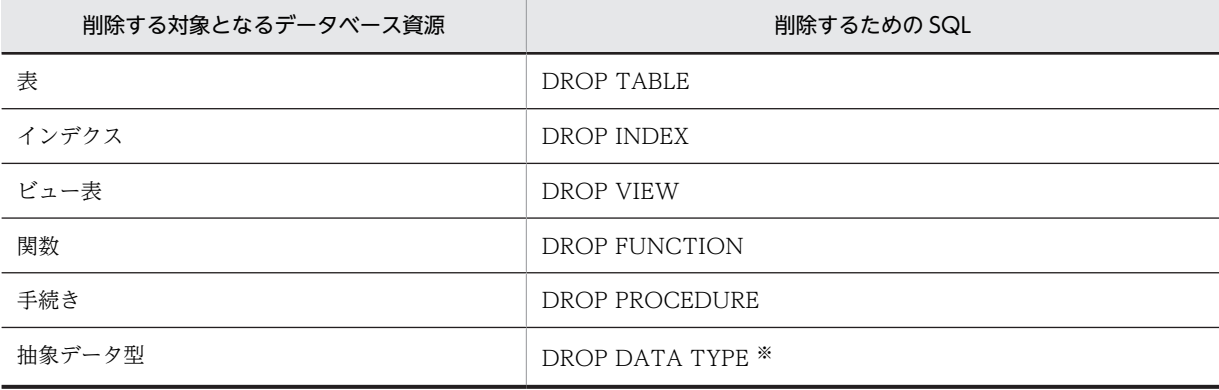

注※ プラグインが提供するデータ型を削除してはいけません。

#### (2) 登録したプラグインの削除

削除する個々のプラグインについて次に示すコマンドを実行します。

pdplgrgst -d プラグイン定義ファイル名 PIC ファイル名

#### 注意事項

- 1. データ型プラグインを削除する場合で、そのデータ型のインデクス機能を提供するインデクス型プ ラグインも登録されているときは,インデクス型プラグインを先に削除する必要があります。
- 2. プラグインの所有者が MASTER 以外の場合、プラグインを削除するときに次に示すことに注意し てください。
- プラグインの削除はプラグインの所有者だけができます。クライアント環境定義の PDUSER オペ ランドにプラグインの所有者の認可識別子とパスワードを指定してください。そして,pdplgrgst コ マンドを実行するときに-u オプションを指定してください。
- HiRDB Version 5.0(HiRDB Object Option 付)01-00 で登録したプラグインの所有者は MASTER ではありません。したがって,前記の作業が必要になります。
- プラグイン所有者のスキーマを削除した場合,プラグインも同時に削除されます。プラグインが削 除された後の処理については、(3)以降を参照してください。

## (3) レジストリの削除

レジストリに登録した情報を削除する方法については,各プラグインで提供しているマニュアルを参照して ください。

#### (4) HiRDB の終了

pdstop コマンドで HiRDB を正常終了させます。

#### (5) システム共通定義の変更

HiRDB が正常終了したら,システム共通定義から pdplugin オペランドを削除します。

#### (6) プラグインのアンセットアップ

セットアップ済みのプラグインを pdplgset -d コマンドで,アンセットアップします。必要なファイルが ある場合,このコマンドを実行する前に退避しておく必要があります。ただし,conf ディレクトリ以下は 削除されません。HiRDB がセットアップされたすべてのユニットでプラグインをアンセットアップして ください。

#### (7) プラグインのアンインストール

プラグインをサーバマシンからアンインストールします。アンインストール方法については、該当するプラ グインでの手順に従ってください。

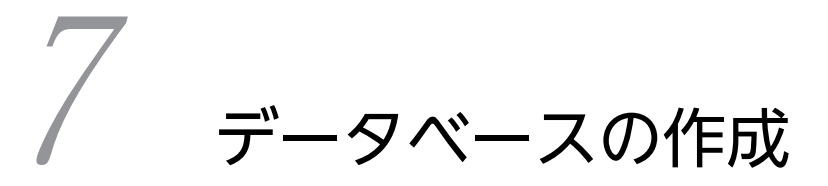

この章では、スキーマ,表,インデクスを作成し、データを格納するまでの方 法について説明します。

# 7.1 データベース作成の概要

ここでは、データベース(表及びインデクス)を作成する前に理解しておくことについて説明します。ここ で説明する項目を次に示します。

- データベースの作成前に必要な作業
- データベースの作成手順
- データベースの更新ログ取得方式
- ユニークインデクスを定義した表にデータロードする場合の注意
- 大量のデータをロードする場合(同期点指定のデータロード)
- 横分割表にデータをロードする場合(分割入力データファイルの作成)
- 自動採番機能を使用したデータロード
- 入力データファイル UOC
- 不要な RD エリアの確認

## 7.1.1 データベースを作成する前に必要な作業

#### 実行者 HiRDB 管理者

データベースを作成する前に必要な作業について説明します。

#### (1) クライアント環境定義の設定

次に示すクライアント環境定義を設定してください。クライアント環境定義の設定方法については、マニュ アル「HiRDB Version 8 UAP 開発ガイド」を参照してください。

- PDHOST
- PDUSER
- PDNAMEPORT

#### (2) パスワードの変更

HiRDB 管理者用の認可識別子のパスワードが、認可識別子と同じ文字列になっている場合,定義系 SQL の GRANT でパスワードを変更してください。データベース定義ユティリティ(pddef)又は HiRDB SQL Executer で次に示す SQL を実行します。

GRANT DBA TO HiRDB管理者用の認可識別子 IDENTIFIED BY 新しいパスワード;

#### (3) スキーマの定義

定義系 SQL の CREATE SCHEMA でスキーマを定義します。CREATE SCHEMA は、データベース定義 ユティリティ (pddef) 又は HiRDB SQL Executer で実行してください。なお、1 ユーザに対して1個の スキーマを定義します。

#### (4) HiRDB 管理者以外がデータベースを作成する場合

HiRDB 管理者以外がデータベースを作成する場合,ユーザ権限を与える作業が必要になります。定義系 SQL の GRANT で、データベースを作成するユーザに必要なユーザ権限を与えてください。必要なユーザ 権限を次に示します。

- CONNECT 権限
- スキーマ定義権限
- RD エリア利用権限

ユーザ権限については,マニュアル「HiRDB Version 8 システム運用ガイド」を参照してください。

(例)

表を作成するユーザ (認可識別子: USER002, パスワード: HIRDB002)に, CONNECT 権限, ス キーマ定義権限,RDエリア利用権限 (RDエリア名:RDAREA01) を与えます。

 GRANT CONNECT TO USER002 IDENTIFIED BY HIRDB002; GRANT SCHEMA TO USER002; GRANT RDAREA RDAREA01 TO USER002;

#### (5) データの変換方式の設定

データをデータベースに格納するとき,データの形式を変換する機能があります。次に示す機能を適用する かどうかを検討してください。これらの機能については,マニュアル「HiRDB Version 8 システム運用ガ イド」を参照してください。

- 空白変換機能
- DECIMAL 型の符号正規化機能

# 7.1.2 データベースの作成手順

データベースの作成手順を次の図に示します。

図 7‒1 データベースの作成手順

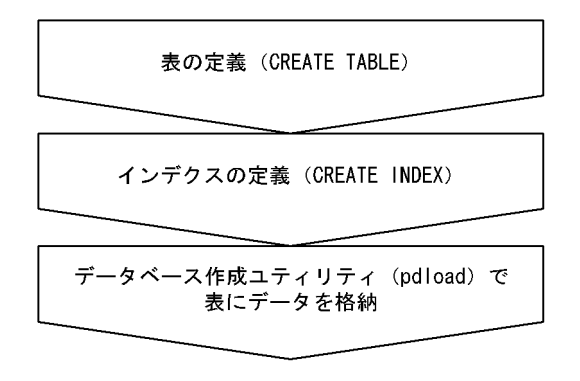

注

CREATE TABLE 及び CREATE INDEX は次に示すどちらかの方法で実行します。

- データベース定義ユティリティ(pddef)
- HiRDB SQL Executer

# 7.1.3 データベースの更新ログ取得方式

データベース作成ユティリティ(pdload)で表にデータを格納するときに,データベースの更新ログ取得 方式を指定します。データベースの更新ログ取得方式は、データベース作成ユティリティ (pdload)の-オプションで指定します。

#### (1) データベースの更新ログ取得方式の種類

データベースの更新ログ取得方式には,次に示す 3 種類のモードがあります。

#### • ログ取得モード

ロールバック及びロールフォワードに必要なデータベース更新ログを取得します。データ件数が少な い場合に使用します。

• 更新前ログ取得モード

ロールバックに必要なデータベース更新ログだけを取得します。データ件数が多いときに使用します。

• ログレスモード

データベース更新ログを取得しません。そのため,データロードの処理時間が最も掛かりません。一つ の RD エリアに一つの表だけ(分割格納している場合は一つの構分割表)を格納している場合で、関連 するインデクスも一つの RD エリア内にあるときに使用します。

これらのモードの機能詳細については,マニュアル「HiRDB Version 8 システム運用ガイド」を参照して ください。

#### (2) データの格納先がユーザ LOB 用 RD エリアの場合

データの格納先がユーザ LOB 用 RD エリアの場合. CREATE TABLE の RECOVERY オペランドでデータ ベースの更新ログ取得方式を指定します。

ユーザ LOB 用 RD エリアのデータベースの更新ログ取得方式(CREATE TABLE の RECOVERY オペ ランド指定値)は,pdload の-l オプションの指定値によって変わることがあります。pdload の-l オプショ ンの指定値によって変わるユーザ LOB 用 RD エリアのデータベースの更新ログ取得方式を次の表に示し ます。

#### 表 7-1 pdload の-l オプションの指定値によって変わるユーザ LOB 用 RD エリアのデータベースの更新 ログ取得方式

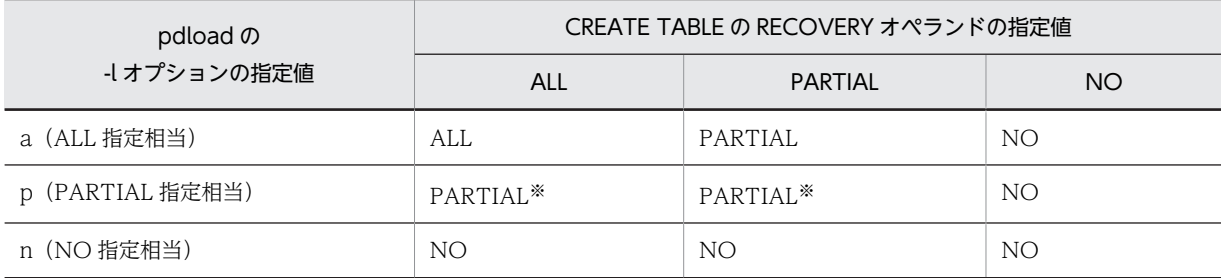

(凡例)

ALL:ログ取得モード

PARTIAL:更新前ログ取得モード

NO:ログレスモード

例えば, CREATE TABLE の RECOVERY オペランドに PARTIAL を指定し,pdload の-l オプショ ンに n を指定した場合,NO(ログレスモード)がユーザ LOB 用 RD エリアに設定されます。

注※

プラグインが出力するログの場合は,ALL(ログ取得モード)が仮定されます。

#### (3) モードの選択基準

基本的には省略値である更新前ログ取得モードを選択してください。ただし,次に示す条件を満たすような 場合はほかのモードの選択を検討してください。

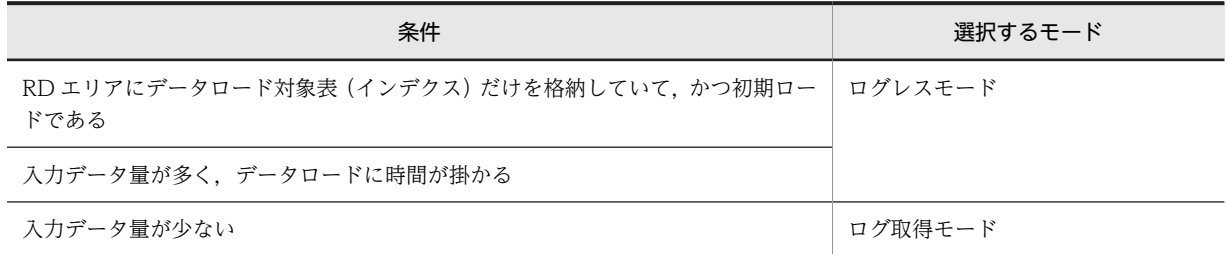

#### (4) 運用方法の違い

選択したモードによってデータロードするときの運用が異なります。運用方法の違いを次の図に示します。

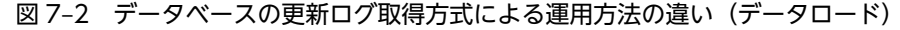

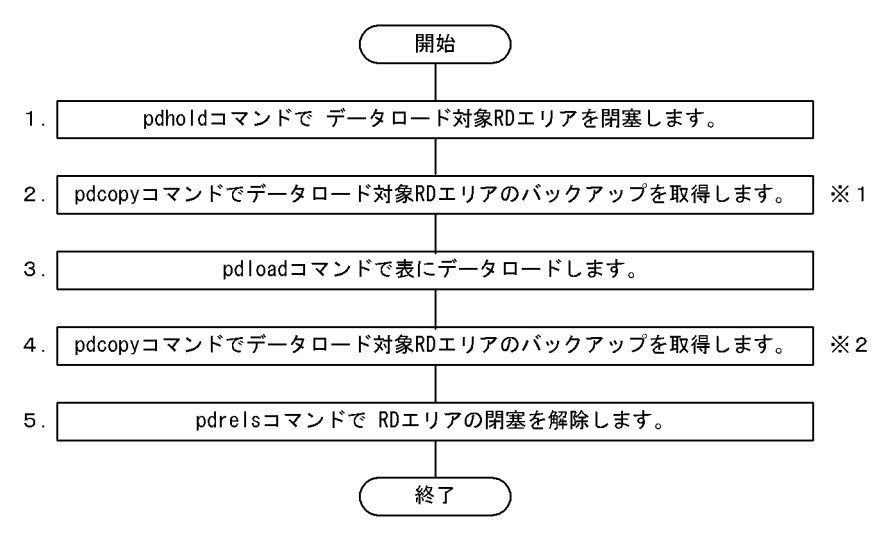

注※1

ログレスモードを選択したときに必要な操作です。ログレスモードの pdload コマンドが異常終了した 場合,このバックアップを使用して RD エリアを回復します。ただし,[「\(5\)データロードの前にバック](#page-319-0) [アップを取得しないでよい場合](#page-319-0)」で説明している条件を満たすときはバックアップを取得する必要はあ りません。

ただし,更新ログ取得方式に関係なく,プラグインインデクスを定義した表にインデクス一括作成モー ドで追加データロードをする場合はバックアップを取得してください。理由は、pdload コマンドが異 常終了した場合のデータベース回復には既存データ部分を含め,全プラグインインデクスの再作成が必 要となり,データベース回復に長時間必要となるためです。

注※2

更新前ログ取得モード又はログレスモードを選択したときに必要な操作です。ここでバックアップを 取得しないと、pdrstr コマンドで RD エリアを回復する必要が生じた場合、RD エリアを最新の状態に 回復できません(データロード実行後の反映処理を回復できません)。RD エリアはデータロード実行前 の状態にしか回復できません。

#### <span id="page-319-0"></span>補足事項

更新前ログ取得モード又はログレスモードを選択した場合,前記の手順 1〜4 の間はデータロード対象 RD エリアを閉塞したままにしてください。手順 4 でバックアップを取得する前に RD エリアの内容 が更新された場合,pdrstr コマンドで RD エリアを回復する必要が生じたときにその更新内容を回復で きません。RD エリアはデータロード実行前の状態にしか回復できません。pdrstr コマンドで RD エリ アを回復するとき,入力情報のシステムログ中に更新前ログ取得モード又はログレスモードで取得した ログが入っていると pdrstr コマンドがエラーになります。

#### (5) データロードの前にバックアップを取得しないでよい場合

ログレスモードでデータロードを実行する場合は,データロードの実行前にバックアップを取得する必要が あります。ただし、次表に示す 1.2の条件のうちどちらかを満たす場合は、pdload コマンドが異常終了 したときに RD エリアの状態をデータロード実行前の状態に戻すことができるため,バックアップの取得を 省略できます。

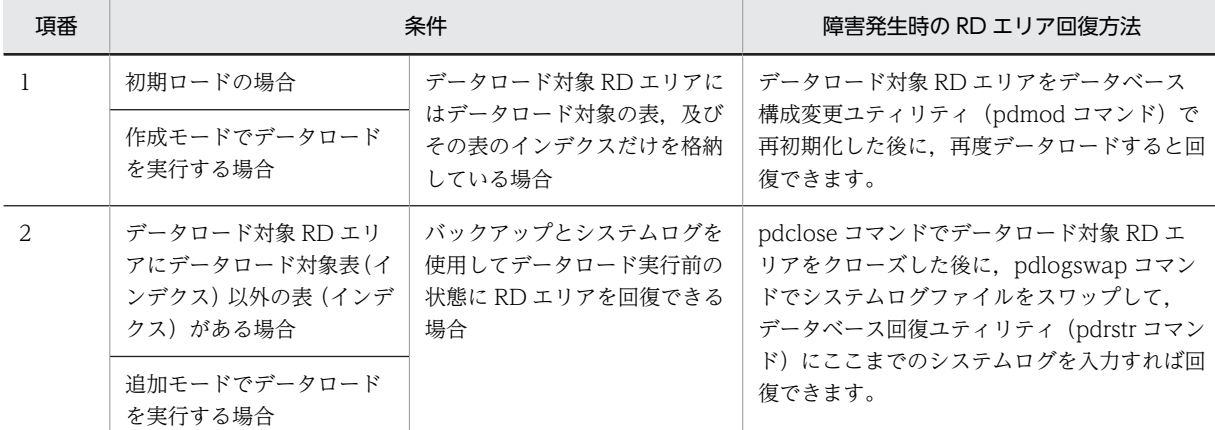

注

項番 2 の条件の場合は,バックアップを取得した方が RD エリアを回復するときの運用が簡単なため, 基本的にはバックアップを取得することをお勧めします。特に,インデクス一括作成モードの pdload が異常終了した場合は,ログ取得モードであっても更新前ログ取得モードであっても,ロールバックで はインデクスは回復されません。pdload が異常終了して、すぐにデータロード前の状態に回復する必 要がある場合は必ずバックアップを取得してください。

# 7.1.4 ユニーク属性のインデクスを定義した表にデータロードする場合 の注意

主キーインデクス (PRIMARY インデクス),又はユニークインデクス (UNIQUE 指定のインデクス)を定 義した表にデータロードをする場合は,次に示す注意が必要です。

• 入力データファイル中にキー値が重複するデータがある場合,インデクス一括作成モードでデータロー ドをしないでください。

インデクス一括作成モードでデータロードをすると,データを表に格納し,インデクスのキー情報をインデ クス情報ファイルに出力します。この段階ではキー値の重複チェックはされません。キー値の重複チェッ クは,その後のインデクスデータの格納段階でチェックされます。キー値が重複していると,インデクスの 作成処理はロールバックされますが,データは既に格納されています(コミットされて元に戻りません)。 この場合,バックアップを使用して RD エリアを回復する必要があります。

したがって,キー値の重複データがある入力データファイルを使用してデータロードをする場合は,必ずイ ンデクス更新モードを指定してください。このモードはデータを格納するごとにインデクスを更新するの でキー値の重複をすぐに検知し、該当するデータはデータベースに格納しません。

インデクス一括作成モード及びインデクス更新モードは,データベース作成ユティリティ(pdload)の-i オプションで指定します。なお,省略値がインデクス一括作成モードになっているので注意してください。

## 7.1.5 大量のデータをロードする場合(同期点指定のデータロード)

大量のデータを表にロードする場合,同期点指定のデータロードを実施するかどうかを検討してください。

通常,データロード処理では全データの格納処理を完了するまでトランザクションを決着できません。この ため,データベース作成ユティリティ実行中はシンクポイントダンプを有効化できません。したがって,大 量データのロード中に HiRDB が異常終了すると,HiRDB の再開始処理に長い時間を必要とします。これ を防ぐために,データロード時に任意の件数で同期点を設定してトランザクションを決着できます。これを 同期点指定のデータロードといいます。

同期点指定のデータロードをするには、データベース作成ユティリティの option 文で同期点行数(何件 データを格納したら同期点を取得するか)を指定してください。

#### 注意事項

1.この機能を適用しない場合よりも同期点処理が実行される分、処理性能が低下します。

- 2.ユティリティが異常終了したとき,そのタイミングによって対処方法が異なります。異常終了時の 対処方法については,[「7.7 同期点指定のデータロード実行中にユティリティが異常終了したとき](#page-360-0) [の対処方法」](#page-360-0)を参照してください。特に,インデクス一括作成モードでデータロードをしたときに ユティリティが異常終了すると,対処方法が複雑になるため注意してください。
- 3.同期点のたびに新しいページからデータの格納を開始するので,この機能を適用しない場合よりも 格納ページ数が多く必要になります。

# 7.1.6 横分割表にデータをロードする場合(分割入力データファイルの 作成)

横分割表にデータをロードする場合,格納する RD エリア単位に入力データファイルを分割してデータロー ドを並列実行すると,データロードに掛かる時間を短縮でき,表の占有時間が短縮できます。制御情報ファ イルに src\_work 文を指定してデータベース作成ユティリティ (pdload) を実行すると、ユーザが作成し た入力データファイルから、RD エリア単位の入力データファイルが作成できます。これによって、RD エ リア単位にデータロードを実行できます。このとき,データベース作成ユティリティ(pdload)が作成す るファイルを分割入力データファイルといいます。分割入力データファイルを作成する場合のオプション 及び制御文については,マニュアル「HiRDB Version 8 コマンドリファレンス」を参照してください。

# 7.1.7 自動採番機能を使用したデータロード

順序数生成子を使用すると,自動的に採番ができます。これを自動採番機能といいます。データロード時 に,順序数生成子が生成した順序番号を,表の列に格納できます。ここでは,順序番号の取得方式と格納方 式の選択基準について説明します。

なお,自動採番機能についてはマニュアル「HiRDB Version 8 UAP 開発ガイド」を,自動採番機能を使 用したデータロードの詳細についてはマニュアル「HiRDB Version 8 コマンドリファレンス」を参照して ください。

#### (1) 順序番号の取得方式の選択基準

順序番号の取得方式には,次の 3 種類があります。

#### 全数一括取得方式:

データロード完了後に一括して順序数生成子の値を使用した順序番号にします。

#### 指定単位取得方式:

指定した単位ごとに順序番号を取得しながらデータロードします。

#### バッファ単位取得方式:

入力バッファに読み込める行数分の順序番号を取得しながらデータロードします。

順序番号の取得方式は,次の表に示す特徴を考慮して選択してください。

#### 表 7‒2 順序番号の取得方式ごとの特徴

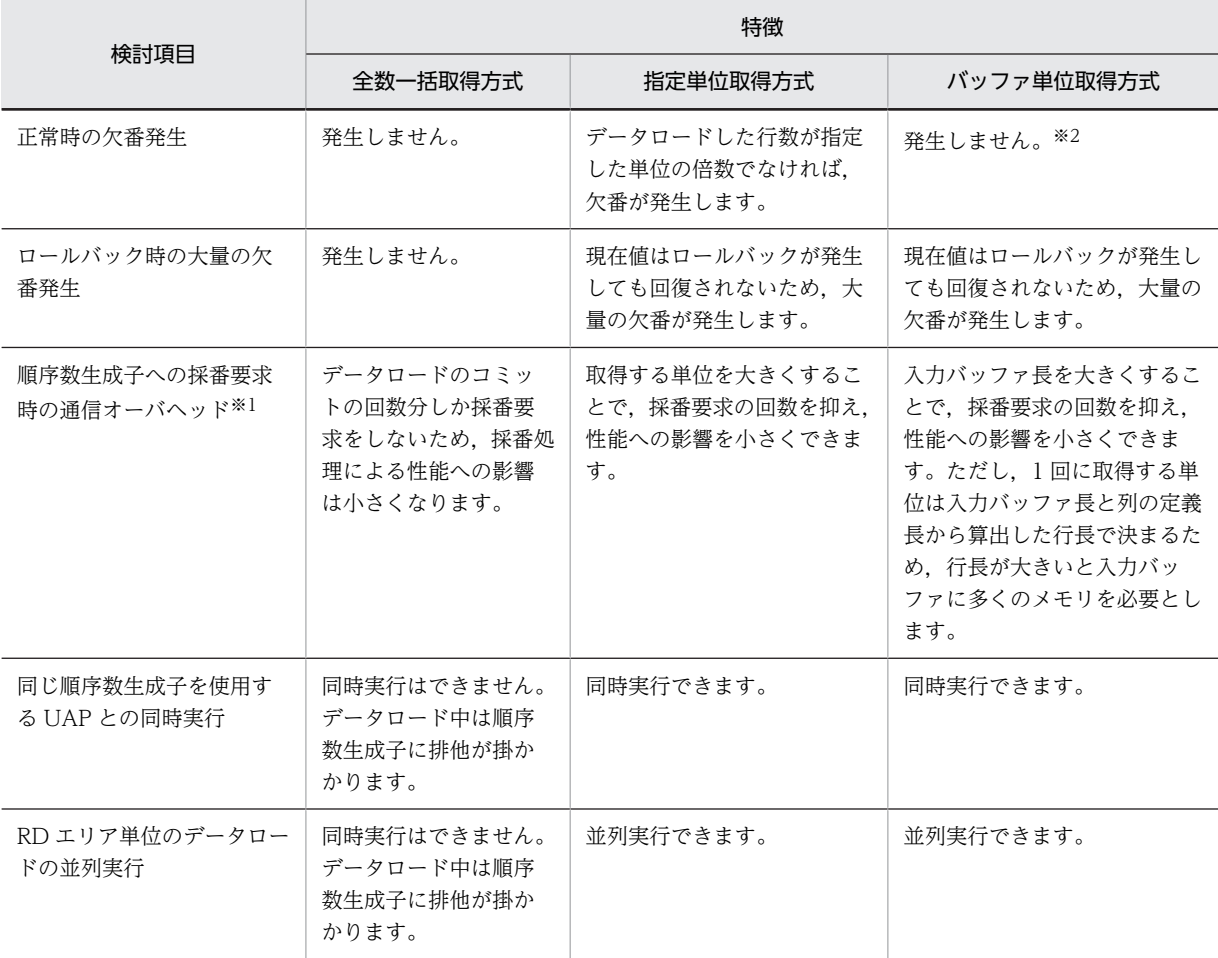

注※1

HiRDB/パラレルサーバの場合、データベース作成ユティリティが入力データを読み込むサーバと順序数生成子が定 義されたサーバが異なるとき、順序番号の取得時に通信が発生します。そのため、採番要求が頻繁に行われると、通 信回数が多くなり,データロードの性能に影響します。

注※2

順序番号の格納方式が列データ全置換以外の場合は,欠番が発生する可能性があります。

#### (2) 順序番号の格納方式の選択基準

順序番号の格納方式には,次の 3 種類があります。それぞれの選択基準について説明します。

#### 列データ全置換:

順序番号を格納する列に対して,入力データファイル中の該当する列データをすべて順序番号に置き換 えます。該当する列の値に,すべて新しく番号を振り直す場合に選択します。

#### 列データ一部置換:

順序番号を格納する列に対して、入力データファイル中の該当する列データのうち、指定した置換条件 に一致するデータだけ順序番号に置き換えます。例えば、入力データファイルが DAT 形式、又は拡張 DAT 形式で、NULL 値の部分だけ順序番号に置き換える場合などに選択します。

#### 列データ追加:

順序番号を格納する列に対応するデータが入力データファイル中にない場合、順序番号を入力データと して追加します。番号を格納する列を新しく追加する場合に選択します。なお,入力データファイルが バイナリ形式の場合,この方式は指定できません。

# 7.1.8 入力データファイル UOC

任意に作成したプログラムで,データロードするデータを編集できます。編集されたデータは,直接 pdload に渡されます。そのため,入力ファイルを編集するプログラムで,いったんワークファイルを作成 しない形でデータロードができます。

データを編集するためにユーザが作成したプログラムをUOC(ユーザオウンコーディング)といいます。 UOC は,データベースに格納したいデータファイルが pdload の入力データファイルのフォーマットと異 なる場合や,データベースに格納したいデータが HiRDB の文字コードと異なる場合など,入力データの編 集が必要なときに使用できます。

#### 7.1.9 不要な RD エリアの削除

データベースを作成後、ディクショナリ表の SQL\_RDAREAS 表を検索して、表やインデクスが定義され なかったユーザ用 RD エリア又は LOB 列が定義されなかったユーザ LOB 用 RD エリアがないかどうか確 認することをお勧めします。もし不要な RD エリアがあれば、削除できます。不要な RD エリアを削除す ることで,ディスク所要量を削減できます。

ディクショナリ表の検索方法と SQL\_RDAREAS 表についてはマニュアル「HiRDB Version 8 UAP 開発 ガイド」を,RD エリアの削除方法については,マニュアル「HiRDB Version 8 システム運用ガイド」を 参照してください。

# 7.2 横分割表の作成

商品表を作成します。商品表の作成条件を次に示します。

- 商品表を横分割します。ユーザ用 RD エリア RDAREA01〜RDAREA02 に商品表を格納します。
- 商品表に分割キーインデクス(INDX1)を定義します。ユーザ用 RD エリア RDAREA03〜 RDAREA04 に INDX1 を格納します。
- 商品表に非分割キーインデクス(INDX2)を定義します。ユーザ用 RD エリア RDAREA05 に INDX2 を格納します。HiRDB/パラレルサーバの場合は,ユーザ用 RD エリア RDAREA05〜RDAREA06 に INDX2 を格納します。
- RDAREA01~RDAREA06 にはデータロード対象表(インデクス)だけを格納していて、初期ロード とします。
- データロードをするときにインデクスを一括作成(省略値)します。
- ログレスモードでデータロードをします。

分割キーインデクス及び非分割キーインデクスについては,「[14.3 インデクスの横分割」](#page-616-0)を参照してくだ さい。

- 分割キーインデクス (INDX1) 定義列

-- 非分割キーインデクス (INDX2) 定義列

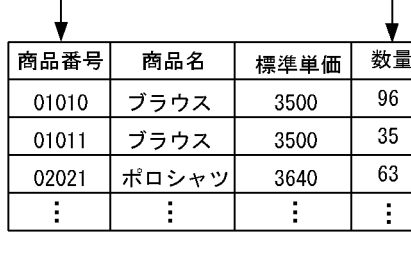

● HiRDB/シングルサーバの場合

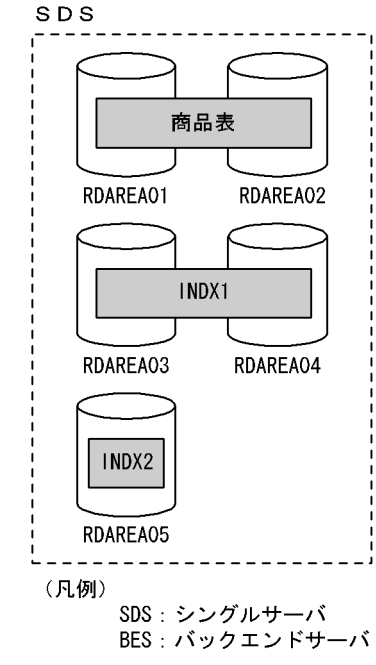

● HiRDB/パラレルサーバの場合

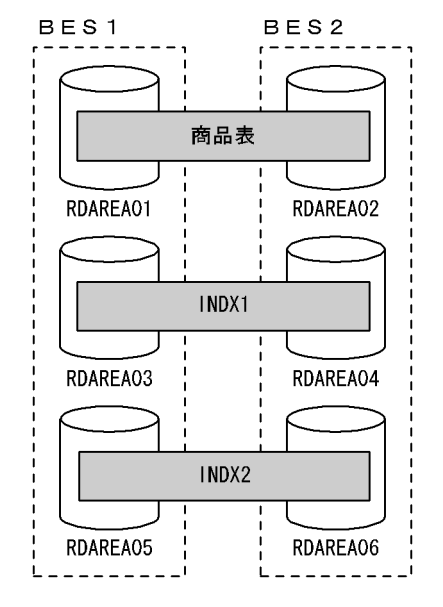
(1) 商品表の定義

CREATE TABLE で商品表を定義します。定義例を次に示します。

(a) キーレンジ分割の場合

格納条件指定

 CREATE TABLE 商品表 (商品番号 CHAR(5), 商品名 NCHAR(15), 標準単価 INTEGER, 数量 INTEGER )IN ((RDAREA01)商品番号<='10000',(RDAREA02));

境界値指定の場合

 CREATE TABLE 商品表 (商品番号 CHAR(5), 商品名 NCHAR(15), 標準単価 INTEGER, 数量 INTEGER )PARTITIONED BY 商品番号  $IN$  ((RDAREA01)'10000', (RDAREA02));

(b) フレキシブルハッシュ分割,FIX ハッシュ分割の場合

 CREATE TABLE 商品表 (商品番号 CHAR(5), 商品名  $NCHAR(15)$  標準単価 INTEGER, 数量 INTEGER )[FIX]※ HASH HASH6 BY 商品番号 IN (RDAREA01,RDAREA02);

注※ FIX ハッシュ分割の場合に指定します。

#### (2) インデクスの定義

CREATE INDEX で商品表にインデクスを定義します。定義例を次に示します。

(a) HiRDB/シングルサーバの場合

CREATE INDEX INDX1 ON 商品表 (商品番号) IN ((RDAREA03),(RDAREA04)); CREATE INDEX INDX2 ON 商品表 (数量) IN (RDAREA05);

(b) HiRDB/パラレルサーバの場合

CREATE INDEX INDX1 ON 商品表 (商品番号) IN ((RDAREA03),(RDAREA04)); CREATE INDEX INDX2 ON 商品表 (数量) IN ((RDAREA05),(RDAREA06));

(3) 表へのデータの格納

データベース作成ユティリティ (pdload)で表にデータを格納します。格納手順を次に示します。

〈手順〉

- 1.pdhold コマンドで,データロード対象 RD エリア(RDAREA01〜RDAREA05)を閉塞します。 HiRDB/パラレルサーバの場合は RDAREA01〜RDAREA06 を閉塞します。
- 2.pdload コマンドで,入力データファイルを表にデータロードします。RD エリアにはデータロード 対象表(インデクス)だけを格納していて,かつ初期ロードのため,データベースの更新ログ取得 方式にログレスモードを選択します。また,インデクスの作成方法にインデクス一括作成モード(省

略値)を選択します。pdload コマンドに指定するオプションについては,マニュアル「HiRDB Version 8 コマンドリファレンス」を参照してください。

3.ログレスモードで pdload コマンドを実行しているため,データロード対象 RD エリアのバック アップを取得します。RD エリア単位のバックアップの取得方法については,マニュアル「HiRDB Version 8 システム運用ガイド」を参照してください。

4.pdrels コマンドで、データロード対象 RD エリアの閉塞を解除します。

上記のコマンドとユティリティの詳細及びこれらのコマンドとユティリティの実行結果の確認方法につい ては,マニュアル「HiRDB Version 8 コマンドリファレンス」を参照してください。

#### 補足事項

- ログレスモードで pdload コマンドを実行するため, 前記の手順 1~3 の間はデータロード対象 RD エリアを閉塞したままにしてください。
- 改竄防止表に対して pdload コマンドでデータロードするとき,-d オプションは使用できません。
- インデクス一括作成中にエラーが発生した場合の対処方法については,「[7.6 インデクス一括作成](#page-355-0) [中に発生したエラーの対処方法](#page-355-0)」を参照してください。

#### (4) データの格納状態の確認

データロードをした場合は,運用を開始する前にデータベース状態解析ユティリティ(pddbst)を実行し て,データの格納状態を確認することをお勧めします。設計どおりにデータベースを作成できたかどうかを 確認できます。データベース状態解析ユティリティ (pddbst) を実行すると、次に示す情報を取得できま す。

- ユーザ用 RD エリア単位のデータの格納状態
- 表又はインデクス単位のデータの格納状態

# 7.3 LOB 列を定義した表の作成

商品表を作成します。商品表の作成条件を次に示します。

- 商品表を横分割します。ユーザ用 RD エリア RDAREA01〜RDAREA02 に商品表の LOB 列構成基表 を格納します。
- ユーザ LOB 用 RD エリア LOBAREA01〜LOBAREA02 に LOB 列のデータを格納します。
- 商品表に分割キーインデクス(INDX1)を定義します。ユーザ用 RD エリア RDAREA03〜 RDAREA04 に INDX1 を格納します。
- RDAREA01~RDAREA04, LOBAREA01~LOBAREA02 にはデータロード対象表(インデクス)だ けを格納していて,初期ロードとします。
- データロードをするときにインデクスを一括作成(省略値)します。
- ログレスモードでデータロードをします。

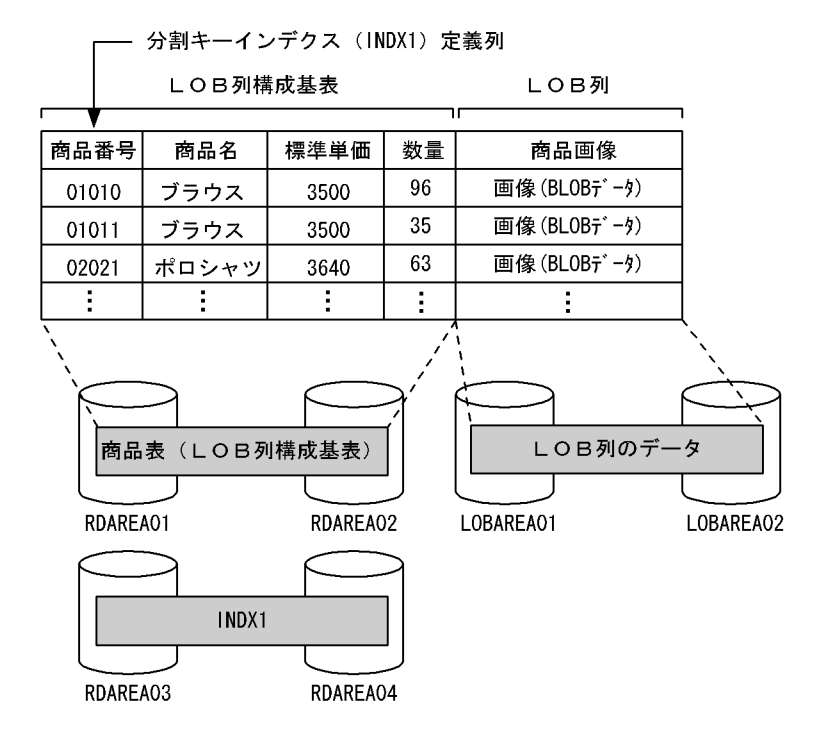

#### 補足事項

- 一つのユーザ LOB 用 RD エリアには,表中の一つの LOB 列だけを格納します。また,一つの表に 複数の LOB 列がある場合には,それぞれ別のユーザ LOB 用 RD エリアに格納する必要がありま す。
- LOB 列が横分割表の場合には,LOB 列ごとにユーザ LOB 用 RD エリアと,表を格納しているユー ザ用 RD エリアの数を 1 対 1 に対応させる必要があります。

## (1) 商品表の定義

CREATE TABLE で商品表を定義します。定義例を次に示します。

(a) キーレンジ分割の場合

格納条件指定

CREATE TABLE 商品表 (商品番号 CHAR(5), 商品名 NCHAR(15), 標準単価 INTEGER, 数量 INTEGER, 商品画像 BLOB(64K) IN ((LOBAREA01),(LOBAREA02)) )IN ((RDAREA01) 商品番号<='10000',(RDAREA02));

境界値指定

CREATE TABLE 商品表 (商品番号 CHAR(5), 商品名 NCHAR(15), 標準単価 INTEGER, 数量 INTEGER, 商品画像 BLOB(64K) IN ((LOBAREA01),(LOBAREA02)) )PARTITIONED BY 商品番号 IN ((RDAREA01)'10000',(RDAREA02));

(b) フレキシブルハッシュ分割,FIX ハッシュ分割の場合

CREATE TABLE 商品表 (商品番号 CHAR(5), 商品名 NCHAR(15), 標準単価 INTEGER, 数量 INTEGER, 商品画像 BLOB(6000) IN ((LOBAREA01),(LOBAREA02)) )[FIX]※ HASH HASH6 BY 商品番号 IN (RDAREA01,RDAREA02);

注※ FIX ハッシュ分割の場合に指定します。

(2) インデクスの定義

CREATE INDEX で商品表にインデクスを定義します。定義例を次に示します。

CREATE INDEX INDX1 ON 商品表 (商品番号) IN ((RDAREA03),(RDAREA04));

(3) 表へのデータの格納

データベース作成ユティリティ(pdload)で表にデータを格納します。格納手順を次に示します。

〈手順〉

- 1.pdhold コマンドで、データロード対象 RD エリア (RDAREA01〜RDAREA04, LOBAREA01〜 LOBAREA02)を閉塞します。
- 2.pdload コマンドで,入力データファイルを表にデータロードします。RD エリアにはデータロード 対象表(インデクス)だけを格納していて、かつ初期ロードのため、データベースの更新ログ取得 方式にログレスモードを選択します。また,インデクスの作成方法にインデクス一括作成モード(省 略値)を選択します。pdload コマンドに指定するオプションについては,マニュアル「HiRDB Version 8 コマンドリファレンス」を参照してください。
- 3.ログレスモードで pdload コマンドを実行しているため,データロード対象 RD エリアのバック アップを取得します。RD エリア単位のバックアップの取得方法については,マニュアル「HiRDB Version 8 システム運用ガイド」を参照してください。
- 4.pdrels コマンドで,データロード対象 RD エリアの閉塞を解除します。

上記のコマンドとユティリティの詳細及びこれらのコマンドとユティリティの実行結果の確認方法につい ては,マニュアル「HiRDB Version 8 コマンドリファレンス」を参照してください。

補足事項

- ログレスモードで pdload コマンドを実行するため, 前記の手順 1∼3の間はデータロード対象 RD エリアを閉塞したままにしてください。
- 改竄防止表に対して pdload コマンドでデータロードするとき,-d オプションは使用できません。
- インデクス一括作成中にエラーが発生した場合の対処方法については,[「7.6 インデクス一括作成](#page-355-0) [中に発生したエラーの対処方法」](#page-355-0)を参照してください。

#### (4) データの格納状態の確認

データロードをした場合は,運用を開始する前にデータベース状態解析ユティリティ(pddbst)を実行し て,データの格納状態を確認することをお勧めします。設計どおりにデータベースを作成できたかどうかを 確認できます。データベース状態解析ユティリティ (pddbst) を実行すると、次に示す情報を取得できま す。

- ユーザ用 RD エリア又はユーザ LOB 用 RD エリア単位のデータの格納状態
- 表又はインデクス単位のデータの格納状態

#### (5) 補足事項

LOB 列を定義した表にデータロードする場合,LOB 列構成基表と LOB データを別々にデータロードする こともできます。このときの手順を次に示します。

なお,データベースの更新ログ取得方式にログレスモードを,インデクスの作成方法にインデクス一括作成 モード(省略値)を選択したとします。

〈手順〉

- 1.pdhold コマンドで,データロード対象 RD エリア (RDAREA01~RDAREA04, LOBAREA01~ LOBAREA02)を閉塞します。
- 2.pdload コマンドで、入力データファイルを表(LOB 列構成基表及びインデクス)にデータロード します。このときのデータロード対象 RD エリアは RDAREA01〜RDAREA04 になります。この とき,LOB 中間ファイルに LOB 列のデータロード時に必要な情報を出力するようにしてください。 pdload コマンドに指定するオプションについては,マニュアル「HiRDB Version 8 コマンドリ ファレンス」を参照してください。
- 3.pdload コマンドで,ユーザ LOB 用 RD エリア LOBAREA01〜LOBAREA02 にデータロードしま す。このとき,LOB 入力ファイルと 2.で作成した LOB 中間ファイルを指定します。
- 4.ログレスモードで pdload コマンドを実行しているため,データロード対象 RD エリアのバック アップを取得します。RD エリア単位のバックアップの取得方法については,マニュアル「HiRDB Version 8 システム運用ガイド」を参照してください。
- 5.pdrels コマンドで、データロード対象 RD エリアの閉塞を解除します。

上記のコマンドとユティリティの詳細及びこれらのコマンドとユティリティの実行結果の確認方法につい ては,マニュアル「HiRDB Version 8 コマンドリファレンス」を参照してください。

# 7.4 プラグインが提供する抽象データ型を定義した表 の作成

ここでは、プラグインが提供する抽象データ型(SGMLTEXT 型, XML 型)を定義した表の作成について 説明します。

SGMLTEXT 型を使用する場合には HiRDB Text Search Plug-in,XML 型を使用する場合には HiRDB XML Extension が必要です。プラグインの環境設定については,「[6. プラグインの環境設定」](#page-300-0)を参照して ください。なお,プラグインの所有者は MASTER にしてください。

# 7.4.1 SGMLTEXT 型

ここでは、HiRDB Text Search Plug-in が提供する抽象データ型 (SGMLTEXT 型)を定義した表の作成 方法について説明します。

ここでは,薬品管理表を作成します。薬品管理表の作成条件を次に示します。

- 薬品管理表を横分割します。ユーザ用 RD エリア RDAREA01〜RDAREA02 に薬品管理表の LOB 列 構成基表を格納します。
- ユーザ LOB 用 RD エリア LOBAREA01〜LOBAREA02 に SGMLTEXT 型の列のデータを格納しま す。
- ユーザ LOB 用 RD エリア LOBAREA03〜LOBAREA04 にプラグインインデクスを格納します。
- RDAREA01~RDAREA02, LOBAREA01~LOBAREA04 にはデータロード対象表(インデクス)だ けを格納していて,初期ロードとします。
- データロードをするときにインデクスを一括作成(省略値)します。
- ログレスモードでデータロードをします。

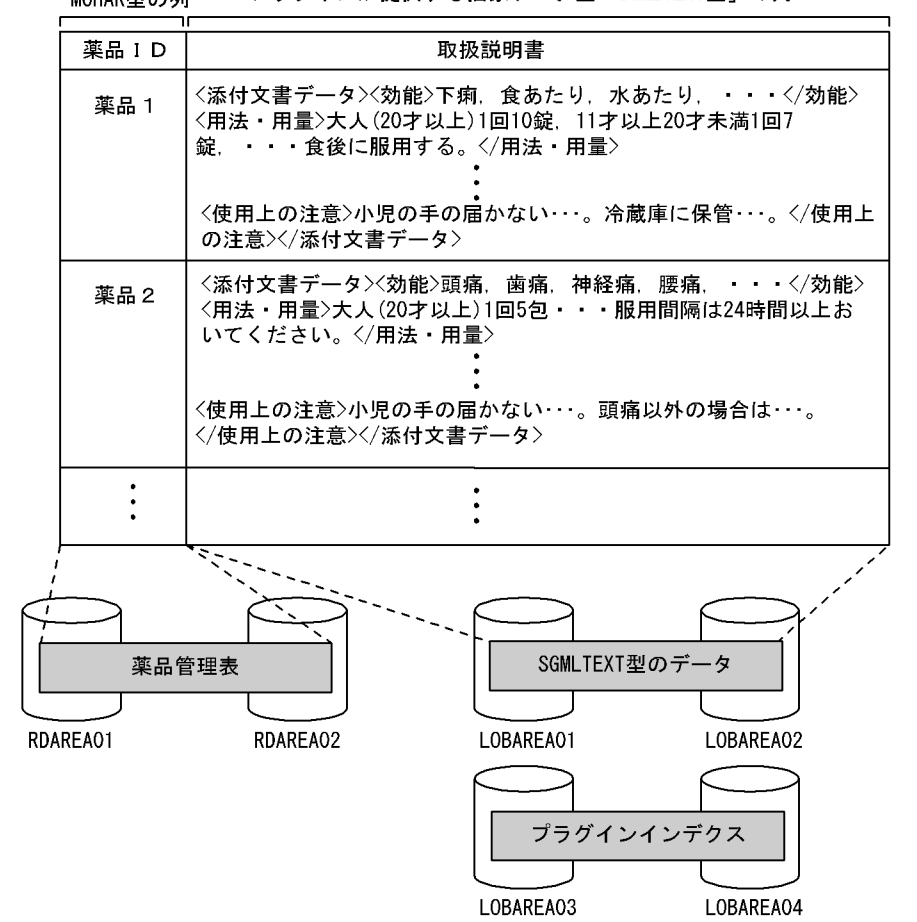

プラグインが提供する抽象データ型「SGMLTEXT型」の列 MCHAR型の列

〔説明〕

薬品 ID (MCHAR 型)をユーザ用 RD エリアに格納し,取扱説明書 (SGMLTEXT 型)をユーザ LOB 用 RD エリアに格納します。

#### (1) 薬品管理表の定義

CREATE TABLE で薬品管理表を定義します。定義例を次に示します。

#### (a) キーレンジ分割の場合

格納条件指定

```
CREATE TABLE 薬品管理表(
  薬品ID MCHAR(15)
  取扱説明書 SGMLTEXT …1
   ALLOCATE(SGMLTEXT IN((LOBAREA01),(LOBAREA02))) …2
   PLUGIN'<DTD>medicine.dtd</DTD>' …3
   )IN((RDAREA01)薬品ID<='薬品10',(RDAREA02)); …4
境界値指定
  CREATE TABLE 薬品管理表(
  薬品ID MCHAR(15),
```
取扱説明書 SGMLTEXT …1 ALLOCATE(SGMLTEXT IN((LOBAREA01),(LOBAREA02))) …2 PLUGIN'<DTD>medicine.dtd</DTD>' …3 )PARTITIONED BY 薬品ID IN((RDAREA01)'薬品10',(RDAREA02)); …4

〔説明〕

- 1.プラグインモジュールで提供されたデータ型を指定します。
- 2.薬品管理表中の LOB 列(SGMLTEXT)をユーザ LOB 用 RD エリア LOBAREA01 及び LOBAREA02 に分割して格納します。
- 3.プラグインオプションを指定します。指定方法については,プラグインのマニュアルを参照してく ださい。
- 4.薬品管理表の LOB 列構成基表をユーザ用 RD エリア RDAREA01,RDAREA02 に分割して格納し ます。
- (b) フレキシブルハッシュ分割,FIX ハッシュ分割の場合

```
CREATE TABLE 薬品管理表(
薬品ID MCHAR(15)
取扱説明書 SGMLTEXT …1
  ALLOCATE(SGMLTEXT IN((LOBAREA01),(LOBAREA02))) …2<br>PLUGIN'<DID>medicine_dtd</DID>' …3
  PLUGIN'<DTD>medicine.dtd</DTD>'
   )[FIX]※ HASH HASH6 BY 薬品ID
  IN(RDĀREAO1, RDAREAO2) ...4
```
注※ FIX ハッシュ分割の場合に指定します。

〔説明〕

- 1.プラグインモジュールで提供されたデータ型を指定します。
- 2.薬品管理表中の LOB 列 SGMLTEXT をユーザ LOB 用 RD エリア LOBAREA01 及び LOBAREA02 に分割して格納します。
- 3.プラグインオプションを指定します。指定方法については,プラグインのマニュアルを参照してく ださい。
- 4.薬品管理表の LOB 列構成基表をユーザ用 RD エリア RDAREA01,RDAREA02 に分割して格納し ます。

## (2) プラグインインデクスの定義

プラグインによって提供されたデータ検索用のインデクス型をインデクスに定義するとデータを高速に検 索できます。プラグインから提供されたインデクス型を定義したインデクスをプラグインインデクスとい います。ここでは,HiRDB Text Search Plug-in が提供するインデクス型(NGRAM)を使用したプラグ インインデクスの定義方法について説明します。

CREATE INDEX で薬品管理表にプラグインインデクスを定義します。定義例を次に示します。

 CREATE INDEX PLGINDX1 USING TYPE NGRAM ON 薬品管理表(取扱説明書) IN ((LOBAREA03), (LOBAREA04));

〔説明〕

プラグインインデクス PLGINDX1 を横分割した薬品管理表に対応させて,ユーザ LOB 用 RD エリア LOBAREA03 及び LOBAREA04 に分割して格納します。なお,プラグインインデクス PLGINDX1 を 構成する列に取扱説明書列を指定しています。

## (3) 表へのデータの格納

データベース作成ユティリティ (pdload)で表にデータを格納します。格納手順を次に示します。

〈手順〉

- 1.pdhold コマンドで,データロード対象 RD エリア (RDAREA01~RDAREA02, LOBAREA01~ LOBAREA04)を閉塞します。
- 2.pdload コマンドで,入力データファイルを表にデータロードします。RD エリアにはデータロード 対象表(インデクス)だけを格納していて,かつ初期ロードのため,データベースの更新ログ取得 方式にログレスモードを選択します。また,インデクスの作成方法にインデクス一括作成モード(省 略値)を選択します。また,コンストラクタ関数やコンストラクタ関数に渡すデータ型の情報を列 構成情報ファイルに指定します。pdload コマンドに指定するオプションについては,マニュアル 「HiRDB Version 8 コマンドリファレンス」を参照してください。
- 3.ログレスモードで pdload コマンドを実行しているため,データロード対象 RD エリアのバック アップを取得します。RD エリア単位のバックアップの取得方法については,マニュアル「HiRDB Version 8 システム運用ガイド」を参照してください。
- 4.pdrels コマンドで、データロード対象 RD エリアの閉塞を解除します。

上記のコマンドとユティリティの詳細及びこれらのコマンドとユティリティの実行結果の確認方法につい ては,マニュアル「HiRDB Version 8 コマンドリファレンス」を参照してください。

#### 補足事項

- ログレスモードで pdload コマンドを実行するため,前記の手順 1∼3 の間はデータロード対象 RD エリアを閉塞したままにしてください。
- 改竄防止表に対して pdload コマンドでデータロードするとき,-d オプションは使用できません。
- インデクス一括作成中にエラーが発生した場合の対処方法については,[「7.6 インデクス一括作成](#page-355-0) [中に発生したエラーの対処方法」](#page-355-0)を参照してください。

#### (4) データの格納状態の確認

データロードをした場合は,運用を開始する前にデータベース状態解析ユティリティ(pddbst)を実行し て,データの格納状態を確認することをお勧めします。設計どおりにデータベースを作成できたかどうかを 確認できます。データベース状態解析ユティリティ (pddbst) を実行すると、次に示す情報を取得できま す。

- ユーザ用 RD エリア及びユーザ LOB 用 RD エリア単位(物理解析だけ)のデータの格納状態
- レジストリ用 RD エリア及びレジストリ LOB 用 RD エリア単位(物理解析,論理解析)のデータの格 納状態

#### (5) ハッシュ関数で分割条件を指定している表に RD エリア単位でデータロードする場合

表分割ハッシュ関数を使用した UAP を作成し,RD エリア単位に入力データファイルを作成できます。こ れによって,各 RD エリアに格納されるデータ量が確認できるため,均等に分割できるハッシュ関数を選択 できます。表分割ハッシュ関数を使用した UAP の作成方法については,マニュアル「HiRDB Version 8 UAP 開発ガイド」を参照してください。

# 7.4.2 XML 型

ここでは、HiRDB XML Extension が提供する抽象データ型 (XML 型)を定義した表の作成方法について 説明します。

ここでは,書籍管理表を作成します。書籍管理表の作成条件を次に示します。

- ユーザ用 RD エリア RDAREA01 に書籍管理表を格納します。
- ユーザ用 RD エリア RDAREA02 に部分構造インデクスを格納します。
- ユーザ LOB 用 RD エリア LOBAREA01 に XML 型全文検索用インデクスを格納します。
- RDAREA01, RDAREA02, LOBAREA01 にはデータロード対象表(インデクス)だけを格納してい て,初期ロードとします。
- データロードをするときにインデクスを一括作成(省略値)します。
- ログレスモードでデータロードをします。

#### 書籍管理表

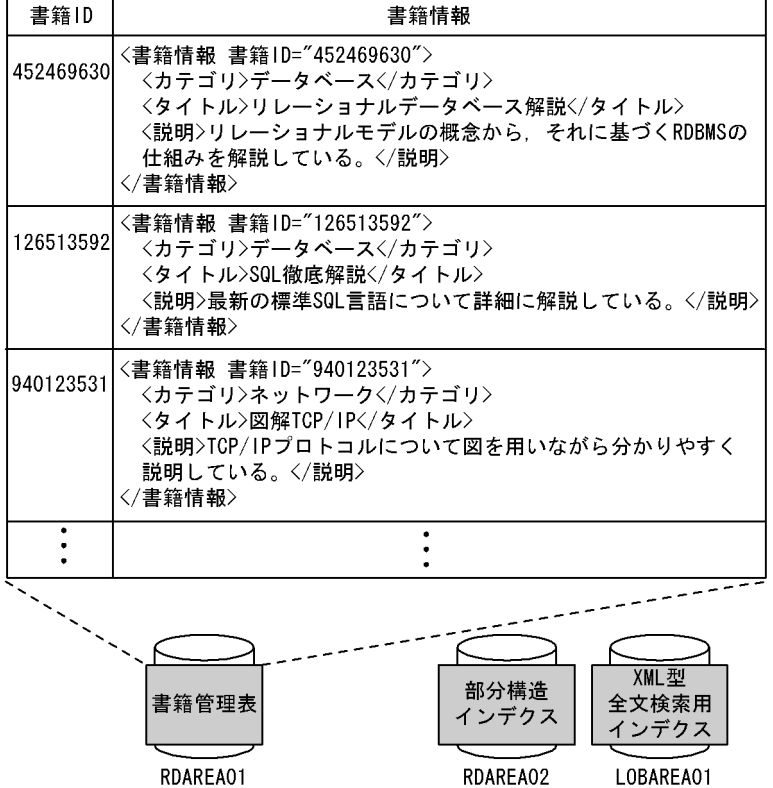

### (1) 書籍管理表の定義

CREATE TABLE で書籍管理表を定義します。定義例を次に示します。

#### XML 型の列を含む表の定義例

CREATE TABLE 書籍管理表 (書籍ID INTEGER, 書籍情報 XML) IN RDAREA01

# (2) インデクスの定義

(a) 部分構造インデクス(B-tree)

XML 型の列には,特定の部分構造をキーとし,その値をキー値としたインデクスを定義できます。このイ ンデクスを利用すると、XMLEXISTS 述語や XMLQUERY 関数の XQuery 式中に、部分構造インデクス を定義した構造に対する述語を指定した場合,行の絞り込みの処理時間を削減できることがあります。

部分構造インデクスを利用できる XQuery 式中の述語を次に示します。

• キーである部分構造に対する比較式 (=, !=, >, >=, <, <=, <>, eq, ne, lt, le, gt, ge)

• キーである部分構造に対する fn:contains 関数, fn:starts-with 関数, fn:ends-with 関数

インデクスの使用条件については,「[\(4\) インデクスの使用条件」](#page-335-0)で説明します。

部分構造インデクスを使用した検索については,マニュアル「HiRDB Version 8 UAP 開発ガイド」を参 照してください。

(b) XML 型全文検索用インデクス(n-gram)

XML 型の列には,XML 型の値に対する全文検索用の n-gram インデクス(IXXML)を定義できます。 XML 型全文検索用インデクスを定義することで, XMLEXISTS 述語の XQuery 式中で文字列一致などの 全文検索条件を含む述語を記述した場合に,行の絞り込みの処理時間を削減できることがあります。

XML 型全文検索の条件となる XQuery 式中の述語を次に示します。

- 文字列(xs:string 型)同士の完全一致(=)
- fn:contains 関数
- fn:starts-with 関数
- fn:ends-with 関数
- hi-fn:contains 関数

インデクスの使用条件については,「[\(4\) インデクスの使用条件」](#page-335-0)で説明します。

XML 型全文検索用インデクスを使用した検索については,マニュアル「HiRDB Version 8 UAP 開発ガイ ド」を参照してください。

#### (3) 表へのデータの格納

表へデータを格納する場合の入力データには,次の二つがあります。入力データの種類によって,データの 格納方法が異なります。

1.XML 文書を XML 挿入データに変換した ESIS-B 形式

この場合は、XML 変換コマンド (phdxmlcnv) 又は XML 変換ライブラリ (Java ライブラリ)を使用 して XML 文書を解析し,XML 挿入データ(ESIS-B 形式といいます)を生成します。この ESIS-B 形 式のデータをバイナリ形式にして出力し、pdload 又は INSERT 文を使用して表へ格納します。 XML 変換コマンド及び XML 変換ライブラリについては,マニュアル「HiRDB XML Extension Version 8」を参照してください。

2.XML 文書

この場合は,データベース作成ユティリティ(pdload)又は XMLPARSE 関数を使用して XML 文書を XML 挿入データ(ESIS-B 形式)に変換し,表へ格納します。XML 文書から ESIS-B 形式への変換は pdload 又は XMLPARSE 関数の中で行われます。pdload 内で ESIS-B 形式への変換を行う場合に は,-G オプションを指定します。

(a) データロード

データベース作成ユティリティ(pdload)で表にデータを格納する場合の手順を次に示します。

〈手順〉

- 1.pdhold コマンドで、データロード対象 RD エリア (RDAREA01, RDAREA02, LOBAREA01) を 閉塞します。
- 2.pdload コマンドで、入力データファイルを表にデータロードします。
- <span id="page-335-0"></span>• XML 文書をそのまま入力データとする場合は-G オプションを指定します。
- RD エリアにはデータロード対象表(インデクス)だけを格納していて、かつ初期ロードのため, データベースの更新ログ取得方式にログレスモードを選択します。
- インデクスの作成方法にインデクス一括作成モード(省略値)を選択します。
- コンストラクタ関数やコンストラクタ関数に渡すデータ型の情報を列構成情報ファイルに指定しま す。
- 入力データファイルの形式をバイナリ形式に設定します。

pdload コマンドに指定するオプションについては,マニュアル「HiRDB Version 8 コマンドリファレ ンス」を参照してください。

3.ログレスモードで pdload コマンドを実行しているため,データロード対象 RD エリアのバックアップ を取得します。RD エリア単位のバックアップの取得方法については,マニュアル「HiRDB Version 8 システム運用ガイド」を参照してください。

4.pdrels コマンドで,データロード対象 RD エリアの閉塞を解除します。

上記のコマンドとユティリティの詳細及びこれらのコマンドとユティリティの実行結果の確認方法につい ては,マニュアル「HiRDB Version 8 コマンドリファレンス」を参照してください。

#### 補足事項

- ログレスモードで pdload コマンドを実行するため,前記の手順 1〜3 の間はデータロード対象 RD エリアを閉塞したままにしてください。
- 改竄防止表に対して pdload コマンドでデータロードするとき,-d オプションは使用できません。
- インデクス一括作成中にエラーが発生した場合の対処方法については,「[7.6 インデクス一括作成](#page-355-0) [中に発生したエラーの対処方法](#page-355-0)」を参照してください。

#### (b) XML 文書の挿入

#### ESIS-B 形式のデータを表へ挿入又は更新する場合

INSERT 文の挿入値、又は UPDATE 文の更新値に XML コンストラクタ関数を指定し、その引数に生 成した ESIS-B 形式のデータを設定します。

書籍管理表に埋込み変数 bookinfo に格納された XML 文書(ESIS-B 形式)の値を挿入する例を次に示 します。

XML 文書(ESIS-B 形式)の挿入例

INSERT INTO 書籍管理表

VALUES ( 310494321, XML(:bookinfo AS BINARY(102400)))

#### XML 文書を表へ挿入又は更新する場合

INSERT 文の挿入値,又は UPDATE 文の更新値に XMLPARSE 関数を指定し,その引数に XML 文書 を設定します。

書籍管理表に埋込み変数 bookdoc に格納された XML 文書の値を挿入する例を次に示します。

XML 文書の挿入例

#### INSERT INTO 書籍管理表

VALUES ( 310494321, XMLPARSE(DOCUMENT :bookdoc AS BINARY(32000)))

# (4) インデクスの使用条件

ここでは、(2)で説明した二つのインデクスの使用条件について説明します。

#### 部分構造インデクスの使用条件

部分構造インデクスを定義した場合,次の表に示す部分構造インデクスの使用条件を満たすと,インデ クスが使用されます。

| USING UNIQUE TAG<br>の指定 | XQuery 指定箇所  | XQuery 中の演算子又は関数                                                                                                    | 部分構造インデクスの使用条件<br>☀                   |
|-------------------------|--------------|----------------------------------------------------------------------------------------------------|---------------------------------------|
| あり                      | XMLEXISTS 述語 | $=$                                                                                                    | (a)1, 2, 3<br>(b)1, 2, 5, 6, 7, 8, 9  |
|                         |              | $\left  \equiv , \gt, \gt = , \lt, \lt = , \lt>, \right $<br>eq, ne, gt, ge, lt, le,<br>fn:contains,<br>fn:starts-wtih,<br>fn:ends-with | (a)1, 2, 3<br>(b)1, 2, 4, 6, 7, 8, 9  |
|                         | XMLQUERY 関数  | $=$                                                                                                    | (c)1, 2, 3                            |
| なし                      | XMLEXISTS 述語 | $=$                                                                                                    | (a)1, 2, 3<br>(b)1, 3, 5, 6, 7, 8, 9  |
|                         |              | $\equiv$ , $>$ , $>$ =, $\le$ , $\le$ =, $\le$                                                                                          | (a)1, 2, 3<br>(b)1, 3, 4, 6, 7, 8, 9  |
|                         |              | fn:contains<br>fn:starts-wtih<br>fn:ends-with                                                                                           | (a)1, 2, 3<br>(b)1, 3, 4, 6, 7, 8, 10 |
|                         | XMLQUERY 関数  | $=$                                                                                                    | (c)1, 2, 3                            |

表 7‒3 部分構造インデクスの使用条件

注※

(a)は,(a)で説明する部分構造インデクス及び XML 型全文検索用インデクス共通の使用条件を示します。

(b)は,(b)で説明する部分構造インデクスの使用条件を示します。

(c)は,(c)で説明する XMLQUERY 関数の XQuery に関する部分構造インデクスの使用条件を示します。

また, 数字は(a), (b), 及び(c)での項番に対応しています。

#### XML 型全文検索用インデクスの使用条件

XML 型全文検索用インデクスを定義した場合,次の表に示す XML 型全文検索用インデクスの使用条件 を満たすと,インデクスが使用されます。

表 7‒4 XML 型全文検索用インデクスの使用条件

| XQuery 指定箇所  | XQuery 中の演算子又は関数                                     | XML 型全文検索用インデクスの使用条件※                |
|--------------|------------------------------------------------------|--------------------------------------|
| XMLEXISTS 述語 | $=$<br>fn:contains<br>fn:starts-wtih<br>fn:ends-with | (a)1, 2, 3<br>(d)1, 2, 4, 5, 6, 7, 8 |
|              | hi-fn:contains                                       | (a)1, 2, 3<br>(d)1, 3, 4, 5, 6, 7, 8 |

注※

(a)は,(a)で説明する部分構造インデクス及び XML 型全文検索用インデクス共通の使用条件を示します。

(d)は,(d)で説明する XML 型全文検索用インデクスの使用条件を示します。

また,数字は(a)及び(d)での項番に対応しています。

なお,HiRDB が見積もるアクセスコストによっては,これらのインデクスを使用しないことがあります。 インデクスを使用した検索が行われたかどうかについては,アクセスパス表示ユティリティ(pdvwopt) で確認してください。

また, XMLEXISTS 述語の XQuery 問合せ中に指定した, 部分構造インデクス, 又は XML 型全文検索イ ンデクスを使用できる述語については,最大で 255 個しかインデクスを用いて評価しません。

部分構造インデクス、及び XML 全文検索用インデクスの両方が使用可能な XQuery 中の演算子, 又は関 数を使用して検索する場合,使用されるインデクスは演算子,又は関数によって決まります。異なるインデ クスを使用したい場合は,マニュアル「HiRDB Version 8 SQL リファレンス」の「使用インデクスの SQL 最適化指定」で使用するインデクスを指定することができます。

表 7‒5 複数のインデクスが使用可能な演算子又は関数の場合に使用されるインデクス

| 部分構造インデクス, 及び XML 型全文検索用インデクスの両方が使<br>用可能な XQuery 中の演算子又は関数 | 検索に使用されるインデクス   |  |
|-------------------------------------------------------------|-----------------|--|
|                                                             | 部分構造インデクス       |  |
| fn:contains                                                 | XML 型全文検索用インデクス |  |
| fn:starts-wtih                                              | 部分構造インデクス       |  |
| fn:ends-with                                                | XML 型全文検索用インデクス |  |

#### (a) 部分構造インデクス及び XML 型全文検索用インデクス共通の使用条件

部分構造インデクス及び XML 型全文検索用インデクス共通の使用条件を次に示します。

なお,次のように定義したインデクスを例文中で使用します。

create index idx1 on t1(c1) key using unique tag from '/root/elm1/@attr1' as varchar(10)

1.XMLEXISTS 述語の XML 問合せ引数に XML 問合せ文脈項目を指定している。

(例) select c2 from t1 where xmlexists('/root/elm1[@attr1 eq "ABC"]' passing by value c1,'DEF' as A)

注 アンダーライン部分が XML 問合せ文脈項目です。

2. XMLEXISTS 述語の XQuery 問合せ中に指定した文脈項目式 (ピリオド)をすべて XQuery 述語中に指 定している。

```
(例)
select c2 from t1 
  where xmlexists('/root/elm1[./@attr1 eq "ABC"]' passing by value c1)
注 アンダーライン部分が XQuery 述語中に指定した文脈項目式です。
```
3.XMLEXISTS 述語の XQuery 問合せ中の XQuery 論理式(AND,OR)をすべて XQuery 述語中に指定 している。

```
(例)
select c2 from t1
   where xmlexists('/root[elm1/@attr1 = "ABC" or elm1/@attr1 = "DEF"]'
         passing by value c1)
```
注 アンダーライン部分が XQuery 述語中に指定した XQuery 論理式です(OR)。

(b) 部分構造インデクスの使用条件

部分構造インデクスの使用条件を次に示します。

なお,1.,2.,4.〜9.では,次のように定義したインデクスを例文中で使用します。

 create index idx1 on t1(c1) key using unique tag from '/root/elm1/@attr1' as varchar(10) create index idx4 on t1(c1) key using unique tag from '/root/elm1/elm2 ' as varchar(10)

3., 10.では、次のように定義したインデクスを例文中で使用します。

 create index idx2 on t1(c1) key from '/root/elm1/@attr1' as varchar(10) create index idx5 on t1(c1) key from '/root/elm1/elm2' as varchar(10)

1.インデクスの部分構造指定と,XMLEXISTS 述語の XQuery 問合せ中で条件として指定した部分構造パ スが一致する。

(例)

```
select c2 from t1
```
where xmlexists('/root/elm1[@attr1 eq "ABC"]' passing by value c1)

- 注 アンダーライン部分が一致する部分構造パスです。
- 2.USING UNIQUE TAG の指定がある部分構造インデクスの場合, 汎用比較, 値比較, fn:contains 関 数,fn:starts-with 関数,又は fn:ends-with 関数を使用して,XMLEXISTS 述語の XQuery 問合せ中で 条件として指定した部分構造パスを比較する。

(例)

```
select c2 from t1
   where xmlexists('/root/elm1[@attr1 eq "ABC"]' passing by value c1)
```
- 注 アンダーライン部分が XQuery 比較式です(値比較)。
- 3.USING UNIQUE TAG の指定がない部分構造インデクスの場合,汎用比較, fn:contains 関数, fn:starts-with 関数,又は fn:ends-with 関数を使用して,XMLEXISTS 述語の XQuery 問合せ中で条件 として指定した部分構造パスを比較する。

(例)

```
select c2 from t1
 where xmlexists('/root/elm1[@attr1 = "ABC"]' passing by value c1)
```
注 アンダーライン部分が XQuery 比較式です(汎用比較)。

4.汎用比較又は値比較と,fn:contains 関数,fn:starts-with 関数,又は fn:ends-with 関数の場合に分け て説明します。

<汎用比較,又は値比較の場合>

汎用比較,又は値比較で比較する対象は,XMLEXISTS 述語の XQuery 問合せ中で条件として指定し た部分構造パスと,一つの XQuery 定数又は XQuery 変数である。

(例)

```
select c2 from t1
```
where xmlexists('/root/elm1[@attr1 >= "ABC"]' passing by value c1)

```
注 アンダーライン部分が部分構造パスと XQuery 定数の比較です。
```
< fn:contains 関数, fn:starts-with 関数, 又は fn:ends-with 関数の場合>

fn:contains 関数,fn:starts-with 関数,又は fn:ends-with 関数の第 1 引数が XMLEXISTS 述語の XQuery 問合せ中で条件として指定した部分構造パスで,かつ第 2 引数が一つの XQuery 定数又は XQuery 変数である。

(例)

```
select c2 from t1
   where xmlexists('/root/elm1[starts-with(@attr1,"ABC")]' passing by value c1)
```
注 アンダーライン部分が部分構造パスと XQuery 定数の比較です。

5.=で比較する対象は,XMLEXISTS 述語の XQuery 問合せ中で条件として指定した部分構造パスと, シ ステム共通定義 pd\_apply\_search\_ats\_num オペランドの指定値以下の XQuery 定数又は XQuery 変数から成る XQuery シーケンス連結式である。

(例)

select c2 from t1 where xmlexists('/root/elm1[@attr1 = <u>("ABC","DEF","GHI")</u>]' passing by value c1)

注 アンダーライン部分がシステム共通定義 pd\_apply\_search\_ats\_num オペランドの指定値以下の XQuery 定数から成る XQuery シーケンス連結式です。

6.部分構造インデクス定義時に指定したキー値のデータ型が,XMLEXISTS 述語の XQuery 問合せ中で条 件として指定した部分構造パスと比較する XQuery 定数若しくは XQuery 問合せ中の XQuery 変数に 渡す値式のデータ型と同じ,又は変換可能である。

```
(例)
```

```
select c2 from t1
  where xmlexists('/root/elm1[@attr1 = \frac{m}{2}RBC"]' passing by value c1)
```
注 アンダーライン部分が,キー値のデータ型である VARCHAR 型と同じ string 型データです。

7.XMLEXISTS 述語の XQuery 問合せに指定した XQuery 論理式(OR)オペランドに部分構造インデク スを使用できる条件だけを含む。

(例)

```
select c2 from t1
   where xmlexists('/root[elm1/@attr1 = "ABC" or elm1/@attr1 = "DEF"]' 
        passing by value c1)
```

```
注 アンダーライン部分が,すべて部分構造インデクスを使用できる条件です。
```
8.4.又は 5.で,条件として指定した部分構造パスと比較する値として XQuery 変数を指定した場合,その XQuery 変数に渡す値式が定数,USER,又は外への参照なしスカラ副問合せのどれかである。

```
(例)
```

```
select c2 from t1
   where xmlexists('/root/elm1[@attr1 eq $A]'
        passing by value c1, ABC' as A)
```
注 アンダーライン部分が XQuery 問合せ中の XQuery 変数に渡す値式です(定数)。

9.値比較,又は汎用比較で比較する対象の部分構造パスが次の形式で指定されている。又は, USING UNIQUE TAG の指定がある部分構造インデクスの場合で、かつ fn:contains 関数、fn:starts-with 関 数,又は fn:ends-with 関数の第 1 引数を含む部分構造パスが次の形式で指定されている。

```
部分構造パス:: = 〔XML名前空間宣言〕…部分構造パス式
XML名前空間宣言::={declare namespace 接頭辞 = XML名前空間URI;
 | declare default element namespace XML名前空間URI;} 
部分構造パス式:: = 〔/ステップ式…〕/ステップ式
ステップ式:: = {〔{child:: | attribute:: | @ }〕 修飾名 | 文脈項目式}
文脈項目式:: = ピリオド
ピリオド::= .
修飾名:: = 〔接頭辞:〕局所名
```
以下, (例 1) ~ (例 3) は値比較, 又は汎用比較を使用した例です。下記の例で, 値比較 eq に他の値 比較又は汎用比較を指定した場合も,インデクスが使用されます。

USING UNIQUE TAG の指定有無に関連するインデクスの使用有無は 2.と 3.を参照してください。

(例 1)ステップ式に@,又は attribute::と,修飾名を指定した場合(@と attribute::は同義)

```
select c2 from t1
```
- where xmlexists('/root/child::elm1[@attr1 eq "ABC"]' passing by value c1)
- 注 アンダーライン部分が上記の形式と一致する部分構造パスです。

```
(例 2)ステップ式に child::を指定,又は child::を省略し,修飾名を指定した場合
  select c2 from t1
    where xmlexists('/root/child::elm1[child::elm2 eq "ABC"]'
         passing by value c1)
  注 アンダーライン部分が上記の形式と一致する部分構造パスです。
  (例 3)ステップ式に文脈項目式を指定した場合(値比較は 2.に該当する場合だけ)
  select c2 from t1
  where xmlexists('<u>/root/child::elm1/elm2[ .</u> eq "ABC"]'
   passing by value c1)
  注 アンダーライン部分が上記の形式と一致する部分構造パスです。
  以下, (例 4) ~ (例 6) は XQuery 関数を使用した例です。下記の例で, fn:starts-with に他の XQuery
  関数を指定した場合も,インデクスが使用されます。
  (例 4) ステップ式に@, 又は attribute::と, 修飾名を指定した場合 (@と attribute::は同義)
  select c2 from t1
    where xmlexists('/root/elm1[fn:starts-with(@attr1 ,"ABC")]'
         passing by value c1)
  注 アンダーライン部分が上記の形式と一致する部分構造パスです。
  (例 5)ステップ式に child::を指定,又は child::を省略し,修飾名を指定した場合
  select c2 from t1
    where xmlexists('/root/elm1[fn:starts-with(elm2 ,"ABC")]'
         passing by value c1)
  注 アンダーライン部分が上記の形式と一致する部分構造パスです。
  (例6)ステップ式に文脈項目式を指定した場合
  select c2 from t1
    where xmlexists('/root/elm1/@attr1[fn:starts-with( . ,"ABC")]'
         passing by value c1)
  注 アンダーライン部分が上記の形式と一致する部分構造パスです。
10. USING UNIQUE TAG の指定がない部分構造インデクスの場合で、かつ fn:contains 関数. fn:starts-
  with 関数,又は fn:ends-with 関数の第 1 引数を含む部分構造パスが次の形式で指定されており,さら
  に第 1 引数が次のステップ式終端の形式で指定されている。
  部分構造パス:: = 〔XML名前空間宣言〕…部分構造パス式
  XML名前空間宣言::={declare namespace 接頭辞 = XML名前空間URI;
   | declare default element namespace XML名前空間URI;} 
  部分構造パス式:: = 〔/ステップ式…〕/ステップ式終端
  ステップ式:: = {〔{child:: | attribute:: | @ }〕 修飾名 | 文脈項目式}
  ステップ式終端:: = {{attribute:: | @ } 修飾名 | 文脈項目式}
  文脈項目式:: = ピリオド
  ピリオド::= .
  修飾名:: = 〔接頭辞:〕局所名
  下記の例で,fn:starts-with に他の XQuery 関数を指定した場合も,インデクスを使用します。
  (例 1)ステップ式終端に@,又は attribute::と,修飾名を指定した場合(@と attribute::は同義)
  select c2 from t1 
   where xmlexists('/root/elm1[fn:starts-with(@attr1 ,"ABC")]'
   passing by value c1)
  注 アンダーライン部分が上記の形式と一致する部分構造パスです。
  (例2)ステップ式終端に文脈項目式を指定した場合
```
select c2 from t1 where xmlexists('/root/elm1/@attr1[fn:starts-with( . ,"ABC")]' passing by value c1)

注 アンダーライン部分が上記の形式と一致する部分構造パスです。

#### (c) XMLQUERY 関数の XQuery に関する部分構造インデクスの使用条件

XMLQUERY 関数の XQuery に関する部分構造インデクスの使用条件を次に示します。

なお、1.及び2.では、次のように定義したインデクスを例文中で使用します。

create index idx1 on t1(c1) key using unique tag from '/root/elm1' as varchar(10)

#### 1.SQL が次のすべての条件を満たす。

- SELECT 文, 又は INSERT∼SELECT 文である
- 主問合せの選択式が一つである
- 上記の主問合せの選択式が XMLQUERY である(ただし,XMLSERIALIZE の引数が XMLQUERY でもよい)
- 上記の XMLQUERY の XML 問合せ引数が XML 問合せ変数一つで,かつ変数に渡す値式は XMLAGG である
- 上記の XML 問合せ変数に指定した XMLAGG の引数は列指定単独である
- 表の結合を指定していない
- 集合演算を指定していない
- 副問合せを指定していない
- 集合関数を指定していない
- GROUP BY 句を指定していない
- HAVING 句を指定していない
- WHERE 句が指定されている場合, AND の指定数が 255 以下である

SQL の例については、2.の例を参照してください。

#### 2.XMLQUERY 関数に指定した XQuery が次のすべての条件を満たす。

- a. XML 問合せ変数をルートとするパス式である
- b. 最も外側の XQuery 述語の指定が一つだけ存在する
- c. b.の述語で汎用比較'='による比較を行っている
- d. c.の比較が,XML 列の特定の部分構造と XQuery 変数をルートとするパス式の比較である (例)

select xmlserialize(xmlquery('\$VAR1/root[elm1 = \$VAR1/root[elm2 = "ABC"]/elm1]/elm1' passing by value xmlagg(c1) as VAR1 empty on empty) as varchar(32000)) from t1

注 アンダーライン部分が上記の条件と一致する箇所です。

3.2.の d.の XML 列の特定の部分構造,及び XQuery 変数をルートとするパス式に,同じデータ型の部分 構造インデクスを定義している(これらのインデクスは同一のものでもかまいません)。

#### (d) XML 型全文検索用インデクスの使用条件

XML 型全文検索用インデクスの使用条件を次に示します。

1.検索対象の XML 型の列に全文検索インデクスを定義している。

(例)

create index idx3 using type ixxml on t2(c1) in (LOB1)

2.fn:contains 関数, fn:starts-with 関数, 又は fn:ends-with 関数の第 1 引数を含む部分構造パスが次の 形式で指定されており,さらに第 1 引数が次のテキストステップ式終端,又は属性ステップ式終端の形 式で指定されている。又は=で比較する対象の部分構造パスが次の形式で指定されており,XQuery 述

語中に指定した部分構造パスが次のテキストステップ式終端又は属性ステップ式終端の形式で指定さ れている。 部分構造パス:: = 〔XML名前空間宣言〕… 部分構造パス式 XML名前空間宣言:: = {declare default element namespace "http://www.w3.org/XML/1998/namespace"; |declare namespace 接頭辞 = XML名前空間URI;※ |declare default element namespace XML名前空間URI;※} 部分構造パス式:: = [ {/ | //<sup>※</sup>} ステップ式 …] \_ {/ │ //<sup>※</sup>} {テキストステップ式 │ 属性ステップ式終端} ステップ式:: = {〔child::〕 名前テスト | 文脈項目式} テキストステップ式:: = 〔{child::|descendant::}〕テキストテスト /テキストステップ式終端 テキストステップ式終端:: = 文脈項目式 属性ステップ式終端:: = {{attribute:: | @} 名前テスト | 〔{attribute:: | @}〕 属性テスト} 文脈項目式:: = ピリオド ピリオド:: = . 名前テスト:: = {修飾名 | \*<sup>※</sup> | 接頭辞:\*<sup>※</sup> | \*:局所名<sup>※</sup>} 修飾名:: = 〔接頭辞:〕局所名 注※ HiRDB XML Extension のバージョンが 08-04 以降の場合に指定できます。 下記の例で、fn:contains に他の XQuery 関数を指定した場合も、インデクスを使用します。 (例 1)第一引数に@,又は attribute::と,名前テストを指定した場合(@と attribute::は同義) select c2 from t2 where xmlexists('/root/child::elm1[fn:contains(@attr1,"ABC")]' passing by value c1) 注 アンダーライン部分が上記の形式と一致する部分構造パスです。 (例 2)第一引数に@,又は attribute::と,属性テストを指定した場合(@と attribute::は同義) select c2 from t2 where xmlexists('/root/child::elm1[fn:contains(@attribute(),"ABC")]' passing by value c1) 注 アンダーライン部分が上記の形式と一致する部分構造パスです。 (例 3)第一引数に属性テストのみを指定した場合 select c2 from t2 where xmlexists('/root/child::elm1[fn:contains(attribute(),"ABC")]' passing by value c1) 注 アンダーライン部分が上記の形式と一致する部分構造パスです。 (例 4)第一引数に文脈項目式を指定した場合 select c2 from t2 where xmlexists('/root/child::elm1/text()[fn:contains( . ,"ABC")]' passing by value c1) 注 アンダーライン部分が上記の形式と一致する部分構造パスです。 3.hi-fn:contains 関数の第 1 引数を含む部分構造パスが次の形式で指定されており,さらに第 1 引数が次 のテキストステップ式又は属性ステップ式終端の形式で指定されている。また, HiRDB XML Extension のバージョンが 08-04 以降である。 部分構造パス:: = 〔XML名前空間宣言〕… 部分構造パス式 XML名前空間宣言:: = {declare namespace 接頭辞 = XML名前空間URI; |declare default element namespace XML名前空間URI;} 部分構造パス式:: = 〔{/ | //}ステップ式 …〕 {/ | //}{テキストステップ式 | 属性ステップ式終端} ステップ式:: = {〔child::〕 名前テスト | 文脈項目式} テキストステップ式:: = 〔{child::|descendant::}〕テキストテスト 〔/テキストステップ式終端〕 テキストステップ式終端:: = 文脈項目式 属性ステップ式終端:: = {{attribute:: | @} 名前テスト | 〔{attribute:: | @}〕 属性テスト} 文脈項目式:: = ピリオド ピリオド:: = . 名前テスト:: = {修飾名 | \* | 接頭辞:\* | \*:局所名} 修飾名:: = 〔接頭辞:〕局所名

(例 1)第一引数にテキストを指定した場合 select c2 from t2 where xmlexists('/root/elm1[hi-fn:contains(text(),"""ABC AND DEF""")]' passing by value c1) 注 アンダーライン部分が上記の形式と一致する部分構造パスです。 select c2 from t2 where xmlexists('/root/elm1[hi-fn:contains(descendant::text(),"""ABC AND DEF""")]' passing by value c1) 注 アンダーライン部分が上記の形式と一致する部分構造パスです。 (例2)第一引数にテキストテストおよび文脈項目式を指定した場合 select c2 from t2 where xmlexists('/root/elm1[hi-fn:contains(text()/.,"""ABC AND DEF""")]' passing by value c1) 注 アンダーライン部分が上記の形式と一致する部分構造パスです。 select c2 from t2 where xmlexists('/root/elm1[hi-fn:contains(descendant::text()/.,"""ABC AND DEF""")]' passing by value c1) 注 アンダーライン部分が上記の形式と一致する部分構造パスです。 (例 3)第一引数に文脈項目式を指定した場合 select c2 from t2 where xmlexists('<u>/root/elm1/text()[hi-fn:contains( .</u> ,"""ABC AND DEF""")]' passing by value c1) 注 アンダーライン部分が上記の形式と一致する部分構造パスです。 select c2 from t2 where xmlexists('/root/elm1/ descendant::text()[hi-fn:contains( . ,"""ABC AND DEF""")]' passing by value c1) 注 アンダーライン部分が上記の形式と一致する部分構造パスです。 (例 4)第一引数に@又は attribute::と,名前テストを指定した場合(@と attribute::は同義) select c2 from t2 where xmlexists('/root/elm1[hi-fn:contains(@attr1,"""ABC AND DEF" "")]' passing by value c1) 注 アンダーライン部分が上記の形式と一致する部分構造パスです。 (例 5)第一引数に@,又は attribute::と,属性テストを指定した場合(@と attribute::は同義) select c2 from t2 where xmlexists('/root/elm1[hi-fn:contains(@attribute(),"""ABC AND DEF""")]' passing by value c1) 注 アンダーライン部分が上記の形式と一致する部分構造パスです。 (例 6)第一引数に属性テストのみを指定した場合 select c2 from t2 where xmlexists('/root/elm1[hi-fn:contains(attribute(),"""ABC AND DEF")]' passing by value c1) 注 アンダーライン部分が上記の形式と一致する部分構造パスです。 4.XMLEXISTS 述語の XQuery 問合せ中に指定した文字列の長さが 32,000 バイト以下である。 (例) select c2 from t2 where xmlexists('/root/elm1[fn:contains(@attr1,"ABCDEF")]' passing by value c1) 注 アンダーライン部分が 32,000 バイト以下の文字列です。

#### 5.2.又は 3.の形式で指定した部分構造パスと比較する値が文字列の XQuery 定数である。

(例)

```
select c2 from t2
   where xmlexists('/root/child::elm1[fn:contains(@attr1,"ABC")]'
         passing by value c1)
```
- 注 アンダーライン部分が文字列の XQuery 定数です。
- 6.XMLEXISTS 述語の XQuery 問合せ中の部分構造パス式に指定した,/,//,@,及び局所名の長さの和 (部分構造パス式の1文字目の/は除く)が 1,024 バイト以下である。

```
(例)
select c2 from t2
  where xmlexists('/root/elm1[fn:contains(@attr1,"ABCDEF")]'
       passing by value c1)
注 アンダーライン部分が 1,024 バイト以下の部分構造パス式です。
```
7.XMLEXISTS 述語の XQuery 問合せ中に指定した部分構造パス式中での//の指定が一つ以内である。

```
(例)
```

```
select c2 from t2
   where xmlexists('/root//elm1[fn:contains(@attr1,"ABCDEF")]'
         passing by value c1)
```
注 アンダーライン部分が//の指定が一つ以内の部分構造パス式です。

8.検索対象の XML 型の列に定義した全文検索インデクスに,以下のどのプラグインオプションも指定し ていない。

プラグインオプションの詳細は,マニュアル「HiRDB XML 拡張機能 HiRDB XML Extension Version 8」の「2.5.4 インデクスの定義」を参照してください。

- DELcode=ファイル名
- NOindex=ファイル名
- ENGLISH
- ENGLISH\_STANDARD

(例)

create index idx6 using type ixxml on t2(c1) in (LOB1) PLUGIN'SAMECASE= ON,SAMEWIDE=ON,SAMEY=ON,SAMED=ON,DELcode=ON'

(アンダーラインがインデクスを使用可能なオプションだけを指定した全文検索インデクス)

(e) インデクスを使用しない場合

次に示す 1.~4.の場合は、部分構造インデクス又は XML 型全文検索用インデクスを使用しません。

なお. 1., 3.では、次のように定義したインデクスを例文中で使用します。

create index idx1 on t1(c1) key using unique tag from '/root/elm1/@attr1' as archar(10)

2.,4.では次のように定義したインデクスを例文中で使用します。

create index idx3 using type ixxml on t2(c1) in (LOB1)

1.'/root[elm1/@attr1'が"ABC"又は"DEF"であるかを評価する XQuery を XMLEXISTS 述語の XQuery 問合せに指定する場合

(例:変更前)

select c2 from t1 where xmlexists('/root[elm1/@attr1 = "ABC"] or /root[elm1/@attr1 = "DEF"]' passing by value c1)

注 アンダーライン部分が XQuery 述語中に指定していない XQuery 論理式(OR)です。

上記の例では、XMLEXISTS 述語の XQuery 問合せ中の XQuery 論理式 (AND, OR) すべてを XQuery 述語中に指定していないため,インデクスを使用しません。この指定方法では,XMLEXISTS 述語の引数の XQuery 問合せ(XQuery 述語中を除く)に直接 XQuery 論理式を指定しているため, XQuery 問合せの結果は必ず真か偽どちらかのブーリアン値になります。このため,XQuery 問合せの 結果は空のシーケンスではないので XMLEXISTS 述語の結果は常に真となり,意図した結果になりま せん(XMLEXISTS 述語は XQuery 問合せの結果が空のシーケンスの場合だけ偽になり,それ以外は 真になる)。

次のように変更すると,インデクスを使用するようになります。 (例:変更後) select c2 from t1 where xmlexists('/root[elm1/@attr1 = "ABC" or elm1/@attr1 = "DEF"]'

- passing by value c1)
- 注 アンダーライン部分が XQuery 述語中に指定した XQuery 論理式(OR)です。
- 2.'/root/elm1'以下のテキストノードを検索する XQuery を XMLEXISTS 述語の XQuery 問合せに指 定する場合

次の例では, contains 関数の第 1 引数を含む部分構造パスのテキストステップ式終端が, (4)(c)の 2.で 示した形式と一致しないため,インデクスを使用しません。

(例:変更前)

```
select c2 from t2
```
where xmlexists('/root[fn:contains(elm1/text(),"ABC")]' passing by value c1)

```
注 アンダーライン部分が, (4)(c)の 2.で示した形式と一致しない部分構造パスです。
```
次のように変更すると,インデクスを使用するようになります。

(例:変更後)

select c2 from t2 where xmlexists('/root/elm1/text()[fn:contains( . ,"ABC")]' passing by value c1)

注 アンダーライン部分が, (4)(c)の 2.で示した形式と一致する部分構造パスです。

## 3.'/root/elm1/@attr1/'が"ABC"であるかを評価する XQuery を XMLEXISTS 述語の XQuery 問合 せに指定する場合

XMLEXISTS 述語の XQuery 問合せ中で条件として指定した部分構造パスの部分構造パス式が,(4)(b) の 9.で示した形式と一致しないため,インデクスを使用しません。

(例:変更前)

select c2 from t1 where xmlexists('\$A/root/elm1[@attr1 eq "ABC"]' passing by value c1,c1 as A)

注 アンダーライン部分が,(4)(b)の 9.で示した形式と一致しない部分構造パスです。

次のように変更すると,インデクスを使用するようになります。

```
(例:変更後)
```

```
select c2 from t1
   where xmlexists('/root/elm1[@attr1 eq "ABC"]'
        passing by \bar{v}alue c1, c1 as A)
```
注 アンダーライン部分が,(4)(b)の 9.で示した形式と一致する部分構造パスです。

#### 4.論理演算子(OR,AND)で XMLEXISTS 述語を多数連結した場合

HiRDB が見積もるアクセスコストにより、インデクスを使用しない方が最適なアクセスパスとなると 判断し,XMLEXISTS 述語の評価にインデクスを使用しません。hi-fn:contains 関数を指定した場合は インデクスだけで評価できないため、SQL エラーとなります。

(例:変更前)

```
select c2 from t2
 where xmlexists('/root/elm1[hi-fn:contains(text(),"""01ABC""")]' passing by value c1)
 or xmlexists('/root/elm1[hi-fn:contains(text(),"""02ABC""")]' passing by value c1)
```
- ・・・(省略)・・・ or xmlexists('/root/elm1[hi-fn:contains(text(),"""30ABC""")]' passing by value c1)

注 アンダーライン部分が,単独の指定ではインデクスを使用する XMLEXISTS 述語を 30 個指定した 条件です。

次のように変更すると,インデクスを使用するようになります。

(例:変更後)

select c2 from t2 <u>with index(idx3,idx3)</u>

 where xmlexists('/root/elm1[hi-fn:contains(text(),"""01ABC""")]' passing by value c1) or xmlexists('/root/elm1[hi-fn:contains(text(),"""02ABC""")]' passing by value c1) ・・・(省略)・・・

or xmlexists('/root/elm1[hi-fn:contains(text(),"""30ABC""")]' passing by value c1)

注 アンダーライン部分が,複数インデク利用の実行に必要な種類のインデクスを指定したインデクス の SQL 最適化指定です。

# 7.5 ユーザが定義した抽象データ型を定義した表の作 成

# 7.5.1 抽象データ型の定義

抽象データ型とルーチンを使用して,複雑な構造を持つデータ型とその操作を独自に定義し,利用できま す。

(1) 定義方法

任意の構造を持つデータ型(抽象データ型)を定義するには,定義系 SQL の CREATE TYPE を実行しま す。CREATE TYPE では、データ構造とそのデータに対する操作を定義します。ここでは、次に示すデー タ構造を持つ抽象データ型「t\_従業員」を定義し,それに対する操作を関数として定義します。

データ構造

• 氏名,性別,役職,入社年月日,顔写真,基本給というデータ構造を定義します。

データ操作

- 現在の日付と入社年月日から勤続年数を算出します。
- 勤続年数に応じた報酬率を算出します。
- 基本給に報酬率を乗じて従業員の報酬を算出します。

(例)

```
 CREATE TYPE t_従業員 ( …1
           F氏名 NCHAR(16),<br>性別 CHAR(1),<br>役職 NCHAR(10),
                  CHAR(1).
  夜職 NCHAR(10),<br>PRIVATE 入社年月日 date,
           ス社年月日 date,   …2<br>及社年月日 date,   …2
 PUBLIC 顔写真 BLOB(64K),
 PROTECTED 基本給 INTEGER, …3
  PUBLIC FUNCTION t 従業員(p 氏名 NCHAR(16), …4
              p|性別 CHAR(1)
              p^-\overleftrightarrow{\theta}職 NCHAR(10)p_入社年月日 date
 p_顔写真 BLOB(64K),
 p_基本給 INTEGER)
 RETURNS t_従業員
       BEGIN
          DECLARE d_従業員 t_従業員; …5<br>SFT d 従業員=t 従業員(): …6
 SET d_従業員=t_従業員(); …6
 SET d_従業員..氏名=p_氏名; …7
          SET d_従業員...性別=p_性別; …7<br>SET d_従業員...性別=p_性別; …7
 SET d_従業員..役職=p_役職; …7
 SET d_従業員..入社年月日=p_入社年月日; …7
 SET d_従業員..顔写真=p_顔写真; …7
 SET d_従業員..基本給=p_基本給; …7
          RETURN d 従業員; … …… …… …8
       END,
   PUBLIC FUNCTION 勤続年数(p t_従業員) RETURNS INTEGER …9
       BEGIN
           DECLARE working_years INTERVAL YEAR TO DAY;
 SET working_years=CURRENT_DATE - p..入社年月日;
 RETURN YEAR(working_years);
       END,
  PROTECTED FUNCTION 報酬率(p t_従業員) RETURNS FLOAT …10
       BEGIN
           DECLARE rate FLOAT;
           SET rate=勤続年数(p)*0.2/30;
```

```
 RETURN rate;
    END,
PUBLIC FUNCTION 報酬(p t 従業員) RETURNS INTEGER …11
    BEGIN
         DECLARE bonus INTEGER;
          SET bonus=p..基本給*報酬率(p);
          RETURN bonus;
    END
```
〔説明〕

)

- 1.データ構造の定義です。抽象データ型「t\_従業員」を定義します。
- 2. [t 従業員」型の属性「入社年月日」は、報酬査定の算出に使用します。この属性は、外部から直接 参照又は変更する必要がないため,隠蔽レベル「PRIVATE」を指定しています。隠蔽レベルについ ては,[「13.17 抽象データ型を含む表」](#page-557-0)を参照してください。
- 3. [t 従業員] 型の属性「基本給」は、報酬査定の算出に使用します。この属性も、外部から直接参照 又は変更する必要がありません。ただし、この属性はサブタイプでも共通に参照するため、隠蔽レ ベル「PROTECTED」を指定しています。隠蔽レベルについては,「[13.17 抽象データ型を含む](#page-557-0) [表」](#page-557-0)を参照してください。
- 4.ユーザ定義のコンストラクタ関数を定義します。
- 5.値(インスタンス)を生成し、関数の戻り値とするための SQL 変数を t 従業員型で宣言します。
- 6.システムが提供するデフォルトコンストラクタ関数によって,すべての属性の値がナル値である値 (インスタンス)を生成します。デフォルトコンストラクタ関数は,引数なしのt 従業員型と同じ名 称の関数です。
- 7.6.で指定した値に対し,コンポネント指定による代入文で,各属性の値を代入します。コンストラ クタ関数の引数から得た値を設定したり,その値を使ってデータを加工したものを代入したりでき ます。
- 8.RETURN 文によって,新しく生成した値(インスタンス)を戻り値とします。戻り値のデータ型 は、t 従業員型でなければなりません。これは、抽象データ型名と同じ名前のコンストラクタ関数で あること及び RETURNS 句で型を決めているためです。
- 9.データ操作のための関数です。従業員の勤続年数を返します。現在の日付と入社年月日から算出し ます。隠蔽レベル「PRIVATE」が指定されている属性「入社年月日」にアクセスする関数です。
- 10.データ操作のための関数です。従業員の報酬率を返します。勤続年数に応じて算出します。
- 11.データ操作のための関数です。従業員の報酬を返します。基本給に報酬率を乗じて,勤続年数に応 じた従業員の報酬を算出します。

#### (2) 継承を利用する場合の定義方法

抽象データ型「t\_従業員」をスーパタイプとするサブタイプ「t\_営業部員」の定義例を次に示します。

```
(例)
```

```
CREATE TYPE t_営業部員 UNDER t_従業員
( PUBLIC 担当顧客 NCHAR(15),
 PUBLIC FUNCTION 報酬(p t_営業部員) RETURNS INTEGER
         BEGIN
            DECLARE salebonus INTEGER;
             SET salebonus = 顧客総数(・・・)*1000+p..基本給*報酬率(p);
             RETURN salebonus;
         END
)
```
#### (3) 抽象データ型のナル値

操作系 SQL の INSERT 文で値が明示的に指定されない場合,抽象データ型全体の値はナル値になります。

### (4) 抽象データ型のサブタイプを削除する方法

表定義で,ある抽象データ型を直接指定していない場合でも,その抽象データ型の上位の抽象データ型(スー パタイプ)が列の型に指定されている場合,代替可能性によってその抽象データ型(サブタイプ)の値は表 に格納されている場合があります。このため,抽象データ型(サブタイプ)を削除する場合には注意が必要 です。

次の図に示す代替可能性を利用した抽象データ型を含む表の場合にサブタイプを削除する方法について説 明します。

図 7‒3 代替可能性を利用した抽象データ型を含む表の例

#### ● 社員表

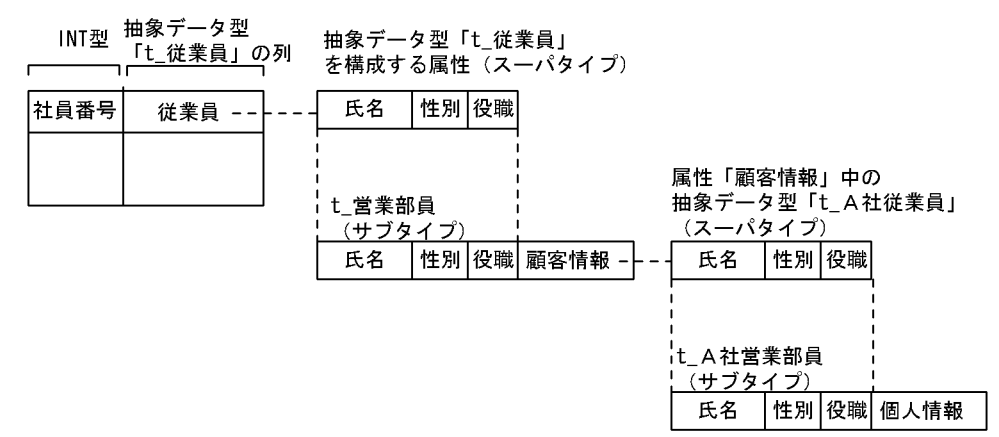

1.社員表を削除します。

2.t 従業員のサブタイプ [t 営業部員] を削除します。

3.t 従業員を削除します。

4.t\_A 社従業員のサブタイプ「t\_A 社営業部員」を削除します。

5.t\_A 社従業員を削除します。

抽象データ型のサブタイプを削除できないケースについては,「(5)注意」を参照してください。

### (5) 注意

- 1.コンストラクタ関数を指定して値を生成している場合,抽象データ型を構成する各属性の値がナル値で あっても,抽象データ型全体としての値はナル値にはなりません。
- 2.ある抽象データ型及びそのスーパタイプが表で定義されている場合,その抽象データ型のサブタイプは 削除できません。
- 3.ある抽象データ型及びそのスーパタイプが、ほかの抽象データ型の属性に指定されている場合、その抽 象データ型のサブタイプは削除できません。
- 4.サブタイプを定義する場合,作成するデータ型の上位のデータ型に次に示す条件を満足するストアドプ ロシジャ及びストアドファンクションがあると,それらは無効状態になります。
	- ストアドプロシジャ及びストアドファンクションの SQL パラメタに指定したデータ型
- 関数の戻り値のデータ型
- ストアドプロシジャ及びストアドファンクションから呼び出している関数の引数及び戻り値のデー タ型
- ストアドプロシジャ及びストアドファンクション中で指定しているデータ型 (コンポネント指定で 抽象データ型をアクセスする場合,その途中のデータ型を含みます)

# 7.5.2 表の定義

表を構成する列のデータ型の違いによって,RD エリアに格納する単位が異なります。ここでは,社員 No, 文書データ(LOB データ)及び抽象データ型「t 従業員」から構成される社員表の例について説明します。

なお,抽象データ型の列を含む表のうち,抽象データ型の列を除いた部分で構成される表を抽象データ型列 構成基表といいます。

#### ● 社員表

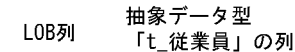

#### 抽象データ型「t\_従業員」を構成する属性

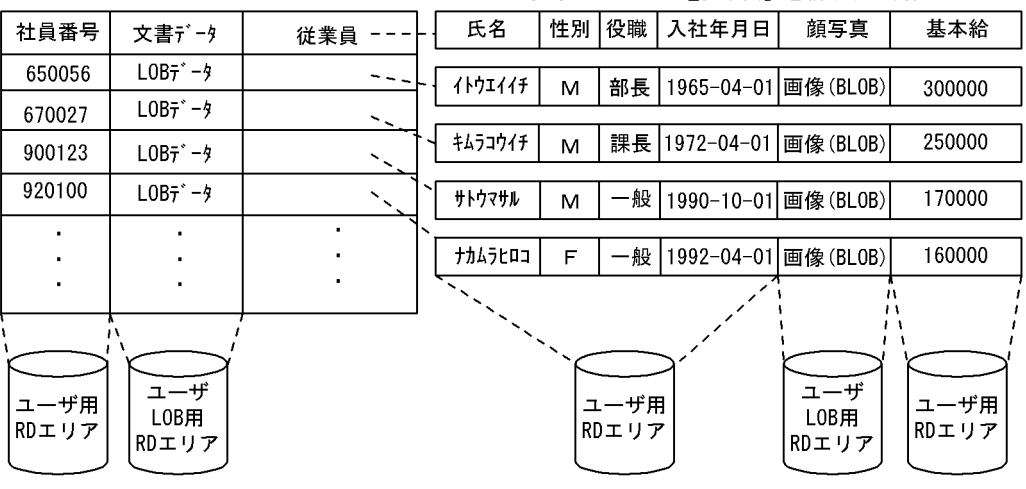

注

つのユーザLOB用RDエリアには、表中の一つのLOB列だけを格納します。また、一つの表 に複数のLOB列がある場合には、それぞれ別のユーザLOB用RDエリアに格納する必要があり ます。LOB列以外の列は複数のユーザ用RDエリアに分割して格納する必要はありません。 ・LOB列が横分割表の場合には、LOB列ごとにユーザLOB用RDエリアと、表を格納している ユーザ用RDエリアの数を1対1に対応させる必要があります。

〔説明〕

社員表をディスク A,B のユーザ用 RD エリア RDAREA01 と RDAREA02 に,社員表中の文書データ (LOB 列)をユーザ LOB 用 RD エリア LOBAREA01 と LOBAREA02 に、社員表中の抽象データ型 (LOB 属性)顔写真の列をユーザ LOB 用 RD エリア LOBAREA03 と LOBAREA04 に分割して格納し ます。

(1) キーレンジ分割の場合

#### 格納条件指定

CREATE TABLE 社員表 (社員番号 CHAR(6), 文書データ BLOB(64K) IN ((LOBAREA01),(LOBAREA02)), 従業員 t\_従業員 ALLOCATE(顔写真 IN ((LOBAREA03),(LOBAREA04))) )IN ((RDAREA01)社員番号<=700000,(RDAREA02));

境界値指定

CREATE TABLE 社員表 (社員番号 CHAR(6), 文書データ BLOB(64K) IN ((LOBAREA01),(LOBAREA02)), 従業員 t\_従業員 ALLOCATE(顔写真 IN ((LOBAREA03),(LOBAREA04))) )PARTITIONED BY 社員番号 IN ((RDAREA01)800000,(RDAREA02));

(2) フレキシブルハッシュ分割,FIX ハッシュ分割の場合

```
CREATE TABLE 社員表
(社員番号 CHAR(6),
 文書データ BLOB(64K) IN ((LOBAREA01),(LOBAREA02)),
 従業員 t_従業員 ALLOCATE(顔写真
 IN ((LOBAREA03),(LOBAREA04)))
    )[FIX]※ HASH HASH6 BY 社員番号
     IN (RDAREA01,RDAREA02);
```
注※ FIX ハッシュ分割の場合に指定します。

# 7.5.3 インデクスの定義

「社員番号」列にインデクスを定義します。なお,抽象データ型の列にはインデクスを定義できません。

(例)

CREATE INDEX INDX1 ON 社員表 (社員番号) IN ((RDAREA03),(RDAREA04));

〔説明〕

分割キーインデクス INDX1 を横分割した社員表に対応させて,ユーザ用 RD エリア RDAREA03 と RDAREA04 に分割して格納します。なお,インデクス INDX1 を構成する列に社員番号を指定してい ます。

# 7.5.4 表へのデータの格納

ユーザが定義した抽象データ型を定義した表にデータを格納するには,操作系 SQL の INSERT 文を実行し ます。データベース作成ユティリティ(pdload)でデータロードはできません。データを挿入するには, 関数を定義して値を生成したものを INSERT 文で挿入します。抽象データ型の列を含む表にデータを挿入 するときの手順を次の図に示します。

社員番号: 980253 文書データ: LOBデータ 氏名: ムラタタロウ 性別: M 役職:一般 入社年月日:1998-04-01 顔写真:画像(BLOB) 基本給:150000

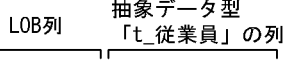

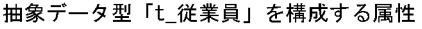

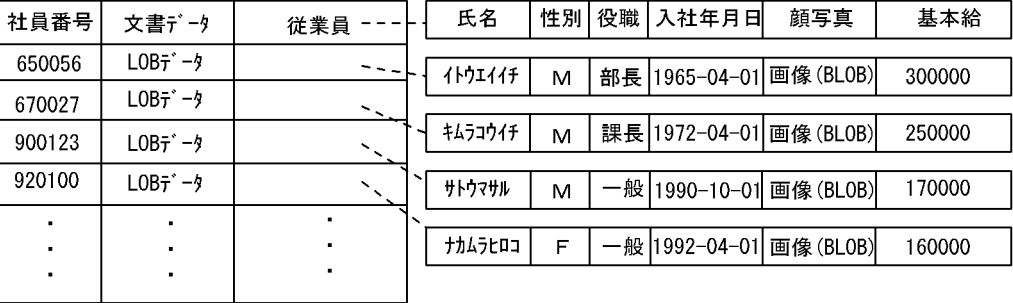

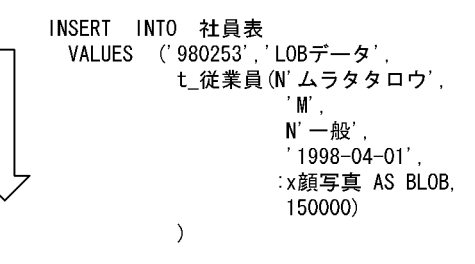

抽象データ型 LOB列 「t\_従業員」の列

##鱼ご \_ ゟ刑「+ 必要合」を推武士で屋檐

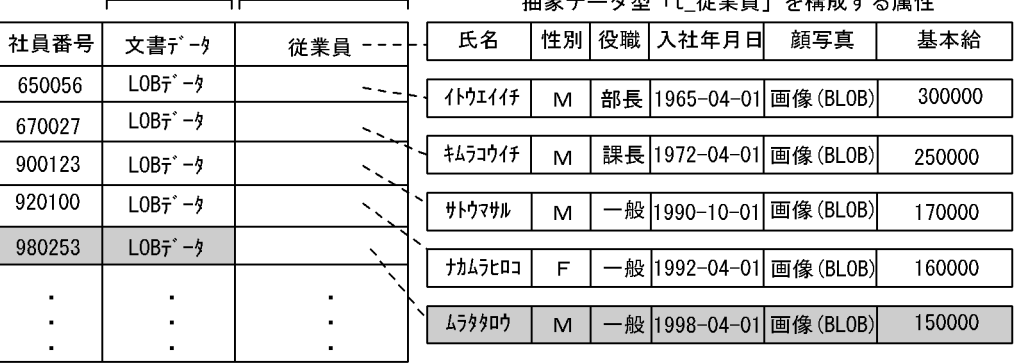

注 x顔写真はBLOB型の埋込み変数で、顔写真の画像が設定されているものとします。

# 7.5.5 データベースの更新ログ取得方式

## (1) データベースの更新ログ取得方式の種類

データベースの更新ログ取得方式には,次に示す 3 種類のモードがあります。

1.ログ取得モード

ロールバック及びロールフォワードに必要なデータベース更新ログを取得します。データ件数が少な い場合の追加データ作成,再編成の場合に使用します。

2.更新前ログ取得モード

図 7-4 抽象データ型の列を含む表にデータを挿入する手順

ロールバックに必要なデータベース更新ログだけを取得します。データ件数が多いときの初期作成、追 加データ作成及び再編成の場合に使用します。

#### 3.ログレスモード

データベース更新ログを取得しません。一つの RD エリアに一つの表だけ(分割格納している場合は一 つの横分割表)格納している場合で、関連するインデクスも一つの RD エリア内にあるときの初期作 成,再編成の場合に使用します。

#### (2) データベースの更新ログ取得方式の指定方法

データベースの更新ログ取得方式の指定方法は,次に示すものがあります。

#### • クライアント環境定義の PDDBLOG に指定する方法※1

• CREATE TABLE の RECOVERY オペランドに指定する方法※2

#### 注※1

ユーザ用 RD エリアを更新する UAP の,データベースの更新ログ取得方式を指定するオペランドです。

注※2

ユーザ LOB 用 RD エリアを更新する UAP の、データベースの更新ログ取得方式を指定するオペラン ドです。

#### 注意事項

ユーザ LOB 用 RD エリアのデータベースの更新ログ取得方式(CREATE TABLE の RECOVERY オ ペランド指定値)は,クライアント環境定義の指定値によって変わることがあります。クライアント環 境定義によって変わるユーザ LOB 用 RD エリアのデータベースの更新ログ取得方式を次の表に示しま す。

#### 表 7‒6 クライアント環境定義によって変わるユーザ LOB 用 RD エリアのデータベースの更新ログ取 得方式

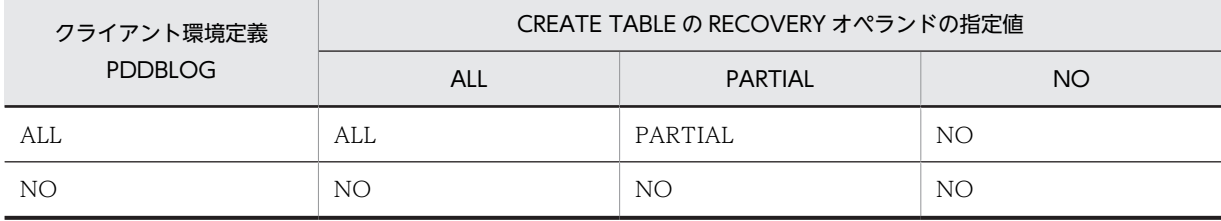

(凡例)

ALL:ログ取得モード

PARTIAL:更新前ログ取得モード NO:ログレスモード

例えば,CREATE TABLE の RECOVERY オペランドに「PARTIAL」を指定し,クライアント環境定義 のログ取得モードが「NO」の場合,NO(ログレスモード)がユーザ LOB 用 RD エリアに設定されます。

# 7.5.6 データの格納状態の確認

抽象データ型の列を含む表にデータを挿入した場合は,運用を開始する前にデータベース状態解析ユティリ ティ(pddbst)を実行して,データの格納状態を確認することをお勧めします。設計どおりにデータベー スを作成できたかどうかを確認できます。

データベース状態解析ユティリティ(pddbst)を実行すると,RD エリア単位のデータの格納状態(物理 解析だけ)の情報を取得できます。

# <span id="page-355-0"></span>7.6 インデクス一括作成中に発生したエラーの対処方 法

インデクス一括作成中にエラーが発生した場合,表へのデータ格納は完了しても,インデクスは未完成とい う不整合な状態になります。ここでは,この状態を回復する方法について説明します。データベース作成ユ ティリティ (pdload)でインデクス一括作成中にエラーが発生した場合のインデクスの状態を次の図に示 します。

図 7-5 データベース作成ユティリティ (pdload)でインデクス一括作成中にエラーが発生した場合のイ ンデクスの状態

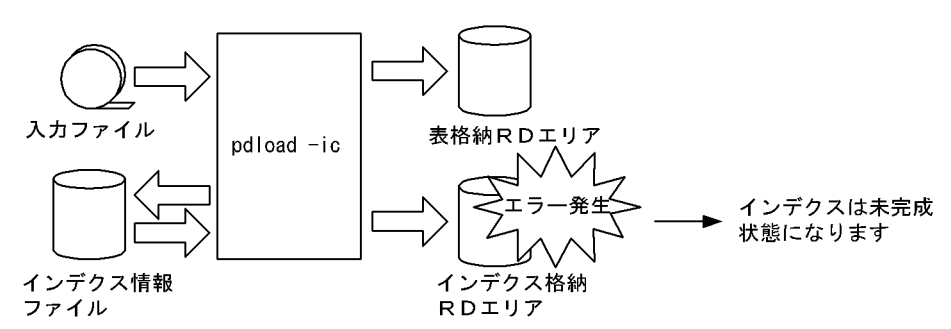

注 ログレスモードの場合は、表及びインデクス格納RDエリアはログレス閉塞状態になり ロフレベヒートの場合は、我及びインナフス倍納5エッフはロフレベ閉塞込退になり<br>ます。ただし、KFPL00703-1メッセージが出力されている場合は、表へのデータ格納は<br>完了しています。このため、インデクス格納RDエリアと表格納RDエリアが別の場合 は、表格納RDエリアの閉塞は解除してかまいません。

# 7.6.1 ログ取得モード又は更新前ログ取得モードでデータロードをして いた場合

更新前ログ取得モード又はログ取得モードでデータロードをしていた場合の対処方法を説明します。

なお,プラグインインデクスを定義している場合,そのプラグインにプラグインインデクス一括作成部分回 復機能があることを前提とします。プラグインにプラグインインデクス一括作成部分回復機能がない場合 は,[「7.6.2 ログレスモードでデータロードをしていた場合](#page-357-0)」を参照してください。

発生したエラー原因に応じて,インデクス格納 RD エリアを回復します。次に示す手順で回復してくださ い。

(1) インデクス格納 RD エリアの容量不足がエラー原因の場合

1.インデクス格納 RD エリアを拡張します。

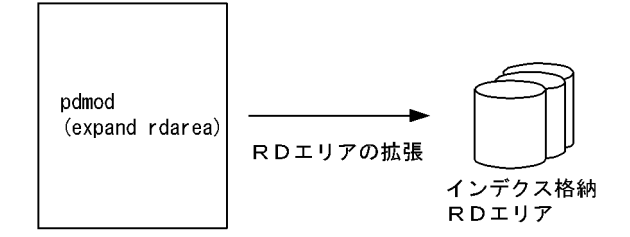

2.インデクスを作成します。データベース作成ユティリティ(pdload)が作成したインデクス情報ファイ ルを基にインデクスを一括作成します。

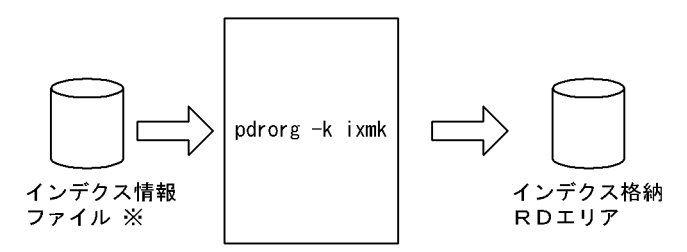

このファイルには,追加ロードしたキーと既存データのキー情報が出力されています。<br>プラグインインデクスの場合は,追加ロードしたデータのキー情報だけが出力されています。 注※

なお、データベース作成ユティリティ (pdload) が作成したインデクス情報ファイルが残っていない場 合は,データベース再編成ユティリティ(pdrorg)でインデクスを再作成します。

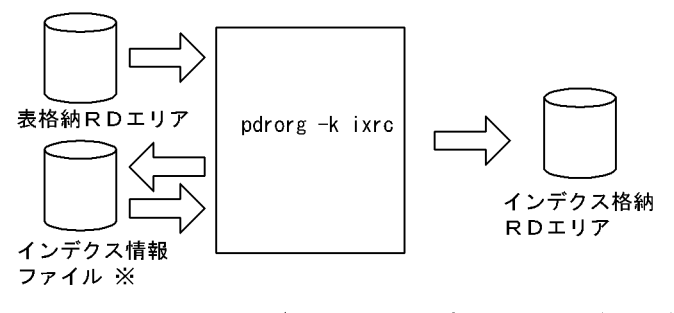

注※ このファイルは、データベース再編成ユティリティ (pdrorg) が新たに作成します。 追加ロードしたキーと既存データのキー情報を出力します。

- (2) ソート処理エラー(KFPL15062-E メッセージが出力)又は pdcancel コマンドによる ユティリティの強制終了が原因の場合
	- 1.インデクスを作成します。データベース作成ユティリティ(pdload)が作成したインデクス情報ファイ ルを基にインデクスを一括作成します。

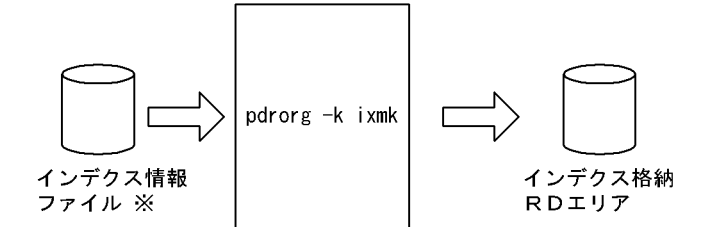

注※ このファイルには、追加ロードしたキーと既存データのキー情報が出力されています。 プラグインインデクスの場合は、追加ロードしたデータのキー情報だけが出力されています。

なお、データベース作成ユティリティ(pdload)が作成したインデクス情報ファイルが残っていない場 合は,データベース再編成ユティリティ(pdrorg)でインデクスを再作成します。

<span id="page-357-0"></span>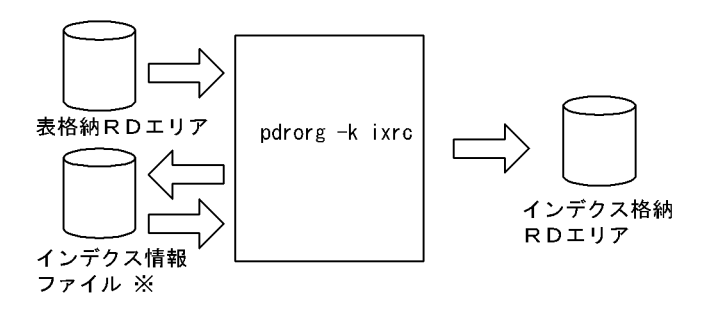

- 注※ このファイルは,データベース再編成ユティリティ(pdrorg)が新たに作成します。<br>追加ロードしたキーと既存データのキー情報を出力します。
- (3) ディスク障害が原因の場合
	- 1. 障害となったディスクを交換し、バックアップからユティリティ実行前の状態に戻します。ただし、手 順 2 で実行するインデクスロードが完了するまでアクセスされないように、RD エリアを閉塞状態にし てください。

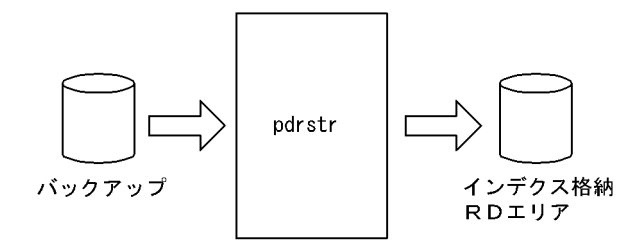

2.データベース再編成ユティリティ (pdrorg) でインデクスを再作成します。

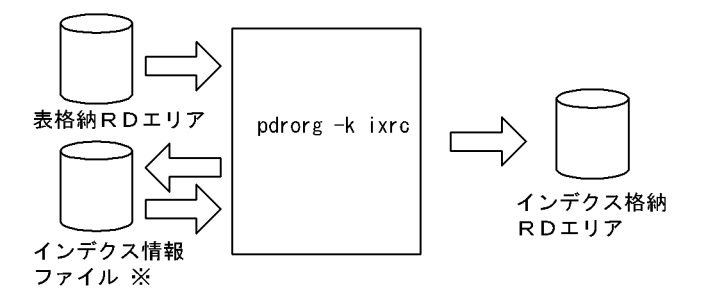

このファイルは,データベース再編成ユティリティ(pdrorg)が新たに作成します。<br>追加ロードしたキーと既存データのキー情報を出力します。 注※

# 7.6.2 ログレスモードでデータロードをしていた場合

ログレスモードでデータロードをしていた場合又はプラグインにプラグインインデクス一括作成部分回復 機能がない場合の対処方法を説明します。

発生したエラー原因に応じて,インデクス格納 RD エリアを回復します。次に示す手順で回復してくださ い。

### (1) インデクス格納 RD エリアの容量不足がエラー原因の場合

1.インデクス格納 RD エリアを再初期化します。

なお,バックアップからも回復できますが,その場合はインデクスロードが完了するまでアクセスされ ないよう、RDエリアを閉塞状態にしてください。また、次の場合はバックアップから回復する必要が あります。

• インデクス格納 RD エリアに該当インデクスとは別の表やインデクス,又は改竄防止表が格納され ている

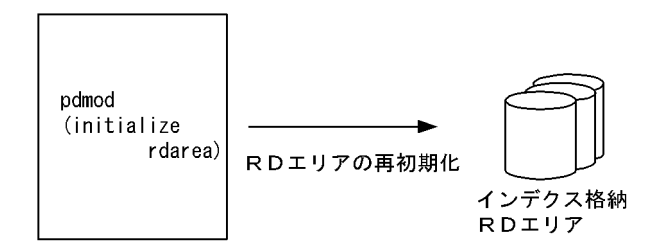

2.インデクス格納 RD エリアを拡張します。

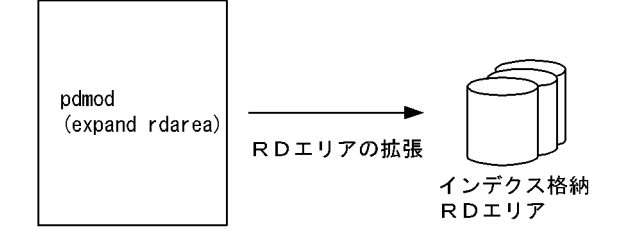

3.データベース再編成ユティリティ (pdrorg) でインデクスを再作成します。

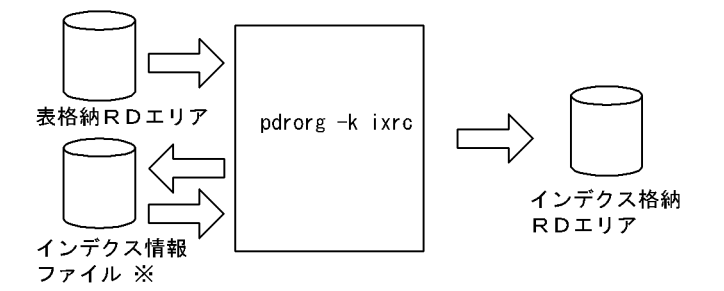

注※ このファイルは、データベース再編成ユティリティ(pdrorg)が新たに作成します。 追加ロードしたキーと既存データのキー情報を出力します。

## (2) ソート処理エラー(KFPL15062-E メッセージが出力)又は pdcancel コマンドによる ユティリティの強制終了が原因の場合

1.インデクス格納 RD エリアを再初期化します。

なお,バックアップからも回復できますが,その場合はインデクスロードが完了するまでアクセスされ ないよう.RDエリアを閉塞状態にしてください。また、次の場合はバックアップから回復する必要が あります。

• インデクス格納 RD エリアに該当インデクスとは別の表やインデクス,又は改竄防止表が格納され ている

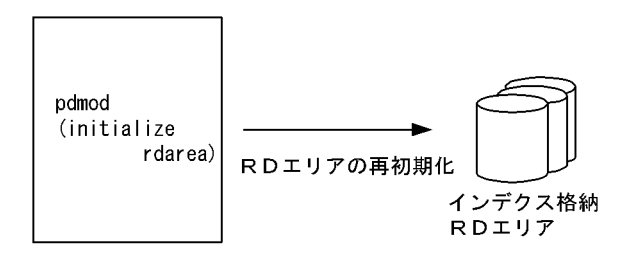

2.データベース再編成ユティリティ (pdrorg) でインデクスを再作成します。

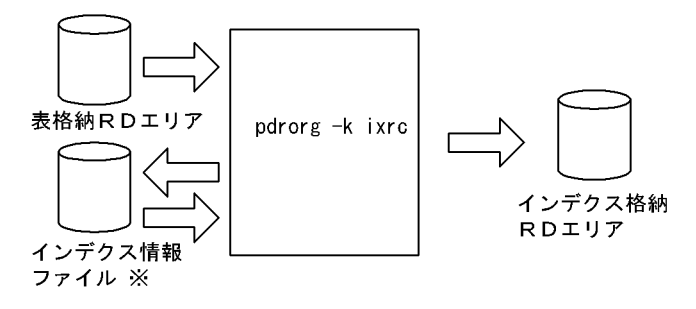

- 注※ このファイルは、データベース再編成ユティリティ(pdrorg)が新たに作成します。<br>追加ロードしたキーと既存データのキー情報を出力します。
- (3) ディスク障害が原因の場合

1.障害となったディスクを交換し、バックアップからユティリティ実行前の状態に戻します。

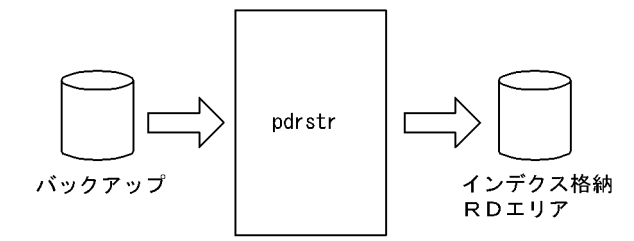

2.データベース再編成ユティリティ(pdrorg)でインデクスを再作成します。

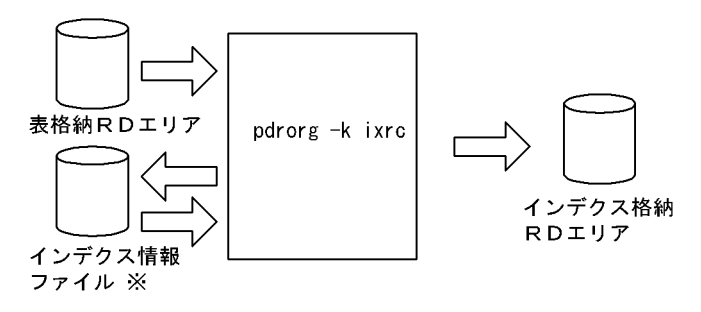

このファイルは,データベース再編成ユティリティ(pdrorg)が新たに作成します。<br>追加ロードしたキーと既存データのキー情報を出力します。 注※
# 7.7 同期点指定のデータロード実行中にユティリティ が異常終了したときの対処方法

ここでは、同期点指定のデータロードの実行中に、データベース作成ユティリティが異常終了したときの対 処方法を説明します。

# 7.7.1 対処方法の概要

異常終了したタイミングによって対処方法が異なります。同期点指定のデータロード実行中にユティリ ティが異常終了したときの対処方法を次の図に示します。

図 7‒6 同期点指定のデータロード実行中にユティリティが異常終了したときの対処方法

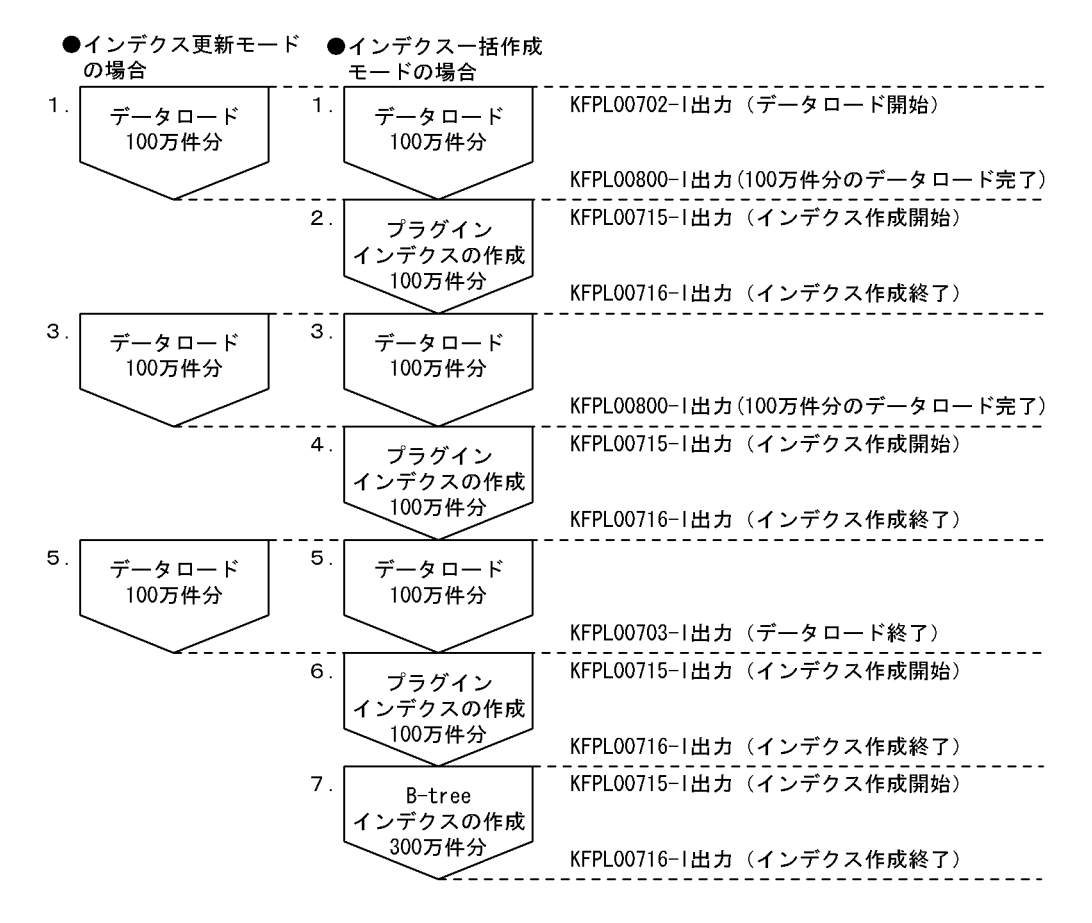

〔説明〕

- 総データロード件数を 300 万件,同期点行数を 100 万件としています。
- 1,3,5 の時点でユティリティが異常終了した場合は,データロードを再実行してください。
- 2,4 の時点でユティリティが異常終了した場合は,作成に失敗したプラグインインデクスをデータ ベース再編成ユティリティのインデクス一括作成機能(-k ixmk)で作成してください。その後, データロードを再実行してください。
- 6 の時点でユティリティが異常終了した場合は,作成に失敗したプラグインインデクスをデータ ベース再編成ユティリティのインデクス一括作成機能(-k ixmk)で作成してください。その後, データベース再編成ユティリティのインデクス再作成機能(-k ixrc)で B-tree インデクスを作成し てください。

• 7 の時点でユティリティが異常終了した場合,インデクス情報ファイルが作成されていれば (KFPL00710-I メッセージが出力されていれば),データベース再編成ユティリティのインデクス一 括作成機能(-k ixmk)で B-tree インデクスを作成してください。インデクス情報ファイルが作成 されていなければ、データベース再編成ユティリティのインデクス再作成機能(-k ixrc)で B-tree インデクスを作成してください。

# 7.7.2 例題

300 万件のデータロード中にデータベース作成ユティリティが異常終了しました。インデクス一括作成 モードで,同期点行数は 100 万件とします。

(1) メッセージを確認します

次に示すメッセージが出力されています。

KFPL00800-I Loading until 2000000th row committed

KFPL00710-I Index information file assigned, index=k87m271."INDX01",

RDAREA="LOB02", file=/pdrorg/INDX01\_2

KFPL00715-I Index load started at bes2, index=k87m271."INDX01", RDAREA="LOB02"

〔説明〕

- KFPL00800-I メッセージから,200 万件までデータロード処理が完了していることが分かります。
- KFPL00715-I メッセージから,プラグインインデクスの作成処理が開始されていることが分かりま す。それに対応する完了メッセージ (KFPL00716-I) が出力されていません。

これによって,100〜200 万件のプラグインインデクス作成中に,ユティリティが異常終了したことが 分かります。

# (2) pdrorg コマンドでプラグインインデクスを一括作成します

データベース再編成ユティリティで,100 万件(100〜200 万件)分のプラグインインデクスを一括作成し ます。

pdrorg -k ixmk -t TABLE1 /pdrorg/rorg01

〔説明〕

-k:プラグインインデクスを一括作成するため ixmk を指定します。

-t:表の名称を指定します。

# /pdrorg/rorg01:

pdrorg コマンドの制御文ファイル名を指定します。制御文ファイルの内容を次に示します。制御 文ファイル中に指定するインデクス情報ファイルは(1)で出力される KFPL00710-I メッセージから 分かります。

index INDX01 LOB02 /pdrorg/INDX01\_2

# (3) データロードを再実行します

pdload TABLE1 /pdload/load01

〔説明〕

オプションの指定を変更する必要はありません。

# (4) データロード対象 RD エリアのバックアップを取得します

データロード対象 RD エリアのバックアップを取得します。RD エリア単位のバックアップの取得方法に ついては,マニュアル「HiRDB Version 8 システム運用ガイド」を参照してください。

# (5) pdrels コマンドでデータロード対象 RD エリアの閉塞を解除します

pdrels -r DATA01,DATA02,DATA03,INX01,INX02,INX03,LOB01,LOB02,LOB03

コマンドの実行後,実行結果が正しいかどうか確認することをお勧めします。コマンドの実行結果の確認方 法については、マニュアル「HiRDB Version 8 コマンドリファレンス」を参照してください。

# ほかの製品との連携

この章では、HiRDB とほかの製品とを連携する方法について説明します。

# 8.1 レプリケーション機能との連携

HiRDB のレプリケーション機能 (HiRDB Datareplicator, HiRDB Dataextractor) を使用するときに指 定する項目について説明します。

# 8.1.1 HiRDB Datareplicator との連携

HiRDB Datareplicator を使用すると、HiRDB のデータベースの更新に連動して自動的にデータを抽出 し,そのデータベース更新内容をほかの HiRDB のデータベースに反映できます。HiRDB Datareplicator を使用するには,HiRDB システム定義で次に示すオペランドを指定します。

```
• pd_rpl_init_start オペランド
```
HiRDB Datareplicator 連携機能を HiRDB 開始時から使用するかどうかを指定します。

- pd\_rpl\_hdepath オペランド 抽出側 HiRDB Datareplicator 運用ディレクトリ名を指定します。ここで指定するディレクトリ名は, 抽出側 HiRDB Datareplicator の環境変数 HDEPATH で指定した名称にしてください。
- pd\_log\_rpl\_no\_standby\_file\_opr オペランド

HiRDB Datareplicator 連携機能の使用時に、HiRDB Datareplicator でのシステムログの抽出が完了 していないため,すべてのシステムログファイルがスワップ先にできない状態でスワップ要求が発生し た場合の運用方法を指定します。

HiRDB Datareplicator を使用してデータ連動する場合のシステムの環境設定及び運用方法については,マ ニュアル「HiRDB データ連動機能 HiRDB Datareplicator Version 8」を参照してください。

# 注意事項

• HiRDB Datareplicator がサポートしていない HiRDB の機能を使用した場合,データ連動機能が使 えなくなることがあります。詳細については、マニュアル「HiRDB データ連動機能 HiRDB Datareplicator Version 8」を参照してください。また、最新の情報については、次のサイトで公 開しているオンラインマニュアルを参照してください。

http://www.hitachi.co.jp/Prod/comp/soft1/manual/common/hirdb.htm

• 回復不要 FES を使用する場合 回復不要 FES では,反映側 HiRDB Datareplicator の同期点処理方式に二相コミット方式を利用 (反映システム定義 commitment\_method オペランドに fxa\_sqle を指定)した反映処理を実行でき ないため、回復不要 FES 以外のフロントエンドサーバを使用して反映処理を実行する必要がありま す。詳細は,「[10.1.4 回復不要 FES」](#page-427-0)を参照してください。

# 8.1.2 HiRDB Dataextractor との連携

HiRDB Dataextractor を使用すると,メインフレーム又は HiRDB のデータベースのデータをまとめて抽 出し、HiRDB のデータベースへ順次格納できます。HiRDB Dataextractor の特長を次に示します。

- 基幹データベースのある時点の情報を部門データベースに一括して反映できます。これによって、部門 データベースの表の初期作成又は全データのリフレッシュができます。
- 基幹データベースから部分的にデータを抽出し,各業務に適した部門データベースを作成できます。

HiRDB Dataextractor については,マニュアル「データベース抽出・反映サービス機能 HiRDB Dataextractor Version 8」を参照してください。

# 8.2 OLTP との連携

ここでは、HiRDB が X/Open XA インタフェースを使用して、OLTP と連携する方法について説明しま す。ここで説明する項目は次のとおりです。

1.OLTP と連携できる製品

2.HiRDB XA ライブラリ

- 3.OLTP と連携した HiRDB システムの構成例
- 4.トランザクションの移行
- 5.トランザクションマネジャへの登録
- 6.トランザクションマネジャに登録する情報
- 7.トランザクションマネジャへの登録例
- 8.トランザクションマネジャへの登録の変更
- 9.トランザクションマネジャと HiRDB 間のコネクションが切断されたときの再接続方法
- 10.TP1/Resource Manager Monitor の機能を使用した HiRDB の監視
- 11.注意事項

# 8.2.1 OLTP と連携できる製品

HiRDB では次に示す OLTP 製品と連携できます。

- OpenTP1
- TPBroker for C++
- TUXEDO
- WebLogic Server
- OpenTP1/Server Base Enterprise Option (以降, TP1/EE と表記)

ただし,HiRDB の種類によってはこれらの OLTP 製品と連携できないことがあります。HiRDB の種類に よる OLTP 連携の適用可否を次の表に示します。

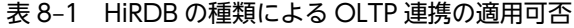

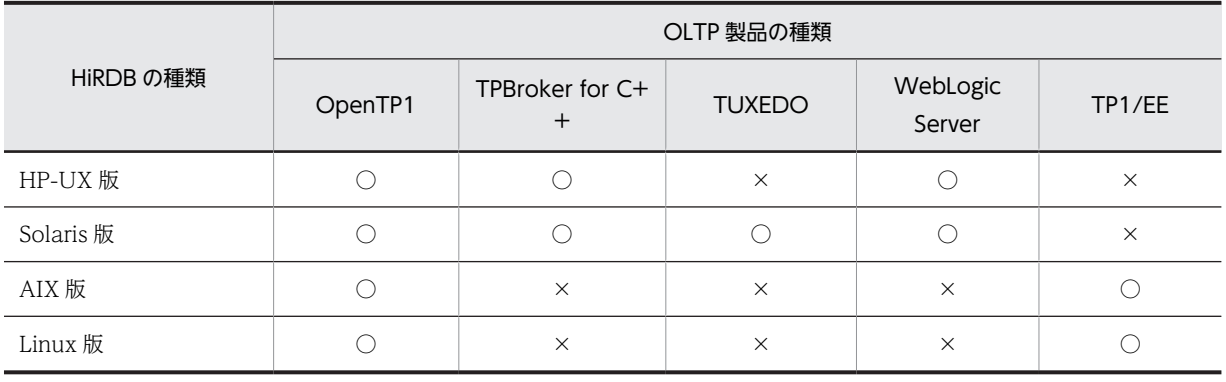

(凡例)

○:適用できます。

×:適用できません。

# 8.2.2 HiRDB XA ライブラリ

X/Open XA インタフェースとは、分散トランザクション処理 (DTP: Distributed Transaction Processing)システムのトランザクションマネジャ(TM:Transaction Manager)とリソースマネジャ (RM:Resource Manager)の接続インタフェースを規定した X/Open の標準仕様です。XA インタフェー スを使用すると,リソースマネジャのトランザクション処理をトランザクションマネジャで制御できます。 リソースマネジャのトランザクション処理をトランザクションマネジャで制御するには,リソースマネジャ が提供するライブラリとトランザクションマネジャが提供するライブラリを UAP にリンケージします。

HiRDB の UAP の処理をトランザクションマネジャで制御するために,HiRDB は HiRDB XA ライブラリ を提供しています。HiRDB XA ライブラリは,X/Open DTP ソフトウェアアーキテクチャの XA インタ フェースの仕様に準拠しています。

X/Open DTP モデルでの HiRDB の位置づけを次の図に示します。

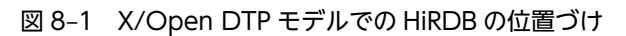

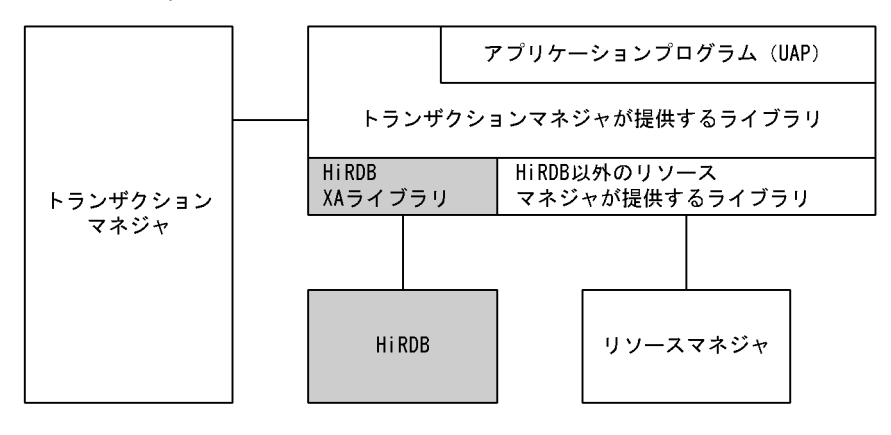

なお. X/Open XA インタフェースを使用する UAP から回復不要 FES に接続すると, SQL がエラーリ ターンします。クライアント環境定義の PDFESHOST 及び PDSERVICEGRP を指定して,回復不要 FES ではないフロントエンドサーバに接続してください。

# (1) HiRDB XA ライブラリが提供する機能

HiRDB XA ライブラリが提供する機能を次の表に示します。

# 表 8‒2 HiRDB XA ライブラリが提供する機能

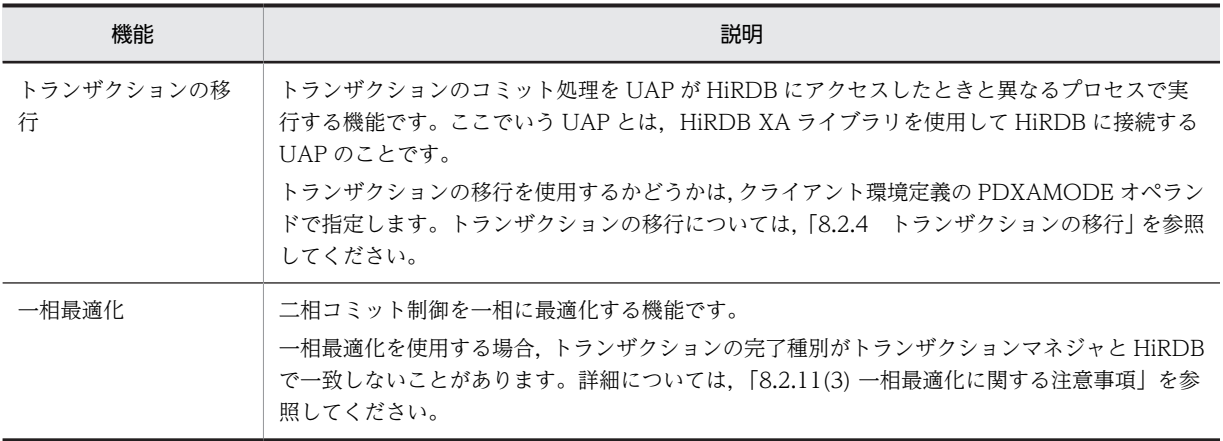

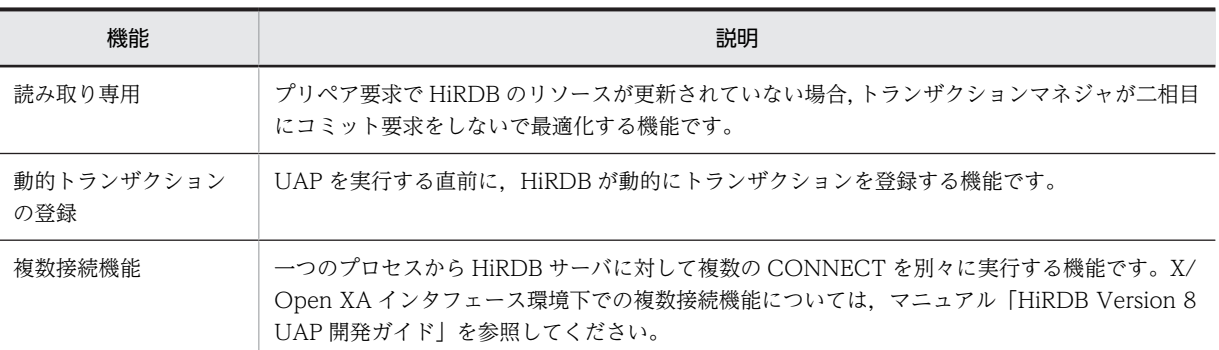

注

HiRDB XA ライブラリでは、非同期 XA 呼び出し(トランザクションマネジャが非同期に HiRDB XA ライブラリを呼び出す機能)を提供していません。

# (2) マルチスレッド対応の XA インタフェース(HP-UX 11.0 版及び Solaris 版限定)

マルチスレッド対応の XA インタフェースを利用すると,TPBroker for C++と HiRDB で OTS(Object Transaction Service)連携ができます。

なお,マルチスレッド用のライブラリは C 言語又は C++言語でだけ使用できます。COBOL 言語では使用 できません。

マルチスレッド対応の XA インタフェースを使用するには専用の HiRDB クライアントライブラリをリン クしてください。バージョン 05-06 より前の HiRDB クライアントライブラリはマルチスレッドに対応し ていません。マルチスレッド用のライブラリは,既存の HiRDB クライアントが接続できるすべての HiRDB サーバに対して使用できます。マルチスレッド用のライブラリを使用すると,スレッドの間で接続 を共有できます。

# 8.2.3 OLTP と連携した HiRDB システムの構成例

OLTP と連携した HiRDB システムについて、OpenTP1 を使用した例で説明します。

# (1) HiRDB/シングルサーバとの連携

HiRDB/シングルサーバと OLTP(OpenTP1)を連携すると,複数の HiRDB/シングルサーバの更新処理 を一つのトランザクションとして実行できます。この場合,データベースはキーレンジ分割などで分割配置 し、各サーバマシンで稼働する OLTP (OpenTP1)が、各 HiRDB/シングルサーバへ処理を振り分けま す。処理を振り分けることで,高速にトランザクション処理を実行できるようにしています。複数の HiRDB/シングルサーバを統合化する場合は,OLTP との連携を検討してください。HiRDB/シングルサー バと OLTP (OpenTP1)との連携を次の図に示します。

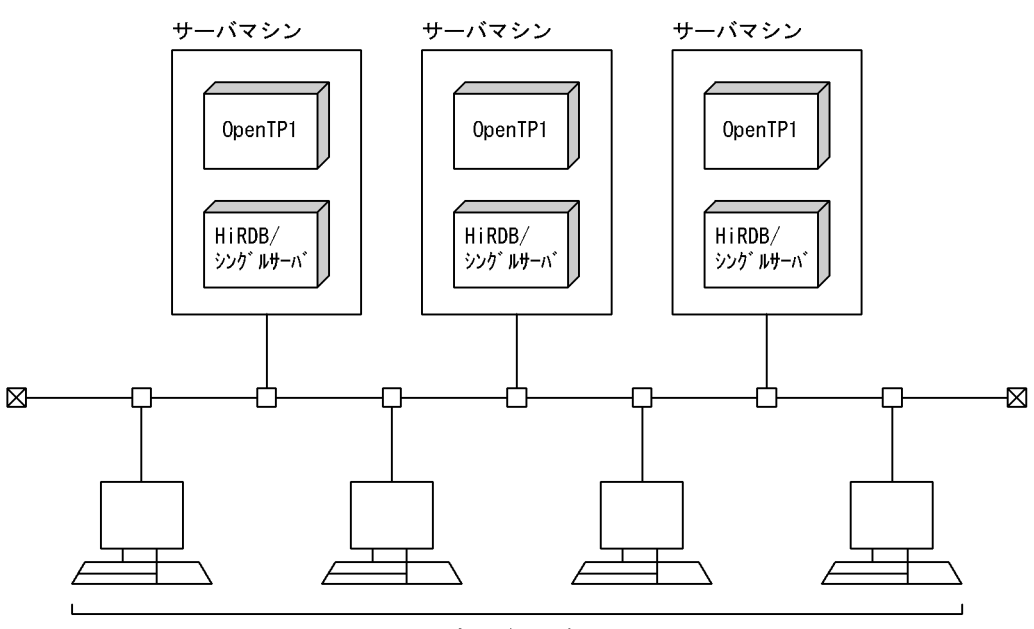

図 8-2 HiRDB/シングルサーバと OLTP (OpenTP1) との連携

クライアント

# (2) HiRDB/パラレルサーバとの連携

HiRDB/パラレルサーバと OLTP (OpenTP1) を連携すると, HiRDB/パラレルサーバで負荷分散した データベースの更新処理をトランザクション処理として実行できます。HiRDB/パラレルサーバと OLTP (OpenTP1)との連携を次の図に示します。

# 図 8-3 HiRDB/パラレルサーバと OLTP (OpenTP1) との連携

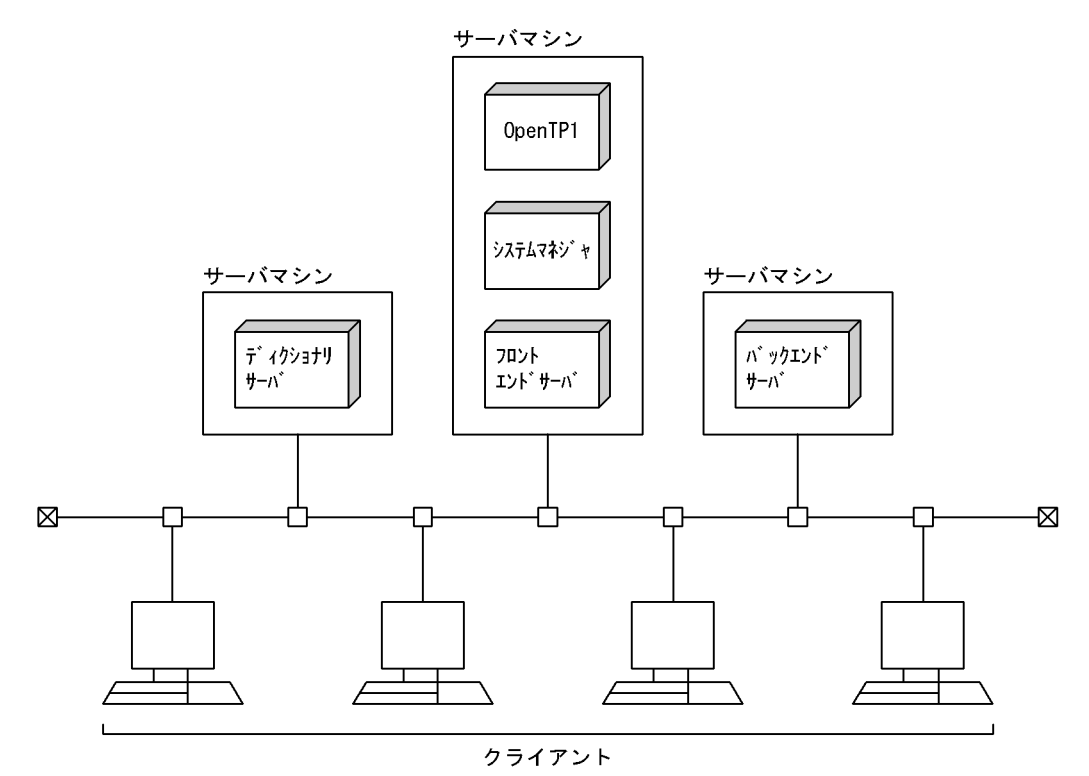

# (3) 複数の OLTP (OpenTP1) と HiRDB との連携

複数の OLTP (OpenTP1) と一つの HiRDB 間でクライアント/サーバ型で通信して連携する形態です。 異なる OLTP (OpenTP1) から一つの HiRDB に,同時に接続できます。この場合, 各 OLTP (OpenTP1) の OLTP 識別子(クライアント環境定義の PDTMID)が異なるようにしてください。複数の OLTP (OpenTP1)と HiRDB との連携を次の図に示します。

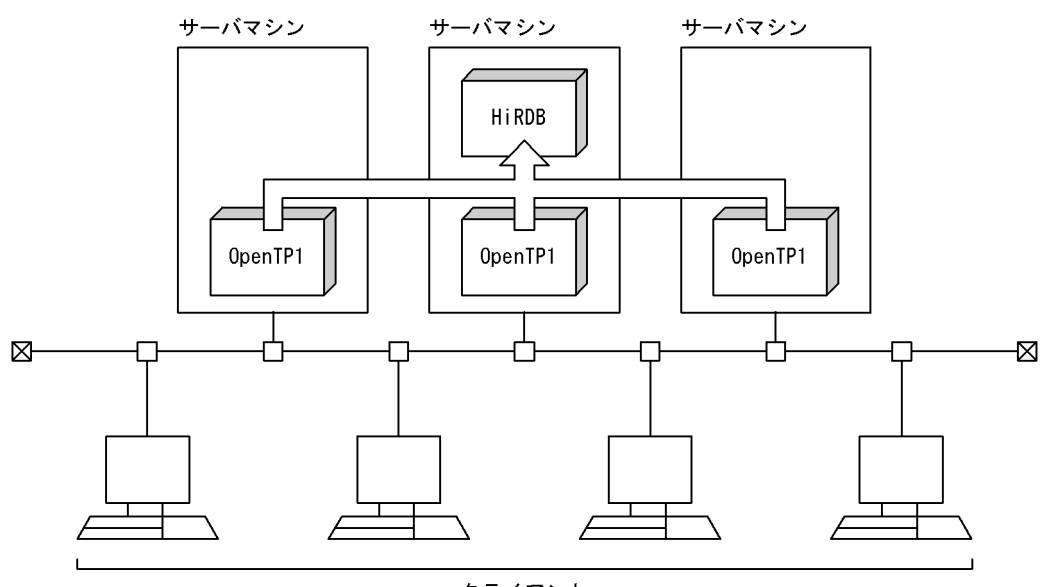

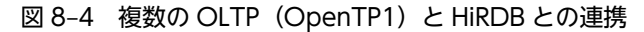

# クライアント

# (4) 一つの OLTP (OpenTP1) と複数の HiRDB との連携

一つの OLTP(OpenTP1)と複数の HiRDB で連携する形態です。異なるサーバマシンの HiRDB に同時 に接続して SQL 文を実行できます。この場合,複数接続機能を使用する必要があります。一つの OLTP (OpenTP1)と複数の HiRDB との連携を次の図に示します。

# 図 8-5 一つの OLTP (OpenTP1) と複数の HiRDB との連携

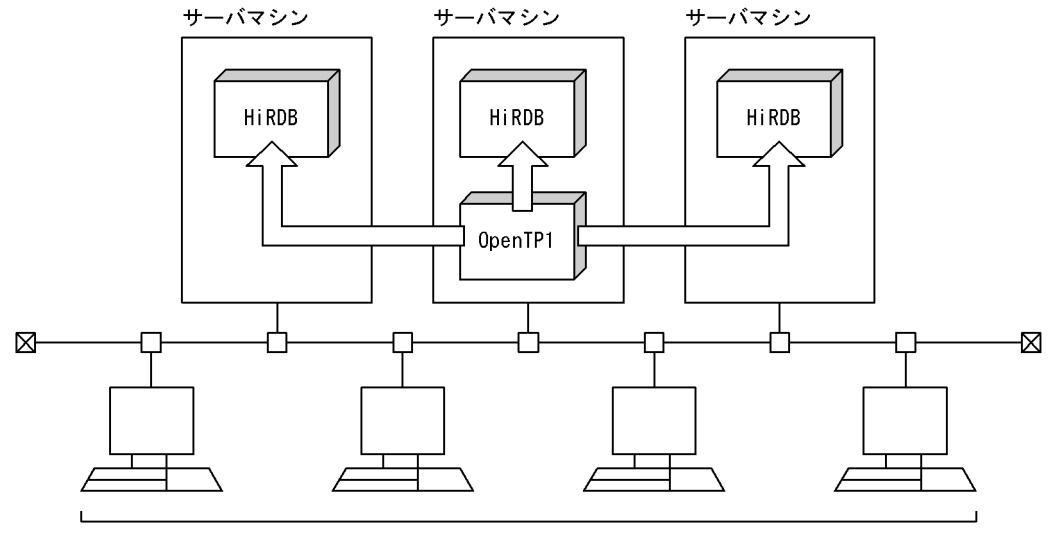

クライアント

<span id="page-371-0"></span>複数接続機能については,マニュアル「HiRDB Version 8 UAP 開発ガイド」を参照してください。

# 8.2.4 トランザクションの移行

HiRDB XA ライブラリを使用して HiRDB に接続する UAP では、HiRDB にアクセスしたときと異なるプ ロセスでトランザクションのコミット処理を実行できます。このことをトランザクションの移行といいま す。トランザクションの移行の概要を次の図に示します。

### 図 8‒6 トランザクションの移行の概要

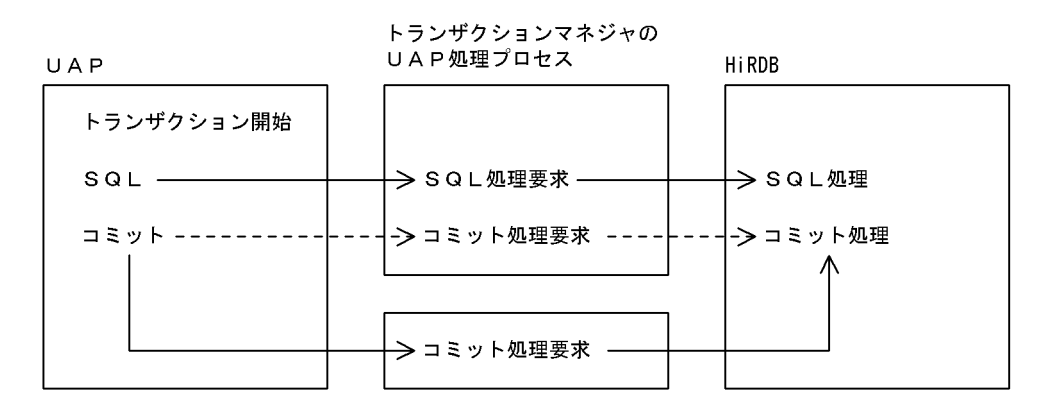

(凡例) ---->:トランザクションの移行をしないときの処理の流れ ─→: トランザクションの移行をするときの処理の流れ

### メリット

トランザクションの移行を使用すると,トランザクションマネジャの UAP 処理はトランザクションの 完了を待たなくても次回のサービス要求を受け付けられます。このため,この機能を使用しないときに 比べて,少ないプロセス数で UAP を実行できます。ただし,HiRDB が使用するサーバプロセス数及び 排他待ち※回数が増える場合があります。

### 注※

トランザクションが完了するまでの間,次回のサービス要求による HiRDB へのアクセスは,排他待 ちになる場合が増えます。

### 適用基準

トランザクションマネジャがトランザクションの移行を使用する場合は,HiRDB もトランザクション の移行を使用してください。

トランザクションマネジャがトランザクションの移行を使用しない場合は,HiRDB もトランザクショ ンの移行を使用しないでください。

トランザクションマネジャがトランザクションの移行の使用可否を設定できる場合は,次に示す点に考 慮してトランザクションの移行の使用可否を設定してください。

# • HiRDB へのアクセス負荷より,UAP 自身の処理の負荷が大きい場合にトランザクションの移行を使 用します。

### 運用方法

トランザクションの移行を使用する場合は,クライアント環境定義の PDXAMODE オペランドに 1 を 指定してください。この機能を使用しない場合は,このオペランドに 0 を指定するか,このオペランド を省略してください。

PDXAMODE オペランドについては,マニュアル「HiRDB Version 8 UAP 開発ガイド」を参照して ください。

### 注意事項

- 1.トランザクションマネジャと HiRDB の間で,トランザクションの移行を使用するかどうかの設定が 合っていないと、トランザクションが決着できなかったり、HiRDB が異常終了したり、トランザク ションマネジャにエラーリターンしたりすることがあります。
- 2.この機能を使用すると,LOCK 文の LOCK TABLE UNTIL DISCONNECT の有効範囲が変わり ます。LOCK TABLE UNTIL DISCONNECT の有効範囲については、マニュアル「HiRDB Version 8 UAP 開発ガイド」を参照してください。

# (1) トランザクションマネジャが OpenTP1 の場合

トランザクションの移行を使用すると,OpenTP1 のコミット最適化及びプリペア最適化に HiRDB が対応 します。したがって、OpenTP1 の trnstring オペランドの-d オプションを省略した場合は、この機能を使 用してください。-d オプションを指定した場合は,この機能を使用しないでください。

OpenTP1 システム定義のトランザクションサービス定義の trnstring オペランドと HiRDB の PDXAMODE オペランドの関係を次の表に示します。

### 表 8-3 OpenTP1 の trnstring オペランドと HiRDB の PDXAMODE オペランドの関係

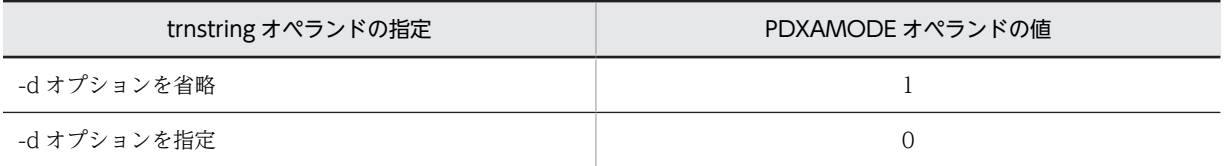

(凡例)−:該当しません。

注

- trnstring オペランドと PDXAMODE オペランドの指定が合っていないと、HiRDB がトランザク ションを決着できません。このとき,HiRDB は OpenTP1 に対して XA 関数エラーリターンコー ド(−6)を返します。
- -d オプションは,TP1/Server Base のバージョンが 03-03 以降のときに指定できます。

trnstring オペランドについては,マニュアル「OpenTP1 システム定義」を参照してください。コミット 最適化又はプリペア最適化については、マニュアル「OpenTP1 プログラム作成の手引」を参照してくだ さい。

# 8.2.5 トランザクションマネジャへの登録

OLTP と連携するには,HiRDB をトランザクションマネジャに登録する必要があります。HiRDB をトラ ンザクションマネジャに登録するには,各トランザクションマネジャのコマンド又は機能を使用します。

- OpenTP1 の場合:trnlnkrm コマンドで HiRDB を登録します。
- TPBroker for C++の場合:tslnkrm コマンドで HiRDB を登録します。
- TUXEDO の場合: \$TUXDIR/udataobi/RM に HiRDB を登録します。\$TUXDIR は、TUXEDO シ ステム・ソフトウェアがあるディレクトリの絶対パス名を示しています。
- WebLogic Server の場合:WebLogic Server の JDBC 接続プールの「ドライバクラス名」と「プロ パティ」で HiRDB を登録します。
- TP1/EE の場合:eetrnmkobj コマンドで HiRDB を登録します。

# (1) 動的登録と静的登録

HiRDB をトランザクションマネジャに登録するときに、次に示すどちらかの方法を選択してください。

- 動的登録
- 静的登録

なお,一つのトランザクションマネジャに対して,動的登録と静的登録を混在して使用できません。

WebLogic Server の場合は静的登録しかできません。

# (a) 動的登録とは

HiRDB をトランザクションマネジャに動的登録すると,トランザクション内で最初の SQL 文を発行した ときに,UAP がトランザクションマネジャの制御下に入ります。UAP が HiRDB を含む複数のリソースマ ネジャをアクセスする場合,又は UAP が HiRDB をアクセスするとは限らない場合などに,トランザク ションマネジャからの HiRDB に対するトランザクション制御のオーバヘッドを削減できます。

### (b) 静的登録とは

HiRDB をトランザクションマネジャに静的登録すると,UAP が SQL 文を発行するかどうかに関係なく, トランザクションの開始時に常にトランザクションマネジャの制御下に入ります。

トランザクションマネジャが OpenTP1 の場合,UAP と HiRDB とのコネクションが切断されたとき(ユ ニットの異常終了,又はサーバプロセスの異常終了などのとき)に, OpenTP1 にはトランザクション開始 時に再接続をする機能があるため,UAP の再起動が不要になります。

# (2) 動的登録と静的登録の違い

動的登録と静的登録の違いを次の表に示します。

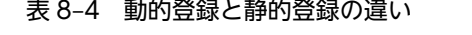

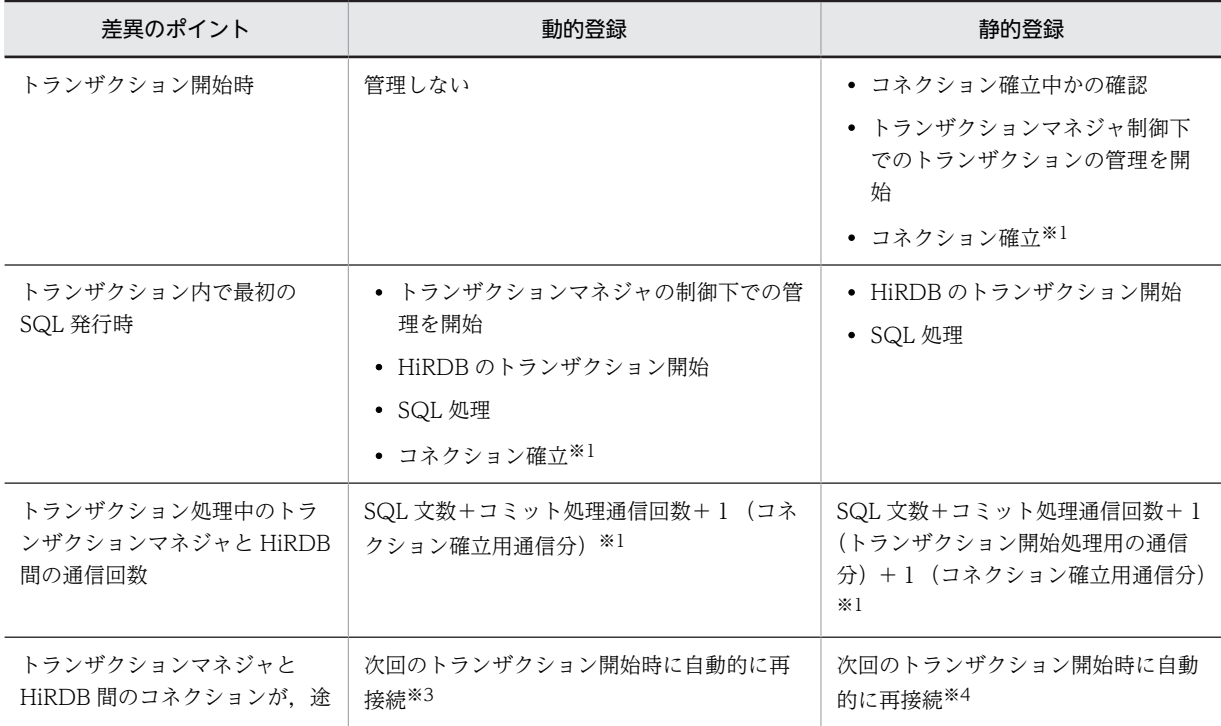

<span id="page-374-0"></span>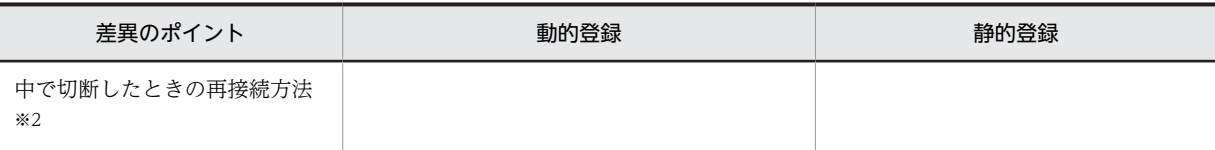

注※1

マルチスレッド対応の XA インタフェース使用時にする処理です。

注※2

ネットワーク障害による切断は検知できません。ただし,トランザクションマネジャが TPBroker for C++,又は Weblogic Server の場合はトランザクション開始時に接続を確立するため,再接続できま す。

注※3

トランザクションマネジャが OpenTP1/Server Base の場合は,OpenTP1/Server Base の trn\_rm\_open\_close\_scope オペランドに transaction を指定することで、ネットワーク障害による切 断の場合でも再接続できます。

注※4

トランザクションマネジャが OpenTP1/Server Base の場合は,ネットワーク障害による切断の場合で も再接続できます。また、トランザクションマネジャが TP1/EE の場合は、HiRDB のクライアント環 境定義 PDXAAUTORECONNECT に YES を指定することで,ネットワーク障害による切断の場合で も再接続できます。

# 8.2.6 トランザクションマネジャに登録する情報

HiRDB をリソースマネジャとしてトランザクションマネジャに登録する方法については,トランザクショ ンマネジャのマニュアルを参照してください。このとき,次に示す情報をトランザクションマネジャに指定 します。

なお, WebLogic Server の場合は(6)以降の操作を実施してください。

(1) RM スイッチ名

動的登録にするか又は静的登録にするかは,RM スイッチ名の指定で決まります。HiRDB の RM スイッチ 名(xa\_switch\_t 構造体名)を次に示します。

- 動的登録の場合:pdtxa\_switch
- 静的登録の場合:pdtxa\_switch\_y
- (2) RM 名

RM スイッチ (xa\_switch\_t 構造体)で定義されている RM 名(リソースマネジャ名)は, HiRDB\_DB\_SERVER です。

(3) オープン文字列

トランザクションマネジャが xa\_open でリソースマネジャをオープンするときに使用するオープン文字 列は,複数接続機能を使用する場合に指定してください。複数接続機能を使用しない場合はオープン文字列 を指定する必要はありません。ただし、トランザクションマネジャが TP1/EE の場合は、複数接続機能を 使用しないときでも,登録している一つの HiRDB に対してオープン文字列を指定してください。トランザ クションマネジャが TUXEDO 又は WebLogic Server の場合は、複数接続機能を使用できません。

複数接続機能を使用する場合は、トランザクションマネジャに複数の HiRDB を登録し、各 HiRDB に対し てオープン文字列を指定します。オープン文字列には次に示す項目を指定します。

- 接続先で有効にする環境変数を設定したファイルの絶対パス名
- 環境変数グループ識別子

次のどちらかの書式で記述します。

- "環境変数グループ識別子+環境変数設定ファイル名"
- "環境変数グループ識別子\*環境変数設定ファイル名"

これ以外の形式で指定した場合は,オープン文字列が無視されます。また,環境変数グループ識別子は 4 バイト固定,オープン文字列は全体で 257 バイト以上にできません。

トランザクションマネジャが OpenTP1, TPBroker for C++, 又は TP1/EE の場合のオープン文字列の 登録例を次に示します。

(a) OpenTP1 の場合

OpenTP1 のトランザクションサービス定義の trnstring オペランドでオープン文字列を登録します。ここ では二つの HiRDB を OpenTP1 に登録します。登録条件は次のとおりとします。

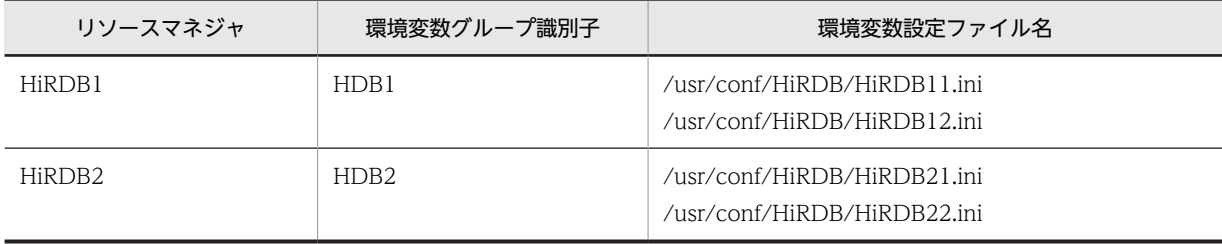

オープン文字列の登録例を次に示します。

```
trnstring -n HiRDB_DB_SERVER -i H1 -o "HDB1*/usr/conf/HiRDB/HiRDB11.ini"
-O "HDB1+/usr/conf/HiRDB/HiRDB12.ini"
trnstring -n HiRDB_DB_SERVER -i H2 -o "HDB2*/usr/conf/HiRDB/HiRDB21.ini"
-O "HDB2+/usr/conf/HiRDB/HiRDB22.ini"
```
〔説明〕

-n:リソースマネジャ名を指定します。

- -i:リソースマネジャ拡張子を指定します。
- -o:トランザクションサービス用 xa\_open 関数用文字列を指定します。

OpenTP1 のトランザクションサービスプロセスが使用するオープン文字列を指定します。

"環境変数グループ識別子\*環境変数設定ファイル名"の形式で指定します。

-O:ユーザサーバ用 xa\_open 関数用文字列を指定します。

ユーザサーバプロセスが使用するオープン文字列を指定します。

"環境変数グループ識別子+環境変数設定ファイル名"の形式で指定します。

- -o と-O には同じ環境変数グループ識別子を指定してください。
- -o と-O に指定するファイルで設定する環境変数は同じ内容にしてください。

備考

OpenTP1 のユーザサービス定義の trnrmid オペランドで,ユーザサービスから接続する HiRDB を選 択します。HiRDB1 と HiRDB2 に接続する例を次に示します。

trnrmid -n HiRDB\_DB\_SERVER -i H1,H2

# (b) TPBroker for C++の場合

TPBroker for C++のリソースマネジャ定義の xa\_open\_string\_info オペランドでオープン文字列を登録 します。ここでは二つの HiRDB を TPBroker for C++に登録します。登録条件は次のとおりとします。

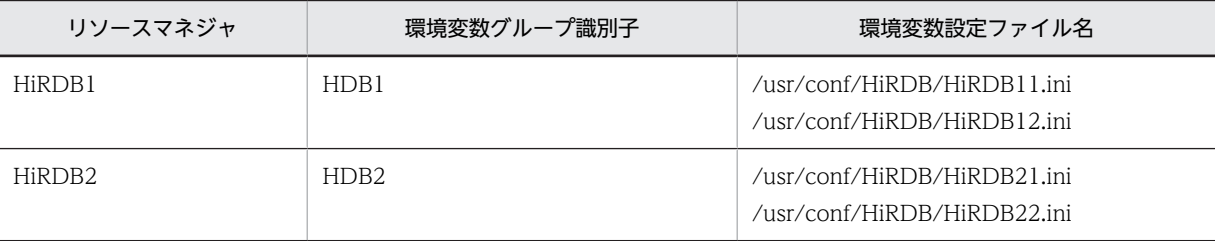

オープン文字列の登録例を次に示します。

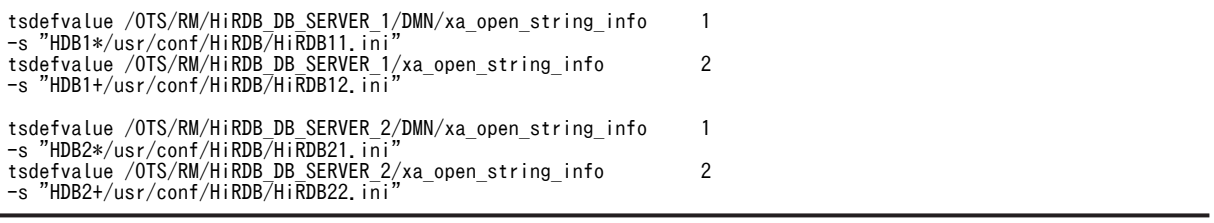

〔説明〕

- 1./OTS/RM/RM 名/DMN/xa\_open\_string\_info には、TPBroker for C++の回復プロセスが使用 するオープン文字列を指定します。環境変数グループ識別子と環境変数設定ファイル名の間の文字 には\*を指定してください。
- 2./OTS/RM/RM 名/xa\_open\_string\_info には,アプリケーションプログラムプロセス及び決着プロ セスが使用するオープン文字列を指定します。環境変数グループ識別子と環境変数設定ファイル名 の間の文字には+を指定してください。
- RM 名が同じ場合は,同じ環境変数グループ識別子を指定してください。
- RM 名が同じ場合は,各環境変数設定ファイルに設定する環境変数を同じ内容にしてください。
- 決着プロセスに対して環境変数 TPRMINFO を設定している場合,/OTS/RM/RM 名/ (TPRMINFO 設定値)/xa\_open\_string\_info に指定するオープン文字列には/OTS/RM/RM 名/ xa\_open\_string\_info と同じ文字列を指定してください。また,決着プロセスに対して TPRMINFO を設定しない場合でも,複数接続機能を使用するときは/OTS/ completion\_process\_env にデフォルトとして'TPRMINFO='を指定してください。指定例を次に 示します。

(例) tsdefvalue /OTS completion process env -a 'TPRMINFO='

(c) TP1/EE の場合

TP1/EE のトランザクション関連定義の trnstring オペランドでオープン文字列を登録します。ここでは 二つの HiRDB を TP1/EE に登録します。登録条件は次のとおりとします。

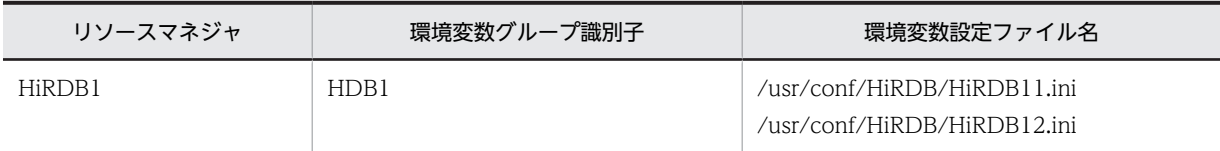

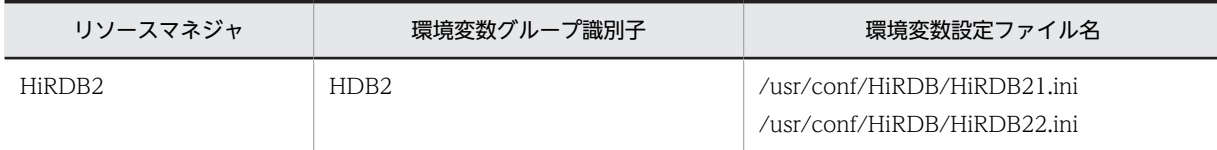

オープン文字列の登録例を次に示します。

trnstring -n HiRDB\_DB\_SERVER -i H1 -o "HDB1\*/usr/conf/HiRDB/HiRDB11.ini" \ -O "HDB1+/usr/conf/HiRDB/HiRDB12.ini" trnstring -n HiRDB\_DB\_SERVER -i H2 -o "HDB2\*/usr/conf/HiRDB/HiRDB21.ini" \ -O "HDB2+/usr/conf/HiRDB/HiRDB22.ini"

〔説明〕

-n:リソースマネジャ名を指定します。

-i:リソースマネジャ拡張子を指定します。

-o:

TP1/EE の回復スレッド及び監視スレッドが使用するオープン文字列を指定します。

"環境変数グループ識別子\*環境変数設定ファイル名"の形式で指定します。

-O:

処理スレッドが使用するオープン文字列を指定します。

"環境変数グループ識別子+環境変数設定ファイル名"の形式で指定します。

- -o と-O には同じ環境変数グループ識別子を指定してください。
- -o と-O に指定するファイルで設定する環境変数は同じ内容にしてください。

# (4) クローズ文字列

トランザクションマネジャが xa\_close でリソースマネジャをクローズするときに使用するクローズ文字 列は指定不要です。

# (5) RM 関連オブジェクト名

RM 関連オブジェクト名には、次の表に示すライブラリ名を指定します。なお、共用ライブラリのサフィッ クスはプラットフォームによって異なります。Solaris 及び Linux の場合は.so に,AIX の場合は.a になり ます。アーカイブライブラリ名は全プラットフォーム共通です。

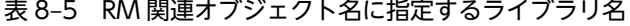

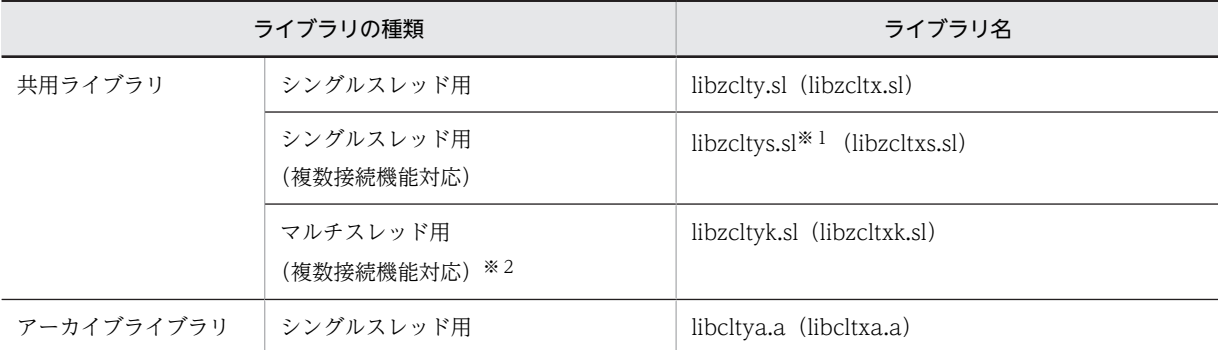

注1

動的登録する場合は、()で囲まれているライブラリ名を指定してもかまいません。

注2

ライブラリには共用ライブラリとアーカイブライブラリの両方があります。用途に応じてどちらかを 選択してください。ただし,共用ライブラリの方が次に示す利点があるため,共用ライブラリを指定す ることをお勧めします。

- UAP のオブジェクトサイズが小さくなります。
- HiRDB のバージョンアップ時に再リンケージが不要になります。

注※1

TUXEDO と連携する場合に指定するライブラリ名です。

注※2

HP-UX 11.0 版及び Solaris 版で使用できます。

# (6) クライアント環境定義

トランザクションマネジャに HiRDB のトランザクション処理を制御させるためには、HiRDB のクライア ント環境定義をトランザクションマネジャの定義に設定する必要があります。OLTP 環境下でのクライア ント環境定義の設定方法については,マニュアル「HiRDB Version 8 UAP 開発ガイド」を参照してくだ さい。

(a) OpenTP1 の場合

トランザクションマネジャが OpenTP1 の場合,クライアント環境定義を次に示す OpenTP1 のシステム 定義に指定する必要があります。

- システム環境定義
- ユーザサービスデフォルト定義
- ユーザサービス定義
- トランザクションサービス定義

これらの定義については,マニュアル「OpenTP1 システム定義」を参照してください。

なお、複数の OpenTP1 と接続する場合は、次に示すクライアント環境定義を必ず指定してください。

• HiRDB\_PDTMID 又は PDTMID

### (b) TPBroker for C++の場合

クライアント環境定義は TPBroker for C++のシステム定義に指定してください。

(c) TUXEDO の場合

TUXEDO コンフィギュレーション・ファイル(UBBCONFIG ファイル)の ENVFILE パラメタで指定し たファイルに,クライアント環境定義を指定してください。TUXEDO コンフィギュレーション・ファイル については,TUXEDO のマニュアルを参照してください。

(d) WebLogic Server の場合

WebLogic Server プロセスの環境変数にクライアント環境定義を指定してください。

(e) TP1/EE の場合

トランザクションマネジャが TP1/EE の場合,クライアント環境定義を,次に示す TP1/EE を実行する環 境の OpenTP1 のシステム定義に指定する必要があります。

- ユーザサービスデフォルト定義
- ユーザサービス定義

これらの定義については,マニュアル「OpenTP1 システム定義」及び「分散トランザクション処理機能 TP1/Server Base Enterprise Option 使用の手引」を参照してください。

なお、複数の TP1/EE と接続する場合は、次に示すクライアント環境定義を必ず指定してください。

- PDTMID
- (7) JDBC ドライバ(WebLogic Server 使用時限定)

HiRDB を登録するときに指定する JDBC ドライバのパッケージ名称と Driver クラス名称を次に示しま す。

- パッケージ名称:JP.co.Hitachi.soft.HiRDB.JDBC
- Driver クラス名称: JdbhXADataSource

# 8.2.7 トランザクションマネジャへの登録例

# (1) OpenTP1 の場合

HiRDB を OpenTP1 に登録するには,OpenTP1 の trnlnkrm コマンドを使用します。trnlnkrm コマンド の指定例を次に示します。

# (a) 動的登録の場合

trnlnkrm -a HiRDB\_DB\_SERVER -s pdtxa\_switch -o /HiRDB/client/lib/libzclty.sl

〔説明〕

-a:RM 名を指定します。

-s:RM スイッチ名(XA スイッチ構造体の名称)を指定します。RM スイッチ名は,登録方法(動的登 録又は静的登録)によって異なります。

-o:RM 関連オブジェクト名(共用ライブラリのファイル名)を指定します。

# (b) 静的登録の場合

trnlnkrm -a HiRDB\_DB\_SERVER -s pdtxa\_switch\_y -o /HiRDB/client/lib/libzclty.sl

〔説明〕

-a:RM 名を指定します。 -s:RM スイッチ名(XA スイッチ構造体の名称)を指定します。RM スイッチ名は,登録方法(動的登 録又は静的登録)によって異なります。 -o:RM 関連オブジェクト名(共用ライブラリのファイル名)を指定します。

# (2) TPBroker for C++の場合

HiRDB を TPBroker for C++に登録するには、TPBroker for C++の tslnkrm コマンドを使用します。 tslnkrm コマンドの指定例を次に示します。

### (a) 動的登録の場合

```
tslnkrm -a HiRDB_DB_SERVER_1 -s pdtxa_switch -o '/HiRDB/client/lib/libzcltyk.sl'
-r -m
tslnkrm -a HiRDB_DB_SERVER_2 -s pdtxa_switch -o '/HiRDB/client/lib/libzcltyk.sl'
-r -m
```
### 〔説明〕

-a:RM 名を指定します。 -s:RM スイッチ名(XA スイッチ構造体の名称)を指定します。RM スイッチ名は,登録方法(動的登 録又は静的登録)によって異なります。 -o:RM 関連オブジェクト名(共用ライブラリのファイル名)を指定します。 -r:動的登録する場合に指定します。 -m:OTS のデーモンがマルチスレッドで動作するようになります。

### (b) 静的登録の場合

tslnkrm -a HiRDB\_DB\_SERVER\_1 -s pdtxa\_switch\_y -o '/HiRDB/client/lib/libzcltyk.sl' -r -m tslnkrm -a HiRDB\_DB\_SERVER\_2 -s pdtxa\_switch\_y -o '/HiRDB/client/lib/libzcltyk.sl' -r -m

〔説明〕

-a:RM 名を指定します。

-s: RM スイッチ名 (XA スイッチ構造体の名称) を指定します。RM スイッチ名は,登録方法 (動的登 録又は静的登録)によって異なります。

-o:RM 関連オブジェクト名(共用ライブラリのファイル名)を指定します。

-r:静的登録する場合に指定します。

-m:OTS のデーモンがマルチスレッドで動作するようになります。

# (3) TUXEDO の場合

\$TUXDIR/udataobj/RM ファイルで HiRDB を TUXEDO に登録します。\$TUXDIR は、TUXEDO シ ステム・ソフトウェアがあるディレクトリの絶対パス名を示しています。RM ファイルの指定例を次に示し ます。

# (a) 動的登録の場合

HiRDB\_DB\_SERVER:pdtxa\_switch:-L/HiRDB/client/lib -lzcltys

### (b) 静的登録の場合

HiRDB\_DB\_SERVER:pdtxa\_switch\_y:-L/HiRDB/client/lib -lzcltys

# (4) WebLogic Server の場合

WebLogic Server の JDBC 接続プールの「ドライバクラス名」と「プロパティ」で HiRDB を登録しま す。指定例を次に示します。

# (a) 静的登録の場合

ドライバクラス名:JP.co.Hitachi.soft.HiRDB.JDBC.JdbhXADataSource プロパティ(key=value):user=認可識別子 password=パスワード XAOpenString=トランザクションデータソースで定義した名称

### dataSourceName=JDBC接続プールで指定した名称 Description=トランザクションデータソースで定義した名称

### 〔説明〕

登録するときに指定する JDBC ドライバのパッケージ名称と Driver クラス名称を次に示します。

- パッケージ名称: IP.co.Hitachi.soft.HiRDB.IDBC
- Driver クラス名称:JdbhXADataSource

# (5) TP1/EE の場合

HiRDB を TP1/EE に登録するには,TP1/EE の eetrnmkobj コマンドを使用します。eetrnmkobj コマン ドの指定例を次に示します。

# (a) 動的登録の場合

eetrnmkobj -r HiRDB\_DB\_SERVER -o seigyo -s pdtxa\_switch \ -O /HiRDB/client/lib/libzcltyk.sl -i /HiRDB/include

### 〔説明〕

-r:RM 名を指定します。 -o:リソースマネジャ連携オブジェクト名を指定します。 -s:RM スイッチ名(XA スイッチ構造体の名称)を指定します。RM スイッチ名は,登録方法(動的登 録又は静的登録)によって異なります。 -O:RM 関連オブジェクト名(共用ライブラリのファイル名)を指定します。 -i:HiRDB 提供ヘッダのパスを指定します。

# (b) 静的登録の場合

eetrnmkobj -r HiRDB\_DB\_SERVER -o seigyo -s pdtxa\_switch\_y \ -O /HiRDB/client/lib/libzcltyk.sl -i /HiRDB/include

# 〔説明〕

-r:RM 名を指定します。 -o:リソースマネジャ連携オブジェクト名を指定します。 -s:RM スイッチ名(XA スイッチ構造体の名称)を指定します。RM スイッチ名は,登録方法(動的登 録又は静的登録)によって異なります。 -O:RM 関連オブジェクト名(共用ライブラリのファイル名)を指定します。 -i:HiRDB 提供ヘッダのパスを指定します。

# 8.2.8 トランザクションマネジャへの登録の変更

トランザクションマネジャへの登録を変更する場合には,次に示す手順に従ってトランザクションマネジャ に HiRDB を登録し直してください。なお, WebLogic Server の場合は、静的登録だけなので、登録の変 更はできません。

# (1) OpenTP1 の場合

〈手順〉

1.OpenTP1 の trnlnkrm コマンドで,トランザクションマネジャに HiRDB を登録し直します。

- 2.OpenTP1 の trnmkobj コマンドで,トランザクション制御用オブジェクトファイルを再作成しま す。
- 3.2 で再作成したトランザクション制御用オブジェクトファイル,及び「[8.2.6 トランザクションマ](#page-374-0) [ネジャに登録する情報」](#page-374-0)に示した情報を基に,HiRDB の XA ライブラリとリンクしていたすべての UAP を再リンケージしてください。再リンケージをしないと,UAP の動作を保証できません。

# (2) TPBroker for C++の場合

〈手順〉

- 1.TPBroker for C++の tslnkrm コマンドで,トランザクションマネジャに HiRDB を登録し直しま す。
- 2.TPBroker for C++の tsmkobj コマンドで,トランザクション制御用オブジェクトファイルを再作 成します。
- 3.2 で再作成したトランザクション制御用オブジェクトファイル, 及び「[8.2.6 トランザクションマ](#page-374-0) [ネジャに登録する情報」](#page-374-0)に示した情報を基に,HiRDB の XA ライブラリとリンクしていたすべての UAPを再リンケージしてください。再リンケージをしないと、UAPの動作を保証できません。

# (3) TUXEDO の場合

# 〈手順〉

- 1.\$TUXDIR/udataobj/RM でトランザクションマネジャに HiRDB を登録し直します。
- 2.TUXEDO の buildtms コマンドで,[「8.2.6 トランザクションマネジャに登録する情報」](#page-374-0)に示した 情報を基にトランザクションマネジャサーバのロードモジュールを再作成します。
- 3.TUXEDO の buildserver コマンドで,「[8.2.6 トランザクションマネジャに登録する情報](#page-374-0)」に示 した情報を基にサーバのロードモジュールを再作成します。
- 4.TUXEDO の buildclient コマンドで,「[8.2.6 トランザクションマネジャに登録する情報](#page-374-0)」に示し た情報を基にクライアントモジュールを再作成します。

# (4) TP1/EE の場合

# 〈手順〉

- 1.TP1/EE の eetrnmkobj コマンドで,トランザクションマネジャに HiRDB を登録し直します。
- 2.TP1/EE の eetrnmkobj コマンドで、リソースマネジャ連携オブジェクトファイルを再作成しま す。
- 3.2 で再作成したリソースマネジャ連携オブジェクトファイル,及び「[8.2.6 トランザクションマネ](#page-374-0) [ジャに登録する情報」](#page-374-0)に示した情報を基に,HiRDB の XA ライブラリとリンクしていたすべての UAP を再リンケージしてください。再リンケージをしないと,UAP の動作を保証できません。

# 8.2.9 トランザクションマネジャと HiRDB 間のコネクションが切断さ れたときの再接続方法

(1) UAP で対処する方法

コネクションが切断された場合、実行中の UAP を終了後、再起動してください。再起動すると、自動的に コネクションが再接続されます。

UAP を再起動したくない場合は,コネクションが切断されたことを示すエラーが UAP に返ったときに, tx\_open 関数を再発行してください。そうすれば,UAP を終了しなくてもサービスを続行できます。 tx\_open 関数を再発行するときのコーディング例を次に示します。

コーディング例

```
int connection = 1;
void service(char *in_data,long *in_len,char *out_data,long *out_len) {
 if (connection == 0) {
      tx_close();<br>tx_open();
                        .........コネクション切断時のtx_open再発行処理
    }
    tx_begin();
 EXEC SQL INSERT INTO ......; ……… SQL文発行
 if (SQLCODE == 0) {
 tx_commit();
 *out_data = "OK";
    } else {
 tx_rollback();
 *out_data = "NG";
 if (SQLCODE == -563 || SQLCODE == -722) {
          connection = 0;      …………………コネクション切断を記憶
        }
    }
}
```
# (2) 連携する OLTP 製品が TPBroker for C++,及び WebLogic Server の場合

トランザクションの開始又は終了時に HiRDB とのコネクションを確立又は切断するため、途中で切断した 場合も次回のトランザクション開始時にコネクションが再接続されます。

# (3) OpenTP1 の機能を使用する

動的登録の場合は, OpenTP1/Server Base の trn\_rm\_open\_close\_scope オペランドに transaction を指 定してください。そうすれば,OpenTP1/Server Base はトランザクションの開始又は終了で HiRDB との コネクションを確立又は切断します。したがって,途中でコネクションが切断されても,次回のトランザク ションの開始時にコネクションが再接続されます。

静的登録の場合は,トランザクションの開始時に HiRDB とのコネクションが確立されているかどうかをト ランザクションマネジャが確認します。コネクションが切断されている場合は,自動的に再接続されて,ト ランザクションを開始します。なお,TP1/EE の場合は,HiRDB のクライアント環境定義 PDXAAUTORECONNECT に YES を指定する必要があります。

# (4) HiRDB の XA インタフェースに対応したクライアントライブラリの再接続

トランザクションマネジャでトランザクションを開始して,最初に HiRDB にアクセスする SQL 文を実行 するまでに,HiRDB とのコネクションが切断されていた場合,SQL 文の実行時に HiRDB クライアントラ イブラリでコネクションが再接続されます。ただし,ネットワーク障害による切断は検知できないため,再 接続されません。

# 8.2.10 TP1/Resource Manager Monitor の機能を使用した HiRDB の監視

OLTP に OpenTP1 を使う場合に,TP1/Resource Manager Monitor(リソースマネジャモニタ: RMM)を使用した運用するときの HiRDB に関する注意について説明します。リソースマネジャモニタの 運用方法については,マニュアル「OpenTP1 運用と操作」を参照してください。

# <span id="page-384-0"></span>(1) 監視対象プロセス ID 取得コマンド作成時の注意

監視対象プロセス ID 取得コマンド作成時, 監視対象とするプロセスを指定する必要があります。HiRDB の場合は、監視対象とするプロセスに「 scd」と指定してください。次に RMM サービスで用意している HiRDB 用のコマンド(シェルスクリプト)での指定例を示します。

```
#Watched Processes
PROCESSES=" scd"
```
また,このコマンドの確実性を高めるために,次に示す記述を追加することをお勧めします。この記述を追 加すると,HiRDB 開始完了前の不確かな監視対象プロセス ID を取得しなくなります。この記述はシェル スクリプト中のプロセス ID 取得部分の前(コメント行「#These Lines Are The Description Of Get Process ID Process」の前)に追加してください。

```
#System status check
get_STATUS='$PDDIR/bin/pdls 2>/dev/null | \
 /usr/bin/awk'{print$4}' | /bin/grep -v STATUS'
for i in $get_STATUS
do
   if[$i!="ACTIVE"]
   then
    exit 2
  fi
done
```
# (2) RMM での運用を HiRDB/パラレルサーバに適用するときの注意

HiRDB/パラレルサーバの場合,システムマネジャがあるユニットと同一ホストにある OpenTP1 だけに, 監視対象 RM 定義で一連の監視対象リソースマネジャ用コマンドの指定をしてください。

# 8.2.11 注意事項

# (1) SQL 関連の注意事項

- 1.リソースマネジャへの接続や切断を行う権限は,トランザクションマネジャにあります。UAP にリ ソースマネジャへの接続又は切断を行う SQL 文を記述しないでください。また,トランザクションの 進行を調整し監視する権限も,トランザクションマネジャにあります。UAP にトランザクションを ロールバック又はコミットする SQL 文を記述しないでください。したがって、EXEC SQL COMMIT WORK 文, EXEC COMMIT WORK RELEASE 文などもエラーになります。
- 2.定義系 SQL 文はエラーとなります。CREATE TABLE などの定義系 SQL 文は自動的にコミットを指 示するため、UAP に定義系 SQL 文を記述しないでください。

# (2) マルチスレッド用のライブラリに関する注意事項

一つのトランザクションから HiRDB サーバに対して複数のスレッドを使用して別々に接続できません。 マルチスレッド環境であってもトランザクションから接続する HiRDB サーバのサーバプロセスは一つで す。したがって、一つのトランザクションから同時に実行できるスレッドは一つであり、同一トランザク ション内で複数のスレッドを使用して SQL 文を同時に実行できません。

# (3) 一相最適化に関する注意事項

HiRDB はトランザクションマネジャがサポートしている一相最適化に対応しています。トランザクショ ンマネジャはトランザクションブランチによって変更した共有リソースが HiRDB だけの場合,トランザク ションブランチに対して一相コミットを要求できます。トランザクションマネジャが一相最適化を使用し

て一相コミットを要求してきた場合. HiRDB はトランザクションブランチの結果を決めた後,トランザク ションブランチの情報を削除してトランザクションマネジャへ応答を返します。

一相最適化を使用しているトランザクションマネジャでは,グローバルトランザクションに関して安定スト レージに記憶する必要もなく,何らかの障害が発生してもその結果を知る必要もありません。したがって, 次に示す条件をすべて満たす場合,トランザクションの完了種別がトランザクションマネジャと HiRDB で 一致しないことがあります。

- 一相最適化を使用するトランザクションマネジャと XA インタフェースを使用して接続している
- 更新系トランザクションのコミットメント制御をトランザクションマネジャが一相最適化している
- コミットメント処理中にトランザクションマネジャの UAP が異常終了する

これらの条件下では、HiRDB のトランザクションブランチの結果を、トランザクションマネジャが発生し た障害の結果として知ることができません。そのため,トランザクションの完了種別がトランザクションマ ネジャと HiRDB で一致しないことがあります。

これを防ぐには,更新系トランザクションのコミットメント制御をする場合,トランザクションマネジャの 一相最適化を使用しないでください。

# (4) WebLogic Server 使用時の注意事項

- コミット又はロールバックは前処理,カーソルを削除します。再度前処理から実行してください。
- ResultSet オブジェクトでカーソルをオープンしたままコミット又はロールバックをすると,HiRDB の トランザクションが決着しないで残ることがあります。ResultSet オブジェクトを使用する場合は,コ ミット又はロールバックの前に必ず ResultSet.close()メソッドを実行してカーソルをクローズしてく ださい。

# (5) 高速系切り替え機能を使用している場合の注意事項

次に示す条件をすべて満たす場合は注意が必要です。

- HiRDB/パラレルサーバの場合はシステムマネジャがあるユニットを高速系切り替え機能の対象にして いる
- X/Open に従った API を使用した OLTP 製品(OpenTP1 又は TPBroker for C++など)と連携して いる
- HiRDB クライアントのバージョンが 06-02-/A 以前である
- OLTP 製品のクライアント環境変数 PDHOST に指定している現用系が待機系として待機完了状態に なっている

この場合, OLTP 製品が未決着トランザクションの回復処理をすると, X/Open に従った API がエラーリ ターンしてトランザクションが回復されないことがあります。この現象が発生する場合は,HiRDB クライ アントのバージョンを 06-02-/B 以降にバージョンアップしてください。業務を停止させたくないなどの 理由で HiRDB クライアントのバージョンアップがすぐにできない場合は、現用系の HiRDB (ユニット) を待機系から実行系に系を切り替えてください。ただし,これは一時的な対応策です。HiRDB クライアン トのバージョンアップで対応してください。

# 8.3 インナレプリカ機能との連携

インナレプリカ機能を使用すると,ノンストップサービスに対応したデータベースシステムを構築できま す。インナレプリカ機能を使用するには、HiRDB Staticizer Option が必要になります。

# (1) HiRDB システム定義の指定

HiRDB システム定義で次に示すオペランドを指定します。

- pd\_inner\_replica\_control オペランド インナレプリカグループの最大数を指定します。
- pd\_lv\_mirror\_use オペランド 論理ボリューム管理のミラー機能を使用してレプリカ RD エリアの運用をするかどうかを指定します。
- インナレプリカ機能を使用して更新可能なオンライン再編成をする場合,次のオペランドを指定します。
- pd\_max\_reflect\_process\_count オペランド 追い付き反映処理時に確保する pdorend 反映プロセス数を指定します。このオペランドを省略すると 更新可能なオンライン再編成はできません。
- pd\_log\_org\_reflected\_logpoint オペランド すべての更新ログの追い付き反映処理が完了したシステムログファイルの状態を変更するかどうかを 指定します。
- pd\_log\_org\_no\_standby\_file\_opr オペランド 全システムログファイルがオンライン再編成上書き禁止状態の場合に,システムログファイルのスワッ プが発生したときの HiRDB の処理を指定します。

前記のオペランドのほかに,次に示すオペランドの指定値を見直してください。

- pd\_max\_rdarea\_no
- pd\_max\_file\_no
- pd\_assurance\_index\_no

# (2) 環境設定方法

インナレプリカ機能を使用する場合のシステムの環境設定及び運用方法については,マニュアル「インナレ プリカ機能 HiRDB Staticizer Option Version 8」を参照してください。

# 8.4 HiRDB External Data Access 機能との連携

HiRDB External Data Access 機能を使用すると,他社製品を含む異機種の DBMS で構築した複数のデー タベースの表に対して、HiRDB のインタフェースでアクセスできます。また、他種データベースが複数存 在する場合でも,それらの情報を一つの表(外部表又はビュー表を使用します)として参照,更新できま す。HiRDB External Data Access 機能を使用するには,HiRDB External Data Access が必要になりま す。

なお, HiRDB External Data Access 機能は, Solaris, Linux, HP-UX 版及び AIX 版の POSIX ライブ ラリ版限定の機能です。また,HiRDB/パラレルサーバ限定の機能です。

# (1) HiRDB システム定義の指定

HiRDB システム定義で次に示すオペランド,及び定義文を指定します。

- pd\_max\_foreign\_server オペランド 接続する外部サーバの最大数を指定します。
- pdhubopt オペランド Hub 最適化情報定義を適用する外部サーバを指定します。
- pd\_foreign\_server\_libpath オペランド 外部サーバのクライアントライブラリのパス名を指定します。
- 外部サーバで必要な環境変数 外部サーバで必要な環境変数をバックエンドサーバ定義で指定します。
- 外部サーバ情報定義
- Hub 最適化情報定義

前記のオペランドのほかに,次に示すオペランドの指定値を見直してください。

- pdstbegin オペランド このオペランドで、次に示す HiRDB External Data Access 機能関連の統計情報を取得するかどうか を指定します。
	- 外部サーバの稼働に関する統計情報
	- 外部サーバの利用状況に関する統計情報

# (2) 環境設定方法

POSIX ライブラリ版を使用するため,HiRDB の環境設定をするときに pdsetup コマンドで POSIX ライ ブラリ版を選択してください。

HiRDB External Data Access 機能を使用する場合のシステムの環境設定及び運用方法については、マ ニュアル「HiRDB External Data Access Version 8」を参照してください。

# 8.5 JP1 との連携

JP1 と連携すると,HiRDB を含むシステム全体のイベントを一元管理したり,イベントを契機としてジョ ブを自動起動したりできます。HiRDB が連携する JP1 製品を次に示します。

- JP1/Base (JP1 Version 6 より前は JP1/System Event Service)
- IP1/Integrated Management Manager (IP1 Version 7i より前は IP1/Integrated Manager)
- JP1/Automatic Job Management System 2 (JP1 Version 6 より前は JP1/Automatic Operation Monitor)

以降, JP1/Integrated Management - Manager を JP1/IM, JP1/Automatic Job Management System 2 を JP1/AJS2 と表記します。

なお, Solaris 版, AIX 版の 64 ビットモード, 及び Linux 版 (EM64T) の HiRDB は, IP1 と連携できま せん。

# 8.5.1 JP1/Base へのイベント通知

HiRDB の開始,終了などのイベントを, JP1 のイベントを管理している JP1/Base (JP1 Version 6 より 前は JP1/System Event Service)に通知できます。通知した HiRDB のイベントは JP1 イベントとして JP1/Base が管理します。これによって,JP1/IM でイベントを管理したり,JP1/AJS2 と連携してジョブ を自動実行したりできるようになります。JP1/IM によるイベント監視については「[8.5.2 JP1/IM による](#page-390-0) [イベント管理](#page-390-0)」を,JP1/AJS2 との連携によるジョブの自動実行については「[8.5.3 JP1/AJS2 との連携に](#page-392-0) [よるジョブの自動実行](#page-392-0)」を参照してください。

JP1/Base については、JP1 のマニュアルを参照してください。ただし、JP1 のバージョンによってマニュ アル名が異なります。該当するバージョンに対応するマニュアルを参照してください。

• JP1 Version 8 の場合

「JP1/Base 運用ガイド」

- JP1 Version 7i 以前の場合 「JP1/Base」
- JP1 Version 5 以前の場合 「システムイベントサービス JP1/System Event Service」
- (1) イベント通知の方法

HiRDB のイベントを JP1/Base に通知するには、次のようにオペランドを指定します。

- pd\_jp1\_use オペランド:Y
- pd\_jp1\_event\_level オペランド: 1 又は 2

pd\_jp1\_event\_level オペランドに 1 を指定すると,基本属性だけ通知します。2 を指定すると,拡張属性 も通知します。

# 1 注意事項

次の場合, pd\_jp1\_event\_level オペランドに指定できるのは 1 だけです。2 を指定すると, イベントを通知で きません。

• JP1/System Event Service にイベントを通知する場合

• HP-UX 版の 64 ビットモードの HiRDB を使用する場合

# (2) 通知できる HiRDB のイベント

JP1/Base に通知できる HiRDB のイベントを次の表に示します。

# 表 8-6 JP1/Base に通知できる HiRDB のイベント

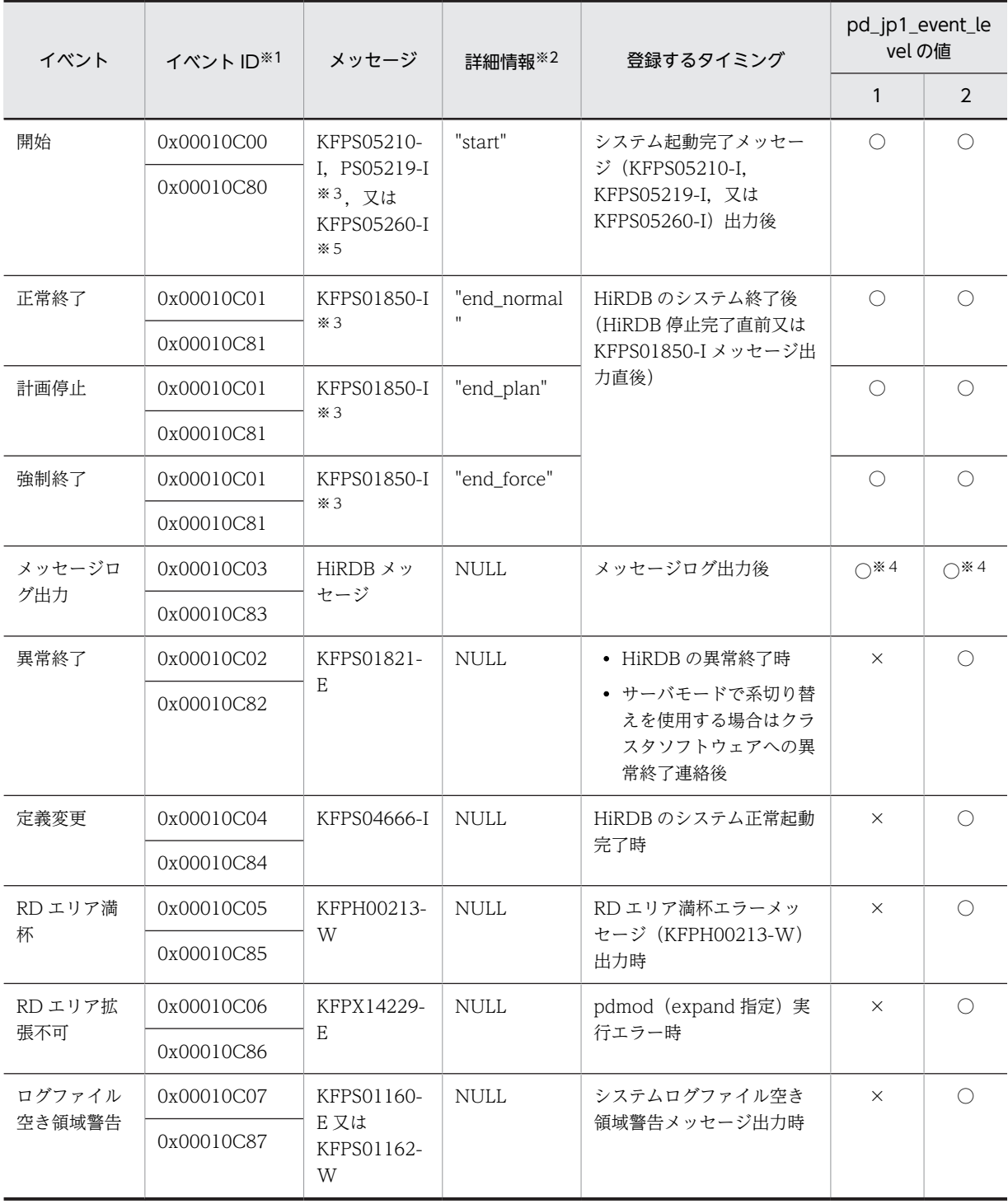

```
(凡例)
```
NULL:空です。何も通知されません。

○:このイベントを通知します。

×:このイベントを通知しません。

# 注※1

上段は HiRDB/シングルサーバの場合を示し,下段は HiRDB/パラレルサーバの場合を示しています。

注※2

詳細情報のデータはテキスト形式です。データの形式を次に示します。

 $ssss$ sss  $mm...mm \neq 0$ 

ssss :システム識別子(0〜4 バイト) mm…mm:詳細情報欄で示した文字列

注※3

pd\_jp1\_event\_level=1 の場合は NULL になります。

注※4

pd\_jp1\_event\_msg\_out=N の場合は通知しません。

注※5

リアルタイム SAN レプリケーションの処理方式がログ同期方式の場合で,ログ適用サイトを pdstart l コマンドで開始したときだけ表示します。

# 8.5.2 JP1/IM によるイベント管理

JP1/IM は、JP1/Base が管理する JP1 イベントを最適化(フィルタリング)し、システムで発生した事象 を IP1 イベントによって一元管理します。IP1/Base に HiRDB のイベントを通知していると、ほかの製品 のイベントと同様に JP1/IM で管理できます。ユーザは JP1/IM が提供する画面でイベントを確認できま す。JP1/IM によるイベント監視の概要を次の図に示します。

図 8‒7 JP1/IM によるイベント監視の概要

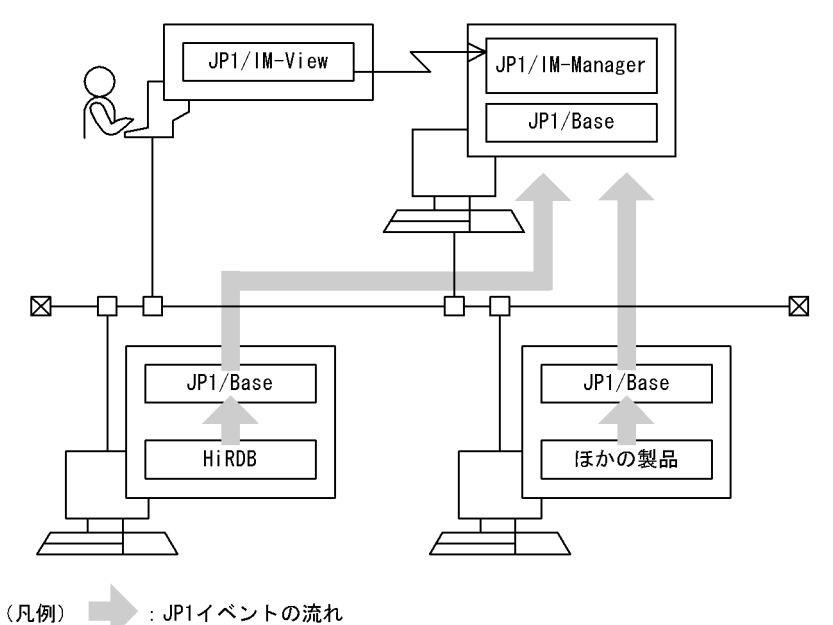

JP1/IM-View : JP1/Integrated Management - View JP1/IM-MN : JP1/Integrated Management - Manager

IP1/Integrated Management によるイベント監視の概要については、IP1 のバージョンに応じて、該当す るマニュアルを参照してください。

• JP1 Version 8 の場合

「JP1/Integrated Management - Manager システム構築・運用ガイド」

• JP1 Version 7i の場合

「JP1 Version 7i JP1/Integrated Manager - Console システム構築・運用ガイド」

# (1) JP1/IM で HiRDB 固有の拡張属性を表示するための準備

JP1/IM で HiRDB 固有の拡張属性を表示する場合, HiRDB が提供するイベント属性定義ファイルを次の ディレクトリにコピーする必要があります。

• JP1/Integrated Management - Manager (JP1 Version 7i より前は JP1/Integrated Manager -Central Console)のインストールディレクトリ/conf/console/attribute

イベント属性定義ファイルは、HiRDB のインストールディレクトリ下の sample ディレクトリに格納され ます。OS ごとのイベント属性定義ファイル名称を次の表に示します。

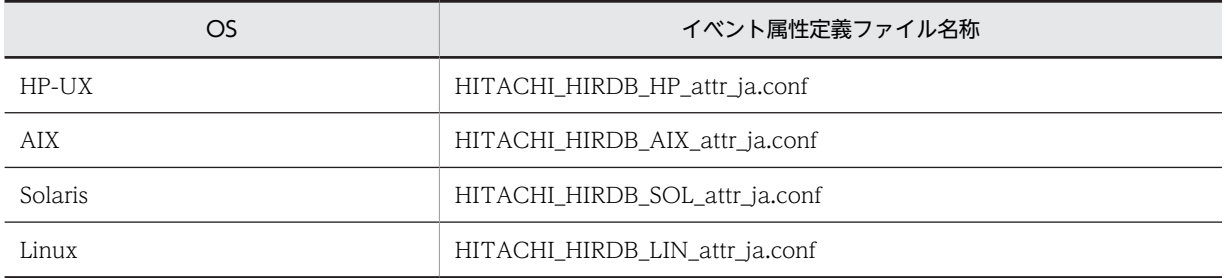

# 表 8-7 OS ごとのイベント属性定義ファイル名称

<span id="page-392-0"></span>なお、マルチ HiRDB の場合、稼働する HiRDB の中で最新のバージョンのイベント属性定義ファイルをコ ピーしてください。

# 8.5.3 JP1/AJS2 との連携によるジョブの自動実行

HiRDB/パラレルサーバの場合,各サーバのシステムログファイルのアンロードなどの運用が煩雑になるこ とがあります。このような場合, JP1/Base に HiRDB のイベントを通知していると、通知したイベントを 契機として、JP1/AJS2 (JP1 Version 6 より前は JP1/Automatic Operation Monitor) でジョブを自 動実行し、HiRDB の運用が自動化できるようになります。

JP1 との連携によるシステムログファイルのアンロード時の自動制御を次の図に示します。

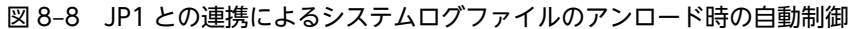

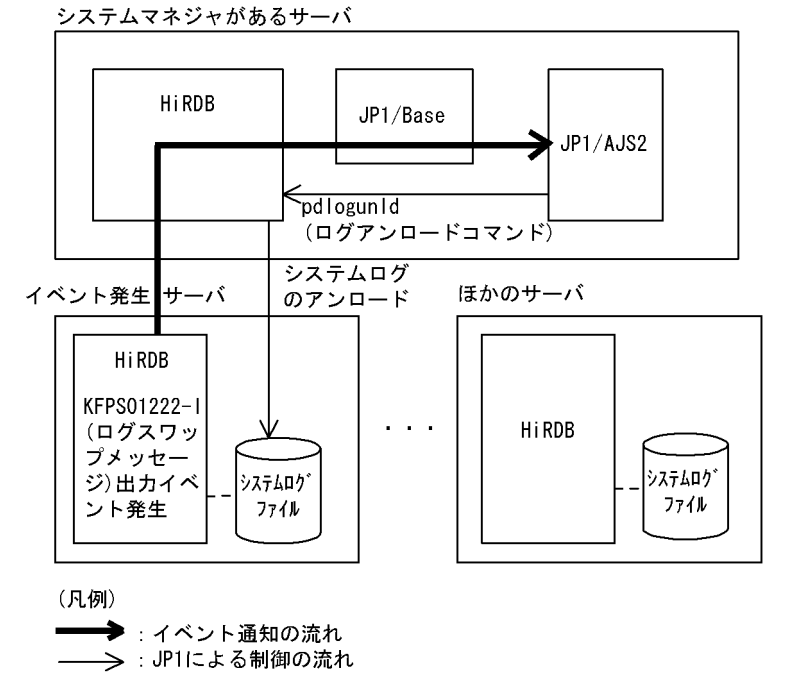

JP1/AJS2 については、JP1 のマニュアルを参照してください。ただし、JP1 のバージョンによってマニュ アル名が異なります。該当するバージョンに対応するマニュアルを参照してください。

• JP1 Version 7i 以降の場合

「JP1/Automatic Job Management System 2 解説」

• JP1 Version 6 の場合

「JP1/Automatic Job Management System 2 運用・操作編」

• JP1 Version 5 以前の場合

「自動オペレーションシステム JP1/Automatic Operation Monitor」

# HiRDB/シングルサーバの設計

この章では、HiRDB/シングルサーバのシステム構成、HiRDB ファイルシス テム領域の設計方法,システムファイルの設計方法及び RD エリアの配置方 法の考慮点について説明します。

# 9.1 HiRDB/シングルサーバのシステム設計

ここでは、HiRDB/シングルサーバのシステム設計とシステム構成について説明します。

# 9.1.1 システム設計

# (1) HiRDB/シングルサーバが使用するメモリ

HiRDB/シングルサーバが使用するメモリについて説明します。

HiRDB/シングルサーバは次に示すメモリを使用します。

- 共用メモリ
- プロセス固有メモリ

# (a) メモリ所要量

HiRDB/シングルサーバが必要とするメモリ所要量を見積もってください。HiRDB/シングルサーバのメ モリ所要量については,[「16.1 HiRDB/シングルサーバのメモリ所要量の見積もり」](#page-653-0)を参照してください。

### (b) 共用メモリの割り当て先

HiRDB では、共用メモリを次の場所に割り当てできます。

- OS のページングファイル (仮想メモリ)
- 運用ディレクトリ下のファイル (初期設定) 共用メモリの割り当て先は,ページングファイルにすることを推奨します。ページングファイルにする 場合,仮想メモリを見積る必要がありますが,運用ディレクトリ下のファイルに割り当てる場合に比べ て,NTFS のキャッシュフラッシュによる影響を受けにくくなります。 共用メモリの割り当て先は、pdntenv コマンドの-shmfile オプションで設定できます。pdntenv コマ ンドについては,マニュアル「HiRDB Version 9 コマンドリファレンス」を参照してください。
- (c) 共用メモリのページ固定

HiRDB では、次に示す共用メモリを実メモリ上に固定できます。

- ユニットコントローラ用共用メモリ
- グローバルバッファ用共用メモリ
- 動的変更したグローバルバッファが使用する共用メモリ
- インメモリデータバッファ用共用メモリ

共用メモリを実メモリ上に固定すると,ページの入出力が少なくなるため,性能が安定します。

### 前提条件

共用メモリのページ固定をするための. OS ごとの前提条件を次に示します。

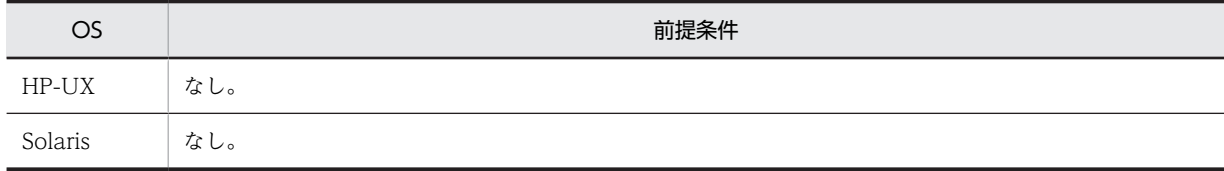
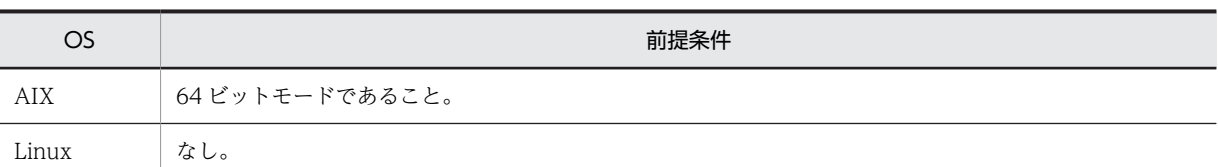

#### 動作環境の設定

AIX の場合,オペレーティングシステムパラメタの設定が必要となります。オペレーティングシステム パラメタの設定については,「[21.3\(1\) AIX 固有のパラメタ指定](#page-918-0)」を参照してください。

ページ固定の方法

共用メモリのページ固定の方法について,共用メモリの種別ごとに説明します。

- ユニットコントローラ用共用メモリ システム共通定義,又はユニット制御情報定義の pd\_shmpool\_attribute オペランドに fixed を指 定します。
- グローバルバッファ用共用メモリ システム共通定義, 又はユニット制御情報定義の pd\_dbbuff\_attribute オペランドに fixed を指定 します。
- 動的変更したグローバルバッファが使用する共用メモリ

システム共通定義,又はユニット制御情報定義の pd\_dbbuff\_attribute オペランドに fixed を指定 します。これによって、pdbufmod コマンドを実行して動的変更したグローバルバッファが使用す る共用メモリも実メモリ上に固定されます。

• インメモリデータバッファ用共用メモリ

pdmemdb コマンドの-p オプションに fixed を指定します。

1 注意事項

実メモリ上に連続した領域が確保できなかった場合,共用メモリのページ固定ができません。ページ固 定に失敗した場合の HiRDB の動作を次に示します。

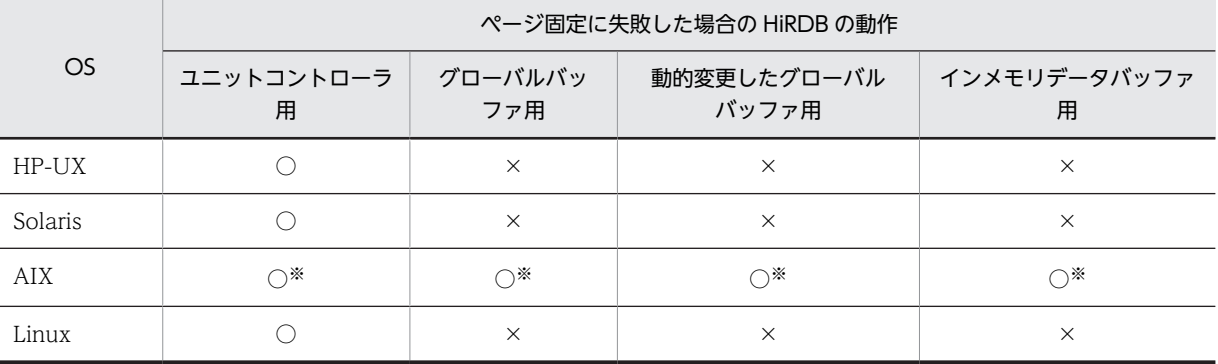

(凡例)

○:ページ固定をしないで共用メモリを確保し、処理を続行します。

×:HiRDB,又はコマンドが異常終了します。

注※

AIX の場合、ページ固定に失敗したときでもシステムコールは正常終了します。そのため、HiRDB からはページ固定に失敗したことが分かりません。ページ固定ができているかどうかは、次の手順で 確認してください。

1. HiRDB 稼働中に pdls -d mem コマンドを実行し,次の共用メモリセグメントの識別子を確認し ます。

・ユニットコントローラ用共用メモリの場合は,SHM-OWNER に MANAGER と表示されている 共用メモリセグメント

・上記以外の共用メモリの場合は,SHM-OWNER にユニット名を()で囲んだ文字列,又は HiRDB サーバ名が表示されている共用メモリセグメント

2. OS の ipcs -s コマンドを実行して,1.で確認した共用メモリセグメントの識別子を持つ共用メモ リの SID 値を確認します。

3. 2.で確認した SID 値に対して OS の svmon コマンドを実行して、該当する共用メモリの実メモ リページ数と固定されているページ数が一致するかどうかを確認します。

# (2) ユティリティ専用ユニットの設置

入出力装置 (MT ドライブなど) の配置の制約などによって、HiRDB/シングルサーバが稼働するサーバマ シンに,ユティリティで使用する入出力装置を設置できない場合があります。この場合,別のサーバマシン にユティリティで使用する入出力装置を設置し,HiRDB/シングルサーバが稼働するサーバマシンと LAN を接続すると,その入出力装置を利用できます。このように,ユティリティで使用する入出力装置だけを設 置するサーバマシンをユティリティ専用ユニットといいます。

ユティリティ専用ユニットは,次に示すユティリティを実行するときに使用します。

- データベース作成ユティリティ(pdload)
- データベース再編成ユティリティ(pdrorg)
- ディクショナリ搬出入ユティリティ(pdexp)
- データベース複写ユティリティ(pdcopy)
- データベース回復ユティリティ(pdrstr)

ユティリティを実行するときのユティリティ専用ユニットの使用方法については,マニュアル「HiRDB Version 8 コマンドリファレンス」を参照してください。

HiRDB/シングルサーバが稼働するサーバマシンに入出力装置を設置できない場合は,ユティリティ専用ユ ニットの設置を検討してください。

なお,ユティリティ専用ユニットは,複数の HiRDB/シングルサーバで共用できます。

# 9.1.2 HiRDB/シングルサーバのシステム構成

HiRDB/シングルサーバのシステム構成例を次の図に示します。ユティリティ専用ユニットを設置する場 合のシステム構成を[図 9-2](#page-398-0) に示します。

HiRDB/シングルサーバのシステム構成は,HiRDB システム定義で定義します。HiRDB システム定義の定 義例については,マニュアル「HiRDB Version 8 システム定義」を参照してください。

```
図 9‒1 HiRDB/シングルサーバのシステム構成
```
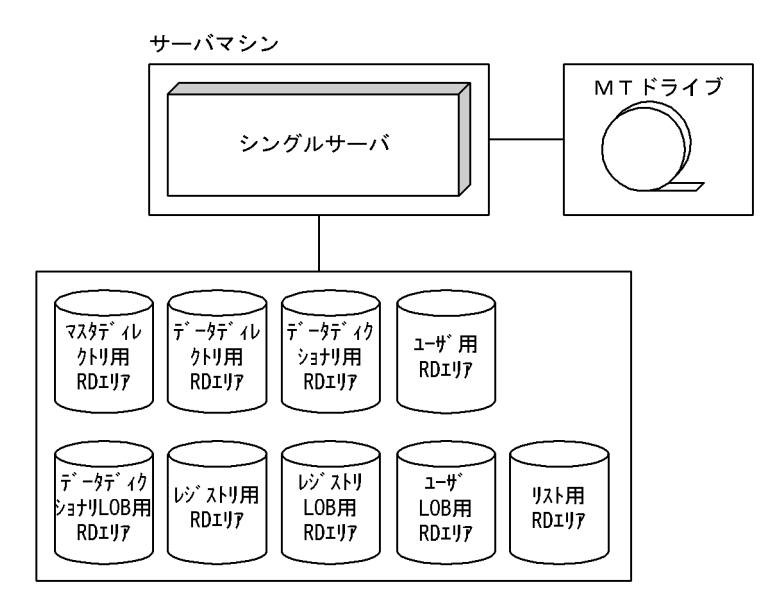

図 9-2 HiRDB/シングルサーバのシステム構成(ユティリティ専用ユニットを設置する場合)

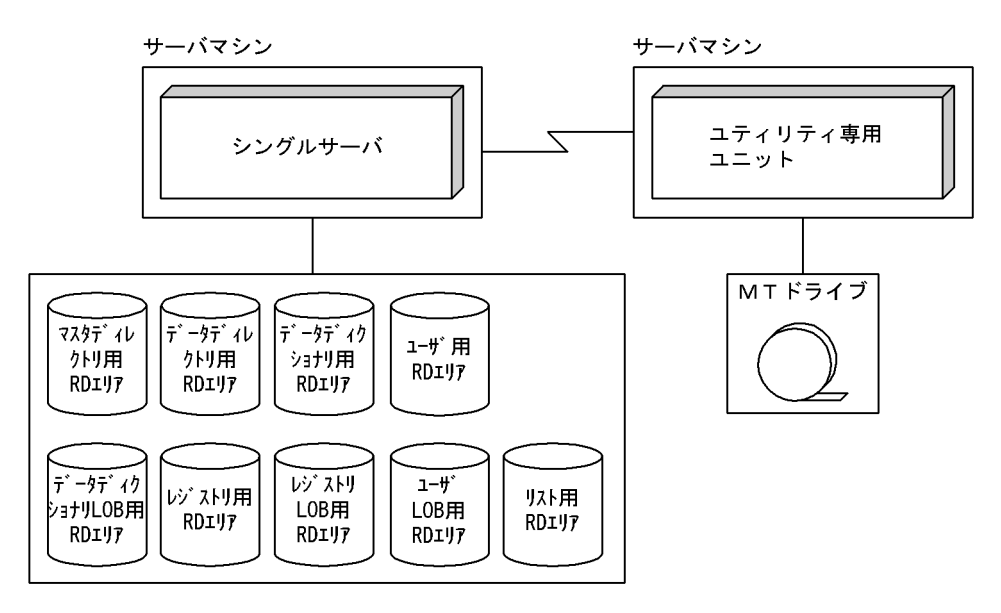

# 9.2 HiRDB ファイルシステム領域の設計

HiRDB のシステム構築時に,HiRDB ファイルを作成する HiRDB ファイルシステム領域を作成します。こ こでは、HiRDB ファイルシステム領域を作成するときの設計方針について説明します。

HiRDB ファイルシステム領域は、次に示す用途ごとに作成することをお勧めします。これによって、用途 やアクセス特性の異なるファイルへの入出力が競合することを回避できます。また,通常ファイルを使用す る場合,用途を明示することによる書き込み性能の向上のほか,用途に応じたデバイスを割り当てられま す。

- RD エリア用
- システムファイル用
- 作業表用ファイル用
- ユティリティ用
- リスト用 RD エリア用

# 9.2.1 RD エリア用の HiRDB ファイルシステム領域の設計

RD エリア用の HiRDB ファイルシステム領域の設計方針について説明します。

# (1) 信頼性向上のための方針

- 1.更新系処理に対する信頼性は,通常ファイルよりキャラクタ型スペシャルファイルの方が高いです。ま た、通常ファイルは、OSが異常終了すると使用できなくなる場合があります。したがって、次に示す 条件を満たすユーザ用 RD エリア用の HiRDB ファイルシステム領域は,キャラクタ型スペシャルファ イルに作成することをお勧めします。
	- 更新処理が主体となる表を格納するユーザ用 RD エリア
	- 重要度の高いデータを格納するユーザ用 RD エリア
- 2.必要な HiRDB ファイルシステム領域の大きさを見積もって、その大きさ以上の HiRDB ファイルシス テム領域を作成してください。
- 3.RD エリア用の HiRDB ファイルシステム領域は、シングルサーバを定義するサーバマシンに作成しま す。
- 4.次に示す RD エリアを作成する HiRDB ファイルシステム領域は,シングルサーバを定義するサーバマ シンに作成します。
	- システム用 RD エリア
	- データディクショナリ LOB 用 RD エリア
	- レジストリ用 RD エリア
	- レジストリ LOB 用 RD エリア
- 5.次に示す RD エリアを作成する HiRDB ファイルシステム領域は,シングルサーバを定義するサーバマ シンに作成します。
	- ユーザ用 RD エリア
	- ユーザ LOB 用 RD エリア
- 6.系切り替え機能を使用するときは,RD エリア用の HiRDB ファイルシステム領域をキャラクタ型スペ シャルファイルに作成してください。
- (2) 性能向上のための方針
	- 1.RD エリアを作成する HiRDB ファイルシステム領域は、次に示す RD エリア用ごとに作成することを お勧めします。
		- システム用 RD エリア
		- データディクショナリ LOB 用 RD エリア
		- ユーザ用 RD エリア
		- ユーザ LOB 用 RD エリア
		- レジストリ用 RD エリア
		- レジストリ LOB 用 RD エリア
	- 2.システムファイル用の HiRDB ファイルシステム領域と,RD エリア用の HiRDB ファイルシステム領 域は,別々のハードディスクに作成することをお勧めします。これによって,シンクポイントダンプを 取得するときに入出力の分散ができ,シンクポイントダンプの取得処理時間を短縮できます。
	- 3.プリフェッチ機能を使用しないときは,シーケンシャルリードに関してはキャラクタ型スペシャルファ イルより通常ファイルの方が速いです。
	- 4.ランダムな 1 ページリードは,通常ファイルよりキャラクタ型スペシャルファイルの方が速いです。
	- 5.ライト処理は,通常ファイルよりキャラクタ型スペシャルファイルの方が速いです。
	- 6.通常ファイルは階層構造で構成されるため,ファイルが大きくなると階層が増えます。階層が増えた ファイルにアクセスするときは入出力回数が増えるため,アクセス効率が下がります。
	- 7.次の表に示すとおりに HiRDB ファイルシステム領域を割り当てることをお勧めします。このようにす ると,入出力時間を削減できます。

#### 表 9-1 性能を向上するための HiRDB ファイルシステム領域の割り当て方法

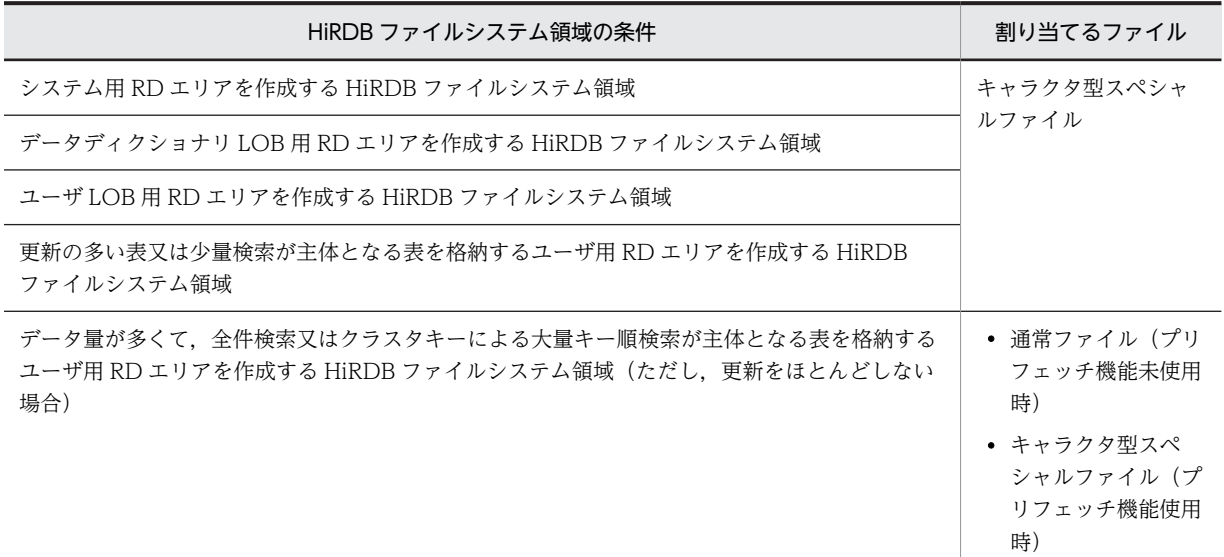

# 9.2.2 システムファイル用の HiRDB ファイルシステム領域の設計

システムファイル用の HiRDB ファイルシステム領域の設計方針について説明します。

# (1) 信頼性向上のための方針

- 1.更新系処理に対する信頼性は、通常ファイルよりキャラクタ型スペシャルファイルの方が高いです。通 常ファイルは,システムダウン後にファイルシステム自体が使えなくなることがあります。このため, システムファイル用の HiRDB ファイルシステム領域はキャラクタ型スペシャルファイルに作成しま す。
- 2.システムファイル用の HiRDB ファイルシステム領域は二つ以上作成してください。一つしか作成しな いと、システムファイルがあるハードディスクに障害が発生した場合、HiRDB が稼働できなくなりま す。
- 3.システムファイル用の HiRDB ファイルシステム領域は別々のハードディスクに作成してください。そ うすれば、どちらかのハードディスクに障害が発生しても、HiRDB を再開始できます。
- 4.必要な HiRDB ファイルシステム領域の大きさを見積もって,その大きさ以上の HiRDB ファイルシス テム領域を作成してください。

## (2) 性能向上のための方針

システムファイル用の HiRDB ファイルシステム領域と,RD エリア用の HiRDB ファイルシステム領域は, 別々のハードディスクに作成することをお勧めします。これによって,シンクポイントダンプを取得すると きに入出力の分散ができ,シンクポイントダンプの取得処理時間を短縮できます。

# 9.2.3 作業表用ファイル用の HiRDB ファイルシステム領域の設計

作業表用ファイル用の HiRDB ファイルシステム領域の設計方針について説明します。

## (1) 設計方針

- 1.作業表用ファイルは通常ファイルに割り当ててもかまいませんが、系切り替え機能を使用する場合は, キャラクタ型スペシャルファイルに割り当てると共用できるため,ディスク量を削減できます。
- 2.作業表用ファイル用の HiRDB ファイルシステム領域長は、その HiRDB ファイルシステム領域に作成 する作業表用ファイルの総容量より大きくしてください。なお,pdfmkfs コマンドで-a オプションを指 定すると,HiRDB ファイルシステム領域を自動的に拡張できます。作業表用ファイルの総容量が HiRDB ファイルシステム領域長に達した場合,自動で HiRDB ファイルシステム領域を拡張できるた め,-a オプションを指定することをお勧めします。※

作業表用ファイルの容量については、「19. 作業表用ファイルの容量の見積もり」を参照してください。

注※

HiRDB 再開始時に作業表用ファイル用の HiRDB ファイルシステム領域のディスク占有サイズを削減 したい場合は,HiRDB 再開始前に pdfmkfs コマンドを実行して作業表用ファイル用の HiRDB ファイ ルシステム領域を再初期化してください。

# (2) 最大使用量を調べる方法

作業表用ファイル用の HiRDB ファイルシステム領域の最大使用量を次に示す方法で調べられます。

#### pdfstatfs -d 作業表用の HiRDB ファイルシステム領域名

-d:

HiRDB ファイルシステム領域の最大使用量を表示するオプションです。出力情報の peak capacity が最大使用量です。なお,上記の最大使用量は pdfstatfs コマンドでクリアできます。 pdfstatfs -c 作業表用の HiRDB ファイルシステム領域名

-c:

HiRDB ファイルシステム領域の最大使用量をクリアするオプションです。

# 9.2.4 ユティリティ用の HiRDB ファイルシステム領域の設計

ユティリティ用(バックアップファイル,アンロードデータファイル,アンロードログファイル作成用)の HiRDB ファイルシステム領域の設計方針について説明します。ユティリティ用の HiRDB ファイルシステ ム領域には,次に示すファイルを作成します。

- バックアップファイル
- アンロードデータファイル
- アンロードログファイル
- 差分バックアップ管理ファイル
- (1) 設計方針
	- 1.バックアップファイル作成用にする場合は,キャラクタ型スペシャルファイルに HiRDB ファイルシス テム領域を作成してください。
	- 2.バックアップファイル作成用にする場合は、HiRDB ファイルシステム領域長をバックアップ対象 RD エリアの総容量より大きくしてください。RD エリアの容量については,「[17.RD エリアの容量の見積](#page-748-0) [もり](#page-748-0)」を参照してください。
	- 3.系切り替え機能使用時は、アンロードログファイルを共有ディスク(キャラクタ型スペシャルファイ ル)上に作成してください。
	- 4.アンロードログファイル作成用にする場合は,pdfmkfs コマンドのオプションに次に示す値を指定して ください。
		- -k オプション:使用目的には UTL(ユティリティ用の HiRDB ファイルシステム領域)を指定しま す。
		- -n オプション:HiRDB ファイルシステム領域長には次に示す計算式の値を指定します。 (アンロードするシステムログファイルの総レコード数※1×システムログファイルのレコード長) ※2×作成するアンロードログファイル数×1.2÷1048576
		- -l オプション:最大ファイル数には,作成するアンロードログファイル数を指定します。
		- -e オプション:最大増分回数には,作成するアンロードログファイル数×24 を指定します。

注※1

システムログファイルの自動拡張機能を適用している場合, pd log\_auto\_expand\_size オペランド の拡張上限サイズに指定した値で計算してください。

注※2

システムログファイルの概算値です。

# (2) 最大使用量を調べる方法

ユティリティ用の HiRDB ファイルシステム領域の最大使用量を次に示す方法で調べられます。

pdfstatfs -d ユティリティ用の HiRDB ファイルシステム領域名

-d:

HiRDB ファイルシステム領域の最大使用量を表示するオプションです。出力情報の peak capacity が最大使用量です。なお,上記の最大使用量は pdfstatfs コマンドでクリアできます。

#### pdfstatfs -c ユティリティ用の HiRDB ファイルシステム領域名

-c:

HiRDB ファイルシステム領域の最大使用量をクリアするオプションです。

# 9.2.5 リスト用 RD エリア用の HiRDB ファイルシステム領域の設計

リスト用 RD エリア用の HiRDB ファイルシステム領域の設計方針について説明します。

## (1) 設計方針

- 1.リストは検索の一時的な中間結果を保存するものなので,ほかの RD エリアほど信頼性は要求されませ ん。したがって,リスト用 RD エリア用の HiRDB ファイルシステム領域は通常ファイルに作成しても かまいません。
- 2. 系切り替え機能を使用するときは、キャラクタ型スペシャルファイルに作成すると HiRDB ファイルシ ステム領域を共用できるので,ディスク容量を削減できます。

# (2) 性能向上のための方針

- 1.リスト用 RD エリア用の HiRDB ファイルシステム領域を RAID に作成する場合は,キャラクタ型スペ シャルファイルに作成した方が処理時間が短縮されます。RAID 以外のディスクに作成する場合は、通 常ファイルに作成した方が処理時間が短縮されます。
- 2.リスト用 RD エリア用の HiRDB ファイルシステム領域は、次に示す HiRDB ファイルシステム領域と は別々のハードディスクに作成することをお勧めします。別々のハードディスクに作成すると,リスト を検索するときに入出力を分散できるため,処理時間を短縮できます。
	- ユーザ用 RD エリア用の HiRDB ファイルシステム領域
	- ユーザ LOB 用 RD エリア用の HiRDB ファイルシステム領域
	- 作業表用ファイル用の HiRDB ファイルシステム領域

# 9.2.6 HiRDB ファイルシステム領域の最大長

HiRDB ファイルシステム領域の最大長を次の表に示します。

#### 表 9-2 HiRDB ファイルシステム領域の最大長

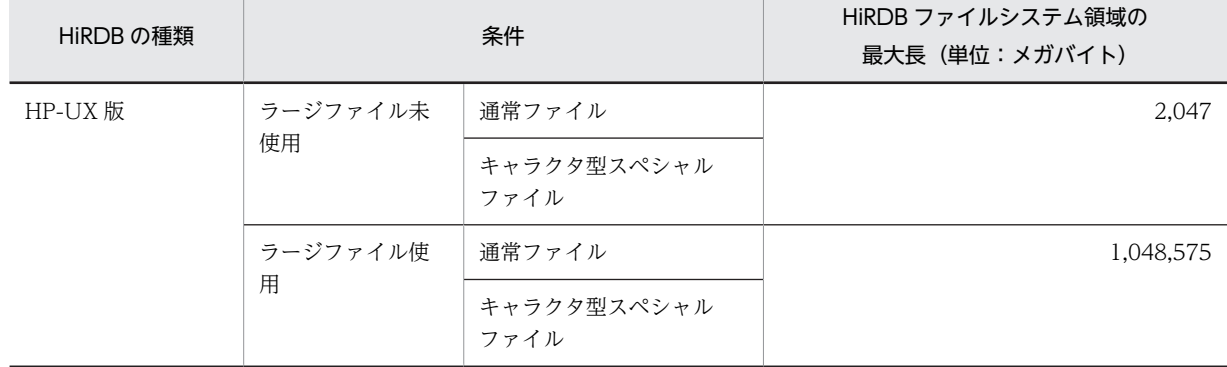

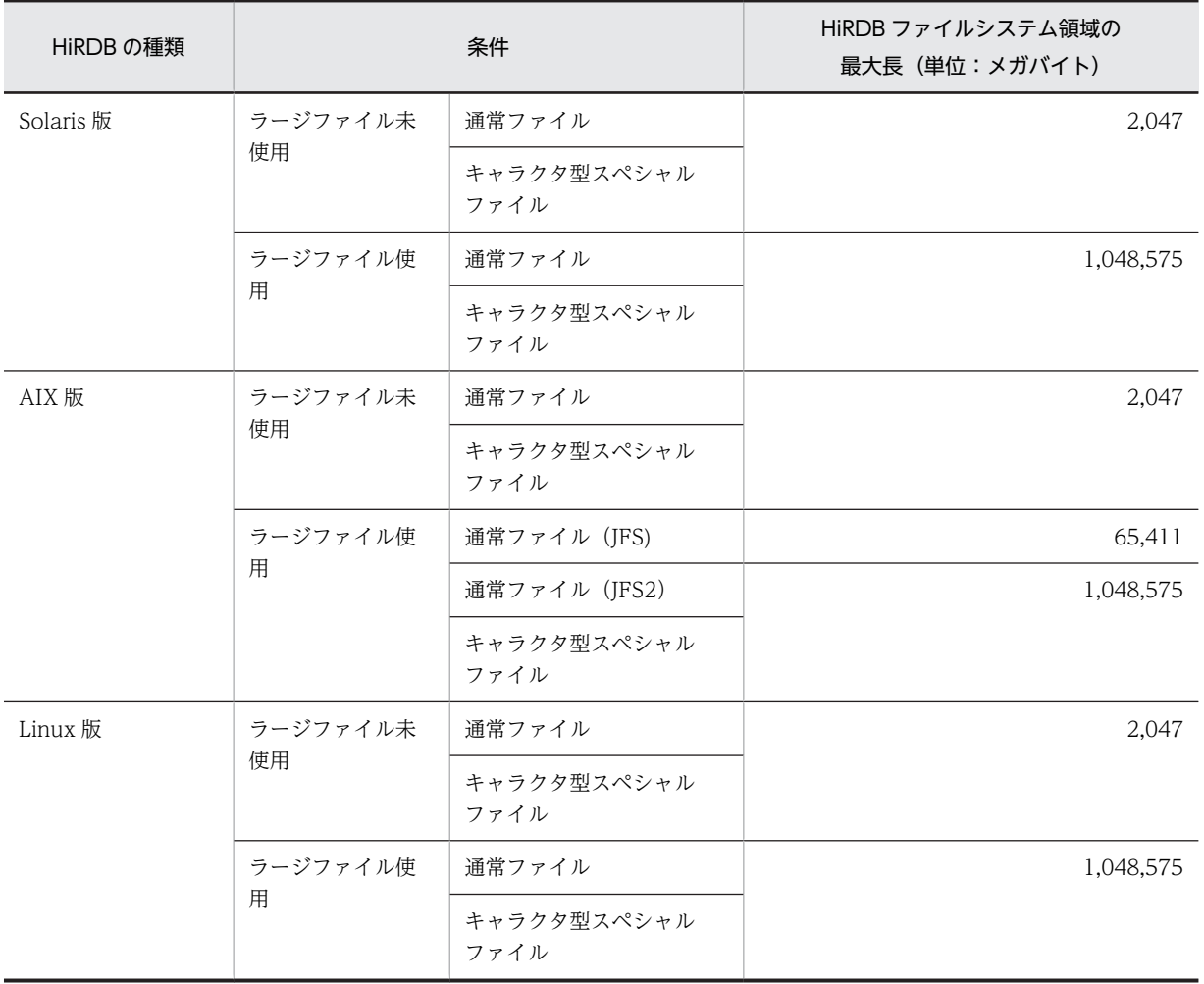

# 9.3 システムファイルの設計

ここでは、システムファイルの設計方針について説明します。

# 9.3.1 システムログファイルの設計

システムログファイルのスワップ時に,スワップ先にできる状態のシステムログファイルがないと HiRDB は異常終了します。これを予防するため、HiRDB にはシステムログファイルの空き容量を監視する機能 (システムログファイルの空き容量監視機能)があります。この機能は,システムログファイルの空き率が 警告値未満になったときに作動します。次に示す二つのレベルのどちらかを選択できます。

#### レベル 1:

システムログファイルの空き率が警告値未満になった場合,警告メッセージ KFPS01162-W を出力し ます。

#### レベル 2:

システムログファイルの空き率が警告値未満になった場合,新規トランザクションのスケジューリング を抑止して、サーバ内の全トランザクションを強制終了します。このとき、KFPS01160-E メッセージ を出力します。これによって,システムログの出力量を抑えます。

レベル 2 を選択した場合,システムログファイルの空き容量が不足したときにサーバ内の全トランザク ションが強制終了されます。このため,システムログファイルの設計をより正確に行う必要があります。

システムログファイルの設計方針について説明します。

## (1) 設計方針

1.ユティリティ専用ユニットにシステムログファイルは必要ありません。

- 2.すべてのシステムログファイルのレコード長及びレコード数を同じにしてください。
- 3.作成できるシステムログファイルは,2〜200 グループです(ただし,6 グループ以上作成することを 推奨します)。

システムログファイルの容量不足によって異常終了した HiRDB を再開始する場合,作成済みのシステ ムログファイルと同じ数のシステムログファイルを追加する必要があります。例えば、最大量(100ギ ガバイト)のシステムログファイルを 50 個で 50 グループ作成している場合は,更に最大量のシステム ログファイルを 50 個で 50 グループ追加します。したがって,作成するシステムログファイルは 100 グループ以内とすることをお勧めします。

4.システムログファイルの総容量の上限は 20 テラバイトになります。

5.アンロードする回数を少なくしたい場合は、システムログファイルの1ファイル容量を大きくします。

6.HiRDB 運用ディレクトリがあるディスクに大量に入出力が発生するファイル(システムログのアン ロードログファイルなど)を作成しないでください。

7.一つのシステムログファイルの容量は,次に示す条件を満たす必要があります。

一つのシステムログファイルの容量(バイト)≧↑(a + 368)÷c↑×c×b×d

- a:pd\_log\_max\_data\_size オペランドの値
- b:pd\_log\_sdinterval オペランドの値
- c:pd\_log\_rec\_leng オペランドの値
- d: pd\_spd\_assurance\_count オペランドの値

8.全システムログファイルの容量(二重化している場合は片系の容量だけを対象とする)は、次に示す二 つの条件を満たす必要があります。

## 条件 1

「[18.1.1\(1\)システムログファイルの総容量の求め方」](#page-819-0)で見積もった容量以上の値にしてください。

## 条件 2

長大トランザクションが終了するまでは,長大トランザクション開始以降のシステムログファイルの上 書きができません。また,シンクポイントダンプファイルの有効保証世代とカレント世代のシステムロ グファイルは上書きできません。そのため,これらの分のシステムログファイル容量を確保してくださ い。次の計算式で求めます。

システムログファイルの総容量 (バイト) ≧3×a× (b + 1)

#### a:

データベースを更新するトランザクションのうち、実行時間が最大のトランザクション実行中に該 当するサーバで出力されることのあるシステムログ量

システムログ量の見積もり式については,[「18.1 システムログファイルの容量の見積もり](#page-819-0)」を参照 してください。

b:pd\_spd\_assurance\_count オペランドの値

シンクポイントダンプファイルの有効保証世代数です。

#### (a) システムログファイルの世代数と運用への影響

システムログファイルの総容量が同じ場合,システムログファイルの世代数によって,1 世代当たりの容量 が変化します。システムログファイルの世代数と運用への影響を次の表に示します。システムログファイ ルの総容量は同じとします。

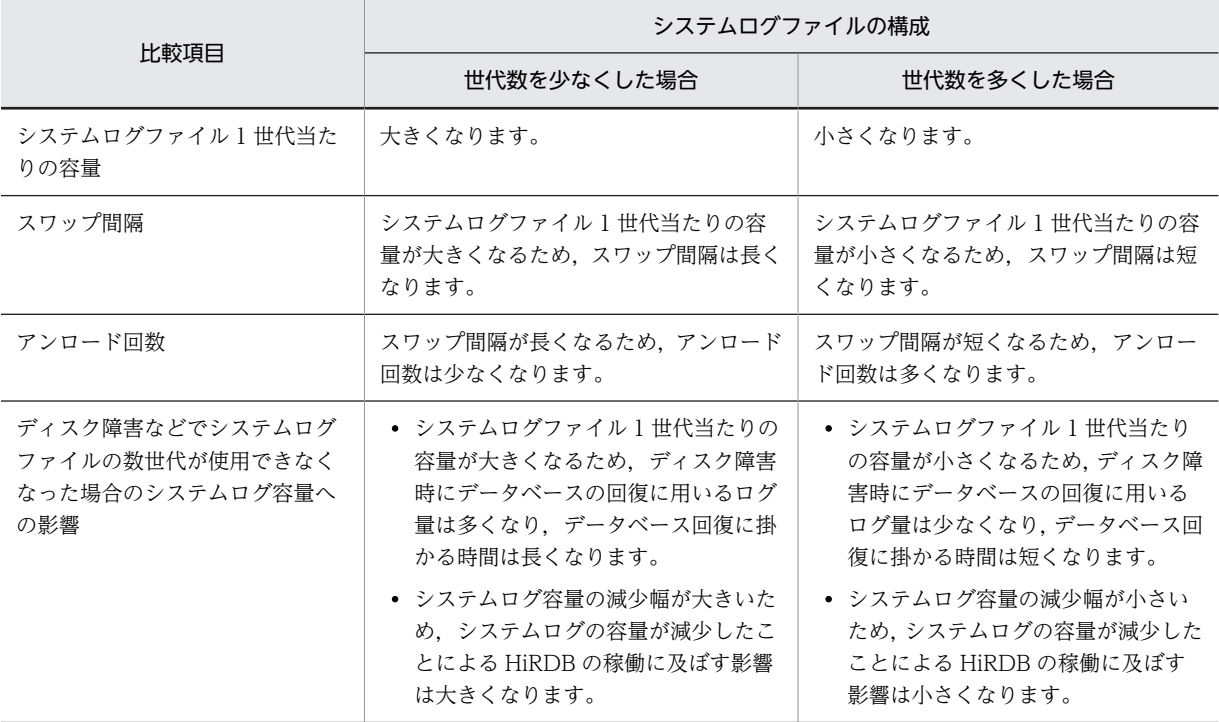

#### 表 9-3 システムログファイルの世代数と運用への影響

通常の運用では,システムログファイルの世代数を少なくした場合の方がスワップ間隔及びアンロード回数 の点で利点があります。ただし,障害発生時には,世代数を多くした場合の方が障害の影響が小さくなりま す。

# (2) 信頼性向上のための方針

## (a) システムログファイルの二重化

システムログファイルを二重化すると、HiRDB は両方の系に同じシステムログを取得します。取得したシ ステムログを読み込むとき,片方のファイルに異常が発生しても,もう一方のファイルからシステムログを 読み込めるため,システムの信頼性を向上できます。なお,二重化する場合,ディスクをミラー化して二重 化するより、HiRDB 管理下で二重化することをお勧めします。システムログファイルを二重化する場合 は,それぞれの系のファイルを別々のハードディスクに作成してください。

システムログファイルを二重化する場合は,サーバ定義で次に示すオペランドを指定してください。

#### • pd  $log$  dual  $=$  Y

• pdlogadpf オペランドの-b オプション(B 系のシステムログファイル名を指定します)

#### (b) システムログファイルの片系運転

システムログファイルの片系運転は,システムログファイルを二重化する場合に適用されます。

システムログファイルに障害が発生して、両系とも使用できるシステムログファイルがない場合でも、 HiRDB のユニットを異常終了しないで正常な系だけで処理を続行できます。これをシステムログファイ ルの片系運転といいます。システムログファイルの片系運転をする場合は、サーバ定義で pd\_log\_singleoperation = Y を指定してください。

システムログファイルの片系運転に対し、両方のシステムログファイルで処理を続行すること(通常の処理 形態)をシステムログファイルの両系運転といいます。

(c) システムログファイルの自動オープン

HiRDB を再開始するときに,上書きできる状態のシステムログファイルがない場合,予約のファイルがあ れば HiRDB が予約のファイルをオープンして上書きできる状態にし、処理を続行します。これをシステム ログファイルの自動オープンといいます。

システムログファイルの自動オープンをする場合は、サーバ定義で pd\_log\_rerun\_reserved\_file\_open = Y を指定してください。

# (3) システムログの並列出力機能(AIX 版及び Linux 版限定)

システムログファイルを二重化している場合に、システムログの並列出力機能を使用すると、両系へのログ の出力処理を並列して実行できるため,ログ出力に掛かる時間を短縮できます。システムログの並列出力機 能を使用するには、aio ライブラリ (AIX の場合は Asynchronous I/O Subsystem, Linux の場合は libaio)が必要になります。Asynchronous I/O Subsystem 又は libaio については、OS のマニュアルを 参照してください。

なお,Linux 版でシステムログの並列出力機能を使用する場合は,次のどれかのプラットフォームを使用し ていることが前提となります。

- Red Hat Enterprise Linux ES 4(AMD64 & Intel EM64T)以降
- Red Hat Enterprise Linux AS 4(IPF)以降

• Red Hat Enterprise Linux AS 4(AMD64 & Intel EM64T)以降

#### (a) お勧めの使い方

ログ出力に掛かる時間をより短縮するため,A 系と B 系をそれぞれ別デバイスに配置することをお勧めし ます。

#### (b) 環境設定(システム定義の設定)

サーバ定義で pd\_log\_dual\_write\_method=parallel を指定してください。ただし、次の場合は指定値に 関係なく,システムログの並列出力機能は適用されません。

- システムログファイルが二重化されていない(pd\_log\_dual オペランドに Y が指定されていない)
- システムログファイルがキャラクタ型スペシャルファイルに配置されていない

#### (c) 環境設定 (aio ライブラリの設定)

サーバマシンに aio ライブラリを導入し,必要な設定を行ってください。aio ライブラリの導入と設定方法 については,OS のマニュアルを参照してください。

(b)で説明した環境設定を行っている状態で、aio ライブラリの導入と設定が正しく行われていない場合, HiRDB を開始できません。

# ●AIX 5L 版を使用している場合

HiRDB を開始する前に,Asynchronous I/O Subsystem を有効化しておく必要があります。有効化さ れていないと,HiRDB を開始できません。なお,AIX 5L V5.2 以降の場合,Asynchronous I/O Subsystem はレガシー版と POSIX 版があります。HiRDB が使用するのはレガシー版のため,レガ シー版の Asynchronous I/O Subsystem を有効化してください。

また、Asynchronous I/O Subsystem の導入後、次のパラメタを設定してください。

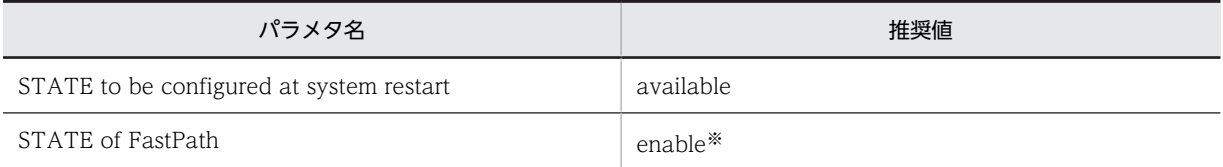

注※ デフォルト値のため、変更する必要はありません。変更すると、性能が劣化します。 上記以外のパラメタはチューニング不要です。

#### (d) 注意事項

- 1.AIX 5L版の HiRDB の場合, Asynchronous I/O Subsystem が有効化されていないと, HiRDB が開 始できないで,異常終了します。Asynchronous I/O Subsystem を有効化するか, pd\_log\_dual\_write\_method オペランドを省略するか,又は serial を指定して,HiRDB を再開始して
	- ください。なお,Asynchronous I/O Subsystem のパラメタを STATE to be configured at system restart = available に設定しておくと,自動起動します。
- 2.システムログの並列出力機能は,通常ファイルに配置されたシステムログファイルには適用されませ ん。そのため,システムログファイルを追加する場合,キャラクタ型スペシャルファイルに配置してく ださい。
- 3.システムログの並列出力機能が適用されるのは、両系の現用ファイルがキャラクタ型スペシャルファイ ルに配置されており、かつ両系の現用ファイルにシステムログが出力できる状態の場合(クローズ状 態,予約状態,又は障害発生時ではない)だけです。現用ファイルが次の条件に該当する場合,システ ム定義に関係なく,システムログの並列出力を行いません。
- A 系又は B 系のどちらかの現用ファイルが通常ファイルに配置されている
- A 系又は B 系のどちらかの現用ファイルにログが出力できない状態である
- 4.系切り替え機能使用時など,システムログの並列出力機能を適用するサーバが複数のサーバマシンで稼 働する場合,aio ライブラリを有効化していないサーバマシンがあると,待機系ユニットの開始,又は 系切り替えに失敗します。全サーバマシンで aio ライブラリを有効化してください。

# (4) システムログファイルのレコード長

システムログファイルのレコード長を pdloginit コマンドの-l オプションで指定します。レコード長は 1024,2048,4096 のどれかを選択できます。

#### (a) 新規に HiRDB を構築する場合

新規に HiRDB を構築する場合は、レコード長を 1024 にすることをお勧めします。この場合、サーバ定義 の pd\_log\_rec\_leng オペランドで 1024 を指定してください。

#### (b) 既に HiRDB を稼働している場合

レコード長が 1024 以外の場合,1024 に変更することをお勧めします。

システムログファイルのレコード長の変更方法については,マニュアル「HiRDB Version 8 システム運用 ガイド」を参照してください。

## レコード長を変更するときの考慮点

- 全システムログファイルの総容量が変更になります。全システムログファイルの総容量の求め方に ついては,「[18.1.1 システムログファイルの総容量」](#page-819-0)を参照してください。
- ユニットコントローラが使用する共用メモリサイズが変更になります。ユニットコントローラが使 用する共用メモリサイズの求め方については,「[16.1.3 ユニットコントローラが使用する共用メモ](#page-663-0) [リの計算式](#page-663-0)」を参照してください。

# (5) システムログファイルの定義

作成したシステムログファイルをどのファイルグループに対応させるかをサーバ定義の pdlogadfg 及び pdlogadpf オペランドで定義します。

# 9.3.2 シンクポイントダンプファイルの設計

シンクポイントダンプファイルの設計方針について説明します。

## (1) 設計方針

1.ユティリティ専用ユニットにシンクポイントダンプファイルは必要ありません。

- 2.作成できるシンクポイントダンプファイルは,2〜60 グループです。pdlogadfg -d spd オペランドに ONL を指定した場合は,2〜30 グループです。
- 3.HiRDB は pdlogadfg -d spd オペランドの指定順にシンクポイントダンプファイルを使用します。
- 4.4 個以上のシンクポイントダンプファイルを作成することをお勧めします。
- 5.シンクポイントダンプファイルの容量が不足すると、HiRDB を開始できません。このため、シンクポ イントダンプファイルのレコード数は,システム共通定義の最大同時接続数(pd\_max\_users オペラン ド)の指定値より大きな値にしてください。詳細なシンクポイントダンプファイルの容量計算式につい ては,[「18.2 シンクポイントダンプファイルの容量の見積もり](#page-842-0)」を参照してください。

# (2) 信頼性向上のための方針

# (a) ファイル構成例

ハードディスク障害に備えて,シンクポイントダンプファイルをそれぞれ別々のハードディスクに作成して ください。そのような構成を取れない場合は,隣り合わせの世代を別々のハードディスクに作成する構成に してください。例を次の図に示します。

図 9-3 隣り合わせの世代を別々のハードディスクに作成する構成例

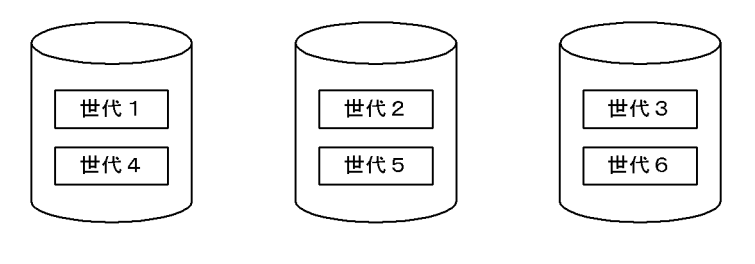

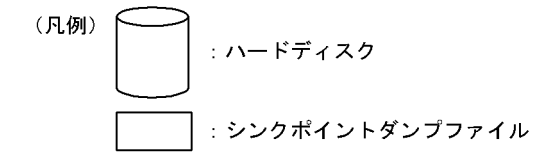

(b) シンクポイントダンプファイルの二重化

シンクポイントダンプファイルを二重化すると,HiRDB は A 系及び B 系の両方に同じシンクポイントダ ンプを取得します。取得したシンクポイントダンプを読み込むとき,片方のファイルに異常が発生しても, もう一方のファイルからシンクポイントダンプを読み込めるため,システムの信頼性を向上できます。ま た,二重化している場合,有効保証世代数を 1 世代にすると,信頼性を損ねることなく上書きできない状 態のシンクポイントダンプファイル数を削減できます。

シンクポイントダンプファイルを二重化する場合は,サーバ定義で次に示すオペランドを指定してくださ い。

- pd\_spd\_dual  $= Y$
- pdlogadpf オペランドの-b オプション(B 系のシステムログファイル名を指定します)
- (c) シンクポイントダンプファイルの有効保証世代数

一つのシンクポイントダンプファイルには,HiRDB が 1 回に取得するシンクポイントダンプが格納されま す。HiRDB は,シンクポイントダンプファイルを世代という概念で管理しています。HiRDB 管理者は, 何世代前までのシンクポイントダンプファイルに対応するシステムログファイルを上書きできない状態に するかを指定できます。これをシンクポイントダンプファイルの有効保証世代数といいます。シンクポイ ントダンプファイルの有効保証世代数を次の図に示します。

図 9-4 シンクポイントダンプファイルの有効保証世代数

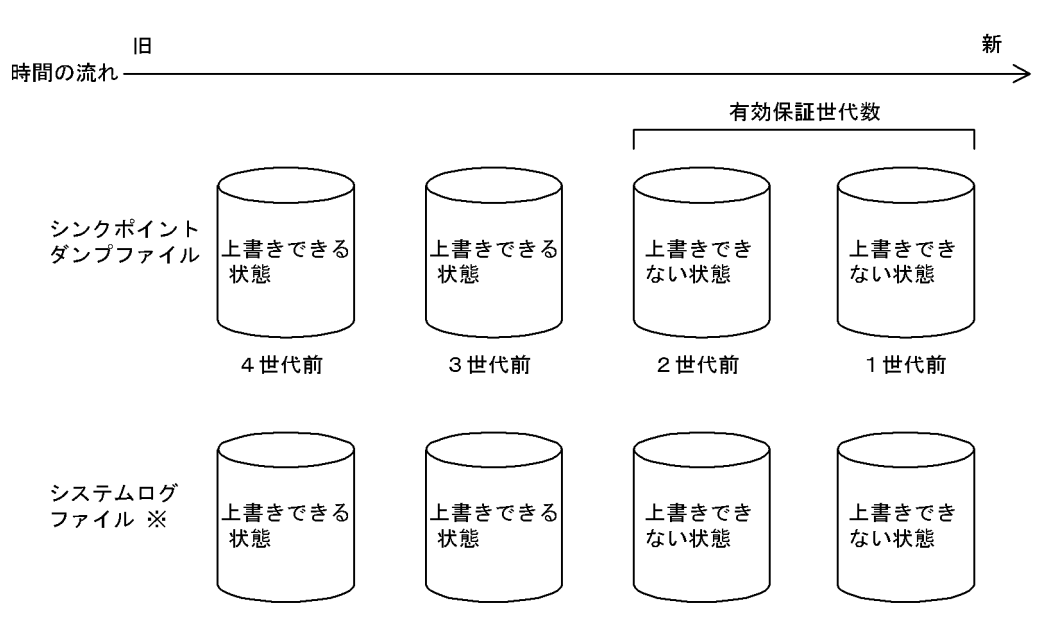

注※ シンクポイントダンプファイルに対応するシステムログファイルを示します。

〔説明〕

有効保証世代を 2 とすると,2 世代前までのシンクポイントダンプファイル及びそのシンクポイントダ ンプファイルに対応するシステムログファイルが,上書きできない状態になります。3 世代前より前の 世代のシンクポイントダンプファイル及びそのシンクポイントダンプファイルに対応するシステムロ グファイルは,上書きできる状態になります。

シンクポイントダンプファイルの運用に必要なファイル数は,有効保証世代数+ 1 となります。シンクポ イントダンプファイルの有効保証世代数は,サーバ定義の pd\_spd\_assurance\_count オペランドで指定し てください。

なお,シンクポイントダンプファイルを二重化している場合,必要な有効保証世代数は 1 世代をお勧めし ます。二重化していない場合,2 世代をお勧めします。

#### (d) シンクポイントダンプファイルの縮退運転

シンクポイントダンプファイルに障害が発生して、運用に必要なファイル数(有効保証世代数+1)を下 回った場合でも,最低二つのファイルで処理を続行できます。これをシンクポイントダンプファイルの縮退 運転といいます。

シンクポイントダンプファイルの縮退運転をする場合は,サーバ定義の pd\_spd\_reduced\_mode オペラ ンドを指定してください。

## (e) シンクポイントダンプファイルの自動オープン

シンクポイントダンプファイルに障害が発生して、運用に必要なファイル数(有効保証世代数+1)を下 回った場合,予約のファイルがあれば HiRDB が予約のファイルをオープンして上書きできる状態にし,処 理を続行します。これをシンクポイントダンプファイルの自動オープンといいます。

シンクポイントダンプの自動オープンをする場合は,サーバ定義で pd\_spd\_reserved\_file\_auto\_open = Y を指定してください。

# (3) シンクポイントダンプファイルの定義

作成したシンクポイントダンプファイルをどのファイルグループに対応させるかを pdlogadfg 及び pdlogadpf オペランドで定義します。

なお,pdlogadfg オペランドだけを指定しておくと,HiRDB 稼働中にシンクポイントダンプファイルを追 加できます。

# 9.3.3 ステータスファイルの設計

ステータスファイルの設計方針について説明します。

# (1) 設計方針

1. 両系のファイルに障害が起きないように、A 系と B 系のファイルは別々のディスクに作成します。

- 2.ステータスファイルの容量不足による HiRDB の異常終了を防ぐため、見積もったファイル容量よりも 大きい容量の予備ファイルを幾つか作成してください。ステータスファイルは,容量が満杯になると予 備ファイルとスワップしますが,満杯になったステータスファイルと予備ファイルの容量が同じ場合, スワップ先のファイルでも容量不足になり、HiRDB は異常終了します。そのため、例えばステータス ファイルを 6 組作成する場合,そのうちの 2 組以上のファイル容量をほかのファイル容量より大きくす ることをお勧めします。
- 3.ユティリティ専用ユニットにサーバ用ステータスファイルは必要ありません。ユニット用ステータス ファイルだけを作成してください。
- 4.A 系と B 系のファイルのレコード長及びレコード数を同じにしてください。
- 5.作成できるユニット用ステータスファイルは 1〜7 組です。

6.作成できるサーバ用ステータスファイルは 1〜7 組です。

## (2) 信頼性向上のための方針

- 1.ステータスファイルは 3 組 (二重化×3=6 ファイル)以上用意し、ディスク障害によってすべてのス テータスファイルが障害とならないように配置します。
- 2.容量不足による HiRDB の異常終了を防ぐため,ステータスファイルの容量は見積もった容量の 1.2 倍 以上の容量を準備することをお勧めします。
- 3.ステータスファイルには、HiRDB の再開始処理でシステムの状態を回復するために必要な情報を格納 しています。予備ファイルがない状態で現用ファイルに障害が発生すると,システムの状態が回復でき ません。したがって,常に予備ファイルがあるように運用し,現用ファイルの障害に備えてください。
- (a) お勧めする構成

ディスク障害発生時から回復時までの安全性を考えると,ステータスファイルは四つのディスクに 6 組(二 重化×6=12 ファイル)用意し,次の図のように配置することをお勧めします。また,片系運転中に正常な 系に障害が発生すると、HiRDB を再開始できなくなるため、ステータスファイルの片系運転は適用しない (pd\_syssts\_singleoperation 及び pd\_sts\_singleoperation に stop を指定)ことをお勧めします。

四つのディスクにステータスファイルを 6 組配置する例を次の図に示します。

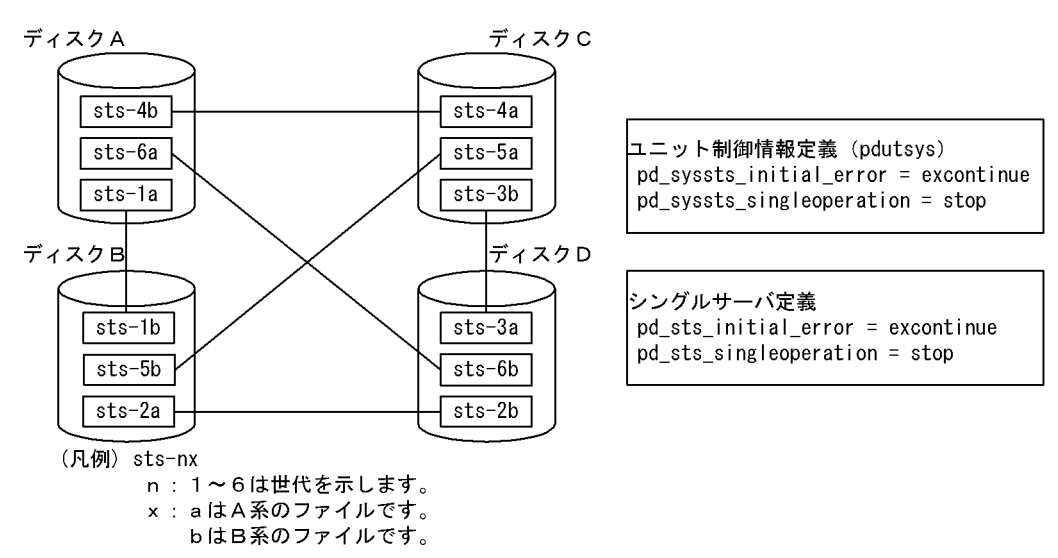

図 9‒5 四つのディスクに 6 組のステータスファイルを配置する例

〔説明〕

このように配置すると、あるディスクで障害が発生した後に、更に別のディスクで障害が発生しても, 残りの二つのディスクに両系とも正常なファイルが残るため,障害が発生していないディスクのステー タスファイルを現用として HiRDB を稼働し続けることができます。例えば,ディスク A に障害が発生 し,その後ディスク B にも障害が発生した場合でも,ディスク C 及び D にある両系のステータスファ イル (sts-3a と sts-3b) を現用ファイルとして稼働し続けます。この状態で、更に現用ファイルの片系 に障害が発生した場合、HiRDB は異常終了しますが、現用ファイルの片系ファイルが正常のため、障 害が発生したディスクのどれか一つを回復すると HiRDB を再開始できます。

## (3) ステータスファイルの定義

pdstsinit コマンドで作成したステータスファイルをどの論理ファイルに対応させるかを pd\_syssts\_file\_name\_1〜7 及び pd\_sts\_file\_name\_1〜7 オペランドで定義します。

ユニット用ステータスファイルは、pd\_syssts\_file\_name\_1〜7 オペランドで定義します。サーバ用ス テータスファイルは、pd\_sts\_file\_name\_1〜7 オペランドで定義します。

なお, pd syssts file name 2∼7 オペランド又は pd sts file name 2∼7 オペランドに,実体のないス テータスファイルを定義しておくと,HiRDB 稼働中にステータスファイルを追加できます。ただし,この 場合、次に示すオペランドを指定しておく必要があります。

#### ユニット用ステータスファイルの場合

- pd\_syssts\_initial\_error
- pd\_syssts\_last\_active\_file

## サーバ用ステータスファイルの場合

- pd\_sts\_initial\_error
- pd\_sts\_last\_active\_file

# (4) ステータスファイルの片系運転

予備ファイルがない状況で現用ファイルの片系に障害が発生した場合,正常な系(片方の系)だけで処理を 続行することをステータスファイルの片系運転といいます。ステータスファイルが片系運転になると, KFPS01044-I メッセージが出力されます。

片系運転中に現用ファイルに障害が発生すると、HiRDB を再開始できなくなるため、ステータスファイル の片系運転の適用は推奨しません。ステータスファイルの組数を増やし,予備ファイルがない状況が発生し ないような運用をしてください。

なお,ステータスファイルの片系運転に対し,両方の系のステータスファイルで処理を続行すること(通常 の処理形態)をステータスファイルの両系運転といいます。

#### (a) ステータスファイルの片系運転適用のメリット及びデメリット

予備ファイルがない状況で現用ファイルの片系に障害が発生しても,処理を続行できます。このため, ステータスファイルの障害によって HiRDB が停止する可能性が低くなります。

## デメリット

片系運転中に正常な系に障害が発生したり,又はステータスファイルの更新中に HiRDB が異常終了し たりすると,現用ファイルの内容が失われるため,HiRDB を再開始できなくなります。

(b) 指定方法

ユニット用ステータスファイルの片系運転をする場合は,ユニット制御情報定義で pd\_syssts\_singleoperation = continue を指定してください。サーバ用ステータスファイルの片系運転 をする場合は、サーバ定義で pd\_sts\_singleoperation = continue を指定してください。なお, pd\_syssts\_singleoperation と pd\_sts\_singleoperation の指定値を同じにしてください。

#### • ほかのオペランドとの関連

pd\_syssts\_singleoperation 及び pd\_syssts\_initial\_error オペランド, 又は pd\_sts\_singleoperation 及 び pd\_sts\_initial\_error オペランドの指定値の組み合わせによって,HiRDB の起動時にステータスファ イルの障害を検知した場合の HiRDB の動作が決定します。したがって,これら二つのオペランドの指 定値は一緒に考えるようにしてください。HiRDB の起動時にステータスファイルの障害を検知した場 合の HiRDB の動作については,マニュアル「HiRDB Version 8 システム定義」の, pd\_syssts\_initial\_error 又は pd\_sts\_initial\_error オペランドの説明を参照してください。

## (c) 適用の目安

ステータスファイルの片系運転の適用の目安を次に示します。

- HiRDB が再開始できない状態を避けることを重視した運用の場合は,適用しないでください。
- HiRDB がオンラインダウンとなる状態を避けることを重視した運用の場合は,適用してください。
- 系切り替え構成を適用している場合など,HiRDB の再開始を自動で行う運用の場合は,適用しないで ください。

#### (d) 片系運転適用時の注意

片系運転適用の有無による HiRDB の動作及び HiRDB 管理者の処置について次の表に示します。ステー タスファイルに障害が発生したときの対処方法については,マニュアル「HiRDB Version 8 システム運用 ガイド」を参照してください。

メリット

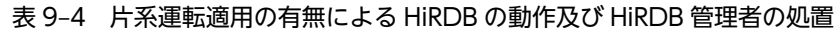

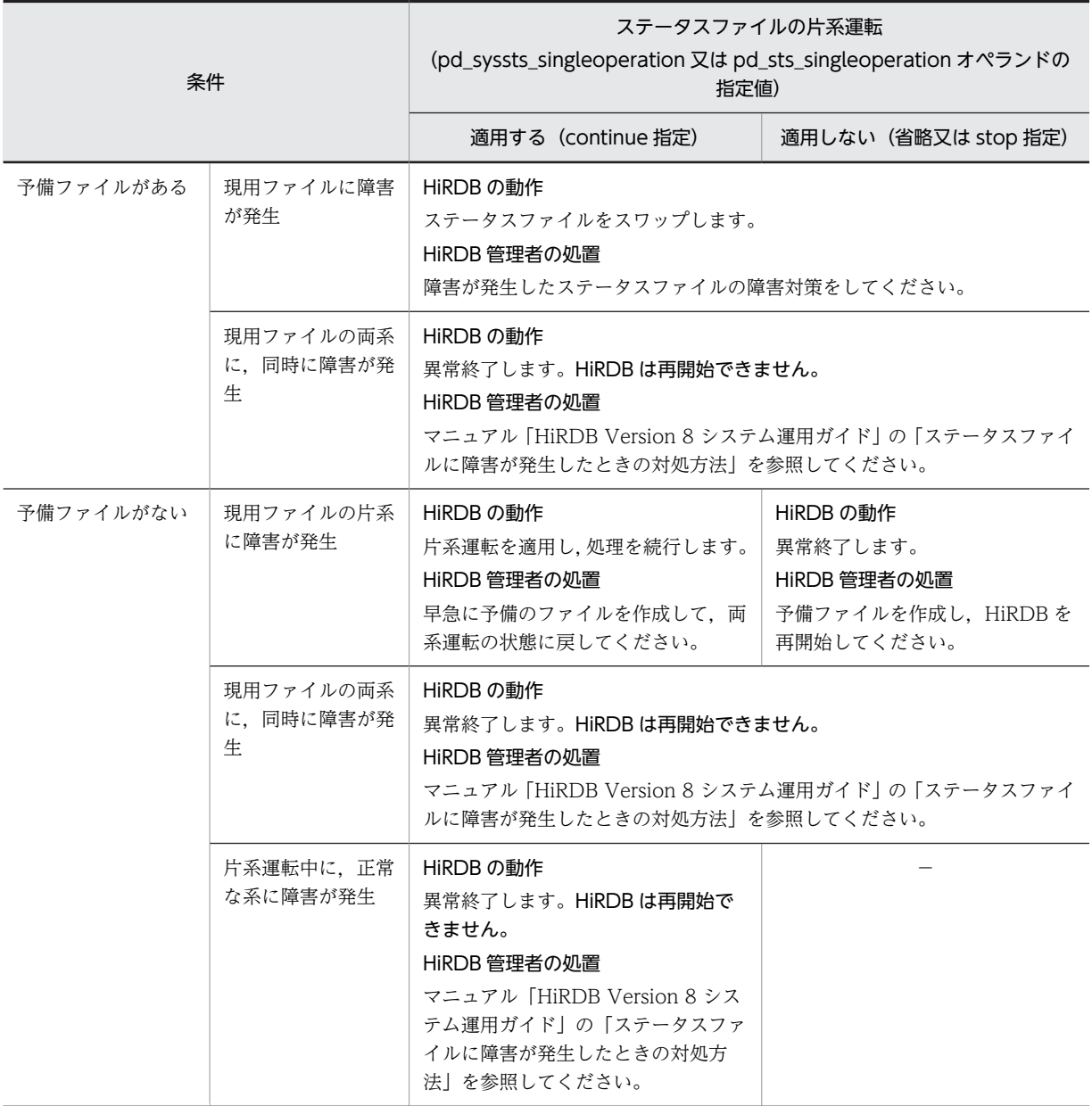

(凡例)−:該当しません。

# (5) ステータスファイルの障害に関する注意事項(重要)

- 現用ファイルの両系に同時に障害が発生した場合, HiRDB が異常終了し, 再開始できなくなります。 対策として,物理ディスクの多重化(ミラーリング)が考えられます。
- HiRDB の開始前に,現用ファイル(終了時の現用ファイル)を削除,又は pdstsinit コマンドでステー タスファイルを初期化した場合,HiRDB は再開始できなくなります。

# 9.4 RD エリアの配置

ここでは,次に示す RD エリアを配置するときの考慮点について説明します。

- システム用 RD エリア
- データディクショナリ LOB 用 RD エリア
- ユーザ用 RD エリア
- ユーザ LOB 用 RD エリア
- リスト用 RD エリア

# 9.4.1 システム用 RD エリアの配置

システム用 RD エリアは,ユーザ用 RD エリアの配置を考慮して配置します。システム用 RD エリアを配 置するときの考慮点を次に示します。

• ユーザ用 RD エリアを配置するディスクとは異なるディスクに配置するようにします。

システム用 RD エリアのうち. 特にデータディクショナリ用 RD エリアとデータディレクトリ用 RD エリ アは,SQL 文の解析などのために HiRDB にアクセスされることが多くなります。このため,ユーザ用 RD エリアを配置するディスクと同じディスクに配置すると、SQL 文の解析などのためのアクセスと、表に対 するアクセスがディスク上で競合するため,どちらか一方が他方のアクセスが終了するまで待たされること になります。

ディスクアクセスの競合を発生させないためのシステム用 RD エリアの配置例を次の図に示します。

## 図 9-6 システム用 RD エリアの配置例 (HiRDB/シングルサーバの場合)

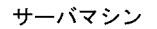

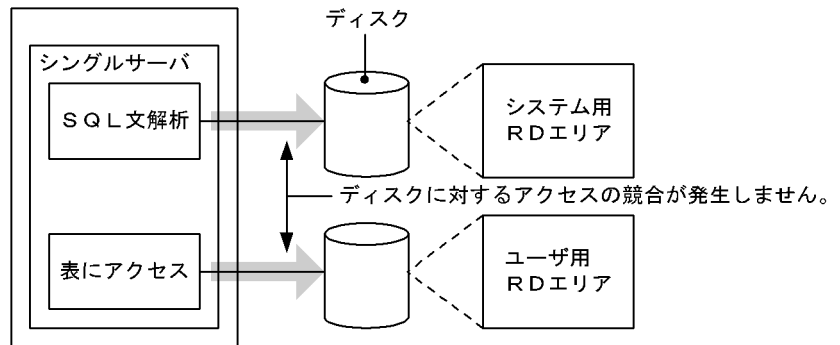

# 9.4.2 データディクショナリ LOB 用 RD エリアの配置

ディスクに対するアクセスの競合をなくすため,ほかの RD エリアを配置するディスクとは異なるディスク に配置するようにします。データディクショナリ LOB 用 RD エリアの配置例を次の図に示します。

図 9‒7 データディクショナリ LOB 用 RD エリアの配置例(HiRDB/シングルサーバの場合)

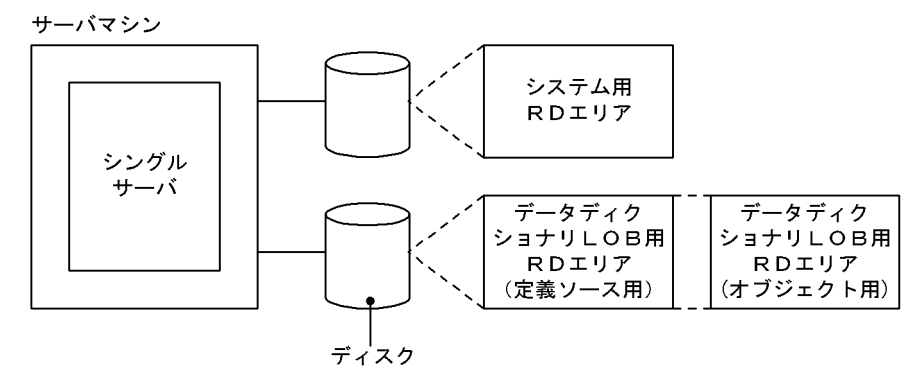

データディクショナリ用 RD エリアとの関連

ストアドプロシジャ又はストアドファンクションを管理するディクショナリ表をほかのディクショナ リ表とは別のデータディクショナリ用 RD エリアに格納できます。

# 9.4.3 ユーザ用 RD エリアの配置

(1) システムログファイルとの関連

システムログファイルを配置したディスクとは異なるディスクに,ユーザ用 RD エリアを配置するようにし ます。このようにすることで,シンクポイント時のシステムログファイルとユーザ用 RD エリアを構成する HiRDB ファイルへの入出力処理を複数のディスクに分散できるため,シンクポイントでの処理時間を削減 できます。

(2) システム用 RD エリアとの関連

システム用 RD エリアを配置したディスクとは異なるディスクにユーザ用 RD エリアを配置するようにし ます。

(3) 表を横分割した場合

表を横分割した場合,横分割表を格納する RD エリアを異なるディスクに配置します。ユーザ用 RD エリ アの配置例を次の図に示します。

図 9-8 ユーザ用 RD エリアの配置例 (HiRDB/シングルサーバの場合)

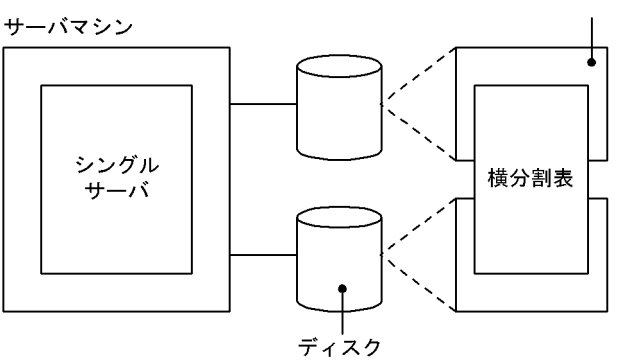

ユーザ用RDエリア

# 9.4.4 ユーザ LOB 用 RD エリアの配置

ディスクに対するアクセスの競合をなくすため,ユーザ LOB 用 RD エリア以外の RD エリアを配置した ディスクとは異なるディスクにユーザ LOB 用 RD エリアを配置するようにします。

また、表を横分割した場合、横分割表を格納する RD エリアを異なるディスクに配置します。ユーザ LOB 用 RD エリアの配置例を次の図に示します。

図 9-9 ユーザ LOB 用 RD エリアの配置例 (HiRDB/シングルサーバの場合)

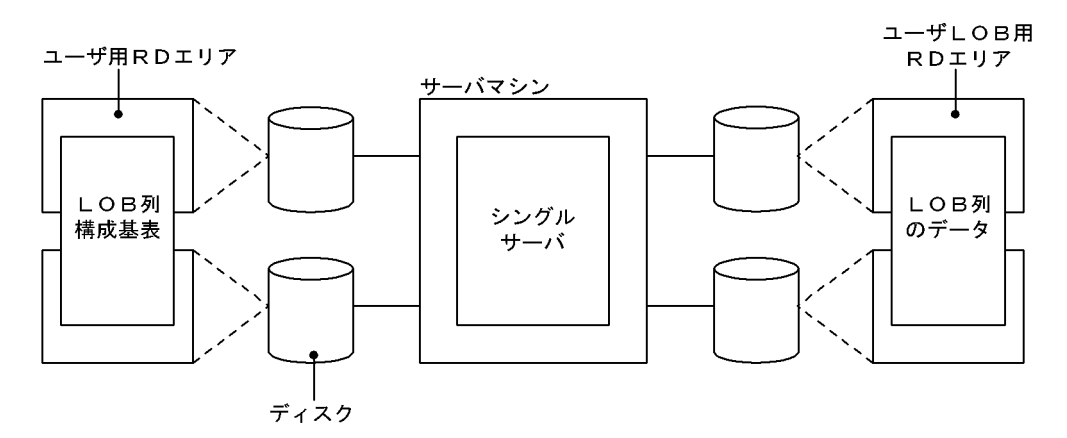

# 9.4.5 リスト用 RD エリアの配置

ディスクに対するアクセスの競合をなくすため,リスト用 RD エリア以外の RD エリアを配置したディス クとは異なるディスクにリスト用 RD エリアを配置するようにします。

なお,リスト用 RD エリアを一つ以上作成すれば,すべてのユーザ用 RD エリアに格納されている表に対 するリストを作成できます。

リスト用 RD エリアの配置例を次の図に示します。

図 9‒10 リスト用 RD エリアの配置例(HiRDB/シングルサーバの場合)

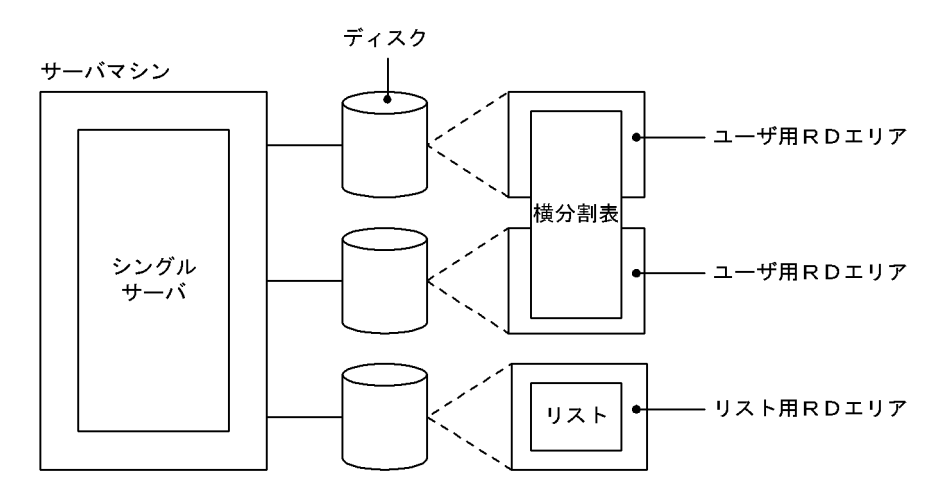

# 10 HiRDB/パラレルサーバの設計

この章では,HiRDB/パラレルサーバのシステム構成,HiRDB ファイルシス テム領域の設計方法,システムファイルの設計方法及び RD エリアの配置方 法の考慮点について説明します。

# 10.1 HiRDB/パラレルサーバのシステム設計

ここでは、HiRDB/パラレルサーバのシステム設計とシステム構成について説明します。

なお, HiRDB External Data Access 機能を使用する場合は,併せてマニュアル「HiRDB External Data Access Version 8」を参照してください。

# 10.1.1 システム設計

# (1) サーバ構成

フロントエンドサーバ,ディクショナリサーバ及びバックエンドサーバをそれぞれ一つのサーバマシンに配 置するのが,HiRDB/パラレルサーバの基本的なサーバ構成です。ただし,各サーバマシンの CPU の処理 負荷が高くない場合,一つのサーバマシンに複数のサーバを配置してもかまいません。一つのサーバマシン に複数のサーバを配置すると,必要とする共用メモリが増加します。共用メモリが不足すると,ユニットが 開始できなくなるため,メモリ所要量を十分見積もってください。

設置できるサーバ数の範囲を次の表に示します。

#### 表 10‒1 設置できるサーバ数の範囲

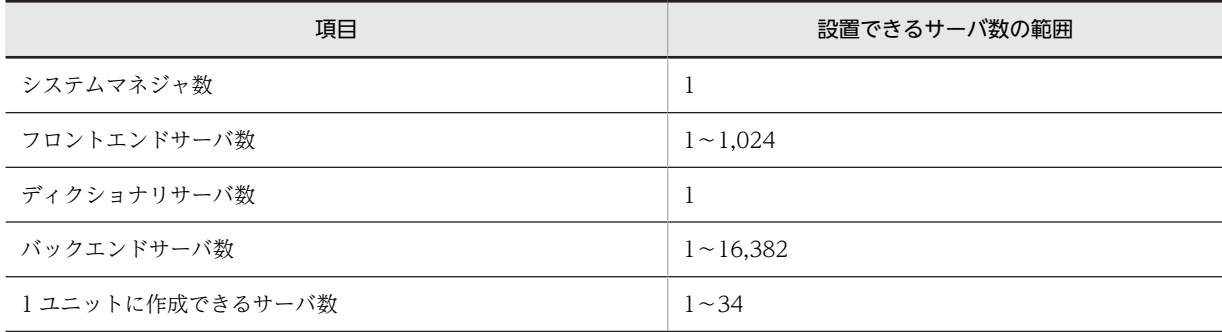

# (2) システムマネジャの設置

次に示す理由のため,システムマネジャを定義するサーバマシンは HiRDB 管理者が運用しやすい場所に設 置することをお勧めします。

- HiRDB 管理者はコマンドで HiRDB を操作しますが,大部分のコマンドはシステムマネジャを定義する サーバマシンから入力する必要がある
- HiRDB システム定義ファイルを共用化するときは,システムマネジャを定義するサーバマシンに共用 化するファイルを設置するため HiRDB システム定義ファイルの共用化については,「[5.2.3 HiRDB システム定義ファイルの共用化](#page-261-0) [\(HiRDB/パラレルサーバの場合\)」](#page-261-0)を参照してください。

# (3) フロータブルサーバの設置

HiRDB は結合処理のような複雑な検索処理をする場合,データベースを持たないバックエンドサーバを優 先的に使用して,処理性能を向上します。サーバマシンに余裕があり,複雑な検索処理をする場合にフロー タブルサーバの設置を検討してください。フロータブルサーバを設置する場合,作業表用ファイル用の HiRDB ファイルシステム領域を作成してください。作業表用ファイル用の HiRDB ファイルシステム領域 の名称は,バックエンドサーバ定義の pdwork オペランドで指定します。

# (4) フロントエンドサーバの複数化

SQL 処理の CPU 負荷が高く,一つのフロントエンドサーバで処理しきれない場合,フロントエンドサー バを複数設定します。これをマルチフロントエンドサーバといいます。マルチフロントエンドサーバにつ いては,「[10.1.3 マルチフロントエンドサーバの設定](#page-424-0)」を参照してください。

# (5) HiRDB/パラレルサーバが使用するメモリ

HiRDB/パラレルサーバが使用するメモリについて説明します。

HiRDB/パラレルサーバは次に示すメモリを使用します。

- 共用メモリ
- プロセス固有メモリ
- (a) メモリ所要量

HiRDB/パラレルサーバが必要とするメモリ所要量をサーバマシンごとに見積もってください。HiRDB/ パラレルサーバのメモリ所要量については,「[16.2 HiRDB/パラレルサーバのメモリ所要量の見積もり](#page-689-0)」 を参照してください。

#### (b) 共用メモリの割り当て先

HiRDB では、共用メモリを次の場所に割り当てできます。

- OS のページングファイル (仮想メモリ)
- 運用ディレクトリ下のファイル (初期設定)

共用メモリの割り当て先は,ページングファイルにすることを推奨します。ページングファイルにする 場合、仮想メモリを見積る必要がありますが、運用ディレクトリ下のファイルに割り当てる場合に比べ て,NTFS のキャッシュフラッシュによる影響を受けにくくなります。 共用メモリの割り当て先は、pdntenv コマンドの-shmfile オプションで設定できます。pdntenv コマ ンドについては,マニュアル「HiRDB Version 9 コマンドリファレンス」を参照してください。

(c) 共用メモリのページ固定

HiRDB では、次に示す共用メモリを実メモリ上に固定できます。

- ユニットコントローラ用共用メモリ
- グローバルバッファ用共用メモリ
- 動的変更したグローバルバッファが使用する共用メモリ
- インメモリデータバッファ用共用メモリ

共用メモリを実メモリ上に固定すると,ページの入出力が少なくなるため,性能が安定します。

#### 前提条件

共用メモリのページ固定をするための. OS ごとの前提条件を次に示します。

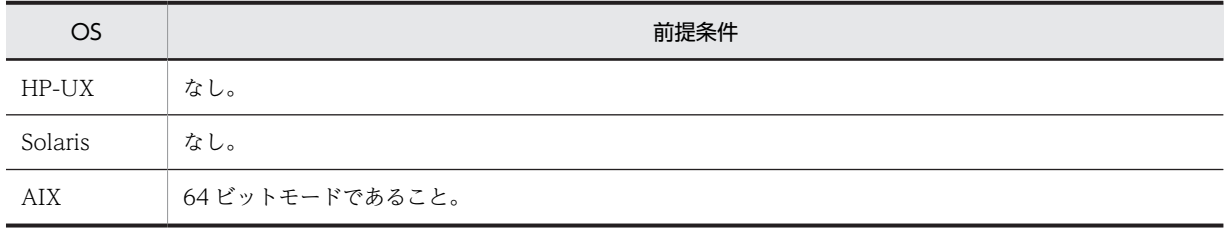

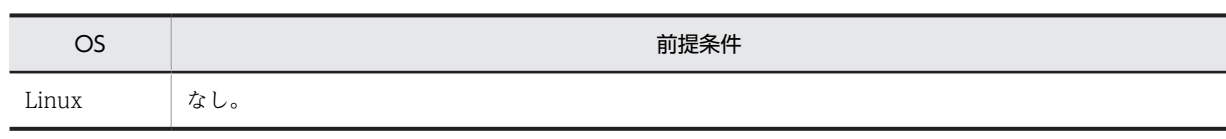

#### 動作環境の設定

AIX の場合,オペレーティングシステムパラメタの設定が必要となります。オペレーティングシステム パラメタの設定については,[「21.3\(1\) AIX 固有のパラメタ指定」](#page-918-0)を参照してください。

ページ固定の方法

共用メモリのページ固定の方法について,共用メモリの種別ごとに説明します。

• ユニットコントローラ用共用メモリ

システム共通定義, 又はユニット制御情報定義の pd\_shmpool\_attribute オペランドに fixed を指 定します。

- グローバルバッファ用共用メモリ システム共通定義,又はユニット制御情報定義の pd\_dbbuff\_attribute オペランドに fixed を指定 します。
- 動的変更したグローバルバッファが使用する共用メモリ システム共通定義,又はユニット制御情報定義の pd\_dbbuff\_attribute オペランドに fixed を指定 します。これによって,pdbufmod コマンドを実行して動的変更したグローバルバッファが使用す る共用メモリも実メモリ上に固定されます。
- インメモリデータバッファ用共用メモリ

pdmemdb コマンドの-p オプションに fixed を指定します。

## 1 注意事項

実メモリ上に連続した領域が確保できなかった場合,共用メモリのページ固定ができません。ページ固 定に失敗した場合の HiRDB の動作を次に示します。

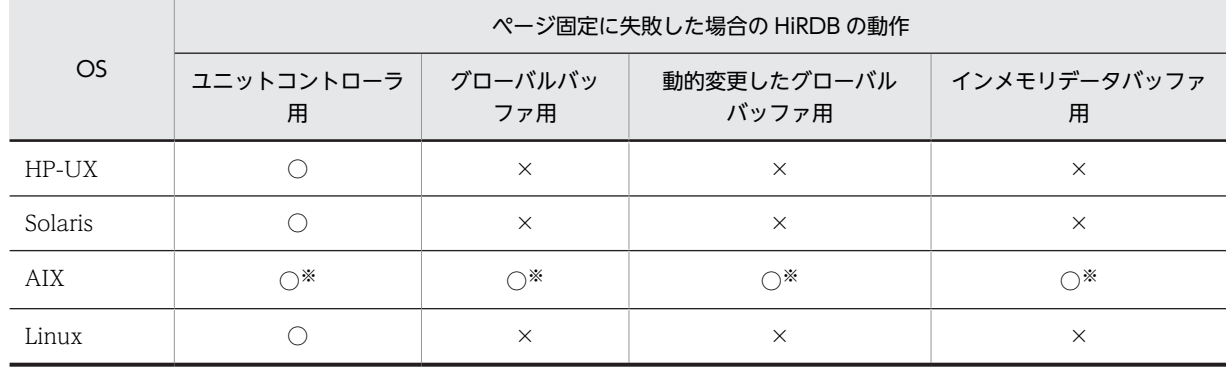

(凡例)

○:ページ固定をしないで共用メモリを確保し,処理を続行します。

×:HiRDB,又はコマンドが異常終了します。

注※

AIX の場合, ページ固定に失敗したときでもシステムコールは正常終了します。そのため, HiRDB からはページ固定に失敗したことが分かりません。ページ固定ができているかどうかは、次の手順で 確認してください。

1. HiRDB 稼働中に pdls -d mem コマンドを実行し,次の共用メモリセグメントの識別子を確認し ます。

・ユニットコントローラ用共用メモリの場合は,SHM-OWNER に MANAGER と表示されている 共用メモリセグメント

・上記以外の共用メモリの場合は,SHM-OWNER にユニット名を()で囲んだ文字列,又は HiRDB サーバ名が表示されている共用メモリセグメント

2. OS の ipcs -s コマンドを実行して,1.で確認した共用メモリセグメントの識別子を持つ共用メモ リの SID 値を確認します。

3. 2.で確認した SID 値に対して OS の svmon コマンドを実行して、該当する共用メモリの実メモ リページ数と固定されているページ数が一致するかどうかを確認します。

# <span id="page-424-0"></span>10.1.2 HiRDB/パラレルサーバのシステム構成

HiRDB/パラレルサーバのシステム構成例を次の図に示します。

HiRDB/パラレルサーバのシステム構成は,HiRDB システム定義で定義します。HiRDB システム定義の定 義例については,マニュアル「HiRDB Version 8 システム定義」を参照してください。

## 図 10‒1 HiRDB/パラレルサーバのシステム構成例

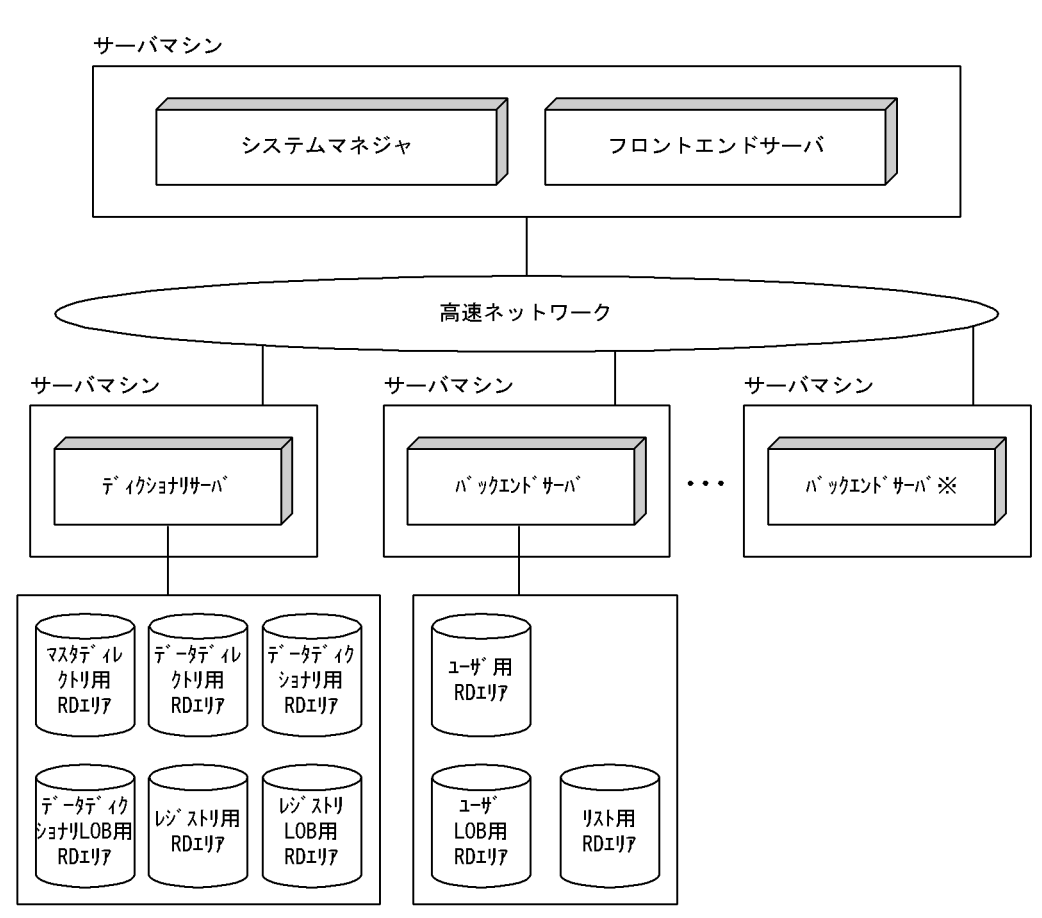

注※ RDエリアを作成しないで、フロータブルサーバとして使用します。

# 10.1.3 マルチフロントエンドサーバの設定

HiRDB/パラレルサーバでは複数の SQL を複数のバックエンドサーバを使用して並列に処理しています。 フロントエンドサーバは,SQL の解析処理,SQL の最適化処理,各バックエンドサーバへ処理の指示や検 索結果の編集処理などをしています。したがって,高トラフィックなシステムではフロントエンドサーバの 負荷が高くなり,そのため処理性能が向上しなくなります。こういう場合は,フロントエンドサーバを複数 設定して、フロントエンドサーバの負荷を分散させてください。これをマルチフロントエンドサーバといい ます。

#### メリット

フロントエンドサーバが稼働するサーバマシンの処理能力ネックを解消し,スケーラブル性をより向上 します。

#### 適用基準

SQL 処理の CPU 負荷が高く,一つのサーバマシンだけで処理しきれない場合に適用します。

#### 規則

フロントエンドサーバは最大 1024 個設定できます。

#### サーバマシンとの関係

一つのユニットに複数のフロントエンドサーバを設定できません。また,特定のユニットにフロントエ ンドサーバを設定しないこともできます。マルチフロントエンドサーバの構成例を次の図に示します。

#### 図 10‒2 マルチフロントエンドサーバの構成例

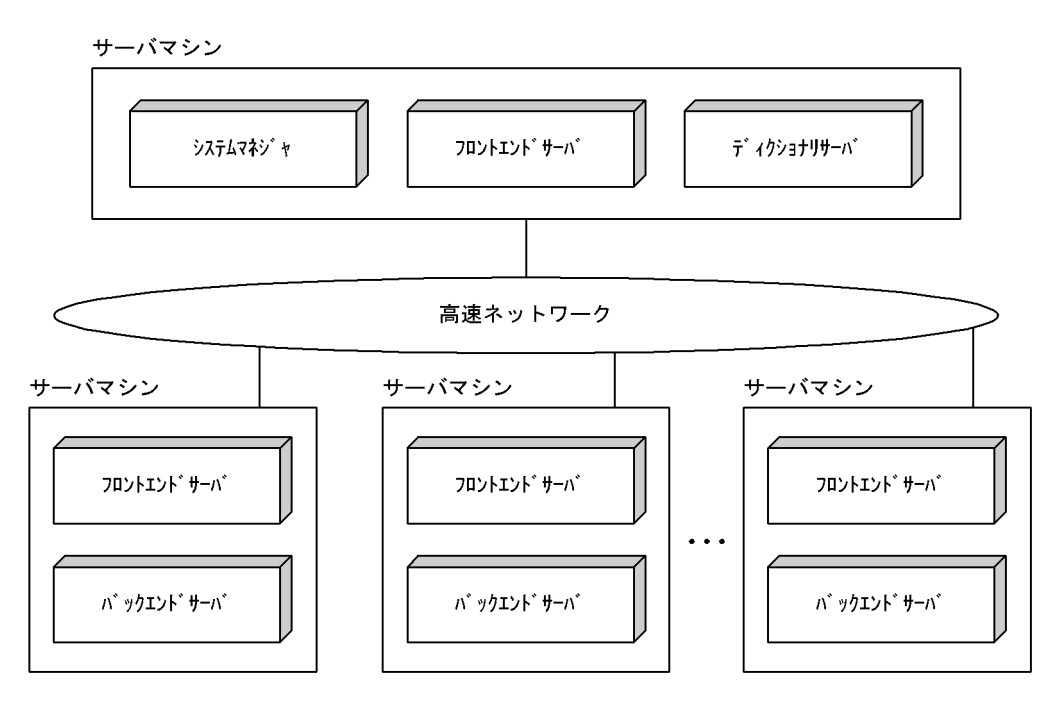

# (1) 接続するフロントエンドサーバの選択

複数あるフロントエンドサーバのうち, UAP がどのフロントエンドサーバに接続するかは、次に示すどち らかが決定します。

• クライアントユーザ

接続するフロントエンドサーバをクライアント環境定義の PDFESHOST オペランドなどで指定しま す。

## • HiRDB

接続するフロントエンドサーバを HiRDB が自動的に決定します。 接続するフロントエンドサーバをクライアント環境定義で指定しない場合, HiRDB が任意のフロント エンドサーバに UAP を接続させます。

## (2) 環境設定

マルチフロントエンドサーバを実行するために,特に指定は必要ありません。

ただし、次に示すオペランドの指定値に注意してください。このオペランドの指定値の目安については、マ ニュアル「HiRDB Version 8 システム定義」を参照してください。

- pd\_max\_dic\_process
- pd\_max\_bes\_process

#### (3) HiRDB 管理者の運用

HiRDB システム定義のオペランドの指定やシステムファイルの作成個数などの環境設定方法は変わりま すが,運用方法は変わりません。

# (4) マルチフロントエンドサーバ構成での,挿入又は更新時刻による並べ替え

マルチフロントエンドサーバ構成で、表定義時に CURRENT TIMESTAMP を既定値とする DEFAULT 句を指定した時刻印型の列を含む表を,行の挿入又は更新時刻で並べ替える場合,注意が必要です。

マルチフロントエンドサーバの場合, UAP と接続したフロントエンドサーバが現在の時刻印を取得し、そ の値を時刻印列の既定値として設定します。ただし,フロントエンドサーバがあるユニット間でシステムの 時刻が異なることがあるため,時刻印列の値で並べ替えた順番と,実際に行を挿入又は更新した時刻で並べ 替えた順番が一致しない場合があります。

順番を一致させるには,表定義時に CURRENT\_TIMESTAMP USING BES を既定値とする DEFAULT 句を時刻印列に指定します。USING BES を指定すると,その列に既定値を挿入又は既定値で更新時,挿入 又は更新する行を格納する RD エリアを管理するバックエンドサーバで現在の時刻印を取得し,その値を挿 入,又はその値で更新します。そのため,時刻印型の列で並べ替えた順番と,実際に行を挿入又は更新した 時刻で並べ替えた順番は,行を格納する RD エリアを管理するバックエンドサーバがあるユニット単位で一 致させることができます。

USING BES の指定有無と現在の時刻印を取得するサーバを次の表に示します。

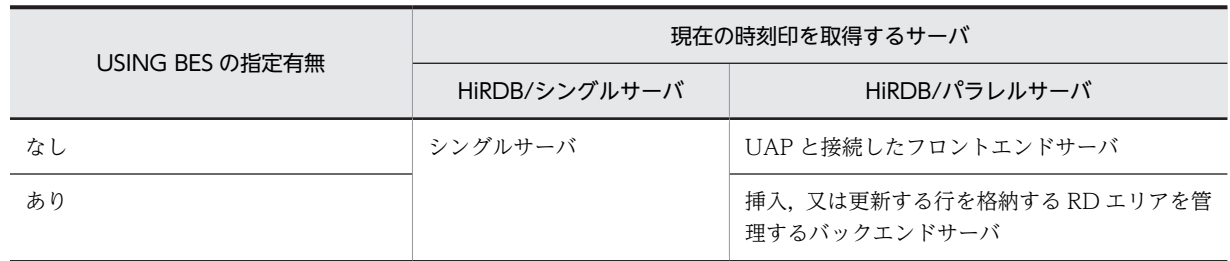

#### 表 10-2 USING BES の指定有無と現在の時刻印を取得するサーバ

注意事項

- 表を分割していて,表格納用 RD エリアを管理するバックエンドサーバが複数のユニットにわたっ ている場合,時刻印型の列の値で並べ替えた順番と,実際に行を挿入又は更新した時刻で並べ替え た順番とが一致しないことがあります。
- 共用表の場合,排他モードで表に排他を掛けた後でないと,時刻印型の列に既定値を挿入したり, 既定値で更新したりできません。
- データベース作成ユティリティ(pdload)を使用して表にデータを格納する場合,起動したユニッ トでユティリティを起動した時刻印が設定されます。

# (5) クライアントユーザの運用

接続するフロントエンドサーバをクライアントユーザが決める場合は,接続するフロントエンドサーバをク ライアント環境定義で指定します。高速接続機能を使用する場合と FES ホストダイレクト接続機能を使用 する場合とで指定するクライアント環境定義が異なります。指定する必要があるクライアント環境定義を 次の表に示します。クライアント環境定義については,マニュアル「HiRDB Version 8 UAP 開発ガイド」 を参照してください。

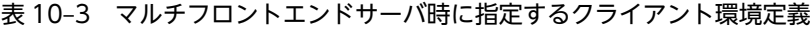

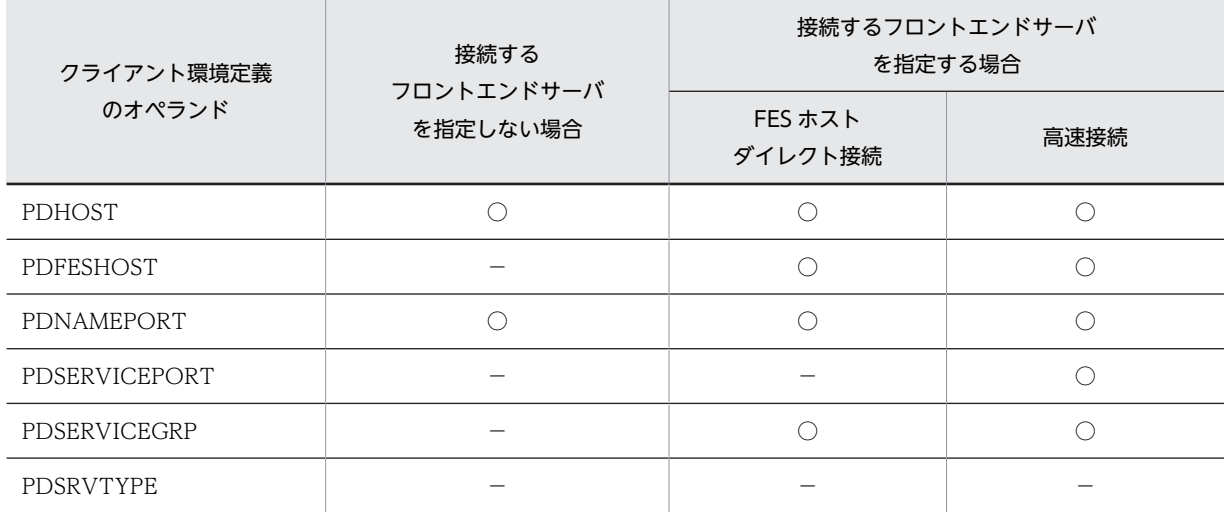

(凡例)

−:指定する必要はありません。

- (a) どのフロントエンドサーバを指定するかの目安
	- アクセスする RD エリアを管理するバックエンドサーバがあるサーバマシンのフロントエンドサーバ を指定することをお勧めします。
	- 用途に応じて接続するフロントエンドサーバを使い分けることをお勧めします。例えば,一般の情報検 索処理用, バッチ UAP 処理用, OLTP 下の UAP 処理用などにフロントエンドサーバを使い分けるこ とをお勧めします。
- (b) HiRDB サーバへの接続時間

HiRDB サーバへの接続時間は、次に示す順番どおりに短縮されます(1 が最も短縮されます)。

1.高速接続機能

2.FES ホストダイレクト接続機能

3.接続するフロントエンドサーバを指定しない場合

# 10.1.4 回復不要 FES

フロントエンドサーバがあるユニットで障害が発生して異常終了すると,そのフロントエンドサーバから実 行していたトランザクションは未決着状態になることがあります。未決着状態のトランザクションは,デー タベースの排他を確保しているため,一部のデータベースに対する参照又は更新が制限されます。通常,未 決着状態のトランザクションの決着処理をするためには,フロントエンドサーバの障害を取り除いて再開始

<sup>○:</sup>必ず指定します。

する必要がありますが、異常終了したフロントエンドサーバが回復不要 FES であれば、HiRDB が自動的に 未決着状態になっていたトランザクションを決着します。これによって,ほかのフロントエンドサーバや バックエンドサーバを使用して,データベースの更新を再開できます。回復不要 FES があるユニットを回 復不要 FES ユニットといいます。回復不要 FES を使用する場合としない場合の運用を次の図に示します。

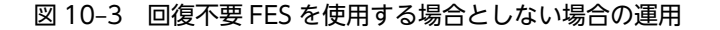

#### ●回復不要FESを使用する場合

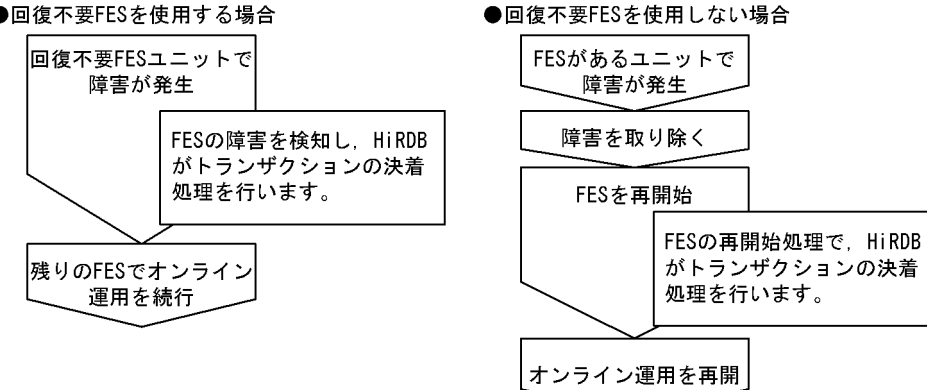

(凡例) FES: フロントエンドサーバ

なお. 回復不要 FES を使用するためには、HiRDB Non Recover FES が必要です。

メリット

障害が発生したフロントエンドサーバを再開始しないで、残りのフロントエンドサーバでオンライン運 用を続行できます。

#### 適用基準

24 時間連続稼働が必要なシステムの場合に適用をお勧めします。

ほかのフロントエンドサーバとの関係

- 回復不要 FES は,単独で構成されるユニットに配置してください。
- 回復不要 FES では,X/Open XA インタフェースを使用して接続する UAP は実行できません。ク ライアント環境定義の PDFESHOST 及び PDSERVICEGRP を指定して、回復不要 FES 以外のフ ロントエンドサーバに接続してください。
- 回復不要 FES, 及び回復不要 FES ユニットが停止していても, pdrplstart コマンド, 及び pdrplstop コマンドは実行できます。

回復不要 FES を使用したシステムの構成例を次の図に示します。

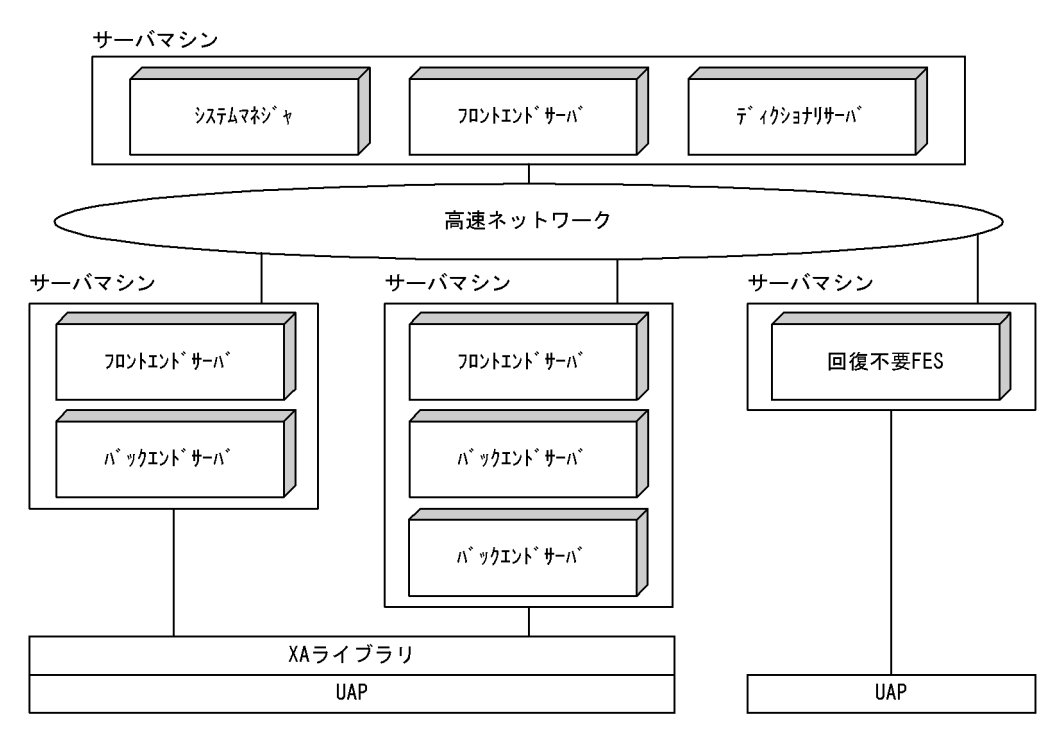

#### 図 10-4 回復不要 FES を使用したシステムの構成例

• 回復不要 FES では,反映側 Datareplicator の同期点処理方式に二相コミット方式を利用(反映シ ステム定義 commitment\_method オペランドに fxa\_sqle を指定)した反映処理を実行できません。 反映側 Datareplicator の同期点処理方式に二相コミット方式を利用する場合,反映側 HiRDB に回 復不要 FES 以外のフロントエンドサーバを一つ以上配置し,反映側 Datareplicator にクライアン ト環境変数 PDFESHOST 及び PDSERVICEGRP を設定して、回復不要 FES 以外のフロントエン ドサーバに接続してください。

#### ほかの機能との関連

• 回復不要 FES ユニットでは,系切り替え機能を適用できません。系切り替え機能を適用するシステ ムの場合,回復不要 FES ユニットのユニット制御情報定義の pd\_ha\_unit オペランドに必ず nouse を指定してください。

# (1) 設定方法

回復不要 FES を使用するには、pdstart オペランドの-k オプションに stls を指定します。

# (2) 注意事項

- 1.HiRDB を起動する場合に回復不要 FES ユニットが開始しないとき,HiRDB は pd\_start\_level オペラ ンドの指定値に関係なく,そのユニットを除いて HiRDB を開始します。すべてのフロントエンドサー バを回復不要 FES にする場合,一つ以上のフロントエンドサーバが開始しないと HiRDB システムの起 動は完了しません。
- 2.回復不要 FES ユニットは独自に縮退起動をするため、pd\_start\_skip\_unit オペランドに回復不要 FES ユニットの名称を指定しても無視します。
- 3.回復不要 FES ユニットが異常終了した場合,フロントエンドサーバ及びユニットのステータス情報は STOP(A)になりますが,通常の STOP(A)とは異なり,pdstop コマンドで HiRDB のシステムマネジャ とほかのユニットを正常停止,又は計画停止できます。また,回復不要 FES ユニットを強制停止した場 合,フロントエンドサーバ及びユニットのステータス情報は STOP(F)になりますが,pdstop コマンド で HiRDB のシステムマネジャとほかのユニットを正常停止,又は計画停止できます。

4.回復不要 FES ユニットは、次の場合以外、常に正常開始でユニットを開始します。

- ユニットを正常終了以外で停止していて,かつ前回稼働時に pdstart オペランドの-k オプションに stls を指定していなかった場合
- 5.回復不要 FES ユニットのステータス情報が STOP(A)になっていると,その回復不要 FES に CONNECT した UAP からの SQL 要求を HiRDB が受け付けなくなります。この場合, KFPS01820-E メッセージに表示される回復不要 FES のプロセス終了状態は「c800」になります。また, SQL で操 作しようとしたデータを持つバックエンドサーバやディクショナリサーバなどのサーバプロセスの終 了状態は,KFPS01820-E メッセージに「c900」と表示されることがあります。KFPS01820-E メッ セージが表示された場合,プロセス終了状態が「c800」と表示されたフロントエンドサーバがあるユ ニットを pdstop -z で停止し、STOP(A)になった原因を対策してから再度開始してください。
- 6.回復不要 FES ユニットが稼働しているのに,ネットワーク障害などで回復不要 FES ユニットのステー タス情報が STOP(A)になった場合,障害が回復してシステムマネジャを配置するユニットから回復不 要 FES ユニットに通信できるようになると,システムマネジャが回復不要 FES ユニットを自動的に強 制停止してから再度開始します。自動的に強制停止してから再度開始する契機を次に示します。
	- システムマネジャを配置するユニットのユニット監視プロセスが,STOP(A)になっている回復不要 FES ユニットの稼動状態を確認し、KFPS05288-I メッセージを出力したとき。
	- システムマネジャを配置するユニットが再度開始する際に,システムマネジャが,STOP(A)になっ ている回復不要 FES ユニットの稼動状態を確認したとき。
	- (1) 回復不要 FES ユニットの起動処理が正常に終了していない場合の対処

(a) システムマネジャを配置するユニット,及びディクショナリサーバを配置するユニットの稼働状 態を pdls -d ust コマンドで確認します。

(b) これらのユニットが稼働していない場合,pdstart -q コマンドで開始 します。

(c) これらのユニットが稼働している場合,又はこれらユニットを開始しても KFPS05110-I メッ セージを出力しない場合は,(2)の対処をします。

(2) KFPS05110-I メッセージを出力しない場合の対処

回復不要 FES ユニットの稼働状態を pdls -d ust コマンドで確認し、実行

結果に応じて,次に示す対処をします。

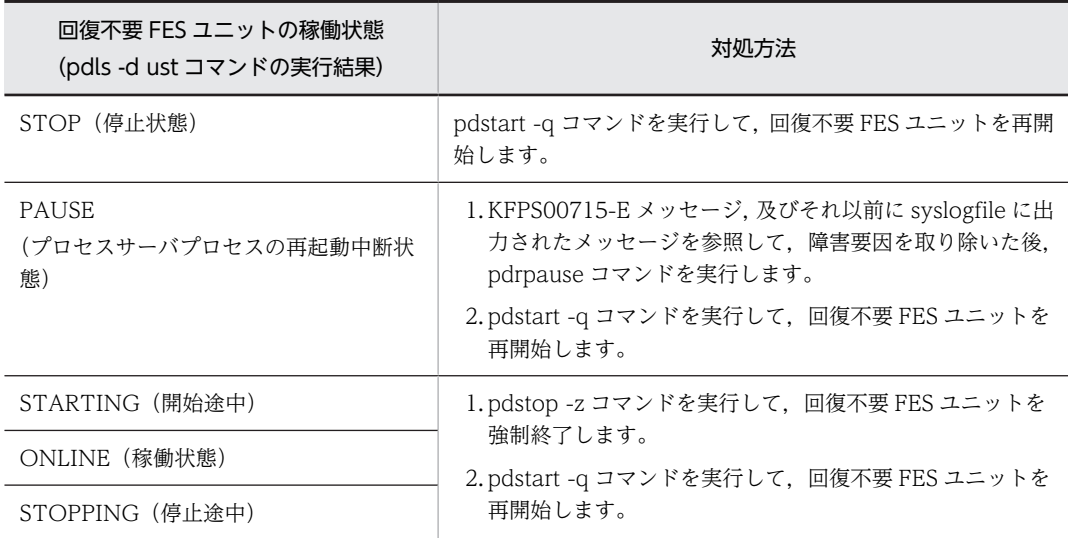

なお,システムマネジャから回復不要 FES ユニットに通信できるようになる前にユニットが停止し た場合は,システムマネジャは強制停止及び再度開始をしません。

- 7.回復不要 FES から分岐して、ほかのサーバで実行しているトランザクションは、コミット決着時に分岐 先のサーバ間で決着の同期合わせを行います。このため,同期合わせのときに,分岐先サーバのいずれ かがトランザクション処理を実行できない状態(系切り替え中,サーバ停止状態,サーバ開始準備中, 又はサーバ停止準備中)になっていると,トランザクション第 1 状態が READY 又は COMMIT で待 ち合わせを行うことがあります。この場合,トランザクション処理を実行できない状態になっている原 因を該当するサーバで対策して,トランザクションの決着処理が続行できるようにしてください。
- 8.回復不要 FES 機能を使用する FES に接続して実行したトランザクションは,トランザクション第 1 状 態, 第2状態に関係なく,pdcmt,pdrbk,pdfgt コマンドを使用してトランザクションを強制的に終 了できないことがあります。この場合,マニュアル「HiRDB Version 8 システム運用ガイド」の「未 決着状態のトランザクションを決着する方法」を参照してトランザクションを自動決着させてくださ い。
### 10.2 HiRDB ファイルシステム領域の設計

HiRDB のシステム構築時に,HiRDB ファイルを作成する HiRDB ファイルシステム領域を作成します。こ こでは、HiRDB ファイルシステム領域を作成するときの設計方針について説明します。

HiRDB ファイルシステム領域は、次に示す用途ごとに作成することをお勧めします。これによって、用途 やアクセス特性の異なるファイルへの入出力が競合することを回避できます。また,通常ファイルを使用す る場合,用途を明示することによる書き込み性能の向上のほか,用途に応じたデバイスを割り当てられま す。

- RD エリア用
- 共用 RD エリア用
- システムファイル用
- 作業表用ファイル用
- ユティリティ用
- リスト用 RD エリア用

### 10.2.1 RD エリア用の HiRDB ファイルシステム領域の設計

RD エリア用の HiRDB ファイルシステム領域の設計方針について説明します。

- (1) 信頼性向上のための方針
	- 1.更新系処理に対する信頼性は,通常ファイルよりキャラクタ型スペシャルファイルの方が高いです。ま た、通常ファイルは、OSが異常終了すると使用できなくなる場合があります。したがって、次に示す 条件を満たすユーザ用 RD エリア用の HiRDB ファイルシステム領域は,キャラクタ型スペシャルファ イルに作成することをお勧めします。
		- 更新処理が主体となる表を格納するユーザ用 RD エリア
		- 重要度の高いデータを格納するユーザ用 RD エリア
	- 2.必要な HiRDB ファイルシステム領域の大きさを見積もって、その大きさ以上の HiRDB ファイルシス テム領域を作成してください。
	- 3.RD エリア用の HiRDB ファイルシステム領域は、次に示すサーバを定義するサーバマシンに作成しま す。
		- ディクショナリサーバ
		- バックエンドサーバ
	- 4.次に示す RD エリアを作成する HiRDB ファイルシステム領域は,ディクショナリサーバを定義する サーバマシンに作成します。
		- システム用 RD エリア
		- データディクショナリ LOB 用 RD エリア
		- レジストリ用 RD エリア
		- レジストリ LOB 用 RD エリア
	- 5.次に示す RD エリアを作成する HiRDB ファイルシステム領域は,バックエンドサーバを定義するサー バマシンに作成します。
		- ユーザ用 RD エリア
- ユーザ LOB 用 RD エリア
- 6.系切り替え機能を使用するときは,RD エリア用の HiRDB ファイルシステム領域をキャラクタ型スペ シャルファイルに作成してください。

### (2) 性能向上のための方針

- 1.RD エリアを作成する HiRDB ファイルシステム領域は、次に示す RD エリア用ごとに作成することを お勧めします。
	- システム用 RD エリア
	- データディクショナリ LOB 用 RD エリア
	- ユーザ用 RD エリア
	- ユーザ LOB 用 RD エリア
	- レジストリ用 RD エリア
	- レジストリ LOB 用 RD エリア
- 2.システムファイル用の HiRDB ファイルシステム領域と,RD エリア用の HiRDB ファイルシステム領 域は,別々のハードディスクに作成することをお勧めします。これによって,シンクポイントダンプを 取得するときに入出力の分散ができ,シンクポイントダンプの取得処理時間を短縮できます。
- 3.プリフェッチ機能を使用しないときは,シーケンシャルリードに関してはキャラクタ型スペシャルファ イルよりも通常ファイルの方が速いです。
- 4.ランダムな 1 ページリードは,通常ファイルよりもキャラクタ型スペシャルファイルの方が速いです。
- 5.ライト処理は通常ファイルよりもキャラクタ型スペシャルファイルの方が速いです。
- 6.通常ファイルは階層構造で構成されるため,ファイルが大きくなると階層が増えます。階層が増えた ファイルにアクセスするときは入出力回数が増えるため,アクセス効率が下がります。
- 7.次の表に示すとおりに HiRDB ファイルシステム領域を割り当てることをお勧めします。このようにす ると,入出力時間を削減できます。

#### 表 10-4 性能を向上するための HiRDB ファイルシステム領域の割り当て方法

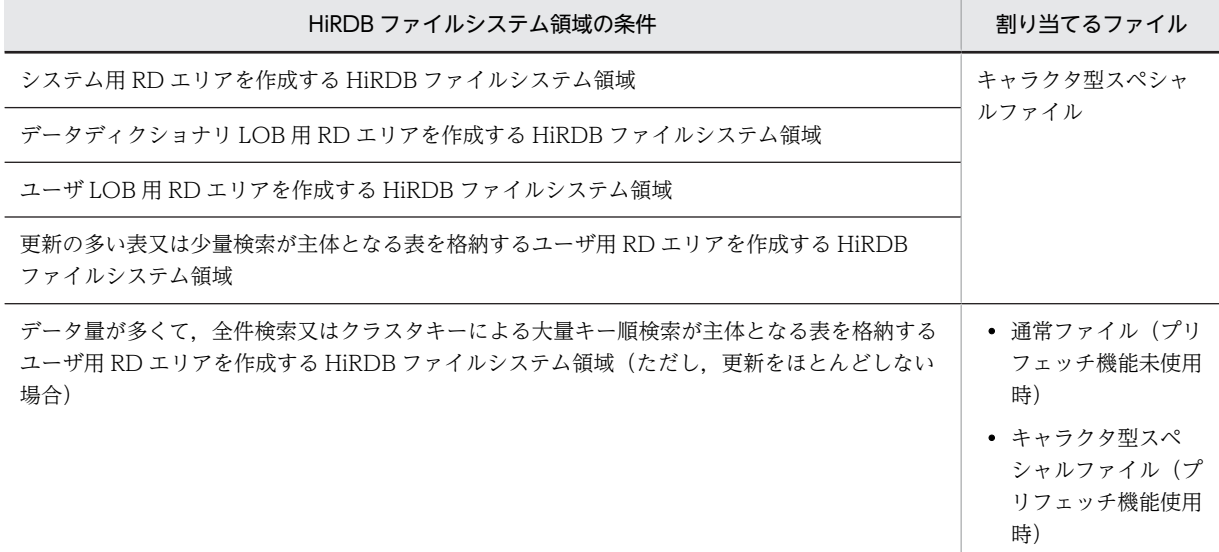

### 10.2.2 システムファイル用の HiRDB ファイルシステム領域の設計

システムファイル用の HiRDB ファイルシステム領域の設計方針について説明します。

### (1) 信頼性向上のための方針

- 1.更新系処理に対する信頼性は、通常ファイルよりもキャラクタ型スペシャルファイルの方が高いです。 通常ファイルは,システムダウン後にファイルシステム自体が使えなくなることがあります。このた め,システムファイル用の HiRDB ファイルシステム領域はキャラクタ型スペシャルファイルに作成し ます。
- 2.システムファイル用の HiRDB ファイルシステム領域は二つ以上作成してください。一つしか作成しな いと. システムファイルがあるハードディスクに障害が発生した場合, HiRDB が稼働できなくなりま す。
- 3.システムファイル用の HiRDB ファイルシステム領域は別々のハードディスクに作成してください。そ うすれば、どちらかのハードディスクに障害が発生しても、HiRDB を再開始できます。
- 4.必要な HiRDB ファイルシステム領域の大きさを見積もって,その大きさ以上の HiRDB ファイルシス テム領域を作成してください。

### (2) 性能向上のための方針

システムファイル用の HiRDB ファイルシステム領域と,RD エリア用の HiRDB ファイルシステム領域は, 別々のハードディスクに作成することをお勧めします。これによって,シンクポイントダンプを取得すると きに入出力の分散ができ,シンクポイントダンプの取得処理時間を短縮できます。

### 10.2.3 作業表用ファイル用の HiRDB ファイルシステム領域の設計

作業表用ファイル用の HiRDB ファイルシステム領域の設計方針について説明します。

- (1) 設計方針
	- 1.作業表用ファイルは通常ファイルに割り当ててもかまいませんが、系切り替え機能を使用する場合は, キャラクタ型スペシャルファイルに割り当てると共用できるため,ディスク量を削減できます。
	- 2.作業表用ファイル用の HiRDB ファイルシステム領域長は、その HiRDB ファイルシステム領域に作成 する作業表用ファイルの総容量より大きくしてください。なお,pdfmkfs コマンドで-a オプションを指 定すると,HiRDB ファイルシステム領域を自動的に拡張できます。作業表用ファイルの総容量が HiRDB ファイルシステム領域長に達した場合,自動で HiRDB ファイルシステム領域を拡張できるた め,-a オプションを指定することをお勧めします。※

作業表用ファイルの容量については、「19. 作業表用ファイルの容量の見積もり」を参照してください。 3.作業表用ファイル用の HiRDB ファイルシステム領域は、次に示すサーバを定義するサーバマシンに作

- 成してください。
- ディクショナリサーバ
- バックエンドサーバ

注※

HiRDB 再開始時に作業表用ファイル用の HiRDB ファイルシステム領域のディスク占有サイズを削減 したい場合は,HiRDB 再開始前に pdfmkfs コマンドを実行して作業表用ファイル用の HiRDB ファイ ルシステム領域を再初期化してください。

### (2) 最大使用量を調べる方法

作業表用ファイル用の HiRDB ファイルシステム領域の最大使用量を次に示す方法で調べられます。

#### pdfstatfs -d 作業表用の HiRDB ファイルシステム領域名

-d:

HiRDB ファイルシステム領域の最大使用量を表示するオプションです。出力情報の peak capacity が最大使用量です。なお,上記の最大使用量は pdfstatfs コマンドでクリアできます。

#### pdfstatfs -c 作業表用の HiRDB ファイルシステム領域名

 $-c$ :

HiRDB ファイルシステム領域の最大使用量をクリアするオプションです。

### 10.2.4 ユティリティ用の HiRDB ファイルシステム領域の設計

ユティリティ用(バックアップファイル,アンロードデータファイル,又はアンロードログファイル作成 用)の HiRDB ファイルシステム領域の設計方針について説明します。ユティリティ用の HiRDB ファイル システム領域には,次に示すファイルを作成します。

- バックアップファイル
- アンロードデータファイル
- アンロードログファイル
- 差分バックアップ管理ファイル

### (1) 設計方針

- 1.バックアップファイル作成用にする場合は,キャラクタ型スペシャルファイルに HiRDB ファイルシス テム領域を作成してください。
- 2.バックアップファイル作成用にする場合は,HiRDB ファイルシステム領域長をバックアップ対象 RD エリアの総容量より大きくしてください。RD エリアの容量については,[「17.RD エリアの容量の見積](#page-748-0) [もり」](#page-748-0)を参照してください。
- 3.差分バックアップ管理ファイル作成用の HiRDB ファイルシステム領域は,システムマネジャがある サーバマシンに作成してください。
- 4.系切り替え機能使用時は,アンロードログファイルを共有ディスク(キャラクタ型スペシャルファイ ル)上に作成してください。
- 5.アンロードログファイル作成用にする場合は,pdfmkfs コマンドのオプションに次に示す値を指定して ください。
	- -k オプション:使用目的には UTL(ユティリティ用の HiRDB ファイルシステム領域)を指定しま す。
	- -n オプション:HiRDB ファイルシステム領域長には次に示す計算式の値を指定します。 (アンロードするシステムログファイルの総レコード数※1×システムログファイルのレコード長) ※2×作成するアンロードログファイル数×1.2÷1048576
	- -l オプション:最大ファイル数には,作成するアンロードログファイル数を指定します。
	- -e オプション:最大増分回数には,作成するアンロードログファイル数×24 を指定します。

注※1

システムログファイルの自動拡張機能を適用している場合,pd\_log\_auto\_expand\_size オペランド の拡張上限サイズに指定した値で計算してください。

注※2

システムログファイルの概算値です。

### (2) 最大使用量を調べる方法

ユティリティ用の HiRDB ファイルシステム領域の最大使用量を次に示す方法で調べられます。

pdfstatfs -d ユティリティ用の HiRDB ファイルシステム領域名

-d:

HiRDB ファイルシステム領域の最大使用量を表示するオプションです。出力情報の peak capacity が最大使用量です。なお,上記の最大使用量は pdfstatfs コマンドでクリアできます。

#### pdfstatfs -c ユティリティ用の HiRDB ファイルシステム領域名

 $-c$ :

HiRDB ファイルシステム領域の最大使用量をクリアするオプションです。

### 10.2.5 リスト用 RD エリア用の HiRDB ファイルシステム領域の設計

リスト用 RD エリア用の HiRDB ファイルシステム領域の設計方針について説明します。

- (1) 設計方針
	- 1. リストは検索の一時的な中間結果を保存するものなので、ほかの RD エリアほど信頼性は要求されませ ん。したがって,リスト用 RD エリア用の HiRDB ファイルシステム領域は通常ファイルに作成しても かまいません。
	- 2.系切り替え機能を使用するときは,キャラクタ型スペシャルファイルに作成すると HiRDB ファイルシ ステム領域を共用できるので,ディスク容量を削減できます。
	- 3.リスト用 RD エリア用の HiRDB ファイルシステム領域は,基表と同じバックエンドサーバに作成して ください。
- (2) 性能向上のための方針
	- 1.リスト用 RD エリア用の HiRDB ファイルシステム領域を RAID に作成するときは,キャラクタ型スペ シャルファイルに作成した方が処理時間が短縮されます。RAID 以外のディスクに作成する場合は、通 常ファイルに作成した方が処理時間が短縮されます。
	- 2.リスト用 RD エリア用の HiRDB ファイルシステム領域は、次に示す HiRDB ファイルシステム領域と は別々のハードディスクに作成することをお勧めします。別々のハードディスクに作成すると,リスト を検索するときに入出力を分散できるため,処理時間を短縮できます。
		- ユーザ用 RD エリア用の HiRDB ファイルシステム領域
		- ユーザ LOB 用 RD エリア用の HiRDB ファイルシステム領域
		- 作業表用ファイル用の HiRDB ファイルシステム領域

### 10.2.6 HiRDB ファイルシステム領域の最大長

HiRDB ファイルシステム領域の最大長を次の表に示します。

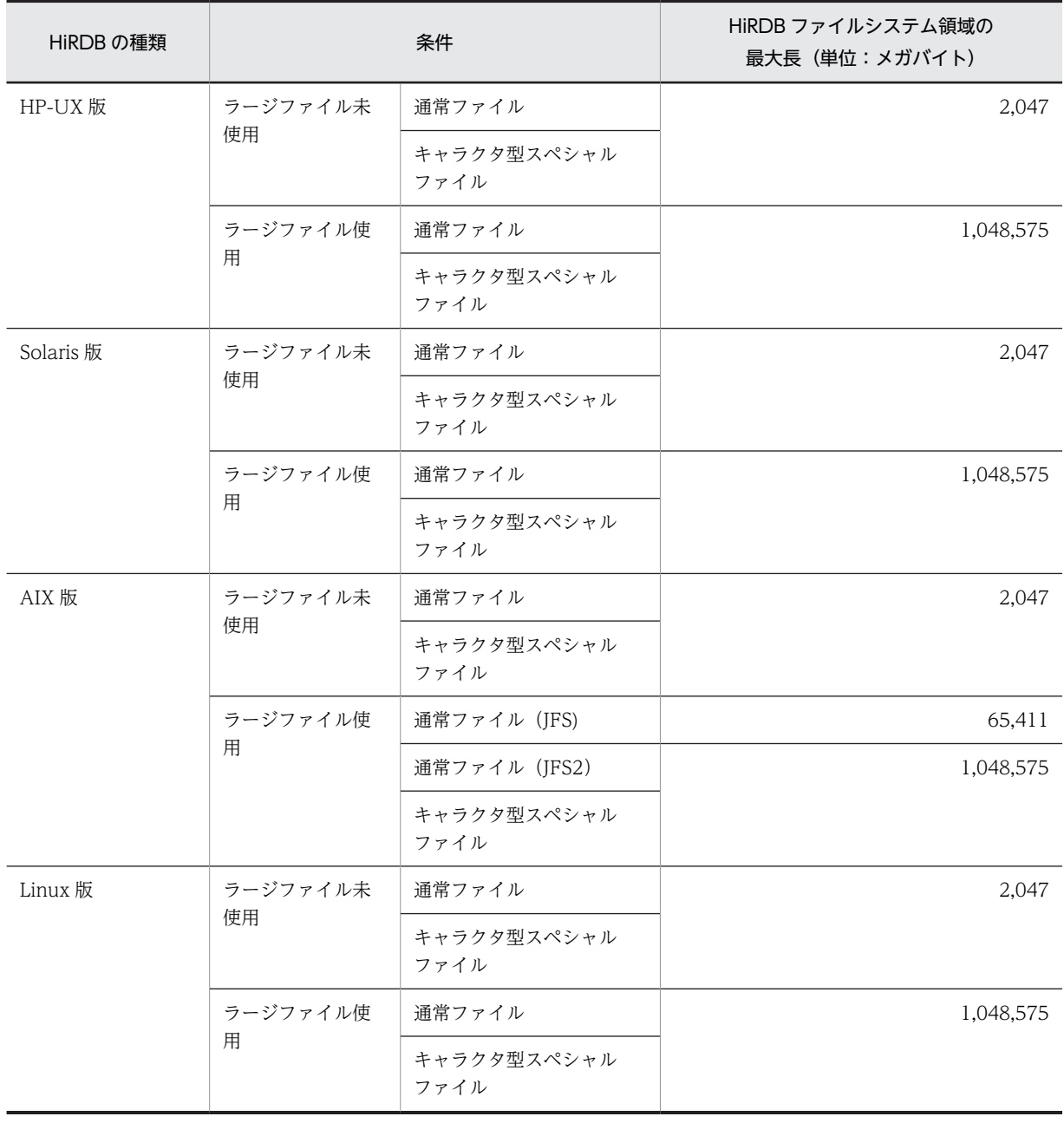

表 10-5 HiRDB ファイルシステム領域の最大長

### 10.3 システムファイルの設計

ここでは、システムファイルの設計方針について説明します。

### 10.3.1 システムログファイルの設計

システムログファイルのスワップ時に,スワップ先にできる状態のシステムログファイルがないと HiRDB (ユニット)は異常終了します。これを予防するため,HiRDB にはシステムログファイルの空き容量を監 視する機能(システムログファイルの空き容量監視機能)があります。この機能は、システムログファイル の空き率が警告値未満になったときに作動します。次に示す二つのレベルのどちらかを選択できます。

レベル 1:

システムログファイルの空き率が警告値未満になった場合,警告メッセージ KFPS01162-W を出力し ます。

レベル 2:

システムログファイルの空き率が警告値未満になった場合,新規トランザクションのスケジューリング を抑止して、サーバ内の全トランザクションを強制終了します。このとき、KFPS01160-E メッセージ を出力します。これによって,システムログの出力量を抑えます。

レベル 2 を選択した場合,システムログファイルの空き容量が不足したときにサーバ内の全トランザク ションが強制終了されます。このため,システムログファイルの設計をより正確に行う必要があります。

システムログファイルの設計方針について説明します。

(1) 設計方針

1.システムログファイルはシステムマネジャを除いた各サーバに必要です。

- 2.サーバ内の全システムログファイルのレコード長及びレコード数を同じにしてください。
- 3.各サーバに作成できるシステムログファイルは,2〜200 グループです(ただし,6 グループ以上作成 することを推奨します)。

システムログファイルの容量不足によって異常終了した HiRDB を再開始する場合,作成済みのシステ ムログファイルと同じ数のシステムログファイルを追加する必要があります。例えば、最大量(100ギ ガバイト)のシステムログファイルを 50 個で 50 グループ作成している場合は,更に最大量のシステム ログファイルを 50 個で 50 グループ追加します。したがって,作成するシステムログファイルは 100 グループ以内とすることをお勧めします。

- 4.1 サーバに作成できるシステムログファイルの総容量の上限は 20 テラバイトになります。
- 5.アンロードする回数を少なくしたい場合は、システムログファイルの1ファイル容量を大きくします。
- 6.HiRDB 運用ディレクトリがあるディスクに大量に入出力が発生するファイル(システムログのアン ロードログファイルなど)を作成しないでください。

7.一つのシステムログファイルの容量は,次に示す条件を満たす必要があります。

一つのシステムログファイルの容量(バイト)≧↑(a + 368)÷c↑×c×b×d

a:pd\_log\_max\_data\_size オペランドの値

b:pd\_log\_sdinterval オペランドの値

c:pd\_log\_rec\_leng オペランドの値

d: pd\_spd\_assurance\_count オペランドの値

8.全システムログファイルの容量(二重化している場合は片系の容量だけを対象とする)は、次に示す二 つの条件を満たす必要があります。

### 条件 1

[「18.1.1\(1\)システムログファイルの総容量の求め方](#page-819-0)」で見積もった容量以上の値にしてください。

条件 2

長大トランザクションが終了するまでは,長大トランザクション開始以降のシステムログファイルの上 書きができません。また,シンクポイントダンプファイルの有効保証世代とカレント世代のシステムロ グファイルは上書きできません。そのため,これらの分のシステムログファイル容量を確保してくださ い。次の計算式で求めます。

全システムログファイルの総容量(バイト)≧3×a×(b + 1)

a:

データベースを更新するトランザクションのうち、実行時間が最大のトランザクション実行中に該 当するサーバで出力されることのあるシステムログ量

システムログ量の見積もり式については,「[18.1 システムログファイルの容量の見積もり」](#page-819-0)を参照 してください。

b:pd\_spd\_assurance\_count オペランドの値

シンクポイントダンプファイルの有効保証世代数です。

#### (a) システムログファイルの世代数と運用への影響

システムログファイルの総容量が同じ場合,システムログファイルの世代数によって,1 世代当たりの容量 が変化します。システムログファイルの世代数と運用への影響を次の表に示します。システムログファイ ルの総容量は同じとします。

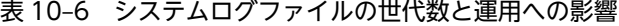

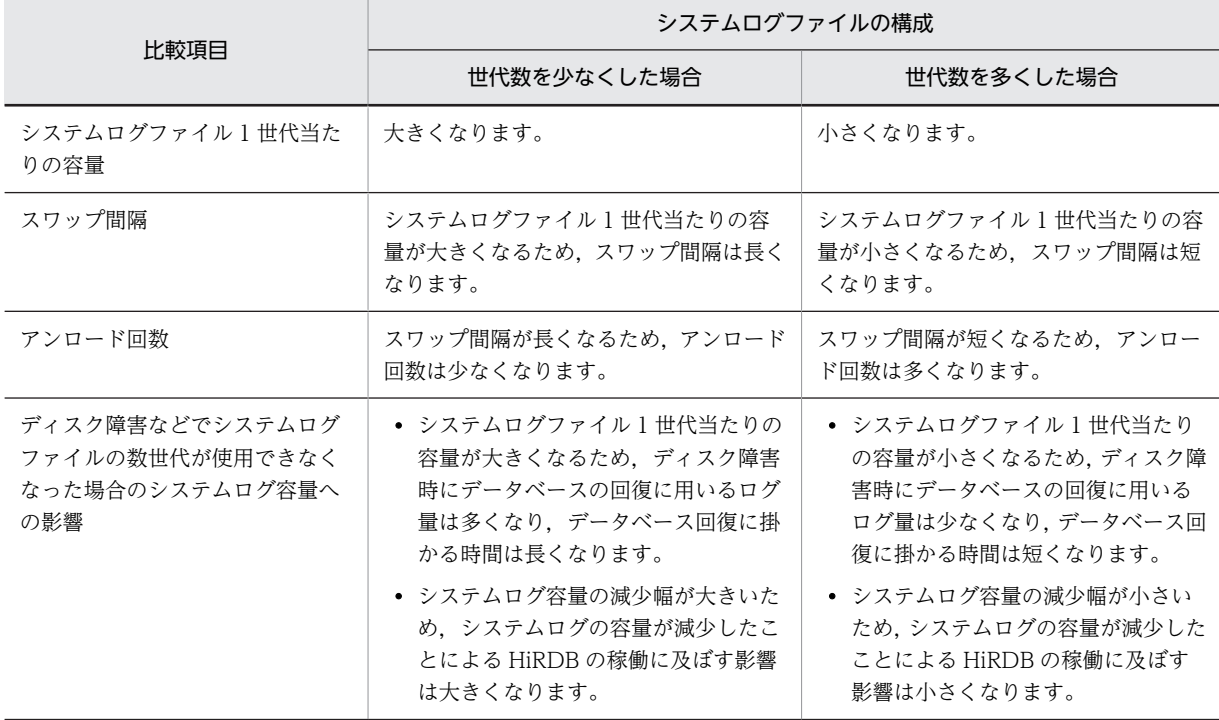

通常の運用では,システムログファイルの世代数を少なくした場合の方がスワップ間隔及びアンロード回数 の点で利点があります。ただし,障害発生時には,世代数を多くした場合の方が障害の影響が小さくなりま す。

### (2) 信頼性向上のための方針

(a) システムログファイルの二重化

システムログファイルを二重化すると、HiRDB は両方の系に同じシステムログを取得します。取得したシ ステムログを読み込むとき,片方のファイルに異常が発生しても,もう一方のファイルからシステムログを 読み込めるため,システムの信頼性を向上できます。なお,二重化する場合,ディスクをミラー化して二重 化するより、HiRDB 管理下で二重化することをお勧めします。システムログファイルを二重化する場合 は,それぞれの系のファイルを別々のハードディスクに作成してください。

システムログファイルを二重化する場合は,サーバ定義で次に示すオペランドを指定してください。

- pd  $log$  dual  $=$  Y
- pdlogadpf オペランドの-b オプション(B 系のシステムログファイル名を指定します)

#### (b) システムログファイルの片系運転

システムログファイルの片系運転は,システムログファイルを二重化する場合に適用されます。

システムログファイルに障害が発生して、両系とも使用できるシステムログファイルがない場合でも、 HiRDB のユニットを異常終了しないで正常な系だけで処理を続行できます。これをシステムログファイ ルの片系運転といいます。システムログファイルの片系運転をする場合は,サーバ定義で pd log singleoperation = Y を指定してください。

システムログファイルの片系運転に対し、両方のシステムログファイルで処理を続行すること(通常の処理 形態)をシステムログファイルの両系運転といいます。

(c) システムログファイルの自動オープン

HiRDB を再開始するときに,上書きできる状態のシステムログファイルがない場合,予約のファイルがあ れば HiRDB が予約のファイルをオープンして上書きできる状態にし、処理を続行します。これをシステム ログファイルの自動オープンといいます。

システムログファイルの自動オープンをする場合は、サーバ定義で pd\_log\_rerun\_reserved\_file\_open = Y を指定してください。

### (3) システムログの並列出力機能(AIX 版及び Linux 版限定)

システムログファイルを二重化している場合に、システムログの並列出力機能を使用すると、両系へのログ の出力処理を並列して実行できるため,ログ出力に掛かる時間を短縮できます。システムログの並列出力機 能を使用するには、aio ライブラリ (AIX の場合は Asynchronous I/O Subsystem, Linux の場合は libaio)が必要になります。Asynchronous I/O Subsystem 又は libaio については、OS のマニュアルを 参照してください。

なお,Linux 版でシステムログの並列出力機能を使用する場合は,次のどれかのプラットフォームを使用し ていることが前提となります。

- Red Hat Enterprise Linux ES 4(AMD64 & Intel EM64T)以降
- Red Hat Enterprise Linux AS 4(IPF)以降

• Red Hat Enterprise Linux AS 4(AMD64 & Intel EM64T)以降

#### (a) お勧めの使い方

システムログの並列出力機能は,サーバごとに適用するかどうか定義できますが,すべてのサーバに適用す ることをお勧めします。また,ログ出力に掛かる時間がより短縮されるため,A 系と B 系をそれぞれ別デ バイスに配置することをお勧めします。

### (b) 環境設定(システム定義の設定)

サーバ定義で pd\_log\_dual\_write\_method=parallel を指定してください。ただし、次の場合は指定値に 関係なく,システムログの並列出力機能は適用されません。

- システムログファイルが二重化されていない(pd\_log\_dual オペランドに Y が指定されていない)
- システムログファイルがキャラクタ型スペシャルファイルに配置されていない

#### (c) 環境設定 (aio ライブラリの設定)

システムログの並列出力機能を適用するサーバが稼働するすべてのサーバマシンに aio ライブラリを導入 し、必要な設定を行ってください。aio ライブラリの導入と設定方法については、OS のマニュアルを参照 してください。

(b)で説明した環境設定を行っている状態で,aio ライブラリの導入と設定が正しく行われていない場合, HiRDB を開始できません。

### ●AIX 5L 版を使用している場合

HiRDB を開始する前に,Asynchronous I/O Subsystem を有効化しておく必要があります。有効化さ れていないと,HiRDB を開始できません。なお,AIX 5L V5.2 以降の場合,Asynchronous I/O Subsystem はレガシー版と POSIX 版があります。HiRDB が使用するのはレガシー版のため,レガ シー版の Asynchronous I/O Subsystem を有効化してください。

また、Asynchronous I/O Subsystem の導入後、次のパラメタを設定してください。

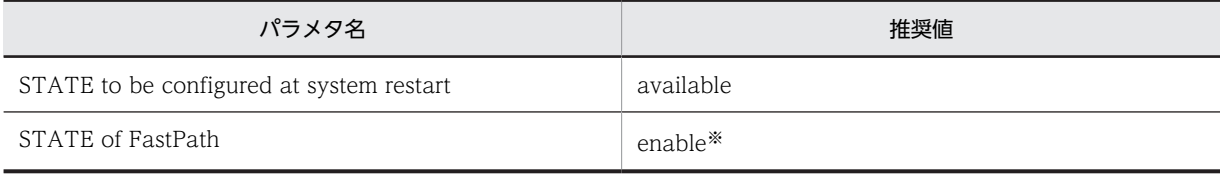

注※ デフォルト値のため、変更する必要はありません。変更すると、性能が劣化します。 上記以外のパラメタはチューニング不要です。

### (d) 注意事項

- 1.AIX 5L 版の HiRDB の場合, Asynchronous I/O Subsystem が有効化されていないと, HiRDB が開 始できないで,異常終了します。Asynchronous I/O Subsystem を有効化するか, pd log dual write method オペランドを省略するか,又は serial を指定して, HiRDB を再開始して ください。なお,Asynchronous I/O Subsystem のパラメタを STATE to be configured at system restart = available に設定しておくと,自動起動します。
- 2.システムログの並列出力機能は,通常ファイルに配置されたシステムログファイルには適用されませ ん。そのため,システムログファイルを追加する場合,キャラクタ型スペシャルファイルに配置してく ださい。
- 3. システムログの並列出力機能が適用されるのは、両系の現用ファイルがキャラクタ型スペシャルファイ ルに配置されており、かつ両系の現用ファイルにシステムログが出力できる状態の場合(クローズ状

態,予約状態,又は障害発生時ではない)だけです。現用ファイルが次の条件に該当する場合,システ ム定義に関係なく,システムログの並列出力を行いません。

- A 系又は B 系のどちらかの現用ファイルが通常ファイルに配置されている
- A 系又は B 系のどちらかの現用ファイルにログが出力できない状態である
- 4.系切り替え機能使用時など,システムログの並列出力機能を適用するサーバが複数のサーバマシンで稼 働する場合,aio ライブラリを有効化していないサーバマシンがあると,待機系ユニットの開始,又は 系切り替えに失敗します。全サーバマシンで aio ライブラリを有効化してください。

### (4) システムログファイルのレコード長

システムログファイルのレコード長を pdloginit コマンドの-l オプションで指定します。レコード長は 1024,2048,4096 のどれかを選択できます。

(a) 新規に HiRDB を構築する場合

新規に HiRDB を構築する場合は、レコード長を 1024 にすることをお勧めします。この場合,サーバ定義 の pd\_log\_rec\_leng オペランドで 1024 を指定してください。

#### (b) 既に HiRDB を稼働している場合

レコード長が 1024 以外の場合,1024 に変更することをお勧めします。

システムログファイルのレコード長の変更方法については,マニュアル「HiRDB Version 8 システム運用 ガイド」を参照してください。

#### レコード長を変更するときの考慮点

- 全システムログファイルの総容量が変更になります。全システムログファイルの総容量の求め方に ついては,[「18.1.1 システムログファイルの総容量](#page-819-0)」を参照してください。
- ユニットコントローラが使用する共用メモリサイズが変更になります。ユニットコントローラが使 用する共用メモリサイズの求め方については,[「16.2.3 ユニットコントローラが使用する共用メモ](#page-700-0) [リの計算式」](#page-700-0)を参照してください。

### (5) システムログファイルの定義

作成したシステムログファイルをどのファイルグループに対応させるかをサーバ定義の pdlogadfg 及び pdlogadpf オペランドで定義します。

### 10.3.2 シンクポイントダンプファイルの設計

シンクポイントダンプファイルの設計方針について説明します。

### (1) 設計方針

- 1.シンクポイントダンプファイルはシステムマネジャを除いた各サーバに必要です。
- 2.各サーバに作成できるシンクポイントダンプファイルは,2〜60 グループです。pdlogadfg -d spd オ ペランドに ONL を指定した場合は,2〜30 グループです。
- 3.HiRDB は pdlogadfg -d spd オペランドの指定順にシンクポイントダンプファイルを使用します。
- 4.各サーバに 4 個以上のシンクポイントダンプファイルを作成することをお勧めします。
- 5. シンクポイントダンプファイルの容量が不足すると、HiRDB を開始できません。このため、シンクポ イントダンプファイルのレコード数は、システム共通定義の最大同時接続数 (pd\_max\_users オペラン

ド)の指定値より大きな値にしてください。詳細なシンクポイントダンプファイルの容量計算式につい ては,[「18.2 シンクポイントダンプファイルの容量の見積もり](#page-842-0)」を参照してください。

### (2) 信頼性向上のための方針

### (a) ファイル構成例

ハードディスク障害に備えて,シンクポイントダンプファイルをそれぞれ別々のハードディスクに作成して ください。そのような構成を取れない場合は,隣り合わせの世代を別々のハードディスクに作成するような 構成にしてください。例を次の図に示します。

図10-5 隣り合わせの世代を別々のハードディスクに作成する構成例

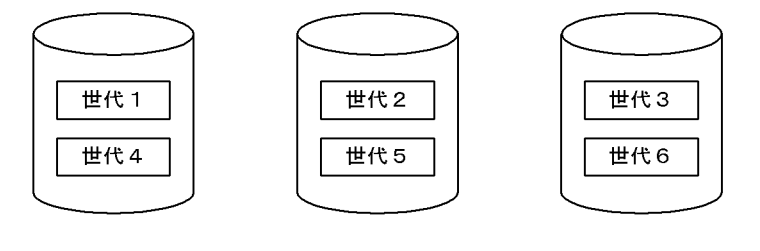

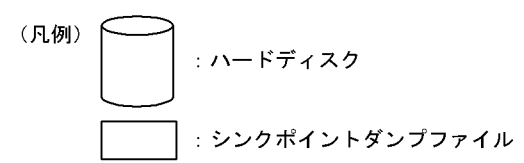

(b) シンクポイントダンプファイルの二重化

シンクポイントダンプファイルを二重化すると,HiRDB はA系及びB系の両方に同じシンクポイントダン プを取得します。取得したシンクポイントダンプを読み込むとき,片方のファイルに異常が発生しても,も う一方のファイルからシンクポイントダンプを読み込めるため,システムの信頼性を向上できます。また, 二重化している場合,有効保証世代数を 1 世代にすると,信頼性を損ねることなく上書きできない状態の シンクポイントダンプファイル数を削減できます。

シンクポイントダンプファイルを二重化する場合は,サーバ定義で次に示すオペランドを指定してくださ い。

- $pd_spd_dual = Y$
- pdlogadpf オペランドの-b オプション(B 系のシステムログファイル名を指定します)
- (c) シンクポイントダンプファイルの有効保証世代数

一つのシンクポイントダンプファイルには,HiRDB が 1 回に取得するシンクポイントダンプが格納されま す。HiRDB は,シンクポイントダンプファイルを世代という概念で管理しています。HiRDB 管理者は, 何世代前までのシンクポイントダンプファイルに対応するシステムログファイルを上書きできない状態に するかを指定できます。これをシンクポイントダンプファイルの有効保証世代数といいます。シンクポイ ントダンプファイルの有効保証世代数を次の図に示します。

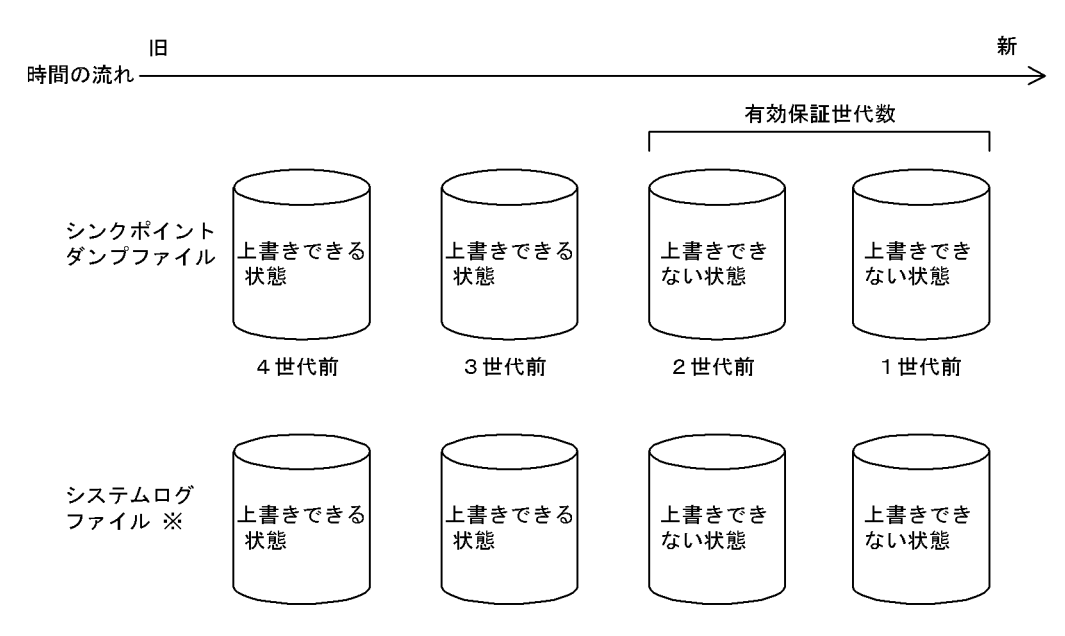

図 10-6 シンクポイントダンプファイルの有効保証世代数

注※ シンクポイントダンプファイルに対応するシステムログファイルを示します。

〔説明〕

有効保証世代を 2 とすると,2 世代前までのシンクポイントダンプファイル及びそのシンクポイントダ ンプファイルに対応するシステムログファイルが,上書きできない状態になります。3 世代前より前の 世代のシンクポイントダンプファイル及びそのシンクポイントダンプファイルに対応するシステムロ グファイルは,上書きできる状態になります。

シンクポイントダンプファイルの運用に必要なファイル数は,有効保証世代数+ 1 となります。シンクポ イントダンプファイルの有効保証世代数は,サーバ定義の pd\_spd\_assurance\_count オペランドで指定し てください。

なお,シンクポイントダンプファイルを二重化している場合,必要な有効保証世代数は 1 世代をお勧めし ます。二重化していない場合,2 世代をお勧めします。

(d) シンクポイントダンプファイルの縮退運転

シンクポイントダンプファイルに障害が発生して、運用に必要なファイル数(有効保証世代数+1)を下 回った場合でも,最低二つのファイルで処理を続行できます。これをシンクポイントダンプファイルの縮退 運転といいます。

シンクポイントダンプファイルの縮退運転をする場合は,サーバ定義の pd\_spd\_reduced\_mode オペラ ンドを指定してください。

(e) シンクポイントダンプファイルの自動オープン

シンクポイントダンプファイルに障害が発生して、運用に必要なファイル数(有効保証世代数+1)を下 回った場合,予約のファイルがあれば HiRDB が予約のファイルをオープンして上書きできる状態にし,処 理を続行します。これをシンクポイントダンプファイルの自動オープンといいます。

シンクポイントダンプの自動オープンをする場合は,サーバ定義で pd\_spd\_reserved\_file\_auto\_open = Y を指定してください。

(3) シンクポイントダンプファイルの定義

作成したシンクポイントダンプファイルをどのファイルグループに対応させるかを pdlogadfg 及び pdlogadpf オペランドで定義します。

なお,pdlogadfg オペランドだけを指定しておくと,HiRDB 稼働中にシンクポイントダンプファイルを追 加できます。

### 10.3.3 ステータスファイルの設計

ステータスファイルの設計方針について説明します。

### (1) 設計方針

1. 両系のファイルに障害が起きないように、A 系と B 系のファイルは別々のディスクに作成します。

- 2.ステータスファイルの容量不足による HiRDB の異常終了を防ぐため、見積もったファイル容量よりも 大きい容量の予備ファイルを幾つか作成してください。ステータスファイルは,容量が満杯になると予 備ファイルとスワップしますが,満杯になったステータスファイルと予備ファイルの容量が同じ場合, スワップ先のファイルでも容量不足になり、HiRDB は異常終了します。そのため、例えばステータス ファイルを 6 組作成する場合,そのうちの 2 組以上のファイル容量をほかのファイル容量より大きくす ることをお勧めします。
- 3.各サーバマシンにユニット用ステータスファイルが必要です。
- 4.システムマネジャを除いた各サーバにサーバ用ステータスファイルが必要です。
- 5.A 系と B 系のファイルのレコード長及びレコード数を同じにしてください。
- 6.一つのユニットに作成できるユニット用ステータスファイルは 1〜7 組です。

7.一つのサーバに作成できるサーバ用ステータスファイルは 1〜7 組です。

### (2) 信頼性向上のための方針

- 1.ステータスファイルは 3 組 (二重化×3=6 ファイル)以上用意し、ディスク障害によってすべてのス テータスファイルが障害とならないように配置します。
- 2.容量不足による HiRDB の異常終了を防ぐため,ステータスファイルの容量は見積もった容量の 1.2 倍 以上の容量を準備することをお勧めします。
- 3.ステータスファイルには,HiRDB の再開始処理でシステムの状態を回復するために必要な情報を格納 しています。予備ファイルがない状態で現用ファイルに障害が発生すると,システムの状態が回復でき ません。したがって,常に予備ファイルがあるように運用し,現用ファイルの障害に備えてください。

#### (a) お勧めする構成

ディスク障害発生時から回復時までの安全性を考えると,ステータスファイルは四つのディスクに 6 組(二 重化×6=12 ファイル)用意し,次の図のように配置することをお勧めします。また,片系運転中に正常な 系に障害が発生すると、HiRDB を再開始できなくなるため、ステータスファイルの片系運転は適用しない (pd\_syssts\_singleoperation 及び pd\_sts\_singleoperation に stop を指定)ことをお勧めします。

四つのディスクにステータスファイルを 6 組配置する例を次の図に示します。

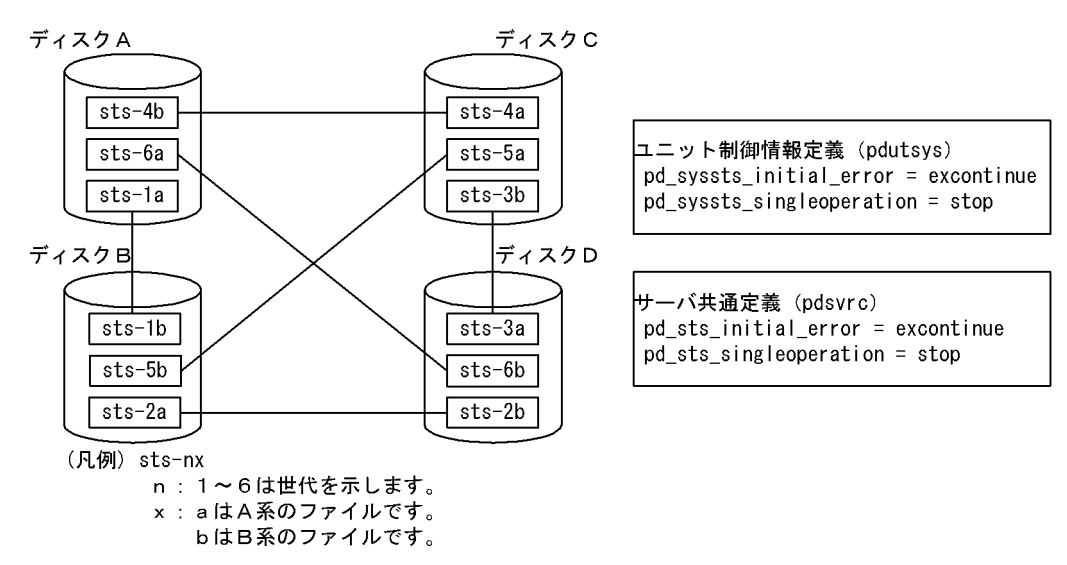

図 10‒7 四つのディスクに 6 組のステータスファイルを配置する例

### 〔説明〕

このように配置すると、あるディスクで障害が発生した後に,更に別のディスクで障害が発生しても, 残りの二つのディスクに両系とも正常なファイルが残るため,障害が発生していないディスクのステー タスファイルを現用として HiRDB を稼働し続けることができます。例えば,ディスク A に障害が発生 し,その後ディスク B にも障害が発生した場合でも,ディスク C 及び D にある両系のステータスファ イル(sts-3a と sts-3b)を現用ファイルとして稼働し続けます。この状態で、更に現用ファイルの片系 に障害が発生した場合、HiRDB は異常終了しますが、現用ファイルの片系ファイルが正常のため、障 害が発生したディスクのどれか一つを回復すると HiRDB を再開始できます。

### (3) ステータスファイルの定義

pdstsinit コマンドで作成したステータスファイルをどの論理ファイルに対応させるかを pd\_syssts\_file\_name\_1〜7 及び pd\_sts\_file\_name\_1〜7 オペランドで定義します。

ユニット用ステータスファイルは、pd\_syssts\_file\_name\_1〜7 オペランドで定義します。サーバ用ス テータスファイルは, pd\_sts\_file\_name\_1〜7 オペランドで定義します。

なお, pd syssts file name 2〜7 オペランド又は pd sts file name 2〜7 オペランドに,実体のないス テータスファイルを定義しておくと,HiRDB 稼働中にステータスファイルを追加できます。ただし,この 場合、次に示すオペランドを指定しておく必要があります。

### ユニット用ステータスファイルの場合

- pd\_syssts\_initial\_error
- pd\_syssts\_last\_active\_file

### サーバ用ステータスファイルの場合

- pd\_sts\_initial\_error
- pd\_sts\_last\_active\_file

### (4) ステータスファイルの片系運転

予備ファイルがない状況で現用ファイルの片系に障害が発生した場合,正常な系(片方の系)だけで処理を 続行することをステータスファイルの片系運転といいます。ステータスファイルが片系運転になると, KFPS01044-I メッセージが出力されます。

片系運転中に現用ファイルに障害が発生すると,HiRDB を再開始できなくなるため,ステータスファイル の片系運転の適用は推奨しません。ステータスファイルの組数を増やし,予備ファイルがない状況が発生し ないような運用をしてください。

なお,ステータスファイルの片系運転に対し,両方の系のステータスファイルで処理を続行すること(通常 の処理形態)をステータスファイルの両系運転といいます。

#### (a) ステータスファイルの片系運転適用のメリット及びデメリット

メリット

予備ファイルがない状況で現用ファイルの片系に障害が発生しても,処理を続行できます。このため, ステータスファイルの障害によって HiRDB が停止する可能性が低くなります。

デメリット

片系運転中に正常な系に障害が発生したり,又はステータスファイルの更新中に HiRDB が異常終了し たりすると、現用ファイルの内容が失われるため、HiRDB を再開始できなくなります。

### (b) 指定方法

ユニット用ステータスファイルの片系運転をする場合は,ユニット制御情報定義で pd\_syssts\_singleoperation = continue を指定してください。サーバ用ステータスファイルの片系運転 をする場合は、サーバ定義で pd\_sts\_singleoperation = continue を指定してください。なお, pd\_syssts\_singleoperation と pd\_sts\_singleoperation の指定値を同じにしてください。

#### • ほかのオペランドとの関連

pd\_syssts\_singleoperation 及び pd\_syssts\_initial\_error オペランド, 又は pd\_sts\_singleoperation 及 び pd\_sts\_initial\_error オペランドの指定値の組み合わせによって,HiRDB の起動時にステータスファ イルの障害を検知した場合の HiRDB の動作が決定します。したがって,これら二つのオペランドの指 定値は一緒に考えるようにしてください。HiRDB の起動時にステータスファイルの障害を検知した場 合の HiRDB の動作については,マニュアル「HiRDB Version 8 システム定義」の, pd\_syssts\_initial\_error 又は pd\_sts\_initial\_error オペランドの説明を参照してください。

### (c) 適用の目安

ステータスファイルの片系運転の適用の目安を次に示します。

- HiRDB が再開始できない状態を避けることを重視した運用の場合は,適用しないでください。
- HiRDB がオンラインダウンとなる状態を避けることを重視した運用の場合は,適用してください。
- 系切り替え構成を適用している場合など,HiRDB の再開始を自動で行う運用の場合は,適用しないで ください。

#### (d) 片系運転適用時の注意

片系運転適用の有無による HiRDB の動作及び HiRDB 管理者の処置について次の表に示します。ステー タスファイルに障害が発生したときの対処方法については,マニュアル「HiRDB Version 8 システム運用 ガイド」を参照してください。

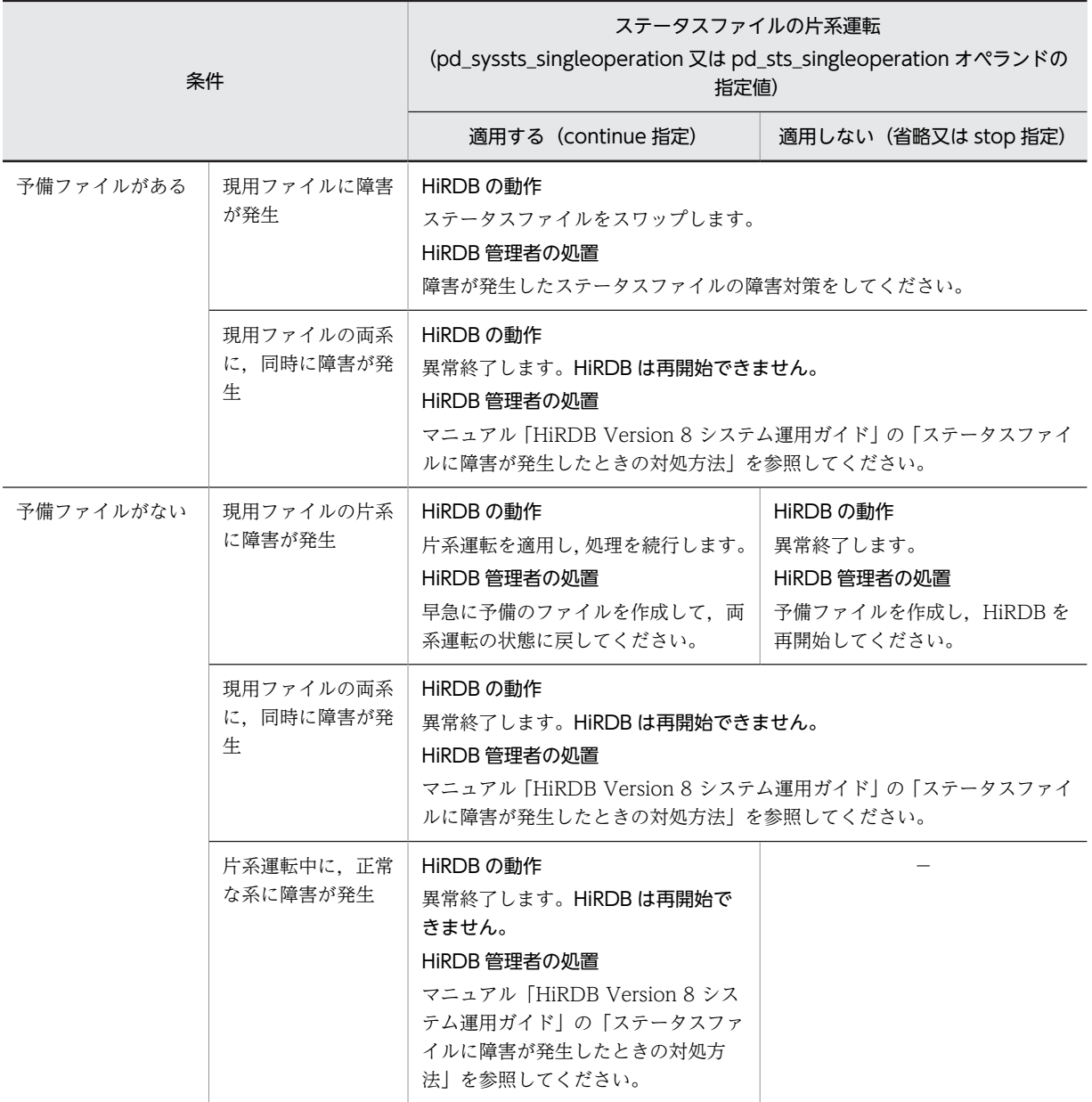

### 表 10‒7 片系運転適用の有無による HiRDB の動作及び HiRDB 管理者の処置

(凡例)−:該当しません。

### (5) ステータスファイルの障害に関する注意事項(重要)

- 現用ファイルの両系に同時に障害が発生した場合, HiRDB が異常終了し, 再開始できなくなります。 対策として,物理ディスクの多重化(ミラーリング)が考えられます。
- HiRDB の開始前に,現用ファイル(終了時の現用ファイル)を削除,又は pdstsinit コマンドでステー タスファイルを初期化した場合,HiRDB は再開始できなくなります。

### 10.4 RD エリアの配置

ここでは,次に示す RD エリアを配置するときの考慮点について説明します。

- システム用 RD エリア
- データディクショナリ LOB 用 RD エリア
- ユーザ用 RD エリア
- ユーザ LOB 用 RD エリア
- リスト用 RD エリア

### 10.4.1 システム用 RD エリアの配置

システム用 RD エリアは,ユーザ用 RD エリアの配置を考慮して配置します。システム用 RD エリアを配 置するときの考慮点を次に示します。

- システム用 RD エリアはディクショナリサーバに配置します。
- ディクショナリサーバとバックエンドサーバが同一のサーバマシンにある場合は,ユーザ用 RD エリア を配置するディスクとは異なるディスクにシステム用 RD エリアを配置するようにします。

システム用 RD エリアのうち,特にデータディクショナリ用 RD エリアとデータディレクトリ用 RD エリ アは,SQL 文の解析などのために HiRDB にアクセスされることが多くなります。このため,ユーザ用 RD エリアを配置するディスクと同じディスクに配置すると、SQL 文の解析などのためのアクセスと、表に対 するアクセスがディスク上で競合するため,どちらか一方が他方のアクセスが終了するまで待たされること になります。

ディスクアクセスの競合を発生させないためのシステム用 RD エリアの配置例を次の図に示します。

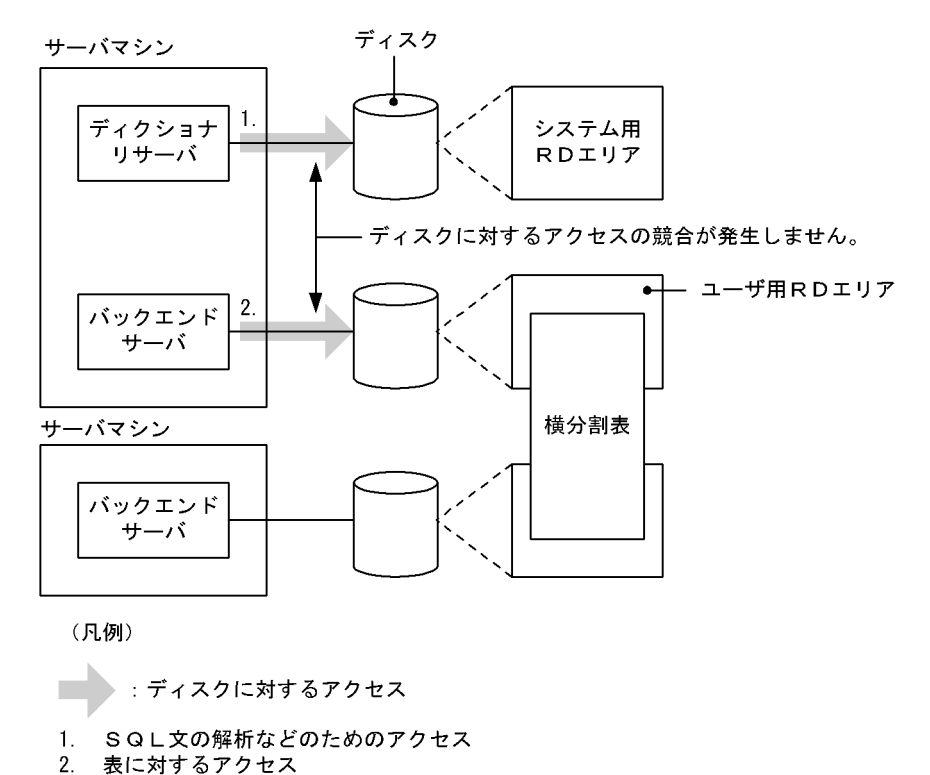

図 10-8 システム用 RD エリアの配置例 (HiRDB/パラレルサーバの場合)

### 10.4.2 データディクショナリ LOB 用 RD エリアの配置

ディスクに対するアクセスの競合をなくすため,ほかの RD エリアを配置するディスクとは異なるディスク に配置するようにします。データディクショナリ LOB 用 RD エリアの配置例を次の図に示します。

図 10-9 データディクショナリ LOB 用 RD エリアの配置例 (HiRDB/パラレルサーバの場合)

サーバマシン システム用 RDエリア ディクショナリ サーバ データディク データディク ショナリLOB用 ショナリLOB用 RDエリア RDエリア (定義ソース用) (オブジェクト用) ディスク

### データディクショナリ用 RD エリアとの関連

ストアドプロシジャ又はストアドファンクションを管理するディクショナリ表をほかのディクショナ リ表とは別のデータディクショナリ用 RD エリアに格納できます。

### 10.4.3 ユーザ用 RD エリアの配置

### (1) システムログファイルとの関連

システムログファイルを配置したディスクとは異なるディスクに,ユーザ用 RD エリアを配置するようにし ます。このようにすることで,シンクポイント時のシステムログファイルとユーザ用 RD エリアを構成する HiRDB ファイルへの入出力処理を複数のディスクに分散できるため,シンクポイントでの処理時間を削減 できます。

### (2) システム用 RD エリアとの関連

システム用 RD エリアを配置したディスクとは異なるディスクにユーザ用 RD エリアを配置するようにし ます。

### (3) 表を横分割した場合

表を横分割した場合,横分割表を格納する RD エリアを異なるバックエンドサーバに配置します。また,横 分割表を格納する RD エリアを異なるディスクに配置します。ユーザ用 RD エリアの配置例を次の図に示 します。

図 10-10 ユーザ用 RD エリアの配置例 (HiRDB/パラレルサーバの場合)

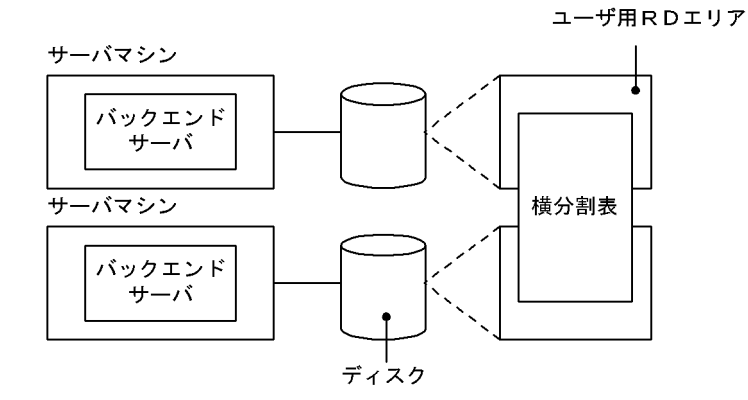

(4) フロータブルサーバの設置

複数のバックエンドサーバにわたる結合処理やソート処理などの,表に対する複雑な問い合わせ処理をする ときは,ユーザ用 RD エリアの配置に注意します。

すべてのバックエンドサーバにユーザ用 RD エリアを配置すると,あるバックエンドサーバがユーザ用 RD エリアに対するアクセスのほか,複雑な問い合わせ処理をするため,このバックエンドサーバの負荷が高く なります。このため,システム全体のスループットが低下することがあります。

よって,サーバマシンの台数に余裕がある場合,ユーザ用 RD エリアを配置しないバックエンドサーバ(フ ロータブルサーバ)を設置します。フロータブルサーバを設置すると,複雑な問い合わせ処理をフロータブ ルサーバに割り当てるため,各バックエンドサーバの負荷を軽減できます。

### 10.4.4 ユーザ LOB 用 RD エリアの配置

ディスクに対するアクセスの競合をなくすため,ユーザ LOB 用 RD エリア以外の RD エリアを配置した ディスクとは異なるディスクにユーザ LOB 用 RD エリアを配置するようにします。

また,LOB データを格納しているユーザ LOB 用 RD エリアと,LOB 列構成基表を格納しているユーザ用 RD エリアとは同一のバックエンドサーバに配置します。ユーザ LOB 用 RD エリアの配置例を次の図に 示します。

図 10-11 ユーザ LOB 用 RD エリアの配置例 (HiRDB/パラレルサーバの場合)

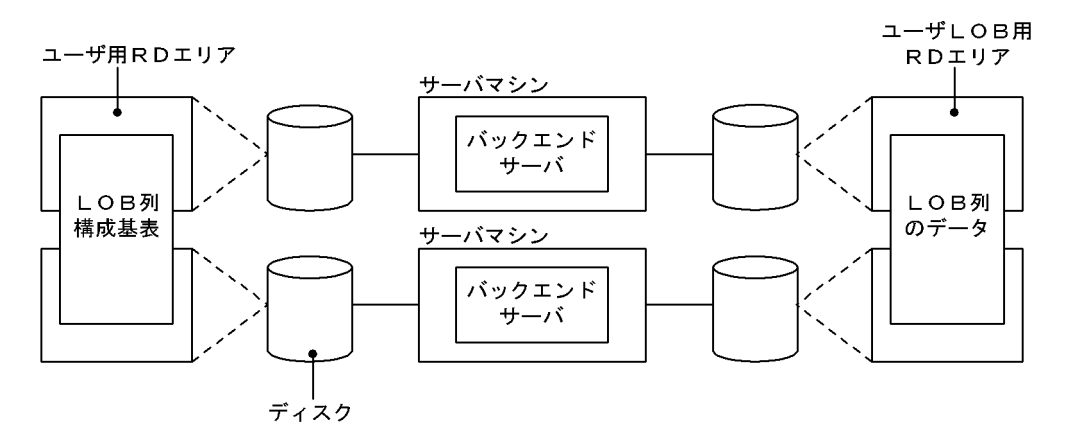

### 10.4.5 リスト用 RD エリアの配置

基表があるバックエンドサーバにリスト用 RD エリアを配置します。リスト用 RD エリアを一つ以上作成 すれば,そのバックエンドサーバにあるすべての表に対するリストを作成できます。

また,ディスクに対するアクセスの競合をなくすため,リスト用 RD エリア以外の RD エリアを配置した ディスクとは異なるディスクにリスト用 RD エリアを配置するようにします。リスト用 RD エリアの配置 例を次の図に示します。

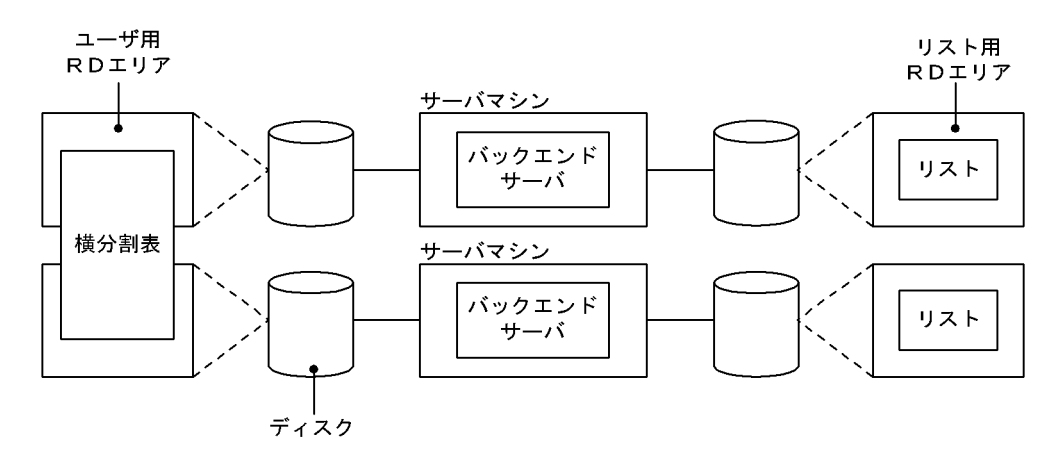

#### 図 10-12 リスト用 RD エリアの配置例 (HiRDB/パラレルサーバの場合)

### 10.5 大規模なシステムの構築

HiRDB/パラレルサーバで 64 ユニットを超える大規模なシステムを構築する場合は、次の点を考慮してく ださい。

### (1) 通信資源

HiRDB で使用するポートを固定することによって,通信負荷を減らせます。HiRDB で使用するポートを 固定する場合には,システム定義で次のように指定してください。

- pd\_name\_fixed\_port\_lookup オペランドに Y を指定して、自ユニットの共用メモリ情報で他ユニット との通信をするようにしてください。また,併せて次のオペランドを指定してください。
	- pd\_mlg\_port オペランド,又は pdunit オペランドの-m オプション
	- pd\_alv\_port オペランド,又は pdunit オペランドの-a オプション
	- pd\_trn\_port オペランド,又は pdunit オペランドの-t オプション
	- pd\_scd\_port オペランド,又は pdunit オペランドの-s オプション
	- pd\_name\_port オペランド,又は pdunit オペランドの-p オプション

また,通信処理の性能向上のため,次の指定をしてください。

- pd\_ipc\_conn\_nblock\_time オペランドに 2 を指定してください。HiRDB のサーバ間通信の場合に,稼 働していないサーバがあったとき,このオペランドの指定値が大き過ぎるとタイムアウトまでの待ち時 間が延びてしまいます。
- pd\_bes\_connection\_hold オペランドに Y を指定してください。
- UAP の接続時間 (SQL の CONNECT から DISCONNECT までの間)が短いシステムの場合は, pd\_bes\_conn\_hold\_trn\_interval オペランドに 0 を指定してください。
- クライアント側では,高速接続機能を使用してください。高速接続機能については,マニュアル「HiRDB Version 8 UAP 開発ガイド」を参照してください。

### (2) 注意事項

(a) コマンド実行時の注意事項

HiRDB のコマンドを実行すると、内部的にリモートシェルを実行します。ユニットが増えた場合,リモー トシェルが使用可能なポート数を超えてコマンドがエラーになることがあります。その場合の注意事項を 次に示します。

- 次のコマンドは,ユニットを指定して実行してください。ただし,ユニット単位に実行した場合でも, リモートに要求するときには一時的にポートが使用できなくなることがあります。その場合はしばら く時間を置いてから再度コマンドを実行してください。
	- pdaudbegin, pdaudend, pdaudrm, pdaudswap
	- pdcancel
	- pdcat
	- pdrisechk
	- pdstscls, pdstsinit, pdstsopen, pdstsrm, pdstsswap
	- pdstbegin, pdstend
	- pdls(ユニット名,又はサーバ名)
- 次のコマンドは、サーバを指定して実行してください。ただし、サーバ単位に実行した場合でも, リ モートに要求するときには一時的にポートが使用できなくなることがあります。その場合はしばらく 時間を置いてから再度コマンドを実行してください。
	- pdchprc
	- pdclttrc
	- pdjarsync
	- pdlogadpf, pdlogchg, pdlogcls, pdloginit, pdlogls, pdlogopen, pdlogrm, pdlogswap, pdlogsync, pdlogunld
	- pdobils
	- pdpfresh
- 次のコマンドはリモートシェルが使用可能なポート数を超えた場合には実行できません。
	- pdconfchk
	- pdgen
	- pdls -d rpc
- pdchgconf はリモートシェルが使用可能なポート数を超えた場合には実行できません。実行できない 場合は、HiRDB システムを停止して構成変更をしてください。
- pddbst を実行する場合は,解析を RD エリア単位で並列実行してください。
- pdload を実行する場合は,RD エリア単位のデータロードが並列実行できるように,入力ファイルを分 割格納条件ごとに作成してください。また、作成した複数の入力ファイルは 1か所(同一サーバ上)に 配置するのではなく,表格納 RD エリアが存在するバックエンドサーバに配置してから実行してくださ  $V_{\alpha}$
- pdprgcopy, 及び pdprgrenew はリモートシェルが使用可能なポート数を超えた場合には実行できま せん。実行できない場合は,HiRDB がインストールされているマシンに,それぞれ修正版をインストー ルして入れ替えを行ってください。
- pdstart はリモートシェルが使用可能なポート数を超えた場合には実行できません。各マシンで pdstart に-q を指定して HiRDB システムを実行してください。
- (b) そのほかの注意事項
	- トランザクションが複数のバックエンドサーバにわたるデータをアクセスする場合,サーバ間のデータ 通信経路を極力減らすようにしてください。次のどれかに該当する場合,複数のバックエンドサーバに わたるデータをアクセスします。
		- 複数のバックエンドサーバに横分割した表を指定した SQL を発行する
		- FROM 句に二つ以上の表を指定した SQL を発行する
		- 副問合せを指定した SQL を発行する
		- 集合演算を指定した SQL を発行する
		- 共用表のデータを更新する SQL を発行する
		- 同一トランザクション内に複数の SQL を発行する場合,それぞれの SQL の FROM 句に異なる バックエンドサーバに定義された表を指定する

上記のどれかに該当する場合は,次の対策をすることでサーバ間のデータ通信経路を削減できます。

- 横分割表の分割数を少なくする
- SQL の探索条件に分割キーに対する条件を指定する
- 表の結合時は,対象となる表の分割を合わせ,結合キーを分割キーとする
- トランザクションがアクセスする複数の表のデータを同じバックエンドサーバに格納する
- フロータブルサーバを極力使用しないでください。次のどれかに該当する場合,フロータブルサーバを 使用します。
	- FROM 句に二つ以上の表を指定した SQL を発行する(結合方式にネストループジョインを適用す る場合を除く)
	- 副問合せを指定した SQL を発行する
	- 集合演算を指定した SQL を発行する
	- ORDER BY 句を指定した SQL を発行する(ORDER BY のためのソート処理をしなくても,イン デクスを検索することで ORDER BY に含まれる列のソート順を保証できる場合を除く)
	- GROUP BY 句を指定した SQL を発行する
	- DISTINCT を指定した SQL を発行する
	- ビュー表,WITH 句,又は FROM 句に導出表を指定した SQL を発行する(ビュー表,WITH 句 を指定した SQL で内部導出表を作成しない場合を除く) 内部導出表の条件については,マニュアル「HiRDB Version 8 SQL リファレンス」を参照してく ださい。
	- FOR READ ONLY 句を指定した SQL を発行する

上記に該当する場合は,次の対策をすることで使用するフロータブルサーバ数を削減できることがあり ます。

- SQL 最適化オプションに"FLTS\_ONLY\_DATA\_BES"を指定する
- SQL 最適化オプションに"SORT\_DATA\_BES"を指定する

SQL 最適化オプションについては,マニュアル「HiRDB Version 8 UAP 開発ガイド」を参照してく ださい。

- 64 ユニットを超える構成の場合には,MIB パフォーマンス情報監視機能は使用できません。
- KFPS05120-W メッセージが出力された場合に,\$PDDIR/spool/cnctusrinf 下のファイルが出力され ないことがあります。その場合は,pdls -d act,pdls -d prc,pdls -d trn をそれぞれのユニットに実 行してください。
- ファイルのオープン数について考慮してください。詳細は,[「21. OS のオペレーティングシステムパ](#page-906-0) [ラメタの見積もり」](#page-906-0)を参照してください。
- 通信時に使用する TCP/IP の Listen キューが不足する場合があります。Listen キューの指定について は,[「21.6 Listen キュー指定値」](#page-929-0)を参照してください。
- 複数のフロントエンドサーバを経由して共用表の更新をしないでください。共用表の更新をする場合 には,クライアントが接続するフロントエンドサーバができるだけ同じになるようにしてください。

### 10.6 HiRDB/パラレルサーバのヘテロ構成

通常,HiRDB/パラレルサーバのすべてのユニットは同じプラットフォームである必要がありますが,次の 条件を満たす場合,異なるプラットフォームが混在したヘテロ構成の HiRDB/パラレルサーバが構築でき ます。

- すべてのフロントエンドサーバは同じプラットフォーム (Linux (IPF)又は Linux (EM64T)) 上で動作 する
- すべてのバックエンドサーバ及びディクショナリサーバは同じプラットフォーム(Linux (IPF)又は Linux (EM64T))上で動作する
- システムマネジャは,フロントエンドサーバ又はバックエンドサーバと同じプラットフォーム上で動作 する

ヘテロ構成の例を次の図に示します。

#### 図 10-13 HiRDB/パラレルサーバのヘテロ構成の例

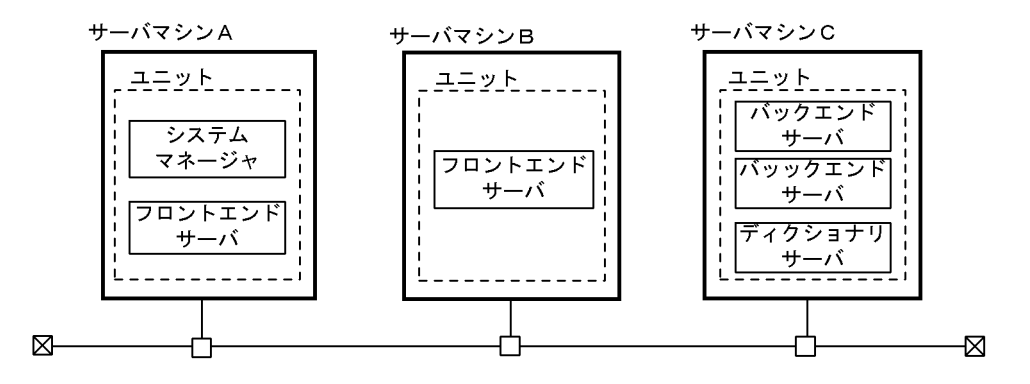

〔説明〕

- この HiRDB/パラレルサーバは 3 台のサーバマシンで構成され,サーバマシン A 及び B はアプリ ケーションサーバ,C はデータベースサーバとして使用する例です。
- サーバマシン A 及び B のプラットフォームは Linux (EM64T),サーバマシン C のプラットフォー ムは Linux (IPF)です。

### 注意事項

ヘテロ構成を適用している場合にバックエンドサーバ又はバックエンドサーバがあるユニットを移動 するときは,次に示す規則を守ってください。

• バックエンドサーバ又はバックエンドサーバがあるユニットを移動する場合,移動前後のサーバマ シンのプラットフォームを同じにしてください。 異なるプラットフォーム上への移動はしないでください。

# 11 マルチ HiRDB の設計

この章では,マルチ HiRDB のシステム設計で検討する項目について説明しま す。

### 11.1 マルチ HiRDB のシステム設計

マルチ HiRDB のシステムを設計する場合に,通常の HiRDB と設計方法が異なる箇所についてだけ説明し ます。

### 11.1.1 マルチ HiRDB のインストール

マルチ HiRDB をインストールする場合に気を付けることについて説明します。

### (1) HiRDB 管理者の登録

マルチ HiRDB のサーバでは,HiRDB ごとに別々の HiRDB 管理者を登録してください。HiRDB 管理者の 登録については,[「2.1.2 HiRDB 管理者の登録」](#page-101-0)を参照してください。

### (2) HiRDB 運用ディレクトリの作成

マルチ HiRDB のサーバでは、HiRDB ごとに異なる HiRDB 運用ディレクトリを作成してください。 HiRDB 運用ディレクトリについては,[「2.3.1 HiRDB 運用ディレクトリの作成](#page-106-0)」を参照してください。

### 11.1.2 マルチ HiRDB の環境設定

### (1) HiRDB サーバの環境変数の設定

マルチ HiRDB のサーバで別々に設定した HiRDB 管理者は,それぞれが操作する対象の HiRDB を環境変 数 PDDIR で判別します。HiRDB 管理者別に,HiRDB 運用ディレクトリを環境変数 PDDIR に指定しま す。

また,環境変数 PATH に各 HiRDB の\$PDDIR/bin を設定すると,PATH 中で先に指定した HiRDB の運 用コマンドしか使用できません。そこで,各 HiRDB を操作し分けるには,それぞれの HiRDB 用のウィン ドウを用意し,それぞれのウィンドウで環境変数を設定して運用することをお勧めします。

HiRDB 管理者が設定する環境変数については,[「2.3.4 環境変数の設定」](#page-113-0)を参照してください。

### (2) HiRDB システム定義の設定

HiRDB ごとに HiRDB システム定義を作成してください。HiRDB システム定義に指定する次に示す情報 は、HiRDB ごとに変えてください。

- HiRDB 識別子(システム共通定義の pd\_system\_id オペランド)
- HiRDB のポート番号(システム共通定義の pd\_name\_port オペランド)
- ユニット識別子(ユニット制御情報定義の pd\_unit\_id オペランド)

### (3) クライアント環境定義の設定

クライアントからどの HiRDB にアクセスするかは,クライアント環境定義の PDNAMEPORT オペラン ドで指定します。アクセスする HiRDB のポート番号を PDNAMEPORT オペランドに指定してくださ い。クライアント環境定義については,マニュアル「HiRDB Version 8 UAP 開発ガイド」を参照してく ださい。

(4) ユティリティ専用ユニットの設置

マルチ HiRDB にユティリティ専用ユニットを設置する場合,1.又は 2.のどちらかのシステム構成が選択で きます。

1.HiRDB ごとにユティリティ専用ユニットを持つシステム構成

2.複数の HiRDB でユティリティ専用ユニットを共用するシステム構成

HiRDB ごとに別々の業務をする場合は,1. のシステム構成をお勧めします。相互系切り替え構成で系切り 替え機能を使用する場合は,2. のシステム構成をお勧めします。

マルチ HiRDB でのユティリティ専用ユニットの設置例を図 11-1 及[び図 11-2](#page-461-0) に示します。

図 11-1 マルチ HiRDB でのユティリティ専用ユニットの設置例 (HiRDB ごとにユティリティ専用ユニッ トを持つシステム構成)

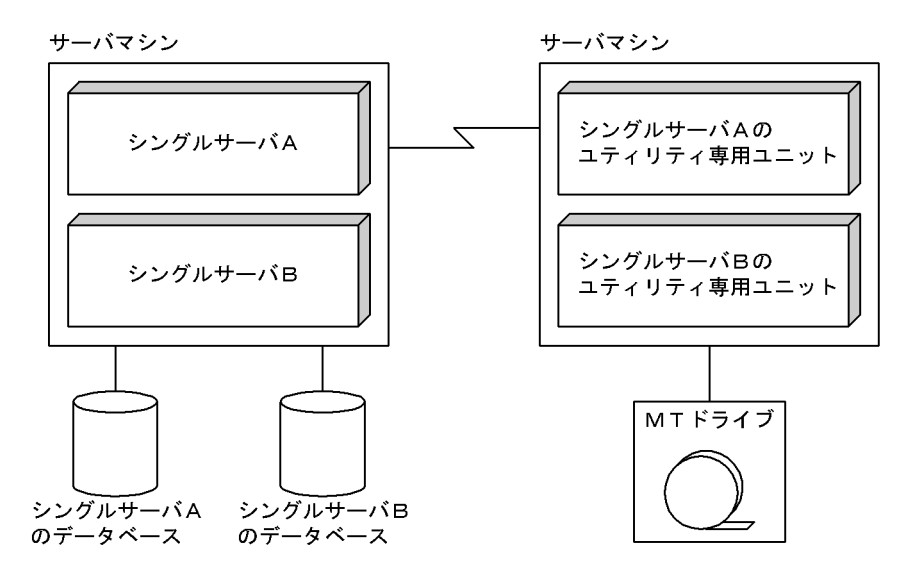

注 それぞれのHiRDBに対応するユティリティ専用ユニットを設置します。

<span id="page-461-0"></span>図 11‒2 マルチ HiRDB でのユティリティ専用ユニットの設置例(複数の HiRDB でユティリティ専用ユ ニットを共用するシステム構成)

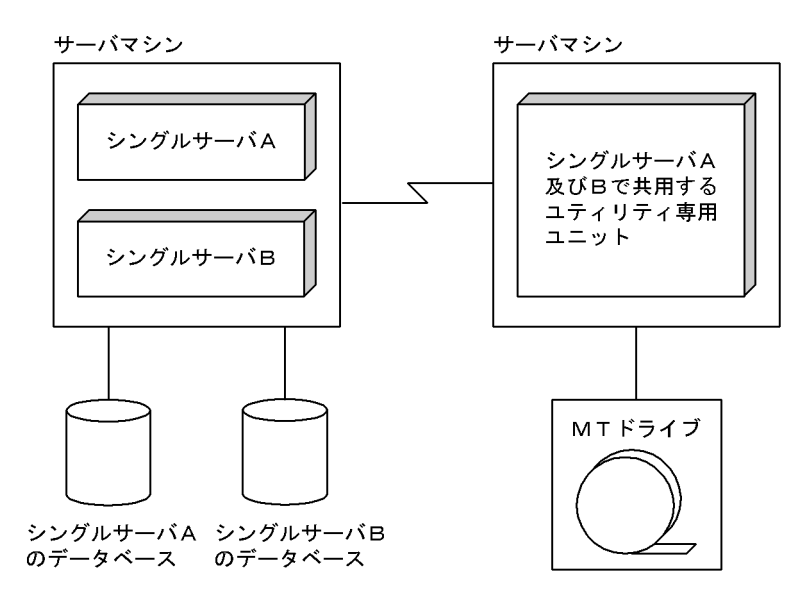

(5) ライブラリの共用化

マルチ HiRDB を構成する各 HiRDB で,インストールディレクトリ(/opt/HiRDB\_S 又は/opt / HiRDB\_P)下のライブラリの一部を共用化できます。pdmemsv -s コマンドでライブラリの一部を共用化 すると,必要なメモリを削減できます。

ただし,ライブラリの一部を共用化するには,次に示す前提条件があります。

- マルチ HiRDB を構成する HiRDB のバージョンが同じであること
- マルチ HiRDB を構成する HiRDB が使用する文字コードが同じであること
- マルチ HiRDB を構成する HiRDB が使用するロード種別が同じであること(POSIX ライブラリ版を使用 する場合は全 HiRDB で使用すること)

なお,ライブラリを共用化する場合,インストールディレクトリと HiRDB 運用ディレクトリを格納するボ リュームを別々にしてください。こうすると,インストールディレクトリを格納するハードディスクに障害 が発生して HiRDB が稼働できなくなった場合,pdmemsv -d コマンドでライブラリの共用化を解除すれ ば,HiRDB が稼働できるようになります。ライブラリを共用化する手順を次に示します。

```
# pdsetup /USERS/DB1 1
# pdsetup -d /USERS/DB1 2
# PDDIR="USERS/DB1" 3
# export PDDIR
# $PDDIR/bin/pdmemsv -s          4<br># ndsetup /USERS/DR1            5
# pdsetup /USERS/DB1
〔説明〕
  スーパユーザがこの作業を実行してください。
   1.インストールディレクトリ以外のディレクトリに、HiRDB を構築します。
   2.一度, OS への登録を解除します。このとき, メッセージ KFPS00036-Q に対して, n を返答しま
    す。
   3.環境変数 PDDIR を設定します。
```
4.ライブラリを共用化します。

5.もう一度, HiRDB を OS に登録します。

### 注意事項

HiRDB を再インストールする場合, pdmemsv -d コマンドでライブラリの共用化をいったん解除して ください。pdsetup -d コマンドで OS への登録を解除した場合,pdmemsv コマンドを前記の手順に 従って再実行してください。

### 11.2 バージョンアップ時の注意事項

ここでは、マルチ HiRDB 環境下で HiRDB をバージョンアップするときの注意事項について説明します。

### (1) 全 HiRDB を同時にバージョンアップする場合

マルチ HiRDB 環境で,全 HiRDB を同時にバージョンアップする場合の手順の概略を次に示します。バー ジョンアップ手順の詳細については,[「1.3 HiRDB のバージョンアップ」](#page-73-0)を参照してください。

### 〈手順〉

1.旧バージョンの全 HiRDB を pdsetup -d コマンドで OS から削除します。

2.新バージョンの HiRDB をインストールします。

3.新バージョンの全 HiRDB を pdsetup コマンドで OS に登録します。

### (2) 一部の HiRDB だけをバージョンアップする場合

マルチ HiRDB 環境で,一部の HiRDB だけをバージョンアップする場合の手順の概略を次に示します。 バージョンアップ手順の詳細については,[「1.3 HiRDB のバージョンアップ」](#page-73-0)を参照してください。

### 〈手順〉

1.バージョンアップ対象の HiRDB を pdsetup -d コマンドで OS から削除します。バージョンアッ プをしない HiRDB に対しては、pdsetup -d コマンド実行後の応答メッセージで y を指定しないで ください。

2.新バージョンの HiRDB をインストールします。

3.バージョンアップ対象の HiRDB を pdsetup コマンドで OS に登録します。

### (3) JP1/NETM/DM を使用している場合

JP1/NETM/DM を使用して HiRDB のオンライン配布を実施している場合,HiRDB の配布後に OS への 登録(pdsetup コマンドの実行)を自動化できません。

## 12 グローバルバッファ,ローカルバッ ファの設計

この章では,グローバルバッファ,ローカルバッファを設計する上で検討する 項目について説明します。

### 12.1 グローバルバッファの割り当て

グローバルバッファとは,ディスク上の RD エリアに格納されているデータを入出力するためのバッファの 集まりのことで,共用メモリ上に確保されます。データを更新するためにバッファ上で更新され,データ べースには未反映のバッファを更新バッファといいます。また、データを参照するためのバッファ、及び データベースに反映済みのバッファを参照バッファといいます。

データを格納する RD エリア又はインデクスには,必ずグローバルバッファを割り当てます。グローバル バッファには次に示す種類があります。

- インデクス用グローバルバッファ
- データ用グローバルバッファ
- LOB 用グローバルバッファ

また、HiRDB の稼働中にグローバルバッファを追加、変更、又は削除することをグローバルバッファの動 的変更といいます。動的変更をするには、pdbufmod コマンドを使用します。グローバルバッファの動的 変更の詳細は,マニュアル「HiRDB Version 8 システム運用ガイド」を参照してください。

それぞれのグローバルバッファと割り当て方法について説明します。

### 12.1.1 インデクス用グローバルバッファの割り当て

アクセス頻度が高いインデクスがある場合,特に,クラスタキーや UNIQUE を指定したインデクスがある 場合は,そのインデクスに専用のグローバルバッファを割り当てるようにします。これでインデクスが常駐 できるため,インデクスにアクセスするときの入出力回数が削減できます。

インデクス専用のグローバルバッファを割り当てると,このグローバルバッファは,表の行を格納したユー ザ用 RD エリアのグローバルバッファとは独立して管理されます。このため,グローバルバッファ内でイン デクスページとデータページが共用されることがありません。しかし、あるインデクスに対して、表やほか のインデクスと同一のグローバルバッファを割り当てると,ほかの表のデータなどが一時的に大量に入力さ れた場合,このインデクスの情報がグローバルバッファ上から追い出されてしまうことがあります。

インデクス専用のグローバルバッファの概要を次の図に示します。

### 図 12‒1 インデクス用グローバルバッファの概要

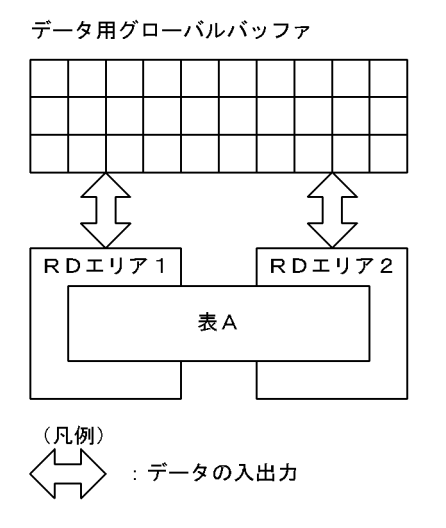

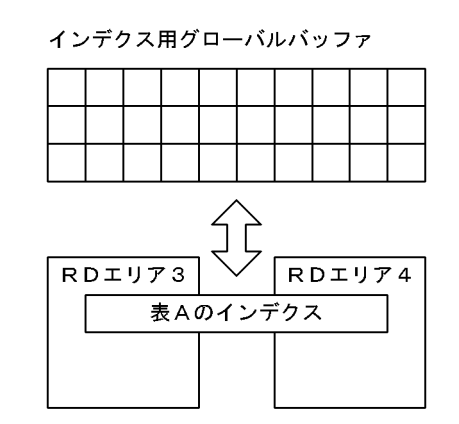

●メモリの使用効率が悪い割り当て

### 12.1.2 データ用グローバルバッファの割り当て

### (1) 異なるページ長の RD エリアが複数ある場合

異なるページ長の RD エリアが複数ある場合は、同じか又は近いページ長の RD エリアをまとめて一つの グローバルバッファに割り当てます。これによって,メモリの使用効率が良くなります。

異なるページ長の RD エリアをまとめて一つのグローバルバッファに割り当てると,ページ長が最も大きい RD エリアに合わせてグローバルバッファが確保されます。このため,ページ長が小さい RD エリアに対し てデータページの入出力をした場合,グローバルバッファ一面に使用されない領域ができることになり,メ モリの使用効率が下がります。

グローバルバッファの割り当ての例を次の図に示します。

図 12‒2 グローバルバッファの割り当ての例

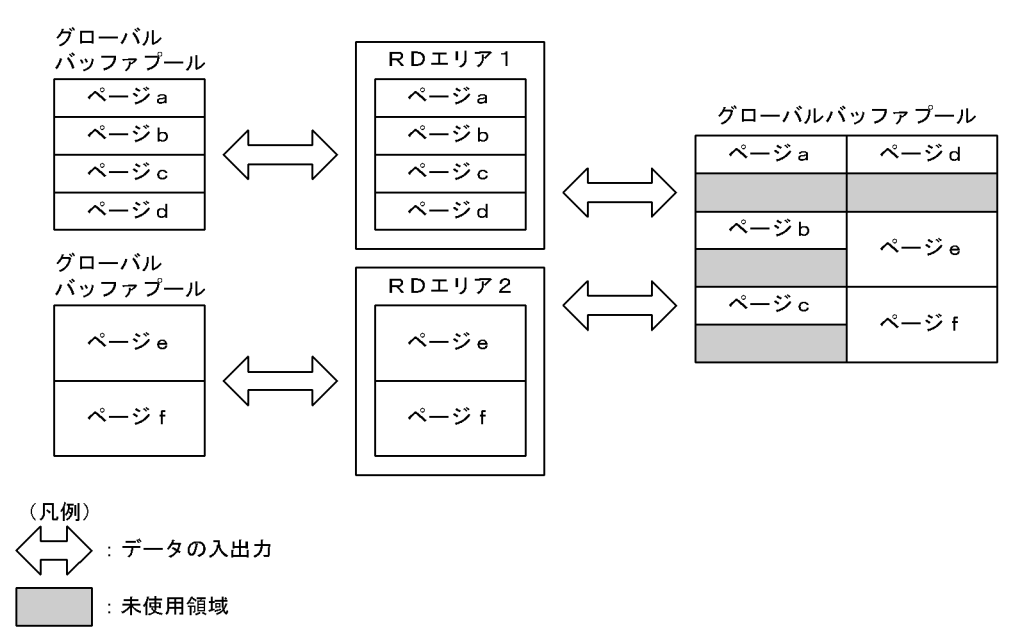

●メモリの使用効率が良い割り当て

HiRDB/パラレルサーバの場合は,サーバごとにページ長が最も大きい RD エリアに合わせてグローバル バッファが確保されます。例えば,ページ長が最も大きい RD エリアのページ長がバックエンドサーバ 1 は 4096 バイト. バックエンドサーバ 2 は 8192 バイトの場合, 割り当てられるグローバルバッファサイズ はバックエンドサーバ 1 が 4096 バイト,バックエンドサーバ 2 が 8192 バイトになります。

### (2) 一つのグローバルバッファに複数の RD エリアを割り当てる場合

複数の RD エリアを構成する HiRDB ファイルが一つの HiRDB ファイルシステム領域に含まれる場合は, これらの RD エリアを一つのグローバルバッファに割り当てるようにします。

### (3) UAP からのアクセス方法が異なる RD エリアが複数ある場合

同じページ長でも,UAP からのアクセス方法が異なる RD エリアが複数ある場合,例えば,用途が異なる RD エリア,順次処理が多くて更新が少ない RD エリア,追加や更新が多い RD エリアなどがある場合は, それぞれ異なるグローバルバッファを割り当てるようにします。

### (4) RD エリアの追加が予想される場合

データベース構成変更ユティリティ(pdmod)で追加できる RD エリアを次に示します。

- ユーザ用 RD エリア
- ユーザ LOB 用 RD エリア
- データディクショナリ LOB 用 RD エリア
- ストアドプロシジャを管理するディクショナリ表を格納するデータディクショナリ用 RD エリア
- リスト用 RD エリア

また、フレキシブルハッシュ分割した表を格納している RD エリアは、ALTER TABLE で RD エリアを追 加できます。追加した RD エリアを使用するためには,グローバルバッファを割り当てる必要があります。 このため、RD エリアの追加が予想される場合は、追加が予想される RD エリアの最大ページを見込んで. システム共通定義の pdbuffer オペランドで-o オプションを指定したグローバルバッファを用意しておき ます。

なお,あらかじめグローバルバッファを割り当てていなかった場合は,システム共通定義の pdbuffer オペ ランドで,追加した RD エリアへの割り当てを再度定義します。これによって,追加した RD エリアを使 用できます。

### (5) リスト用 RD エリアにグローバルバッファを割り当てるときの注意

リスト用 RD エリアにグローバルバッファを割り当てる場合,ユーザ用 RD エリアにグローバルバッファ を割り当てるときの設計に加え,次に示す点に注意してください。

- 1. リスト用 RD エリアのグローバルバッファと,表やインデクスのグローバルバッファを共用したときに 大量のリストを作成すると,表やインデクスのデータがグローバルバッファから追い出されてしまうこ とがあります。したがって,なるべく共用しないで,リスト用 RD エリア専用のグローバルバッファを 割り当ててください。
- 2.リスト用 RD エリアのグローバルバッファのバッファ面数には、なるべく「同時にアクセスするリスト 数×1.5」以上の値を指定してください。
- 3. リスト用 RD エリアのグローバルバッファと, 表やインデクスのグローバルバッファとを共用する場 合,ページ長が同じか又はページ長が近い RD エリアを共用してください。
- 4.リスト用 RD エリアのグローバルバッファにプリフェッチ機能を指定した場合、次に示す SQL 文が実 行されたときにセグメントサイズ分のページを一括して入力します。
	- SELECT 文でリストを介した表の検索をする場合,リストページを一括して入力します。
	- ASSIGN LIST 文でリストからリストを作成する場合,FROM 句に指定したリストのリストページ を一括して入力します。

### 12.1.3 LOB 用グローバルバッファの割り当て

次に示す場合に,LOB 用 RD エリアにグローバルバッファを割り当てるようにします。これによって, LOB 用 RD エリアに格納されているデータの入出力回数が削減されます。

- プラグインインデクスを格納している場合
- データ量がそれほど多くなく,バッファリング効果が望める場合
- アクセス頻度の高い LOB データを格納している場合
なお,RD エリア間のバッファリングの干渉を避けるため,単独の RD エリアに割り当てることをお勧めし ます。次に示す LOB 用 RD エリアにグローバルバッファを割り当てられます。

- データディクショナリ LOB 用 RD エリア
- ユーザ LOB 用 RD エリア
- レジストリ LOB 用 RD エリア

## 12.1.4 グローバルバッファの割り当て方法

### (1) インデクス用グローバルバッファを割り当てる場合

システム共通定義の pdbuffer オペランドの-i オプションに,インデクス用グローバルバッファを割り当て るインデクスを,「認可識別子.インデクス識別子」の形式で指定します。

クラスタキーの場合はインデクス識別子を HiRDB が決定するため,クラスタキーを指定した表を定義した 後に,ディクショナリ表の SQL\_INDEXES 表の INDEX\_NAME 列を検索してインデクス識別子を確認し てください。クラスタキーのインデクス識別子は,次のように表示されます。

#### (CLUSTER 表番号)

ディクショナリ表の検索方法と SQL\_INDEXES 表については,マニュアル「HiRDB Version 8 UAP 開発 ガイド」を参照してください。

定義したインデクスにインデクス用グローバルバッファを割り当てる場合は,いったん HiRDB を正常終了 し,pdbuffer オペランドを指定してインデクス用グローバルバッファを割り当ててください。この作業を 行わない場合,定義したインデクスはインデクス格納 RD エリアに割り当てられているデータ用グローバル バッファを使用します。

#### ●グローバルバッファ面数を見積もるときの考え方

グローバルバッファ面数は,インデクスの総ページ数(インデクスの格納ページ数として算出した値) 以上とすることを原則とし,そこからインデクスの重要度によってグローバルバッファ面数を減らして ください。

インデクスの使用ページ数は,データベース状態解析ユティリティ(pddbst)で確認できます。

### (2) データ用グローバルバッファを割り当てる場合

システム共通定義の pdbuffer オペランドの-r オプションでグローバルバッファに割り当てる RD エリア 名を指定します。

## (3) LOB 用グローバルバッファを割り当てる場合

次に示す手順で割り当てます。

- 1.システム共通定義の pdbuffer オペランドの-r オプションでグローバルバッファに割り当てる LOB 用 RD エリア名を指定します。
- 2.システム共通定義の pdbuffer オペランドの-b オプションでグローバルバッファに割り当てる LOB 用 RD エリア名を指定します。
- (4) グローバルバッファの定義例

### RD エリアの構成

RD エリアの構成は次のとおりとします。

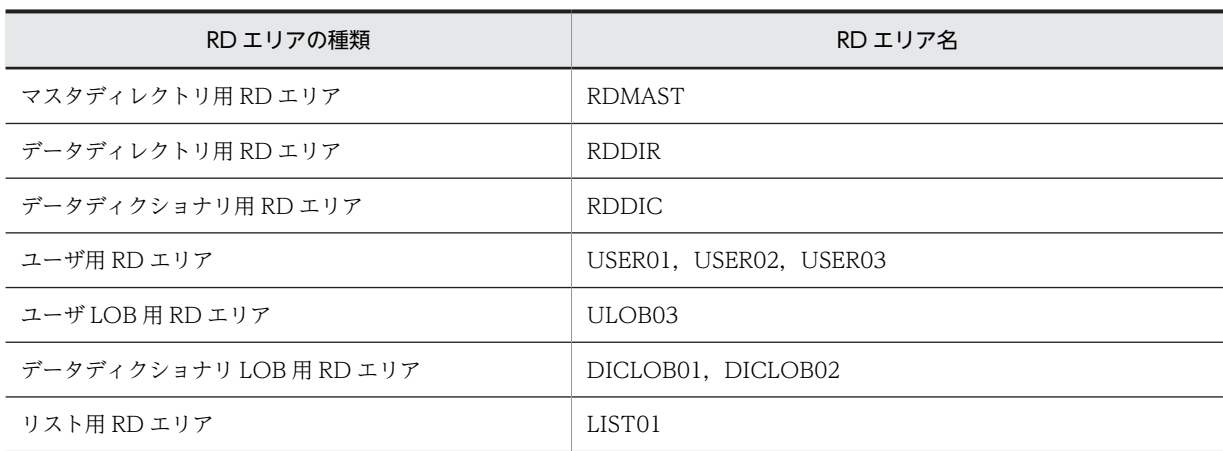

定義例

グローバルバッファの定義例を次に示します。

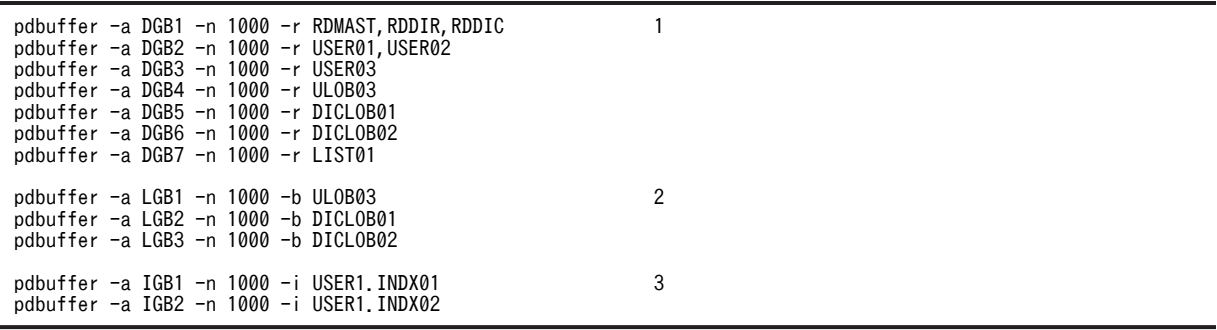

〔説明〕

1.データ用グローバルバッファの定義です。作成するすべての RD エリアを-r オプションで指定しま す。

2.LOB 用グローバルバッファの定義です。

-bオプションに指定している RD エリアは、-r オプションでも指定しておく必要があります。

- 3.インデクス用グローバルバッファの定義です。-i オプションにインデクスの認可識別子とインデク ス識別子を指定します。
- この定義例に出てくる pdbuffer オペランドのオプションを簡単に説明します。
- -a:グローバルバッファの名称を指定します。
- -n:グローバルバッファの面数を指定します。
- -r:データ用グローバルバッファを割り当てる RD エリアを指定します。
- -b:LOB 用グローバルバッファを割り当てる LOB 用 RD エリアを指定します。
- -i:インデクス用グローバルバッファを割り当てるインデクスを指定します。

# 12.2 グローバルバッファのバッファ面数の設定

## (1) 共用メモリの上限を考慮した設定

グローバルバッファのバッファ面数を設定するには,共用メモリの上限を超えないように設定します。現状 の共用メモリの上限を超えたバッファ面数を設定する必要がある場合は,OS の共用メモリセグメント一つ 当たりの上限を sam コマンドで再設定して,一つの共用メモリセグメント内に収まるバッファ面数を設定 します。ただし,サーバマシンで確保できる共用メモリには限界があることに注意してください。

共用メモリでは,一つの共用メモリセグメントに確保できる容量が OS によって決められています。一つの 共用メモリセグメントに確保できないグローバルバッファを定義すると,複数の共用メモリセグメントが確 保されるため,共用メモリに対するアクセスのオーバヘッドが大きくなります。

### (2) バッファヒット率を考慮した設定

グローバルバッファは,共用メモリ上に確保されます。必要以上にグローバルバッファのバッファ面数を設 定すると,共用メモリが増加して,システムのディスク容量及びメモリを圧迫します。また,グローバル バッファを検索するためのオーバヘッドも大きくなります。このため,必要最低限の入出力性能が得られる ように設定する必要があります。

必要最低限の入出力性能が得られるように設定するには,グローバルバッファ全体のヒット率(更新バッ ファヒット率+参照バッファヒット率)及び参照バッファヒット率が高くなるように設定します。このため には,次に示す方法があります。

- グローバルバッファのバッファ面数を大きくします。
- グローバルバッファに割り当てる RD エリア又はインデクスを異なるグローバルバッファに分けます。

なお,上記の方法でバッファ面数を設定して HiRDB を稼働してから性能向上を図る場合は,pdbufls コマ ンド又は統計解析ユティリティ(pdstedit)を指定します。

pdbufls コマンドの場合には,編集項目である,グローバルバッファ全体のヒット率を高くなるように面数 を設定します。

統計解析ユティリティ(pdstedit)の場合には,編集項目である,更新バッファヒット率及び参照バッファ ヒット率を参照して,グローバルバッファ全体のヒット率が高くなるように面数を設定します。

### (3) 設定方法

システム共通定義の pdbuffer オペランドの-n オプションでバッファ面数を指定します。

# 12.3 プリフェッチ機能の指定

プリフェッチ機能とは,グローバルバッファ(又はローカルバッファ)上に複数のページを一括して入力す ることです。

## (1) プリフェッチ機能の効果

キャラクタ型スペシャルファイルを使用して大量検索をする場合に入出力時間を短縮できます。特にイン デクスを使用しない検索又はインデクスを使用して昇順検索をする表で,データ件数が多い場合に有効で す。

## (2) 適用基準

プリフェッチ機能は次に示す SQL 文又はユティリティの場合にページを一括して入力します。

- インデクスを使用しない SELECT, UPDATE, DELETE 文の場合にデータページを一括して入力しま す。
- インデクスを使用した昇順検索をする SELECT,UPDATE,DELETE 文(=条件,IN 条件を除く) の場合にインデクスリーフページを一括して入力します。
- クラスタキーを使用した昇順検索をする SELECT, UPDATE, DELETE 文 (=条件, IN 条件を除く) の場合にインデクスリーフページ及びデータページを一括して入力します。
- ローカルバッファを使用しないデータベース再編成ユティリティ(pdrorg)のアンロードの場合にイン デクスリーフページ及びデータページを一括して入力します。
- (3) 指定方法
	- (a) グローバルバッファの場合

プリフェッチ機能を動作させるには,システム共通定義の pdbuffer オペランドの-m オプションに 1 以上 を指定します。また,一括して入力するページ数は,pdbuffer オペランドの-p オプションに指定します。

(b) ローカルバッファの場合

プリフェッチ機能を使用するには,pdlbuffer オペランドの-p オプションに一括して入力するページ数を指 定します。

## (4) 指定上の考慮点

- プリフェッチ機能を使用する場合,グローバルバッファ(又はローカルバッファ)とは別に一括入力専 用のバッファが取られます。これによって,グローバルバッファ用の共用メモリが増加します。グロー バルバッファが使用する共用メモリの計算式については,「[16.HiRDB のメモリ所要量](#page-652-0)」を参照してく ださい。
- プリフェッチ機能が有効に動作しているかどうかは統計解析ユティリティ(pdstedit)又は pdbufls コ マンドのプリフェッチヒット率を参照してください。

## 12.4 非同期 READ 機能の指定

プリフェッチ機能を使用してグローバルバッファ上に複数のページを一括入力するとき,一括入力用のバッ ファに DB 処理サーバプロセスから同期処理で一括入力して先読みをしています。非同期 READ 機能と は,プリフェッチ機能使用時に一括入力用のバッファを 2 面用意し,DB 処理が一つのバッファを使用中に DB 処理とは非同期に非同期 READ プロセスがもう一つのバッファに先読み入力をする機能です。DB 処 理と先読み入力を同時に実行させることで処理時間を短縮できます。また,HiRDB/パラレルサーバの場合 は,入出力の待ち時間にスレッドを切り替えて処理することで入出力待ち時間を削減できます。

なお、非同期 READ 機能はローカルバッファには使用できません。また、SCHEDULE 属性の RD エリア には適用されません。プリフェッチ機能で動作します。

### (1) 非同期 READ 機能の効果

プリフェッチ機能と同じですが,プリフェッチ機能だけを使用した場合と比べて,非同期 READ 機能は処 理負荷が高いジョイン処理などで有効です。非同期 READ 機能は,入出力処理時間が長いキャラクタ型ス ペシャルファイルを使用している場合,特に効果があります。逆に,入出力時間が掛からない通常ファイル 又は日立ディスクアレイサブシステムのディスクなどを使用している場合は余り効果が得られないことが あります。

## (2) 指定方法

プリフェッチ機能の指定 (pdbuffer オペランドの-m オプションに 1 以上を指定)をしていることが前提 です。

pd\_max\_ard\_process オペランドで, 非同期 READ プロセス数を指定します。0を指定するか,又はこ のオペランドを省略した場合, 非同期 READ 機能は動作しません。

## (3) 指定上の考慮点

プリフェッチ機能を使用する場合,グローバルバッファとは別に一括入力専用のバッファが 2 面取られま す。これによって,グローバルバッファ用の共用メモリが増加します。グローバルバッファが使用する共用 メモリの計算式については,「[16.HiRDB のメモリ所要量」](#page-652-0)を参照してください。

## 12.5 デファードライト処理の指定

デファードライト処理とは,グローバルバッファ上で更新されたページを COMMIT 文が発行されても ディスクに書き込まないで,更新ページ数がある一定の値に達した時点でディスクに書き込む処理のことで す。なお、更新ページ数がある一定の値 (HiRDB が決定する値)に達した時点をデファードライトトリガ といいます。ディスクに書き込む更新ページの数は,システム共通定義の pdbuffer オペランドの-w オプ ションで指定した,デファードライトトリガでの更新ページの出力比率を基に HiRDB が決定します。な お,次の RD エリアはデファードライト処理の対象ではありません。

- データディクショナリ LOB 用 RD エリア
- ユーザ LOB 用 RD エリア
- レジストリ LOB 用 RD エリア
- リスト用 RD エリア

## (1) デファードライト処理の効果

COMMIT 文が発行されてもディスクに書き込まないため,入出力処理の負荷が軽減します。

#### (2) 指定方法

pd\_dbsync\_point オペランドに sync を指定するか,指定を省略してください。また,pdbuffer オペラン ドの-w オプションに,デファードライトトリガでの更新ページ出力比率を指定します。

#### (3) 指定上の考慮点

- 1.グローバルバッファに割り当てる RD エリアに格納された表やインデクスに対する更新が多い場合は, デファードライトトリガでの更新ページの出力比率を低めに設定します。
- 2.グローバルバッファに対する更新が多くても、同じデータに対する更新がほとんど発生しない場合は, デファードライトトリガでの更新ページの出力比率を高めに設定します。
- 3.HiRDB を稼働してから,更に性能の向上を図る場合は, pdbufls コマンドを使用します。それぞれの編 集項目である各グローバルバッファの更新要求ヒット率を参照して,次に示すように設定します。
	- 更新要求バッファヒット率が高い場合は,デファードライトトリガでの更新ページの出力比率を低 く設定します。
	- 更新要求バッファヒット率が低い場合は,デファードライトトリガでの更新ページの出力比率を高 く設定します。

## (4) 注意

デファードライトトリガでの更新ページ出力比率を必要以上に高くすると,デファードライト処理でのディ スクへの書き込みが多くなります。このため,同時に実行しているトランザクションが入出力待ちになるこ とがあり,レスポンスタイムが悪くなることがあります。

また,必要以上に低くすると,シンクポイントダンプの出力時に,データベースに書き出すページ数が多く なることがあります。このため,同時に実行しているトランザクションが入出力待ちになることがあり,レ スポンスタイムが悪くなることがあります。

# 12.6 デファードライト処理の並列 WRITE 機能の指定

デファードライト処理の並列 WRITE 機能とは、デファードライトの書き込み処理を複数のプロセスで並列 に実行する機能です。並列 WRITE 機能を使用する場合としない場合の概要を次の図に示します。

図 12-3 デファードライト処理の並列 WRITE 機能の概要

●通常方式

●デファードライト処理の並列WRITE機能使用時

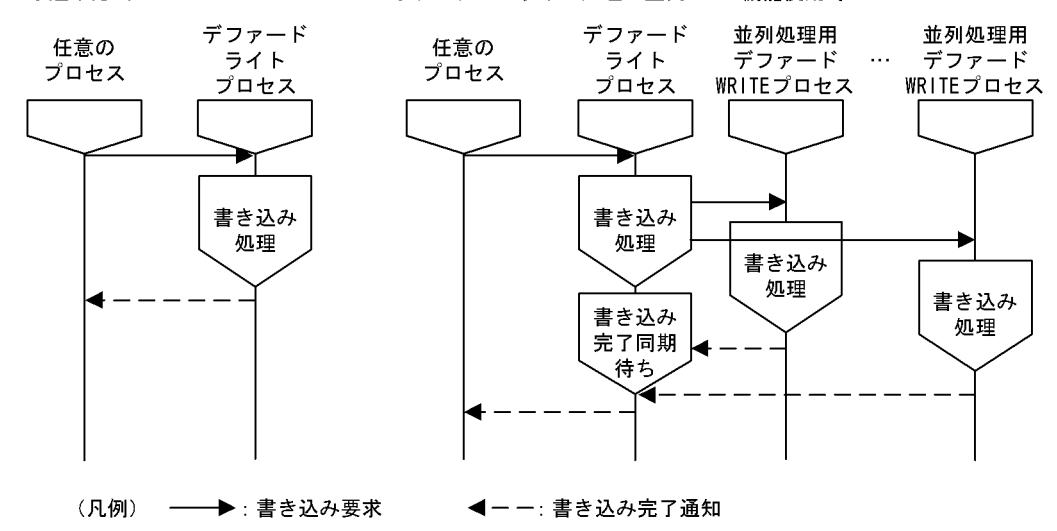

## (1) デファードライト処理の並列 WRITE 機能の効果

書き込み処理を複数の並列処理用デファード WRITE プロセスで実行するため,ディスクへの書き込み時 間が短縮されます。

(2) 指定方法

pd dfw awt process オペランドに書き込み処理をする並列処理用デファード WRITE プロセス数を指 定します。また、デファードライトトリガの要求比率を pd\_dbbuff\_rate\_updpage オペランドに指定しま す。なお,pd\_dfw\_awt\_process オペランドの記述がない場合,デファードライト処理の並列 WRITE 機 能は無効になります。

(3) 指定上の考慮点

デファードライト処理の並列 WRITE 機能を指定すると,並列処理用デファード WRITE プロセス数が増 加するため,CPU 利用率が上がります。

## 12.7 コミット時反映処理の設定

コミット時反映処理とは,グローバルバッファ上で更新されたページを COMMIT 文発行時にディスクに 書き込む処理のことです。

## (1) コミット時反映処理の効果

COMMIT 文の発行時にデータベースの更新内容をディスクに書き込むため,トランザクションの完了時点 でデータベースの内容が保証されます。そのため,全面回復処理時に,シンクポイント時点からデータベー スを回復する必要がなく,全面回復処理の時間が短縮できます。

## (2) 指定方法

pd\_dbsync\_point オペランドに commit を指定します。

ただし,LOB 用 RD エリアはこのオペランドの影響を受けません。ディレクトリ部は COMMIT 文発行時 点で反映されます。データ部は LOB 用グローバルバッファを割り当てているかどうかによって処理が異 なります。LOB 用グローバルバッファを割り当てていない場合は更新要求時にすぐに反映されます。 LOB 用グローバルバッファを割り当てている場合は COMMIT 文発行時点で反映されます。ただし、グ ローバルバッファが満杯になったときはその時点で反映されます。

## (3) 指定上の考慮点

pdbufls コマンドで取得した情報を参照して,ディスクへの出力回数が多くて更新要求ヒット率が低い場合 には,グローバルバッファのバッファ面数を大きく設定します。

# 12.8 グローバルバッファの LRU 管理方式

HiRDB では、業務の種類(オンライン業務又はバッチ業務)によって、グローバルバッファの LRU 管理方 式を選択できます。

## 12.8.1 LRU の管理方式

LRU の管理方式には、次に示す2種類があります。

- 参照バッファ及び更新バッファの独立した LRU での管理
- グローバルバッファの一括した LRU での管理

## (1) 参照バッファ及び更新バッファの独立した LRU での管理

参照バッファ及び更新バッファをそれぞれ独立した LRU で管理します。

グローバルバッファの不足時には,グローバルバッファ内のアクセスした参照バッファの中で,最も古い バッファがメモリから追い出されます。

(a) 適用基準

参照バッファ及び更新バッファをそれぞれ独立した LRU で管理した方がよい場合を次に示します。

- 検索処理に比べて、更新処理の割合が比較的少ない場合で更新バッファヒット率が高い場合(オンライ ン業務のように 1 トランザクション当たりの参照,更新件数が比較的少ない場合)
- (b) 指定方法

システム共通定義の pd\_dbbuff\_lru\_option オペランドに SEPARATE を指定します。

- (c) 注意事項
	- 大量の更新処理が発生した場合,参照バッファヒット率が低下し,検索処理が遅くなります。
	- 次のどちらかに該当する場合は,無条件に pd\_dbbuff\_lru\_option オペランドに MIX を仮定します。 そのため,参照バッファ及び更新バッファの独立した LRU での管理はできません。
		- pd\_dbsync\_point オペランドに commit を指定している場合
		- pd\_dbbuff\_binary\_data\_lru オペランドに N を指定している場合

## (2) グローバルバッファの一括した LRU での管理

グローバルバッファを一括した LRU で管理します。グローバルバッファの不足時には、グローバルバッ ファ内のアクセスしたバッファで,最も古いバッファがメモリから追い出されます。

(a) 適用基準

グローバルバッファを一括した LRU で管理した方がよい場合を次に示します。

- 検索処理に比べて、更新処理の割合が多い場合、突発的な大量検索又は大量更新が発生する場合(オン ライン業務とバッチ業務など,大量検索,大量更新が共存する場合)
- (b) 指定方法

システム共通定義の pd\_dbbuff\_lru\_option オペランドに MIX を指定します。

システム共通定義の pdbuffer オペランドの-w オプションに、デファードライトトリガでの更新ページの 出力比率を指定します。

### (c) 注意事項

- 更新バッファヒット率が高い場合には,大量検索によって更新バッファが一時的にメモリから追い出さ れます。このような場合には、更新処理の延長でファイルの読み込みが発生し、処理が遅くなる場合が あります。
- pd\_dbsync\_point=sync の指定又は省略時には,検索処理の延長でファイルへの書き込みが発生し, 検索処理が遅くなる場合があります。

## 12.8.2 UAP ごとの LRU 管理抑止設定

OLTP 環境で,UAP の大量検索や大量更新によってグローバルバッファにキャッシュされた直近の内容が メモリから追い出され,OLTP 性能を一時的に低下させてしまうことがあります。このとき,大量検索や 大量更新をする UAP を特定できるのであれば,UAP ごとに LRU 管理を抑止する設定をすることで, OLTP 性能の低下を回避できます。

#### 参老-

LRU 管理を抑止できるのは UAP からのアクセスだけです。コマンドやユティリティからのアクセスの場合は, LRU 管理が行われます。ただし、次のコマンドは LRU 管理が抑止されます。

• pddbst

-b オプションを指定して LRU 管理を抑止できます。

## (1) 適用基準

OLTP 環境で,グローバルバッファを使用して大量検索や大量更新をする UAP を実行する場合に適用する ことをお勧めします。

## (2) 適用の効果

LRU 管理を抑止した UAP がアクセスしたページはアクセス頻度に関係なく、最も古い時にアクセスした ページとしてグローバルバッファ上にキャッシュされます。そのため,LRU 管理を適用した UAP がアク セスしたページより先にメモリから追い出されるようになり,LRU 管理を適用した UAP がアクセスした ページはメモリから追い出されなくなります。ただし,LRU 管理を抑止する UAP と LRU 管理を抑止しな い UAP が同じページにアクセスする場合,そのページは LRU 管理されます。

## (3) 指定方法

クライアント環境定義の PDDBBUFLRU オペランドに NO を指定します。

#### (4) 注意事項

- 1.LRU 管理を抑止する UAP がアクセスしたページは,アクセス頻度に関係なく,バッファ不足が発生す ると,メモリからの追い出し対象となります。そのため,LRU 管理を抑止する UAP はバッファヒット 率の低下に伴う入出力回数の増加によって,レスポンス性能が低下することがあります。
- 2.UAP は 1〜4 面のバッファを同時に確保します。そのため,LRU 管理を抑止する設定をした場合でも, UAP ごとにグローバルバッファにキャッシュされているページの中で 1〜4 ページはキャッシュから 追い出されるおそれがあります。
- 3.更新を行う UAP に対して LRU 管理を抑止した場合,DB への書き込み回数が多く,ログ出力契機が頻 繁に発生するため,LRU 管理を抑止しない場合に比べて,出力されるログ量が多くなります。容量が不 足しないように次のようにしてください。
	- システムログファイルの容量を再度見積もりする
	- ログレスモードで実行できる場合,クライアント環境定義の PDDBLOG に NO を指定する

LRU 管理を抑止する場合のログ量は、次に示す計算式で求めます。なお,pd log\_rec\_leng オペランド の指定値を 1024 にすると,LRU 管理を抑止する場合に出力されるログ量を最小に抑えられます。

更新 GET 数※×pd\_log\_rec\_leng オペランドの値

注※

更新 GET 数は,UAP 統計レポートの DIDUC の値,又は UAP に関する統計情報の DIDUC の値 で確認できます。

4.LRU 管理を抑止する UAP でも,ロールバックが発生した場合は LRU 管理されることがあります。 LRU 管理されるかどうかはロールバックのタイミングによって次のように異なります。

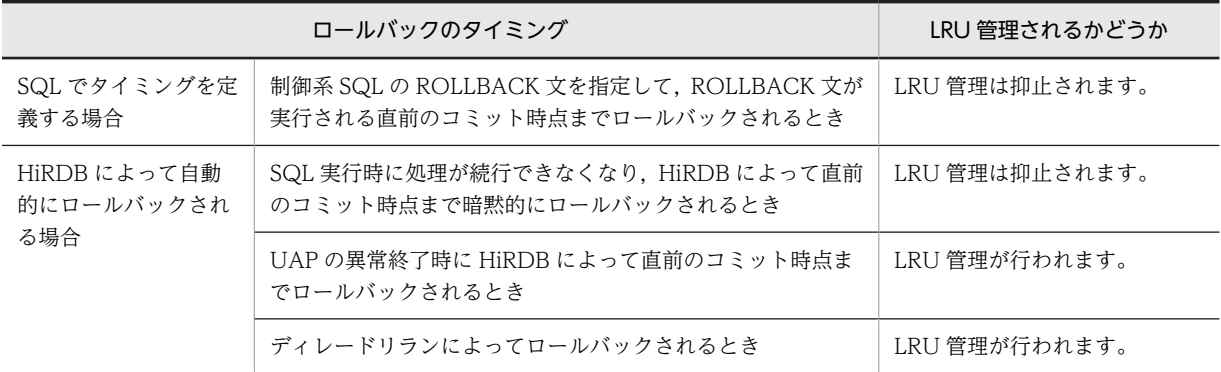

## 12.8.3 UAP がアクセスするバイナリデータの LRU 管理抑止設定

サイズの大きなバイナリデータを大量にアクセスする UAP を実行する場合,バイナリデータがグローバル バッファにキャッシュされると,グローバルバッファにキャッシュされた直近の内容がメモリから追い出さ れ,性能が一時的に低下することがあります。このとき,バイナリデータのアクセス頻度が低い場合は,バ イナリデータの分岐行ページの LRU 管理だけを抑止することで,性能の低下を回避できます。

参老-

LRU 管理を抑止できるのは UAP からのアクセスだけです。コマンドやユティリティからのアクセスの場合は, LRU 管理が行われます。ただし、次のコマンドは LRU 管理が抑止されます。

- プラグインが提供するコマンド
- pddbst

-b オプションを指定して LRU 管理を抑止できます。

また、次のコマンドの場合、LRU 管理は抑止できませんが、グローバルバッファにキャッシュされた直近の内容 がメモリから追い出されることを回避できます。

- pdload, pdrorg, pdrbal -n オプションを指定してローカルバッファを使用すると、グローバルバッファから基本行内のデータが追い 出されるのを回避できます。
- pdpgbfon -b オプションを省略すると、バイナリデータの分岐行ページをアクセスしません。

## (1) 適用基準

次のすべての条件を満たす場合に適用することをお勧めします。

- BINARY 型や,BINARY 型の属性を含む抽象データ型,XML 型などのサイズの大きなバイナリデータ を含む表がある場合
- バイナリデータへのアクセスはまれである場合

### 1 注意事項

頻繁にバイナリデータをアクセスする場合には,適用しないでください。

## (2) 適用の効果

バイナリデータが格納された分岐行はアクセス頻度に関係なく,最も古い時にアクセスしたページとしてグ ローバルバッファ上にキャッシュされます。そのため,分岐行ページが基本行ページより先にメモリから追 い出されるようになり,基本行内のデータがメモリから追い出されなくなります。

#### (3) 指定方法

システム共通定義の pd\_dbbuff\_binary\_data\_lru オペランドに N を指定します。

## (4) 注意事項

- 1.LRU 管理を抑止した場合, UAP がアクセスするバイナリデータの分岐行ページは、アクセス頻度に関 係なく、バッファ不足が発生するとメモリからの追い出し対象となります。そのため、バイナリデータ の分岐行をアクセスする UAP はバッファヒット率の低下に伴う入出力回数の増加によって、レスポン ス性能が低下することがあります。
- 2.UAP は 1〜4 面のバッファを同時に確保します。そのため,LRU 管理を抑止する設定をした場合でも, UAP ごとにグローバルバッファにキャッシュされているページの中で 1〜4 ページはキャッシュから 追い出されるおそれがあります。
- 3.LRU 管理を抑止した場合,バイナリデータの分岐行ページの更新を行う UAP を実行するときに DB へ の書き込み回数が多く,ログ出力契機が頻繁に発生します。そのため,LRU 管理を抑止しない場合に比 べて,出力されるログ量が多くなります。容量が不足しないように次のようにしてください。
	- システムログファイルの容量を再度見積もる
	- ログレスモードで実行できる場合,クライアント環境定義の PDDBLOG に NO を指定する

LRU 管理を抑止する場合のログ量は,次に示す計算式で求めます。なお,pd\_log\_rec\_leng オペランド の指定値を 1024 にすると,LRU 管理を抑止する場合に出力されるログ量を最小に抑えられます。

バイナリデータをアクセスする UAP の更新 GET 数※×pd\_log\_rec\_leng オペランドの値

注※

更新 GET 数は, UAP 統計レポートの DIDUC の値, 又は UAP に関する統計情報の DIDUC の値 で確認できます。

4.LRU 管理を抑止する UAP でも、ロールバックが発生した場合は LRU 管理されることがあります。 LRU 管理されるかどうかはロールバックのタイミングによって次のように異なります。

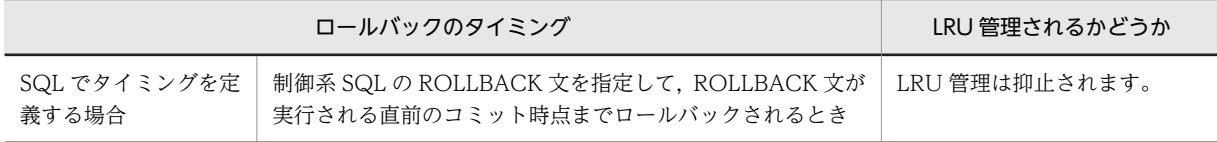

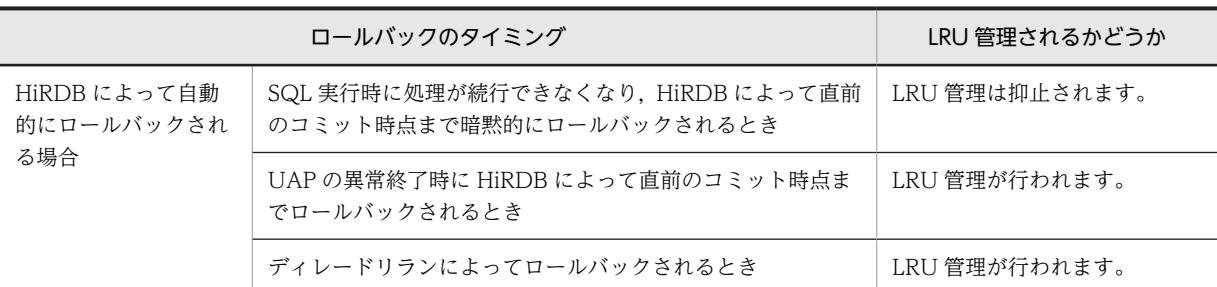

5.この機能を適用した場合,無条件に pd\_dbbuff\_lru\_option オペランドに MIX を仮定します。そのた め,参照バッファ及び更新バッファの独立した LRU での管理はできません。

# 12.9 スナップショット方式によるページアクセス

性能向上を目的とした機能(グループ分け高速化機能など)を適用できない検索をするとき,条件に合致す る行数とほぼ同数回グローバルバッファにアクセスしています。スナップショット方式では,最初のアクセ ス時にバッファ内の探索条件に一致するすべての行をプロセス固有メモリ上にコピーし,2 回目以降の同一 ページのアクセスはプロセス固有メモリ上を参照して検索結果を返します。スナップショット方式の概要 を次の図に示します。

### 図 12‒4 スナップショット方式の概要

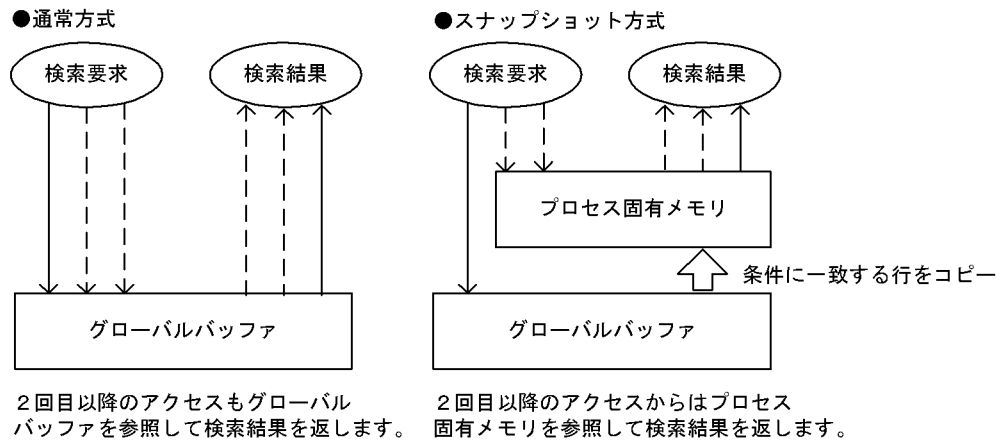

→:1回目のアクセス

(凡例)

ーー → :2回目以降のアクセス

## (1) スナップショット方式によるアクセスの効果

最初に探索条件に一致する行をプロセス固有メモリにコピーするため,2 回目以降のアクセス時に掛かる検 索時間を短縮できます。また,グローバルバッファへのアクセス回数を削減し,同一グローバルバッファへ のアクセスの集中を防ぎます。

## (2) 指定方法

pd\_pageaccess\_mode オペランドに SNAPSHOT (省略値) を指定します。

### (3) 指定上の考慮点

スナップショット方式を指定すると,表又はインデクスの格納 RD エリアのページサイズに基づいて,動的 にプロセス固有メモリが確保されます。確保されるプロセス固有メモリの計算式については、HiRDB/シン グルサーバの場合「[16.1.6\(4\) スナップショット方式指定時に必要なメモリ所要量の求め方」](#page-681-0)を参照して ください。HiRDB/パラレルサーバの場合[「16.2.6\(5\) スナップショット方式指定時に必要なメモリ所要](#page-739-0) [量の求め方」](#page-739-0)を参照してください。

## (4) スナップショット方式の適用可否

検索時にスナップショット方式を適用するかどうかを次の表に示します。

| 条件                                                                  |                            | アクセス対象別<br>の適用可否 |             |
|---------------------------------------------------------------------|----------------------------|------------------|-------------|
|                                                                     |                            | 表                | インデクス       |
| システム共通定義に pd_indexlock_mode=KEY を指定した場合に次の条件を満た<br>さない検索            |                            |                  | $\times$    |
| • WITHOUT LOCK NOWAIT 指定の検索                                         |                            |                  |             |
| • LOCK TABLE 前提の検索                                                  |                            |                  |             |
| ホールダブルカーソルを使った検索                                                    |                            | $\times$         | $\times$    |
| 検索方式がインデクススキャン (INDEX SCAN, MULTI<br>COLUMNS INDEX SCAN)の検索         | WITHOUT LOCK<br>WAIT 指定の場合 | $\times$         | $\times$    |
|                                                                     | 上記以外                       | $\times$         | $\bigcirc$  |
| 検索方式が ROWID FETCH の検索                                               |                            | $\times$         |             |
| 次の列を指定している検索<br>• 定義長 256 バイト以上の VARCHAR,<br>MVARCHAR, NVARCHAR 型の列 | WITHOUT LOCK               | $\times$         | $\triangle$ |
|                                                                     | WAIT 指定の場合                 |                  |             |
|                                                                     | 上記以外                       | $\times$         | ( )         |
| • 繰返し列<br>• 抽象データ型の列                                                |                            |                  |             |
| • LOB 列                                                             |                            |                  |             |
| • 定義長 256 バイト以上の BINARY 型の列                                         |                            |                  |             |
|                                                                     |                            |                  |             |
| ページ内のヒット件数が1件になるような探索条件を指定した検索                                      |                            | $\times$         | $\times$    |
| プラグインインデクスを使った検索                                                    |                            | $\times$         | $\times$    |
| ディクショナリ表に対する検索                                                      |                            | $\times$         | $\times$    |

表 12-1 検索時のスナップショット方式の適用可否

(凡例)

○:適用します。

×:適用しません。

△:検索方式がキースキャン (KEY SCAN, MULTI COLUMNS KEY SCAN)の場合に適用します。

−:条件に依存しません。又は該当しません。

# 12.10 グローバルバッファの先読み入力

グローバルバッファの先読み入力とは,指定した表やインデクスのデータをあらかじめグローバルバッファ に読み込みしておく機能です。概要を次の図に示します。

#### 図 12‒5 グローバルバッファの先読み入力の概要

●グローバルバッファの先読み入力をしない場合

●グローバルバッファの先読み入力をする場合

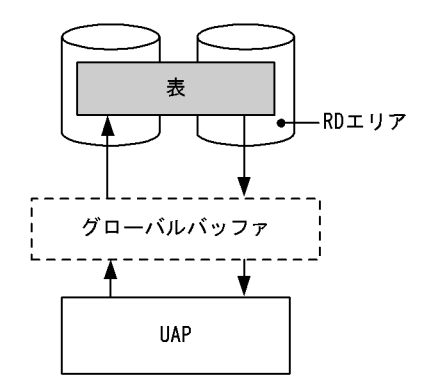

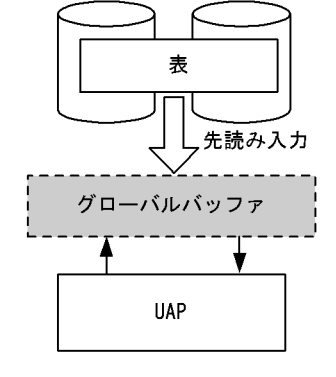

〔説明〕

- グローバルバッファの先読み入力をしない場合 HiRDB 開始直後に UAP が表にアクセスする時、グローバルバッファにはデータがないため、表か らデータを読み込みます(物理的な入出力が発生します)。以降,この表のデータにアクセスする時 は,グローバルバッファに読み込まれているページについては表からの読み込みは発生しません。 ただし,ほかのページのデータにアクセスする時は,読み込み処理が発生します。
- グローバルバッファの先読み入力をする場合 あらかじめ表のデータをグローバルバッファに読み込んでいるため,表からデータを読み込まない で表にアクセスできます(物理的な入出力は発生しません)。以降,この表にアクセスする時,表か らの読み込みはありません。

## (1) グローバルバッファの先読み入力の効果

指定した表やインデクスのデータを先読み入力しておくため,バッファヒット率が高くなります。HiRDB 開始直後,オンライン業務開始前などに,入出力が多いと思われる表やインデクスを先読みしておくこと で,高いバッファヒット率が期待できます。

## (2) 実行方法

先読み入力する表やインデクスを指定し、グローバルバッファ常駐化ユティリティ(pdpgbfon)を実行し ます。

- (3) 使用上の考慮点
	- グローバルバッファの面数は,先読み入力する表やインデクスが格納されているページ数より多く必要 です。
	- グローバルバッファの面数が十分でない場合,LRU 管理方式によってグローバルバッファから古いペー ジ情報が追い出されます(システム定義の pd\_dbbuff\_lru\_option オペランドの値に従って、アクセス したグローバルバッファ中の最も古いページが追い出されます)。そのため、グローバルバッファの面 数が十分でない場合. pdpgbfon を実行しても意味がありません。

• グローバルバッファ常駐化ユティリティ(pdpgbfon)で先読みする場合,格納ページ順の読み込みと なるため,プリフェッチ機能が有効となります。グローバルバッファを定義する場合,プリフェッチ数 を指定することで実行時間の短縮が図れます。

# 12.11 ローカルバッファ

ローカルバッファとは,ディスク上の RD エリアに格納されているデータを入出力するためのバッファのこ とで,プロセス固有メモリ上に確保されます。ローカルバッファには次に示す種類があります。

• インデクス用ローカルバッファ

インデクスデータの入出力に使用されるローカルバッファです。インデクス用ローカルバッファはイ ンデクス単位に割り当てます。

• データ用ローカルバッファ

データの入出力に使用されるローカルバッファです。データ用ローカルバッファは RD エリア単位に 割り当てます。

ローカルバッファは,UAP ごとに UAP 環境定義で定義できます。UAP に専用のローカルバッファを割り 当てることで,他 UAP によるグローバルバッファの占有やバッファの排他処理による待ち状態を避けられ ます。UAP 環境定義の詳細は,マニュアル「HiRDB Version 8 システム定義」を参照してください。

次に示す条件をすべて満たす場合にローカルバッファを定義します。

- 大量のデータを検索又は更新する
- アクセス対象の RD エリアがほかの UAP からアクセスされない

なお, HiRDB に常時接続する UAP はシステムへの影響(メモリの圧迫, サーバプロセスの占有など)が 大きいため,ローカルバッファを定義しないでください。

## 12.11.1 インデクス用ローカルバッファの割り当て

データ用ローカルバッファとインデクス用ローカルバッファを分けて定義すると,データの検索とインデク スの検索を同時に実行しても互いが独立して動作します。そのため,大量データの全件検索時などでもイン デクスの入出力回数を削減でき,処理時間を短縮できます。

表データとインデクスデータそれぞれにローカルバッファを割り当てた場合のインデクス用ローカルバッ ファの概要を次の図に示します。

## 図 12‒6 インデクス用ローカルバッファの概要

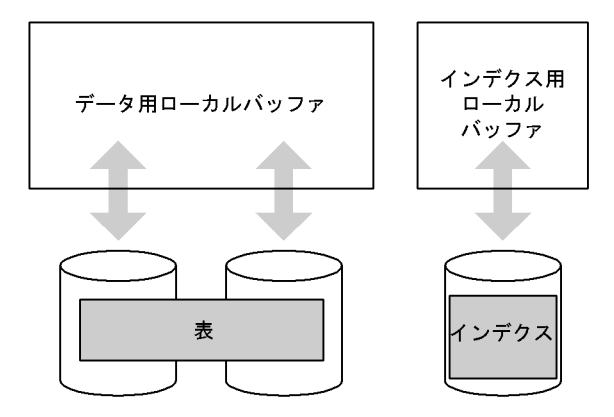

## 12.11.2 データ用ローカルバッファの割り当て

## (1) 異なるページ長の RD エリアが複数ある場合

異なるページ長の RD エリアが複数ある場合は、同じか又は近いページ長の RD エリアをまとめて一つの ローカルバッファに割り当てます。これによって,メモリの使用効率が良くなります。

異なるページ長の RD エリアをまとめて一つのローカルバッファに割り当てると,ページ長が最も大きい RD エリアに合わせてローカルバッファが確保されます。このため,ページ長が小さい RD エリアに対して データページの入出力をした場合,1 面のローカルバッファに使用されない領域ができることになり,メモ リの使用効率が下がります。

### (2) UAP からのアクセス方法が異なる RD エリアが複数ある場合

同じページ長でも,UAP からのアクセス方法が異なる RD エリアが複数ある場合,例えば,用途が異なる RD エリア,順次処理が多くて更新が少ない RD エリア,追加や更新が多い RD エリアなどがある場合は, それぞれ異なるローカルバッファを割り当てるようにします。

## 12.11.3 ローカルバッファの割り当て方法

インデクス用ローカルバッファを割り当てる場合,pdlbuffer オペランドの-i オプションでインデクス用の ローカルバッファを割り当てるインデクスの名称(認可識別子.インデクス識別子)を指定します。

データ用ローカルバッファを割り当てる場合、pdlbuffer オペランドの-r オプションでデータ用のローカル バッファを割り当てる RD エリアの名称を指定します。

ローカルバッファの定義例を次に示します。

pdlbuffer -a localbuf01 -r RDAREA01, RDAREA02 -n 1000 1<br>ndlbuffer -a localbuf02 -i USER01 TNDX01 -n 1000 2  $pdlbuffer -a localbuf02 -i USER01, INDX01 -n 1000$ 

〔説明〕

1.RD エリア (RDAREA01, RDAREA02)にデータ用ローカルバッファを割り当てます。

2.インデクス (USER01.INDX01) にインデクス用ローカルバッファを割り当てます。

## 12.11.4 ローカルバッファ使用時の注意

ローカルバッファの使用時にサーバプロセスが異常終了すると,アボートコード Phb3008 を出力して HiRDB(HiRDB/パラレルサーバの場合はユニット)が異常終了することがあります。サーバプロセスの 異常終了時に更新ページがあると,トランザクション回復プロセスで回復処理ができないことがあります。 その場合,HiRDB の再開始時に回復処理を行います。ローカルバッファを使用している場合に障害が発生 したときの HiRDB の処理と対処方法については,マニュアル「HiRDB Version 8 システム運用ガイド」 を参照してください。

表の設計

この章では,表を設計する上で検討する項目について説明します。

# 13.1 表を設計するときの検討項目

HiRDB のデータベースはリレーショナルデータベースです。その論理構造である表をどのように設計す るかを検討します。

まず、表を正規化しておくことが必要です。ただし、同じように正規化した表であっても、ユーザ用 RD エ リアへの格納の仕方などによって,表に対する処理性能が異なります。また,処理性能よりも操作性を重視 する場合もあるため,期待する効果を考慮した表の設計が必要になります。表を設計するときの検討項目を 次の表に示します。

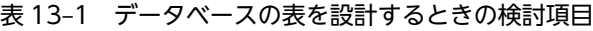

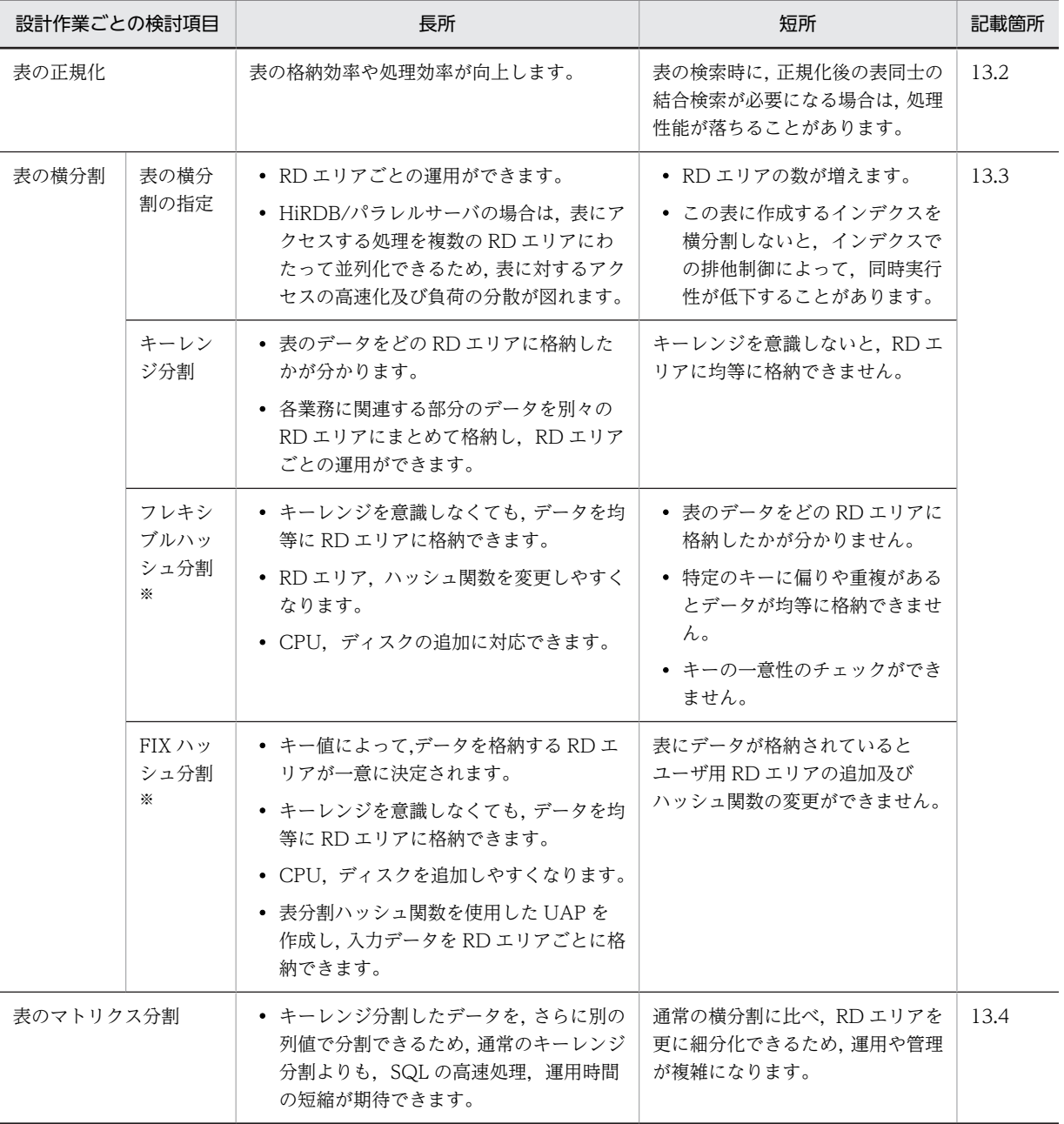

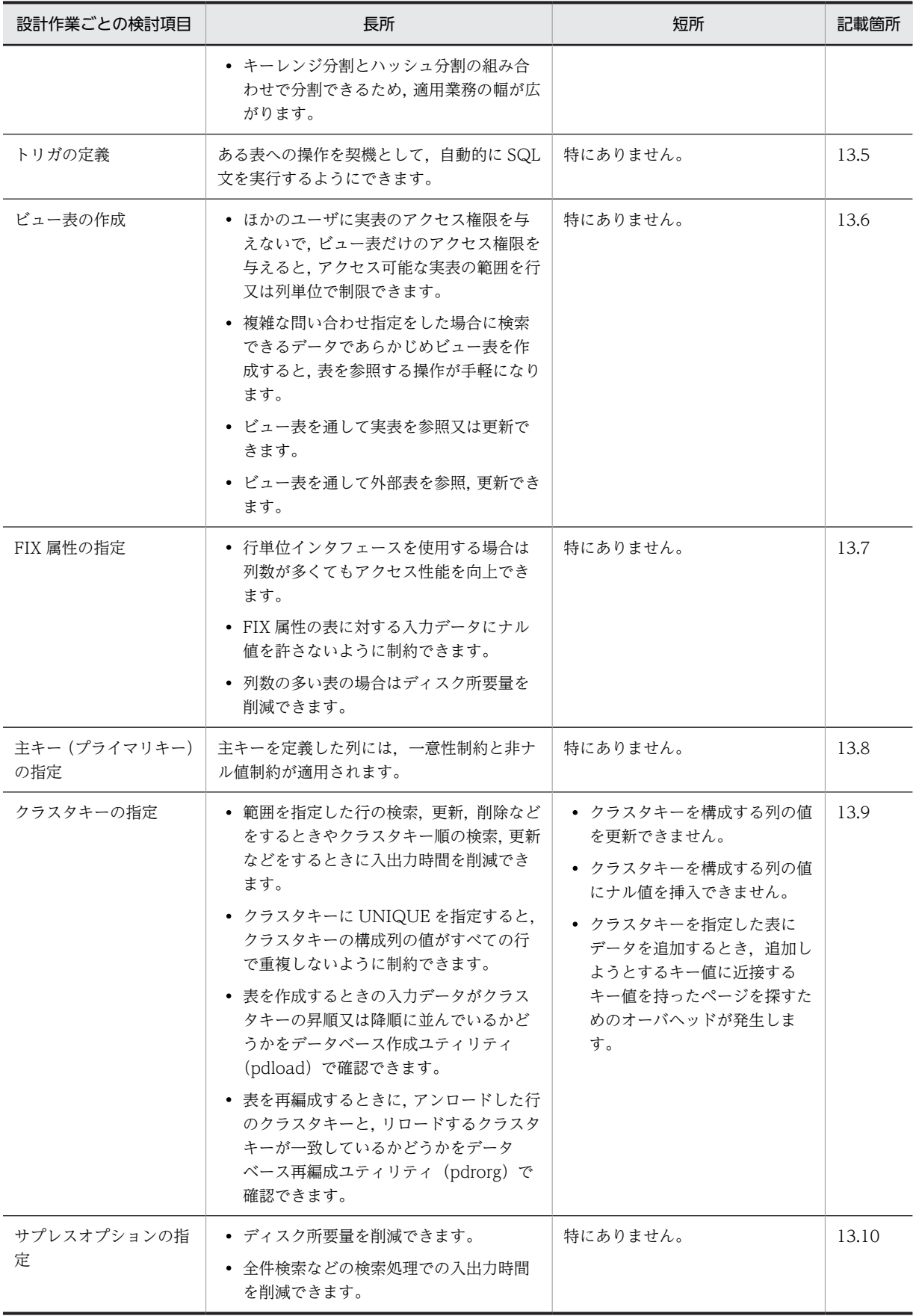

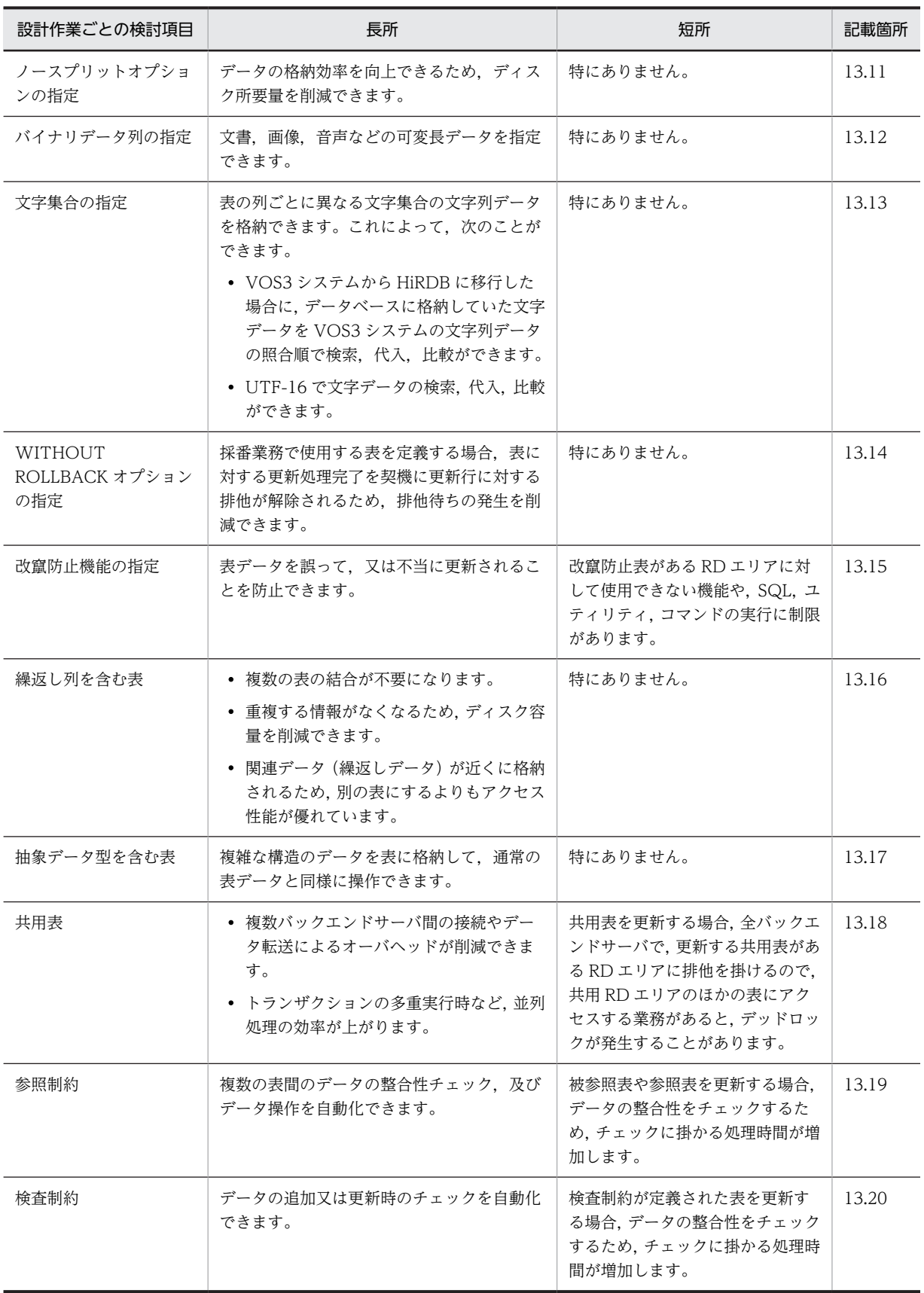

```
注※
```
次に示す場合は,ハッシュ分割表のリバランス機能を使用することをお勧めします。

- 表をハッシュ分割する場合
- データ量の増加が見込まれる場合

ハッシュ分割表のデータ量が増加したため RD エリアを追加すると (表の横分割数を増やすと), 既存 の RD エリアと新規追加した RD エリアとの間でデータ量の偏りが生じます。ハッシュ分割表のリバ ランス機能を使用すると,表の横分割数を増やすときにデータ量の偏りを修正できます。ハッシュ分割 表のリバランス機能については、マニュアル「HiRDB Version 8 システム運用ガイド」を参照してく ださい。

# <span id="page-493-0"></span>13.2 表の正規化

表を正規化することは,表の格納効率や処理効率の向上を図る上で重要です。表を正規化する際は,表の構 成列を検討します。ここでは,次に示す正規化について説明します。

- 表の格納効率を向上させる正規化
- 表の処理効率を向上させる正規化

## (1) 表の格納効率を向上させる正規化

一つの表に同じような情報を持つ列が複数ある場合は,この表を複数の表に分けて,それぞれの表に同じよ うな情報を持つ列がなくなるように正規化します。これによって,表に対するデータの格納効率が良くなり ます。これを次の図の例で説明します。

● 正規化前

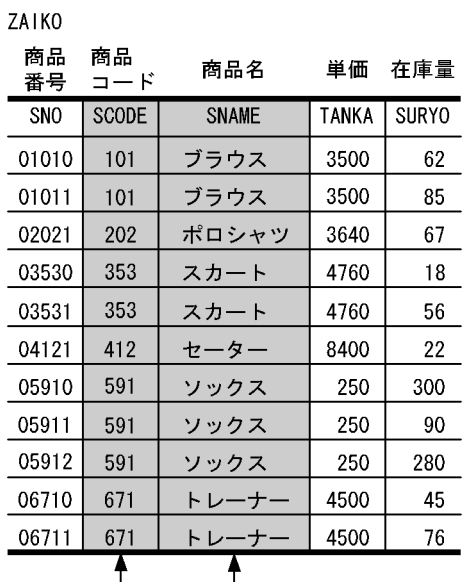

列が1対1に対応しています。 列の情報が冗長になっています。

**SHOH IN** 

● 正規化後

ZAIKO

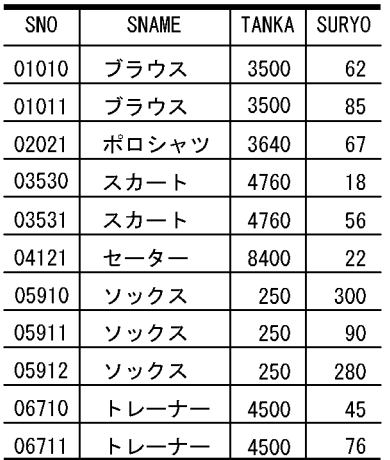

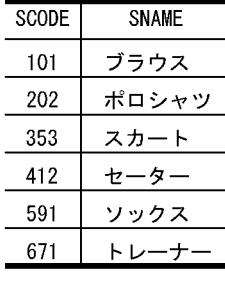

〔説明〕

正規化前の ZAIKO 表の SCODE の列と SNAME の列は 1 対 1 で対応し,それぞれの列の情報は冗長 になっています。このような場合は、ZAIKO 表から、SCODE の列と SNAME の列で構成される SHOHIN 表をほかに作成します。このとき, SHOHIN 表では, SCODE の列と SNAME の列に重複 した情報を持たないようにします。

図 13-1 表に同じような情報を持つ列が複数ある場合

- (2) 表の処理効率を向上させる正規化
	- (a) 複数の業務で同一の表を使用する場合

複数の業務で同一の表を使用する場合は,それぞれの業務で使用する列によって,この表を業務ごとの表に 正規化します。これによって,それぞれの表に対する同時実行性が向上します。これを次の図の例で説明し ます。

図 13‒2 複数の業務で同一の表を使用する場合

● 正規化前

SKANRI (商品管理表)

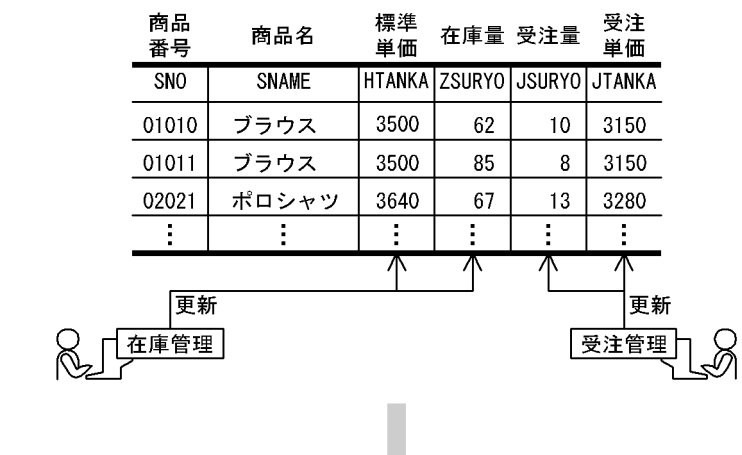

正規化後

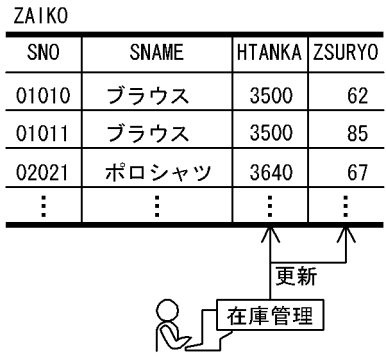

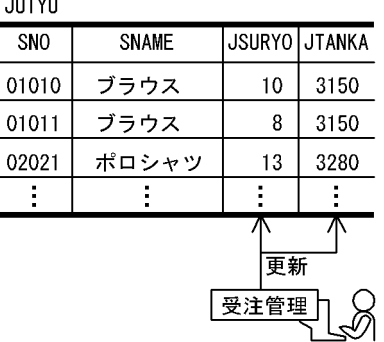

〔説明〕

正規化前の SKANRI 表(商品管理表)を在庫管理業務と受注管理業務で使用しています。このような 場合は,SKANRI 表を在庫管理業務だけで使用する ZAIKO 表と,受注管理業務だけで使用する JUTYU 表に正規化します。

## (b) アクセス頻度の高い列と低い列がある場合

一つの表に,アクセス頻度が高いと考えられる列と低いと考えられる列がある場合は,この表をアクセス頻 度が高い列で構成した表と,アクセス頻度が低い列で構成した表に正規化します。これを次の図の例で説明 します。

図 13-3 アクセス頻度の高い列と低い列がある場合

| 正規化前 |  |
|------|--|
|------|--|

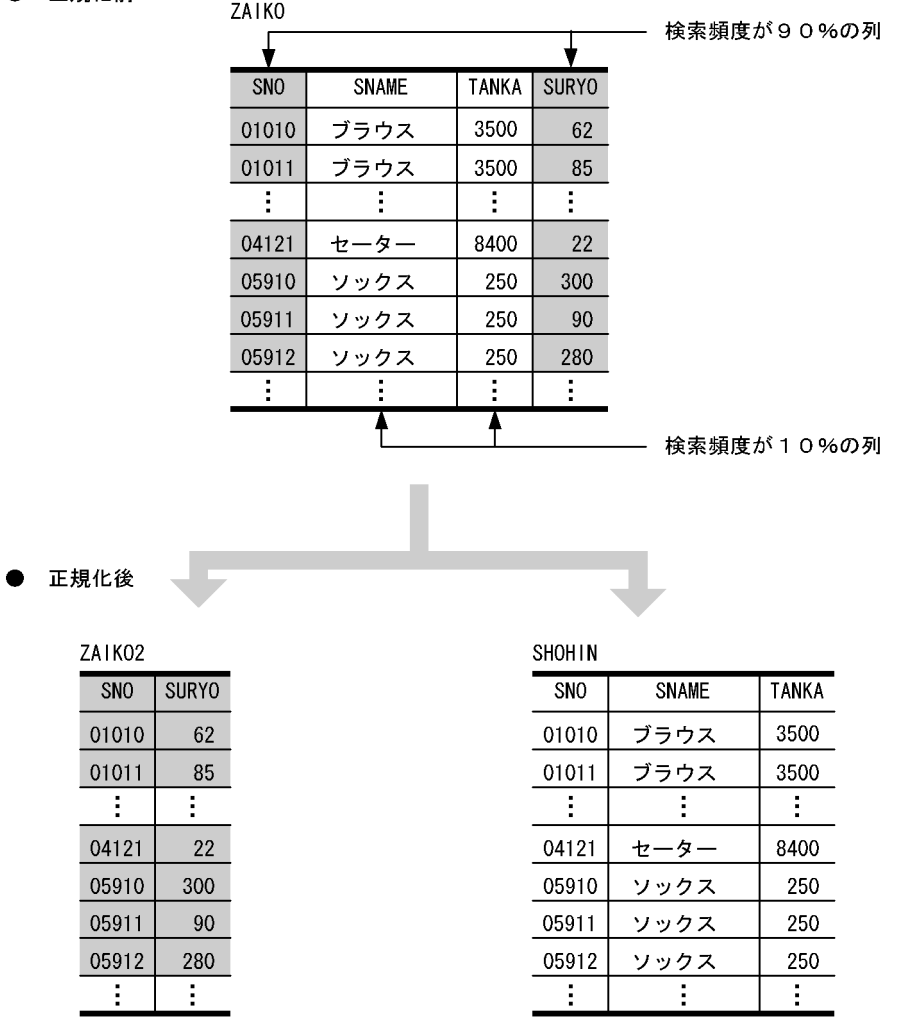

## 〔説明〕

正規化前の ZAIKO 表を検索する場合, SNO 及び SURYO の列と, SNAME 及び TANKA の列の間 で,検索頻度の比率が 9:1 であるとします。このような場合は,ZAIKO 表を検索頻度の高い列の集 まり (ZAIKO2 表)と検索頻度の低い列の集まり (SHOHIN 表)の二つの表に正規化します。 例えば、ZAIKO 表を全件検索するのに,10000 回の物理的な入出力が必要であるとします。ZAIKO 表を ZAIKO2 表と SHOHIN 表に分割したことで, ZAIKO2 表の検索が 4500 回 (=5000×0.9), SHOHIN 表の検索が 500回 (=5000×0.1), 合計 5000 回の物理的な入出力で済むことになり, 全体 としての表の処理効率が向上します。

## <span id="page-497-0"></span>13.3 表の横分割

ここでは,表の横分割の設計方法について説明します。

## 13.3.1 表の横分割の概要

一つの表を複数のユーザ用 RD エリアに分割して格納することを表の横分割といいます。また,横分割した 表を横分割表といいます。なお,表を横分割する RD エリアは,それぞれ異なるディスクに配置することを 原則とします。

## (1) 適用基準

次に示す場合に表を横分割することをお勧めします。

- データ量が多い場合
- 特定の時間帯にアクセスが集中する場合
- 表の分割単位でユーザ用 RD エリアの運用(表へのデータの格納,表の再編成,バックアップの取得な ど)をする場合

## (2) 定義方法

定義系 SQL の CREATE TABLE で定義します。定義例は「[7.2 横分割表の作成](#page-323-0)」を参照してください。

## 13.3.2 表の横分割の種類

表を横分割する方法には、次に示す2種類があります。

- キーレンジ分割
- ハッシュ分割(フレキシブルハッシュ分割, FIX ハッシュ分割)

## (1) キーレンジ分割

キーレンジ分割とは,表を構成する列のうち,特定の列が持つ値の範囲を条件として表を横分割することで す。なお,表を横分割するときの条件にした特定の列を分割キーといいます。表のデータがどの RD エリア に格納されているかどうかを意識したい場合に使用します。横分割の指定方法には,次に示す 2 種類があ ります。

#### (a) 格納条件指定

比較演算子を使用して,それぞれの RD エリアへの格納条件を指定します。一つの RD エリアに対して, 格納条件で指定された一つの範囲だけを指定できます。

## (b) 境界値指定

定数を使用して,それぞれの RD エリアに格納するデータの,境界となる値を指定します。一つの RD エ リアに対して,境界値で区切られた複数の範囲を指定できます。なお,境界値指定の場合,マトリクス分割 もできます。マトリクス分割については,[「13.4 表のマトリクス分割」](#page-514-0)を参照してください。

#### (2) ハッシュ分割

ハッシュ分割とは,表を構成する列が持つ値をハッシュ関数を使用して,均等に RD エリアに格納し,表を 横分割することです。表を横分割するときに指定した特定の列を分割キーといいます。キーの範囲を意識

しないで,表のデータを RD エリアに均等に格納したい場合に使用します。ハッシュ分割は,境界値指定の キーレンジ分割と組み合わせてマトリクス分割ができます。マトリクス分割については,[「13.4 表のマト](#page-514-0) [リクス分割](#page-514-0)」を参照してください。

ハッシュ分割にはフレキシブルハッシュ分割と FIX ハッシュ分割があります。

フレキシブルハッシュ分割では、表を分割して RD エリアに格納する場合,どの RD エリアに分割される か定まりません。このため,検索処理では,該当する表があるすべてのバックエンドサーバが対象になりま す。

FIX ハッシュ分割では,表がどの RD エリアに分割されたかを HiRDB が認識します。このため,検索処理 では、該当するデータがあると予測されるバックエンドサーバだけが対象になります。

(a) 分割キーの選択方法

分割キーには次に示すようなキーを指定してください。

- キー値の偏りが少ない
- キーの値に重複が少ない

また,ハッシュ分割では,分割キーに単一列と複数列が選択できます。単一列を指定した場合,分割列の キー値の種類が少なかったり,キー値に偏りがあるとデータを均等に分割できないことがあります。この場 合,分割する列名を複数指定して,データを RD エリアに均等に分割させるようにします。

(b) ハッシュ関数の種類

ハッシュ分割で使用するハッシュ関数の内容を次の表に示します。

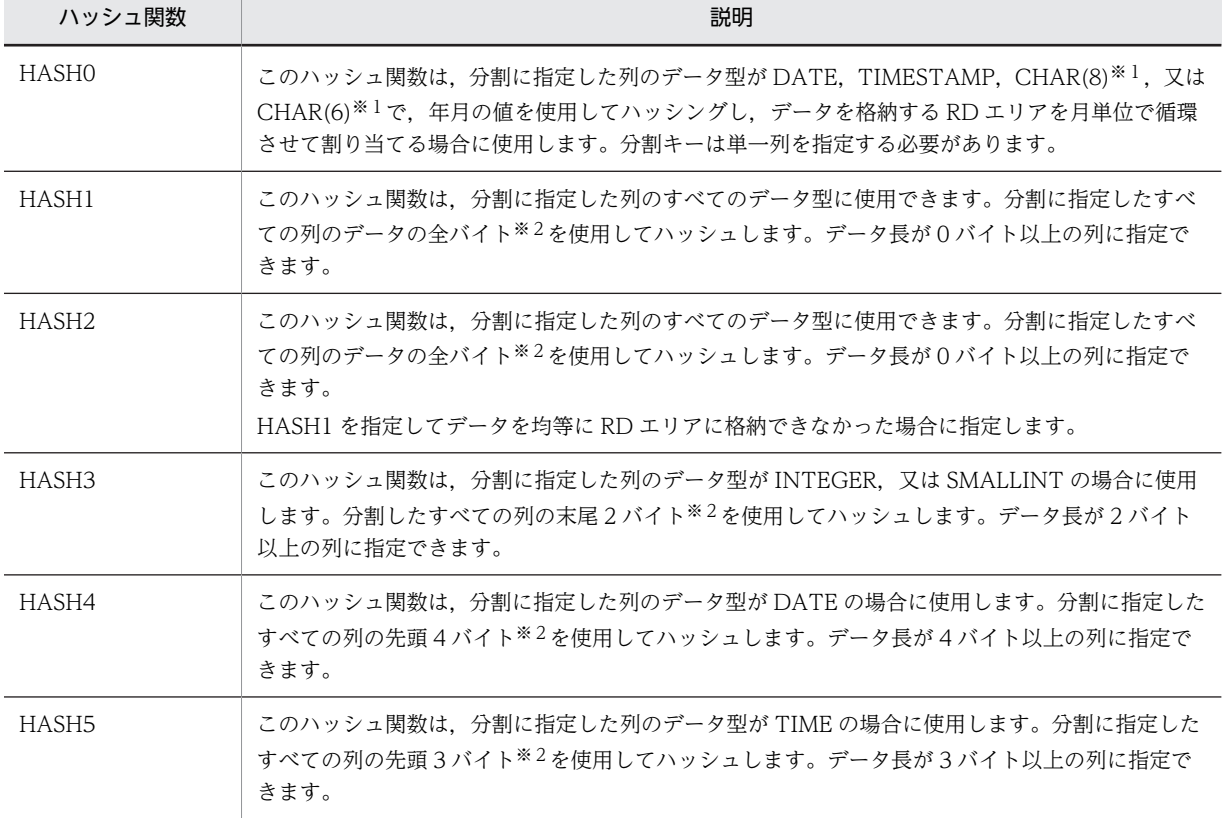

#### 表 13‒2 ハッシュ関数の内容

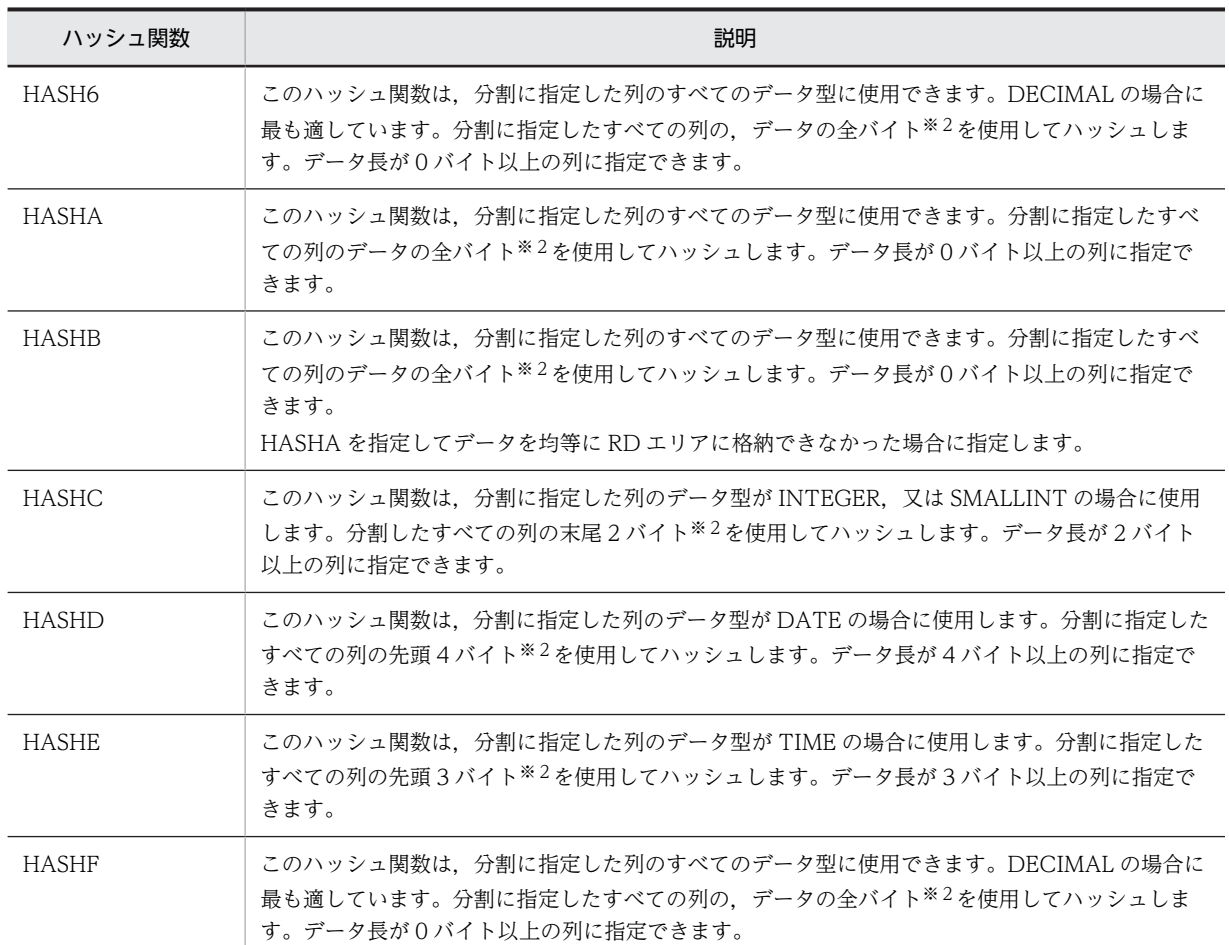

注1

- リバランス表でない場合は HASH0〜HASH6 のどれかを指定してください。HASH6 が最も均等 にハッシングされるので,通常は HASH6 を指定してください。ただし,分割キーのデータによっ ては均等にならない場合もあるので,そのときにはほかのハッシュ関数を指定してください。
- リバランス表の場合は HASHA〜HASHF のどれかを指定してください。HASHF が最も均等に ハッシングされるので,通常は HASHF を指定してください。ただし,分割キーのデータによって は均等にならない場合もあるので,そのときにはほかのハッシュ関数を指定してください。

注2

分割キーに LOB 列は指定できません。

注※1

- データ型が CHAR(8)及び CHAR(6)の場合の形式は次のようにしてください。
- CHAR(8)の場合:'YYYYMMDD'
- CHAR(6)の場合:'YYYYMM' YYYY:0001〜9999(年)  $MM:01~12~$ (月) DD:01〜該当年月の最終日(日)

注※2

VARCHAR 型, MVARCHAR 型, 又は NVARCHAR 型は,後続の空白を無視してハッシュします。 また, DECIMAL 型, INTERVAL YEAR TO DAY 型, 又は INTERVAL HOUR TO SECOND 型 で符号部が'F'の場合は,'C'に変換してハッシュします。

(c) ハッシュ関数の選択方法

#### 実際にデータベースにデータを格納して選択する方法

この場合のハッシュ関数の選択手順を次に示します。

- 1.分割キーに対応して有効なハッシュ関数を指定します。
- 2.データベース状態解析ユティリティ (pddbst)で RD エリアごとに格納されている行数を確認しま す。
- 3.RD エリアごとに格納している行数に偏りがある場合には,ハッシュ関数を変更し,RD エリアごと の格納行数が均等になるようにします。
- 4.3.の方法で格納行数が均等にならない場合は,格納行数の少ない RD エリアを重複して指定するこ とで,格納行数が均等になるようにします。この場合の例を次の図に示します。
	- 図 13‒4 ハッシュ分割で表格納用 RD エリアを重複指定する例

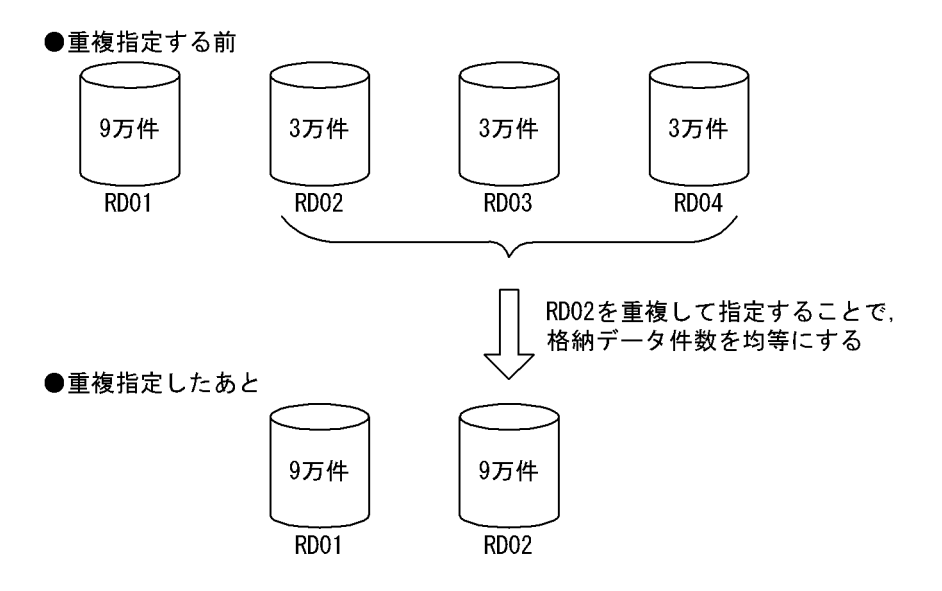

## 表分割ハッシュ関数を使用した UAP を作成し,ハッシュ関数を選択する方法

この場合のハッシュ関数の選択手順を次に示します。

- 1.HiRDB からライブラリとして提供されている、表分割ハッシュ関数(分割キーのデータ値を入力す ると分割条件指定順序を出力する関数)を使用して,RD エリアごとのデータ件数の偏りを求める UAP を作成します。
- 2.ハッシュ関数ごとに、表分割ハッシュ関数が出力する分割条件指定順序ごとの件数を求め、最も偏 りが少ないハッシュ関数を選択します。

表分割ハッシュ関数を使用した UAP の作成方法については,マニュアル「HiRDB Version 8 UAP 開発ガ イド」を参照してください。

(d) ハッシュ関数が使用されるタイミング

ハッシュ関数は次に示すときに使用されます。

- 表単位のデータロード時
- データの追加時
- 表単位のデータのリロード時

## (3) キーレンジ分割,フレキシブルハッシュ分割及び FIX ハッシュ分割の相違点

キーレンジ分割,フレキシブルハッシュ分割及び FIX ハッシュ分割の相違点を次の表に示します。

表 13-3 キーレンジ分割, フレキシブルハッシュ分割及び FIX ハッシュ分割の相違点

| 相違点                                        | キーレンジ分割                                                  | フレキシブル<br>ハッシュ分割                                                  | FIX ハッシュ分割                                                                                                    |
|--------------------------------------------|----------------------------------------------------------|-------------------------------------------------------------------|----------------------------------------------------------------------------------------------------|
| データベース設計                                   | キーレンジを考慮して、デー<br>タベースを設計する必要が<br>あります。                   | キーレンジを考慮しないで<br>データベースを設計できま<br>す。                                | キーレンジを考慮しないで<br>データベースを設計できます。                                                                                                    |
| 検索                                         | 検索条件によって、該当デー<br>夕が存在する可能性のある<br>バックエンドサーバだけ検<br>索します。※1 | 対象表のある全バックエンド<br>サーバで検索します。                                       | 探索条件に分割列に対する<br>=.IN 述語を指定した場合に.<br>該当データが存在する可能性<br>のある RD エリアだけ検索し<br>ます。ただし、ハッシュ関数に<br>HASHO を使用した場合は、=<br>述語,IN 述語, (<, >, <=,<br>>=による) 範囲条<br>件,BETWEEN 述語, (前方一致<br>比較の) LIKE 述語, (前方一致<br>比較の) SIMILAR 述語を指定<br>したときに検索します。※1 |
| データ増加時の<br>対応                              | キーが増加するデータの場<br>合、データの格納が特定の<br>RDエリアに偏ります。              | データが増加しても、常に均<br>等に RD エリアに格納されま<br>す。                            | データが増加しても,常に均等<br>に RD エリアに格納されます。                                                                                                    |
| RD エリア閉塞時の運用                               | 閉塞している RD エリアを<br>アクセスしない検索条件で<br>あれば SQL を実行できま<br>す。※2 | 検索する表が格納されている<br>RD エリアを一つでも閉塞す<br>ると、検索条件にかかわらず<br>SQL を実行できません。 | 閉塞している RD エリアをア<br>クセスしない検索条件であれ<br>ば SQL を実行できます。※2                                                                                                    |
| 表の分割数の変更                                   | 表の再作成及び表の再編成<br>が必要です。                                   | ALTER TABLE で RD エリ<br>アを追加でき、表の再編成は<br>必須ではありません。                | 表の再作成及び表の再編成が<br>必要です。ただし、表にデータ<br>が入っていないときだけ<br>ALTER TABLE で RD エリア<br>を追加できます。                                                                                                    |
| RDエリア単位のデータ<br>ロード・リロード                    | 該当する RD エリアに格納<br>するデータかどうかを<br>チェックします。                 | 該当する RD エリアに格納す<br>るデータかどうかをチェック<br>しません。                         | 該当する RD エリアに格納す<br>るデータかどうかをチェック<br>します。                                                                                                    |
| データロード時の RD エ<br>リア単位による入力デー<br>タファイルの作成方法 | キーレンジを考慮して、入力<br>データを RD エリアごとに<br>分類します。                | RD エリアごとのデータ件数<br>が均等になるように、任意の<br>方法で分類します。                      | 表分割ハッシュ関数※3を使用<br>したアプリケーションを作成<br>し、入力データを RD エリアご<br>とに分類します。                                                                                                    |
| 分割キーの更新                                    | 同値更新だけできます。                                              | 更新できます。                                                           | 同値更新だけできます。                                                                                                    |

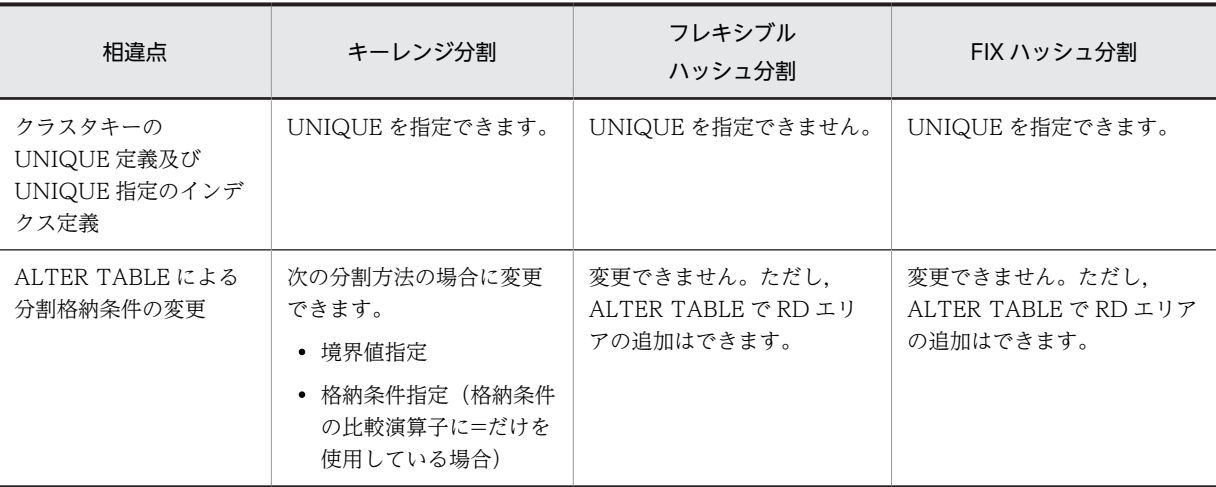

```
注※1
```
ASSIGN LIST 文の場合,検索条件に該当しないバックエンドサーバにも負荷が掛かります。

注※2

ASSIGN LIST 文の場合、表全体が閉塞扱いになります。

注※3

表分割ハッシュ関数を使用した UAP の作成方法については,マニュアル「HiRDB Version 8 UAP 開 発ガイド」を参照してください。

## (4) 表の横分割定義時の指定規則

表の横分割定義時の指定規則を次に示します。

- キーレンジ分割の場合
	- 指定できる分割キー※1は 1 個です。分割キーの更新はできません。
	- 格納条件指定※2の場合,同じ RD エリアを複数指定できません。境界値指定※3の場合,同じ RD エリアを複数指定できますが,連続して同じ RD エリアを指定することはできません。
- ハッシュ分割の場合
	- 指定できる分割キー<sup>※1</sup>は最大 16個です。ただし、同じ分割キーを重複して指定することはできま せん。フレキシブルハッシュ分割は,分割キーの更新ができますが,FIX ハッシュ分割は分割キー の更新はできません。

注※1

次のデータ型の列及び繰返し列は,分割キーに指定できません。

- 定義長が 256 バイト以上の CHAR, VARCHAR, MCHAR, MVARCHAR 型
- 定義長が 28 文字以上の NCHAR, NVARCHAR 型
- BLOB 型
- BINARY 型
- 抽象データ型
- 小数秒精度が 0 より大きい TIMESTAMP 型
- 既定値に CURRENT\_TIMESTAMP USING BES を指定した TIMESTAMP 型

## 注※2

格納条件を複数指定した場合,格納条件の指定順に条件を評価し,最初に真となった格納条件に指定し た RD エリアに格納します。すべての条件で真とならない場合,格納条件を指定していない RD エリア に格納します。ただし,格納条件を指定していない RD エリアがない場合,どの RD エリアにも格納さ れません。また,条件を評価した結果,行が 1 行も格納されない RD エリアがある指定の表定義はでき ません。

#### 注※3

境界値には定数を指定します。ただし,長さが 0 の文字列定数は指定できません。境界値を複数指定す る場合,昇順となるように指定してください。また,境界値を指定しない RD エリアを最後に必ず指定 してください。

## (5) キーレンジ分割(格納条件指定)の例

キーレンジ分割(格納条件指定)の例を次の図に示します。

### 図 13-5 キーレンジ分割 (格納条件指定)の例

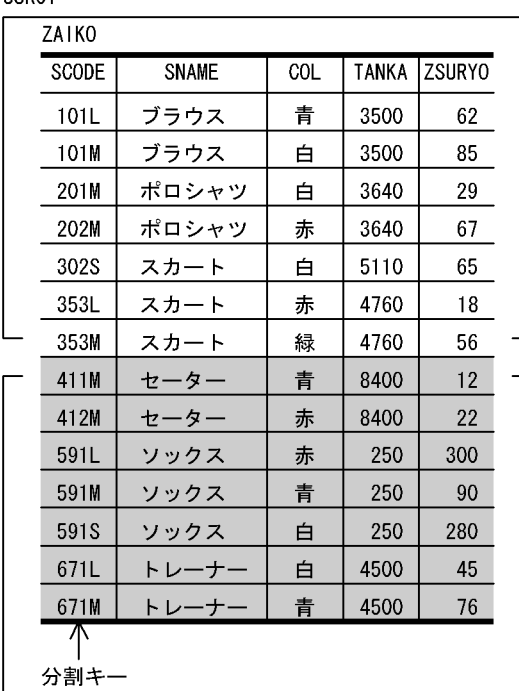

 $110004$ 

USR02

#### ● USR01に格納された横分割表

7AIKO (1011~353Mのデータ)

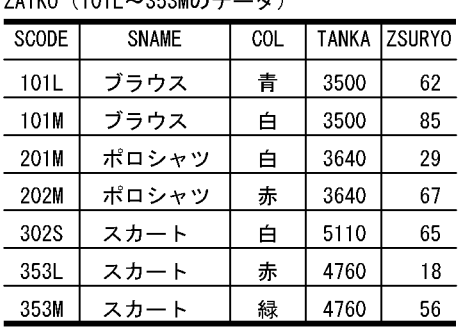

#### ● USR02に格納された横分割表

ZAIKO (411M~617Mのデータ)

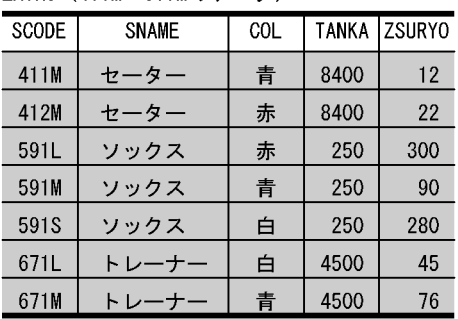
〔説明〕

ZAIKO 表の商品コード列 (SCODE) の範囲 (100L~399S と 400L~699S) を条件として、複数の ユーザ用 RD エリア (USR01 と USR02) に横分割します。

## (6) キーレンジ分割(境界値指定)の例

キーレンジ分割(境界値指定)の例を次の図に示します。

### 図 13-6 キーレンジ分割 (境界値指定)の例

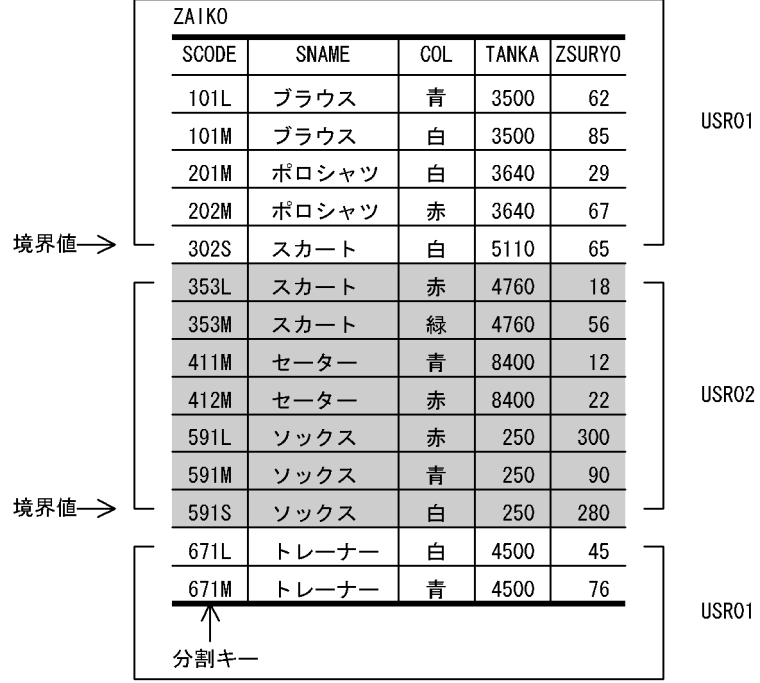

## ● USR01に格納された横分割表

ZAIKO

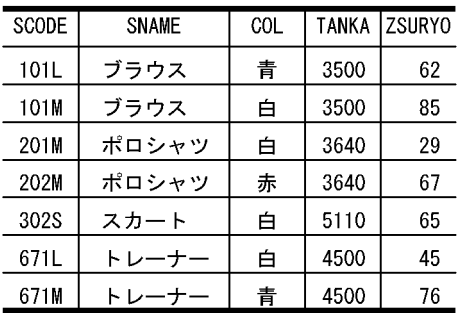

## ● USR02に格納された横分割表

ZAIKO SCODE SNAME TANKA ZSURYO  $COL$ 353L スカート 4760 18 赤 353M スカート 緑 4760 56 8400  $12<sup>7</sup>$ 411M セーター 青 412M 8400 22 セーター 赤 591L ソックス 赤 250 300 591M ソックス 青 250 90 591S ソックス 白 250 280

〔説明〕

ZAIKO 表の商品コード列 (SCODE)の 302S, 591S を境界値として、複数のユーザ用 RD エリア (USR01 と USR02)に横分割します。

## (7) フレキシブルハッシュ分割及び FIX ハッシュ分割の例

フレキシブルハッシュ分割,FIX ハッシュ分割の例を次の図に示します。

## 図 13-7 フレキシブルハッシュ分割, FIX ハッシュ分割の例

**741KO** 

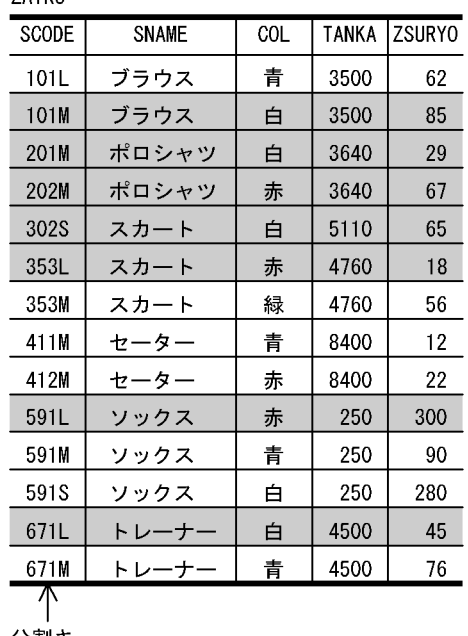

```
分割キー
```
● USR01に格納された横分割表

ZAIKO

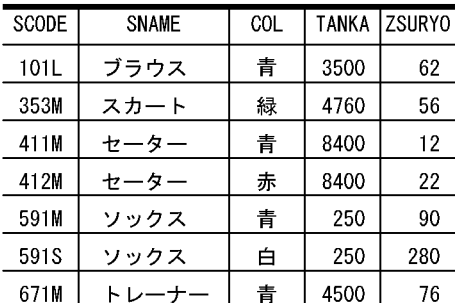

● USR02に格納された横分割表

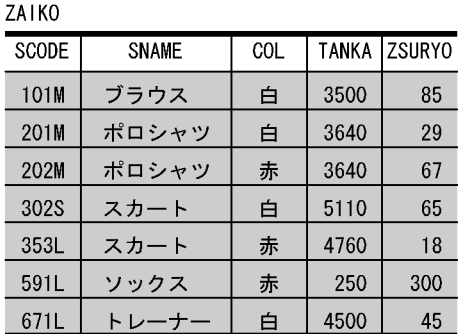

〔説明〕

ZAIKO 表の商品コード列(SCODE)を分割キーとして,ハッシュ関数 HASH6 を使用して複数のユー ザ用 RD エリア(USR01 と USR02)に横分割します。

 $\blacksquare$ 

なお,実際のデータの格納先 RD エリアはこの例と異なることがあります。

# 13.3.3 表の横分割の形態

表の横分割の基本的な形態には、次に示す2種類があります。

- サーバ内の横分割(HiRDB/シングルサーバでの形態)
- サーバ間の横分割(HiRDB/パラレルサーバでの形態)

それぞれの形態を[図 13-8](#page-506-0) 及[び図 13-9](#page-506-0) に示します。

## <span id="page-506-0"></span>図 13-8 表の横分割の形態 (HiRDB/シングルサーバの場合)

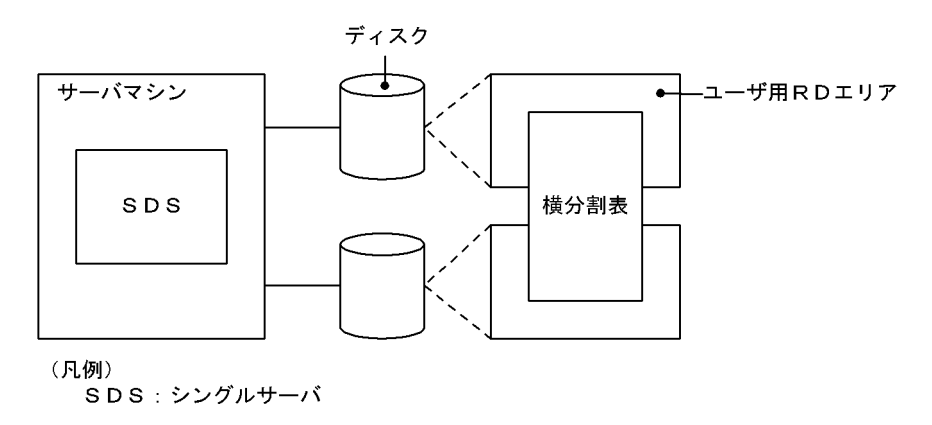

## 図 13-9 表の横分割の形態 (HiRDB/パラレルサーバの場合)

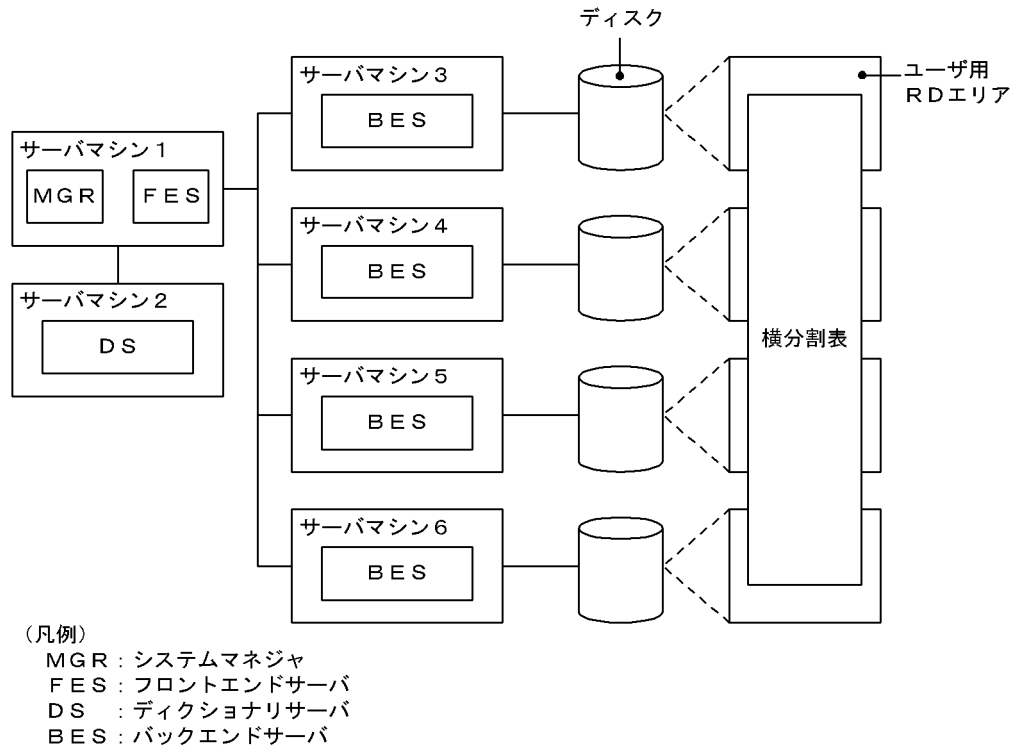

## 13.3.4 表の横分割の効果

表を横分割して得られる効果を次に示します。

## (1) HiRDB/シングルサーバの場合

## 操作性の向上

ユーザ用 RD エリアごとに、表へのデータの格納,表の再編成,バックアップの取得などの運用ができ ます。

## キーレンジ分割の場合

ディクショナリ表の SQL\_DIV\_TABLE 表を検索することで,表のデータをどのユーザ用 RD エリアに 格納したかが分かります。このため,ユーザ用 RD エリアに障害が発生した場合に,どのデータが利用 できないかが分かります。なお,ディクショナリ表の検索方法と SQL\_DIV\_TABLE 表については,マ ニュアル「HiRDB Version 8 UAP 開発ガイド」を参照してください。

## (2) HiRDB/パラレルサーバの場合

## 性能の向上

- 表にアクセスする処理を複数のユーザ用 RD エリアにわたって並列化できるため,表に対するアク セスの高速化が図れます。
- 表にアクセスする処理の負荷を複数のバックエンドサーバに分散できます。

## 操作性の向上

効果は HiRDB/シングルサーバの場合と同様です。

## 13.3.5 設計上の考慮点

## (1) HiRDB/シングルサーバと HiRDB/パラレルサーバでの共通の考慮点

HiRDB/シングルサーバと HiRDB/パラレルサーバでの共通の考慮点を次に示します。

## (a) ディスクに対するアクセスの競合を考慮した横分割

複数の UAP がそれぞれ別々の表に同時にアクセスする場合は,これらの表をそれぞれ異なるディスク上の 異なるユーザ用 RD エリアにわたって横分割します。ディスクに対するアクセスの競合を考慮した横分割 の概要を次の図に示します。

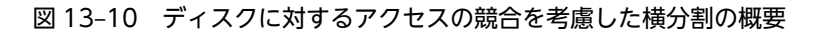

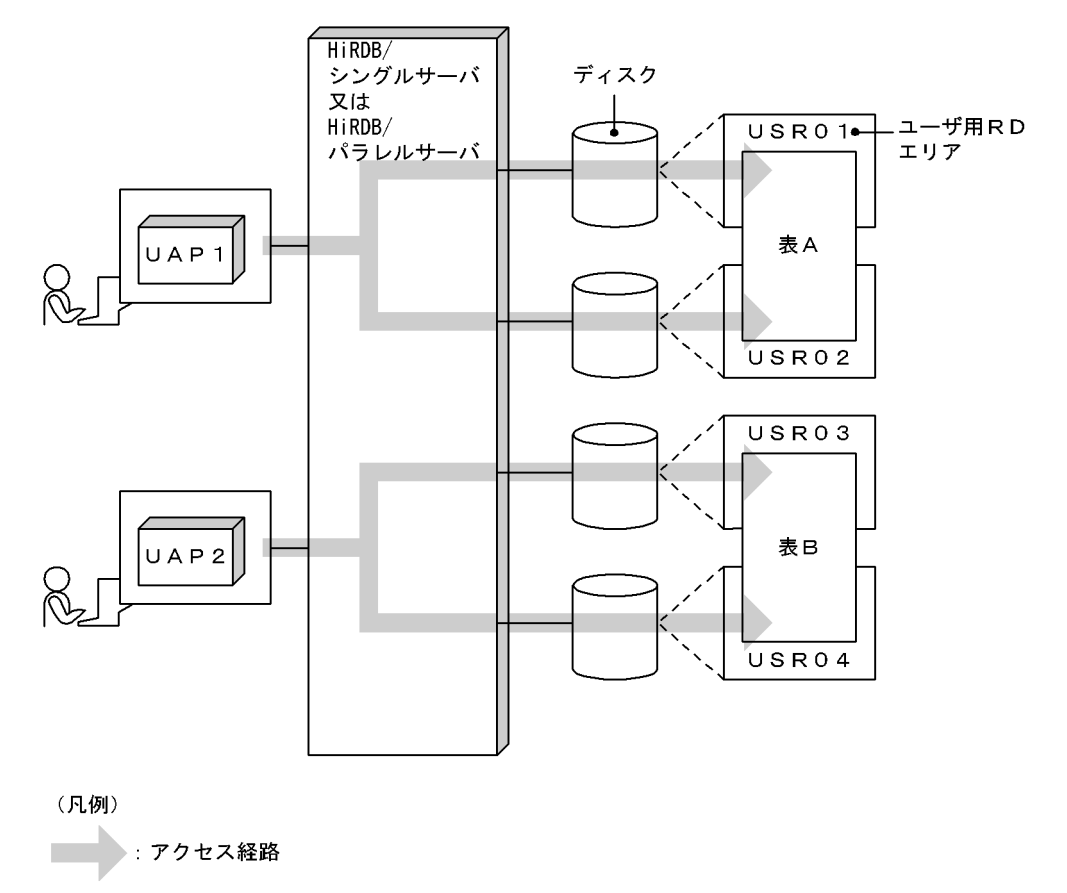

〔説明〕

表 A と表 B をそれぞれ異なるディスク上のユーザ用 RD エリア USR01〜USR02 と USR03〜USR04 にわたって横分割しています。このため,UAP1 と UAP2 が同時に表 A と表 B にアクセスしても, ディスクに対するアクセスの競合による待ちが発生しないため,待ち時間を短くできます。 しかし,一つのディスク上のユーザ用 RD エリアに複数の表を格納した場合,これらの表に対して複数 の UAP が同時にアクセスすると、ディスクに対するアクセスの競合が発生します。このため、この表 にアクセスできた一つの UAP のアクセスが終了するまで、ほかの UAP が待たされることになり、待 ち時間が長くなります。

(b) 操作性を考慮した横分割

操作性を考慮した横分割の概要を次の図を基に説明します。

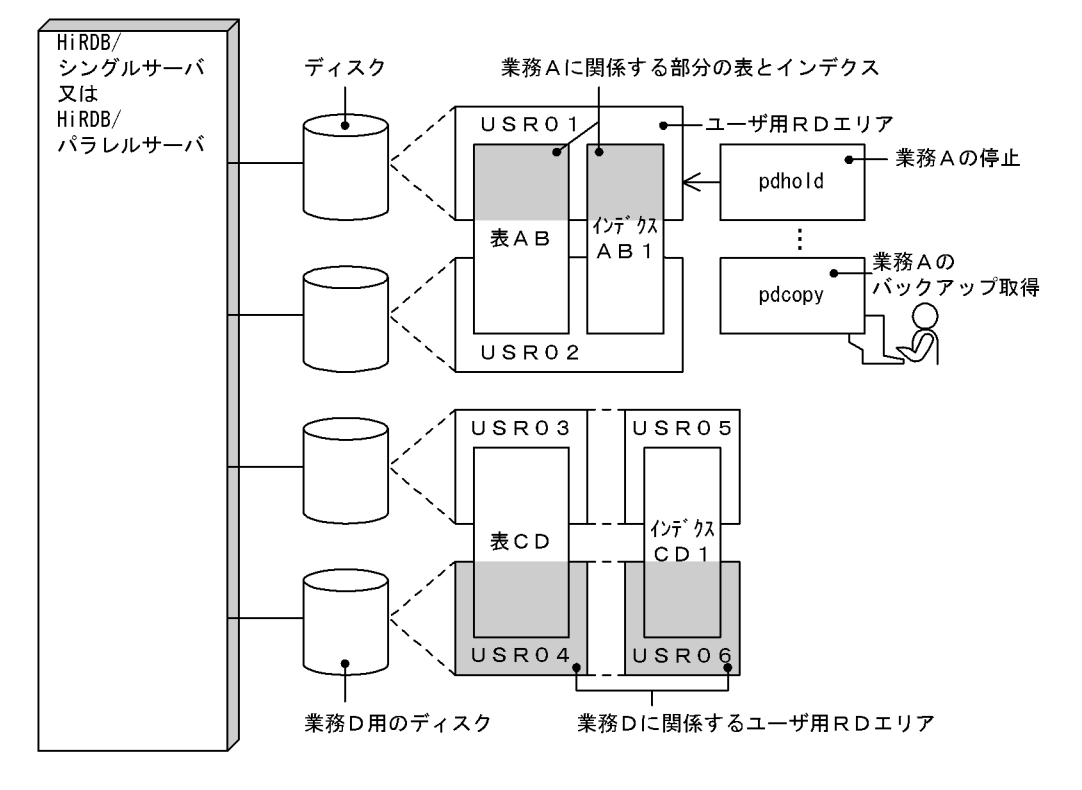

#### 図 13‒11 操作性を考慮した横分割の概要

〔説明〕

### • 表とインデクスの同一ユーザ用 RD エリアへの格納

検索性能よりはむしろ,表の作成,表の再編成,ユーザ用 RD エリアのバックアップの取得,RD エ リアの回復などの運用の操作性を重視する場合は,横分割した表とそれに対応するインデクスを同 じユーザ用 RD エリアに格納します。これによって,ユーザ用 RD エリアごとの独立した運用が便 利になります。

図 13-11 の例では、表 AB のうち、業務 A に関係する部分の表とインデクスを専用のユーザ用 RD エリア USR01 にまとめて格納しています。これによって、例えば、業務 A を停止する場合は, pdhold コマンド(RD エリアの閉塞)で運用できます。また,データベース複写ユティリティ (pdcopy)を使用した業務単位でのバックアップが取得しやすくなります。

### • 関連するユーザ用 RD エリアの同一ディスクへの配置

横分割した表とそれに対応するインデクスをそれぞれ異なるユーザ用 RD エリアに格納する場合 は,これらの互いに関連するユーザ用 RD エリアを同一のディスクに配置します。これによって, ディスクごとに独立したユーザ用 RD エリアの運用ができます。

図 13-11 の例では. 表 CD のうち. 業務 D に関係する部分の表とインデクスをそれぞれ格納した ユーザ用 RD エリア USR04 と USR06 を同一のディスクに配置しています。これによって,ディス クごとに業務の運用ができます。

## (2) HiRDB/パラレルサーバ固有の考慮点

HiRDB/パラレルサーバ固有の考慮点を次に示します。

### (a) ディスクに対するアクセスの負荷を考慮した横分割

• 複数のバックエンドサーバにわたる横分割

一つのバックエンドサーバのディスクに複数のユーザ用 RD エリアを配置したとき,それぞれのユーザ 用 RD エリアに格納された表のアクセス頻度がどれも高い場合,このバックエンドサーバでのディスク に対するアクセスの負荷が高くなります。

このため、アクセス頻度の高い表は、複数のバックエンドサーバの異なるディスク上のユーザ用 RD エ リアにわたって横分割します。このとき,それぞれのバックエンドサーバでの表に対するアクセス頻度 が均等になるようにします。

• 複数のサーバマシンにわたるディスクアクセスの並列化

あるサーバマシンの一つのバックエンドサーバのユーザ用 RD エリアに格納された表に対する処理が, 入出力が主体で CPU の負荷が低い場合、ディスクに対するアクセスの負荷が複数のサーバマシンにわ たって均等にならないため,並列処理の効率が下がります。

このため,サーバマシン内の CPU ビジー率に余裕がある場合は,このサーバマシンに更にバックエン ドサーバとユーザ用 RD エリアを配置して、ディスクに対するアクセスの並列度を向上させるようにし ます。

### (b) 入出力処理の並列度を考慮した横分割

表をできるだけ多くのサーバマシンにわたって横分割すると,並列処理によって表に対する入出力処理時間 が短縮できます。横分割できるサーバマシン数に限界があれば,各サーバマシンにバックエンドサーバと ディスクを増やして表を横分割することで,入出力処理の並列効果が得られます。表を横分割するバックエ ンドサーバの数に伴う入出力処理性能の概要を次の図に示します。

#### 図 13-12 表を横分割するバックエンドサーバの数に伴う入出力処理性能の概要

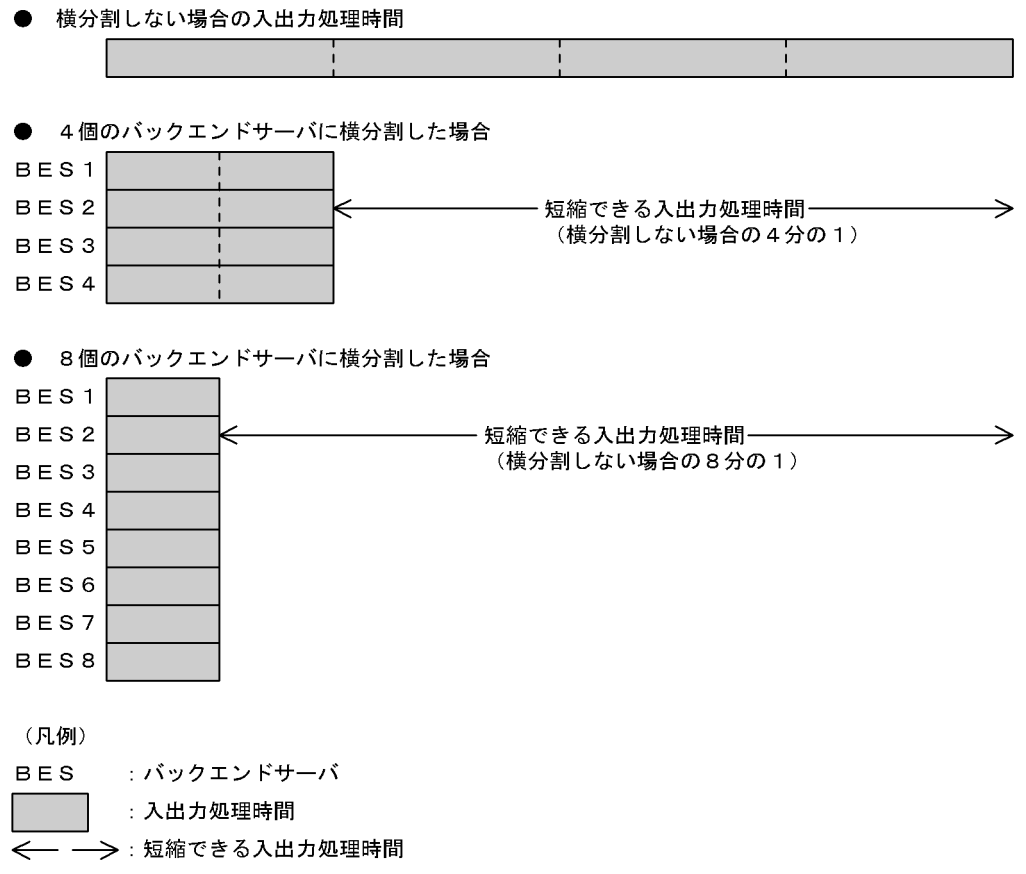

ただし,表を横分割するバックエンドサーバの数が多過ぎると,各バックエンドサーバでの処理結果をフロ ントエンドサーバに返すための通信量が増加します。このため,データベースの運用や SQL 処理(容量の 大きい表から大量のデータを検索する SQL 処理かどうか)を考慮して、表を横分割するバックエンドサー バの数を決定する必要があります。

(c) 表に対するアクセス頻度を考慮した横分割

それぞれのバックエンドサーバでの表に対するアクセス頻度が均等になるように表を横分割します。

アクセス頻度を均等にするための考慮点を次に示します。

キーレンジ分割の場合

- 表の横分割を定義する場合に,分割キーに UNIQUE を指定して,データ量が均等になるようにし ます。
- 表を横分割する場合に,あるキーレンジのデータに対するアクセス回数が,ほかのキーレンジのデー タに対するアクセス回数よりも多いと予想できるときは,アクセス回数が多いと予想できるキーレ ンジのデータを更にキーレンジで分割します。

フレキシブルハッシュ分割,FIX ハッシュ分割の場合

- ハッシュ関数を変更して,データ量が均等になるように調整します。
- 分割キーに偏りや重複がないものを選択して,データ量が均等になるように調整します。

複数のバックエンドサーバにわたって表を横分割する場合でも,表に対するアクセス頻度が均等になるよう に横分割した場合と,均等にならないように横分割した場合とでは,表に対する並列処理の性能に差が生じ ます。表に対するアクセス頻度の違いによる並列処理性能の違いを次の図に示します。

#### 図13-13 表に対するアクセス頻度の違いに伴う並列処理性能の違い

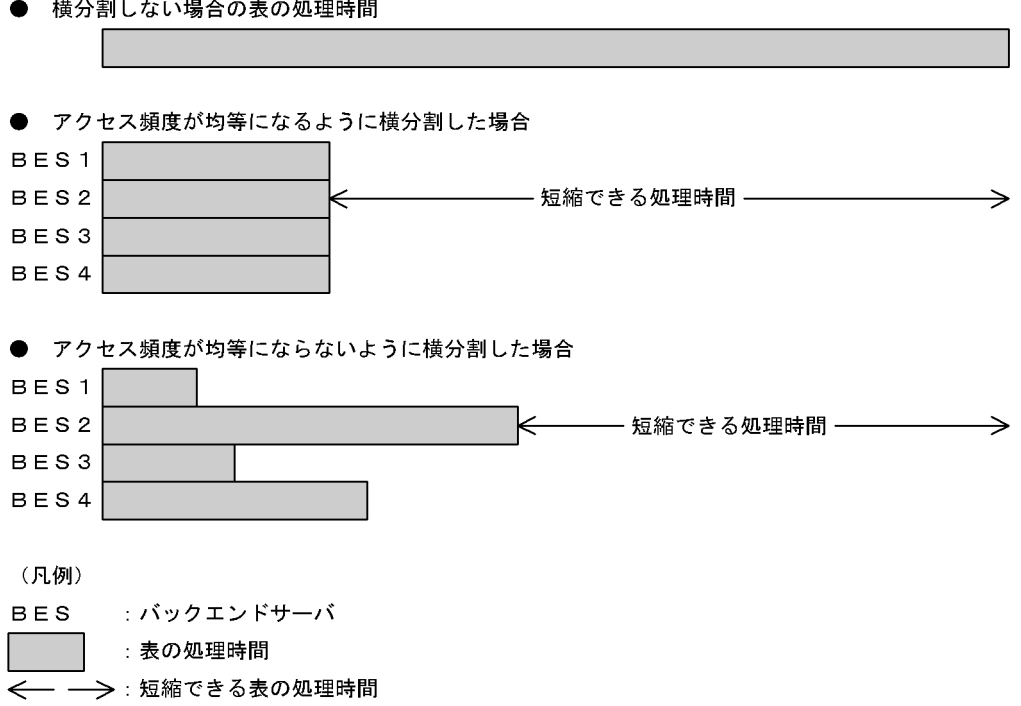

● 横分割しない場合の表の処理時間

〔説明〕

アクセス頻度が均等になるように表を横分割した場合と,均等にならないように表を横分割した場合と では,削減できる処理時間が異なります。均等にならないように表を横分割した場合は,バックエンド サーバ BES2 での処理が終了するまで、表に対する処理は終了しないため、並列処理の効果が得られま せん。

#### (d) 複雑な検索処理を考慮した横分割

大量のデータの検索や結合処理をするなど,複雑な検索処理を考慮した表の横分割をする場合,次に示す手 順で設計します。

#### 1.ディスクに対する処理時間とディスクの台数の決定

データの規模と処理のパターンから,ディスクへのアクセス頻度(利用率)を求め,これを基にデータ をディスクに配分して,ディスクに対する処理時間の目標値を決めます。なお,結合処理をする場合 は,結合処理に必要なワークディスク(ソートマージ用に使用する作業表用ファイルを作成する HiRDB ファイルシステム領域の数)を除いてデータを配分します。結合処理に必要な時間は,ディスクに対す る処理時間の目標値から除きます。ディスクへのデータ配分から,ディスクの台数を決定します。

2.サーバマシンの台数の決定

データの処理パターンから,サーバマシンでの処理のオーバヘッド時間を求めます。ディスクに対する 処理時間とサーバマシンでのオーバヘッド時間が,それぞれ均等になるようにサーバマシンの台数 (バックエンドサーバを配置するサーバマシンの台数)を決定します。

#### 3.結合処理をするサーバマシンの台数の決定

データの処理パターンから,結合処理をするときに掛かるサーバマシンでのオーバヘッド時間を求めま す。この時間とディスクに対する処理時間を基に,必要とするフロータブルマシンの台数を決定しま す。

フロータブルマシンとは,結合処理のような複雑な検索処理をするための専用のバックエンドサーバ (フロータブルサーバ)を配置するサーバマシンのことです。フロータブルサーバとするバックエンド サーバは,ユーザ用 RD エリアを割り当てないバックエンドサーバとして定義します。

#### 4.ワークディスクの台数の決定

フロータブルマシンには,結合処理の対象となるデータが各バックエンドサーバから均等に分配されま す。このときに予想されるデータ量を基に,ワークディスク(作業表用ファイルを作成する HiRDB ファ イルシステム領域)の台数を求めます。

#### 5.システム構成の決定

以上で決定したサーバマシンとディスクの台数から,システム全体の構成を決定します。

以上の手順で設計した,複雑な検索処理を考慮した横分割のシステム構成の概念を次の図に示します。

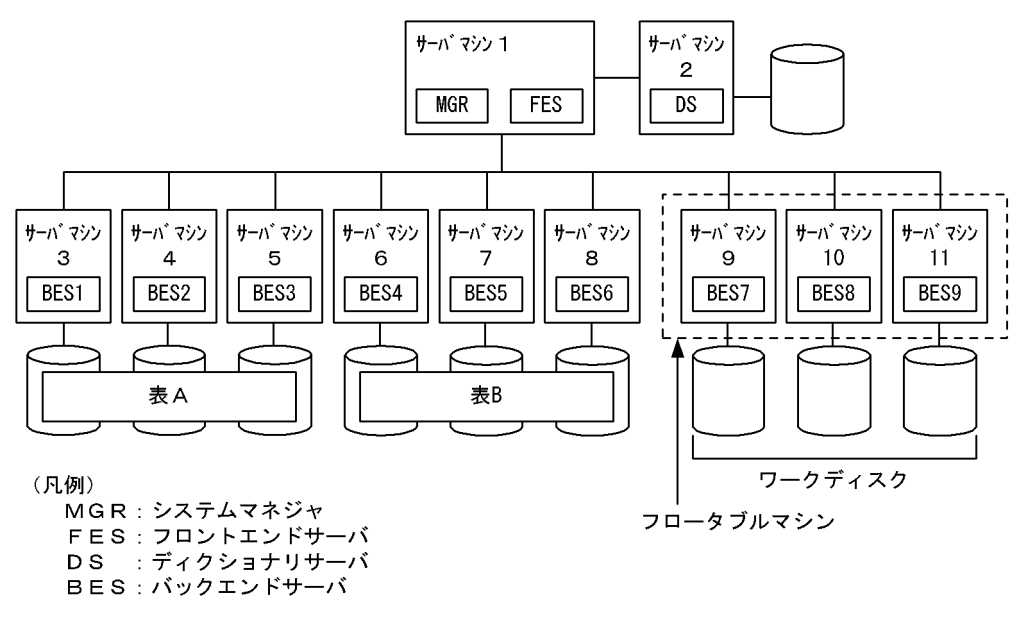

#### 図13-14 複雑な検索処理を考慮した横分割のシステム構成

注 BES7~BES9はフロータブルサーバ

〔説明〕

バックエンドサーバ BES1〜BES3 とバックエンドサーバ BES4〜BES6 が,それぞれ表 A と表 B から 結合処理の対象となるデータを読み出します。フロータブルサーバ BES7〜BES9 は,バックエンド サーバ BES1〜BES6 が読み出したデータを受け取り,並列に突き合わせる処理をします。 このようなシステム構成にすることで、バックエンドサーバ BES1~BES6 での負荷を軽減でき、処理 時間を短縮できます。なお,フロータブルサーバを配置しなかった場合は,フロータブルサーバで実行 していた結合処理をバックエンドサーバ BES1〜BES6 のどれかが実行することになります。

## 13.3.6 表を横分割する場合の注意

- 1.表を横分割した場合は、この表に作成するインデクスも横分割してください。インデクスを一つのユー ザ用 RD エリアに格納して,表を横分割して運用すると,インデクスでの排他制御によって,同時実行 性が低下することがあります。インデクスの横分割については,[「14.3 インデクスの横分割](#page-616-0)」を参照 してください。
- 2.次に示す場合は、ハッシュ分割表のリバランス機能を使用することをお勧めします。
	- 表をハッシュ分割する場合
	- データ量の増加が見込まれる場合

ハッシュ分割表のデータ量が増加したため RD エリアを追加すると(表の構分割数を増やすと), 既存 の RD エリアと新規追加した RD エリアとの間でデータ量の偏りが生じます。ハッシュ分割表のリバ ランス機能を使用すると,表の横分割数を増やすときにデータ量の偏りを修正できます。ハッシュ分割 表のリバランス機能については、マニュアル「HiRDB Version 8 システム運用ガイド」を参照してく ださい。

# 13.4 表のマトリクス分割

表の二つの列を分割キーとして、分割方法の指定を組み合わせて分割することをマトリクス分割といいま す。一つ目の分割キーとなる列を第1次元分割列、二つ目の分割キーとなる列を第2次元分割列といいま す。マトリクス分割は,第 1 次元分割列で境界値指定のキーレンジ分割をし,分割されたデータをさらに 第 2 次元分割列で分割します。第 2 次元分割列に指定できる分割方法を次に示します。

- 境界値指定のキーレンジ分割
- フレキシブルハッシュ分割※
- FIX ハッシュ分割※

注※

指定できるハッシュ関数は HASH0〜HASH6 です。HASHA〜HASHF は指定できません。

マトリクス分割によって分割された表をマトリクス分割表といいます。

なお,表をマトリクス分割するためには,HiRDB Advanced Partitioning Option が必要です。

#### (1) 表のマトリクス分割の効果

複数の列を分割キーとして分割することで得られる効果を次に示します。

- SQL 処理の高速化 SQL の処理を並列に実行したり,複数のキーによる検索で検索範囲を絞り込んで高速に処理したりでき ます。
- 運用時間の短縮 より細かな分割ができるため,1RD エリアの大きさを小さくして,再編成,バックアップの取得,障害 発生時の回復作業などに要する時間を短縮できます。

## (2) 適用基準

次の場合,境界値指定のキーレンジ分割の組み合わせをお勧めします。

- 第 1 次元分割列による分割では,各境界値に該当するデータ量が多大となる
- 表にアクセスする UAP で指定できる探索条件に指定する列が複数あり,複数の列でアクセスする RD エリアを限定したい,又は一つの SQL 文中で n 番目に指定した列だけでアクセスする RD エリアを限 定したい

次の場合,境界値指定のキーレンジ分割とハッシュ分割の組み合わせをお勧めします。

- 第 1 次元分割列による分割では,各境界値に該当するデータ量が多大となる
- 第 1 次元分割列で分割された範囲のデータを,均等に細分化して格納したい

次の場合,境界値指定のキーレンジ分割とハッシュ分割の組み合わせで,ハッシュ分割に指定する RD エリ ア名を重複指定することをお勧めします。同じ RD エリア名を重複指定することによって,分割数はそのま まで、実際に使用する RD エリア数を減らすことができます。また、各 RD エリアに格納するデータ量も 均等にできます。RD エリア名を重複指定する場合については,[「図 13-4 ハッシュ分割で表格納用 RD エ](#page-500-0) [リアを重複指定する例](#page-500-0)」を参照してください。

• 1RD エリアのサイズを一定にすることで各 RD エリアの再編成処理の時間を一定にしたいが,第 1 次 元分割列の境界値による分割ではデータ量を均等に分ける境界値の指定が難しいため,一定にできない • 分割数が検索時の性能に影響しているため,分割数を減らしたい

## (3) 定義方法

定義系 SQL の CREATE TABLE の PARTITIONED BY MULTIDIM オペランドで次の指定をします。

- RD エリアへの表の割り当て
- マトリクス分割の方法(分割キー,分割方法)

定義時の規則を次に示します。

- 第 2 次元分割列が境界値指定のキーレンジ分割の場合
	- 分割キーの指定可能数は 2(第 1 次元分割列の分割キー+第 2 次元分割列の分割キー)です。第 1 次元分割列と第 2 次元分割列で同じ分割キーは指定できません。
- 第 2 次元分割列がハッシュ分割の場合
	- 分割キーの指定可能数は 2∼16 です。フレキシブルハッシュ分割のとき、第 2 次元分割列の分割 キーだけは更新できます。FIX ハッシュ分割のとき,分割キーの更新はできません。

定義例は「(4)マトリクス分割の例」を参照してください。

## (4) マトリクス分割の例

#### (a) 境界値指定のキーレンジ分割の組み合わせの場合

顧客表の登録日及び店番号に境界値を指定し,登録日と店番号によって,表をマトリクス分割します。それ ぞれの顧客データを次のようにユーザ用 RD エリア(USR01〜USR06)に格納します。格納するのに必要 なユーザ用 RD エリア数は, (境界値数+ 1) × (境界値数+ 1) なので, この例の場合, 3×2 = 6 です。

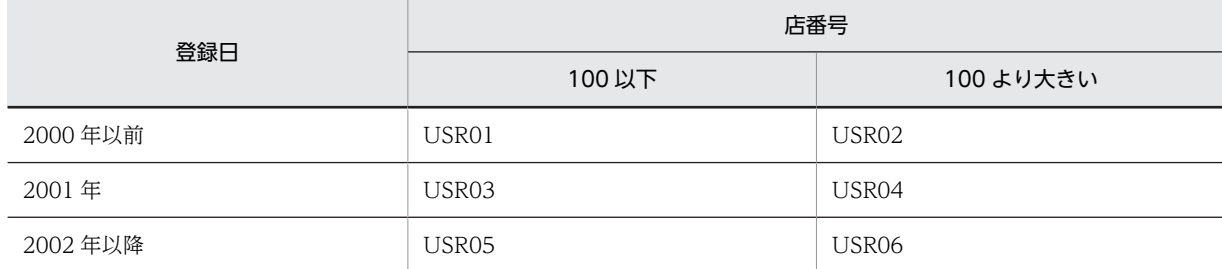

マトリクス分割する表を定義する SQL 文を次に示します。

CREATE FIX TABLE 顧客表 (登録日 DATE, 店番号 INT, 顧客名 NCHAR(10)) PARTITIONED BY MULTIDIM( 登録日 (('2000-12-31'),('2001-12-31')), …1. 店番号 ((100)) …2.  $\overline{X}$ IN  $($  (USR01, USR02), (USR03, USR04), (USR05, USR06))

〔説明〕

1.第1次元分割列名(一つ目の分割キーとなる列名)と、その境界値リストを指定します。

2. 第 2 次元分割列名(二つ目の分割キーとなる列名)と, その境界値リストを指定します。

マトリクス分割の例を次の図に示します。

#### 図13-15 マトリクス分割の例(境界値指定のキーレンジ分割の組み合わせ)

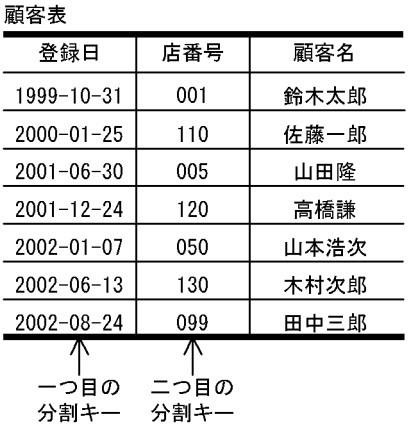

●USR01に格納されたマトリクス分割表

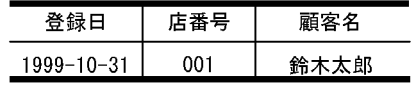

●USR03に格納されたマトリクス分割表

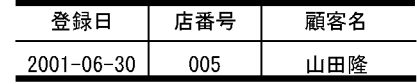

●USR05に格納されたマトリクス分割表

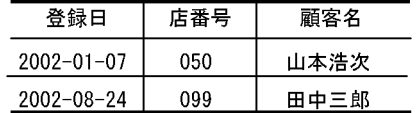

#### ●USR02に格納されたマトリクス分割表

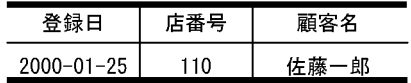

●USR04に格納されたマトリクス分割表

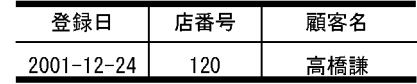

●USR06に格納されたマトリクス分割表

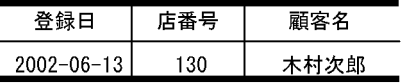

#### (b) 境界値指定のキーレンジ分割とハッシュ分割の組み合わせの場合

第 2 次元分割列で FIX ハッシュ分割する場合の例について説明します。

顧客表の登録日に境界値を指定し,店番号と地域コードをハッシュ関数で三分割することによって,表をマ トリクス分割します。それぞれの顧客データを次のようにユーザ用 RD エリア(USR01〜USR09)に格納 します。格納するのに必要なユーザ用 RD エリア数は, (境界値数+1) × (ハッシュ関数で分割するユー ザ任意の数)なので,この例の場合,3×3 = 9 です。

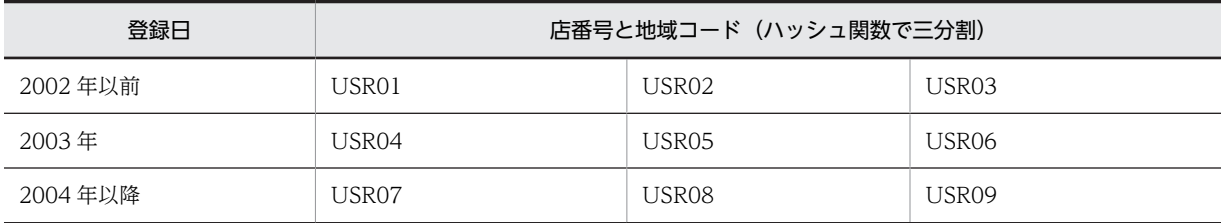

マトリクス分割する表を定義する SQL 文を次に示します。

CREATE FIX TABLE 顧客表 (登録日 DATE, 店番号 INT, 地域コード INT, 顧客名 NCHAR(10)) PARTITIONED BY MULTIDIM (登録日 (('2002-12-31'),('2003-12-31')), …1. FIX HASH HASH6 BY 店番号, 地域コード …2. )IN ((USR01,USR02,USR03), (USR04,USR05,USR06), (USR07,USR08,USR09))

〔説明〕

1.第1次元分割列名(一つ目の分割キーとなる列名)と、その境界値リストを指定します。 2.第2次元列分割名(二つ目の分割キーとなる列名)と、ハッシュ関数名を指定します。

マトリクス分割の例を次の図に示します。

話を主

図 13-16 マトリクス分割の例(境界値指定のキーレンジ分割とハッシュ分割の組み合わせ)

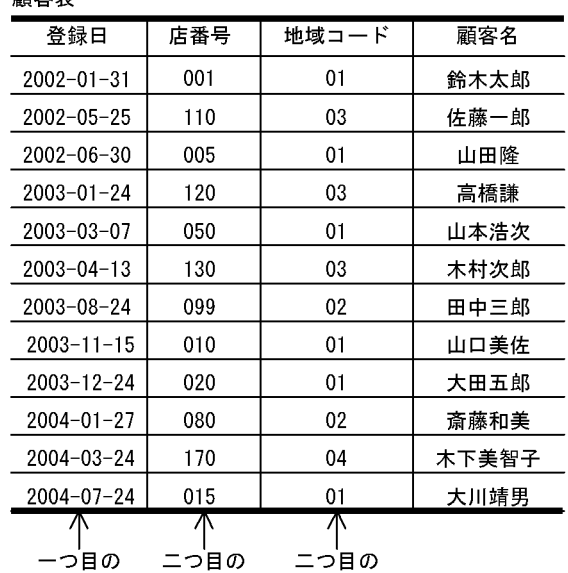

ノ日の 分割キー 分割キー

鈴木太郎

●USR01に格納されたマトリクス分割表

001

 $2002 - 01 - 31$ 

●USR02に格納されたマトリクス分割表

登録日 店番号 地域コード 顧客名

| 答録   | ₩ | $\sim$<br>□ 地域 二 | 顧客名     |
|------|---|------------------|---------|
| 5-25 |   | 03               | 郎<br>77 |

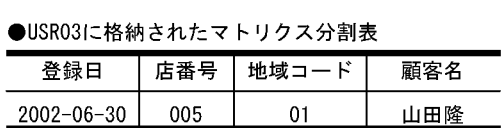

分割キー

 $01$ 

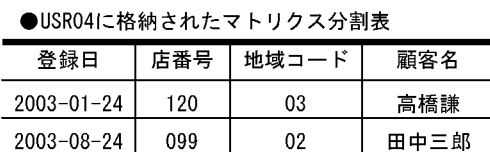

地域コード

03

 $01$ 

顧客名

木村次郎

大田五郎

## ●USR05に格納されたマトリクス分割表

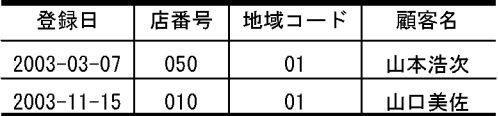

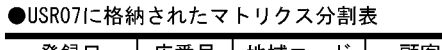

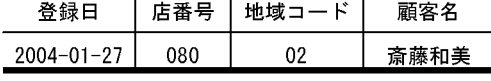

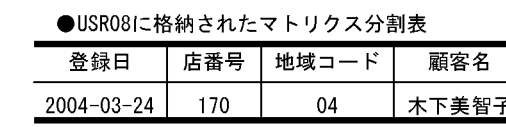

●USR06に格納されたマトリクス分割表

店番号

130

020

登録日

 $2003 - 04 - 13$ 

 $2003 - 12 - 24$ 

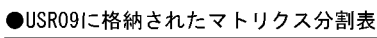

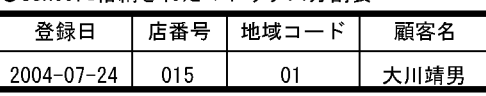

# 13.5 トリガの定義

トリガを定義すると,ある表への操作(更新,挿入,及び削除)を契機に自動的に SQL 文を実行させるこ とができます。トリガは、定義する表、トリガを動作させる契機となる SQL (トリガ契機となる SQL), 自動的に実行させる SQL 文(トリガ SQL 文), その動作が実行される条件(トリガ動作の探索条件)など を指定して定義します。トリガを定義した表にトリガ動作の探索条件を満たす SQL 文が実行されると,ト リガ SQL 文が自動的に実行されます。トリガの概要を次の図に示します。

#### 図 13‒17 トリガの概要

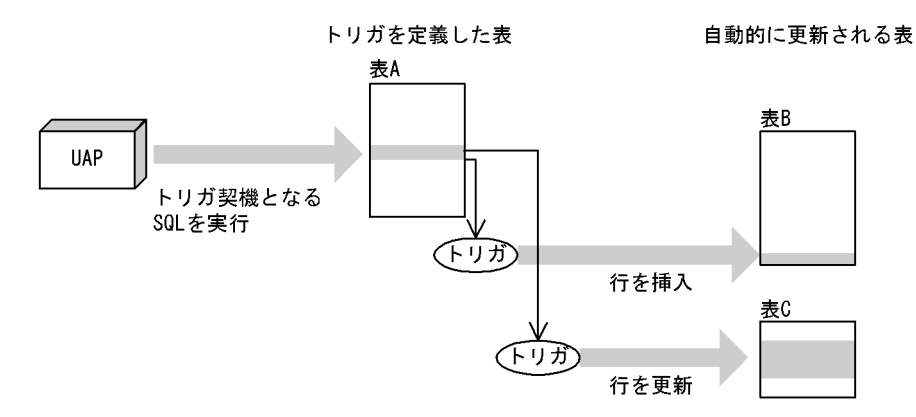

〔説明〕

UAP からトリガ契機となる SQL が実行されると,トリガを定義した表 A でトリガが呼び出され,トリ ガ動作の探索条件を満たしている場合,自動的にトリガ SQL 文(この場合,表 B への行の挿入や表 C への行の更新)が実行されます。

#### 前提条件

トリガを定義する場合,データディクショナリ LOB 用 RD エリアを作成しておく必要があります。 データディクショナリ LOB 用 RD エリアは、データベース構成変更ユティリティ(pdmod)で作成し ます。

なお,トリガを表に定義すると,その表を使用する関数,手続き及びトリガの SQL オブジェクトは無効に なるため、SQL オブジェクトを再作成する必要があります。また、トリガが使用しているリソース(表. インデクスなど)が定義,定義変更,又は削除された場合,トリガの SQL オブジェクトは無効になるた め,SQL オブジェクトを再作成する必要があります。詳細は[「13.5.4 トリガの管理」](#page-522-0)を参照してくださ い。

## 13.5.1 適用基準

UAP で次のような処理をする場合,トリガの使用をお勧めします。

- ある表の更新に伴ってほかの表を必ず更新する
- ある表の更新に伴って,その更新行中のある列を必ず更新する(列と列を関連づける)

例えば,商品管理表の価格が変更されると商品管理履歴表に変更内容を蓄積するという場合,トリガを使用 しないと,商品管理表を更新する UAP は常に商品管理履歴表も更新する必要があります。トリガを使用す ると,商品管理履歴表への操作を自動化できるため,商品管理表を更新する UAP は商品管理履歴表の更新 を考慮する必要がありません。このように,トリガを適切に使用すると UAP を作成するときの負荷を軽減 できます。

## 13.5.2 トリガの定義

## (1) 定義の準備

トリガを定義すると,指定したトリガ SQL 文を基にトリガ動作手続きの SQL オブジェクトが自動的に作 成され,データディクショナリ LOB 用 RD エリアに格納されます。そのため,トリガを定義する場合, データディクショナリ LOB 用 RD エリアに十分な容量を確保しておく必要があります。データディク ショナリ LOB 用 RD エリアの容量の見積もりについては,「[17.5 データディクショナリ LOB 用 RD エ](#page-806-0) [リアの容量の見積もり」](#page-806-0)を参照してください。

また、トリガ契機となる SQL を実行するためには、SQL オブジェクト用バッファ長を指定するときにトリ ガの SQL オブジェクトについても考慮しておく必要があります。SQL オブジェクト用バッファ長の見積 もりについては,マニュアル「HiRDB Version 8 システム定義」を参照してください。

## (2) 定義方法

トリガの定義, SQL オブジェクトの再作成, 及び削除には次の定義系 SQL を使用します。

• CREATE TRIGGER

トリガを定義します。トリガは所有する表にだけ定義でき,他ユーザが所有する表には定義できませ ん。次の項目を指定します。

• トリガ動作の実行時期

トリガ動作は表への操作の前 (BEFORE), 又は後 (AFTER) に実行できます。なお、トリガ動作 時期に BEFORE を指定したトリガを BEFORE トリガ, AFTER を指定したトリガを AFTER トリガ といいます。

- トリガ動作の実行契機 トリガ動作を実行する契機には、INSERT 文, DELETE 文, 又は UPDATE 文の実行があります。
- トリガを定義する表

トリガは実表にだけ定義できます。

- トリガ契機となる SQL の実行前後の行の名称(新旧値別名) トリガ契機となる SQL で更新する行に,SQL 実行前の名称(旧値相関名),又は実行後の名称(新 値相関名)を指定します。ここで指定した名称を使ってトリガの動作内容を指定できます。
- トリガ動作
	- トリガ動作には次の三つの要素があります。
	- ・トリガ SQL 文(自動的に実行させる SQL 文)
	- ・トリガ動作の探索条件(トリガ SQL 文が実行される条件)
	- ・動作が実行されるのが行単位か文単位かの種別

トリガ SQL 文はトリガ動作の探索条件を満たす場合にだけ実行され,条件を省略した場合はトリガ 契機となる SQL が実行されると常にトリガ SQL 文が実行されます。

• ALTER TRIGGER

既に定義されているトリガの SQL オブジェクトを再作成します。定義系 SQL の ALTER ROUTINE で も再作成できます。

• DROP TRIGGER

トリガを削除します。

## (3) トリガの定義例

### (a) トリガを使用した例

商品管理表の価格が更新された場合,変更前に比べ変更後の価格上昇が 10,000 円を超えるとき,商品管理 履歴表に更新前後の価格を挿入するトリガの定義例とトリガ動作を次に示します。

CREATE TRIGGER TR1 …トリガ名 …トリガ動作の実行時期 UPDATE OF 価格 …トリガ動作の実行契機 ON 商品管理表 …トリガを定義する表 REFERENCING OLD ROW AS X1 …更新前の行に指定する名称 NEW ROW AS Y1 …更新後の行に指定する名称 FOR EACH ROW …行単位か文単位かの種別 WHEN(Y1.価格 - X1.価格 > 10000) …トリガ動作の探索条件 INSERT INTO 商品管理履歴表 VALUES …トリガSQL文 (X1.品番, X1.価格, Y1.価格)

● 商品管理表

● 商品管理履歴表

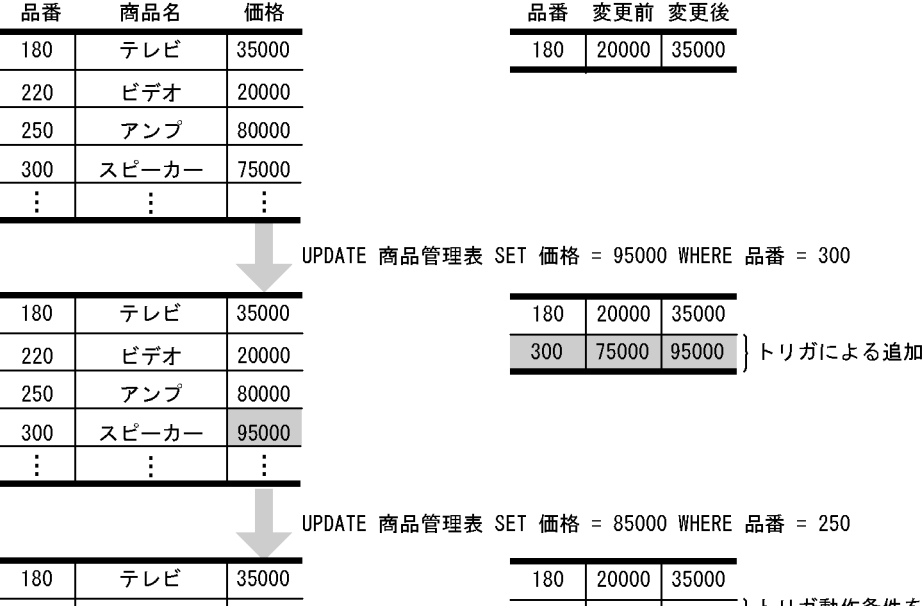

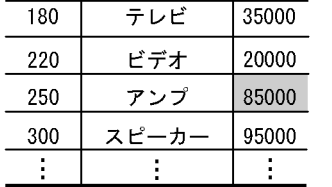

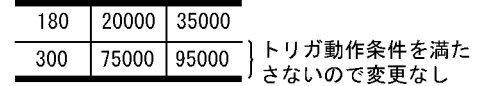

#### (b) トリガ動作に SQL 制御文(代入文)を使用した例

代入文は,指定した値を指定した列に代入する SQL です。トリガでは表に対する操作の前に動作するトリ ガ動作で代入文を使用できます。トリガ動作に代入文を使用すると列と列の関係付けができます。

社員表の職種列が更新されると,更新された内容によって手当て列の値を変更するトリガの定義例とトリガ 動作を次に示します。

• 社員表に挿入される行に対して、職種が A の場合は給料の 8%, B の場合は 10%, A と B 以外の場合 は 0%を手当ての列に設定するトリガ

CREATE TRIGGER 手当て設定トリガ1 BEFORE INSERT ON 社員表 REFERENCING NEW ROW AS X1

```
 FOR EACH ROW
SET X1.手当て=CASE X1.職種 WHEN 'A' THEN X1.給料*0.08
WHEN 'B' THEN X1.給料*0.1
                       ELSE 0 END
```
- 職種と給料が更新された行に対して,職種が A の場合は給料の 8%, B の場合は 10%, A と B 以外の 場合は 0%を手当ての列に設定するトリガ
	- CREATE TRIGGER 手当て設定トリガ2

```
 BEFORE
     UPDATE OF 職種,給料 
     ON 社員表
     REFERENCING NEW ROW AS X1
     FOR EACH ROW
SET X1.手当て=CASE X1.職種 WHEN 'A' THEN X1.給料*0.08
WHEN 'B' THEN X1.給料*0.1
                          ELSE 0 END
```
#### ● 社員表

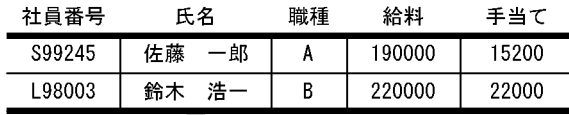

INSERT INTO 社員表 VALUES ('R97023','田中 次郎','A','180000,0)

INSERT実行後

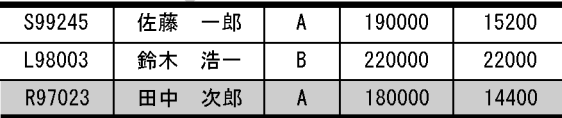

UPDATE 社員表 SET 職種='C' WHERE 社員番号='S99245'

UPDATE実行後

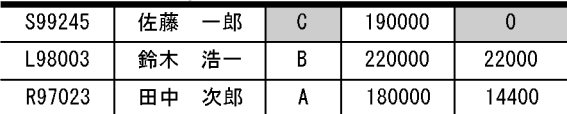

〔説明〕

INSERT 文が契機となり,手当て設定トリガ 1 が実行され,行が追加されました。INSERT 文では手当 てに0を設定していますが、代入文の結果が格納されます。

次に、UPDATE 文が契機となり、手当て設定トリガ2が実行され、手当てが0に変更されました。

#### (c) トリガ動作に SQL 制御文(複合文)を使用した例

複合文は,複数の SQL をまとめて一つの SQL として実行する SQL です。ある表に対する更新を契機に複 数の表を更新する場合,トリガ動作に複合文を使用すると一つのトリガを定義するだけで複数の表を更新で きます。

在庫マスタ表が更新された後,その更新内容を広島在庫及び仙台在庫に反映するトリガの定義例を次に示し ます。複合文を使用しない場合,トリガを二つ定義しなければなりません。

CREATE TRIGGER 地方在庫表更新トリガ AFTER UPDATE OF 在庫数 ON 在庫マスタ REFERENCING NEW ROW 更新後 OLD ROW 更新前 BEGIN UPDATE 広島在庫 SET 在庫数=更新後.在庫数 WHERE 商品コード=更新前.商品コード; UPDATE 仙台在庫 SET 在庫数=更新後.在庫数 WHERE 商品コード=更新前.商品コード; END

<span id="page-522-0"></span>(d) トリガ動作に SQL 診断文(SIGNAL 文)を使用した例

SIGNAL 文はエラーを発生させる SQL です。表への操作の前に SIGNAL 文を指定したトリガ動作を実行 させれば,操作が不正な場合に SIGNAL 文を実行してその操作を抑止できます。

社員情報表を更新する前に,自分の情報以外を更新しようとした場合に SIGNAL 文でエラーを発生させ, 更新を抑止するトリガの定義例を次に示します。

CREATE TRIGGER 更新抑止トリガ BEFORE UPDATE ON 社員情報 REFERENCING OLD ROW AS X1 WHEN(X1.社員名<>USER) SIGNAL SQLSTATE '99001'

## 13.5.3 トリガの使用上の注意

行単位トリガの定義によっては,トリガ契機となる SQL 実行時に HiRDB の内部処理に依存して異なる結 果(更新の場合は異なる更新内容)になる場合があります。

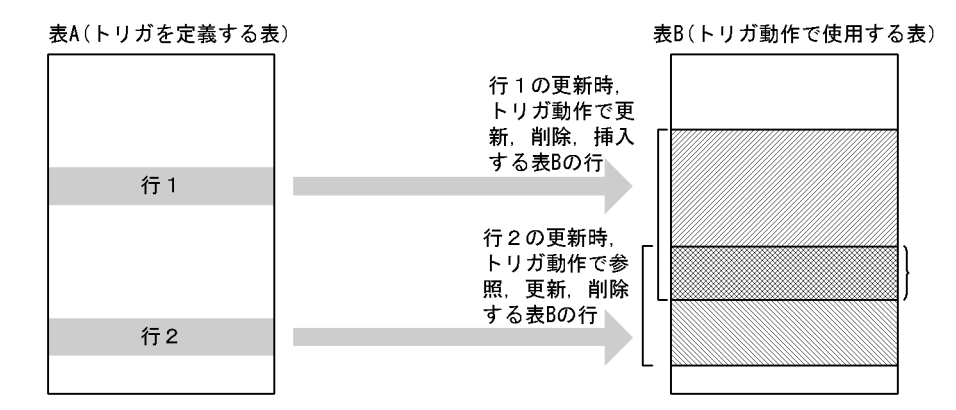

〔説明〕

表 A の行 1 の更新時, トリガ動作で更新, 削除, 又は挿入する表 B の行と, 行 2 の更新時, トリガ動 作で参照、更新、又は削除する表 B の行に同一の行(重なり合った部分)があります。行 1 と行 2 の更 新順序は HiRDB の内部処理に依存するため,この部分で異なる結果が得られる場合があります。

## 13.5.4 トリガの管理

(1) トリガの定義

トリガを定義すると,トリガを定義する表を使用する関数,手続き及びトリガの SQL オブジェクトは無効 になるため,再作成する必要があります。トリガを定義する前にディクショナリ表の SQL\_ROUTINE\_RESOURCES 表を参照すると, SQL オブジェクトが無効になる関数,手続き及びトリ ガを確認できます。無効になる SQL オブジェクトを確認して,再作成してください。

#### (a) トリガの定義によって SQL オブジェクトが無効になる関数,手続き及びトリガの確認

トリガの定義によって SQL オブジェクトが無効になる関数,手続き及びトリガを確認する SQL の例を次 に示します。なお,無効になるのがトリガの場合は TRIGGER\_NAME としてそのトリガ識別子が得られ ます。関数及び手続きの場合は TRIGGER NAME が NULL になります。

SELECT DISTINCT B.ROUTINE\_SCHEMA, B.ROUTINE\_NAME, B.SPECIFIC\_NAME, A.TRIGGER\_NAME FROM MASTER.SQL\_ROUTINE\_RESOURCES B LEFT JOIN MASTER.SQL\_TRIGGERS A ON B.ROUTINE\_SCHEMA=A.TRIGGER\_SCHEMA

AND B. SPECIFIC NAME=A. SPECIFIC NAME WHERE B.BASE\_TYPE='R' AND B.BASE\_OWNER='トリガを定義する表の所有者の認可識別子' AND B.BASE\_omner、| ノガを定義する表の識別子 AND (B.列名※ ='Y' OR (  $B$ . INSERT\_OPERATION IS NULL AND B.UPDATE\_OPERATION IS NULL AND B.DELETE OPERATION IS NULL))

注※

INSERT を契機とするトリガを定義すると無効になる SQL オブジェクトを検索する場合には,列名に INSERT\_OPERATION を, UPDATE を契機とするトリガの場合は UPDATE\_OPERATION を, DELETE を契機とするトリガの場合は DELETE\_OPERATION を指定します。

#### (2) トリガの SQL オブジェクトの再作成

トリガが使用している表,インデクスなどのリソースが定義,定義変更,又は削除されるとトリガの SQL オブジェクトは無効になります。また,トリガが使用している表にインデクスを定義したり,又はトリガが 使用している表のインデクスを削除したりすると,トリガの SQL オブジェクトのインデクス情報が無効に なります。

トリガの SQL オブジェクトが無効又は SQL オブジェクトのインデクス情報が無効の場合,トリガ契機と なる SQL は実行できません。トリガの SQL オブジェクトの無効又は SQL オブジェクトのインデクス情 報の無効を解除するには,定義系 SQL の ALTER TRIGGER 又は ALTER ROUTINE でトリガの SQL オ ブジェクトを再作成する必要があります。

## (a) トリガが使用しているリソースを確認する方法

ディクショナリ表の SQL\_ROUTINE\_RESOURCES, SQL\_TRIGGER\_USAGE,及び SQL\_ROUTINE\_PARAMS を参照すると,トリガが使用しているリソースの情報を得ることができます。

• トリガ動作条件で使用するリソースを確認する SQL の例

SELECT B.\* FROM MASTER.SQL\_TRIGGERS A, MASTER.SQL\_TRIGGER\_USAGE B WHERE A.TRIGGER\_SCHEMA='スキーマ名' AND A.TRIGGER\_NAME='トリガ識別子' AND A.TRIGGER\_SCHEMA=B.TRIGGER\_SCHEMA AND A.TRIGGER\_NAME=B.TRIGGER\_NAME

• 新旧値別名を指定したトリガ SQL 中で使用する列リソースを確認する SQL の例

SELECT B.\* FROM MASTER.SQL\_TRIGGERS A, MASTER.SQL\_ROUTINE\_PARAMS B WHERE A.TRIGGER\_SCHEMA='スキーマ名' AND A.TRIGGER\_NAME='トリガ識別子' AND A.TRIGGER\_SCHEMA=B.ROUTINE\_SCHEMA AND A.SPECIFIC\_NAME=B.SPECIFIC\_NAME

• 上記以外でトリガが使用するリソースを確認する SQL の例

SELECT B. \* FROM MASTER.SQL\_TRIGGERS A, MASTER.SQL\_ROUTINE\_RESOURCES B WHERE A.TRIGGER\_SCHEMA='スキーマ名' AND A.TRIGGER\_NAME='トリガ識別子' AND A.TRIGGER\_SCHEMA=B.ROUTINE\_SCHEMA AND A.SPECIFIC\_NAME=B.SPECIFIC\_NAME

(b) 表の列削除の前に,削除されるトリガを確認する方法

トリガ契機で指定されている列がすべて削除された場合,そのトリガは削除されます。表の列が削除される 前に,削除されるトリガを確認する SQL の例を次に示します。

SELECT A.TRIGGER\_SCHEMA, A.TRIGGER\_NAME FROM MASTER.SQL\_TRIGGERS A WHERE A.N\_UPDATE\_COLUMNS>0 AND A.TABLE\_SCHEMA='列削除する表の所有者の認可識別子' AND A.TABLE\_NAME='列削除する表の表識別子'

AND NOT EXISTS(SELECT \* FROM MASTER.SQL\_TRIGGER\_COLUMNS B

- WHERE B.TRIGGER\_SCHEMA=A.TRIGGER\_SCHEMA
- AND B.TRIGGER\_NAME=A.TRIGGER\_NAME
- AND B.TABLE\_SCHEMA=A.TABLE\_SCHEMA AND B.TABLE\_NAME=A.TABLE\_NAME
	- AND B.COLUMN NAME NOT IN('削除する列名',…))
- (c) 表,インデクスなどの定義,定義変更,削除の前に SQL オブジェクトが無効又は SQL オブジェクトのイン デクス情報が無効になる関数,手続き及びトリガを確認する方法

表,インデクスなどを定義,定義変更,又は削除する前に,SQL オブジェクトが無効又は SQL オブジェク トのインデクス情報が無効になる関数,手続き及びトリガを確認する SQL の例を次に示します。なお,無 効になるのがトリガの場合は TRIGGER\_NAME としてそのトリガ識別子が得られます。関数及び手続き の場合は TRIGGER\_NAME が NULL になります。

• 表(ビュー表も含む)の定義変更及び削除,又はインデクス定義(インデクスを定義する表のスキーマ 名と表識別子を指定)の場合

SELECT DISTINCT B.ROUTINE\_SCHEMA, B.ROUTINE\_NAME, B.SPECIFIC\_NAME, A.TRIGGER\_NAME FROM MASTER.SQL\_ROUTINE\_RESOURCES B LEFT JOIN MASTER.SQL\_TRIGGERS A ON B. ROUTINE SCHEMA=A. TRIGGER SCHEMA AND B.SPECIFIC\_NAME=A.SPECIFIC\_NAME WHERE B.BASE\_TYPE IN('R','V') AND B.BASE\_OWNER='表(ビュー)の所有者の認可識別子' AND B.BASE\_NAME='表(ビュー)の表識別子' • インデクス削除の場合

SELECT DISTINCT B.ROUTINE\_SCHEMA, B.ROUTINE\_NAME, B.SPECIFIC\_NAME, A.TRIGGER\_NAME FROM MASTER.SQL\_ROUTINE\_RESOURCES B LEFT JOIN MASTER.SQL\_TRIGGERS A ON B. ROUTINE SCHEMA=A. TRIGGER SCHEMA AND B. SPECIFIC NAME=A. SPECIFIC NAME WHERE B.BASE\_TYPE ='I' AND B.BASE\_OWNER='インデクスの所有者の認可識別子' AND B.BASE\_NAME='インデクスの識別子'

• 関数,又は手続き削除の場合

SELECT DISTINCT B.ROUTINE\_SCHEMA, B.ROUTINE\_NAME, B.SPECIFIC\_NAME, A.TRIGGER\_NAME FROM MASTER.SQL\_ROUTINE\_RESOURCES B LEFT JOIN MASTER.SQL\_TRIGGERS A ON B. ROUTINE SCHEMA=A. TRIGGER SCHEMA AND B. SPECIFIC\_NAME=A. SPECIFIC\_NAME WHERE B.BASE\_TYPE ='P' AND B.BASE\_OWNER='関数又は手続きの所有者の認可識別子' AND B.BASE\_NAME='ルーチン識別子'

• トリガ削除の場合

SELECT DISTINCT B.ROUTINE\_SCHEMA, B.ROUTINE\_NAME, B.SPECIFIC\_NAME, A.TRIGGER\_NAME FROM MASTER.SQL\_ROUTINE\_RESOURCES B LEFT JOIN MASTER.SQL\_TRIGGERS A ON B.ROUTINE\_SCHEMA=A.TRIGGER\_SCHEMA AND B.SPECIFIC\_NAME=A.SPECIFIC\_NAME WHERE B.BASE\_TYPE ='T' AND B.BASE\_OWNER='トリガの所有者の認可識別子' AND B.BASE\_NAME='トリガ識別子'

• スキーマ削除の場合

SELECT DISTINCT B.ROUTINE\_SCHEMA, B.ROUTINE\_NAME, B.SPECIFIC\_NAME, A.TRIGGER\_NAME FROM MASTER SQL ROUTINE RESOURCES B LEFT JOIN MASTER SQL TRIGGERS A ON B.ROUTINE\_SCHEMA=A.TRIGGER\_SCHEMA AND B.SPECIFIC\_NAME=A.SPECIFIC\_NAME WHERE B.BASE\_OWNER='スキーマ名' • ユーザ定義型削除の場合

SELECT B. ROUTINE SCHEMA, B. ROUTINE NAME, B. SPECIFIC NAME, A. TRIGGER NAME FROM MASTER. SQL\_ROUTINE\_RESOURCES B LEFT JOIN MASTER. SQL\_TRIGGERS A ON B.ROUTINE\_SCHEMA=A.TRIGGER\_SCHEMA AND B.SPECIFIC\_NAME=A.SPECIFIC\_NAME WHERE B.BASE\_NAME='削除するデータ型識別子' AND B.BASE\_TYPE='D' UNION

SELECT B.ROUTINE\_SCHEMA, B.ROUTINE\_NAME, B.SPECIFIC\_NAME, A.TRIGGER\_NAME FROM MASTER SQL ROUTINES C INNER JOIN MASTER SQL ROUTINE RESOURCES B ON C.SPECIFIC\_NAME=B.BASE\_NAME LEFT JOIN MASTER SQL\_TRIGGERS A ON B. ROUTINE SCHEMA=A. TRIGGER SCHEMA AND B. SPECIFIC NAME=A. SPECIFIC NAME WHERE C.ROUTINE\_ADT\_OWNER='削除するユーザ定義型の所有者の認可識別子' AND C.ROUTINE\_ADT\_NAME='削除するデータ型識別子' AND B.BASE\_TYPE='P'

## (d) 表,インデクスなどの定義,定義変更,削除の後に SQL オブジェクトが無効又は SQL オブジェクトのイ ンデクス情報が無効になった関数,手続き及びトリガを確認する方法

表,インデクスなどを定義,定義変更,又は削除した後に,SQL オブジェクトが無効又は SQL オブジェク トのインデクス情報が無効になったトリガを確認するには,それぞれディクショナリ表の SQL\_TRIGGER 表の TRIGGER\_VALID 列, INDEX\_VALID 列を参照します。TRIGGER\_VALID 列の内容が'N'の場合, そのトリガの SQL オブジェクトは無効になっています。また,INDEX\_VALID 列の内容が'N'の場合,そ のトリガの SQL オブジェクトのインデクス情報は無効になっています。

表,インデクスなどを定義,定義変更,又は削除した後に,SQL オブジェクトが無効又は SQL オブジェク トのインデクス情報が無効になった関数,手続き及びトリガを確認する SQL の例を次に示します。なお, 無効になるのがトリガの場合は TRIGGER\_NAME としてそのトリガ識別子が得られます。関数及び手続 きの場合は TRIGGER\_NAME が NULL になります。

SELECT 'TRIGGER', TRIGGER\_SCHEMA AS "SCHEMA", TRIGGER\_NAME AS "NAME", TRIGGER\_VALID AS "OBJECT\_VALID", INDEX\_VALID FROM MASTER.SQL\_TRIGGERS WHERE TRIGGER VALID='N' OR INDEX VALID='N' UNION<br>SELECT 'ROUTINE' SELECT 'ROUTINE', ROUTINE\_SCHEMA, ROUTINE\_NAME, ROUTINE\_VALID, INDEX\_VALID FROM MASTER.SQL\_ROUTINES WHERE ROUTINE VALID='N' OR INDEX VALID='N'

## 13.5.5 障害時の回復方法

トリガのソースはデータディクショナリ用 RD エリアに,トリガの SQL オブジェクトはデータディクショ ナリ LOB 用 RD エリアに格納されます。データディクショナリ用 RD エリアのログ取得モードは ALL, データディクショナリ LOB 用 RD エリアのログ取得モードは PARTIAL です。そのため,障害が発生した 場合、ソースはバックアップとログを入力して回復すれば最新時点に回復できますが、SQL オブジェクト はバックアップ時点にしか回復できません。そこで次の運用をする必要があります。

- 常に最新のバックアップを取得しておく 常にデータディクショナリ LOB 用 RD エリアのバックアップを取得し、障害発生時に最新のバック アップから回復します。pdcopy コマンドで-M x, 又は-M r を指定してください。 バックアップの取得方法については,マニュアル「HiRDB Version 8 システム運用ガイド」を参照し てください。
- トリガの SQL オブジェクトを再作成する データディクショナリ LOB 用 RD エリアの最新のバックアップがない場合,そのデータディクショナ リ LOB 用 RD エリアを pdmod コマンドで再初期化します。その後,ALTER ROUTINE に ALL を指 定して実行し、全トリガの SQL オブジェクトを再作成します。

# 13.6 ビュー表の作成

実際にデータベースに格納している表(実表)から特定の行や列を選択して、新たに定義した仮想の表 (ビュー表)を作成できます。HiRDB External Data Access 機能を使用する場合は、外部表からビュー表 を作成できます。

and the second

## (1) 実表とビュー表の関係

実表とビュー表の関係を次の図に示します。

#### 図 13‒18 実表とビュー表の関係

● 実表 (ZAIKO)

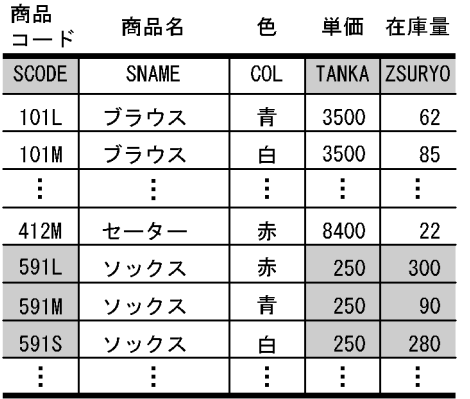

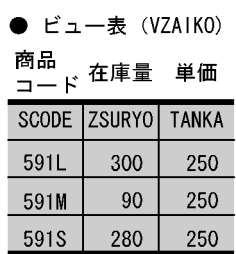

〔説明〕

実表 (ZAIKO)から,商品名 (SNAME)がソックスの行で,商品コード (SCODE), 在庫量 (ZSURYO) 及び単価(TANKA)の列で構成されるビュー表(VZAIKO)を作成した例です。

商品を扱うある支店では,「商品名」が「ソックス」で「商品コード」「在庫量」「単価」のデータを参 照だけすればよい場合、実表 (ZAIKO) にはアクセス不可とし、ビュー表 (VZAIKO) に対して参照 だけを許す権限(SELECT 権限)を設定します。これによって,必要な情報だけを参照でき,データは 保護されます。

## ●HiRDB External Data Access 機能を使用する場合

外部表からも実表と同様にビュー表を作成できます。また,外部表から作成したビュー表の更新もでき ます。

## (2) ビュー表を作成したときの効果

ビュー表を作成したときの効果を次に示します。

## 機密性の向上

自分の表の機密保護を図りたい場合にビュー表を作成します。ビュー表を作成することで、表の特定の 列と行だけを表示できます。このため,アクセス権限をビュー表に設定することで,行又は列レベルの 機密保護が図れます。

### 操作性の向上

• 複雑な問い合わせ指定をして表を検索しなくてもよいように,複雑な問い合わせ指定をした場合に 検索できるデータであらかじめビュー表を作成します。これによって,表を参照する操作が手軽に なります。

• ビュー表を通して実表を参照したり更新したりできます。これによって,実表の定義が変更されて も SQL 文を変更する必要はなく,場合によってはビュー表の定義を変更する必要がなくなります。

### (3) ビュー表の作成方法

定義系 SQL の CREATE VIEW を実行してビュー表を作成します。CREATE VIEW で次に示すビュー表 を定義できます。

- 実表,外部表の特定の行及び列を選択したビュー表
- 実表,外部表の列から集合関数,日付演算,時刻演算,連結演算,スカラ関数,又は四則演算で求めた 値を列とするビュー表
- 最大 64 個の実表を基にした一つのビュー表
- グループ分け検索の結果を基にしたビュー表
- ほかのユーザが所有する実表又は外部表を基にしたビュー表(ほかのユーザが所有する実表又は外部表 の SELECT 権限を与えられている場合に限る)

#### 規則

1.一つのビュー表には 30,000 個まで列を定義できます。

- 2.ビュー表に対して列の追加,及びインデクスを定義できません。
- 3.自分の所有する実表から定義したビュー表の所有者はビュー表に対するすべてのアクセス権限(行 の検索,追加,削除,更新)を持ちます。
- 4.ほかのユーザが所有する実表又は外部表から定義したビュー表の所有者は,ビュー表に対するアク セス権限として,実表又は外部表に対して付与されているアクセス権限だけを持ちます。ただし, ビュー表の定義に次に示すどれかの指定をした場合は,機密保護機能を使用するかどうかに関係な く行の検索しかできません。
- ビュー表の列に実表又は外部表の同じ列を複数指定した場合
- ビュー表の列に定数, USER, CURRENT DATE, CURRENT TIME, 四則演算, 日付演算, 時 刻演算,連結演算,又はスカラ関数の結果を指定した場合
- 複数の実表又は外部表を指定した場合
- DISTINCT,集合関数(COUNT(\*),AVG,MAX,MIN,SUM),グループ分け(GROUP BY 句),又はグループ条件(HAVING 句)を指定した場合 機密保護機能を使用しない場合,これら以外のビュー表はほかのユーザが自由に更新できます。た だし,読み込み専用のビュー表(READ ONLY 指定)の場合,機密保護機能を使用しなくてもほか のユーザがビュー表を更新できません。

## (4) ビュー表の削除方法

定義系 SQL の DROP VIEW を実行してビュー表を削除します。ビュー表を削除すると,削除したビュー 表に関するすべてのアクセス権限が取り消されます。

# 13.7 FIX 属性の指定

FIX 属性とは、行長が固定の表に付ける属性のことです。

(1) FIX 属性を指定したときの効果

表に FIX 属性を指定したときの効果を次に示します。

#### 性能の向上

- 任意の列を取り出す性能が,列の定義順序に関係なく一定になります。また,FIX 属性を指定しな い場合と比べて,列の取り出し時間を短縮できます。
- UAP で行単位インタフェースが使用できるため,列数が多くてもアクセス性能を向上できます。

#### 操作性の向上

FIX 属性の表の列を更新する場合に入力データにナル値があったときは,エラーとしてチェックアウト できます。

## ディスク所要量の削減

FIX 属性を指定していない表と比べて、物理的な行長が1列で2バイト短くなります。このため、列数 の多い表の場合はディスク所要量を削減できます。

## (2) 適用基準

次に示す条件をすべて満たす場合は,表定義時に FIX 属性を指定します。

- 列を追加しない
- ナル値を持つ列がない
- 可変長の列がない

また,上記の条件を満たさない場合でも,次に示すことを検討してください。

- 0(数値データ)又は空白(文字データ)を使用して,ナル値を不要にしてください。ただし,ナル値 は探索条件や集合関数での扱いが,ほかの値と異なるため注意してください。
- 最大値の小さい可変長データや実長の取り得る範囲が狭い可変長データを固定長にしてください。た だし,探索条件での扱いが異なるため注意してください。
- (3) 指定方法

表に FIX 属性を指定するには、定義系 SQL の CREATE TABLE で FIX を指定 (CREATE FIX TABLE と 指定)します。

# 13.8 主キー(プライマリキー)の指定

表中の行を一意(ユニーク)に識別するためのキーとして主キーがあります。主キーを定義すると,指定し た列に対してインデクスが作成されます。

## (1) 主キーを定義したときの効果

主キーを定義した列には,一意性制約と非ナル値制約が適用されます。一意性制約とは,キー(列又は複数 の列の組)中のデータの重複を許さない(キー中のデータが常に一意である)制約のことです。非ナル値制 約とは,キー中の各列の値にナル値を許さない制約のことです。

## (2) 適用基準

行を一意に識別できる列に主キーを定義します。表中に行を一意に識別できる列又は列の組(候補キー)が 複数ある場合,その候補キーの中から主キーを選んでください。表中のキーの中で意味的に最も重要で,か つ一意性制約及び非ナル値制約を設定したいキーに主キーを定義します。

## (3) 指定方法

表に主キーを定義するには、定義系 SQL の CREATE TABLE の PRIMARY KEY オプションを指定します。

# 13.9 クラスタキーの指定

クラスタキーとは,特定の列の値の昇順又は降順に行を格納するためのキーとして指定した列のことです。 表の一つの列又は複数の列にクラスタキーを指定しておくと,クラスタキーの昇順又は降順に行を格納でき ます。

クラスタキーを定義すると,指定した列に対してインデクスが作成されます。

#### (1) クラスタキーを定義したときの効果

表にクラスタキーを指定したときの効果を次に示します。

#### 性能の向上

範囲を指定して行の検索,更新,削除などをするとき又はクラスタキー順に検索,更新などをするとき に,入出力時間を削減できます。

## 操作性の向上

- UNIQUE 指定のクラスタキーを定義すると,そのクラスタキーには一意性制約が適用されます。こ のため,行を挿入するときに,クラスタキーを構成している列の値がすべての行で重複しないよう にできます。なお,フレキシブルハッシュ分割表には,UNIQUE 指定のクラスタキーを定義できま せん。
- PRIMARY 指定のクラスタキーを定義すると,そのクラスタキーには一意性制約及び非ナル値制約 が適用されます。このため,行を挿入するときに,クラスタキーを構成している列の値がすべての 行で重複しないようにできます。また,クラスタキーを構成している列の値にナル値を格納しない ようにできます。なお,フレキシブルハッシュ分割表には,PRIMARY 指定のクラスタキーを定義 できません。
- 表を作成するときに,入力データがクラスタキーの昇順又は降順に並んでいるかどうかをデータ ベース作成ユティリティ(pdload)で確認できます。
- 表を再編成するときに,アンロードした行のクラスタキーと,リロードするクラスタキーが一致し ているかどうかをデータベース再編成ユティリティ(pdrorg)で確認できます。

### (2) 適用基準

クラスタキーを指定するとよい場合を次に示します。

- キーの昇順又は降順にデータを蓄積する業務で,キー順にアクセスする業務が多い場合
- キーを変更しない表の場合
- 行長が固定の表の場合
- (3) 指定方法

表にクラスタキーを定義するには、定義系 SQL の CREATE TABLE で CLUSTER KEY オプションを指定し ます。

(4) 設計上の考慮点

データを追加した後の検索効果を上げるため,表を格納しているページ内に未使用領域を設定しておきま す。設定方法については,「[15.3 ページ](#page-636-0)」を参照してください。

## (5) 注意

- クラスタキーを構成する列の値は更新できません。
- クラスタキーを構成する列にナル値は挿入できません。
- クラスタキーを指定した表にデータを追加するとき,追加しようとするキー値に近接するキー値を持っ たページを探すためのオーバヘッドが発生します。この概要を次の図に示します。

図 13‒19 クラスタキーを指定した表にデータを追加するときのオーバヘッドの概要

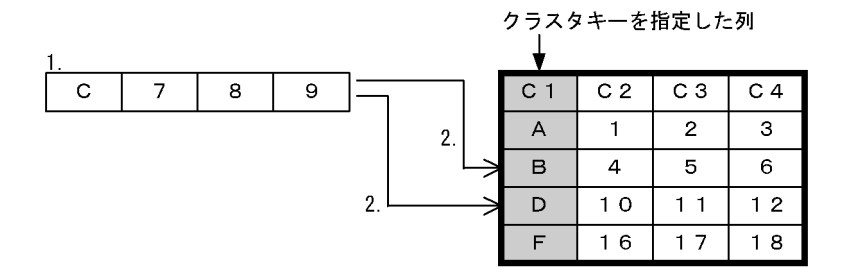

〔説明〕

1.列Cを持つデータを追加します。

2.列Cに近接するキー値を探すオーバヘッドが発生します。

# 13.10 サプレスオプションの指定

サプレスオプションとは,表中のデータの一部を省略して,実際のデータ長よりも短くして格納するオプ ションのことです。

サプレスオプションを指定した場合には,データ格納時に,表中の DECIMAL データの有効けた(先頭の 0の部分を除いたけた)部分及び格納データ長だけを格納します。

## (1) サプレスオプションを指定したときの効果

サプレスオプションを指定したときの効果を次に示します。

#### 性能の向上

- 実際のデータ長よりも短くしてデータを格納できるため,ディスク所要量を削減できます。
- ディスク所要量の削減で,全件検索などの検索処理での入出力時間が短縮できます。

## (2) 適用基準

次に示す場合にサプレスオプションを指定することをお勧めします。

- 表中に DECIMAL データが多く,有効けた数が多い場合
- 全件検索などの検索業務が多く,更新業務が少ない場合
- (3) 指定方法

サプレスオプションを指定するには,定義系 SQL の CREATE TABLE で SUPPRESS オプションを指定しま す。

- (4) 注意
	- DECIMAL データの有効けた数が定義長と等しい場合又は定義長が 1 の場合には,「定義長+ 1」の長 さで格納されます。このため,サプレスオプション指定時よりも格納するデータ長が長くなります。
	- FIX 属性を指定している表では,サプレスオプションを指定できません。

# 13.11 ノースプリットオプションの指定

表に次に示すデータ型が定義されていて、次に示すデータ型の実際のデータ長が 256 バイト以上の場合, 1 行のデータを複数のページに格納します。このときのデータ格納方式を次の図に示します。

- VARCHAR
- MVARCHAR
- NVARCHAR

図 13-20 可変長文字列の実際のデータ長が 256 バイト以上の場合のデータ格納方式

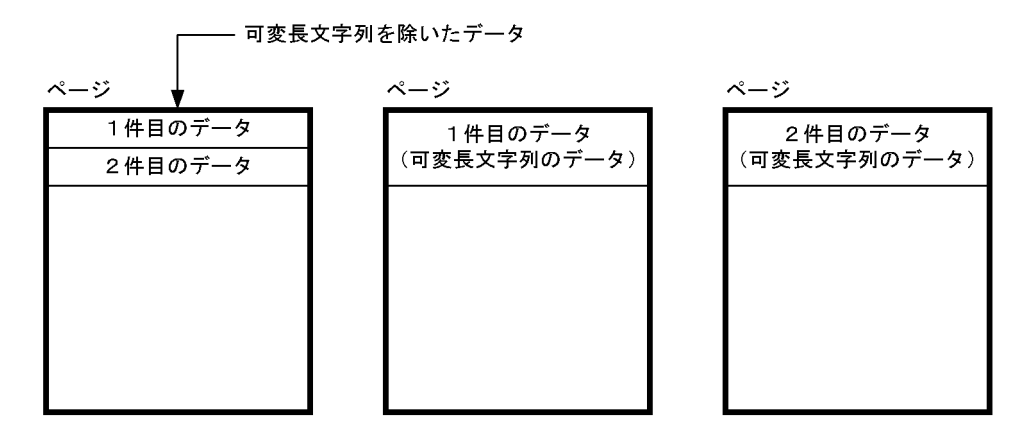

〔説明〕

可変長文字列を除いたデータと可変長文字列のデータは,異なるページに格納されます。このため, データの格納効率が低下します。このような場合に,ノースプリットオプションを指定してデータの格 納効率を向上してください。

## (1) 適用基準

ノースプリットオプションを指定すると,可変長文字列の実際のデータ長が 256 バイト以上であっても, 1 行を 1 ページに格納します。ノースプリットオプションを指定したときのデータ格納方式を次の図に示 します。

図13-21 ノースプリットオプションを指定したときのデータ格納方式

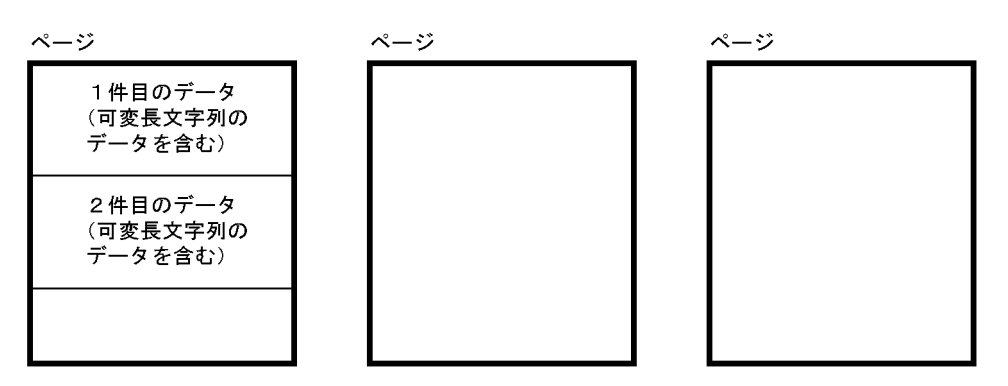

〔説明〕

1 行の全データを同じページに格納します。このため,データの格納効率がノースプリットオプション を指定しないときに比べて向上します。

(2) 指定方法

ノースプリットオプションを指定するには,定義系 SQL の ALTER TABLE,CREATE TABLE 又は CREATE TYPE で NO SPLIT オプションを指定します。

- (3) 注意
	- 1 行のデータ長の合計がページ長を超える場合は,ノースプリットオプションを指定してもスプリット (1 行のデータを複数のページに格納)します。
	- 可変長文字列の実際のデータ長が 255 バイト以下の場合にノースプリットオプションを指定すると,指 定しないときに比べて列データ長が 1 バイト長くなります。
	- ノースプリットオプションを指定すると,可変長文字列の実際のデータ長が 256 バイト以上であっても 分岐しないため,ノースプリットオプションを指定しない場合と比べて 1 ページに格納される行数が少 なくなります。このため,インデクススキャンでノースプリットオプションが適用された可変長文字列 型の列データを取り出さない検索をすると,ノースプリットオプションを指定しないときに比べてアク セスするページ数が多くなり,検索性能が低下することがあります。ただし,キースキャン及びテーブ ルスキャンの場合は影響はありません。

# 13.12 バイナリデータ列の指定

文書,画像,音声などの可変長バイナリデータを格納する列に指定するデータ型には,次の二つがありま す。

- BLOB 型(BLOB 型を指定した列を LOB 列といいます)
- BINARY 型

それぞれのデータの格納方法の比較を次に示します。

データ長(基本行+バイナリデータ長)が1ページ以下の場合

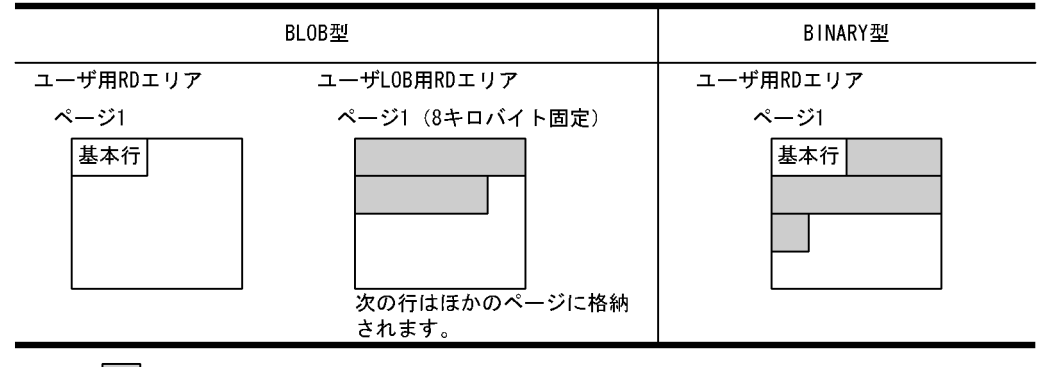

(凡例) □ │: バイナリデータ

データ長(基本行+バイナリデータ長)が1ページより大きい場合

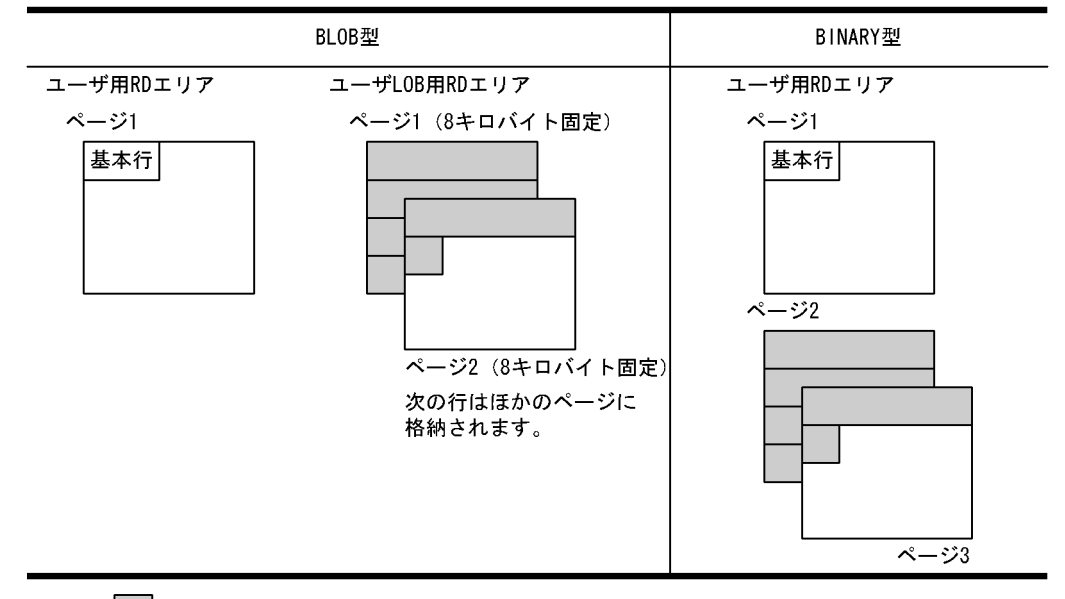

(凡例) | : バイナリデータ

〔説明〕

BLOB 型を指定した列はほかの属性の列とは別に,ページ長が 8 キロバイト固定のユーザ LOB 用 RD エリアに格納します。

BINARY 型を指定した列は表を構成するすべての列データが 1 ページに格納できる場合、実際のデー タ長に関係なく 1 行を 1 ページ内に格納します。ただし,1 行が 1 ページに格納できない場合は,1 行 が複数ページになり,バイナリ専用セグメントに格納します。

## 13.12.1 BLOB 型

- (1) 設計上の考慮点
	- BLOB 型を指定する場合はユーザ LOB 用 RD エリアを作成してください。
	- BLOB 型のデータは 8 キロバイトバウンダリされるので,データの格納効率は BINARY 型が優位です。 ただし,8 キロバイトのバウンダリが無視できるような長大データサイズになると余り差はありません。

## (2) 指定方法

定義系 SQL の CREATE TABLE の列のデータ型で, BLOB 型を指定します。

(3) 注意

BLOB 型は次の項目には使用できません。

- FIX 属性の表
- インデクスの定義
- 分割キー

## 13.12.2 BINARY 型

(1) 設計上の考慮点

BINARY 型は、BLOB 型に比べて 1 ページに格納する行数が減るため、ある列を探索条件に指定して, BINARY 型を指定したデータを取り出さない検索を実行した場合,BLOB 型に比べて入出力回数が増えま す。そのため、検索性能が低下することがあります。ただし、BINARY 型以外の列にインデクスを定義し てインデクススキャンにすると BINARY 型と BLOB 型の性能差はなくなります。

(2) 指定方法

定義系 SQL の CREATE TABLE の列のデータ型で、BINARY 型を指定します。

- (3) 注意
	- BINARY 型は次の項目には使用できません。
		- FIX 属性の表
		- インデクスの定義
		- 分割キー
		- 外への参照列
	- バイナリデータ長が 1 ページより大きい場合,基本行を格納するセグメントと異なるバイナリ専用セグ メントに格納します。データ長が 1 ページより大きいバイナリデータ格納時,基本行を格納するセグメ ントに未使用ページがある場合でも,バイナリ専用セグメントに未使用ページがなければ RD エリアが 容量不足となる場合があります。RD エリアが容量不足になった場合,データベース解析ユティリティ (pddbst)でバイナリ専用セグメント,及び基本行を格納するセグメントのそれぞれの使用状況を参照 することで,原因がバイナリデータによるものか,又は基本行のデータによるものかが確認できます。
	- BINARY 型の列を定義する場合は,列の定義長(列の最大長)の見積もりを詳細に行ってください。列 の定義長を不要に大きくすると,列の定義長に比例してメモリを使用するデータロードを実行できなく

なることがあります (BINARY 列を定義している表のデータロードを実行する場合, BINARY 列の定 義長分のメモリを確保します)。

# 13.12.3 BLOB 型と BINARY 型の使い分け

バイナリデータの運用方法によってお勧めするデータ型を次の表に示します。

表 13‒4 バイナリデータの運用による推奨データ型

| バイナリデータの運用方法            |             | 推奨するデータ型の<br>平均データサイズ |                                        | 説明                                                                                                    |
|-------------------------|-------------|-----------------------|----------------------------------------|----------------------------------------------------------------------------------------------------|
|                         |             | 32,000 バイト<br>以下の場合   | 32,000 バイトよ<br>り大きい場合                  |                                                                                                    |
| 射影列にバイナリデー<br>夕列を指定する頻度 | 高い          | <b>BINARY</b>         | <b>BLOB</b>                            | • 32,000 バイト以下の場合, BINARY 型の方<br>がブロック転送もでき, 行全体のデータが近<br>くに集まって配置されるので, 性能的に優位<br>です。<br>● 32,000 バイトより大きい場合, BLOB 型の<br>方が長大データに特化した内部メモリ削減<br>などの処理をするので、性能的に優位です。                                                           |
|                         | 低い          | BLOB <sup>*</sup>     | <b>BLOB</b>                            | BLOB 型の方が BINARY 型より基本行のデー<br>タサイズが小さいので、データ件数が多くなれ<br>ば BLOB 型が性能的に優位です。ただし,<br>BINARY 型以外の列にインデクスを定義して<br>インデクススキャンにすることで BINARY 型<br>と BLOB 型の性能差はなくなります。また、イ<br>ンデクススキャンにすることを推奨しますが,<br>セグメントサイズを大きくすることでも性能差<br>を小さくできます。 |
| SQL 記述の柔軟性              |             | BINARY                | 同等                                     | 32,000 バイト以下の場合, BINARY 型の SQL<br>記述はインデクス定義を除いて、ほぼ<br>VARCHAR と同等の記述ができます。そのた<br>め、BLOB 型より SQL 記述範囲が広がります。<br>詳細は、マニュアル「HiRDB Version 8 SQL<br>リファレンス」を参照してください。                                                              |
| データ格納効率                 |             | <b>BINARY</b>         |                                        | 格納効率は BINARY 型が優位です。ただし、8<br>キロバイトのバウンダリが無視できるような長<br>大データサイズになると余り差はありません。                                                                                                    |
| 追加更新を頻繁にする場合            | <b>BLOB</b> |                       | 連結演算するデータサイズが大きいほど BLOB<br>型が性能的に優位です。 |                                                                                                    |
| 部分抽出を頻繁にする場合            |             | 同等                    | <b>BLOB</b>                            | BINARY 型の格納済みデータサイズが大きい<br>データに対して部分抽出をすると非常に性能が<br>悪くなります。さらに、部分抽出回数を多くす<br>ると、性能は劣化します。大きなデータに対し<br>て部分抽出を頻繁にする必要がある場合には、<br>BLOB 型をお勧めします。                                                                                   |
| 運用性を重視する場合              |             | <b>BINARY</b>         |                                        | BLOB 型はユーザ LOB 用 RD エリアをバック<br>アップするなどの特別な運用が必要になりま<br>す。                                                                                                    |

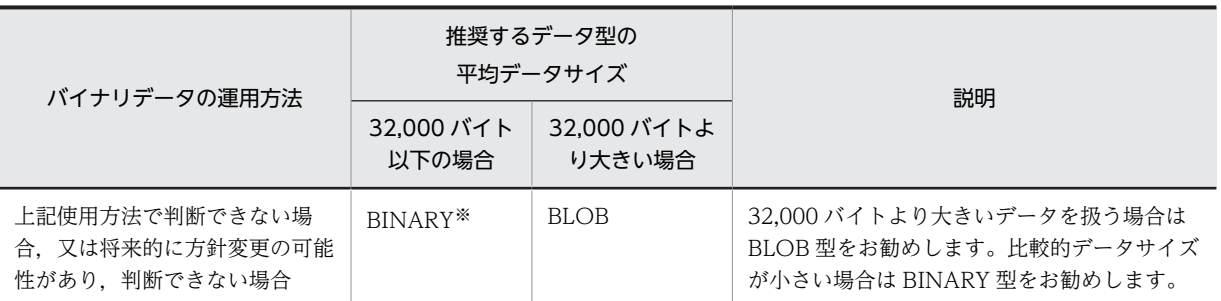

注※

データサイズがページサイズに近い大きさで分岐しない場合,BINARY 型で大量のテーブルスキャンを すると,BLOB 型に比べて非常に性能が悪くなります。これを防ぐため、テーブルスキャンからインデ クススキャンへ変更してください。また,インデクススキャンにすることを推奨しますが,セグメント サイズを大きくすることでも性能差を小さくできます。

# 13.13 文字集合の指定

文字集合とは,文字データに対する属性です。文字集合は,次の三つの属性を持ちます。

#### • 使用形式

文字を表現する規約のことです。例えば,ある文字集合では A を 1 バイトのコード X'41'と表現します が,別の文字集合では,これを X'C1'と表現します。このように,文字を表現する規約のことを使用形 式といいます。

#### • 文字レパートリ

表現できる文字の集合のことです。例えば、ある文字集合ではバックスラッシュを表現できますが、別 の文字集合ではこれを表現できません。このように,表現できる文字の集まりを文字レパートリといい ます。

#### • 既定の照合順

二つの文字列データを比較する場合の規約のことです。例えば,ある文字集合では'1'>'A'ですが, 別の 文字集合では'A'>'1'という照合順になります。どの文字集合にも,既定の照合順があります。

なお,文字集合指定を省略して仮定された文字集合を,既定文字集合といいます。

### (1) 文字集合を定義したときの効果

文字集合を定義すると,表の列ごとに異なる文字集合の文字列データを格納できます。これによって,文字 集合に EBCDIK を指定した場合は,VOS3 システムから HiRDB に移行したときに,データベースに格納 していた文字データを VOS3 システムの文字列データの照合順で検索,代入,比較ができます。また,文 字集合に UTF16 を指定した場合は, UTF-16 で文字データの検索, 代入, 比較ができます。

## (2) HiRDB で使用できる文字集合

HiRDB で使用できる文字集合を次に示します。

• EBCDIK

EBCDIK を使用する場合には、HiRDB セットアップ時,文字コード種別に sjis を指定します。

• UTF16

UTF16 を使用する場合には、HiRDB セットアップ時,文字コード種別に utf-8 を指定します。

## (3) 指定方法

文字集合は文字データ型に指定します。文字集合を指定する場合の形式や規則については、マニュアル 「HiRDB Version 8 SQL リファレンス」を参照してください。

## (4) 注意事項

- 文字集合を指定した列にデータロードをする場合,入力データファイルはバイナリ形式にしてくださ い。バイナリ形式以外のファイル形式の場合,データロードできません。
- 文字集合を指定した列がある表を再編成する場合,アンロードデータファイルはバイナリ形式にしてく ださい。バイナリ形式以外のファイル形式の場合,アンロード,及びリロードはできません。
- 入力データの文字集合と列の文字集合が異なる場合はデータロードできません。
- 文字集合に UTF16 を指定した場合,データベースに格納されるデータはビッグエンディアン形式にな ります。文字集合に UTF16 を指定した列に対して,埋込み変数,又は?パラメタを使用して操作する
場合は、埋込み変数、?パラメタに指定する値をビッグエンディアン形式にしてください。これらをリ トルエンディアン形式にした場合,文字コード変換をする必要があるため,性能が悪くなります。

# 13.14 WITHOUT ROLLBACK オプションの指定

WITHOUT ROLLBACK オプションとは、表に対しての更新処理(追加、削除を含む)の完了を契機に, その更新行に対する排他が解除され,それ以降はロールバックされなくなるオプションのことです。

# (1) WITHOUT ROLLBACK オプションを指定したときの効果

表に WITHOUT ROLLBACK オプションを指定したときの効果を次に示します。

# 性能の向上

更新処理完了時に排他が解除されるので,排他待ちの発生を削減できます。

# (2) 適用基準

採番業務のような,更新処理が集中する表に適しています。

伝票番号や書類番号などの採番業務では,一つの表で番号を管理し,採番するごとにカウントアップすると いう方法が考えられます。しかし,この方法では処理が集中すると,COMMIT 発行まで排他が解除されな いため,排他待ちが多く発生することが考えられます。このような処理をする場合,その表に WITHOUT ROLLBACK オプションを指定すると,カウントアップが終了した時点で排他が解除されるため,排他待 ちの発生を削減できます。採番業務の例を次の図に示します。

### 図 13‒22 採番業務の例

### ● 採番管理表 種類 採番 伝票番号  $23$ - 処理1が伝票番号(23)を採番  $\leftarrow$  $17$ 書類番号 行排他で採番後、カウントアップ カウントアップ終了と同時に排他解除 種類 採番 伝票番号  $24$ 書類番号  $1<sub>7</sub>$ 種類 採番 伝票番号  $24$ - 処理2が伝票番号(24)を採番  $\Leftarrow$ 書類番号  $17$ (凡例) :排他状態を示します。 この例では、1行で1種類の番号を管理しています。

図 13-22 に示した採番管理表の定義例を次に示します。

CREATE TABLE 採番管理表 (種類 NCHAR(4), 採番 INT) **Service State State** WITHOUT ROLLBACK

ただし,次に示す要因で欠番が発生する可能性がありますので,欠番が発生しても問題がない業務で使用し てください。

• WITHOUT ROLLBACK オプションを指定して定義した表は,行を更新した時点でロールバックされ なくなります。そのため,UAP や HiRDB が異常終了して再開始した場合,採番した番号を使用した業 務の表は正しくロールバックされますが,WITHOUT ROLLBACK オプションの表はどの時点まで ロールバックされたのか分かりません。このような場合,採番はしたが,その番号が業務で使用されな いことがあります。

# (3) 注意

- データベース作成ユティリティ (pdload)及びデータベース再編成ユティリティ (pdrorg) をログ取 得モードを指定して実行した場合, WITHOUT ROLLBACK オプションを指定した表でも, 通常の表 と同様にロールバックされます。
- 採番業務のように更新処理が集中する表の場合,専用の RD エリア及びグローバルバッファを割り当て てください。
- WITHOUT ROLLBACK オプションを指定している表には,行更新時にインデクス構成列に対して同 値更新となる場合だけインデクスを作成できます。また,行挿入及び行削除時に行排他が解除されない ので,通常の表と同様にロールバックされます。

# 13.15 改竄防止機能の指定

改竄防止機能とは,表の所有者も含め,すべてのユーザに対して表データの更新を禁止する機能です。この 機能を適用することで,重要なデータを人為的ミスや不正な改竄から守れます。この機能が適用された表を 改竄防止表といいます。改竄防止表に対する操作の実行可否を次の表に示します。

# 表 13‒5 改竄防止表に対する操作の実行可否

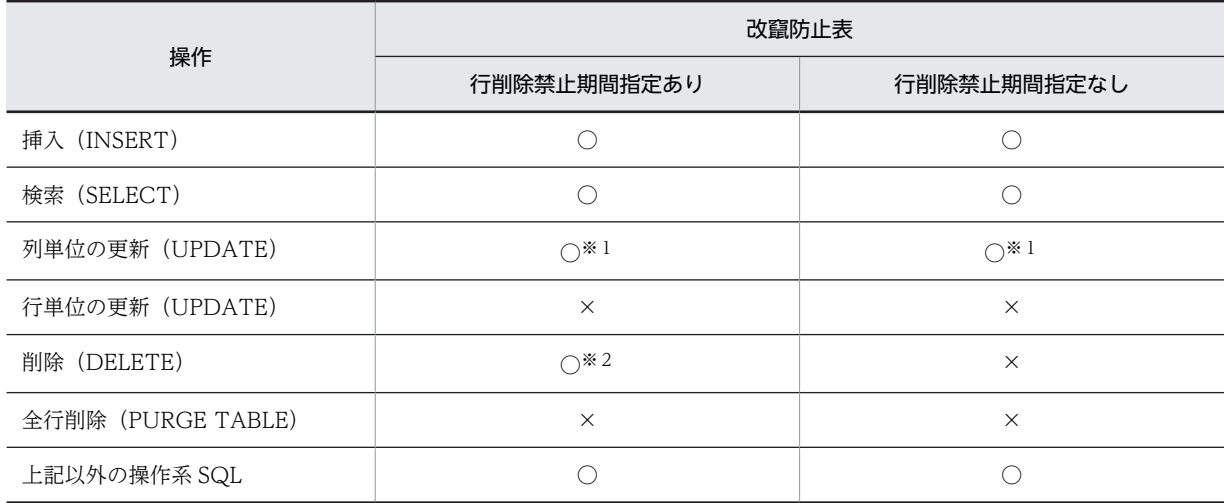

(凡例)

○:実行できます。

×:実行できません。

# 注※1

更新可能列だけ更新できます。

# 注※2

行削除禁止期間を経過しているデータだけ削除できます。行削除禁止期間を指定しないと、表データを 削除できません。

# 適用基準

改竄防止機能は,表のデータを誤って,又は不当に更新されることを防止したい表に適用をお勧めしま す。

# 13.15.1 指定方法

定義系 SQL の CREATE TABLE で INSERT ONLY オプション (改竄防止オプション) を指定します。ま た,ALTER TABLE で INSERT ONLY オプションを指定して,既存の表を改竄防止表に定義変更すること もできます。

表定義又は定義変更時に次の列を定義できます。

• 更新可能列

更新可能列を定義すると,列単位に,次の方法でデータを更新できます。

- 常に更新できる(UPDATE を指定)
- ナル値から非ナル値へ一度だけ更新できる(UPDATE ONLY FROM NULL を指定) 更新可能列を定義できるのは,次の時点です。
- CREATE TABLE 実行時
- ALTER TABLE (CHANGE INSERT ONLY) 実行前
- ALTER TABLE(ADD 列名),又は ALTER TABLE(CHANGE 列名)※実行時

注※

ALTER TABLE (CHANGE 列名)は、改竄防止表に対しては実行できません。既存の表を改竄防 止表に定義変更する場合,事前に実行します。

• 挿入履歴保持列

挿入履歴保持列を定義すると,行削除禁止期間を指定できます。行削除禁止期間を省略すると,表デー タは一切削除できません。また,表にデータがあると DROP TABLE が実行できないため(「13.15.2(1) 定義系 SQL」参照),行削除禁止期間を省略した場合,表及び表データは共に削除できません。そのた め,データの保存期間が決まっている場合,又は決められる場合は行削除禁止期間を指定してくださ い。

なお、データベース再編成ユティリティや pdrels コマンドでの RD エリアに対する運用に制限がある<sup>※</sup>た め、改竄防止表は 1 表 1RD エリアに格納することをお勧めします。

注※

データベース再編成ユティリティで改竄防止表の再編成をする場合,RD エリアのコマンド閉塞が必須 です。また,データベース再編成ユティリティが異常終了した場合は,再編成が完了するまで RD エリ アの閉塞が解除できないため、該当する RD エリアに別の表やインデクスが定義されている場合は、そ の表やインデクスが使用できなくなります。詳細は,「13.15.2 制限事項」を参照してください。

# 13.15.2 制限事項

改竄防止表はデータの更新及び削除ができない表のため,改竄防止表又は改竄防止表格納 RD エリアに対し て,SQL 文,ユティリティ,及びコマンドの実行に制限があります。

(1) 定義系 SQL

改竄防止表に対して実行できない定義系 SQL 文があります。制限がある定義系 SQL 文と制限事項を次の 表に示します。

| SQL 文        | 制限事項                                                                                                    |
|--------------|----------------------------------------------------------------------------------------------------|
| CREATE TABLE | すべての列に更新可能列属性を指定し、かつ改竄防止オプションを指定することはできません。                                                                                                    |
| ALTER TABLE  | • 表名称. 及び列名称は変更できません。<br>● データが存在する表に改竄防止機能は適用できません。既存の表に改竄防止機能を適用する<br>手順については,「13.15.3 非改竄防止表から改竄防止表への変更」 を参照してください。<br>• 改竄防止機能の解除はできません。<br>• 既存の列を更新可能列に変更したり.更新可能列を通常の列に変更したりすることはできま |
|              | せん。<br>• 更新可能列は,改竄防止機能を適用する前に定義しておく必要があります*^。<br>• 行削除禁止期間の設定,解除,及び期間の変更はできません。<br>• 行削除禁止期間が指定されている改竄防止表の場合. 行削除禁止期間を指定した挿入履歴保<br>持列は削除できません。<br>• 分割格納条件は変更できません。                         |

表 13‒6 制限がある定義系 SQL 文と制限事項

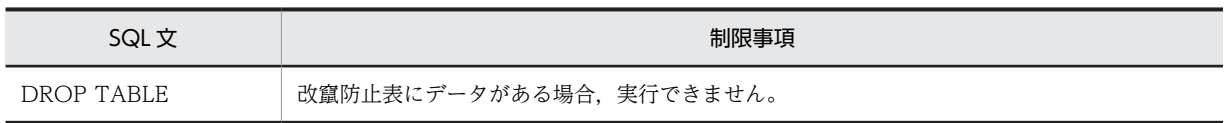

注※

既存の表に更新可能列を指定して,改竄防止機能を適用するためには,列及び表に対してそれぞれ ALTER TABLE を実行する必要があります。次の手順で改竄防止機能を適用してください。

1. ALTER TABLE で、更新可能とする列の属性を更新可能列に変更

2.ALTER TABLE(CHANGE INSERT ONLY)で,改竄防止表にする表に対して改竄防止機能を適 用

(2) ユティリティ

改竄防止表,又は改竄防止表格納 RD エリアに対して,ユティリティ運用が制限されます。制限されるユ ティリティと制限事項を次の表に示します。記載されていないユティリティについては,特に制限はありま せん。

# 表 13-7 運用時に制限があるユティリティと制限事項

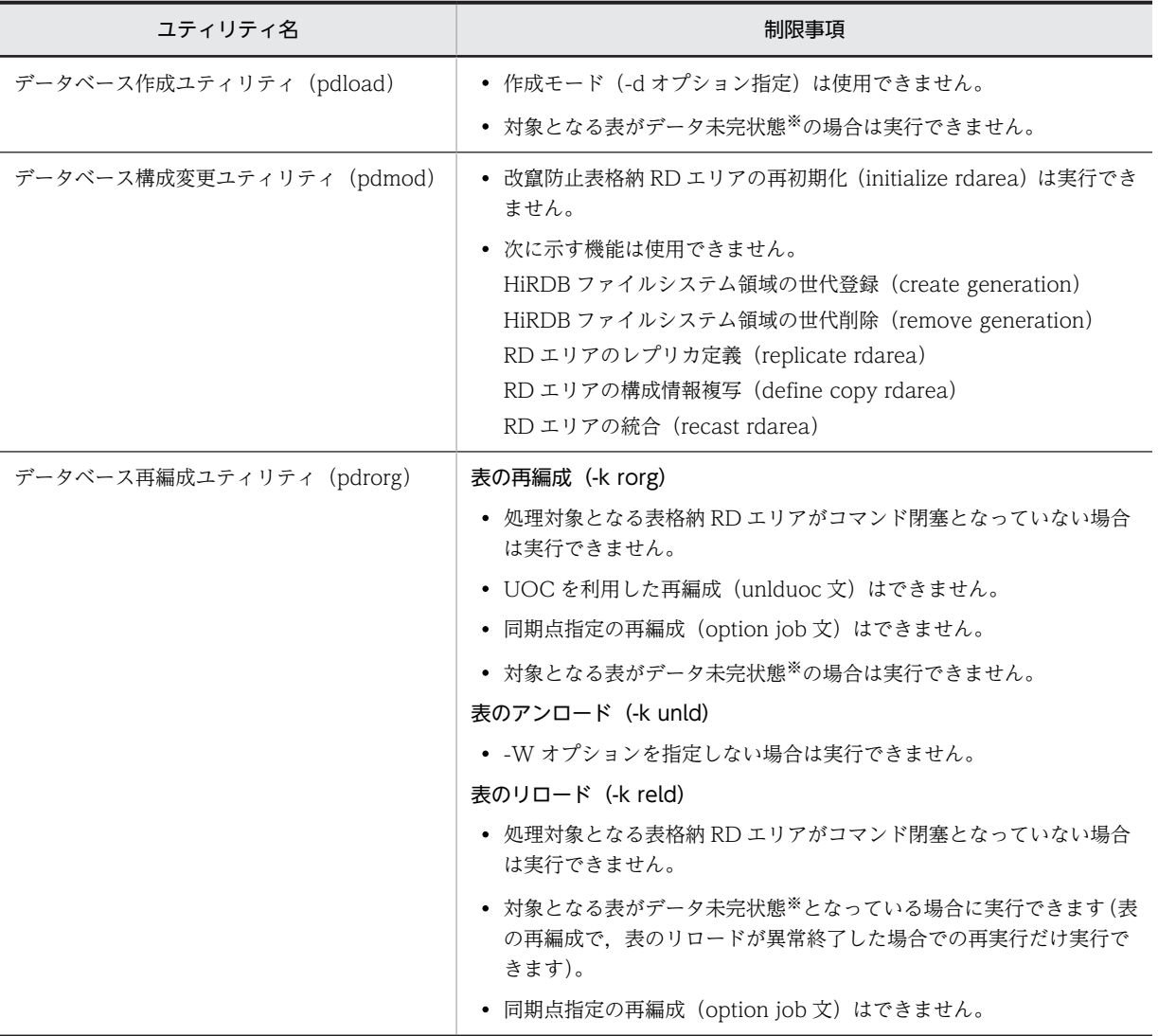

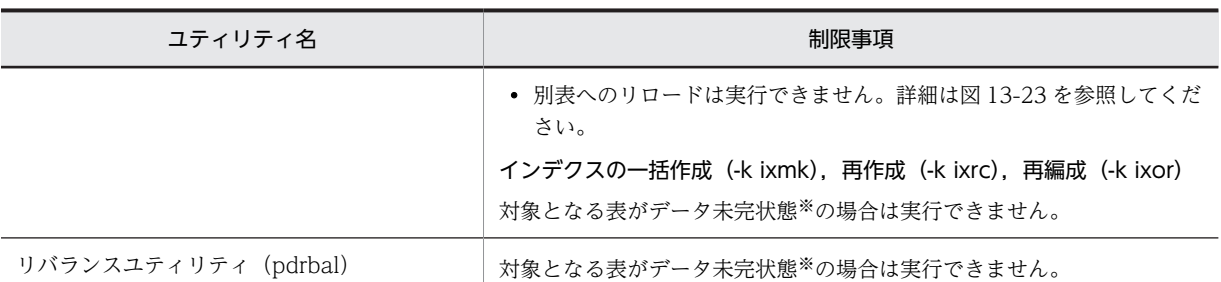

注※

改竄防止表に対して表の再編成を実行し,エラーなどによって表のリロードが完了していない表の状態 をデータ未完状態といい、改竄防止表格納 RD エリアごとに状態を保持します。該当する RD エリアが データ未完状態かどうかは、データベース状態解析ユティリティで,RDエリア単位の状態解析(論理 的解析)又は表単位の状態解析を実行することで確認できます。データ未完状態は表の再編成(表のリ ロード)が正常に完了した場合に解除されます。データ未完状態の解除方法の詳細は,マニュアル 「HiRDB Version 8 コマンドリファレンス」を参照してください。

図 13‒23 別表へのリロード可否

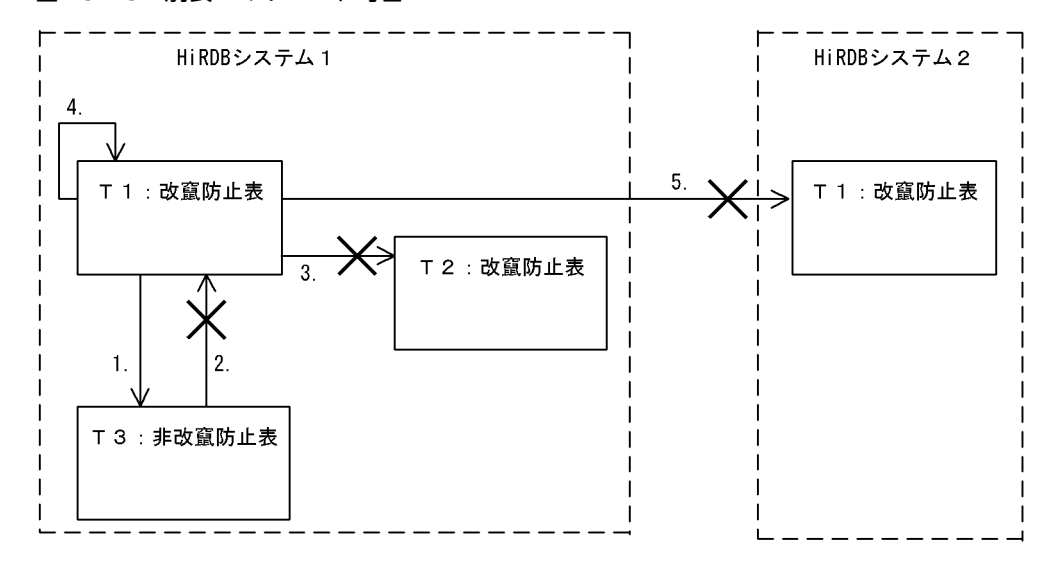

〔説明〕

- 1.改竄防止表 T1 から非改竄防止表 T3 へのリロードは、改竄防止表 T1 の改竄にはならないため、で きます。
- 2. 非改竄防止表 T3 から改竄防止表 T1 へのリロードは,改竄防止表 T1 のデータが改竄されることに なるため,できません。
- 3.改竄防止表 T1 から改竄防止表 T2 へのリロードは,改竄防止表 T2 のデータが改竄されることにな るため,できません。
- 4.改竄防止表 T1 自身に対するリロードは,改竄防止表 T1 の改竄にはならないため, できます。
- 5.HiRDB システム 1 の改竄防止表 T1 から HiRDB システム 2 の改竄防止表 T1 へのリロードは, HiRDB システム 2 の改竄防止表 T1 のデータが改竄されることになるため,できません。
- (3) 運用コマンド

改竄防止表,又は改竄防止表格納 RD エリアに対して,コマンド実行が制限されます。制限事項がある運用 コマンドを次の表に示します。

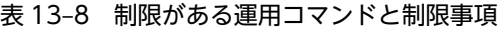

<span id="page-547-0"></span>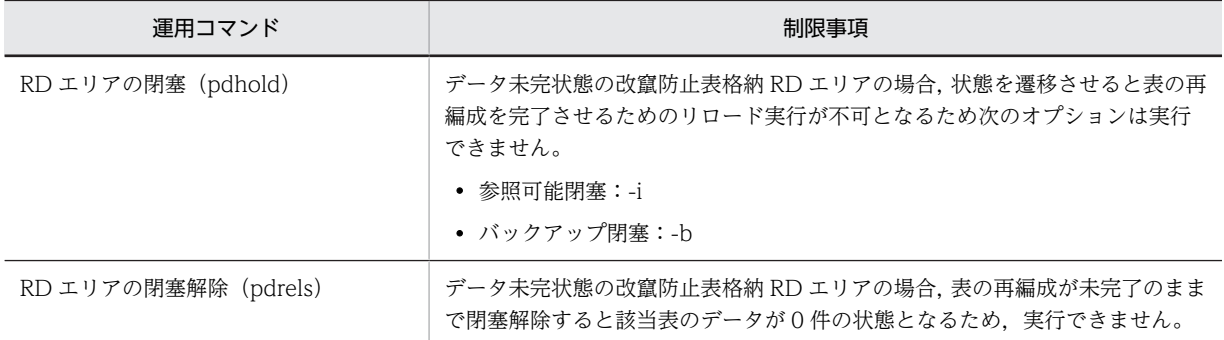

# (4) 関連製品での制限事項

関連製品での制限事項を次に示します。

• インナレプリカ機能

改竄防止表格納 RD エリアにはインナレプリカ機能を使用できません。また,インナレプリカ機能を使 用している RD エリアに格納されている表に、改竄防止機能は適用できません。

• レプリケーション機能

改竄防止表に対して,レプリケーション機能(HiRDB Dataextractor 及び HiRDB Datareplicator) を使用してデータの複写、及び更新結果を反映しないでください。使用すると、反映元と反映先でデー タの内容が不一致となったり,エラーとなる場合があります。

# 13.15.3 非改竄防止表から改竄防止表への変更

既存の表を改竄防止表に変更する方法について説明します。次に示すどちらかの方法で,表を改竄防止表に 変更できます。

- HiRDB Control Manager の改竄防止ウィザードを使用する方法
- HiRDB のコマンドを使用する方法

なお,データが格納されている表は改竄防止表に変更できません。したがって,表にデータが格納されてい る場合は,いったん表データをアンロードし,その後に ALTER TABLE で表の定義を変更します。

# (1) HiRDB Control Manager の改竄防止ウィザードを使用する方法

HiRDB Control Manager の改竄防止ウィザードを使用して,改竄防止表に変更する手順を次に示します。 なお,手順の画面は Windows 版 HiRDB サーバで実行した例です。UNIX 版 HiRDB サーバで実行する場 合は,パス名の表記が異なります。

# 〈手順〉

表 T1 を次に示す条件を設定した改竄防止表に変更します。

- COL\_NOTE 列は更新可能列にします。
- COL\_DATE 列を挿入履歴保持列とし,行削除禁止期間を 10 年に設定します。
- 1.HiRDB Control Manager Console を起動します。HiRDB Control Manager Console の起 動方法については,マニュアル「HiRDB Version 8 システム運用ガイド」を参照してください。
- 2.操作対象の HiRDB サーバを登録します。管理 HiRDB の登録方法については,マニュアル「HiRDB Version 8 システム運用ガイド」を参照してください。既に登録してある場合,この手順は必要あ りません。
- 3.タブメニュー [表操作]から [改ざん防止表移行ウィザード]を選択します。 [改ざん防止ウィザード - 1/5]画面が表示されます。

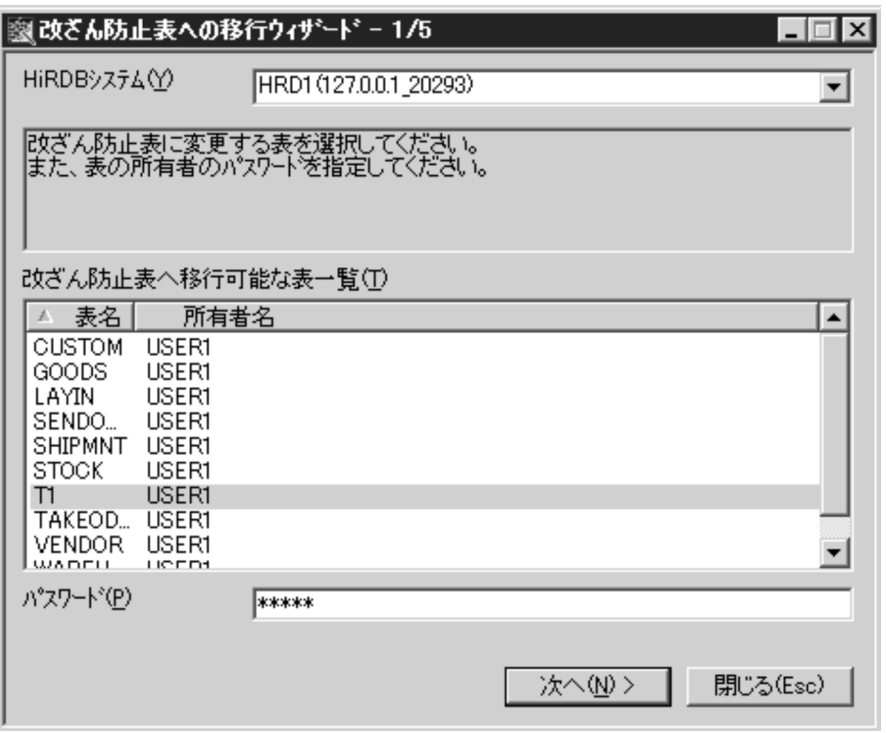

改竄防止表に変更する表名を選択して、[パスワード]テキストボックスに、表所有者のパスワード を入力してください。ここで入力する値は,大文字と小文字の区別をします。

4. [次へ>] ボタンをクリックします。

[改ざん防止ウィザード - 2/5]画面が表示されます。

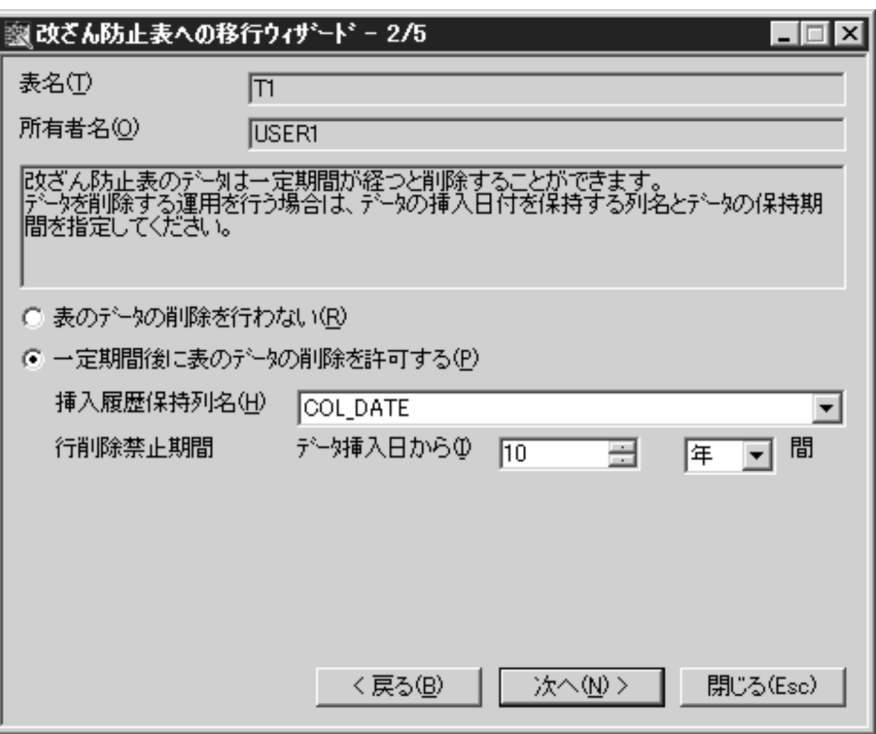

この画面では、行削除禁止期間を設定します。行削除禁止期間を設定しない場合は、[表データの削 除を行わない]が選択されていることを確認してください。行削除禁止期間を設定する場合は、[一 定期間後に表のデータの削除を許可する]を選択し,[挿入履歴保持列名]と[行削除禁止期間]を 設定してください。

5.[次へ>]ボタンをクリックします。

[改ざん防止ウィザード - 3/5]画面が表示されます。

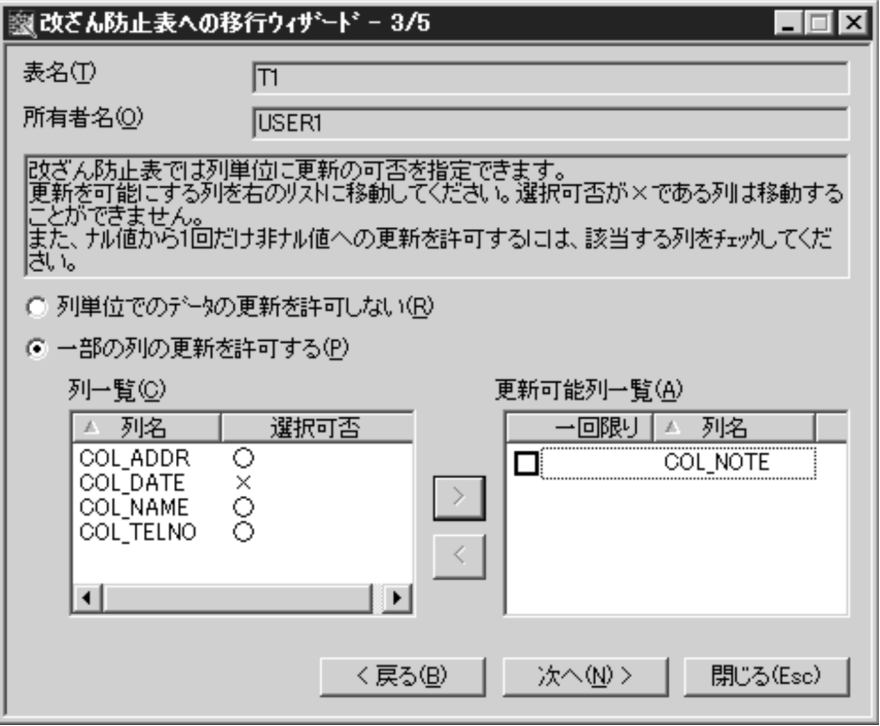

この画面では,更新可能列を設定します。更新可能列を設定しない場合は,[列単位でのデータの更 新を許可しない]が選択されていることを確認してください。更新可能列を設定する場合は, [一部 の列の更新を許可する]を選択してください。次に,[列一覧]リストから更新可能にする列名を選 択し, [>] ボタンをクリックして [更新可能列一覧] リストに追加してください。

6.[次ヘ>]ボタンをクリックします。

[改ざん防止ウィザード - 4/5]画面が表示されます。

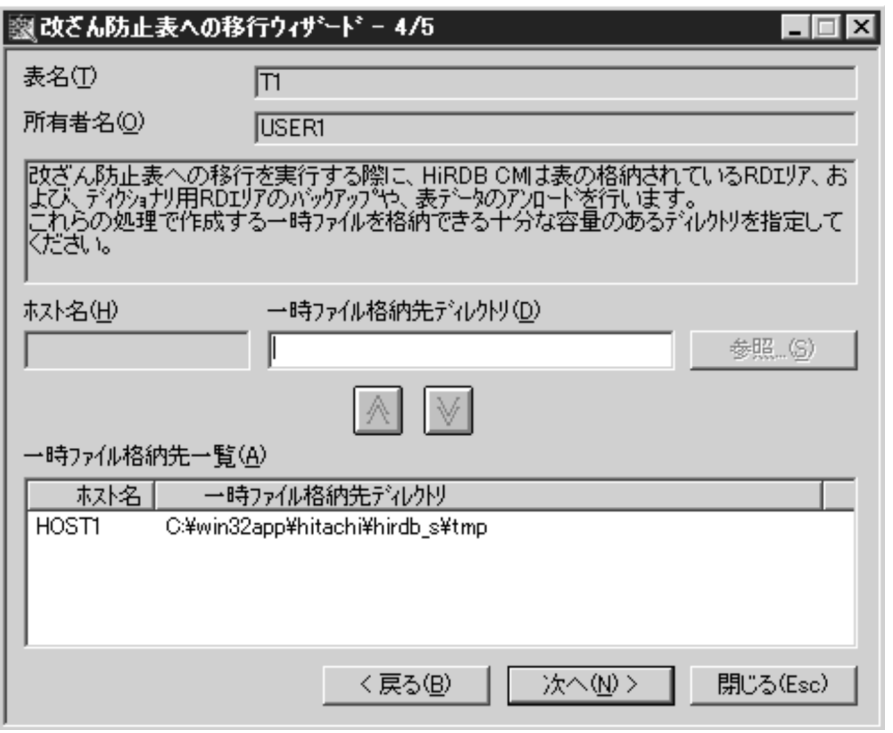

この画面では,変更処理中に使用する一時ファイルを格納するディレクトリについて指定します。 [一時ファイル格納先一覧]リストに既定値が設定されていますので,必要に応じて変更してくださ い。

7.[次へ>]ボタンをクリックします。

[改ざん防止ウィザード - 5/5] 画面が表示されます。

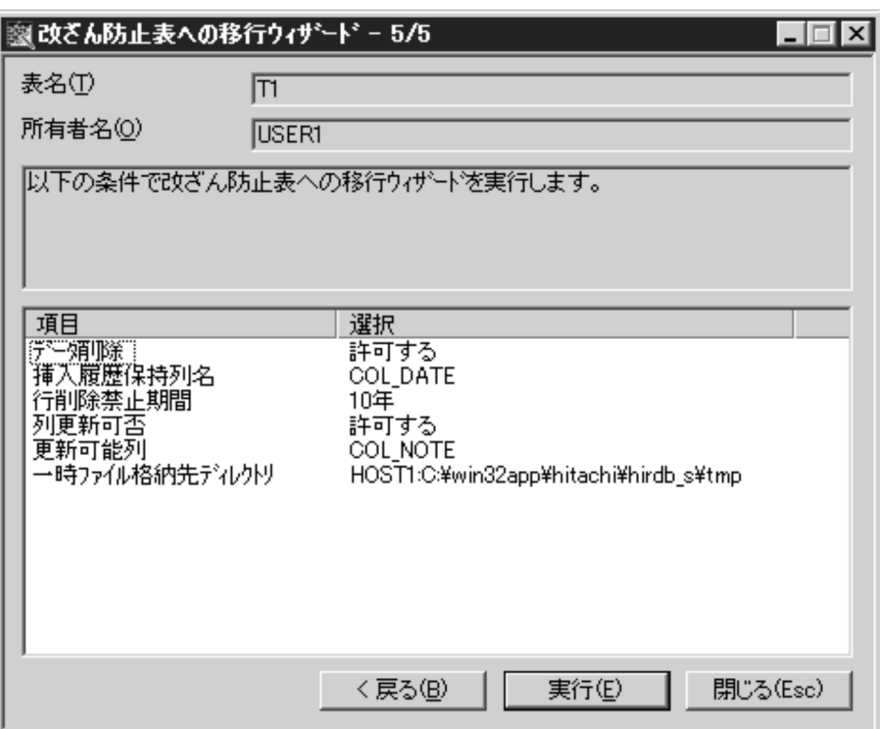

設定した条件を確認します。設定を変更したい場合は,[<戻る]ボタンをクリックして,前の画面 に戻ります。

8.問題がなければ [実行] ボタンをクリックします。変更処理が始まります。

# 1 注意事項

改竄防止ウィザード実行後は,ディクショナリ用 RD エリアと表データの回復に必要な RD エリアの バックアップを取得してください。バックアップは,HiRDB Control Manager のバックアップウィ ザードで実行できます。

参考-

HiRDB Control Manager では、改竄防止表は通常表と区別して表示されます。タブメニュー [マップ] から[表]を選択して,[表マップ]画面を表示すると,変更した表が改竄防止属性であることが確認で きます。

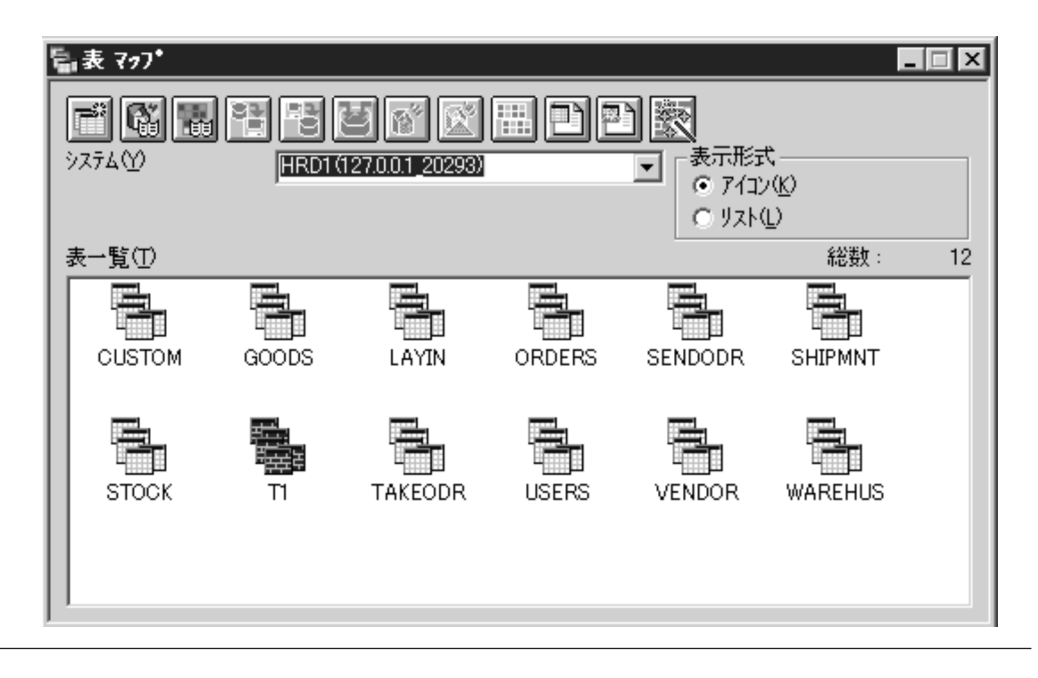

# (2) HiRDB のコマンドを使用する方法

HiRDB のコマンドを使用して、改竄防止表に変更する手順を次に示します。

#### 〈手順〉

RD エリア(RDAREA01)に格納されている表 T1 を改竄防止表に変更します。

1.pdhold コマンドで,非改竄防止表が格納されている RD エリアとデータディクショナリ用 RD エリ ア(RDDIC01)をバックアップ閉塞します。

pdhold -r RDAREA01,RDDIC01 -b

2.バックアップ対象の RD エリアが属するサーバ (bes01, dic01) のシステムログファイルをスワッ プさせます。

pdlogswap -d sys -s bes01 -w pdlogswap -d sys -s dic01 -w

3.データベース複写ユティリティ (pdcopy) を実行して RD エリアのバックアップを取得します。 バックアップの取得方法については,マニュアル「HiRDB Version 8 システム運用ガイド」を参照 してください。

pdcopy -m /hirdb/rdarea/mast/mast01 -M r -p /usr/hirdb/pdcopy/pdcopy01 -b /usr/hirdb/pdcopy/ backup/backup01 -r RDAREA01,RDDIC01

4.pdrels コマンドで,データディクショナリ用 RD エリアの閉塞を解除します。

pdrels -r RDDIC01

5.非改竄防止表のデータを,データベース再編成ユティリティ(pdrorg)を使用してアンロードしま す。このとき,後でデータベース作成ユティリティ(pdload)の入力データとして使用できるよう に. -W オプションを指定してアンロードしてください。制御文ファイル (control file) について は,マニュアル「HiRDB Version 8 コマンドリファレンス」を参照してください。

pdrorg -k unld -t T1 -W bin control\_file

6.pdrels コマンドで,ユーザ用 RD エリアの閉塞を解除します。なお,9.で再度 RD エリアを閉塞す るまで,これ以降 RD エリアへのアクセスは行わないでください。この間に対象となる表が更新さ れた場合,データの不整合が発生するおそれがあります。

pdrels -r RDAREA01

7.非改竄防止表のデータを PURGE TABLE ですべて削除します。

PURGE TABLE T1

8. ALTER TABLE で改竄防止オプションを指定して、改竄防止表に変更します。

ALTER TABLE T1 CHANGE INSERT ONLY

9.pdhold コマンドで、改竄防止表が格納されている RD エリアを閉塞します。

pdhold -r RDAREA01

10.5.でアンロードしたデータを,データベース作成ユティリティ (pdload) でロードします。制御文 ファイル(control\_file)については,マニュアル「HiRDB Version 8 コマンドリファレンス」を 参照してください。

pdload -b -W T1 control\_file

11.pdrels コマンドで, RD エリアの閉塞を解除します。

pdrels -r RDAREA01

12.pdhold コマンドで、バックアップ対象の RD エリアをバックアップ閉塞します。

pdhold -r RDAREA01,RDDIC01 -b

13.バックアップ対象の RD エリアが属するサーバ (bes01, dic01) のシステムログファイルをスワッ プさせます。

pdlogswap -d sys -s bes01 -w pdlogswap -d sys -s dic01 -w

14.データベース複写ユティリティ(pdcopy)を実行して RD エリアのバックアップを取得します。 バックアップの取得方法については、マニュアル「HiRDB Version 8 システム運用ガイド」を参照 してください。

pdcopy -m /hirdb/rdarea/mast/mast01 -M r -p /usr/hirdb/pdcopy/pdcopy01 -b /usr/hirdb/pdcopy/ backup/backup01 -r RDAREA01,RDDIC01

15.pdrels コマンドで, RD エリアの閉塞を解除します。

pdrels -r RDAREA01,RDDIC01

なお,改竄防止オプションの設定時期はディクショナリ表の SQL\_TABLES 表の値で確認できます。 SQL\_TABLES 表の値の意味を次の表に示します。

### 表 13-9 SQL TABLES 表の値の意味

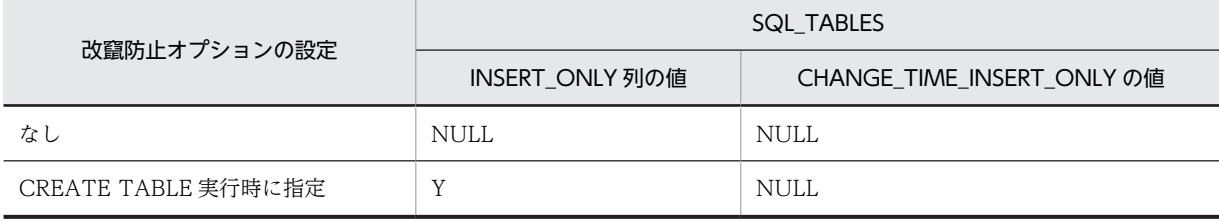

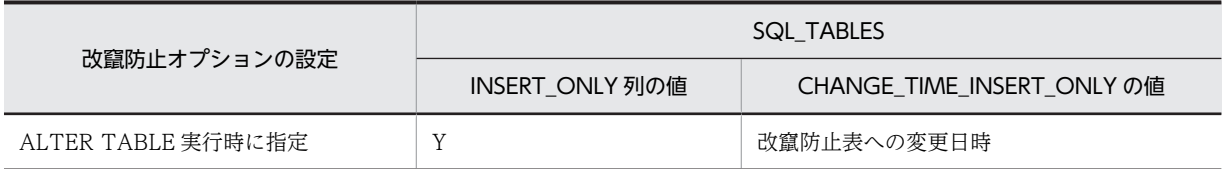

# 13.15.4 障害時の運用

改竄防止表格納 RD エリアは再初期化 (initialize rdarea)できないため、RD エリアの回復のとき,再初 期化を使った回復はできません。データベース回復ユティリティ(pdrstr)で回復してください。また, RD エリア満杯時は expand rdarea 文で RD エリアを拡張してください。

# <span id="page-555-0"></span>13.16 繰返し列を含む表

HiRDB では、複数の要素から構成される列(繰返し列)を含む表を定義できます。要素とは、繰返し列中 で繰り返されている各項目のことをいいます。従来は,このような表を定義する場合,次の図のように作成 する必要がありました。繰返し列を定義しない表の例を次の図に示します。

# 図 13-24 繰返し列を定義しない表の例

社員表

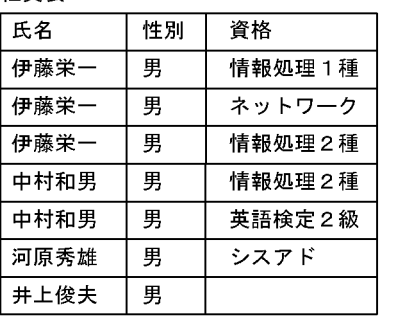

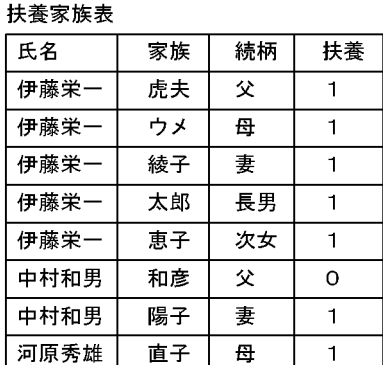

この二つの表をアクセスする場合,結合する必要があります。結合することで, SQL の構文が複雑になる などのデメリットが発生します。そこで,繰返し列を含む表を作成することで,一つの表として作成できる ため,結合が不要になります。

繰返し列を含む表の例を次の図に示します。

 $\blacksquare$ 

# 図 13-25 繰返し列を含む表の例

社員表

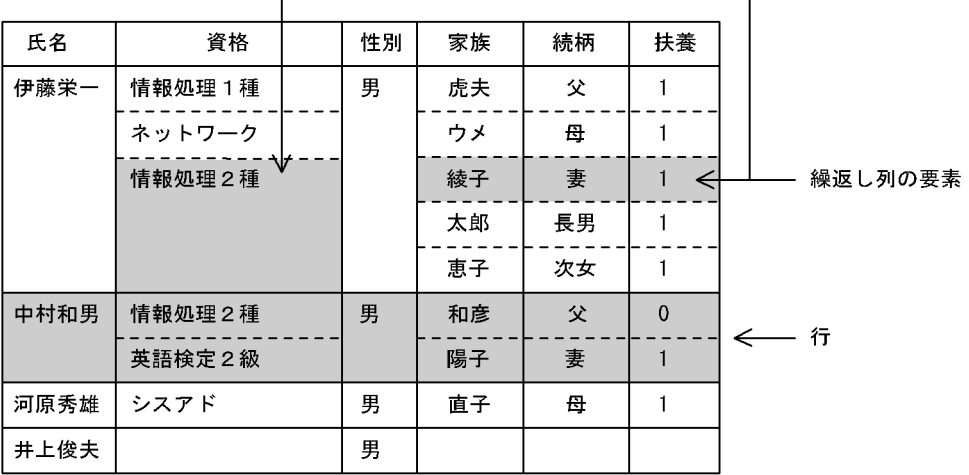

注 空白の箇所は、ナル値を表します。

〔説明〕

「資格」,「家族」,「続柄」,「扶養」が繰返し列になります。

# (1) 繰返し列を含む表を定義したときの効果

多値多重性のある表を行ごとにまとめた形で表現できます。このため,次に示す効果が期待できます。

- 複数の表の結合が不要になります。
- 重複する情報がなくなるため,ディスク容量を削減できます。
- 関連データ(繰返しデータ)が近くに格納されるため,別の表にするよりアクセス性能が優れていま す。

# (2) 指定方法

繰返し列を指定するには,定義系 SQL の CREATE TABLE の列定義に ARRAY オプションを指定します。

繰返し列を含む表の定義例を次に示します。この定義例[は図 13-25](#page-555-0) に示した社員表の場合です。なお、社 員表には,「続柄」,「扶養」に複数列インデクスが定義されているものとします。

(例)

CREATE TABLE 社員表 (氏名 NVARCHAR(10), 資格 NVARCHAR(20) ARRAY[10], 性別 NCHAR(1), 家族 NVARCHAR(5) ARRAY[10], 続柄 NVARCHAR(5) ARRAY[10], 扶養 SMALLINT ARRAY[10]);

CREATE INDEX 扶養IDX ON 社員表 (続柄,扶養);

- 注 扶養 IDX は、社員表に付けたインデクス名です。
- (3) 注意
	- 次に示すデータ型に対して繰返し列を指定できません。
		- BLOB 型
		- BINARY 型
		- 抽象データ型
	- クラスタキーを指定した列には,繰返し列を指定できません。
	- FIX を指定した場合,繰返し列を指定できません。
	- 繰返し列に対して格納条件,ハッシュ分割,サプレスオプションを指定できません。
	- キーレンジ分割をする場合、境界値を指定する列に繰返し列を指定できません。
	- 繰返し列には非ナル値制約を指定できません。

# 13.17 抽象データ型を含む表

HiRDB では表を構成する列のデータ型として抽象データ型を定義できます。

抽象データ型とは,既定義のデータ型で扱えないような複雑なデータを扱いやすく表現するための構造を 持ったデータ型のことです。HiRDB では,このようなデータ型をユーザが抽象データ型として定義できま す。抽象データ型では,構造を示す属性とその値に対する操作をひとまとまりとし,定義系 SQL によって 定義できます。

抽象データ型は,数値型や文字型などの既定義のデータ型と同様に,表を構成する列のデータ型としてを扱 えます。

抽象データ型を含む表のデータ構造を次の図に示します。次の図では,社員表中の「従業員」列のデータ型 を抽象データ型「t\_従業員型」としています。

### 図 13-26 抽象データ型を含む表のデータ構造

### ● 抽象データ型「t\_従業員」を含む社員表

抽象データ型 「t\_従業員」の列 抽象データ型「t 従業員」を構成する属性 社員番号 従業員 • 氏名 |性別 役職 |入社年月日| 顔写真 基本給 t 従業員型の値 650056  $\bullet$ 1965-04-01 画像(BLOB) 300000  $11.111$  M 部長 880020 t\_従業員型の値  $\mathbf{r}$  $\frac{1}{2}$ 1972-04-01 画像(BLOB) 170000 一般

# (1) 抽象データ型を定義した場合の効果

- 複雑な構造のデータを一つの値として扱えます。
- データとそれに対する操作を一体化することで,オブジェクト指向のアプリケーションとマッピングし やすくなります。
- データとそのデータに対する操作をひとまとまりとし,操作を外部的なインタフェースとすることで, データの内部情報を意識することなくデータを扱えます。

# (2) 継承の概要

# (a) 継承(inheritance)

HiRDB では、既に定義した抽象データ型を基に、その型に定義された属性と操作を受け継いだ新しい抽象 データ型を導出し定義できます。基になる型をスーパタイプといい,導出した型をサブタイプといいます。 サブタイプがスーパタイプの属性及び関数を引き継ぐことを継承といいます。

スーパタイプ−サブタイプの関係は階層的に表現できます。これによって,複雑な概念モデルを抽象データ 型を用いて階層化して表現できます。

抽象データ型のスーパタイプ−サブタイプ関係に基づく階層構造を次の図に示します。次の図では,抽象 データ型「従業員」から,サブタイプ「営業部員」を導出しています。

図13-27 抽象データ型のスーパタイプ−サブタイプ関係に基づく階層構造

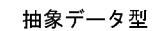

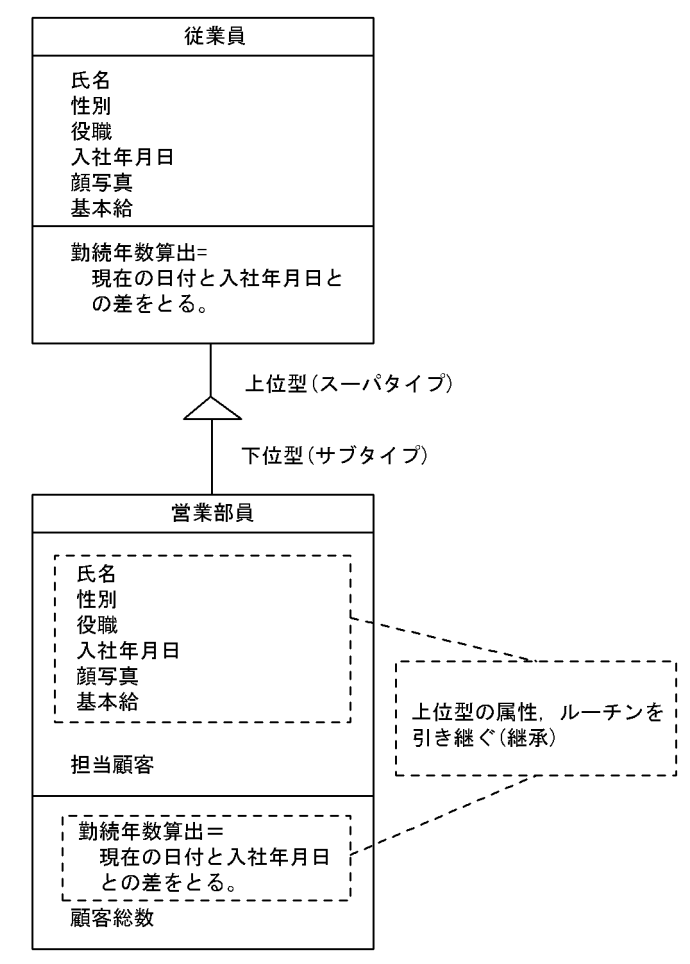

(b) 代替可能性 (substitutability)

サブタイプの値は,そのスーパタイプの値として扱うことができます。これを代替可能性 (substitutability)といいます。代替可能性を利用して値を挿入した抽象データ型を含む表のデータ構造を 次の図に示します。

図 13-28 抽象データ型を含む表のデータ構造(代替可能性を利用した場合)

● 抽象データ型「t 従業員」を含む社員表

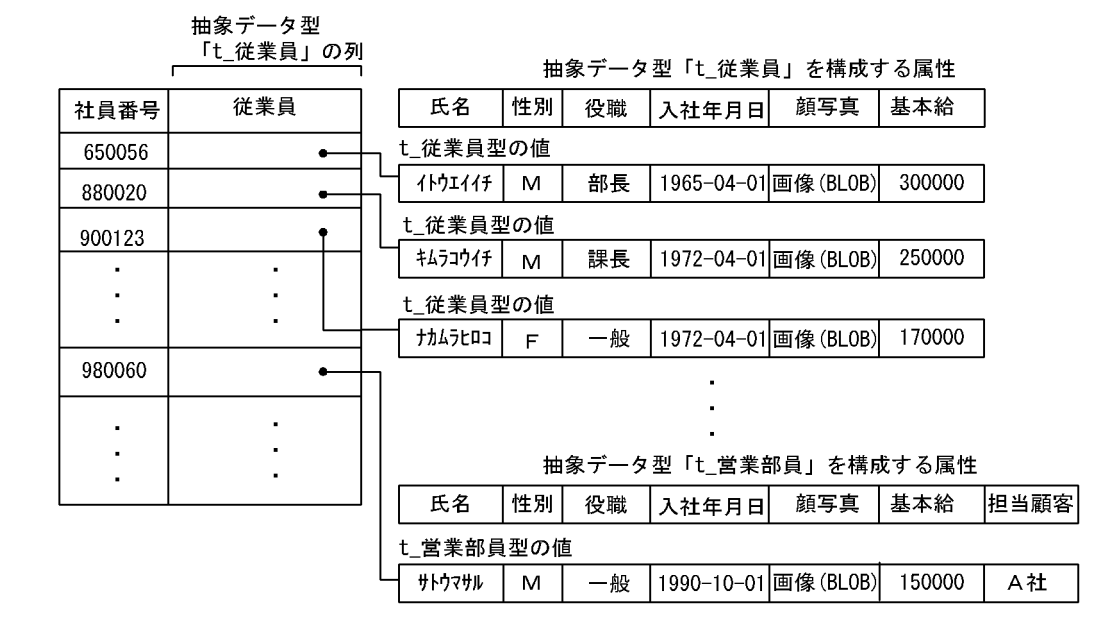

#### (c) 多重定義(override)

HiRDB では,上位の抽象データ型(スーパタイプ)で定義されたルーチンと同じ名前のルーチンを下位の 抽象データ型(サブタイプ)の定義で上書きして定義できます。このように上書きして定義することを多重 定義(override)といいます。多重定義によって,呼び出すルーチンの名称を型によって変更する必要があ りません。

# (3) 継承を利用したときの効果

継承を利用することで,次に示す効果が期待できます。

- 上位の抽象データ型の特性(データ及び操作)を下位の抽象データ型でも利用できます。
- サブタイプを定義することで,最初から定義し直さなくてもデータ定義を共有できます。これによっ て,データベースの定義の手間が省けます。
- 多重定義によって,呼び出すルーチンの名称を型によって変更する必要がありません。

# (4) 抽象データ型の定義方法

抽象データ型を定義するには,定義系 SQL の CREATE TYPE を実行します。CREATE TYPE では,構造 を示すための属性と,値に対する操作を定義します。また,継承を利用する場合は CREATE TYPE でサブ タイプ句を指定して定義します。CREATE TYPE の定義例については,[「7.5 ユーザが定義した抽象デー](#page-347-0) [タ型を定義した表の作成」](#page-347-0)を参照してください。

(a) コンストラクタ関数の定義

抽象データ型の値を生成するための関数(コンストラクタ関数)を定義します。コンストラクタ関数の実装 で,抽象データ型の定義時に HiRDB によって提供されるデフォルトコンストラクタ関数を利用できます。 デフォルトコンストラクタ関数は,すべての属性がナル値である値を生成します。

(b) ルーチンの定義

抽象データ型の定義内に,ある属性の値を操作するインタフェースとしてルーチンを定義できます。

(c) 隠蔽レベルの指定

抽象データ型を構成する属性及びルーチンに対するアクセスを制御するため,隠蔽レベルを指定できます。 隠蔽レベルは,属性及びその抽象データ型の値に対する操作であるルーチンに指定できます。隠蔽レベルに は,次に示す 3 種類があります。

• PUBLIC

その抽象データ型やサブタイプ以外の抽象データ型の定義中,アプリケーションからも属性の値へアク セスさせたい場合及びルーチンを使用させたい場合に指定します。

• PRIVATE

内部情報がアプリケーションによって直接変更されることを防ぎたい場合などに,その抽象データ型の 定義中だけで,属性の値へアクセスさせたい場合及びルーチンを使用させたい場合に指定します。SQL で属性の値へアクセスさせたい場合及びルーチンを使用したい場合は,関数を定義する必要がありま す。

• PROTECTED

情報秘匿のため,アプリケーションから直接参照させたくない場合などに,その抽象データ型の定義中 及びその抽象データ型のサブタイプの定義中でだけ属性の値へアクセスさせたい場合やルーチンを使 用させたい場合に指定します。

抽象データ型の定義内でいったん隠蔽レベルを指定すると,次に別の隠蔽レベルの指定が出現するまでは直 前の隠蔽レベルが有効になります。また,隠蔽レベルの指定がない場合,PUBLIC が仮定されます。隠蔽 レベルの違いによって,データへのアクセス,ルーチンの使用権限の範囲が異なります。

隠蔽レベルと権限を次の表に示します。

#### 表 13‒10 隠蔽レベルと権限

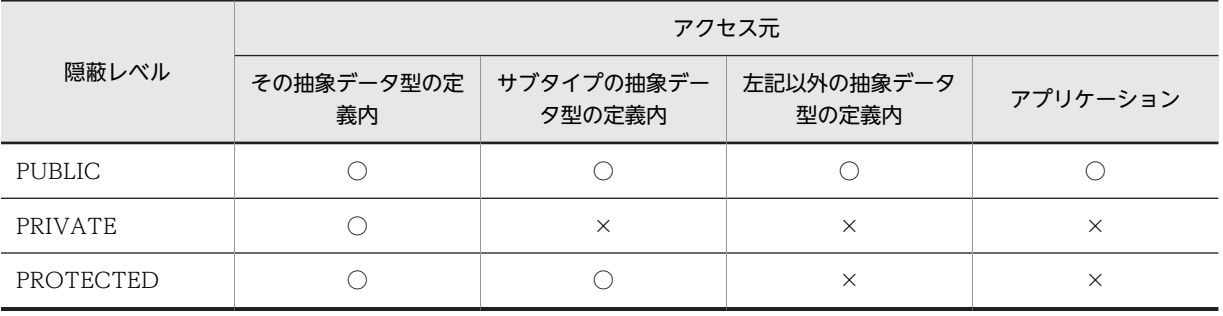

(凡例)

○:属性値へのアクセス及びルーチンを使用できます。

×:属性値へのアクセス及びルーチンを使用できません(SQL エラーになります)。

# 13.18 共用表

HiRDB/パラレルサーバの場合,複数の表を結合するとき,それぞれの表が配置されたバックエンドサーバ から表データを読み込み,別のバックエンドサーバで突き合わせ処理をします。そのため,複数のサーバを 接続し,データを転送する処理が発生します。このとき,結合処理のための検索範囲のデータが一つのバッ クエンドサーバにあれば,そのデータを共用表として作成することで一つのバックエンドサーバで結合処理 が完結します。共用表とは,共用 RD エリアに格納された表で,すべてのバックエンドサーバから参照でき る表のことです。また,共用表に定義するインデクスを,共用インデクスといいます。共用表を更新できる のは更新可能バックエンドサーバだけです。ほかのバックエンドサーバは参照専用バックエンドサーバに なります。ただし,共用表の更新には制限があるため,原則としてオンライン中は更新しないでください。 共用表の更新については,[「13.18.3 共用表の操作](#page-563-0)」を参照してください。共用表を使用しない結合処理 を図 13-29 に,使用した結合処理[を図 13-30](#page-562-0) に示します。

# 図 13‒29 共用表を使用しない結合処理

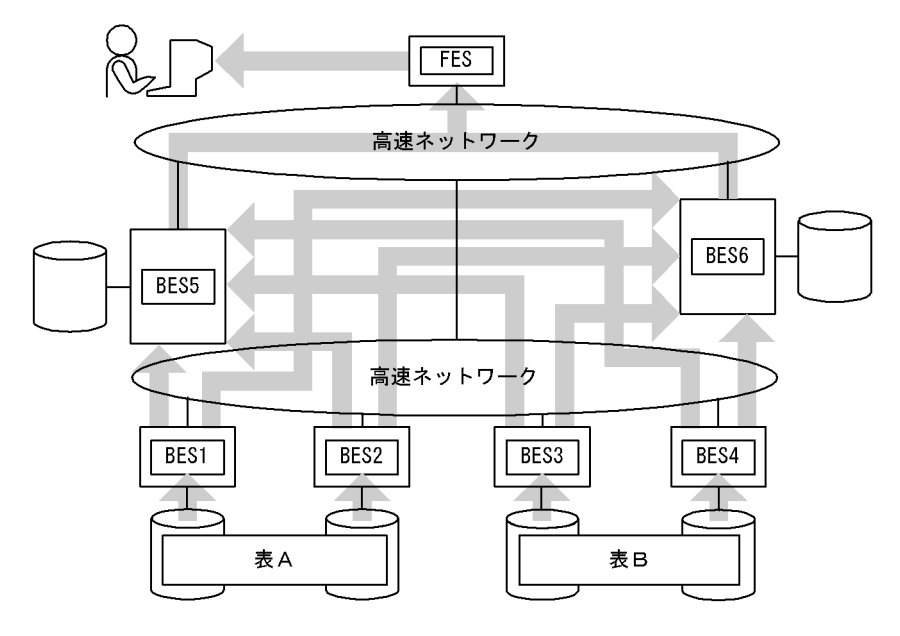

〔説明〕

表 A と表 B の結合処理をします。

BES1. 2:表 A からデータを取り出し、突き合わせ処理のため、BES5 と BES6 にデータを転送しま す。

BES3, 4:表 B からデータを取り出し、突き合わせ処理のため、BES5 と BES6 にデータを転送しま す。

BES5. 6:突き合わせ. 結合処理をして FES にデータを転送します。

FES:結合処理した結果をマージして,ユーザに結果を返します。

<span id="page-562-0"></span>図 13‒30 共用表を使用した結合処理

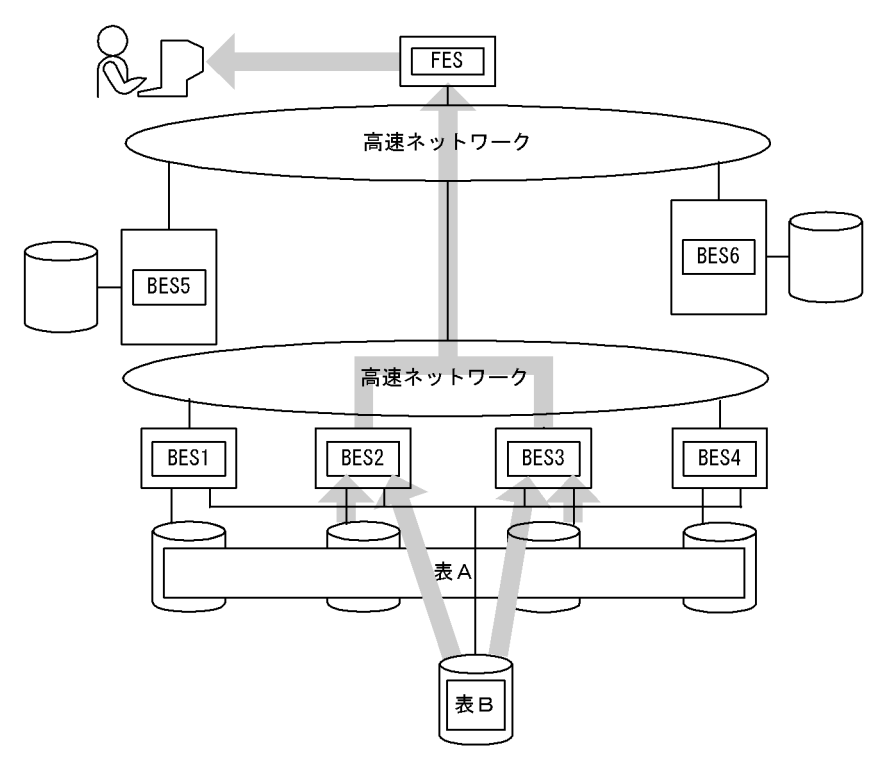

〔説明〕

表 A と表 B の結合処理をします。共通データがある表 B を共用表とします。検索範囲は BES2, 3の バックエンドサーバにあります。

BES1,4,5,6:特に処理はありません。

BES2,3:表 A 及び表 B からデータを取り出し,マージ処理をして FES にデータを転送します。 FES:ユーザに結果を返します。

共用表及び共用インデクスは HiRDB/シングルサーバにも定義できます。これによって,HiRDB/パラレル サーバと SQL 及び UAP の互換性を保つことができます。共用表及び共用インデクスは HiRDB/パラレル サーバで有効なので,通常は HiRDB/パラレルサーバで使用します。ここでは,HiRDB/パラレルサーバで 共用表を使用する場合について説明します。HiRDB/シングルサーバで共用表を使用する場合については, 「[13.18.7 HiRDB/シングルサーバで共用表を使用する場合](#page-566-0)」を参照してください。

# 13.18.1 効果と適用基準

(1) 共用表の効果

一つのバックエンドサーバで結合処理が完結するため,バックエンドサーバ間の接続やデータ転送による オーバヘッドが削減できます。また,トランザクションごとに使用するバックエンドサーバ数を少なくでき るため,多重実行時などに並列処理の効率が上がります。

(2) 適用基準

更新処理が少なく,結合処理など複数のトランザクションから参照されるような表は,共用表として作成す ることをお勧めします。

# <span id="page-563-0"></span>13.18.2 定義方法

定義系 SQL の CREATE TABLE で SHARE を指定(CREATE SHARE FIX TABLE と指定)します。な お,共用表は次の条件を満たす必要があります。

- 共用表は非分割の FIX 表である
- 共用表,及び共用インデクスを格納する RD エリアは共用 RD エリア(pdfmkfs コマンドの-k オプショ ンに SDB を指定)である
- WITHOUT ROLLBACK オプションが指定されていない
- 参照制約が定義された参照表でない

# 13.18.3 共用表の操作

# (1) 検索

共用表はすべてのバックエンドサーバから参照できるため,共用表を検索するために最適なバックエンド サーバを HiRDB が決定します。なお、共用表を更新すると全バックエンドサーバで排他が掛かるため、検 索処理と更新処理とのデッドロックが発生することがあります。デッドロックを回避するために,共用表の 検索時は次のようにすることをお勧めします。

- 排他オプションに WITHOUT LOCK,又は WITHOUT LOCK NOWAIT を指定する
- 共用表を更新するために検索する場合,FOR UPDATE 句を指定する

なお、共用表に対して IN EXCLUSIVE MODE 指定で LOCK 文を実行すると、対象の共用表と共用イン デクスが格納されている RD エリアに排他を掛けます。検索する表が LOCK 文の対象ではなくても,アク セスする RD エリアが同じであれば排他制御されます。そのため、WITHOUT LOCK NOWAIT を指定 していても,ほかのトランザクションが IN EXCLUSIVE MODE 指定で LOCK 文を実行している場合は, 共用表にアクセスできません。そのため,IN EXCLUSIVE MODE 指定の LOCK 文実行中は共用表を検 索できません。

# (2) 更新

共用表を更新する場合, LOCK 文で IN EXCLUSIVE MODE を指定し, 全バックエンドサーバの共用 RD エリアに排他を掛けなければ実行できません。ただし,インデクスキー値を変更しない UPDATE 文は, LOCK 文を発行しないで実行できます。共用表及び共用インデクスの更新は,COMMIT 文発行時にディ スクに書き込まれます。

なお,ローカルバッファを使用して共用表を更新する場合は,LOCK 文を発行して更新してください。 LOCK 文を発行しない更新をしていて,サーバプロセスが異常終了すると,アボートコード Phb3008 が 出力されます(ユニットが異常終了することがあります)。

# (a) LOCK 文を発行する更新

LOCK 文を発行する更新の流れを次に示します。

1.IN EXCLUSIVE MODE 指定で LOCK 文を発行します。

このとき、共用表だけでなく、共用表が格納されている共用 RD エリア及び共用インデクスが格納され ている共用 RD エリアにも排他が掛かります。参照専用バックエンドサーバの共用 RD エリアのグ ローバルバッファは無効化されます。

2.共用表に対して、INSERT, UPDATE, 又は DELETE 文を実行します。

更新可能バックエンドサーバが更新情報をファイルに反映します。

LOCK 文が解除されるまで共用 RD エリアに排他が掛かるので、同じ共用 RD エリアにある,別の共用 表への操作は待ち状態になります。

3.LOCK 文を解除します。

#### 注意事項

- LOCK 文は UAP の最初に発行してください。LOCK 文発行時,関連する共用 RD エリア内の表に 対して、自サーバプロセスでオープン中のカーソルがあると、LOCK 文はエラーになります。
- 共用表を更新する手続き及びトリガを作成する場合,LOCK 文を記述してください。ただし,手続 き及びトリガから LOCK 文を実行する場合はトランザクションの開始時点から排他が掛かりませ ん。そのため,エラーになるおそれがあります。
- 全バックエンドサーバで共用表,共用表が格納されている共用 RD エリア, 及び共用インデクスが 格納されている共用 RD エリアに排他を掛けるため, 該当する RD エリアの表又はインデクスにア クセスする業務があると,デッドロック,又はサーバ間のグローバルデッドロックが発生するおそ れがあります。
- 共用表を更新するトランザクションの決着前に更新可能バックエンドサーバのユニットが異常終了 して再開始しない場合に次のような検索をすると,排他タイムアウトエラーになります (KFPA11770-I メッセージが出力されます)。

・別のユニットの参照専用バックエンドサーバで,更新対象の共用表又はその表に定義されている インデクスが格納されている RD エリア内の表を検索

(b) LOCK 文を発行しない更新

LOCK 文を発行しない場合,実行できるのはインデクスキー値の変更がない UPDATE 文だけです。また, 少量の変更の場合だけにしてください。

LOCK 文を発行しない更新の流れを次に示します。

- 1. 全バックエンドサーバの状態を同じにするため、更新情報を全バックエンドサーバに配布します。
- 2.更新可能バックエンドサーバが更新情報をデータベースに反映します。

参照専用バックエンドサーバでは,グローバルバッファ上で更新し,COMMIT 文発行までファイルに 反映しないで更新情報を保持します。トランザクションがロールバックした場合,グローバルバッファ 上で回復します。

#### 注意事項

- 参照専用バックエンドサーバで,グローバルバッファがすべて更新中,かつ COMMIT 文未発行で 空きページがない状態になった場合,トランザクションはロールバックします。このため,LOCK 文を発行しない場合は大量のデータを更新しないでください。
- 全バックエンドサーバで更新行に排他を掛けるため,同時に該当する表にアクセスする業務がある とデッドロック,又はサーバ間のグローバルデッドロックが発生するおそれがあります。デッド ロックを回避するため,UPDATE 文で更新する行はトランザクションで 1 件だけにすることをお 勧めします。
- 共用表を更新するトランザクションの決着前に更新可能バックエンドサーバのユニットが異常終了 して再開始しない場合に次のような検索をすると,排他タイムアウトエラーになります (KFPA11770-I メッセージが出力されます)。

・別のユニットの参照専用バックエンドサーバで,更新対象の共用表又はその表に定義されている インデクスが格納されている RD エリア内の表を検索

# 13.18.4 共用表の制限事項

- IN EXCLUSIVE MODE 指定の LOCK 文実行中は共用表を検索できません。
- 共用表に対しては、ASSIGN LIST 文でリストを作成できません。
- レプリケーションの反映先に共用表は指定できません。

# 13.18.5 定義系 SQL, ユティリティ, 及び運用コマンド実行時の注意

定義系 SQL, ユティリティ,及び運用コマンドで共用表又は共用インデクスを対象とする場合, HiRDB が 内部的に LOCK 文を発行し、全バックエンドサーバで表と処理対象の RD エリアに対して IN EXCLUSIVE MODE 指定で排他を掛けることがあります。このため、該当する RD エリア内の表やイン デクスにアクセス中の業務があると,デッドロック,又はサーバ間のグローバルデッドロックが発生するお それがあります。

HiRDB が内部的に LOCK 文を発行する定義系 SQL を次に示します。

- 共用表に対する CREATE TABLE, DROP TABLE, PURGE TABLE
- 共用インデクスに対する CREATE INDEX, DROP INDEX
- 共用表を含むスキーマに対する DROP SCHEMA
- 共用表に対する空き領域再利用機能の変更(ALTER TABLE)

HiRDB が内部的に LOCK 文を発行するユティリティを次に示します。

- データベース作成ユティリティ(pdload)
- データベース再編成ユティリティ (pdrorg -k reld, rorg, ixrc, ixmk, ixor)
- 空きページ解放ユティリティ(pdreclaim)
- データベース定義ユティリティ(pddef)
- データディクショナリ搬出入ユティリティ(pdexp)
- データベース構成変更ユティリティ(pdmod -a initialize rdarea)

HiRDB が内部的に LOCK 文を発行する運用コマンドを次に示します。

• pdorend

共用 RD エリアに対して実行できないユティリティや運用コマンドについては,[「15.6\(8\)共用 RD エリア使](#page-650-0) [用上の制限事項」](#page-650-0)を参照してください。

# 13.18.6 リアルタイム SAN レプリケーション使用時の注意

リアルタイム SAN レプリケーションの処理方式がハイブリッド方式の場合,共用表に対して次の表に示す SQL を実行すると,リモートサイトへのデータベースの同期待ち合わせを行います。1SQL 当たり 2 秒以 上のオーバヘッドが掛かることがあります。

# 表 13-11 リモートサイトへの同期待ち合わせが発生する SQL

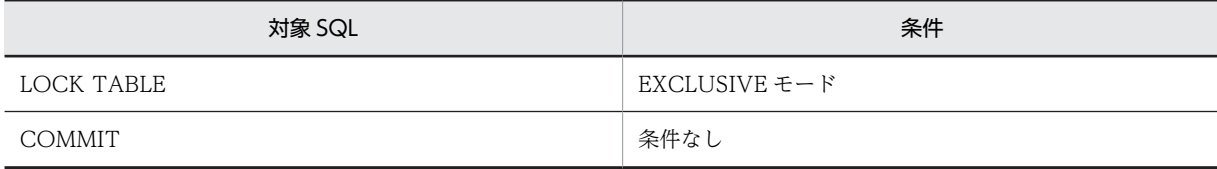

<span id="page-566-0"></span>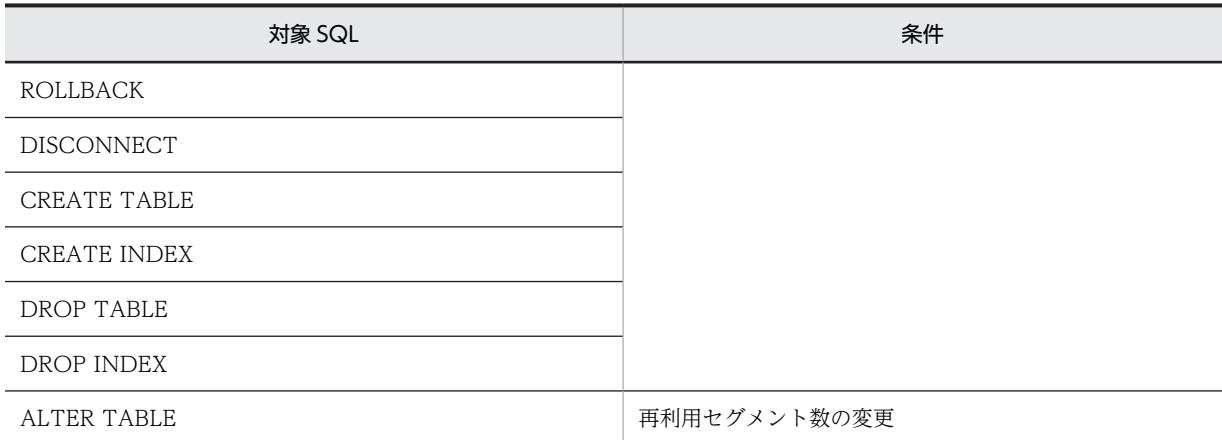

なお,リモートサイトへのデータベースの同期待ち合わせに失敗した場合の,リモートサイトのデータベー ス回復方法については,マニュアル「HiRDB Version 8 ディザスタリカバリシステム 構築・運用ガイド」 の「障害発生時の運用」を参照してください。

# 13.18.7 HiRDB/シングルサーバで共用表を使用する場合

HiRDB/パラレルサーバの場合との相違点について説明します。

#### 注意事項について

HiRDB/シングルサーバで共用表を使用する場合の注意(共用表の操作時の注意事項,共用表の制限事 項,及び定義系 SQL,ユティリティ,及び運用コマンド実行時の注意)は,基本的に HiRDB/パラレル サーバと同じです。ただし,HiRDB/シングルサーバはサーバが一つだけなので,サーバ間のデッドロッ クは発生しません。また,HiRDB/パラレルサーバの場合の運用コマンド実行時の注意及びリアルタイ ム SAN レプリケーション使用時の注意は,HiRDB/シングルサーバの場合は該当しません。

# 共用表及び共用インデクスの格納 RD エリアについて

HiRDB/シングルサーバでは共用 RD エリアを定義できないため,共用表及び共用インデクスは、通常 のユーザ用 RD エリアに格納してください。このとき,共用表及び共用インデクスを格納するユーザ用 RD エリアと,共用表ではない表及び共用インデクスではないインデクスを格納するユーザ用 RD エリ アは別にしてください。同じユーザ用 RD エリアに混在していると,デッドロックが発生するおそれが あります(共用表を更新中は,共用表及び共用インデクスが格納されている RD エリアにも排他が掛か るため、該当する RD エリアの表又はインデクスにアクセスする業務があると排他待ちになります)。

ローカルバッファの使用について

HiRDB/シングルサーバでローカルバッファを使用して共用表及び共用インデクスを更新する場合, LOCK 文を発行しない更新をしていて、サーバプロセスが異常終了しても、アボートコード Phb3008 を出力して HiRDB が異常終了することはありません。

# HiRDB/シングルサーバから HiRDB/パラレルサーバへの移行について

移行する場合,HiRDB/シングルサーバのシステム内に共用表及び共用インデクスが定義されている状 態で,データベース構成変更ユティリティ(pdmod)を使用して HiRDB/パラレルサーバに移行しな いでください。移行手順を次に示します。

1.HiRDB/シングルサーバで定義している共用表及び共用インデクスがあるかどうかを確認します。 次に示す SQL 文(システム内に定義されている共用表の名称を確認するため,データディクショナ リ表(SQL TABLES)を検索する)を実行します。表名が出力されなければ、共用表は定義されて いません。表名が出力されたら,共用表が定義されています。

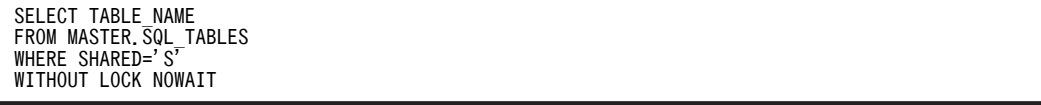

2.HiRDB/シングルサーバで定義している共用表及び共用インデクスがあれば,すべて削除します。

3.データベース構成変更ユティリティ(pdmod)を使用して HiRDB/パラレルサーバに移行します。

4.HiRDB/パラレルサーバで共用 RD エリアを定義し,共用表及び共用インデクスを定義し直し,共 用 RD エリアに格納します。

# 13.19 参照制約

# 13.19.1 参照制約とは

データベース中の表は,それぞれ独立しているのではなく,お互いに関連を持っている場合があります。一 方の表に関連するデータがないと,ほかの表でそのデータの意味がないことがあります。表間のデータの参 照整合性を保つため,表定義時に特定の列(外部キーといいます)に定義する制約が参照制約です。参照制 約及び外部キーを定義した表を参照表、外部キーによって参照表から参照される表を被参照表といいます。 被参照表には外部キーによって参照される主キーを定義しておく必要があります。

なお,SQL やユティリティの実行などで被参照表と参照表間の参照整合性が保証できなくなる場合があり ます。この場合,参照表は検査保留状態になります。検査保留状態については[「13.19.3 検査保留状態](#page-576-0)」 を,整合性を保証できなくなる操作については[「13.19.4 データ操作と整合性](#page-582-0)」を参照してください。

被参照表と参照表の例を次の図に示します。この例では,商品表が参照表,製造元表が被参照表となりま す。参照表の外部キーから主キーを参照し,製造元名が分かります。

### 図 13-31 被参照表と参照表の例

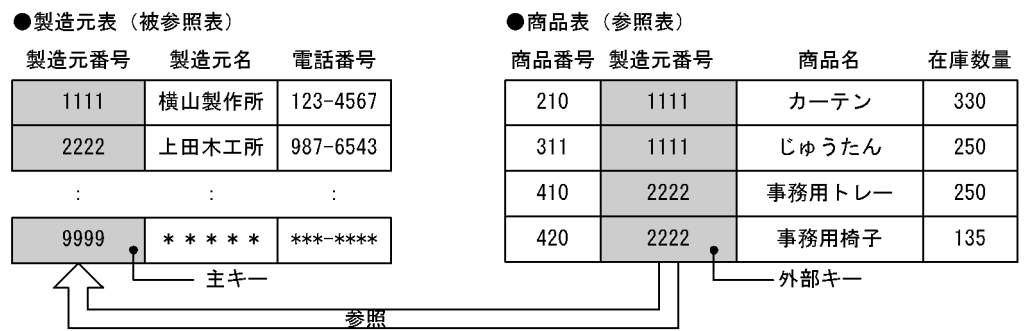

参照制約を定義する場合,外部キーにインデクスを定義すると処理性能が向上します。ただし,被参照表の 主キーを更新しない場合は、外部キー値の更新によるインデクス更新のためのオーバヘッドがあるので、更 新時の性能が悪くなることがあります。

# 参照制約の効果

参照制約を定義すると,表間のデータの整合性チェック,及びデータ操作を自動化できるので UAP を 作成するときの負荷を軽減できます。ただし、被参照表や参照表を更新する場合、データの整合性を チェックするため,チェックに掛かる処理時間が増加しますので,注意してください。次のような場合 に,チェックに掛かる処理時間が増加します。

- 更新する列が被参照表の主キーの場合 被参照表の主キーを参照する参照表の外部キーの数に比例して遅くなります。
- 更新する列が参照表の外部キーの場合 更新する列を構成列とする外部キーの数に比例して遅くなります。

# 13.19.2 参照制約の定義

参照制約を有効にするためには,外部キーによって参照される主キーを被参照表に定義しておく必要があり ます。定義系 SQL の CREATE TABLE で被参照表に PRIMARY KEY (主キー) を指定します。また、検査 保留状態を使用するには、pd\_check\_pending オペランドに USE を指定するか,又はオペランドの指定 を省略します。

<span id="page-569-0"></span>参照表には,FOREIGN KEY(外部キー)を指定し,FOREIGN KEY 句中に次の指定をします。

- 参照する列
- 被参照表
- 参照制約動作

参照制約動作は被参照表に対する挿入,更新,又は削除時の動作を CASCADE,又は RESTRICT で指 定します。

CASCADE. 又は RESTRICT を指定した場合の被参照表と参照表の動作について説明します。

# (1) CASCADE を指定している場合

CASCADE を指定すると,被参照表の主キーに変更があった場合,外部キーも同じように変更されます。 なお,参照表の外部キーに変更がある場合,主キーに変更後の値と同じ値の行があるかどうかをチェックし て,参照制約違反エラーになれば外部キーは変更されません。

CASCADE を指定している場合,被参照表及び参照表に SQL を実行するときの動作の例を図 13-32 及び 図 13-33 に示します。

#### 被参照表:商品表 参照表:売り上げ表 商品番号 商品名 在庫数量 伝票番号 商品番号 売上数量 210 カーテン 330 311 410 500  $311$ じゅうたん 250 420  $20$ 312 410を510 参照制約をチェック に更新 35 410 事務用トレー 250 313 210 するSQLの 外部キーに410が<br>あれば、外部キーも 実行 40 420 135  $311$ 事務用椅子 314 — <del>+</del>\*— 510に更新 315 410  $10$ —<br>- 外部キー

図 13-32 被参照表に更新 SQL を実行するときの動作の例 (CASCADE 指定時)

〔説明〕

主キーの値と同じ値の行が外部キーにあれば,制約を保持するために,外部キーも主キーと同じように 変更されます。この場合,被参照表への更新は実行されます。挿入及び削除も同じです。

図 13-33 参照表に更新 SQL を実行するときの動作の例 (CASCADE 指定時)

| 被参照表:商品表<br>参照表:売り上げ表 |                         |        |      |                                |     |                |        |              |
|-----------------------|-------------------------|--------|------|--------------------------------|-----|----------------|--------|--------------|
|                       | 商品番号                    | 商品名    | 在庫数量 |                                |     | 伝票番号 商品番号 売上数量 |        |              |
|                       | 210                     | カーテン   | 330  |                                | 311 | 410            | 500    |              |
|                       | 311                     | じゅうたん  | 250  |                                | 312 | 420            | 20     |              |
|                       | 410                     | 事務用トレー | 250  | 参照制約をチェック                      | 313 | 210            | 35     | 311を310      |
|                       | 420                     | 事務用椅子  | 135  |                                | 314 | 311            | 40     | に更新<br>するSQL |
|                       | 主キー<br>主キーに更新後の310と同じ値の |        |      |                                | 315 | 410            | 10     | の実行          |
|                       |                         |        |      | 行がなければ制約違反エラー<br>(外部キーは更新されない) |     |                | - 外部キー |              |

〔説明〕

更新後の外部キーの値と同じ値の行が主キーにあれば,外部キーへの更新が実行されます。同じ値の行 がなくても,外部キーにナル値があるときは外部キーへの更新が実行されます。ナル値がないときは参

<span id="page-570-0"></span>照制約違反エラーになります。この場合、被参照表には特に影響はありません。挿入及び削除も同じで す。

CASCADE を指定している場合の主キーに対する操作と参照表の動作を表 13-12 に,外部キーに対する操 作と被参照表の動作を表 13-13 に示します。

表 13-12 主キーに対する操作と参照表の動作 (CASCADE 指定時)

| 主キーに対する操作                       | 被参照表と参照表の行の関係                            | 主キーに対する<br>操作結果 | 参照表の動作                   |
|---------------------------------|------------------------------------------|-----------------|--------------------------|
| 挿入 (INSERT 文)                   | なし                                       | ∩               | 動作しない                    |
| 更新 (UPDATE 文),<br>削除 (DELETE 文) | 更新前の主キー構成列の値と同じ外部キー構成列の値を<br>持つ行が,参照表にある | ∩               | 主キーと同じ値<br>で更新、又は行削<br>除 |
|                                 | 更新前の主キー構成列の値と同じ外部キー構成列の値を<br>持つ行が、参照表にない | ∩               | 動作しない                    |

(凡例)

○:正常に実行されます。

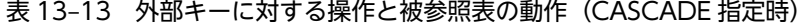

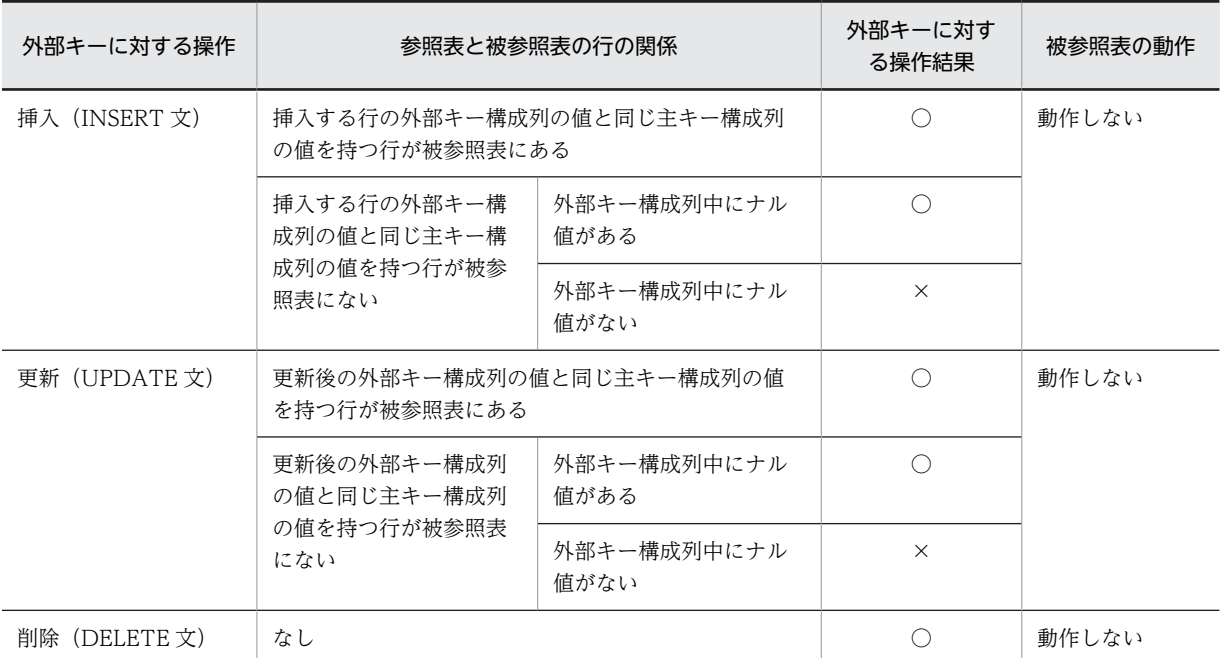

(凡例)

○:正常に実行されます。

×:制約違反エラーとなります。

なお、CASCADE を指定すると、主キーの変更を外部キーにも反映するため、表定義時に HiRDB が内部 的にトリガを生成します。参照制約動作のトリガ,及びユーザが定義するトリガとの関係については, 「[13.19.6 参照制約とトリガ」](#page-590-0)を参照してください。

# (2) RESTRICT を指定している場合

RESTRICT を指定すると,被参照表の主キーに変更がある場合,外部キーに同じ値の行があれば,参照制 約違反エラーになり,主キーは変更されません。なお,外部キーに変更がある場合,主キーに同じ値の行が あるかどうかをチェックして,参照制約違反エラーになれば外部キーは変更されません。

RESTRICT を指定している場合,被参照表に更新 SQL を実行するときの動作を次の図に示します。参照 表の動作は, CASCADE 指定時 ([図 13-33](#page-569-0) を参照)と同じです。

# 図 13-34 被参照表に更新 SQL を実行するときの動作の例 (RESTRICT 指定時)

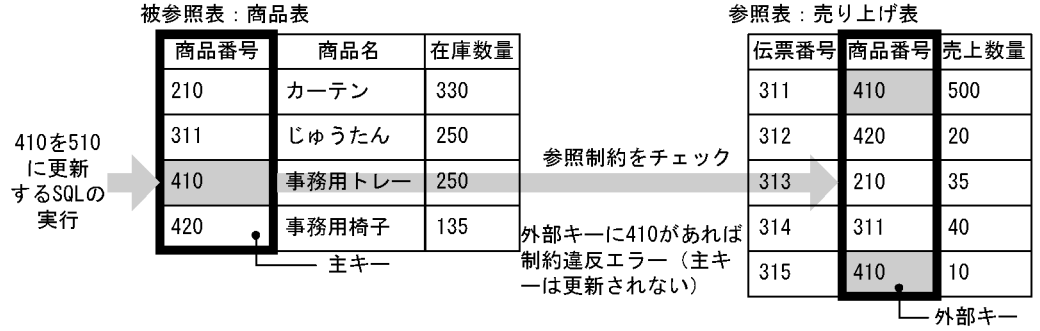

〔説明〕

主キーの値と同じ値の行が外部キーにあれば,参照制約違反エラーになり,主キーへの更新は実行され ません。同じ値の行がなければ,被参照表への更新が実行されます。挿入及び削除も同じです。

RESTRICT を指定している場合の主キーに対する操作と被参照表及び参照表の動作を次の表に示します。 外部キーに対する操作と被参照表の動作は CASCADE 指定時[\(表 13-13](#page-570-0) を参照)と同じです。

# 表 13-14 主キーに対する操作と被参照表及び参照表の動作

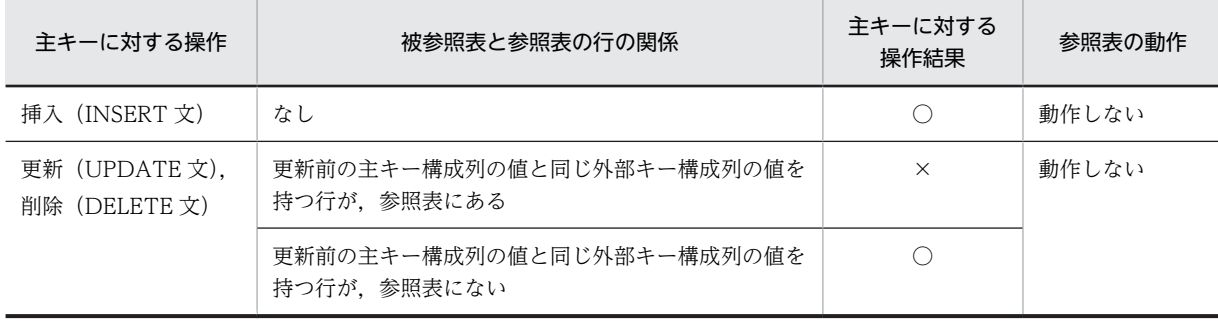

(凡例)

○:正常に実行されます。

×:制約違反エラーとなります。

# (3) 被参照表,及び参照表定義時の制限事項

被参照表と参照表の表定義,表定義変更,及び表削除時の制限事項を次に示します。

# (a) 表定義 (CREATE TABLE) 時

- 同じ外部キー構成列(並びが同じでなくてもよい)の外部キーから,同じ被参照表を参照することはで きません。
- 次の場合,外部キーは定義できません。
- WITHOUT ROLLBACK を指定した表,共用表,及び改竄防止表の場合
- WITHOUT ROLLBACK を指定した表に主キーが定義されていて,その主キーを参照する場合
- 外部キーは,一つの表に 255 個まで定義できます。256 個以上は定義できません。
- 一つの主キーに対して,外部キーは 255 個まで定義できます。256 個以上は定義できません。
- 参照表定義時に参照できる表は,同一スキーマの表だけです。
- 次の条件をすべて満たす場合にだけ,一つの表で,同じ主キーを参照する ON UPDATE CASCADE (更新時の参照制約動作が CASCADE)を指定した参照表を定義できます。
	- 複数の外部キー構成列が重複していない
	- 複数の外部キー構成列に関連する検査制約,又は参照制約を定義していない
- 外部キーの文字集合と,その外部キーから参照される表の主キーの文字集合は同じにしてください。
- (b) 表定義変更(ALTER TABLE 時)
	- 被参照表及び参照表に対して,DROP 句及び RENAME 句を使用した表定義変更はできません。
	- 被参照表の主キー構成列,外部キー構成列に対して定義を変更する場合,次の制限があります。
		- CHANGE 句を使用したデータ型やデータ長の変更はできない
		- RENAME 句を使用した列名変更はできない
	- WITH PROGRAM を指定した場合,参照表が参照する被参照表を使用する関数,手続き,及びトリガ の SQL オブジェクトは無効になります。そのため、ALTER ROUTINE、ALTER PROCEDURE、又 は ALTER TRIGGER で再作成する必要があります。
- (c) 表削除 (DROP TABLE) 時
	- 外部キーから参照される被参照表は削除できません。

#### (4) 参照制約を定義する場合の注意事項

• 被参照表と参照表間のデッドロック

次の条件をすべて満たす場合,被参照表と参照表間でデッドロックが発生することがあります。これら の条件は参照制約動作が RESTRICT でも CASCADE でも同じです。

- 参照表の行を更新するトランザクションと, 被参照表を更新するトランザクションが異なるトラン ザクションで,かつ同時に実行される
- 参照表で更新する行の主キー構成列の値と, 被参照表で更新する行の外部キー構成列の値が同じで ある

被参照表及び参照表を操作する場合,上記条件が重ならないようにしてください。なお,それぞれのト ランザクションで,操作対象の表に対して LOCK 文の排他モードで排他制御することでデータの整合 性は保証できます。ただし,同時実行性は低下します。

- SQL オブジェクト用バッファ長の容量見積もり 参照制約動作を指定すると,HiRDB が内部的に制約条件チェックや参照制約動作を実行するトリガを 生成するため, SQL オブジェクト用バッファを指定するときにそれらの SQL オブジェクトについても 考慮する必要があります。SQL オブジェクト用バッファ長 (pd\_sql\_object\_cache\_size) の見積もり 式については,マニュアル「HiRDB Version 8 システム定義」を参照してください。
- データディクショナリ LOB 用 RD エリアの容量見積もり 参照制約動作に CASCADE を指定すると,参照制約動作を実行するトリガを HiRDB が生成します。 このトリガのトリガ動作手続きの SQL オブジェクトはデータディクショナリ LOB 用 RD エリアに格

納されます。そのため,参照制約動作に CASCADE を指定する場合はデータディクショナリ LOB 用 RD エリアに十分な容量を確保しておく必要があります。データディクショナリ LOB 用 RD エリアの 容量の見積もりについては,「[17.5 データディクショナリ LOB 用 RD エリアの容量の見積もり](#page-806-0)」を参 照してください。

# • バックアップの取得

バックアップは,被参照表が格納されている全 RD エリア,及び参照表が格納されている全 RD エリア の同期を合わせて取得してください。インナレプリカ機能を使用している場合は全 RD エリアの世代 番号を合わせてバックアップを取得してください。

また,バックアップ取得時点の検査保留状態によって,バックアップの取得範囲が異なります。バック アップの取得時点と取得範囲については,マニュアル「HiRDB Version 8 システム運用ガイド」の「同 時にバックアップを取得する必要がある RD エリア」を参照してください。

> 電話番号 **TELEPHONE**

# (5) 参照制約の定義例

参照制約の定義例を次に示します。

#### (a) 1対1対応で参照制約を定義する例

被参照表と参照表が 1 対 1 の場合の定義例を次に示します。

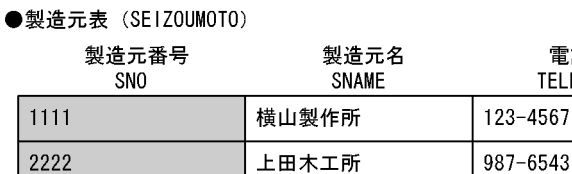

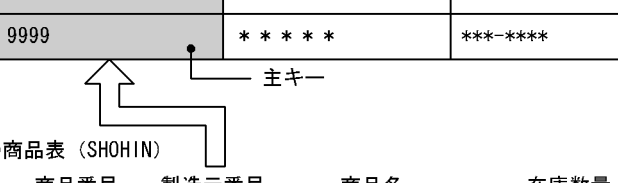

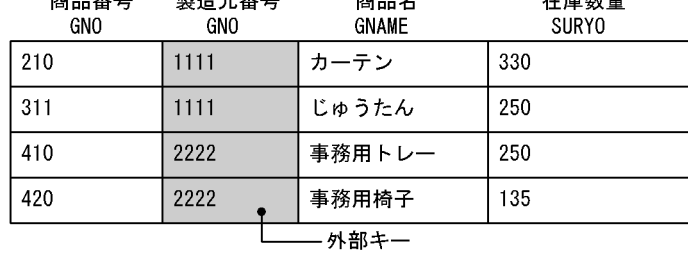

#### 参照制約の定義例1

CREATE TABLE SEIZOUMOTO (SNO CHAR(4),SNAME NCHAR(6),TELEPHONE CHAR(12)) PRIMARY KEY(SNO) …主キーの指定 CREATE TABLE SHOHIN (GNO CHAR(4),SNO CHAR(4),GNAME NCHAR(10),SURYO INTEGER) CONSTRAINT SHOHIN\_FK …制約名の指定 FOREIGN KEY(SNO) …外部キーの指定 REFERENCES SEIZOUMOTO …被参照表名の指定

### 参照制約動作の内容

参照制約動作の指定を省略しているため,更新及び削除時は RESTRICT が仮定されます。製造元表 の製造元番号(主キー)の更新,削除をする場合,商品表の製造元番号(外部キー)に対応する行 があると,参照制約違反エラーとなり,製造元表の製造元番号の更新,削除は抑止されます。

### 参照制約の定義例2

CREATE TABLE SEIZOUMOTO (SNO CHAR(4),SNAME NCHAR(6),TELEPHONE CHAR(12)) PRIMARY KEY(SNO) …主キーの指定 CREATE TABLE SHOHIN (GNO CHAR(4),SNO CHAR(4),GNAME NCHAR(10),SURYO INTEGER) CONSTRAINT SHOHIN\_FK …制約名の指定 FOREIGN KEY(SNO) …外部キーの指定 REFERENCES SEIZOUMOTO …被参照表名の指定 ON UPDATE CASCADE …更新時の参照制約動作の指定 ON DELETE CASCADE …削除時の参照制約動作の指定

#### 参照制約動作の内容

製造元表の製造元番号(主キー)を更新した場合,対応する商品表の製造元番号(外部キー)も主 キーと同じ値に更新されます。製造元表の行を削除した場合,商品表に対応する行も削除されます。

#### (b) 1 対 2 対応で参照制約を定義する例

被参照表が 1,参照表が 2 の場合の定義例を次に示します。

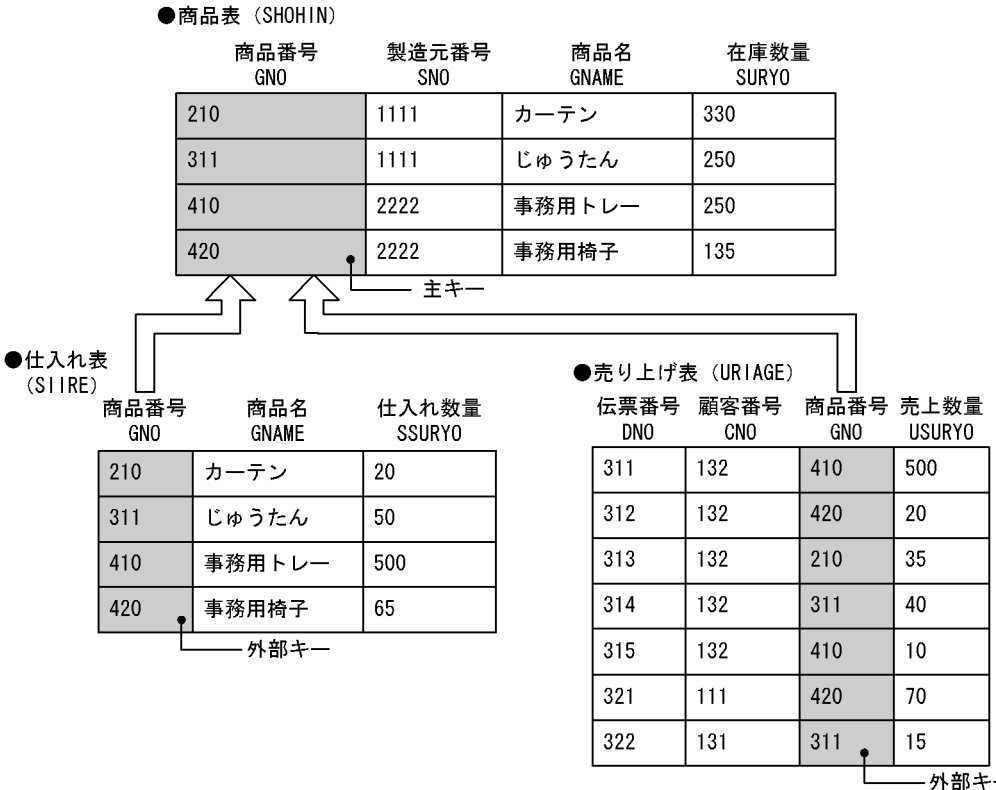

#### 参照制約の定義例

CREATE TABLE SHOHIN (GNO CHAR(4),SNO CHAR(4),GNAME NCHAR(10),SURYO INTEGER) PRIMARY KEY(GNO) …主キーの指定 CREATE TABLE SIIRE (GNO CHAR(4),GNAME NCHAR(10),SSURYO INTEGER) CONSTRAINT SIIRE\_FK …制約名の指定 FOREIGN KEY(GNO) …外部キーの指定 REFERENCES SHOHIN …被参照表名の指定 ON UPDATE CASCADE …更新時の参照制約動作の指定 ON DELETE CASCADE …削除時の参照制約動作の指定 CREATE TABLE URIAGE (DNO CHAR(4),CNO CHAR(4),GNO CHAR(4),USURYO INTEGER) CONSTRAINT URIAGE\_FK …制約名の指定 FOREIGN KEY(GNO) …外部キーの指定

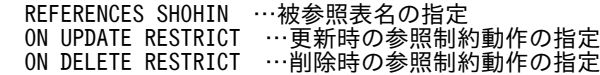

# 参照制約動作の内容

商品表の商品番号(主キー)を更新する場合,売り上げ表の商品番号(外部キー)に更新前の主キー と同じ値の行があると,参照制約違反エラーとなり,更新は抑止されます。売り上げ表に更新前の 主キーと同じ値の行がないときは仕入れ表の対応する商品番号も主キーと同じ値に更新されます。 商品表の行を削除する場合,売り上げ表に更新前の主キーと同じ値の行があると,参照制約違反エ ラーとなり,削除は抑止されます。売り上げ表で更新前の主キーと同じ値の行がないときは仕入れ 表の対応する行も削除されます。

# (c) 2 対 1 対応で参照制約を定義する例

被参照表が 2,参照表が 1 の場合の定義例を次に示します。

●商品表 (SHOHIN) ●顧客表 (KOKYAKII) 商品番号 製造元番号 在庫数量 商品名 顧客番号 顧客名 住所 **SURYO GNAME** GNO **SNO** ADDR CNAME  $CMO$ カーテン 210 1111 330 港区~町3-157 111 木下商会  $311$ 1111 じゅうたん 250 112 高橋家具 横浜市~区2-4-6 410 2222 250 事務用トレ-113 川崎産業 千葉市~3-3462 135 420 2222 事務用椅子 131 沼津市~町1234 ハヤマ商事  $#+$ 132 中野百貨店 名古屋市~区~町847 - キキー  $\leq$ ●売り上げ表 (URIAGE) 伝票番号 顧客番号 商品番号 売上数量 **DNO CNO GNO USURYO** 311 132 410 500 420 312 132 20 313 132 210 35 314 132  $311$ 40 315 132 410  $10<sup>10</sup>$  $321$ 420  $70$ 111 322 131  $311$ 15 -外部キー

# 参照制約の定義例

CREATE TABLE SHOHIN (GNO CHAR(4),SNO CHAR(4),GNAME NCHAR(10),SURYO INTEGER) PRIMARY KEY(GNO) …主キーの指定 CREATE TABLE KOKYAKU (CNO CHAR(4),CNAME NCHAR(8),ADDR NCHAR(24)) PRIMARY KEY(CNO) …主キーの指定 CREATE TABLE URIAGE (DNO CHAR(4),CNO CHAR(4),GNO CHAR(4),USURYO INTEGER) CONSTRAINT URIAGE\_SHOHIN\_FK …制約名の指定 FOREIGN KEY(GNO) …外部キーの指定 REFERENCES SHOHIN …被参照表名の指定 ON UPDATE CASCADE …更新時の参照制約動作の指定 ON DELETE CASCADE …削除時の参照制約動作の指定 CONSTRAINT URIAGE\_KOKYAKU\_FK
FOREIGN KEY(CNO) …外部キーの指定 REFERENCES KOKYAKU …被参照表名の指定 ON UPDATE CASCADE …更新時の参照制約動作の指定 ON DELEYE CASCADE …削除時の参照制約動作の指定

#### 参照制約動作の内容

商品表の商品番号(主キー)を更新する場合,売り上げ表の商品番号(外部キー)も同じ値に更新 されます。商品表の行を削除する場合,売り上げ表の対応する行も削除されます。 顧客表の顧客番号(主キー)を更新する場合,売り上げ表の顧客番号(外部キー)も同じ値に更新 されます。顧客表の行を削除する場合,売り上げ表の対応する行も削除されます。

## 13.19.3 検査保留状態

SQL やユティリティの実行などで表間の参照整合性を保証できなくなった場合,HiRDB は参照表に対する データ操作を制限します。このように,整合性を保証できないためにデータ操作を制限された状態を検査保 留状態といいます。参照表を検査保留状態にして, データ操作を制限するためには, pd\_check\_pending オペランドに USE を指定するか,又はオペランドの指定を省略する必要があります。検査保留状態の表 は,整合性チェックユティリティ(pdconstck)を使用して検査保留状態を解除します。また,整合性チェッ クユティリティを使用して,強制的に検査保留状態にもできます。

pd check pending オペランドに NOUSE を指定していると、表間で参照整合性を保証できない場合でも データ操作を制限しません。そのため,整合性が保証できなくなる SQL やユティリティを実行した場合 は,整合性チェックユティリティで強制的に検査保留状態に設定してから,整合性を確認してください。

整合性が保証できなくなる操作については[「13.19.4 データ操作と整合性](#page-582-0)」を,整合性の確認手順は 「[13.19.5 表の整合性確認手順」](#page-585-0)を参照してください。

#### (1) 検査保留状態の設定又は解除

整合性チェックユティリティ以外に、次に示すユティリティ,コマンド,及び SQL で参照表を検査保留状 態に設定するかどうかを決めたり,又は検査保留状態を解除したりできます。

- データベース作成ユティリティ (pdload)の constraint 文での指定
- データベース再編成ユティリティ(pdrorg)(リロード,再編成)の constraint 文での指定
- データベース構成変更ユティリティ(pdmod)(RD エリアの再初期化)
- 更新可能なオンライン再編成の追い付き反映(pdorend -p コマンド)
- PURGE TABLE 文
- ALTER TABLE (CHANGE RDAREA)

それぞれの詳細について,ユティリティ及びコマンドはマニュアル「HiRDB Version 8 コマンドリファレ ンス」を,SQL はマニュアル「HiRDB Version 8 SQL リファレンス」を参照してください。

## (2) 検査保留状態の管理

検査保留状態はディクショナリ表と,表が格納された RD エリアの表情報で管理しています。ディクショナ リ表では表単位,及び制約単位に検査保留状態を管理し,表情報では分割表の場合は RD エリア単位に,分 割表ではない場合は表単位に検査保留状態を管理します。

検査保留状態の情報が格納されている場所と内容を次の表に示します。

<span id="page-577-0"></span>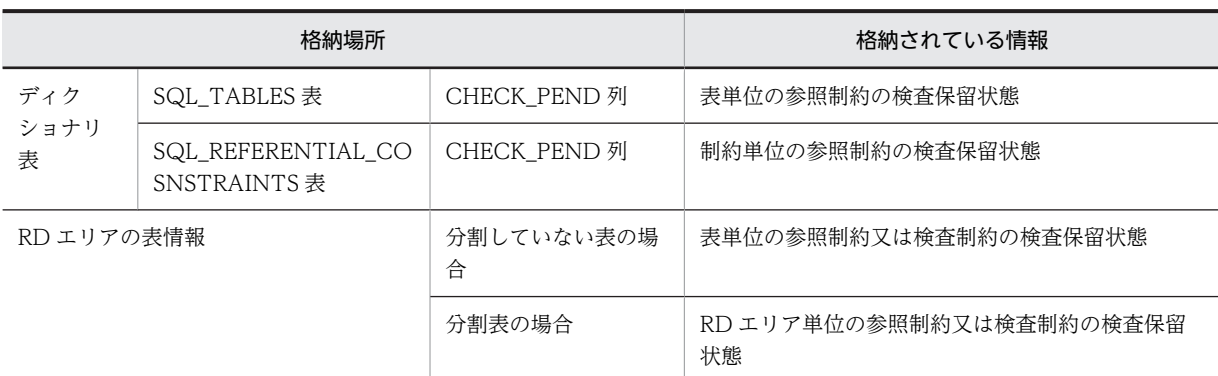

#### 表 13-15 検査保留状態の情報が格納されている場所と内容(参照制約)

## (3) 検査保留状態の表に対して制限される操作

検査保留状態の表に対してできなくなる操作を次の表に示します。なお,トリガ動作によって操作対象表に アクセスする場合,トリガ SQL 文に指定した SQL の操作可否に依存します。また,操作対象表がビュー 表の場合,ビュー表の基になる実表の操作可否に依存します。

#### 表 13‒16 検査保留状態の表に対する操作可否

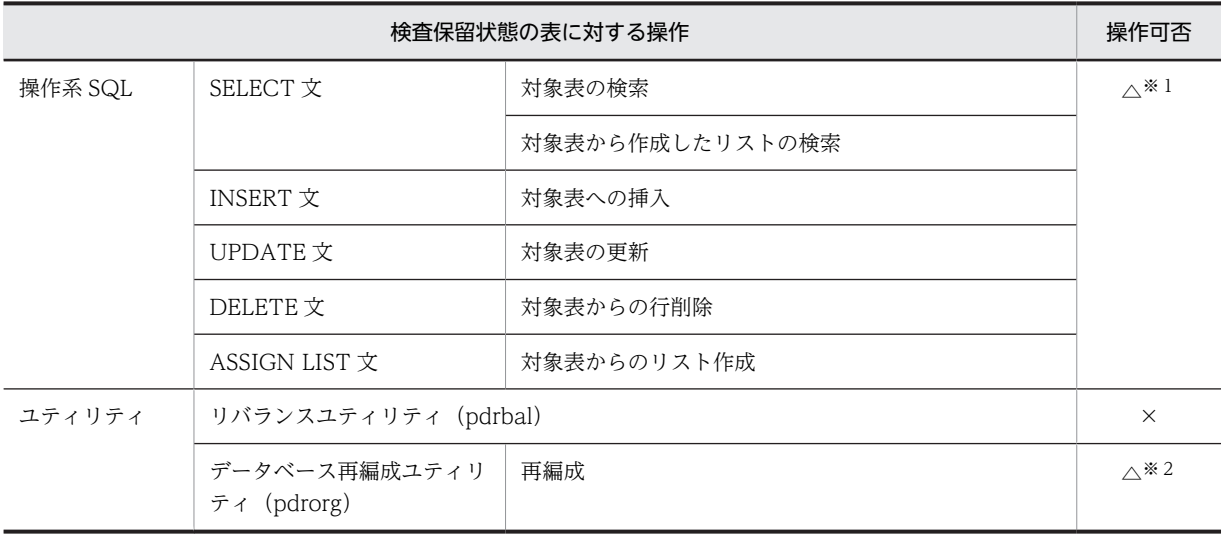

(凡例)

△:場合によっては操作できません。

×:操作できません。

注※1

次の条件をどちらも満たす場合だけ,操作できます。それ以外は操作できません。

• 操作対象表が分割表で,分割条件がキーレンジ分割又は FIX ハッシュ分割

• 操作対象となる RD エリアが検査保留状態でない

注※2

フレキシブルハッシュ分割の分割表に対して再編成を実行する場合,操作できないときがあります。詳 細は,マニュアル「HiRDB Version 8 コマンドリファレンス」の「データベース再編成ユティリティ (pdrorg)」の「規則及び注意事項」を参照してください。

## (4) 検査保留状態の表と参照関係がある表に対して制限される操作

次のような参照関係がある表を例に説明します。この場合,検査保留状態になるのは表 T2 と表 T3 だけで す。

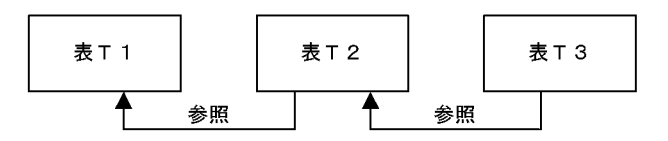

表 T2 と表 T3 が検査保留状態の場合, 各表に対して制限される操作について次に示します。

#### (a) 表 T2 だけが検査保留状態の場合

表 T2 だけが検査保留状態の場合, 各表に対して制限される操作を次の表に示します。

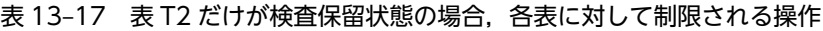

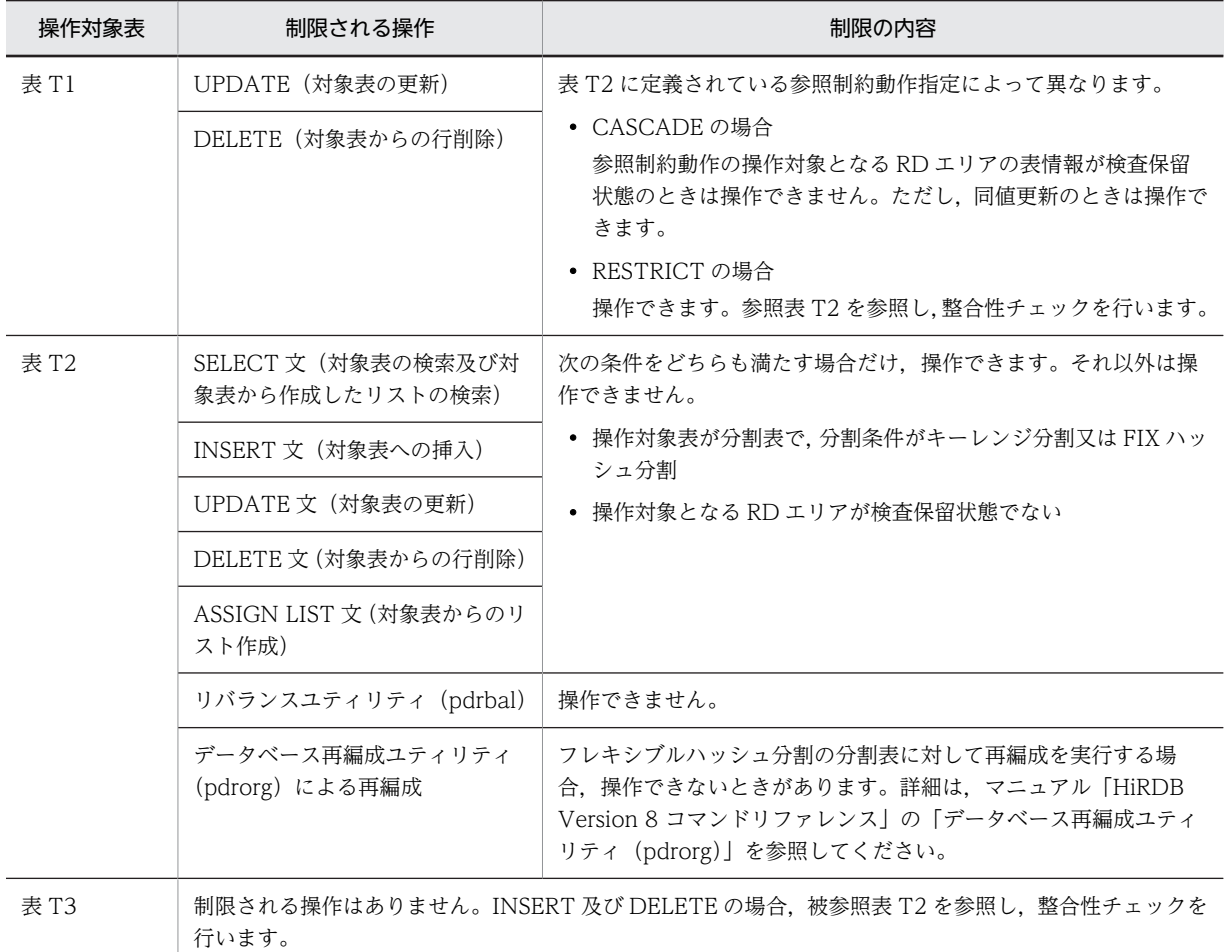

#### (b) 表 T3 だけが検査保留状態の場合

表 T3 だけが検査保留状態の場合, 各表に対して制限される操作を次の表に示します。

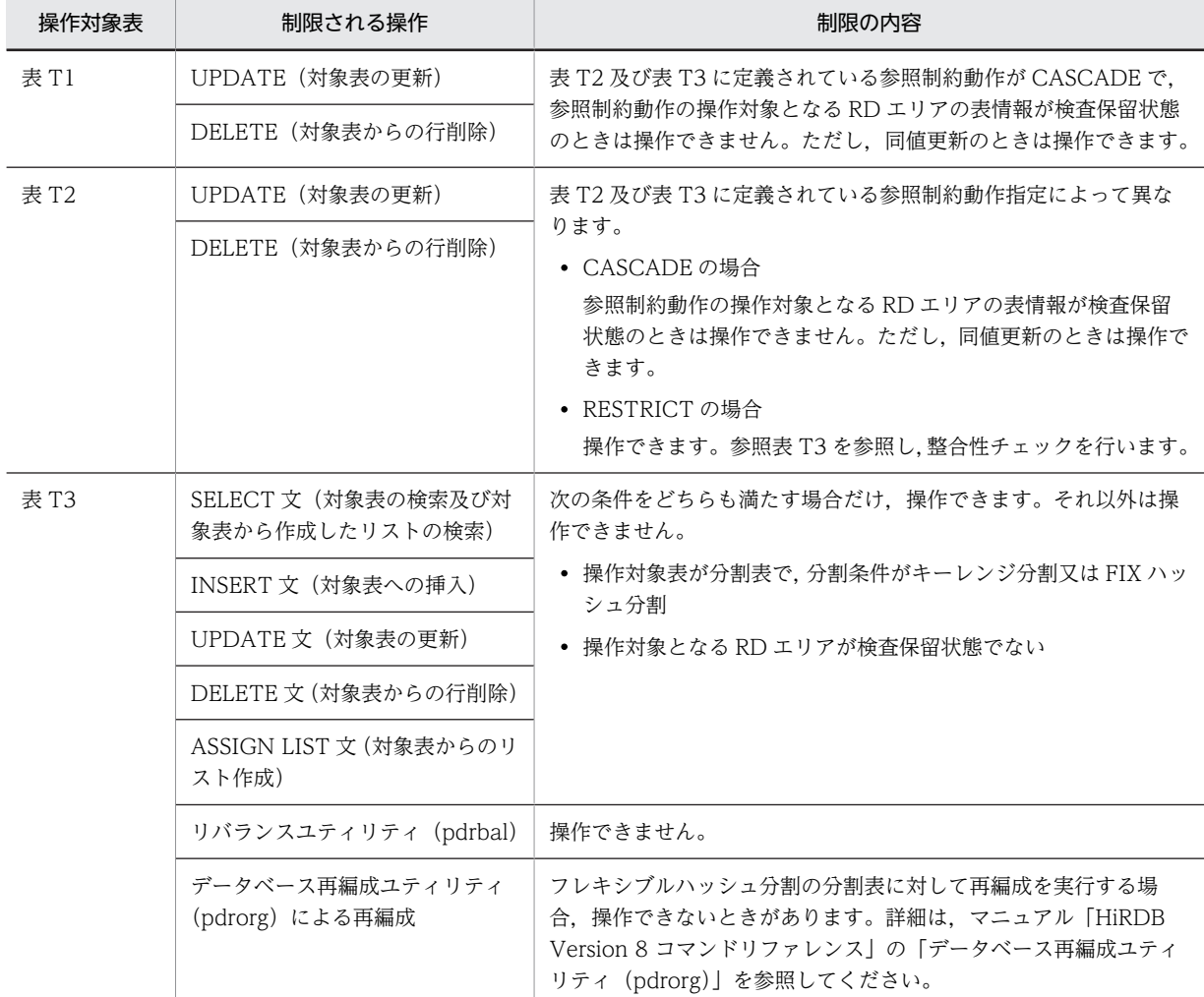

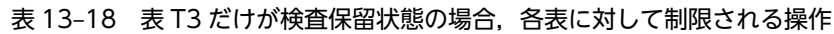

## (c) 表 T2 及び表 T3 が検査保留状態の場合

表 T2 及び表 T3 が検査保留状態の場合, 各表に対して制限される操作を次の表に示します。

## 表 13-19 表 T2 及び表 T3 が検査保留状態の場合, 各表に対して制限される操作

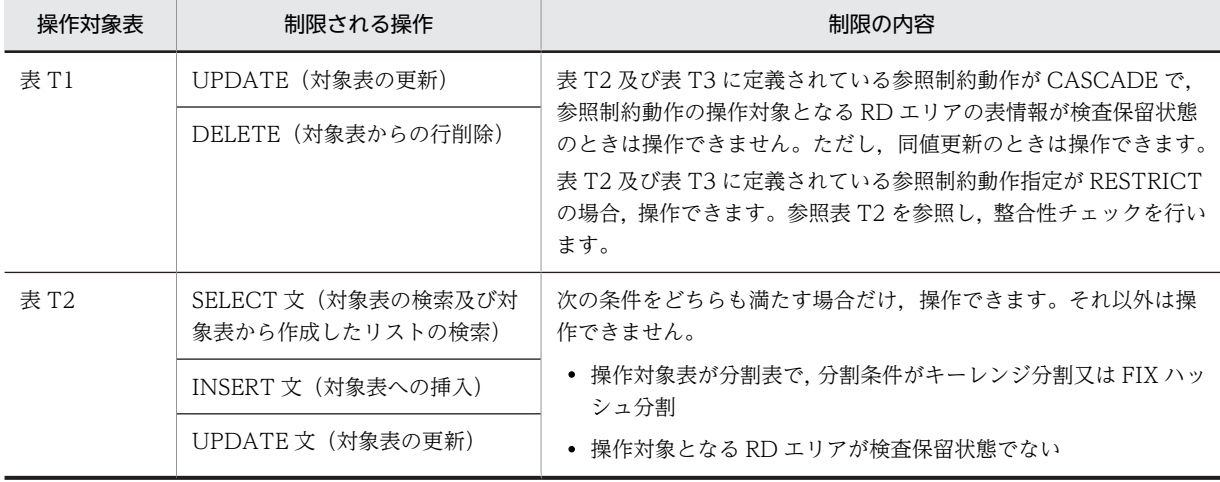

<span id="page-580-0"></span>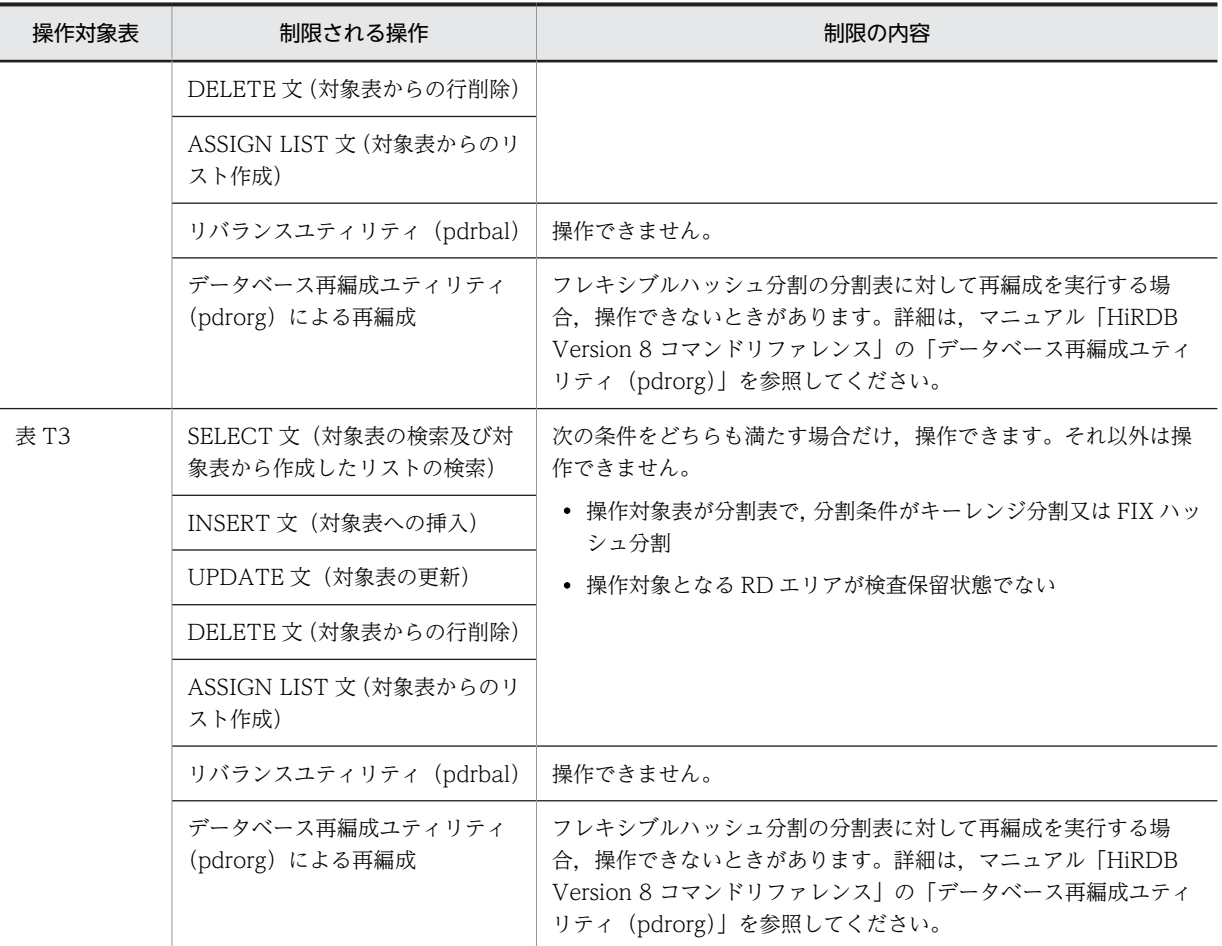

## (5) 分割表又はインナレプリカ機能を使用している場合

RD エリア単位に検査保留状態を管理しているため、分割表やインナレプリカ機能を使用していて、実際に 操作する RD エリアの表情報が検査保留状態の場合,その分割表や世代に対する操作は制限されることがあ ります。それぞれについて説明します。

## (a) 分割表の場合

分割表で,データを格納している一部の RD エリアが検査保留状態の場合の例を次の図に示します。

#### 図 13-35 分割表で、RD エリア単位に検査保留状態を管理する場合のデータ操作可否

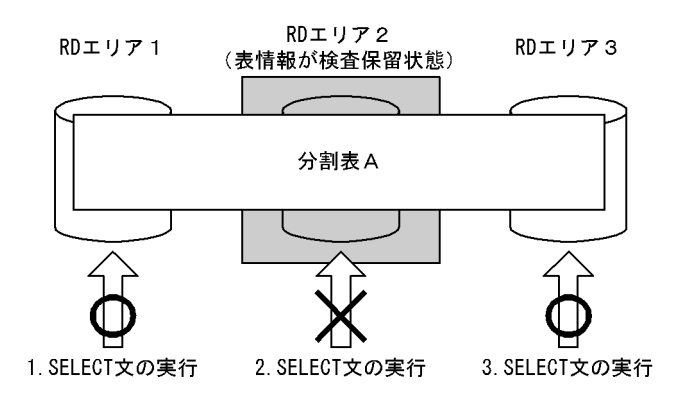

〔説明〕

分割表 A に対して SELECT 文を実行する場合、実際に操作するデータが RD エリア 2(表情報が検査 保留状態)にあると,SELECT 文はエラーになります。RD エリア 1 及び 3 にあるデータに対する操作 の場合、SELECT 文は正常に実行できます。

#### 分割表の場合の注意事項

pd check pending オペランドに USE を指定していて、参照表のデータを分割格納している RD エリ アを再初期化する場合,再初期化後に整合性チェックユティリティで表単位の整合性チェックを実行し てください。

(b) インナレプリカ機能を使用している場合

インナレプリカ機能を使用していて,ある世代の一部の RD エリアが検査保留状態の場合の例を次の図に示 します。

## 図 13-36 インナレプリカ機能を使用していて、RD エリア単位に検査保留状態を管理する場合のデータ 操作可否

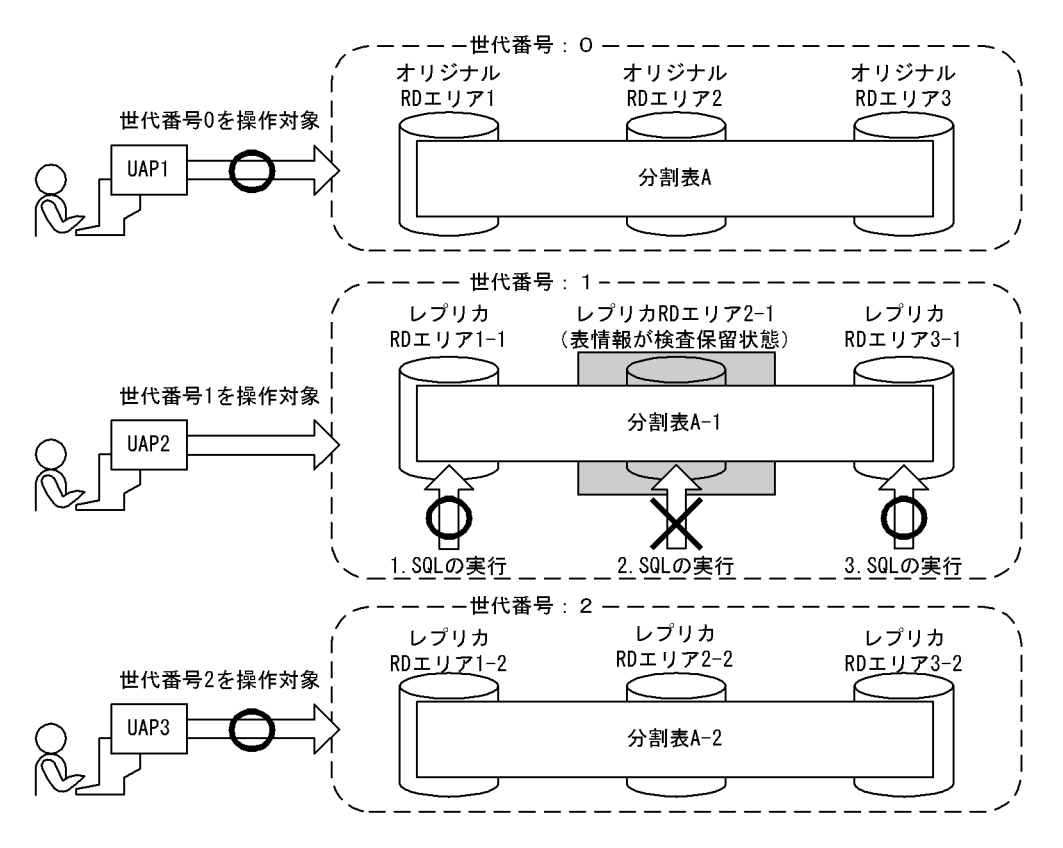

〔説明〕

世代番号 1(RD エリアの表情報が検査保留状態の RD エリアを含む世代)に対する操作をする場合で, 実際に操作するデータがレプリカ RD エリア 2-1 にあるとき,その SQL はエラーになります。

## (6) 検査保留状態を使用する場合の注意

• pd\_check\_pending オペランドの指定値を NOUSE から USE に変更した場合, 整合性チェックユティ リティを使用して,参照表の整合性を確認する必要があります。確認手順については,[「13.19.5 表の](#page-585-0) [整合性確認手順」](#page-585-0)を参照してください。

<span id="page-582-0"></span>• pd\_check\_pending オペランドに USE を指定していて、参照整合性を保証できなくなる操作をした場 合でも,RD エリアの状態によっては検査保留状態を設定できないことがあります。このため, pd\_check\_pending オペランドの指定値を NOUSE から USE に変更すると,検査保留状態を使用して いない場合は正常だった操作がエラーになることがあります。PURGE TABLE 文,又は ALTER TABLE (CHANGE RDAREA)実行時、検査保留状態を設定できる RD エリアの状態を次に示しま す。

#### オープン契機が INITIAL の場合

- RD エリアが閉塞なし,オープン状態のとき
- RD エリアが更新可能バックアップ閉塞, かつオープン状態のとき
- RD エリアがオンライン再編成閉塞, かつオープン状態のとき
- RD エリアが同期化閉塞, かつオープン状態のときは、閉塞解除後,設定可能

オープン契機が DEFER 又は SCHEDULE の場合

- RD エリアが閉塞なしのとき
- RD エリアが更新可能バックアップ閉塞のとき
- RD エリアがオンライン再編成閉塞のとき
- RD エリアが同期化閉塞のときは,閉塞解除後,設定可能

ユティリティ実行時,検査保留状態を設定できる RD エリアについては,マニュアル「HiRDB Version 8 コマンドリファレンス」の「コマンド実行時の RD エリアの状態」の「検査保留状態の設定可否」を 参照してください。

• pd\_check\_pending オペランドに USE を指定する場合,検査保留状態に設定される参照表及び RD エ リアに対して排他が掛かるため,ユティリティ及び SQL 実行時の排他資源が検査保留状態を使用しな い場合とは異なります。

# 13.19.4 データ操作と整合性

被参照表及び参照表に対する操作系 SQL(PURGE TABLE 文を除きます)による更新,追加,又は削除 は, HiRDB が SQL 実行時にチェックし, 整合性を保証します。ただし,表 13-20 及[び表 13-21](#page-583-0) に示す操 作をした場合,整合性を保証できなくなることがあります。pd\_check\_pending オペランドに USE を指定 していて,これらの操作をした場合,参照表は検査保留状態になります。

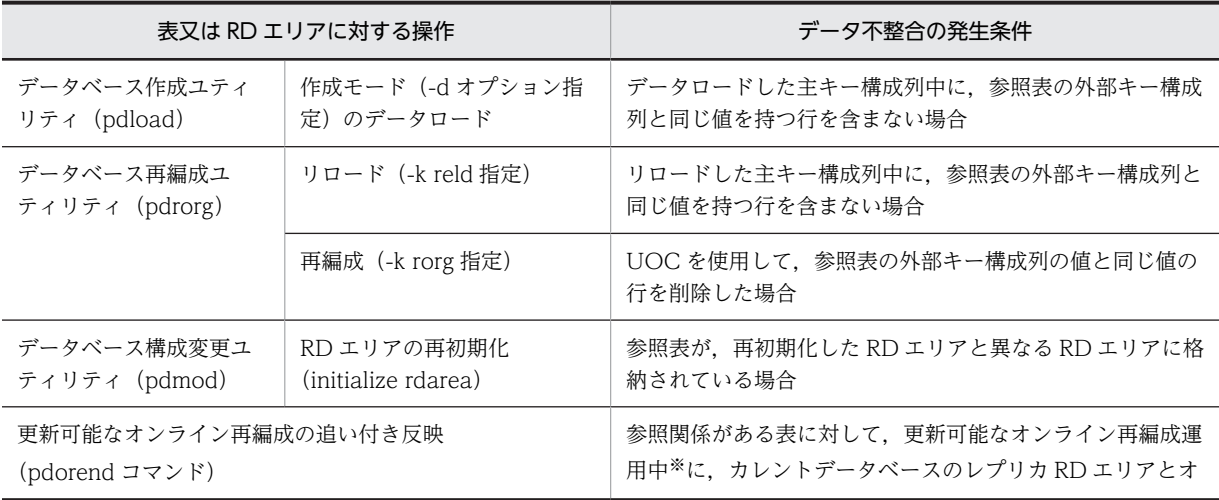

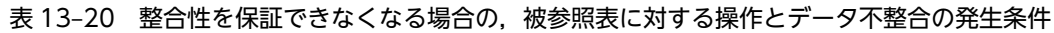

<span id="page-583-0"></span>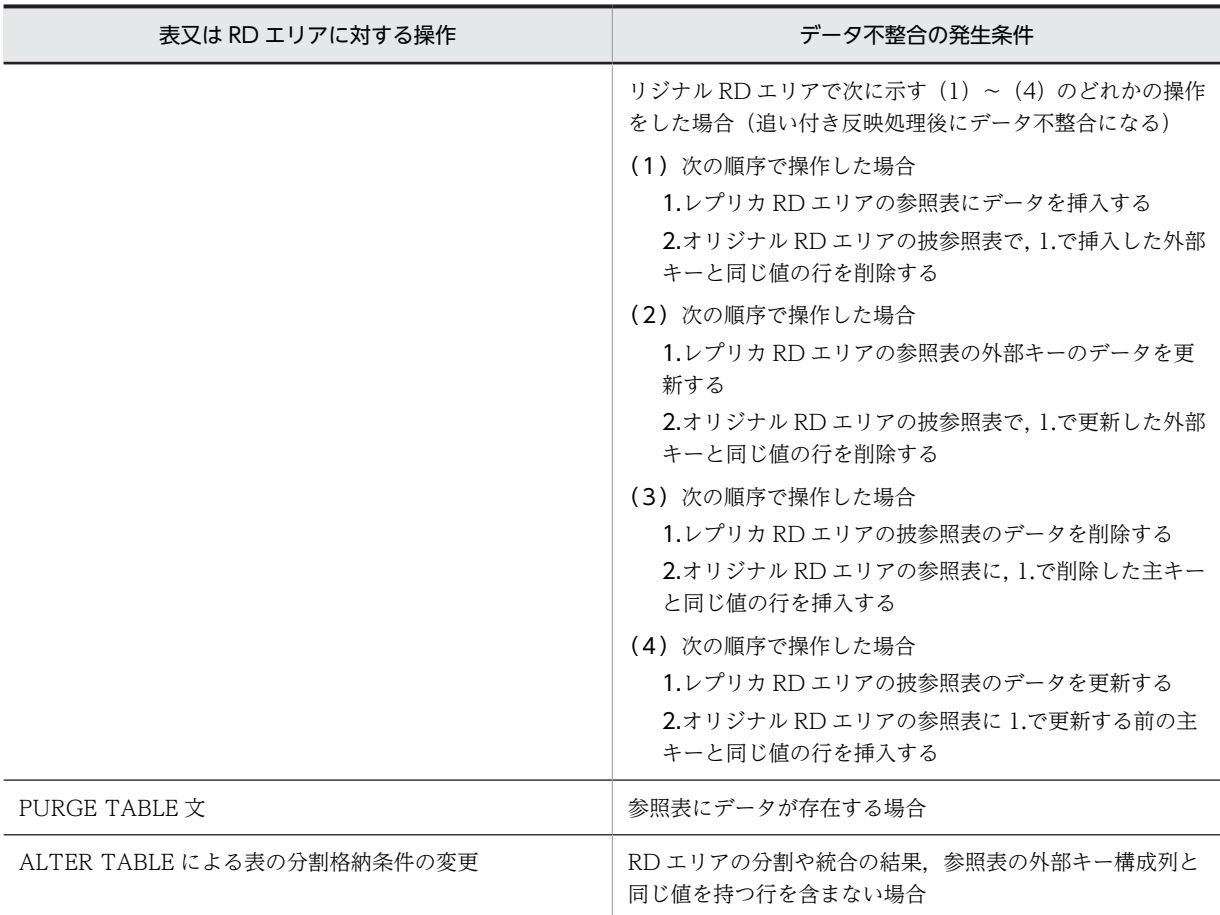

注※

更新可能なオンライン再編成の運用については,マニュアル「インナレプリカ機能 HiRDB Staticizer Option Version 8」を参照してください。

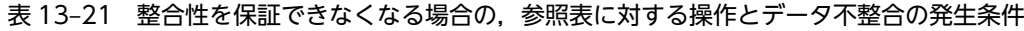

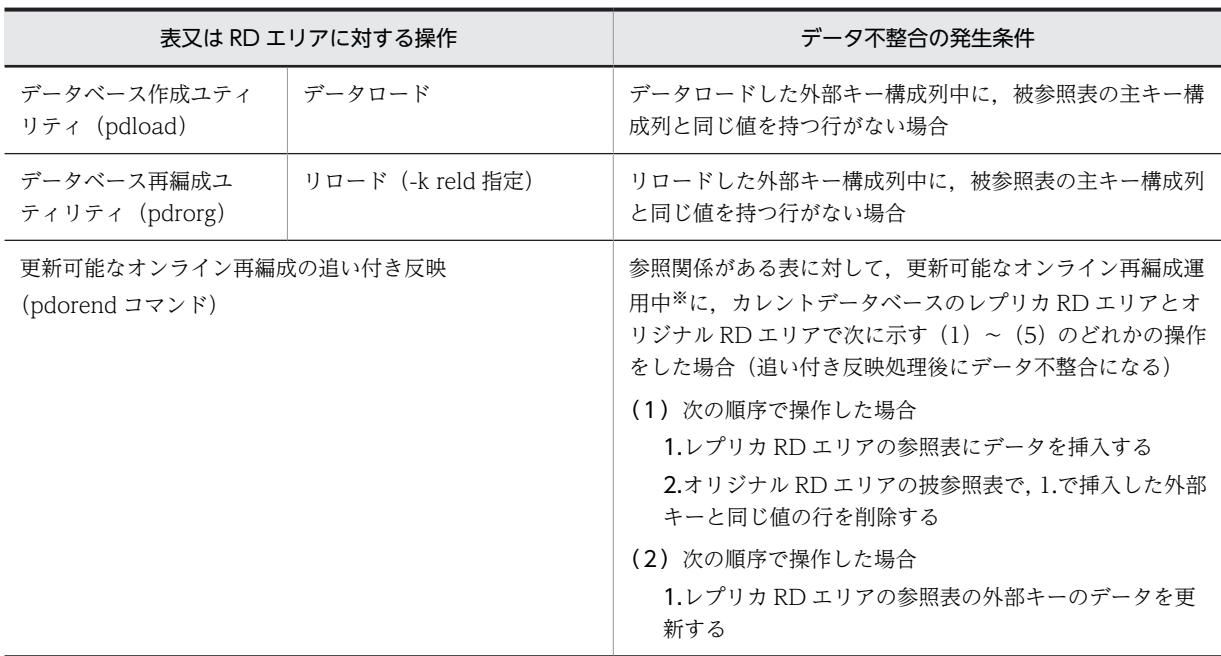

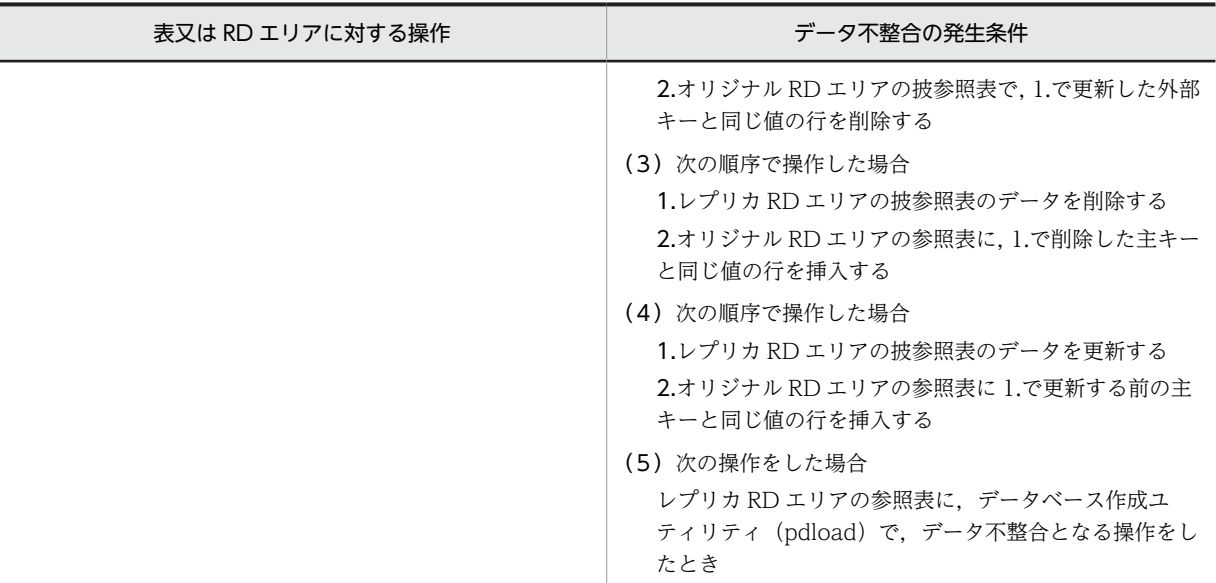

注※

更新可能なオンライン再編成の運用については,マニュアル「インナレプリカ機能 HiRDB Staticizer Option Version 8」を参照してください。

## (1) 操作対象の表が分割表の場合

操作対象の表が分割表で,表中に不整合データがある場合,ユティリティの実行によって,不整合データ が,格納されている RD エリアを移動することがあります。例えば,RD エリア 1,2,及び 3 に分割格納 されている表で,不整合データが RD エリア 1 にあるとき,ユティリティの実行によって,不整合データ が RD エリア 3 に移動することがあります。不整合データの RD エリアの移動が発生する条件を次の表に 示します。

#### 表 13-22 操作対象が分割表の場合,表中の不整合データが RD エリアを移動する条件

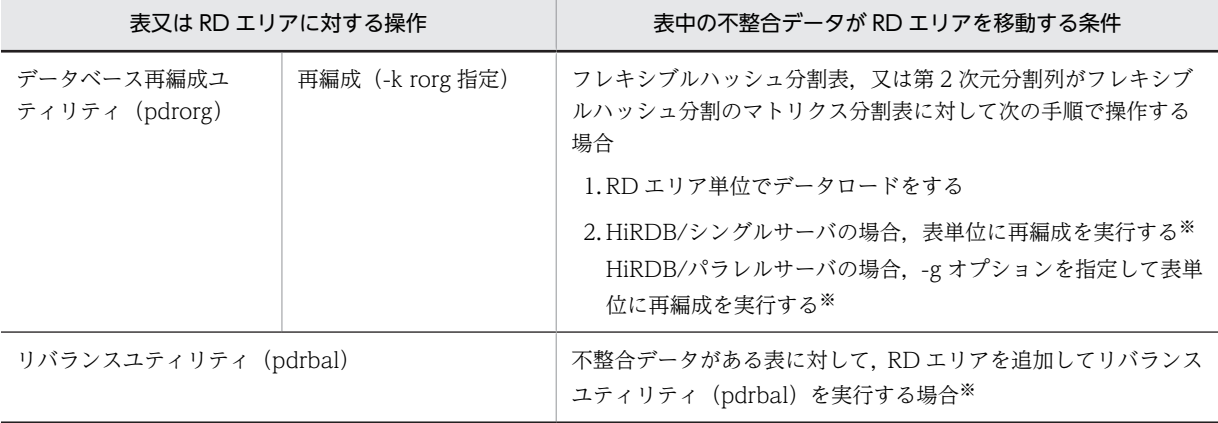

注※

pd\_check\_pending オペランドに USE を指定していて,操作対象表が検査保留状態の場合は実行でき ません。

<span id="page-585-0"></span>(2) データ不整合が発生する可能性があるそのほかの条件

次の条件をすべて満たす場合も,データ不整合が発生することがあるため,データの整合性を確認する必要 があります。データの整合性確認手順については,「13.19.5 表の整合性確認手順」を参照してください。 これらの条件は参照制約動作が RESTRICT でも CASCADE でも同じです。

- 参照表の行を削除するトランザクションと,被参照表を更新又は削除するトランザクションが異なるト ランザクションで,かつ同時に実行される
- 参照表で削除する行の主キー構成列の値と,被参照表で更新又は削除する行の外部キー構成列の値が同 じである
- 被参照表の行を更新又は削除するトランザクションをコミットし,参照表の行を削除するトランザク ションをロールバックする

被参照表及び参照表を操作する場合,上記条件が重ならないようにしてください。なお,それぞれのトラン ザクションで,操作対象の表に対して LOCK 文の共用モード又は排他モードで排他制御することでデータ の整合性は保証できます。ただし,同時実行性は低下します。

## 13.19.5 表の整合性確認手順

データの整合性確認手順の概要を次の図に示します。

### 図 13-37 データの整合性確認手順の概要 (参照制約)

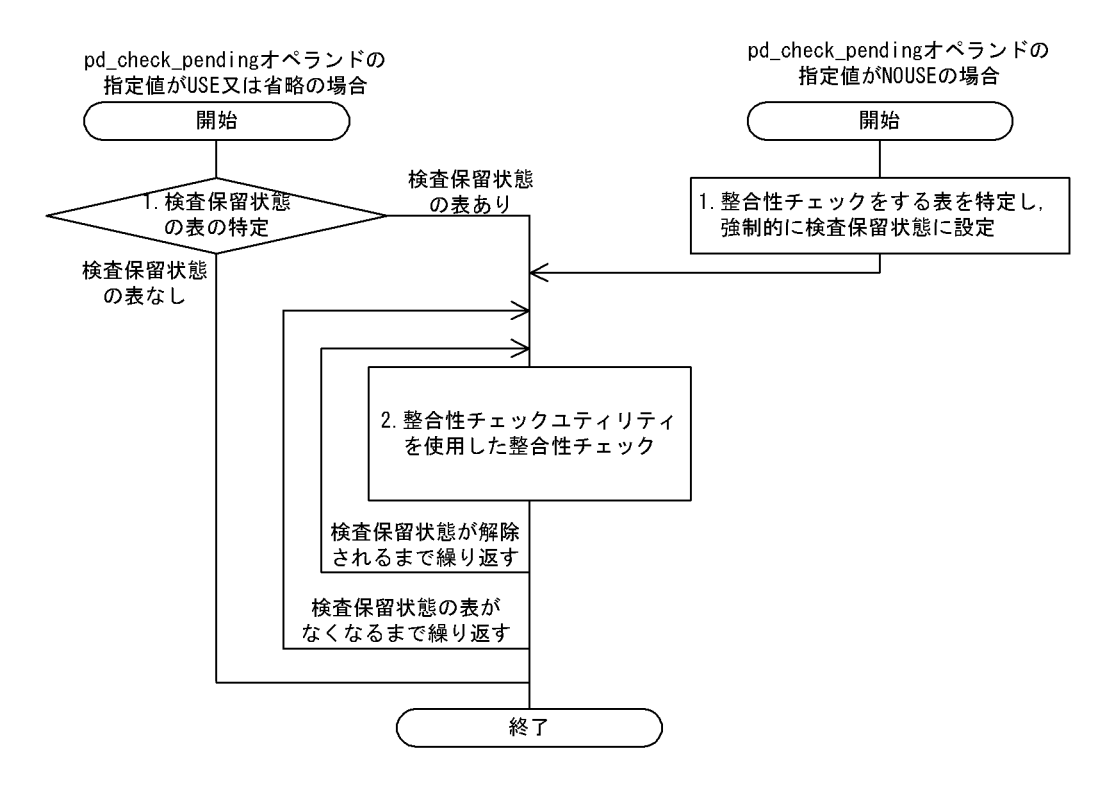

pd\_check\_pending オペランドの指定値が USE 又は省略の場合

#### 1.検査保留状態の表の特定

ディクショナリ表の SQL\_TABLES 表を検索して、検査保留状態の表名を検出します。

```
SELECT TABLE_SCHEMA, TABLE_NAME FROM MASTER.SQL_TABLES 
WHERE CHECK_PEND = 'C' OR CHECK_PEND2 = 'C'
```
<span id="page-586-0"></span>検索結果には,検査保留状態の表の所有者と検査保留状態の表名が返されます。検索結果が 0 行の場 合,検査保留状態の表はありません。

なお,インナレプリカ機能使用時に,各世代の表が検査保留状態かどうかを確認するためには,状態解 析ユティリティ(pddbst)を使用します。

2.整合性チェックユティリティを使用した整合性チェック

整合性チェックユティリティで表単位の整合性チェックを実行し,制約違反データがあれば修正しま す。検査保留状態の表がなくなるまで整合性チェックを繰り返し,なくなれば終了です。整合性チェッ クユティリティを使用した整合性確認手順については,「13.19.5(1)検査保留状態を使用する場合の整合 性確認手順(参照制約)」を参照してください。

pd\_check\_pending オペランドの指定値が NOUSE の場合

1.整合性チェックをする表を特定し、強制的に検査保留状態に設定

整合性チェックをする表を特定するために,次のことを確認します。

- 参照整合性を保証できなくなる操作をした表を被参照表とする参照表が存在するかどうか
- 参照整合性を保証できなくなる操作をした表に参照制約が定義されているかどうか

これらを確認する SQL の実行例を次に示します。

# SELECT N\_PARENTS, N\_CHILDREN FROM MASTER.SQL\_TABLES<br>WHERE TABLE\_SCHEMA = '対象表の所有者名' AND TABLE\_NAME = '対象表の表名'

次の検索結果が返されます。

- 対象表に定義した外部キーの数
- 対象表に定義した主キーを参照する外部キーの数
- N PARENTS がナル値の場合,対象表に参照制約は定義されていません。
- N CHILDREN がナル値の場合、対象表を被参照表とする参照表は存在しません。

N CHILDREN がナル値以外の場合,次に示す SQL を実行し,対象表を参照する参照表の表名を確認 してください。

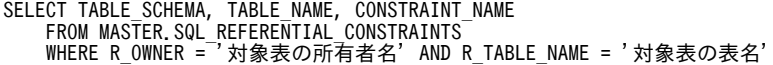

検索結果には,対象表を被参照表とする参照表の所有者名,表名及び参照制約の制約名が返されます。 検索結果が 0 行の場合,対象表を被参照表とする参照表はありません。

表を特定したら,整合性チェックユティリティを使用して,その表を強制的に検査保留状態に設定しま す(検査保留状態でない表は,整合性チェックユティリティでチェックできません)。

#### 2.整合性チェックユティリティを使用した整合性チェック

pd\_check\_pending オペランドの指定値が USE 又は省略の場合の手順 2.と同じです。整合性チェッ クユティリティを使用した整合性確認手順については,「[13.19.5\(2\)検査保留状態を使用しない場合の整](#page-589-0) [合性確認手順](#page-589-0)」を参照してください。

## (1) 検査保留状態を使用する場合の整合性確認手順(参照制約)

pd check pending オペランドの指定値が USE 又は省略の場合の, 整合性チェックユティリティを使用し た整合性確認手順を次の図に示します。

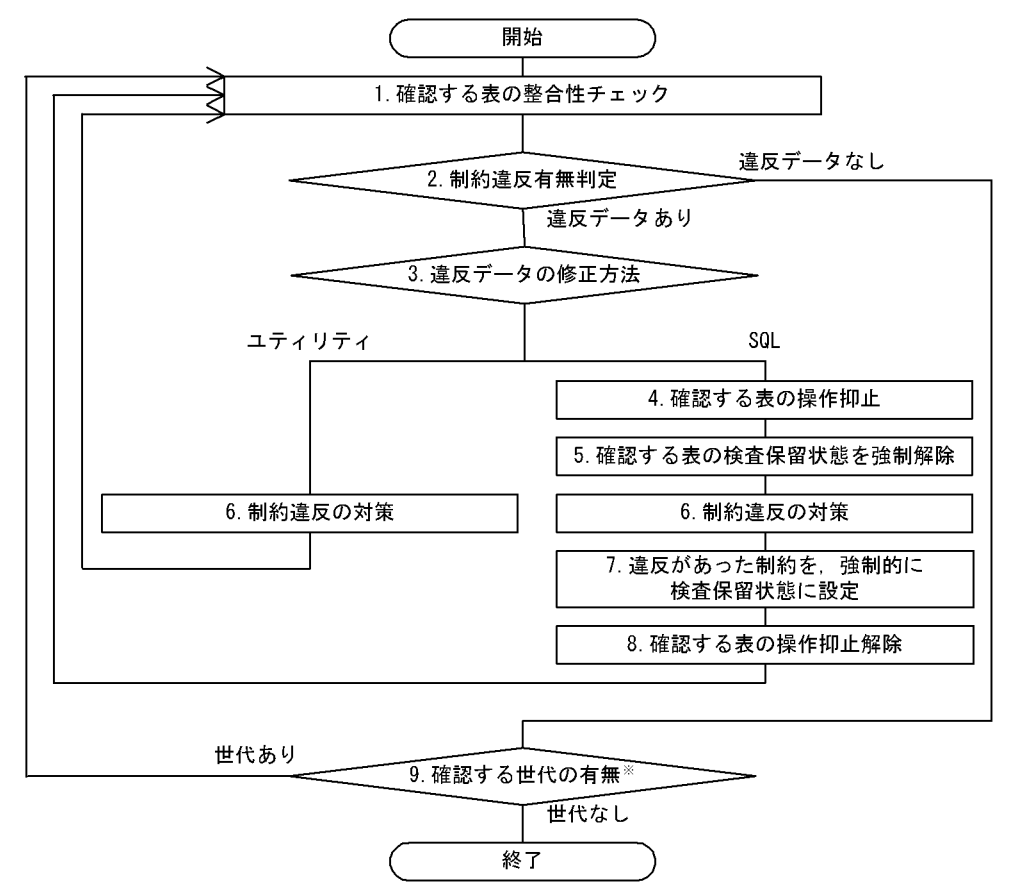

#### 図 13-38 検査保留状態を使用する場合の整合性確認手順(参照制約)

注※ 次の場合は不要です。

・インナレプリカ機能を使用していない

・インナレプリカ機能を使用していて、全世代に整合性チェックを実行する場合

#### 1.確認する表の整合性チェック

表単位,又は制約単位に整合性チェックをします。

インナレプリカ機能を使用している場合,確認する表の世代番号を指定します。インナレプリカ機能を 使用していない場合,又は全世代に整合性チェックを実行する場合,世代番号の指定は不要です。

#### 2.制約違反有無判定

手順 1.の整合性チェック結果で,制約違反データの有無を判定します。

#### 3.違反データの修正方法

違反データの修正をユティリティで行うか、SQL で行うかを選択します。ユティリティで行う場合,手 順 6.へ進んでください。

4.確認する表の操作抑止

整合性が保証できない表を使用する業務の運用を停止します。

#### 5.確認する表の検査保留状態を強制解除

制約違反の対策をするため,検査保留状態を強制解除します。

#### 6.制約違反の対策

#### ユティリティで修正する場合

対策方法を次に示します。対策後,手順 1.に戻り,整合性チェックを実行し,違反データがないこ とを確認し,終了します。

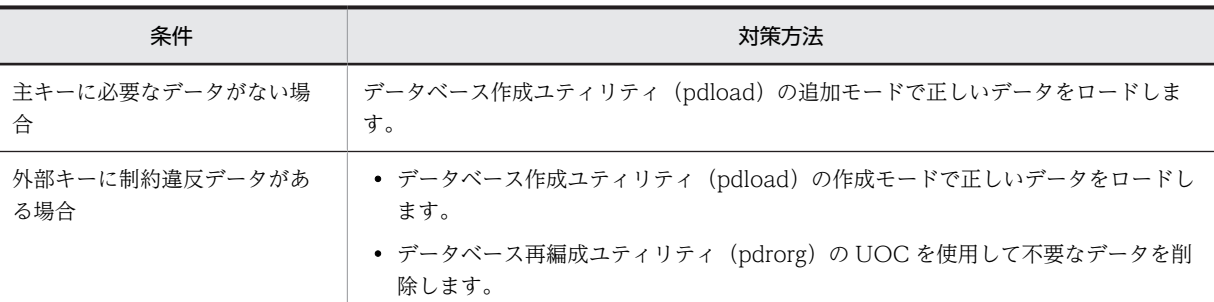

#### SQL で修正する場合

対策方法を次に示します。対策後,手順 7.に進みます。

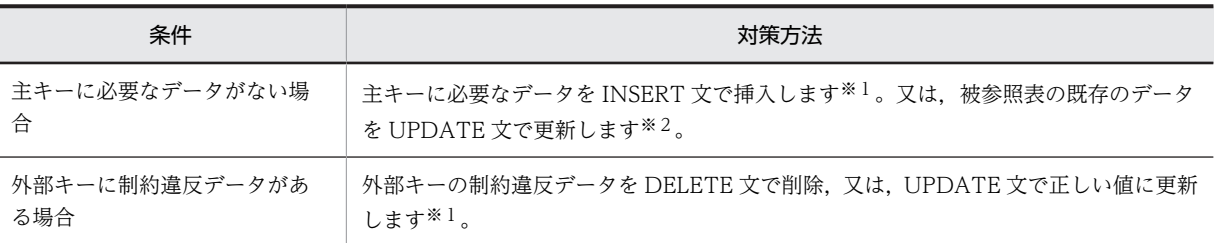

注※1

外部キーが主キーでもあり,対策を行う表を被参照表とする参照表が存在する場合,修正順序に注 意が必要です。例えば,次のような参照関係があるとします。

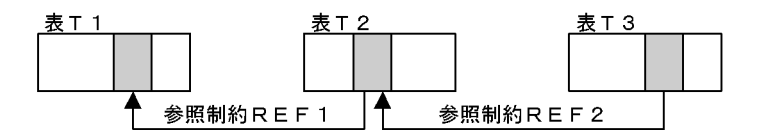

#### ●REF1 の制約違反の対策をする場合の注意

表 T2 のデータを DELETE 文で修正する場合,REF2 で ON DELETE RESTRICT を指定している ときは、対応する表 T3 のデータを先に削除後、表 T2 のデータを削除してください。また, UPDATE 文で修正する場合, REF2 で ON UPDATE RESTRICT を指定しているときは,更新前 のデータに対応する表 T3 のデータを削除後、表 T2 のデータを更新してください。

#### ●REF2 の制約違反の対策をする場合の注意

表 T2 のデータを INSERT 文で修正する場合,表 T1 に挿入対象のデータが存在するかどうか確認 します。存在しないときは,先に表 T1 にデータを挿入後,表 T2 にデータを挿入してください。ま た,UPDATE 文で修正する場合,更新後のデータが表 T1 に存在するかどうか確認します。存在し ないときは、先に表 T1 にデータを挿入後、表 T2 のデータを更新してください。

注※2

対策をする制約とは別の制約で,その表を被参照表とする参照表が存在する場合,修正順序に注意 が必要です。例えば,次のような参照関係があるとします。

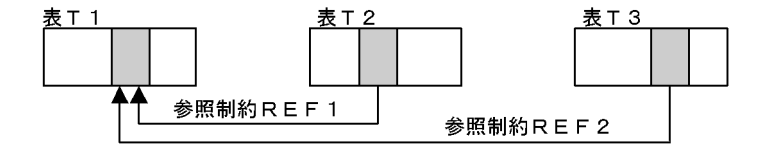

#### ●REF1 の制約違反の対策をする場合の注意

T1 のデータを UPDATE 文で修正する場合,REF2 で ON UPDATE RESTRICT を指定している ときは,更新前のデータに対応する T3 のデータを削除後,T2 のデータを更新してください。

<span id="page-589-0"></span>7.違反があった制約を、強制的に検査保留状態に設定

整合性チェックユティリティを制約単位で実行し,対策をした制約を強制的に検査保留状態に設定しま す。

#### 8.確認する表の操作抑止解除

運用を停止していた業務を再開します。手順 1.に戻り、整合性チェックを実行し、違反データがないこ とを確認します。

#### 9.確認する世代の有無

複数世代のレプリカ RD エリアを作成している場合,又は世代単位の整合性チェックを実行した場合, 手順 1.に戻り,各世代で整合性チェックを実行します。

#### (2) 検査保留状態を使用しない場合の整合性確認手順

pd\_check\_pending オペランドの指定値が NOUSE の場合の,整合性チェックユティリティを使用した整 合性確認手順を次の図に示します。

#### 図 13-39 検査保留状態を使用しない場合の整合性確認手順

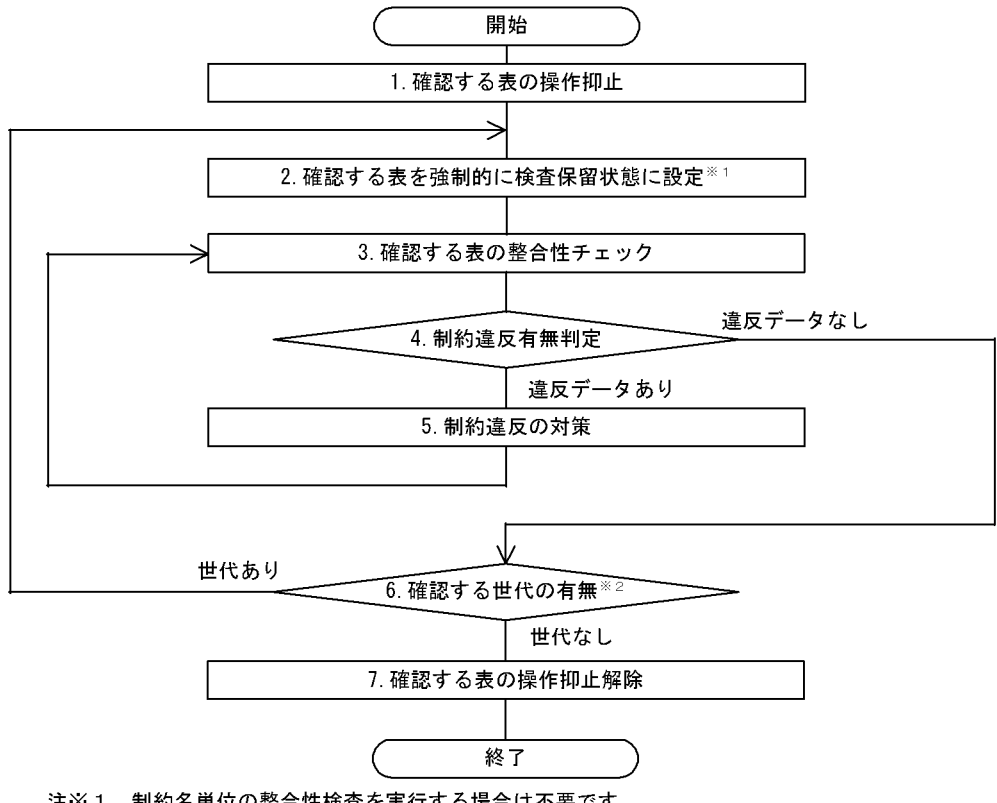

注※1 制約名単位の整合性検査を実行する場合は不要です。

#### 1.確認する表の操作抑止

整合性が保証できない表を使用する業務の運用を停止します。

#### 2.確認する表を強制的に検査保留状態に設定

確認する表を強制的に検査保留状態に設定します。なお,手順 3.で制約単位の整合性チェックをする場 合は,この操作は不要です。

#### 3.確認する表の整合性チェック

表単位,又は制約単位に整合性チェックをします。

インナレプリカ機能を使用している場合,確認する表の世代番号を指定します。インナレプリカ機能を 使用していない場合,又は全世代に整合性チェックを実行する場合,世代番号の指定は不要です。

#### 4.制約違反有無判定

手順 3.の整合性チェック結果で,制約違反データの有無を判定します。

#### 5.制約違反の対策

「[13.19.5\(1\)検査保留状態を使用する場合の整合性確認手順\(参照制約\)」](#page-586-0)の手順 6.を参照して,同様に 制約違反データを修正してください。

6.確認する世代の有無

複数世代のレプリカ RD エリアを作成している場合,又は世代単位の整合性チェックを実行した場合, 手順 1.に戻り,各世代で整合性チェックを実行してください。

#### 7.確認する表の操作抑止解除

運用を停止していた業務を再開します。

## 13.19.6 参照制約とトリガ

#### (1) 参照制約動作のトリガ

参照制約動作に CASCADE を指定すると,HiRDB が内部的に参照表を更新するトリガを被参照表に対し て生成します。HiRDB が内部的に生成するトリガは、次の場合に無効になるため、再作成する必要があり ます。ただし,HiRDB が生成したトリガだけを再作成することはできません。ALTER ROUTINE を使用 して無効になったトリガすべてを再作成してください。

- 更新の場合
	- 参照表の表定義を変更した場合
	- 参照表にインデクスを定義した場合
	- 参照表のインデクスを削除した場合
	- 参照表に,トリガ契機が UPDATE のトリガを生成する場合
	- 参照表のトリガ契機が UPDATE のトリガを削除する場合
	- 参照表が参照する被参照表の主キー構成列の表定義を変更した場合
- 削除の場合
	- 参照表の表定義を変更した場合
	- 参照表にインデクスを定義した場合
	- 参照表のインデクスを削除した場合
	- 参照表に,トリガ契機が DELETE のトリガを生成する場合
	- 参照表のトリガ契機が DELETE のトリガを削除する場合

また, HiRDB が内部的に生成するトリガは、参照表削除(DROP TABLE, 又は DROP SCHEMA)時に 削除されます。

#### (2) 参照制約とユーザが定義したトリガの関係

トリガや参照制約が定義されている表に、更新系 SQL (INSERT 文, UPDATE 文, 又は DELETE 文) を 実行する場合の,トリガ,参照制約の整合性チェック,及び参照制約動作(HiRDB が参照制約定義時に内 部的に生成するトリガ)の動作順序について説明します。これらの動作順序は,条件によって二つのパター ンがあります。

パターン 1 の条件:

更新対象が被参照で参照制約動作の指定が RESTRICT だけの場合と,更新対象が参照表の場合 パターン 2 の条件:

更新対象が被参照で参照制約動作の指定に RESTRICT 以外がある場合

なお,更新対象の表が参照表であり,かつ被参照表でもある場合は,被参照表の条件が優先されます。

二つのパターンの場合の動作順序をそれぞれ次に示します。

パターン 1

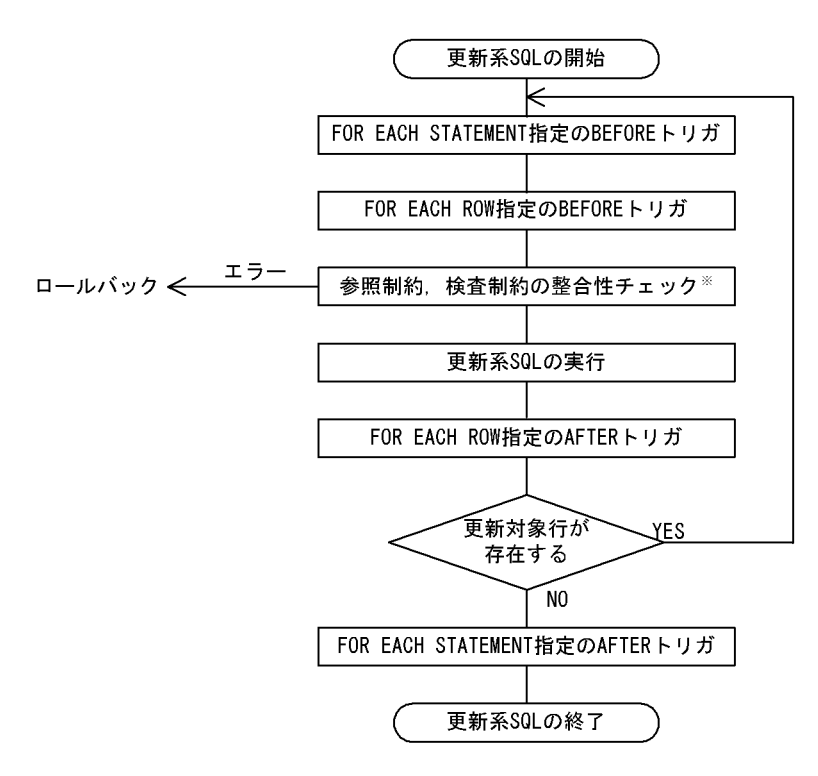

注※

参照制約の整合性はすべてこの時点でチェックされます。チェック内容を次に示します。

1.更新対象が参照表の場合

更新 (INSERT, UPDATE) データが被参照表に含まれているかどうか

2.更新対象が被参照表の場合

更新 (UPDATE, DELETE) データが参照表に含まれているかどうか

3.更新対象が参照表で,かつ被参照表の場合

上記 1,2 のチェック内容

パターン 2

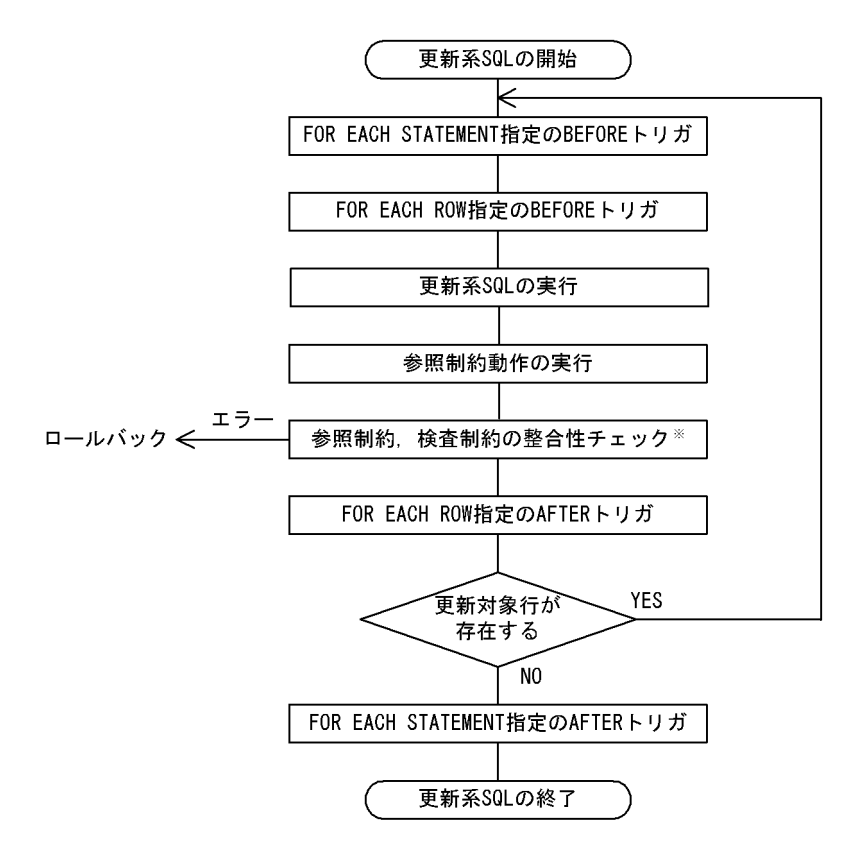

注※

参照制約の整合性はすべてこの時点でチェックされます。チェック内容はパターン 1 と同じです。

# 13.19.7 関連製品との連携時の注意

関連製品との連携時の注意事項を次に示します。

- インナレプリカ機能を使用する場合
	- 被参照表又は参照表を格納している RD エリアのインナレプリカを作成するとき,参照関係にある 表データを格納するすべての RD エリアの世代番号を合わせてください。また、被参照表や参照表 にインデクスが定義されているとき、インデクス格納用 RD エリア及び LOB 用 RD エリアも,表格 納用 RD エリアと世代番号を合わせてください。
	- オリジナル RD エリアにある参照表が検査保留状態のとき,レプリカ RD エリアの実体は作成しな いでください。オリジナル RD エリアにある参照表の検査保留状態を解除してからレプリカ RD エ リアの実体を作成してください。
	- 全世代を対象とした検査保留状態の設定又は解除をするとき,コマンド閉塞かつクローズ状態の世 代はレプリカ RD エリアの実体がない世代として扱うため、検査保留状態の設定又は解除の対象か ら除外されます。レプリカ RD エリアの実体があるのに,設定又は解除の対象から除外された RD エリアがあるとき,RD エリアの閉塞解除後,整合性チェックユティリティを実行して RD エリア中 の表情報を更新してください。
	- 次に示す操作を実行後,整合性チェックユティリティで全世代指定の表単位の整合性チェックを実 行してください。
		- ・PURGE TABLE 文
		- ・RD エリアの再初期化
		- ・レプリカ RD エリアの削除

・インナレプリカグループの統合

• 更新可能なオンライン再編成をする運用の場合

更新可能なオンライン再編成及びデータベースの一括更新をする場合、追い付き反映時に HiRDB は整 合性をチェックしないため,更新可能なオンライン再編成及びデータベースの一括更新の完了後,整合 性が保証されません。そのため、pd\_check\_pending オペランドに USE を指定しているときは参照表 が検査保留状態になっていることがあります。整合性チェックユティリティで検査保留状態を解除し てください。pd\_check\_pending オペランドに NOUSE を指定しているときは,整合性チェックユ ティリティで強制的に検査保留状態に設定してから整合性を確認してください。データの整合性確認 手順については,[「13.19.5 表の整合性確認手順」](#page-585-0)を参照してください。

#### • HiRDB Datareplicator を使用する場合

反映側の表に参照制約を定義しないでください。

#### • 分割格納条件を変更する場合

被参照表の分割格納条件を変更する場合,及び既存データを削除するような RD エリアの統合又は分割 をした場合,分割格納条件変更の完了後の整合性は保証されないため,データの整合性を確認する必要 があります。データの整合性確認手順については,「[13.19.5 表の整合性確認手順](#page-585-0)」を参照してくださ  $V<sub>o</sub>$ 

# 13.20 検査制約

## 13.20.1 検査制約とは

データベース中の表のデータは,値の範囲や条件など制限を持つ場合が多くあります。例えば,商品の情報 をデータベースに格納する場合,商品価格として負の値はあり得ません。そのため,負の値はデータベース に存在してはいけない値であり,挿入又は更新時に値をチェックする必要があります。このように,データ 挿入又は更新時に制約条件をチェックし,条件を満たさないデータの場合は操作を抑止することで表データ の整合性を保つ制約が検査制約です。また、このマニュアルでは検査制約を定義した表を検査制約表といい ます。

なお,ユティリティの実行などで検査制約表のデータの整合性が保証できなくなる場合があります。この場 合,検査制約表は検査保留状態になります。検査保留状態については「[13.20.3 検査保留状態](#page-595-0)」を,整合 性を保証できなくなる操作については[「13.20.4 データ操作と整合性](#page-596-0)」を参照してください。

#### 検査制約の効果

検査制約を定義すると,データの挿入又は更新時のチェックを自動化できるので UAP を作成するとき の負荷を軽減できます。ただし,検査制約表を更新する場合,データの整合性をチェックするため, チェックに掛かる処理時間が増加します。

## 13.20.2 検査制約の定義

検査制約は、定義系 SQL の CREATE TABLE で CHECK を指定し、表の値の制約条件を探索条件で指定し ます。また、検査保留状態を使用するには、pd\_check\_pending オペランドに USE を指定するか,又は オペランドの指定を省略します。

#### (1) 検査制約を定義する表の制限事項

検査制約を定義する表の表定義,及び表定義変更時の制限事項を次に示します。

- (a) 表定義(CREATE TABLE)時
	- 検査制約は改竄防止表には定義できません。
	- 検査制約は一つの表に 254 個まで定義できます。255 個以上は定義できません。例を次に示します。

CREATE TABLE T1 (COO1 INT CONSTRAINT CHECK\_T1\_COO1 CHECK (COO1>0), COO2 INT CONSTRAINT CHECK\_T1\_COO2 CHECK (COO2>0), C254 INT CONSTRAINT CHECK T1 C254 CHECK (C254>0))

C255 INT CONSTRAINT CHECK\_T1\_C255 CHECK (C255>0))

255個

- この場合,検査制約数が 254 個より多いため,定義できません。表定義時にエラーとなります。
- 検査制約,及び各検査制約の探索条件中の AND, OR の個数の和は一つの表に 254 個まで定義できま す(ただし,CASE 式中の探索条件,及びその探索条件中の AND,OR の個数は除きます)。例を次に 示します。

AND, ORの数200 CREATE TABLE T1 (COO1 INT CONSTRAINT CHECK T1 C1 CHECK (COO1=0 OR COO1=1 OR  $\sim$  COO1=200). CO02 INT CONSTRAINT CHECK\_T1\_C2 CHECK (CO02=0 OR CO02=1 OR ~CO02=53))

AND. ORの数53

<span id="page-595-0"></span>この場合,検査制約数は 2 個ですが,制約名 CHECK\_T1\_C1 の探索条件中の AND の数が 200,制約 名 CHECK T1 C2 の探索条件中の AND の数 53 で、検査制約数と各検査制約の探索条件中の AND, OR の和が 255(2 + 200 + 53)となり,254 個より多いため定義できません。表定義時にエラーと なります。

なお、表に定義されている検査制約数と各検査制約の探索条件中の AND, OR の和はディクショナリ 表の SQL\_TABLE 表の, N\_CHECK\_LIMIT 列に格納されています。

#### (b) 表定義変更 (ALTER TABLE) 時

- 検査制約表に対して,DROP 句及び RENAME 句を使用した表定義変更はできません。
- 検査制約表に対して,CHANGE 句を使用した次の変更はできません。
	- データ型やデータ長の変更
	- SPLIT の変更
	- 既定値の設定,解除
	- WITH DEFAULT の設定
- 検査制約表に対して,RENAME 句を使用した列名変更はできません。

#### (2) 検査制約を定義する場合の注意事項

- SQL オブジェクト用バッファ長の容量見積もり 検査制約表に対して操作する場合,HiRDB が制約条件をチェックするトリガを生成します。そのため, SQL オブジェクト用バッファを指定するときに HiRDB が生成する制約条件の SQL オブジェクトにつ いても考慮する必要があります。SQL オブジェクト用バッファ長 (pd\_sql\_object\_cache\_size)の見 積もり式については,マニュアル「HiRDB Version 8 システム定義」を参照してください。
- バックアップの取得 バックアップ取得時点の検査保留状態によって,バックアップの取得範囲が異なります。バックアップ の取得時点と取得範囲については,マニュアル「HiRDB Version 8 システム運用ガイド」の「同時に バックアップを取得する必要がある RD エリア」を参照してください。
- データディクショナリ用 RD エリアの再編成 検査制約表の定義と削除を繰り返すと,データディクショナリ用 RD エリアの格納効率が低下します。 このような場合,データベース状態解析ユティリティ(pddbst)でデータディクショナリ用 RD エリア の格納効率を確認し,必要に応じて再編成してください。

## 13.20.3 検査保留状態

ユティリティの実行などでデータの整合性を保証できなくなった場合, HiRDB は検査制約表に対するデー タ操作を制限します。このように, 整合性を保証できないためにデータ操作を制限された状態を検査保留状 態といいます。検査制約表を検査保留状態にして、データ操作を制限するためには、pd check\_pending オペランドに USE を指定するか,又はオペランドの指定を省略する必要があります。検査保留状態の表 は,整合性チェックユティリティ(pdconstck)を使用して検査保留状態を解除します。整合性チェックユ ティリティを使用して,強制的に検査保留状態に設定することもできます。

pd check pending オペランドに NOUSE を指定していると、データの整合性を保証できない場合でも データ操作を制限しません。そのため,整合性が保証できなくなるユティリティを実行した場合は,整合性 チェックユティリティで強制的に検査保留状態に設定してから,整合性を確認してください。

整合性が保証できなくなる操作については「[13.20.4 データ操作と整合性」](#page-596-0)を,整合性の確認手順は [「13.20.5 表の整合性確認手順](#page-597-0)」を参照してください。

## <span id="page-596-0"></span>(1) 検査保留状態の管理

検査保留状態はディクショナリ表と,表が格納された RD エリアの表情報で管理しています。ディクショナ リ表では表単位,及び制約単位に検査保留状態を管理し,表情報では分割表の場合は RD エリア単位に,分 割表ではない場合は表単位に検査保留状態を管理します。

検査保留状態の情報が格納されている場所と内容を次の表に示します。

表 13-23 検査保留状態の情報が格納されている場所と内容(検査制約)

| 格納場所             |              |                 | 格納されている情報                      |
|------------------|--------------|-----------------|--------------------------------|
| ディク<br>ショナリ<br>表 | SQL TABLES 表 | CHECK PEND2 列   | 表単位の検査制約の検査保留状態                |
|                  | SQL_CHECKS 表 | CHECK PEND2 列   | 制約単位の検査制約の検査保留状態               |
| RD エリアの表情報       |              | 分割していない表の場<br>合 | 表単位の参照制約又は検査制約の検査保留状態          |
|                  |              | 分割表の場合          | RD エリア単位の参照制約又は検査制約の検査保留<br>状態 |

## (2) 検査保留状態の表に対して制限される操作

参照制約の場合と同じです。[「13.19.3\(3\)検査保留状態の表に対して制限される操作」](#page-577-0)を参照してください。

### (3) 分割表又はインナレプリカ機能を使用している場合

参照制約の場合と同じです。「[13.19.3\(5\)分割表又はインナレプリカ機能を使用している場合](#page-580-0)」を参照して ください。ただし,「参照表」を「検査制約表」に読み替えてください。

## (4) 検査保留状態を使用する場合の注意

- pd check\_pending オペランドの指定値を NOUSE から USE に変更した場合, 整合性チェックユティ リティを使用して,検査制約表の整合性を確認する必要があります。確認手順については,「[13.20.5](#page-597-0)  [表の整合性確認手順](#page-597-0)」を参照してください。
- pd check\_pending オペランドに USE を指定する場合,検査保留状態に設定される参照表及び RD エ リアに対して排他が掛かるため,ユティリティ及び SQL 実行時の排他資源が検査保留状態を使用しな い場合とは異なります。

# 13.20.4 データ操作と整合性

検査制約表に対する操作系 SQL による更新,追加,又は削除は,HiRDB が SQL 実行時にチェックし,整 合性を保証します。ただし,次の表に示すユティリティによる操作をした場合,チェックをしないため,整 合性を保証できなくなることがあります。pd\_check\_pending オペランドに USE を指定していて,これら の操作をした場合,検査制約表は検査保留状態になります。

表 13‒24 整合性を保証できなくなる場合の,検査制約表に対する操作とデータ不整合の発生条件

|                            | 表又は RD エリアに対する操作 | データ不整合の発生条件                             |
|----------------------------|------------------|-----------------------------------------|
| データベース作成ユティ<br>リティ(pdload) | │ データロード         | 検査制約定義で指定した探索条件を満たさないデータをデー<br>タロードした場合 |

<span id="page-597-0"></span>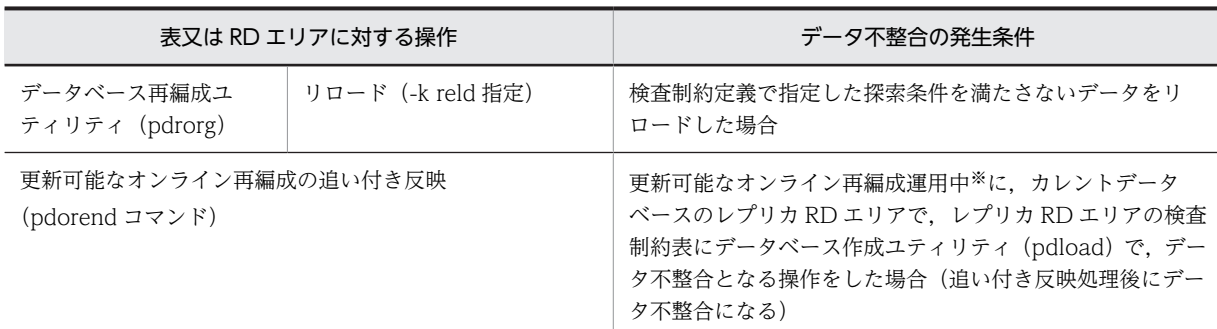

注※

更新可能なオンライン再編成の運用については、マニュアル「インナレプリカ機能 HiRDB Staticizer Option Version 8」を参照してください。

# 13.20.5 表の整合性確認手順

データの整合性確認手順の概要を次の図に示します。

#### 図 13‒40 データの整合性確認手順の概要(検査制約)

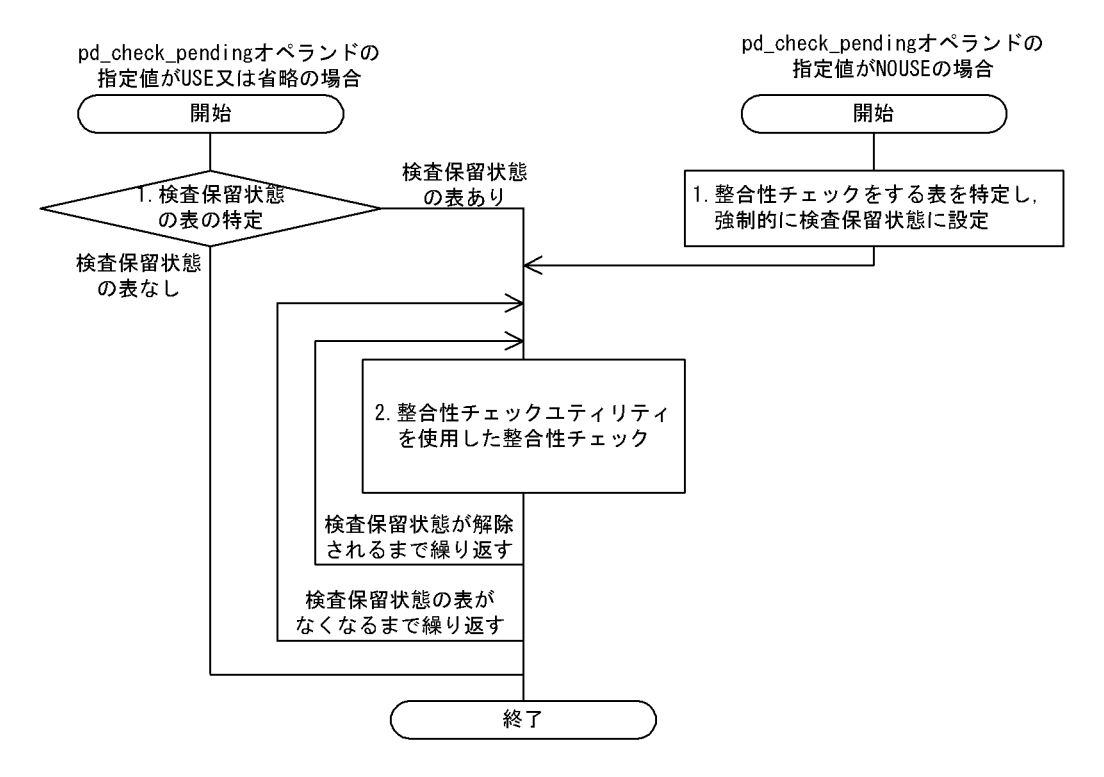

pd\_check\_pending オペランドの指定値が USE 又は省略の場合

#### 1.検査保留状態の表の特定

ディクショナリ表の SQL\_TABLES 表を検索して、検査保留状態の表名を検出します。

SELECT TABLE\_SCHEMA, TABLE\_NAME FROM MASTER.SQL\_TABLES WHERE CHECK\_PEND = 'C' OR CHECK\_PEND2 = 'C'

検索結果には,検査保留状態の表の所有者と検査保留状態の表名が返されます。検索結果が 0 行の場 合,検査保留状態の表はありません。

なお,インナレプリカ機能使用時に,各世代の表が検査保留状態かどうかを確認するためには,状態解 析ユティリティ(pddbst)を使用します。

2.整合性チェックユティリティを使用した整合性チェック

整合性チェックユティリティで表単位の整合性チェックを実行し,制約違反データがあれば修正しま す。検査保留状態の表がなくなるまで整合性チェックを繰り返し,なくなれば終了です。整合性チェッ クユティリティを使用した整合性確認手順については,「13.20.5(1)検査保留状態を使用する場合の整合 性確認手順(検査制約)」を参照してください。

pd\_check\_pending オペランドの指定値が NOUSE の場合

1.整合性チェックをする表を特定し,強制的に検査保留状態に設定

整合性チェックをする表を特定するために,整合性を保証できなくなる操作をした表に検査照制約が定 義されているかどうかを確認します。これを確認する SQL の実行例を次に示します。

# SELECT N\_CHECK FROM MASTER.SQL\_TABLES<br>WHERE TABLE\_SCHEMA = '対象表の所有者名' AND TABLE\_NAME = '対象表の表名'

次の検索結果が返されます。

• 検査制約の定義数

N\_CHECK がナル値の場合,対象表に検査制約は定義されていません。

表を特定したら,整合性チェックユティリティを使用して,その表を強制的に検査保留状態に設定しま す(検査保留状態でない表は,整合性チェックユティリティでチェックできません)。

2.整合性チェックユティリティを使用した整合性チェック

pd check\_pending オペランドの指定値が USE 又は省略の場合の手順 2.と同じです。整合性チェッ クユティリティを使用した整合性確認手順は,参照制約の場合と同じのため,「[13.19.5\(2\)検査保留状態](#page-589-0) [を使用しない場合の整合性確認手順](#page-589-0)」を参照してください。

## (1) 検査保留状態を使用する場合の整合性確認手順(検査制約)

pd\_check\_pending オペランドの指定値が USE 又は省略の場合の,整合性チェックユティリティを使用し た整合性確認手順を次の図に示します。

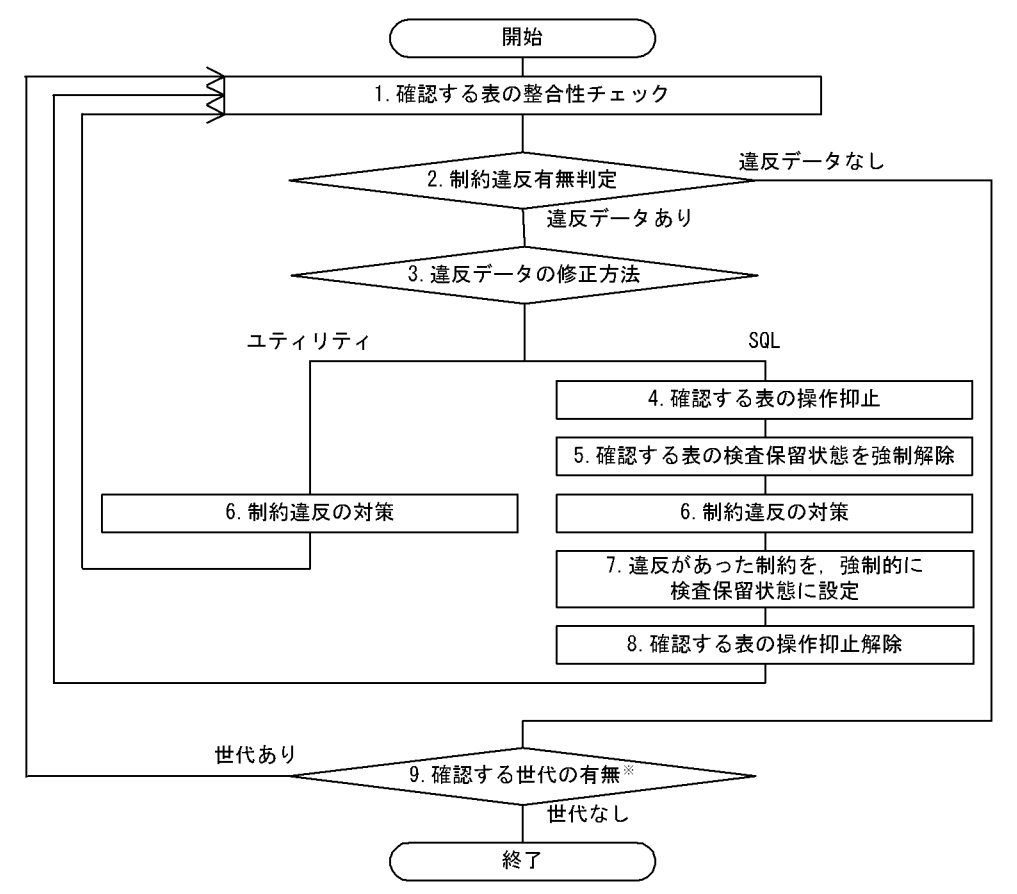

#### 図 13-41 検査保留状態を使用する場合の整合性確認手順 (検査制約)

注※ 次の場合は不要です。

・インナレプリカ機能を使用していない

・インナレプリカ機能を使用していて、全世代に整合性チェックを実行する場合

#### 1.確認する表の整合性チェック

表単位,又は制約単位に整合性チェックをします。

インナレプリカ機能を使用している場合,確認する表の世代番号を指定します。インナレプリカ機能を 使用していない場合,又は全世代に整合性チェックを実行する場合,世代番号の指定は不要です。

#### 2.制約違反有無判定

手順 1.の整合性チェック結果で,制約違反データの有無を判定します。

#### 3.違反データの修正方法

違反データの修正をユティリティで行うか、SQL で行うかを選択します。ユティリティで行う場合,手 順 6.へ進んでください。

4.確認する表の操作抑止

整合性が保証できない表を使用する業務の運用を停止します。

#### 5.確認する表の検査保留状態を強制解除

制約違反の対策をするため,検査保留状態を強制解除します。

#### 6.制約違反の対策

#### ユティリティで修正する場合

対策方法を次に示します。対策後,手順 1.に戻り,整合性チェックを実行し,違反データがないこ とを確認し,終了します。

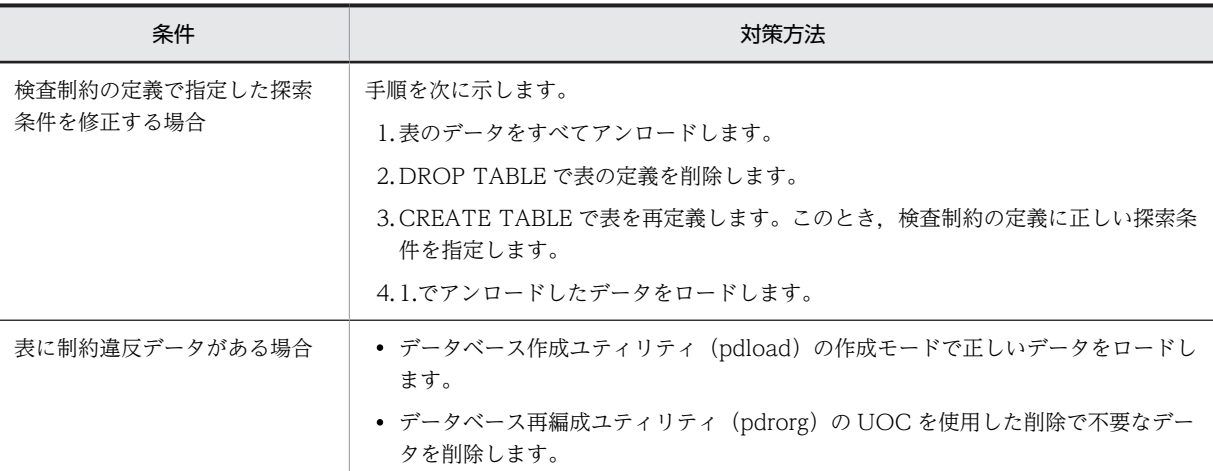

#### SQL で修正する場合

対策方法を次に示します。対策後,手順 7.に進みます。

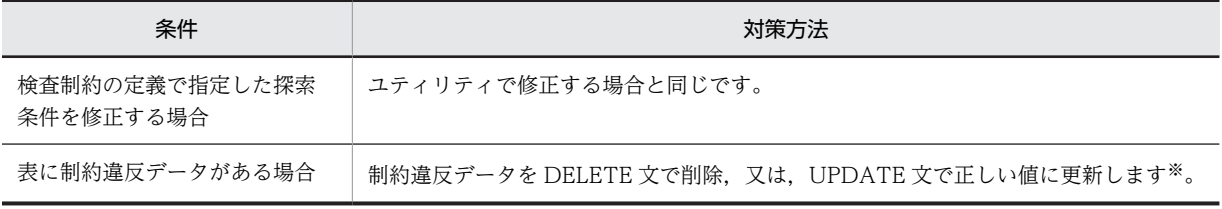

注※

対策する表を被参照表とする参照表が存在する場合、修正順序に注意が必要です。例えば、次のよ うな関係があるとします。

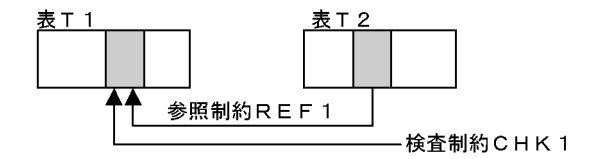

#### ●CHK1 の制約違反の対策をする場合の注意

表 T1 のデータを DELETE 文で修正する場合, REF1 で ON DELETE RESTRICT を指定している ときは、対応する表 T2 のデータを先に削除後、表 T1 のデータを削除してください。また, UPDATE 文で修正する場合, REF1 で ON UPDATE RESTRICT を指定しているときは,更新前 のデータに対応する表 T2 のデータを削除後,表 T1 のデータを更新してください。

#### 7.違反があった制約を強制的に検査保留状態に設定

整合性チェックユティリティを制約単位で実行し,対策をした制約を強制的に検査保留状態に設定しま す。

#### 8.確認する表の操作抑止解除

運用を停止していた業務を再開します。手順 1.に戻り、整合性チェックを実行し、違反データがないこ とを確認します。

9.確認する世代の有無

複数世代のレプリカ RD エリアを作成している場合,又は世代単位の整合性チェックを実行した場合, 手順 1.に戻り,各世代で整合性チェックを実行します。

# 13.20.6 関連製品との連携時の注意

関連製品との連携時の注意事項を次に示します。

- インナレプリカ機能を使用する場合
	- オリジナル RD エリアにある参照表が検査保留状態のとき,レプリカ RD エリアの実体は作成しな いでください。オリジナル RD エリアにある参照表の検査保留状態を解除してからレプリカ RD エ リアの実体を作成してください。
	- 全世代を対象とした検査保留状態の設定又は解除をするとき,コマンド閉塞かつクローズ状態の世 代はレプリカ RD エリアの実体がない世代として扱うため、検査保留状態の設定又は解除の対象か ら除外されます。レプリカ RD エリアの実体があるのに、設定又は解除の対象から除外された RD エリアがあるとき,RD エリアの閉塞解除後,整合性チェックユティリティを実行して RD エリア中 の表情報を更新してください。
	- 次に示す操作を実行後,整合性チェックユティリティで全世代指定の表単位の整合性チェックを実 行してください。
		- ・PURGE TABLE 文
		- ・RD エリアの再初期化
		- ・レプリカ RD エリアの削除
		- ・インナレプリカグループの統合
- 更新可能なオンライン再編成をする運用の場合
	- 更新可能なオンライン再編成及びデータベースの一括更新をする場合,追い付き反映時に HiRDB は 整合性をチェックしないため,更新可能なオンライン再編成及びデータベースの一括更新の完了後, 整合性が保証されません。そのため,pd\_check\_pending オペランドに USE を指定しているときは 検査制約表が検査保留状態になっていることがあります。整合性チェックユティリティで検査保留 状態を解除してください。pd check\_pending オペランドに NOUSE を指定しているときは、整合 性チェックユティリティで強制的に検査保留状態に設定してから整合性を確認してください。デー タの整合性確認手順については,「[13.20.5 表の整合性確認手順](#page-597-0)」を参照してください。
- HiRDB Datareplicator を使用する場合

整合性があるデータが反映されるので,反映側の表に検査制約の定義は不要です。

# 13.20.7 検査制約表の 64 ビットモードへの移行 (HP-UX 版, Solaris 版. 及び AIX 版限定)

HiRDB を 32 ビットモードから 64 ビットモードへ移行する場合,32 ビットモードで定義した検査制約表 に挿入や更新をするとエラーになります。32 ビットモードで定義した検査制約表を 64 ビットモードで挿 入や更新できるようにするには、64 ビットモードで HiRDB を再開始後、検査制約表を再定義してくださ い。検査制約表の 64 ビットモードへの移行の基本的な流れを次の図に示します。

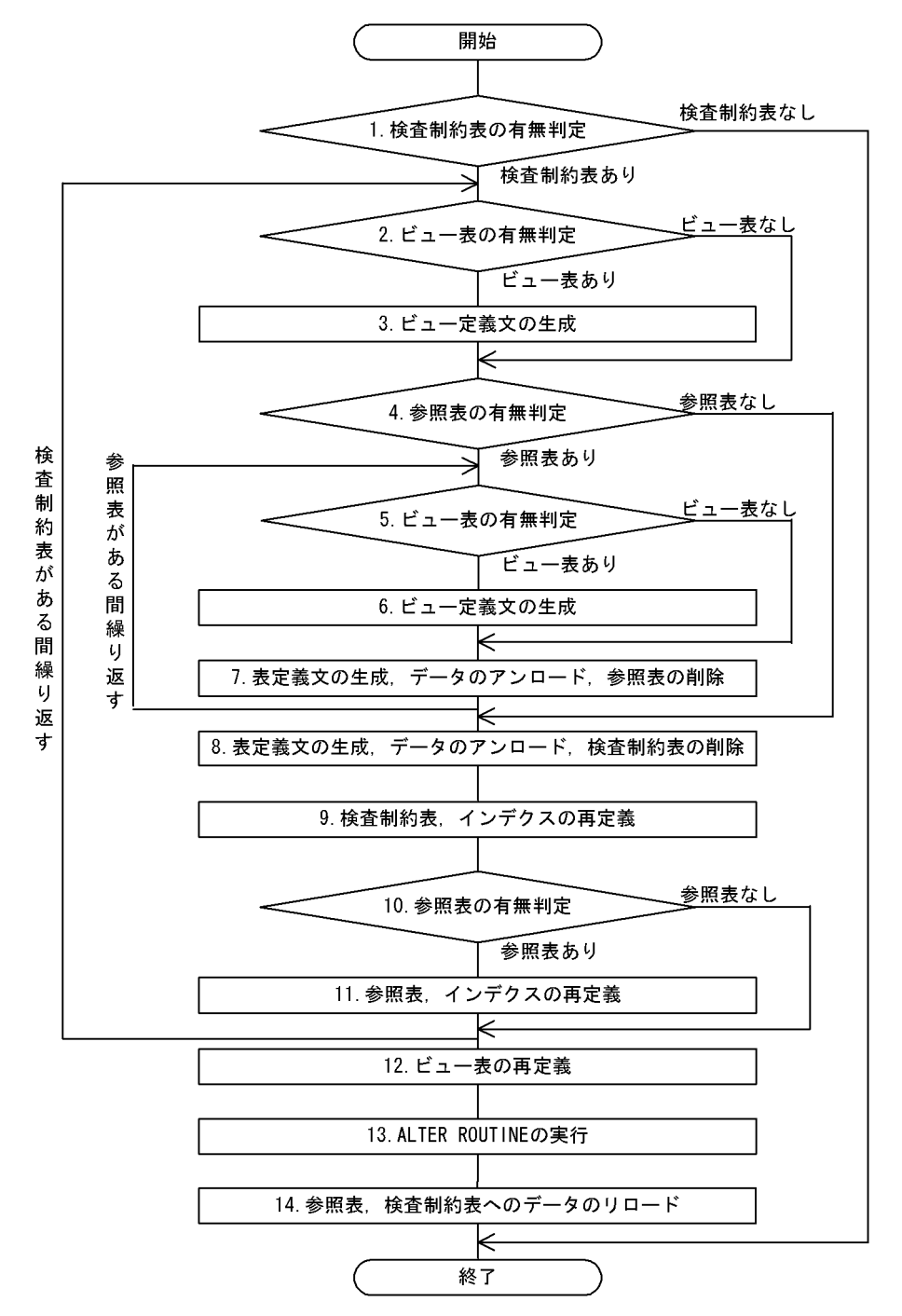

図 13-42 検査制約表の 64 ビットモードへの移行の基本的な流れ

#### 1.検査制約表の有無判定

検査制約表の有無を確認するため,次の SQL を実行します。 SELECT TABLE\_SCHEMA, TABLE\_NAME FROM MASTER. SQL\_TABLES WHERE N\_CHECK > 0 結果行数が 1 以上であれば、検査制約表があります。また、検索結果の TABLE\_SCHEMA が検査制約 表の所有者, TABLE\_NAME が検査制約表の表名になります。

2.ビュー表の有無判定

検査制約表を削除すると,検査制約表を使用したビュー表も削除されます。そのため,検査制約表を使 用したビュー表があるかどうかを確認する必要があります。検査制約表を使用したビュー表の有無を 確認するため、次の SQL を実行します。

#### SELECT VIEW SCHEMA, VIEW NAME FROM MASTER. SQL VIEW TABLE USAGE WHERE BASE OWNER=検査制約の表の所有者 AND TABLE NAME=検査制約の表名

結果行数が 1 以上であれば、検査制約表を使用したビュー表があります。また、検索結果の VIEW\_SCHEMA がビュー表の所有者, VIEW\_NAME がビュー表名になります。

#### 3.ビュー定義文の生成

pddefrev コマンド (定義系 SQL の生成)でビュー定義文を生成してください。

#### 4.参照表の有無判定

検査制約表を削除する場合,主キーが定義されていて,かつ主キーを参照する参照表が定義されている と,その検査制約表は削除できません。そのため,削除する表の主キーを参照する参照表を削除する必 要があります。検査制約表の主キーを参照する参照表の有無を確認するため、次の SQL を実行します。

#### SELECT CONSTRAINT SCHEMA, TABLE NANE FROM MASTER. SQL REFERENTIAL CONSTRAINTS

whERE R\_OWNER= 検査制約の表の所有者 AND R\_TABLE\_NAME=検査制約の表名

結果行数が1以上であれば、参照表があります。また、検索結果の CONSTRAINT SCHEMA が参照 表の所有者, TABLE\_NANE が参照表の表名になります。

#### 5.ビュー表の有無判定

参照表を削除すると,参照表を使用したビュー表も削除されます。そのため,参照表を使用したビュー 表があるかどうかを確認する必要があります。参照表を使用したビュー表の有無を確認するため、次の SQL を実行します。

#### SELECT VIEW SCHEMA, VIEW NAME FROM MASTER. SQL VIEW TABLE USAGE WHERE BASE OWNER=参照表の所有者 AND TABLE NAME=参照表の表名

結果行数が1以上であれば、参照表を使用したビュー表があります。また、検索結果の VIEW\_SCHEMA がビュー表の所有者, VIEW\_NAME がビュー表名になります。

#### 6.ビュー定義文の生成

pddefrev コマンド(定義系 SQL の生成)で検査制約表を参照する参照表を使用したビュー定義文を生 成してください。

#### 7.表定義文の生成,データのアンロード,参照表の削除

pddefrev コマンド(定義系 SQL の生成)で参照表の表定義文を生成してください。表定義文を生成 後,削除する参照表のデータをアンロードして,参照表を削除してください。

#### 8.表定義文の生成,データのアンロード,検査制約表の削除

pddefrev コマンド(定義系 SQL の生成)で検査制約表の表定義文を生成してください。表定義文を生 成後,削除する検査制約表のデータをアンロードして,検査制約表を削除してください。

#### 9.検査制約表,インデクスの再定義

8.で生成した表の表定義文に検査制約表,及びインデクスを再定義してください。

#### 10.参照表の有無判定

9.で再定義した検査制約表を参照する参照表の有無を 4.と同様にして確認してください。

#### 11.参照表,インデクスの再定義

9.で再定義した検査制約表を参照する参照表がある場合、7.で生成した表の表定義文に参照表,及びイ ンデクスを再定義してください。

#### 12.ビュー表の再定義

検査制約表を使用したビュー表,又は参照表を使用したビュー表をがある場合,3.,6.で生成したビュー 表の定義文にビュー表を再定義してください。

## 13.ALTER ROUTINE の実行

表, ビュー表などの削除によって関数が無効状態になっている可能性があるため, 定義系 SQL の ALTER ROUTINE を実行してください。

## 14.参照表,検査制約表へのデータのリロード

再定義した表にデータをリロードしてください。

14 インデクスの設計

この章では、B-tree 構造のインデクス及びプラグインインデクスを設計する 上で検討する項目について説明します。

# 14.1 インデクスを設計するときの検討項目

表に対する処理性能を向上させるには、インデクスを作成します。ただし、効果的に作成しないと、逆に性 能を劣化させることもあります。このため,より効果的なインデクスの作成方法を検討する必要がありま す。また,インデクスのユーザ用 RD エリアへの格納の仕方によって,表に対する処理性能や操作性が異な ります。これらの点を考慮してインデクスを設計する必要があります。

インデクスを設計するときの検討項目を次の表に示します。

| 設計作業ごとの検討項<br>目    | 長所                                                                                 | 短所                                                                                                    | 記載<br>箇所 |
|--------------------|------------------------------------------------------------------------------------|----------------------------------------------------------------------------------------------------|----------|
| インデクスの作成           | 表の検索性能が向上します。                                                                      | 作成したインデクスの数が増えると、インデクス<br>の更新処理時のオーバヘッドが増加します。                                                             | 14.2     |
| インデクスの横分割          | 表格納 RD エリアとインデクス格納<br>RD エリアが 1 対 1 で管理できるた<br>め、ユティリティの操作性が向上し<br>ます。             | 非分割キーインデクスを横分割すると、インデク<br>スを使用した検索性能が悪くなることがありま<br>す。                                                      | 14.3     |
| プラグインインデクス<br>の作成  | 抽象データ型で定義された列にプラ<br>グインで提供されたインデクス型を<br>指定してプラグインインデクスを作<br>成すると、表の検索性能が向上しま<br>す。 | 作成したインデクスの数が増えると, インデクス<br>の更新処理時のオーバヘッドが増加します。                                                            | 14.4     |
| プラグインインデクス<br>の横分割 | インデクスの一括作成をするとき<br>に、ユーザ LOB 用 RD エリアごとに<br>独立した運用ができます。                           | 横分割すると RD エリアの数が増えます。RD<br>エリア指定のデータベースのバックアップ及び<br>データベースの再編成時には、表とインデクスの<br>対応が1対1であることに注意する必要があり<br>ます。 | 14.5     |

表 14-1 インデクスを設計するときの検討項目

# <span id="page-608-0"></span>14.2 インデクス

ここでは、B-tree 構造のインデクスの設計について説明します。

# 14.2.1 インデクスの作成

(1) インデクスの効果

```
性能の向上
```
表を検索するときのキーとなる列にインデクスを作成しておくと,表の検索性能が向上します。

## (2) 適用基準

インデクスを作成するとよい列を次に示します。

- データを絞り込むための条件に使用する列
- 表の結合処理の条件として使用する列
- データのソート又はグループ分けの条件として使用する列
- 参照制約を定義した構成列(外部キー)

なお,次に示す列にインデクスを作成すると検索性能が低下するため,インデクスを作成しないようにしま す。

- 更新頻度の高い列
- データの重複度が高い列
- (3) 作成方法

表にインデクスを作成するには、定義系 SQL の CREATE INDEX を実行します。

- (4) 共通規則
	- 1.一つの表に最大 255 個のインデクスを定義できます。
	- 2.ナル値を含む列又は行のない列に対してもインデクスを定義できます。
	- 3.ビュー表にはインデクスを作成できません。
	- 4.コストベースの最適化をする場合,最適化の精度を更に向上させるため、必要に応じて最適化情報収集 ユティリティ(pdgetcst コマンド)で最適化情報を収集します。最適化情報収集ユティリティの実行要 否については,マニュアル「HiRDB Version 8 コマンドリファレンス」の「最適化情報収集レベル」 を参照してください。

## (5) インデクスを定義できないデータ型

次に示すデータ型の列にはインデクスを定義できません。

- 精度が 20 けた以上の DECIMAL
- BLOB
- BINARY
- BOOLEAN
- 抽象データ型

## (6) インデクスのキー長の上限

インデクスのキー長は,次に示す条件を満たす必要があります。この条件を満たさないとインデクスを定義 できません。

インデクスのキー長 (バイト) ≦MIN {(インデクス格納 RD エリアのページサイズ÷2) -1242,4036}

インデクス格納 RD エリアのページサイズが 4096 バイトの場合は,キー長が最大 806 バイトのインデク スが定義できます。インデクスのキー長については,[「表 17-5 インデクスのキー長一覧](#page-763-0)」を参照してくだ さい。

なお,複数列インデクスの場合は,複数列インデクスを構成する各列のキー長の合計がインデクスのキー長 となります。

#### (7) 注意事項

一つの表に同じインデクスを二つ以上作成できません。異なるインデクス名であっても同じインデクスと 扱われる場合の例を次に示します。

●単一列インデクスの場合

CREATE INDEX インデクス1 ON 表1 (列1 ASC) CREATE INDEX インデクス2 ON 表1 (列1 DESC)

> この場合,インデクス2 はインデクス1と同じインデクスとして扱われます。このため,先に定義した インデクス 1 が有効になります。

●複数列インデクスの場合

CREATE INDEX インデクス1 ON 表1 (列1 ASC,列2 ASC) CREATE INDEX インデクス2 ON 表1 (列1 DESC,列2 DESC)

又は

CREATE INDEX インデクス1 ON 表1 (列1 ASC,列2 DESC) CREATE INDEX インデクス2 ON 表1 (列1 DESC,列2 ASC)

> この場合,インデクス 1 とインデクス 2 は同じインデクスとして扱われます。このため、先に定義した インデクス 1 が有効になります。なお、次に示す場合は、互いに異なるインデクスになります。

CREATE INDEX インデクス1 ON 表1 (列1 DESC,列2 DESC) CREATE INDEX インデクス2 ON 表1 (列1 ASC,列2 DESC)

# 14.2.2 コストベースの最適化を考慮したインデクスの作成

HiRDB は,ある表にインデクスが複数作成されている場合,表の検索で指定された探索条件を基にして, 最もアクセスコストの少ないインデクスを選択します。このようにインデクスを選択する処理をコスト ベースの最適化といいます。

HiRDB が見積もるアクセスコストを次に示します。

- 指定された探索条件によるヒット率
- SQL 処理に掛かる入出力処理の回数
- SQL 処理に掛かる CPU 負荷

HiRDB はコストベースの最適化をするため、表の検索性能が良くなります。特に、複雑な探索条件を指定 した SQL 文を実行する場合でも、表の検索性能を低下させません。

## (1) コストベースの最適化を考慮したインデクスの作成基準

HiRDB はコストベースの最適化をするため、HiRDB が使用するインデクスの優先順位を意識しないで UAP を作成できます。ただし,UAP からアクセスする表に対してどのようにインデクスを作成しておく かについては,あらかじめ検討する必要があります。

コストベースの最適化を考慮するには,HiRDB が使用するインデクスの優先順位を考慮してインデクスを 作成します。このとき,次に示す単一列インデクスと複数列インデクスの使い分け,複数のインデクスの使 用及びインデクスの数が性能に与える影響も考慮してください。

HiRDB が使用するインデクスの優先順位を次の表に示します。

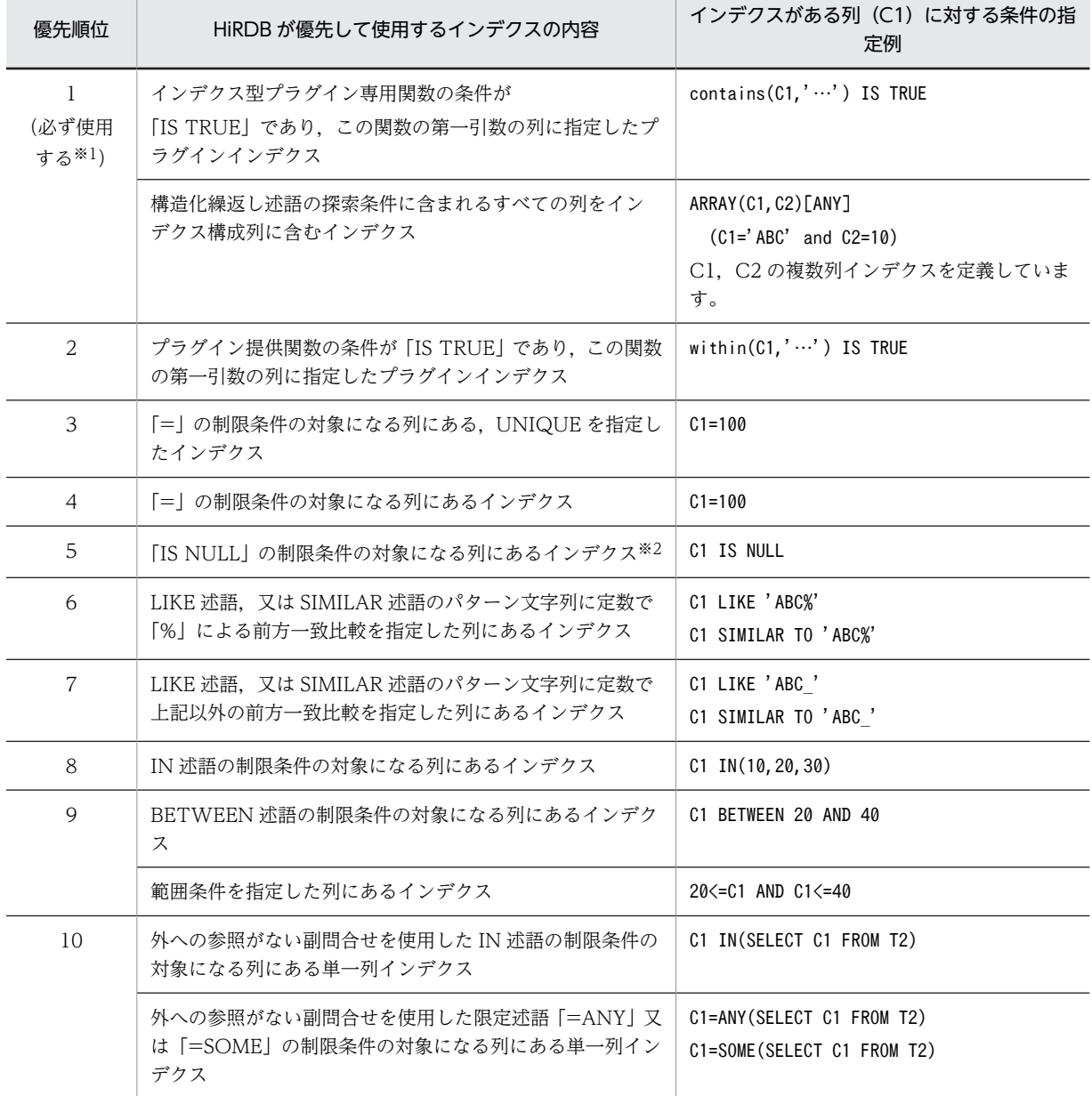

#### 表 14-2 HiRDB が使用するインデクスの優先順位

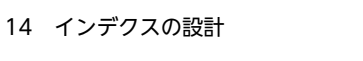

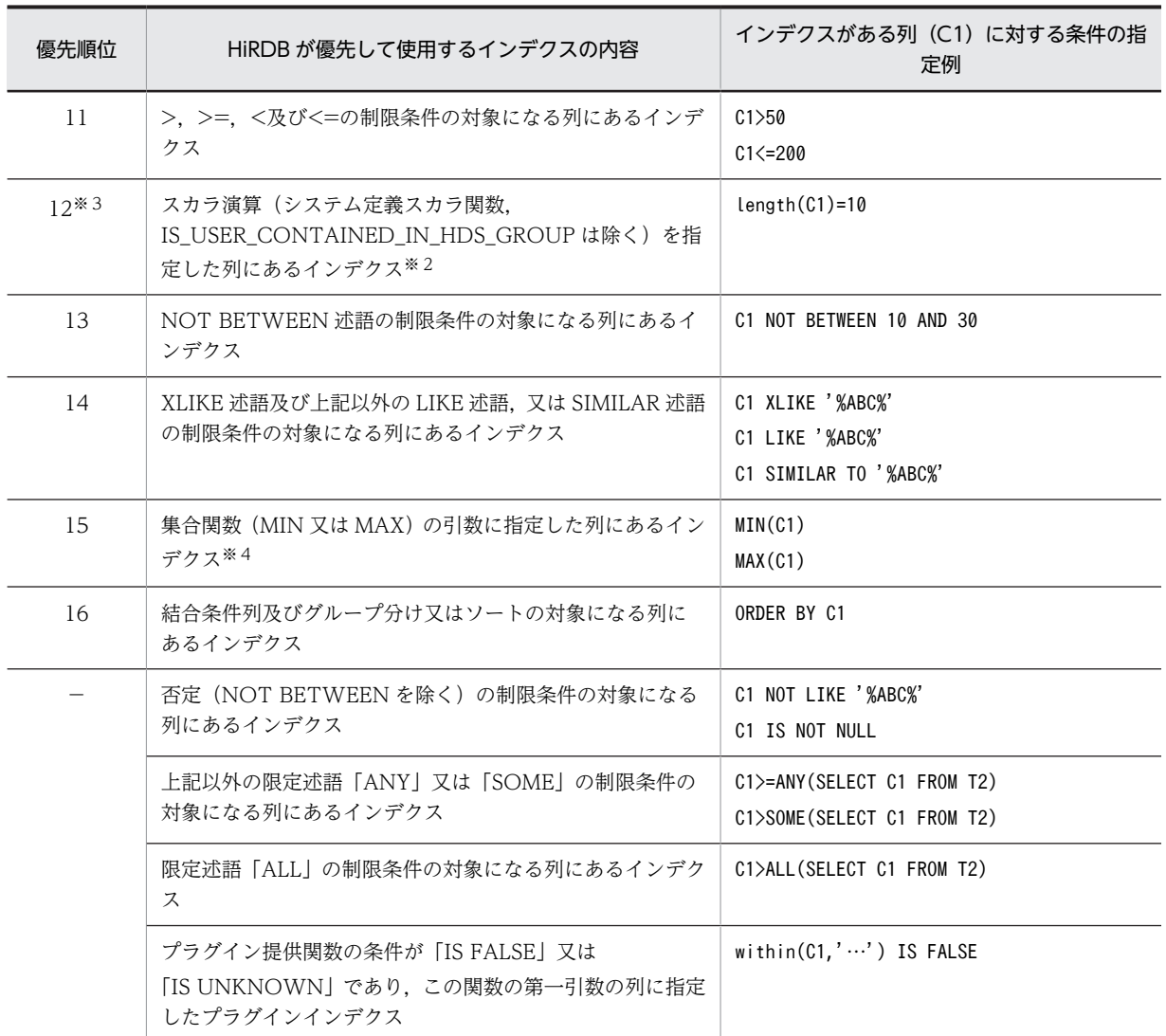

(凡例)−:使用しないインデクスを示します。

注

1.関数呼出し「contains」は, HiRDB Text Search Plug-in が提供するプラグインの関数です。

- 2.関数呼出し「within」は, HiRDB Spatial Search Plug-in が提供するプラグインの関数です。
- 3.外への参照がある副問合せを含む制限条件の対象になる列にあるインデクスは使用できません。
- 4.OR 演算子で両側の条件式にインデクスを利用できる場合は,優先度がその条件式中の述語によって 変わります。
- 5.制限条件とは、結合条件以外の探索条件のことです。
- 6.定義したインデクスが有効に利用できないと HiRDB が判断した場合は,該当するインデクスが使用 されない場合があります。

注※1

このインデクスを定義していないと、実行できないでエラーとなります。必ず定義してください。

注※2

次の列に対して,ナル値を除外キーとするインデクスは使用しません。
- •「IS NULL」の制限条件を指定した列
- 制限条件中の「VALUE」及び「CASE 式」に指定した列
- 制限条件中の「BIT\_AND\_TEST」に対して「IS UNKNOWN」,「IS NOT TRUE」,又は「IS NOT FALSE」を指定し、この「BIT\_AND\_TEST」に指定した列

ただし,上記以外の制限条件を指定しているインデクスは使用します。その場合のナル値を除外キーと するインデクスの使用有無を表 14-3 に示します。

注※3

SQL 最適化オプションに「スカラ演算を含むキー条件の適用」を指定した場合だけ,インデクスを優先 して使用します。SQL 最適化オプションの詳細は,マニュアル「HiRDB Version 8 UAP 開発ガイド」 を参照してください。また,述語の種類によっては優先順位が下がることもあります。否定が含まれな い場合の優先順位は 12〜14 の範囲になります。否定が含まれる場合の優先順位は 12〜−の範囲にな ります。

注※4

表の指定が一つで, GROUP BY を指定していない SQL 文の場合は, 集合関数 (MIN 又は MAX) だ けを指定して,次に示すどれかの条件を満たすときに引数に指定した列のインデクスを使用します。

- 集合関数の引数に指定した列が,単一列インデクスの構成列の場合
- 集合関数の引数に指定した列が,除外キーを持たない複数列インデクスの第 n 構成列の場合で,第 1 構成列から第(n−1)構成列までに「=」又は「IS NULL」を指定したとき
- 集合関数の引数に指定した列が,除外キーを持つ複数列インデクスの第 n 構成列の場合で,第 1 構 成列から第(n−1)構成列までに「=」を指定したとき

| 構成列に指定する制限条件                            |                                                          |          |
|-----------------------------------------|----------------------------------------------------------|----------|
| IS NULL, VALUE, CASE 式,<br>BIT AND TEST | IS NULL, VALUE, CASE 式,<br>BIT_AND_TEST 以外 <sup>※1</sup> | 使用有無     |
| 指定あり                                    | 指定あり                                                     | 使用します    |
| 指定あり                                    | 指定なし                                                     | 使用しません   |
| 指定なし                                    | 指定あり                                                     | 使用します※2  |
| 指定なし                                    | 指定なし                                                     | 使用しません※3 |

表 14-3 ナル値を除外キーとするインデクスの使用有無

注※1

[「表 14-2 HiRDB が使用するインデクスの優先順位」](#page-610-0)に示す優先順位の 3〜14 の制限条件の場合 です。

#### 注※2

インデクスが有効に利用できない場合などは,HiRDB が判断してインデクスを使用しないことがあ ります。

注※3

次に示すすべての条件を満たす検索では使用します。

- 選択式が,インデクス構成列を引数とする集合関数だけ
- FROM 句には,一つの表だけ指定している
- WHERE 句の指定がない

[「表 14-2 HiRDB が使用するインデクスの優先順位」](#page-610-0)に示すインデクスの優先順位でインデクスを作成し ておくと,この優先順位で SQL 文中に指定した探索条件での絞り込みの効果が期待できます。なお,優先 順位の高いインデクスを作成していても,コストベースの最適化によって HiRDB がコストが高いと判断す ると,このインデクスが使用されないことがあります。

# 14.2.3 単一列インデクスと複数列インデクスの使い分け

インデクスには、単一列インデクスと複数列インデクスがあります。単一列インデクスとは、表の一つの列 で作成した一つのインデクスのことです。複数列インデクスとは,表の複数の列で作成した一つのインデク スのことです。

## (1) 単一列インデクスを作成する場合

一つの列をキーにして検索する場合に単一列インデクスを作成します。

## (2) 複数列インデクスを作成する場合

次に示す場合に,複数列インデクスを作成します。

#### (a) 検索するデータを複数の条件を満たすデータだけに絞り込む場合

複数の列をキーとして,AND 演算子を使用した複合条件検索をする場合など,複数の条件を満たすデータ だけに絞り込んで検索する場合は,複数列インデクスを作成します。

例えば、次に示す表の C1, C2 及び C3 の三つの列をキー項目として複合条件検索をするとします。

SELECT 検索する列 FROM 検索対象の表 WHERE C1=10 AND C2=20 AND C3=30

この場合は, C1, C2 及び C3 のそれぞれの列に単一列インデクスを作成するのではなく, C1, C2 及び C3 の三つの列で構成する複数列インデクスを作成します。これによって,インデクスに対するアクセスと 行に対するアクセスのオーバヘッドを削減できます。

なお、複合条件検索をする場合、複数列インデクスの第1構成列は、必ず「=」条件を指定する列にしま す。また,「=」条件を指定する確率が高い列ほど先に指定します。これによって,インデクス内の検索範 囲を小さくできるため,インデクス内の検索時間を短縮できます。しかし,複数列インデクスの第 1 構成 列に「=」条件を指定しない場合は、十分な効果が得られないときがあります。このような場合は、単一列 インデクスを使用した方が効果があるときがあります。

#### (b) 探索条件でデータを絞り込んだ後,グループ分けやソートなどをする場合

探索条件として指定する列,グループ分け又はソートをする列の順で構成する複数列インデクスを作成しま す。

例えば、次に示す表の C1 と C2 の列をキーとして複合条件検索をして、検索結果を C3 の列で降順, C4 の列で昇順にソートするとします。

#### SELECT 検索する列 FROM 検索対象の表 WHERE C1=10 AND C2=20 ORDER BY C3 DESC,C4 ASC

この場合も, C1 と C2 のそれぞれの列に単一列インデクスを作成するのではなく, C1, C2, C3 及び C4 で構成する複数列インデクスを作成します。このとき,C3 の列の並びが降順,C4 の列の並びが昇順にな るようにします。これによって,インデクスに対するアクセスと行に対するアクセスのオーバヘッドを削減 できます。

#### (c) 一つの表に作成した複数の複数列インデクスが,それぞれある列で重複している場合

例えば、一つの表に. C1 と C2. C1 と C3 の列でそれぞれ構成する複数列インデクスを作成した場合. データを更新するとき,重複している列(C1 の列)を更新するためのオーバヘッドが大きくなります。こ のオーバヘッドを削減するには, C1, C2及び C3 の列で構成する一つの複数列インデクスを作成します。

なお,C1 と C3 の列に探索条件を指定して検索した場合は,検索性能が低下することがあります。

#### (d) 単一列インデクスと複数列インデクスの優先順位

表に単一列インデクスと複数列インデクスを作成している場合に、HiRDB が使用するそれぞれのインデク スの優先順位の例を次の表に示します。なお,次の表は,表を検索するときに C1=10 AND C2=20 を指 定した場合の例です。

| インデクスを構成する列 |                |       |      |
|-------------|----------------|-------|------|
| 第1構成列       | 第2構成列          | 第3構成列 | 優先順位 |
| C1          | C <sub>2</sub> | なし    |      |
| C1          | C3             | C2    | Γ    |
| C1          | なし             | なし    | 3    |
| C1          | C <sub>3</sub> | なし    |      |
| C3          | C2             | なし    | 5    |

表 14-4 単一列インデクスと複数列インデクスの優先順位

# 14.2.4 複数のインデクスの使用

表には複数のインデクスを作成できます。一つのインデクス(単一列インデクス又は複数列インデクス)を 使用するよりも複数のインデクスを使用した方が,より行を絞り込める場合に有効です。

# 14.2.5 除外キー値を設定したインデクスの使用

インデクスを定義した列のデータは,すべてインデクスのキー値としてインデクス中に取り込まれます。と ころが,インデクス中にはナル値のような余分なキー値もあります。このように,すべての構成列の値がナ ル値から成るキー値の重複が多いインデクスに対してナル値を除外キー値として指定できます。

# (1) インデクスに除外キー値を設定した場合の効果

インデクスに除外キー値を設定することで,次に示す効果が期待できます。

- 1.インデクスには,ナル値のキーを作成しないため,インデクスの容量を削減できます。
- 2.行の挿入,削除及び更新時のインデクスメンテナンスのオーバヘッド (CPU 時間,入出力回数,排他 制御要求回数及びデッドロック発生頻度)とログ量を削減できます。
- 3.ナル値を除外キー値とするインデクスの構成列に対する探索条件が, IS NULL, VALUE, 又は CASE 式を指定した検索ではインデクスを使用しません。これによって,次に示す場合に検索性能が向上しま す。
	- ナル値の重複が多い状態でインデクスを使用し、データページをランダムにアクセスしたため、同 じページに入出力処理が発生していた場合

# (2) 設定方法

除外キー値を設定するには、定義系 SQL の CREATE INDEX に EXCEPT VALUES オプションを指定しま す。

# (3) 注意

- 除外キー値を指定できるのはナル値だけで構成されたキー値です。
- 非ナル値制約の列を含むインデクスには除外キー値を指定できません。
- クラスタキー指定を指定したインデクスには除外キー値を指定できません。
- インデクス順にアンロードをする場合,除外キー値を持つインデクスは指定できません。

# 14.2.6 インデクスの数が性能に与える影響

行を追加又は削除するとき、該当する表に作成しているすべてのインデクスが更新されます。このため、作 成するインデクスの数が増えると、インデクスの更新処理のオーバヘッドが増加します。そのため、次に示 す点を考慮してインデクスを作成します。

- 更新の多い列にはインデクスを定義しないようにします。
- 複数列インデクスを作成して,インデクスの数を減らします。
- HiRDB/パラレルサーバの場合に、主に全件検索をするときは、並列処理の効果を上げるため、最低限 の数だけインデクスを作成するようにします。

# 14.3 インデクスの横分割

表を横分割した場合,横分割した表に対応させて,インデクスも複数のユーザ用 RD エリアにわたって横分 割できます。

# (1) 分割キーインデクスと非分割キーインデクス

横分割インデクスを設計する前に,分割キーインデクスと非分割キーインデクスについて理解する必要があ ります。

インデクスがある一定の条件を満たすと,そのインデクスは分割キーインデクスになり,条件を満たさない インデクスは非分割キーインデクスになります。この条件は,表が単一列分割か複数列分割かによって異な ります。

注

表の分割条件に一つの列だけを使用している場合を単一列分割といい,表の分割条件に複数の列を使用 している場合を複数列分割といいます。

#### (a) 単一列分割の場合

次に示すどちらかの条件を満たす場合,そのインデクスは分割キーインデクスになります。

〈条件〉

- 表を横分割するときに格納条件を指定した列(分割キー)に定義した単一列インデクス
- 表を横分割するときに格納条件を指定した列(分割キー)を第 1 構成列とした複数列インデクス

次に示す ZAIKO 表を例にして,インデクスが分割キーインデクスになる場合を次の図に示します。

#### 図 14-1 分割キーインデクスになる場合(単一列分割の場合)

ZAIKO

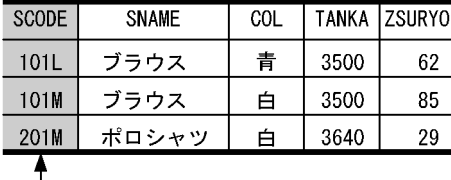

- 分割条件に指定した列(分割キー)

〔説明〕

CREATE INDEX A12 ON ZAIKO (<u>SCODE</u> ASC) 1 CREATE INDEX A12 ON ZAIKO (<u>SCODE</u> ASC,TANKA DESC) 2 CREATE INDEX A12 ON ZAIKO (TANKA DESC,S<u>CODE</u> ASC) 3

- 1.分割キーである SCODE 列をインデクスとした場合、そのインデクスは分割キーインデクスになり ます。そのほかの列をインデクスとした場合、そのインデクスは非分割キーインデクスになります。
- 2.分割キーである SCODE 列を複数列インデクスの第1構成列にすると、その複数列インデクスは分 割キーインデクスになります。
- 3.分割キーである SCODE 列を第 1 構成列以外に指定すると、その複数列インデクスは非分割キーイ ンデクスになります。

#### (b) 複数列分割の場合

次に示す条件を満たす場合,そのインデクスは分割キーインデクスになります。

〈条件〉

• 分割キーを先頭とし,分割に指定した列を先頭から同順にすべて含んで,複数の列に作成したイン デクス

次に示す ZAIKO 表を例にして,インデクスが分割キーインデクスになる場合を次の図に示します。

図 14-2 分割キーインデクスになる場合(複数列分割の場合)

**ZAIKO** 

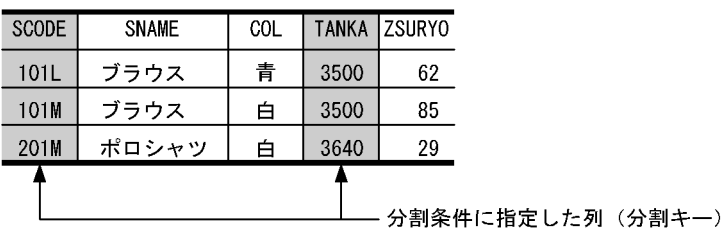

CREATE TABLE ZAIKO ~ HASH HASH1 BY SCODE, TANKA ~

〔説明〕

CREATE INDEX A12 ON ZAIKO (<u>SCODE</u> ASC,<u>TANKA</u> DESC) 1 CREATE INDEX A12 ON ZAIKO (<u>SCODE</u> ASC,<u>TANKA</u> DESC,Z<u>SURYO</u> ASC) 2 CREATE INDEX A12 ON ZAIKO (<u>TANKA</u> DESC,<mark>SCODE</mark> ASC) 3 CREATE INDEX A12 ON ZAIKO (<u>SCODE</u> ASC,Z<u>SURYO</u> DESC,<u>TANKA</u> ASC) 4

- 1.すべての分割キー(SCODE 及び TANKA 列)を指定し,かつ分割キーの指定順序が表定義時と同 じため,この複数列インデクスは分割キーインデクスになります。
- 2.すべての分割キー(SCODE 及び TANKA 列)を指定し,かつ分割キーの指定順序が表定義時と同 じため,この複数列インデクスは分割キーインデクスになります。
- 3.すべての分割キー(SCODE及び TANKA 列)を指定しているが、分割キーの指定順序が表定義時 と異なるため,この複数列インデクスは非分割キーインデクスになります。
- 4.すべての分割キー (SCODE 及び TANKA 列) を指定しているが、分割キーの指定順序が表定義時 と異なるため,この複数列インデクスは非分割キーインデクスになります。

# (2) インデクスの分割指針

インデクスが分割キーインデクスか非分割キーインデクスかによって,次の表に示すとおりインデクスの分 割指針が異なります。

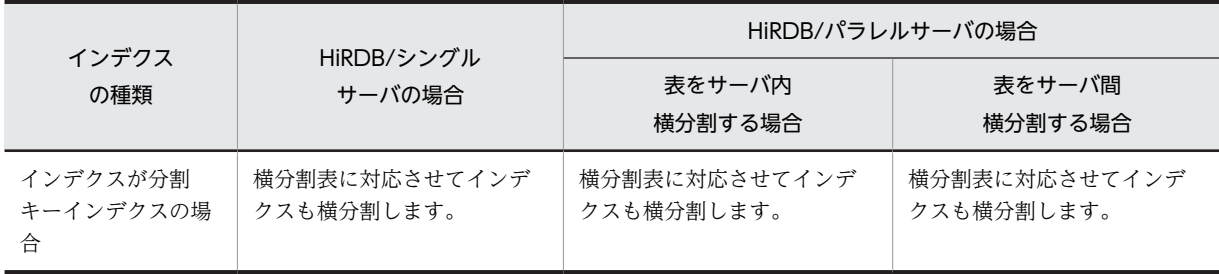

#### 表 14‒5 インデクスの分割指針

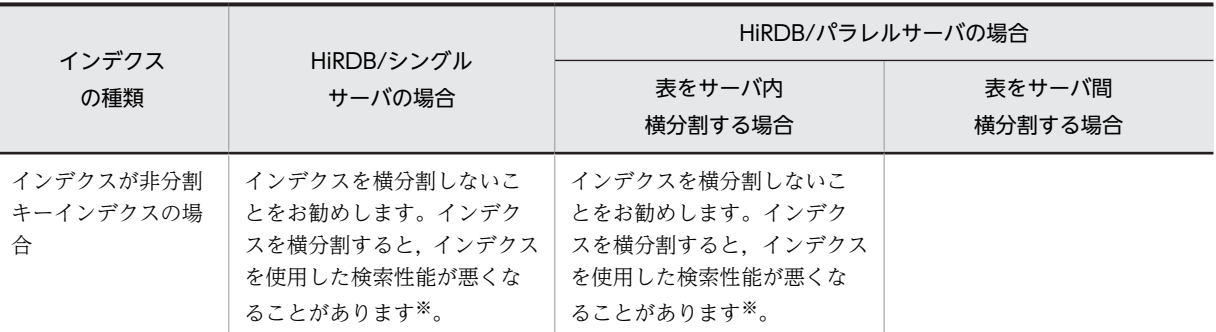

注※

非分割キーインデクスは横分割しないことをお勧めします。インデクスを横分割すると,インデクスを 使用した検索性能が悪くなることがあります。具体的には,次に示すアクセスパスを使用した検索がで きなくなるため,インデクスを使用した検索性能が悪くなることがあります。

- KEY SCAN MERGE JOIN
- LIST SCAN MERGE JOIN
- L-KEY R-LIST MERGE JOIN
- L-KEY R-SORT MERGE JOIN
- L-LIST R-KEY MERGE JOIN
- L-LIST R-SORT MERGE JOIN
- L-SORT R-KEY MERGE JOIN
- L-SORT R-LIST MERGE JOIN

これらのアクセスパスについては,マニュアル「HiRDB Version 8 コマンドリファレンス」のアクセ スパス表示ユティリティ(pdvwopt コマンド)を参照してください。

ただし,表のデータが非常に多い場合は,インデクスの横分割を検討してください。インデクスを横分 割すると,表格納 RD エリアとインデクス格納 RD エリアが 1 対 1 で管理できるため,ユティリティの 操作性が向上します。例えば,インデクスを横分割しない場合に RD エリア単位のデータロード,又は RD エリア単位の再編成をしたときは,データロード又は再編成後にインデクスを一括作成する必要が あります。インデクスを横分割すれば,RD エリア単位のデータロード,又は RD エリア単位の再編成 後にインデクスを一括作成する必要はありません。

なお,マトリクス分割表にインデクスを定義する場合,非分割キーインデクスであっても分割キーと同 様に横分割する必要があります。

- (3) 設計上の考慮点
	- 横分割表を格納するユーザ用 RD エリアと,横分割表のそれぞれに対応するインデクスを格納するユー ザ用 RD エリアを分けます。これによって,それぞれのユーザ用 RD エリアの使用効率が良くなりま す。
	- 表の中に一意にしたいキーがあるときは,このキーに UNIQUE を指定した分割キーインデクスを定義 します。又は,分割キーに対してクラスタキーを指定します。また,非分割キーインデクスの場合で も,次のどちらかであれば UNIQUE を指定できます。
		- 非分割インデクス
		- 分割キーを任意の構成列に含む分割インデクス

ただし,フレキシブルハッシュ分割した表では,インデクスに UNIQUE を指定できません。詳細につ いては,マニュアル「HiRDB Version8 SQL リファレンス」の「CREATE INDEX」の「表を横分割 する場合の UNIQUE 指定可否」を参照してください。

# (4) インデクスの横分割の例(HiRDB/シングルサーバの場合)

インデクスの横分割の例(HiRDB/シングルサーバの場合)を次の図に示します。

図 14-3 インデクスの横分割の例 (HiRDB/シングルサーバの場合)

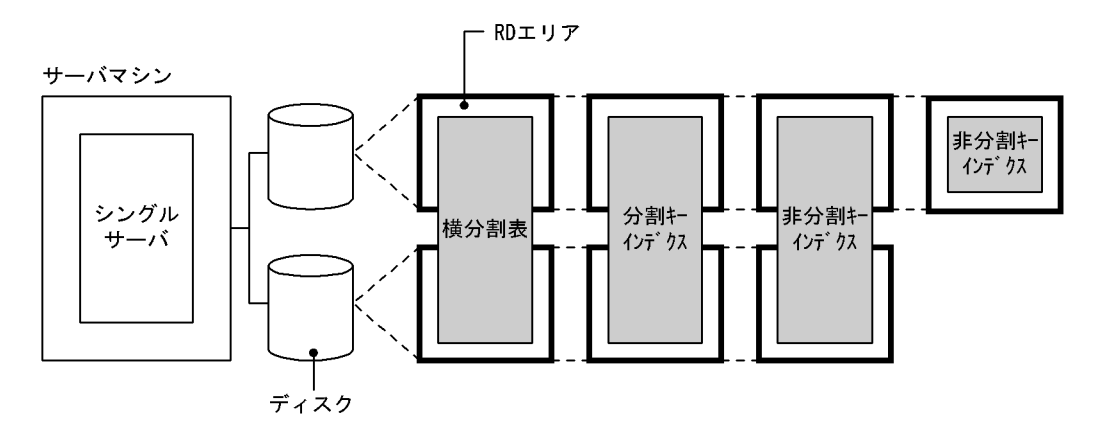

〔説明〕

- ディスクのアクセス競合を避けるために,分割した表及びインデクスを格納する RD エリアを異な るディスク上に配置してください。
- 分割キーインデクスは横分割してください。
- 性能を重視する場合は,非分割キーインデクスを横分割しないでください。
- 操作性を重視する場合は,非分割キーインデクスを横分割してください。
- (5) インデクスの横分割の例(HiRDB/パラレルサーバの場合)
	- (a) 表をサーバ内横分割する場合

インデクスの横分割の例(サーバ内横分割の場合)を次の図に示します。

## 図 14-4 インデクスの横分割の例(サーバ内横分割の場合)

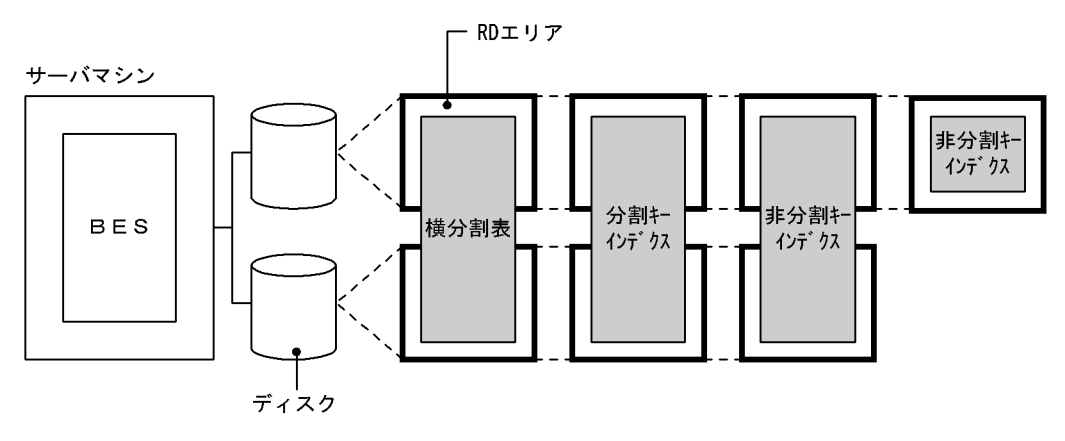

(凡例) BES: バックエンドサーバ

〔説明〕

- ディスクのアクセス競合を避けるために,分割した表及びインデクスを格納する RD エリアを異な るディスク上に配置してください。
- 分割キーインデクスは横分割してください。
- 性能を重視する場合は,非分割キーインデクスを横分割しないでください。
- 操作性を重視する場合は,非分割キーインデクスを横分割してください。
- (b) 表をサーバ間横分割する場合

インデクスの横分割の例(サーバ間横分割の場合)を次の図に示します。

図 14-5 インデクスの横分割の例(サーバ間横分割の場合)

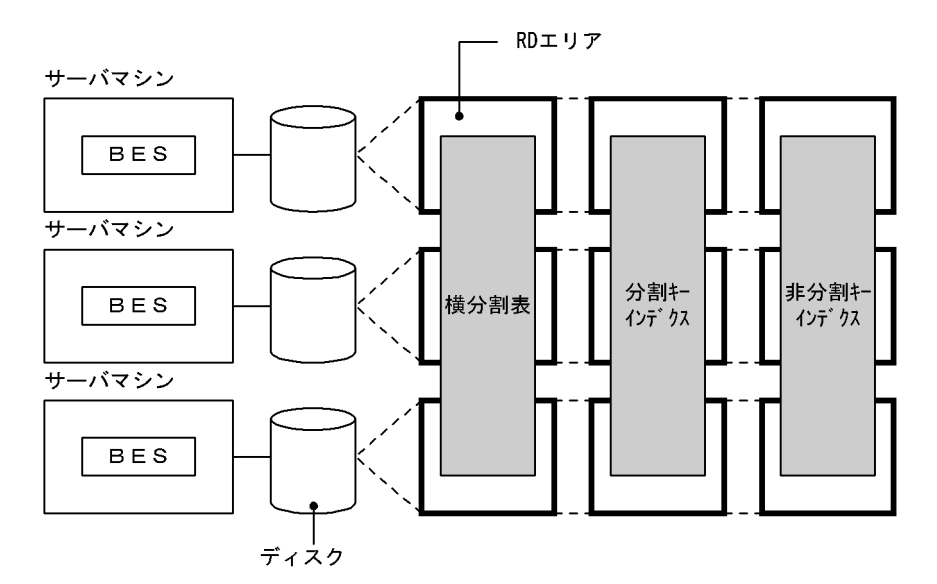

(凡例) BES: バックエンドサーバ

〔説明〕

- ディスクのアクセス競合を避けるために,分割した表及びインデクスを格納する RD エリアを異な るディスク上に配置してください。
- 分割キーインデクス及び非分割キーインデクスを横分割してください。

# 14.4 プラグインインデクス

ここでは,プラグインインデクスについて説明します。

# (1) プラグインインデクスの効果

性能の向上

プラグインを使用している場合に,プラグインインデクスを作成すると,表の検索性能を向上できま す。プラグインで提供されるインデクス型を使用すると,複雑な検索を高速にできます。

# (2) 作成方法

表にプラグインインデクスを作成するには、定義系 SQL の CREATE INDEX を実行します。

## (3) 注意

プラグインによっては,あらかじめ指定されたプラグインによるプラグインインデクスの定義を前提として いることがあります。その場合,プラグインインデクスを定義しないで,プラグインインデクスを利用する 関数を指定すると,実行時にエラーが返されることがあります。

# (4) プラグインインデクスの一括作成

プラグインインデクスは,データベース作成ユティリティ(pdload)による一括作成ができます。プラグ インインデクスの一括作成については,[「7.4 プラグインが提供する抽象データ型を定義した表の作成](#page-329-0)」を 参照してください。

# 14.5 プラグインインデクスの横分割

表を横分割した場合,横分割した表に対応させて,プラグインインデクスも複数のユーザ LOB 用 RD エリ アにわたって横分割する必要があります。

## (1) プラグインインデクスの横分割の効果

#### 操作性の向上

プラグインインデクスの一括作成をするときに,ユーザ LOB 用 RD エリアごとに独立した運用ができ ます。

## (2) 定義方法

プラグインインデクスの横分割の定義方法については,「[7.4 プラグインが提供する抽象データ型を定義し](#page-329-0) [た表の作成](#page-329-0)」を参照してください。

# (3) プラグインインデクスの横分割の形態

HiRDB/シングルサーバと HiRDB/パラレルサーバの,それぞれの場合でのプラグインインデクスの横分割 の形態を次に示します。

(a) HiRDB/シングルサーバの場合

HiRDB/シングルサーバの場合は,横分割した表に対応させて,複数のディスク上のユーザ LOB 用 RD エ リアにわたってプラグインインデクスを横分割できます。

プラグインインデクスの横分割の形態を図 14-6 に示します。図 14-6 の形態でのプラグインインデクスの 横分割の例[を図 14-7](#page-623-0) に示します。

## 図 14-6 プラグインインデクスの横分割の形態 (HiRDB/シングルサーバの場合)

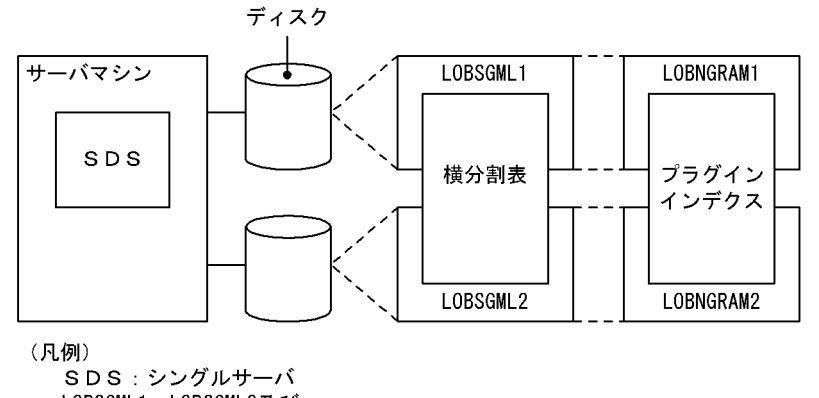

LOBSGML1~LOBSGML2及び LOBNGRAM1~LOBNGRAM2:ユーザLOB用RDエリア

注 表とプラグインインデクスの対応は1対1になります。

<span id="page-623-0"></span>図 14-7 プラグインインデクスの横分割 (キーレンジ分割)の例 (HiRDB/シングルサーバの場合)

● 薬品管理表をユーザLOB用RDエリアLOBSGML1とLOBSGML2に横分割します。

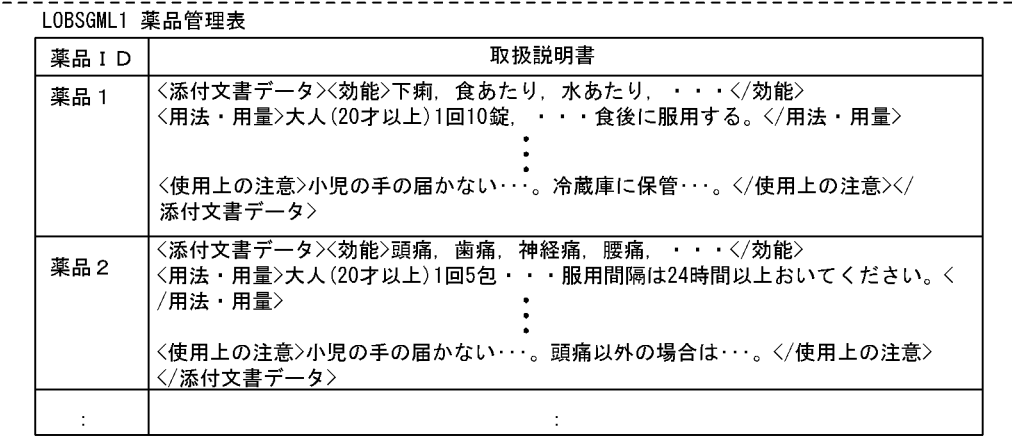

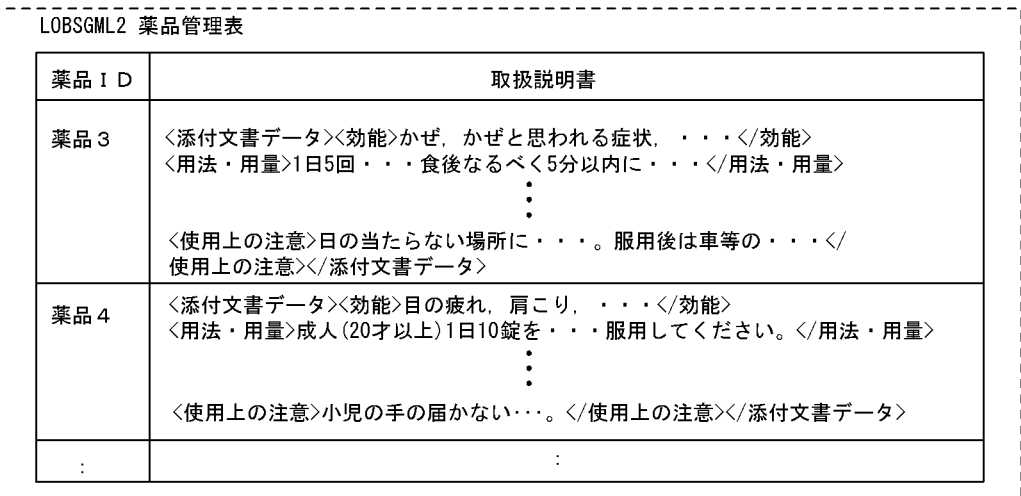

● 横分割した薬品管理表に対応してプラグインインデクスを横分割します。

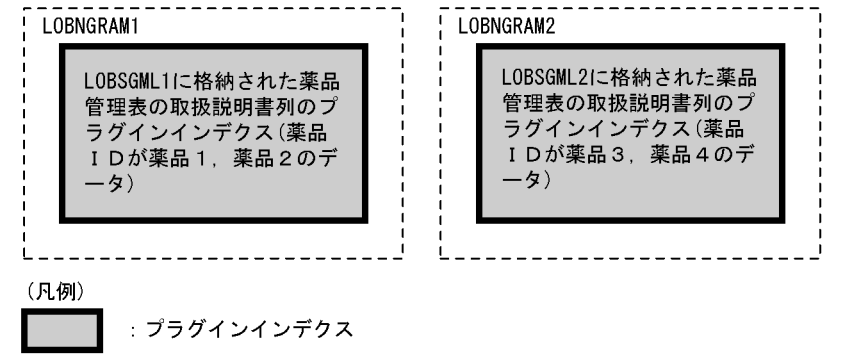

〔説明〕

取扱説明書列にプラグインインデクスが設定してあるとします。

薬品管理表を薬品 ID を条件として、ユーザ LOB 用 RD エリア LOBSGML1, LOBSGML2 にわたっ て横分割しています。これに対応して,プラグインインデクスを LOBNGRAM1,LOBNGRAM2 に格 納しています。

(b) HiRDB/パラレルサーバの場合

HiRDB/パラレルサーバの場合は,横分割した表に対応して,複数のサーバマシン又はバックエンドサーバ に配置されたユーザ LOB 用 RD エリアにわたってプラグインインデクスを横分割できます。

プラグインインデクスの横分割の形態を図 14-8 に示します。図 14-8 の形態でのプラグインインデクスの 横分割の例[を図 14-9](#page-625-0) に示します。

図 14-8 プラグインインデクスの横分割の形態 (HiRDB/パラレルサーバの場合)

#### ● バックエンドサーバ内の横分割

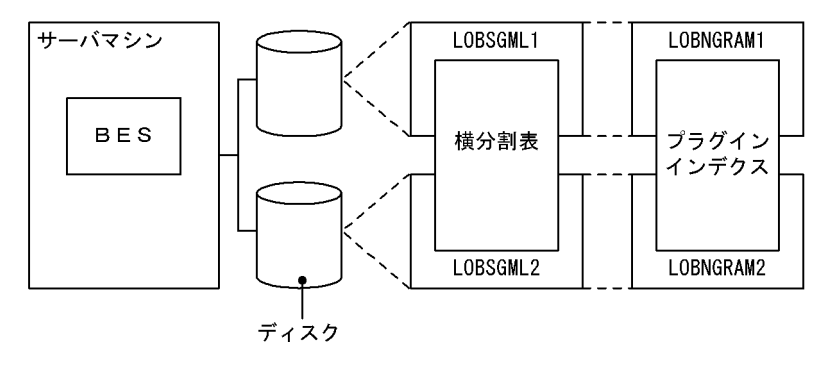

● バックエンドサーバ間の横分割

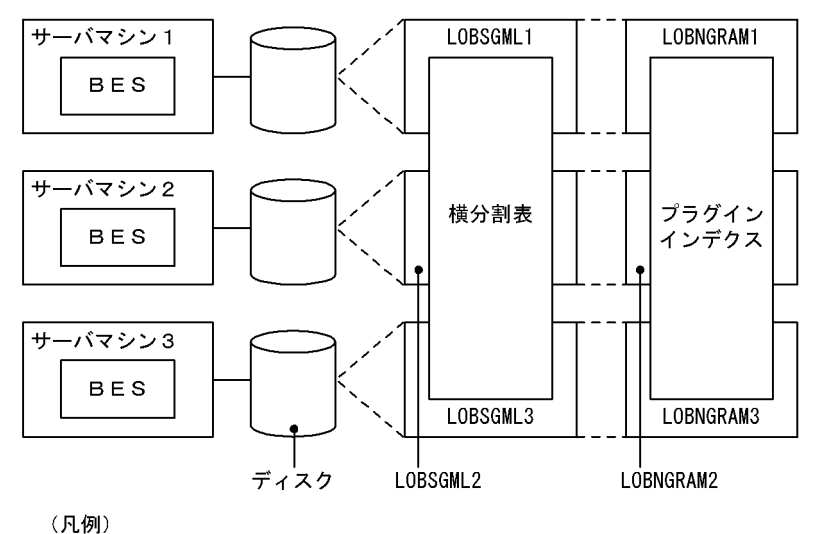

……<br>BES:バックエンドサーバ LOBSGML1~LOBSGML3及び LOBNGRAM1~LOBNGRAM3:ユーザLOB用RDエリア

注 表とプラグインインデクスの対応は1対1になります。

<span id="page-625-0"></span>図 14-9 プラグインインデクスの横分割 (キーレンジ分割)の例 (HiRDB/パラレルサーバの場合)

● 薬品管理表をユーザLOB用RDエリアLOBSGML1~LOBSGML3に横分割します。 \_\_\_\_\_\_\_\_\_\_\_\_\_\_\_

# 

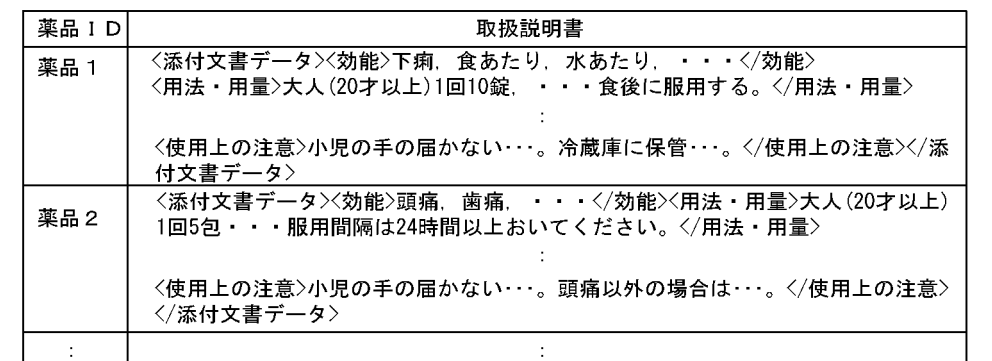

# 

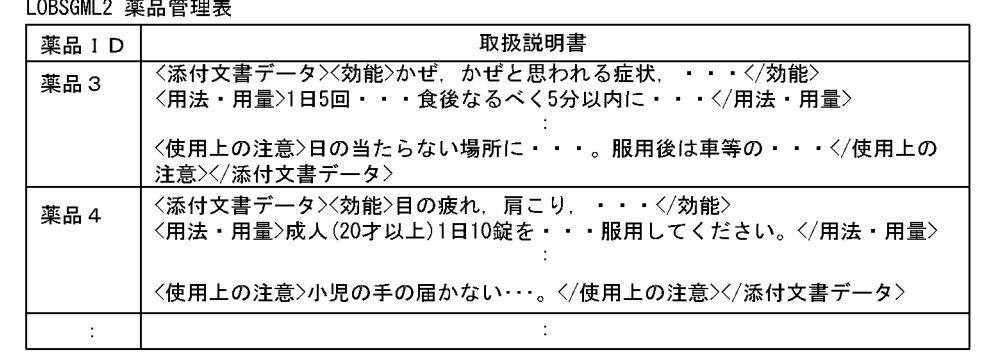

# 

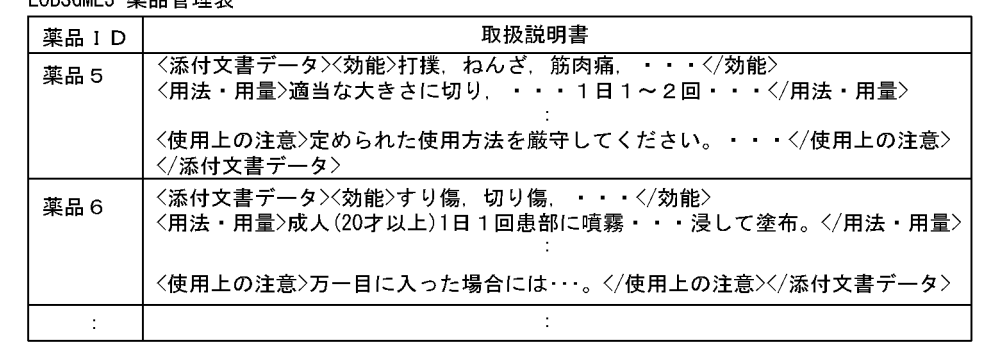

 $- - - - - - - -$ 

# ● 横分割した薬品管理表に対応してプラグインインデクスを横分割します。

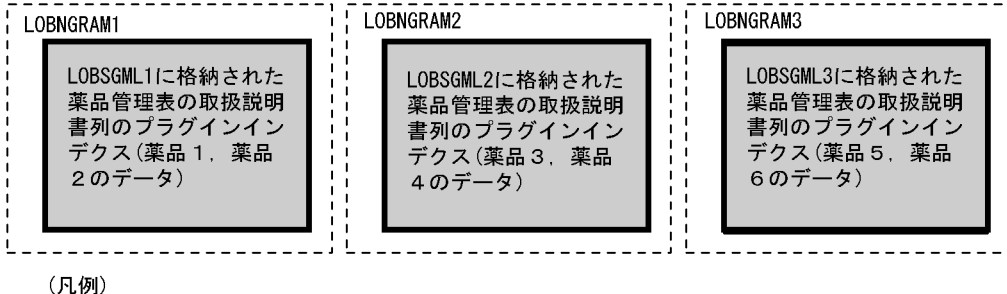

: プラグインインデクス

〔説明〕

取扱説明書列にプラグインインデクスが設定してあるとします。

薬品管理表を薬品 ID を条件として、ユーザ LOB 用 RD エリア LOBSGML1~LOBSGML3 にわたっ て横分割しています。これに対応して,プラグインインデクスを LOBNGRAM1,LOBNGRAM2, LOBNGRAM3 に格納しています。

# (4) 設計上の考慮点

横分割表を格納するユーザ LOB 用 RD エリアと,横分割表のそれぞれに対応するプラグインインデクスを 格納するユーザ LOB 用 RD エリアを分ける必要があります。

(5) 注意

横分割すると RD エリアの数が増えるため,RD エリア指定のデータベースのバックアップ時には,表とイ ンデクスの対応が 1 対 1 であることに注意してください。

# 15 RD エリアの設計

この章では,RD エリアを構成するセグメント及びページを設計する上で検討 する項目について説明します。

# 15.1 RD エリアを設計するときの検討項目

RD エリアを構成するセグメントやページの大きさによって,ディスク所要量が異なります。この点を考慮 して RD エリアを設計する必要があります。RD エリアを設計するときの検討項目を表 15-1 に, RD エリ アに関する最大値・最小値を[表 15-2](#page-630-0) に示します。

表 15-1 RD エリアを設計するときの検討項目

| 設計作業ごとの検討項目            |                              | 長 所                                                                                                    | 短所                                                                                                    | 記載箇所   |
|------------------------|------------------------------|----------------------------------------------------------------------------------------------------|----------------------------------------------------------------------------------------------------|--------|
| セグメント<br>サイズ           | 大きくした場合                      | 行長が変わるような更新をする場合<br>や、クラスタキーを指定した表に行を<br>追加する場合、行を格納した特定の<br>ページに近接する未使用のページを確<br>保できるため、データの入出力時間を<br>削減できます。 | セグメント数が少なくなるため,<br>一つのユーザ用 RD エリアに格<br>納できる表とインデクスの数が<br>少なくなります。                                                  | 15.2.1 |
|                        | 小さくした場合                      | 一つのユーザ用 RD エリアにデータ量<br>の少ない表を多く格納する場合は、余<br>分な未使用ページを削減できます。                                                   | • ユーザ用 RD エリアに大量の<br>データを追加すると、セグメ<br>ントの割り当て回数が増加す<br>るため、オーバヘッドが大き<br>くなります。<br>• セグメントの数が多くなるた<br>め、表を削除したり、表の全 |        |
|                        |                              |                                                                                                    | 行削除をしたりする場合、排<br>他制御の資源が多くなりま<br>す。                                                                                |        |
| セグメント<br>内の空き<br>ページ比率 | 設定した場合                       | 表にデータを追加する場合、クラスタ<br>キーを指定している表に対しては、ク<br>ラスタキーの値に近い場所のページに<br>データを格納できるため、データの入<br>出力回数を削減できます。               | 設定値を大きくする分、ディスク<br>所要量が増加します。                                                                                      | 15.2.2 |
|                        | 0にした場合                       | ディスク所要量を削減できます。                                                                                                | クラスタキーを指定している表<br>の場合、データの追加時にクラス<br>タキーの値に近い場所にデータ<br>を格納できなくなるため、格納状<br>態が乱れ、データの入出力回数の<br>削減効果がなくなります。          |        |
| ページ長                   | ページ内の未使用<br>領域の比率を設定<br>した場合 | • UPDATE 文で行長が元の行より<br>も長くなる更新をしても, 連続した<br>空き領域が更新後の行長よりも大<br>きい場合は,該当する行がそのペー<br>ジに収まるようになります。               | FIX 属性の表の場合は格納効率が<br>悪くなります。                                                                                       | 15.3.2 |
|                        |                              | • INSERT 文で行を繰り返し追加す<br>るときに、クラスタキーの値に近い<br>場所のページに. 1ページ内が一杯<br>になるまで行を追加できるように<br>なります。                      |                                                                                                    |        |
|                        | ページ内の未使用<br>領域の比率を0に<br>した場合 | FIX 属性の表の場合、データが昇順に<br>なるようなときは、格納効率が良くな<br>ります。                                                               | 行長が元の行よりも長くなる更<br>新をすると、行が複数ページにわ<br>たるため、行にアクセスするとき<br>にオーバヘッドが掛かります。                                             |        |

<span id="page-630-0"></span>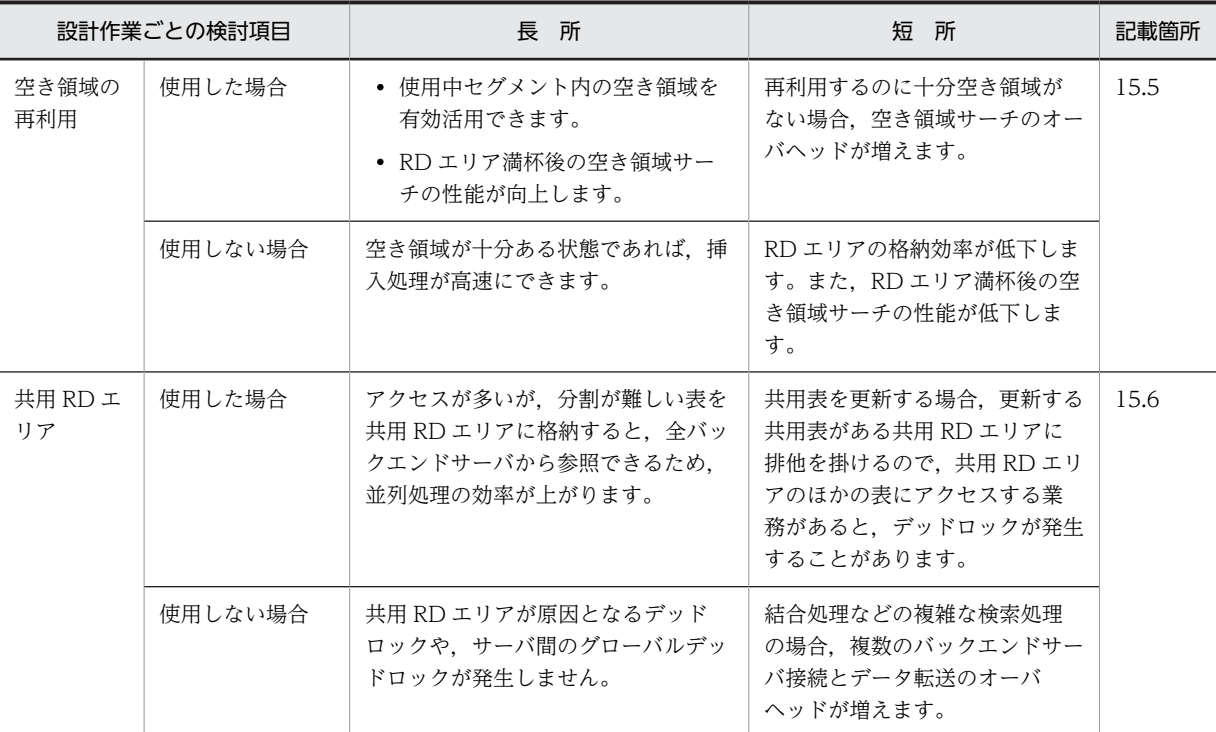

# 表 15-2 RD エリアに関する最大値・最小値

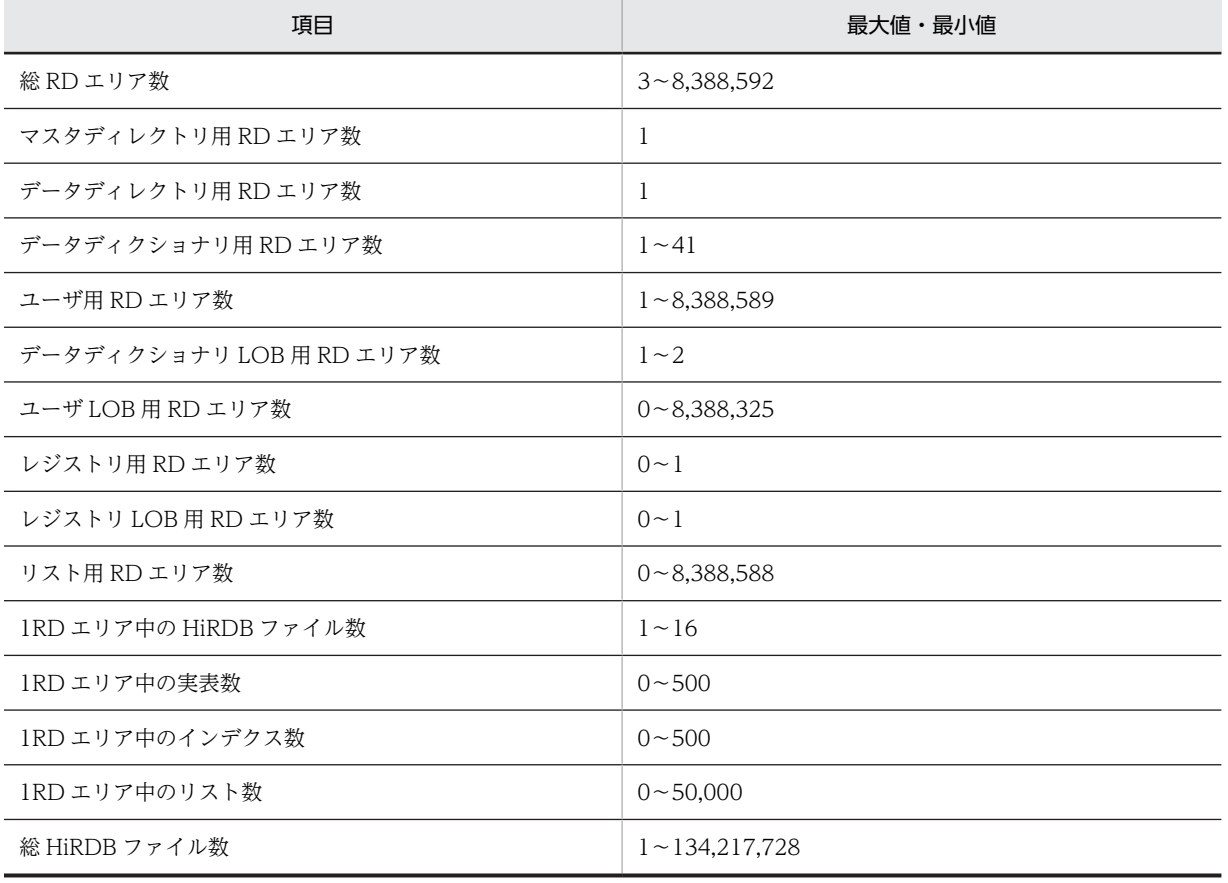

#### ●インデクス格納 RD エリアの容量見積もりについて

インデクス格納 RD エリアの容量見積もりについては,「[17.1 ユーザ用 RD エリアの容量の見積もり](#page-749-0)」 を参照してください。ここでは,容量見積もり時の注意事項を説明します。

- 1.データベース作成ユティリティ又はデータベース再編成ユティリティでインデクスを一括作成した 直後は,データはきれいに格納されています。その後のデータ挿入時にすべてのキーを昇順に挿入 しないかぎり,インデクスページスプリットが発生するため,インデクスの一括作成時よりインデ クスの容量が大きくなります。
- 2.インデクスページは基本的に使用中空きページを再使用しません。したがって、キー値を変更する ような更新及び削除を行った場合,変更又は削除前のキーが格納されていたページを再使用できま せん。このように再使用されないむだな使用中空きページができてしまいます。ただし、使用中空 きページを再利用する運用もできます。詳細は,マニュアル「HiRDB Version 8 システム運用ガイ ド」を参照してください。
- 3.キー値の重複がある場合とない場合では基本的にインデクス構造が異なります。このため、正しく 重複数を求めないとインデクスの容量が大きく異なってしまいます。インデクスレコード件数が少 ない場合は,インデクスの容量に比べてこの誤差の占める割合が大きくなります。

# <span id="page-632-0"></span>15.2 セグメント

セグメントには次の表に示す状態があります。

表 15‒3 セグメントの状態

| セグメントの状態  | 説明                                                                                                    |
|-----------|----------------------------------------------------------------------------------------------------|
| 使用中セグメント※ | 表又はインデクスのデータを格納しているセグメントです。特に、データが満杯でセグメン<br>ト内にデータを追加できないセグメントを満杯セグメントといい、データの削除でセグメン<br>ト内の全ページが空きページ(使用中空きページ又は未使用ページ)のセグメントを使用中<br>空きセグメントといいます。 |
| 未使用セグメント  | 使用されたことがないセグメントです。このセグメントは RD エリア内のすべての表(又は<br>インデクス)が使用できます。                                                                                        |
| 空きヤグメント   | データを格納していないセグメントです。使用中空きセグメントと未使用セグメントは空き<br>セグメントになります。                                                                                             |

注※

使用中セグメントを使用できるのは,このセグメントにデータを格納した表又はインデクスだけです。 ほかの表又はインデクスはこのセグメントを使用できません。

# 15.2.1 セグメントサイズの決定

通常,RD エリアのセグメントサイズは,RD エリア格納ページ数の 1/10 程度にすることをお勧めします。 ただし,セグメントサイズの最大は 16,000 ページであるため,RD エリアの容量が大きい場合は,1/10 以下になります。

セグメントサイズの大小による効果と注意を次に示します。

# (1) セグメントサイズを大きくした場合

## 性能の向上

- 行長が変わるような更新をする場合や,クラスタキーを指定した表に行を追加する場合,行を格納 した特定のページに近接する未使用のページを確保できるため,データの入出力時間を削減できま す。
- 同じ表のデータが連続したページに格納されるため,プリフェッチ機能による一括入力の効果が得 られます。プリフェッチ機能を使用する場合、セグメントサイズは、システム共通定義の pdbuffer オペランドの-p オプションで指定する一括入力最大ページ数に合わせることをお勧めします。

注意事項

- セグメント数が少なくなるため,一つのユーザ用 RD エリアに格納できる表とインデクスの数が少 なくなります。
- (2) セグメントサイズを小さくした場合

# ディスク所要量の削減

• 一つのユーザ用 RD エリアにデータ量の少ない表を多く格納する場合は,余分な未使用ページを削 減できます。

<span id="page-633-0"></span>注意事項

- セグメントサイズを小さくしたユーザ用 RD エリアに大量のデータを追加すると,セグメントの割 り当て回数が増加するため,オーバヘッドが大きくなります。
- セグメントの数が多くなるため,表を削除したり,表の全行削除をしたりする場合,排他制御の資 源が多くなります。

セグメントサイズの大小によるユーザ用 RD エリアの概要を次の図に示します。

#### 図 15‒1 セグメントサイズの大小によるユーザ用 RD エリアの概要

● セグメントサイズが大きい場合

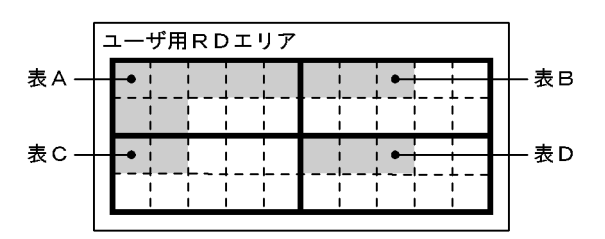

● セグメントサイズが小さい場合

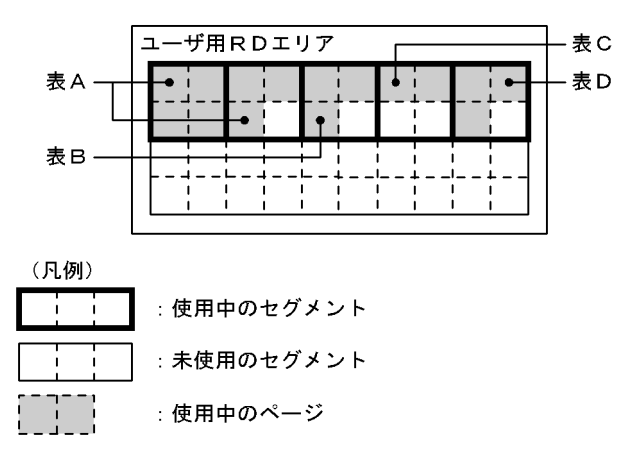

# (3) 設定方法

セグメントサイズは,データベース初期設定ユティリティ(pdinit)又はデータベース構成変更ユティリ ティ (pdmod)の create rdarea 文で設定します。

# 15.2.2 セグメント内の空きページ比率の設定

表を定義するときにセグメント内に割り当てる空きページの割合をセグメント内の空きページ比率といい ます。ここでいう空きページとは,未使用ページのことです。セグメント内の空きページの概要を次の図に 示します。

図 15‒2 セグメント内の空きページの概要

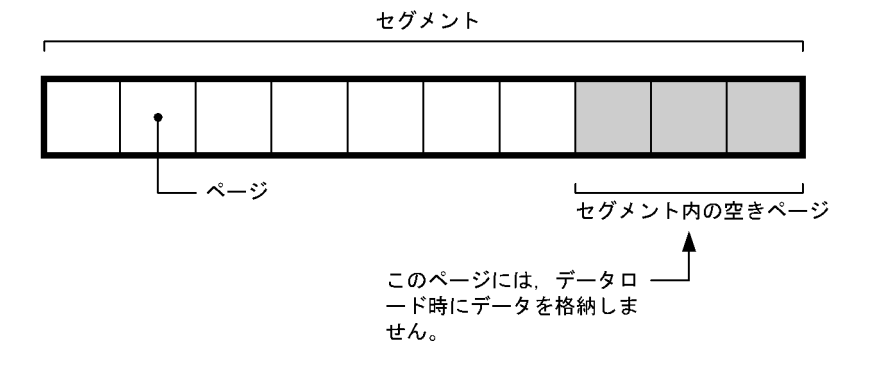

#### (1) 設定の効果

セグメント内の空きページ比率の設定の効果を次に示します。

性能の向上

- 表にデータを追加する場合,クラスタキーを指定している表に対しては,クラスタキーの値に近い 場所のページにデータが格納されます。このため,データの入出力回数を削減できます。
- (2) 適用基準
	- クラスタキーを指定した表に、データベース作成ユティリティ (pdload) などでデータを格納した後, データの追加が大量に発生するような場合は,セグメント内の空きページ比率を設定するようにしま す。
	- データの追加又は更新がほとんど発生しない表の場合は,セグメント内の空きページ比率を 0 にしま す。
- (3) 設定方法

セグメント内の空きページ比率は,定義系 SQL の CREATE TABLE の PCTFREE オプションで指定します。

(4) 注意

セグメント内の空きページ比率に 0 を指定した場合,クラスタキーを指定している表にデータを追加する ときは,クラスタキーの値に近い場所にデータを格納できなくなります。このため,データの格納状態が乱 れ,データの入出力回数の削減効果がなくなります。

# 15.2.3 セグメントの確保と解放

表を定義したときにはセグメントを確保しません。表にデータを格納するときに必要に応じてセグメント を確保します。一度確保したセグメント(一度使用したセグメント)はそのセグメントを解放しないかぎ り,ほかの表又はインデクスが使用できません。このため,データの追加と削除を繰り返した場合,データ 量が増えていないのに RD エリアが容量不足になることがあります。これを防ぐには次に示す操作を定期 的に行ってセグメントを解放してください。

- データベース再編成ユティリティ (pdrorg コマンド)による表の再編成又はインデクスの再編成
- 空きページ解放ユティリティ (pdreclaim コマンド)による使用中空きセグメントの解放

表の再編成,インデクスの再編成,使用中空きセグメントの解放については,マニュアル「HiRDB Version 8 システム運用ガイド」を参照してください。

なお,これらの操作以外にも次に示す操作をした場合はセグメントを解放します。

- PURGE TABLE 文の実行
- RD エリアの再初期化
- 表の定義の削除
- インデクスの定義の削除
- データロードを作成モード(-d オプション指定)で実行

# 15.3 ページ

ページには次の表に示す状態があります。

表 15‒4 ページの状態

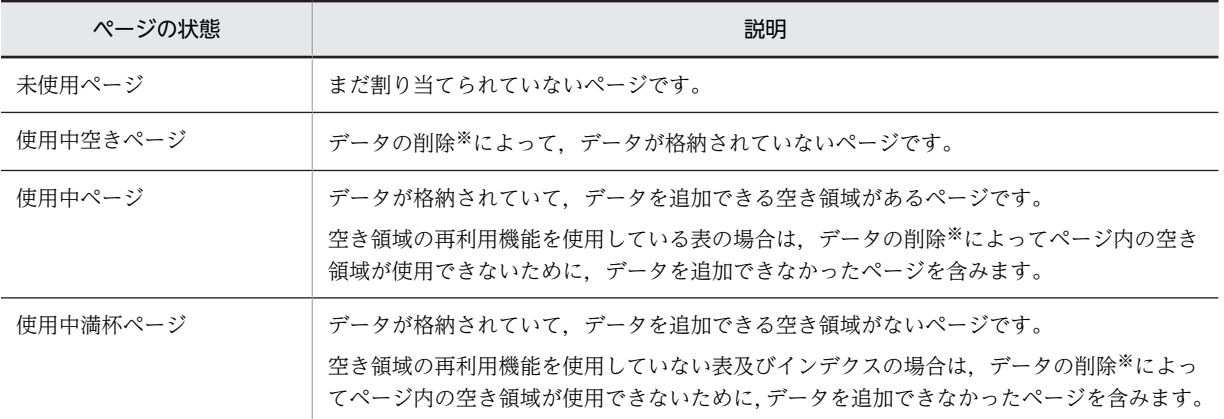

注※

データの削除を実行したトランザクションが COMMIT するまで,データの削除によって発生した空き 領域は使用できません。

# 15.3.1 ページ長の決定

## (1) ページ長を決定するときの考慮点

ページ長を決定するときの考慮点を次に示します。

- 1.全件検索及び更新、大量検索及び更新をする業務で、次に示す条件を満たす表、インデクスを格納する ページ長は大きくします。
	- インデクスを付けない表を格納する RD エリア
	- クラスタキーを指定した表及びそのインデクスを格納する RD エリア
	- 大量検索,大量更新の範囲条件となるインデクスを格納する RD エリア
- 2.ページ長は、RD エリアに格納する表の行長を基に、できるだけ無効領域が作られない長さにします。 無効領域= MAX(mod((ページ長−48),(行長+ 2)),ページ長−48−(行長+ 2)×255)

3.ページ内の未使用領域の比率を指定する場合は,次に示す計算式を目安にします。

- (ページ長×ページ内の未使用領域の比率)÷100−行長×ページ内の未使用領域に格納できる行数 この場合,ページ内の未使用領域に 1 行も格納できなくなるような無意味なページ内の未使用領域の比 率は指定しないようにします。
- 4.インデクスを格納するページの場合は,一般的に 4096〜8192 バイト程度が,入出力効率の面から適し ています。
- 5.列のデータ型が VARCHAR, NVARCHAR 及び MVARCHAR で, 定義長が 256 バイト以上の場合 は、該当する列のデータが別のページに分岐されます。また、256 バイト以上の可変長文字列データが ある場合,その平均長以上で最も小さいページ長にします。
- 6.列のデータ型がVARCHAR,NVARCHAR 及び MVARCHAR の場合,INSERT 文で行をナル値とし て挿入すると,UPDATE 文で該当する列のデータを実データに更新するときに,更新したデータの長 さによっては,該当する列のデータが別のページに分岐されることがあります。可変長文字列データの

<span id="page-637-0"></span>初期値をナル値として,後から実データに更新することが多い場合は,更新後の行長を見込んでページ 長を決定します。

- 7.HiRDB では,ページ又は行単位に排他制御ができます。行レベルの排他制御をする場合には,1 ページ に格納できる行数ができるだけ多くなるように、行長に応じてページ長を設定します。このとき、次に 示す点を考慮します。
	- ページ内の未使用領域の比率を最低限にします。
	- ページの入出力要求に対するグローバルバッファの排他待ちが少なくなるようにします。更新が多 い表の場合,排他待ちの回数が増える可能性があるため,ページ長を小さくします。
	- ページの入出力要求に対するページの入出力待ちが少なくなるようにします。ランダムアクセスが 中心の業務で,ページ長が大き過ぎると,アクセス単位である行長に対する実際の入出力単位が大 きくなって不要なデータ転送が発生するため,ページ長を小さくします。 ただし, UPDATE 文で列のデータ型が VARCHAR, NVARCHAR 及び MVARCHAR のデータに 対して行長が変更されるような更新を頻繁にする場合は,表を定義するときにページ内の未使用領 域の比率を高めに設定します。ページ内の未使用領域の比率の設定については,「15.3.2 ページ内 の未使用領域の比率の設定」を参照してください。

## (2) 設定方法

ページ長は,データベース初期設定ユティリティ(pdinit)又はデータベース構成変更ユティリティ (pdmod) の create rdarea 文で設定します。

# (3) ページ長を決定するときの注意

表に行を追加する場合,実際の行の長さ(データ型が VARCHAR,NVARCHAR 及び MVARCHAR の列 を除いた長さ)がページ長を超えると、エラーになります。実際の行の長さは、「17. RD エリアの容量の [見積もり」](#page-748-0)に記載されているディスク所要量の見積もり式を参照して求めます。求めた行の長さが,使用す るユーザ用 RD エリアのページ長より大きい場合は,ユーザ用 RD エリアを再初期化して,ページ長を再 設定する必要があります。RD エリアの再初期化は,データベース構成変更ユティリティ(pdmod)で実 行します。RD エリアの再初期化については,マニュアル「HiRDB Version 8 システム運用ガイド」を参 照してください。

# 15.3.2 ページ内の未使用領域の比率の設定

表とインデクスを定義するときに,ページ内に割り当てる未使用領域の割合をページ内の未使用領域の比率 といいます。未使用領域を設定しておくと,データベース作成ユティリティ(pdload)又はデータベース 再編成ユティリティ(pdrorg)でデータを格納するとき,未使用領域にはデータは格納されません。

ただし、データベース作成ユティリティ (pdload) で-y オプション又は option 文を指定して実行し,新 しいページが確保できなかった場合は,未使用領域にもデータが格納されます。

ページ内の未使用領域の概要を次の図に示します。

図 15‒3 ページ内の未使用領域の概要

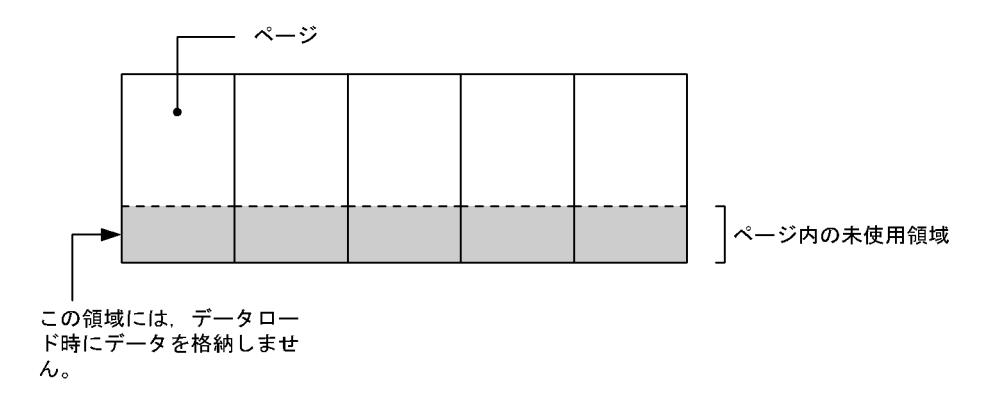

- (1) 設定の効果
	- UPDATE 文で行長が元の行より長くなるような更新をしても,連続した空き領域が更新後の行長より も大きい場合は,該当する行がそのページに収まるようになります。
	- INSERT 文で行を繰り返し追加するときに,クラスタキーの値に近い場所のページに,1 ページ内が一 杯になるまで行を追加できるようになります。
- (2) 適用基準

1.クラスタキーを指定した表に行を追加する場合に設定します。

- 2.FIX 属性の表の場合, データが昇順になるようなときは、ページ内の未使用領域の比率を 0 にした方 が,格納効率が良くなります。
- 3.行長が元の行よりも長くなるような更新をする場合に設定します。
- 4. 行長が元の行長より長くなるのは、次に示す更新をしたときです。
	- ナル値から実データに更新したとき
	- データ型が VARCHAR, NVARCHAR, MVARCHAR, 及び BINARY の列を長い値になるように 更新したとき
- (3) 設定方法

ページ内の未使用領域の比率は、定義系 SQL の CREATE TABLE 又は CREATE INDEX の PCTFREE オプ ションで指定します。

(4) 注意

設定した未使用領域に余裕がない場合は,行長を元の行長より長くなるような更新をしたときに,1 行が複 数ページにわたるため,入出力回数が増えます。

#### (5) ページ内の未使用領域の比率の求め方

- 最初に格納した行の行長が L1 で,最終的に L2 になる場合は,次に示す計算式で求めた値を未使用領域 の比率とするのが一般的です。
	- ページ内の未使用領域の比率=((L2-L1)÷L2)×100(%)
- 表にクラスタキーを指定している場合は,次のように求めます。
	- 1.データベース作成ユティリティ (pdload)でこの表にデータを格納する件数をページ当たりで求め ます。これを m 件とします。

2.その後、更に何件のデータを格納するかを求めます。これを n 件とします。

3.1.と 2.で求めたm と n から、次に示す計算式でページ内の未使用領域の比率を求めます。 ページ内の未使用領域の比率= (n÷ (m + n)) ×100 (%)

# 15.3.3 ページの確保と解放

## (1) ページの確保

表を定義したときにはページを確保しません。表にデータを格納するときに必要に応じてページを確保し ます。一度確保したページ(一度使用したページ)はそのページを解放しないかぎり,再使用できません。

インデクスを定義した場合は,データ件数に応じてページを確保します。データ件数 0 件の場合は 1 ペー ジ(ルートページ)だけ確保します。ただし,CREATE INDEX に EMPTY オプションを指定した場合 (インデクスの実体を作成しない場合)はページを確保しません。

#### 注意事項

1. 非 FIX 表で行長が変わるデータ更新を行った場合は、行長が減った分の領域を再使用できません。

- 2.インデクスページは削除ページに格納されていたキー値と同じキー値が追加されないかぎり、その ページを再使用しません。
- 3.データの削除によって発生した空き領域があるページを再使用するときは次に示す制限があるので 注意してください。
- 256 バイト以上の VARCHAR, BINARY 型, 抽象データ型, 及び繰返し列の分岐行は, そのペー ジを使用できません。
- セグメントの使用率が 100%になるまで,データの挿入時にそのページを使用できません。
- DELETE を実行したトランザクションが COMMIT を発行するまで,DELETE によって発生した 空き領域を使用できません。

# (2) ページの解放

- セグメントが解放されるとセグメント内のページは解放されます。
- EXCLISIVE 指定の LOCK 文で排他を掛けた表に対して,UAP がページ内の全行を削除すると,ペー ジを解放します。インデクスのページは解放されません。
- PURGE TABLE 文を実行すると,表及びインデクスのページとセグメントが解放されます。ただし, インデクスのルートページは残ります。
- 空きページ解放ユティリティ(pdreclaim コマンド)で使用中空きページを解放できます。使用中空き ページの解放については,マニュアル「HiRDB Version 8 システム運用ガイド」を参照してください。

# 15.4 リスト用 RD エリアの設計

# (1) リスト用 RD エリアの必要数

1 リスト用 RD エリアに作成できるリストの最大数は、次に示すオペランドで指定します。

- データベース初期設定ユティリティ (pdinit)の create rdarea 文の max entries オペランド
- データベース構成変更ユティリティ (pdmod) の create rdarea 文の max entries オペランド
- データベース構成変更ユティリティ (pdmod) の initialize rdarea 文の max entries オペランド

指定できる最大数は 500〜50000 です。

## (2) ページ長,セグメントサイズの求め方

リストにはリストの基表の行識別子が格納されます。表のように直接データを格納しないので,1 ページ内 に比較的大量の行を格納できます。したがって,ページ長及びセグメントサイズをリストに格納する行数に 比べて大きく設定した場合,RD エリア内に余分な空き領域が発生するので注意してください。

リスト用 RD エリアのページ長,セグメントサイズを決定する場合,あらかじめサーバ内に作成するリスト の平均行数をおおよそ見積もり,次に示すどれかのケースに基づいてページ長及びセグメントサイズを設定 してください。

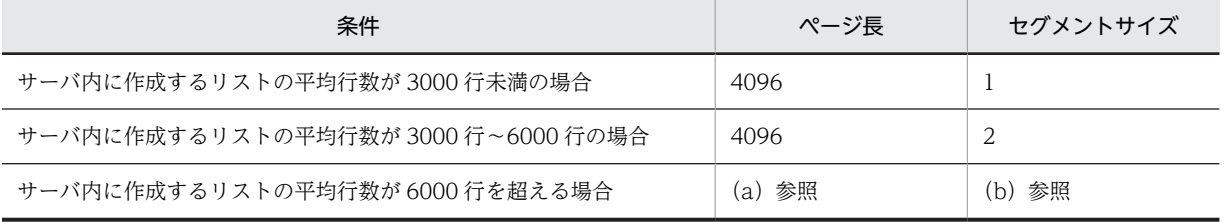

#### (a) リストの平均行数が 6000 行を超える場合のページ長の求め方

ページ長は,通常 4096〜8192 バイトの範囲にしてください。ただし,リストの入出力回数を減らしてリ ストの入出力時間を短縮したい場合は,ページ長を大きくしてもかまいません。ただし,ページ長を大きく すると,グローバルバッファの必要量も大きくなるため,共用メモリが大量に必要となるので注意してくだ さい。

なお,ページ長は次に示す計算式を満たす値にしてください。

#### 計算式

リストの 1 ページに格納できる行数≦ サーバ内に作成するリストの平均行数÷2

リストの 1 ページに格納できる行数は,次に示す計算式から求めます。

#### リストの 1 ページに格納できる行数=↓ {ページ長−70− (a×8)} ÷4↓

a:サーバ内のリストの基表を格納している RD エリアの HiRDB ファイルの総数

#### (b) リストの平均行数が 6000 行を超える場合のセグメントサイズの求め方

セグメントサイズは 1 リストへの RD エリア内領域の割り当て単位です。したがって, 1 セグメントが 1 リストへの最低割り当てサイズとなります。セグメントサイズの目安を次に示します。

- セグメント割り当てのオーバヘッドを削減したい場合,セグメントサイズを大きくしてください。
- リスト用 RD エリアのグローバルバッファにプリフェッチ機能を指定する場合は,セグメントサイズに 2 以上の値を指定してください。指定しないと,プリフェッチ機能が動作しないので注意してください。
- セグメントサイズを大きくすると,セグメント内に余分な未使用ページが発生する可能性が高くなりま す。余分な未使用ページを減らしたい場合は,セグメントサイズを小さくしてください。
- セグメントサイズは次に示す計算式を満たす値にしてください。

#### リストの 1 セグメントに格納できる行数

≦サーバ内に作成するリストの平均行数÷2

リストの1セグメントに格納できる行数は、次に示す計算式から求めます。

#### リストの 1 セグメントに格納できる行数

=リストの 1 ページに格納できる行数×セグメントサイズ

## (3) セグメント数の求め方

リスト用 RD エリアに必要なセグメント数は、次に示す計算式から求めます。

#### 計算式

リスト用 RD エリアに必要なセグメント数=↑ {↑a÷b↑×(c + 0.5)} ↑

- a:サーバ内のリストの数
- b:サーバ内のリスト用 RD エリアの数
- c:1 リストが使用するセグメント数の平均値
	- 次に示す計算式から求めます。

## ↑サーバ内のリストの平均行数÷リストの 1 セグメントに格納できる行数↑

セグメント数が不足すると,リストが作成できなくなるため,実際には上記の計算式で見積もったセグメン ト数に余裕を持たせてください。

# <span id="page-642-0"></span>15.5 空き領域の再利用機能

空き領域の再利用機能を使用すると,データの削除でできる空き領域を有効活用できます。ここでは,次の 項目について説明します。

- データ格納時のサーチ方式
- 空き領域の再利用機能とは
- 効果と適用基準
- 使用前の考慮点
- 環境設定
- 実行状態の確認
- 注意事項

# 15.5.1 データ格納時のサーチ方式

表にデータを格納するとき,格納領域をサーチする方式には次の二つのページサーチモードがあります。

• 新規ページ追加モード

使用中セグメントの最終ページが満杯になると,新規に未使用セグメントを確保します。RD エリア中 に未使用ページがなくなると,使用中ページの空き領域を使用中セグメントの先頭からサーチして空き 領域にデータを格納します。

• 空きページ再利用モード

使用中セグメントの最終ページが満杯になると,未使用セグメントを確保する前に使用中セグメント内 の使用中ページの空き領域をサーチします。また、次回サーチ開始位置を記憶し、次に空き領域をサー チするときそこからサーチを開始します。

# 15.5.2 空き領域の再利用機能とは

空き領域の再利用機能とは,表の使用中セグメントがユーザの指定したセグメント数に達し,そのセグメン トが満杯になるとページサーチモードを空きページ再利用モードに切り替えて,使用中ページの空き領域を 使用する機能です。指定した数のすべてのセグメントに空き領域がなくなると,新規ページ追加モードに切 り替わり,新規に未使用セグメントを確保します。

なお,セグメント数を指定しないと RD エリア中に未使用ページがなくなるまで空き領域を再利用しませ ん。空き領域の再利用機能を使用しない場合,毎回使用中セグメントの先頭から空き領域をサーチします。 この機能を使用している場合,空きページ再利用モードに切り替わった後,次回サーチ位置を記憶してそれ 以降をサーチするのでこの機能を使用しない場合より効率良くサーチできます。

空き領域の再利用機能の概要を次の図に示します。

図 15‒4 空き領域の再利用機能の概要

●空き領域の再利用機能を使用しない場合

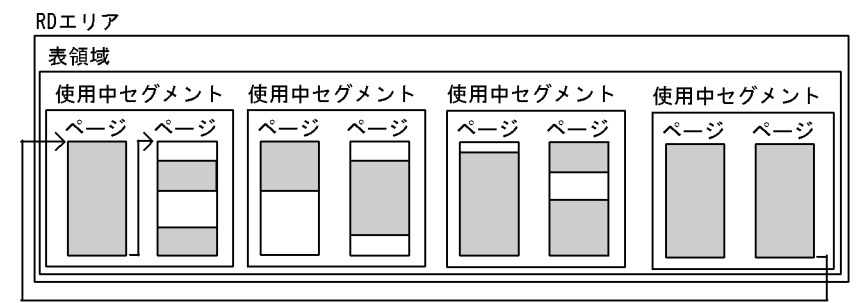

●空き領域の再利用機能を使用した場合(セグメント数指定あり)

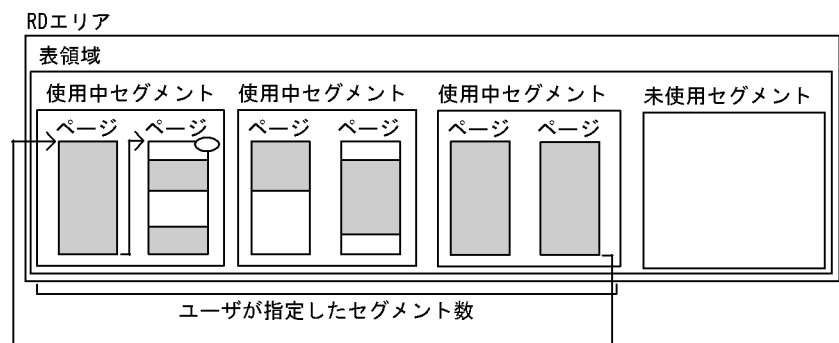

●空き領域の再利用機能を使用した場合(セグメント数指定なし)

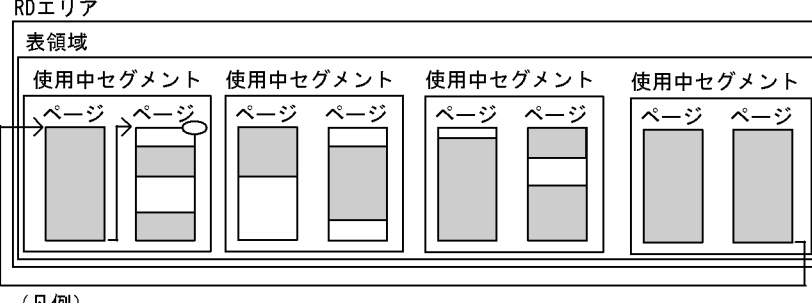

(凡例) **──**: <sup>-----</sup><br>──:データ格納領域<br>─<del>〉</del>:データ挿入時のサーチ г

○:記憶した次回サーチ開始位置

〔説明〕

- 空き領域の再利用機能を使用しない場合 RD エリア中に未使用ページがなくなると,その後データが挿入されるたびに使用中セグメントの先 頭から使用中ページの空き領域をサーチしてそこに空き領域にデータを格納します。
- 空き領域の再利用機能を使用した場合(セグメント数指定あり) 指定したセグメント数に達した後で表にデータを挿入しようとすると,未使用セグメントを確保し ないで,使用中ページの空き領域を使用中セグメントの先頭からサーチしてそこにデータを格納し ます。そこで次回サーチ開始位置を記憶しておき,次に空き領域をサーチするときはそこからサー チを開始します。
- 空き領域の再利用機能を使用した場合(セグメント数指定なし)

RD エリア中に未使用ページがなくなってからデータを挿入しようとすると,使用中ページの空き領 域を使用中セグメントの先頭からサーチしてそこにデータを格納します。そこで次回サーチ開始位 置を記憶しておき,次に空き領域をサーチするときはそこからサーチを開始します。

# 15.5.3 効果と適用基準

#### (1) 効果

この機能を使用すると、次の効果が期待できます。

- 空き領域の有効活用 使用中ページの空き領域を再利用するため、最小限の RD エリア容量で運用でき、データベースの再編 成回数を減らせます。また,1RD エリアに複数の表及びインデクスを格納する場合に,ある表に対して 集中して挿入及び削除処理が実行された場合の領域占有を回避できます。
- 可変長列及び BINARY 型の列のページ不足エラーの回避 通常、ノースプリットオプションを指定しないで256 バイト以上の可変長文字列を挿入したり、1ペー ジに入らない BINARY 型の列を挿入したりすると,未使用ページが確保されます。使用中空きページ があっても,未使用ページが確保できなければエラーになりますが,空き領域の再利用機能を使用する と使用中空きページを未使用ページの代わりに確保するのでページ不足エラーを回避できます。
- 使用中ページの空き領域サーチ時のオーバヘッドの削減 空きページ再利用モードの場合,次回サーチ開始位置を記憶し,そこからサーチを開始するのでオーバ ヘッドが削減されるため,高速に処理できます。
- (2) 適用基準
	- 削除と挿入を繰り返すため,データ量に対してセグメントが大量に消費され,頻繁に再編成しなければ ならない業務で,再編成の回数をできるだけ減らしたい場合に空き領域の再利用機能を使用してくださ い。この機能の使用をお勧めする場合の業務特性と効果を次に示します。
		- 削除(更新), 挿入を含み、データ量の増加がない場合

空き領域の再利用機能で格納データの最大サイズを指定しておけば,その後は削除されるデータの 領域を優先して再利用するので,新規領域を追加しないで業務を継続でき,再編成が不要になりま す。

(例)行政電子窓口

電子窓口で受け付け業務を 24 時間するシステムで,申請受け付け時に申請データを挿入し,保管期 限経過後に削除します。最大保管期限内に受け付ける申請データ数のセグメントサイズを指定すれ ば,削除されるデータの領域を再利用するので,新規領域を追加しないで業務を継続できます。そ のため,再編成が不要となり,業務を停止することなく 24 時間サービスができます。

• 削除(更新), 挿入を含み、データ量が徐々に増加する場合

徐々に増加するデータを新規領域だけでなく,削除した領域にも格納するため,格納効率が向上し ます。

(例) 顧客管理

新規顧客のデータを挿入し,不要になった顧客登録データを削除します。初期顧客データ登録終了 後,追加,削除業務開始前のセグメントサイズを指定すれば,その後は削除された顧客データの領 域を再利用しながら追加されます。

• 挿入処理は新規に未使用ページや未使用セグメントにデータを格納する方が性能が良くなります。そ のため、短い周期でデータベース再編成ユティリティ(pdrorg)を実行できる場合は、空き領域の再利 用機能を適用しないでデータベースを再編成する方が性能が良くなります。

# 15.5.4 使用前の考慮点

空き領域の再利用機能が有効になるのは,削除処理によって空き領域が十分にできる場合です。空き領域が 十分にないときや全くないときに空き領域のサーチをするなど,むだに空き領域サーチをする場合,セグメ ント内のページ数の指定を大きくしたり,この機能を中止する必要があります。セグメント内のページ数指 定を変更するためには,RD エリアを再作成(削除又は追加)する必要があるため,最初の設計時に指定す るセグメント数,セグメントサイズは十分に考慮してください。

- 次の場合、SEGMENT REUSE オプションでセグメント数は省略してかまいません。
	- RD エリア内に表が一つで,インデクス混在なし,自動増分指定なし
- 次の場合,SEGMENT REUSE オプションでセグメント数を指定する必要があります。
	- RD エリア内に表が一つで,インデクスは混在なし,自動増分指定あり
	- RD エリア内に表が一つで,インデクスは混在あり
	- RD エリア内に表が複数あり

データ件数が増加する場合,セグメント数を指定し,1 セグメントが満杯になるまでに十分削除がされ るようなセグメントサイズにしてください。データ件数が増加しない場合,表が使用する総セグメント 数を見積もって,セグメント数を指定すればセグメントサイズは考慮不要です。ただし,同一 RD エリ ア内の表で,再利用するセグメント数の合計(インデクスが混在している場合,同一 RD エリア内の表 で再利用するセグメント数とインデクスの見積もりセグメント数の合計)は RD エリアの総セグメント 数以下にしてください。

なお,自動増分指定された表に空き領域の再利用機能が使用された場合,領域の増分を優先し,増分した領 域が指定されたセグメント数になると,空き領域の再利用を実行します。

# 15.5.5 環境設定

空き領域の再利用機能を使用するための環境設定について次に示します。

1.pd assurance table no オペランドに空き領域の再利用機能を使用する表数を指定します。

分割表の場合は 1 分割を 1 表として計算します。インナレプリカ機能を使用している場合,レプリカ RD エリアに格納する表も 1 表として計算します。HiRDB/パラレルサーバの場合. バックエンドサー バごとに計算し,その最大数をこのオペランドに登録します。

なお, CREATE TABLE で定義又は ALTER TABLE で定義変更した表は, pd\_assurance\_table\_no オペランドの指定数(予約数)まで空き領域の再利用機能を使用できます。予約数を超えた表に挿入が 実行された場合, KFPH22030-W メッセージが出力され, 空き領域の再利用機能は適用されません。 この場合,pd\_assurance\_table\_no オペランドの指定値を増やすと定義したすべての表に空き領域の 再利用機能が適用されます。ALTER TABLE の ADD RDAREA 指定で表格納 RD エリアを追加して 定義数が予約数を超えた場合や,HiRDB/パラレルサーバで定義数が予約数を超えた場合は,空き領域 の再利用を定義した分割表で RD エリアごとに空き領域の再利用が適用されたり、されなかったりする 場合があります。

2.空き領域を再利用するセグメント数を見積もり(表の総データ数から総セグメント数を見積もります。 [「17.1 ユーザ用 RD エリアの容量の見積もり」](#page-749-0)を参照してください),見積もったセグメント数を定義 系 SQL の CREATE TABLE の SEGMENT REUSE オプションで指定します。作成済みの表に対しては ALTER TABLE の SEGMENT REUSE オプションで指定します。ここで指定したセグメント数はすべ ての RD エリアに適用されます。

- 3. 一度定義したセグメント数を変更する場合. ALTER TABLE の SEGMENT REUSE オプションで再度セ グメント数を指定します。ページサーチモードとセグメント数の指定値によって、HiRDB は次のよう に処理します。
	- 新規ページ追加モード時 指定されたセグメント数が使用中セグメント数より少ない場合,最後に確保したセグメント内に空 き領域がなくなった後で空き領域の再利用を実行します。
	- 空きページ再利用モード時 使用中セグメント数以下のセグメント数が指定された場合,そのまま続行します。使用中セグメン ト数より多いセグメント数が指定された場合,空き領域をすべて使用した後で空き領域の再利用を いったん中止し,新規に未使用セグメントを確保します。
- 4.バッチ処理などで一時的に大量追加をする場合など,空き領域の再利用機能を一時中止したい場合, ALTER TABLE で SEGMENT REUSE NO を指定します。実行するとすぐに空き領域の再利用機能は 中止され,新規に未使用セグメントが確保されます。
- 5.空き領域の再利用機能を使用している表がセグメント確保時に出力する,RD エリアのセグメント使用 率通知メッセージ (KFPH00211-I, 又は KFPA12300-I) を抑止したい場合,

pd\_rdarea\_warning\_point\_msgout オペランドに N を指定します。

削除(更新),挿入を含み,かつデータ量の増加がない場合、空き領域の再利用機能を使用すると.表 の再編成や RD エリアの拡張をする必要がなくなります。そのため,ユーザは RD エリアのセグメント 使用率通知メッセージの出力を監視する必要もなくなります。削除(更新), 挿入を含み, データ量の 増加がなく,かつ次のすべての条件に該当するときは,RD エリアのセグメント使用率通知メッセージ の出力を抑止できます。

- 格納 RD エリアに,空き領域の再利用機能を使用している表だけを定義している。
- FIX 属性の表である,又は可変長の列を含まない表である(データ長が長くなるような更新をしな い)。

ただし,次に示す場合は空き領域の再利用機能が動作しないおそれがあるため,RD エリアのセグメン ト使用率通知メッセージを出力し,監視を行ってください。RD エリアの使用状況に応じてユーザが対 処する必要があります。

- 空き領域の再利用機能を定義している表数が,pd\_assurance\_table\_no オペランドで指定した予約 数より多い。
- 格納 RD エリアに対して空き領域の再利用機能を使用している表を複数定義していて,表定義の SEGMENT REUSE のセグメント数に,最大データ量サイズ以上を指定していない。

# 15.5.6 実行状態の確認

空き領域の再利用機能が有効かどうかを、データベース状態解析ユティリティ、統計解析ユティリティ,及 び UAP 統計レポート機能で表示される項目から確認できます。また,空回りした場合,表(分割表の場合 は分割 RD エリア)ごとの一回目にメッセージログに KFPH22031-W が出力されます。表示される項目と その説明を次に示します。

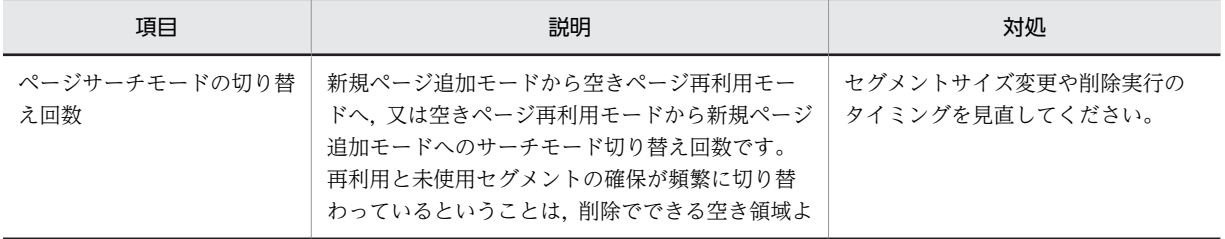

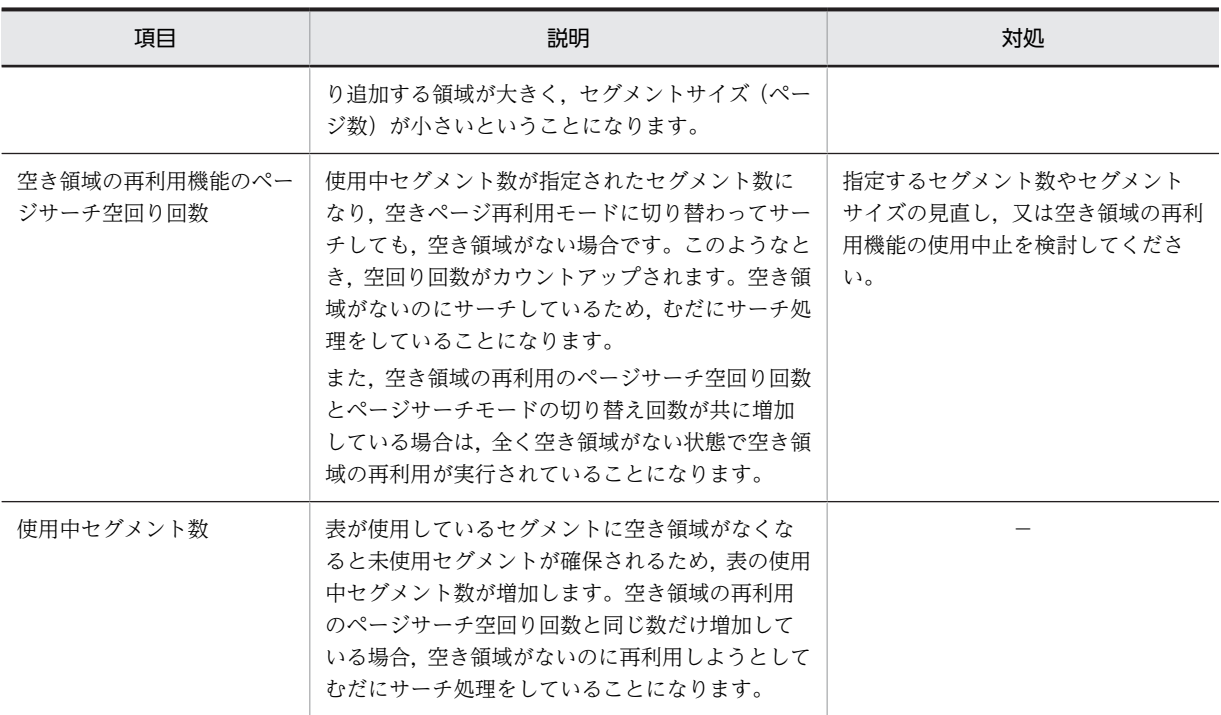

(凡例)−:該当しません。

# 15.5.7 注意事項

- 次の場合,空き領域の再利用機能は動作しません。
	- ハッシュ分割表のリバランス機能でデータを格納するとき
	- データディクショナリ表を格納するとき
	- データロードやデータベース再編成ユティリティ(pdrorg)で表にデータを格納するとき
	- ユーザ LOB 用 RD エリアのとき
- 空き領域の再利用機能使用時,削除による空き領域が連続しない場合,連続している場合と比較すると ページのサーチ処理は遅くなります。この場合,空き領域の再利用機能使用の中止や,データベース再 編成ユティリティ(pdrorg)によるデータの再編成を検討してください。
- 非 FIX 表の場合,空き領域再利用機能を適用していても,次のような更新を行うとデータの追加と削除 が同量でもセグメント数が増加する場合があります。
	- ↓(ページ長−48)÷(行長+ 2)↓件のデータを挿入し,行長が短くなるデータ(NULL 値含 む),又は別のページに分岐するようなデータに更新した後削除する操作を繰り返す。

そのため、定期的にデータベース再編成ユティリティ(pdrorg)によるデータの再編成を実施してくだ さい。

• 空きページ再利用モードでサーチ実行時でも、同一トランザクションで削除された領域は再利用されま せん。
## <span id="page-648-0"></span>15.6 共用 RD エリア (HiRDB/パラレルサーバ限定)

通常,バックエンドサーバがアクセスできるのは,バックエンドサーバ下の RD エリアだけです。そのた め、表の検索や更新時はできるだけ表を分割して格納した方が並列処理ができ、処理速度が向上します。し かし,複数のトランザクションからアクセスが集中し,かつ分割が難しい表などの場合,共用 RD エリアに 格納することで並列処理の効率が上がります。共用 RD エリアとは,すべてのバックエンドサーバからアク セスできるユーザ用 RD エリアのことです。共用 RD エリアに格納する表を共用表,インデクスを共用イ ンデクスといい、すべてのバックエンドサーバから参照できます。共用 RD エリアに格納できるのは、共用 表及び共用インデクスだけです。共用 RD エリアの概要を次の図に示します。

なお,共用 RD エリアを定義できるのは HiRDB/パラレルサーバだけです。

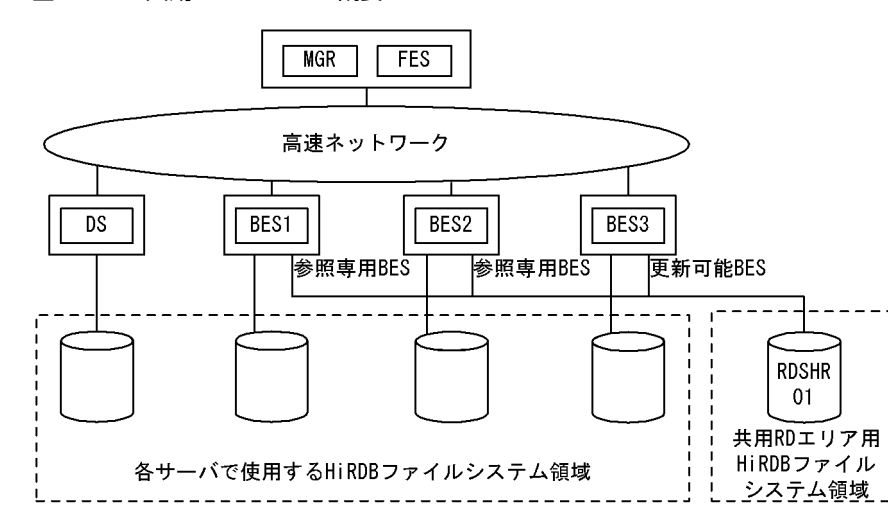

#### 図 15‒5 共用 RD エリアの概要

〔説明〕

共用 RD エリア RDSHR01 は、BES1~3 すべてのバックエンドサーバから参照できます。ただし、共 用表の更新ができるのは更新可能バックエンドサーバ(BES3)だけです。BES1 及び 2 は参照専用バッ クエンドサーバです。

(1) 効果

全バックエンドサーバが共用 RD エリアにアクセスできるため,並列処理の効率が上がります。

(2) 適用基準

次の場合に共用 RD エリアの使用をお勧めします。

- 複数のトランザクションからアクセスが集中するが,分割が難しい表の場合
- 結合処理のような複雑な検索処理をする場合

#### (3) 定義方法

共用 RD エリアを使用するには、次のように指定します。

• pd\_shared\_rdarea\_use オペランドに Y を指定します。

- pdfmkfs コマンドの-k オプション(使用目的)に SDB を指定し,キャラクタ型スペシャルファイル名 を指定します。また,全バックエンドサーバから同じパス名でアクセスできるようにアクセスパスを設 定します。
- データベース初期設定ユティリティ (pdinit), 又はデータベース構成変更ユティリティ (pdmod)の create rdarea 文に shared を指定し,ユーザ用 RD エリアの定義をします。また,更新可能バックエ ンドサーバを server name オペランドに指定します。server name オペランドに指定しなかったバッ クエンドサーバはすべて参照専用バックエンドサーバになります。

#### 定義時の注意

- 共用 RD エリアは,pd\_max\_rdarea\_no オペランドで指定した RD エリアの最大数まで定義できま す。ただし,共用 RD エリアは全バックエンドサーバの RD エリアの数に加算されます。
- 異なるバックエンドサーバが更新可能バックエンドサーバである共用 RD エリアを, 同一 HiRDB ファイルシステム領域に定義してはいけません。
- 共用 RD エリアは,共用 RD エリア用の HiRDB ファイルシステム領域に定義します。pdfmkfs -k コマンドに SDB を指定してください。なお,共用 RD エリア用の HiRDB ファイルシステム領域に は共用 RD エリア以外は定義できません。

[図 15-5](#page-648-0) の場合の,データベース構成変更ユティリティ(pdmod)の制御文の例を次に示します。

```
create shared rdarea RDSHR01 globalbuffer buf01 for user used by PUBLIC<br>server name BFS3 …更新可能バックエンドサーバの指定
                      …更新可能バックエンドサーバの指定
   open attribute INITIAL
   page 4096 characters
 storage control segment 20 pages
 file name "/HiRDB/DATABASE/SHR1/rdshr01_f01" …ファイル名
           initial 10000 segments ;
```
#### (4) 共用 RD エリアの更新

共用 RD エリアを更新する場合, LOCK 文で IN EXCLUSIVE MODE を指定し、全バックエンドサーバ の共用 RD エリアに排他を掛けなければ実行できません。ただし,インデクスキー値を変更しない UPDATE 文は,LOCK 文を発行しないで実行できます。共用表の更新については,「[13.18.3 共用表の](#page-563-0) [操作」](#page-563-0)を参照してください。なお,共用表及び共用インデクスの更新は COMMIT 文発行時にディスクに 書き込まれます。

#### (5) 共用 RD エリアの閉塞状態の管理

共用 RD エリアへのアクセスは、各バックエンドサーバで個別に管理されます。このため、障害発生時に, バックエンドサーバ間で閉塞状態が異なる場合があります。データベース構成変更ユティリティ(pdmod) や,データベース回復ユティリティ(pdrstr)を実行する場合は,pdhold コマンドで全バックエンドサー バ下の共用 RD エリアの閉塞状態を一致させる必要があります。なお、pddbls -m コマンドで全バックエ ンドサーバの共用 RD エリアの状態を表示できます。

#### (6) 系切り替えの設定

共用 RD エリアを使用する場合には BES が存在するすべてのユニットから共用 RD エリアが格納してある 共有ディスクをアクティブにしなければなりません。これによって、更新可能 BES と参照専用 BES が同一 ホストに存在しているときに更新可能 BES が系切り替えを行うことで共有ディスクを切り替えると,参照 専用 BES から共用 RD エリアを参照できなくなるという問題があります。そのため、BES の存在するユ ニットの系切り替えを行う場合,系切り替えのシステム構成によって設定方法が異なります。系切り替えの システム構成については,マニュアル「HiRDB Version 8 システム運用ガイド」を参照してください。

- (a) スタンバイ型系切り替え構成の場合
	- 1:1 系切り替え構成の場合

1:1 系切り替え構成の場合は,更新可能 BES と参照専用 BES とが同一ホストに存在しないので,特別 な設定はありません。系切り替えの設定は,マニュアル「HiRDB Version 8 システム運用ガイド」の 「クラスタソフトウェアによる共有ディスクへのアクセス制御」を参照してください。

• 相互系切り替え構成/2:1 系切り替え構成の場合

相互系切り替え構成の場合は,更新可能 BES と参照専用 BES 以外(MGR,FES,DS)の相互系切り替え構 成の場合は,特別な設定はありません。系切り替えの設定は,マニュアル「HiRDB Version 8 システ ム運用ガイド」の「クラスタソフトウェアによる共有ディスクへのアクセス制御」を参照してくださ い。

更新可能 BES と参照専用 BES の相互系切り替え構成の場合は,共有ディスクの切り替えができません。 系切り替えの設定は,マニュアル「HiRDB Version 8 システム運用ガイド」の「HiRDB による共有 ディスクへのアクセス制御」を参照してください。

(b) 1:1 スタンバイレス型系切り替えの場合

更新可能 BES で 1:1 スタンバイレス型系切り替え構成の場合は、系切り替え先は参照専用 BES であり, 共有ディスクの切り替えができません。そのため,系切り替えの設定は,マニュアル「HiRDB Version 8 システム運用ガイド」の「HiRDB による共有ディスクへのアクセス制御」を参照してください。

#### (c) 影響分散スタンバイレス型系切り替えの場合

更新可能 BES で影響分散スタンバイレス型系切り替え構成の場合は,系切り替え先は参照専用 BES であ り,共有ディスクの切り替えができません。そのため,系切り替えの設定は,マニュアル「HiRDB Version 8 システム運用ガイド」の「HiRDB による共有ディスクへのアクセス制御」を参照してください。

注

参照専用 BES の場合,共用 RD エリアの共有ディスクをクラスタソフトウェアの管理リソースとしな いでください。

#### (7) 共用 RD エリアに対するユティリティ及び運用コマンドの実行

ユティリティ及び運用コマンドで共用 RD エリア,共用表,又は共用インデクスを対象とする場合,HiRDB が内部的に LOCK TABLE 文を発行し、全バックエンドサーバ下の共用 RD エリアに排他を掛けることが あります。このため,共用 RD エリア内の表やインデクスにアクセス中の業務があると,デッドロック,又 はサーバ間のグローバルデッドロックが発生することがあります。ユティリティ及び運用コマンド実行時 は,対象となる共用 RD エリアをコマンド閉塞しておいてください。

#### (8) 共用 RD エリア使用上の制限事項

- 1.系切り替え機能を使用する場合,更新可能バックエンドサーバがあるユニットは次のように配置してく ださい。
	- 参照専用バックエンドサーバと異なるホストに配置
	- 系を切り替えたときに同一ホスト内で参照バックエンドサーバと混在しないように切り替え先を配 置

参照専用バックエンドサーバは,共用 RD エリアのディスクボリュームをクラスタソフトウェアの管理 リソースにしないようにしてください。

2.共用 RD エリアは全バックエンドサーバに配置されるため,フロータブルサーバは設置できません。

3.レプリケーションの反映先に共用表は指定できません。

- 4.共用 RD エリアを更新可能なオンライン再編成の対象とする場合,サーバ単位 (-s オプション)の実行 はできません。ただし、一部のバックエンドサーバが停止中ですぐに起動できないなどの場合、次の操 作は,サーバ単位に実行できます。
	- 強制的に,起動中のバックエンドサーバだけでオンライン再編成閉塞(オンライン再編成のデータ ベース静止化)を中止する(pdorbegin -u)
	- 強制的に,起動中のバックエンドサーバだけで更新可能なオンライン再編成の追い付き反映処理を 中止する (pdorend -u)

このとき起動していなかったバックエンドサーバは、起動完了後にほかのバックエンドサーバと同じ状 態にしてください。

5.ローカルバッファで共用 RD エリアの表やインデクスを更新する場合は,LOCK TABLE 文を発行して 更新してください。LOCK TABLE 文を発行しないで更新していると,サーバプロセスが異常終了して トランザクション回復プロセスが回復処理するとき,グローバルバッファで回復対象になる更新ページ を保持できないことがあります。更新ページを保持できないと回復できないので,アボートコード Phb3008 を出力してユニットは異常終了します。この場合,HiRDB を再開始してください。

# 16 HiRDB のメモリ所要量

この章では,HiRDB/シングルサーバ及び HiRDB/パラレルサーバのメモリ所 要量の求め方について説明します。

## 16.1 HiRDB/シングルサーバのメモリ所要量の見積も り

ここでは,HiRDB/シングルサーバのメモリ所要量の見積もり方法について説明します。ここで説明する項 目を次に示します。

- メモリ配置
- メモリ所要量の計算式
- ユニットコントローラが使用する共用メモリの計算式
- シングルサーバが使用する共用メモリの計算式
- グローバルバッファが使用する共用メモリの計算式
- SQL 実行時に必要なメモリ所要量の計算式
- SQL 前処理時に必要なメモリ所要量の計算式
- BLOB 型データの検索又は更新時に必要なメモリ所要量の計算式
- ブロック転送又は配列 FETCH で必要なメモリ所要量の計算式

## 16.1.1 メモリ配置

HiRDB/シングルサーバのメモリ配置を次の図に示します。

```
図 16‒1 HiRDB/シングルサーバのメモリ配置
```
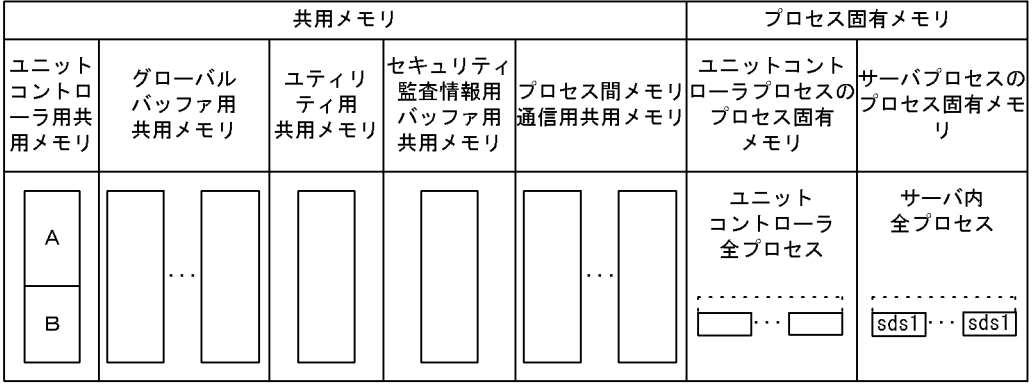

(凡例) A: ユニットコントローラの各プロセス使用分 パ・ニーフ・ニー・ニー<br>B : シングルサーバのプロセス使用分<br>sds : シングルサーバ

HiRDB/シングルサーバの共用メモリの詳細を次の表に示します。

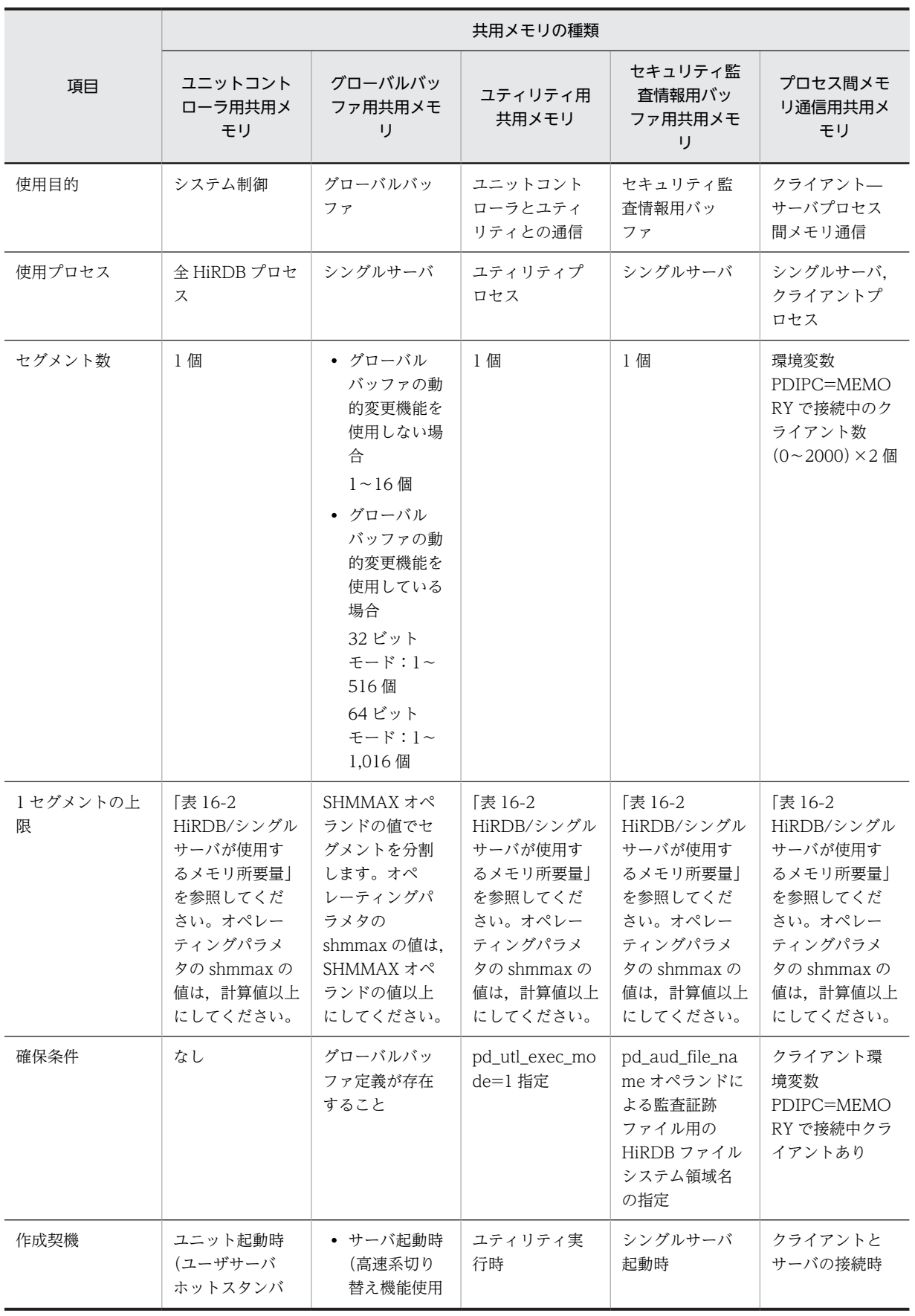

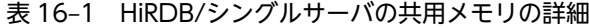

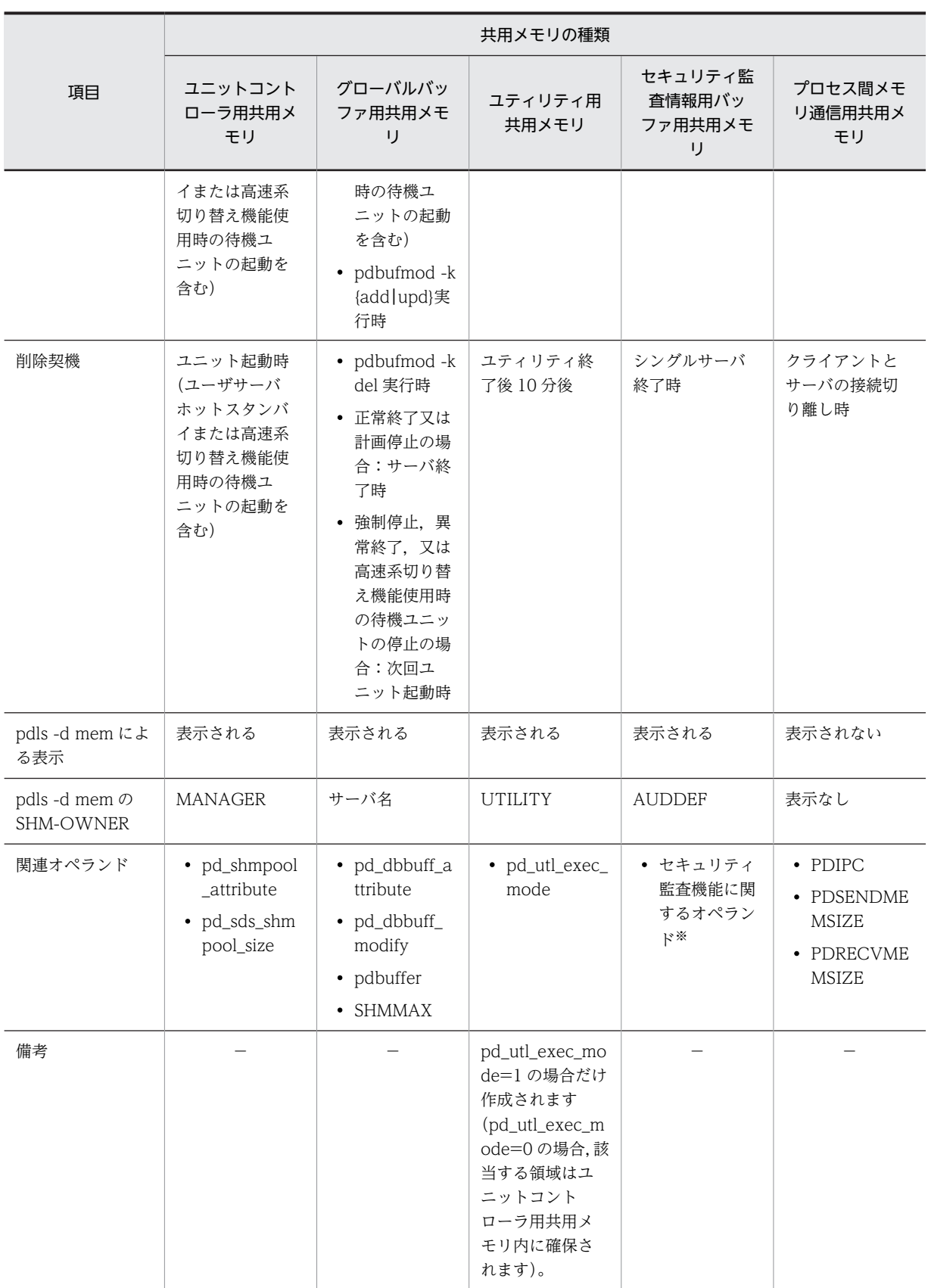

(凡例)−:該当しません。

<span id="page-656-0"></span>注※

詳細はマニュアル「HiRDB Version 8 システム定義」を参照してください。

## 16.1.2 メモリ所要量の計算式

HiRDB/シングルサーバが使用するメモリ所要量は、次の表に示すすべての項目を加算した値です。

なお, OS のオペレーティングシステムパラメタの shmmax (Solaris 版の場合は shmsys:shminfo\_shmmax, Linux 版の場合は SHMMAX) の指定値については, [21. OS のオペレー [ティングシステムパラメタの見積もり](#page-906-0)」を参照してください。

表 16-2 HiRDB/シングルサーバが使用するメモリ所要量

| 項目           |                                    |                                | メモリ所要量 (単位:キロバイト)                                                                                                    |
|--------------|------------------------------------|--------------------------------|----------------------------------------------------------------------------------------------------|
| プロセス固<br>有領域 | ユニットコントローラ全プロセスが使用するプロセ<br>ス固有領域   |                                | ●32 ビットモードの場合<br>$E + \uparrow$ {(64 + 48 × (u + 1)) ×<br>(pd_max_server_process $\oslash$ $($ i $-$ b-3) + w} $\div$<br>$1024$ $\dagger$ + R<br>●64 ビットモードの場合<br>$E + \uparrow$ {(64 + 64 × (u + 1)) ×<br>(pd_max_server_process $\oslash$ $($ i $-$ b $-3$ ) + w} $\div$<br>$1024$ $\dagger$ + R<br>●プラグインを使用する場合、加算します。<br>$+1400$<br>●非同期 READ 機能を使用する場合, 加算します。<br>$+ r$<br>●リアルタイム SAN レプリケーションを使用する場<br>合、加算します。<br>$+$ 1425× (2×b + 7) ÷ 10241<br>●pd_process_terminator オペランドに fixed を指<br>定した場合、加算します。<br>+ F× (pd_process_terminator_max の値-1)<br>●インメモリデータ処理を行う場合、加算します。<br>+↑ {K× (pd_max_users の値×2 + 7)} ÷1024↑<br>●通信トレース格納最大数を変更する場合.加算しま<br>す。<br>$+$ 1 M $\div$ 1024 1 |
|              | シングルサーバプロ<br>セスが使用するプロ<br>セス固有領域※1 | pd_work_buff_mode=<br>each 指定時 | ●32 ビットモードの場合<br>$\{G + g + (a + 9) \times c + h + i + m + p + q + s\}$<br>$\times$ (b + 3) + $\uparrow$ (64 + 48 × (b + 1)) ÷ 1024 $\uparrow$ ×<br>$(y + 3) + J$<br>●64 ビットモードの場合<br>$\{G + g + (a + 9) \times c + h + i + m + p + q + s\}$<br>$\times$ (b + 3) + $\uparrow$ (64 + 64 $\times$ (b + 1)) ÷ 1024 $\uparrow$ $\times$<br>$(y + 3) + J$<br>●インメモリデータ処理を行う場合,加算します。<br>+ ↑ {K× (pd_max_users の値+ 3)} ÷1024 ↑<br>●通信トレース格納最大数を変更する場合.加算しま<br>す。                                                                                                    |

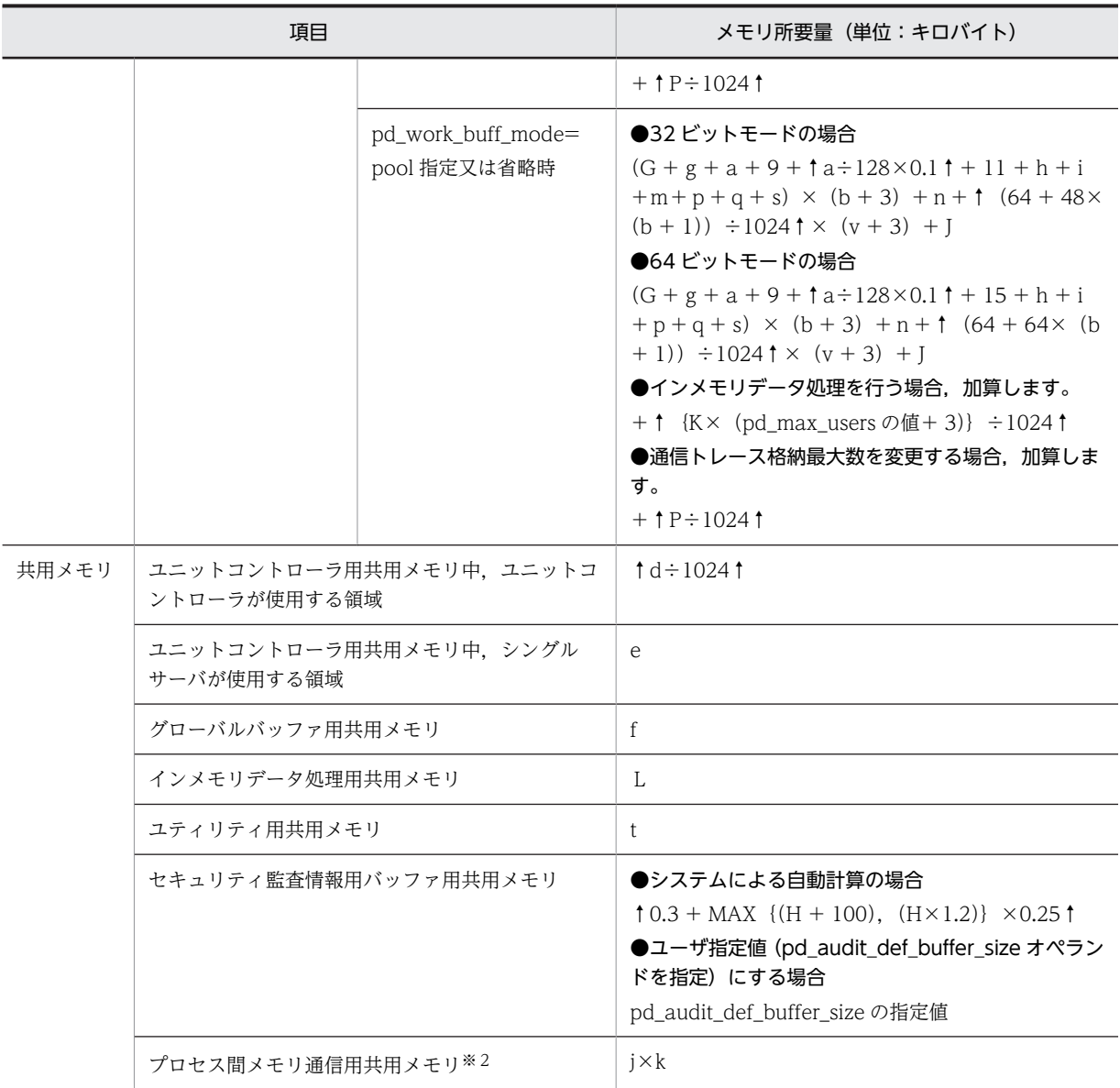

注※1

プラグインを使用する場合は,1 シングルサーバプロセス当たり 300 を加算してください。

注※2

クライアント環境定義で PDIPC=MEMORY を指定した場合に加算します。プロセス間メモリ通信機 能及びクライアント環境定義については,マニュアル「HiRDB Version 8 UAP 開発ガイド」を参照し てください。

なお, HiRDB サーバ又は HiRDB クライアントのどちらかが 32 ビットモードの場合,プロセス間メモ リ通信機能で使用する共用メモリは 32 ビット空間内に確保されます。

a:pd\_work\_buff\_size オペランドの値

b:pd\_max\_users オペランドの値+ pd\_max\_reflect\_process\_count オペランドの値

c:最大作業表数

SQL 文ごとの作業表数を[「表 16-3 SQL 文ごとの作業表数の求め方](#page-662-0)」から求めます[。表 16-3](#page-662-0) から求 めた作業表数のうちで最大のものを最大作業表数とします。

- d:「[16.1.3 ユニットコントローラが使用する共用メモリの計算式](#page-663-0)」で求めた値
- e:「[16.1.4 シングルサーバが使用する共用メモリの計算式](#page-672-0)」で求めた値
- f:「[16.1.5 グローバルバッファが使用する共用メモリの計算式](#page-677-0)」で求めた値
- g:SQL 実行時に必要なメモリ所要量

計算式については,「[16.1.6 SQL 実行時に必要なメモリ所要量の計算式」](#page-678-0)を参照してください。

h:SQL 前処理時に必要なメモリ所要量

計算式については,「[16.1.7 SQL 前処理時に必要なメモリ所要量の計算式」](#page-685-0)を参照してください。

i: LOB バッファ一括入出力ワークメモリ

グローバルバッファ定義に LOB 用グローバルバッファを指定している場合だけ(システム共通定義の pdbuffer オペランドに-b を指定している場合), 62 キロバイトを加算してください。

j:プロセス間メモリ通信機能を使用するクライアントの最大同時実行数 分からない場合は、プロセス間メモリ通信機能を使用する全クライアント数,又は pd\_max\_users オペ ランドの値を代入してください。

k:プロセス間メモリ通信機能を使用する全クライアントのデータ送受信用メモリサイズ(クライアント環 境定義の PDSENDMEMSIZE の値+ PDRECVMEMSIZE の値) の平均値

- m:Java 仮想マシンが使用するメモリ所要量
	- Java ストアドプロシジャ又は Java ストアドファンクションを使用する場合に,Java 仮想マシンが使用 するメモリ所要量を加算します。Java 仮想マシンが使用するメモリ所要量は、Java 仮想マシンのオプ ション (Hewlett-Packard JRE 1.2.2.04 の場合は-Xms, -Xmx, -Xmn オプション) や Java 仮想マシ ンのバージョンによって異なります。Java 仮想マシンが使用するメモリ所要量については、Java 仮想 マシンのマニュアルを参照してください。HP-UX 版の場合のメモリ所要量の目安を次に示します。
	- Java 仮想マシンの起動で 8 メガバイトの加算が必要です。
	- Java 仮想マシンのメモリ最大値(-Xmx オプションの指定値)を加算します。ただし,Java 仮想マ シンによっては,-Xmx オプション以上のメモリを使用することがあります。
- n:作業表用増分メモリサイズ

pd\_work\_buff\_expand\_limit オペランドを指定する場合に作業表用増分メモリサイズを加算します。 作業表用増分メモリサイズは次に示す計算式から求めます。

作業表用増分メモリサイズ(キロバイト)=作業表用増分バッファサイズ+↑(作業表用の増分バッ ファサイズ÷128)×0.1↑

- 作業表用増分バッファサイズ (キロバイト) = MAX (0, ハッシュジョイン, 副問合せのハッシュ 実行による作業表用増分バッファサイズ)+ MAX(0,作業表数の増加による作業表用増分バッファ サイズ)
- ハッシュジョイン,副問合せのハッシュ実行による作業表用増分バッファサイズ= MIN{(ハッシュ ジョイン,副問合せのハッシュ実行をするときの作業表用バッファサイズ−pd\_work\_buff\_size オ ペランドの値),(pd\_work\_buff\_expand\_limit オペランドの値−pd\_work\_buff\_size オペランドの 値)}×ハッシュジョイン,副問合せのハッシュ実行をする同時実行ユーザ数 ハッシュジョイン,副問合せのハッシュ実行をするときの作業表用バッファサイズの求め方につい ては,マニュアル「HiRDB Version 8 UAP 開発ガイド」を参照してください。
- 作業表数の増加による作業表用増分バッファサイズ= MIN {(使用作業表数× 128-pd\_work\_buff\_size オペランドの値), (pd\_work\_buff\_expand\_limit オペランドの値 −pd\_work\_buff\_size オペランドの値)}×(使用作業表数が pd\_work\_buff\_size オペランドの値 ÷128 以上になるユーザ数)

使用作業表数= MAX(1SQL 文が使用する作業表用ファイルの数,ASSIGN LIST 文が使用する作 業表用ファイルの数)

1SQL 文が使用する作業表用ファイルの数,及び ASSIGN LIST 文が使用する作業表用ファイルの 数の求め方については,「[19.3 最大ファイル数の見積もり\(pdfmkfs -l コマンド\)](#page-861-0)」を参照してく ださい。

p:BLOB 型データ用に必要なメモリ所要量

計算式については,[「16.1.8 BLOB 型データの検索又は更新時に必要なメモリ所要量の計算式](#page-686-0) [\(HiRDB/シングルサーバの場合\)」](#page-686-0)を参照してください。

q:サーバ側でブロック転送又は配列 FETCH で必要なメモリ所要量

計算式については,[「16.1.9 ブロック転送又は配列 FETCH で必要なメモリ所要量の計算式](#page-687-0)」を参照 してください。

r:非同期 READ 用メモリサイズ

非同期 READ 機能を使用する場合に加算します。次に示す計算式から求めます(単位:キロバイト)。

 $(90 +$  $\Omega$ Σ RD エリア用 HiRDB ファイルシステム領域管理用メモリ)  $i=1$ ×pd\_max\_ard\_process の値

RD エリア用 HiRDB ファイルシステム領域管理用メモリは計算値の大きい順に 90 領域を計算に使用 します。サーバで使用する領域数が 90 領域に満たない場合,その領域まで計算します。

HiRDB ファイルシステム領域管理用メモリはそれぞれの領域の初期設定時のパラメタを使用して、次 の計算式から求めます(単位:キロバイト)。

 ${({7777 \cdot 10^{26}} \cdot 1 + \text{H}) \times 2}$  ÷64} ×1.5<sup>※3</sup>

注※1 pdfmkfs -l 指定値です。

```
注※2 pdfmkfs -e 指定値です。
```
注※3 領域サイズ (pdfmkfs -n 指定値)が 2048 以上の場合に乗算します。

s:HiRDB ファイルシステム用メモリサイズ

次に示す計算式から求めます(単位:キロバイト)。

347 +作業表用 HiRDB ファイルシステム領域管理用メモリ+ システムログ用 HiRDB ファイルシステム領域管理用メモリ+  $90$ ΣRD エリア用 HiRDB ファイルシステム領域管理用メモリ  $i=1$ 

作業表用及びシステムログ用 HiRDB ファイルシステム領域管理用メモリは,サーバで使用する HiRDB ファイルシステム領域で計算値が最大になるものを使用します。RD エリアの場合は計算値の大きい順 に 90 領域を計算に使用します。サーバで使用する領域数が 90 領域に満たない場合,その領域まで計算 します。

HiRDB ファイルシステム領域管理用メモリはそれぞれの領域の初期設定時のパラメタを使用して、次 の計算式から求めます(単位:キロバイト)。

 ${({777 \times 1 \times 1}) \times 1.5^{26}}$ 

注※1 pdfmkfs -l 指定値です。

注※2 pdfmkfs -e 指定値です。

注※3 領域サイズ (pdfmkfs -n 指定値)が 2048 以上の場合に乗算します。

t:pd\_utl\_exec\_mode の値が 0 の場合:0

pd\_utl\_exec\_mode の値が 1 の場合: ↑ {(b×2000 + 136) ÷1024} ↑×1024

u:ユニット制御情報定義として有効な pd\_module\_trace\_max の値

v:シングルサーバ定義として有効な pd\_module\_trace\_max の値

w:HiRDB の再開始用メモリサイズ

このメモリサイズを確保できないと,HiRDB の再開始に失敗します。次の計算式から求めます(単位: バイト)。

 $A + B$ 

●pd\_dbsync\_point オペランドに commit を指定している場合,加算します。

+ 112× ((pd\_max\_users の値+ pd\_max\_reflect\_process\_count の値) ×2 + 7)

●pd\_inner\_replica\_control オペランドに 1 以上を指定している場合,加算します。

 $+ C$ 

●キャラクタ型スペシャルファイル上に作成された RD エリアを格納した HiRDB ファイルシステム領域数が 1001 以上の場合に加算します。

 $+ D$ 

HiRDB の再開始用メモリサイズを求める計算に使用する変数を次に示します。

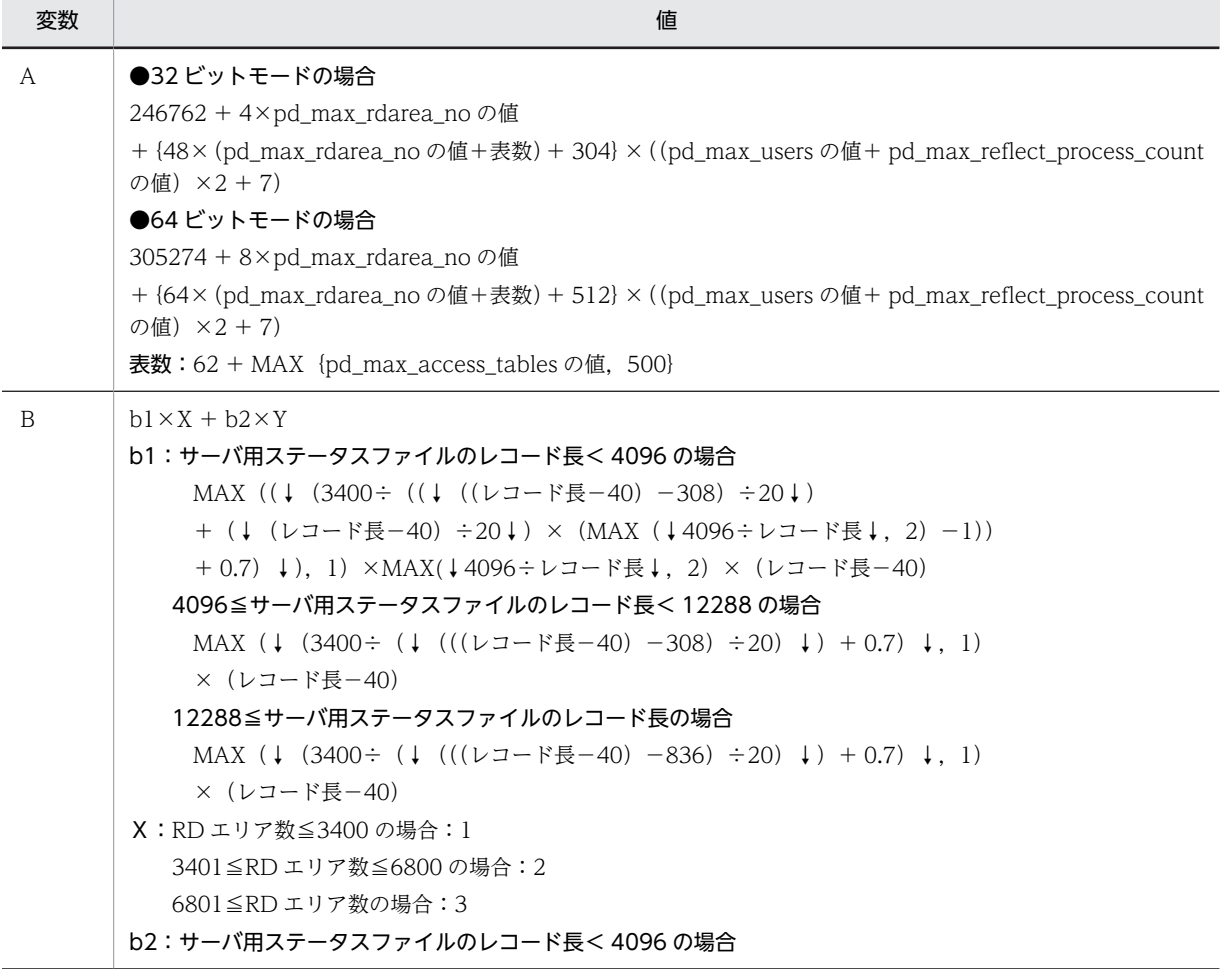

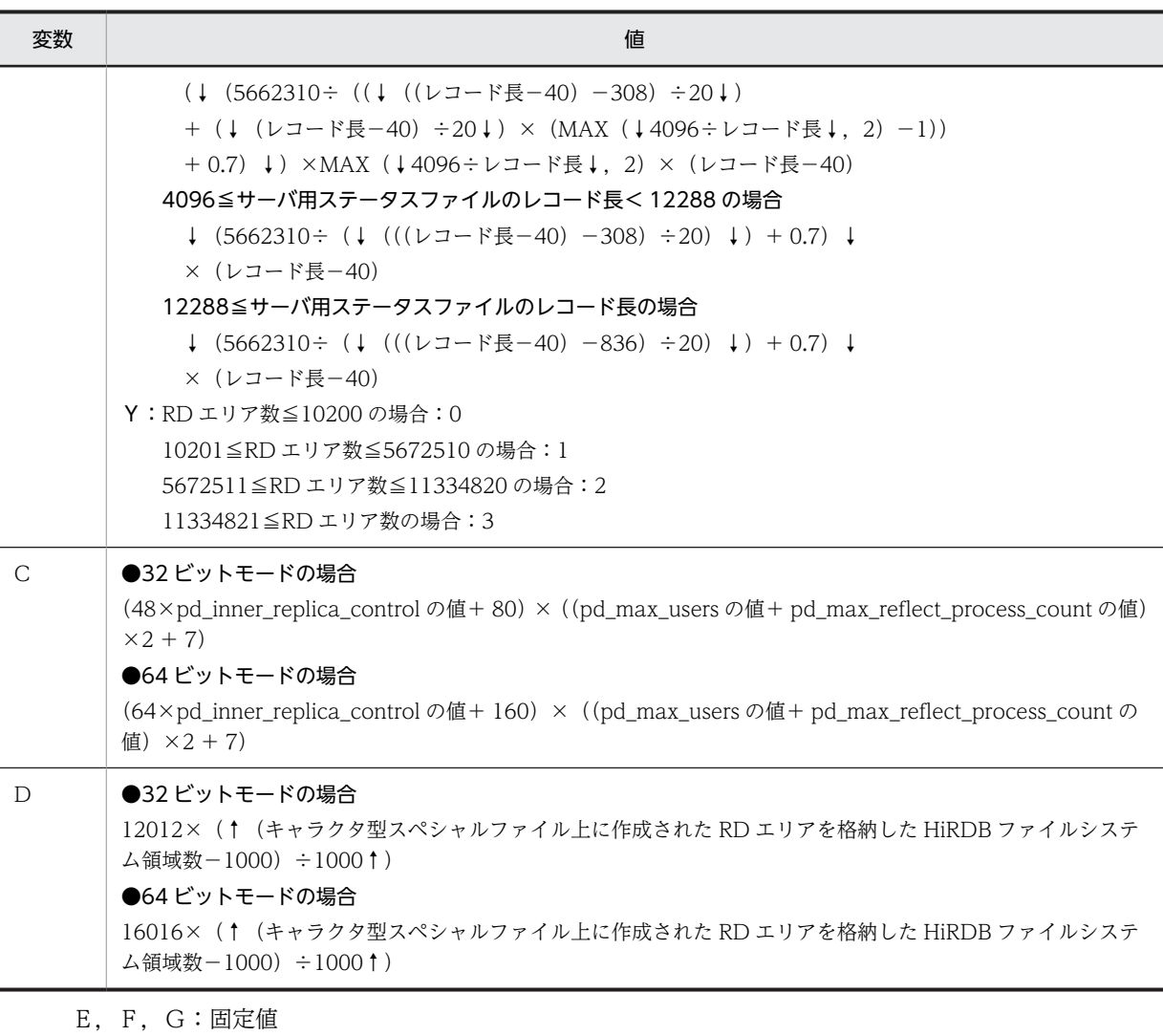

この値は OS によって異なります。OS ごとの値を次に示します(単位:キロバイト)。

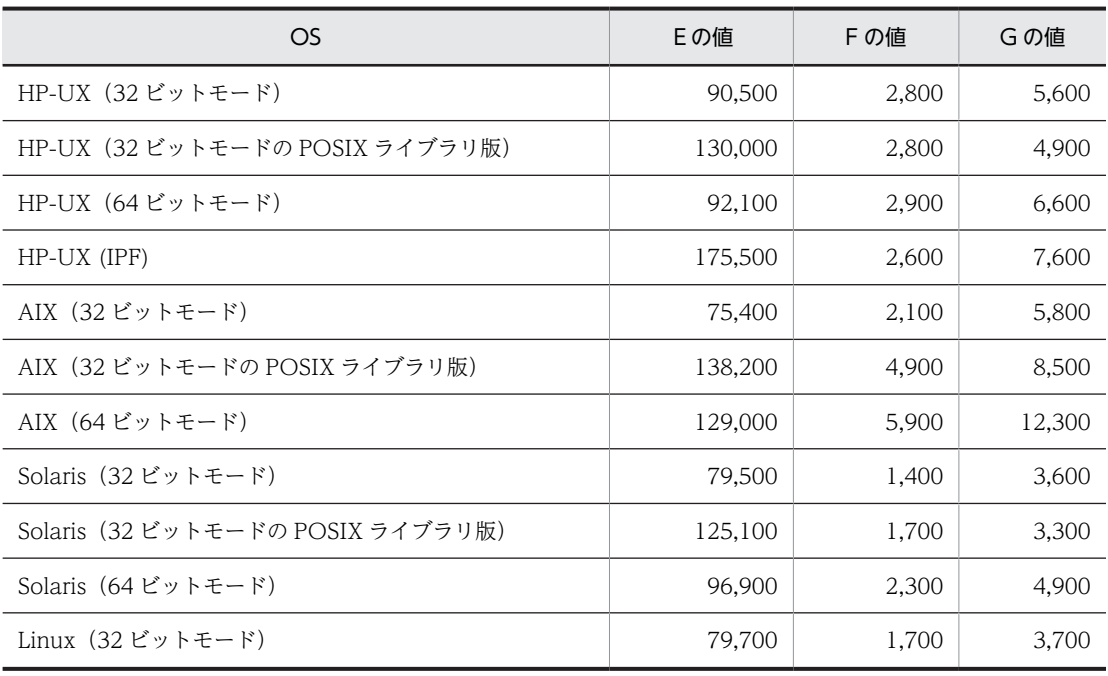

<span id="page-662-0"></span>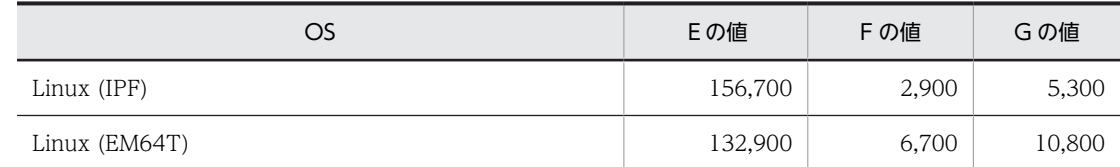

H:セキュリティ監査機能の監査証跡の絞り込み条件で指定したオブジェクトの数

J:シンクポイント出力同期制御情報取得機能使用時に必要なメモリ(単位:バイト) pd\_dbbuff\_trace\_level オペランドに 1 を指定し, かつ pd\_dfw\_awt\_process オペランドの指定を省 略している場合に,次の値を加算します。

32 ビットモードの場合: 320×シングルサーバに定義したグローバルバッファの数

- 64 ビットモードの場合: 640×シングルサーバに定義したグローバルバッファの数
- K:pd\_max\_resident\_rdarea\_no オペランドに 1 以上を指定している場合に、次の値を加算します。 1648 + 16×pd\_max\_resident\_rdarea\_no の値+ 16×pd\_max\_resident\_rdarea\_shm\_no の値
- L:インメモリデータ処理で必要なメモリ所要量

計算式については,「[16.1.10 インメモリデータ処理で必要なメモリ所要量](#page-688-0)」を参照してください。

M:通信トレース処理で必要なメモリ所要量

32 ビットモードの場合:

(16×(N−1024)×2)×(pd\_max\_server\_process 値−pd\_max\_users 値−3)

64 ビットモードの場合:

(32×(N−1024)×2)×(pd\_max\_server\_process 値−pd\_max\_users 値−3)

N:ユニット制御情報定義として有効な pd\_pth\_trace\_max 値です。オペランド指定値を 2 のべき乗の値 に切り上げた値になります。

P:通信トレース処理で必要なメモリ所要量

32 ビットモードの場合:

(16× $(Q-1024)$  × 2) × (pd\_max\_users 値+ 3)

64 ビットモードの場合:

(32× $(Q-1024)$  × 2) × (pd\_max\_users 値+ 3)

Q:シングルサーバ定義として有効な pd\_pth\_trace\_max 値です。オペランド指定値を 2 のべき乗の値に 切り上げた値になります。

R:シグナルハンドラ用メモリサイズ

HP-UX (IPF)の場合: 512

上記以外の場合 :0

#### 表 16‒3 SQL 文ごとの作業表数の求め方

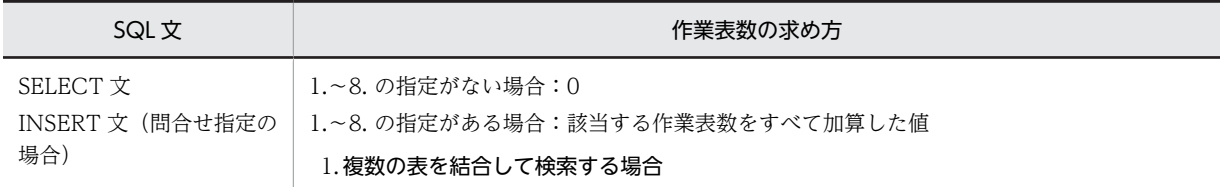

<span id="page-663-0"></span>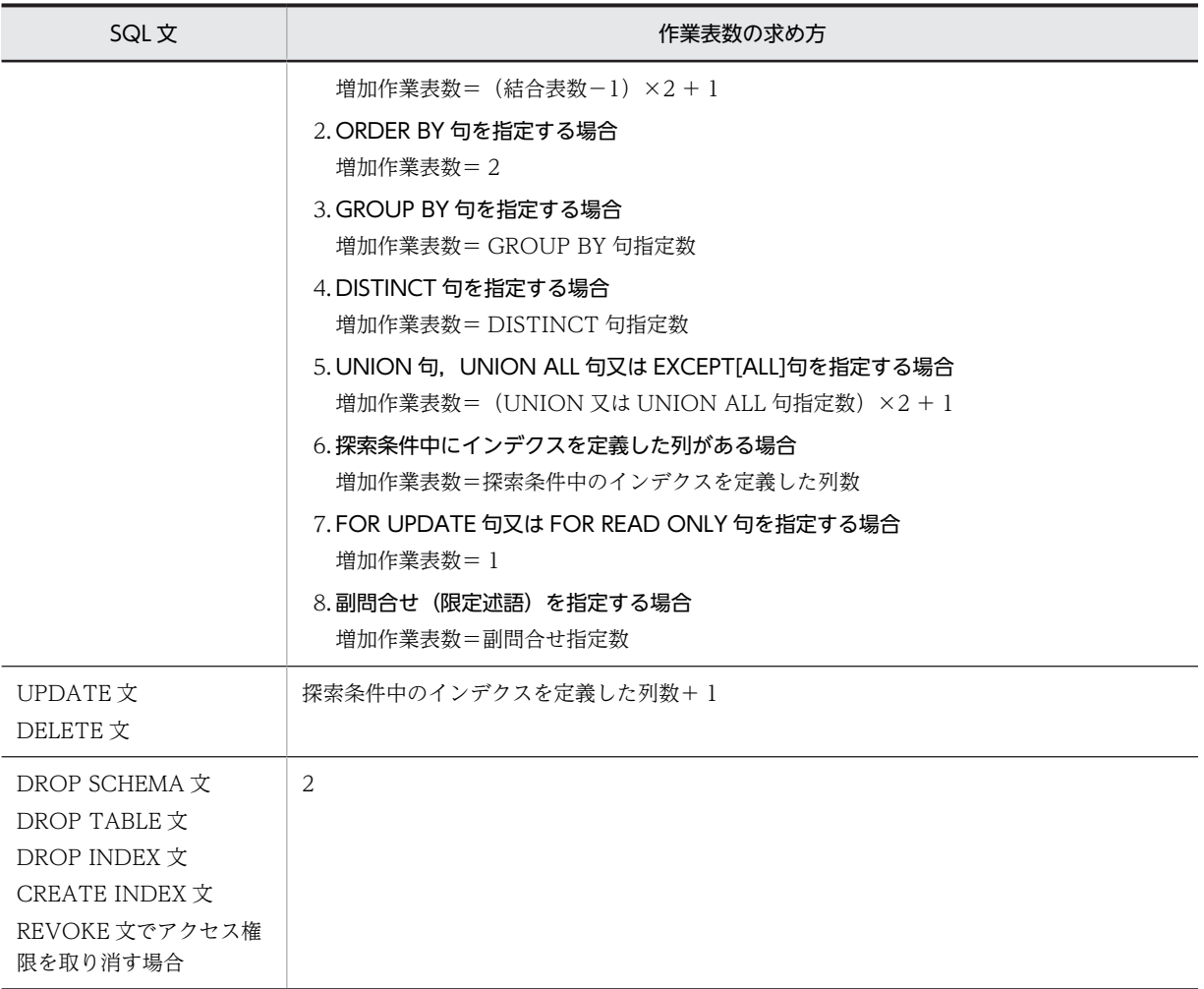

## 16.1.3 ユニットコントローラが使用する共用メモリの計算式

## (1) 32 ビットモードの HiRDB の場合

HiRDB/シングルサーバの開始から終了までの間にユニットコントローラが使用する共用メモリは、次に示 す HiRDB のプロセスの項目すべてを加算した値です。

なお,ユニットコントローラ全体の共用メモリサイズは 2 ギガバイト以内になるようにしてください。

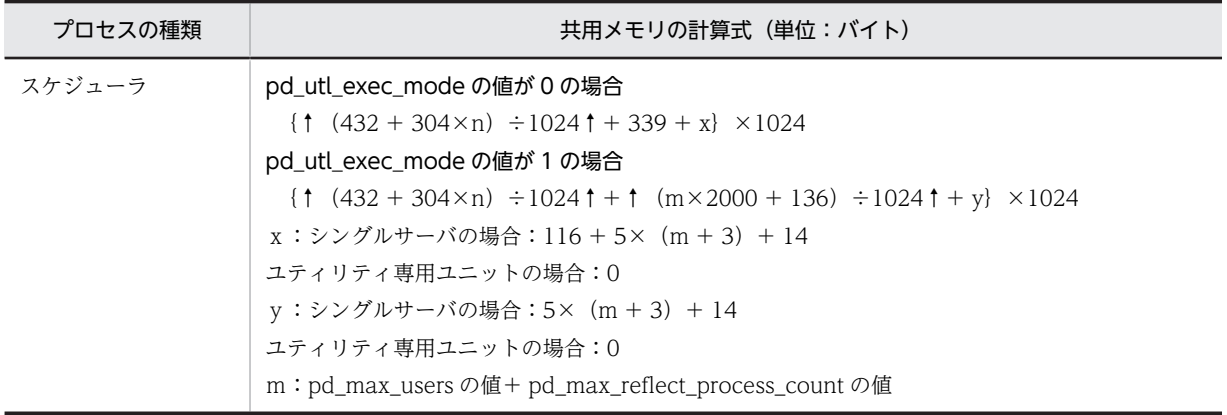

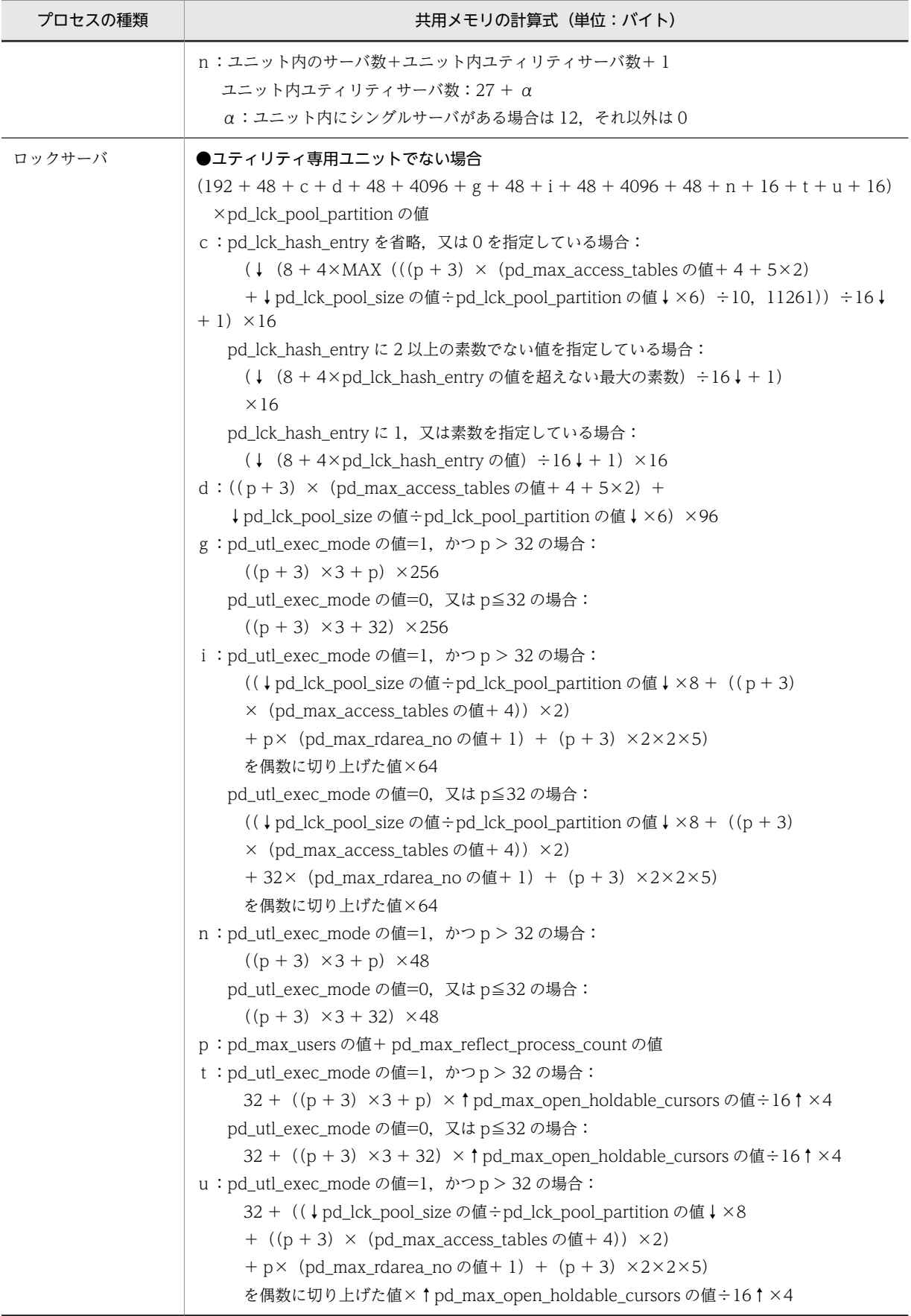

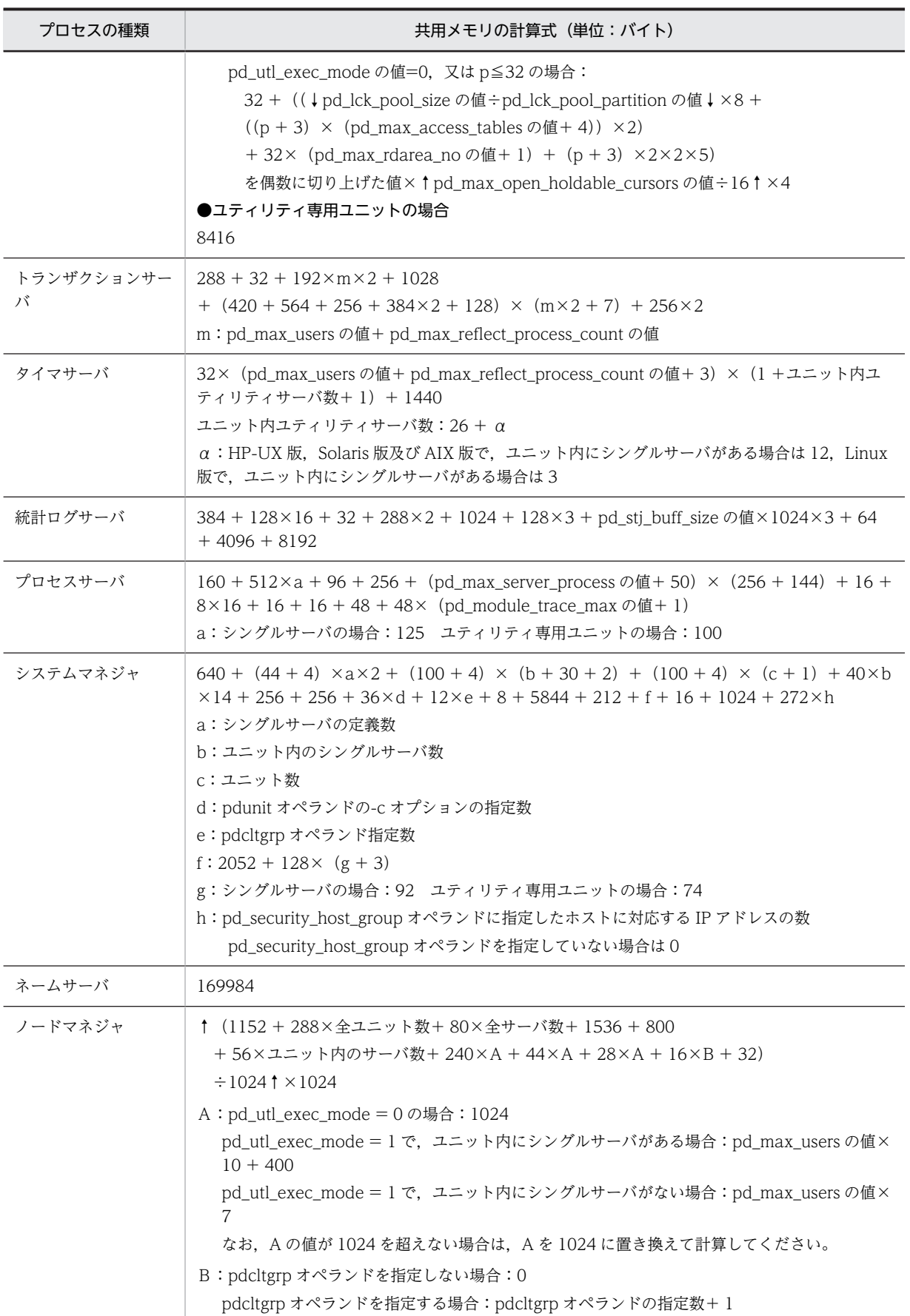

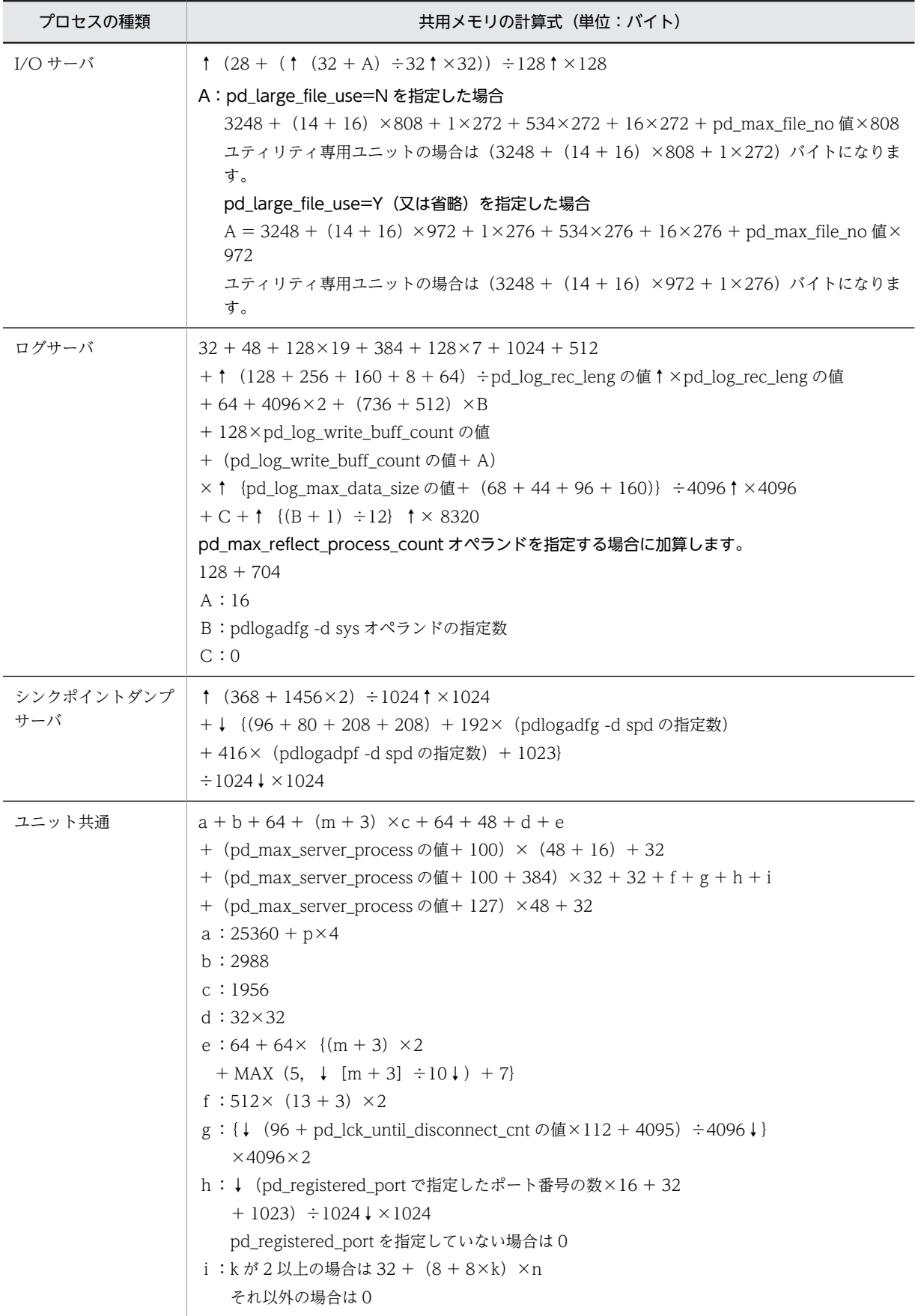

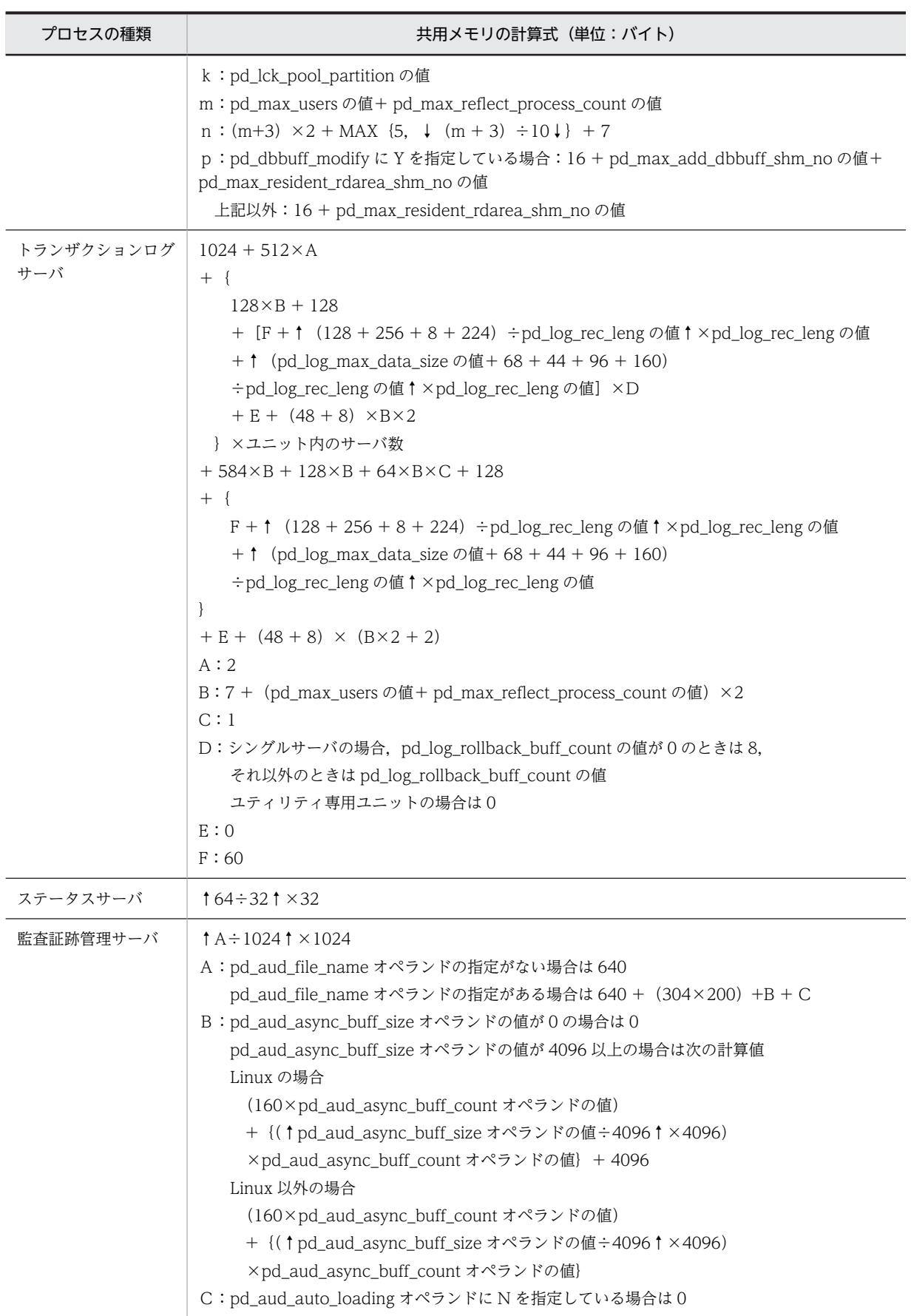

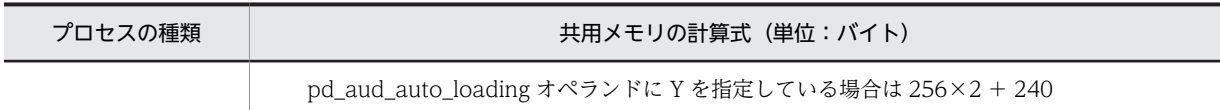

### (2) 64 ビットモードの HiRDB の場合

HiRDB/シングルサーバの開始から終了までの間にユニットコントローラが使用する共用メモリは、次に示 す HiRDB のプロセスの項目すべてを加算した値です。

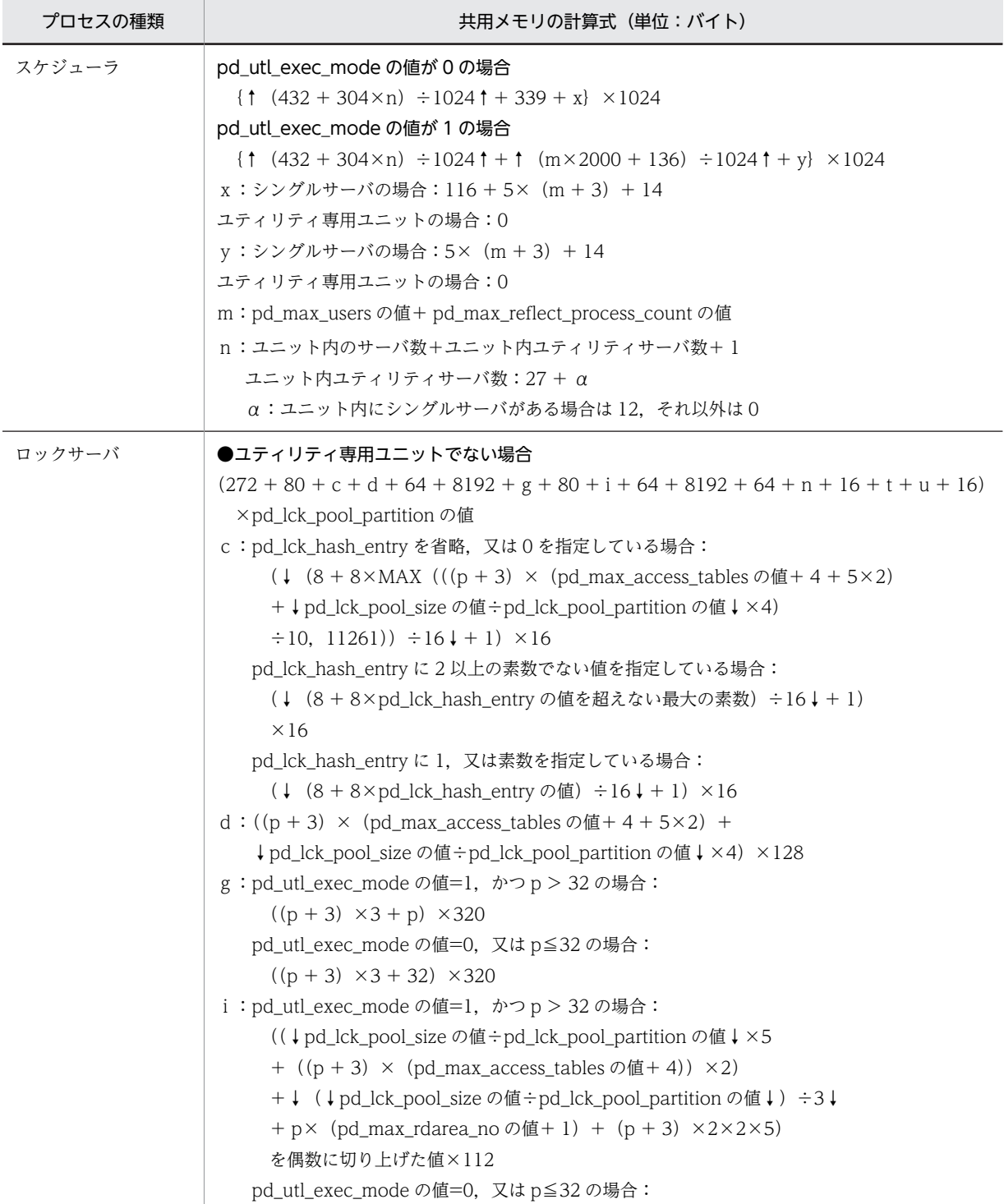

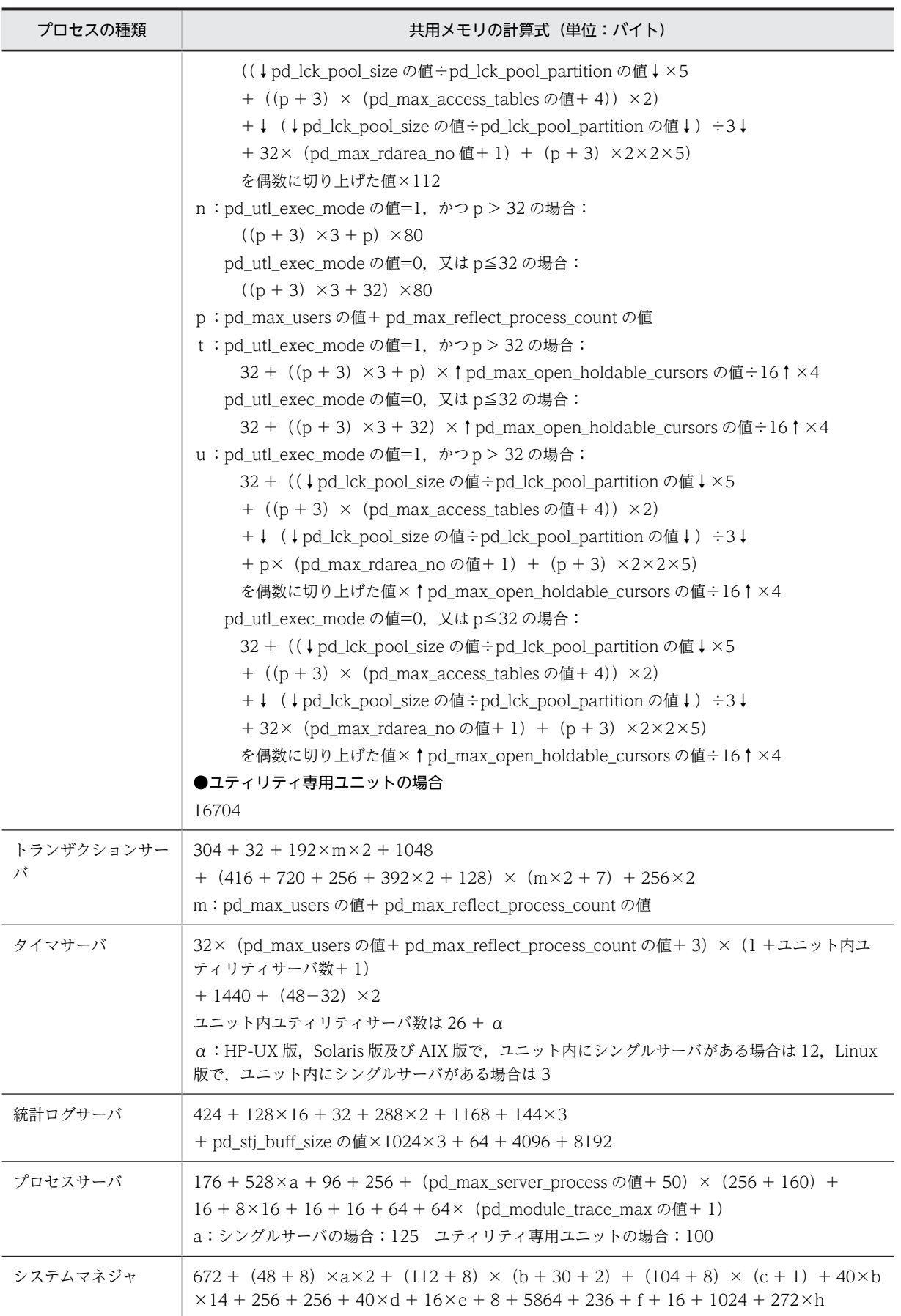

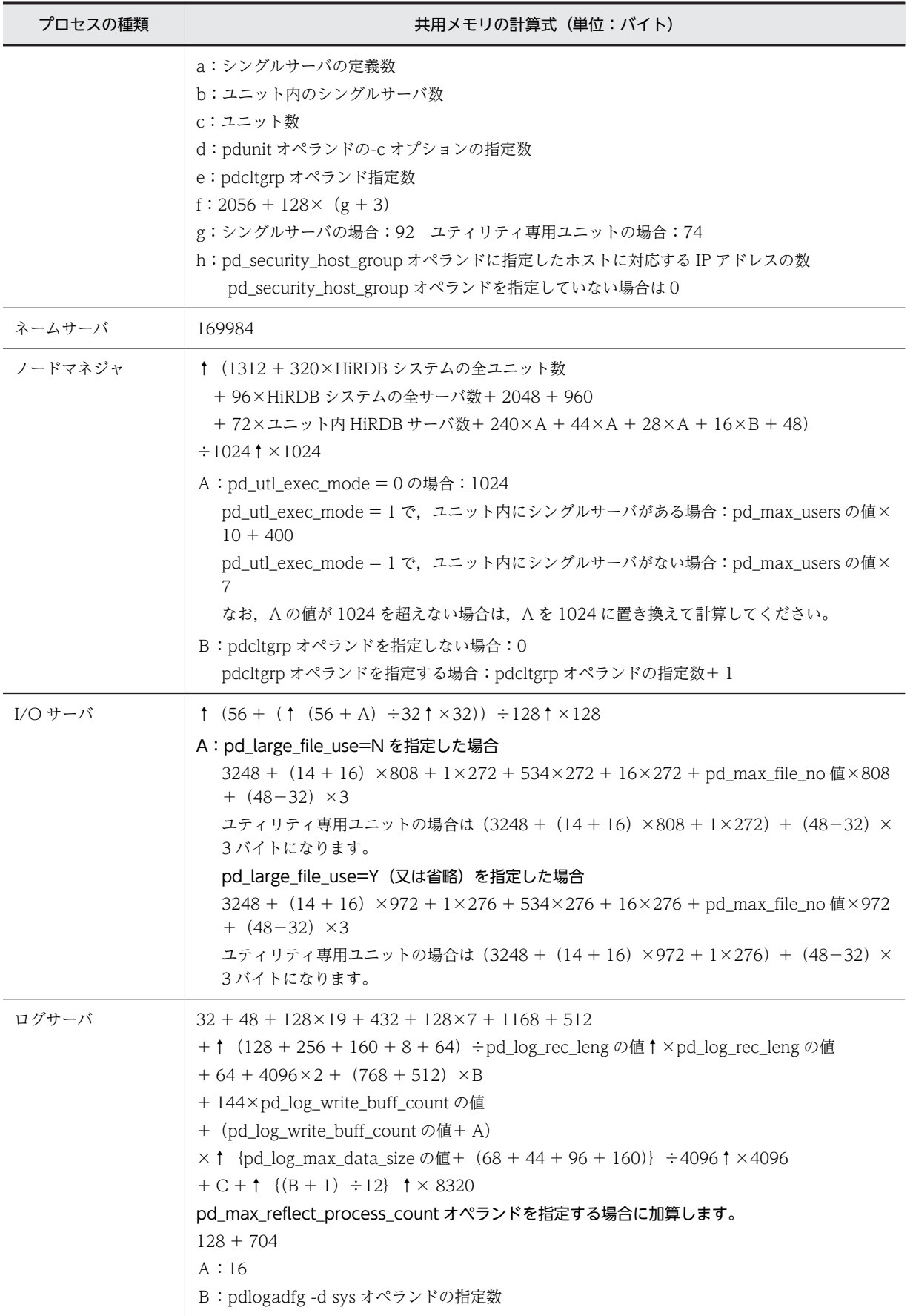

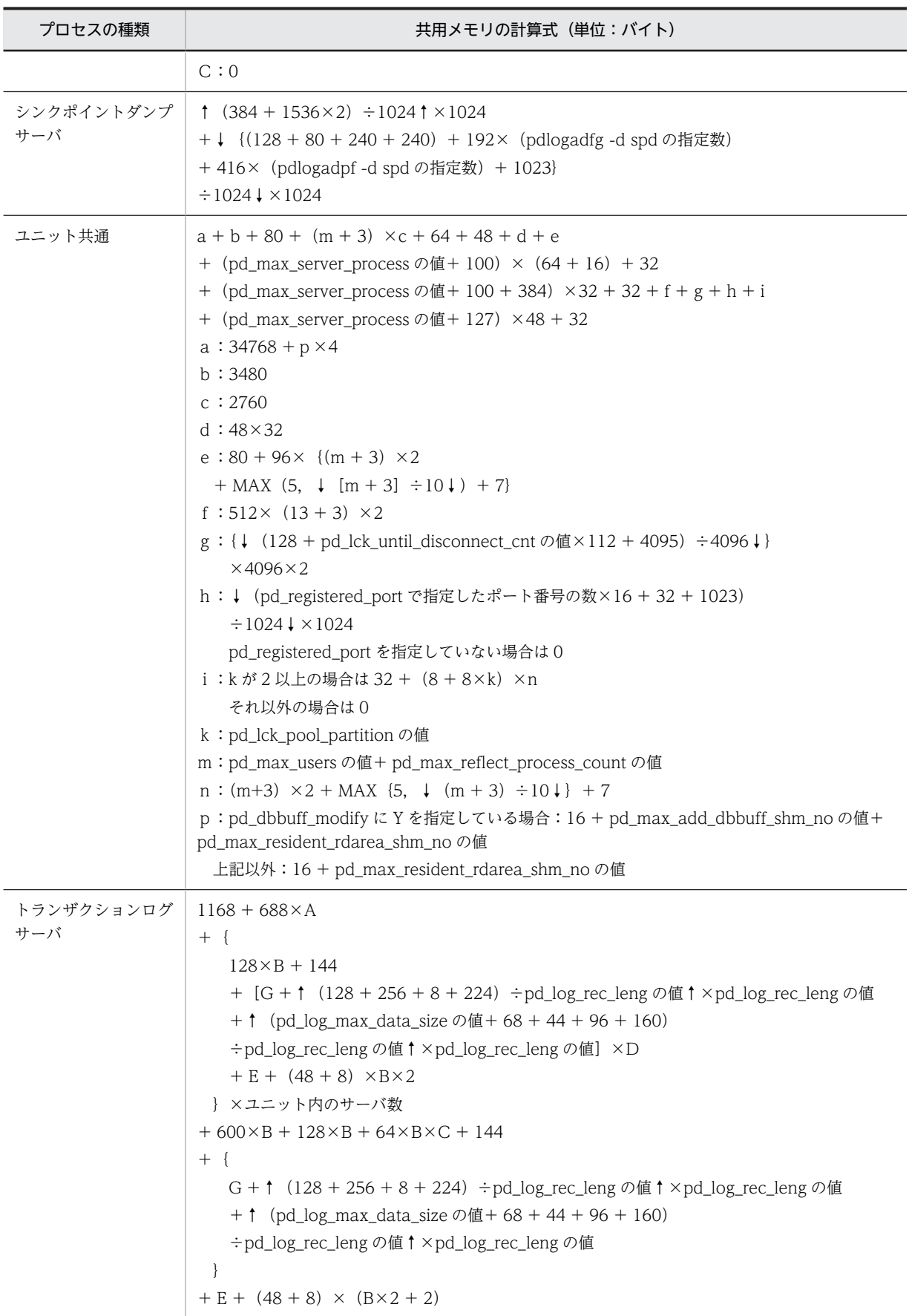

<span id="page-672-0"></span>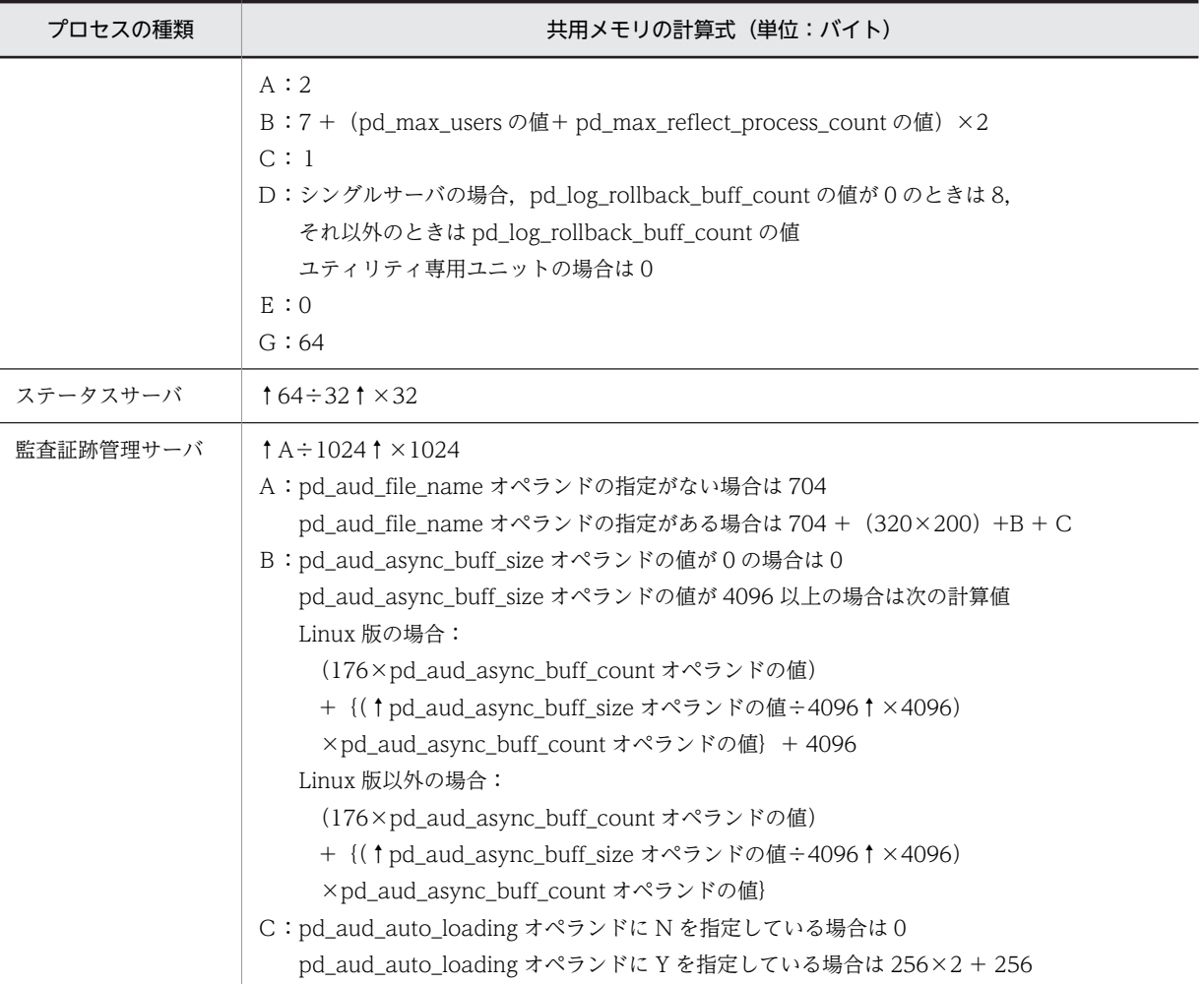

## 16.1.4 シングルサーバが使用する共用メモリの計算式

シングルサーバが使用する共用メモリの計算式を次に示します。

32 ビットモードの場合(単位:キロバイト)

計算式 1 +↑ {(↑ (40 + (計算式 2∼計算式 8 を加算した値)) ÷512↑×512)} ÷1024↑

64 ビットモードの場合(単位:キロバイト)

計算式 1 + ↑ {(↑ (72 + (計算式 2∼計算式 8 を加算した値)) ÷512↑×512)} ÷1024↑

#### 計算式 1〜8 についての注意事項

- pd\_rdarea\_open\_attribute\_use 又は pd\_lv\_mirror\_use オペランドに Y を指定する場合に計算式 3 を加算します。
- pd\_dbsync\_point 又は pd\_system\_dbsync\_point オペランドのどちらかの指定が commit の場合 に計算式 4 を加算します。pd\_system\_dbsync\_point オペランドの省略値は commit です。
- pd\_inner\_replica\_control オペランドを指定する場合に計算式 5 を加算します。
- pd\_dfw\_awt\_process オペランドを指定する場合に計算式 6 を加算します。
- pd\_sds\_shmpool\_size オペランドを省略すると、次の値が設定されます。
	- 32 ビットモードの場合:
	- ↑{(↑(40 +(計算式 2〜計算式 8 の合計値))÷512↑×512)}÷1024↑

64 ビットモードの場合:

- ↑{(↑(72 +(計算式 2〜計算式 8 の合計値))÷512↑×512)}÷1024↑
- pd\_max\_commit\_write\_reclaim\_no オペランドを省略した場合(ただし, pd\_sysdef\_default\_option オペランドに" v6compatible" 又は" v7compatible" を指定した場合 は除きます),又は pd\_max\_commit\_write\_reclaim\_no オペランドに 0 以外を指定した場合に計算 式 8 を加算します。ただし,計算式 4 を加算している場合には加算する必要はありません。
- pd\_max\_resident\_rdarea\_no オペランドを指定する場合に計算式 8 を加算します。

計算式 1〜8 を次に示します。

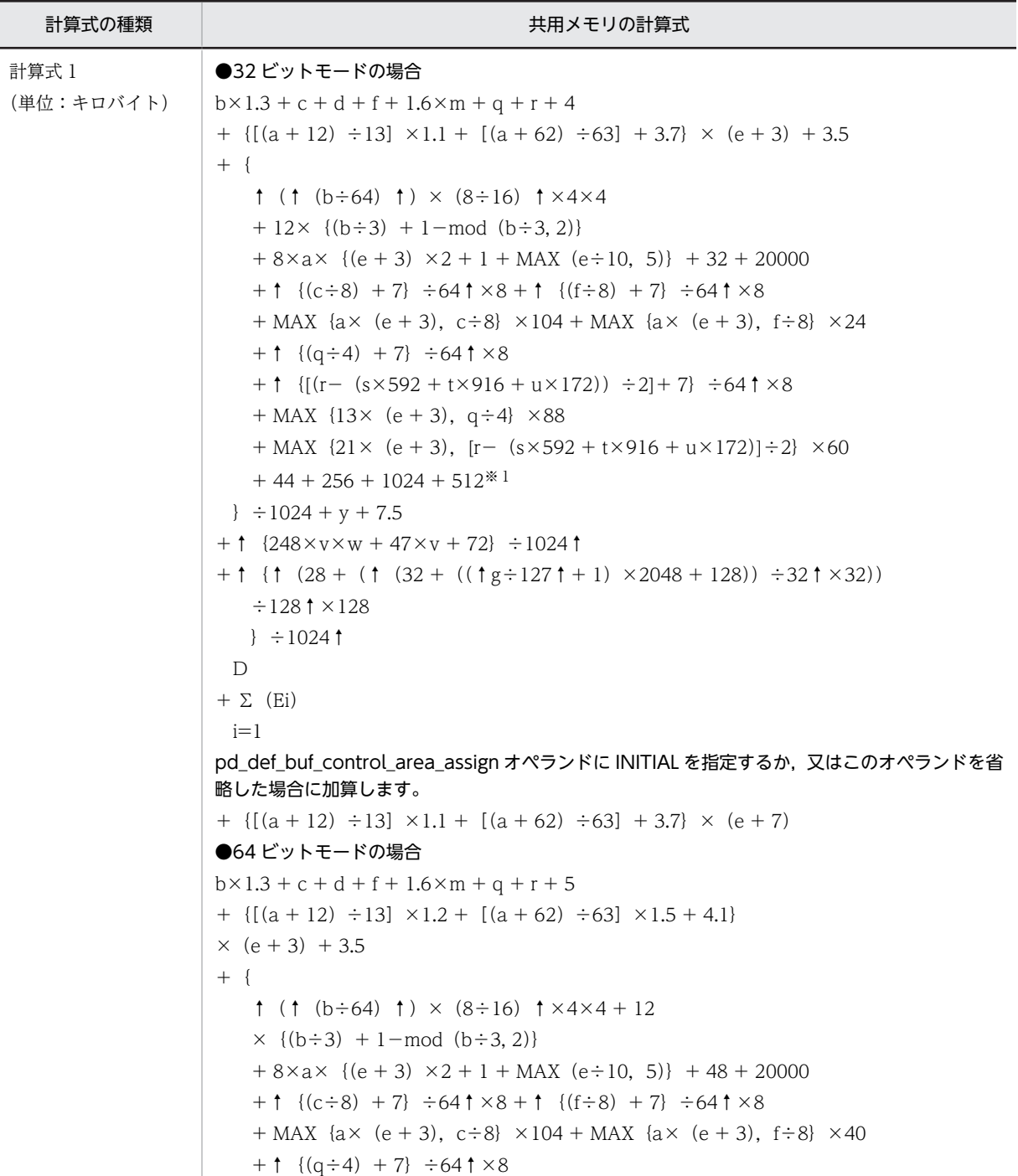

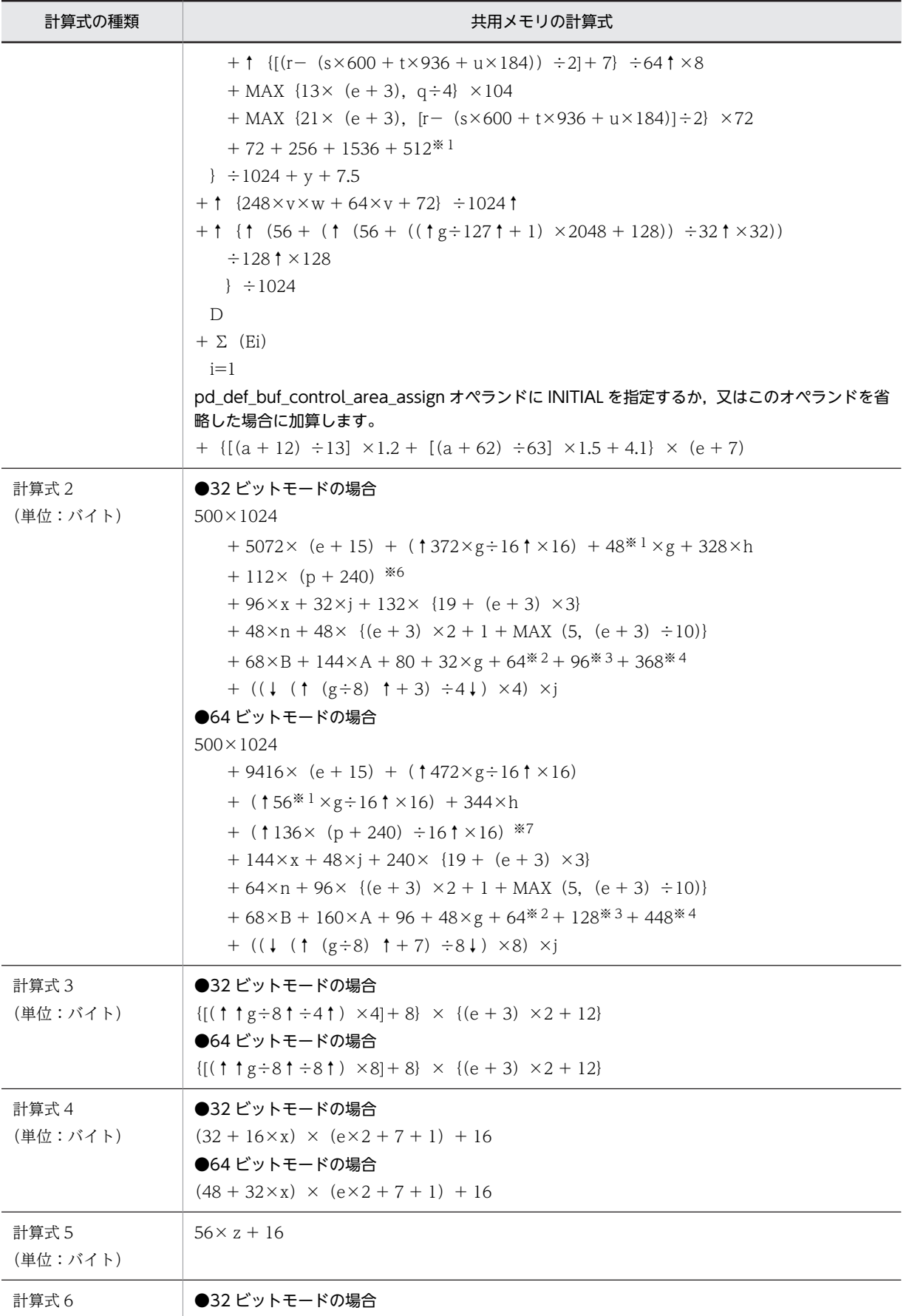

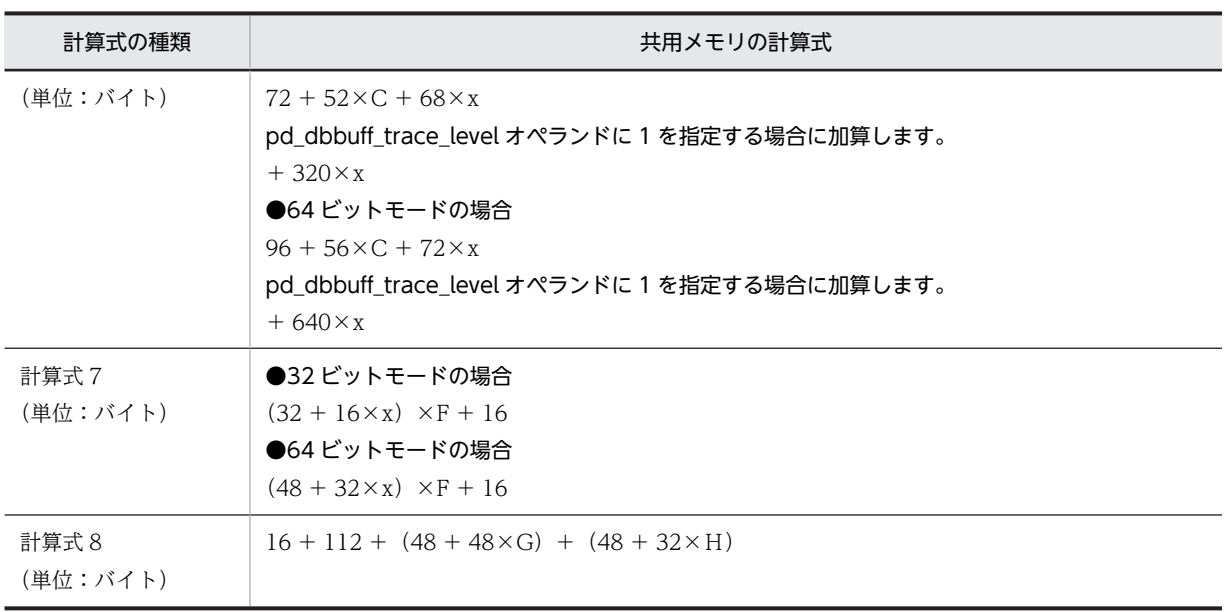

- a:pd\_max\_access\_tables オペランドの値
- b:pd\_sql\_object\_cache\_size オペランドの値
- c:pd\_table\_def\_cache\_size オペランドの値
- d:pd\_auth\_cache\_size オペランドの値
- e:pd\_max\_users オペランドの値
- f:pd\_view\_def\_cache\_size オペランドの値
- g:pd\_max\_rdarea\_no オペランドの値
- h:pd\_max\_file\_no オペランドの値
- i:サーバ内のインデクス総数 ただし,分割キーインデクスの場合はサーバ内の分割数になります。
- j:インデクス用のグローバルバッファプール数

pd\_dbbuff\_modify オペランドに Y を指定している場合,pdbuffer コマンドの指定数に, pd\_max\_add\_dbbuff\_no オペランドの値を加算して計算します。

- m:pd\_alias\_cache\_size オペランドの値
- n:pd\_lck\_until\_disconnect\_cnt オペランドの値
- p:pd\_assurance\_index\_no オペランドの値
- q:pd\_type\_def\_cache\_size オペランドの値
- r:pd\_routine\_def\_cache\_size オペランドの値
- s:インストールしたプラグインの数
- t:DML で使用するプラグイン関数の総数 ※5
- u: DML で使用するプラグイン関数のパラメタ総数 ※5
- v:pd\_max\_list\_users オペランドの値
- w:pd\_max\_list\_count オペランドの値
- x:総グローバルバッファ数(pdbuffer オペランドの指定数) pd\_dbbuff\_modify オペランドに Y を指定している場合,pdbuffer コマンドの指定数に, pd\_max\_add\_dbbuff\_no オペランドの値を加算して計算します。
- y:pd\_registry\_cache\_size オペランドの値
- z:pd\_inner\_replica\_control オペランドの値
- A:pd\_assurance\_table\_no オペランドの値
- B:サーバ内の最大トランザクション数(2×e + 7)
- C:pd\_dfw\_awt\_process オペランドの値
- D:指定した pdplgprm オペランドの総数
- Ei:i 番目の pdplgprm オペランドで指定した共用メモリのサイズ
- F:pd\_max\_commit\_write\_reclaim\_no オペランドの値
- G:pd\_max\_resident\_rdarea\_no オペランドの値
- H:pd\_max\_resident\_rdarea\_shm\_no オペランドの値

注※1

pd\_max\_list\_users 及び pd\_max\_list\_count オペランドの両方とも 0 でない場合に加算します。

#### 注※2

pd max ard process オペランドに 1 以上を指定した場合に加算します。

#### 注※3

pd\_max\_reflect\_process\_count オペランドに 1 以上を指定した場合に加算します。

#### 注※4

再編成時期予測機能を使用する場合に加算します。

#### 注※5

DML で使用するプラグイン関数の総数及び DML で使用するプラグイン関数のパラメタの総数は、次 に示す SQL で求められます。

SELECT COUNT(\*),SUM(N\_PARAM) FROM MASTER.SQL\_PLUGIN\_ROUTINES WHERE PLUGIN\_NAME = 'プラグイン名称' AND (TIMING\_DESCRIPTOR = 'ADT\_FUNCTION' OR TIMING\_DESCRIPTOR IS NULL OR TIMING\_DESCRIPTOR = 'BEFORE\_INSERT' OR TIMING\_DESCRIPTOR = 'AFTER\_INSERT' OR TIMING\_DESCRIPTOR = 'BEFORE\_UPDATE' OR TIMING\_DESCRIPTOR = 'AFTER\_UPDATE' OR TIMING\_DESCRIPTOR = 'BEFORE\_DELETE'

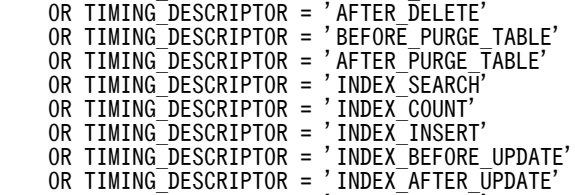

OR TIMING\_DESCRIPTOR = 'INDEX\_DELETE'

```
 OR TIMING_DESCRIPTOR = 'PURGE_INDEX'
 OR TIMING_DESCRIPTOR = 'INDEX_MAINTENANCE_DEFERRED'
 OR TIMING_DESCRIPTOR = 'BEFORE_INSERT_DC'
 OR TIMING_DESCRIPTOR = 'BEFORE_UPDATE_DC'
 OR TIMING_DESCRIPTOR = 'BEFORE_DATA_CHECK'
 OR TIMING_DESCRIPTOR = 'AFTER_DATA_CHECK')
```
注※6

```
pd_sysdef_default_option オペランドに"v6compatible"又は"v7compatible"を指定した場合,
112×(p + 240)の替わりに 112×MAX(p, i×1.2)で計算してください。
```
注※7

pd\_sysdef\_default\_option オペランドに"v6compatible"又は"v7compatible"を指定した場合, (↑136×(p + 240)÷16↑×16)の替わりに(↑136×MAX(p,(i×1.2))÷16↑×16)で計算 してください。

## 16.1.5 グローバルバッファが使用する共用メモリの計算式

グローバルバッファが使用する共用メモリサイズは,pdbuffer 文ごとに計算式 1 で求めます。 pd\_dbbuff\_modify オペランドに Y を指定している場合は,計算式 2 を加算します。計算式 1 及び 2 で求 めた値を合計した値が,グローバルバッファが使用する共用メモリの所要量です。

なお,pdbuffer オペランドを省略した場合,HiRDB が共用メモリサイズを自動計算するので見積もりは必 要ありません。

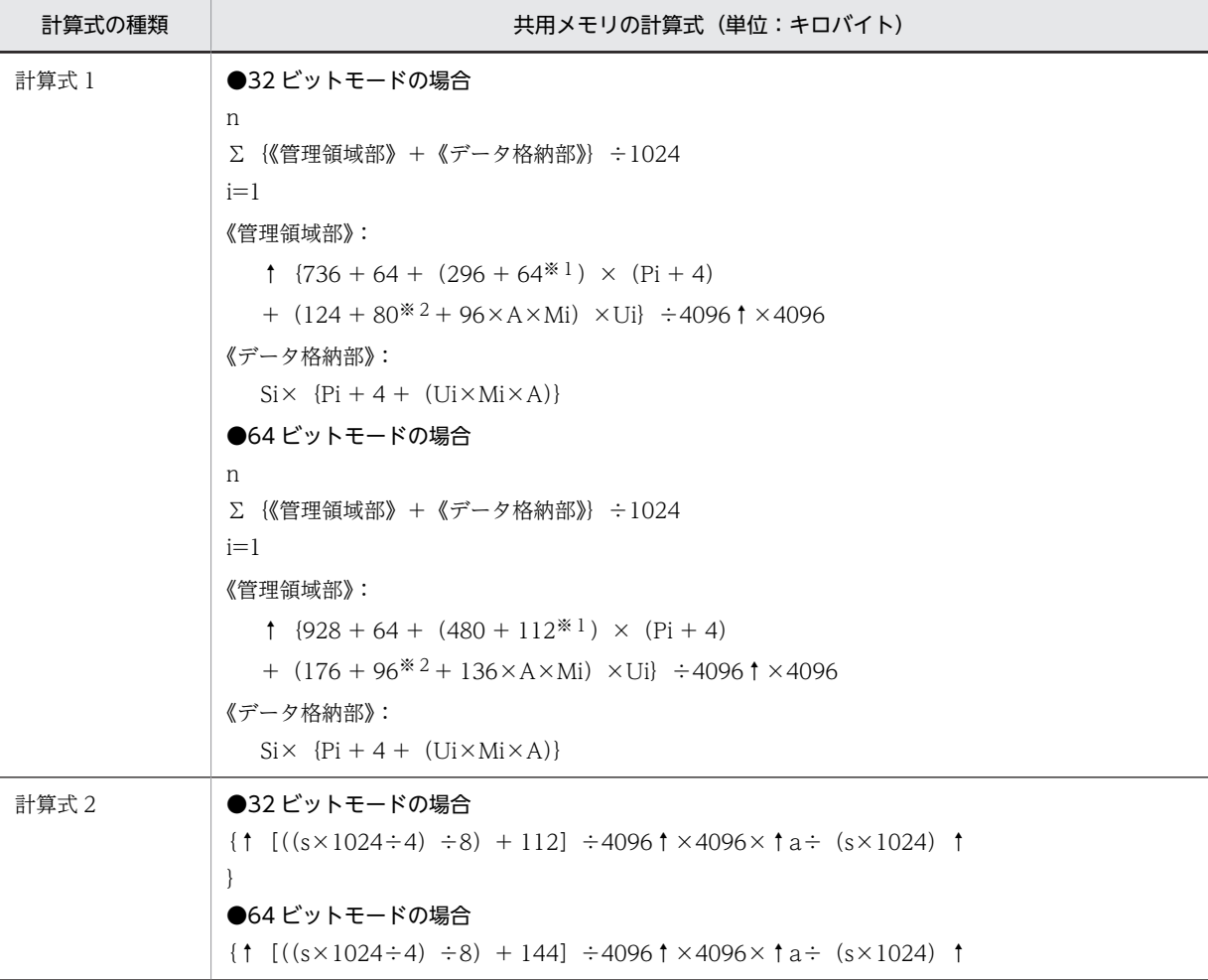

#### <span id="page-678-0"></span>計算式の種類 オンディスク インディー おおし おくしん 共用メモリの計算式 (単位:キロバイト)

n:グローバルバッファプール数

}

- i:計算対象のグローバルバッファプール定義
- P:グローバルバッファ面数
- A: 非同期 READ 機能を使用する場合は 2, 使用しない場合は 1
- M:一括入力最大ページ数

pd\_max\_ard\_process オペランドに 1 以上を指定した場合は指定値の 2 倍です。

- U:同時実行最大プリフェッチ数
- S:グローバルバッファに割り当てた RD エリアの最大ページ長
- s:SHMMAX 指定値
- a:計算式 1 の総計
- 注※1 LOB 用グローバルバッファの場合に加算します。
- 注※2 pd\_max\_ard\_process オペランドに 1 以上を指定した場合に加算します。

#### 16.1.6 SQL 実行時に必要なメモリ所要量の計算式

#### (1) グループ分け高速化機能実行時に必要なメモリ所要量の求め方

クライアント環境定義で PDSQLOPTLVL オペランドを指定するか,HiRDB システム定義で pd\_optimize\_level オペランドを指定(又は省略)した場合,適用条件を満たす SQL を実行すると,グルー プ分け高速化機能が働きます。このとき,HiRDB はクライアント環境定義の PDAGGR オペランドの値に 基づいてプロセス固有メモリを確保します。確保するメモリサイズを次に示します。

計算式

 $e + \uparrow d \div 4 \uparrow \times 4 + \uparrow (17 + 4 \times a + 4 \times b + c + d) \div 4 \uparrow \times 4 \times (N + 1)$ 

(単位:バイト)

a:グループ化する列の数

b:集合関数の演算数

COUNT, SUM, MAX, MIN は一つにつき 1 で換算します。 AVG (COUNT), AVG (SUM) は一つにつき 2 で換算します。

- c:グループ化する列の列長[\(表 16-4](#page-679-0) を参照して求めてください)
- d:集合関数の演算領域長[\(表 16-4](#page-679-0) を参照して求めてください)
- e:32 ビットモードの場合:MAX(4×N×24 ,16408) 64 ビットモードの場合:MAX(8×N×40 ,32808)

<span id="page-679-0"></span>N:クライアント環境定義の PDAGGR オペランドの値

表 16-4 グループ化するときの列の長さ及び集合関数の演算領域の長さ

| 列のデータ型                  | グループ化する列の列長                       | 集合関数の演算領域長※1                         |
|-------------------------|-----------------------------------|--------------------------------------|
| <b>INTEGER</b>          | $\overline{4}$                    | 6                                    |
| SMALLINT                | $\overline{2}$                    | $4*2$                                |
| DECIMAL(p,s)            | $\uparrow$ (p + 1) ÷ 2 $\uparrow$ | $\uparrow$ (p + 7) ÷ 2 $\uparrow$ *3 |
| <b>FLOAT</b>            | 8                                 | 10                                   |
| SMALLFLT                | $\overline{4}$                    | 6                                    |
| INTERVAL YEAR TO DAY    | 5                                 | 8                                    |
| INTERVAL HOUR TO SECOND | $\overline{4}$                    | 6                                    |
| CHAR(n)                 | n                                 | $n + 3$                              |
| VARCHAR(n)              | $n + 2$                           | $n + 5$                              |
| NCHAR(n)                | $2 \times n$                      | $2 \times n + 2$                     |
| NVARCHAR(n)             | $2 \times n + 2$                  | $2 \times n + 4$                     |
| MCHAR(n)                | n                                 | $n + 3$                              |
| MVARCHAR(n)             | $n + 2$                           | $n + 5$                              |
| <b>DATE</b>             | $\overline{4}$                    | 6                                    |
| <b>TIME</b>             | 3                                 | 6                                    |
| BLOB(n)                 | $\overline{\phantom{0}}$          | $\overline{\phantom{0}}$             |
| BINARY(n)               | $n + 2$                           | $n + 5$                              |

(凡例)−:該当しません。

注※1

集合関数が COUNT の場合,集合関数演算領域長はデータ型にかかわらず6になります。

注※2

集合関数が AVG, SUM の場合は集合関数演算領域長は 6 になります。

注※3

集合関数が AVG. SUM の場合、集合関数演算領域長は次の値になります。 集合関数の値の型が DECIMAL 型で精度が 29 けたのとき:18 集合関数の値の型が DECIMAL 型で精度が 38 けたのとき: 23 集合関数の値のデータ型の規則については,マニュアル「HiRDB Version 8 SQL リファレンス」の 「集合関数」を参照してください。

#### (2) 列ごとのデータ抑制指定時に必要なメモリ所要量の求め方

列ごとのデータ抑制を指定(CREATE TABLE の列定義に SUPPRESS を指定)した表に対してアクセス するときに使用するメモリサイズは,次に示す計算式で求められます。

#### 計算式

#### a + 128 (単位:バイト)

a:表中で列ごとのデータ抑制が指定されている列の定義長の合計値

#### (3) ハッシュジョイン及び副問合せのハッシュ実行時に必要なメモリ所要量の求め方

クライアント環境定義で PDADDITIONALOPTLVL オペランドを指定するか, HiRDB システム定義で pd\_additional\_optimize\_level オペランドを指定すると, SQL 拡張最適化オプションが働きます。この SQL 拡張最適化オプションで,「ハッシュジョイン,副問合せのハッシュ実行の適用 (APPLY\_HASH\_JOIN)」を指定した場合,表の結合又は副問合せの SQL を実行すると,次に示すメモリ サイズのプロセス固有領域を確保します。

計算式

●32 ビットモードの場合

```
a
Σ(13×1024 + 6×1024×b+c)
i=1●64 ビットモードの場合
a
Σ (13×1024 + 7×1024×b+c)
i=1             (単位:バイト)
```
a:SELECT 文のハッシュジョイン最大数

SELECT 文のハッシュジョイン最大数については,マニュアル「HiRDB Version 8 UAP 開発ガイド」 を参照してください。

b:ハッシュ表行数によって適用されるハッシュジョイン処理を求めて,次に示す表から代入する値を決定 してください。

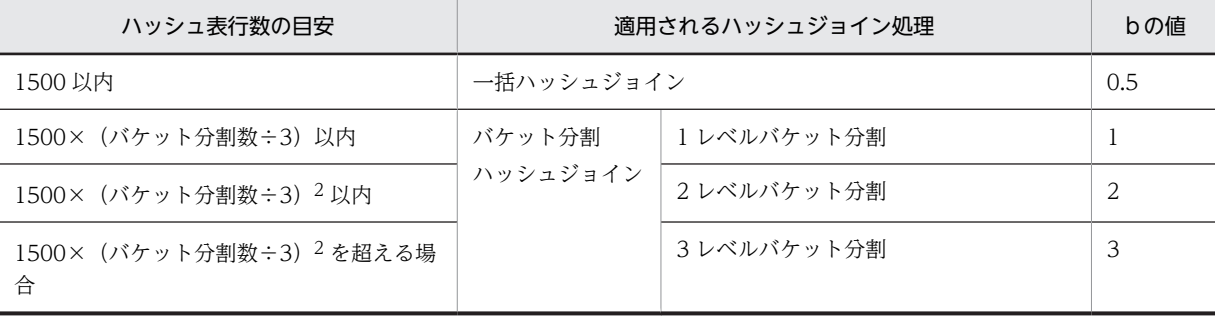

ハッシュ表行数:ジョインの場合はジョインの内表件数です。副問合せの場合は探索条件中の外への参照列 を含む述語を除いた副問合せ探索件数です。

バケット分割数: MIN{↓ (ハッシュ表サイズ÷2) ÷ハッシュ表ページ長↓, 64}

ハッシュ表サイズ: HiRDB システム定義の pd\_hash\_table\_size オペランド,又はクライアント環境変数 の PDHASHTBLSIZE オペランドで指定した値です。

ハッシュ表ページ長:次に示す表からc(ハッシュ表最大行長)に対応するハッシュ表ページ長を選択して ください。

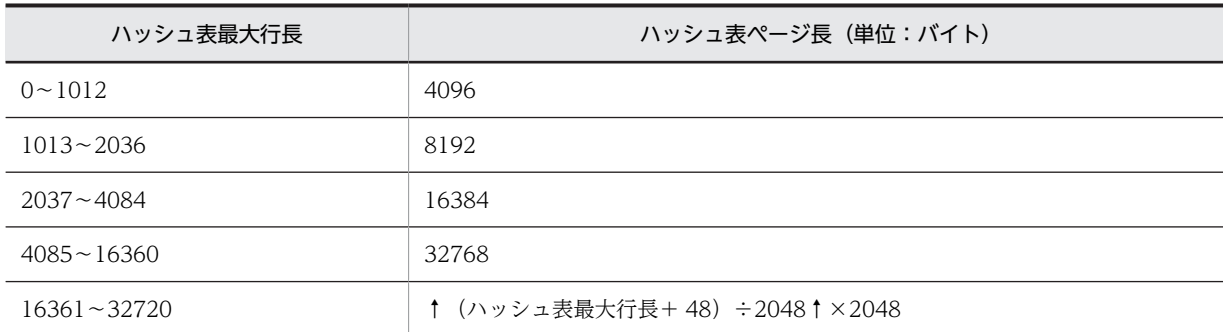

c:ハッシュ表最大行長

ハッシュ表最大行長については,マニュアル「HiRDB Version 8 UAP 開発ガイド」を参照してくださ い。

#### (4) スナップショット方式指定時に必要なメモリ所要量の求め方

pd\_pageaccess\_mode オペランドを省略した場合又は SNAPSHOT を指定した場合,スナップショット 方式を適用する SQL 文を実行すると,データベース検索時のページアクセス方式にスナップショット方式 を使用します。このとき,表又はインデクスの格納 RD エリアのページサイズに基づいて,動的に次に示す メモリサイズのプロセス固有領域を確保します。

#### 計算式

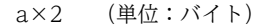

a:検索対象の表又はインデクスが格納されている RD エリア中の最大ページ長 ただし,LOB 用 RD エリアは除きます。

#### (5) 先頭から n 行の検索結果を取得する機能実行時に必要なメモリ所要量の求め方

先頭から n 行の検索結果を取得する機能を使用すると, 検索結果の先頭 (又はユーザが指定した先頭から のオフセット行数分読み飛ばした位置)から n 行取得できます。

LIMIT 句に指定した行数が 1 以上で, (オフセット行数+ LIMIT 句に指定した行数)の値が 32,767 以下 の場合,(オフセット行数+LIMIT 句に指定した行数)以内に入り得る行をメモリに保持します。確保する プロセス固有領域のメモリサイズは,次に示す計算式で求められます。なお,(オフセット行数+ LIMIT 句 に指定した行数)の値が 32,768 以上になる場合は作業表を作成するため,[「19. 作業表用ファイルの容量](#page-852-0) [の見積もり」](#page-852-0)を参照してください。

#### 計算式

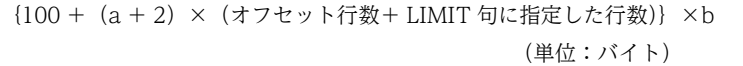

#### a:行長

行長は 32,720 バイト以下でなければなりません。行長は次の計算式で求められます。

m  $\Sigma$  (Ai) + 2×m + 4 + c  $i=1$ 

642

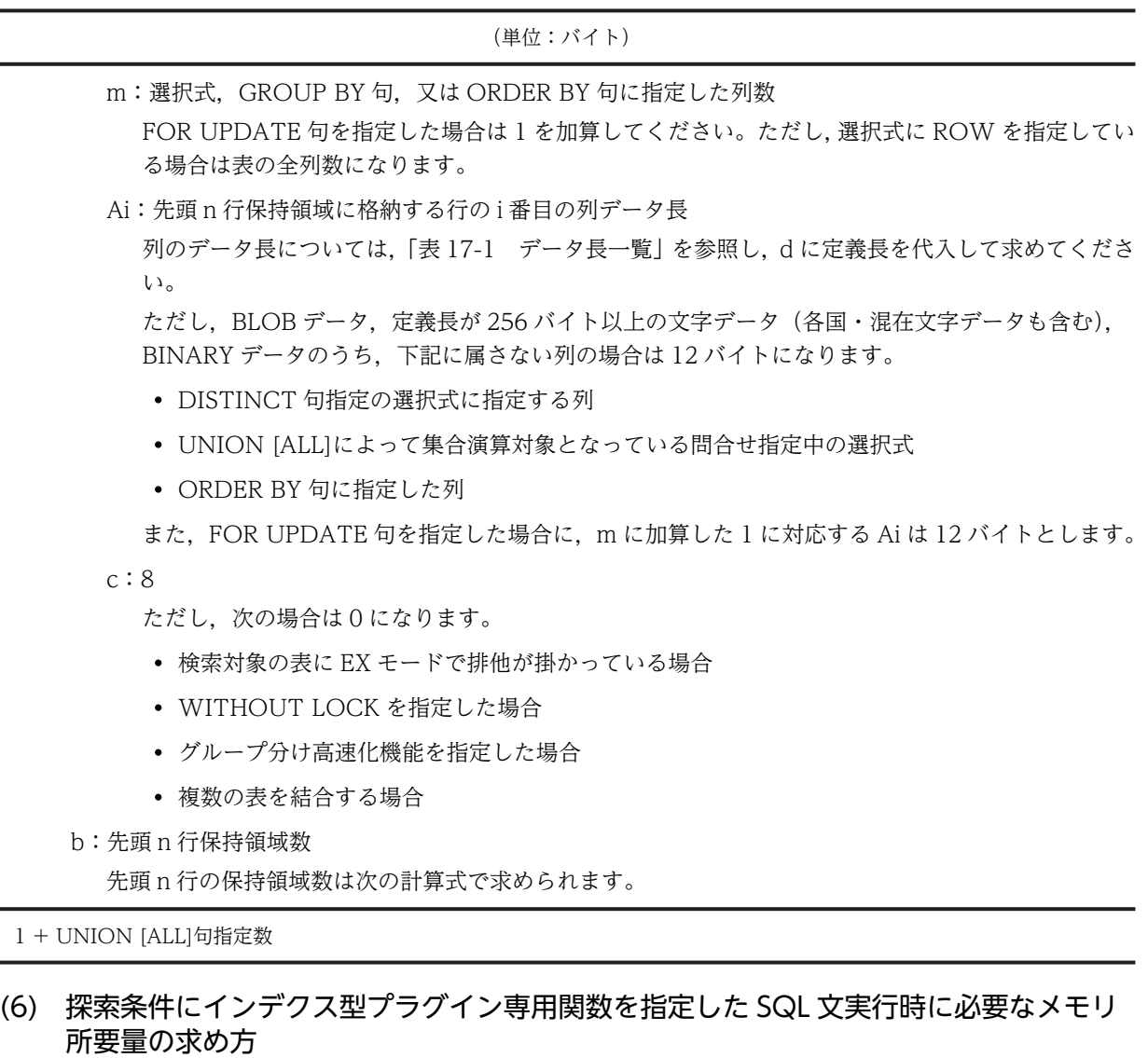

探索条件にインデクス型プラグイン専用関数を指定した SQL 文の実行時に確保するプロセス固有領域の メモリサイズは,次に示す計算式で求められます。

計算式

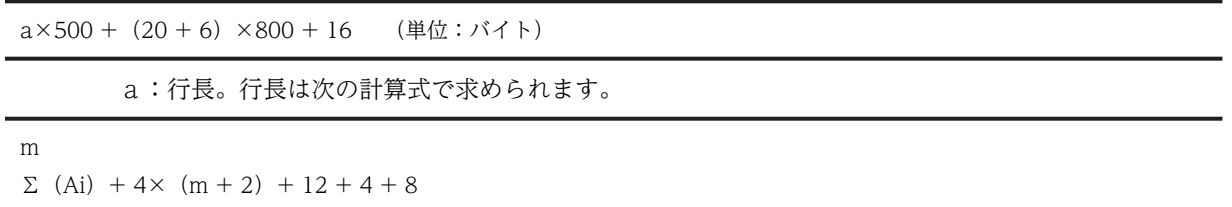

 $i=1$ 

(単位:バイト)

m:選択式,結合条件,GROUP BY 句,又は ORDER BY 句に指定した列数 FOR UPDATE 句を指定した場合は 1 を加算してください。ただし,選択式に ROW を指定してい る場合は表の全列数になります。

Ai:取り出す行の i 番目の列データ長

列のデータ長については, [「表 17-1 データ長一覧」](#page-753-0)を参照し, d に定義長を代入して求めてくださ  $V_{\alpha}$ 

ただし,BLOB データ,又は定義長が 256 バイト以上の文字データ(各国・混在文字データも含 む)で,下記に属さない列の場合は 12 バイトになります。

- 結合条件中に指定する列(結合列)
- DISTINCT 句指定の選択式に指定する列
- 限定述語の副問合せ中の選択式に指定する列
- IN 述語の副問合せ中の選択式に指定する列
- UNION [ALL], 又は EXCEPT [ALL]によって集合演算対象となっている問合せ指定中の選択 式
- ORDER BY 句に指定した列

また、FOR UPDATE 句を指定した場合に、m に加算した 1 に対応する Ai は 12 バイトとします。

#### (7) 拡張 SQL エラー情報出力機能使用時に必要なメモリ所要量の求め方

拡張 SQL エラー情報出力機能を使用した場合、次のときにプロセス固有領域を確保します。

(a) OPEN 文実行時

#### 計算式

●32 ビットモードの場合  $(16 + 16 \times m) + a$ 

●64 ビットモードの場合

 $(24 + 24 \times m) + a$ 

(単位:バイト)

```
a:?パラメタ又は埋込み変数のデータ長の合計
    m
 a=\sum (ai)
  i=1m:SQL 文中の?パラメタ又は埋込み変数の数
```
ai:i 番目の?パラメタ又は埋込み変数のデータ長 埋込み変数又は?パラメタのデータ長を次の表に示します。

#### 表 16-5 埋込み変数又は?パラメタのデータ長

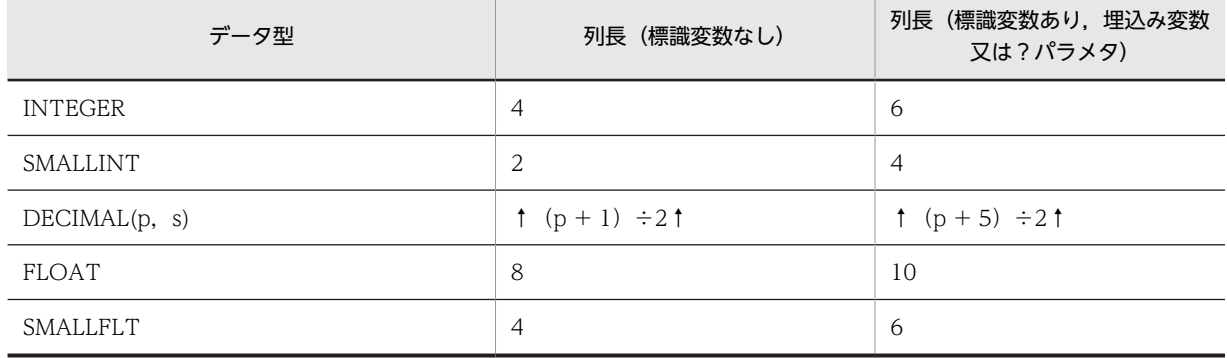
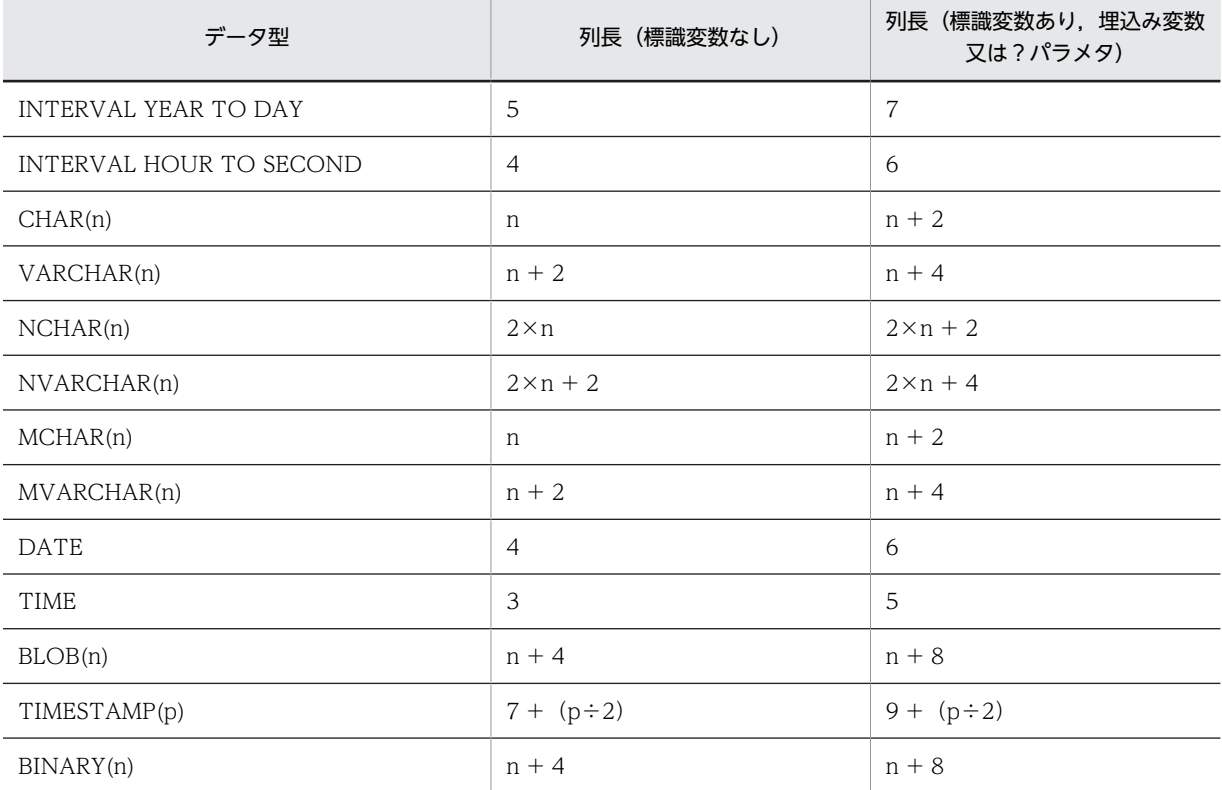

(b) 定義系 SQL の PREPARE 文実行時

計算式

SQL 文長+ 20

(単位:バイト)

### (8) 部分構造インデクスの定義,又は部分構造インデクスを定義した表の更新時に必要なメ モリ所要量の求め方

(a) 部分構造インデクスの定義時

定義系 SQL の CREATE INDEX で部分構造インデクスを定義する場合に確保するプロセス固有領域は, 次に示す計算式で求められます。

#### 計算式

(インデクスキー長※×100 + 64) (単位:バイト)

注※

表に定義する部分構造インデクスの最大定義長です。

#### (b) 部分構造インデクスを定義した表の更新時

操作系 SQL の INSERT, UPDATE, 又は DELETE で部分構造インデクスを定義した表を更新する場合に 確保するプロセス固有領域は、次に示す計算式で求められます。

#### <span id="page-685-0"></span>計算式

 $(1)$ デクスキー長<sup>※1</sup>×100 + 64 + 128) + Σ $(1)$   $\rightarrow$   $7$ 

注※1

表に定義している部分構造インデクスの最大定義長です。

注※2

USING UNIQUE TAG 指定の部分構造インデクス数です。

### 16.1.7 SQL 前処理時に必要なメモリ所要量の計算式

#### (1) ストアドプロシジャを使用しない場合に必要なメモリ所要量の求め方

ストアドプロシジャを使用しない場合, SQL 前処理時に確保するメモリサイズは、次に示す計算式で求め られます。

計算式

↑{

 $2586 + Si \times 60 + Pi \times 20 + Ti \times 1424 + Ci \times Ti \times 72 + Wi \times 776 + Ti \times Wi \times 72$  $+$  Ki $\times$ 276 + Ki $\times$ Ti $\times$ 72 + Li $\times$ 3 + Li $\times$ Ti + Di $\times$ Ti $\times$ 134 + Ari $\times$ 108

- 
- $+$  Gi $\times$ 44 + Sli $\times$ 40 + Upi $\times$ 110 + Fi $\times$ 90 + Ti $\times$ Cwi $\times$ 48
- $+$  MAX (Pi, Wpi)  $\times$  60
- }×1.2 ÷1024↑

(単位:キロバイト)

- Si:SQL 文中の検索項目数
- Pi:SQL 文中の埋込み変数,?パラメタ又は SQL パラメタの数
- Ti:SQL 文中の表名の数
- Ci:SQL 文中の列名の数
- Wi: SQL 文中の論理演算子 (AND 及び OR) に出てくる述語の数
- Ki:SQL 文中の定数の数
- Li:SQL 文中の定数の長さの合計(単位:バイト)
- Di:SQL 文中に定義された格納条件の総数
- Ari:SQL 文中の四則演算及び連結演算の数
- Gi:SQL 文中の GROUP BY 句に指定した列の数
- Ori:SQL 文中の ORDER BY 句に指定した列指定又はソート項目指定番号の数
- Fi:SQL 文中の集合関数及びスカラ関数の総数
- Sli:SQL 文中の問合せ指定の数
- Upi:SQL 文中の更新列数
- Cwi:SQL 文中の CASE 式中の WHEN の数

Wpi:SQL 文中の WITH 句に対応する変数の数

注

SELECT\_APSL が適用されている場合は,前記の計算式で求めた値を3倍してください。 SELECT APSL が適用されているかどうかについては、アクセスパス表示ユティリティ (pdvwopt) を使用すると分かります。アクセスパス表示ユティリティ(pdvwopt)については,マニュアル「HiRDB Version 8 コマンドリファレンス」を参照してください。

#### (2) ストアドプロシジャを使用する場合に必要なメモリ所要量の求め方

ストアドプロシジャを使用する場合, SQL 前処理時に確保するメモリサイズ (単位:キロバイト)は, [[\(1\)](#page-685-0) [ストアドプロシジャを使用しない場合に必要なメモリ所要量の求め方](#page-685-0)」の計算式で求めた値に,ストアドプ ロシジャごとのプロシジャ制御用オブジェクト長を加算します。プロシジャ制御用オブジェクト長の計算 式については、システム共通定義の pd\_sql\_object\_cache\_size オペランドの 1 ストアドプロシジャのプロ シジャ制御用オブジェクト長を参照してください。1 ストアドプロシジャのプロシジャ制御用オブジェク ト長については,マニュアル「HiRDB Version 8 システム定義」の「1 ルーチンのルーチン制御用オブ ジェクト長の計算式」を参照してください。

# 16.1.8 BLOB 型データの検索又は更新時に必要なメモリ所要量の計算 式 (HiRDB/シングルサーバの場合)

BLOB 型データの検索又は更新時に必要なメモリ所要量は次に示す計算式で求められます。

#### 計算式

a + b + 17 (単位: キロバイト)

a:1SQL 文中に指定する BLOB 型入力変数又は出力変数で,実行する SQL 文の中で次に示す計算式の結 果が最大となる値です。

```
↑{
   c
   \Sigma (BLOB 型入力変数 i の実長<sup>※ 1</sup> + 118) +
   i=1d
   \Sigma (BLOB 型出力変数 j の定義長<sup>※ 2</sup> + 86)
   i=1}÷1024↑
```
注※1

埋込み変数で UAP から HiRDB サーバに受け渡された BLOB 型データの実際の長さです。

注※2

HiRDB から UAP に返す BLOB 型データを受け取る UAP の埋込み変数の宣言長です。INSERT −SELECT 文の場合は,SELECT 側で射影する BLOB 列を出力変数とみなします。

b:同時オープン中のカーソルで結合検索を行う SQL 文の組み合わせで、次に示す計算式の結果が最大と なる値です。

↑{ e Σ{  $i=1$ d Σ(BLOB 型出力変数 j の定義長+ 18)}  $j=1$ }÷1024↑

c:入力変数の数

d:出力変数の数

e:同時オープン中のカーソル数

# 16.1.9 ブロック転送又は配列 FETCH で必要なメモリ所要量の計算式

ブロック転送又は配列 FETCH で必要なメモリ所要量は,次の計算式で求められます。

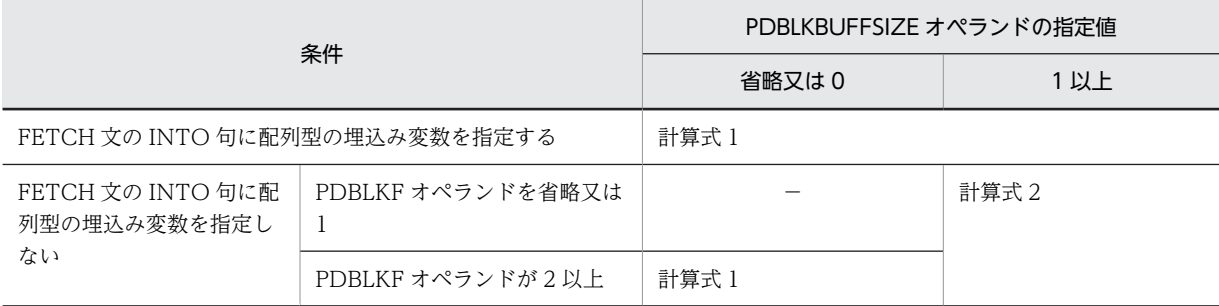

(凡例)−:該当しません。

計算式 1

↑  ${864 + 16 \times a + (6 \times a + 2 \times d + b) \times c}$  ÷ 1024↑

(単位:キロバイト)

a:SELECT 句で指定する検索項目数

b:FETCH 文で受け取る検索結果中の 1 行のデータ長(各列の最大長の合計。単位はバイト)

c:PDBLKF オペランドの指定値又は配列数

d: SELECT 句で指定する検索項目で, BINARY 型を指定した選択式の数

#### 計算式 2

MAX $(X_1, X_2)$ 

(単位:キロバイト)

 $X_1: \uparrow (864 + 22 \times a + 2 \times c + b) \div 1024 \uparrow$ 

X2:PDBLKBUFFSIZE オペランドの値

a:SELECT 句で指定する検索項目数

b:FETCH 文で受け取る検索結果中の 1 行のデータ長(実際に取得する各列の長さの合計。単位はバイ ト)

c: SELECT 句で指定する検索項目で, BINARY 型を指定した選択式の数

# 16.1.10 インメモリデータ処理で必要なメモリ所要量

インメモリデータ処理で必要なメモリ所要量は次に示す計算式で求められます。

計算式

計算式 1 + D×2 (単位: キロバイト)

計算式 1

n Σ ↑{704+32×A+48+448×B+2048+C×B}÷1024↑ (単位:キロバイト) i=1

n:インメモリ RD エリアの数

A:インメモリ RD エリアを構成する HiRDB ファイル数

B:インメモリ RD エリアの総ページ数

C:インメモリ RD エリアのページサイズ

D:計算式 2 の値

計算式 2 (インメモリデータバッファが使用する共用メモリセグメント数)

↑計算式1の値÷(SHMMAX オペランドの値×1024)↑

計算式 2 は 1RD エリア当たりの計算式です。インメモリ RD エリアの数だけ計算してください。

計算式 2 で求めた値は, pd\_max\_resident\_rdarea\_shm\_no オペランド又は OS のオペレーティングシス テムパラメタの見積もりに使います。

# 16.2 HiRDB/パラレルサーバのメモリ所要量の見積も り

ここでは,HiRDB/パラレルサーバを構成する各ユニットのメモリ所要量の見積もり方法について説明しま す。ここで説明する項目を次に示します。

- メモリ配置
- メモリ所要量の計算式
- ユニットコントローラが使用する共用メモリの計算式
- 各サーバが使用する共用メモリの計算式
- グローバルバッファが使用する共用メモリの計算式
- SQL 実行時に必要なメモリ所要量の計算式
- SQL 前処理時に必要なメモリ所要量の計算式
- BLOB 型データの検索又は更新時に必要なメモリ所要量の計算式(フロントエンドサーバの場合)
- ブロック転送又は配列 FETCH で必要なメモリ所要量の計算式(フロントエンドサーバの場合)
- BLOB 型データの検索又は更新時に必要なメモリ所要量の計算式(バックエンドサーバ又はディクショ ナリサーバの場合)

## 16.2.1 メモリ配置

HiRDB/パラレルサーバの各ユニットのメモリ配置を次の図に示します。

#### 図 16‒2 HiRDB/パラレルサーバの各ユニットのメモリ配置

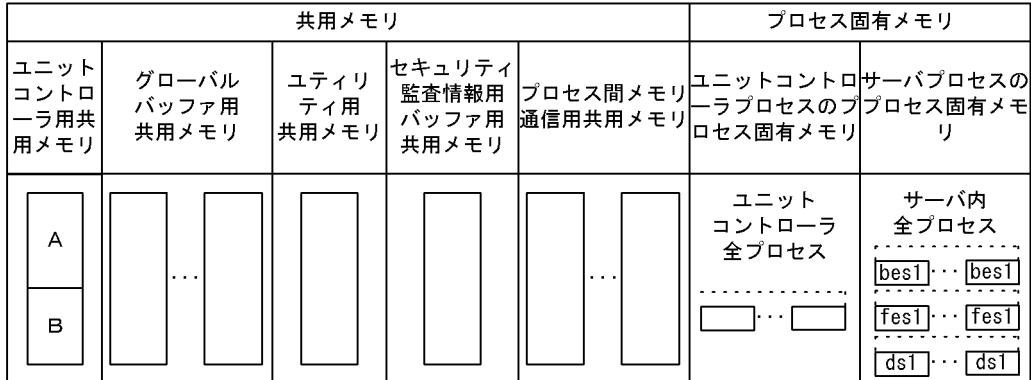

(凡例) A: ユニットコントローラの各プロセス使用分 B:各サーバのプロセス使用分 bes: バックエンドサーバ fes: フロントエンドサーバ ds: ディクショナリサーバ

HiRDB/パラレルサーバの各ユニットの共用メモリの詳細を次の表に示します。

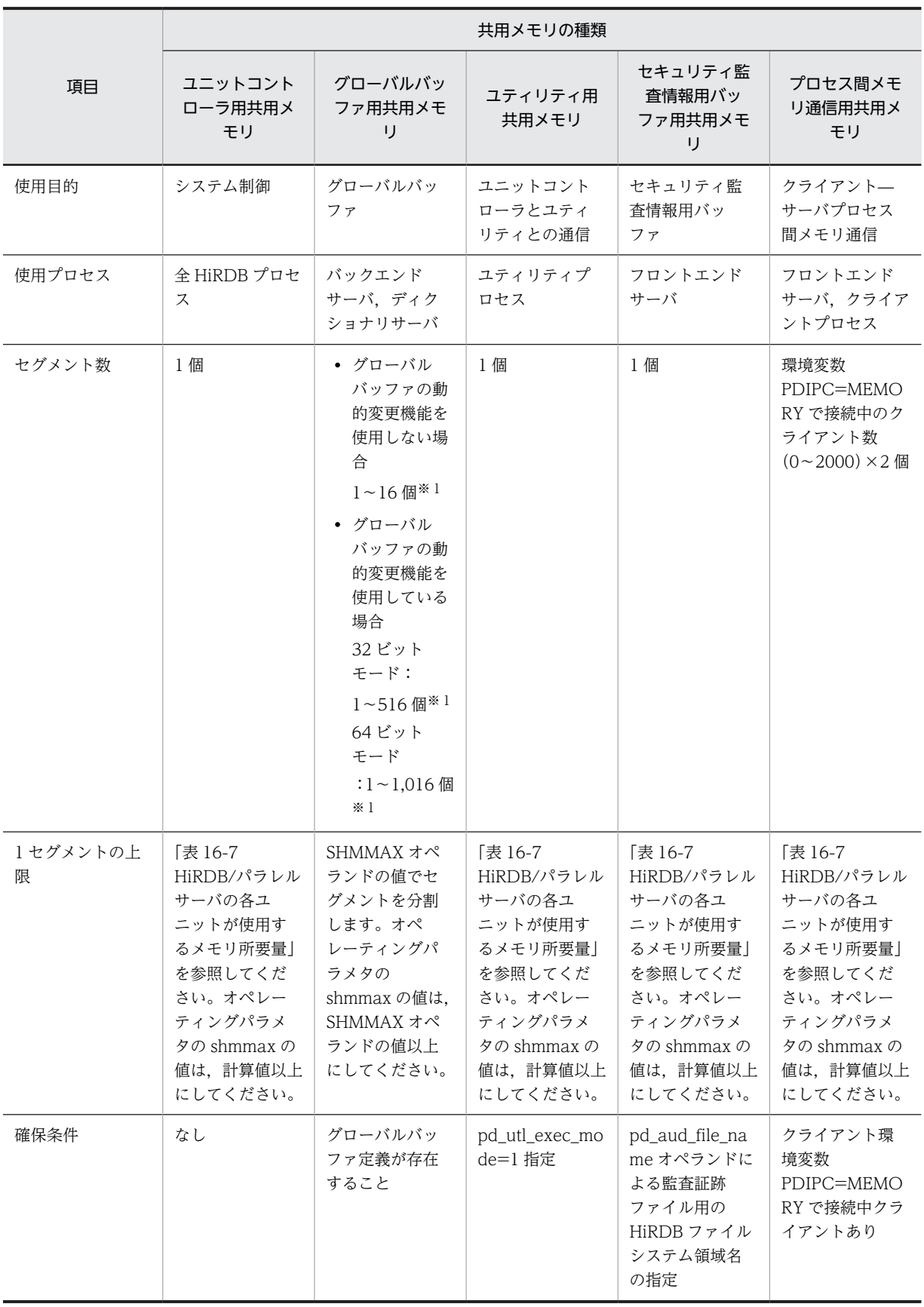

表 16‒6 HiRDB/パラレルサーバの各ユニットの共用メモリの詳細

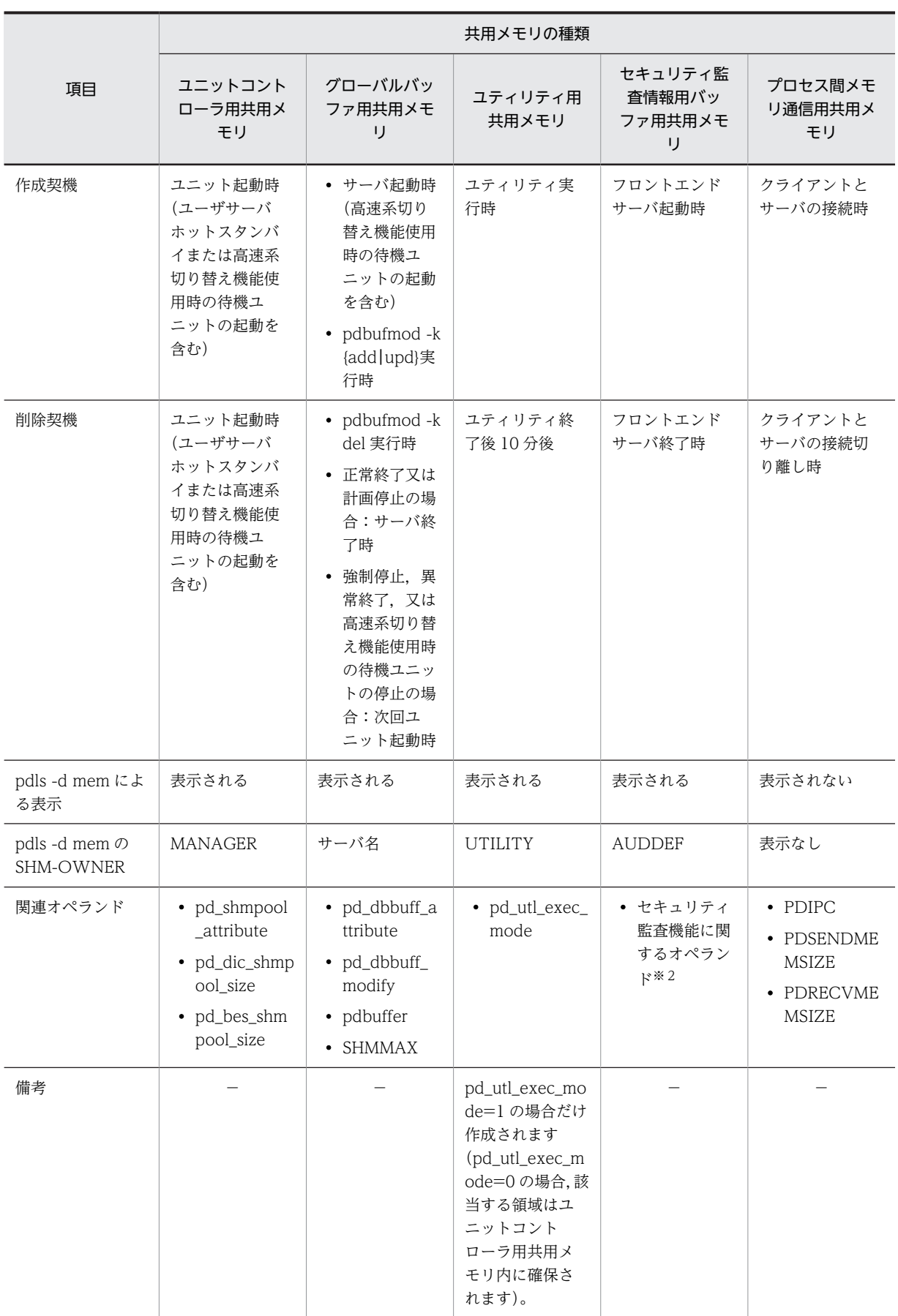

```
(凡例)−:該当しません。
```

```
注※1
```
グローバルバッファ割り当てバックエンドサーバ又はディクショナリサーバ当たりの数です。

```
注※2
```
詳細はマニュアル「HiRDB Version 8 システム定義」を参照してください。

# 16.2.2 メモリ所要量の計算式

HiRDB/パラレルサーバの各ユニットが使用するメモリ所要量は,次の表に示すすべての項目を加算した値 です。

なお, OS のオペレーティングシステムパラメタの shmmax (Solaris 版の場合は shmsys:shminfo\_shmmax, Linux 版の場合は SHMMAX)の指定値については, [21. OS のオペレー [ティングシステムパラメタの見積もり](#page-906-0)」を参照してください。

表 16-7 HiRDB/パラレルサーバの各ユニットが使用するメモリ所要量

| 項目           |                                            |                          | メモリ所要量 (単位:キロバイト)                                                                                                    |
|--------------|--------------------------------------------|--------------------------|----------------------------------------------------------------------------------------------------|
| プロセス<br>固有領域 | 固有領域                                       | ユニットコントローラ全プロセスが使用するプロセス | ●32 ビットモードの場合<br>J + K×ユニット内 FES 数+ L× (ユニット内 BES<br>数+ユニット内 DS 数) +↑ {(64 + 48× (v + 1))<br>× (pd_max_server_process の値-w) + z} ÷<br>$1024$ † + aa<br>●64 ビットモードの場合<br>J + K×ユニット内 FES 数+ L× (ユニット内 BES<br>数+ユニット内 DS 数) +↑ {(64 + 64× (v + 1))<br>$\times$ (pd_max_server_process $\oslash$ 值 - w) + z} ÷<br>$1024$ † + aa<br>●プラグインを使用する場合、加算します。<br>$+1400$<br>●非同期 READ 機能を使用する場合,加算します。<br>$+$ s<br>●リアルタイム SAN レプリケーションを使用する<br>場合、加算します。<br>+ $\uparrow$ (A + B + C) ÷ 1024 $\uparrow$<br>●pd_process_terminator オペランドに fixed を<br>指定した場合、加算します。<br>+ M× (pd_process_terminator_max の値-1)<br>●インメモリデータ処理を行う場合、加算します。<br>+ ↑ {T× (pd_max_bes_process の値×2 + 7)<br>×ユニット内 BES 数} ÷1024↑<br>●通信トレース格納最大数を変更する場合、加算し<br>ます。<br>$+1$ V $\div$ 1024 1 |
|              | 各サーバプ<br>ロセスが使<br>用するプロ<br>セス固有領<br>域※1 ※2 | フロントエンドサーバ               | $(N + h + m + p + q) \times (b + 3) + 100 + y$<br>●通信トレース格納最大数を変更する場合、加算し<br>ます。<br>$+1 W \div 10241$                                                                                                    |

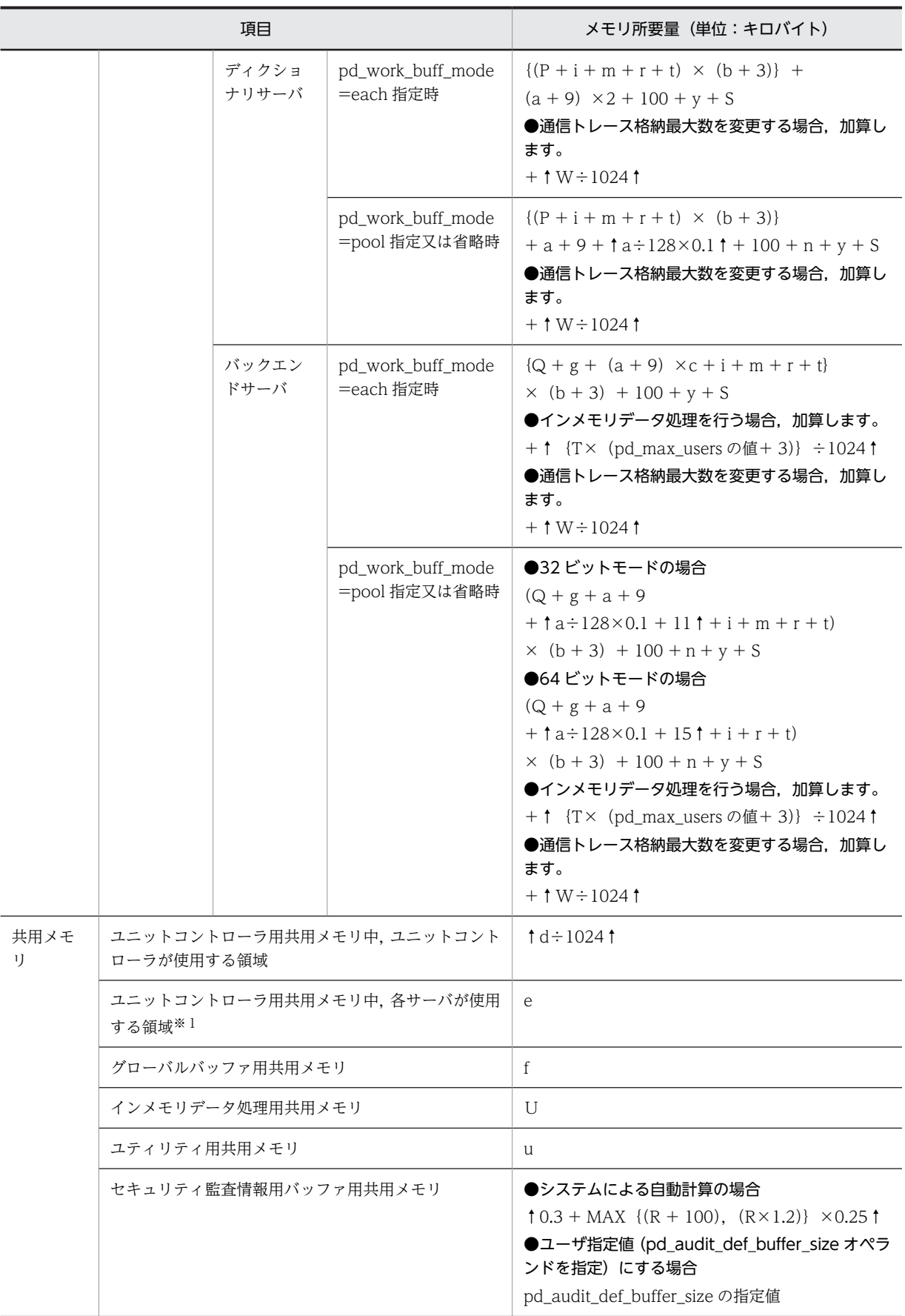

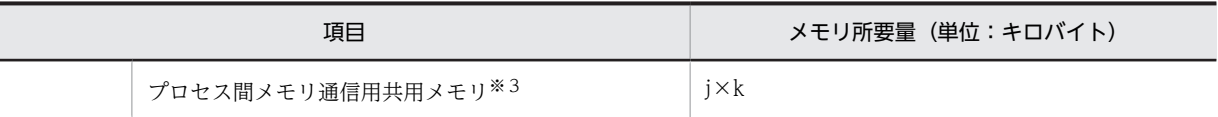

注※1

ユニット内に複数のサーバ(システムマネジャを除きます)がある場合は,サーバごとに計算してくだ さい。

注※2

プラグインを使用する場合は,1 サーバプロセス当たり 300 を加算してください。

注※3

クライアント環境定義で PDIPC=MEMORY を指定した場合に加算します。プロセス間メモリ通信機 能及びクライアント環境定義については,マニュアル「HiRDB Version 8 UAP 開発ガイド」を参照し てください。

なお. HiRDB サーバ又は HiRDB クライアントのどちらかが 32 ビットモードの場合, プロセス間メモ リ通信機能で使用する共用メモリは 32 ビット空間内に確保されます。

- a:pd\_work\_buff\_size オペランドの値
- b:pd\_max\_users オペランドの値+ pd\_max\_reflect\_process\_count オペランドの値
	- ディクショナリサーバの場合は, (pd\_max\_dic\_process オペランドの値+ pd\_max\_reflect\_process\_count オペランドの値)となります。
	- バックエンドサーバの場合は、(pd\_max\_bes\_process オペランドの値+ pd\_max\_reflect\_process\_count オペランドの値)となります。
	- pd\_max\_dic\_process 又は pd\_max\_bes\_process オペランドを省略する場合は, (pd\_max\_users オペランドの値+ pd\_max\_reflect\_process\_count オペランドの値)となります。
- c:最大作業表数

SQL 文ごとの作業表数を「[表 16-8 SQL 文ごとの作業表数の求め方」](#page-700-0)から求めます。[表 16-8](#page-700-0) から求 めた作業表数のうちで最大のものを最大作業表数とします。

- d:「[16.2.3 ユニットコントローラが使用する共用メモリの計算式](#page-700-0)」で求めた値
- e:「[16.2.4 各サーバが使用する共用メモリの計算式](#page-724-0)」で求めた値
- f:「[16.2.5 グローバルバッファが使用する共用メモリの計算式](#page-732-0)」で求めた値
- g:SQL 実行時に必要なメモリ所要量

計算式については,「[16.2.6 SQL 実行時に必要なメモリ所要量の計算式」](#page-735-0)を参照してください。

- h:SQL 前処理時に必要なメモリ所要量 計算式については,「[16.2.7 SQL 前処理時に必要なメモリ所要量の計算式」](#page-742-0)を参照してください。
- i:LOB バッファ一括入出力ワークメモリ 該当するサーバの LOB 用 RD エリアに LOB 用グローバルバッファを指定している場合だけ(システ ム共通定義の pdbuffer オペランドに-b を指定している場合), 62 キロバイトを加算してください。
- j:プロセス間メモリ通信機能を使用するクライアントの最大同時実行数 分からない場合は、プロセス間メモリ通信機能を使用する全クライアント数, 又は pd\_max\_users オペ ランドの値を代入してください。

k:プロセス間メモリ通信機能を使用する全クライアントのデータ送受信用メモリサイズ(クライアント環 境定義の PDSENDMEMSIZE の値+ PDRECVMEMSIZE の値)の平均値

m:Java 仮想マシンが使用するメモリ所要量

Java ストアドプロシジャ又は Java ストアドファンクションを使用する場合に,Java 仮想マシンが使用 するメモリ所要量を加算します。Java 仮想マシンが使用するメモリ所要量は、Java 仮想マシンのオプ ション (Hewlett-Packard JRE 1.2.2.04 の場合は-Xms, -Xmx, -Xmn オプション) や Java 仮想マシ ンのバージョンによって異なります。Java 仮想マシンが使用するメモリ所要量については、Java 仮想 マシンのマニュアルを参照してください。HP-UX 版の場合のメモリ所要量の目安を次に示します。

- Java 仮想マシンの起動で 8 メガバイトの加算が必要です。
- Iava 仮想マシンのメモリ最大値(-Xmx オプションの指定値)を加算します。ただし、Java 仮想マ シンによっては,-Xmx オプション以上のメモリを使用することがあります。
- n:作業表用増分メモリサイズ

pd\_work\_buff\_expand\_limit オペランドを指定する場合に作業表用増分メモリサイズを加算します。 作業表用増分メモリサイズは次に示す計算式から求めます。

作業表用増分メモリサイズ (キロバイト) =作業表用増分バッファサイズ+↑ (作業表用の増分バッ ファサイズ÷128)×0.1↑

- 作業表用増分バッファサイズ (キロバイト) = MAX (0, ハッシュジョイン, 副問合せのハッシュ 実行による作業表用増分バッファサイズ) + MAX (0,作業表数の増加による作業表用増分バッファ サイズ)
- ハッシュジョイン,副問合せのハッシュ実行による作業表用増分バッファサイズ= MIN{(ハッシュ ジョイン,副問合せのハッシュ実行をするときの作業表用バッファサイズ−pd\_work\_buff\_size オ ペランドの値), (pd\_work\_buff\_expand\_limit オペランドの値−pd\_work\_buff\_size オペランドの 値)}×ハッシュジョイン,副問合せのハッシュ実行をする同時実行ユーザ数 ハッシュジョイン,副問合せのハッシュ実行をするときの作業表用バッファサイズの求め方につい ては,マニュアル「HiRDB Version 8 UAP 開発ガイド」を参照してください。

• 作業表数の増加による作業表用増分バッファサイズ= MIN {(使用作業表数× 128−pd\_work\_buff\_size オペランドの値), (pd\_work\_buff\_expand\_limit オペランドの値 −pd\_work\_buff\_size オペランドの値)}×(使用作業表数が pd\_work\_buff\_size オペランドの値 ÷128 以上になるユーザ数)

使用作業表数= MAX(1SQL 文が使用する作業表用ファイルの数,ASSIGN LIST 文が使用する作 業表用ファイルの数)

1SQL 文が使用する作業表用ファイルの数, 及び ASSIGN LIST 文が使用する作業表用ファイルの 数の求め方については,「[19.3 最大ファイル数の見積もり\(pdfmkfs -l コマンド\)](#page-861-0)」を参照してく ださい。

p:BLOB 型データ用に必要なメモリ所要量

計算式については. [「16.2.8 BLOB 型データの検索又は更新時に必要なメモリ所要量の計算式\(フロ](#page-743-0) [ントエンドサーバの場合\)](#page-743-0)」を参照してください。

q:サーバ側でブロック転送又は配列 FETCH で必要なメモリ所要量

計算式については,[「16.2.10 ブロック転送又は配列 FETCH で必要なメモリ所要量の計算式\(フロン](#page-745-0) [トエンドサーバの場合\)](#page-745-0)」を参照してください。

r:BLOB 型データ用に必要なメモリ所要量 計算式については、[「16.2.9 BLOB 型データの検索又は更新時に必要なメモリ所要量の計算式\(バッ](#page-744-0) [クエンドサーバ又はディクショナリサーバの場合\)](#page-744-0)」を参照してください。

s:非同期 READ 用メモリサイズ

非同期 READ 機能を使用する場合に加算します。次に示す計算式から求めます(単位:キロバイト)。

 $(90 +$  $9<sub>0</sub>$ Σ RD エリア用 HiRDB ファイルシステム領域管理用メモリ)  $i=1$ ×pd\_max\_ard\_process の値

RD エリア用 HiRDB ファイルシステム領域管理用メモリは計算値の大きい順に 90 領域を計算に使用 します。サーバで使用する領域数が 90 領域に満たない場合,その領域まで計算します。 HiRDB ファイルシステム領域管理用メモリはそれぞれの領域の初期設定時のパラメタを使用して、次 の計算式から求めます(単位:キロバイト)。

 ${({777 \times 1 \times 1}) \times 1.5^{26}}$  + 増分数<sup>※2</sup>) ÷ 64} × 1.5<sup>※3</sup>

注※1 pdfmkfs -l 指定値です。

- 注※2 pdfmkfs -e 指定値です。
- 注※3 領域サイズ (pdfmkfs -n 指定値) が 2048 以上の場合に乗算します。
- t:HiRDB ファイルシステム用メモリサイズ

次に示す計算式から求めます(単位:キロバイト)。

```
347 +作業表用 HiRDB ファイルシステム領域管理用メモリ+
システムログ用 HiRDB ファイルシステム領域管理用メモリ+
9<sub>0</sub>ΣRD エリア用 HiRDB ファイルシステム領域管理用メモリ
i=1
```
作業表用及びシステムログ用 HiRDB ファイルシステム領域管理用メモリは,サーバで使用する HiRDB ファイルシステム領域で計算値が最大になるものを使用します。RD エリアの場合は計算値の大きい順 に 90 領域を計算に使用します。サーバで使用する領域数が 90 領域に満たない場合,その領域まで計算 します。

HiRDB ファイルシステム領域管理用メモリはそれぞれの領域の初期設定時のパラメタを使用して、次 の計算式から求めます(単位:キロバイト)。

 ${({7777 \cdot 10^{26} \times 1 + 497 \cdot 20^8 \cdot 2)} \div 64}$  × 1.5<sup>※3</sup>

注※1 pdfmkfs -l 指定値です。

注※2 pdfmkfs -e 指定値です。

注※3 領域サイズ (pdfmkfs -n 指定値)が 2048 以上の場合に乗算します。

u:pd\_utl\_exec\_mode の値が 0 の場合: 0

pd\_utl\_exec\_mode の値が 1 の場合: ↑ {(b×2000 + 136) ÷1024} ↑×1024

v:ユニット制御情報定義として有効な pd\_module\_trace\_max の値

w:ユニット内の全サーバプロセスに対して,(最大起動プロセス数+ 3)を合計した値 最大起動プロセス数については,マニュアル「HiRDB Version 8 システム定義」を参照してください。

x:ユニット制御情報定義として有効な pd\_pth\_trace\_max 値です。オペランド指定値を 2 のべき乗の値 に切り上げた値になります。

y:ユニット内の各サーバプロセスに対して次の計算式で求めた値の総和

32 ビットモードの場合:

↑ {(64 + 48× (pd\_module\_trace\_max の値+ 1)) × (最大起動プロセス数+ 3)} ÷1024↑ 64 ビットモードの場合:

↑ {(64 + 64× (pd\_module\_trace\_max の値+ 1)) × (最大起動プロセス数+ 3)} ÷1024↑

最大起動プロセス数については,マニュアル「HiRDB Version 8 システム定義」を参照してください。 z:HiRDB の再開始用メモリサイズ

このメモリサイズを確保できないと、HiRDB の再開始に失敗します。次の計算式から求めます(単位: バイト)。

 $(D + E + F)$  ×ディクショナリサーバ数+  $(D + E + F + G)$  ×バックエンドサーバ数+  $\Sigma$ H

HiRDB の再開始用メモリサイズを求める計算に使用する変数を次に示します。

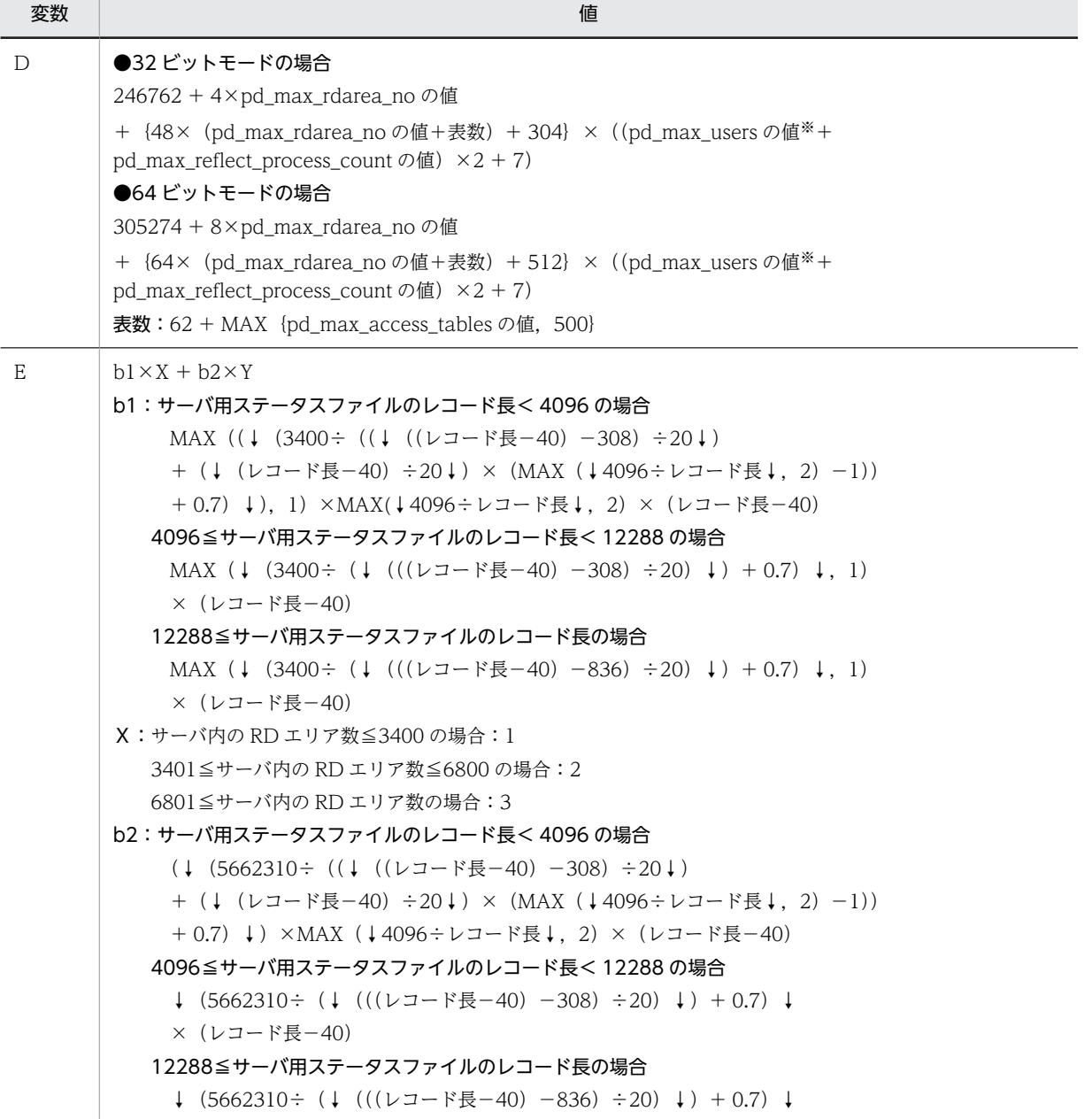

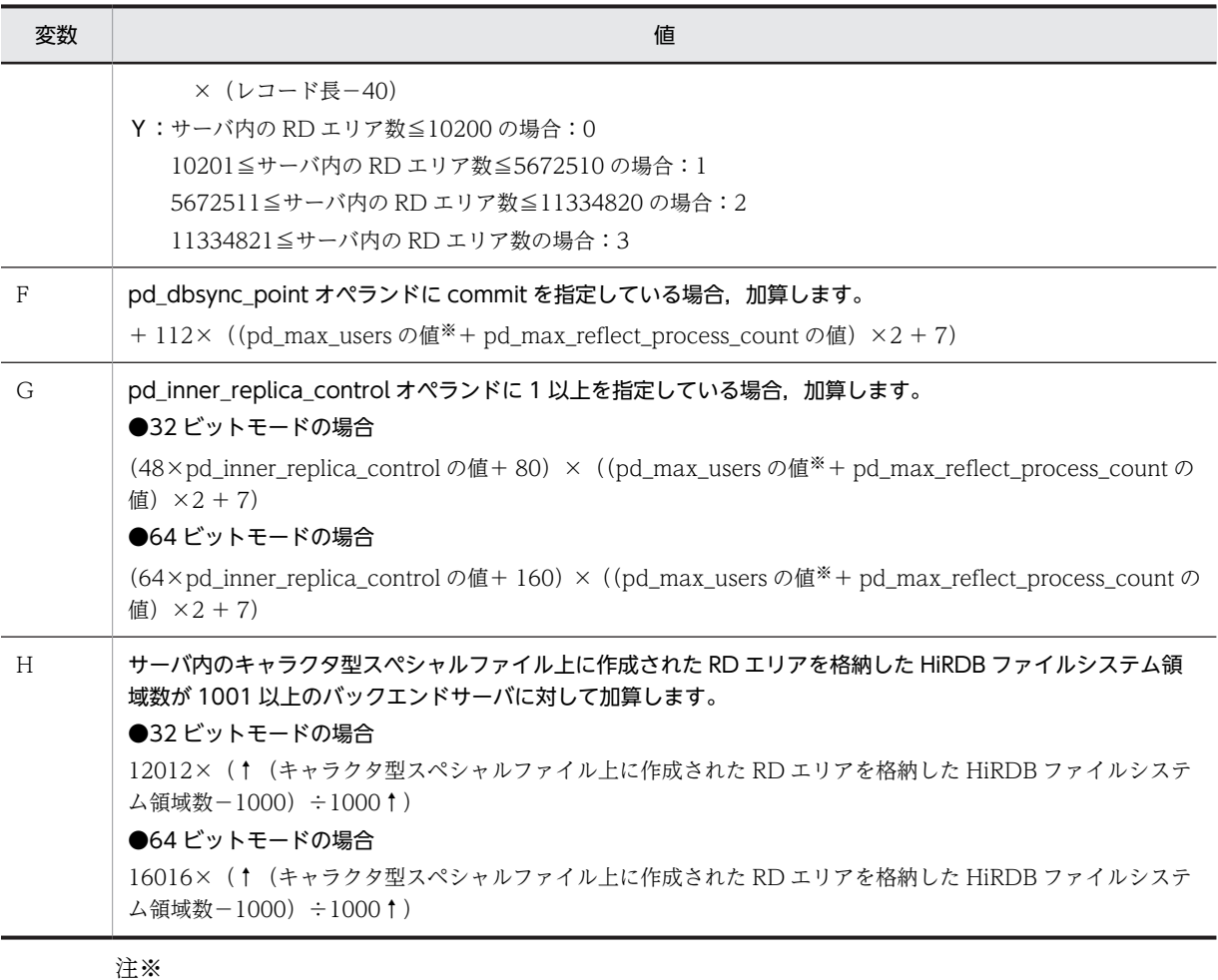

ディクショナリサーバの場合は pd\_max\_dic\_process の値となります。バックエンドサーバの場 合は pd\_max\_bes\_process の値となります。ただし、pd\_max\_dic\_process 又は pd\_max\_bes\_process を省略する場合は,pd\_max\_users の値となります。

- A:425×(2×b + 7)×ユニット内 FES 数
- B:425×(2×b + 7)×ユニット内 DS 数
- C:425×(2×b + 7)×ユニット内 BES 数
- J,K,L,M,N,P,Q:固定値

この値は OS によって異なります。OS ごとの値を次に示します(単位:キロバイト)。

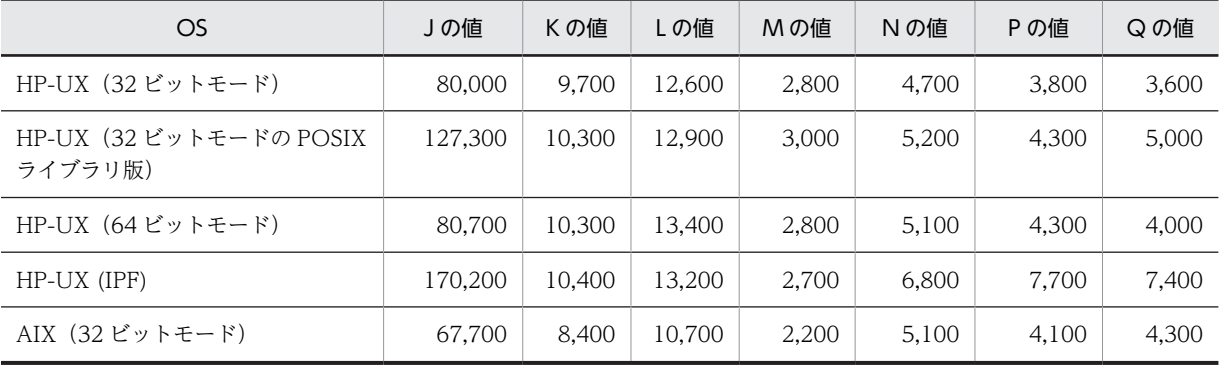

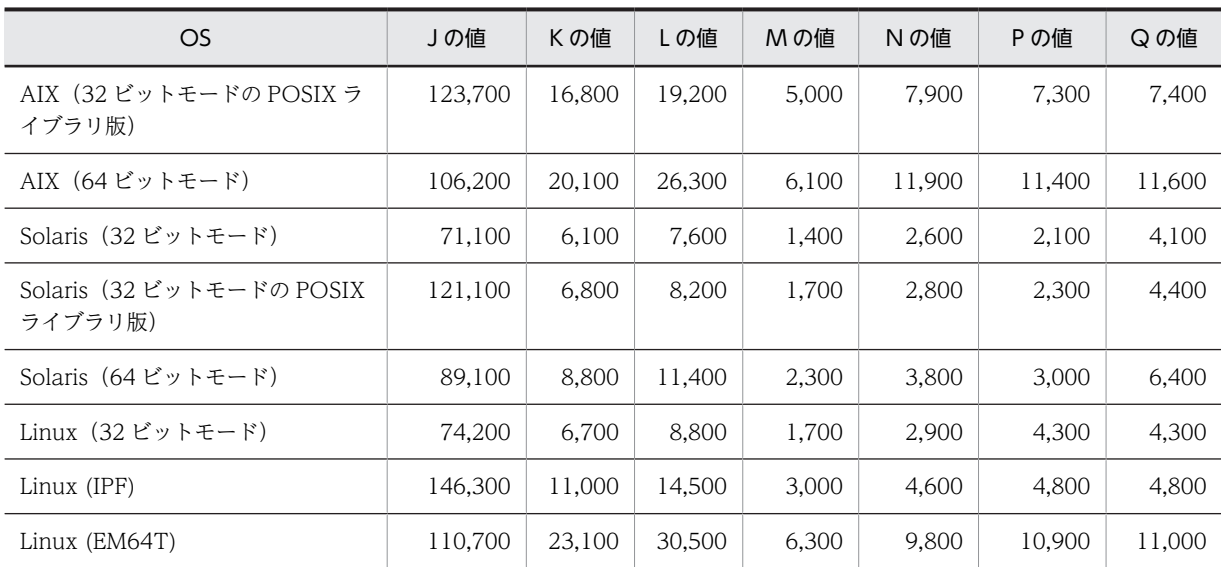

R:セキュリティ監査機能の監査証跡の絞り込み条件で指定したオブジェクトの数

- S:シンクポイント出力同期制御情報取得機能使用時に必要なメモリ(単位:バイト) pd\_dbbuff\_trace\_level オペランドに 1 を指定し,かつ pd\_dfw\_awt\_process オペランドの指定を省 略している場合に,次の値を加算します。
	- 32 ビットモードの場合:

320×シングルサーバに定義したグローバルバッファの数

64 ビットモードの場合:

640×シングルサーバに定義したグローバルバッファの数

- T:pd\_max\_resident\_rdarea\_no オペランドに 1 以上を指定している場合に、次の値を加算します。 1648 + 16×pd\_max\_resident\_rddarea\_no の値+ 16×pd\_max\_resident\_rddarea\_shm\_no の値
- U:インメモリデータ処理で必要なメモリ所要量

計算式については,[「16.2.11 インメモリデータ処理で必要なメモリ所要量」](#page-746-0)を参照してください。

- V:通信トレース処理で必要なメモリ所要量
	- 32 ビットモードの場合:
		- (16× $(x-1024)$  ×2) × (pd\_max\_server\_process 値−w)
	- 64 ビットモードの場合:
		- (32×(x−1024) ×2) × (pd max server process 値−w)
- W:通信トレース処理で必要なメモリ所要量
	- ユニット内の各サーバプロセスに関して算出した下記の値
	- 32 ビットモードの場合:
		- (16×(Z−1024)×2)×(最大起動プロセス数+ 3)

64 ビットモードの場合:

(32×(Z−1024)×2)×(最大起動プロセス数+ 3)

最大起動プロセス数については,マニュアル「HiRDB Version 8 システム定義」を参照してください。

Z:各サーバ定義として有効な pd\_pth\_trace\_max 値です。

オペランド指定値を 2 のべき乗の値に切り上げた値になります。

<span id="page-700-0"></span>aa:シグナルハンドラ用メモリサイズ HP-UX (IPF)の場合:768

上記以外の場合 :0

表 16‒8 SQL 文ごとの作業表数の求め方

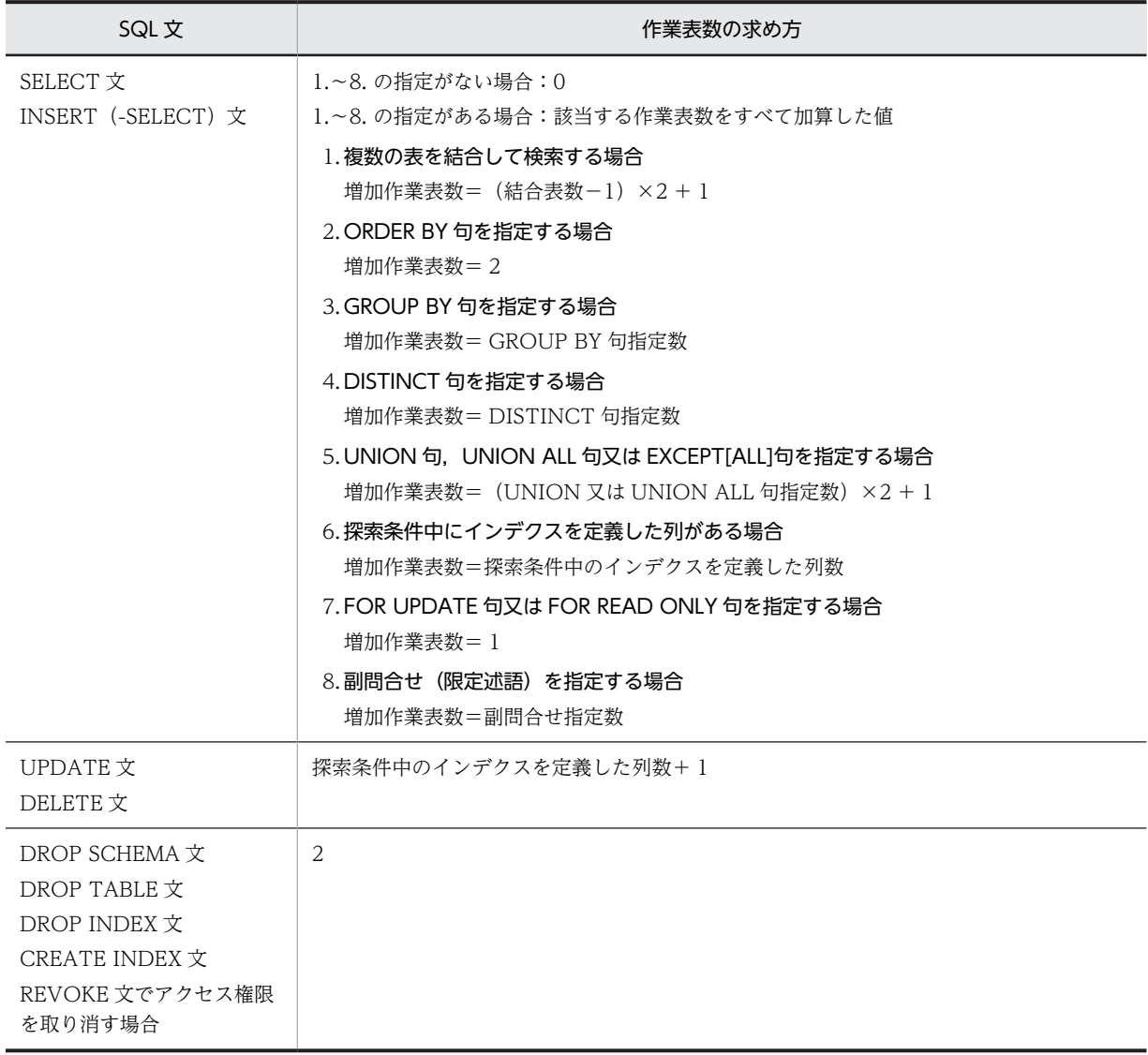

# 16.2.3 ユニットコントローラが使用する共用メモリの計算式

### (1) 32 ビットモードの場合

ユニットの開始から終了までの間にユニットコントローラが使用する共用メモリは,次に示す HiRDB のプ ロセスの項目すべてを加算した値です。

なお,ユニットコントローラ全体の共用メモリサイズは 2 ギガバイト以内になるようにしてください。

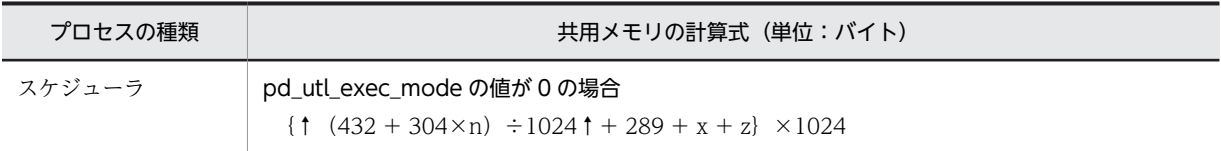

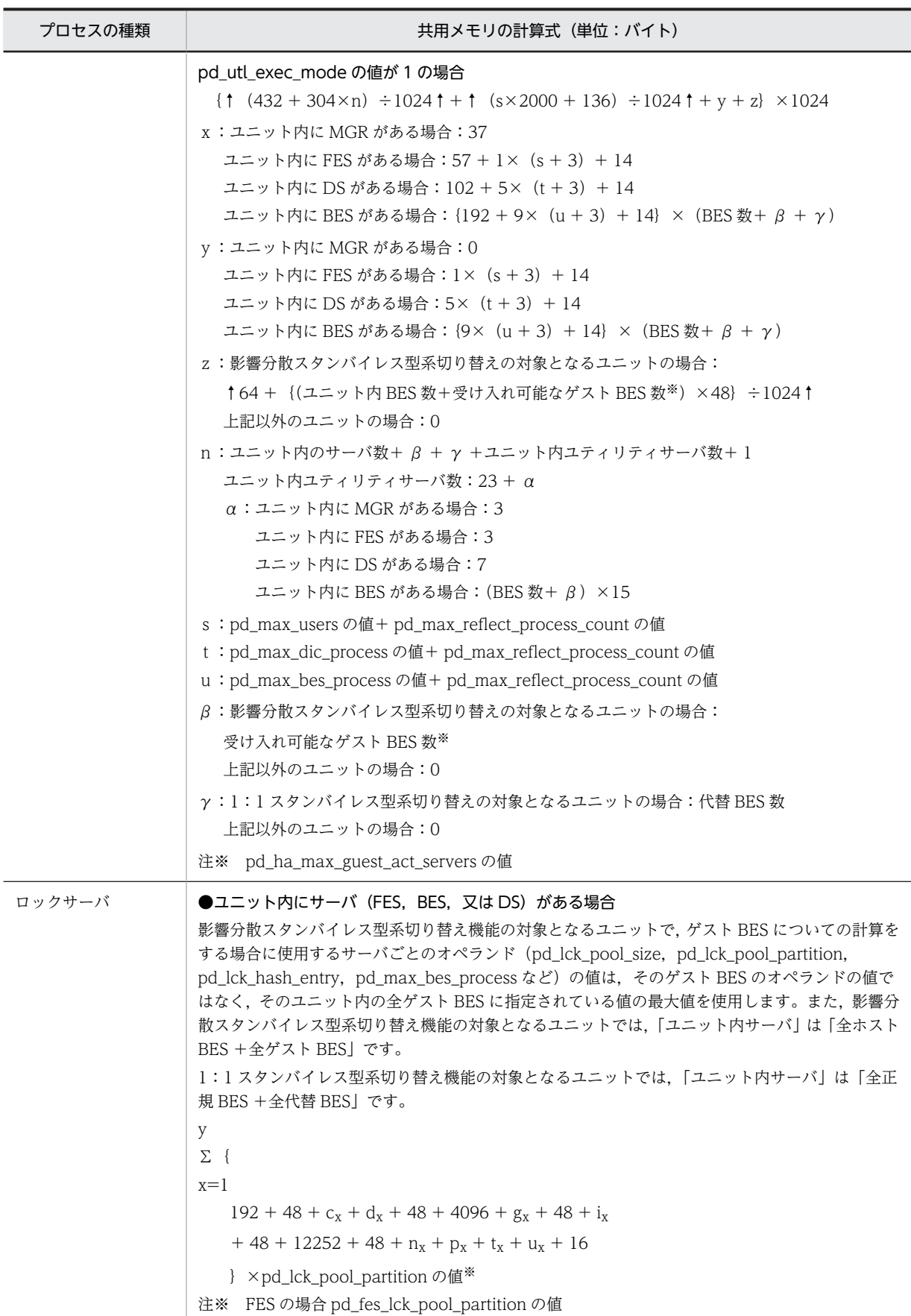

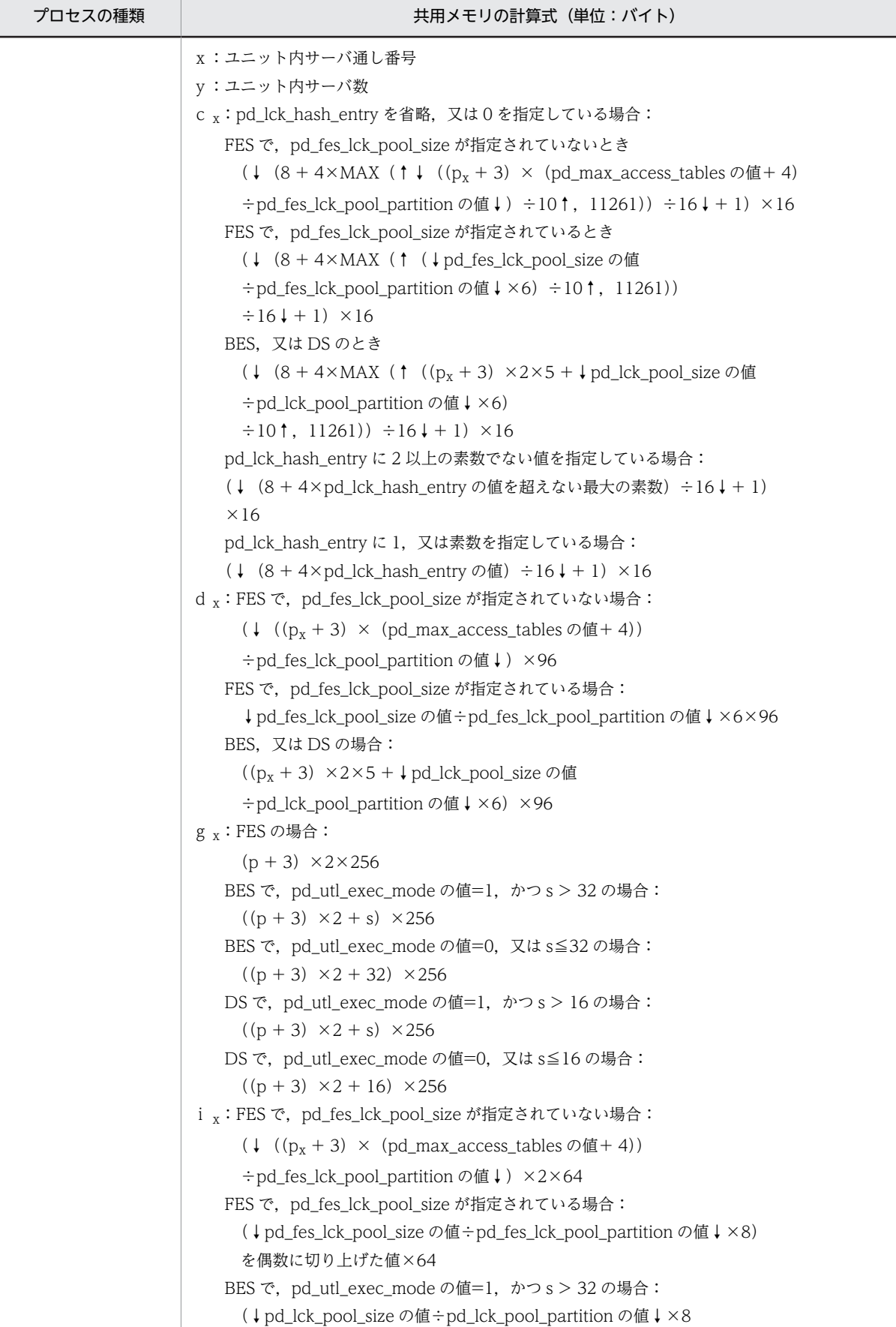

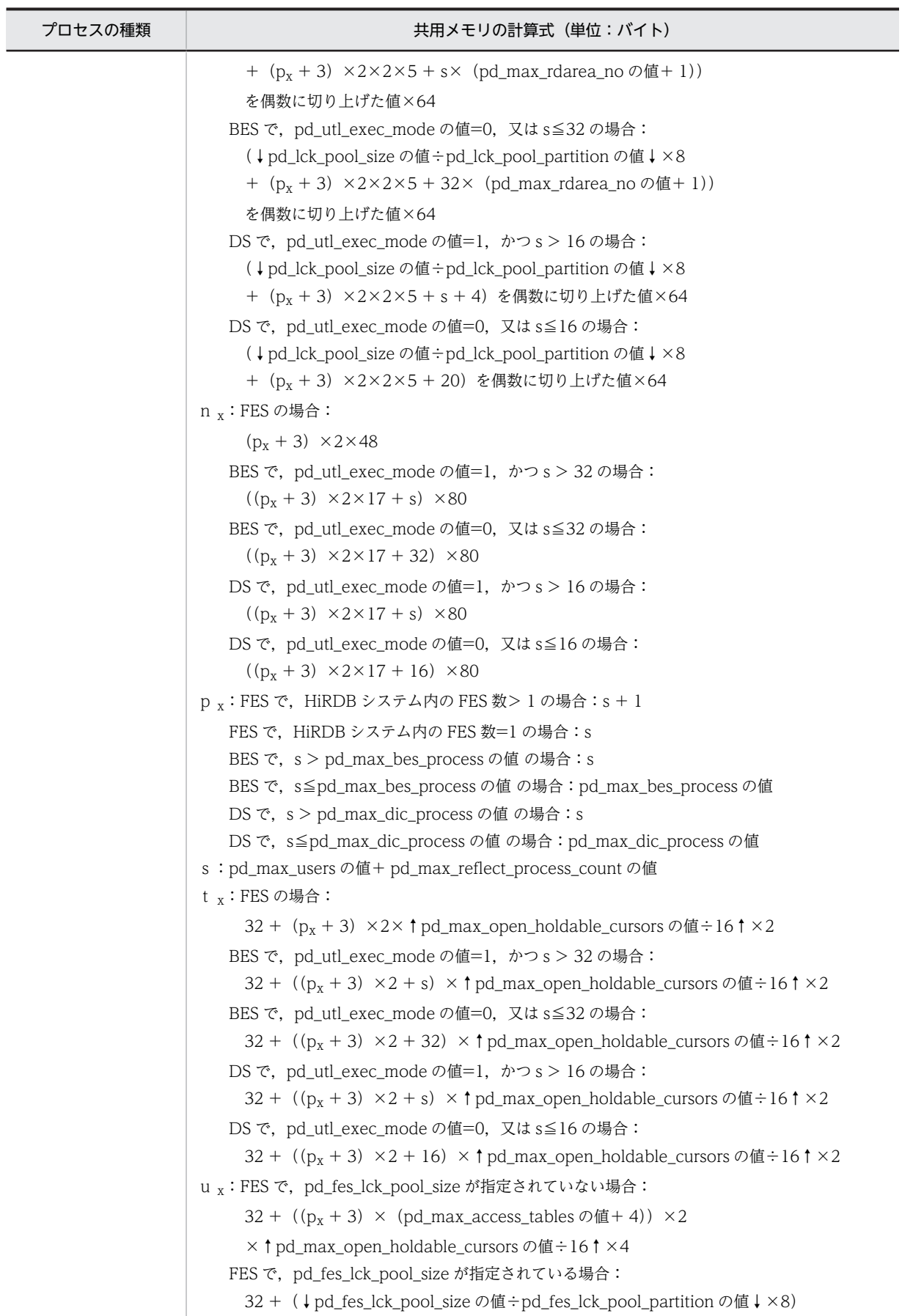

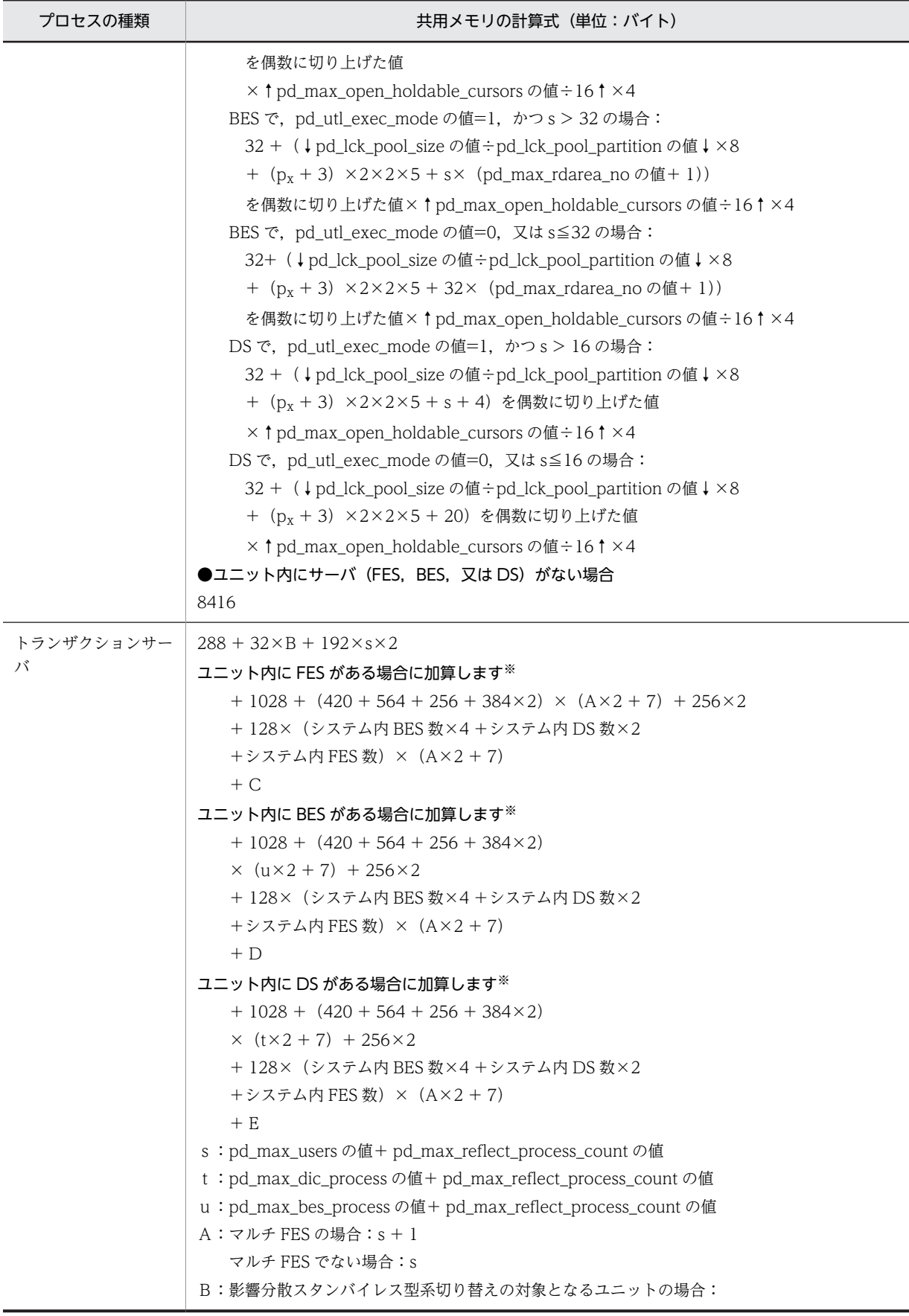

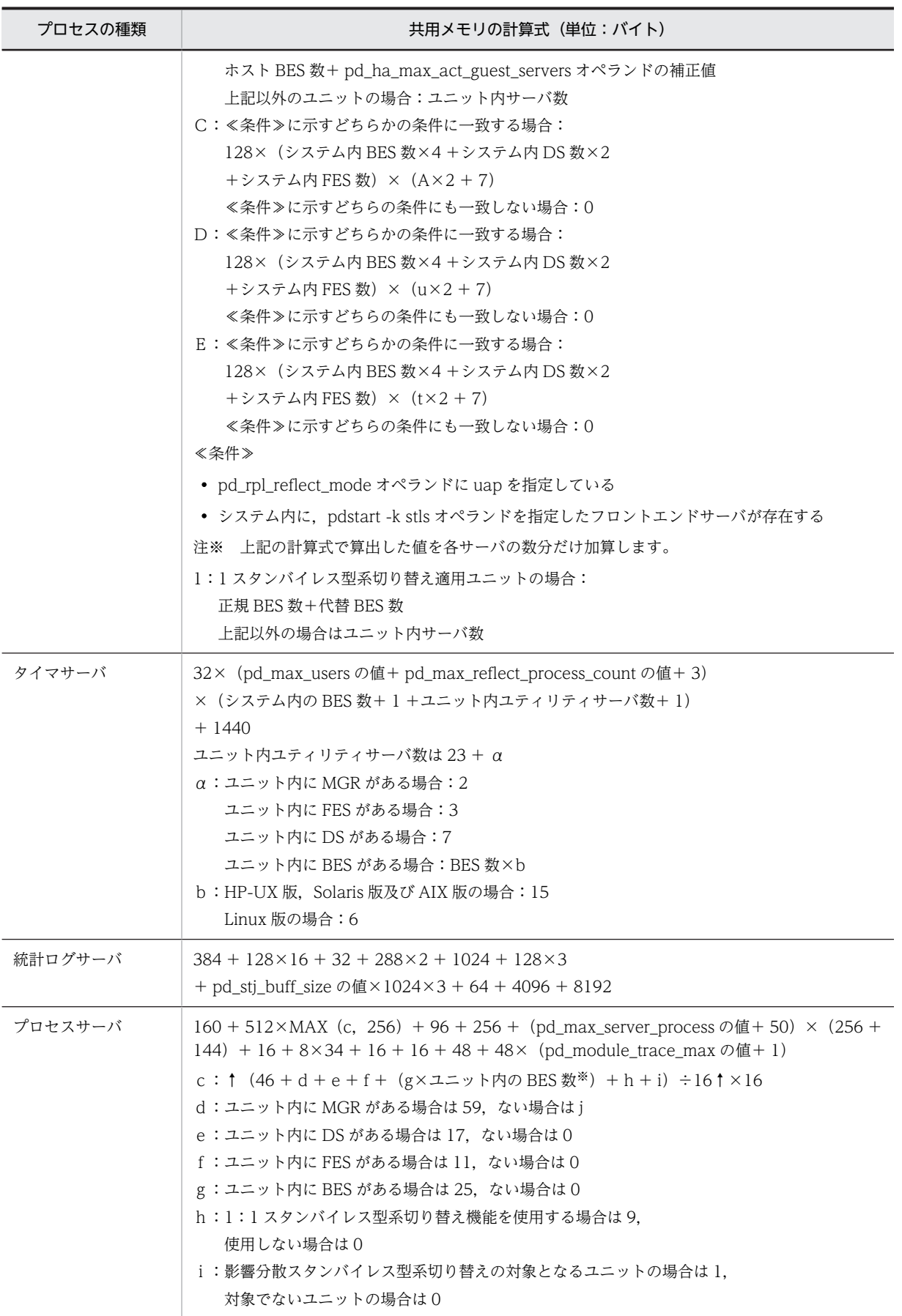

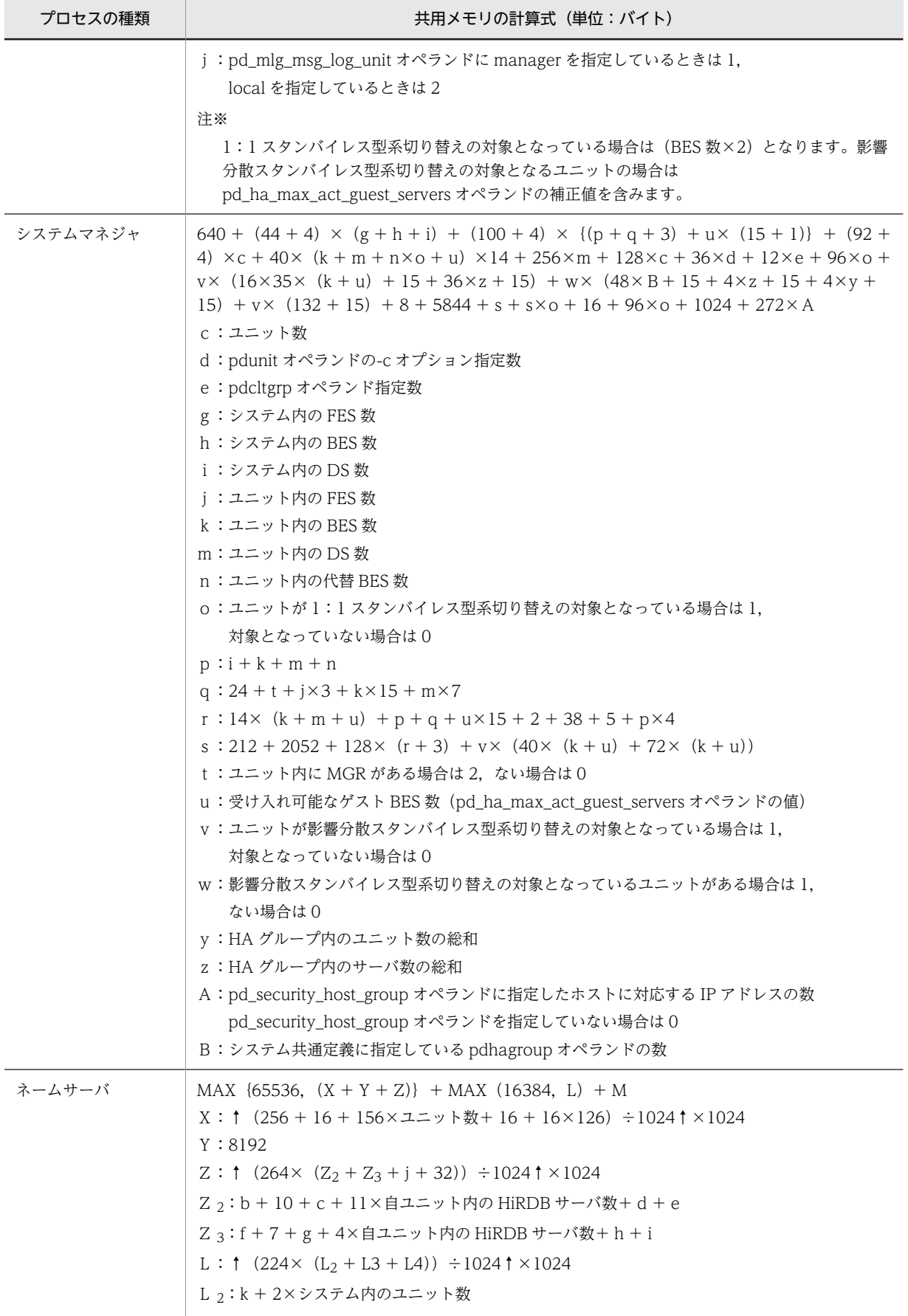

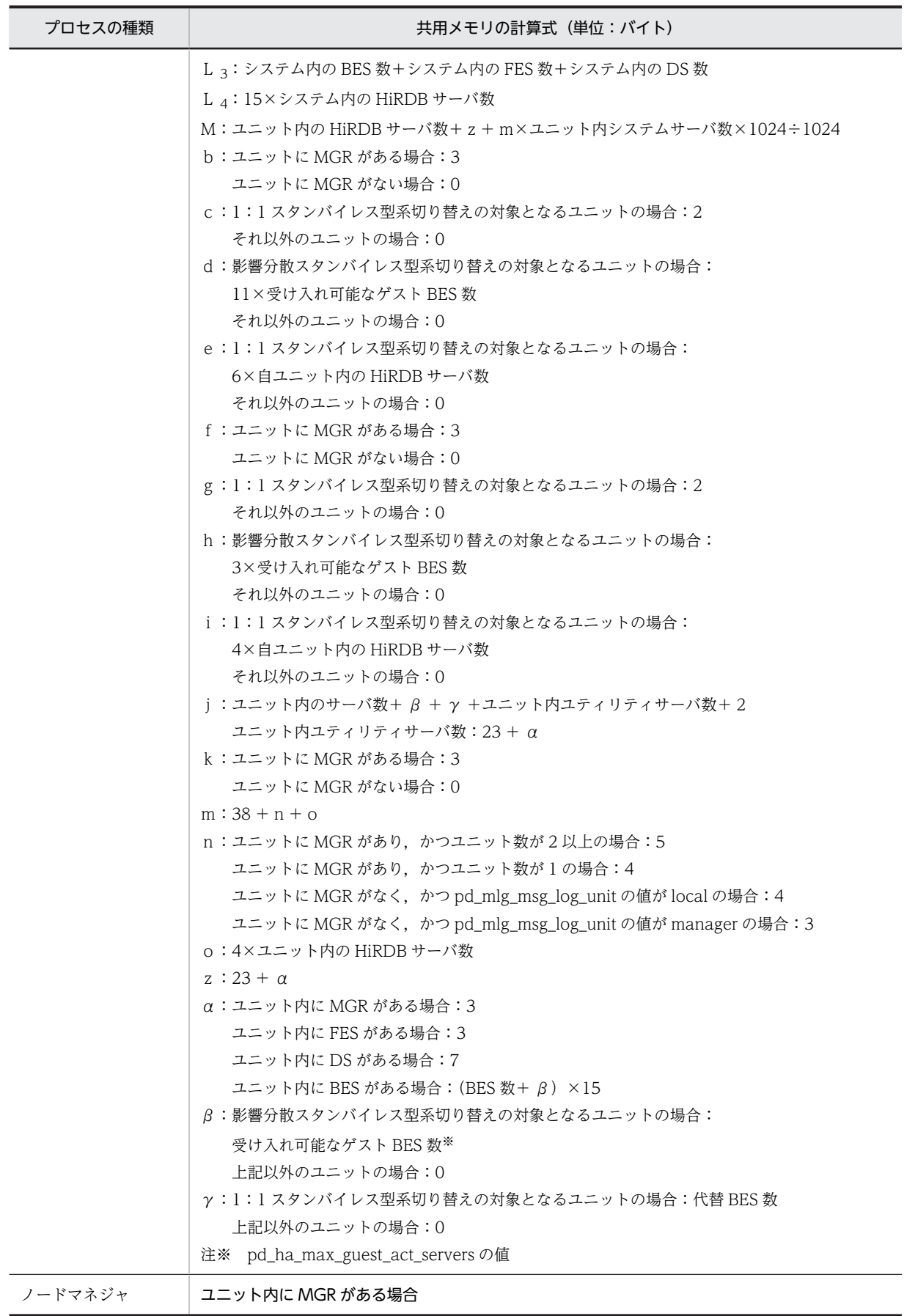

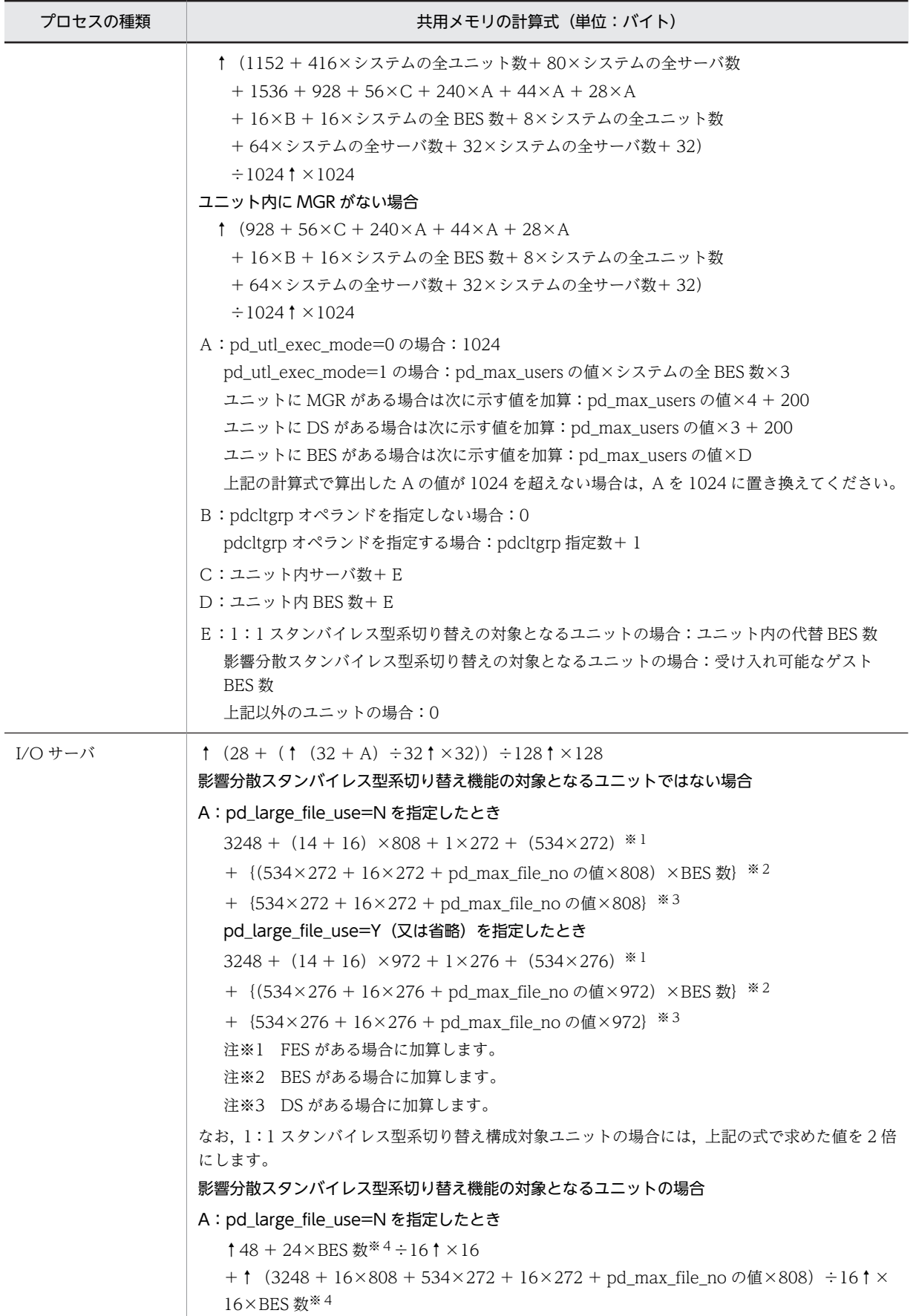

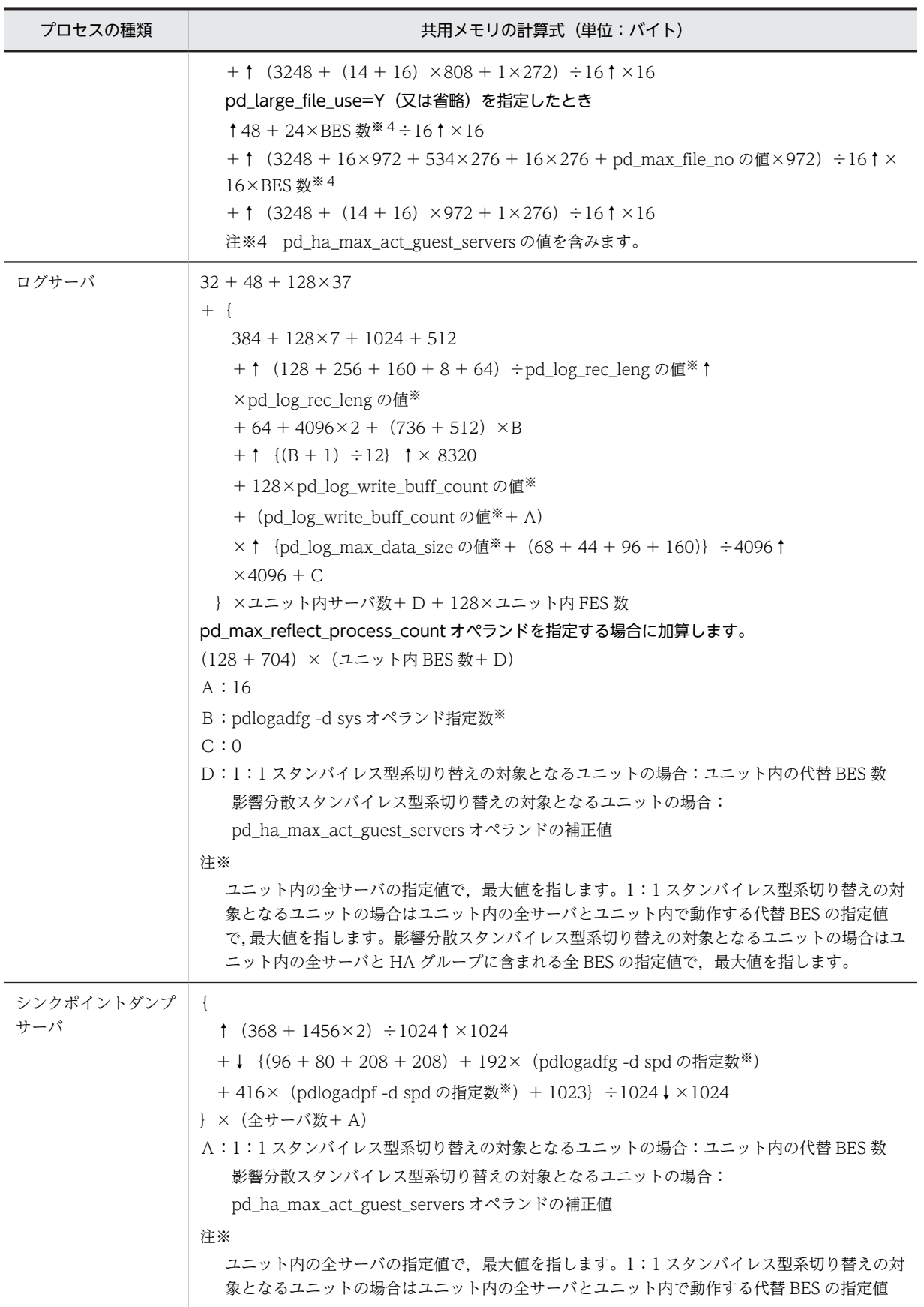

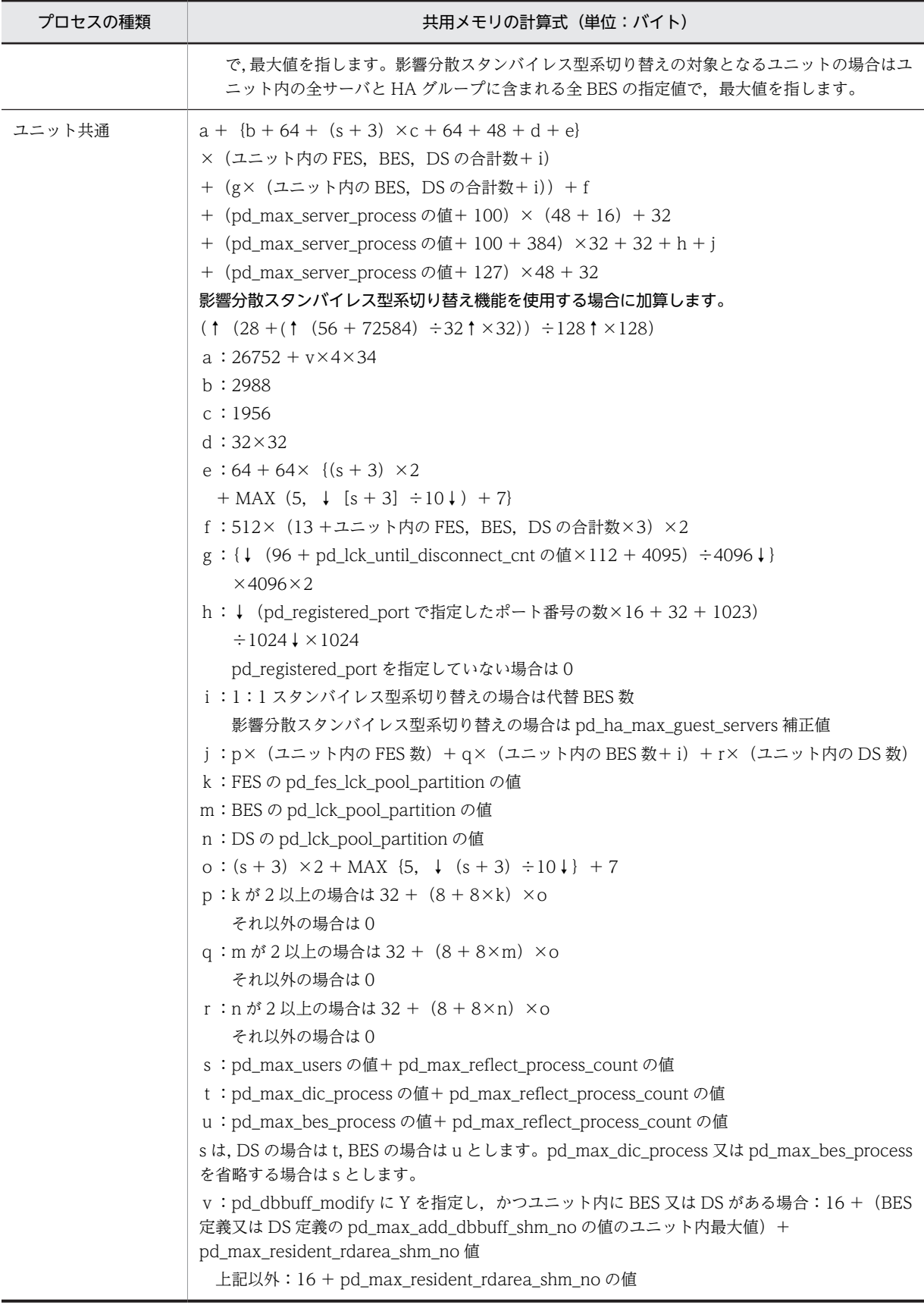

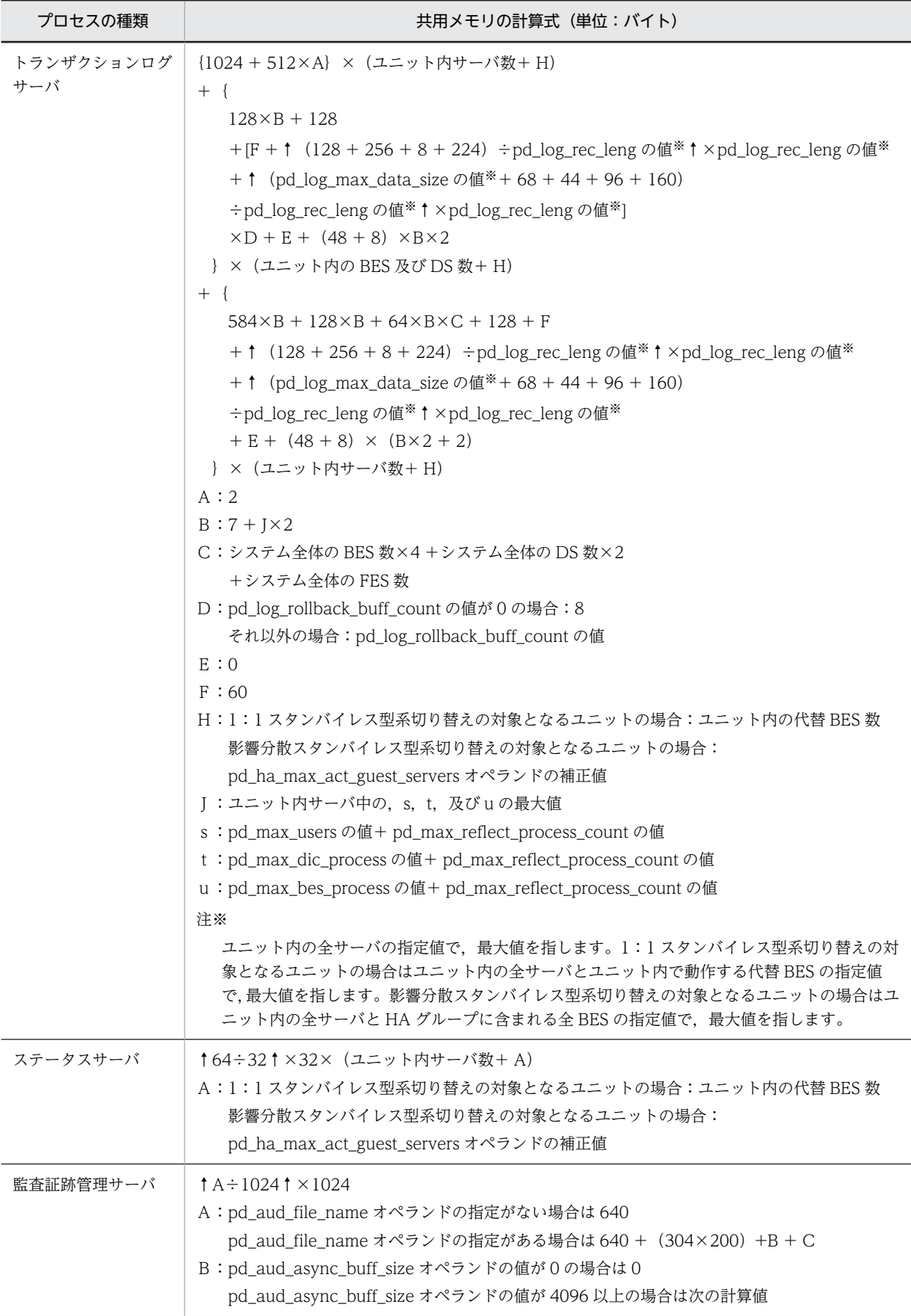

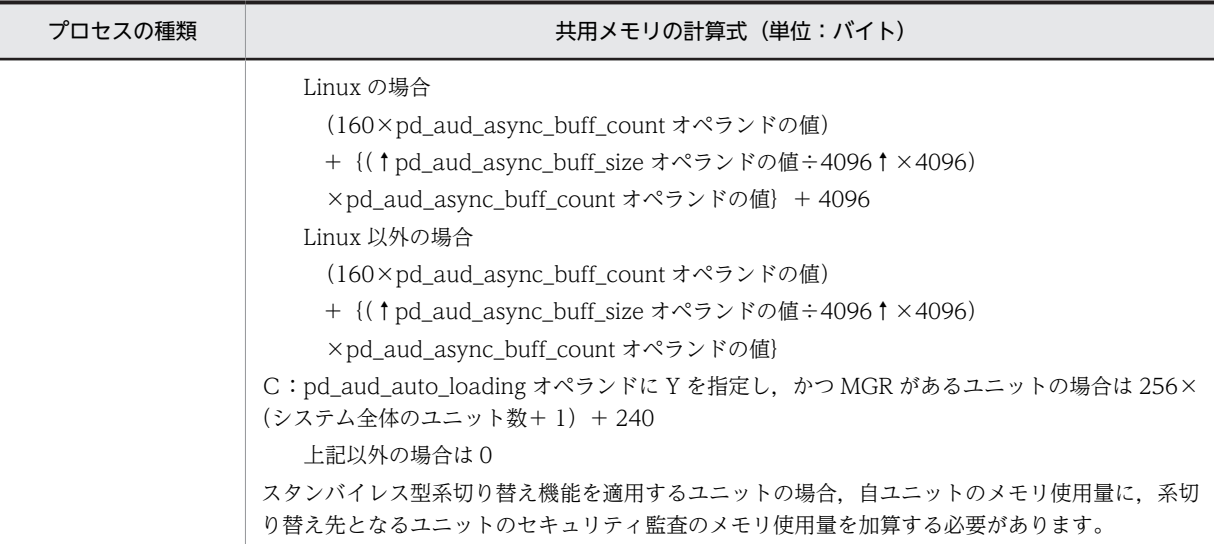

### (2) 64 ビットモードの場合

ユニットの開始から終了までの間にユニットコントローラが使用する共用メモリは,次に示す HiRDB のプ ロセスの項目すべてを加算した値です。

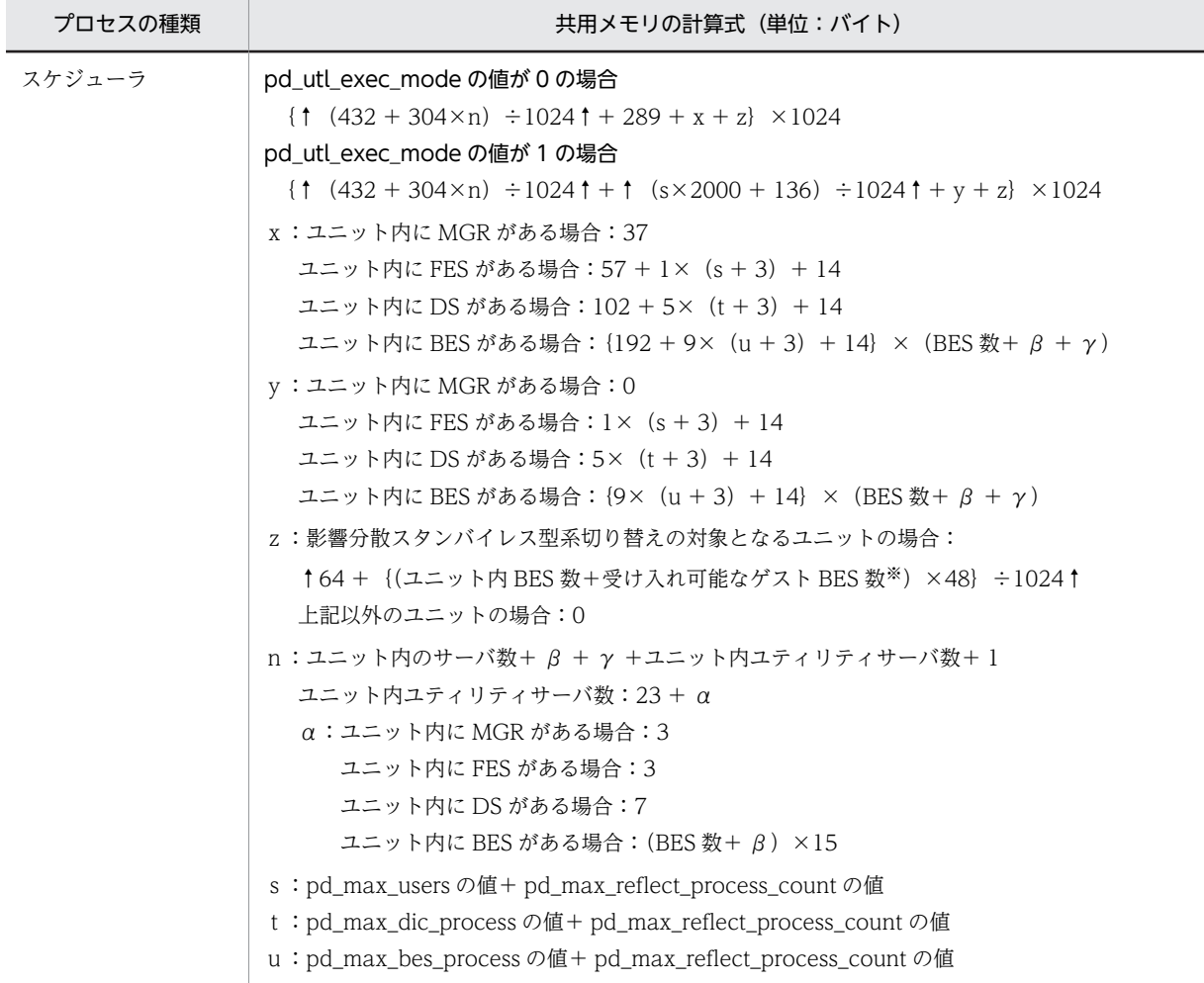

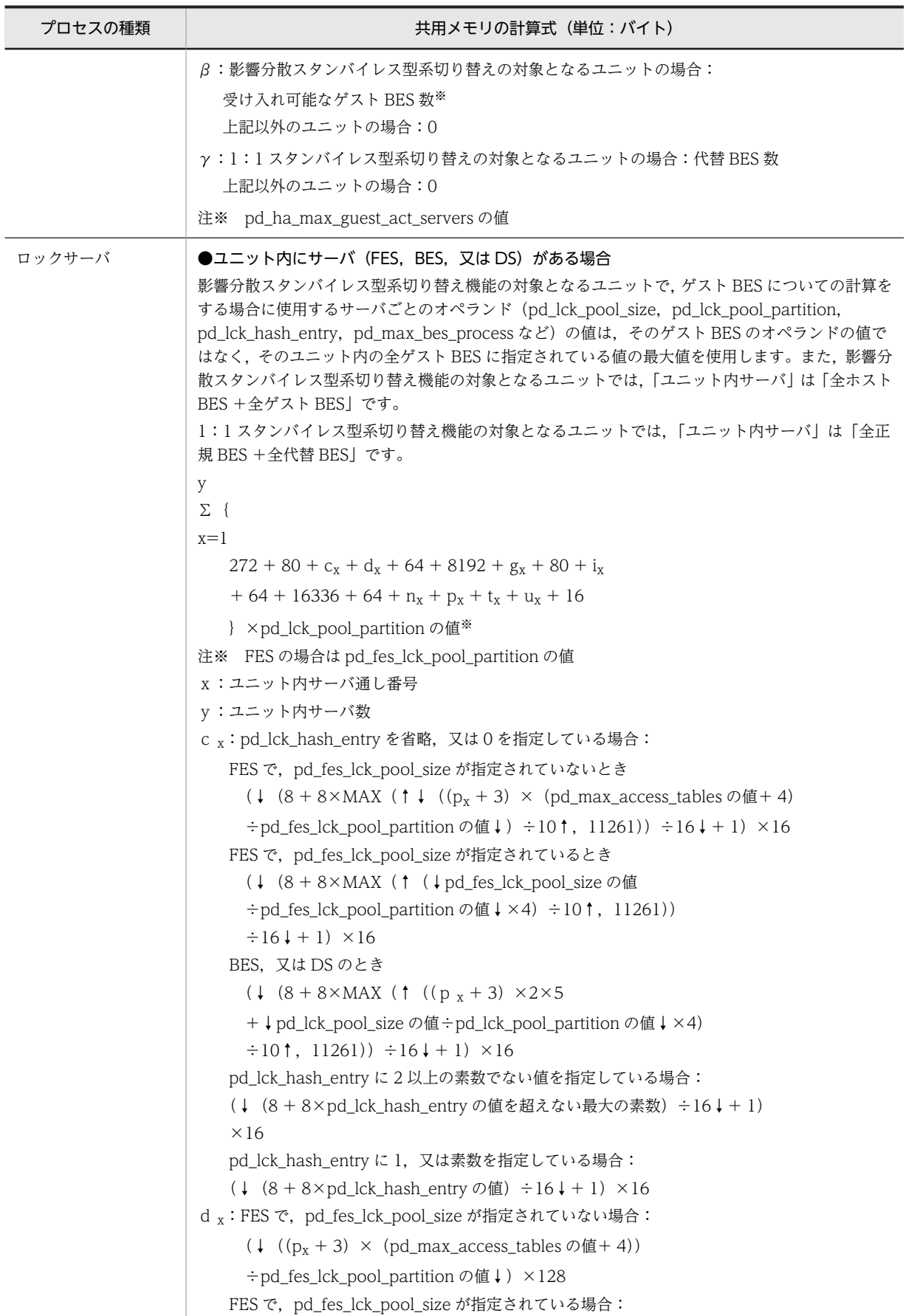

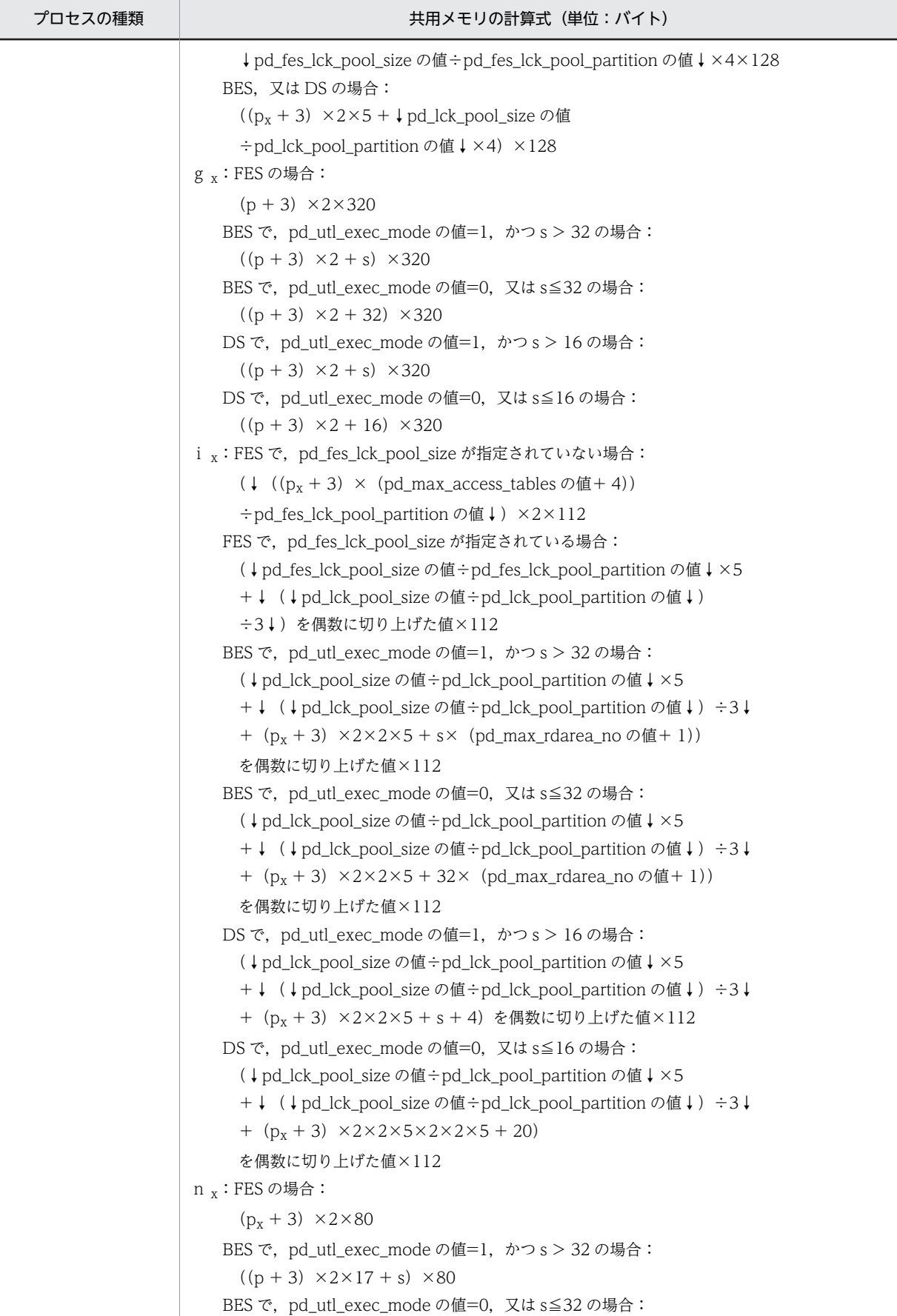

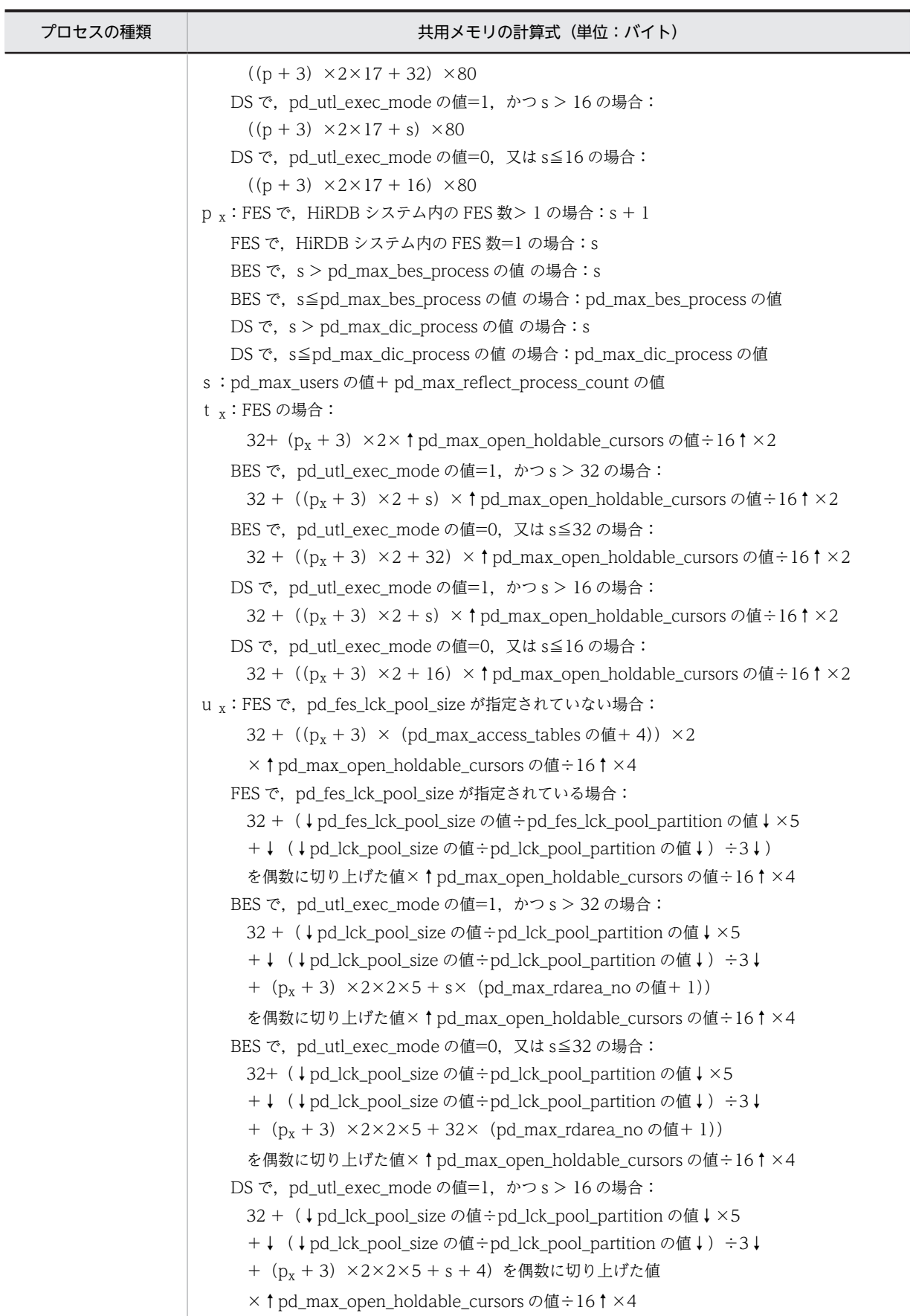

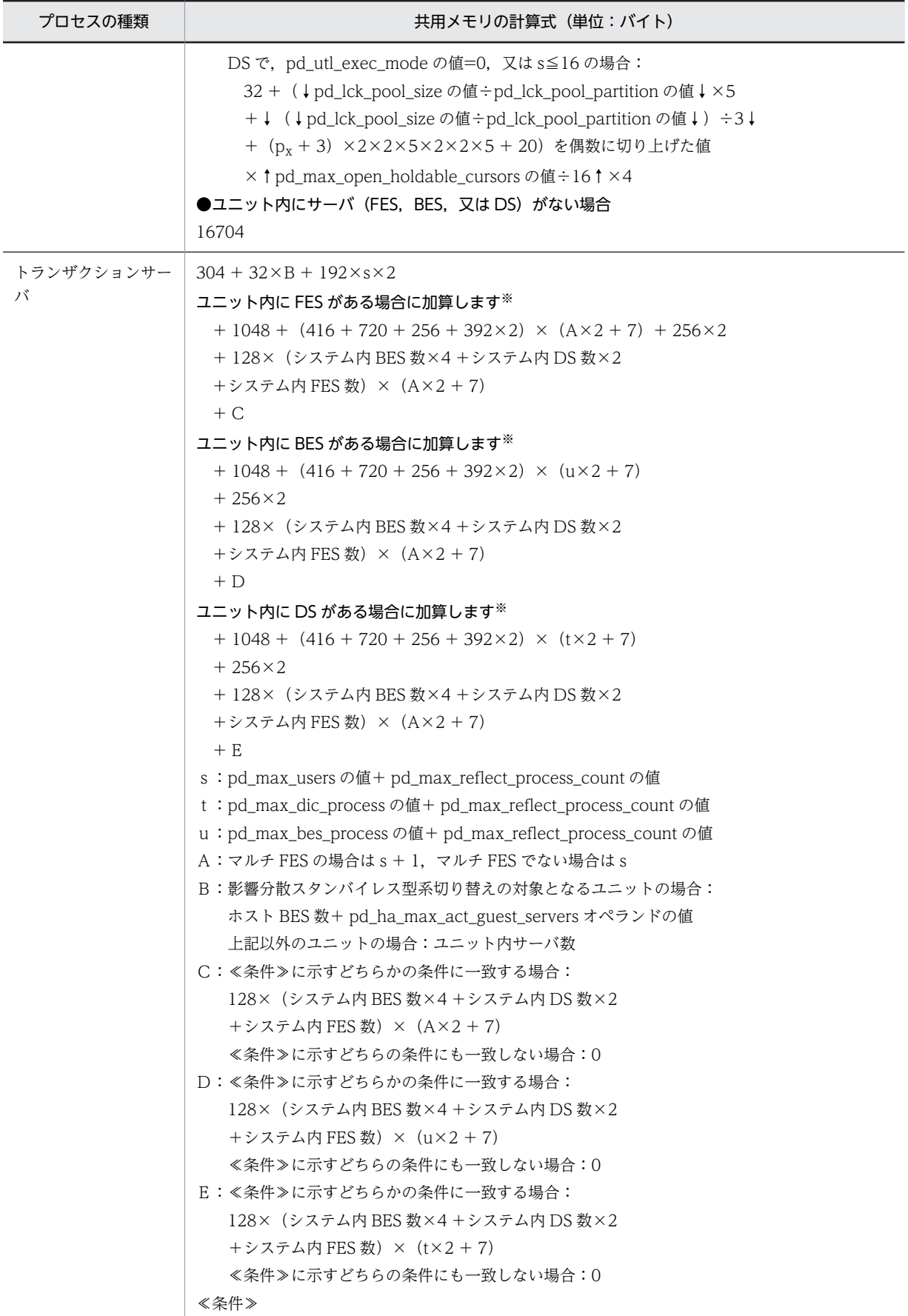

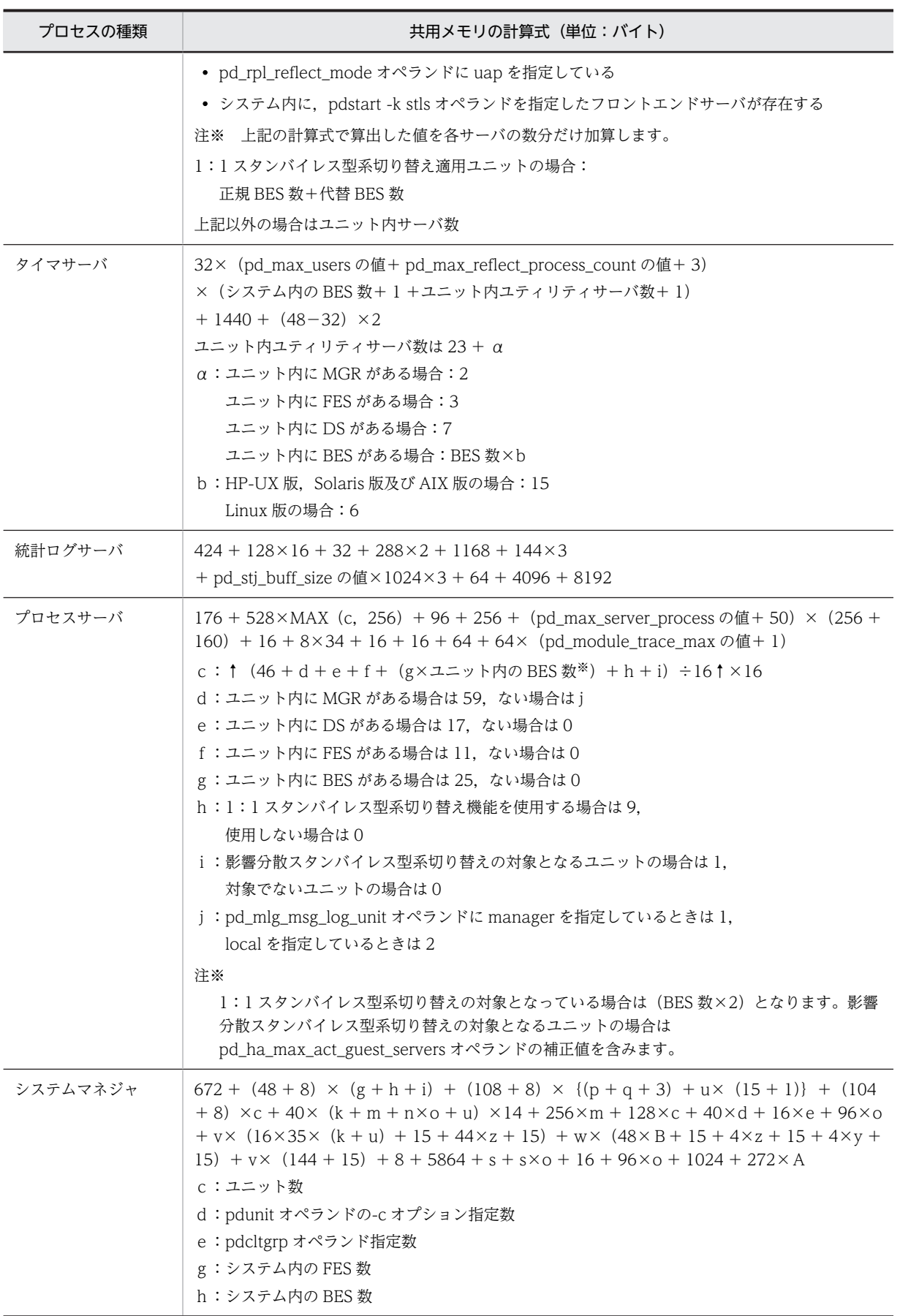

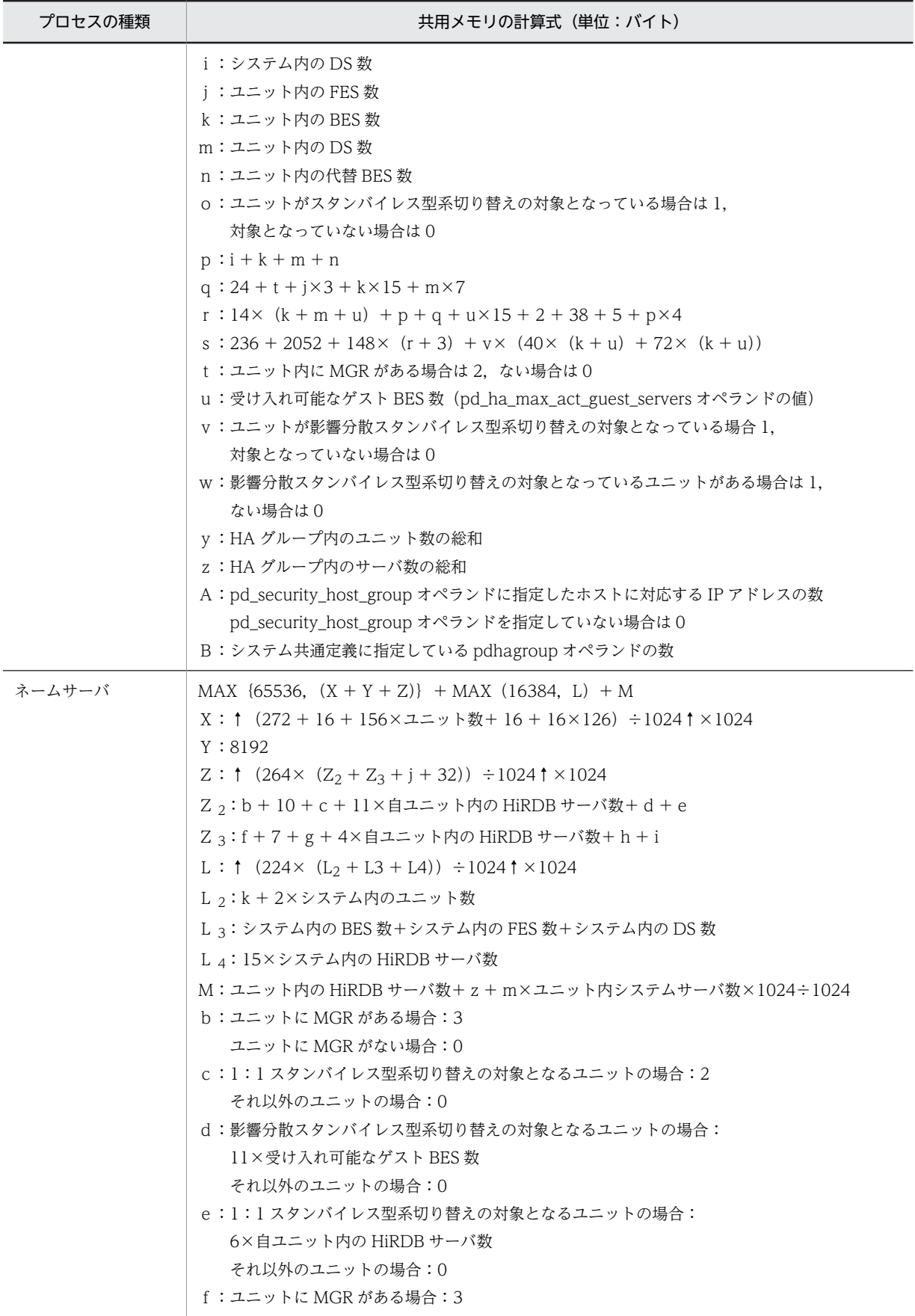

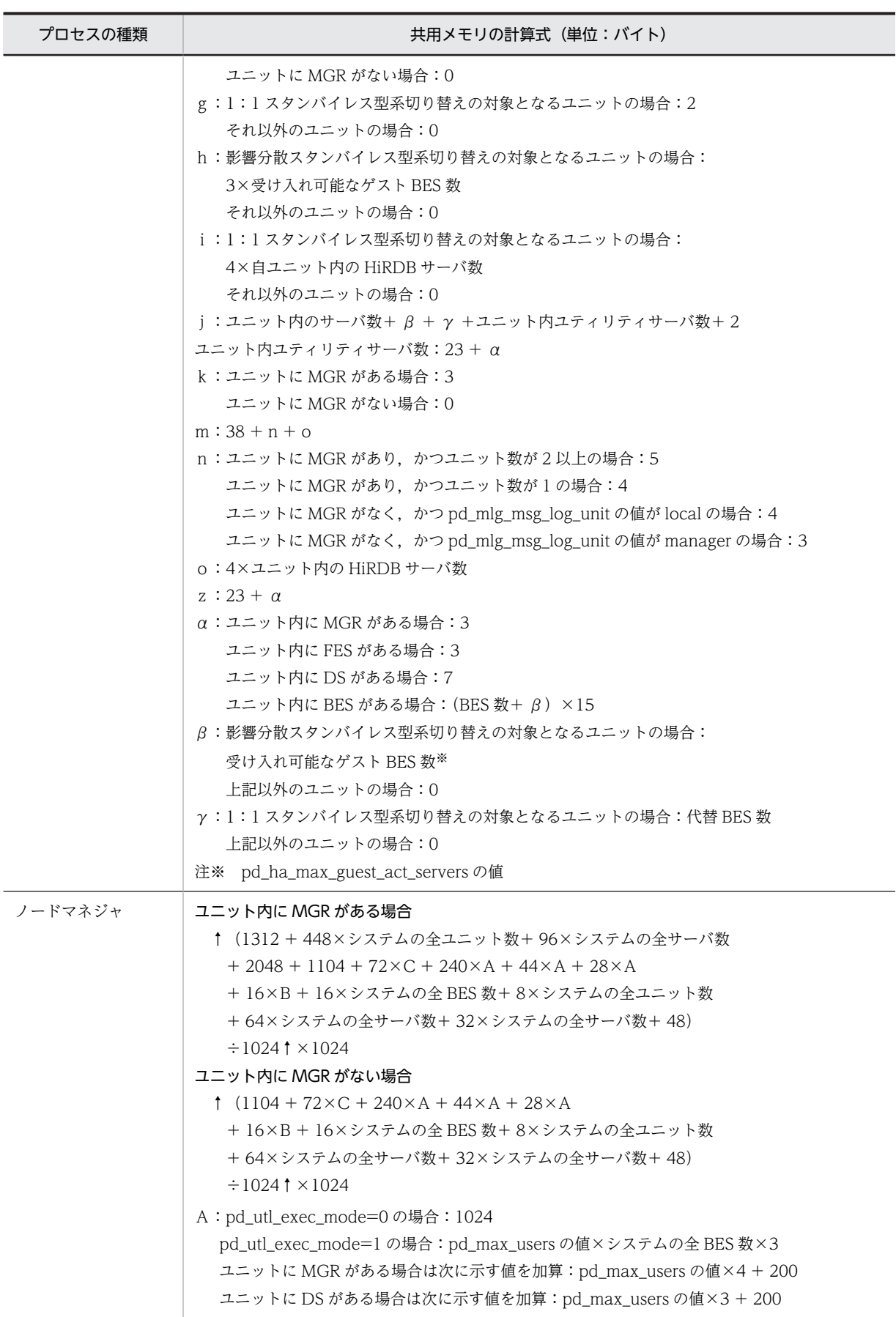
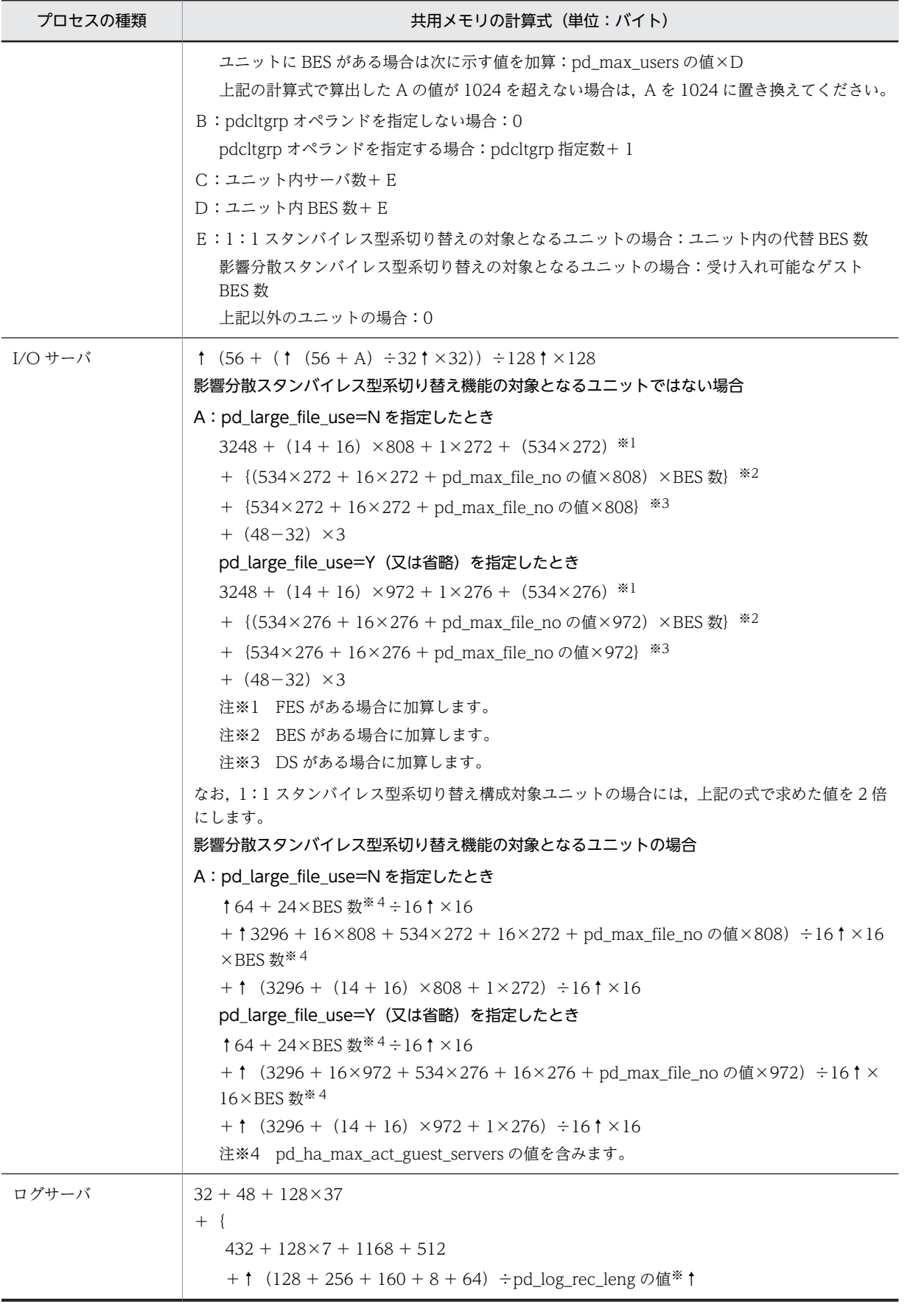

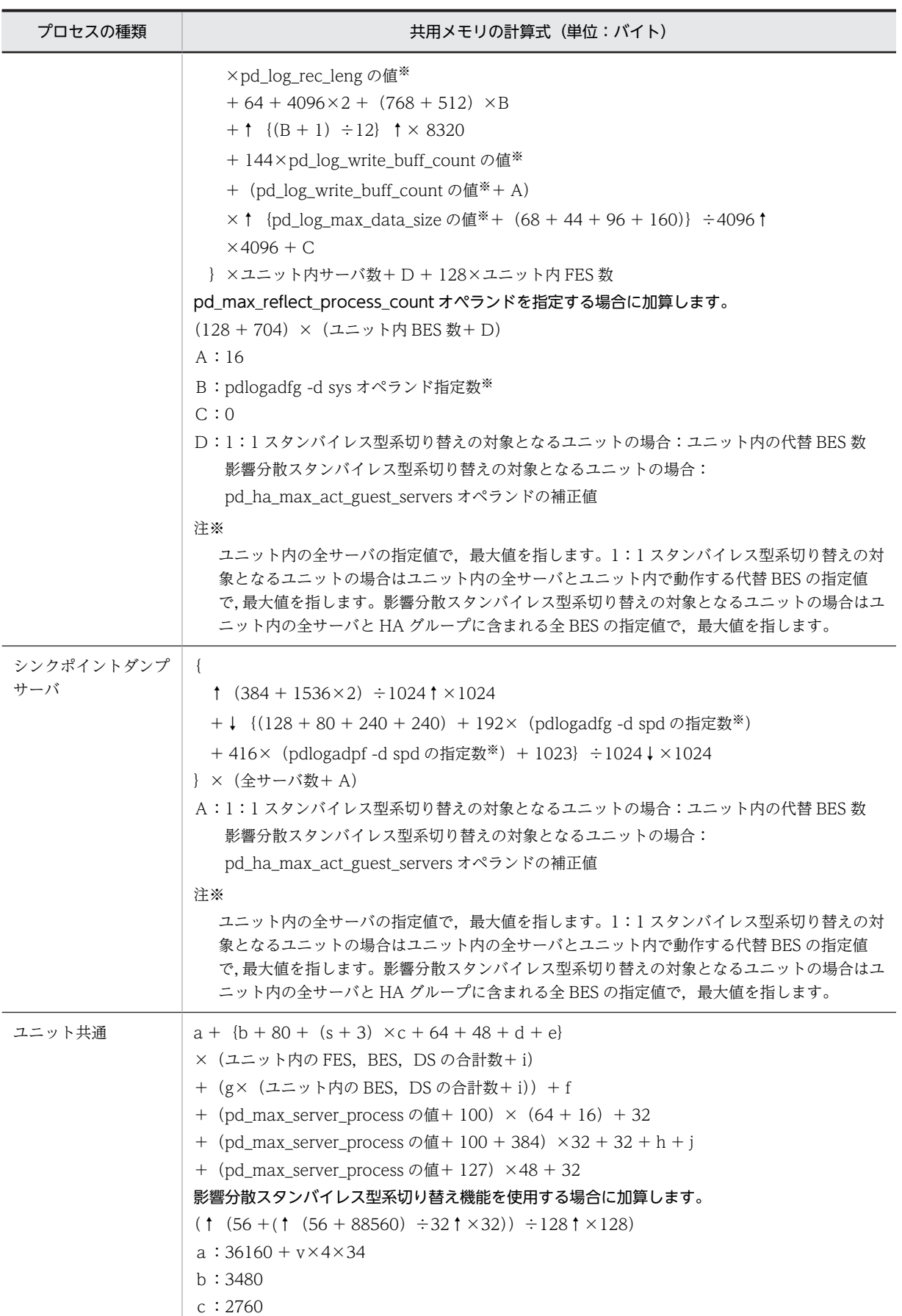

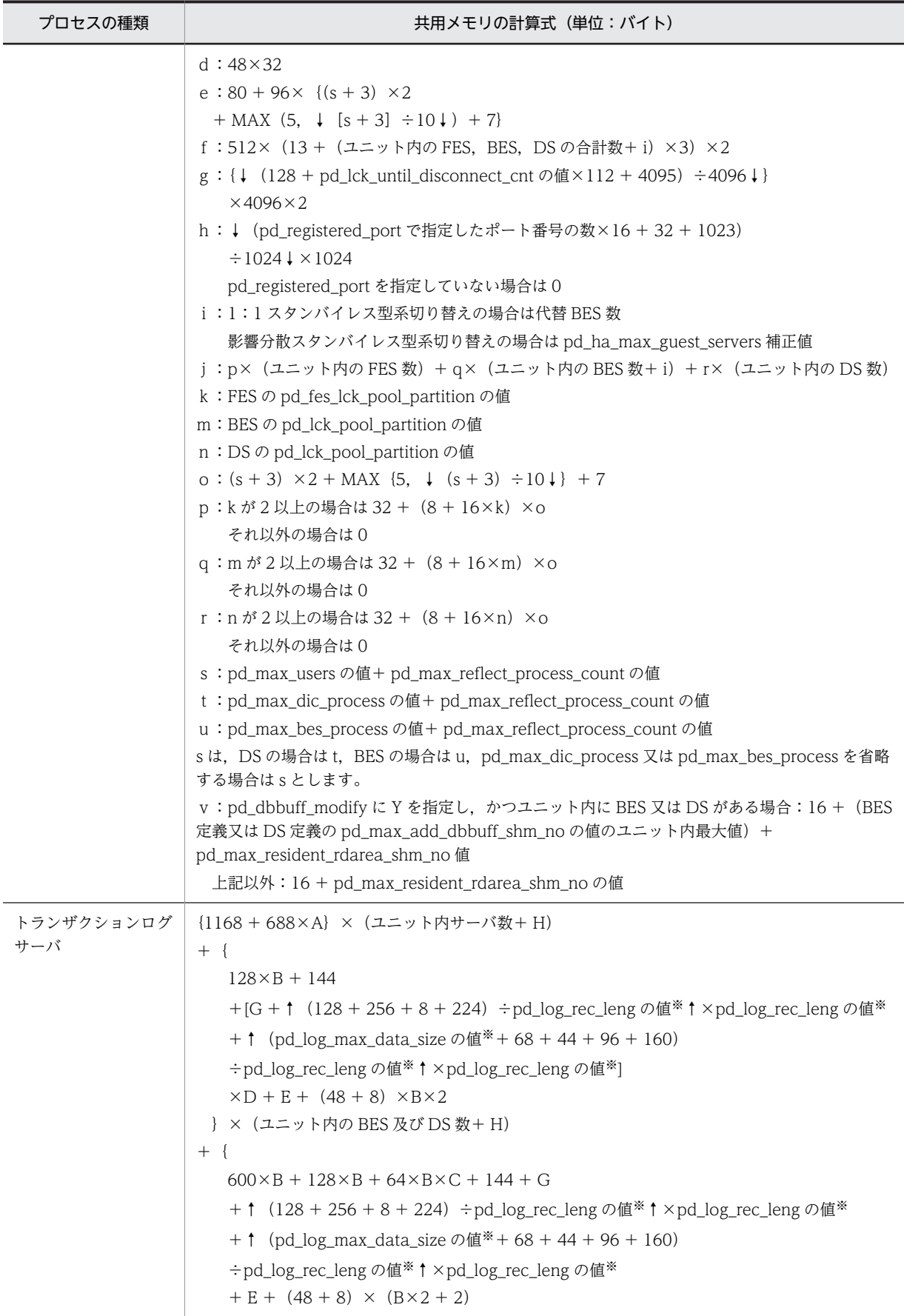

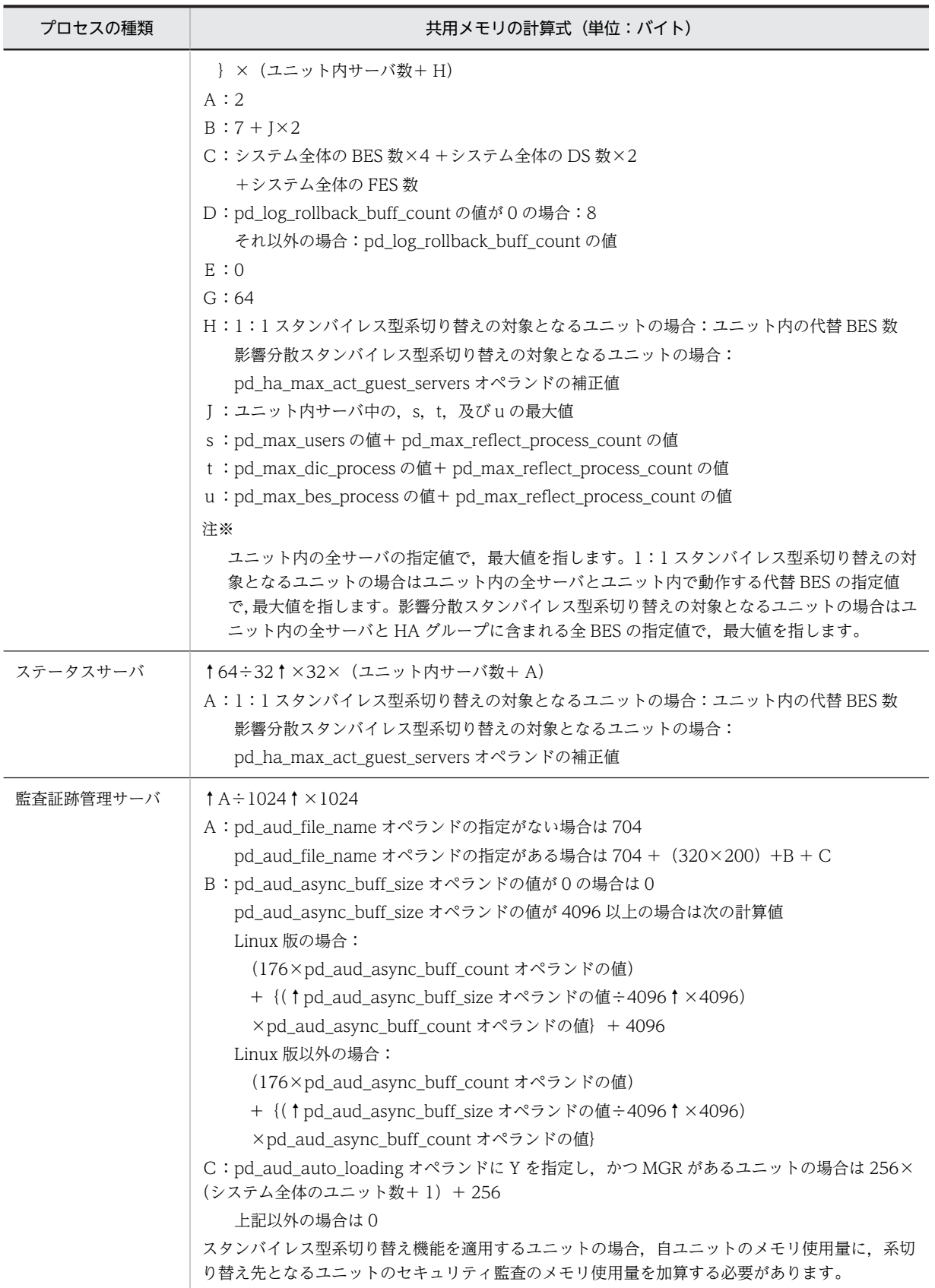

# 16.2.4 各サーバが使用する共用メモリの計算式

# (1) フロントエンドサーバが使用する共用メモリの計算式

フロントエンドサーバが使用する共用メモリの計算式を次に示します。計算式で使用している変数につい ては,「[\(4\)計算式で使用する変数」](#page-730-0)を参照してください。

#### ●32 ビットモードの場合

```
40 + b \times 1.3 + c + d + k + 1.6 \times n + x + y + 4+ {[(a + 12) \div 13] \times 1.1 + [(a + 62) \div 63] + 3.7} \times (e + 3)+ {
      ↑↑b÷64↑×(8÷16)↑×4×4
    + 12 \times {(b÷3) + 1-mod (b÷3, 2)}
    + 4 \times a \times {(e + 3) \times 2 + 1 + MAX (e ÷ 10, 5)}
    + 36 + {28 \times (f + 1) \times g} + 20000 + 112×B
    +↑ {(c \div 8) + 7} \div 64 ↑ \times 8 + 1 {(k \div 8) + 7} \div 64 ↑ \times 8+ MAX {a \times (e + 3), c \div 8} \times 104 + MAX {a \times (e + 3), k \div 8} \times 24+ \uparrow \{(x \div 4) + 7\} \div 64 \uparrow \times 8+ ↑ {[(y - (s \times 592 + t \times 916 + u \times 172)) \div 2] + 7} ÷64 ↑ ×8
    + MAX {13\times (e + 3), x \div 4} \times 88
    + 60×MAX {21 \times (e + 3)}, (y - (s \times 592 + t \times 916 + u \times 172)) \div 2+ 44 + 256 + 1024\div 1024 + A + 7  I
+ \Sigma (Ji)
 i=1●pd_def_buf_control_area_assign オペランドに INITIAL を指定するか,又はこのオペランドを省略した場合に加算しま
す。
+ {[(a + 12) \div 13] \times 1.1 + [(a + 62) \div 63] + 3.7} \times (e + 7)●HiRDB External Data Access 機能を使用する場合に加算します。
+↑ \uparrow (40 + (32 + 144×C + D)) ÷512↑×512} ÷1024↑+↑ (B×3616) ÷1024↑
                                                                                (単位:キロバイト)
```
●64 ビットモードの場合

```
40 + b \times 1.3 + c + d + k + 1.6 \times n + x + y + 5+ {[(a + 12) \div 13] \times 1.2 + [(a + 62) \div 63] \times 1.5 + 4.1} \times (e + 3)+ {
       ↑↑b÷64↑×(8÷16)↑×4×4
    + 12 \times {(b÷3) + 1-mod (b÷3, 2)}
    + 4 \times a \times {(e + 3) \times 2 + 1 + MAX (e ÷ 10, 5)}
    + 56 + {40 \times (f + 1) \times g} + 20000 + 112 \times B+↑ {((c \div 8) + 7} \div 64 ↑ \times 8 + 1 {((k \div 8) + 7} \div 64 ↑ \times 8+ MAX {a \times (e + 3), c \div 8} \times 104 + MAX {a \times (e + 3), k \div 8} \times 40+ \uparrow \{(x \div 4) + 7\} \div 64 \uparrow \times 8+↑ {[(y-(s \times 600 + t \times 936 + u \times 184)) \div 2] + 7} ÷64↑×8
    + MAX {13× (e + 3), x \div 4} × 104
    + 72×MAX {21× (e + 3), (y- (s×600 + t×936 + u×184)) ÷2}
    + 72 + 256 + 1536
```
 $\div 1024 + A + 7$  I  $+ \Sigma$  (Ji)  $i=1$ 

●pd\_def\_buf\_control\_area\_assign オペランドに INITIAL を指定するか,又はこのオペランドを省略した場合に加算しま す。

+  ${[(a + 12) \div 13] \times 1.2 + [(a + 62) \div 63] \times 1.5 + 4.1} \times (e + 7)$ (単位:キロバイト)

# (2) ディクショナリサーバが使用する共用メモリの計算式

ディクショナリサーバが使用する共用メモリの計算式を次に示します。

32 ビットモードの場合(単位:キロバイト)

```
計算式 1 +↑ {(↑ (40 + (計算式 2∼計算式 5 を加算した値)) ÷512↑×512)} ÷1024↑
```
64 ビットモードの場合(単位:キロバイト)

計算式 1 +↑ {(↑ (72 + (計算式 2〜計算式 5 を加算した値)) ÷512↑×512)}÷1024↑

計算式で使用している変数については,[「\(4\)計算式で使用する変数](#page-730-0)」を参照してください。

#### 注意事項

- pd\_dbsync\_point 又は pd\_system\_dbsync\_point オペランドのどちらかの指定が commit の場合 に計算式 3 を加算します。pd\_system\_dbsync\_point オペランドの省略値は commit です。
- pd\_dfw\_awt\_process オペランドを指定する場合に計算式 4 を加算します。
- pd\_max\_commit\_write\_reclaim\_no オペランドを省略した場合(ただし, pd\_sysdef\_default\_option オペランドに" v6compatible" 又は" v7compatible" を指定した場合 は除きます),又は pd\_max\_commit\_write\_reclaim\_no オペランドに 0 以外を指定した場合に計算 式 5 を加算します。ただし,計算式 3 を加算している場合には加算する必要はありません。
- pd\_dic\_shmpool\_size オペランドを省略すると、次の値が設定されます。 32 ビットモードの場合: ↑{(↑(40 +(計算式 2〜計算式 5 の合計値))÷512↑×512)}÷1024↑
	- 64 ビットモードの場合:

```
↑{(↑(72 +(計算式 2〜計算式 5 の合計値))÷512↑×512)}÷1024↑
```
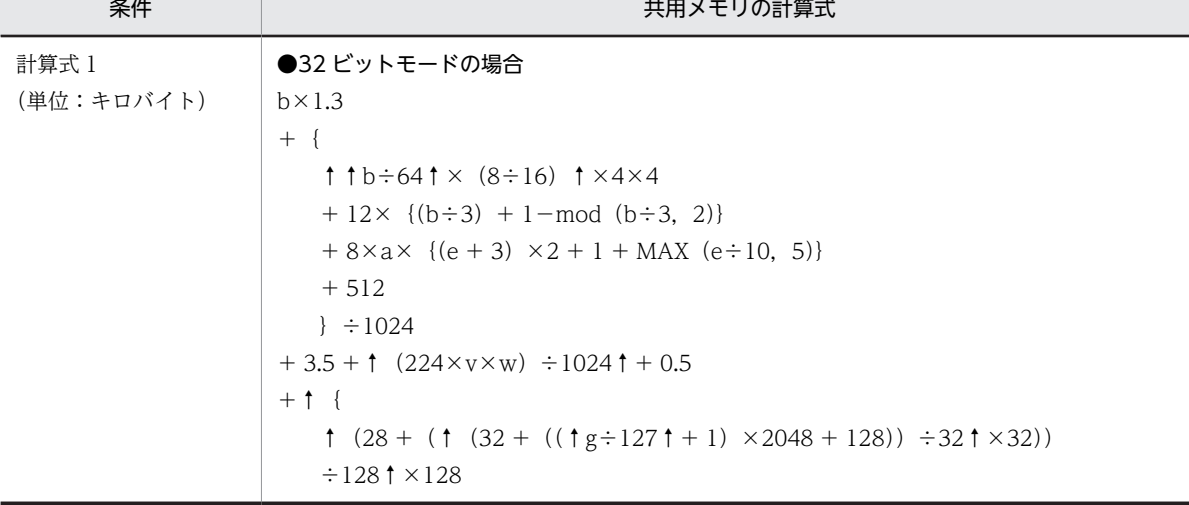

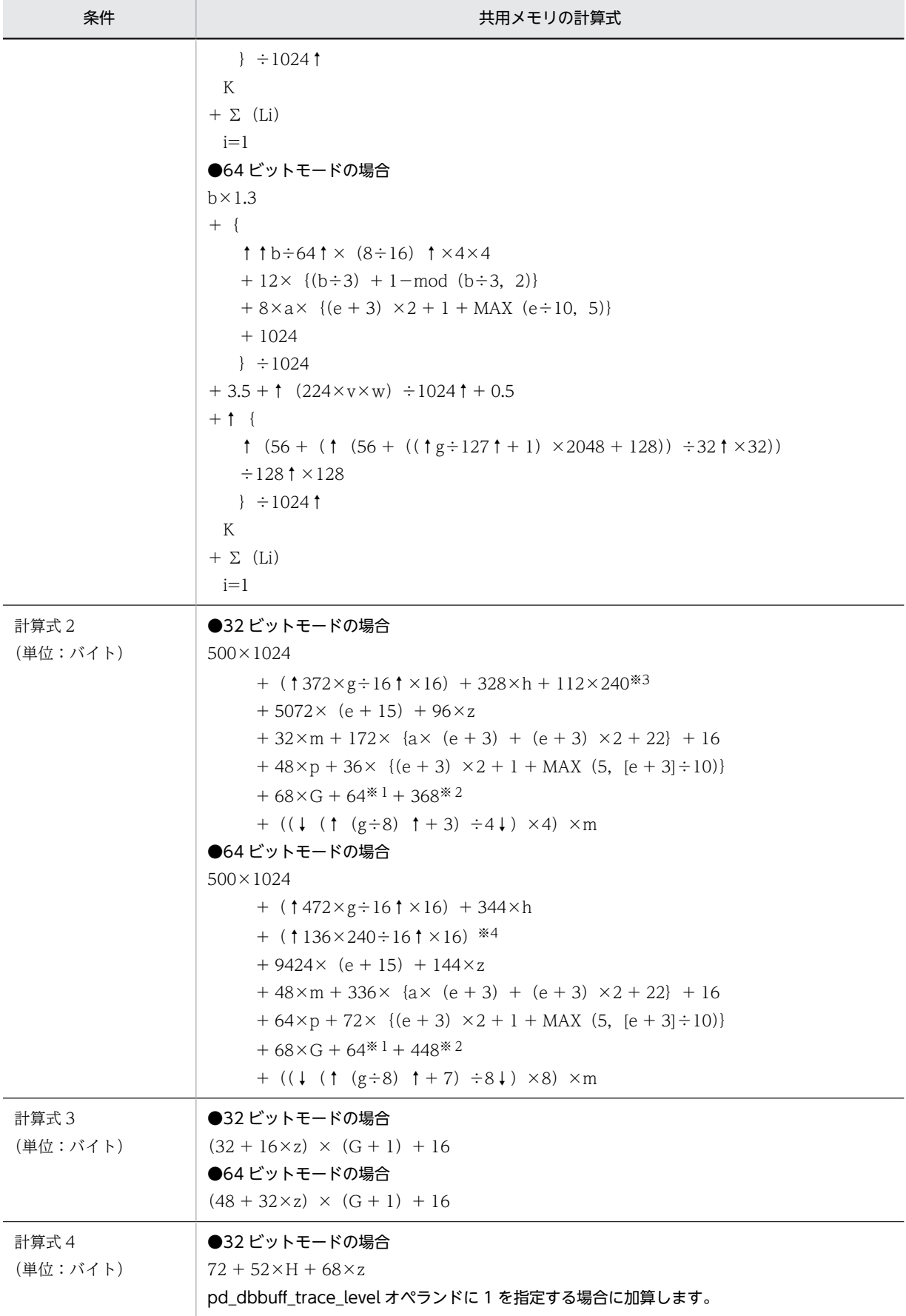

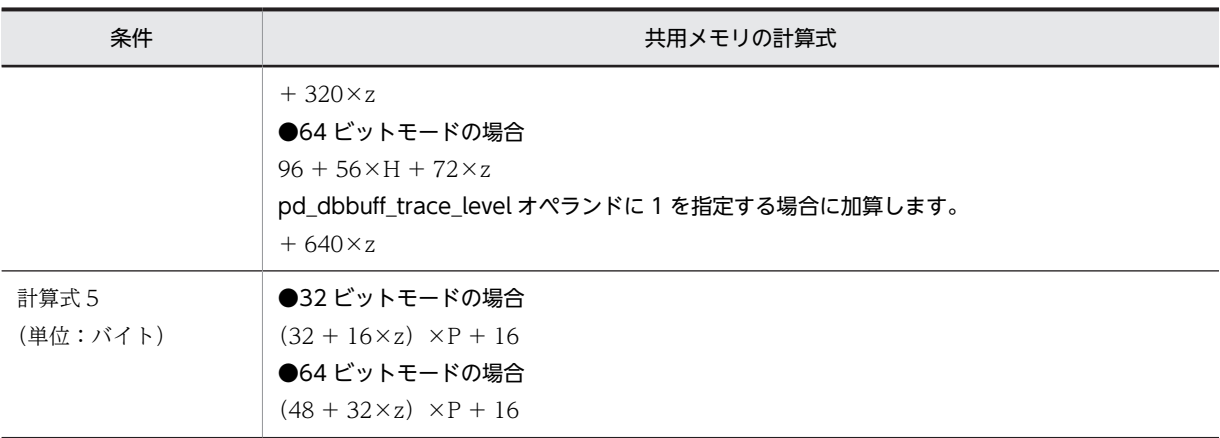

注※1

pd\_max\_ard\_process オペランドに 1 以上を指定した場合に加算します。

注※2

再編成時期予測機能を使用する場合に加算します。

注※3

pd\_sysdef\_default\_option オペランドに"v6compatible"又は"v7compatible"を指定した場合, 112×240 の替わりに 112×MAX(r,i×1.2)で計算してください。

注※4

pd\_sysdef\_default\_option オペランドに"v6compatible"又は"v7compatible"を指定した場合, (↑136×240÷16↑×16)の替わりに(↑136×MAX(r,(i×1.2))÷16↑×16)で計算してくだ さい。

## (3) バックエンドサーバが使用する共用メモリの計算式

バックエンドサーバが使用する共用メモリの計算式を次に示します。

32 ビットモードの場合(単位:キロバイト)

計算式 1 + ↑ {(↑ (40 + (計算式 2∼計算式 4, 計算式 6∼計算式 9 を加算した値)) ÷512↑×512)} ÷1024↑+↑{(↑(40 +計算式 5)÷512↑×512)}÷1024↑

64 ビットモードの場合(単位:キロバイト)

計算式 1 +↑ {(↑ (72 + (計算式 2∼計算式 4, 計算式 6∼計算式 9 を加算した値)) ÷512↑×512)} ÷1024↑

計算式で使用している変数については,[「\(4\)計算式で使用する変数](#page-730-0)」を参照してください。

#### 計算式 1〜9 についての注意事項

- 次に示すどれかの条件を満たす場合に計算式 3 を加算します。
	- · pd rdarea open attribute use オペランドに Y を指定する場合
	- ・pd\_lv\_mirror\_use オペランドに Y を指定する場合
	- ・高速系切り替え機能を使用する場合
- 次に示すどれかの条件を満たす場合に計算式 4 を加算します。
	- ・pd\_dbsync\_point オペランドに commit を指定する場合
	- · pd\_shared\_rdarea\_use オペランドに Y を指定する場合
- HiRDB External Data Access をインストールする場合に計算式 5 を加算します。
- pd\_inner\_replica\_control オペランドを指定する場合に計算式 6 を加算します。
- pd\_dfw\_awt\_process オペランドを指定する場合に計算式 7 を加算します。
- pd\_max\_commit\_write\_reclaim\_no オペランドを省略した場合(ただし, pd\_sysdef\_default\_option オペランドに" v6compatible" 又は" v7compatible" を指定した場合 は除きます),又は pd\_max\_commit\_write\_reclaim\_no オペランドに 0 以外を指定した場合に計算 式 8 を加算します。ただし,計算式 4 を加算している場合には加算する必要はありません。
- pd\_bes\_shmpool\_size オペランドを省略すると、次の値が設定されます。 32 ビットモードの場合: ↑{(↑(40 +(計算式 2〜計算式 4,計算式 6〜計算式 9 の合計値))÷512↑×512)}÷1024↑ +↑{(↑(40 +計算式 5)÷512↑×512)}÷1024↑
	- 64 ビットモードの場合:
	- ↑ {(↑ (72 + (計算式 2~計算式 4, 計算式 6~計算式 9 の合計値)) ÷512↑×512)} ÷1024↑
- pd\_max\_resident\_rdarea\_no オペランドを指定する場合に計算式 9 を加算します。

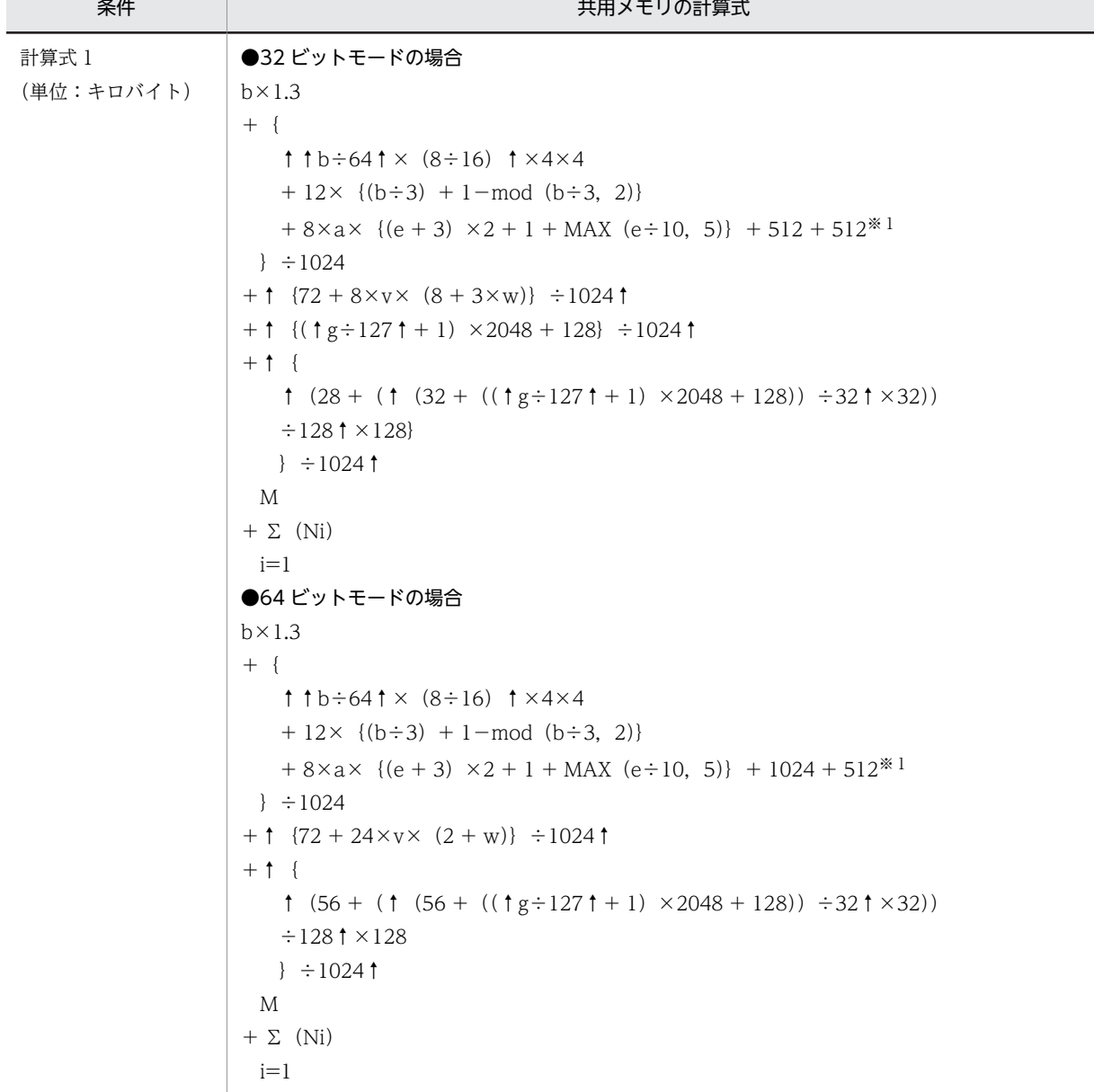

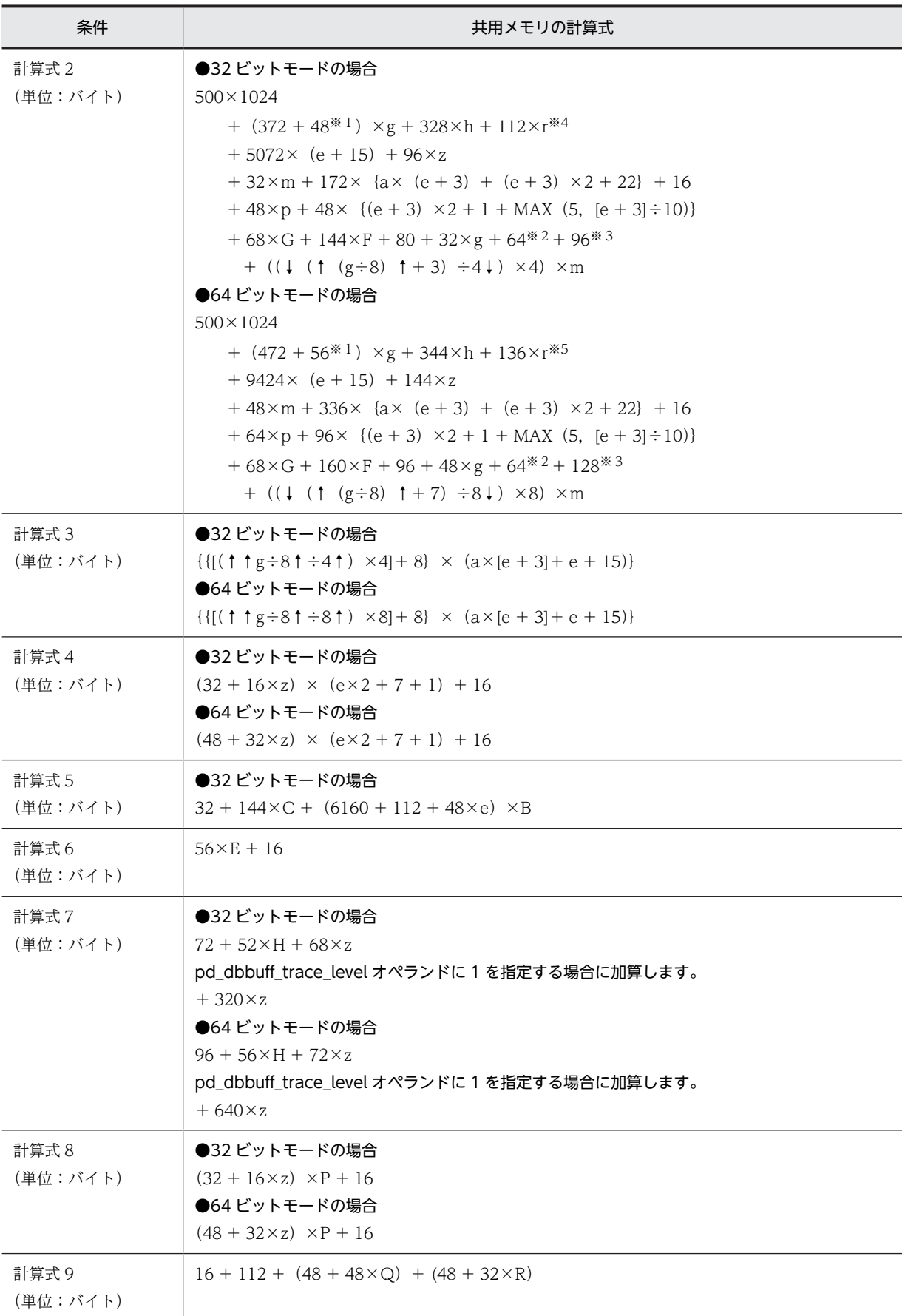

```
注※1
```
pd\_max\_list\_users 及び pd\_max\_list\_count オペランドの両方とも 0 でない場合に加算します。

注※2

pd\_max\_ard\_process オペランドに 1 以上を指定した場合に加算します。

注※3

pd\_max\_reflect\_process\_count オペランドに 1 以上を指定した場合に加算します。

注※4

pd\_sysdef\_default\_option オペランドに"v6compatible"又は"v7compatible"を指定した場合, 112×r の替わりに 112×MAX((i×1.2),r)で計算してください。

注※5

pd\_sysdef\_default\_option オペランドに"v6compatible"又は"v7compatible"を指定した場合, 136×r の替わりに 136×MAX((i×1.2),r)で計算してください。

# (4) 計算式で使用する変数

a:pd\_max\_access\_tables オペランドの値

b:pd\_sql\_object\_cache\_size オペランドの値

c:pd\_table\_def\_cache\_size オペランドの値

- d:pd\_auth\_cache\_size オペランドの値
- e:pd\_max\_users オペランドの値 ※1
- f:バックエンドサーバの総数
- g:pd\_max\_rdarea\_no オペランドの値
- h:pd\_max\_file\_no オペランドの値
- i:サーバ内のインデクスの総数 ただし,分割キーインデクスの場合はサーバ内分割数になります。
- k:pd\_view\_def\_cache\_size オペランドの値

m:インデクス用のグローバルバッファプール数 pd\_dbbuff\_modify オペランドに Y を指定している場合, 該当するサーバに関連する pdbuffer 文の数 に、該当するサーバ定義の pd\_max\_add\_dbbuff\_no オペランドの値を加算して計算します。

- n:pd\_alias\_cache\_size オペランドの値
- p:pd\_lck\_until\_disconnect\_cnt オペランドの値
- q: MIN $(e + 3, p)$
- r:pd\_assurance\_index\_no オペランドの値
- s:インストールしたプラグインの数
- t: DML で使用するプラグイン関数の総数 ※2
- u: DML で使用するプラグイン関数のパラメタ総数 ※2
- v:pd\_max\_list\_users オペランドの値
- w:pd\_max\_list\_count オペランドの値
- x:pd\_type\_def\_cache\_size オペランドの値
- y:pd\_routine\_def\_cache\_size オペランドの値
- z:グローバルバッファ総数(pdbuffer オペランドの指定数)
	- pd\_dbbuff\_modify オペランドに Y を指定している場合, 該当するサーバに関連する pdbuffer 文の数 に、該当するサーバ定義の pd\_max\_add\_dbbuff\_no オペランドの値を加算して計算します。
- A:pd\_registry\_cache\_size オペランドの値
- B:pd\_max\_foreign\_server オペランドの値
- C:HiRDB External Data Access Adapter のサポート対象の DBMS の総数
	- HiRDB 又は XDM/RD E2 接続用の HiRDB External Data Access Adapter の場合:3
	- ORACLE 接続用の HiRDB External Data Access Adapter の場合:1
	- DB2 接続用の HiRDB External Data Access Adapter の場合:1

すべての HiRDB External Data Access Adapter をインストールした場合は,サポート対象の DBMS の総数が 5 になります。

- D:HiRDB External Data Access Adapter が SQL 変換で使用する領域の総和
	- HiRDB 又は XDM/RD E2 接続用の HiRDB External Data Access Adapter の場合:512
	- ORACLE 接続用の HiRDB External Data Access Adapter の場合:2048
	- DB2 接続用の HiRDB External Data Access Adapter の場合:512
- E:pd\_inner\_replica\_control オペランドの値
- F:pd\_assurance\_table\_no オペランドの値
- G:サーバ内の最大トランザクション数(2×e + 7)
- H:pd\_dfw\_awt\_process オペランドの値
- I:フロントエンドサーバで指定した pdplgprm オペランドの総数
- Ji:フロントエンドサーバで指定した i 番目の pdplgprm オペランドで指定した共用メモリのサイズ
- K:ディクショナリサーバで指定した pdplgprm オペランドの総数
- Li:ディクショナリサーバで指定した i 番目の pdplgprm オペランドで指定した共用メモリのサイズ
- M:バックエンドサーバで指定した pdplgprm オペランドの総数
- Ni:バックエンドサーバで指定した i 番目の pdplgprm オペランドで指定した共用メモリのサイズ
- P:pd\_max\_commit\_write\_reclaim\_no オペランドの値
- Q:pd\_max\_resident\_rdarea\_no オペランドの値
- R:pd\_max\_resident\_rdarea\_shm\_no オペランドの値

注※1

ディクショナリサーバの場合は pd\_max\_dic\_process オペランドの値となります。バックエンドサー バの場合は pd\_max\_bes\_process オペランドの値となります。ただし、pd\_max\_dic\_process 又は pd\_max\_bes\_process オペランドを省略する場合は,pd\_max\_users オペランドの値となります。

注※2

DML で使用するプラグイン関数の総数及び DML で使用するプラグイン関数のパラメタの総数は、次 に示す SQL で求められます。

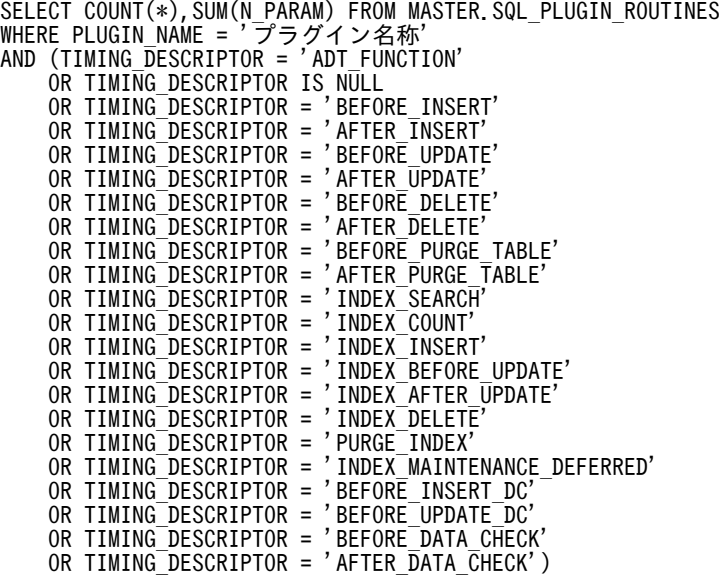

# 16.2.5 グローバルバッファが使用する共用メモリの計算式

# (1) 影響分散スタンバイレス型系切り替え機能を使用しない場合

グローバルバッファが使用する共用メモリサイズは,ディクショナリサーバ又はバックエンドサーバごとに 計算式 1 に代入して求めます。サーバマシンごとに算出する場合,pdbuffer 文のオプションの指定によっ て計算対象になるかどうかが異なります。pdbuffer 文のオプションによる計算条件を次の表に示します。

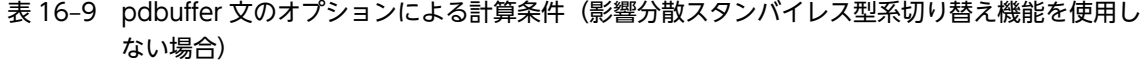

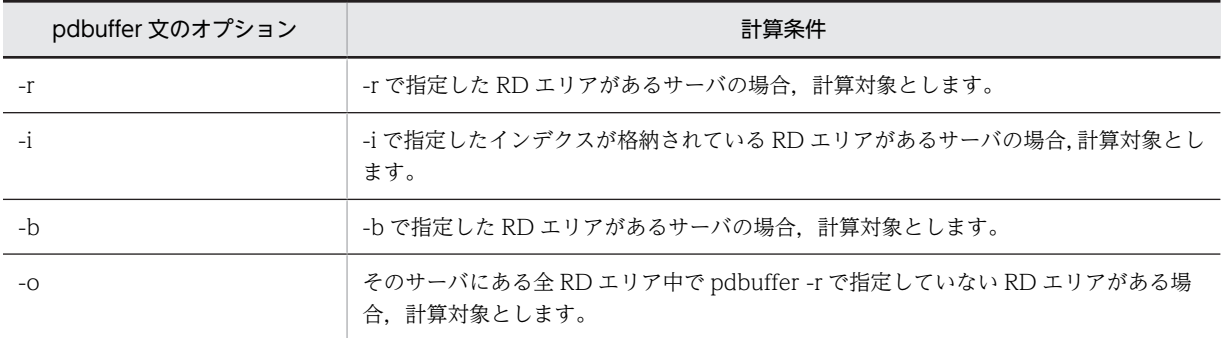

pd dbbuff modify オペランドに Y を指定している場合は、計算式 2 を加算します。計算式 1 及び 2 で求 めた値を合計した値が,そのサーバでグローバルバッファが使用する共用メモリの所要量です。

なお,pdbuffer オペランドを省略した場合,HiRDB が共用メモリサイズを自動計算するので見積もりは必 要ありません。

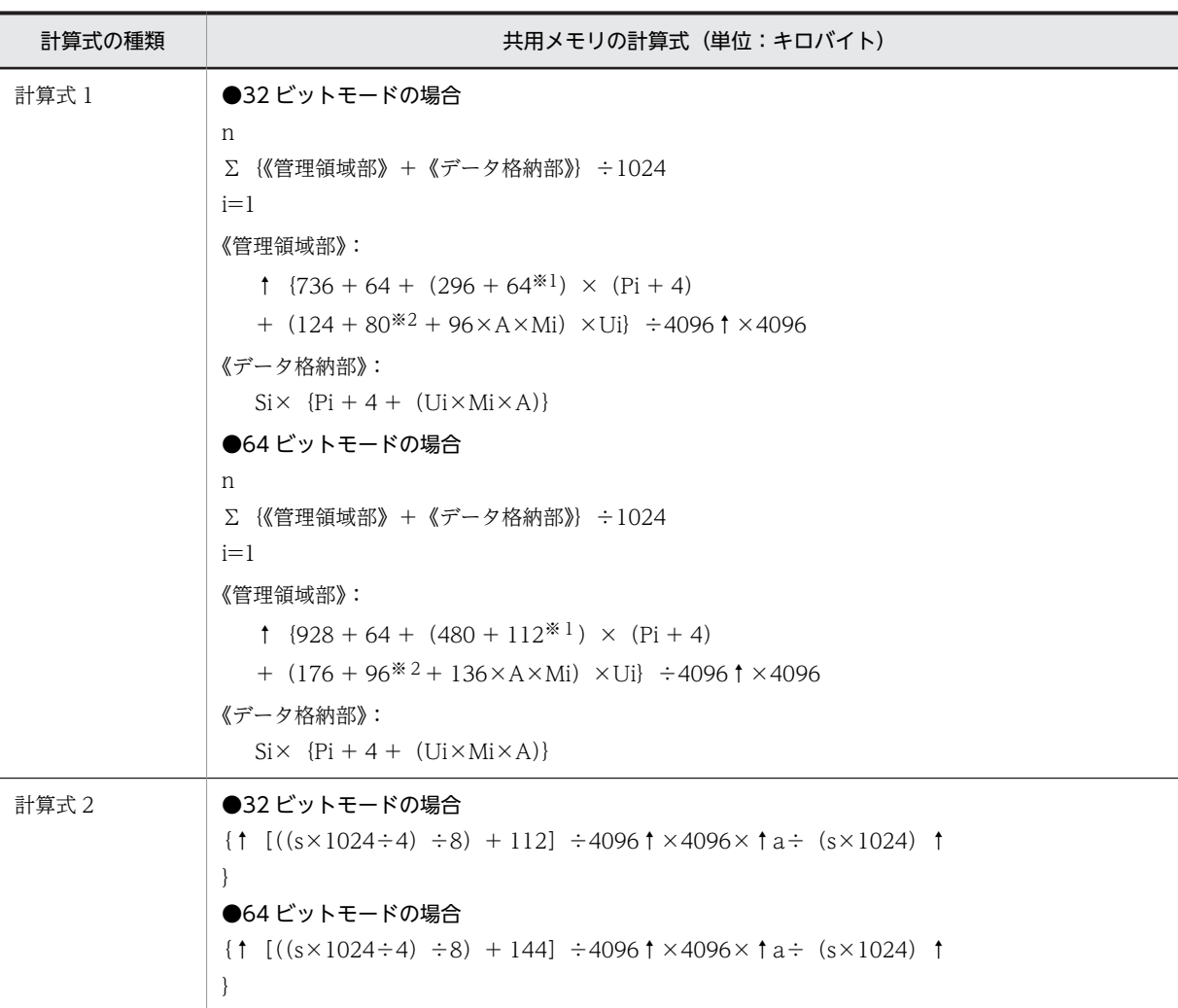

- n:グローバルバッファプール数
- i:計算対象のグローバルバッファプール定義
- P:グローバルバッファ面数
- A: 非同期 READ 機能を使用する場合は 2, 使用しない場合は 1
- M:一括入力最大ページ数

pd\_max\_ard\_process オペランドに 1 以上を指定した場合は指定値の 2 倍です。

- U:同時実行最大プリフェッチ数
- S:グローバルバッファに割り当てた RD エリアの最大ページ長
- s:SHMMAX 指定値
- a:計算式 1 の総計
- 注※1 LOB 用グローバルバッファの場合に加算します。
- 注※2 pd\_max\_ard\_process オペランドに 1 以上を指定した場合に加算します。

# (2) 影響分散スタンバイレス型系切り替え機能を使用する場合

影響分散スタンバイレス型系切り替え機能を使用する場合,ユニットごとに計算式に代入して求めます。ユ ニットごとに算出する場合,pdbuffer 文のオプションの指定によって計算対象になるかどうかが異なりま す。pdbuffer 文のオプションによる計算条件を次の表に示します。

表 16-10 pdbuffer 文のオプションによる計算条件 (影響分散スタンバイレス型系切り替え機能を使用す る場合)

| pdbuffer 文のオプション | 計算条件                                                                 |
|------------------|----------------------------------------------------------------------|
| $-r. -b$         | -r で指定した RD エリアで、同じ HA グループに属する RD エリアの場合、計算対象と<br>します。              |
|                  | -i で指定したインデクスが格納されている RD エリアが,同じ HA グループに属する RD<br>エリアの場合. 計算対象とします。 |
| $-\Omega$        | 同じ HA グループ内で, pdbuffer -r オプションで指定していない RD エリアがある場<br>合、計算対象とします。    |

なお,pdbuffer オペランドを省略した場合,HiRDB が共用メモリサイズを自動計算するので見積もりは必 要ありません。

## 共用メモリの計算式 (単位:キロバイト)

```
●32 ビットモードの場合
n
Σ{《管理領域部》+《データ格納部》}÷1024
i=1《管理領域部》:
  ((96 + ((736 \times (A + B)) + (288 \times (F + (8 \times (A + B))))+ (8 \times F \times (A + B)) + 16) + H + D)
《データ格納部》:
  2048 + G + (E \times F + (8 \times (A + B)))●64 ビットモードの場合
n
Σ{《管理領域部》+《データ格納部》}÷1024
i=1《管理領域部》:
  ((144 + ((928 \times (A + B)) + (464 \times (F + (8 \times (A + B))))+ (16\timesF\times (A + B)))) +16 + H + D)《データ格納部》:
   2048 + G + (E \times F + (8 \times (A + B)))
```
- n:このユニットに割り当てられるグローバルバッファプール数
- i:計算対象のグローバルバッファプール定義
- A:ホスト BES 数
- B:受け入れ可能なゲスト BES の最大数
- C:一括入力ページ数(pdbuffer -p に指定した値)

D:プリフェッチ機能使用時(pdbuffer -m 指定)に加算します。

32 ビットモードの場合

```
2 \times ((80 \times U \times C) + (80 \times U) + (124 \times U) + (8 \times U \times C)) \times (A + B))
```
64 ビットモードの場合

```
2 \times ((112 \times U \times C) + (96 \times U) + (176 \times U) + (16 \times U \times C)) \times (A + B))
```
E:pdbuffer 文のオプションの指定によって値が異なります。オプションと計算式を次に示します。

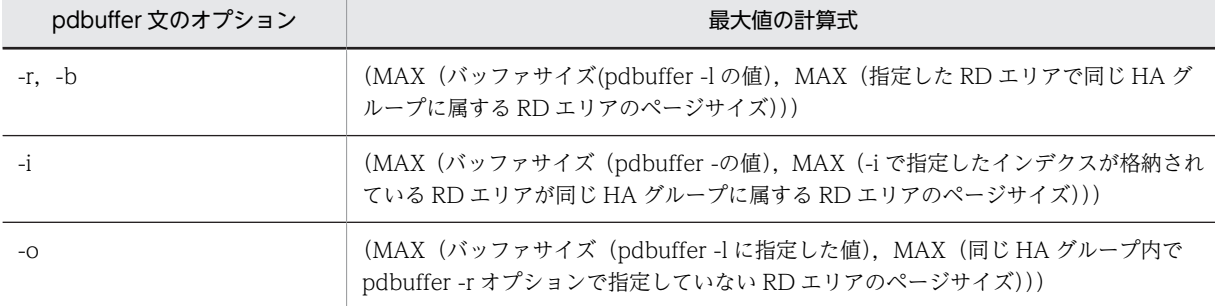

F:バッファ面数(pdbuffer -n の値)

G:プリフェッチ機能使用時(pdbuffer -m 指定)に加算します。

 $2 \times ((E \times U \times C) \times (A + B))$ 

- H:LOB 用 RD エリアが指定されている(pdbuffer -b 指定)場合に加算します。 32 ビットモードの場合: 64× (F + (8× (A + B))) 64 ビットモードの場合: 112× (F + (8× (A + B)))
- U:同時実行最大プリフェッチ数(pdbuffer -m の値)

# 16.2.6 SQL 実行時に必要なメモリ所要量の計算式

# (1) グループ分け高速化機能実行時に必要なメモリ所要量の求め方

クライアント環境定義で PDSQLOPTLVL オペランドを指定するか,HiRDB システム定義で pd\_optimize\_level オペランドを指定(又は省略)した場合,適用条件を満たす SQL を実行すると,グルー プ分け高速化機能が働きます。このとき,HiRDB はクライアント環境定義の PDAGGR オペランドの値に 基づいてプロセス固有メモリを確保します。確保するメモリサイズを次に示します。

グループ分け高速化機能実行時に必要なメモリ所要量は,バックエンドサーバを定義するサーバマシンにつ いてだけ計算してください。

#### 計算式

 $e + \uparrow d \div 4 \uparrow \times 4 + \uparrow (17 + 4 \times a + 4 \times b + c + d) \div 4 \uparrow \times 4 \times (N + 1)$ 

(単位:バイト)

a:グループ化する列の数

b:集合関数の演算数

COUNT, SUM, MAX, MIN は一つにつき 1 で換算します。 AVG (COUNT), AVG (SUM) は一つにつき 2 で換算します。

c:グループ化する列の列長([表 16-11](#page-736-0) を参照して求めてください)

<span id="page-736-0"></span>d:集合関数の演算領域長(表 16-11 を参照して求めてください)

e:32 ビットモードの場合:MAX(4×N×24 ,16408)

64 ビットモードの場合:MAX(8×N×40 ,32808)

N:クライアント環境定義の PDAGGR オペランドの値

表 16‒11 グループ化するときの列の長さ及び集合関数の演算領域の長さ

| 列のデータ型                  | グループ化する列の列長                       | 集合関数の演算領域長※1                          |
|-------------------------|-----------------------------------|---------------------------------------|
| <b>INTEGER</b>          | $\overline{4}$                    | 6                                     |
| SMALLINT                | $\overline{2}$                    | $4*2$                                 |
| DECIMAL(p,s)            | $\uparrow$ (p + 1) ÷ 2 $\uparrow$ | $\uparrow$ (p + 7) ÷ 2 $\uparrow$ * 3 |
| FLOAT                   | 8                                 | 10                                    |
| SMALLFLT                | $\overline{4}$                    | 6                                     |
| INTERVAL YEAR TO DAY    | 5                                 | 8                                     |
| INTERVAL HOUR TO SECOND | $\overline{4}$                    | 6                                     |
| CHAR(n)                 | n                                 | $n + 3$                               |
| VARCHAR(n)              | $n + 2$                           | $n + 5$                               |
| NCHAR(n)                | $2 \times n$                      | $2 \times n + 2$                      |
| NVARCHAR(n)             | $2 \times n + 2$                  | $2 \times n + 4$                      |
| MCHAR(n)                | n                                 | $n + 3$                               |
| MVARCHAR(n)             | $n + 2$                           | $n + 5$                               |
| <b>DATE</b>             | $\overline{4}$                    | 6                                     |
| <b>TIME</b>             | 3                                 | 6                                     |
| BLOB(n)                 | $\overline{\phantom{0}}$          | $\overline{\phantom{0}}$              |
| BINARY(n)               | $n + 2$                           | $n + 5$                               |

(凡例)−:該当しません。

注※1

集合関数が COUNT の場合、集合関数演算領域長はデータ型にかかわらず 6 になります。

注※2

集合関数が AVG, SUM の場合, 集合関数演算領域長は 6 になります。

注※3

集合関数が AVG, SUM の場合,集合関数演算領域長は次の値になります。 集合関数の値の型が DECIMAL 型で精度が 29 けたのとき:18 集合関数の値の型が DECIMAL 型で精度が 38 けたのとき: 23 集合関数の値のデータ型の規則については、マニュアル「HiRDB Version 8 SQL リファレンス」の 「集合関数」を参照してください。

# (2) 列ごとのデータ抑制指定時に必要なメモリ所要量の求め方

列ごとのデータ抑制を指定(CREATE TABLE の列定義に SUPPRESS を指定)した表に対してアクセス するときに使用するメモリサイズは,次に示す計算式で求められます。

#### 計算式

a + 128 (単位:バイト)

a:表中の列ごとのデータ抑制が指定されている列の定義長の合計値

#### (3) ハッシュジョイン及び副問合せのハッシュ実行時に必要なメモリ所要量の求め方

クライアント環境定義で PDADDITIONALOPTLVL オペランドを指定するか、HiRDB システム定義で pd\_additional\_optimize\_level オペランドを指定すると, SQL 拡張最適化オプションが働きます。この SQL 拡張最適化オプションで,「ハッシュジョイン,副問合せのハッシュ実行の適用 (APPLY\_HASH\_JOIN)」を指定した場合,表の結合又は副問合せの SQL を実行すると,次に示すメモリ サイズのプロセス固有領域を確保します。

#### 計算式

```
●32 ビットモードの場合
a
\Sigma (13×1024 + 6×1024 × b + c)
i=1●64 ビットモードの場合
a
\Sigma (13×1024 + 7×1024 × b + c)
i=1
```
(単位:バイト)

a:SELECT 文のハッシュジョイン最大数

SELECT 文のハッシュジョイン最大数については、マニュアル「HiRDB Version 8 UAP 開発ガイド」 を参照してください。

b:ハッシュ表行数によって適用されるハッシュジョイン処理を求めて,次に示す表から代入する値を決定 してください。

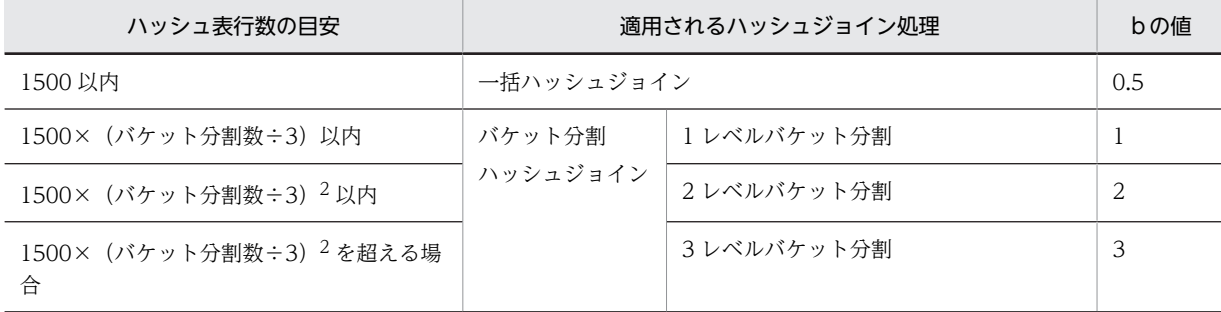

ハッシュ表行数:ジョインの場合はジョインの内表件数です。副問合せの場合は探索条件中の外への参照列 を含む述語を除いた副問合せ探索件数です。

バケット分割数: MIN {↓ (ハッシュ表サイズ÷2) ÷ハッシュ表ページ長↓, 64}

ハッシュ表サイズ: HiRDB システム定義の pd\_hash\_table\_size オペランド,又はクライアント環境変数 の PDHASHTBLSIZE オペランドで指定した値です。

ハッシュ表ページ長:次に示す表からc(ハッシュ表最大行長)に対応するハッシュ表ページ長を選択して ください。

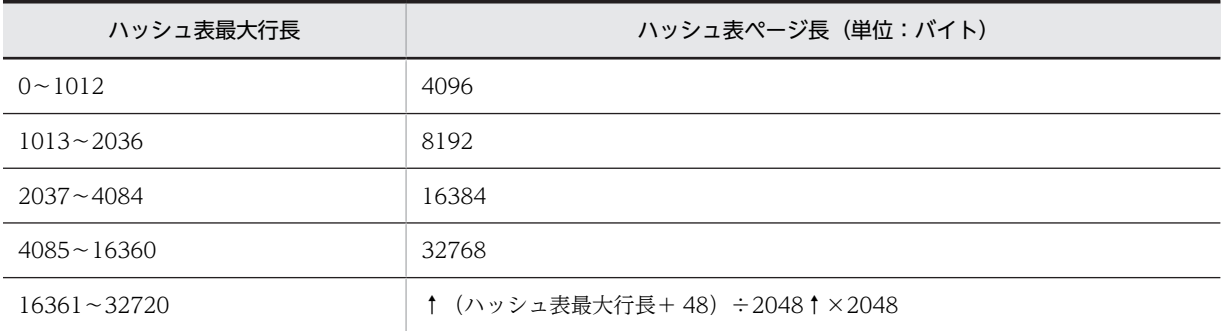

c:ハッシュ表最大行長

ハッシュ表最大行長については,マニュアル「HiRDB Version 8 UAP 開発ガイド」を参照してくださ  $V_{\alpha}$ 

# (4) 外部表検索時に必要なメモリ所要量の求め方

外部表検索時 (HiRDB External Data Access 機能使用時)に必要なメモリ所要量の計算式を次に示しま す。アクセスパス表示ユティリティ (pdvwopt コマンド)で外部表を検索する SQL 文を確認できます。 なお,外部表に対する SQL 実行時に使用するメモリの最大サイズは 2,147,483,647 バイトとなります。

#### 計算式

```
a + 16 + 16 \times b + c外部表を検索する SQL 文中に埋込み変数又は?パラメタがある場合に加算します。
```
 $+16 + 16 \times e + d$ 

(単位:バイト)

a:外部表を検索する SQL 文の長さ

b:検索対象となる外部表の列数

- c: <検索対象の外部サーバの、外部サーバ情報定義に pd\_hb\_ary\_fec\_num オペランドがある場合>
	- pd\_hb\_ary\_fec\_num オペランドを指定しているとき 検索対象となる外部表の列長の総和([表 16-5](#page-683-0) を参照)×pd\_hb\_ary\_fec\_num オペランドの値
	- pd\_hb\_ary\_fec\_num オペランドを指定していないとき MAX {検索対象となる外部表の列長の総和 [\(表 16-5](#page-683-0) を参照), pd\_sql\_send\_buff\_size の値× 2048}

<検索対象の外部サーバの,外部サーバ情報定義に pd\_hb\_ary\_fec\_num オペランドがない場合> 外部表の列長の総和[\(表 16-5](#page-683-0) を参照を参照)

d:外部表を検索する SQL 文中の埋込み変数又は?パラメタの列長の総和[\(表 16-5](#page-683-0) を参照)

e:外部表を検索する SQL 文中の埋込み変数又は?パラメタ数

(5) スナップショット方式指定時に必要なメモリ所要量の求め方

pd\_pageaccess\_mode オペランドを省略した場合又は SNAPSHOT を指定した場合,スナップショット 方式を適用する SQL 文を実行すると,データベース検索時のページアクセス方式にスナップショット方式 を使用します。このとき,表又はインデクスの格納 RD エリアのページサイズに基づいて,動的に次に示す メモリサイズのプロセス固有領域を確保します。

計算式

a×2 (単位:バイト)

a:検索対象の表又はインデクスが格納されている RD エリア中の最大ページ長。 ただし,LOB 用 RD エリアは除きます。

#### (6) 先頭から n 行の検索結果を取得する機能実行時に必要なメモリ所要量の求め方

先頭から n 行の検索結果を取得する機能を使用すると,検索結果の先頭 (又はユーザが指定した先頭から のオフセット行数分読み飛ばした位置)から n 行取得できます。

LIMIT 句に指定した行数が 1 以上で, (オフセット行数+ LIMIT 句に指定した行数)の値が 32,767 以下 の場合,(オフセット行数+ LIMIT 句に指定した行数)以内に入り得る行をメモリに保持します。確保する プロセス固有領域のメモリサイズは,次に示す計算式で求められます。なお,(オフセット行数+ LIMIT 句 に指定した行数)の値が 32,768 以上になる場合は作業表を作成するため,[「19. 作業表用ファイルの容量](#page-852-0) [の見積もり」](#page-852-0)を参照してください。

#### 計算式

{100 +(a + 2)×(オフセット行数+ LIMIT 句に指定した行数)}×b (単位:バイト)

a:行長

行長は 32,720 バイト以下でなければなりません。行長は次の計算式で求められます。

m

 $\Sigma$  (Ai) + 2×m + 4 + c  $i=1$ 

(単位:バイト)

m:選択式,GROUP BY 句,又は ORDER BY 句に指定した列数 FOR UPDATE 句を指定した場合は 1 を加算してください。ただし,選択式に ROW を指定してい る場合は表の全列数になります。

Ai:先頭 n 行保持領域に格納する行の i 番目の列データ長

列のデータ長については, [「表 17-1 データ長一覧」](#page-753-0)を参照し, d に定義長を代入して求めてくださ  $\mathbf{b}$ 

ただし, BLOB データ, 定義長が 256 バイト以上の文字データ (各国・混在文字データも含む), BINARY データのうち,下記に属さない列の場合は 12 バイトになります。

- DISTINCT 句指定の選択式に指定する列
- UNION [ALL]によって集合演算対象となっている問合せ指定中の選択式
- ORDER BY 句に指定した列

また. FOR UPDATE 句を指定した場合に.m に加算した 1 に対応する Ai は 12 バイトとします。

 $c:8$ 

ただし、次の場合は 0 になります。

- 検索対象の表に EX モードで排他が掛かっている場合
- WITHOUT LOCK を指定した場合
- グループ分け高速化機能を指定した場合
- 複数の表を結合する場合

b:先頭 n 行保持領域数

先頭 n 行保持領域数は次の計算式で求められます。

1 + UNION [ALL]句指定数

# (7) 探索条件にインデクス型プラグイン専用関数を指定した SQL 文実行時に必要なメモリ 所要量の求め方

探索条件にインデクス型プラグイン専用関数を指定した SQL 文の実行時に確保するプロセス固有領域の メモリサイズは,次に示す計算式で求められます。

計算式

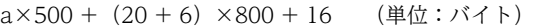

a:行長。行長は次の計算式で求められます。

m  $\Sigma$  (Ai) + 4× (m + 2) + 12 + 4 + 8

 $i=1$ 

(単位:バイト)

m:選択式,結合条件,GROUP BY 句,又は ORDER BY 句に指定した列数 FOR UPDATE 句を指定した場合は 1 を加算してください。ただし,選択式に ROW を指定してい る場合は表の全列数になります。

Ai:取り出す行の i 番目の列データ長

列のデータ長については, 「[表 17-1 データ長一覧](#page-753-0)| を参照し, d に定義長を代入して求めてくださ い。

ただし,BLOB データ,又は定義長が 256 バイト以上の文字データ(各国・混在文字データも含 む)で,下記に属さない列の場合は 12 バイトになります。

- 結合条件中に指定する列(結合列)
- DISTINCT 句指定の選択式に指定する列
- 限定述語の副問合せ中の選択式に指定する列
- IN 述語の副問合せ中の選択式に指定する列
- UNION [ALL],又は EXCEPT [ALL]によって集合演算対象となっている問合せ指定中の選択 式
- ORDER BY 句に指定した列

また,FOR UPDATE 句を指定した場合に,m に加算した 1 に対応する Ai は 12 バイトとします。

## (8) 拡張 SQL エラー情報出力機能使用時に必要なメモリ所要量の求め方

拡張 SQL エラー情報出力機能を使用した場合,次のときにプロセス固有領域を確保します。

(a) OPEN 文実行時

計算式

●32 ビットモードの場合  $(16 + 16 \times m) + a$ ●64 ビットモードの場合  $(24 + 24 \times m) + a$ 

(単位:バイト)

- a:?パラメタ又は埋込み変数のデータ長の合計 m  $a=\Sigma$  (ai)  $i=1$ 
	- m:SQL 文中の?パラメタ又は埋込み変数の数
	- ai:i 番目の?パラメタ又は埋込み変数のデータ長

データ長については[,表 16-5](#page-683-0) を参照して算出します。

(b) 定義系 SQL の PREPARE 文実行時

#### 計算式

SQL 文長+20 (単位:バイト)

- (9) 部分構造インデクスの定義,又は部分構造インデクスを定義した表の更新時に必要なメ モリ所要量の求め方
	- (a) 部分構造インデクスの定義時

定義系 SQL の CREATE INDEX で部分構造インデクスを定義する場合に確保するプロセス固有領域は, 次に示す計算式で求められます。

計算式

(インデクスキー長※×100 + 64) (単位:バイト)

注※

表に定義する部分構造インデクスの最大定義長です。

## (b) 部分構造インデクスを定義した表の更新時

操作系 SQL の INSERT, UPDATE, 又は DELETE で部分構造インデクスを定義した表を更新する場合に 確保するプロセス固有領域は,次に示す計算式で求められます。

#### 計算式

 $($ インデクスキー長<sup>※1</sup>×100 + 64 + 128) + Σ $($ インデクスキー長+ 128) <sup>※2</sup> (単位:バイト)

注※1

表に定義している部分構造インデクスの最大定義長です。

<span id="page-742-0"></span>注※2

USING UNIQUE TAG 指定の部分構造インデクス数です。

# 16.2.7 SQL 前処理時に必要なメモリ所要量の計算式

(1) ストアドプロシジャを使用しない場合に必要なメモリ所要量の求め方

ストアドプロシジャを使用しない場合, SQL 前処理時に確保するメモリサイズは、次に示す計算式で求め られます。

(単位:キロバイト)

計算式

↑{

 $(2539 + Si \times 70 + Pi \times 20 + Ti \times 980 + Ci \times 68 + Wi \times 818 + Ki \times 416 + Li \times 5$  $+$  Di $\times$ 116 + Ari $\times$ 108 + Gi $\times$ 44 + Ori $\times$ 10 + Sli $\times$ 40 + Upi $\times$ 96 + Fi $\times$ 90 + Ti×Cwi×48 + MAX (Pi, Wpi) ×52 + MAX (Ti, Sli-1) ×96 + MAX (Ti $\times$ 2, Wi)  $\times$ 24 + MAX (Ti $\times$ 3, Wi)  $\times$ 24 + MAX ${MAX (Ti, Ori + Gi + Si + Fi), Sil-1} \times 24$ }×1.2 ÷1024↑×CLS

Si:SQL 文中の検索項目数

- Pi:SQL 文中の埋込み変数,?パラメタ又は SQL パラメタの数
- Ti:SQL 文中の表名の数
- Ci:SQL 文中の列名の数
- Wi:SQL 文中の論理演算子(AND 及び OR)に出てくる述語の数
- Ki:SQL 文中の定数の数
- Li:SQL 文中の定数の長さの合計(単位:バイト)
- Di:SQL 文中に定義された格納条件の総数
- Ari:SQL 文中の四則演算及び連結演算の数
- Gi:SQL 文中の GROUP BY 句に指定した列の数
- Ori:SQL 文中の ORDER BY 句に指定した列指定又はソート項目指定番号の数
- Fi:SQL 文中の集合関数及びスカラ関数の総数
- Sli:SQL 文中の問合せ指定の数
- Upi:SQL 文中の更新列数
- Cwi:SQL 文中の CASE 式中の WHEN の数
- Wpi:SQL 文中の WITH 句に対応する変数の数

CLS:SQL オブジェクト内の一つのアクセスパスが生成される領域の数※

注※

SQL オブジェクト内の一つのアクセスパスが生成される領域の数は,次に示す計算式で求められます。

計算式

SELECT APSL が適用されている場合※

 $a + b \times 4 + c + d + e \times 2$ 

SELECT APSL が適用されていない場合※

 $a + b + c + d + e$ 

a:フロントエンドサーバ数

フロントエンドサーバ数は 1 を指定します。

b:表数

表数は次に示す計算式で求めます。

- 実表数+相関名数
- c:集合演算サーバ数 集合関数の指定がある場合は 1 を、指定がない場合は 0 を指定します。
- d: GROUP BY 句, DISTINCT 又は ORDER BY 句がある問合せ指定の数
- e:ジョインサーバ数

ジョインサーバ数は次に示す計算式で求めます。

b−SQL 文中の問合せ指定の数

注※

SELECT\_APSL が適用されているかどうかについては,アクセスパス表示ユティリティ(pdvwopt) を使用すると分かります。アクセスパス表示ユティリティ(pdvwopt)については,マニュアル「HiRDB Version 8 コマンドリファレンス」を参照してください。

## (2) ストアドプロシジャを使用する場合に必要なメモリ所要量の求め方

ストアドプロシジャを使用する場合, SQL 前処理時に確保するメモリサイズ (単位:キロバイト)は, [(1) [ストアドプロシジャを使用しない場合に必要なメモリ所要量の求め方」](#page-742-0)の計算式で求めた値に,ストアドプ ロシジャごとのプロシジャ制御用オブジェクト長を加算します。プロシジャ制御用オブジェクト長の計算 式については,システム共通定義の pd\_sql\_object\_cache\_size オペランドの 1 ストアドプロシジャのプロ シジャ制御用オブジェクト長を参照してください。1 ストアドプロシジャのプロシジャ制御用オブジェク ト長については,マニュアル「HiRDB Version 8 システム定義」の「1 ルーチンのルーチン制御用オブ ジェクト長の計算式」を参照してください。

# 16.2.8 BLOB 型データの検索又は更新時に必要なメモリ所要量の計算 式(フロントエンドサーバの場合)

BLOB 型データの検索又は更新時に必要なメモリ所要量は次に示す計算式で求められます。

#### 計算式

a + b + 7 (単位: キロバイト)

a:1SQL 文中に指定する BLOB 型入力変数又は出力変数で,実行する SQL 文の中で次に示す計算式の結 果が最大となる値です。

```
↑{
   c
   \Sigma (BLOB 型入力変数 i の実長<sup>※ 1</sup> × 2 + 58) +
   i=1d
   \Sigma (BLOB 型出力変数 j の定義長<sup>※ 2</sup> + 26)
   i=1}÷1024↑
```
注※1

埋込み変数で UAP から HiRDB サーバに受け渡された BLOB 型データの実際の長さです。

```
注※2
```
HiRDB から UAP に返却する BLOB 型データを受け取る UAP の埋込み変数の宣言長です。

b:同時オープン中のカーソルで結合検索を行う SQL 文の組み合わせで、次に示す計算式の結果が最大と なる値です。

256×同時オープン中のカーソル数

```
c:入力変数の数
```
d:出力変数の数

# 16.2.9 BLOB 型データの検索又は更新時に必要なメモリ所要量の計算 式(バックエンドサーバ又はディクショナリサーバの場合)

BLOB 型データの検索又は更新時に必要なメモリ所要量は次に示す計算式で求められます。

計算式

 $a + b$ 

(単位:キロバイト)

a: ISQL 文中に指定する BLOB 型入力変数又は出力変数について、実行する SQL 文の中で、次に示す計 算式の結果が最大となる値です。

```
↑{
 c
```
Σ(BLOB 型入力変数 i の実長※+ 118 + 70×出力変数の数)

 $i=1$ 

}÷1024↑

注※

埋込み変数で UAP から HiRDB サーバに受け渡された BLOB 型データの実際の長さです。

b:同時オープン中のカーソルで BLOB 型データの検索を行う SQL 文の組み合わせで,次に示す計算式の 結果が最大となる値です。

```
d
Σ{280 + 184×(SQLi に記述した表数+ 1)}
i=1
```
c:入力変数の数

d:カーソル数

# 16.2.10 ブロック転送又は配列 FETCH で必要なメモリ所要量の計算 式(フロントエンドサーバの場合)

ブロック転送又は配列 FETCH で必要なメモリ所要量は,次の計算式で求められます。

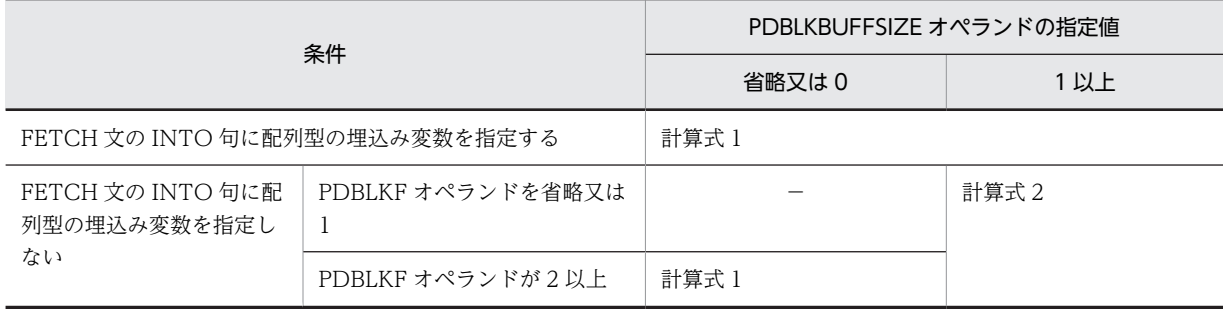

(凡例)−:該当しません。

計算式 1

↑  ${864 + 16 \times a + (6 \times a + 2 \times d + b) \times c}$  ÷ 1024↑

(単位:キロバイト)

a:SELECT 句で指定する検索項目数

b:FETCH 文で受け取る検索結果中の 1 行のデータ長(各列の最大長の合計。単位はバイト)

c:PDBLKF オペランドの指定値又は配列数

d: SELECT 句で指定する検索項目で, BINARY 型を指定した選択式の数

計算式 2

MAX $(X_1, X_2)$ 

(単位:キロバイト)

 $X_1: \uparrow (864 + 22 \times a + 2 \times c + b) \div 1024 \uparrow$ 

X2:PDBLKBUFFSIZE オペランドの値

a:SELECT 句で指定する検索項目数

b:FETCH 文で受け取る検索結果中の 1 行のデータ長(実際に取得する各列の長さの合計。単位はバイ ト)

c: SELECT 句で指定する検索項目で, BINARY 型を指定した選択式の数

# 16.2.11 インメモリデータ処理で必要なメモリ所要量

インメモリデータ処理で必要なメモリ所要量は次に示す計算式で求められます。

HiRDB/パラレルサーバの場合は,サーバマシンごとにインメモリ化する RD エリアを見積もってくださ い。

計算式

計算式 1 + D×2 (単位: キロバイト)

計算式 1

n ↑ {704+32×A+48+448×B+2048+C×B} ÷1024↑ (単位:キロバイト) i=1

n:インメモリ RD エリアの数

A:インメモリ RD エリアを構成する HiRDB ファイル数

B:インメモリ RD エリアの総ページ数

C:インメモリ RD エリアのページサイズ

D:計算式 2 の値

計算式 2(インメモリデータバッファが使用する共用メモリセグメント数)

↑計算式1の値÷(SHMMAX オペランドの値×1024)↑

計算式 2 は 1RD エリア当たりの計算式です。インメモリ RD エリアの数だけ計算してください。

計算式 2 で求めた値は、pd\_max\_resident\_rdarea\_shm\_no オペランド又は OS のオペレーティングシス テムパラメタの見積もりに使います。

# RD エリアの容量の見積もり

この章では、各 RD エリアの容量の見積もり方法について説明します。

# 17.1 ユーザ用 RD エリアの容量の見積もり

ここでは,ユーザ用 RD エリアの容量の見積もり方法について説明します。

# 17.1.1 ユーザ用 RD エリアの容量の計算方法

# (1) ユーザ用 RD エリアの容量の求め方

ユーザ用 RD エリアの容量は、次に示す計算式で求めます。

#### 計算式

ユーザ用 RD エリアの容量(単位:バイト)  $=$ ユーザ用 RD エリアのページ長<sup>※1</sup>×ユーザ用 RD エリアの総ページ数<sup>※2</sup>

注※1

データベース初期設定ユティリティ (pdinit) 又はデータベース構成変更ユティリティ (pdmod)の create rdarea 文で指定するページ長です。

注※2

「(2)ユーザ用 RD エリアの総ページ数を求める計算式」を参照してください。

#### (2) ユーザ用 RD エリアの総ページ数を求める計算式

ユーザ用 RD エリアの総ページ数は、次に示す計算式で求めます。

#### 計算式

```
ユーザ用 RD エリアの総ページ数(単位:ページ)
      =ディレクトリページ部分の総ページ数+データページ部分の総ページ数
```
(a) ディレクトリページ部分の総ページ数の計算式

```
ディレクトリページ部分の総ページ数(単位:ページ)=
  6\times (n+1) + ↑20480÷P↑×2
   n
  +Σ{↑di÷b↑+↑di÷f↑}
   i=1
```
n:ユーザ用 RD エリアを構成する HiRDB ファイル数

P:ユーザ用 RD エリアのページ長(バイト)

b:↓(P−20)÷(↑S÷32↑×8 + 56)↓

f:↓(125×P)÷(16×b)↓×b

di:データベース初期設定ユティリティ(pdinit)又はデータベース構成変更ユティリティ(pdmod)の create rdarea 文で指定した各 HiRDB ファイルのセグメント数

S:データベース初期設定ユティリティ (pdinit) 又はデータベース構成変更ユティリティ (pdmod)の create rdarea 文で指定した 1 セグメントのページ数(セグメントサイズ)

(b) データページ部分の総ページ数の計算式

データページ部分の総ページ数(単位:ページ) = e Σ{↑αi÷S↑×S}  $i=1$  e  $+ \Sigma$  {↑  $\beta$  i ÷ S ↑ × S}  $i=1$  k +Σ{↑(γi+1)÷S↑×S}  $i=1$ 

e:ユーザ用 RD エリアに格納する表の総数

k:ユーザ用 RD エリアに格納するインデクスの総数

S:データベース初期設定ユティリティ (pdinit) 又はデータベース構成変更ユティリティ (pdmod)の create rdarea 文で指定した 1 セグメントのページ数(セグメントサイズ)

αi:各表の分岐するとした BINARY 列以外の列を格納するために必要なページ数

「17.1.2 表の格納ページ数の計算方法」を参照してください。

βi:各表の分岐するとした BINARY 列を格納するために必要なページ数

「17.1.2 表の格納ページ数の計算方法」を参照してください。

γi:各インデクスを格納するために必要なページ数

「[17.1.3 インデクスの格納ページ数の計算方法」](#page-760-0)を参照してください。

# 17.1.2 表の格納ページ数の計算方法

CREATE TABLE で FIX 指定をするかどうかによって,表の格納ページ数の計算方法が異なります。それ ぞれの計算方法を(1)[〜\(2\)](#page-751-0)に説明します。(1)及び(2)の計算式中で使用する変数については[,\(3\)](#page-752-0)で説明して います。表の格納ページ数の計算例については[,\(7\)](#page-759-0)で説明しています。また,リバランス機能を使用する 場合の RD エリア容量見積もりを[\(6\)で](#page-758-0)説明しています。

なお,表を横分割する場合,格納 RD エリアごとにページ数を求めてください。

(1) FIX 指定がない場合

FIX 指定がない場合の表の格納ページ数は、次に示す計算式で求めます。

## 計算式

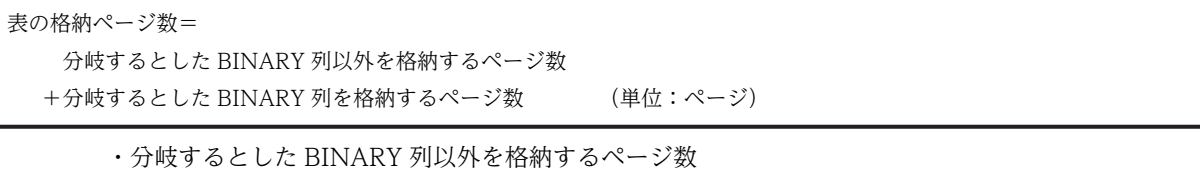

$$
\left(\n\begin{array}{c}\n\left(P + S P N 1 + \sum_{i=1}^{n} P S_i\right) \times g \\
\hline\ng - \sqrt{\frac{g \times h}{100}}\n\end{array}\n\right)
$$

# <span id="page-751-0"></span>SPN2

## (a) P の求め方

Pの求め方を次に示します。なお, Pの分母の括弧部は 1 ページに格納される行数であり,最小 1,最大 255 とします。

$$
P = \left( \sqrt{\frac{b \times (100 - c)}{100} \sqrt{-48}} \right) \sqrt{\frac{b \times (100 - c)}{100} \sqrt{-48}} \right)
$$
\n
$$
3.5. \sqrt{\frac{b \times (100 - c)}{100} \sqrt{-48}} \ge \left( \frac{\frac{1}{2} d \cdot \sqrt[3]{2}}{\frac{1}{2} d \cdot \sqrt[3]{2}} \right) \times 2 + 8 + 2 \times f
$$
\n
$$
\approx \frac{1}{2} d \cdot \sqrt[3]{2} \times 2 + 8 + 2 \times f
$$
\n
$$
\approx \frac{1}{2} d \cdot \sqrt[3]{2} \times 2 + 8 + 2 \times f
$$
\n
$$
\approx \frac{1}{2} d \cdot \sqrt[3]{2} \times 2 + 8 + 2 \times f
$$

(b) PS<sup>i</sup> の求め方

PS<sub>i</sub> の求め方を次に示します。次に示す計算式で各 PS<sub>i</sub> を計算し, その総和を求めてください。なお, n は [「表 17-2 可変長文字列型のデータ長一覧\(抽象データ型及び繰返し列を除く\)」](#page-756-0)に該当する列の数を示し ています。

 $PS_i = a \times \uparrow e_i \div (b-62) \uparrow$ 

# (2) FIX 指定がある場合

FIX 指定がある場合の表の格納ページ数は、次に示す計算式で求めます。

計算式

表の格納ページ数 = 
$$
\begin{pmatrix} Q \times g \\ g - \sqrt{\frac{g \times h}{100}} \end{pmatrix}
$$
 (単位 : ページ)

(a) Q の求め方

Qの求め方を次に示します。なお, Qの分母の括弧部は 1 ページに格納される行数であり, 最小 1, 最大 255 とします。

<span id="page-752-0"></span>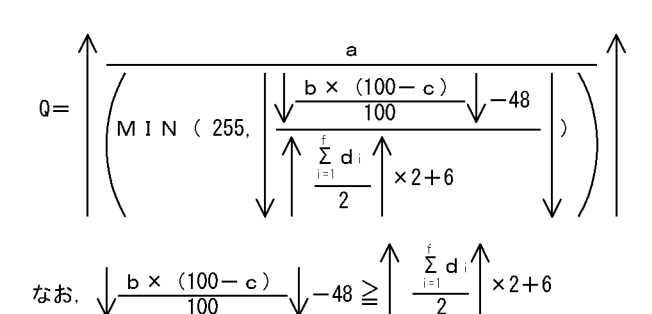

を満たすようにb. cの値を決定してください。 共通規則に記載されている、列の長さの合計による制限も満たす必要があります。

# (3) 計算式中で使用する変数

a:表に格納する行の総数(件)

- b: ユーザ用 RD エリアのページ長 (バイト)
- c:CREATE TABLE で指定する未使用領域の比率(%) 未使用領域の比率を指定しない場合は,30%を仮定して計算します。
- di:各列のデータ長(バイト)

「[表 17-1 データ長一覧](#page-753-0)」を参照して,すべての列について求めてください。 抽象データ型の列のデータ長については,「[\(4\)抽象データ型の列のデータ長の求め方](#page-756-0)」を参照してくだ さい。

繰返し列のデータ長については,「[\(5\)繰返し列のデータ長の求め方](#page-757-0)」を参照してください。

- e<sub>i</sub>: 列のデータ長の平均値 (バイト)
	- 既定義型で定義された列の場合,[「表 17-2 可変長文字列型のデータ長一覧\(抽象データ型及び繰](#page-756-0) [返し列を除く\)](#page-756-0)」を参照して,表中に示したデータ型の列についてだけ求めてください。
	- 抽象データ型で定義された列の場合,[「表 17-3 可変長文字列型のデータ長一覧\(抽象データ型の](#page-757-0) [場合\)](#page-757-0)」を参照して,表中に示したデータ型の列についてだけ求めてください。
	- 繰返し列の場合,[「表 17-4 可変長文字列型のデータ長一覧\(繰返し列の場合\)」](#page-758-0)を参照して,表中 に示したデータ型の列についてだけ求めてください。

f:表に定義する列の総数(個)

- g:表を格納する RD エリアのセグメントサイズ(ページ)
- h:CREATE TABLE で指定するセグメント内の空きページ比率(%) セグメント内の空きページ比率を指定しない場合は,10%を仮定して計算します。ここでいう空きペー ジとは,未使用ページのことです。
- SPN1:分岐するとした列(BINARY 以外)を格納するページ数

なお,分岐する条件については[「表 17-1 データ長一覧」](#page-753-0)の注※5 で説明しています。

 $SPN1 =$ f

Σ↑分岐するとした d<sup>i</sup> の値÷(b−61)↑×a×SF

#### <span id="page-753-0"></span> $i=1$

SPN2:分岐するとした BINARY 列を格納するページ数 なお,分岐する条件については「表 17-1 データ長一覧」の注※5 で説明しています。  $SPN2 = SPN2A + SPN2B + SPN2C$ ・INSERT SQL による分岐ページ数  $SPN2A =$  f {Σ↓分岐するとした d<sup>i</sup> の値÷(b−59)↓×a + A}×SF  $i=1$ ・pdload 又は pdrorg による分岐ページ数 分岐するとした di の値> (b−2853) ÷255 のとき  $SPN2B =$  f ↑{Σ(分岐するとした d<sup>i</sup> の値+ 11)×a}÷(b−48)↑×SF  $i=1$  分岐するとした d<sup>i</sup> の値≦(b−2853)÷255 のとき  $SPN2C =$ ↑a÷255↑×SF

A の計算式を次に示します。

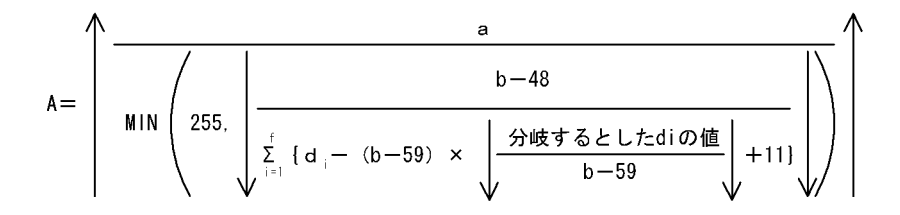

f:分岐するとした列の数

SF:13

ただし、次に示す場合は 1.3 より大きくしてください。

- 抽象データ型の列を大量に更新する場合
- 繰返し列に対して要素のデータ長が大きくなる更新又は要素数が増える更新を大量に実行する 場合
- VARCHAR, NVARCHAR, MVARCHAR, 又は BINARY 型の列に対してデータ長が大きく なる更新を大量に実行する場合
- BINARY 型の列に,データ長が大きくなる更新を大量に実行する場合
- 列ごとのデータ抑制が実行された列に対して,データ長が大きくなる更新を大量に実行する場合
- 前記以外のデータ型で,NULL 値から非 NULL 値への更新を大量に実行する場合

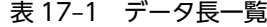

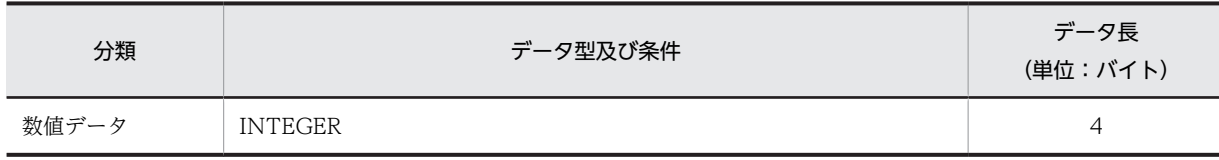

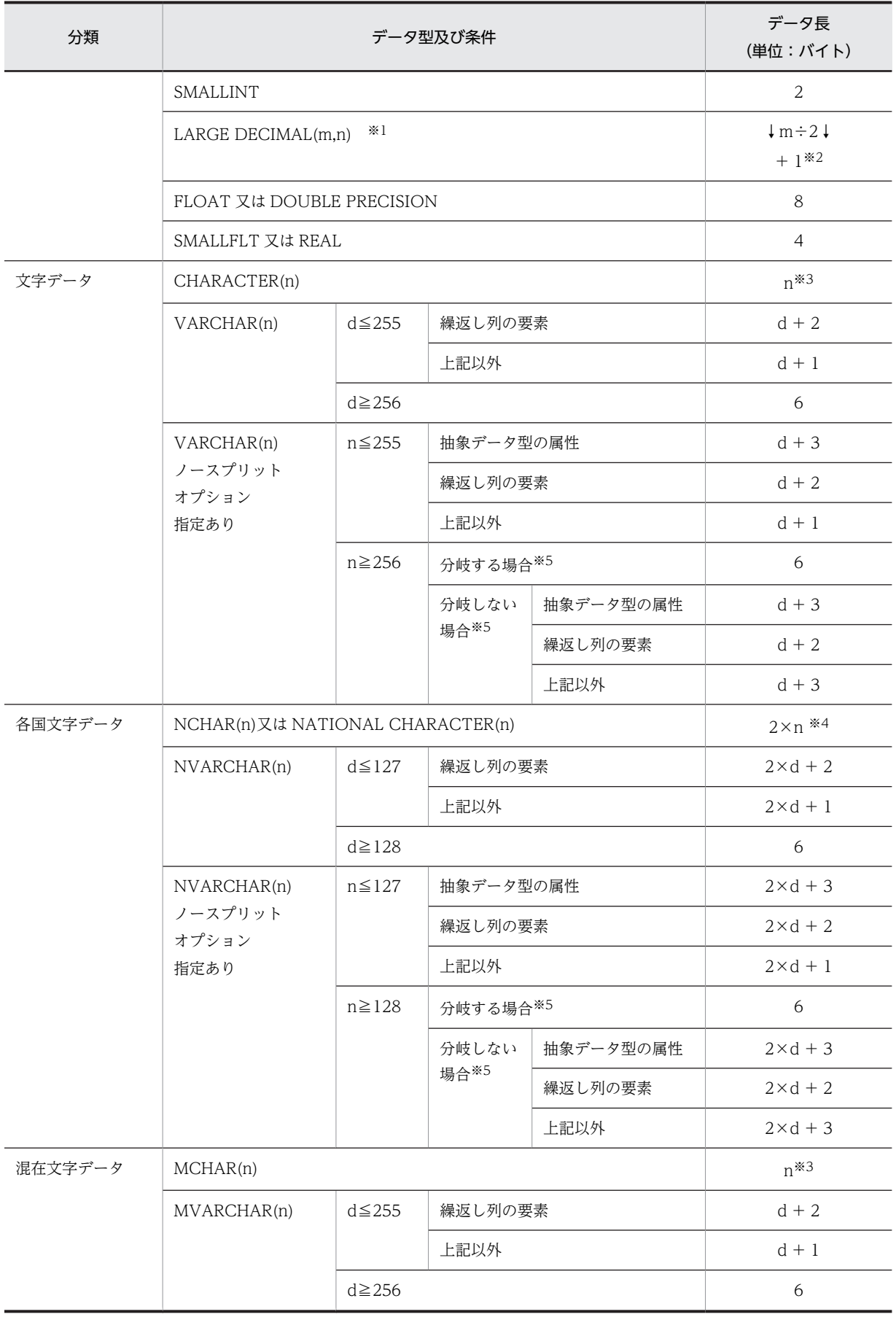

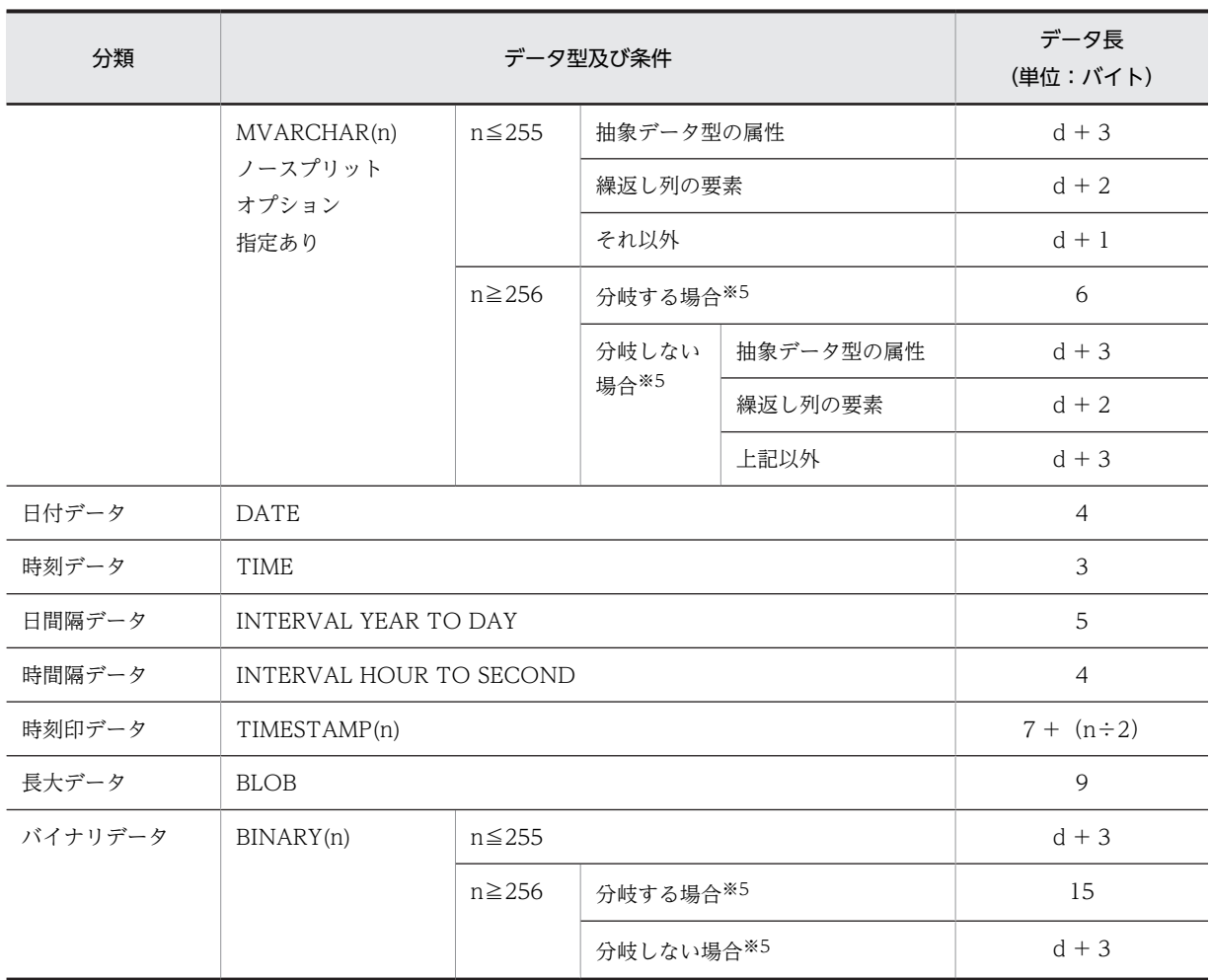

d:実際のデータ長(文字数)

m,n:正の整数

注※1

全体のけた数が m けたで,小数点以下のけた数が n けたの固定小数点数です。m を省略した場合は 15 を仮定しま す。

注※2

表定義時に表オプションに SUPPRESS DECIMAL を指定した場合,データ長は「↓k÷2↓+ 2」になります。k は, 格納時の有効けた数(先頭の0の部分を除いたけた数)を示します。なお、次に示す場合は SUPPRESS DECIMAL を使用しないでください。計算式中の a は,SUPPRESS DECIMAL 又は列データ抑制指定を使用しない場合の,表 中の列のデータ長の合計値です。

# 32717 < (a +表中の列数×2 + 8)

注※3

列データ抑制指定をして,データ抑制された場合,n は「n−b + 4」になります。なお,データ抑制は,列データ抑 制指定時,列データの最後の文字が空白の場合,その最後の文字と連続している半角の空白が 4 文字以上あるときだ け実行されます。b は,列データの最後の文字と連続している空白の数を示します。

ただし,列データ抑制指定をして,データ抑制されなかった場合は,列ごとに 1 バイトの付加情報が追加されます。 なお、次に示す場合は列データ抑制指定を使用しないでください。計算式中の a は、SUPPRESS DECIMAL 又は列 データ抑制指定を使用しない場合の,表中の列のデータ長の合計値です。

32717 < (a +表中の列数×2 + 8)
```
注※4
```
列データ抑制指定をして,データ抑制された場合,2×n は「2×n−2×b + 5」になります。なお,データ抑制は, 列データ抑制指定時,列データの最後の文字が空白の場合,その最後の文字と連続している全角の空白が 3 文字以上 あるときだけ実行されます。b は,列データの最後の文字と連続している空白の数を示します。

ただし,列データ抑制指定をして,データ抑制されなかった場合は,列ごとに 1 バイトの付加情報が追加されます。 なお,次に示す場合は列データ抑制指定を使用しないでください。計算式中の a は,SUPPRESS DECIMAL 又は列 データ抑制指定を使用しない場合の,表中の列のデータ長の合計値です。

32717 < (a +表中の列数×2 + 8)

注※5

通常は分岐しない場合で計算します。次に示す計算式が成立する場合に分岐します。

BL >ページ長−50 f BL $(N \le k) = \sum$  di + 2×f + 6  $i=1$ 

> この分岐条件が成立した場合は,分岐しないとした列を列番号の小さい方から分岐条件が成立しなくなるまで分岐すると して BL を計算し直してください。

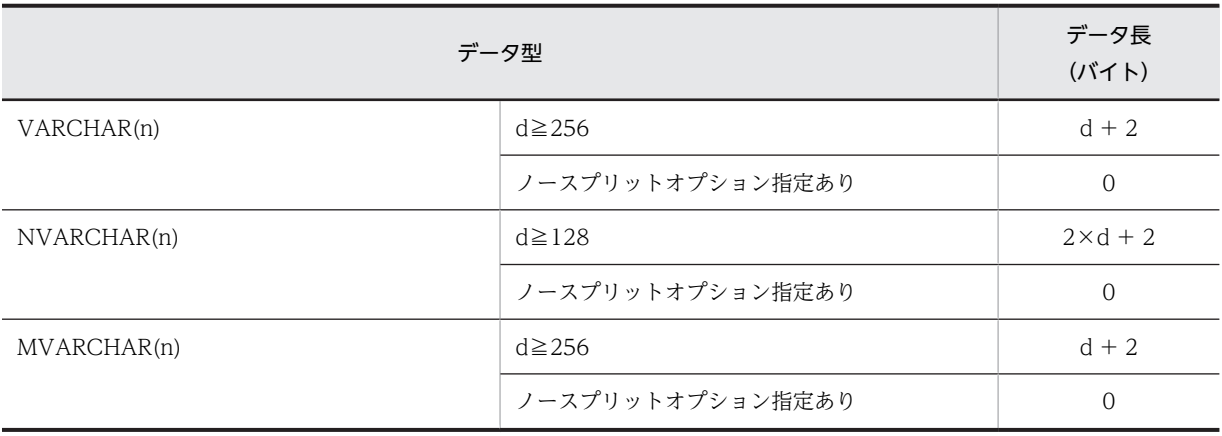

#### 表 17-2 可変長文字列型のデータ長一覧(抽象データ型及び繰返し列を除く)

d:実際のデータ長(文字数)

# (4) 抽象データ型の列のデータ長の求め方

抽象データ型の列のデータ長 di は、次に示す計算式で求めます。

## 計算式

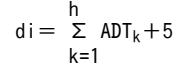

h:抽象データ型の継承の数(個)

継承なしの場合は 1

CREATE TYPE 文で UNDER オペランドを指定して別の抽象データ型を継承した場合,最も上位の抽 象データ型を h 番目,最も下位の抽象データ型を 1 番目としてください。

ADTk:抽象データ型のデータ長(バイト)

次に示す計算式で求めてください。

$$
ADT_k = \sum_{i=1}^{m} att_j + 10 + 2 \times m
$$

m:抽象データ型の全属性数(個)

att<sub>i</sub>:抽象データ型の各属性のデータ長(バイト)

継承がない場合は、m=1 であり、ADT1 を計算します。

各属性のデータ長については,[「表 17-1 データ長一覧](#page-753-0)」を参照してください。ただし,データ型が「表 17-3 可変長文字列型のデータ長一覧(抽象データ型の場合)」で示す条件を満たしている場合は、表 17-3 に従ってデータ長を計算してください。

また、対応する atte<sub>j</sub> の値を次に示す計算式に代入して、分岐行格納ページ数 ADTLS を P に加算してくだ さい。

h anns an t-ADTLS= Σ ↑attej÷(b−62)↑×a  $i=1$ 

属性が抽象データ型で定義されている場合は,次に示す計算式で属性のデータ長を求めてください。

handi a bha an t-ainm an t-ainm an t-ainm an t-ainm an t-ainm an t-ainm an t-ainm an t-ainm an t-ainm an t-ainm att<sub>j</sub> (バイト) = Σ ADT<sub>k</sub>+5 k=1

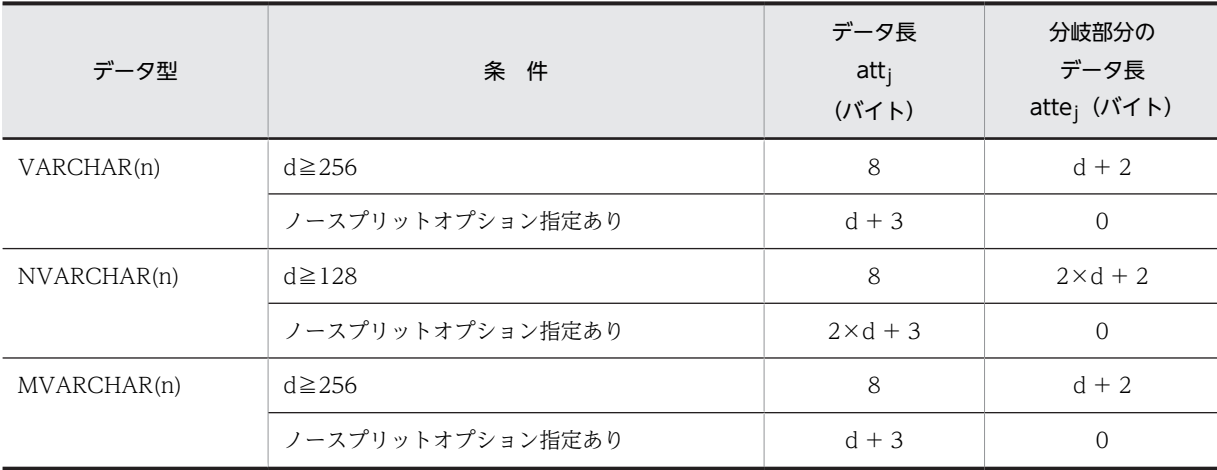

表 17-3 可変長文字列型のデータ長一覧(抽象データ型の場合)

d:実際のデータ長(文字数)

# (5) 繰返し列のデータ長の求め方

繰返し列のデータ長は,次に示す計算式で求めます。

#### 計算式

 $d_i = 4 + (el_i + 1) \times en_i$ 

eli:繰返し列のデータ長

[「表 17-1 データ長一覧」](#page-753-0)から求めてください。

ただし,可変長文字列型の場合は,「表 17-4 可変長文字列型のデータ長一覧(繰返し列の場合)」か ら求めてください。

eni:繰返し列の平均要素数

表 17‒4 可変長文字列型のデータ長一覧(繰返し列の場合)

| データ型        | 条件               | データ長<br>eli<br>(バイト) | 分岐部分の<br>データ長<br>es <sub>i</sub> (バイト) |
|-------------|------------------|----------------------|----------------------------------------|
| VARCHAR(n)  | $d \ge 256$      | 5                    | $d + 2$                                |
|             | ノースプリットオプション指定あり | $d + 2$              | $\Omega$                               |
| NVARCHAR(n) | $d \ge 128$      | 5                    | $2 \times d + 2$                       |
|             | ノースプリットオプション指定あり | $2 \times d + 2$     | $\Omega$                               |
| MVARCHAR(n) | $d \ge 256$      | 5                    | $d + 2$                                |
|             | ノースプリットオプション指定あり | $d + 2$              | $\Omega$                               |

d:実際のデータ長(文字数)

可変長文字列型の繰返し列で,eliの値が表 17-4の条件を満たす列について、次に示す計算式の値を P に 加算してください。

 m ↑Σ{ esi×eni+14×(eni−1)}÷(b−62)↑×a  $i=1$ 

m:表 17-4 の条件を満たす可変長文字列型の繰返し列数

esi:1 要素当たりの実際のデータ長の平均値

「[表 17-2 可変長文字列型のデータ長一覧\(抽象データ型及び繰返し列を除く\)」](#page-756-0)に示したデータ長を 適用します。

## (6) リバランス機能を使用する場合のエリア容量見積もり

ハッシュ関数 HASHA, HASHB, HASHC, HASHD, HASHE, HASHF を使用した分割表の場合, デー タは 1,024 個のハッシュ要素値に分けられ,値ごとに別々のセグメントに格納されます。

各分割 RD エリアには、平均 (1024÷分割数)のハッシュ要素数のデータが格納されます。このため、各 RD エリアには,少なくともその RD エリアに格納される要素数分のセグメントを割り当てる必要がありま す。

リバランス機能を使用する場合の RD エリア容量は次のように見積もります。

1. データ件数N, 行長 L, ページ長 P から, 必要な総セグメント数 Sn を見積もります。

2.RD エリア当たりに必要なセグメント数 Ssn を見積もります。

 $S\text{sn} = \uparrow$  Sn  $\div$  Srn $\uparrow$   $\times$  Srn

Srn:↑1024÷Dvn↑

Dvn:RD エリア分割数

3.余裕値を考慮して,RD エリア当たりの使用中セグメント数 S を見積もります。

 $S = \uparrow$  (Ssn×K) ÷Srn $\uparrow$  ×Srn K:係数(例:余裕率 20%の場合,1.2)

# (7) 表の格納ページ数の計算例

(a) 例題

次に示す在庫表の表格納ページ数を求めます。

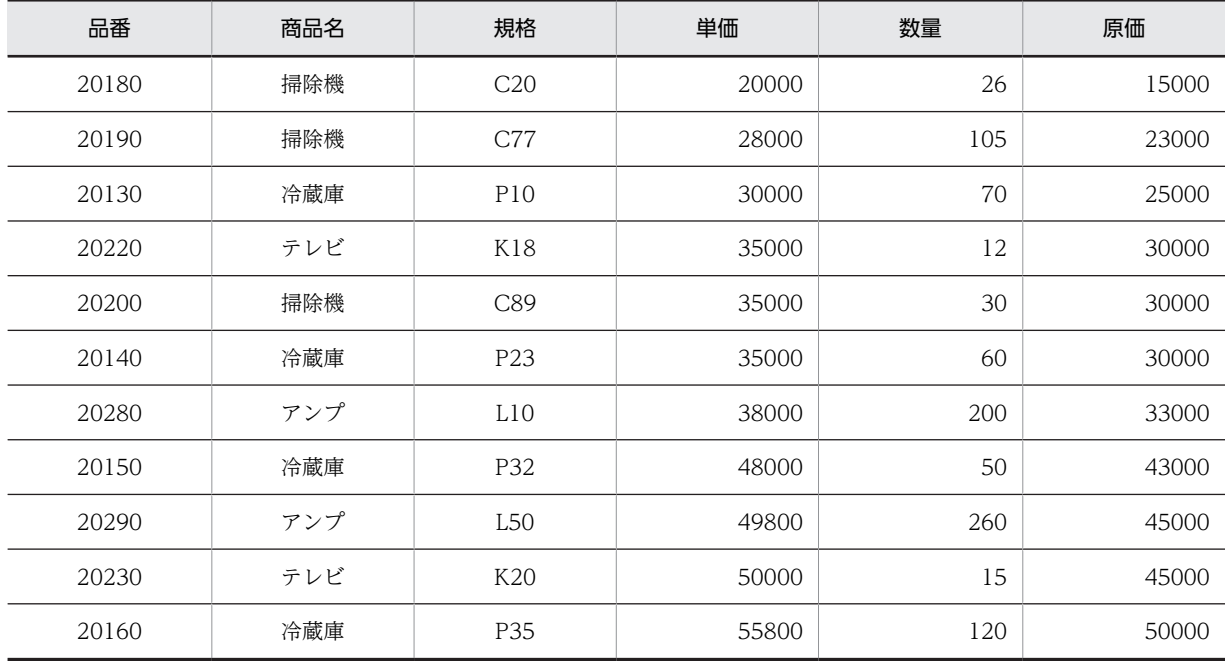

# 計算条件

1.表に格納する行の総数:10000 件

2.ユーザ用 RD エリアのページ長:8192 バイト

3.CREATE TABLE で指定する未使用領域の比率:30%

- 4.列数:6 列
- 5.表を格納する RD エリアのセグメントサイズ:100 ページ
- 6.CREATE TABLE で指定するセグメント内の空きページ比率:40%
- 7.列のデータ型:次に示します。
	- 品番:CHARACTER(5)
	- 商品名:NCHAR(4)
	- 規格:CHARACTER(3)
	- 単価:INTEGER
	- 数量:INTEGER
	- 原価:INTEGER

# FIX 指定がない場合

- 1. 行長の計算
- 5(品番)+ 2×4(商品名)+ 3(規格)+ 4(単価)+ 4(数量)+ 4(原価)= 28 バイト
- 2. P の計算

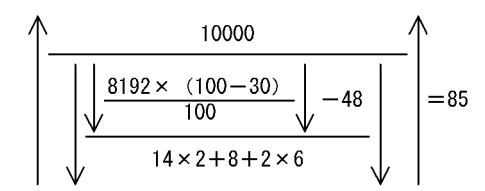

3. 表の格納ページ数の計算

$$
\left(\frac{85 \times 100}{100 - \left(\frac{100 \times 40}{100}\right)}\right) = \frac{142 \times 100}{100}
$$

FIX 指定がある場合

1. 行長の計算

5(品番)+ 2×4(商品名)+ 3(規格)+ 4(単価)+ 4(数量)+ 4(原価)= 28 バイト 2. Q の計算

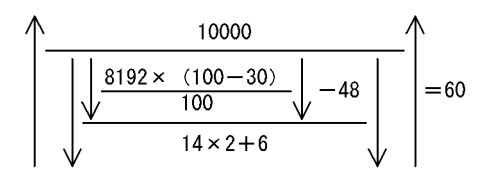

3. 表の格納ページ数の計算

$$
\left(\frac{60 \times 100}{100 - \left| \frac{100 \times 40}{100} \right|} \right) = \frac{100 \times -20}{100}
$$

# 17.1.3 インデクスの格納ページ数の計算方法

インデクスの格納ページ数の計算方法を(1)で説明します。(1)の計算式中で使用する変数については(2)で 説明しています。インデクスの格納ページ数の計算例については(3)で説明しています。

なお,CREATE TABLE でクラスタキーを指定する場合,インデクスの格納ページ数を求める方法と同じ 方法で,クラスタキーの格納ページ数を求めてください。

また、インデクスを横分割する場合,格納 RD エリアごとにページ数を求めてください。

### 注意事項

インデクスページスプリットが発生すると,インデクスページ内のキーの格納比率を 50:50 にして二 つのインデクスページに分割します。このため,インデクスの追加又は更新が多く発生すると,インデ クスの格納ページ数は最大で見積もり式の 2 倍の容量が必要となります。また,最大キーが格納された リーフページのインデクスページスプリットは,UAP からの INSERT であっても PCTFREE オペラン ドの値が考慮されます。

なお,インデクスページスプリットの発生回数を削減する方法の一つにアンバランスインデクススプ リットがあります。インデクスページスプリット及びアンバランスインデクススプリットについては, マニュアル「HiRDB Version 8 システム運用ガイド」を参照してください。

# (1) 計算方法

インデクスの格納ページ数は,次に示す計算式で求めます。

# 計算式

na ang pangalang na mga pangalang na mga pangalang na mga pangalang na mga pangalang na mga pangalang na mga p インデクスの格納ページ数(単位 : ページ)= Σ Pi+P<sub>d</sub> i=1

Pi は,計算式 1 に示す漸化式から求めます。

 $P_n = 1$ となるまで $P_{i+1}$ の計算をし、その計算結果の総計を求めてください。

 $P_d$ は、キー値の重複が 201以上の場合に計算します。 $P_d$ の求め方を計算式 2 に示します。

計算式 1

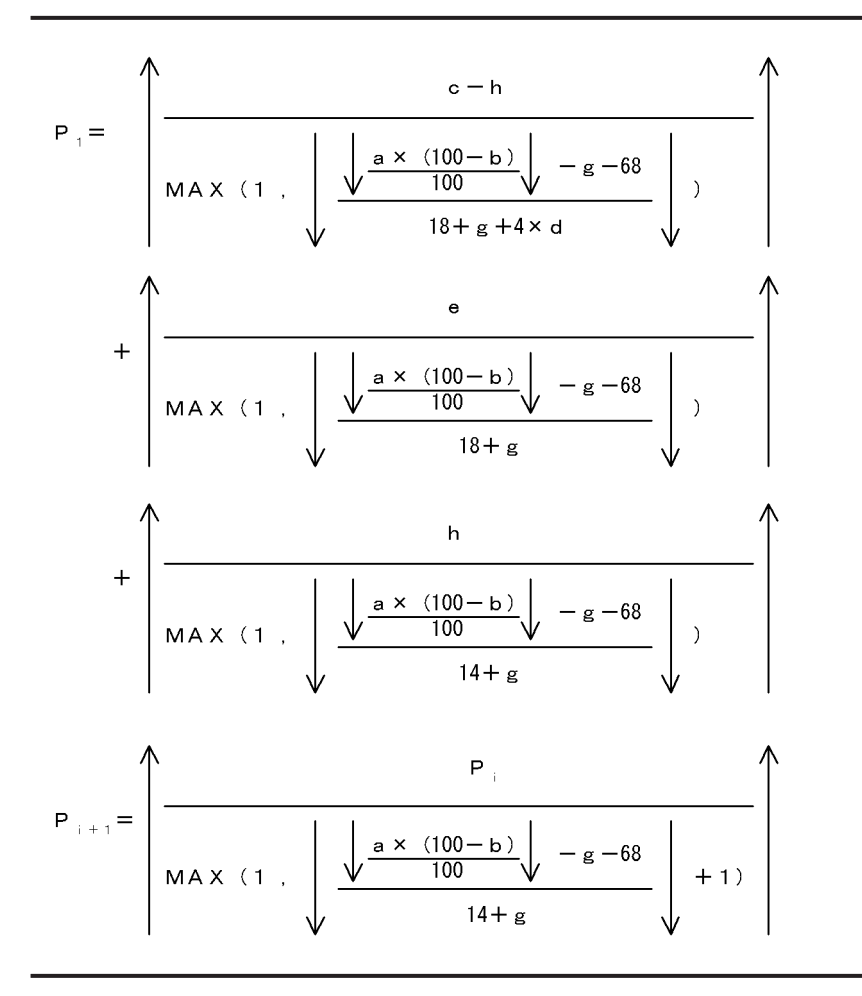

計算式 2

$$
P d = \left\{\left(\left|\frac{\frac{f}{\frac{a \times 95}{100}}}{4}\right| - 70\right| + 1\right\} \times e
$$

# 繰返し列を含むインデクスの場合の 1 行当たりの繰返し要素の重複数について

繰返し列を含むインデクスの場合,1 行当たりの繰返し要素の重複数は,次に示す計算式の値を超えな いようにしてください。

重複数=↓(↓a×0.95↓−82)÷4↓−1

# (2) 計算式中で使用する変数

a: ユーザ用 RD エリアのページ長 (バイト)

b:CREATE INDEX で指定する未使用領域の比率※1(%)

c: キー値の重複が 200 以下のキーの種類の個数 (個) ※2, 3, 4

- d:キー値の重複が 200 以下のキーの重複数の平均値 (個) ※3, 5
- e: キー値の重複が 201 以上のキーの種類の個数(個) ※3, 4
- f: キー値の重複が 201 以上のキーの重複数の平均値 (個) ※3, 5
- g:DB 格納キー長※6(バイト)
- h:次に示すどちらかを代入します。
	- ユニークインデクスの場合:ナル値以外のキーの種類の個数(個) なお,複数列インデクスの場合は,構成列にナル値を含まない全キー数となります。
	- ユニークインデクス以外の場合:0

注※1

未使用領域の比率を指定しない場合は,30%を仮定して計算します。また,クラスタキーを指定する場 合は,CREATE TABLE で指定する未使用領域の比率とします。

#### 注※2

ユニークインデクスの重複がないキーを含める必要があります。

#### 注※3

c×d + e×f の値が,インデクスのキーの総数以上になるように計算してください。

#### 注※4

ユニークインデクスの重複があるキー(キー値にナル値を含むことで重複するキー)を含める必要があ ります。

注※5

小数点未満は整数値に切り上げてください。

注※6

「表 17-5 インデクスのキー長一覧」を参照してください。DB 格納キー長は、次に示す計算式で求め ます。

- 単一列インデクス及び固定長複数列インデクスの場合 ↑キー長÷4↑×4
- 可変長複数列インデクスで、かつキー長 255 バイト以下の場合 ↑(キー長+ 1)÷4↑×4
- 可変長複数列インデクスで,かつキー長 256 バイト以上の場合 ↑(キー長+ 2)÷4↑×4

ただし,複数列インデクスのキー長は,「表 17-5 インデクスのキー長一覧」を基に全構成列のキー長 を加算したものとなります。

# 表 17‒5 インデクスのキー長一覧

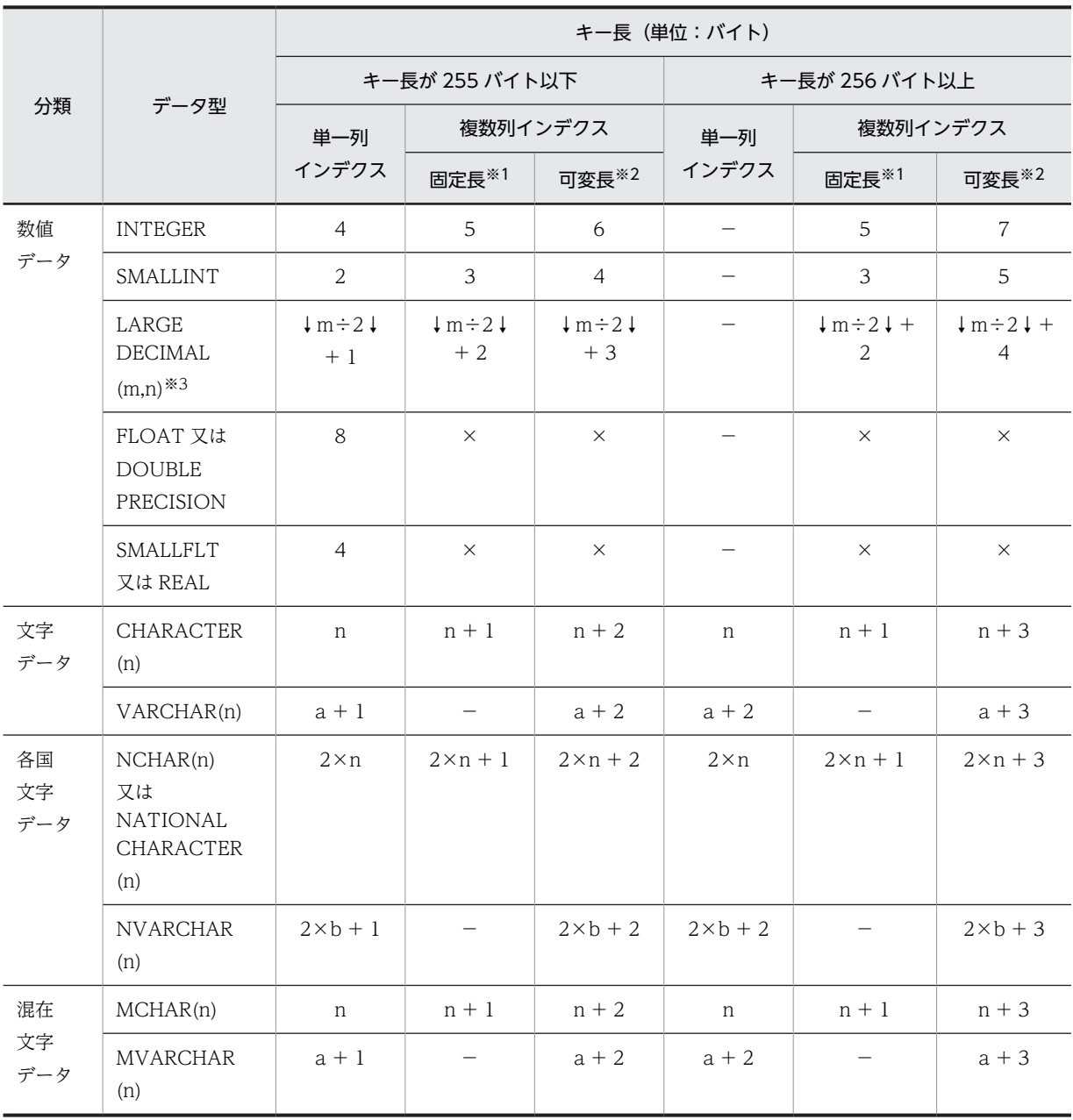

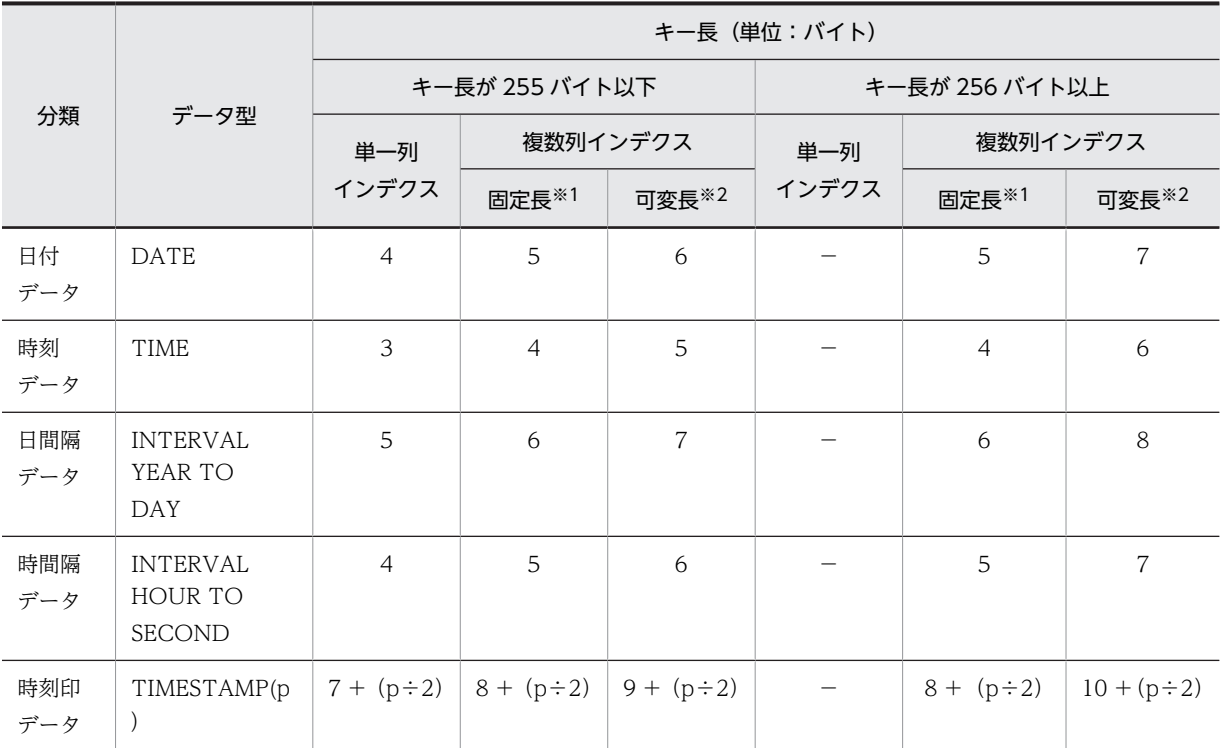

(凡例)

a:実際のデータ長

b:実際の文字数

m,n,p:正の整数

×:インデクス定義時にエラーになります。

−:該当しません。

# 注

最初は「キー長が 255 バイト以下」で計算してください。その結果,キー長が 256 バイト以上になる 場合は,「キー長が 256 バイト以上」で再計算してください。

注※1

構成列が固定長の列だけのインデクスのキー長です。

注※2

構成列に可変長の列を含むインデクスのキー長です。

注※3

全体のけた数が m けたで,小数点以下のけた数が n けたの固定小数点数です。m を省略した場合は 15 を仮定します。

# (3) インデクスの格納ページ数の計算例

## (a) 例題 1

次に示す在庫表の「品番」をユニークインデクス(重複するキーがない)とする場合のインデクス格納ペー ジ数を求めます。

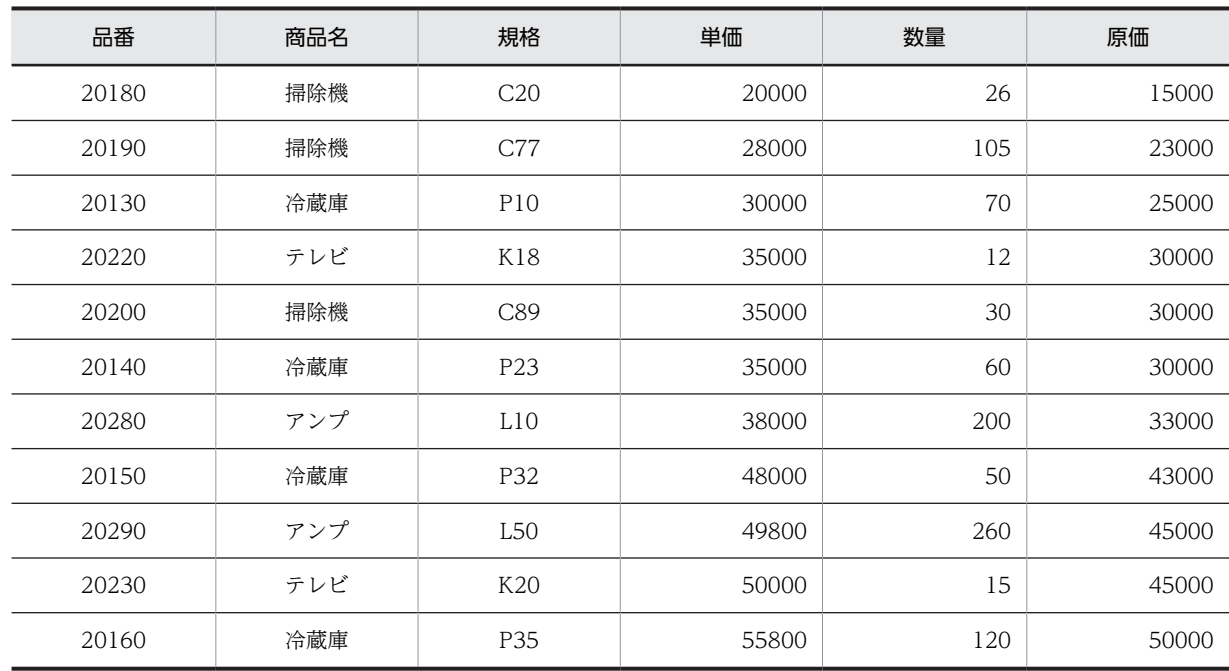

# 計算条件

1.インデクスのキーの総数:10,000 件 2.ユーザ用 RD エリアのページ長:8,192 バイト 3.CREATE INDEX で指定する未使用領域の比率:30% 4.インデクスのデータ型:CHARACTER 5.インデクスのキー長:5 バイト 6.キーの重複数:1

DB格納キー長 (g) =  $\begin{pmatrix} 5 \div 4 & 4 \end{pmatrix}$   $\times$  4 = 8  $10000 - 10000$  $P_{\alpha} =$  $8192 \times (100 - 30)$  $-8 - 68$ 100  $MAX(1$  $18 + 8 + 4 \times 1$  $\overline{0}$  $\ddot{}$  $8192 \times (100 - 30)$  $-8 - 68$ 100  $MAX (1)$  $\overline{ }$  $18 + 8$ 10000  $\ddot{}$  $8192 \times (100 - 30)$  $-8 - 68$ 100  $MAX(1$  $\rightarrow$  $14 + 8$ 

$$
= 0 + 0 + 39 = 39
$$

$$
P_2 = \left(\begin{array}{c|c}\n & & 39 \\
\hline\n0 & & \\
0 & 0 & \\
0 & 0 & \\
0 & 0 & \\
0 & 0 & \\
0 & 0 & \\
0 & 0 & \\
0 & 0 & \\
0 & 0 & \\
0 & 0 & \\
0 & 0 & \\
0 & 0 & \\
0 & 0 & \\
0 & 0 & \\
0 & 0 & \\
0 & 0 & \\
0 & 0 & \\
0 & 0 & \\
0 & 0 & \\
0 & 0 & \\
0 & 0 & \\
0 & 0 & \\
0 & 0 & 0\n\end{array}\right) = 1
$$

Pd=0 (キー値の重複が200以下となるため)

インデクスの格納ページ数=39+1+0= 40ページ

(b) 例題 2

例題 1 に示す在庫表の「商品名」をインデクス(重複するキーがある)とする場合のインデクス格納ペー ジ数を求めます。

# 計算条件

- 1.インデクスのキーの総数:10,000 件
- 2.ユーザ用 RD エリアのページ長:8,192 バイト
- 3.CREATE INDEX で指定する未使用領域の比率:30%
- 4.インデクスのデータ型:NCHAR
- 5.インデクスのキー長:4 文字(漢字)
- 6.キー値の重複が 201 以上のキーの種類の個数

(このときの平均重複数は 250):1 7.キー値の重複が 200 以下のキーの種類の個数 (このときの平均重複数は 5):(10000−250)÷5 = 1950

DB格納キー長 (g) =  $\left\uparrow$  (2 × 4) ÷ 4  $\left\uparrow$  4 = 8

計算式

$$
P_{1} = \sqrt{\frac{1950 - 0}{MA \times (1 \cdot \sqrt{\frac{18192 \times (100 - 30)}{100} \sqrt{-8 - 68}}}} \sqrt{100} + \sqrt{\frac{1}{MA \times (1 \cdot \sqrt{\frac{18192 \times (100 - 30)}{100} \sqrt{-8 - 68}}}{18 + 8}}
$$
  
+
$$
\sqrt{\frac{1}{MA \times (1 \cdot \sqrt{\frac{18192 \times (100 - 30)}{100} \sqrt{-8 - 68}}}{18 + 8}}
$$
  
+
$$
\sqrt{\frac{18192 \times (100 - 30)}{18 + 8}} \sqrt{-8 - 68} + \sqrt{\frac{100}{14 + 8}}
$$

$$
= 16 + 1 + 0 = 17
$$

$$
P_{2} = \left(\frac{17}{\text{MAX} (1)} \cdot \left(\frac{17}{\sqrt{\frac{8192 \times (100 - 30)}{100}} \sqrt{-8 - 68}} + 1\right) \right) = 1
$$
\n
$$
P d = \left\{\left(\frac{250}{\sqrt{\frac{8192 \times 95}{100}} \sqrt{-70}} \right) + 1\right\} \times 1 = 2
$$

インデクスの格納ページ数=17+1+2= 20ページ

次に示す会員表の「性別」と「入会年度」を複数列インデクスとする場合のインデクス格納ページ数を求め ます。

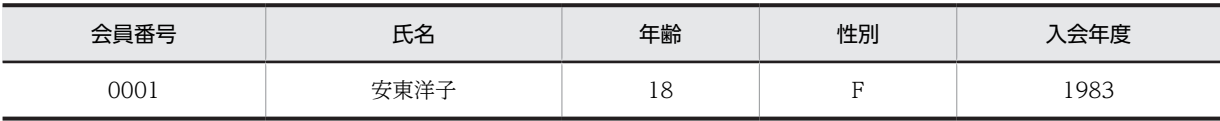

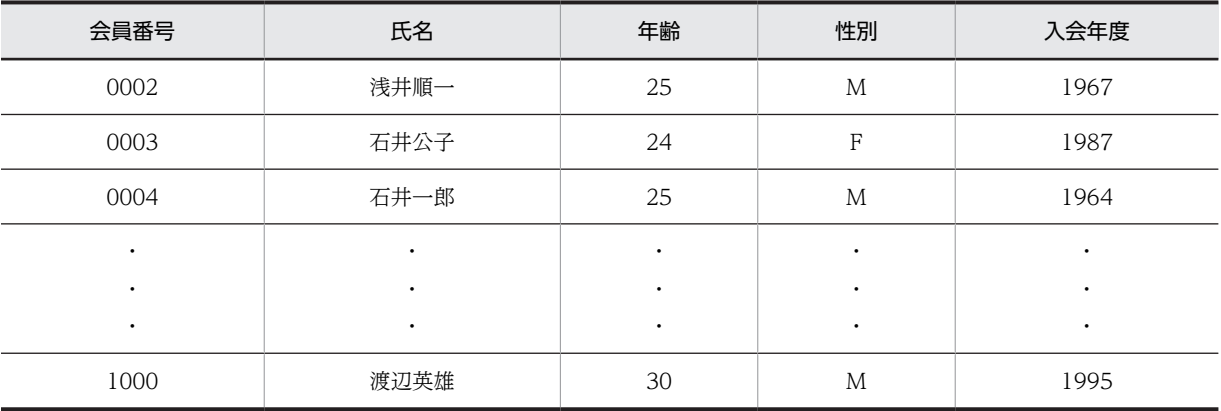

計算条件

- 1.インデクスのキーの総数:10,000 件
- 2.ユーザ用 RD エリアのページ長:8,192 バイト
- 3.CREATE INDEX で指定する未使用領域の比率:30%
- 4.1964 年度の入会人数:1,000 人
- 5.ほかの年度の入会人数:200 人以下
- 6.入会年度:1965〜1995 の 31 年間
- 7.入会する男女の数は,毎年同数とします。
- 8.列のデータ型:次に示します。
	- 会員番号:CHARACTER(5)
	- 氏名:NCHAR(4)
	- 年齢:INTEGER
	- 性別:CHARACTER(4)
	- 入会年度:INTEGER

# 計算式

- 1.1965 年度以降の 31 年間に入会した人(男,女含めて 200 人以下)のキーの種類の個数(c)は,  $c = 31 \times 2 = 62$ となります。
- 2. 重複数の平均値 (d) は、d = (10000−1000) ÷62 = 146 となります。
- 3.1964年の1年間に入会した人(男,女含めて 1000人)のキーの種類の個数(e)は, e = 2 とな ります。
- 4. 重複数の平均値 (f) は, f = 1000÷2 = 500 となります。
- 5.性別と入会年度の DB 格納キー長(g)は,
	- $g = \uparrow$   $(4 + 1 + 5) \div 4 \uparrow \times 4 = 12 \pm 30 \pm 5$ 。

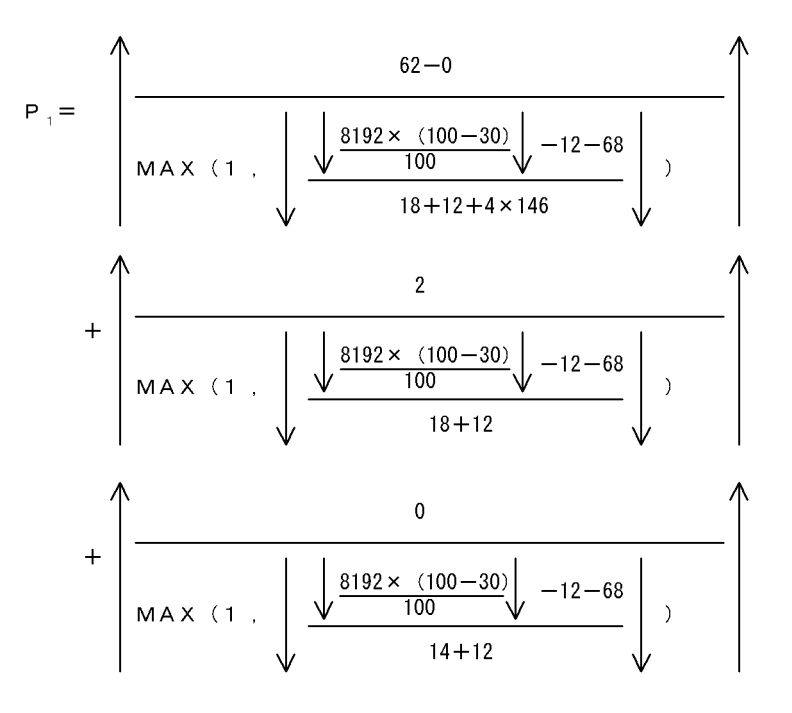

$$
= 7 + 1 + 0 = 8
$$

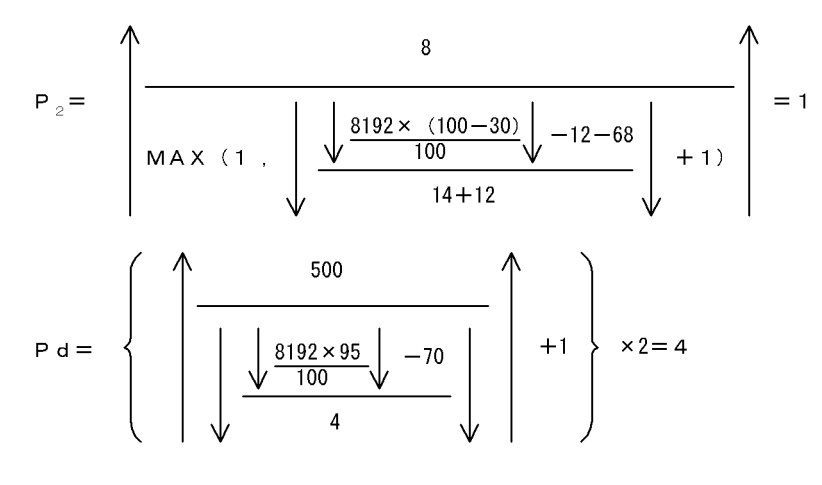

インデクスの格納ページ数=8+1+4= 13ページ

# 17.2 データディクショナリ用 RD エリアの容量の見積 もり

データディクショナリ用 RD エリアは、データベース構成変更ユティリティ (pdmod)の create rdarea 文の指定によって次に示す 2 種類作成できます。

- 通常のデータディクショナリ用 RD エリア create rdarea 文に datadictionary,又は datadictionary of routines を指定
- 解析情報表及び運用履歴表を格納するデータディクショナリ用 RD エリア create rdarea 文に datadictionary of dbmanagement を指定

上記の RD エリアは,それぞれの種類ごとに容量を見積もる必要があります。

# 17.2.1 通常のデータディクショナリ用 RD エリアの容量の見積もり

# (1) データディクショナリ用 RD エリアの容量の求め方

create rdarea 文に datadictionary 又は datadictionary of routines を指定する場合のデータディクショ ナリ用 RD エリアの容量は、次に示す計算式で求めます。

# 計算式

データディクショナリ用 RD エリアの容量= a×b×1.3 + c×125 + 1600000(単位:バイト)

a: データディクショナリ用 RD エリアのページ長※1

b:データディクショナリ用 RD エリアの総ページ数※2

c:データディクショナリ用 RD エリアのセグメントサイズ※3

注※1

データベース初期設定ユティリティ (pdinit) 又はデータベース構成変更ユティリティ (pdmod)の create rdarea 文で指定するページ長です。

注※2

「表の格納ページ数+インデクスの格納ページ数」です。「(2)表の格納ページ数の計算方法」及び「[\(3\)](#page-792-0) [インデクスの格納ページ数の計算方法](#page-792-0)」を参照してください。

注※3

データベース初期設定ユティリティ(pdinit)又はデータベース構成変更ユティリティ(pdmod)の create rdarea 文で指定するセグメントサイズです。

# (2) 表の格納ページ数の計算方法

表の格納ページ数(単位:ページ)は,計算式 1〜計算式 25 の総和になります。

## (a) 計算式 1

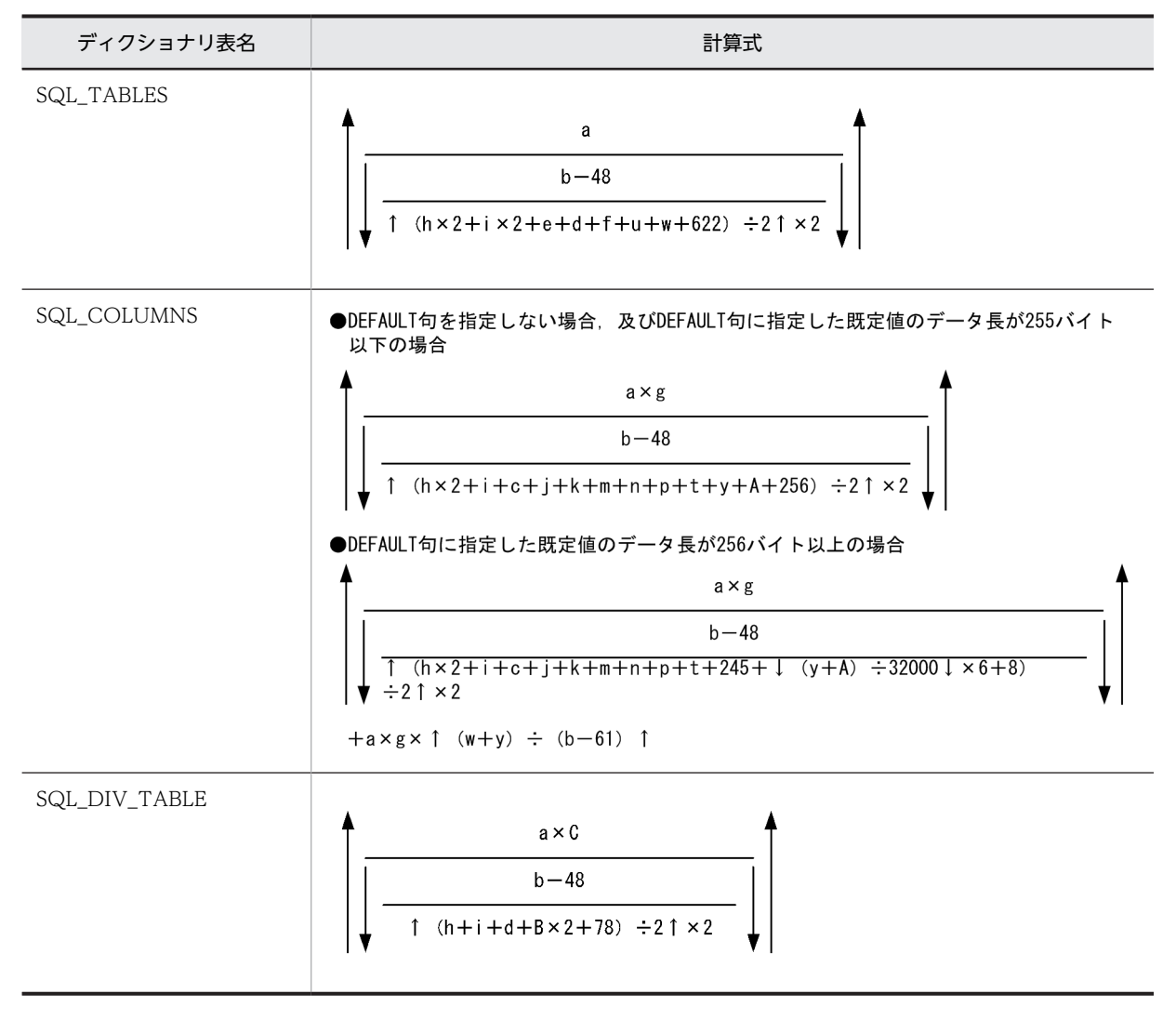

a:表の総数(個)

- b: データディクショナリ用 RD エリアのページ長 (バイト)
- c:列の名称長の平均値(バイト)
- d:表を格納する RD エリアの名称長の平均値 (バイト)
- e:表の注釈長の平均値(バイト)
- f:表の横分割条件を指定する列の名称長の平均値(バイト)
- g:表の列数の平均値(個)
- h:認可識別子の長さの平均値(バイト)
- i:表識別子の長さの平均値(バイト)
- j:列の注釈長の平均値 (バイト)
- k: ビュー表の基になる表の認可識別子の長さの平均値 (バイト)

m:ビュー表の基になる表の表識別子の長さの平均値(バイト)

- n: ビュー表の基になる表の列の名称長の平均値 (バイト)
- p:ユーザ定義型の名称長の平均値(バイト)
- q:表の横分割条件数の平均値(個)
- t:PLUGIN 句指定長の平均値(バイト)
- u:外部サーバの名称の長さの平均値(バイト)
- w:挿入履歴保持列の名称の平均値(バイト)
- y:DEFAULT 句に指定した既定値の実長の平均値(バイト) 実長の算出方法は,マニュアル「HiRDB Version 8 UAP 開発ガイド」の「SQL 記述領域に設定する データコードとデータの長さ」を参照してください。
- A: DEFAULT 句に指定した既定値の長さの平均値(バイト)

指定した既定値が定数の場合は,定数表現の長さです。既定値の長さを長く変更する可能性がある場合 は変更後の長さを考慮して算出してください。文字型の定数の場合,各国文字列定数を表す N,混在文 字列定数を表す M, 16 進文字列定数を表す X, 引用符(')を長さに含みます。それ以外は指定した既 定値のバイト数です。

(例)

'HiRDB':7 バイト N'HiRDB':13 バイト X'4869524442':13 バイト CURRENT\_TIME:12 バイト 100:3 バイト

B:表の横分割条件長の平均値(バイト)

C:表格納用 RD エリア指定数(個)

(b) 計算式 2

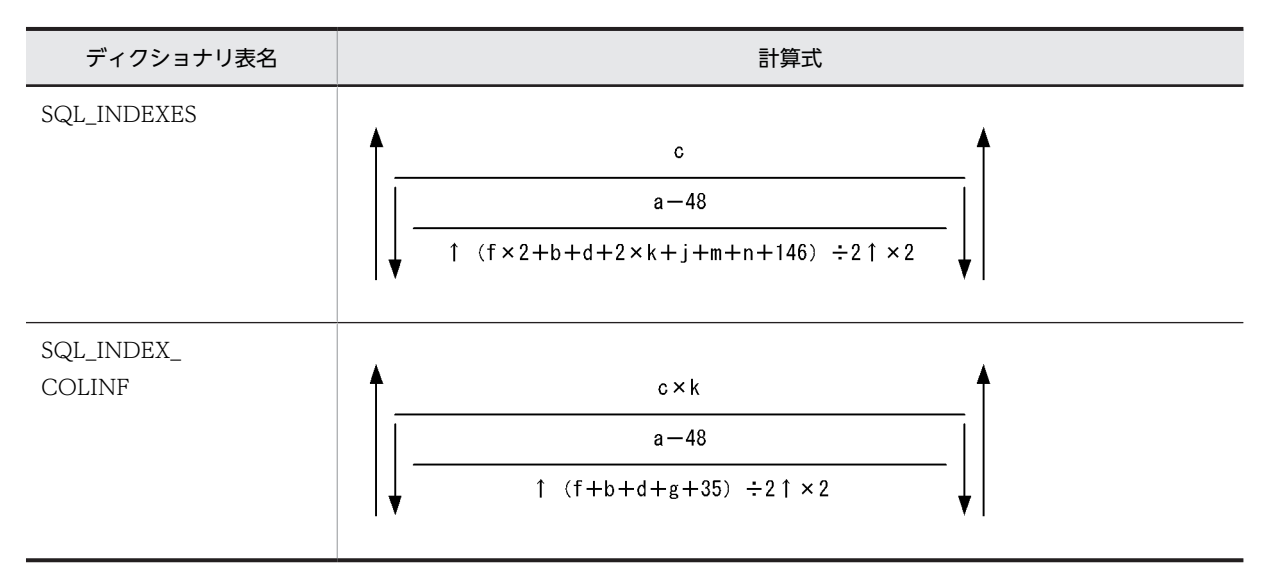

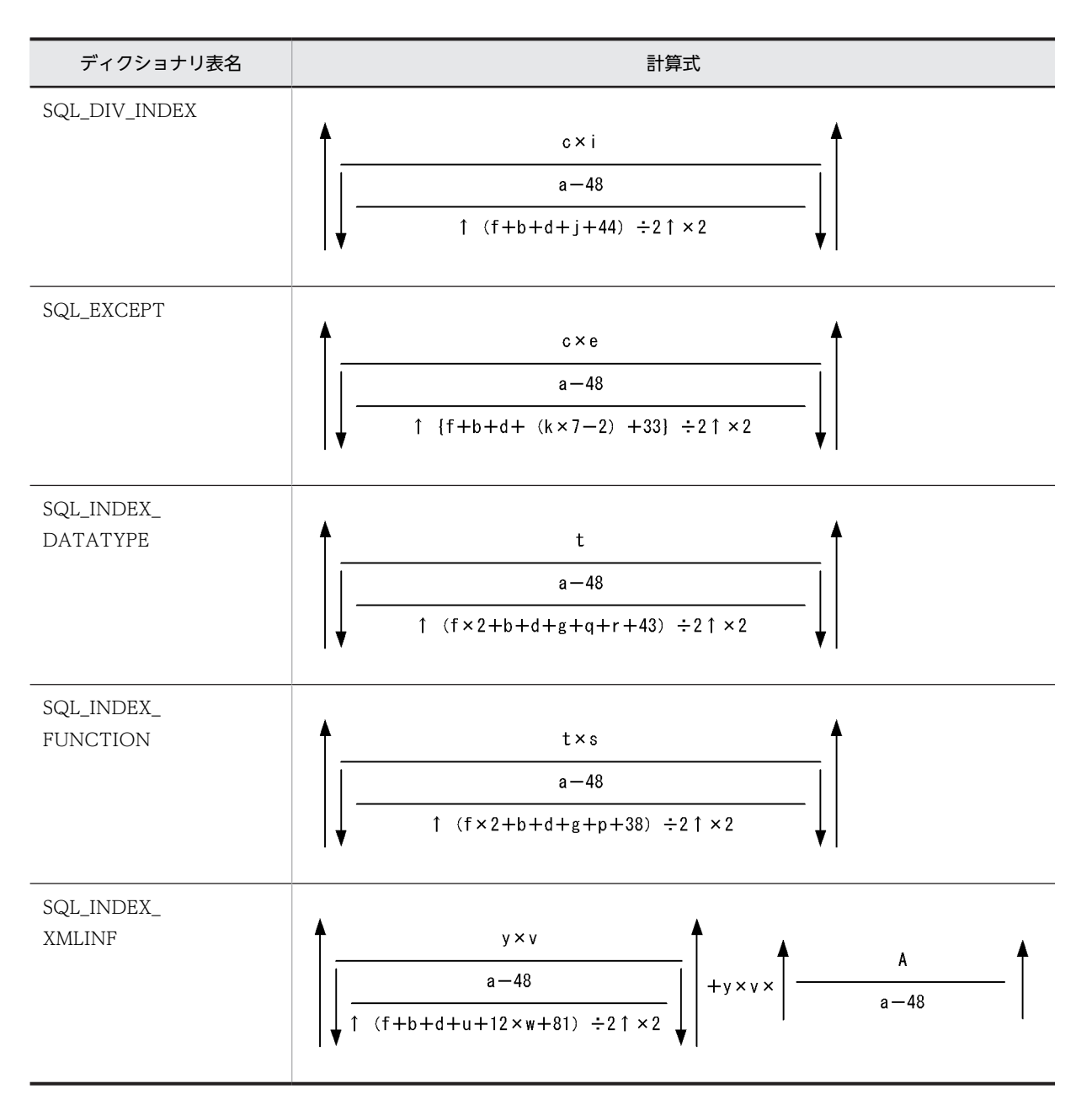

a: データディクショナリ用 RD エリアのページ長 (バイト)

- b:表識別子の長さの平均値(バイト)
- c:インデクスの総数(個)
- d:インデクス識別子の長さの平均値(バイト)
- e: 1 インデクス当たりのインデクス除外キー値数の平均値(個)
- f:認可識別子の長さの平均値(バイト)
- g:列の名称長の平均値(バイト)
- i: 表の横分割条件数の平均値 (個)
- j:インデクスを格納する RD エリアの名称の長さの平均値 (バイト)

k:インデクスを構成する列数の平均値(個)

- m:インデクス型名称の長さの平均値(バイト)
- n: PLUGIN 句指定長の平均値 (バイト)
- p: プラグインインデクス適用関数名称の長さの平均値 (バイト)
- q:抽象データ型名称の長さの平均値(バイト)
- r:属性名称の長さの平均値(バイト)
- s:1 プラグインインデクス当たりの適用関数の数(個)
- t:プラグインインデクスの総数(個)
- u:部分構造パス長の平均値(バイト)
- v:部分構造インデクスを構成する部分構造パス数の平均値(個)
- w:データ長が 256 バイト以上で、かつ分岐するバイナリデータ (部分構造パス用解析ツリー) 数の平均 値(個)
	- バイナリデータの格納ページ数の分岐条件については,「[表 17-1 データ長一覧](#page-753-0)」を参照してくださ い。
- y:部分構造インデクスの総数(個)
- A:部分構造パス用解析ツリー長(バイト) 次の計算式で求められる値になります。  $S \times 120 + P + L + S \times 4 + 32$ L:ステップ式の修飾名に指定した局所名の文字列表現長の合計値(バイト)※
	- P:接頭辞に関連づけた XML 名前空間 URI の文字列表現長の合計値(バイト)※ 接頭辞を省略した場合は,省略時に関連づけられる XML 名前空間 URI
	- S:ステップ式の指定数(個)

注※ 4の倍数に切り上げてください。

(c) 計算式 3

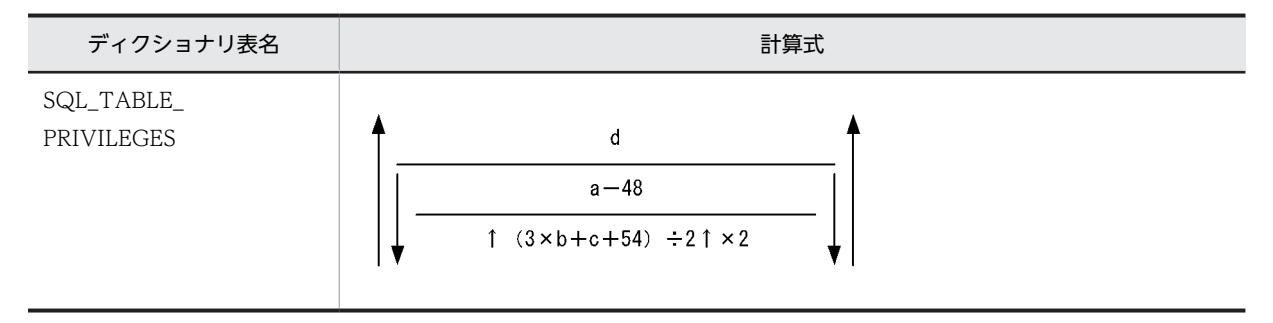

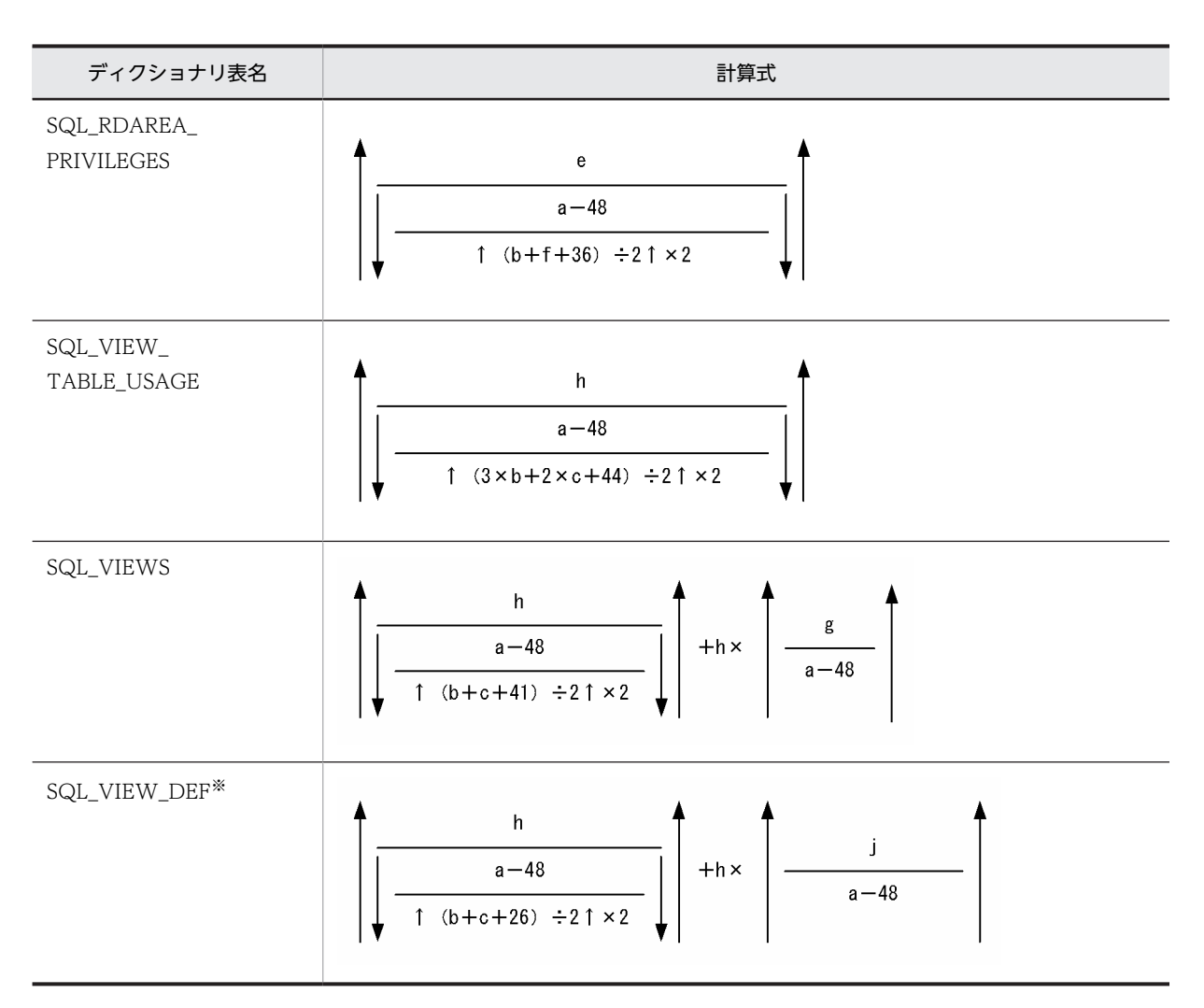

- a: データディクショナリ用 RD エリアのページ長 (バイト)
- b:認可識別子の長さの平均値 (バイト)
- c:表識別子の長さの平均値(バイト)
- d:アクセス権限の定義数(個)
	- 一つの表に対して n 人に権限を与えた場合は,権限を与えた表数×n 個と計算します。
	- PUBLIC に対して権限を与えた場合は,1 人として計算します。
	- グループに対して権限を与えた場合は,一つのグループ ID を 1 人として計算します。
- e:RD エリアの総数(個)
- f:表を格納する RD エリアの名称の長さの平均値 (バイト)
- g:ビュー表を定義するときの SQL 文の長さの平均値 (バイト)
- h:ビュー定義の総数(個)
- j:ビュー解析情報の平均長 (バイト) 1 ビュー表当たりのビュー解析情報長については,マニュアル「HiRDB Version 8 システム定義」の 「ビュー解析情報用バッファ長(pd\_view\_def\_cache\_size)の見積もり式」を参照してください。

注※ システムが使用する表です。

(d) 計算式 4

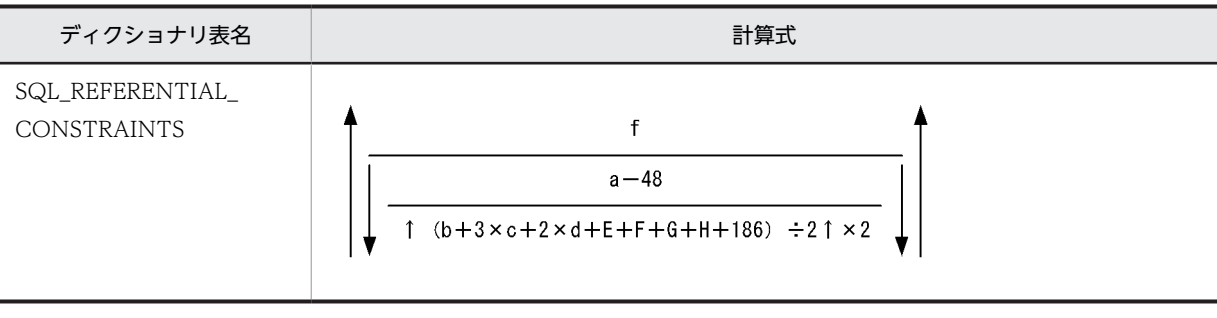

 $E: \{e \times h + 2 \times h + (h-1)\} + 1$ 

 $F: {e \times i + 2 \times i + (i-1)} + 1$ 

 $G: \{2 \times h + (h-1)\} + 1$ 

 $H: \{2 \times i + (i-1)\} + 1$ 

a: データディクショナリ用 RD エリアのページ長 (バイト)

b:制約名称の長さの平均値(バイト)

c:認可識別子の長さの平均値(バイト)

d:表識別子の長さの平均値(バイト)

e:外部キーを定義した列名の長さの平均値(バイト)

f:主キーを定義した列名の長さの平均値(バイト)

h:外部キーを構成する列数の平均値(個)

i: 主キーを構成する列数の平均値(個)

(e) 計算式 5

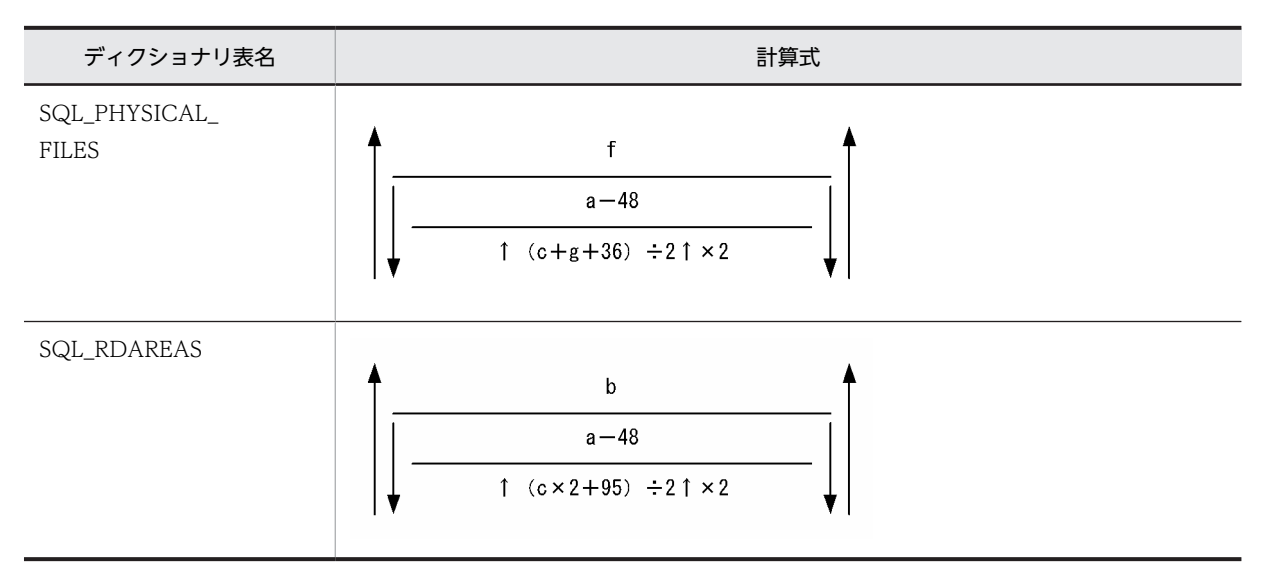

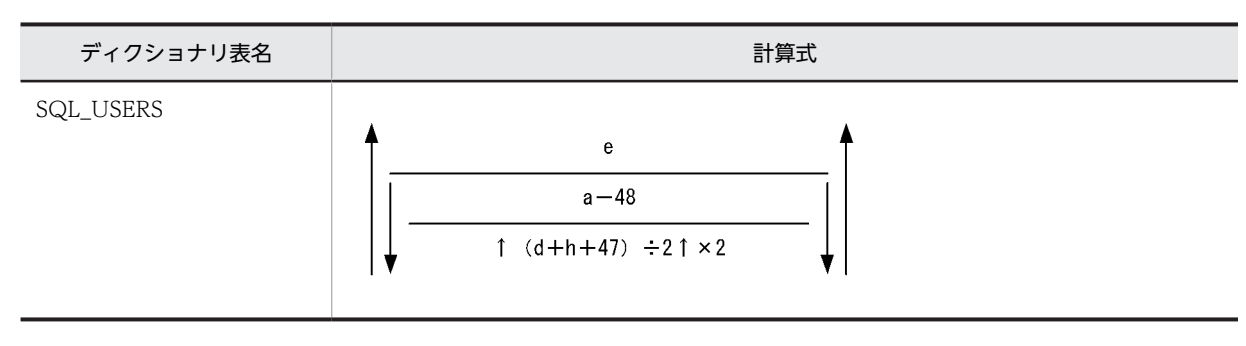

a: データディクショナリ用 RD エリアのページ長 (バイト)

- b:RD エリアの総数(個)
- c:RDエリアの名称の長さの平均値 (バイト)
- d:スキーマの認可識別子の長さの平均値 (バイト)
- e:総スキーマ総数(個)
- f:全 RD エリアを構成する HiRDB ファイルの総数(個)

g:全 RD エリアを構成する HiRDB ファイルの名称の長さの平均値(バイト)

- h:パスワード長の平均値 (バイト)
- (f) 計算式 6

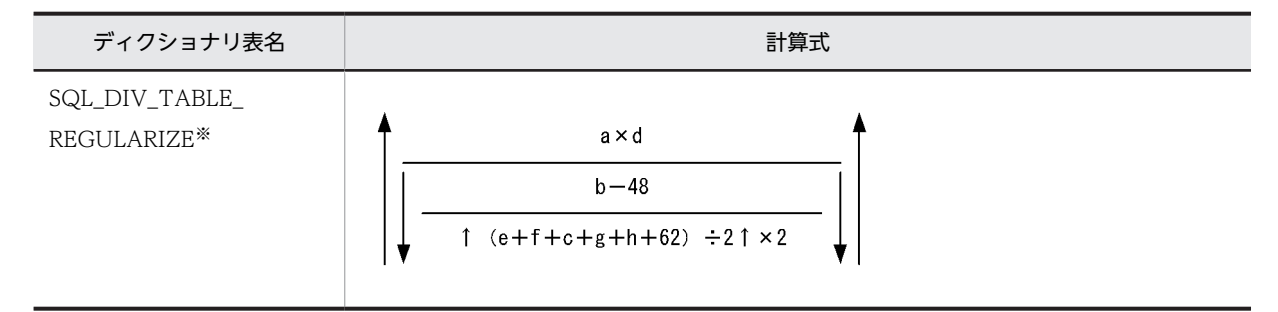

- a:横分割表の総数(個)
- b: データディクショナリ用 RD エリアのページ長(バイト)
- c:表を格納する RD エリアの名称長の平均値(バイト)
- d:表の横分割条件数の平均値 (個)
- e:認可識別子の長さの平均値(バイト)
- f:表識別子の長さの平均値(バイト)
- g:表の横分割条件を指定する列が文字列のときの条件値長の平均値(バイト)
- h:表の横分割条件を指定する列が数値列のときの条件値長の平均値(バイト)
- 注※ システムが使用する表です。

# (g) 計算式 7

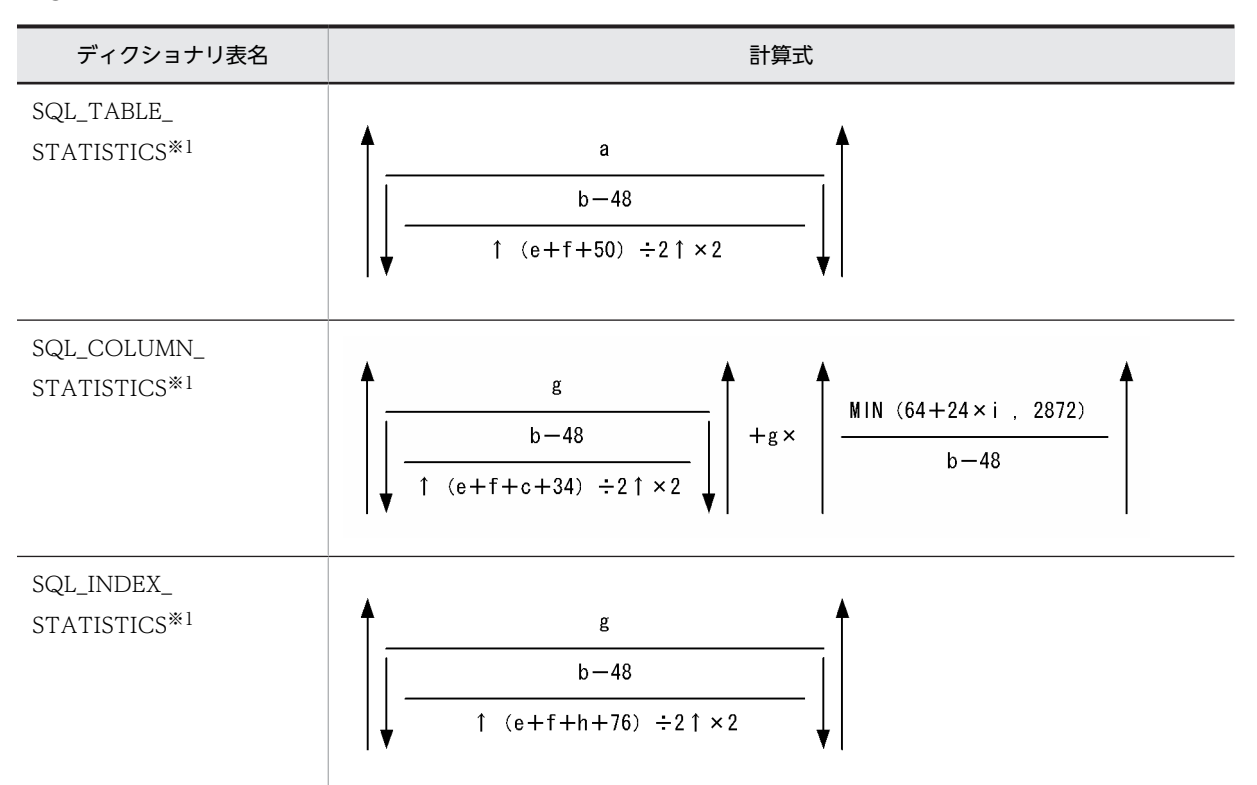

- a:最適化情報を取得する表の総数(個)
- b: データディクショナリ用 RD エリアのページ長(バイト)
- c:列の名称長の平均値(バイト)
- e:認可識別子の長さの平均値(バイト)
- f:表識別子の長さの平均値(バイト)
- g:最適化情報を取得する表に定義するインデクスの総数(個)
- h: インデクス識別子の長さの平均値 (バイト)
- i:最適化情報を取得する表に定義するインデクスのキー列値数※2 (個)
- 注※1 システムが使用する表です。
- 注※2 キー列値数 < 100 の場合,i =キー列値数 キー列値数 ≧ 100 の場合, i = 100

# (h) 計算式 8

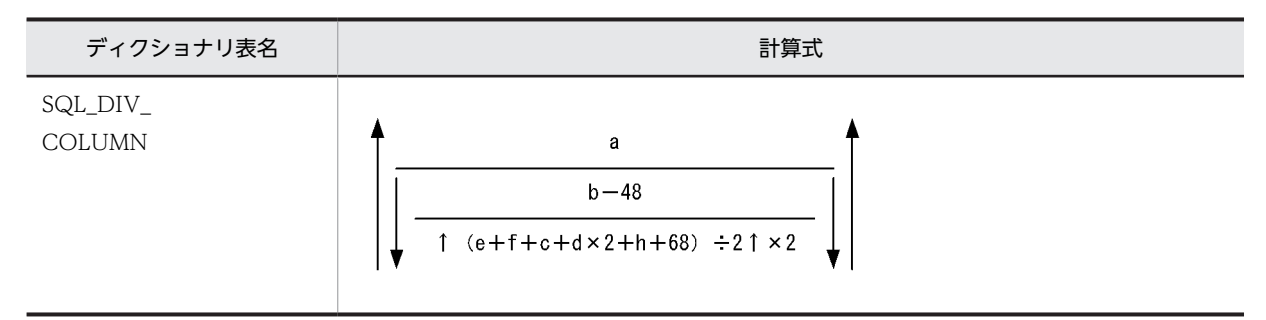

a:LOB 列を定義した表の総数(個)

- b: データディクショナリ用 RD エリアのページ長 (バイト)
- c:列の名称長の平均値(バイト)
- d:表を格納する RD エリアの名称の長さの平均値 (バイト)
- e:認可識別子の長さの平均値 (バイト)
- f:表識別子の長さの平均値(バイト)
- h:コンポネント名称の長さの平均値 (バイト)
- (i) 計算式 9

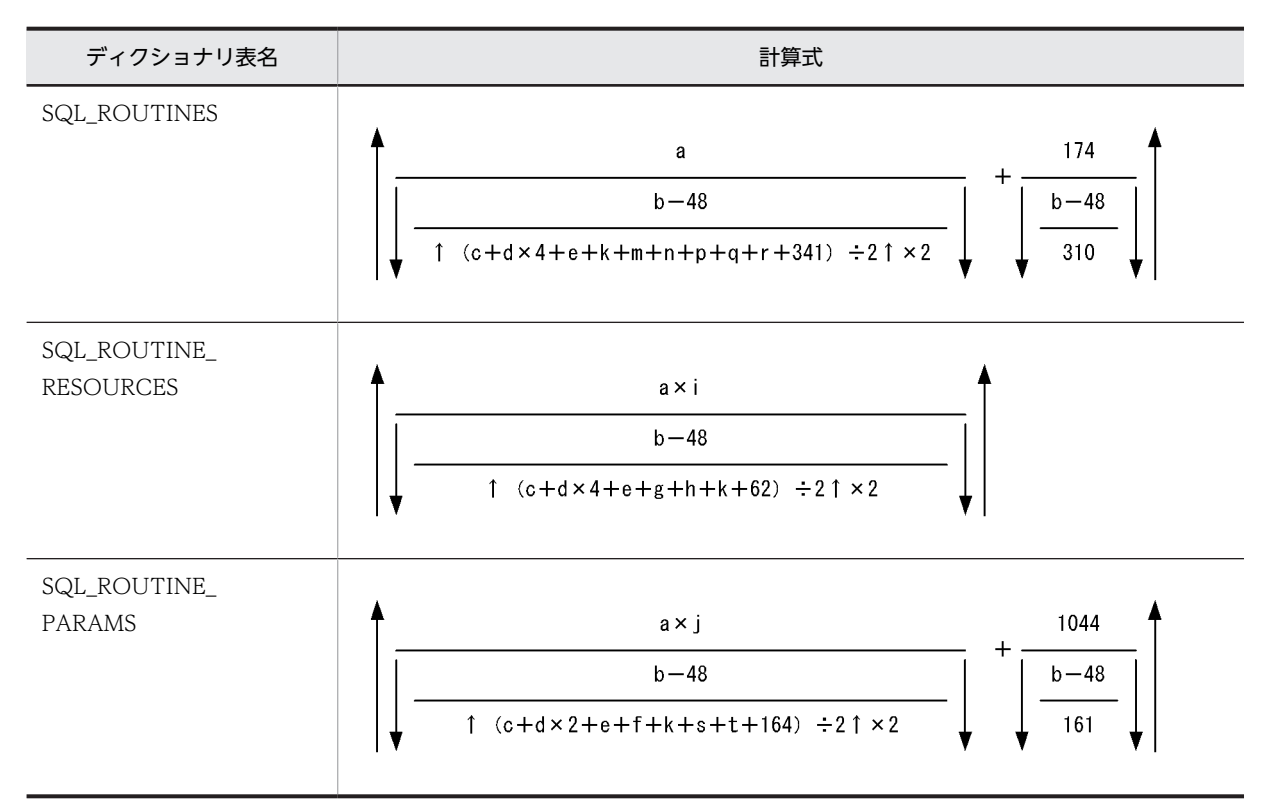

a:ルーチンの総数(個)

b: データディクショナリ用 RD エリアのページ長(バイト)

- c:ルーチン名称の長さの平均値 (バイト)
- d:認可識別子の長さの平均値(バイト)
- e:特定名※1の長さの平均値 (バイト)
- f:パラメタ名称の長さの平均値(バイト)
- g:リソース※2の所有者の認可識別子の長さの平均値 (バイト)
- h: リソース※2 名称の長さの平均値 (バイト)
- i:1 ルーチン当たりのリソース<sup>※2</sup> 数の平均値(個)
- j:1ルーチン当たりのパラメタ数の平均値(個)
- k:抽象データ型の名称長の平均値(バイト)
- m:ユーザ定義型の名称長(戻り値)の平均値(バイト)
- n:外部ルーチン名称長の平均値(バイト)
- p: Java クラス名称長の平均値 (バイト)
- q: Java アーカイブ名称長の平均値 (バイト)
- r: Java 戻り値のデータ型名称長の平均値 (バイト)
- s: Java パラメタデータ型の名称長の平均値(バイト)
- t:新旧値相関名で使用した列名称の長さの平均値(バイト)
- 注※1 「認可識別子.ルーチン識別子」を表しています。
- 注※2 表及びインデクスを表しています。
- (j) 計算式 10

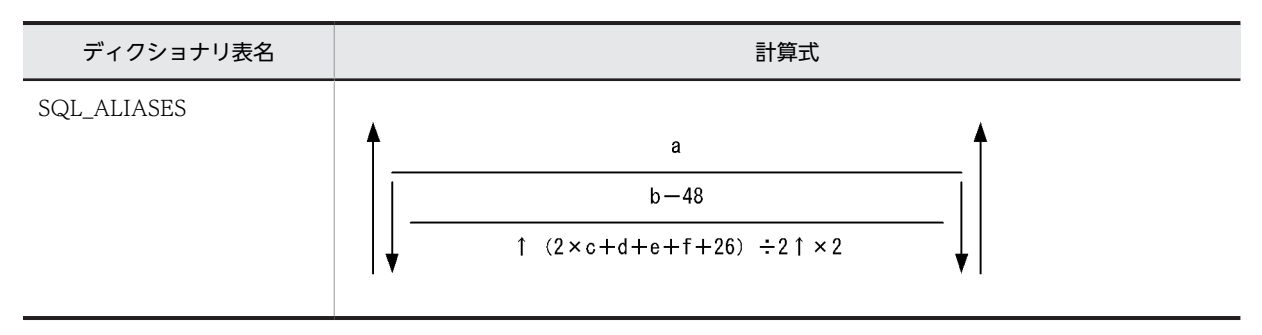

a:別名を定義した表の総数(個)

b: データディクショナリ用 RD エリアのページ長 (バイト)

- c:別名を定義した表の認可識別子の長さの平均値(バイト)
- d:表の別名称の長さの平均値(バイト)
- e: RD ノード名称の長さの平均値(バイト)

f:基表の名称の長さの平均値(バイト)

# (k) 計算式 11

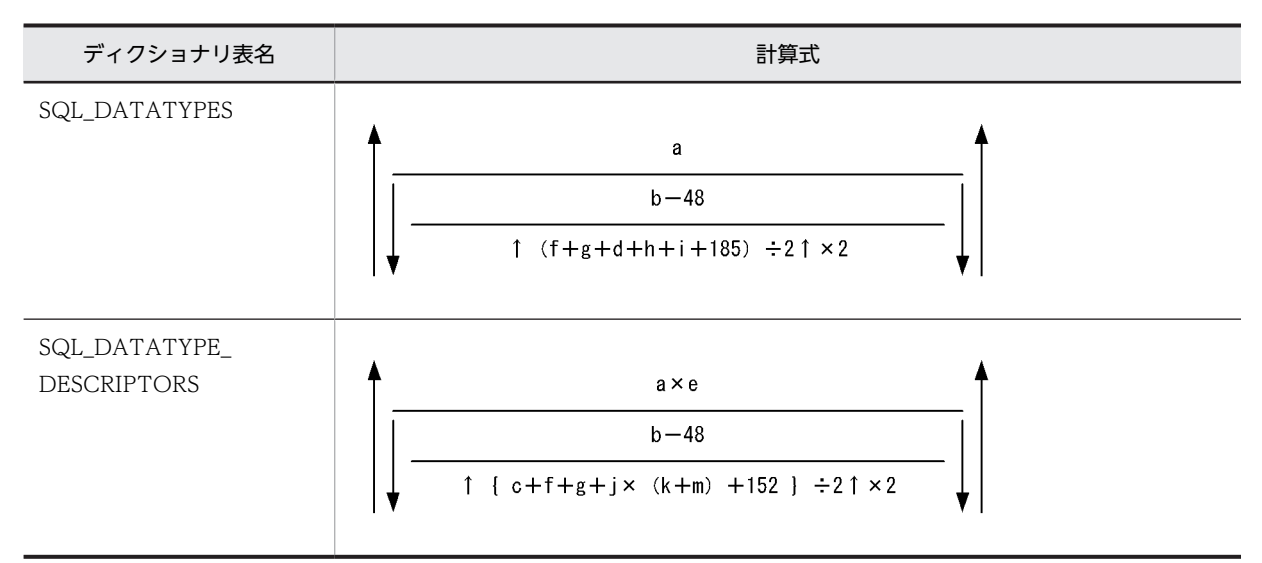

- a:ユーザ定義型の総数(個)
- b: データディクショナリ用 RD エリアのページ長 (バイト)
- c:属性又はフィールド名の長さの平均値(バイト)
- d:ユーザ定義型の注釈の長さの平均値(バイト)
- e:1データ型当たりの属性数の平均値(個)
- f:認可識別子の長さの平均値(バイト)
- g:データ型識別子の長さの平均値(バイト)
- h: スーパタイプの抽象データ型の認可識別子の長さの平均値 (バイト)
- i:スーパタイプの抽象データ型のデータ識別子の長さの平均値 (バイト)
- j:ユーザ定義型で定義された属性数(個)
- k: ユーザ定義型で定義された属性の抽象データ型の認可識別子の長さの平均値(バイト)

m: ユーザ定義型で定義された属性の抽象データ型のデータ識別子の長さの平均値(バイト)

(l) 計算式 12

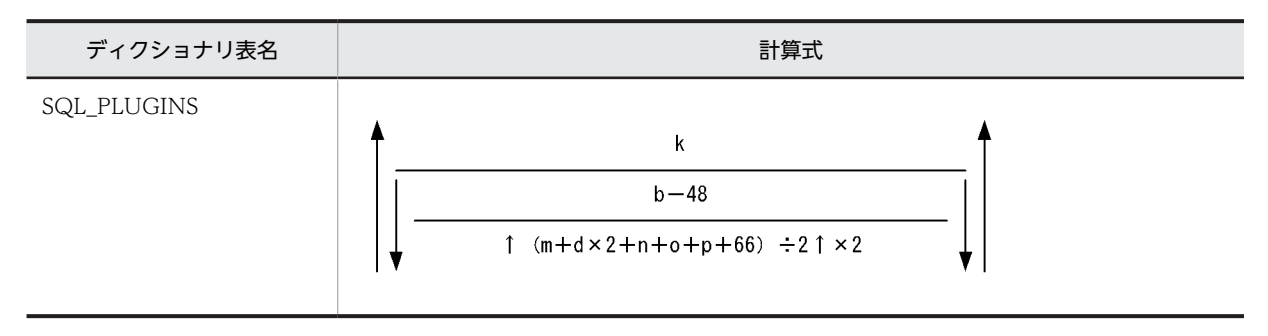

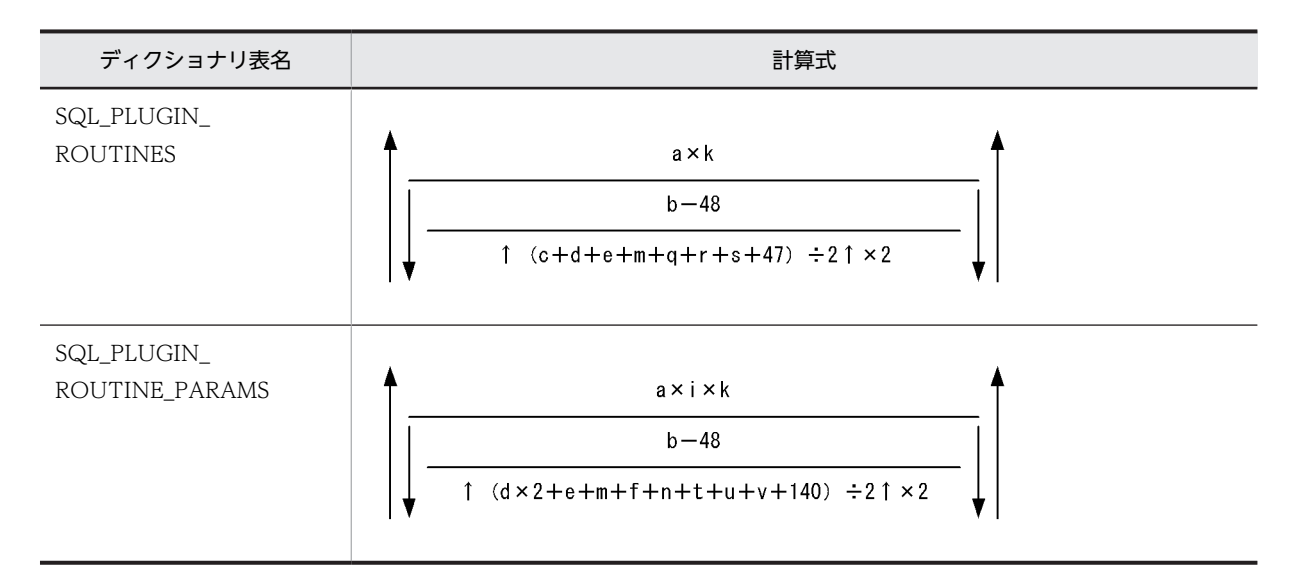

a:1 プラグイン当たりのプラグインルーチン数の平均値 (個)

b: データディクショナリ用 RD エリアのページ長 (バイト)

- c:ルーチン名称の長さの平均値(バイト)
- d:認可識別子の長さの平均値(バイト)
- e:特定名※の長さの平均値(バイト)
- f:1 プラグイン当たりのパラメタ名称の長さの平均値(バイト)
- i:1ルーチン当たりのリソース数の平均値(個)
- k:プラグインの総数(個)
- m:プラグイン名称の長さの平均値(バイト)
- n:抽象データ型/インデクス型名称の長さの平均値 (バイト)
- o: プラグインライブラリパス名称の長さの平均値 (バイト)
- p: プラグインの注釈の長さの平均値 (バイト)
- q:契機指示子の長さの平均値(バイト)
- r:オペレーション修飾子の平均値(バイト)
- s: オペレーション修飾コード長の平均値 (バイト)
- t:パラメタ修飾情報長の平均値(バイト)
- u: バインドオペレーション名称長の平均値 (バイト)
- v:パラメタ修飾情報コード長の平均値(バイト)
- 注※ 「認可識別子.ルーチン識別子」を表しています。

# (m) 計算式 13

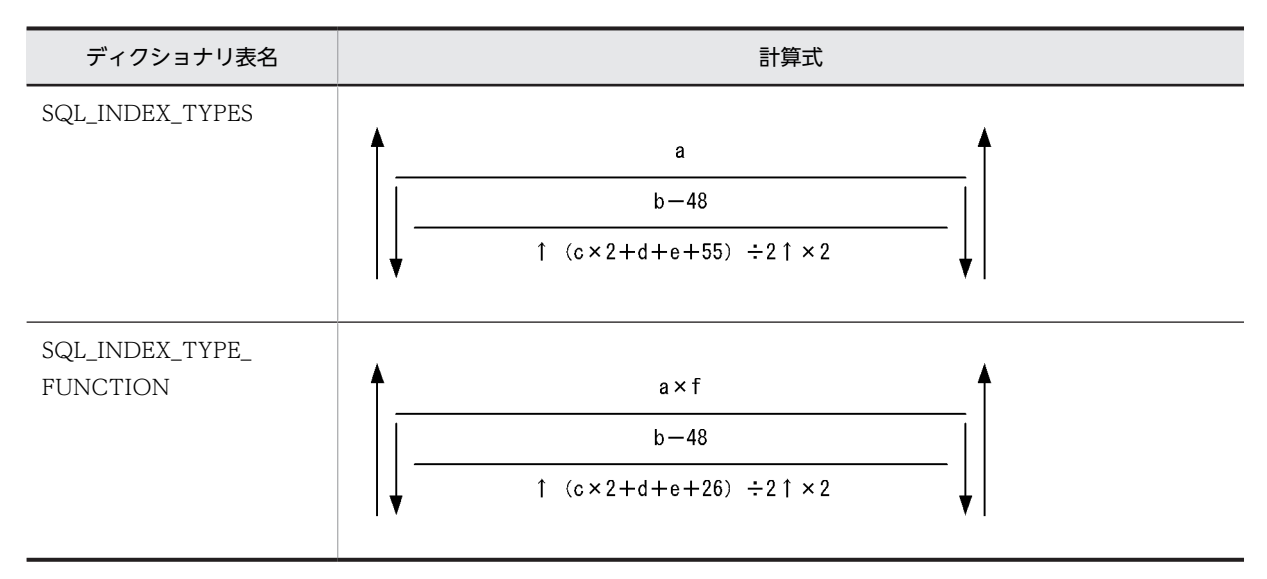

- a:インデクス型の総数(個)
- b: データディクショナリ用 RD エリアのページ長 (バイト)
- c:認可識別子の長さの平均値(バイト)
- d:インデクス型識別子の長さの平均値(バイト)
- e:抽象データ型名称の長さの平均値(バイト)
- f:1 インデクス型当たりの適用関数の数(個)
- (n) 計算式 14

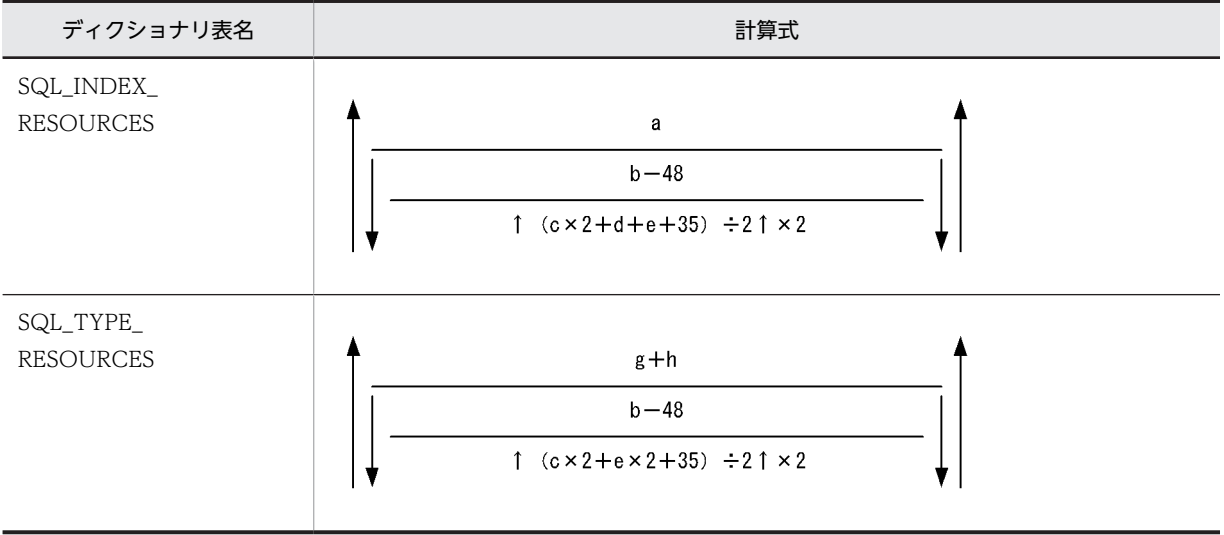

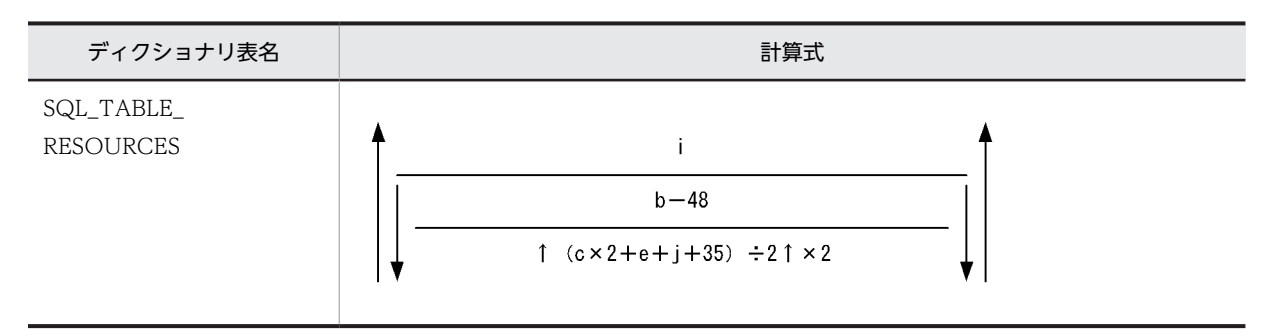

a:プラグインインデクスの総数(個)

- b: データディクショナリ用 RD エリアのページ長 (バイト)
- c:認可識別子の長さの平均値(バイト)
- d: インデクス型識別子の長さの平均値 (バイト)
- e:抽象データ型名称の長さの平均値(バイト)
- g:抽象データ型で定義された属性の総数(個)
- h:サブタイプとして定義された抽象データ型の総数(個)
- i:抽象データ型の総数(個)
- j: 表識別子の平均長 (バイト)
- (o) 計算式 15

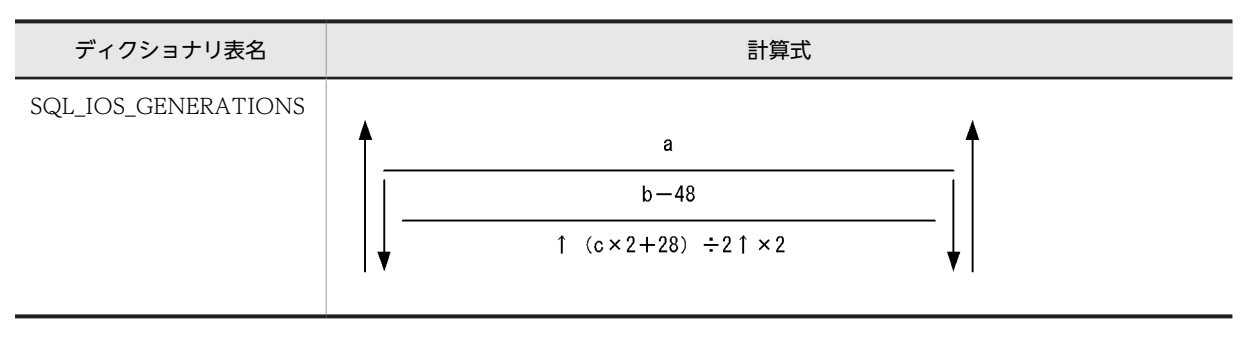

a:レプリカ RD エリアを構成する HiRDB ファイル数 (個)

b: データディクショナリ用 RD エリアのページ長 (バイト)

c:RDエリアを構成する HiRDB ファイルの名称長の平均値(バイト)

(p) 計算式 16

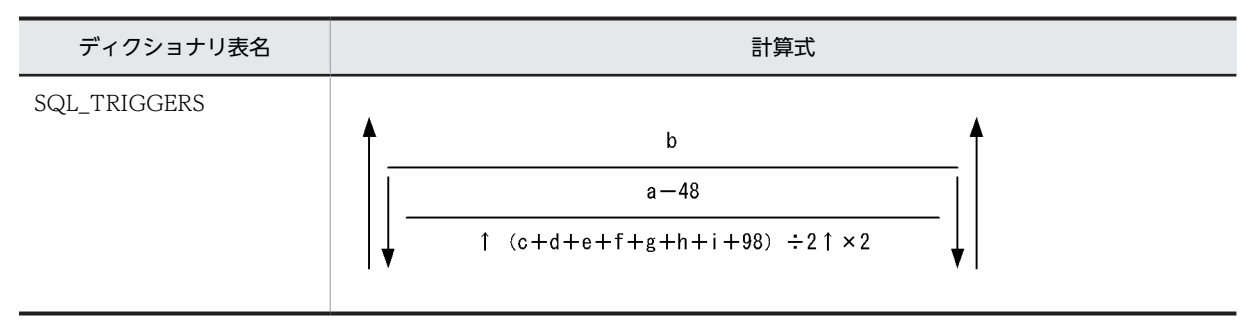

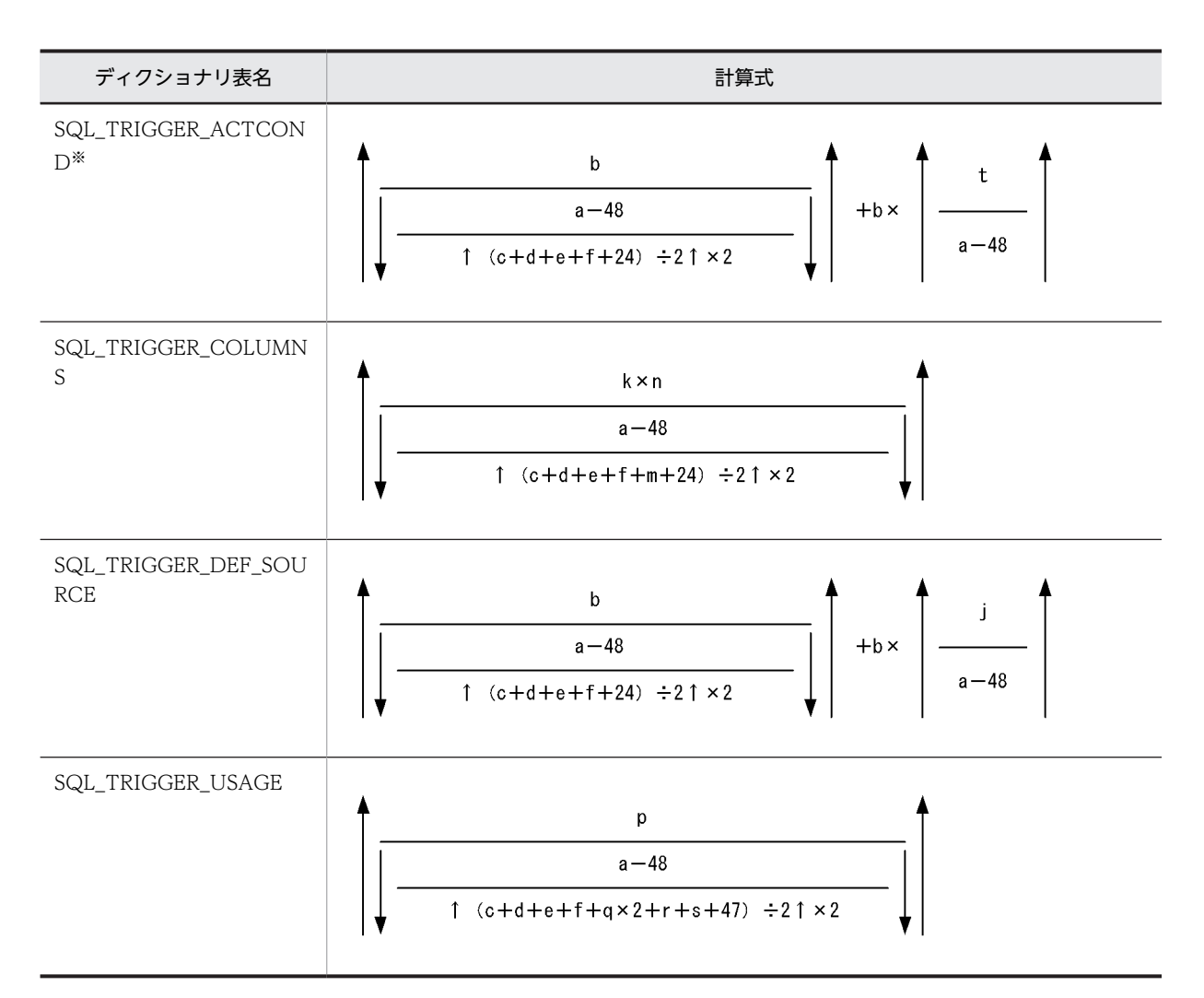

- a: データディクショナリ用 RD エリアのページ長 (バイト)
- b:トリガ定義の総数(個)
- c:トリガ認可識別子の長さの平均値(バイト)
- d:トリガ名称の長さの平均値(バイト)
- e:トリガを定義した表の認可識別子の長さの平均値(バイト)
- f:トリガを定義した表名称の長さの平均値(バイト)
- g:旧値相関名称の長さの平均値(バイト)
- h:新値相関名称の長さの平均値(バイト)
- i:トリガ動作手続きの特定名称の長さの平均値 (バイト)
- j:トリガ定義時の SQL 文の長さの平均値(バイト)
- k:UPDATE 文を契機とするトリガの定義数(個)
- m:トリガの実行契機となる列に指定した列名称の長さの平均値(バイト)
- n;トリガの実行契機となる列に指定した列数の平均値(個)
- p:トリガ動作の探索条件中のリソース数(個)
- q:トリガ動作の探索条件中のリソースの認可識別子の長さの平均値(バイト)
- r:トリガ動作の探索条件中のリソースの表名称の長さの平均値(バイト)
- s:トリガ動作の探索条件中のリソースの特定名称の長さの平均値(バイト)
- t:トリガ動作条件の解析ツリー長(バイト) 次の計算式で求められる値になります。なお、この計算式中の変数はすべて WHEN の探索条件での指 定内容です。  $S \times 36 + T + U \times 48 + V \times 128$  $+$  F1×420 + F2×132 + F3×124 + F4×296 + F5×F4×132  $+ A \times 140 + B \times 200 + 1000$ A:コンポーネント指定の属性数(個) B:値式に現れる抽象データ型の数(個) F1:システム定義スカラ関数の数(個) F2:システム定義スカラ関数の引数の数(個) F3:ユーザ定義関数の数(個) F4:ユーザ定義関数の候補となる関数の数(個) F5:ユーザ定義関数の引数の数(個) S:論理演算子,算術演算子,定数,及びシステム組込みスカラ関数の合計数(個) T:定数(HiRDB で解釈するデータ型)の合計長(バイト) U:スカラ関数 VALUE, CASE 式, CAST 指定中の値式の数(個) V:列指定の数(個)

注※ システムが使用する表です。

(q) 計算式 17

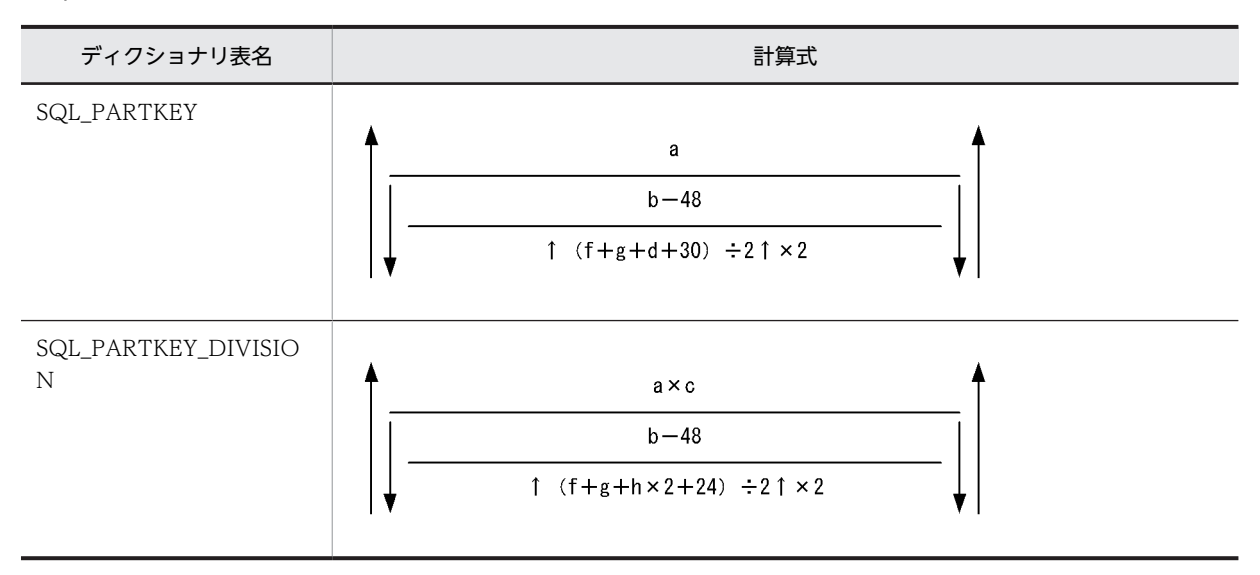

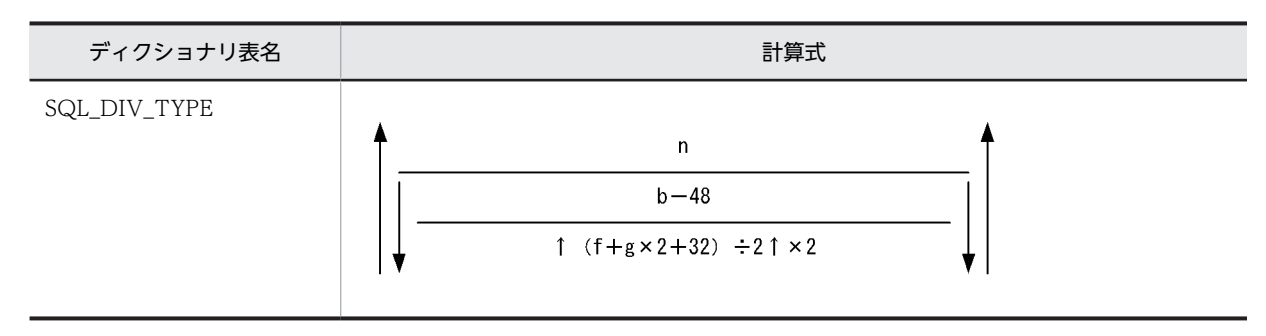

- a:作成するマトリクス分割表の数(個)
- h: データディクショナリ用 RD エリアのページ長 (バイト)
- c:表の横分割条件値数の平均値(個)
- d:表の横分割条件を指定する列の名称長の平均値(バイト)
- f:認可識別子の長さの平均値(バイト)
- g:表識別子の長さの平均値(バイト)
- h:表の横分割条件値の長さの平均値(バイト)
- n:境界値指定のキーレンジ分割とハッシュ分割を組み合わせたマトリクス分割表の数(個)
- (r) 計算式 18

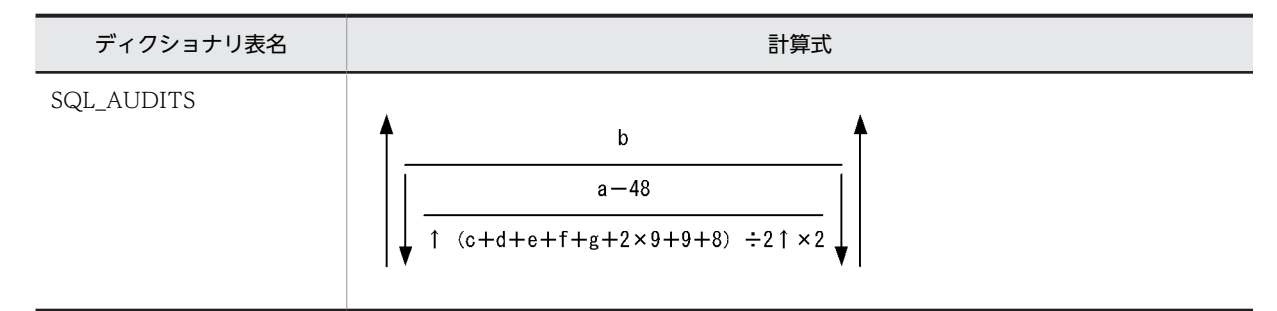

- a: データディクショナリ用 RD エリアのページ長 (バイト)
- b: 監査対象イベントの数(個) (CREATE AUDIT の実行回数(回))
- c:イベントタイプ名称の長さの平均値(バイト)
- d: イベントサブタイプ名称の長さの平均値 (バイト)
- e:オブジェクトタイプ名称の長さの平均値 (バイト)
- f:オブジェクトの所有者名称の長さの平均値(バイト)
- g:オブジェクト名称の長さの平均値(バイト)

(s) 計算式 19

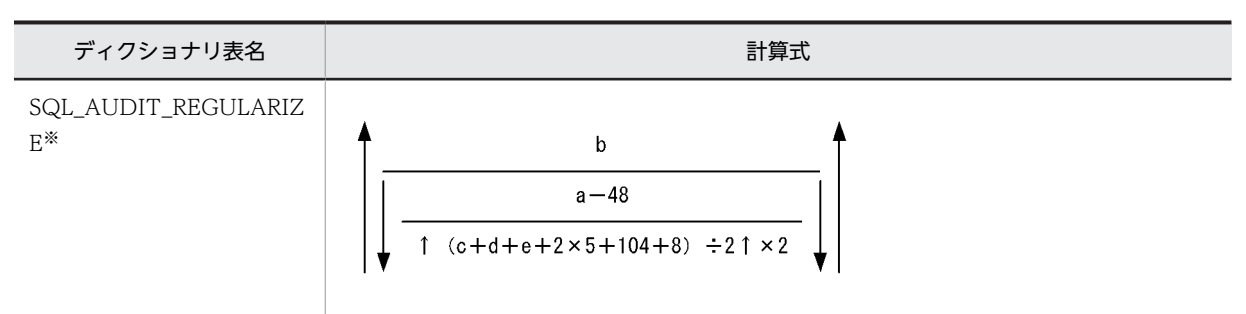

a: データディクショナリ用 RD エリアのページ長 (バイト)

b:監査証跡の絞込みに指定したオブジェクト数 + 1(個)

c:オブジェクトタイプ名称の長さの平均値(バイト)

d:オブジェクトの所有者名称の長さの平均値 (バイト)

e:オブジェクト名称の長さの平均値 (バイト)

注※ システムが使用する表です。

(t) 計算式 20

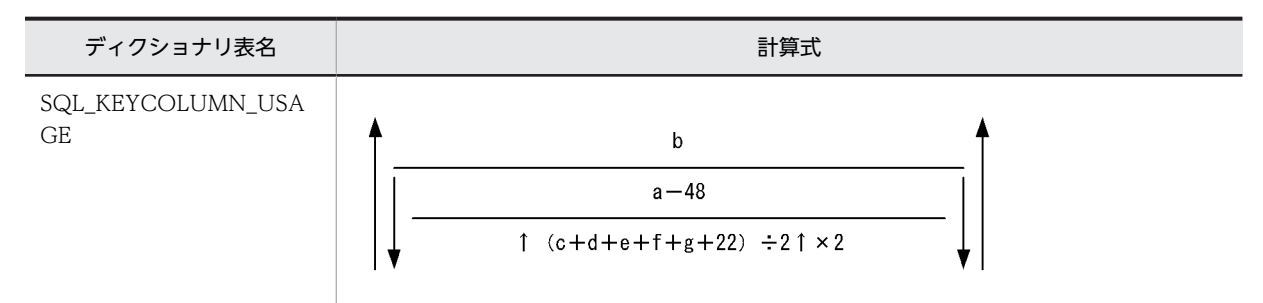

a: データディクショナリ用 RD エリアのページ長 (バイト)

b:制約定義の総数(個)

c:制約認可識別子の長さの平均値(バイト)

d:制約名称の長さの平均値(バイト)

e:制約を定義した表の認可識別子の長さの平均値(バイト)

f:制約を定義した表名称の長さの平均値(バイト)

g:制約の種類名称の長さの平均値(バイト)

# (u) 計算式 21

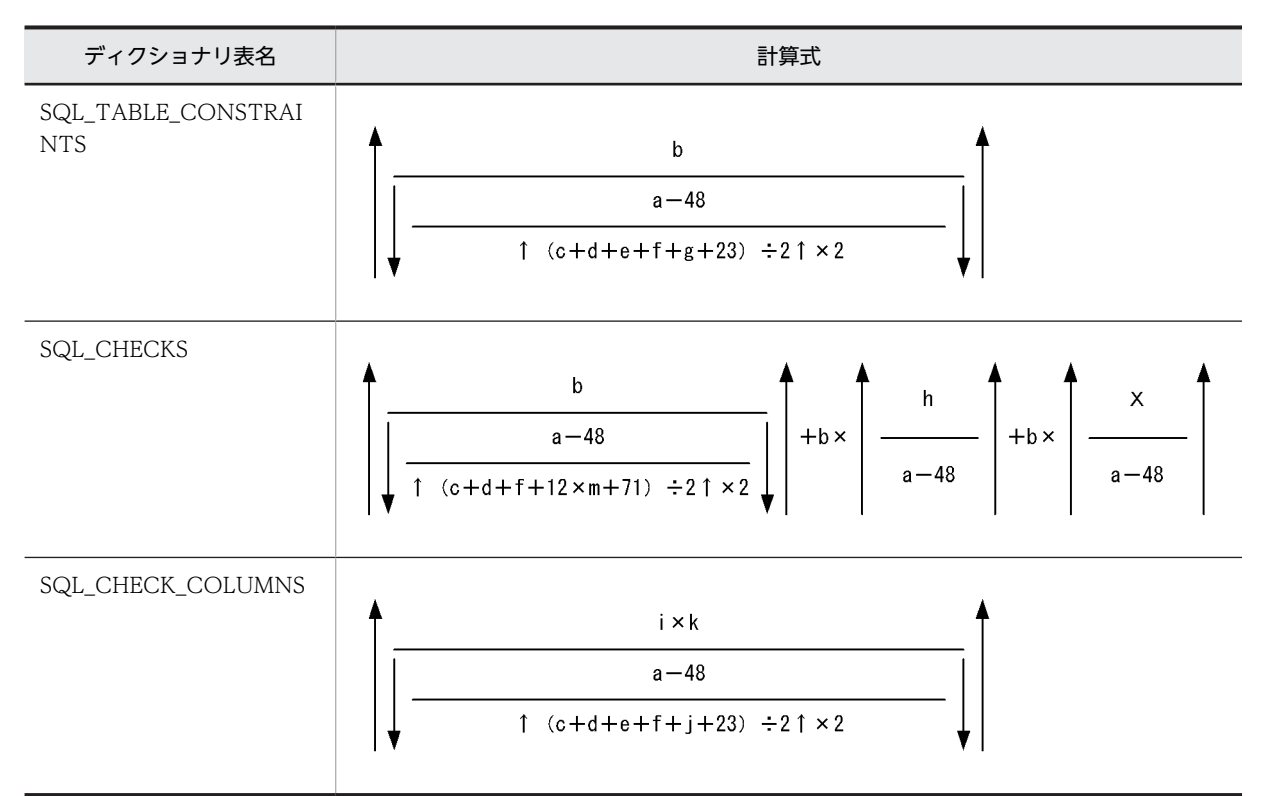

- a: データディクショナリ用 RD エリアのページ長 (バイト)
- b:制約定義の総数(個)
- c:制約認可識別子の長さの平均値(バイト)
- d:制約名称の長さの平均値(バイト)
- e:制約を定義した表の認可識別子の長さの平均値(バイト)
- f:制約を定義した表名称の長さの平均値(バイト)
- g:制約の種類名称の長さの平均値(バイト)
- h:検査制約定義時の SQL 文の長さの平均値(バイト)
- i:検査制約の定義数(個)
- j:検査制約を定義した列に指定した列名称の長さの平均値(バイト)
- k: 検査制約を定義した列に指定した列数の平均値(個)
- m: バイナリデータ (検査制約の探索条件,検査制約用解析ツリー)のデータ長が 256 以上,かつ分岐す る平均バイナリデータ数
	- バイナリデータの格納ページ数の分岐条件については,[「17.1.2 表の格納ページ数の計算方法](#page-750-0)」を参 照してください。
- X:検査制約用解析ツリー長(バイト) 次の計算式で求められる値になります。なお,この計算式中の変数はすべて検査制約の探索条件の指定 です。

32 ビットモードの場合:  $S \times 36 + T +$  (U1 + U2 + U3)  $\times 48 + V \times 128 + 1000$ 64 ビットモードの場合: S×72 + T + (U1 + U2 + U3) × 96 + V×184 + 1400 S:論理演算子, 算術演算子(+, -, \*, /, 又は | |), 及びシステム組み込みスカラ関数の合計数 (個) T:定数(HiRDB で解釈するデータ型)の長さの合計値(バイト) U1: CASE 式, CAST 指定中の値式の数(個) U2:スカラ関数 (VALUE, SUBSTR, BIT\_AND\_TEST, POSITION, TIMESTAMP, VARCHAR\_FORMAT, TIMESTAMP\_FORMAT)の値式の数(個) U3:日時書式の数(個) V:列指定の数(個)

(v) 計算式 22

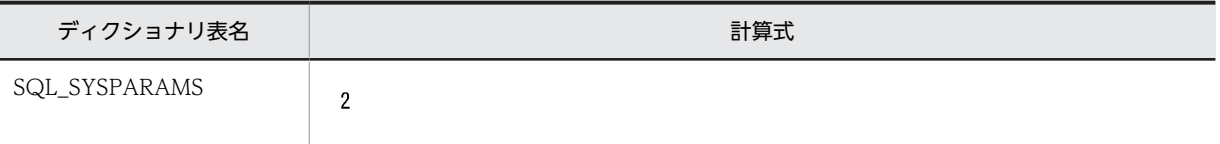

(w) 計算式 23

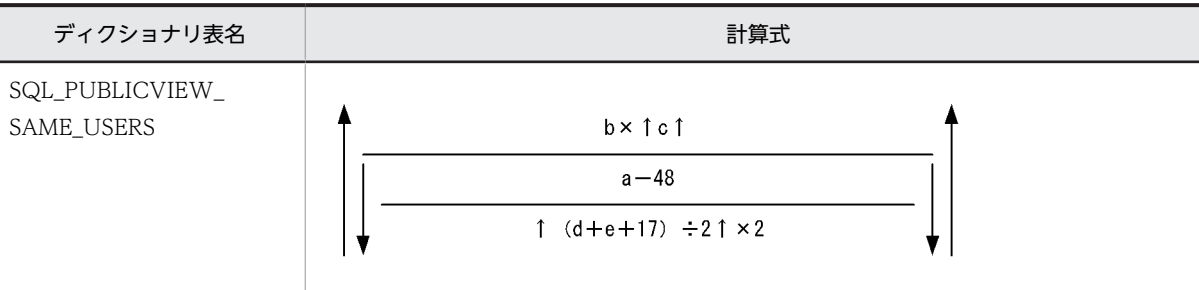

a: データディクショナリ用 RD エリアのページ長 (バイト)

b:パブリックビュー表の総定義数(個)

c:パブリックビュー表ごとの重複名数の平均値※(バイト)

d:パブリックビュー表の表識別子の長さの平均値 (バイト)

e:認可識別子の長さの平均値(バイト)

注※

パブリックビュー表の表識別子ごとに SQL\_TABLES 表の TABLE\_NAME 列が同じ値となる行数の平 均値

# (x) 計算式 24

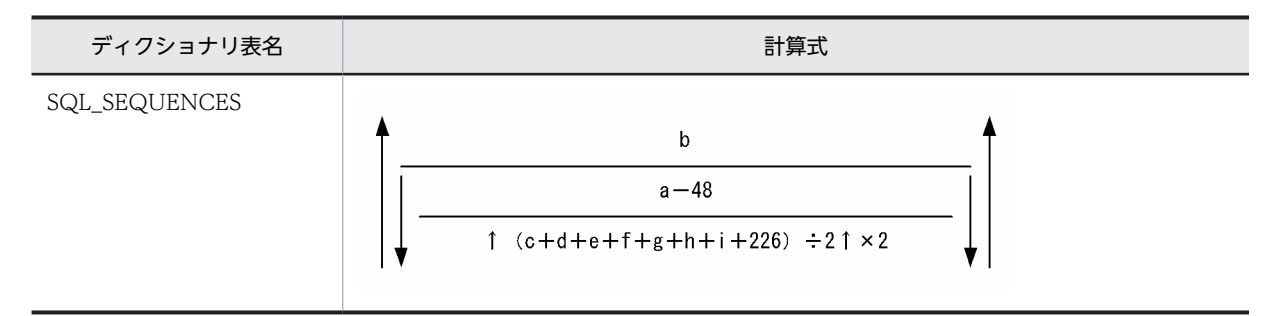

a: データディクショナリ用 RD エリアのページ長 (バイト)

b:順序数生成子の総定義数(個)

c:順序数生成子識別子の長さの平均値(バイト)

d:認可識別子の長さの平均値(バイト)

e:順序数生成子開始値の長さの平均値(バイト)

f:順序数生成子最大値の長さの平均値(バイト)

g:順序数生成子最小値の長さの平均値(バイト)

h:順序数生成子増分値の長さの平均値(バイト)

i:RDエリア名称の長さの平均値(バイト)

# (y) 計算式 25

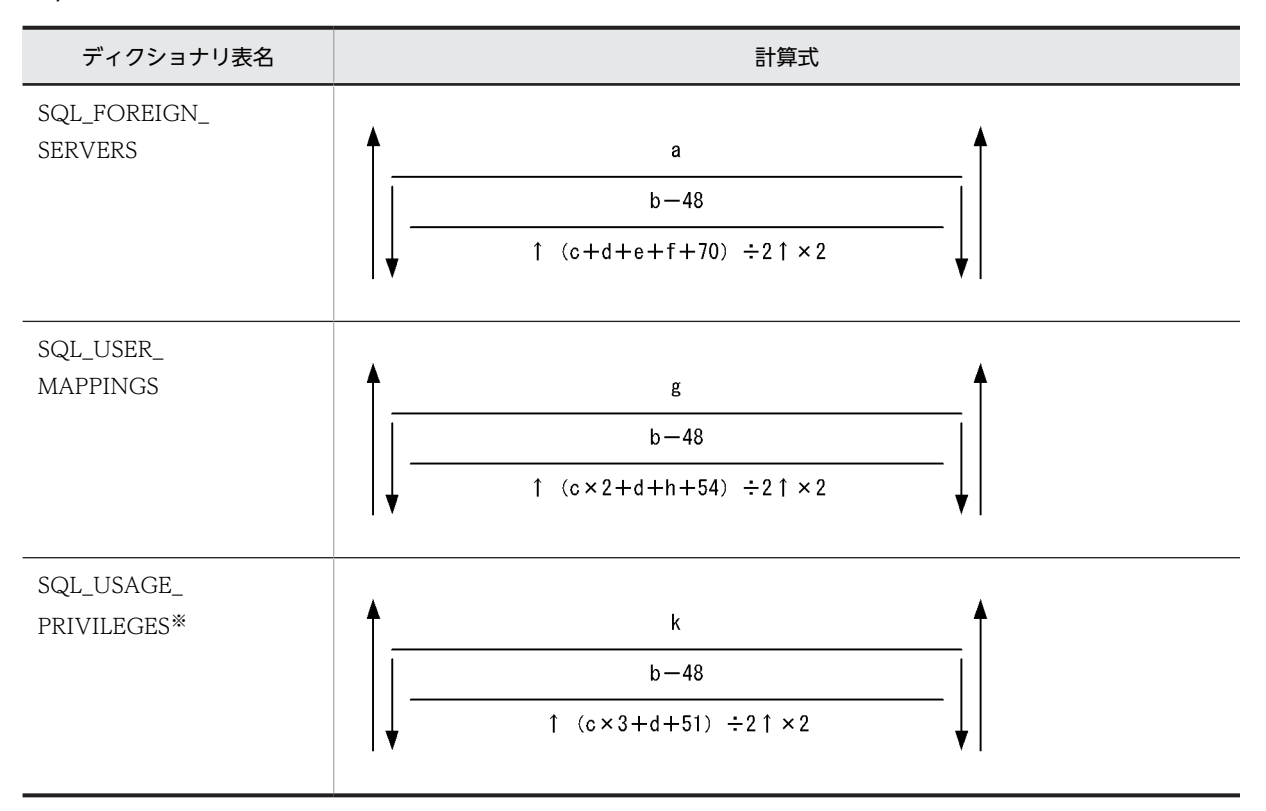
- a:外部サーバの総数(個)
- b: データディクショナリ用 RD エリアのページ長 (バイト)
- c:認可識別子の長さの平均値(バイト)
- d:外部サーバの名称の長さの平均値(バイト)
- e:外部サーバに使用する DBMS の名称の長さの平均値(バイト)
- f:外部サーバに使用する DBMS のバージョン識別子の長さの平均値(バイト)
- g: ユーザマッピングの総数 (個)
- h:外部サーバを使用するユーザのパスワードの長さの平均値 (バイト)
- k:USAGE 権限定義の数(個)
	- 一つの外部サーバに対して n 人に権限を付与した場合,外部サーバ数×n になります。

注※ システムが使用する表です。

#### (3) インデクスの格納ページ数の計算方法

インデクスの格納ページ数は,次に示す計算式で求めます。

計算式

インデクスの格納ページ数(単位:ページ)

注※

- 「[17.1.3 インデクスの格納ページ数の計算方法」](#page-760-0)を参照し,ディクショナリ表のインデクスを格納す るページ数を計算してください。また,このときの計算条件を次に示します。
- 1.計算式には,「表 17-6 インデクスの格納ページ数を求める計算式に代入する変数一覧」に示す変 数を代入します。
- 2.変数 b (CREATE INDEX で指定する未使用領域の比率)は 30 とします。
- 3.変数 e 及び f (キー値の重複が dx + 1 以上のキーの種類の個数及びキーの重複数の平均値)は 12 とします。

#### 表 17‒6 インデクスの格納ページ数を求める計算式に代入する変数一覧

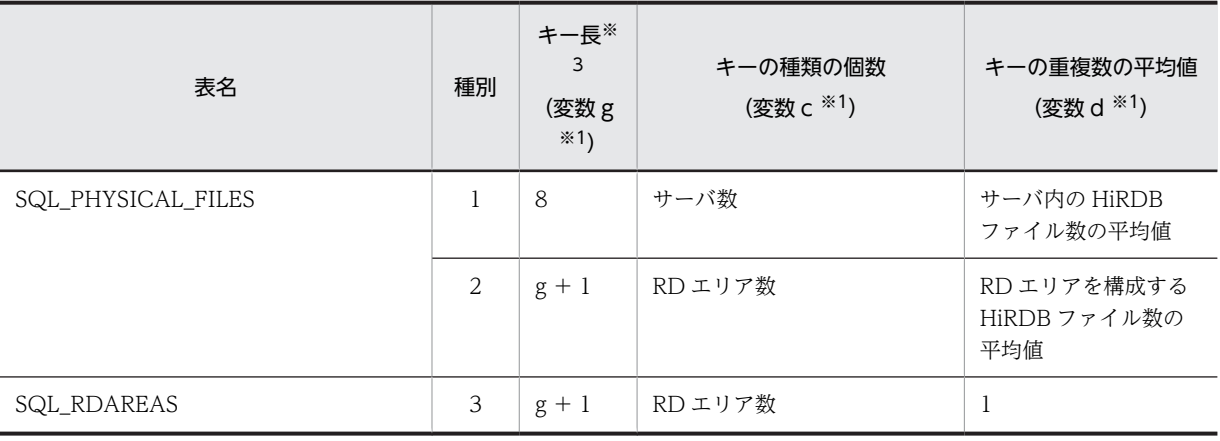

<sup>=</sup>ディクショナリ表のインデクスを格納するページ数※+ 12

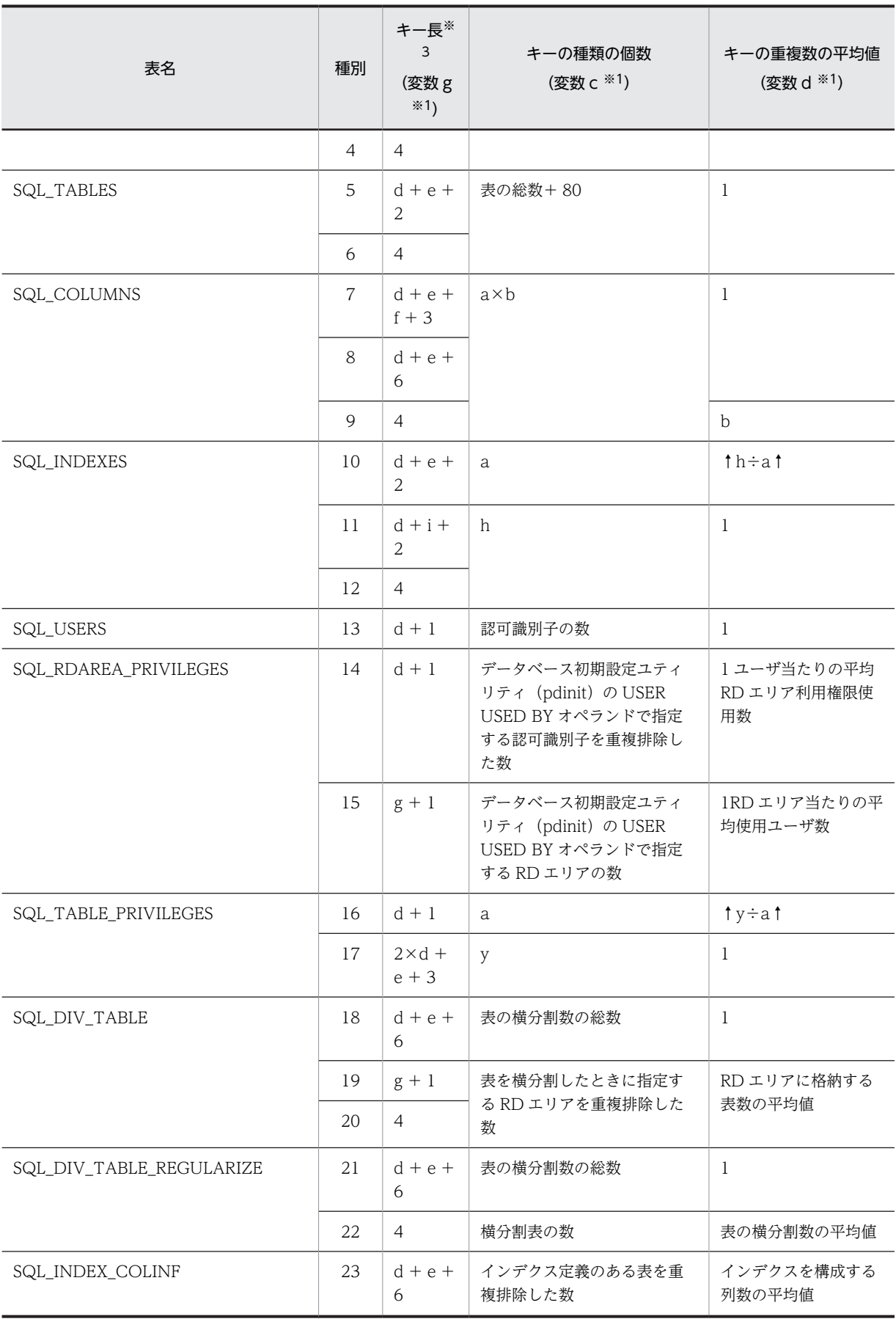

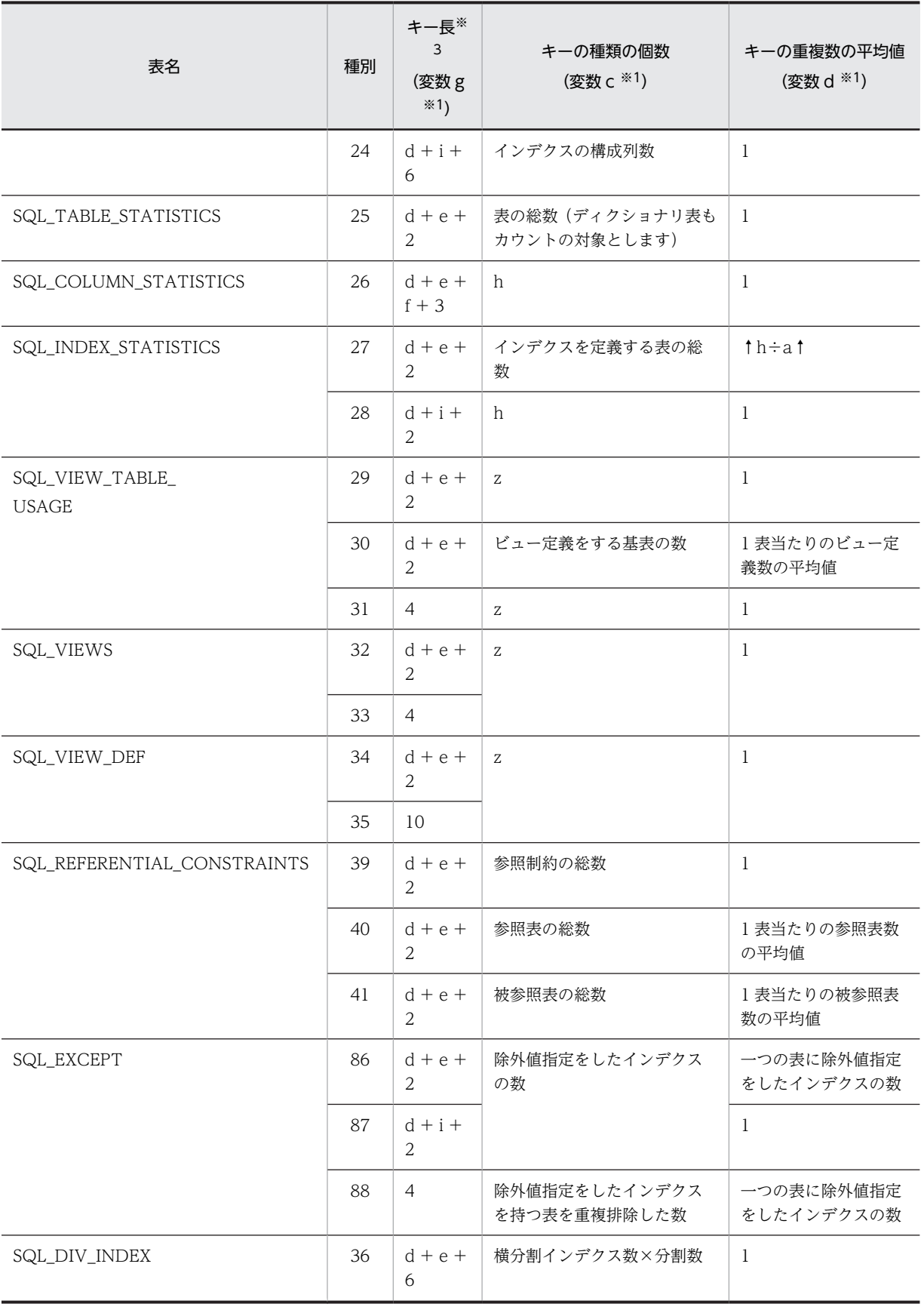

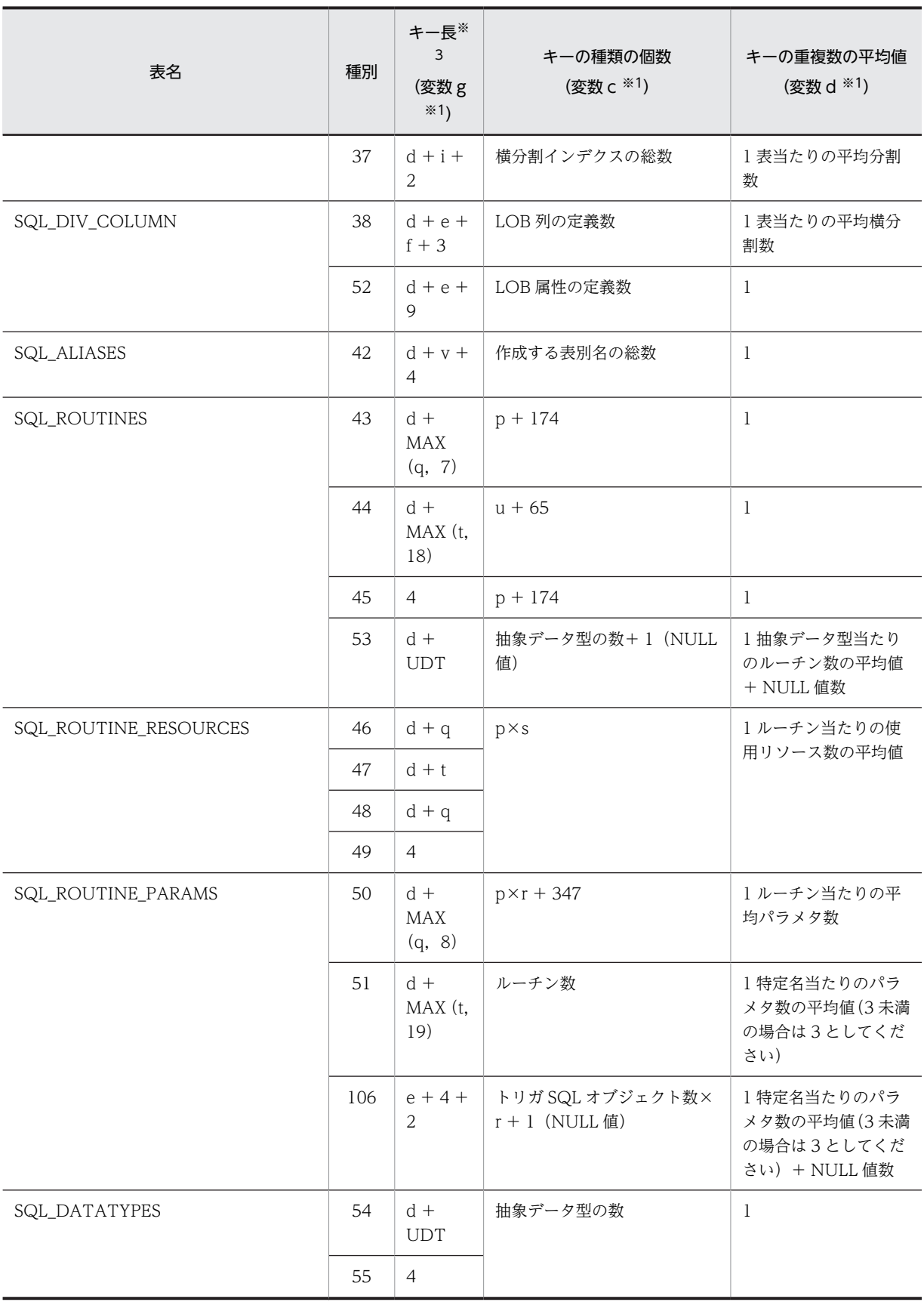

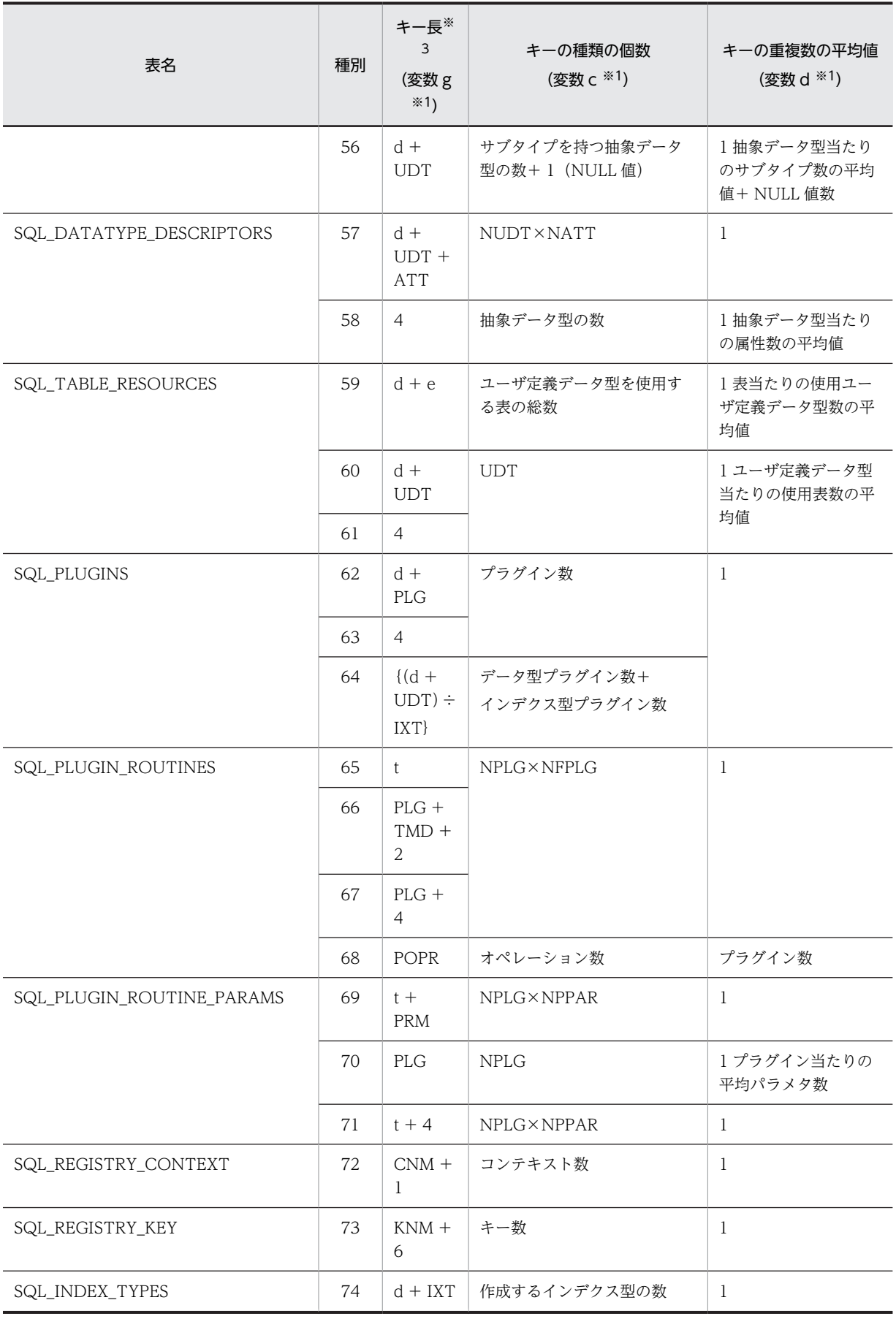

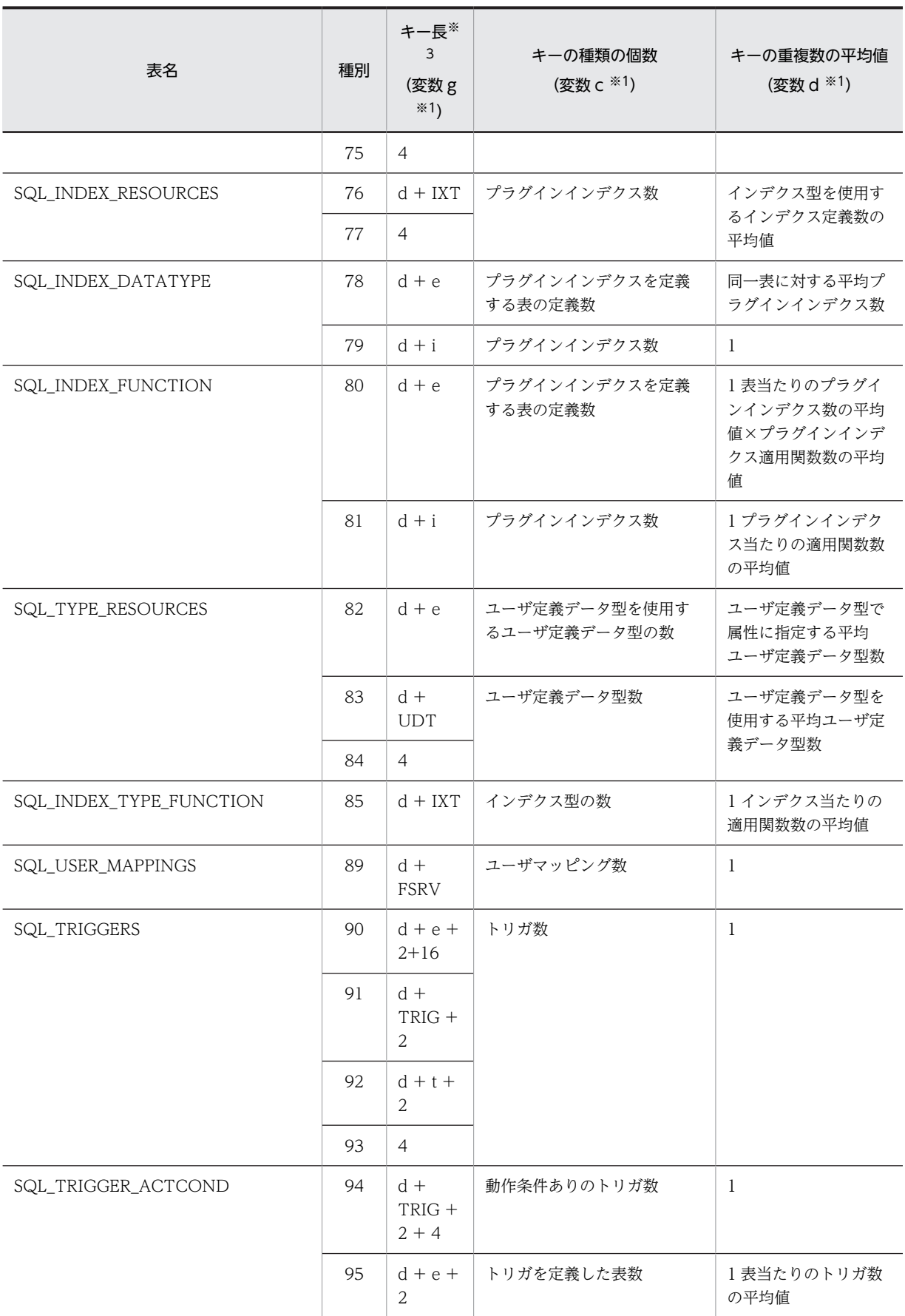

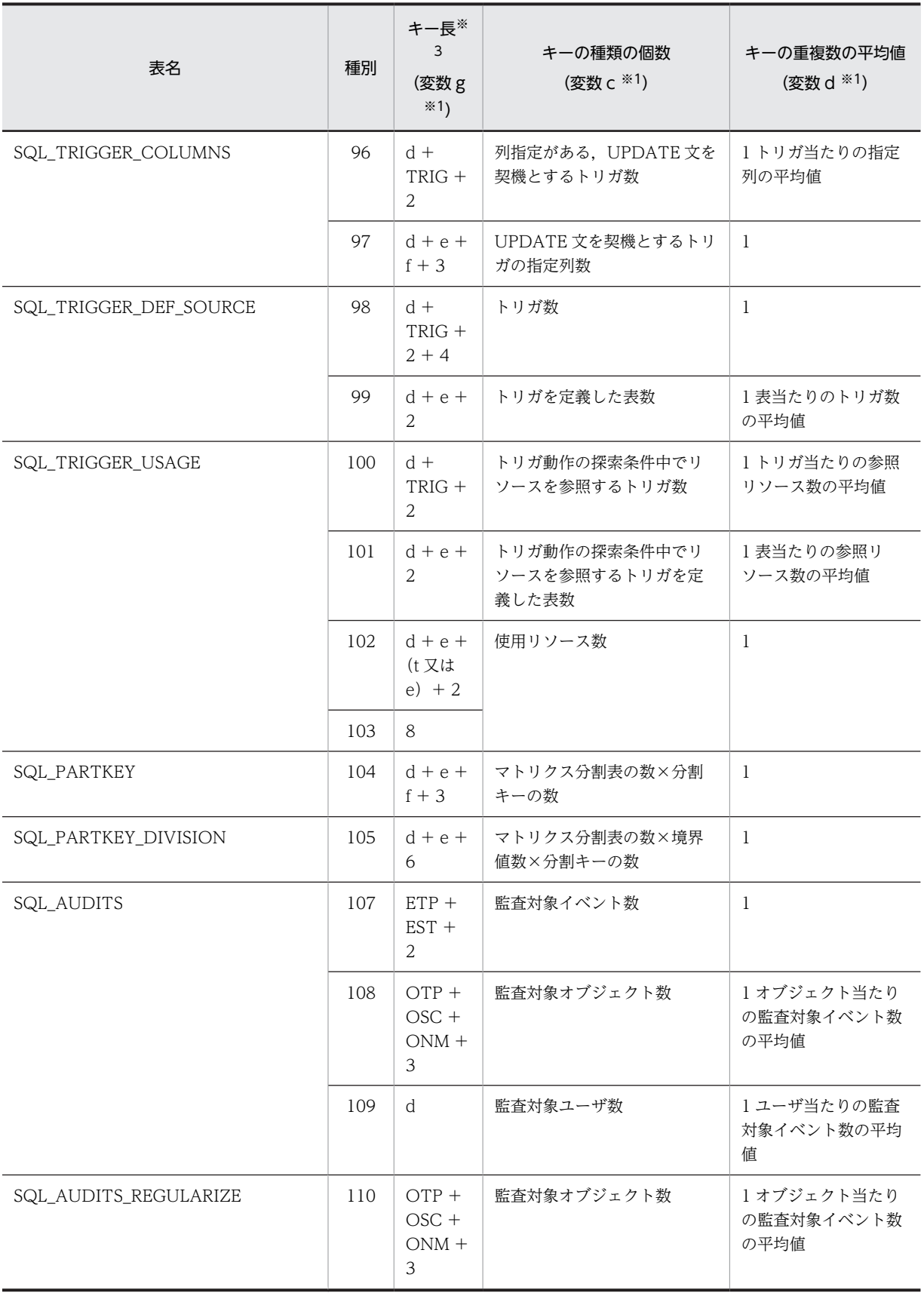

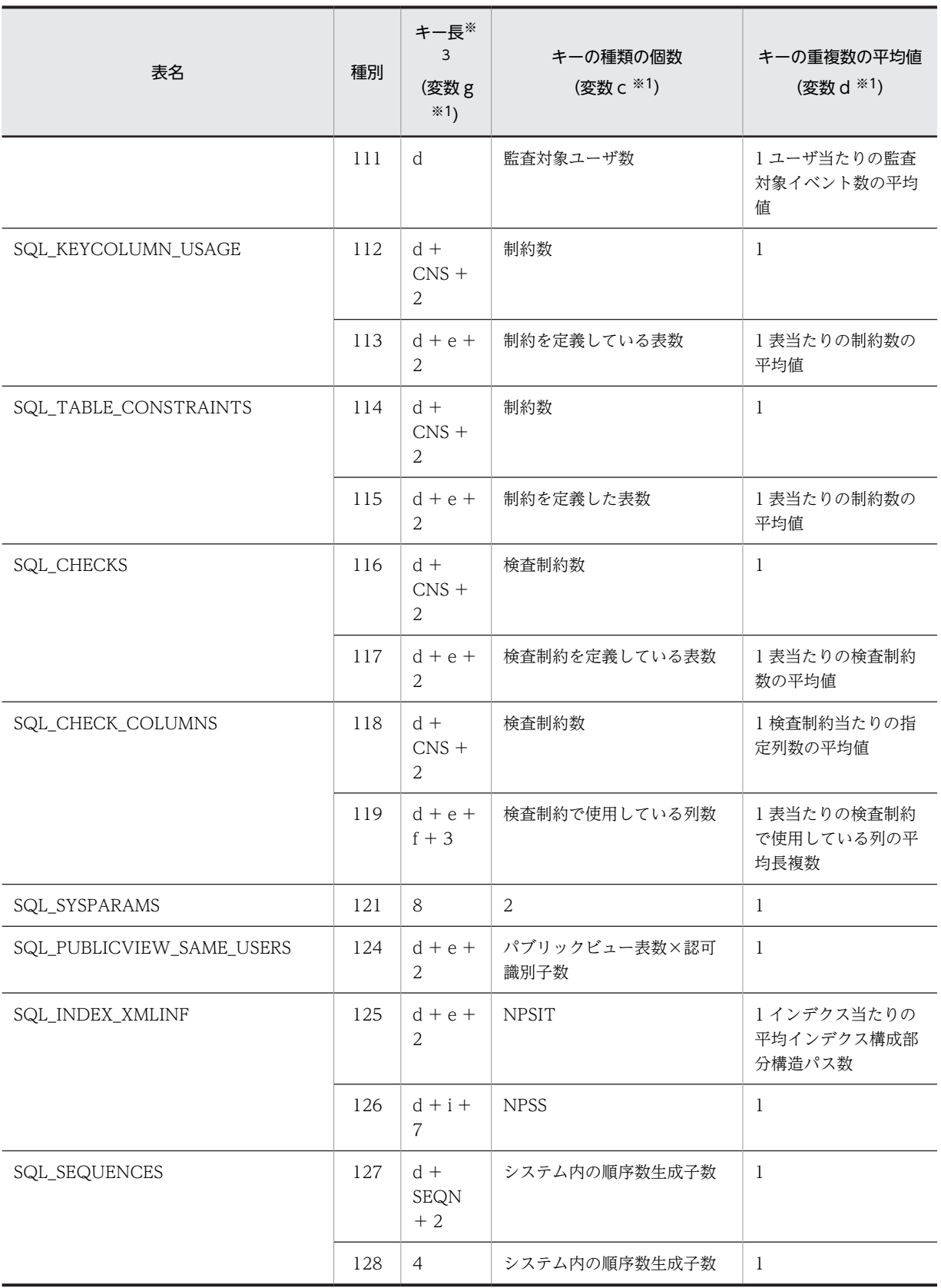

a:表の総数(個)

b:表の列数の平均値(個)

- c:データディクショナリ用 RD エリアのページ長 (バイト)
- d:認可識別子の長さの平均値(バイト)
- e:表識別子の長さの平均値(バイト)
- f:列の名称長の平均値(バイト)
- g: RD エリアの名称長の平均値(バイト)
- h:インデクスの総数(個)
- i: インデクス識別子の長さの平均値 (バイト)
- n:RDエリアを構成する HiRDB ファイル名称の長さの平均値(バイト)
- p:作成するルーチン数(個)
- q:ルーチン名称の長さの平均値(バイト)
- r:1ルーチン当たりのパラメタ数の平均値(個)
- s: 1 ルーチン当たりの使用リソース数の平均値(個)
- t:特定名※2の長さの平均値(バイト)
- u:特定名※2の総数(個)
- v:別名表名称の長さの平均値(バイト)
- y:アクセス権限の定義数(個) 一つの表に対して n 人に権限を与えた場合,表数×n 個と数えます。
- z:ビュー定義の総数(個)
- NUDT:作成するユーザ定義データ型の数(個)
- UDT: ユーザ定義データ型名称の長さの平均値 (バイト)
- NATT:1ユーザ定義データ型当たりの属性数の平均値(個)
- ATT: ユーザ定義データ型属性名称の長さの平均値(バイト)
- PLG: プラグイン名称の長さの平均値 (バイト)
- NPLG:作成するプラグイン数(個)
- IXT:インデクス型名称の長さの平均値(バイト)
- NFPLG:プラグイン関数の数の平均値(個)
- POPR: プラグイン関数名の長さの平均値 (バイト)
- NPPAR: 1 プラグイン関数当たりのパラメタ数の平均値(個)
- PRM: 1 プラグイン関数当たりのパラメタ名の長さの平均値 (バイト)
- TMD:契機記述長の平均値(バイト)

CNM:コンテキスト名称長の平均値(バイト)

KNM:キー名称長の平均値(バイト)

FSRV:外部サーバ名称長の平均値(バイト)

TRIG:トリガ名称長の平均値(バイト)

ETP:イベントタイプ名称の長さの平均値 (バイト)

EST: イベントサブタイプ名称の長さの平均値 (バイト)

OTP: オブジェクト種別名称の長さの平均値 (バイト)

OSC: オブジェクトの所有者名称の長さの平均値 (バイト)

ONM:オブジェクト名称の長さの平均値(バイト)

CNS:制約名称の長さの平均値(バイト)

NPSIT:部分構造インデクス定義表数(個)

NPSS:部分構造インデクス構成部分構造パス数(個)

SEQN:順序数生成子識別子の長さの平均値(バイト)

注※1

[「17.1.3 インデクスの格納ページ数の計算方法](#page-760-0)」の[「\(2\)計算式中で使用する変数](#page-762-0)」に記載されている 変数のことです。

注※2

「認可識別子.ルーチン識別子」を表しています。

注※3

キー長は 4 バイト単位で切り上げになります。次に示す計算式で求めてください。

• ↑キー長÷4↑×4

## 17.2.2 解析情報表及び運用履歴表を格納するデータディクショナリ用 RD エリアの容量の見積もり

create rdarea 文に datadictionary of dbmanagement を指定する場合のデータディクショナリ用 RD エリアの容量は,次に示す計算式で求めます。

計算式

データディクショナリ用 RD エリアの容量= (↑ (a×1.3) ÷b↑) ×b×4096 (単位:バイト)

a:データディクショナリ用 RD エリアの総ページ数<sup>※1</sup>

b:データディクショナリ用 RD エリアのセグメントサイズ※2

注※1

「表の格納ページ数+インデクスの格納ページ数」です。「[\(1\)表の格納ページ数の計算方法](#page-802-0)」及び[「\(2\)](#page-802-0) [インデクスの格納ページ数の計算方法」](#page-802-0)を参照してください。

データベース構成変更ユティリティ (pdmod)の create rdarea 文で指定するセグメントサイズです。

#### <span id="page-802-0"></span>(1) 表の格納ページ数の計算方法

表の格納ページ数(単位:ページ)は,計算式1と計算式2の和になります。

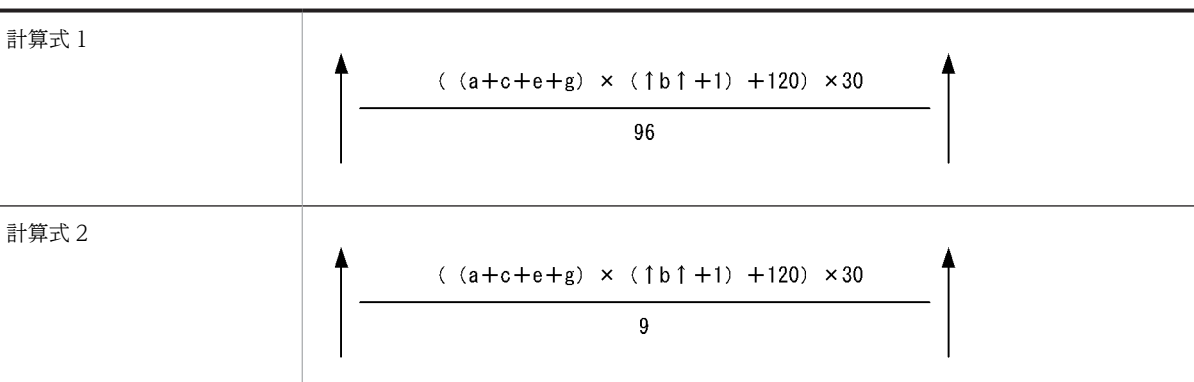

a:作成する表の数+61 (個)

b:表を格納する RD エリアの分割数の平均値(個) 分割していない場合は 1 とします。また,平均値は切り上げます。

- c:作成するインデクス数+ 124(個)
- e:作成する表に定義した BLOB 型の列の総数+ 3(個)

g:作成する表に定義した BLOB 属性の総数(個)

#### (2) インデクスの格納ページ数の計算方法

インデクスの格納ページ数(単位:ページ)は次の計算式で求めます。

ディクショナリ表のインデクスを格納するページ数※×2

注※

「[17.1.3 インデクスの格納ページ数の計算方法」](#page-760-0)を参照し,ディクショナリ表のインデクスを格納す るページ数を計算してください。また,このときの計算条件を次に示します。

1.CREATE INDEX で指定する未使用領域の比率は 0 とします。

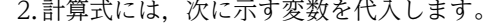

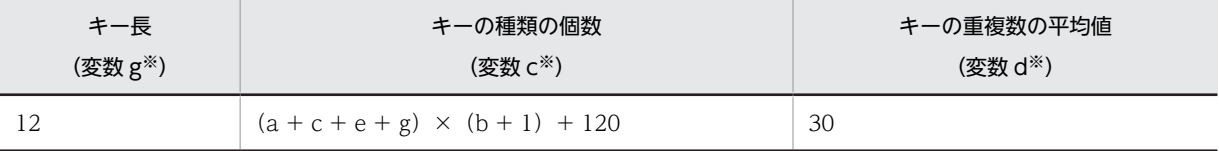

a:作成する表の数(個)

b:表を格納する RD エリアの分割数の平均値(個)

c:作成するインデクス数(個)

e:作成する表に定義した BLOB 型の列の総数(個)

g:作成する表に定義した BLOB 属性の総数(個)

なお,解析情報表及び運用履歴表にはユニークインデクスを定義してないため,変数 h を加算する必要は ありません。

注※

[「17.1.3 インデクスの格納ページ数の計算方法](#page-760-0)」の[「\(2\)計算式中で使用する変数](#page-762-0)」に記載されている 変数のことです。

## 17.3 マスタディレクトリ用 RD エリアの容量の見積も **い**

マスタディレクトリ用 RD エリアの容量は,次に示す計算式で求めます。

#### 計算式

マスタディレクトリ用 RD エリアの容量(単位:バイト)

 $=$  {

↑  $(a + 2) \div 800$  ↑  $\times 51 + 1$   $(b + 120) \div 6000$  ↑  $\times 51 + 1$   $(c + 240) \div 6000$  ↑  $\times 51$ 

+↑  $(d + 240) \div 64000 \div x51 + 1 e \div 64000 \div x51 + 1 f \div 50 \div x51 + 2 + 6 \times n$  $\frac{1 \times 1 \times 4096 \times 2}{2}$ 

- a:データディクショナリ用 RD エリアの総数+ユーザ用 RD エリアの総数 インナレプリカ機能使用時はレプリカ RD エリアの総数も加算してください。
- b:定義する表の総数
- c:定義するインデクスの総数
- d:定義するビュー表の総数
- e:定義するデータ型及びインデクス型の合計
- f:オリジナル RD エリア及びレプリカ RD エリアの構成 HiRDB ファイル数 インナレプリカ機能を使用しない場合は 0 オリジナル RD エリアの構成 HiRDB ファイル数の情報は,すべてのレプリカ RD エリアを削除しても 消えません(オリジナル RD エリアを削除するまで消えません)。
- n:マスタディレクトリ用 RD エリアを構成する HiRDB ファイル数
- 注※1 マスタディレクトリ用 RD エリアの総ページ数です。

注※2 マスタディレクトリ用 RD エリアのページ長です。

# 17.4 データディレクトリ用 RD エリアの容量の見積も り

データディレクトリ用 RD エリアの容量は、次に示す計算式で求めます。

#### 計算式

データディレクトリ用 RD エリアの容量(単位:バイト) e f =  ${\uparrow \ \leq \ g_i + \sum p_j + 86 }$   $\div 3000 {\uparrow \times} 51 + 6 \times n + 1 }$  \*  $1 \times 4096$  \* 2  $i=1$   $i=1$  $gi = \uparrow (5 \times a_i + 2 \times b_i + 2 \times c_i + 48) \div 32 \uparrow$  $pj = \uparrow$  (d<sub>j</sub> + 12) ÷16↑

ai:インデクスを構成する列数

- bi:インデクスを格納する RD エリア数
- ci:インデクスを定義する表を格納する RD エリア数
- dj:表を格納する RD エリア数
- e:定義するインデクスの総数
- f:横分割する表の総数
- n:データディレクトリ用 RD エリアを構成する HiRDB ファイル数
- 注※1 データディレクトリ用 RD エリアの総ページ数です。
- 注※2 データディレクトリ用 RD エリアのページ長です。

# 17.5 データディクショナリ LOB 用 RD エリアの容量 の見積もり

#### (1) ソース格納用のデータディクショナリ LOB 用 RD エリアの容量の見積もり

ソース格納用のデータディクショナリ LOB 用 RD エリアの容量は,次に示す計算式で求めます。

計算式

```
ソース格納用のデータディクショナリ LOB 用 RD エリアの容量(単位:バイト)
= {
    a
    [\Sigma \uparrow S_i \div 64000 \uparrow \times 96 + 7 + 3 \times (a-1)] *<sup>1</sup>
      i=1     b
    + \left[\sum_{i=1}^{8} ( Ci + 1024) \div8192 \uparrow 1 \frac{1}{8} 2
         j=1  }※3×8192※4
```
a:ソース格納用のデータディクショナリ LOB 用 RD エリアを構成する HiRDB ファイル数

b:次の総数

- 手続き(CREATE PROCEDURE)
- 抽象データ型内の関数と手続き(各 FUNCTION(ただし,プラグイン関数を除きます), PROCEDURE)
- ユーザ定義関数(CREATE FUNCTION)
- Si:セグメント数

データベース初期設定ユティリティ (pdinit) 又はデータベース構成変更ユティリティ (pdmod)の create rdarea 文で指定する各 HiRDB ファイルのセグメント数

- Cj:次の長さ
	- 手続き(各 CREATE PROCEDURE の長さ)
	- 抽象データ型内の関数と手続き(各 FUNCTION(ただし,プラグイン関数を除きます), PROCEDURE の長さ)
	- ユーザ定義関数(CREATE FUNCTION の長さ)
- 注※1 ディレクトリページ部分の総ページ数です。
- 注※2 データページ部分の総ページ数です。
- 注※3 ソース格納用のデータディクショナリ LOB 用 RD エリアの総ページ数です。

注※4 ソース格納用のデータディクショナリ LOB 用 RD エリアのページ長です。

#### (2) オブジェクト格納用のデータディクショナリ LOB 用 RD エリアの容量の見積もり

オブジェクト格納用のデータディクショナリ LOB 用 RD エリアの容量は、次に示す計算式で求めます。

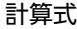

```
オブジェクト格納用のデータディクショナリ LOB 用 RD エリアの容量 (単位:バイト)
= {
           a
    [\Sigma \uparrow S_i \div 64000 \uparrow \times 96 + 7 + 3 \times (a-1)] *<sup>1</sup>
      i=1     b
    + [\Sigma \uparrow (Cj + 1024) \div 8192 \uparrow] * 2
        j=1\frac{1}{2} * 3 × 8192* 4 + 500000* 5
```
a:オブジェクト格納用のデータディクショナリ LOB 用 RD エリアを構成する HiRDB ファイル数

b:手続き(CREATE PROCEDURE),抽象データ型内の関数と手続き(各 FUNCTION(ただし,プラ グイン関数を除きます),PROCEDURE),ユーザ定義関数(CREATE FUNCTION)及びトリガ定義 (CREATE TRIGGER)の総数

Si:セグメント数

データベース初期設定ユティリティ(pdinit)又はデータベース構成変更ユティリティ(pdmod)の create rdarea 文で指定する各 HiRDB ファイルのセグメント数

Cj:QO<sup>i</sup> + PR(QO<sup>i</sup> の計算式を(3)に,PR の計算式[を\(4\)に](#page-808-0)示します。これらの計算式で使用する変 数を[\(5\)](#page-809-0)に示します)

注※1 ディレクトリページ部分の総ページ数です。

注※2 データページ部分の総ページ数です。

注※3 オブジェクト格納用のデータディクショナリ LOB 用 RD エリアの総ページ数です。

注※4 オブジェクト格納用のデータディクショナリ LOB 用 RD エリアのページ長です。

注※5 抽象データ型,又はプラグイン使用時に加算します。

(3) QO<sub>i</sub> (SQL オブジェクト長)の計算式

```
QO<sub>i</sub>(単位:バイト) =
a
Σ{
i=11840 + 46 \times RCN + 298 \times Si + 20 \times Pi + 1138 \times Ti + 76 \times Ti \times Di + 80 \times Ci + 40 \times Ii + 534 \times Wi+ 20 \timesKi + Li + 8×TCi + 656×Di + 48×nFF + 100×nFP + 148×nFC + 696×nPFF
    + 16\times (nAT + nPAT) + 20×nCAT + 28× (nAF + nCAF) + 20× (nAA + nPAA + nCAA)
    + 1057 \times nSPA + 120 \times nSPP + 287 \times nSFF + 8 \times nSFP + 813 \times nFC + 20 \times nFFP[+60\times nFT + nFTS + 32\times nFTQ] * 1
    [+ 1057 \times nTR + 120 \times (nTSN + nTSO) + 20 \times (nTCN + nTCO)] *2
    [+ 760 + 376 \times RCC + 1880 \times RCT] *3
    [+32\timesSi + 16] *4
    [+ \uparrow (42 \times \text{SiT}) + \{52 + 152 \times (\text{SiTA} + \text{SiSA} + \text{SiNA}) \times (\text{SiT} + \text{SiS} + \text{SiN}) \}
```

```
a:ストアドプロシジャ内の SQL 文数
```
- 注※1 外部表を指定する場合に加算する計算式です。
- 注※2 トリガを使用する場合に加算する計算式です。
- 注※3 参照制約を使用する場合に加算する計算式です。
- 注※4 列名記述領域長の計算式です。動的 SQL の場合に加算します。

注※5 型名記述領域長の計算式です。動的 SQL の場合に加算します。

- (4) PR(ルーチン制御用オブジェクト長)の計算式
	- (a) ユーザが定義する場合

<span id="page-808-0"></span>}

ストアドプロシジャ,ストアドファンクション,又はトリガを定義した場合の,ルーチン制御用オブジェク ト長は次に示す計算式から求めます。

PR(単位:バイト)= a Σ{  $i=1$  $600 + 28 \times sRi + 32 \times (sRUi + sDi) + 56 \times sSXi + sCUi + sSi + sPi + sLA$  $+$  sKi + sL + 80 $\times$ sWi + 24 $\times$ sCM + 32 $\times$ sCCR + 2 $\times$ sDCR + 60 $\times$ sCHD + 72 $\times$ sDHD + 64 $\times$ sHCN  $+ 8 \times$ sCHD $\times$ sHCN + 48 $\times$ nRFF + 100 $\times$ nRFP + 148 $\times$ nRFC + 200 $\times$ nPRFF + 8 $\times$ nPRFP  $+ 196 \times nPA + 64 \times nPP + 36 \times nPPI + 20 \times nPPO + 200 \times nPPA + 8 \times nPPP + 20 \times nAR + 48 \times nARA$  $+ 16 \times nRPAT + 20 \times nCAT + 28 \times (nRPAF + nRCAF) + 20 \times (nRPAA + nRCAA) + 287 \times nRSFF$  $+ 8 \times nRSFP + 813 \times nPJA + 20 \times nPJP + 813 \times nRJFC + 20 \times nRJFP$  $[+ 28 \times (nTSN \times 2 + nTSO)]$  \* }

a:次の SQL 文数

- 手続き(CREATE PROCEDURE)
- 抽象データ型内の関数と手続き(各 FUNCTION(ただし,プラグイン関数を除きます), PROCEDURE)
- ユーザ定義関数(CREATE FUNCTION)
- トリガ定義(CREATE TRIGGER)

注※ トリガを使用する場合に加算する計算式です。

(b) HiRDB が自動的に作成する場合

表定義時、参照動作に CASCADE を指定した場合、HiRDB が制約制御のためにトリガを作成したときの ルーチン制御用オブジェクト長は次に示す計算式から求めます。

```
PR (単位:バイト) =
a
\Sigma {240 + 608×RCC + (5120 + 100×RDi + 256×RIi) ×RCP×RCT}
```
#### <span id="page-809-0"></span> $i=1$

#### a:次の SQL 文数

- 手続き(CREATE PROCEDURE)
- 抽象データ型内の関数と手続き(各 FUNCTION(ただし,プラグイン関数を除きます), PROCEDURE)
- ユーザ定義関数(CREATE FUNCTION)
- トリガ定義(CREATE TRIGGER)

## (5) PR 及び QO<sup>i</sup> の計算式で使用する変数

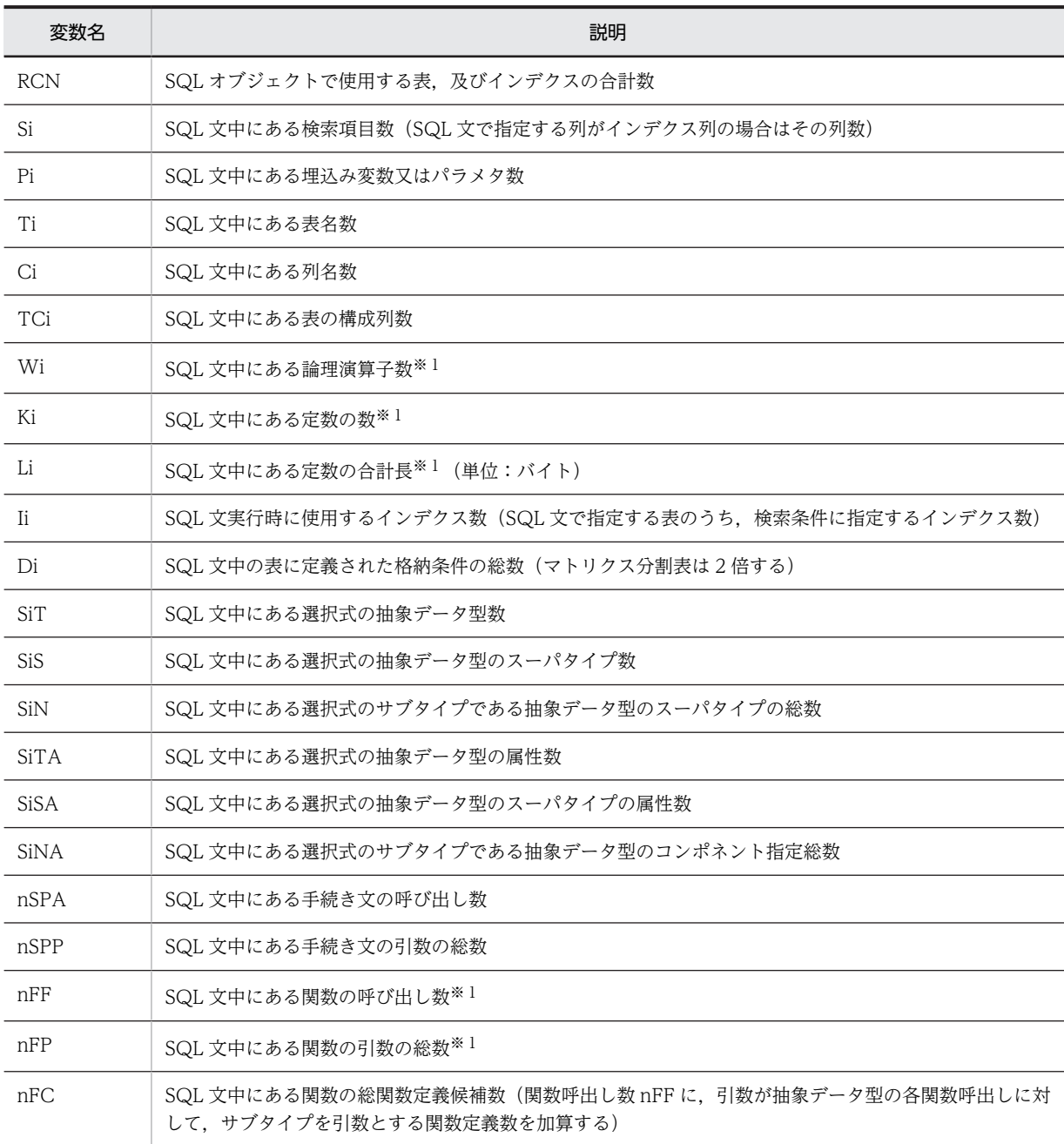

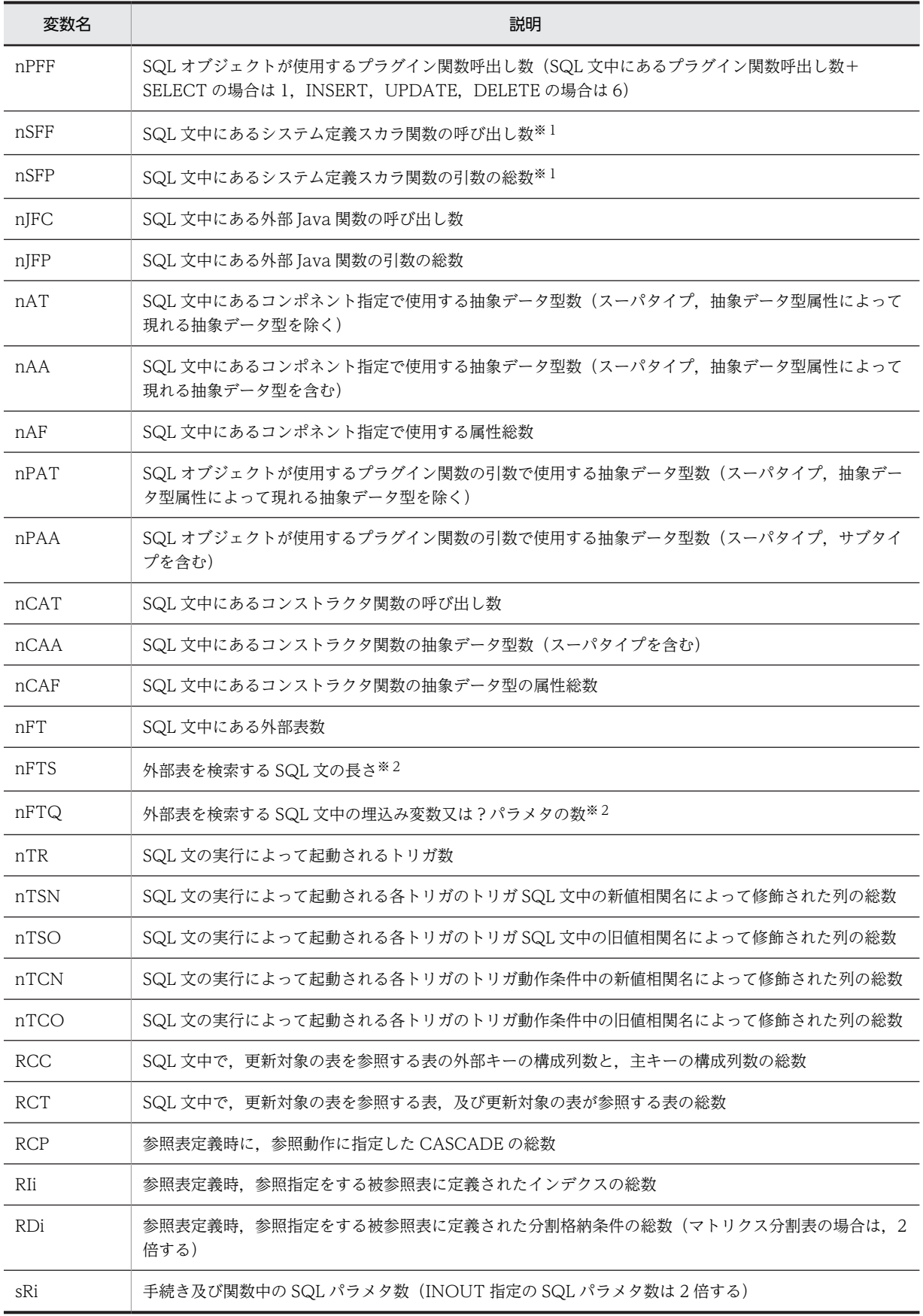

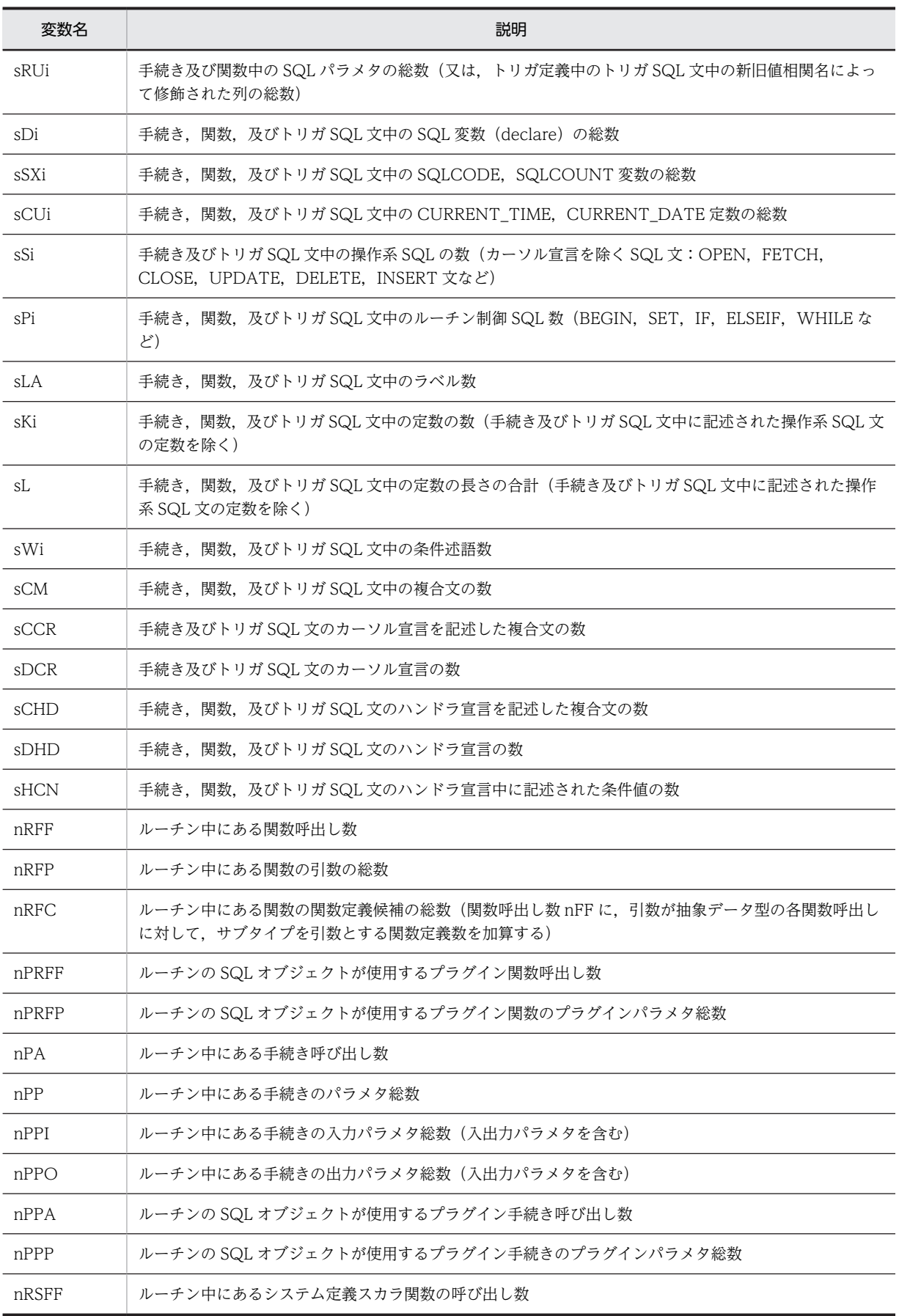

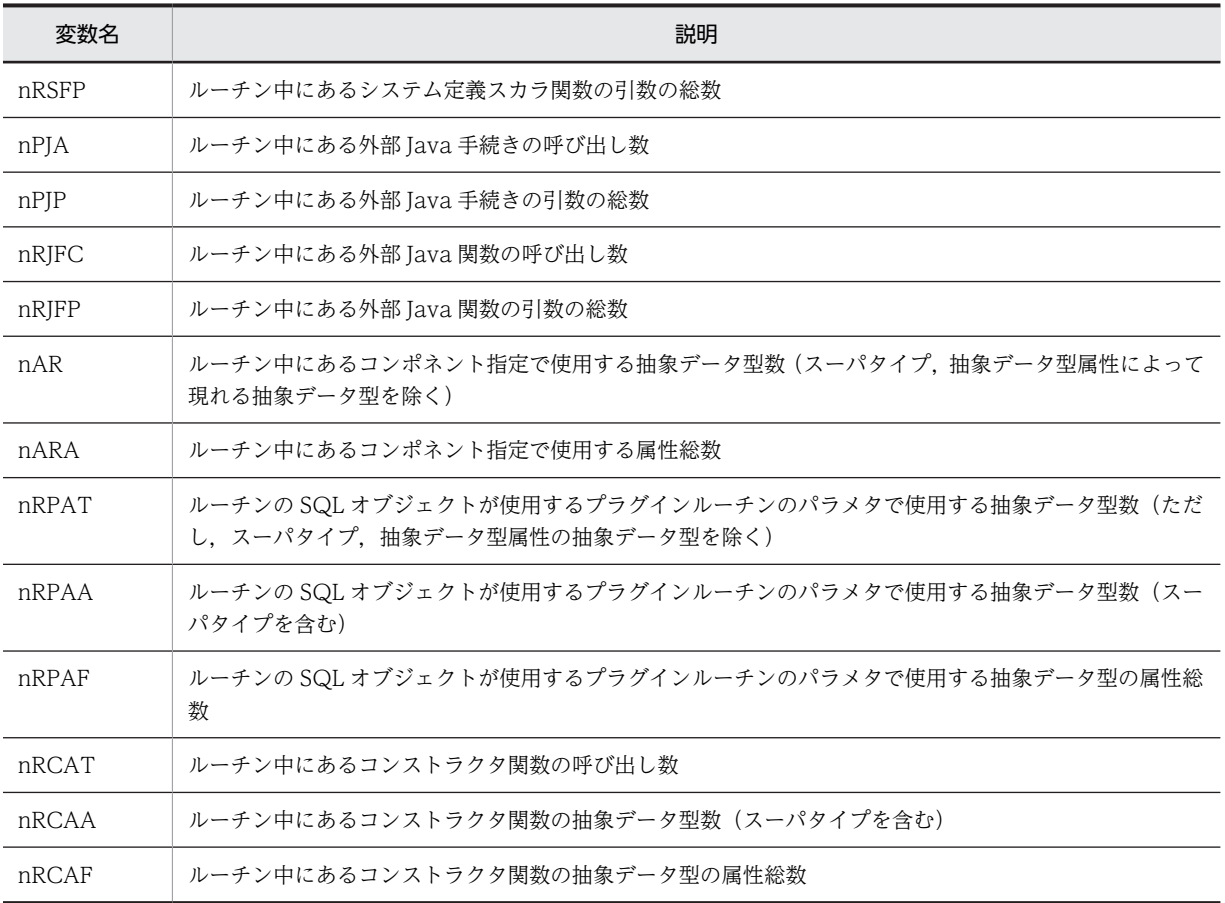

注※1

トリガを使用する場合は,SQL 文の実行によって起動される各トリガのトリガ動作条件についても数え る必要があります。

注※2

外部表を検索する SQL 文はアクセスパス表示ユティリティ(pdvwopt コマンド)で確認できます。

# 17.6 ユーザ LOB 用 RD エリアの容量の見積もり

ユーザ LOB 用 RD エリアの容量は、次に示す計算式で求めます。

#### 計算式

ユーザ LOB 用 RD エリアの容量(単位:バイト)

=(ディレクトリページ部分の総ページ数+データページ部分の総ページ数)×8192※

注※ ユーザ LOB 用 RD エリアのページ長です。

#### (1) ディレクトリページ部分の総ページ数

#### 計算式

ディレクトリページ部分の総ページ数

 a  $= \sum$  ↑ Si÷64000 ↑ × 96 + 7 + 3 × (a-1)  $i=1$ 

a:ユーザ LOB 用 RD エリアを構成する HiRDB ファイル数

Si:セグメント数

データベース初期設定ユティリティ (pdinit) 又はデータベース構成変更ユティリティ (pdmod)の create rdarea 文で指定する各 HiRDB ファイルのセグメント数

(2) データページ部分の総ページ数

計算式

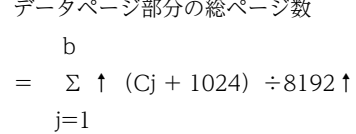

b:LOB 列の行の総数

データ長が 0 の行もカウントします。NULL 値の行はカウントしません。

Cj:各 BLOB データのデータ長(バイト)

# 17.7 レジストリ用 RD エリアの容量の見積もり

レジストリ用 RD エリアの容量は、次に示す計算式で求めます。

#### 計算式

レジストリ用 RD エリアの容量(単位:バイト)

=レジストリ用 RD エリアのページ長※×レジストリ用 RD エリアの総ページ数×1.3

注※

レジストリ機能初期設定ユティリティ (pdreginit)の create rdarea 文で指定するページ長です。

レジストリ用 RD エリアの総ページ数の求め方

レジストリ用 RD エリアの総ページ数(単位:ページ) a  $= \Sigma$  { $\uparrow$  Si÷d  $\uparrow$  +  $\uparrow$  Si÷e  $\uparrow$  + 6×(a + 1) + 2× $\uparrow$  20480÷b $\uparrow$  $i=1$ +レジストリ管理表の格納ページ数+レジストリ管理表のインデクス格納ページ数

a:レジストリ用 RD エリアを構成する HiRDB ファイル数 b:レジストリ用 RD エリアのページ長(単位:バイト) c:レジストリ機能初期設定ユティリティ(pdreginit)の create rdarea 文で指定するセグメントサイ ズ d: ↓ (b-20) ÷ {(↑c÷32↑×8) + 56} ↓ e:↓(125×b)÷(16×d)↓×d

Si:レジストリ機能初期設定ユティリティ(pdreginit)の create rdarea 文で指定する各 HiRDB ファ イルのセグメント数

各表及びインデクスの確保単位は,セグメントです。表やインデクスごとに求めた値をセグメント単位に切 り上げます。

(1) レジストリ管理表の格納ページ数

計算式

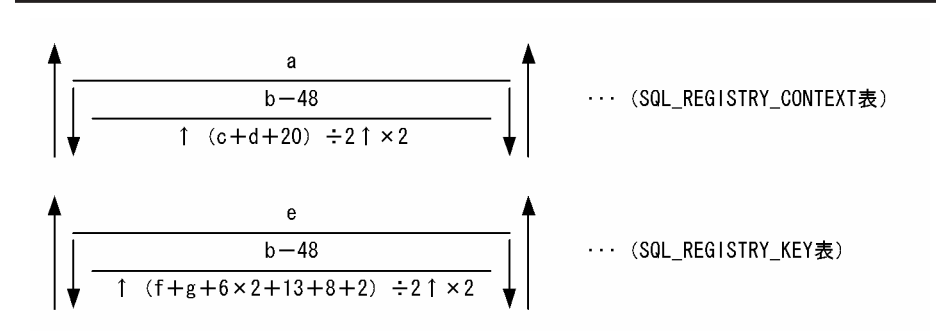

a:レジストリ管理表のコンテキスト数

b:レジストリ管理表のページ長

c:レジストリコンテキスト名称の長さ

d:アクセスパスワードの長さ

e:レジストリ管理表のキー値数(レジストリ管理表に登録したキー名称の数)

f:レジストリキー名称長

g:レジストリキー値長(レジストリキー値長が 32,000 バイト以下の場合に加算する)

(2) レジストリ管理表のインデクス格納ページ数

#### 計算式

レジストリ管理表のインデクス格納ページ数(単位:ページ)

= SQL\_REGISTRY\_CONTEXT 表のインデクス格納ページ数

+ SQL\_REGISTRY\_KEY 表のインデクス格納ページ数

SQL\_REGISTRY\_CONTEXT 表のインデクス格納ページ数,及び SQL\_REGISTRY\_KEY 表のインデク ス格納ページ数については,[「17.1.3 インデクスの格納ページ数の計算方法」](#page-760-0)を参照してください。ただ し,CREATE INDEX 文で指定する未使用領域の比率は 30%として計算してください。

インデクスを格納するページ数の計算式に使用する値を次に示します。

レジストリ用 RD エリアのインデクス格納ページ数の計算式に使用する値

| 表名                   | 種別 | キー長     | キーの種類                            | 平均重複数 |
|----------------------|----|---------|----------------------------------|-------|
| SQL REGISTRY CONTEXT | 72 | $a + 1$ | コンテキスト名の数(レジストリー<br>管理表のコンテキスト数) |       |
| SQL REGISTRY KEY     | 73 | $f + 6$ | キー値の数(レジストリ管理表の<br>キー値数)         |       |

a:レジストリコンテキストの長さ

f:レジストリキー名称の長さ

# 17.8 レジストリ LOB 用 RD エリアの容量の見積もり

レジストリ LOB 用 RD エリアの容量は、次に示す計算式で求めます。

#### 計算式

レジストリ LOB 用 RD エリアの容量(単位:バイト)

=(ディレクトリページ部分の総ページ数+データページ部分の総ページ数)×8192※

注※ レジストリ LOB 用 RD エリアのページ長です。

#### (1) ディレクトリページ部分の総ページ数

#### 計算式

ディレクトリページ部分の総ページ数

a

 $= \sum$  ↑ Si÷64000 ↑ × 96 + 7 + 3× (a-1)

 $i=1$ 

a:レジストリ LOB 用 RD エリアを構成する HiRDB ファイル数 Si:レジストリ LOB 用 RD エリアのセグメント数

#### (2) データページ部分の総ページ数

計算式

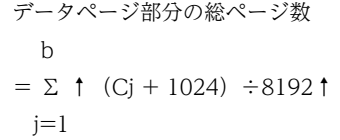

b:32000 バイトを超えるレジストリキー値の数 Cj:32000 バイトを超えるレジストリキー値の長さ

# 17.9 リスト用 RD エリアの容量の見積もり

リスト用 RD エリアの容量は、次に示す計算式で求めます。

#### 計算式

```
リスト用 RD エリアの容量(単位:バイト)
= {
        a
     \Sigma (†Si \div f \uparrow + \uparrow Si \div g \uparrow)
    i=1+ 6×(a + 1) + \uparrow (1024×n) ÷ (25×b) \uparrow + \uparrow 20480÷b\uparrow + c×e
      }×b
```
a:リスト用 RD エリアを構成する HiRDB ファイル数

b:リスト用 RD エリアのページ長※(バイト)

c:リスト用 RD エリアのセグメント数

e:リスト用 RD エリアのセグメントサイズ※

f: ↓ {b-20} ÷ {(↑e÷32↑×8) + 56} ↓

g:  $\uparrow$  (125×b) ÷ (16×f)  $\uparrow$  ×f

n:1 リスト用 RD エリアに作成できる最大リスト数※ リスト用 RD エリアの最大リスト数は、次の計算式で求めます。 ↑サーバ内に保持するリストの総数÷サーバ内に配置するリスト用 RD エリアの数↑

Si:リスト用 RD エリアを構成する HiRDB ファイルのセグメント数※

注※

上記の計算式で求めた値以上となる最も小さい 500 の整数倍の値を,データベース初期設定ユティリ ティ (pdinit) 若しくはデータベース構成変更ユティリティ (pdmod)の create rdarea 文, 又はデー タベース構成変更ユティリティの initialize rdarea 文で指定してください。

# 18 システムファイル及び監査証跡 ファイルの容量の見積もり

この章では,システムログファイル,シンクポイントダンプファイル,ステー タスファイルなどのシステムファイルの容量の見積もり方法,及び監査証跡 ファイルの容量の見積もり方法について説明します。

# 18.1 システムログファイルの容量の見積もり

ここでは、システムログファイルの容量の見積もり方法について説明します。説明する項目を次に示しま す。

- システムログファイルの総容量
- 表定義時に出力されるシステムログ量
- インデクス定義時に出力されるシステムログ量
- 表データ更新時に出力されるシステムログ量
- ユティリティによるデータベース作成時に出力されるシステムログ量
- SQL 操作に応じて出力されるシステムログ量
- RD エリアの自動増分機能使用時に出力されるシステムログ量
- PURGE TABLE 文実行時に出力されるシステムログ量
- 空きページ解放ユティリティ実行時に出力されるシステムログ量
- 再編成時期予測機能使用時に出力されるシステムログ量

なお,システムログファイルの容量を見積もる上で,更新可能なオンライン再編成をする場合の注意事項に ついては,マニュアル「インナレプリカ機能 HiRDB Staticizer Option Version 8」を参照してください。

## 18.1.1 システムログファイルの総容量

#### (1) システムログファイルの総容量の求め方

システムログファイルの総容量は,次に示す計算式で求めます。

計算式

全システムログファイルの総容量(単位:バイト)=(↑a÷c↑×3)※×b

- a: Hカされるシステムログ量 求め方については,[「\(2\)システムログ量の求め方」](#page-820-0)を参照してください。
- b:pd log\_rec\_leng オペランドで指定するシステムログファイルのレコード長です。
- c:次に示す値を代入してください。
	- pd\_log\_rec\_leng = 1024の場合: 1000
	- pd  $log$  rec  $leng = 2048$  の場合: 2000
	- pd\_log\_rec\_leng = 4096 の場合: 4000

注

- システムログファイル中に空き領域が発生するため,ここで求めた容量の 1.2 倍以上の容量を準備 することをお勧めします。
- インナレプリカ機能使用時はログに拡張情報を付加するため,ここで求めた容量の 1.1 倍の容量を 準備してください。
- ここで得られる総容量を単位時間当たりの容量に変換して,一つのシステムログファイルの容量と 数を見積もってください。また,容量と数を見積もるときに,システムログファイルのアンロード 間隔についても考慮してください。

<span id="page-820-0"></span>注※

システムログファイルの総レコード数を求める計算式です。

#### (2) システムログ量の求め方

出力されるシステムログ量は,次に示す計算式で求めます。

計算式

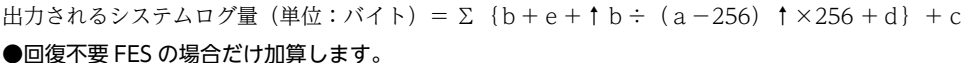

 $+$  f

Σ はトランザクションごとの合計を意味します。ただし,実行するトランザクションが次の条件をすべ て満たす場合,その分のシステムログは出力されません。

- 検索をするトランザクションで,かつ COMMIT 文で決着する
- トランザクションを実行するサーバがシングルサーバ,ディクショナリサーバ,又はバックエンド サーバである

a:pd\_log\_max\_data\_size オペランドの値

```
b:1336 +データベース操作に応じて出力されるシステムログ量
```
ただし、回復不要 FES の場合は 0 になります。

データベース操作に応じて出力されるシステムログ量は,「[18.1.2 表定義時に出力されるシステムロ](#page-822-0) [グ量](#page-822-0)」〜[「18.1.5 ユティリティによるデータベース作成時に出力されるシステムログ量](#page-836-0)」で求めたシ ステムログ量を一つのトランザクション当たりで合計した値です。

- c:SQL 操作に応じて出力されるシステムログ量 「[18.1.6 SQL 操作に応じて出力されるシステムログ量」](#page-839-0)を参照してください。
- d:サーバ種別ごとに次に示す計算式で算出した値
	- HiRDB/シングルサーバの場合
		- 2×pd\_log\_rec\_leng オペランドの値
	- HiRDB/パラレルサーバの場合
		- ・フロントエンドサーバのとき

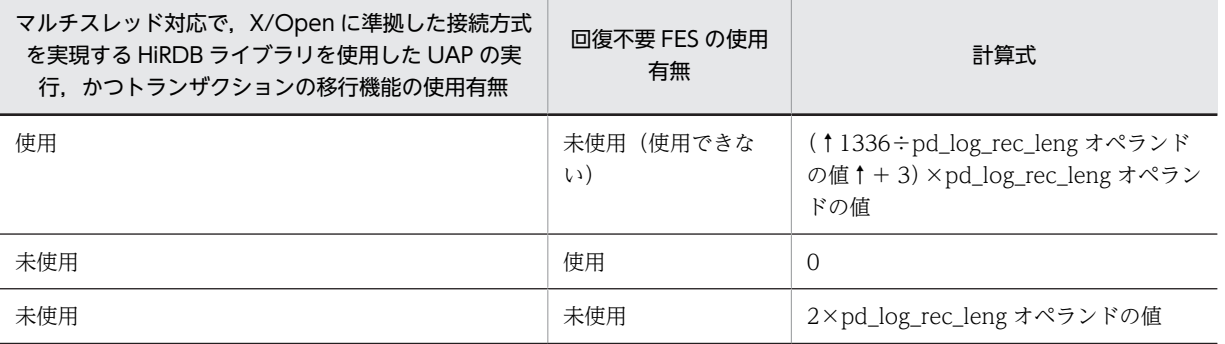

・バックエンドサーバ又はディクショナリサーバのとき

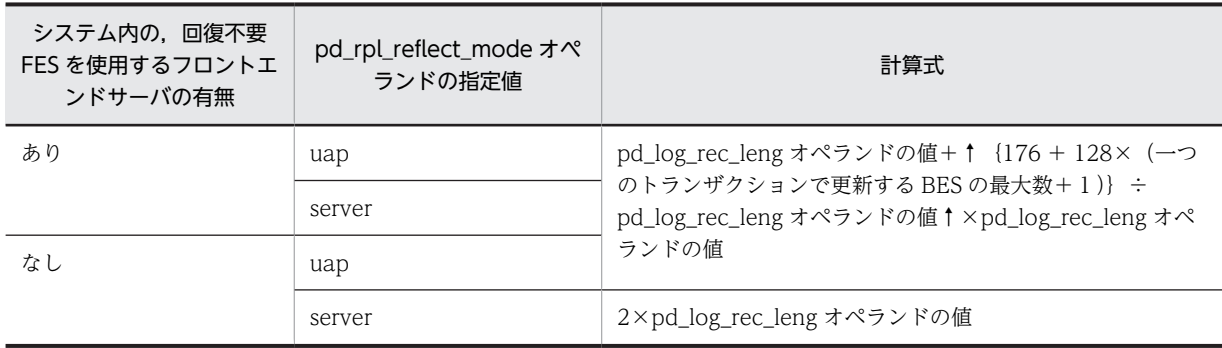

e:

- HiRDB/パラレルサーバの場合 フロントエンドサーバのとき:8 + 72×一つのトランザクションで参照,又は更新する BES 及び DS の最大数 フロントエンドサーバ以外のとき:0
- HiRDB/シングルサーバの場合:0
- f:10×pd\_log\_rec\_leng の値
- 注 システムログは次に示す操作をする場合に出力されます。
	- 表の定義時
	- インデクスの定義時
	- 表データの更新時
	- ユティリティによるデータベースの作成時

なお,上記の操作によってデータベースを更新中に,ロールバックが発生した場合,それまでデータ ベースを更新した分のシステムログが新たに追加で出力されます。このことを考慮してシステムログ 量を見積もってください。

#### (3) 容量見積もり時の注意事項

次の SQL を実行すると,システムログを大量に出力します。システムログファイルの容量が不足するおそ れがあるため、これらの SQL は出力するシステムログ量を見積もってから実行してください。また、見積 もりの結果,システムログファイルの容量が不足する場合は,次に示す方法で容量不足を回避してくださ い。

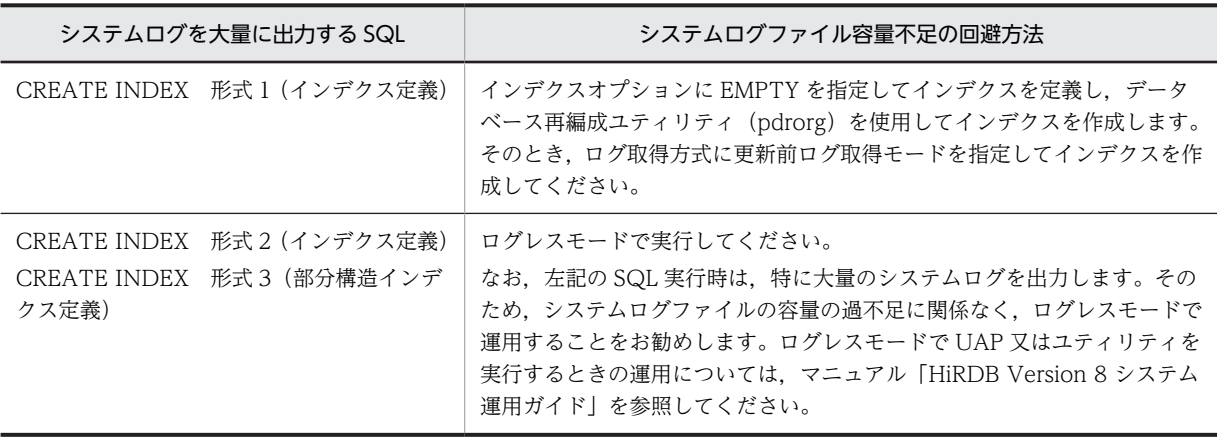

<span id="page-822-0"></span>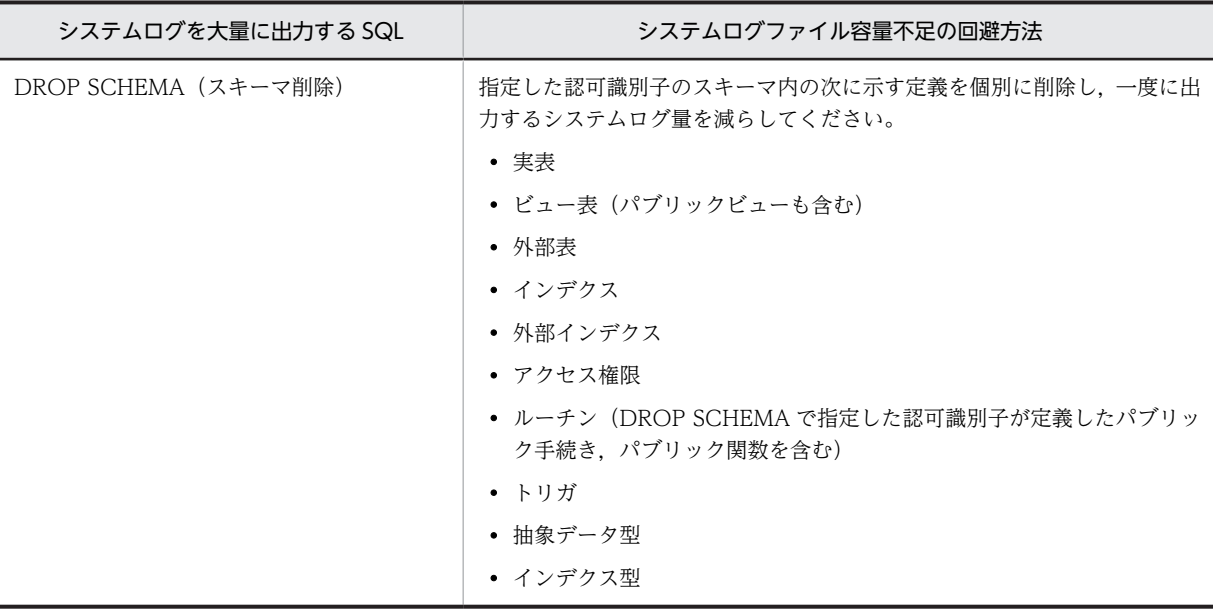

## 18.1.2 表定義時に出力されるシステムログ量

表定義時に出力されるシステムログ量は,次に示す計算式で求めます。

#### (1) HiRDB/シングルサーバの場合

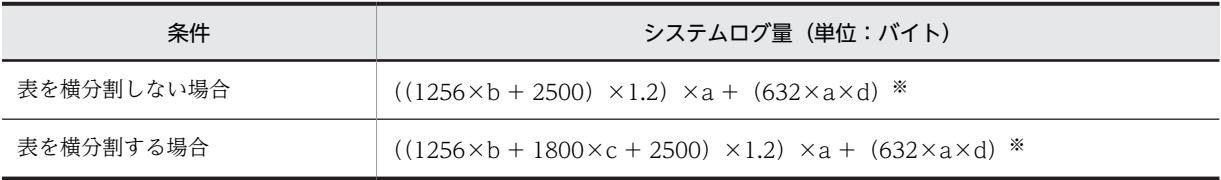

a:定義する表の総数(個)

b: 定義する表の列数の平均値 (個)

c:定義する表の平均分割数(個)

d:LOB 列を格納する RD エリア数(個)

注※ LOB 列を定義する表がある場合に加算します。

#### (2) HiRDB/パラレルサーバの場合

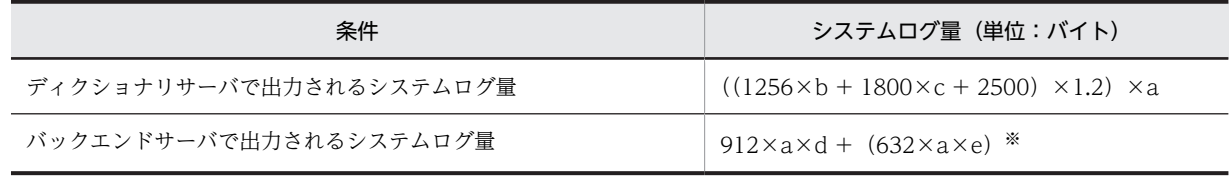

a:定義する表の総数(個)

b: 定義する表の列数の平均値(個)

c:定義する表の平均分割数(個)

d:定義する表のバックエンドサーバ内での分割数(個)

e:このバックエンドサーバ内にある RD エリアで, LOB 列を格納する RD エリア数 (個)

注※ このバックエンドサーバ内に定義する表で,LOB 列を定義する表がある場合に加算します。

## 18.1.3 インデクス定義時に出力されるシステムログ量

インデクス定義時に出力されるシステムログ量は,次に示す計算式で求めます。

#### (1) HiRDB/シングルサーバの場合

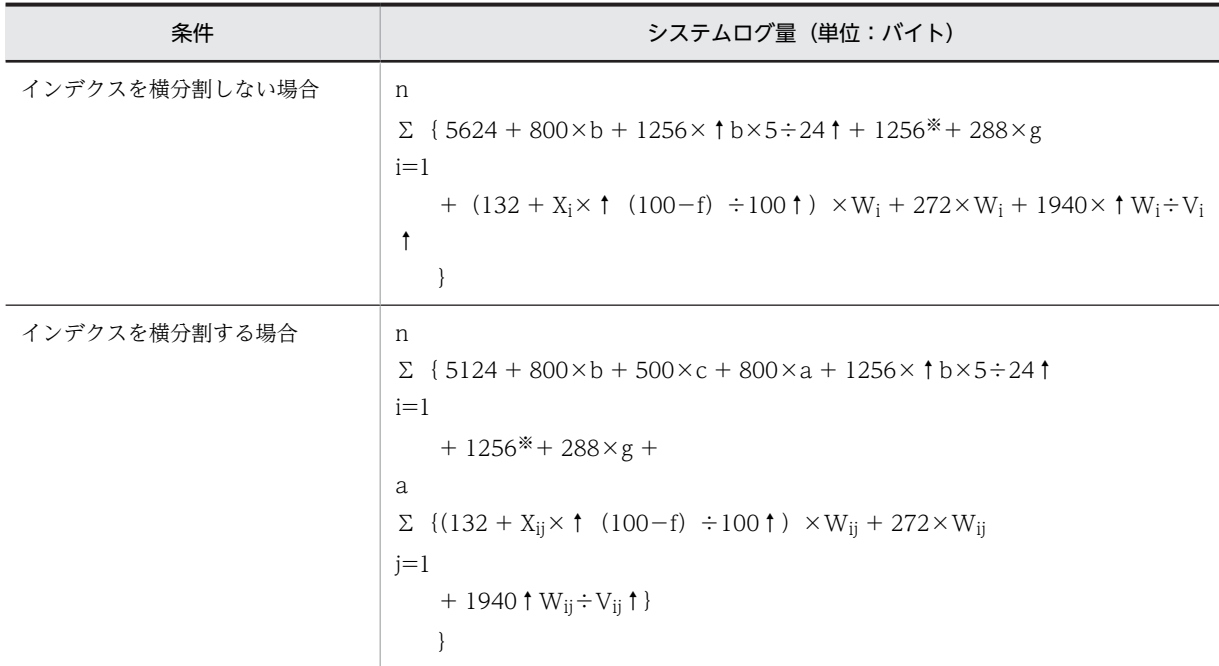

注※ 除外値指定がない場合は 0 になります。

a:インデクスを定義する表の横分割数(個)

b:インデクスの構成列数(個)

- c:インデクスを格納する RD エリア数(個)
- f:インデクス定義時に指定する PCTFREE オペランドの値(%) ページ内未使用領域比率の値です。
- g:インデクスを格納する RD エリアのレプリカ世代数(個) レプリカ RD エリアがない場合は 0 になります。

n:定義するインデクスの総数(個)

V:インデクスを格納するユーザ用 RD エリアのセグメントサイズ(ページ)

W:インデクスの格納ページ数 (ページ)

[「17.1.3 インデクスの格納ページ数の計算方法](#page-760-0)」を参照してください。 なお、CREATE INDEX で EMPTY を指定した場合は 0 になります。

X:インデクスを格納するユーザ用 RD エリアのページ長(バイト)

### (2) HiRDB/パラレルサーバの場合

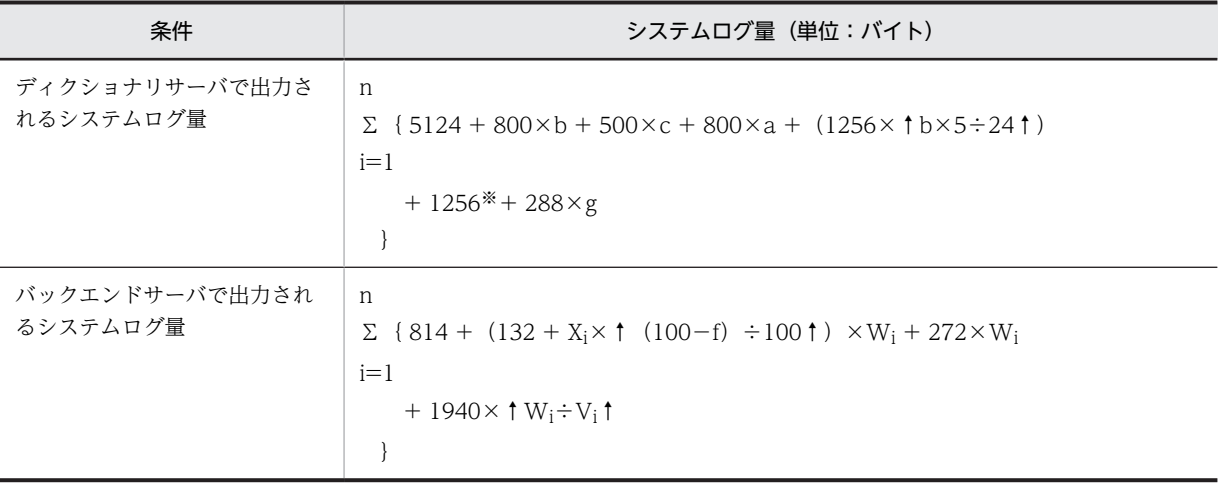

- 注※ 除外値指定がない場合は0になります。
- a:インデクスを定義する表の横分割数(個)
- b:インデクスの構成列数(個)
- c:インデクスを格納する RD エリア数(個)
- f:インデクス定義時に指定する PCTFREE オペランドの値(%) ページ内未使用領域比率の値です。
- g:インデクスを格納する RD エリアのレプリカ世代数(個) レプリカ RD エリアがない場合は 0 になります。
- n:定義するインデクスの総数(個)
- V:インデクスを格納するユーザ用 RD エリアのセグメントサイズ(ページ)
- W:インデクスの格納ページ数 (ページ)
	- 「[17.1.3 インデクスの格納ページ数の計算方法」](#page-760-0)を参照してください。 なお、CREATE INDEX で EMPTY を指定した場合は 0 になります。
- X:インデクスを格納するユーザ用 RD エリアのページ長(バイト)

## 18.1.4 表データ更新時に出力されるシステムログ量

表中の行を操作すると次の表に示すシステムログが出力されます。

#### 表 18-1 表中の行を操作したときに出力されるシステムログの種類

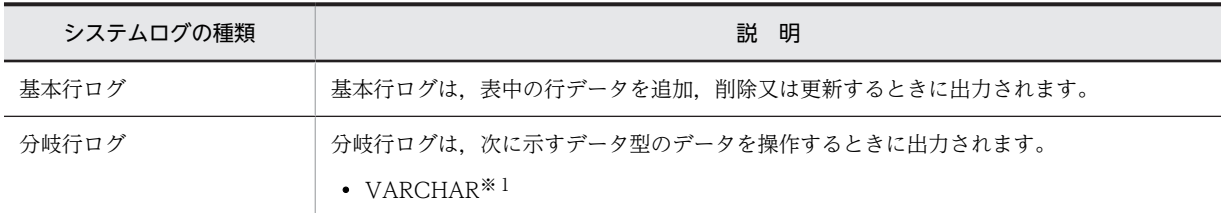

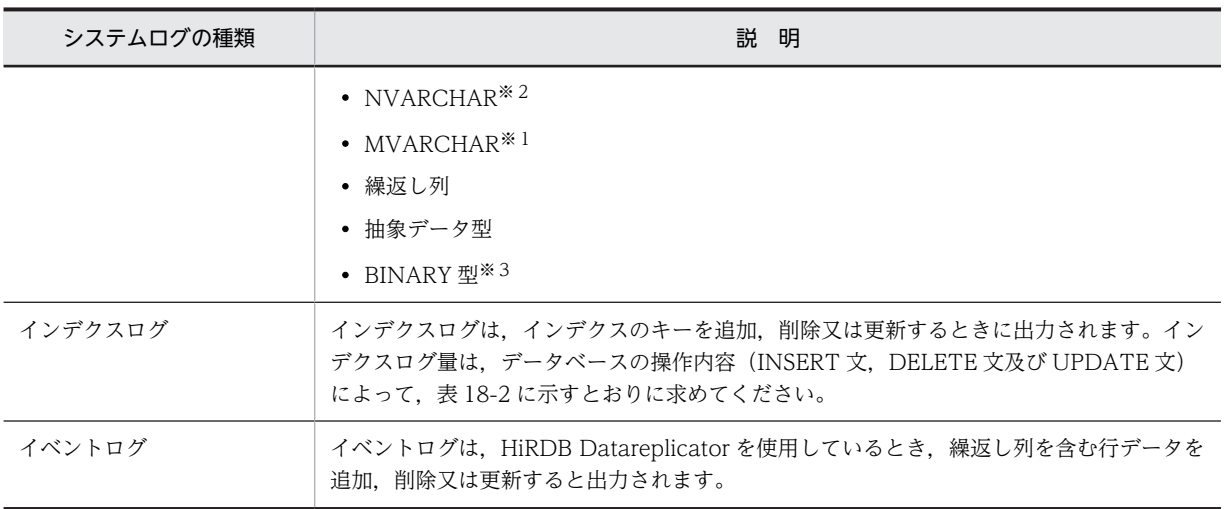

注※1 次に示すどちらかの条件を満たす場合に分岐行ログが出力されます。

- ノースプリットオプションの指定がなく,実際のデータ長が 256 バイト以上の場合
- ノースプリットオプションの指定があり、実際の1行のデータ長の合計がページ長を超える場合
- 注※2 次に示すどちらかの条件を満たす場合に分岐行ログが出力されます。
	- ノースプリットオプションの指定がなく、実際のデータ長が 128 文字以上の場合
	- ノースプリットオプションの指定があり,実際の1行のデータ長の合計がページ長を超える場合
- 注※3 実際の1行のデータ長の合計がページ長を超える場合に分岐行ログが出力されます。

#### 表 18-2 データベースの操作内容と求めるログ量

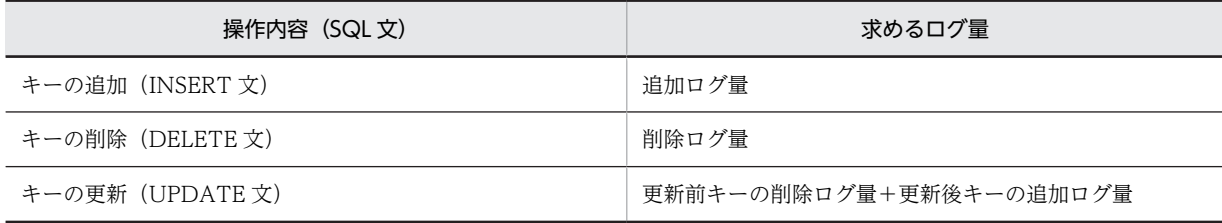

データベースを更新 (INSERT, DELETE 及び UPDATE) する場合に出力されるシステムログ量は、操 作内容(INSERT, DELETE 及び UPDATE)によって異なります。システムログ量の計算式を次に示し ます。

なお、ログを取得しない UAP 実行時に出力されるシステムログ量は、セグメント確保が発生する場合のロ グ量として 460 バイトとなります。

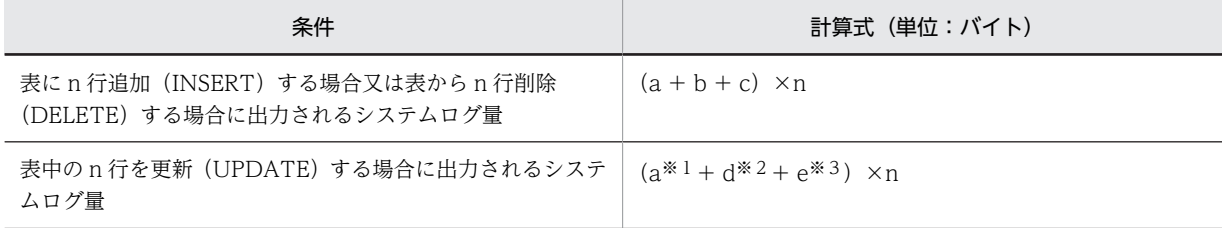

a:基本行ログ量(バイト)

b:全分岐行ログ量の合計値(バイト)

c:全インデクスログ量の合計値 (バイト)

<span id="page-826-0"></span>d:更新対象分岐行ログ量の合計値(バイト)

e:更新対象インデクスログ量の合計値 (バイト)

n:操作する行数(件)

注※1 更新(UPDATE)する列値が基本行内にある場合に加算します。

注※2 更新(UPDATE)する列値が分岐行内にある場合に加算します。

注※3 更新 (UPDATE) する列にインデクスを定義する場合に加算します。

#### (1) 基本行ログ量の見積もり

データ 1 件当たりの基本行ログ量の計算式を次の表に示します。

#### 表 18‒3 データ 1 件当たりの基本行ログ量の計算式

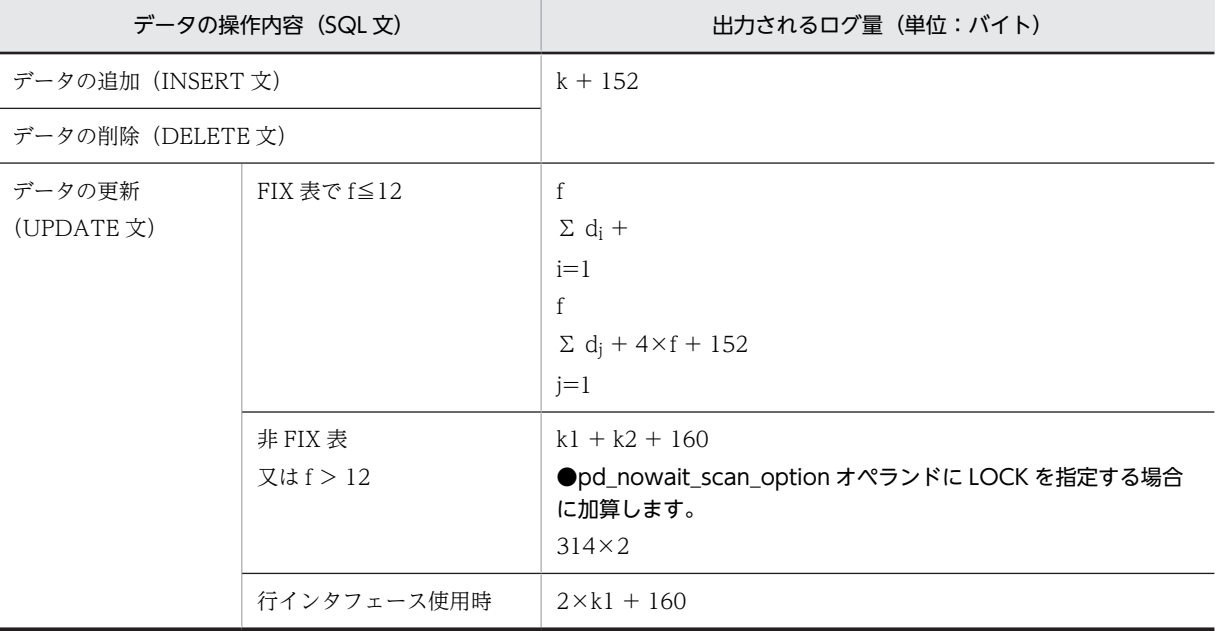

k:追加又は削除する行長

k1:更新する行の更新前行長

k2:更新する行の更新後行長

f:更新する列数

di:更新する列の更新前データ長

dj:更新する列の更新後データ長

注 1

k, k1, k2 の値は, 操作する表に FIX 指定をするかどうかによって異なります。それぞれの計算式を次 に示します。なお,表のデータ長については次を参照してください。

- •[「表 17-1 データ長一覧」](#page-753-0)
- •[「表 17-2 可変長文字列型のデータ長一覧\(抽象データ型及び繰返し列を除く\)](#page-756-0)」
- •「[表 17-3 可変長文字列型のデータ長一覧\(抽象データ型の場合\)」](#page-757-0)
- •「[表 17-4 可変長文字列型のデータ長一覧\(繰返し列の場合\)」](#page-758-0)
- FIX 指定をする場合

表の全列のデータ長の合計値+ 4

• FIX 指定をしない場合

表の全列のデータ長の合計値+ 6 + 2×表の全列数

注 2

HiRDB Datareplicator を使用している場合,又は更新可能なオンライン再編成実行中の場合,FIX 表 に対して 12 列以下の UPDATE を列単位で実行すると,13 列以上の UPDATE と同量のログが出力さ れます。

注 3

表に BLOB 列が定義されている場合,[表 18-3](#page-826-0)の行長は BLOB 列のとき 9 バイト固定とし,次の表に 示すログ量を加算してください。

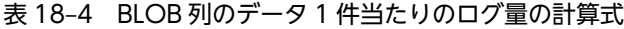

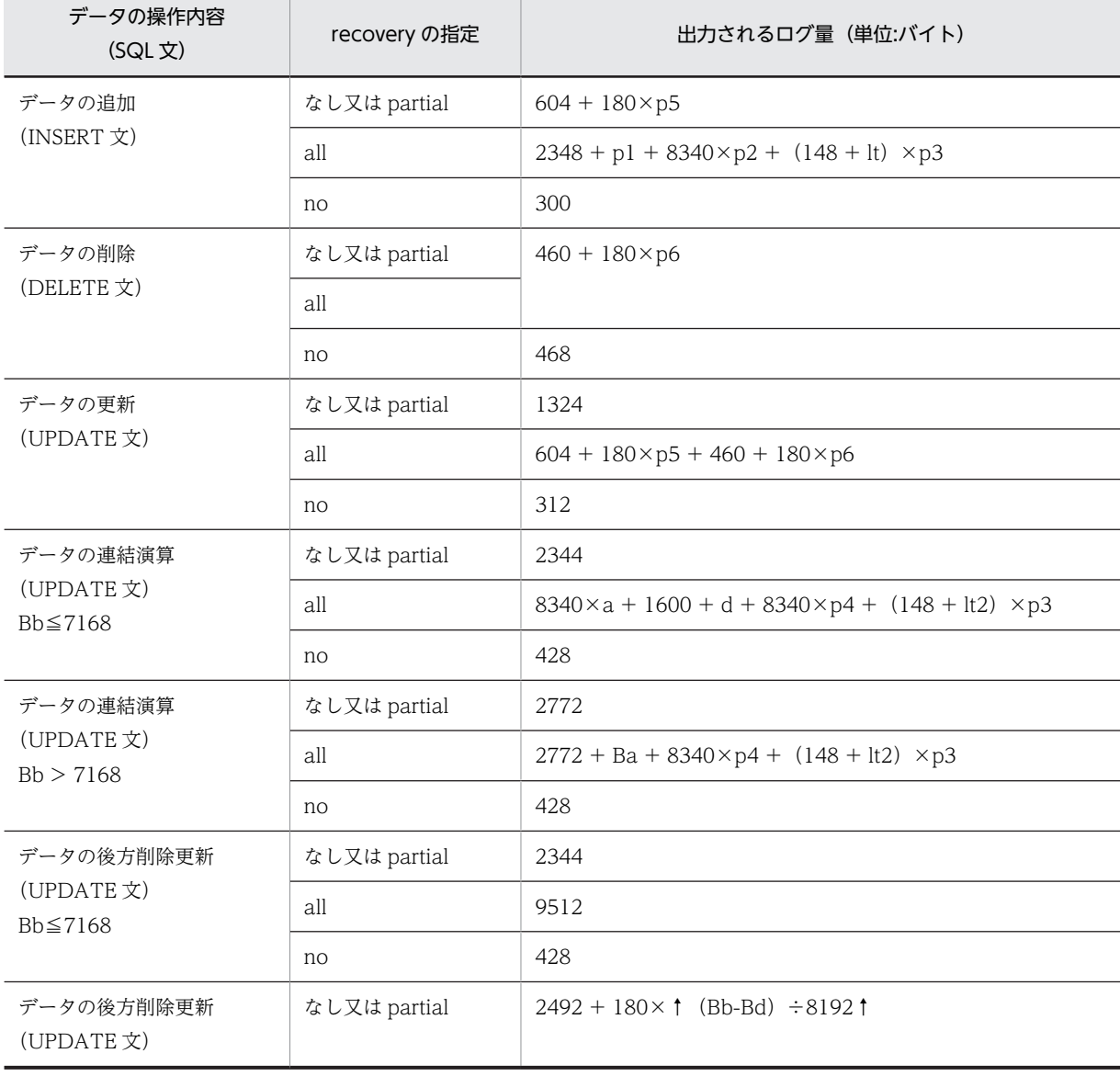
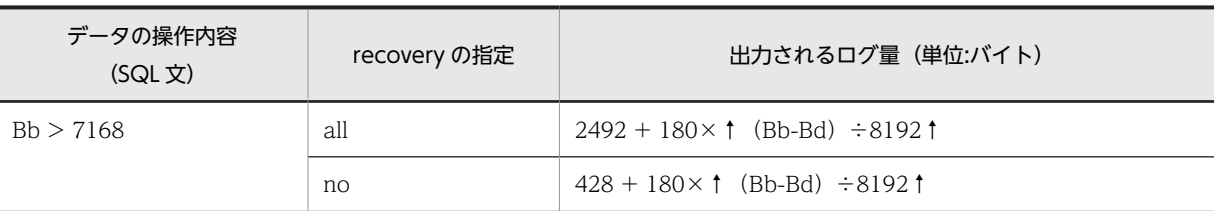

Bi:BLOB データ長(単位:バイト)

Ba:次のどちらかの値

- Bb > 7168 の場合: 8192− {(Bb−7168) −↓ (Bb−7168) ÷8192↓×8192}
- Bb≦7168の場合:0

Bb:BLOB 更新前データ長(単位:バイト)

- Bc:BLOB 追加データ長(単位:バイト)
- Bd:更新後データ長 (SUBSTR 関数の値式 3 の指定値)(単位:バイト)
- lt:次のどちらかの値
	- Bi > 7168の場合: Bi-7168-↓ (Bi-7168) ÷8192↓×8192
	- Bi≦7168の場合:0
- lt2:次のどちらかの値
	- Bc + Bb > 7168 の場合: (Bc + Bb−Ba−7168) -↓ (Bc + Bb−Ba−7168) ÷8192↓× 8192
	- Bc + Bb≦7168の場合: 0
- p1:次のどちらかの値
	- Bi > 7168 の場合:7168
	- Bi≦7168の場合: Bi
- p2:次のどちらかの値
	- Bi > 7168 の場合:↓ (Bi-7168) ÷8192↓
	- Bi≦7168の場合:0
- p3:次のどちらかの値
	- $lt = 0$  又は  $lt2 = 0$  の場合: 0
	- lt > 0 又は lt2 > 0 の場合:1
- p4:次のどちらかの値
	- Bc + Bb > 7168 の場合: ↓ (Bc + Bb-Ba-7168) ÷8192↓
	- Bc + Bb≦7168の場合: 0
- p5:次のどちらかの値
	- Bi > 0の場合: ↑ (Bi + 1024) ÷8192↑
	- Bi = 0の場合: 0
- p6:次のどちらかの値
	- Bb > 0の場合: ↑ (Bb + 1024) ÷8192↑
	- $Bb = 0$ の場合: 0
- a:次のどちらかの値
	- Bb > 0 の場合:1
	- Bb = 0 の場合:0

d:次のどちらかの値

- Bc + Bb≦7168の場合: Bc + Bb
- Bc + Bb > 7168 の場合:7168

### (2) 分岐行ログ量の見積もり

(a) ノースプリットオプション指定なしの VARCHAR,NVARCHAR 及び MVARCHAR の分岐行ログ量

発生する分岐行分のログ量を算出してその合計値を求めます。1 分岐行ログ量の計算式を次の表に示しま す。

### 表 18‒5 1 分岐行のログ量の計算式(その 1)

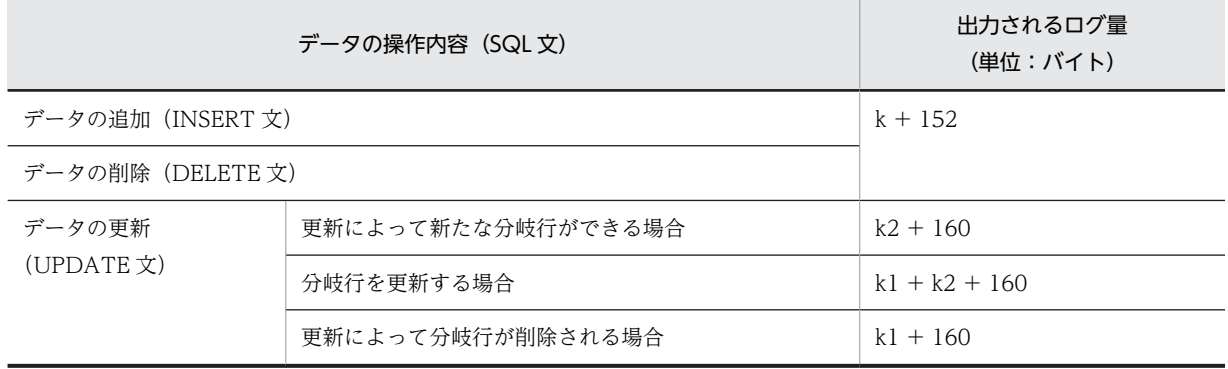

k:追加又は削除する一つの分岐行長

- k1:更新する一つの更新前分岐行長
- k2:更新する一つの更新後分岐行長
- 注 k, k1 及び k2 の行長は、次に示す計算式で求めます。 8 + MIN(平均データ長の実長 ,RD エリアのページ長−48 )
- (b) 抽象データ型の列,繰返し列,BINARY 型の列,ノースプリットオプション指定ありの VARCHAR, NVARCHAR 及び MVARCHAR の分岐行ログ量

発生する分岐行分のログ量を算出してその合計値を求めます。1 分岐行ログ量の計算式を次の表に示しま す。

ただし、表格納 RD エリアが複数あり、ページ長が各 RD エリアで異なる場合は、同じページ長の RD エ リアごとに計算して,その合計を分岐行ログ量として求めてください。

表 18‒6 1 分岐行のログ量の計算式(その 2)

| データの操作内容(SQL 文)  | 出力されるログ量(単位:バイト)       |
|------------------|------------------------|
| データの追加(INSERT 文) | $SPN \times (b + 152)$ |
| データの削除(DELETE 文) |                        |

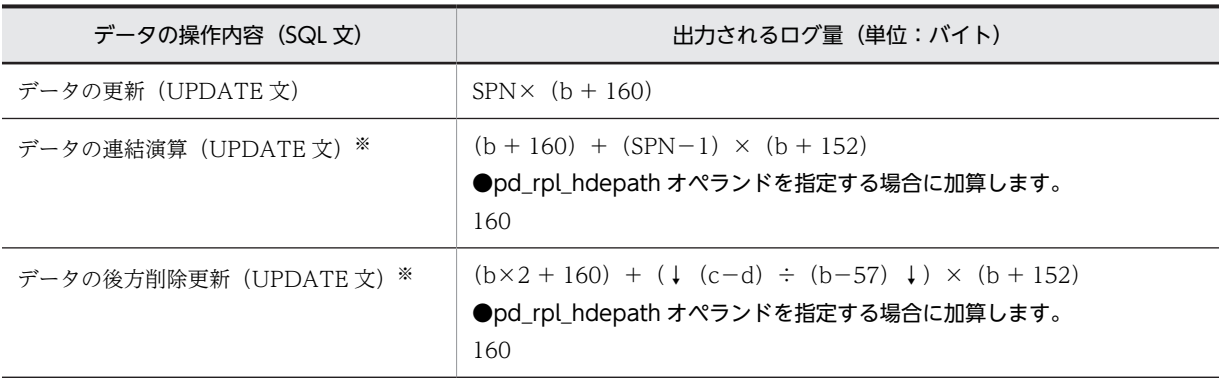

注※ BINARY 型の列の場合だけです。

b:RD エリアのページ長

c:更新前データ長

d:更新後データ長(SUBSTR 関数の値式 3 の指定値)

SPN:求め方を次に示します。

分岐する列がある場合(分岐する条件については「[表 17-1 データ長一覧](#page-753-0)」の注※5 で説明),INSERT 文及び DELETE 文は表を構成するすべての列について,UPDATE 文は更新対象列について次に示す値 を求めてください。ただし,BINARY 型の列の連結演算の場合,di は追加するデータ長として計算し てください。

### $SPN = SPN1 + SPN2$

SPN1, 及び SPN2 については「17.1.2 表の格納ページ数の計算方法」の「[\(3\)計算式中で使用する変](#page-752-0) [数](#page-752-0)」を参照してください。ただし,a の値には 1 を設定してください。

### (c) 更新可能なオンライン再編成時に追加出力されるログ量

更新可能なオンライン再編成中(オンライン再編成閉塞状態の副系 RD エリアにアクセスしている間)に更 新可能なオンライン再編成実行対象 RD エリアに対して UAP がアクセスするときに出力するログ量見積 もりは、通常出力するログ量に加えて、pdorend 反映プロセス向けのイベントログ量を追加する必要があ ります。追加するログ量について説明します。

• 更新可能なオンライン再編成中は,1 行分の更新で行更新開始イベントログ及び行更新終了イベントロ グを出力します。また,ロールバックするとき 1 行分の回復で行回復開始イベントログ及び行回復終了 イベントログを出力します。そのため,システムログファイルの容量見積もり時,「[表 18-3 データ 1](#page-826-0) [件当たりの基本行ログ量の計算式](#page-826-0)」の計算式に,次の表に示すログ量を加算してください。

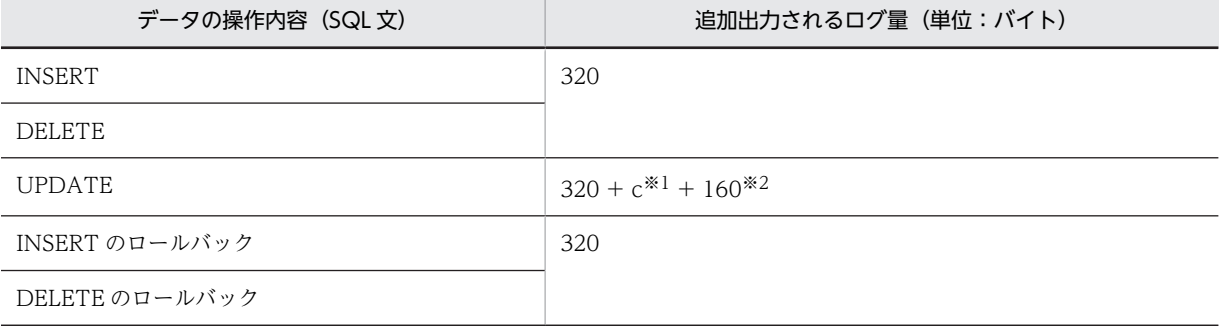

### 表 18-7 更新可能なオンライン再編成時にデータ 1件当たりに追加されるシステムログ量

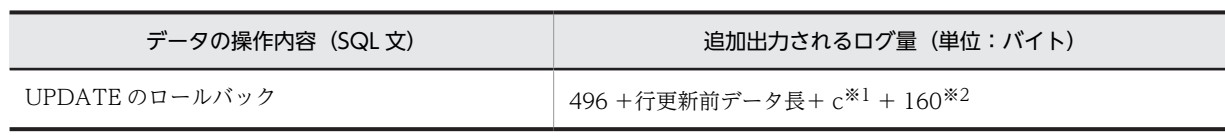

注※1

オンライン再編成データベース静止化コマンド (pdorbegin)の-e オプション指定時にcを加算します。cの計 算式を次に示します。

 $(†(†(a-b+1) \div 8\dagger + 6) \div 4\dagger) \times 4 \times 2$ 

a:更新する列のうちで最も大きい列の ID

b:更新する列のうちで最も小さい列の ID

注※2

定義長 32001 以上の BINARY 型の列に対し連結演算,又は後方削除更新を行った場合に加算します。

• 更新可能なオンライン再編成中は,表に BLOB 列が定義されている場合は BLOB 更新のイベントログ が追加されます。そのため,システムログファイルの容量見積もり時,[「表 18-4 BLOB 列のデータ 1](#page-827-0) [件当たりのログ量の計算式」](#page-827-0)の計算式に,次の表に示すログ量を加算してください。

表 18-8 更新可能なオンライン再編成時に BLOB 列のデータ 1 件当たりに追加されるログ量

| データの操作内容(SQL 文) | 追加出力されるログ暈(単位:バイト)                                                 |
|-----------------|--------------------------------------------------------------------|
| <b>INSERT</b>   | $\theta$                                                           |
| <b>DELETE</b>   | 224                                                                |
| <b>UPDATE</b>   | $224 + 160^{22}$                                                   |
| INSERT のロールバック  | $\Omega$                                                           |
| DELETE のロールバック  | $148 + p1 + 8340 \times p2 + (148 + l) \times p3^{*1}$             |
| UPDATE のロールバック  | $148 + p1 + 8340 \times p2 + (148 + 1t) \times p3^{*1} + 160^{*2}$ |

注※1

変数 p1, p2, p3, lt については, [「表 18-4 BLOB 列のデータ 1 件当たりのログ量の計算式」](#page-827-0)を参 照してください。また,これらの変数には削除する BLOB データ長を代入してください。

注※2

連結演算,又は後方削除更新を行った場合に加算します。

- 更新可能なオンライン再編成中は,次の場合は新たに繰返し列更新のイベントログを出力します。その ため,システムログファイルの容量見積もり時,[「表 18-13 1 行を操作したときに出力されるイベント](#page-836-0) [ログ量」](#page-836-0)の計算式に,次の表に示すログ量を加算してください。
	- 繰返し列を含む行を削除した場合
	- 繰返し列全体を指定して更新する場合
	- 繰返し列の要素を指定して更新する場合
	- 繰返し列の要素を指定して削除する場合
	- 繰返し列の指定した要素だけを指定して更新する場合

### 表 18-9 更新可能なオンライン再編成時に繰返し列を含むデータ1件当たりに追加されるログ量

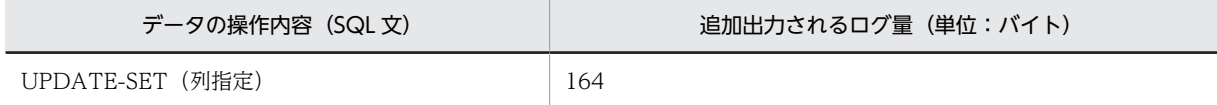

<span id="page-832-0"></span>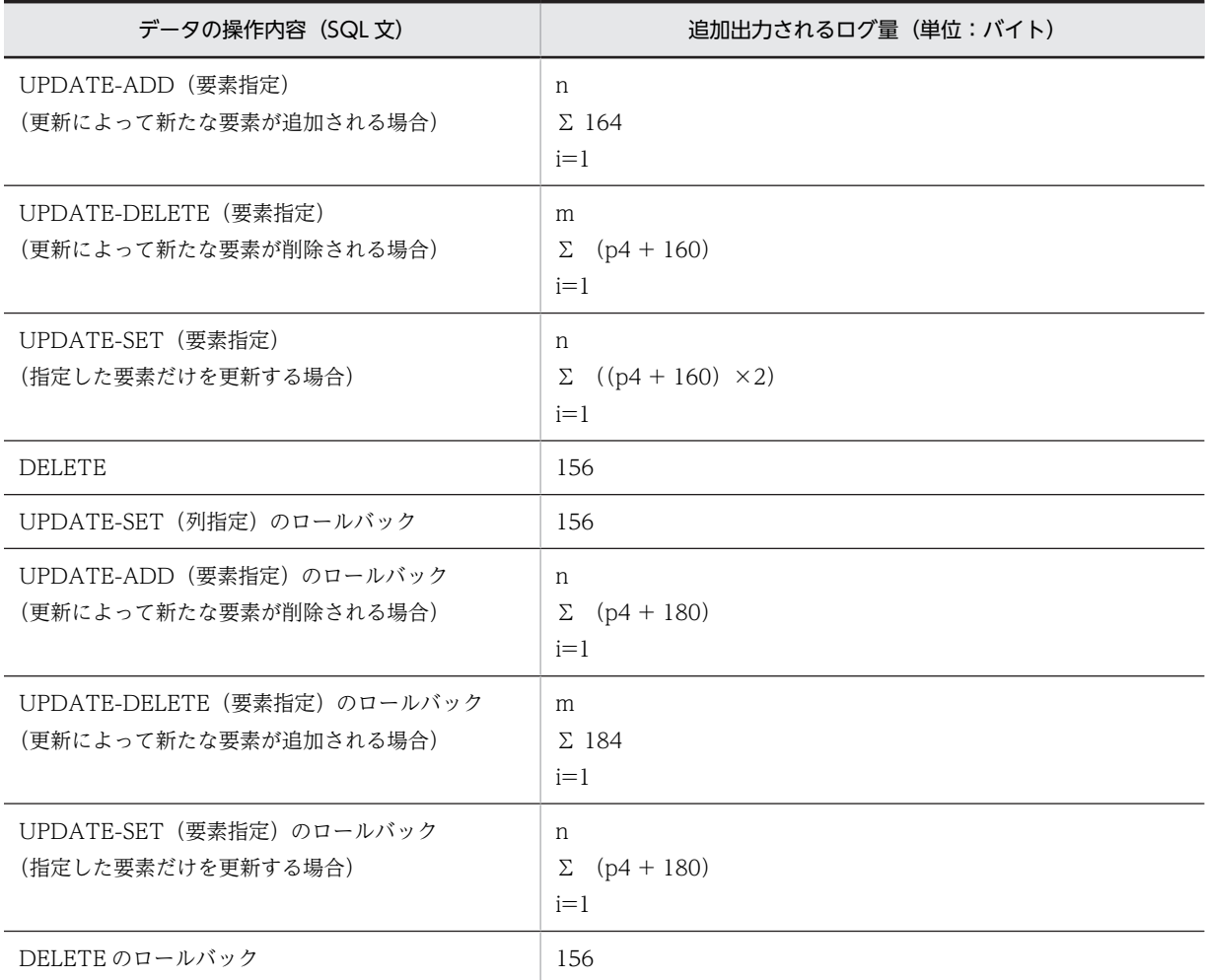

n:更新対象の繰返し列数

m:削除対象の要素数

p4: ↑ {↑ (指定する最大添字番号の平均値−指定する最小添字番号の平均値+ 1) ÷8↑} ÷4↑×4

### (3) インデクスログ量の見積もり

1本のインデクスの1行ごとの操作で出力するインデクスログ量は、次の表に示す計算式で求めます。

### 表 18‒10 1 本のインデクスログ量の計算式

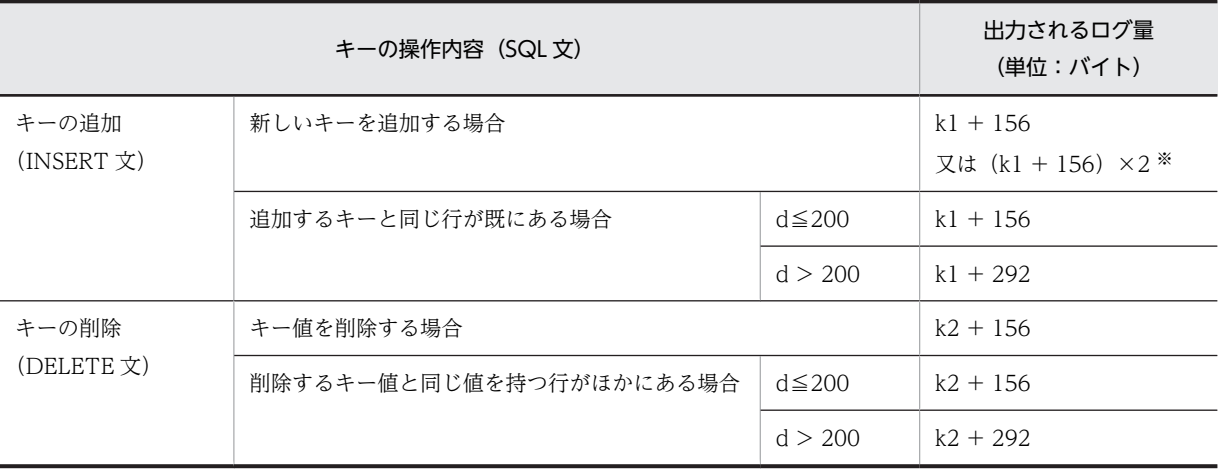

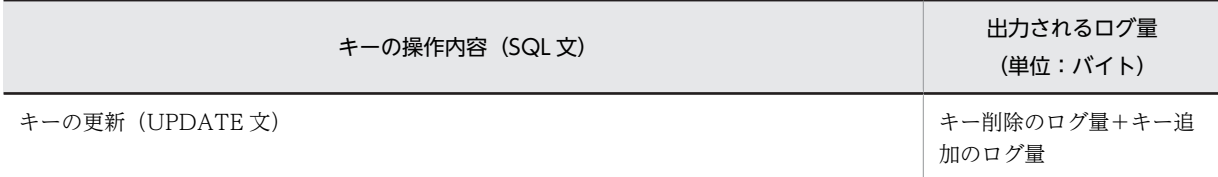

d:キー値の重複数

k1:追加するキー長(バイト)

k2:削除するキー長 (バイト)

注

ここでいうキー長とは,DB 格納キー長のことです。キー長の求め方については,「[17.1.3 インデクス](#page-760-0) [の格納ページ数の計算方法」](#page-760-0)を参照してください。

注※

インデクスキー無排他を適用した UNIQUE 指定のインデクスのときの計算式です。

### (a) インデクスページスプリット時のインデクスログ量の見積もり

インデクスページスプリットの概念を次の図に示します。

図 18-1 インデクスページスプリットの概念

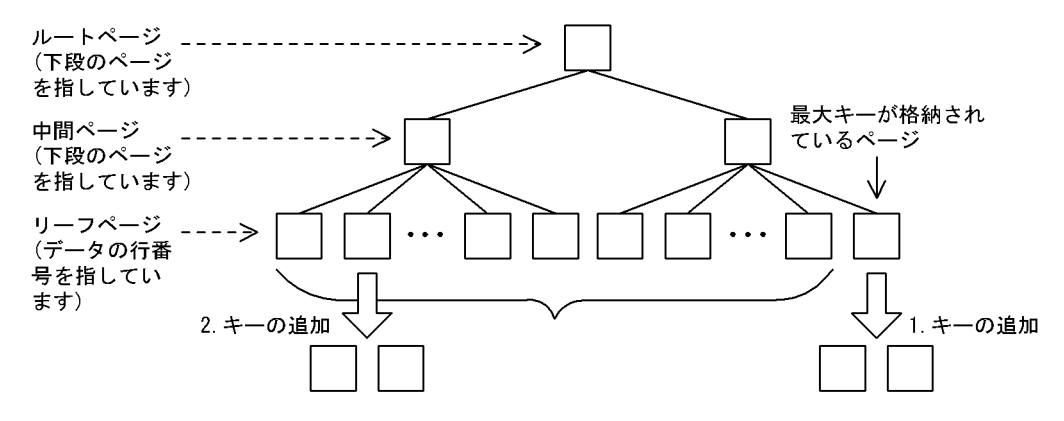

〔説明〕

- 1.リーフページの一番右側(図中の最大キーが格納されているページ)にキーが追加され、ページが 二つに分割されていることを最大キーが入っているページスプリットといいます。
- 2.そのほかのリーフページにキーが追加され,ページが二つに分割されていることを最大キーが入っ ていないページスプリットといいます。

インデクス格納ページをスプリットする場合,HiRDB は次に示す二つの方法でキー値を格納します。

### ●最大キー値が入っていないページスプリットの場合

キー値を追加又は削除すると,キーと未使用領域の比率をおよそ 50:50 にスプリットしてキー値を格 納します。最大キー値が入っていないページスプリットが発生する条件を次に示します。

- インデクス格納ページ内にキーが入らないとき
- 重複するキー値が 201 件以上あり,同じキー値を持つ行を a 件以上追加するとき a は次に示す計算式で求めます。このとき、a件に1回はスプリットが発生します。

<span id="page-834-0"></span>計算式

### a = ↑ インデクスを格納する RD エリアのページ長(バイト)÷4↑

### ●最大キー値が入っているページスプリットの場合

最大キー値が格納されているインデクス格納ページに対してキー値を追加又は更新すると,キーと未使 用領域の比率を CREATE INDEX の PCTFREE オペランドの指定値に従ってスプリットし、キー値を 格納します。

例えば,PCTFREE = 30 と指定すると,キーと未使用領域の比率をおよそ 70:30 にスプリットして キー値を格納します。

キーの追加によって CREATE INDEX の PCTFREE オペランドに指定する分の空き領域が確保できな いときに,最大キー値が入っているページスプリットが発生します。ただし,上位レベルページは該当 しません。

スプリット種別による 1 回当たりのインデクスログ量の計算式を次の表に示します。

| スプリット<br>種別                 |                                      | 条件                                          |                                                    | 出力されるログ量<br>(単位:バイト)                                                                      |
|-----------------------------|--------------------------------------|---------------------------------------------|----------------------------------------------------|-------------------------------------------------------------------------------------------|
| 最大キーが入っ<br>ているページの<br>スプリット | インデクス中の<br>キー値と異なる<br>キーを追加した<br>場合  | 上位ページにキーを追<br>加するための空き領域<br>が未使用領域にある場<br>合 | $2 \times k1 + a + 8 \times (m + 1)$<br>≦31516の場合  | $2 \times k1 + 472 + a + 8 \times$<br>$(m + 1)$                                           |
|                             |                                      |                                             | $2 \times k1 + a + 8 \times (m + 1)$<br>> 31516の場合 | $2 \times k1 + 632 + a + 8 \times$<br>$(m + 1)$                                           |
|                             |                                      | 上位ページにキーを追<br>加するための空き領域<br>が未使用領域にない場<br>合 | $2 \times k1 + a + 8 \times (m + 1)$<br>≦31516の場合  | $n-1$<br>$\Sigma$ (288 + a)<br>$i=2$<br>$+ 2 \times k1 + 472 + a + 8$<br>$\times$ (m + 1) |
|                             |                                      |                                             | $2 \times k1 + a + 8 \times (m + 1)$<br>> 31516の場合 | $n-1$<br>$\Sigma$ (288 + a)<br>$i=2$<br>$+ 2 \times k1 + 628 + a + 8$<br>$\times$ (m + 1) |
|                             | インデクス中に<br>追加するキー値<br>と同じキーがあ<br>る場合 | $dl \leq 200$                               | 上位ページにキーを追加す<br>るための空き領域が未使用<br>領域にある場合            | $2 \times k1 + 472 + a + 8 \times$<br>$(m + 1)$                                           |
|                             |                                      |                                             | 上位ページにキーを追加す<br>るための空き領域が未使用<br>領域にない場合            | $n-1$<br>$\Sigma$ (288 + a)<br>$i=2$<br>$+2 \times k1 + 472 + a + 8$<br>$\times$ (m + 1)  |
|                             |                                      | d1 > 200                                    | 下位ページにキーを追加す<br>るための空き領域が未使用<br>領域にある場合            | $k1 + 472 + a$                                                                            |
|                             |                                      |                                             | 下位ページにキーを追加す<br>るための空き領域が未使用<br>領域にない場合            | $k1 + 462 + 2 \times a$                                                                   |

表 18‒11 スプリット種別による 1 回当たりのインデクスログ量の計算式

<span id="page-835-0"></span>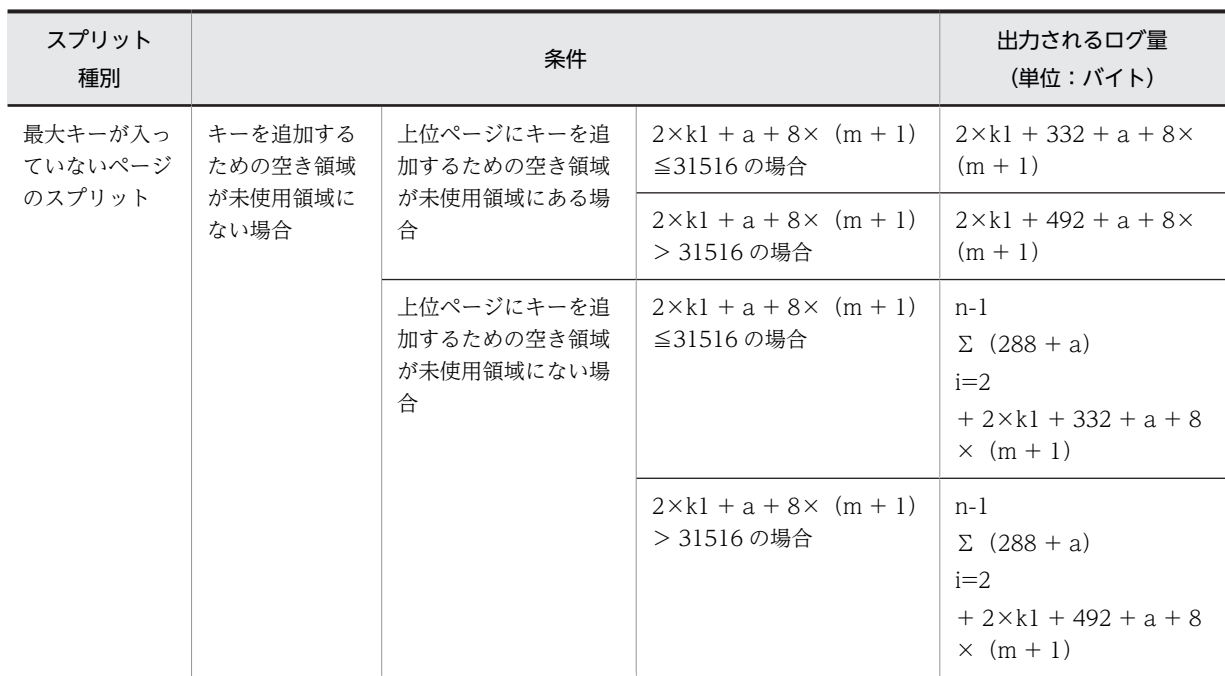

a:インデクスを格納している RD エリアのページ長 (バイト)

- d1:キー値の重複数
- k1: 追加するキー長 (バイト)

ここでいうキー長とは,DB 格納キー長のことです。キー長の求め方については,「[17.1.3 インデクス](#page-760-0) [の格納ページ数の計算方法」](#page-760-0)を参照してください。

- m:スプリットが発生した時点のインデクス段数
- n:スプリットが波及した上位ページの段数
	- リーフページのスプリットによって波及した上位ページが、さらにスプリットした場合は n = 3 (n≥ 3)となります。

注

この計算式は、1件当たりの行及びインデクス部分の更新ログ量の見積もり式です。このため、この計 算式には,追加及び更新によって,新しいページ又はセグメントを確保したときのシステム管理情報に 関するログ量を含んでいません。したがって,大量のデータを扱う場合は,次の表に示すログ量を加算 して見積もる必要があります。

表 18‒12 ページ/セグメントの確保ログ量の計算式

| 条件                                                              | 出力されるログ量<br>(単位:バイト) |
|-----------------------------------------------------------------|----------------------|
| データの追加(INSERT)又は更新(UPDATE)によって,行の格納ページを新しく確保す<br>る場合            | 440                  |
| データの追加 (INSERT) 又は更新 (UPDATE) によって、インデクスのページスプリット<br>が発生する場合    | $544 \times n + 272$ |
| 上記のページ確保に対して. セグメントの確保が発生する場合 (セグメントサイズ数分のペー<br>ジ確保をするごとに発生します) | 1940                 |

n:ページスプリットが発生した時点のインデクスの段数+ 1

### <span id="page-836-0"></span>(4) イベントログ量の見積もり

イベントログは HiRDB Datareplicator を使用しているときに,繰返し列を含む行データを追加,削除又 は更新すると出力されます。1 行を操作したときに出力されるイベントログ量を次の表に示します。

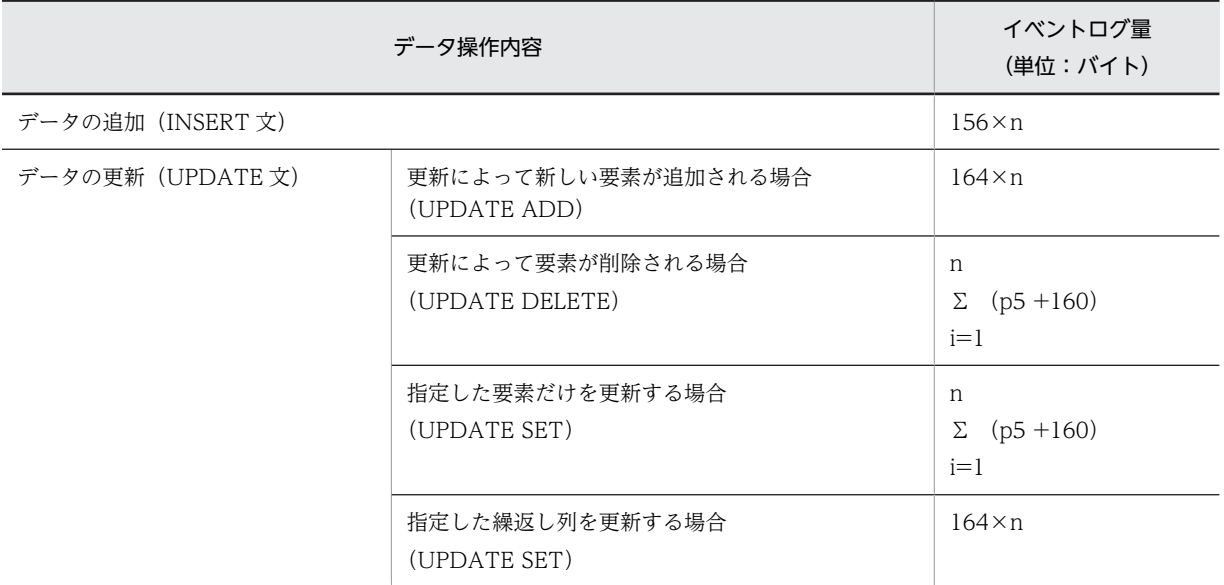

### 表 18‒13 1 行を操作したときに出力されるイベントログ量

n:更新対象となる繰返し列の数

p5: ↑ {↑ (指定する最大添字番号の平均値−指定する最小添字番号の平均値+ 1)÷8↑}÷4↑×4

### 18.1.5 ユティリティによるデータベース作成時に出力されるシステム ログ量

次に示すユティリティを実行する場合[,表 18-14](#page-837-0) に示すシステムログが出力されます。

- データベース作成ユティリティ(pdload コマンド)
- データベース再編成ユティリティ(pdrorg コマンド)
- リバランスユティリティ(pdrbal コマンド)

システムログ量[は表 18-14](#page-837-0) で求めた値に、表 18-15 に示す値を加算して算出します。なお、表及びインデ クスを横分割している場合は、表及びインデクスを格納する RD エリアごとにシステムログ量を計算しま す。

- HiRDB/シングルサーバの場合 RD エリアごとに計算したシステムログ量の合計を求めます。
- HiRDB/パラレルサーバの場合 RD エリアごとに計算したシステムログ量の合計をサーバ単位に求めます。

<span id="page-837-0"></span>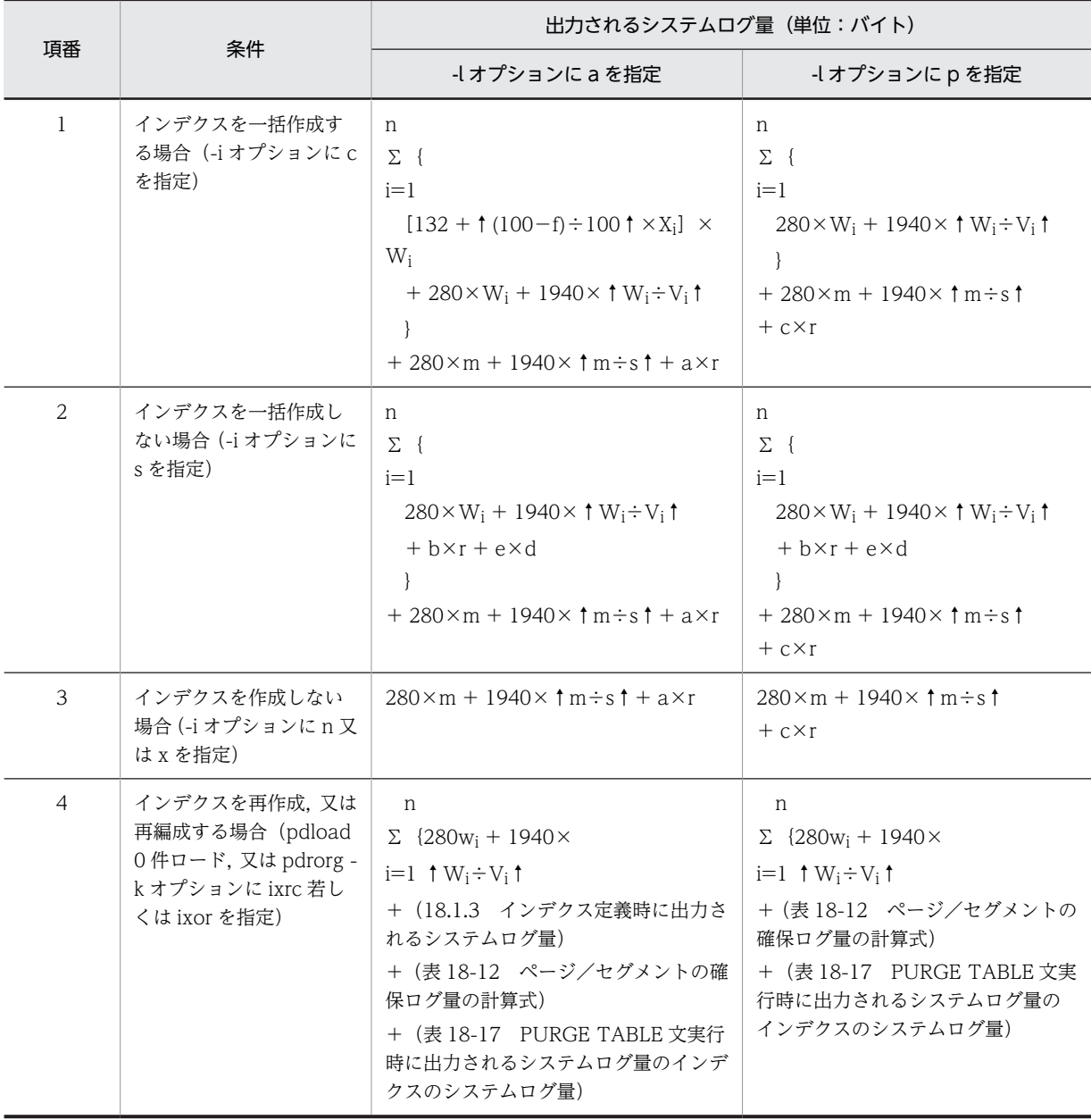

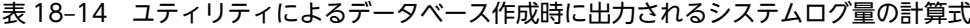

注

インデクスの一括作成又はインデクスの作成時のシステムログ量は,作成するインデクス数分の計算が 必要です。

a:「[表 18-3 データ 1 件当たりの基本行ログ量の計算式](#page-826-0)」,「[表 18-4 BLOB 列のデータ 1 件当たりのロ](#page-827-0) [グ量の計算式」](#page-827-0)で求めた,データを 1 件追加するときに出力されるログ量

b:[「表 18-10 1 本のインデクスログ量の計算式](#page-832-0)」で求めたデータを 1 件追加するときに出力されるログ 量

c:[「表 18-4 BLOB 列のデータ 1 件当たりのログ量の計算式」](#page-827-0)で求めた,データを 1 件追加するときに 出力されるログ量

<span id="page-838-0"></span>d:インデクススプリット時に出力されるシステムログ量

「[表 18-11 スプリット種別による 1 回当たりのインデクスログ量の計算式」](#page-834-0)及び「[表 18-12 ページ](#page-835-0) [/セグメントの確保ログ量の計算式](#page-835-0)」を参照してください。

e:インデクスのスプリット回数

f:インデクス定義時に指定する PCTFREE オペランド(ページ内未使用領域比率)の値(%)

m:表の格納ページ数(ページ)

「[17.1.2 表の格納ページ数の計算方法」](#page-750-0)を参照してください。

n:表に定義されているインデクス数(個)

- r:表に格納する行数(行)
- s:表を格納するユーザ用 RD エリアのセグメントサイズ(ページ)

Vi:インデクスを格納するユーザ用 RD エリアのセグメントサイズ(ページ)

Wi:インデクスの格納ページ数(ページ)

「[17.1.3 インデクスの格納ページ数の計算方法」](#page-760-0)を参照してください。

Xi:インデクスを格納するユーザ用 RD エリアのページ長(バイト)

[表 18-14](#page-837-0) の項番 1, 項番 2 及び項番 3 の場合に、システムログ量の算出時に加算する値と、加算する場合 の条件を次の表に示します。

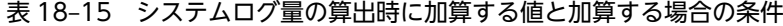

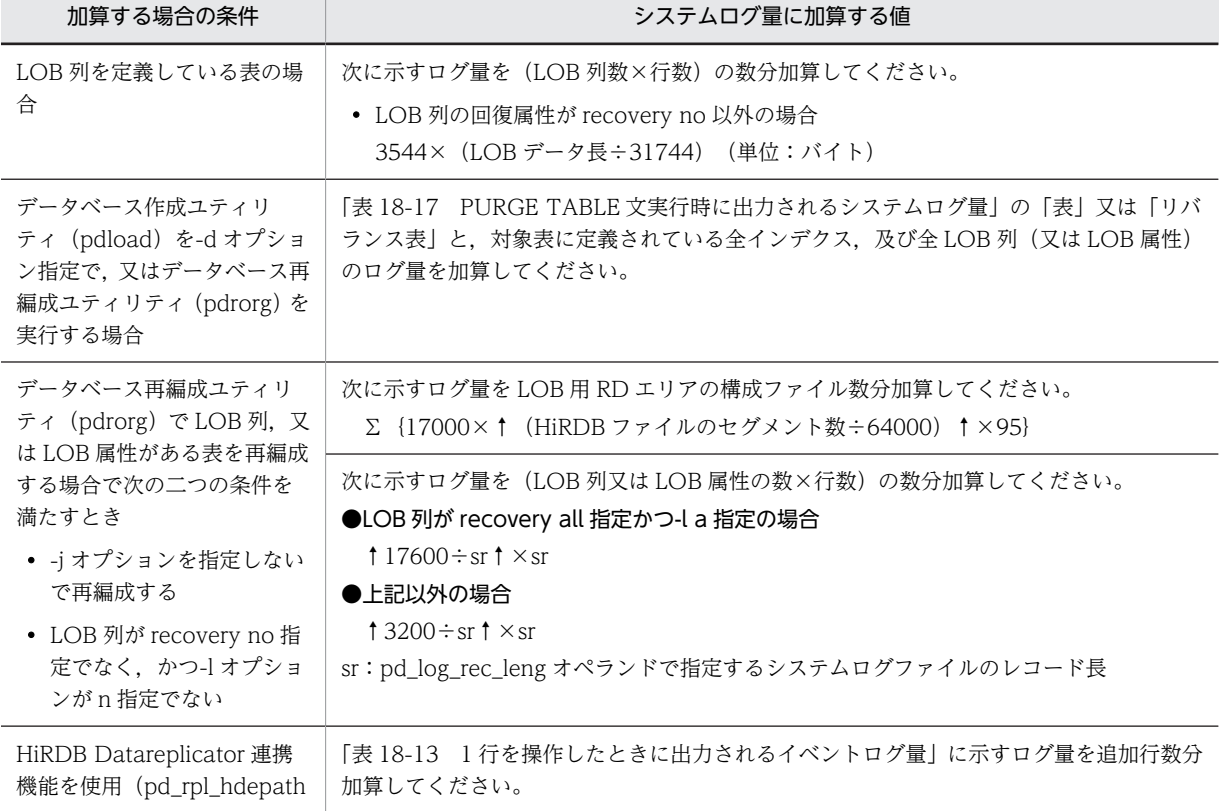

<span id="page-839-0"></span>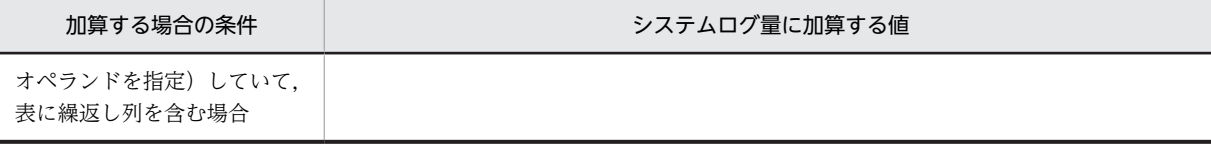

## 18.1.6 SQL 操作に応じて出力されるシステムログ量

システムログは,システム共通定義の pdhibegin オペランドに-k cnc を指定している状態で, CONNECT,DISCONNECT 又は set session authorization を実行した場合に出力されます。SQL 操 作に応じて出力されるシステムログ量を求める計算式を次に示します。

### 計算式

システムログ量 (単位: バイト) = 568× (CONNECT 回数+ set session authorization 実行回数)

### 18.1.7 RD エリアの自動増分機能使用時に出力されるシステムログ量

RD エリアの自動増分機能を使用すると,自動増分の実行時にシステムログが出力されます。出力されるシ ステムログ量を求める計算式を次の表に示します。

### 表 18-16 RD エリアの自動増分機能使用時に出力されるシステムログ量

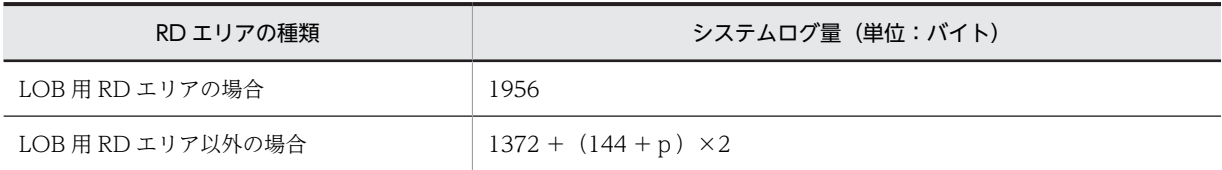

p:自動増分する RD エリアのページサイズ

### 18.1.8 PURGE TABLE 文実行時に出力されるシステムログ量

PURGE TABLE 文実行時に出力されるシステムログ量は、表に定義されているすべてのインデクス, LOB 列,又は LOB 属性分のログ量を合計して求めます。分割表,及び分割インデクスの場合は RD エリアごと に求めたログ量を合計して求めます。PURGE TABLE 文実行時のシステムログ量の計算式を次の表に示 します。なお,計算式中の変数 A,B,C は RD エリア構成ファイルごとに求めてください。

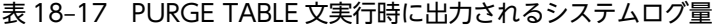

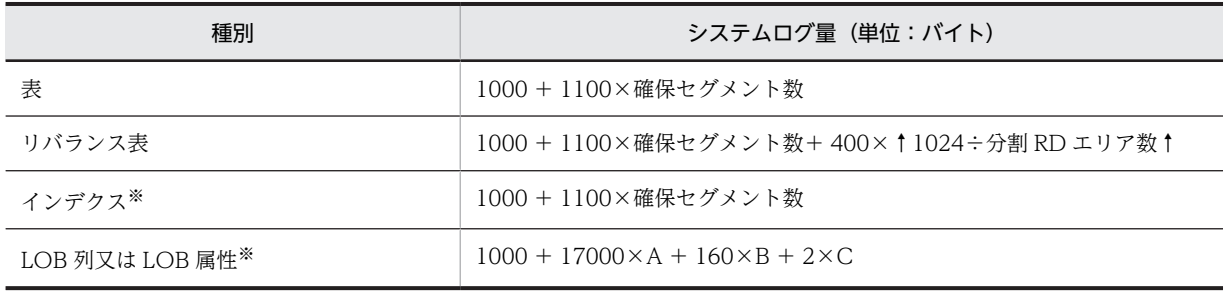

A:↑(HiRDB ファイルの使用中セグメント数÷64000)↑×95

B:↑(HiRDB ファイルの使用中セグメント数÷64000)↑

C:↑(HiRDB ファイルの使用中セグメント数÷64000)↑×8150

注※

プラグインの場合は,各プラグインの初期化のログが出力されます。各プラグインのマニュアルを参照 してください。

## 18.1.9 空きページ解放ユティリティ (pdreclaim) 実行時に出力され るシステムログ量

空きページ解放ユティリティ (pdreclaim) による表,インデクスの空きページ,又はセグメントの解放を する場合,システムログを出力します。

指定したオプションと対象となる資源の組み合わせによるログ量を次に示します。なお,ログ量の説明の項 番は,表 18-18 の項番に対応しています。

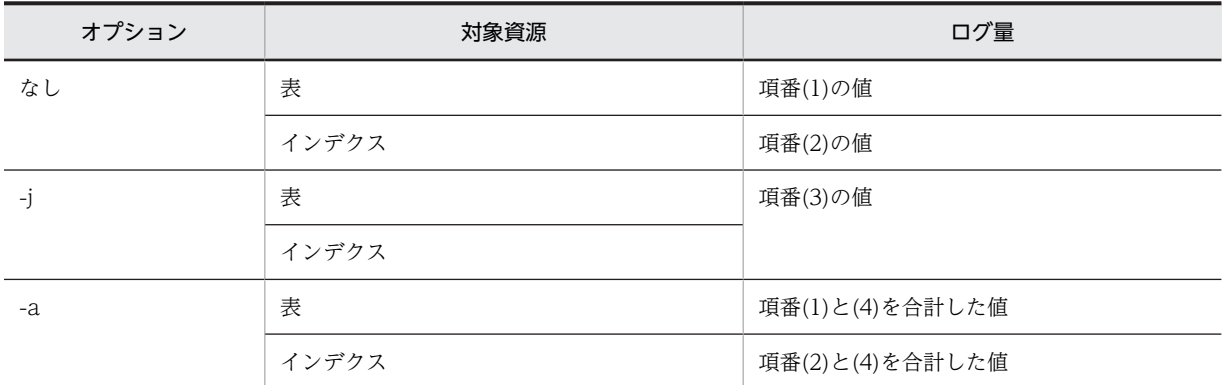

ログ量を求める計算式を次の表に示します。なお,表及びインデクスを横分割している場合は分割した RD エリアごとに計算する必要があります。HiRDB/シングルサーバの場合は,横分割した RD エリアごとに計 算したログ量の合計を求めます。HiRDB/パラレルサーバの場合は,横分割した RD エリアごとに計算した ログ量をサーバごとに求め,その合計を求めます。

| 項<br>番 |                              | 種別                                                      | システムログ量(単位:バイト)                                                                                                    |
|--------|------------------------------|---------------------------------------------------------|----------------------------------------------------------------------------------------------------|
| (1)    | 表                            |                                                         | $140 \times n$<br>●-o オプションを指定していない場合に加算します。<br>$504 \times m$                                                                                                    |
| (2)    | イ<br>$\mathcal{V}$<br>デ<br>ク | キー値の重複<br>が 201 以上の<br>キーが存在し<br>ない                     | $\{((k + 14) \div (j - 68)) \times 1408 + k + 12 \times h + 908\}$ × n<br>●-x オプションを指定している場合に加算します。<br>$+$ {m - n - (((k + 14) $\times$ 2 $\times$ m) $\div$ (j - 68))} $\times$ (j + 76) $\times$ 0.7 |
|        | ス                            | キー値の重複<br>が 201 以上の<br>キーが存在す<br>$\mathcal{Z}_{\Omega}$ | $(724 + k)$ ×n + 285×MAX (n, 16×n÷ (j-78)) -159<br>●-x オプションを指定している場合に加算します。<br>$+$ {m - n - (((k + 14) $\times$ 2 $\times$ m) ÷ (j -68))} $\times$ (j + 76) $\times$ 0.7                              |
| (3)    | セ<br>ゲ                       | -j オプション<br>指定時                                         | $2380\times p$                                                                                                    |
| (4)    | メ<br>$\overline{y}$<br>ŀ     | -a オプション<br>指定時                                         | $3100\times p$                                                                                                    |

表 18-18 空きページ解放ユティリティ実行時に出力されるシステムログ量

- h:インデクスの段数(段)
- j:ページサイズ (バイト)
- k: インデクスキーの長さ (バイト)
- m:使用中ページ数(満杯ページを除く)(個)
- n:使用中空きページ数(個)
- p:使用中空きセグメント数(個) 解放途中セグメントの数を含みます。

### 18.1.10 再編成時期予測機能使用時に出力されるシステムログ量

再編成時期予測機能を使用する場合,HiRDB/パラレルサーバの場合はディクショナリサーバで出力するロ グ量, HiRDB/シングルサーバの場合はシングルサーバで出力するログ量に、次の計算式で求められるログ 量を加算する必要があります。

計算式

```
システムログ量(単位:バイト) =
  n \times \{1604 \times (A + B + C + D) \times (†E† + 1)\}\+m \times \{872 \times (a + b + c + 1)\}\+ 11680 \times \uparrow \{(A + B + C + D) \times (†E\uparrow + 1)\} \times 30 \div 540 \uparrow+ 332 \times {(A + B + C + D) \times (†E† + 1)} \times 30 + 7760
```
A:作成した表数+ 61

- B:作成したインデクス数+ 124
- C:作成した表に定義した BLOB 列の総数+ 3
- D:作成した表に定義した BLOB 属性の総数
- E:表を格納する RD エリアの分割数の平均値 分割していない場合は 1 とします。また,平均値は切り上げます。
- a:SQL 又はコマンドが処理した表を格納している RD エリア数
- b:SQL 又はコマンドが処理したインデクスを格納している RD エリア数
- c:SQL 又はコマンドが処理した表を格納する LOB 用 RD エリア数
- n:状態解析結果蓄積機能(pddbst -k logi -e)を実行した回数
- m:運用履歴表を更新する SQL 又はコマンドの実行回数 運用履歴表を更新する SQL 及びコマンドについては、マニュアル「HiRDB Version 8 システム運用ガ イド」を参照してください。

# 18.2 シンクポイントダンプファイルの容量の見積もり

### (1) シンクポイントダンプファイルの容量の求め方

シンクポイントダンプファイルの容量は,次に示す計算式で求めます。

### 計算式

シンクポイントダンプファイルの容量 (単位:バイト)  $=$ シンクポイントダンプファイルのレコード数※1×4096※2

### 注※1

「(2)シンクポイントダンプファイルのレコード数の求め方」を参照してください。ここで求めた値を pdloginit コマンドの-n オプションに指定します。

#### 注※2

シンクポイントダンプファイルのレコード長です。

### (2) シンクポイントダンプファイルのレコード数の求め方

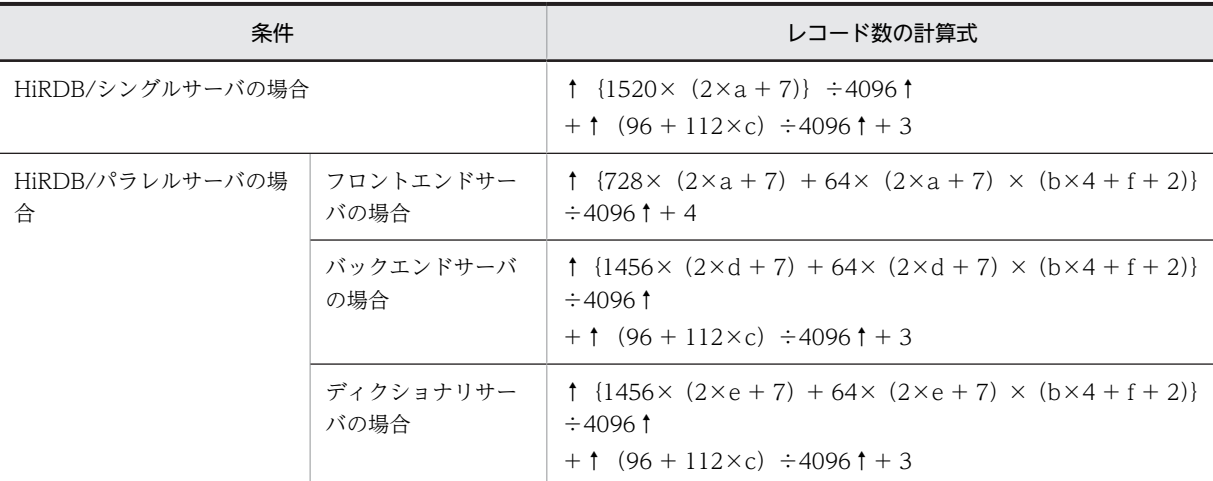

a: pd\_max\_users オペランドの値+ pd\_max\_reflect\_process\_count オペランドの値 マルチフロントエンドサーバの場合は(pd\_max\_users オペランドの値+ pd\_max\_reflect\_process\_count オペランドの値) + 1

b:バックエンドサーバ数

- c:pd\_lck\_until\_disconnect\_cnt オペランドの値
- d:pd\_max\_bes\_process オペランドの値+ pd\_max\_reflect\_process\_count オペランドの値
- e: pd\_max\_dic\_process オペランドの値+ pd\_max\_reflect\_process\_count オペランドの値

f:フロントエンドサーバ数

# 18.3 ステータスファイルの容量の見積もり

### (1) ステータスファイルの容量の求め方

ステータスファイルの容量は,次に示す計算式で求めます。

### 計算式

ステータスファイルの容量 (単位:バイト) = a×b

a:ステータスファイルのレコード数

「(2)ステータスファイルのレコード数の求め方」を参照してください。ここで求めた値を pdstsinit コマンドの-c オプションに指定します。

b:ステータスファイルのレコード長 pdstsinit コマンドの-l オプションに指定する値です。

### (2) ステータスファイルのレコード数の求め方

ステータスファイルのレコード数は,次に示す計算式で求めます。

### 計算式

レコード数=↑{↑S÷(レコード長−40)↑+↑S÷100↑+ S + 2 }×1.2↑

注 S については,「(3)S の求め方」を参照してください。

### (3) S の求め方

(a) HiRDB/シングルサーバの場合

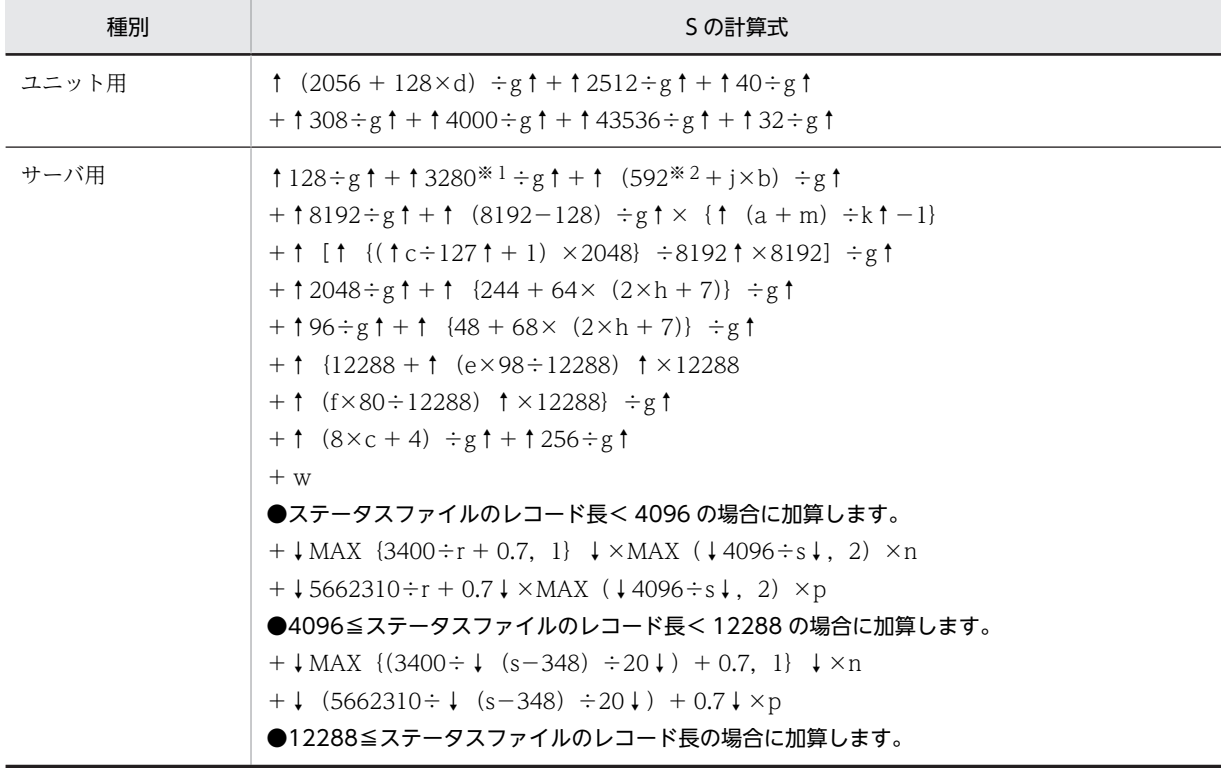

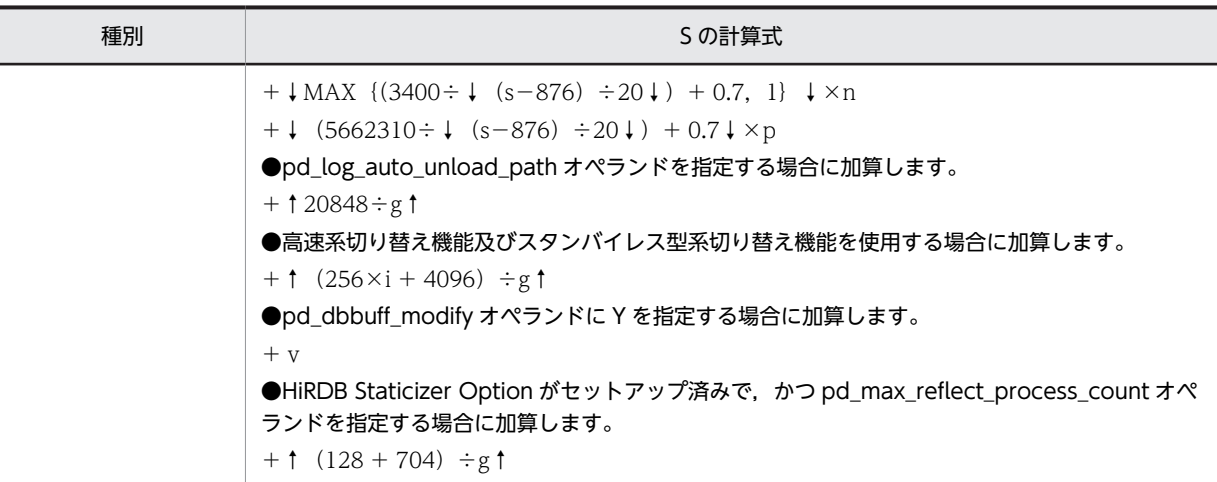

a:pdlogadfg オペランドの指定数

b:pdlogadfg -d spd オペランドの指定数

c:pd\_max\_rdarea\_no オペランドの値

d:90(シングルサーバの場合)又は 69(ユティリティ専用ユニットの場合)

e:pdbuffer オペランドの指定数

f:pdbuffer オペランドの-i オプション指定数

- g:ステータスファイルのレコード長−40
- h:pd\_max\_users の値+ pd\_max\_reflect\_process\_count の値
- i:インナレプリカ機能を使用する場合は pd\_max\_file\_no オペランドの値 インナレプリカ機能を使用しない場合は pd\_max\_rdarea\_no オペランドの値
- j:736

k:11

 $m:1$ 

n:サーバ内の RD エリア数≦3400 の場合は 1 3401≦サーバ内の RD エリア数≦6800 の場合は 2 6801≦サーバ内の RD エリア数の場合は 3

p:サーバ内の RD エリア数≦10200 の場合は 0 10201≦サーバ内の RD エリア数≦5672510 の場合は 1 5672511≦サーバ内の RD エリア数≦11334820 の場合は 2 11334821≦サーバ内の RD エリア数の場合は 3

r:↓(s−348)÷20↓+↓g÷20↓×(MAX(↓4096÷s↓,2)−1)

s:ステータスファイルのレコード長

v:32 ビットモードの場合:↑ (24 + 28×x + 32 + 112×y) ÷g↑ 64 ビットモードの場合:↑(32 + 32×x + 32 + 128×y)÷g↑

w:32 ビットモードの場合:↑(((↓(↑(c÷8)↑+ 3)÷4↓)×4)×z)÷g↑ 64 ビットモードの場合:↑(((↓(↑(c÷8)↑+ 7)÷8↓)×8)×z)÷g↑

- x:pd\_max\_add\_dbbuff\_shm\_no オペランドの値
- y:pd\_max\_add\_dbbuff\_no オペランドの値

z:pdbuffer オペランドの-i オプション指定総数に,pd\_max\_add\_dbbuff\_no オペランドの値を加算した 値(pd\_dbbuff\_modify オペランドに Y 以外を指定した場合は 0 として計算します)

注※1 64 ビットモードの場合は 3456 です。

注※2 64 ビットモードの場合は 688 です。

(b) HiRDB/パラレルサーバの場合

| 種別              | Sの計算式                                                                                                    |
|-----------------|----------------------------------------------------------------------------------------------------|
| ユニット用           | $\uparrow$ [2056 + 128 × {14 × (p + q) + (p + q + r)<br>$+$ (24 + s×2 + q×7 + r×3 + p×15 + 2)<br>+ $(38 + (p + q + r) \times 4 + z + d) + 3] \div i \uparrow$<br>$+$ 1944 ÷ j 1 + 14816 ÷ j 1 + 140 ÷ j 1<br>$+$ 1 308 ÷ j 1 + 1 4000 ÷ j 1 + 1 43536 ÷ j 1 + 1 32 ÷ j 1<br>●ユニット内にシステムマネジャがある場合に加算します。<br>+ ↑ (32 + 16×システム内のユニットの総数) ÷j↑<br>+↑ (72 + 24× (システム内のユニットの総数-1)) ÷j↑<br>●影響分散スタンバイレス型系切り替え機能を使用する場合に加算します。<br>+ $\uparrow$ {8192 + $\uparrow$ (f × 98 ÷ 8192) $\uparrow$ × 8192 + $\uparrow$ (g × 80 ÷ 8192) $\uparrow$ × 8192} ÷ j $\uparrow$                                                                                                    |
| フロントエンド<br>サーバ用 | $\uparrow$ 128÷j $\uparrow$ + $\uparrow$ 3280 <sup>*</sup> $\frac{1}{2}$ ÷j $\uparrow$ + $\uparrow$ (592 <sup>*</sup> $\frac{2}{2}$ + A × b) ÷j $\uparrow$<br>$+$ 18192÷j 1 + 1 (8192-128) ÷j 1 × {1 (a + C) ÷ B 1 - 1}<br>$+$ † 8192÷j† + † 2048÷j†<br>+ $\uparrow$ {244 + 64 × (2 × e + 7)} $\div$ j $\uparrow$ + $\uparrow$ 96 $\div$ j $\uparrow$ + $\uparrow$ 32 $\div$ j $\uparrow$<br>●pd_log_auto_unload_path オペランドを指定する場合に加算します。<br>$+$ 1 20848 ÷ j 1                                                                                                    |
| ディクショナリ<br>サーバ用 | $\uparrow$ 128÷j $\uparrow$ + $\uparrow$ 3280 <sup>*</sup> $\frac{1}{2}$ ÷j $\uparrow$ + $\uparrow$ (592 <sup>*</sup> $\frac{2}{2}$ + A × b) ÷j $\uparrow$<br>$+$ 18192÷j 1 + 18192÷j 1 × {1 (a + C) ÷ B 1 - 1}<br>$+$   $\uparrow$ { $\uparrow$ ( $\uparrow$ c $\div$ 127 $\uparrow$ + 1) $\times$ 2048} $\div$ 8192 $\uparrow$ $\times$ 8192] $\div$ $\uparrow$ $\uparrow$<br>+ $\uparrow$ 2048 ÷ j $\uparrow$ + $\uparrow$ {244 + 64 × (2 × h + 7)} ÷ j $\uparrow$ + $\uparrow$ 96 ÷ j $\uparrow$<br>+ $\uparrow$ {48 + 68 × (2 × h + 7)} ÷ j $\uparrow$<br>+ $\uparrow$ {12288 + $\uparrow$ (f × 98 ÷ 12288) $\uparrow$ × 12288 + $\uparrow$ (g × 80 ÷ 12288) $\uparrow$ × 12288} ÷ j $\uparrow$<br>$+$ $\uparrow$ $(8 \times c + 4)$ $\div$ $\uparrow$ $+$ $\uparrow$ 32 $\div$ $\uparrow$<br>$+$ H<br>●ステータスファイルのレコード長<4096の場合に加算します。<br>+ $\downarrow$ MAX {3400÷D + 0.7, 1} $\downarrow$ ×MAX ( $\downarrow$ 4096÷n $\downarrow$ , 2)<br>●4096≦ステータスファイルのレコード長く12288 の場合に加算します。<br>$+ \downarrow$ MAX {(3400 $\div \downarrow$ (n - 348) $\div 20 \downarrow$ ) + 0.7, 1} $\downarrow$<br>●12288≦ステータスファイルのレコード長の場合に加算します。<br>+ $\downarrow$ MAX {(3400 ÷ $\downarrow$ (n-876) ÷ 20 $\downarrow$ ) + 0.7, 1} $\downarrow$<br>●系切り替え機能を使用する場合に加算します。 |

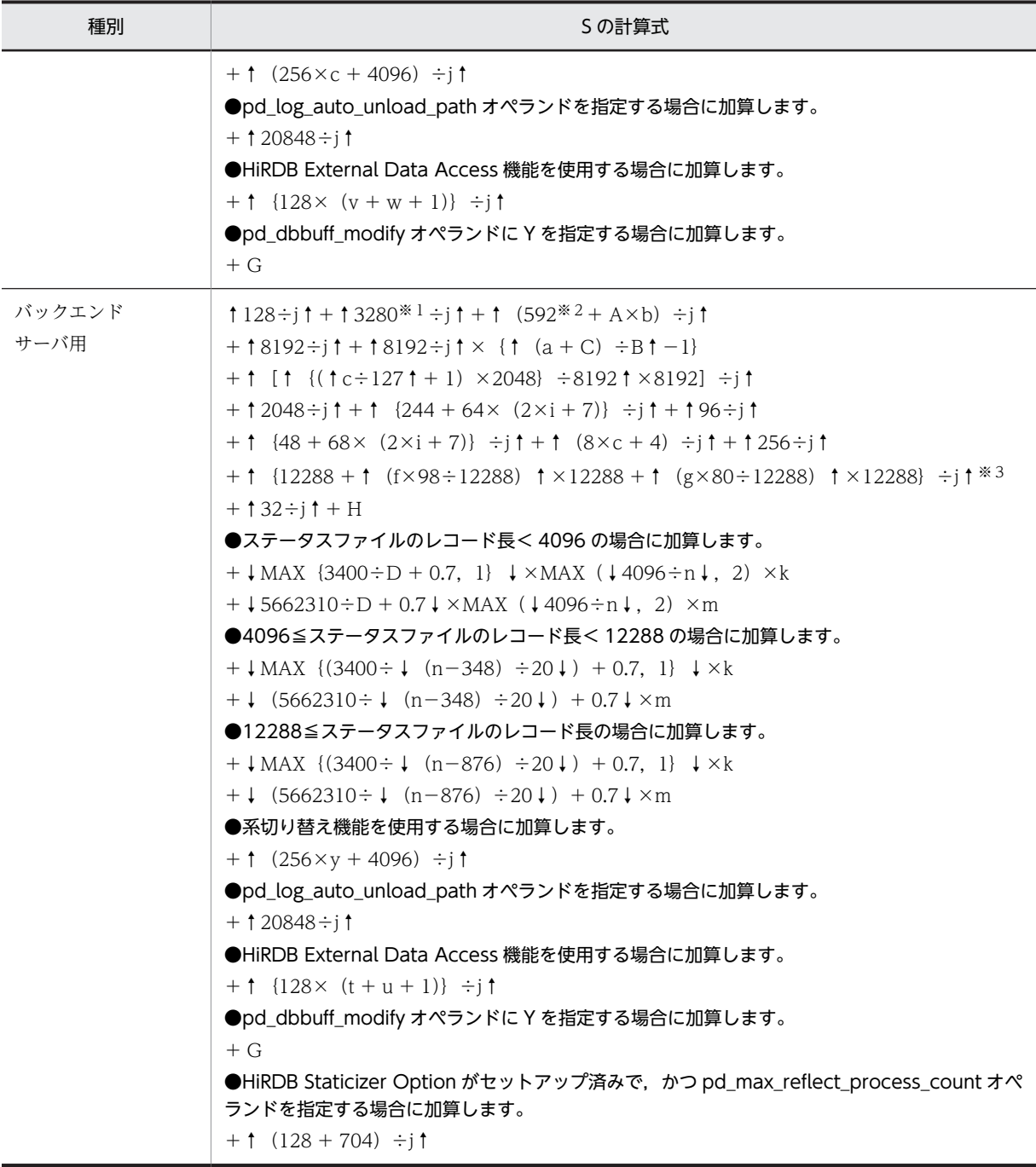

- a:pdlogadfg オペランドの指定数
- b:pdlogadfg -d spd オペランドの指定数
- c:pd\_max\_rdarea\_no オペランドの値
- d:3

ただし,1 サーバマシンでの HiRDB/パラレルサーバの場合は 2

e: (pd\_max\_users オペランドの値+ pd\_max\_reflect\_process\_count オペランドの値) + 1 ただし,1 サーバマシンでの HiRDB/パラレルサーバの場合は(pd\_max\_users オペランドの値+ pd\_max\_reflect\_process\_count オペランドの値)

- f:pdbuffer オペランドの指定数
- g:pdbuffer オペランドの-i オプション指定数
- h:pd\_max\_dic\_process オペランドの値+ pd\_max\_reflect\_process\_count オペランドの値
- i:pd\_max\_bes\_process オペランドの値+ pd\_max\_reflect\_process\_count オペランドの値
- j:ステータスファイルのレコード長−40
- k: サーバ内の RD エリア数≦3400 の場合は 1 3401≦サーバ内の RD エリア数≦6800 の場合は 2 6801≦サーバ内の RD エリア数の場合は 3
- m:サーバ内の RD エリア数≦10200 の場合は 0 10201≦サーバ内の RD エリア数≦5672510 の場合は 1 5672511≦サーバ内の RD エリア数≦11334820 の場合は 2 11334821≦サーバ内の RD エリア数の場合は 3
- n:ステータスファイルのレコード長
- p:ユニット内のバックエンドサーバ数
- q: ユニット内にディクショナリサーバがある場合は 1, ない場合は 0
- r:ユニット内にフロントエンドサーバがある場合は 1,ない場合は 0
- s: ユニット内にシステムマネジャがある場合は 1, ない場合は 0
- t:このバックエンドサーバが接続している外部サーバ定義の数
- u:このバックエンドサーバが接続している外部サーバに対するユーザマッピング定義の数
- v:外部サーバ定義の総数
- w:ユーザマッピング定義の総数
- y:インナレプリカ機能を使用する場合は pd\_max\_file\_no オペランドの値

インナレプリカ機能を使用しない場合は pd\_max\_rdarea\_no オペランドの値

- z:次の場合は 1
	- ユニット内にシステムマネジャがある場合
	- ユニット内にシステムマネジャがない場合で,pd\_mlg\_msg\_log\_unit オペランドに local を指定し ているとき

ユニット内にシステムマネジャがない場合で,pd\_mlg\_msg\_log\_unit オペランドに manager を指定し ているか、又は指定を省略しているときは0

- A:736
- B:11
- $C:1$

D:↓(n−348)÷20↓+↓j÷20↓×(MAX(↓4096÷n↓,2)−1)

G: 32 ビットモードの場合: ↑ (24 + 28 × I + 32 + 112 × J) ÷j↑ 64 ビットモードの場合:↑(32 + 32×I + 32 + 128×J)÷j↑

H:32 ビットモードの場合:↑(((↓(↑(c÷8)↑+ 3)÷4↓)×4)×K)÷j↑ 64 ビットモードの場合:↑(((↓(↑(c÷8)↑+ 7)÷8↓)×8)×K)÷j↑

I:pd\_max\_add\_dbbuff\_shm\_no オペランドの値

J:pd\_max\_add\_dbbuff\_no オペランドの値

K:pdbuffer オペランドの-i オプション指定総数に,pd\_max\_add\_dbbuff\_no オペランドの値を加算した 値(pd\_dbbuff\_modify オペランドに Y 以外を指定した場合は 0 として計算します)

注※1 64 ビットモードの場合は 3456 です。

注※2 64 ビットモードの場合は 688 です。

注※3 影響分散スタンバイレス型系切り替え機能を使用する場合は,加算しないでください。

# 18.4 監査証跡ファイルの容量の見積もり

監査証跡ファイル用の HiRDB ファイルシステムの容量は、次に示す計算式で求めます。

#### 計算式

監査証跡ファイル用の HiRDB ファイルシステムの容量(単位:メガバイト)=a+ 19

- a:最も多い場合の監査証跡のデータ量(単位:メガバイト)
	- ↑  $(\Sigma \{b \times c\})$  ÷  $(1024 \times 1024)$  ↑

なお. 監査証跡ファイルの入出力エラーが発生した場合や, pdaudswap コマンドで監査証跡ファイル のスワップを実行した場合は、監査証跡ファイルの容量が一杯になる前にスワップします。この場合. 監査証跡表へのデータ登録が終了するまで、その空き容量は使用できません。そのため、あらかじめa の値を 2 倍にしておくことを推奨します。

b: 監査証跡のレコードサイズ (単位:バイト) 監査証跡のレコードサイズは,次に示す計算式で求めます。

 $464 + d + e + f + g + h + i$ 

- c:監査証跡のレコード数 監査証跡イベントの種類ごとの記録レコード数です。
- d: 監査証跡のレコードに出力する SQL 文の長さ (単位:バイト) pd\_aud\_sql\_source\_size の値が 0, 又は指定していない場合: 0 レコード項目に SQL 文がない場合:0 レコード項目に SQL 文があるが、SQL 文が NULL 値の場合: 0

上記以外の場合:

↑Min (pd\_aud\_sql\_source\_size の値, SQL 文の平均長) ÷4↑×4 + 8

- e: 監査証跡のレコードに出力する SQL データの長さ (単位:バイト)
	- pd aud sql data size の値が 0. 又は指定していない場合:0
	- レコード項目に SQL データがない場合:0

レコード項目に SQL データがあるが, SQL データが NULL 値の場合:0

上記以外の場合:

```
↑Min (pd aud sql data size の値, SQL データの平均長) ÷4↑×4 + 8
```
f,g,h:監査証跡のレコードに出力するユーザ付加情報 1,2,3 の長さ(単位:バイト) レコード項目にユーザ付加情報がない場合,又はユーザ付加情報が NULL 値の場合:0 上記以外の場合:

```
↑ユーザ付加情報の平均長÷4↑×4 + 8
```
- i: 監査証跡のレコードに出力する関連製品付加情報の長さ(単位:バイト)
	- レコード項目に関連製品付加情報がない場合、又は関連製品付加情報が NULL 値の場合※1:0 上記以外の場合:

```
↑関連製品付加情報の平均長※2÷4↑×4 + 8
```
注※1

関連製品付加情報が NULL 値になる場合の条件については,関連製品のマニュアルを参照してくだ さい。

注※2

関連製品付加情報の平均長については,関連製品のマニュアルを参照してください。マニュアルに 該当する記載がない場合は,関連製品付加情報の最大長で計算してください。

監査証跡のレコード項目,及び監査証跡ファイルに出力される情報については,マニュアル「HiRDB Version 8 システム運用ガイド」を参照してください。

# 19 作業表用ファイルの容量の見積も り

この章では,作業表用ファイルの容量の見積もり方法について説明します。

# 19.1 作業表用ファイルの容量の見積もりの概要

ここでは、SQL 文を実行するときに必要とする一時的な情報を格納する作業表用ファイルの容量の見積も りについて説明します。

作業表用ファイルとは,次に示す操作をするときに発生する一時的な情報を格納するファイルです。

- SQL 文を実行するとき
- インデクスを一括作成するとき
- インデクスを再作成するとき
- インデクスを再編成するとき
- リバランスユティリティを実行するとき

作業表用ファイルは,HiRDB が HiRDB ファイルシステム領域に作成します。HiRDB 管理者は次に示すこ とをしてください。

- pdfmkfs コマンドで,作業表用ファイルを作成する HiRDB ファイルシステム領域を初期設定します。
- HiRDB システム定義の pdwork オペランドで,上記の HiRDB ファイルシステム領域の名称を指定しま す。

以降,pdfmkfs コマンドのオプションに指定する値の見積もり方法について説明します。pdfmkfs コマン ドのオプションと作業表用ファイルの内容の関係を次の表に示します。

| オプション | 内容                                             |
|-------|------------------------------------------------|
| $-n$  | 作業表用ファイルを作成する HiRDB ファイルシステム領域のサイズ             |
| -1    | HiRDB ファイルシステム領域に作成する HiRDB ファイル(作業表用ファイル)の最大数 |
| -e    | HiRDB ファイルシステム領域の最大増分回数                        |
| -a    | HiRDB ファイルシステム領域を自動的に拡張するかどうか                  |

表 19-1 pdfmkfs コマンドのオプションと作業表用ファイルの内容の関係

# <span id="page-854-0"></span>19.2 HiRDB ファイルシステム領域サイズの見積もり (pdfmkfs -n コマンド)

作業表用ファイルを作成する HiRDB ファイルシステム領域のサイズは、pdfmkfs コマンドの-n オプショ ンで設定します。

HiRDB ファイルシステム領域のサイズは、次に示す計算式で求めます。

#### 計算式

HiRDB ファイルシステム領域のサイズ (単位:バイト) = A + B

A:

SQL 文が使用する作業表用ファイルの容量です。求め方については,「19.2.1 SQL 文が使用する作業 表用ファイルの容量」を参照してください。

### B:

データベース作成ユティリティ (pdload), データベース再編成ユティリティ (pdrorg), 及びリバラ ンスユティリティ(pdrbal)が使用する作業表用ファイルの容量です。求め方については,[「19.2.2](#page-858-0)  [ユティリティが使用する作業表用ファイルの容量](#page-858-0)」を参照してください。

なお,作業表用ファイルを使用する SQL 文と作業表用ファイルを使用するユティリティの操作を同時に実 行しない場合は,A 又は B のどちらか大きい値を HiRDB ファイルシステム領域のサイズとしてください。

### 注意事項

ここで求めた HiRDB ファイルシステム領域のサイズが大き過ぎて,一つの HiRDB ファイルシステム 領域に収まらない場合は,複数の HiRDB ファイルシステム領域を pdfmkfs コマンドで初期設定し, HiRDB システム定義の pdwork オペランドに指定してください。このときに注意することを次に示し ます。

- 各 HiRDB ファイルシステム領域のサイズを同じにしてください。
- 一つの HiRDB ファイルシステム領域のサイズは,一つの作業表(列情報格納用)の容量より大きく してください。
- HiRDB ファイルシステム領域を分割し過ぎると,未使用領域が複数の HiRDB ファイルシステム領 域に分割されます。したがって,領域すべてが有効活用されないため,容量が不足することがあり ます。
- 1 作業表用ファイルの容量が 2 ギガバイトを超える場合は,ラージファイルを使用してください。1 作業表用ファイルは複数の HiRDB ファイルシステム領域に分割できません。

### 19.2.1 SQL 文が使用する作業表用ファイルの容量

SQL 文が使用する作業表用ファイルの容量は次に示す計算式で求めます。

### 計算式

SQL 文が使用する作業表用ファイルの容量(単位:バイト) = MAX (a, b) × c

- a:1SQL 文が使用する作業表用ファイルの容量の最大値
	- SQL 文ごとに作業表用ファイルの容量を計算します。その中で最も大きい値を a に代入します。 [「\(1\)1SQL 文が使用する作業表用ファイルの容量の求め方](#page-855-0)」を参照して求めてください。
- <span id="page-855-0"></span>b:ASSIGN LIST 文が使用する作業表用ファイルの容量の最大値 ASSIGN LIST 文ごとに作業表用ファイルの容量を計算します。その中で最も大きい値をbに代入 します。「[\(2\)ASSIGN LIST 文が使用する作業表用ファイルの容量の求め方」](#page-858-0)を参照して求めてくだ さい。
- c:pd\_max\_users オペランドの値+ pd\_max\_reflect\_process\_count オペランドの値 ただし,マルチフロントエンドサーバを使用している場合のバックエンドサーバでは, (pd\_max\_bes\_process オペランドの値+ pd\_max\_reflect\_process\_count オペランドの値)にな ります。

### (1) 1SQL 文が使用する作業表用ファイルの容量の求め方

1SQL 文が使用する作業表用ファイルの容量は、次に示す計算式で求めます。

### 計算式

1SQL 文が使用する作業表用ファイルの容量(単位:バイト)=a×b+c×d

- a:列情報作業表の容量
- b:列情報作業表の最大数
- c:位置情報作業表の容量
- d:位置情報作業表の最大数
- (a) 列情報作業表の容量の求め方

列情報作業表の容量は次に示す計算式で求めます。

#### 計算式

列情報作業表の容量(単位:バイト)

=↑a÷MIN{↓(b−48)÷c↓ ,255 }↑×b×2

a:列情報作業表の行数[\(表 19-2](#page-856-0) から求めてください)

- b:作業表ページ長(計算式 1 から求めてください)
- c:作業表の行長(計算式 2 から求めてください)

### 計算式 1

作業表ページ長※= MAX {↑ (作業表の行長+ 48) ÷2048↑×2048,4096 }

注※ 作業表ページ長は,32,768 バイト以下でなければなりません。

計算式 2

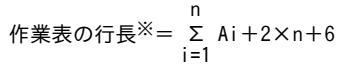

Ai:作業表の各列のデータ長[\(表 19-3](#page-856-0) から求めてください) n:作業表の列数([表 19-3](#page-856-0) から求めてください)

- 注※ 作業表の行長は,32,720 バイト以下でなければなりません。 なお,LIMIT 句指定時,(オフセット行数+ LIMIT 句に指定した行数)の値が 32,768 以上になる 場合は、計算式2で算出した作業表の行長に12を加算してください。ただし、次の場合には12を 加算する必要はありません。
	- 検索対象の表に EX モードで排他が掛かっている場合
- <span id="page-856-0"></span>• WITHOUT LOCK を指定した場合
- グループ分け高速化機能を指定した場合
- 複数の表を結合する場合

### 表 19‒2 列情報作業表の行数の求め方

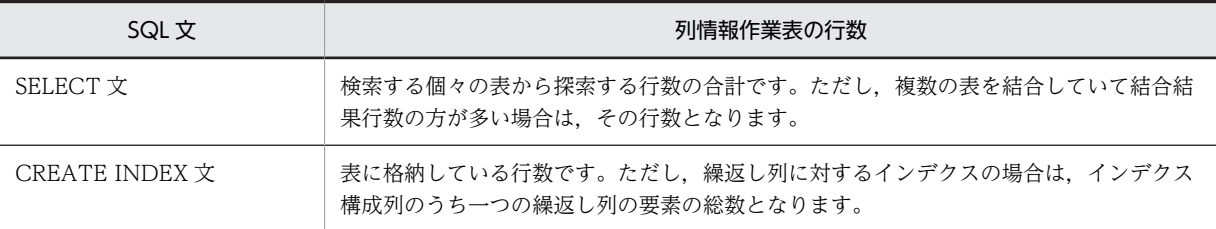

### 表 19‒3 作業表の各列のデータ長及び列数の求め方

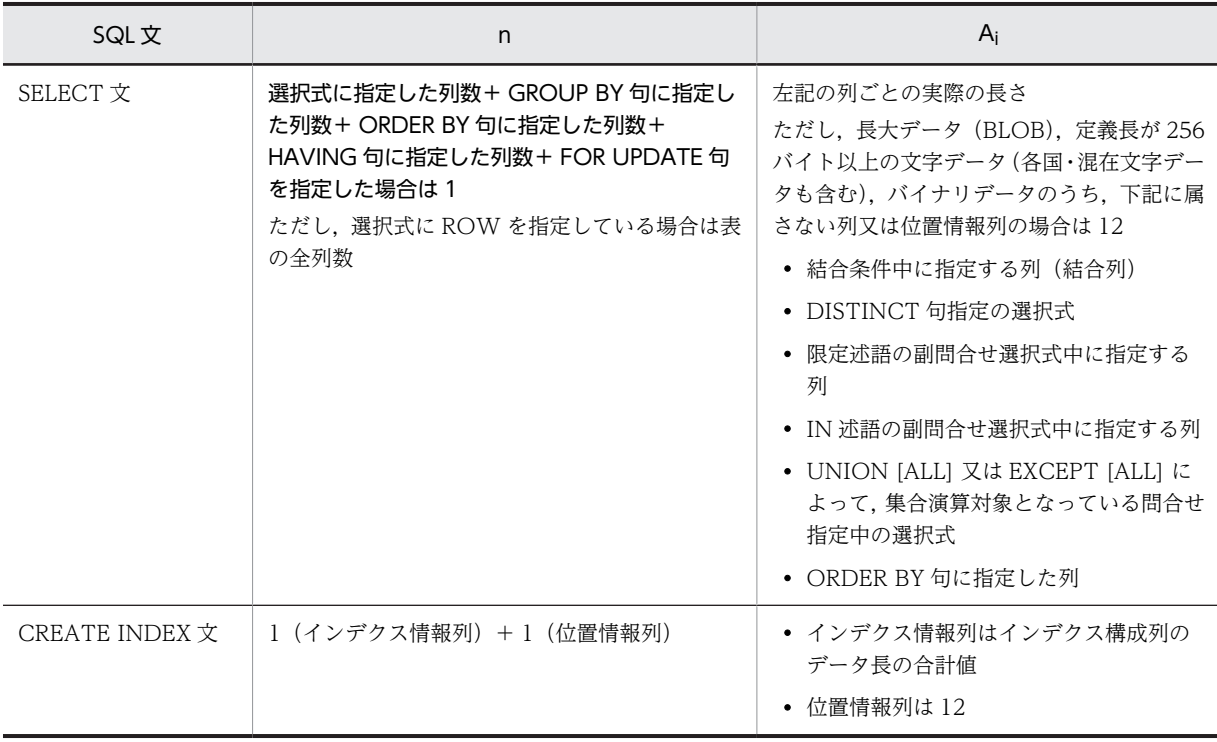

注 各列のデータ長については,次に示す表を参照してください。

- •[「表 17-1 データ長一覧」](#page-753-0)
- •[「表 17-2 可変長文字列型のデータ長一覧\(抽象データ型及び繰返し列を除く\)](#page-756-0)」
- •[「表 17-3 可変長文字列型のデータ長一覧\(抽象データ型の場合\)](#page-757-0)」
- •[「表 17-4 可変長文字列型のデータ長一覧\(繰返し列の場合\)](#page-758-0)」
- (b) 列情報作業表の最大数の求め方

列情報作業表の最大数の求め方を次の表に示します。

### 表 19‒4 列情報作業表の最大数の求め方

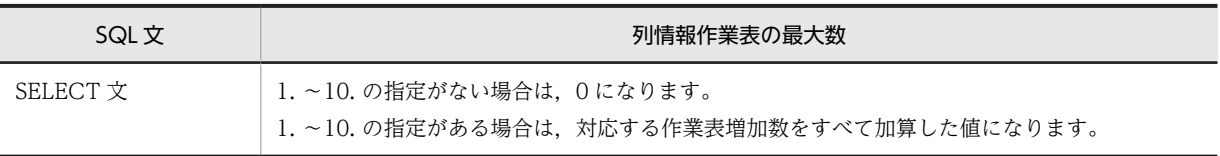

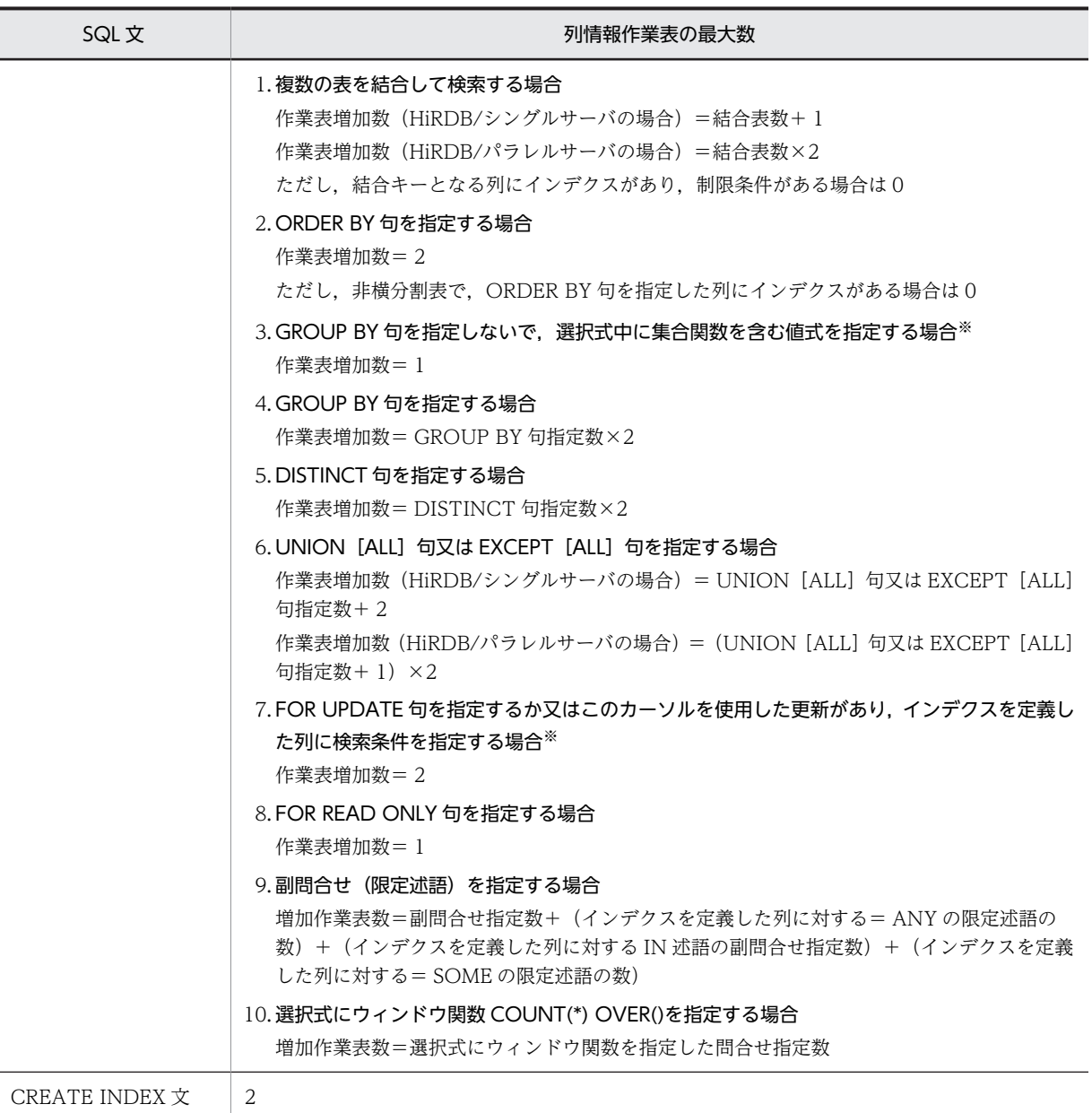

注※ HiRDB/パラレルサーバの場合にだけ該当します。

### (c) 位置情報作業表の容量の求め方

位置情報作業表の容量は次に示す計算式で求めます。

### 計算式

位置情報作業表の容量(単位:バイト)=↑a÷184※↑×4096×2

注※ 探索条件にインデクス型プラグイン専用関数を指定する場合は 155

a:位置情報作業表の行数

位置情報作業表の行数の求め方を次に示します。

<span id="page-858-0"></span>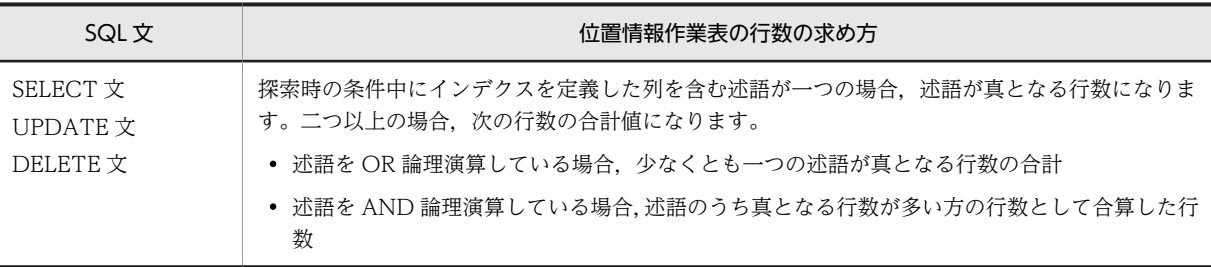

### (d) 位置情報作業表の最大数の求め方

位置情報作業表の最大数の求め方を次の表に示します。

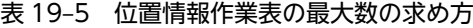

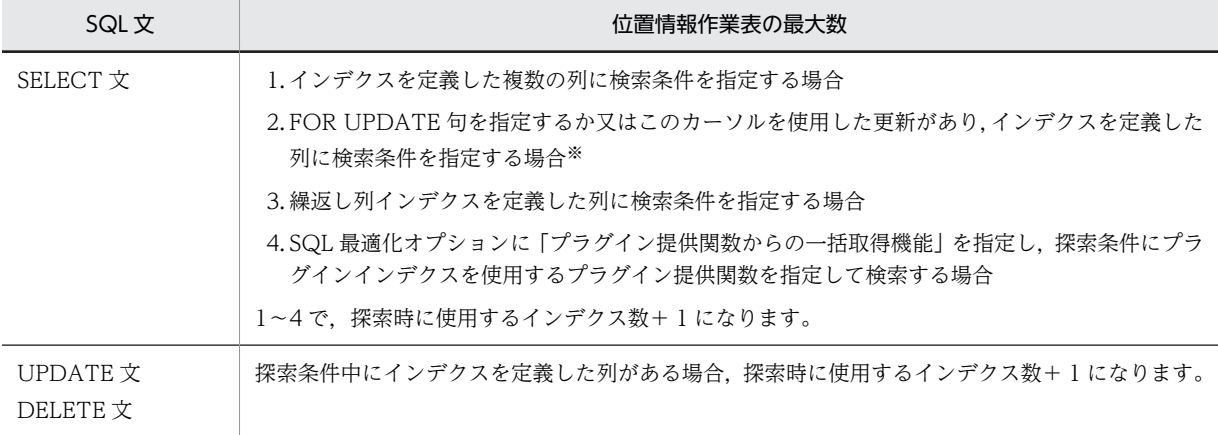

注※ HiRDB/シングルサーバの場合にだけ該当します。

### (2) ASSIGN LIST 文が使用する作業表用ファイルの容量の求め方

ASSIGN LIST 文が使用する作業表用ファイルの容量は、次に示す計算式で求めます。

計算式

```
ASSIGN LIST 文が使用する作業表用ファイルの容量(単位:バイト) =
n
\Sigma (B<sub>i</sub>\times2)
i=1
```
n:ASSIGN LIST 文の探索条件中の述語の数

Bi:探索条件中の i 番目の述語を処理する作業表の容量。次に示す計算式で求めます。

B<sup>i</sup> =↑リストの基になる表で i 番目の述語が真となる行数※÷504↑×4096

×1.5(単位:バイト)

注※ 述語が繰返し列に対する条件の場合,真となる要素の総数となります。

### 19.2.2 ユティリティが使用する作業表用ファイルの容量

インデクスの一括作成,インデクスの再作成,インデクスの再編成,又はリバランスユティリティでデータ の再配置をする場合は,次に示す計算式の分の作業表用ファイルが必要になります。

### 計算式

ユティリティが使用する作業表用ファイルの容量 (単位:バイト) = {(A + B) ×2×D } ÷C

- A:インデクス作成時に必要な作業表の行数 1
- B:インデクス作成時に必要な作業表の行数 2
- C:作業表ページ内の行数
- D:作業表ページ長
- 注
- 1 回のユティリティで複数のインデクスの一括作成又は再作成をする場合は,インデクスのキー長 が最も長いインデクスについて求めてください。
- インデクスの一括作成又は再作成を同時に実行する場合は,それぞれで必要な作業表用ファイルの 容量を求めて加算してください。
- 複数のユティリティを同時実行する場合は,各ユティリティが使用する作業表用ファイルの容量を 計算して合計してください。

### (1) インデクス作成時に必要な作業表の行数 1 の求め方

インデクス作成時に必要な作業表の行数1は、次に示す計算式で求めます。

#### 計算式

作業表の行数 1 =↑c÷{↓↑a×(100−b)×0.01↑÷(d + 22)↓}↑

a:インデクスを格納するユーザ用 RD エリアのページサイズ

- b:CREATE INDEX の PCTFREE オペランドで指定する未使用領域の比率
- c:データ件数

繰返し列に対するインデクスの場合は,インデクス構成列のうち一つの繰返し列の各行の要素数の合計

d:インデクスのキー長

インデクスのキー長については[「表 17-5 インデクスのキー長一覧」](#page-763-0)を参照してください。なお,デー タベースに格納されるキー長は4バイトバウンダリされるため,↑キー長÷4↑×4 となります。 複数インデクスのキー長は,[「表 17-5 インデクスのキー長一覧」](#page-763-0)を基に全構成列のキー長を加算して ください。

### (2) インデクス作成時に必要な作業表の行数 2 の求め方

インデクス作成時に必要な作業表の行数 2 は,次に示す計算式で求めます。

### 計算式

作業表の行数 2 =↑c÷{↓↑a×(100−b)×0.01↑÷(d + 14)↓}↑

a:インデクスを格納するユーザ用 RD エリアのページサイズ

b:CREATE INDEX の PCTFREE オペランドで指定する未使用領域の比率

c:インデクス作成時に必要な作業表の行数 1

(1)で求めた値を代入してください。

d:インデクスのキー長

インデクスのキー長については「[表 17-5 インデクスのキー長一覧](#page-763-0)」を参照してください。なお,デー タベースに格納されるキー長は4バイトバウンダリされるため,↑キー長÷4↑×4 となります。 複数インデクスのキー長は,「[表 17-5 インデクスのキー長一覧](#page-763-0)」を基に全構成列のキー長を加算して ください。

(3) 作業表ページ内の行数の求め方

作業表ページ内の行数は,次に示す計算式で求めます。

### 計算式

作業表ページ内の行数= MIN {↓ (b-48) ÷a↓, 255 }

- a: 作業表の行長 (インデクスのキー長+ 18) インデクスのキー長については[「表 17-5 インデクスのキー長一覧」](#page-763-0)を参照してください。キー長は ↑キー長÷4↑×4 となります。 複数インデクスのキー長は,「[表 17-5 インデクスのキー長一覧](#page-763-0)」を基に全構成列のキー長を加算して ください。 b:作業表ページ長
	- (4)で求めてください。
- (4) 作業表ページ長の求め方

作業表ページ長は、次に示す計算式で求めます。

計算式

作業表ページ長<sup>※</sup>= MAX {↑ (作業表の行長+ 48) ÷2048↑×2048,4096 }

注※ 作業表ページ長は,32,768 バイト以下でなければなりません。

a: 作業表の行長 (インデクスのキー長+ 18) インデクスのキー長については[「表 17-5 インデクスのキー長一覧」](#page-763-0)を参照してください。キー長は ↑キー長÷4↑×4 となります。 複数インデクスのキー長は,「[表 17-5 インデクスのキー長一覧](#page-763-0)」を基に全構成列のキー長を加算して ください。

# <span id="page-861-0"></span>19.3 最大ファイル数の見積もり (pdfmkfs -l コマン ド)

HiRDB ファイルシステム領域に作成する作業表用ファイルの最大ファイル数は、pdfmkfs コマンドの-l オ プションで設定します。

HiRDB ファイルシステム領域に作成する作業表用ファイルの最大ファイル数は、次に示す計算式で求めま す。

### 計算式

最大ファイル数 = MAX (a, b) × c + 20 + 2<sup>※</sup>

- a:1SQL 文が使用する作業表用ファイルの数 SQL 文ごとに作業表用ファイルの数を計算します。その中で最も大きい値を a に代入します。 「(1)1SQL 文が使用する作業表用ファイルの数の求め方」を参照して求めてください。
- b:ASSIGN LIST 文が使用する作業表用ファイルの数 ASSIGN LIST 文ごとに作業表用ファイルの数を計算します。その中で最も大きい値をbに代入しま す。「(2)ASSIGN LIST 文が使用する作業表用ファイルの数の求め方」を参照して求めてください。
- c:pd\_max\_users オペランドの値+ pd\_max\_reflect\_process\_count オペランドの値 ただし,マルチフロントエンドサーバを使用している場合のバックエンドサーバでは, (pd\_max\_bes\_process オペランドの値+ pd\_max\_reflect\_process\_count オペランドの値)になりま す。

注※

作業表用ファイルを使用する SQL 文と作業表用ファイルを使用するユティリティ(データベース作成 ユティリティ又はデータベース再編成ユティリティ)を同時に実行する場合に加算します。

### (1) 1SQL 文が使用する作業表用ファイルの数の求め方

1SQL 文が使用する作業表用ファイルの数は、次に示す計算式で求めます。

### 計算式

1SQL 文が使用する作業表用ファイルの数=列情報作業表の最大数+位置情報作業表の最大数

列情報作業表の最大数,及び位置情報作業表の最大数については,[「19.2.1 SQL 文が使用する作業表用](#page-854-0) [ファイルの容量」](#page-854-0)を参照してください。

### (2) ASSIGN LIST 文が使用する作業表用ファイルの数の求め方

ASSIGN LIST 文が使用する作業表用ファイルの数は、次に示す計算式で求めます。

### 計算式

ASSIGN LIST 文が使用する作業表用ファイルの数= ASSIGN LIST 文の探索条件中の述語の数×2

### (3) 注意

作業表用ファイルを作成する HiRDB ファイルシステム領域を複数設定する場合は,次に示すことに注意し てください。

• ここで求めた値が 4096 より大きい場合は,-l オプションには 4096 を指定してください。

# 19.4 最大増分回数の見積もり (pdfmkfs -e コマンド)

HiRDB ファイルシステム領域に作成する作業表用ファイルの最大増分回数は,pdfmkfs コマンドの-e オプ ションで設定します。

HiRDB ファイルシステム領域の最大増分回数は、次に示す計算式で求めます。

計算式

最大増分回数= MIN (最大ファイル数×23,60000)

注

最大ファイル数については,「[19.3 最大ファイル数の見積もり\(pdfmkfs -l コマンド\)](#page-861-0)」の説明を基に 算出した値を代入してください。
# $20$ ュティリティ実行時の容量の見積 もり

この章では,ユティリティ実行時のファイル容量及びメモリ所要量の見積もり 方法について説明します。

# 20.1 ユティリティ実行時のファイルの容量の見積もり

## 20.1.1 データベース作成ユティリティ(pdload)実行時のファイルの 容量

データベース作成ユティリティ(pdload)で使用するファイルの容量の計算式を次に示します。

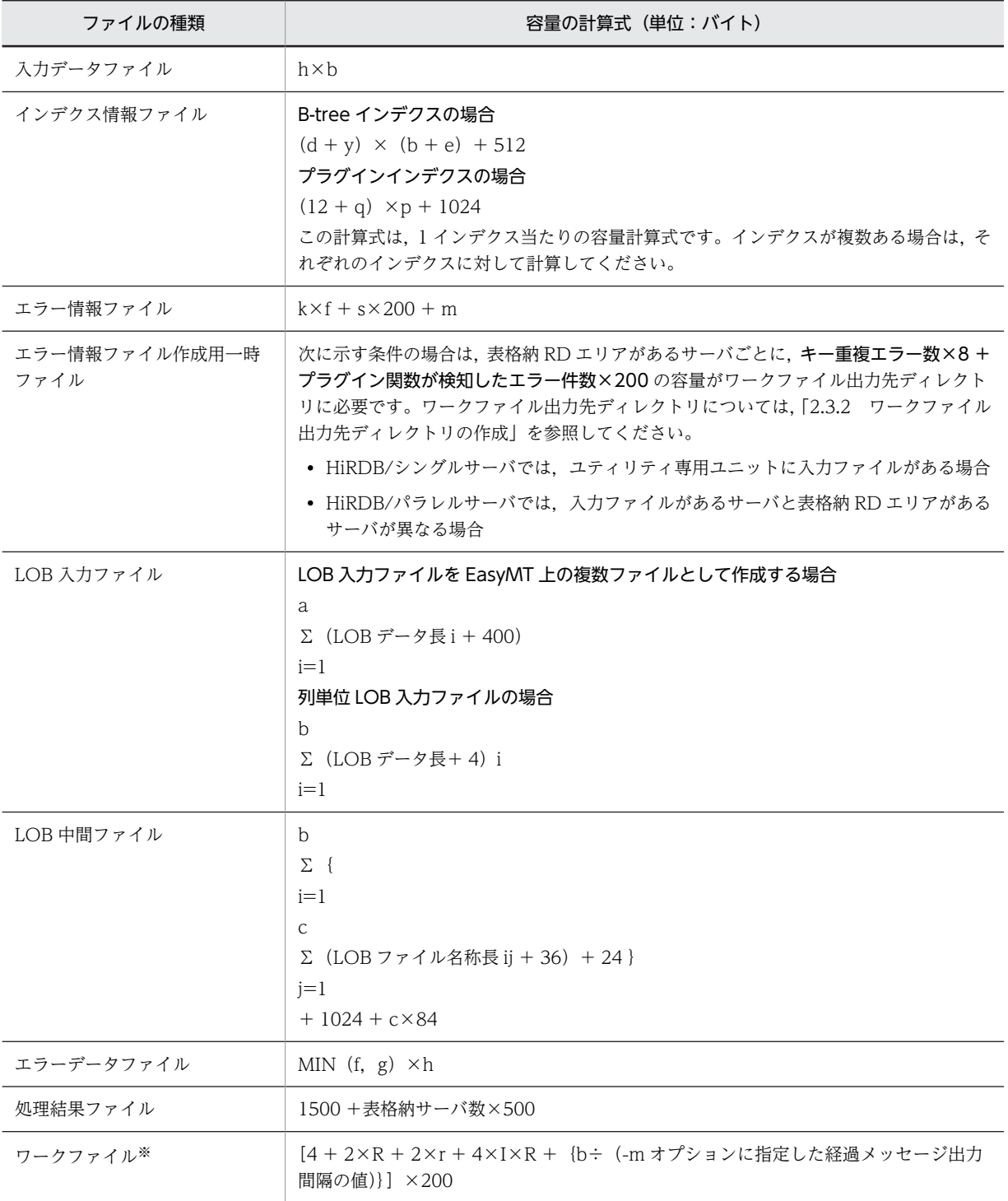

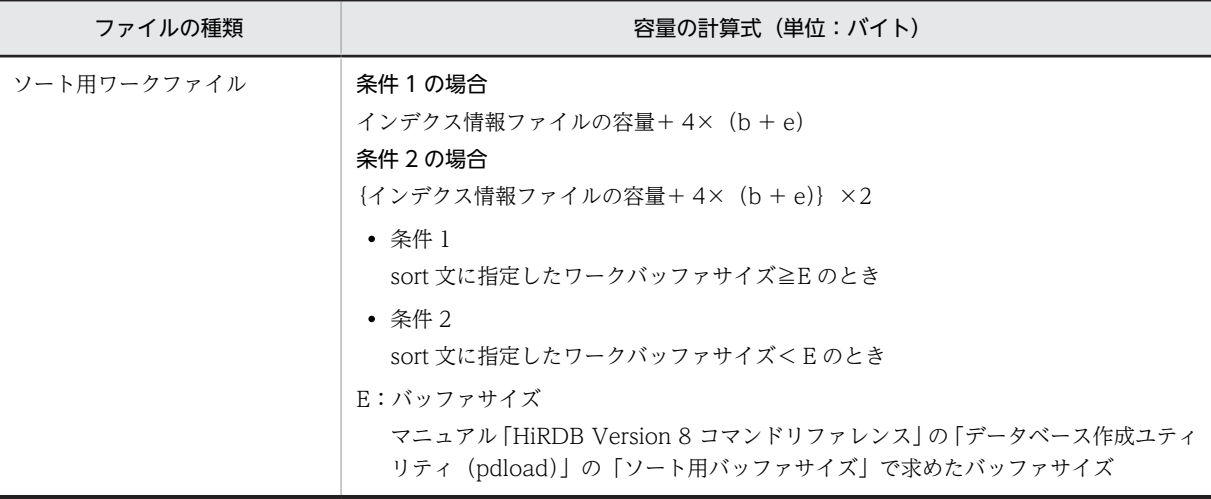

- a:入力行数×LOB 列数
- b:入力行数(繰返し列の場合は入力行数×要素数)

c:LOB 列数

d:インデクスのキー長

「[表 17-5 インデクスのキー長一覧](#page-763-0)」を参照してください。ただし,可変長データの場合は単一列でも 複数列として扱い,定義長の最大値で計算してください。

- e:既存の行数(繰返し列の場合は既存行数×要素数)
- f:エラーデータ件数
- g:source 文の errdata オペランドで指定する出力行数
- h:平均ソースレコード長
- k:抽象データ型の列がある場合は 300 ない場合は 120
- m:DAT 形式,又は pdrorg で出力したバイナリ形式のファイルの場合は 0 そのほかの場合は(入力ファイルの 1 行のレコード長×4)
- p:インデクス格納 RD エリアを初期化した場合は (b + e) そのほかの場合は b
- q:次に示す値
	- LOB 用 RD エリアに格納された抽象データ型の場合は 27
	- 定義長 255 バイト以下の抽象データ型の場合は(キー長+ 2)
	- 定義長 256 バイト以上の抽象データ型の場合は 2

代表的な抽象データ型の値を次に示します。

- SGMLTEXT 型の場合は 27
- FREEWORD,GEOMETRY,及び XML 型の場合は 2

r:LOB 格納 RD エリア数

s:サーバ数

y:キー構成列がすべて固定長の場合は 10

キー構成列に可変長を含む場合は 12

I:インデクス数

R:表,又はインデクスの分割 RD エリア数

注

インデクス情報ファイル及びソート用ワークファイルの容量を算出するとき,インデクス構成列が繰返 し列の場合はb及びeは行数ではなく,行数×要素数となります。

注※

-m オプションでインフォメーションメッセージ出力抑止レベルに lvl2 を指定した場合に出力されま す。

## 20.1.2 データベース再編成ユティリティ(pdrorg)実行時のファイル の容量

データベース再編成ユティリティ(pdrorg)で使用するファイルの容量の計算式を次に示します。

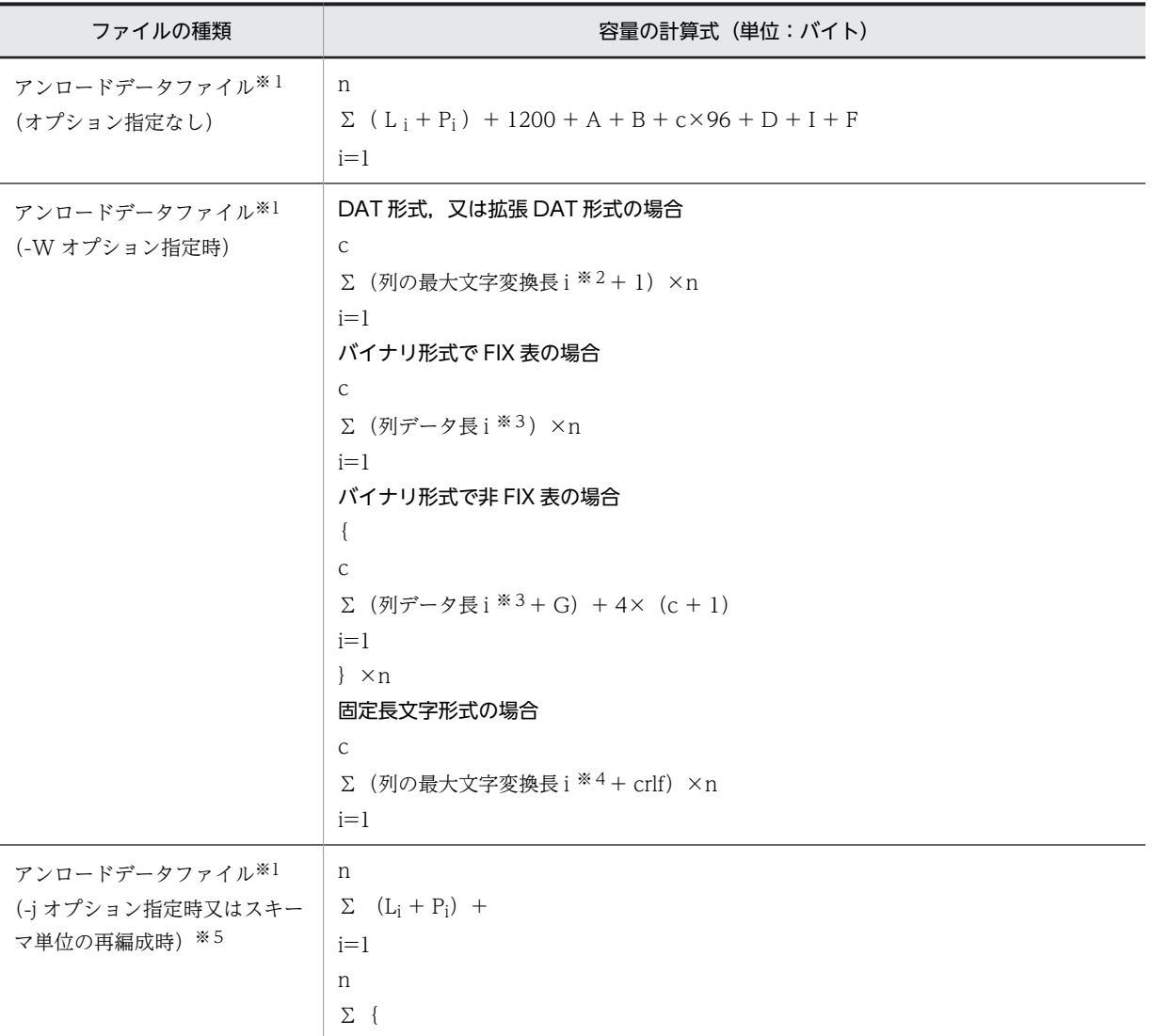

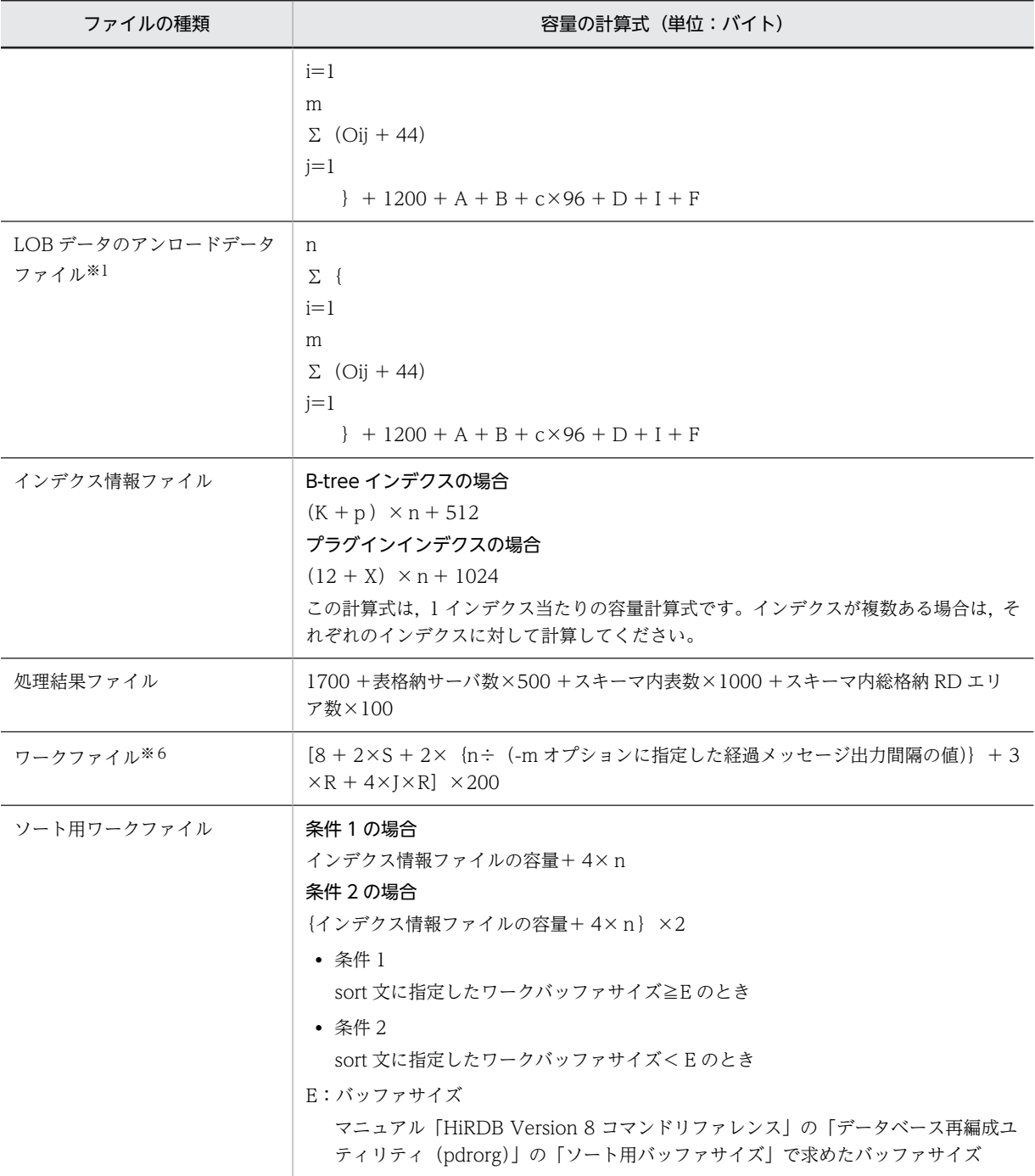

A:キーレンジ分割の場合:48 +分割条件数×284

ハッシュ分割の場合:40 +a×60

マトリクス分割(境界値指定のキーレンジ分割とハッシュ分割の組み合わせ)の場合: 48 + (分割条件数×284) + (40 + a×60)

B: n×36 (FIX 表の場合) 又は (44 + c × 4) × n (非 FIX 表の場合)

 $D:16 + (LOB$ 列数×a×80)

D は LOB 列がある場合に加算します。

F:次の値を代入してください。

d  $\Sigma$ {(列 i のプラグインが提供する抽象データ型の属性数×84) + i=1 (列iのプラグインが提供する抽象データ型の LOB 属性数×a ×72)} + 64 + d Σ(84 +逆生成関数数 i×60)  $i=1$ 

G:列 I に対する逆生成関数の返却値が BLOB の属性数×4

I:136 +インデクス分割数×60

インデクス引き上げ時に加算します。

- J:インデクス数
- K:インデクスのキー長

[「表 17-5 インデクスのキー長一覧」](#page-763-0)を参照してください。ただし,可変長データの場合は単一列でも 複数列として扱い,定義長の最大値で計算してください。

Li:行の実長

各列のデータ長を合計して,行長を求めます。列のデータ型が BLOB の場合,列長は 16 で計算してく ださい。列のデータ型が,プラグインが提供した抽象データ型の場合は列長は 2 で計算してください。

- O ij:LOB データ長
- Pi:プラグインが提供する抽象データ型のデータ長
- R:表又はインデクスの分割 RD エリア数
- S:表格納サーバ数
- X:次に示す値
	- LOB 用 RD エリアに格納された抽象データ型の場合は 27
	- 定義長 255 バイト以下の抽象データ型の場合は(キー長+ 2)
	- 定義長 256 バイト以上の抽象データ型の場合は 2

代表的な抽象データ型の値を次に示します。

- SGMLTEXT 型の場合は 27
- FREEWORD,GEOMETRY,及び XML 型の場合は 2
- a:分割 RD エリア数
- c:列定義数
- d:プラグインが提供する抽象データ型が定義された列数
- m:LOB 列数
- n:行数(繰返し列の場合は行数×要素数)
- p:キー構成列がすべて固定長の場合は 10,キー構成列に可変長を含む場合は 12

crlf:-W オプションに cr 又は crlf を指定した場合に加算する改行文字の長さ 次の表から改行文字の長さを求めます。

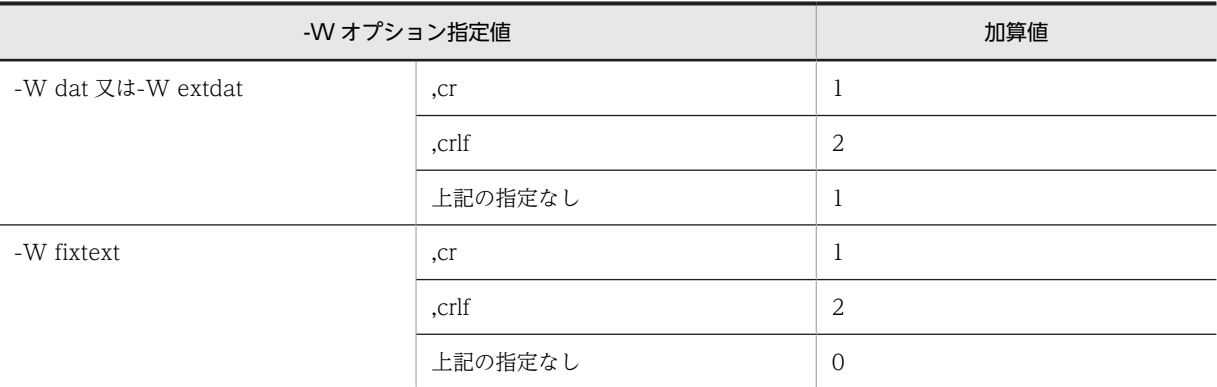

注

インデクス情報ファイル及びソート用ワークファイルの容量を算出するとき,インデクス構成列が繰返 し列の場合は「リロードする行数」及びnは行数ではなく,行数×要素数となります。

注※1

ファイルの容量が 2 ギガバイトを超える場合は,次に示すどちらかの対処をしてください。

- 2 ギガバイト以下のファイルを複数個作成してください。
- ラージファイルを使用してください。ラージファイルの作成方法については,[「5.3 HiRDB ファイ](#page-266-0) [ルシステム領域の作成」](#page-266-0)を参照してください。

注※2

DAT 形式 (-W dat) 又は拡張 DAT 形式 (-W extdat) の場合の列の最大文字変換長を次の表に示し ます。

表 20-1 列の最大文字変換長 (DAT 形式又は拡張 DAT 形式の場合)

|           | データ型            | 最大文字変換長 (バイト)         |
|-----------|-----------------|-----------------------|
| 数データ      | <b>INTEGER</b>  | 11                    |
|           | SMALLINT        | 11                    |
|           | <b>DECIMAL</b>  | 40                    |
|           | <b>FLOAT</b>    | 23                    |
|           | SMALLFLT        | 23                    |
| 文字データ※1   | CHARACTER       | 定義長+2※2               |
|           | <b>VARCHAR</b>  | 実長+2 <sup>※2</sup>    |
| 混在文字データ※1 | <b>MCHAR</b>    | 定義長+2※2               |
|           | <b>MVARCHAR</b> | 実長+2 <sup>※2</sup>    |
| 各国文字データ※1 | <b>NCHAR</b>    | 定義長×2+2 <sup>※2</sup> |
|           | <b>NVARCHAR</b> | 実長+2 <sup>※2</sup>    |
| 日付データ     | <b>DATE</b>     | 10                    |

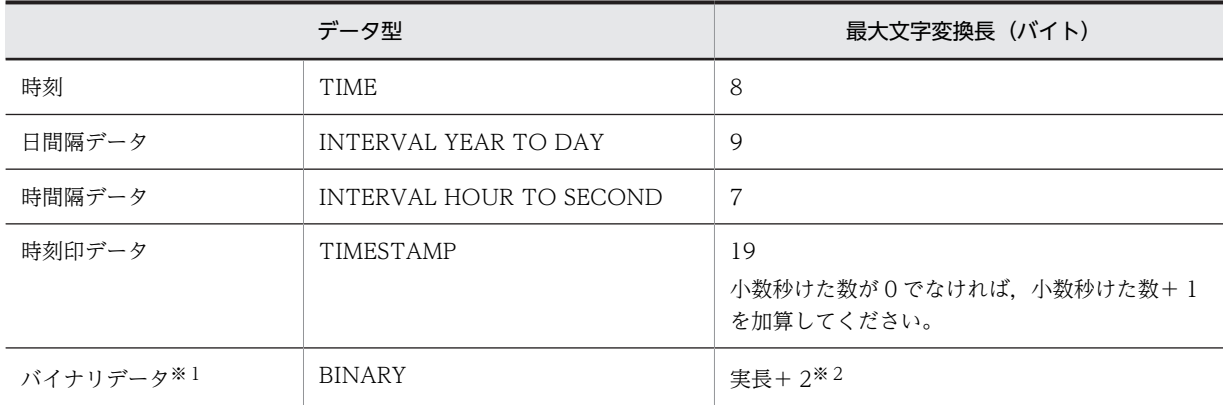

拡張 DAT 形式の場合, データ中に「"」があると,「"」の数分, 文字変換長が長くなります。

注※2

データの長さに囲み文字数を 2 バイト加算しています。

ただし,-W dat 又は-W extdat 指定時,オペランドに sup を指定した場合の列の最大文字変換長は次 に示すとおりです。なお,表中の実長とは,後方の連続スペースを圧縮した残りの長さです。スペース を圧縮した場合の出力形式については,マニュアル「HiRDB Version 8 コマンドリファレンス」のデー タベース再編成ユティリティ (pdrorg) の-W オプションの説明を参照してください。

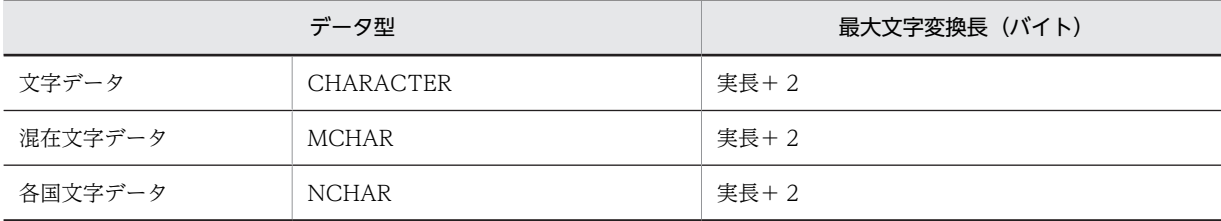

注※3

データ長については次を参照してください。

- •「[表 17-1 データ長一覧](#page-753-0)」
- •「[表 17-2 可変長文字列型のデータ長一覧\(抽象データ型及び繰返し列を除く\)」](#page-756-0)
- •「[表 17-3 可変長文字列型のデータ長一覧\(抽象データ型の場合\)」](#page-757-0)
- •「[表 17-4 可変長文字列型のデータ長一覧\(繰返し列の場合\)」](#page-758-0)

注※4

固定長文字形式(-W fixtext)の場合の列の最大文字変換長を次の表に示します。

表 20-2 列の最大文字変換長(固定長文字形式の場合)

| データ型 |                | 最大文字変換長 (バイト) |
|------|----------------|---------------|
| 数データ | <b>INTEGER</b> | 11            |
|      | SMALLINT       | 6             |
|      | DECIMAL        | けた数+2         |
|      | <b>FLOAT</b>   | 23            |
|      | SMALLFLT       | 23            |

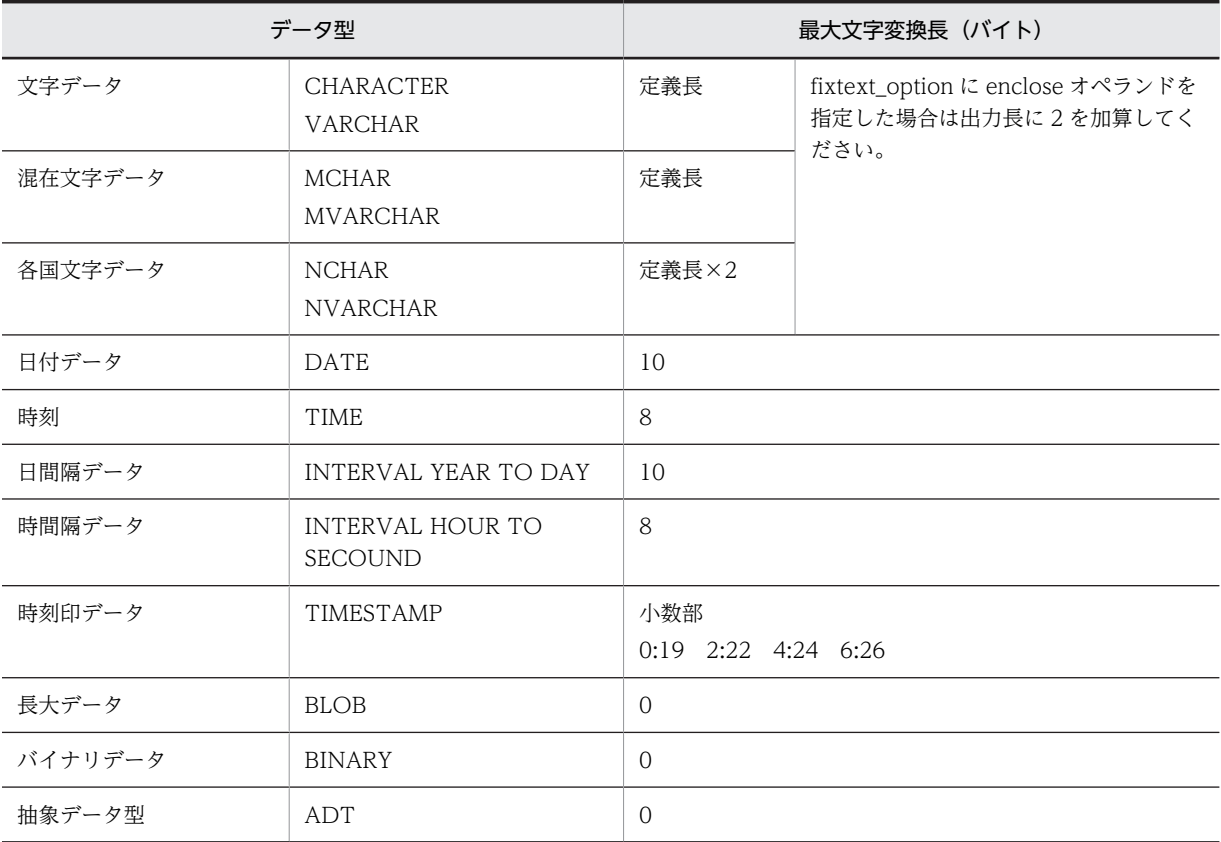

スキーマ単位の再編成(アンロードも含む)をする場合は,表ごとに求めた値を合計してください。

注※6

-m オプションでインフォメーションメッセージ出力抑止レベルに lvl2 を指定した場合に出力されま す。

## 20.1.3 統計解析ユティリティ(pdstedit)実行時のファイルの容量

統計解析ユティリティ(pdstedit)で使用するファイルの容量の計算式を次に示します。

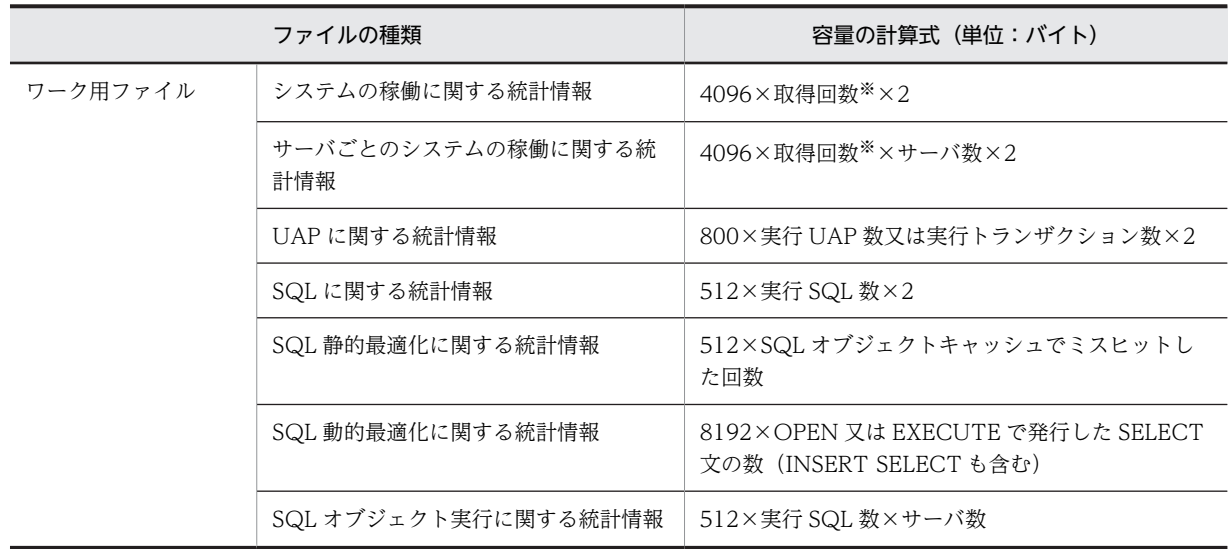

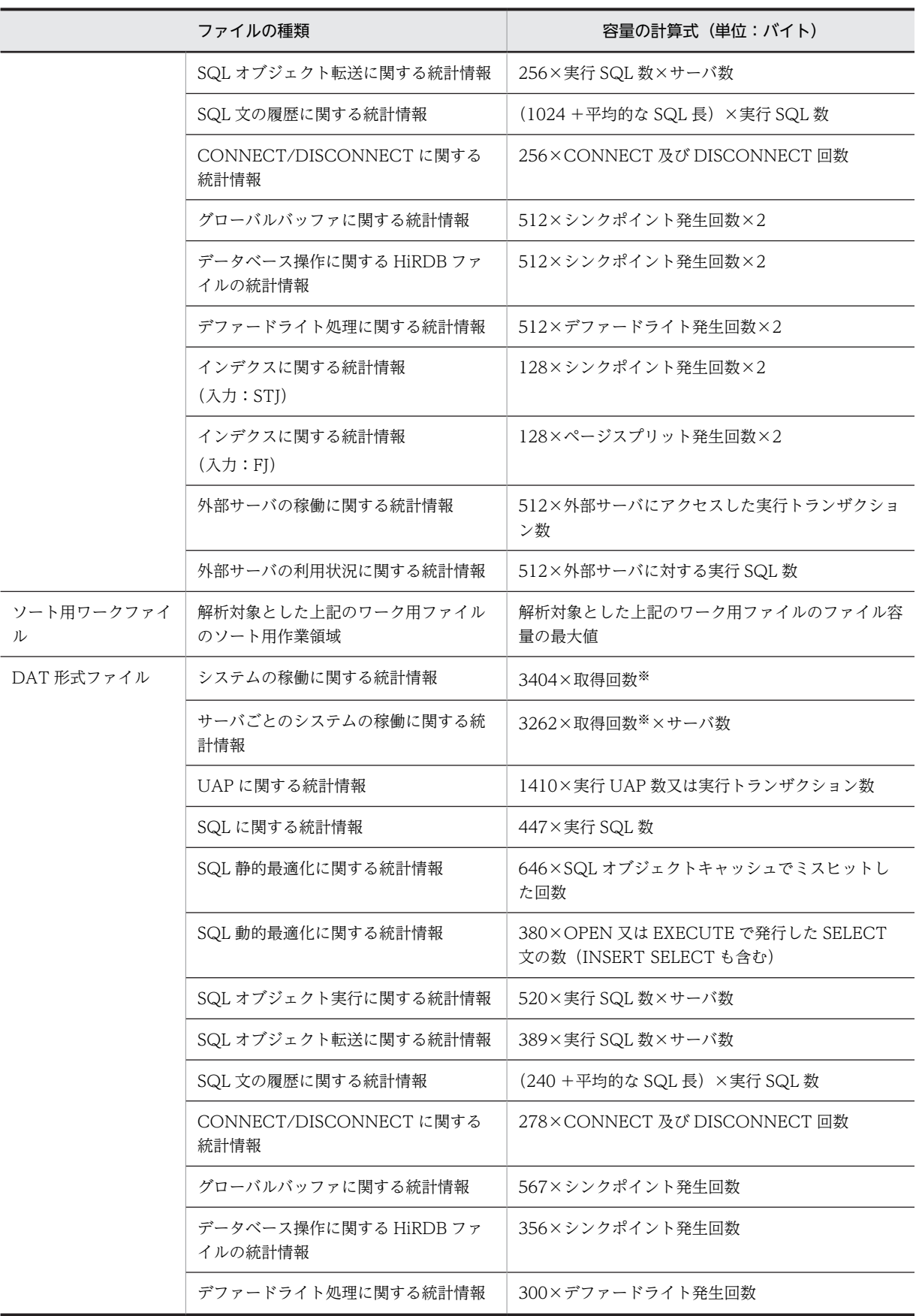

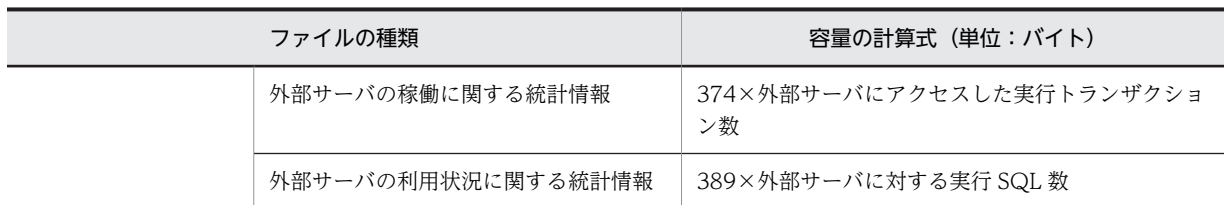

取得回数=↓ (pdstend コマンドの入力時刻−pdstbegin コマンドの入力時刻) ÷-m オプションで指 定した時間間隔↓

## 20.1.4 データベース状態解析ユティリティ (pddbst)実行時のファイ ルの容量

データベース状態解析ユティリティ(pddbst)で使用するファイルの容量の計算式を次に示します。

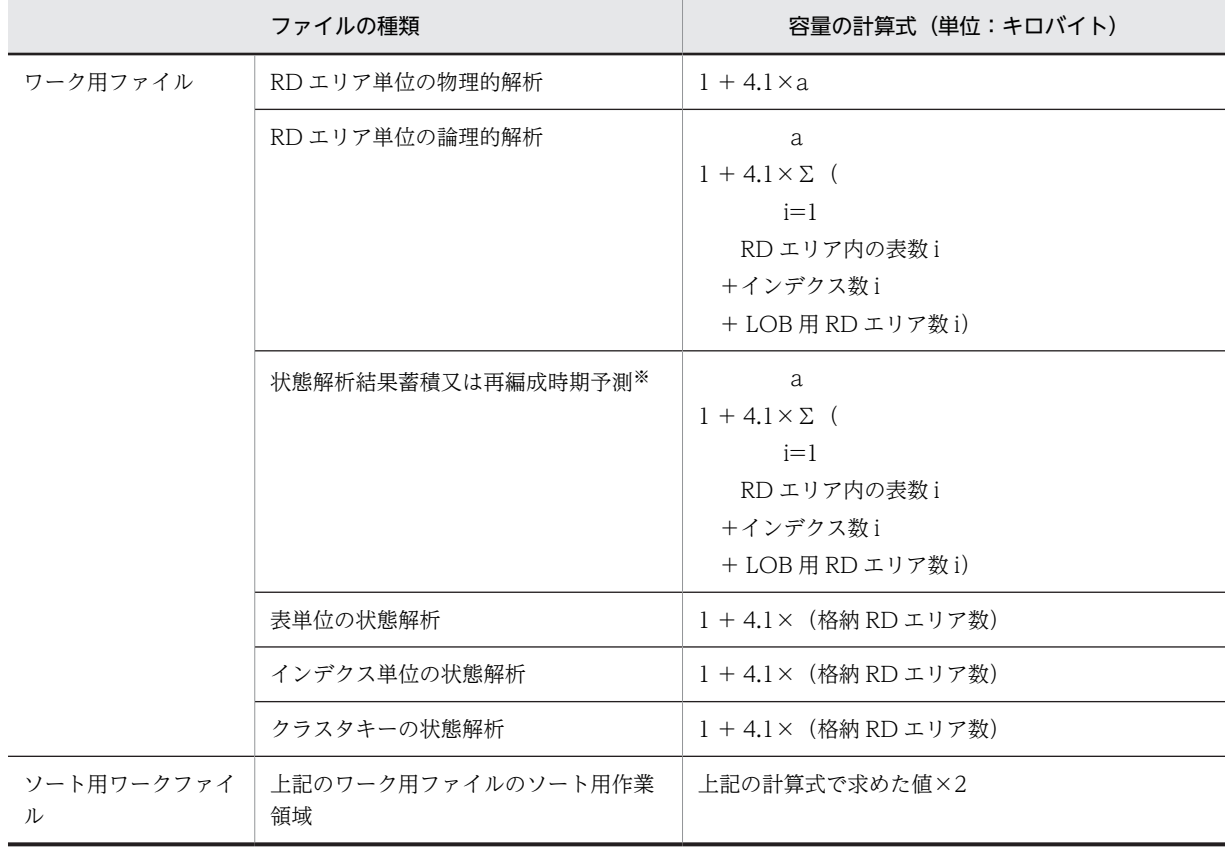

注※

pddbst -r ALL 指定時は,ユーザ用 RD エリア内だけでなく,ディクショナリ用 RD エリア内の資源数 を加算する必要があります。また,分割した表やインデクスについては RD エリアごとに数を加算しま す。

a:解析対象の RD エリア数

## 20.1.5 データベース複写ユティリティ(pdcopy)実行時のファイルの 容量

データベース複写ユティリティ(pdcopy)で使用するファイルの容量の計算式を次に示します。

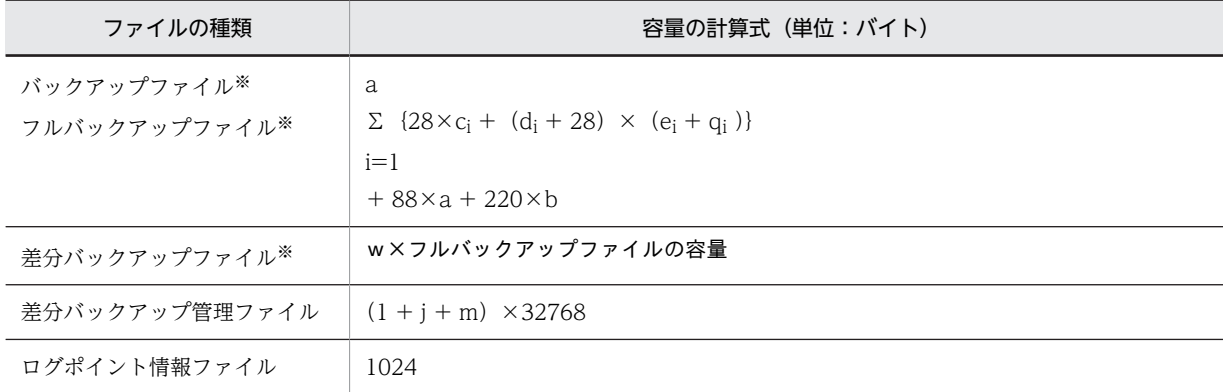

注※

バックアップファイルの容量が 2 ギガバイトを超える場合は,次に示すどちらかの対処をしてくださ  $V_{\alpha}$ 

- バックアップファイルにラージファイルを使用してください。ラージファイルの作成方法について は,「[5.3 HiRDB ファイルシステム領域の作成」](#page-266-0)を参照してください。
- 2 ギガバイト以下のパーティションを複数作成して,バックアップファイルを複数指定してくださ い。

a:バックアップ対象 RD エリア数

b:バックアップ対象 RD エリアの HiRDB ファイルの総数

ci:バックアップ対象 RD エリアの未使用ページ数

システム構築前に見積もる場合は 0 と仮定してください。

• ユーザ用 RD エリアの場合

データベース状態解析ユティリティ (pddbst コマンド)の RD エリア単位の状態解析 (物理的解 析)を実行して求めてください。ユティリティの実行結果の「RD エリア内のページの情報」の「総 ページ数−使用ページ数」の値です。

• ユーザ LOB 用 RD エリアの場合 データベース状態解析ユティリティ (pddbst コマンド)の RD エリア単位の状態解析 (物理的解 析)を実行して求めてください。ユティリティの実行結果の「RD エリア内のセグメントの情報」の 「総セグメント数−使用セグメント数」の値です。

di:バックアップ対象 RD エリアのページ長

ei:バックアップ対象 RD エリアの使用ページ数

システム構築前に見積もる場合は,(バックアップ対象 RD エリアのセグメント数×セグメントサイズ) を仮定して計算してください。

• ユーザ用 RD エリアの場合

データベース状態解析ユティリティ (pddbst コマンド)の RD エリア単位の状態解析 (物理的解 析)を実行して求めてください。ユティリティの実行結果の「RD エリア内のページの情報」の「使 用ページ数」の値です。

- ユーザ LOB 用 RD エリアの場合 データベース状態解析ユティリティ (pddbst コマンド)の RD エリア単位の状態解析 (物理的解 析)を実行して求めてください。ユティリティの実行結果の「RD エリア内のセグメントの情報」の 「使用セグメント数」の値です。
- g:-bオプションに指定するバックアップファイルの名称長(バイト) 複数のバックアップファイルを指定する場合は,合計の名称長になります。

h:-b オプションに指定するバックアップファイルの数

- i: ↑  $(512 + 128 \times a) \div 32700$  ↑
- k:差分バックアップの継続回数
- m: ↑  $\{\uparrow$  (256 + 128×a + g + 8×h) ÷256 ↑ × k} ÷100 ↑
- qi:バックアップ対象 RD エリアのディレクトリページ数
	- ユーザ用 RD エリアの場合  $6\times$  (ti + 1) + 2×↑ (20480÷di) ↑ + {↑ (si÷ui) ↑ + ↑ (si÷vi) ↑ + 2×ti} • ユーザ LOB 用 RD エリアの場合

 $7 + 3 \times (ti-1) + {↑ (si \div 64000) ↑ + ti} × 96$ 

ri:バックアップ対象 RD エリアのセグメントサイズ

si:バックアップ対象 RD エリアの全セグメント数

データベース初期設定ユティリティ (pdinit コマンド)又はデータベース構成変更ユティリティ (pdmod コマンド)の create rdarea 文で指定する HiRDB ファイルのセグメント数の合計です。RD エリアの自動増分を指定している場合は,増分したセグメント数を加算してください。

ti:バックアップ対象 RD エリアの HiRDB ファイル数

- ui: ↓  $\{di-20\}$  ÷  $\{(\uparrow ri \div 32 \uparrow \times 8) + 56\}$  ↓
- vi: ↑  $(125 \times di) \div (16 \times ui)$  ↑  $\times ui$

```
w:バックアップ対象 RD エリアの全ページに対する更新ページの比率
```
wの算出式(ユーザ用 RD エリア)は次に示す計算式から求めます。

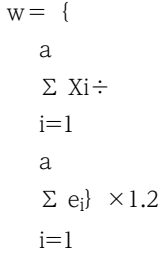

Xi:バックアップ対象 RD エリアの更新ページ数

更新ページ数とは,差分の基準となる前回の差分バックアップ取得時から現在までの間に更新された ページの数のことです。更新ページ数は更新 SQL の種類又は更新件数などから,バックアップ対象 RD エリアに格納されている表及びインデクスについて,次に示す条件に従って計算してください。

#### • INSERT の場合

「[17.1 ユーザ用 RD エリアの容量の見積もり](#page-749-0)」を参照して,インサート件数から格納ページ数を計 算して Xi に加算してください。このとき,PCTFREE は 0 で計算してください。

#### • DELETE の場合

次に示す条件に応じて計算した値を Xi に加算してください。

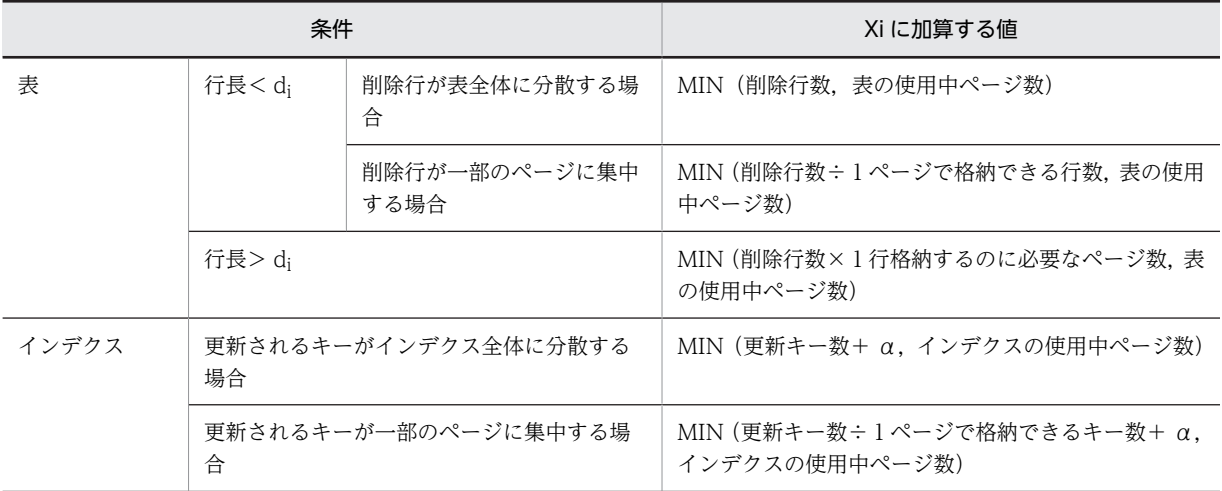

α:201 以上重複するキーの数

#### • UPDATE の場合

次に示す条件に応じて計算した値を Xi に加算してください。

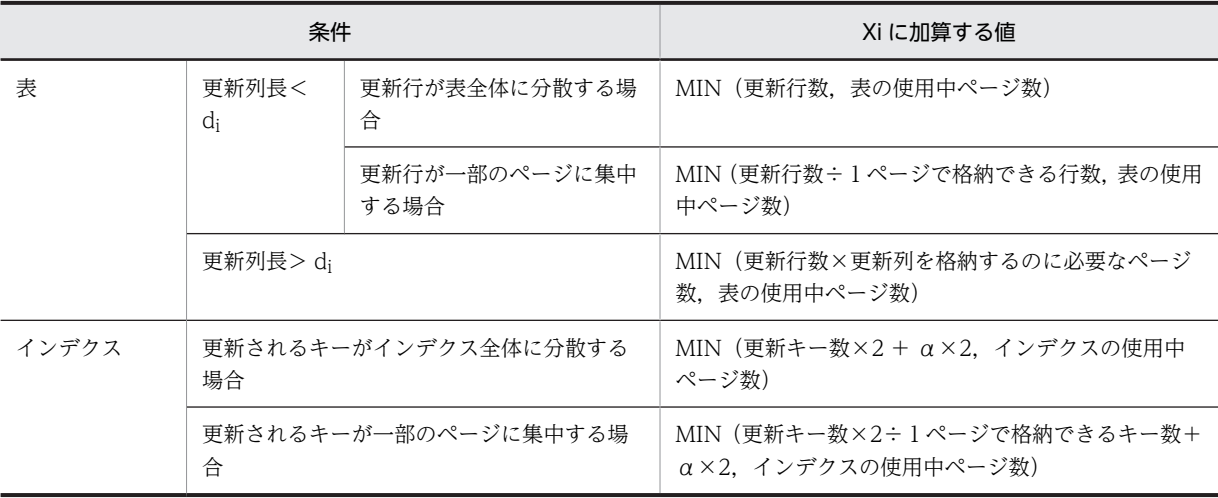

α:201 以上重複するキーの数

#### • 再編成を行った場合

再編成を行った表又はインデクスのうち,バックアップ対象 RD エリアに格納されているものにつ いて β を計算してください。

β =再編成を行った表又はインデクスの使用中ページ数+再編成を行った表又はインデクスの使用 中セグメント数÷ui +再編成を行った表又はインデクスの使用中セグメント数÷vi

β を再編成した表又はインデクスの数だけ計算して Xi に加算してください。

• PURGE の場合

PURGEを行った表又はインデクスのうち、バックアップ対象 RD エリアに格納されているものに ついて γ を計算してください。

γ = PURGE を行った表又はインデクスの使用中セグメント数÷ui + PURGE を行った表又はイン デクスの使用中セグメント数÷vi

γ を再編成した表又はインデクスの数だけ計算して Xi に加算してください。

## 20.1.6 ディクショナリ搬出入ユティリティ (pdexp)実行時のファイ ルの容量

ディクショナリ搬出入ユティリティ(pdexp)で使用するファイルの容量の計算式を次に示します。

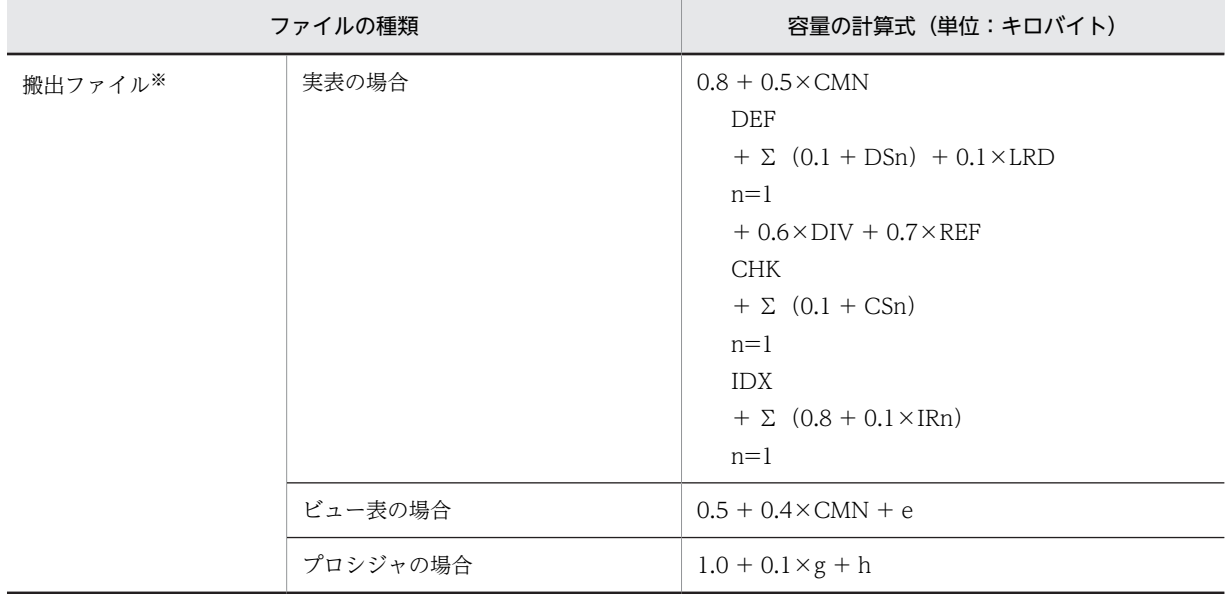

CHK:検査制約数(0≦CHK≦254)

CMN:表の列数(1≦CMN≦30,000)

CSn:n 番目の検査制約の検索条件サイズ(0≦CSn≦2,000,000)

DEF: デフォルト値定義列数 (0≦DEF≦30,000)

DIV:分割条件数(0≦DIV≦3,000)

DSn:n番目のデフォルト列のデフォルト値サイズ (1≦DSn≦64,003)

IDX:インデクス数(0≦IDX≦254)

IRn:n 番目のインデクスの格納用 RD エリア数(0≦IRn≦3,000)

LRD: LOB 用 RD エリア数 (0≦LRD≦1,024)

REF:参照制約数(0≦REF≦255)

e:ビュー表定義時のソース長(単位:キロバイト)

- g:搬出するストアドプロシジャが使用するリソース数 SQL\_ROUTINES 表の N\_RESOURCE 列の値です。
- h:ストアドプロシジャのソース長(単位:キロバイト) SQL\_ROUTINES 表の SOURCE\_SIZE 列の値です。

複数の表を搬出する場合,各表に対して上記の計算をしてください。その合計値が搬出ファイルの容量 となります。

## 20.1.7 最適化情報収集ユティリティ (pdgetcst) 実行時のファイルの 容量

最適化情報収集ユティリティ(pdgetcst)で使用するファイルの容量の計算式を次に示します。

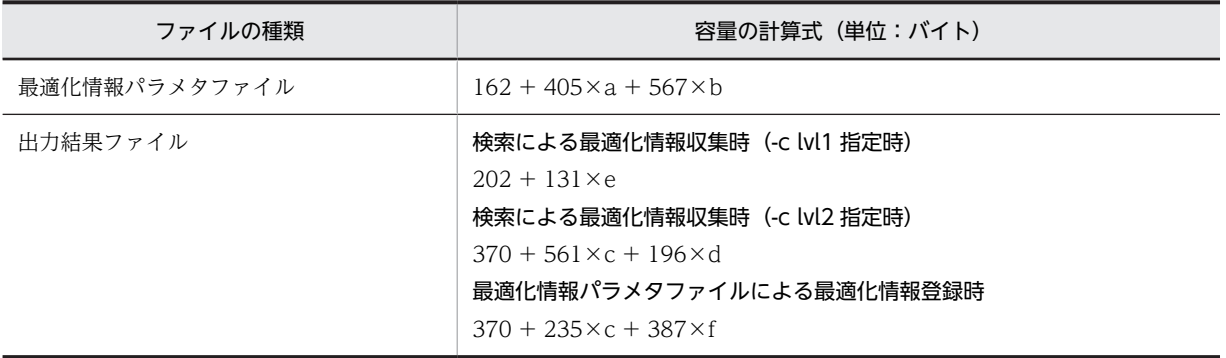

a:指定インデクス数

- b:指定列数
- c:表に定義してあるインデクスの数
- d:区間数
- e:表数

f:表の列数

## 20.1.8 アクセスパス表示ユティリティ(pdvwopt)実行時のファイル の容量

アクセスパス表示ユティリティ(pdvwopt)で使用するファイルの容量の計算式を次に示します。

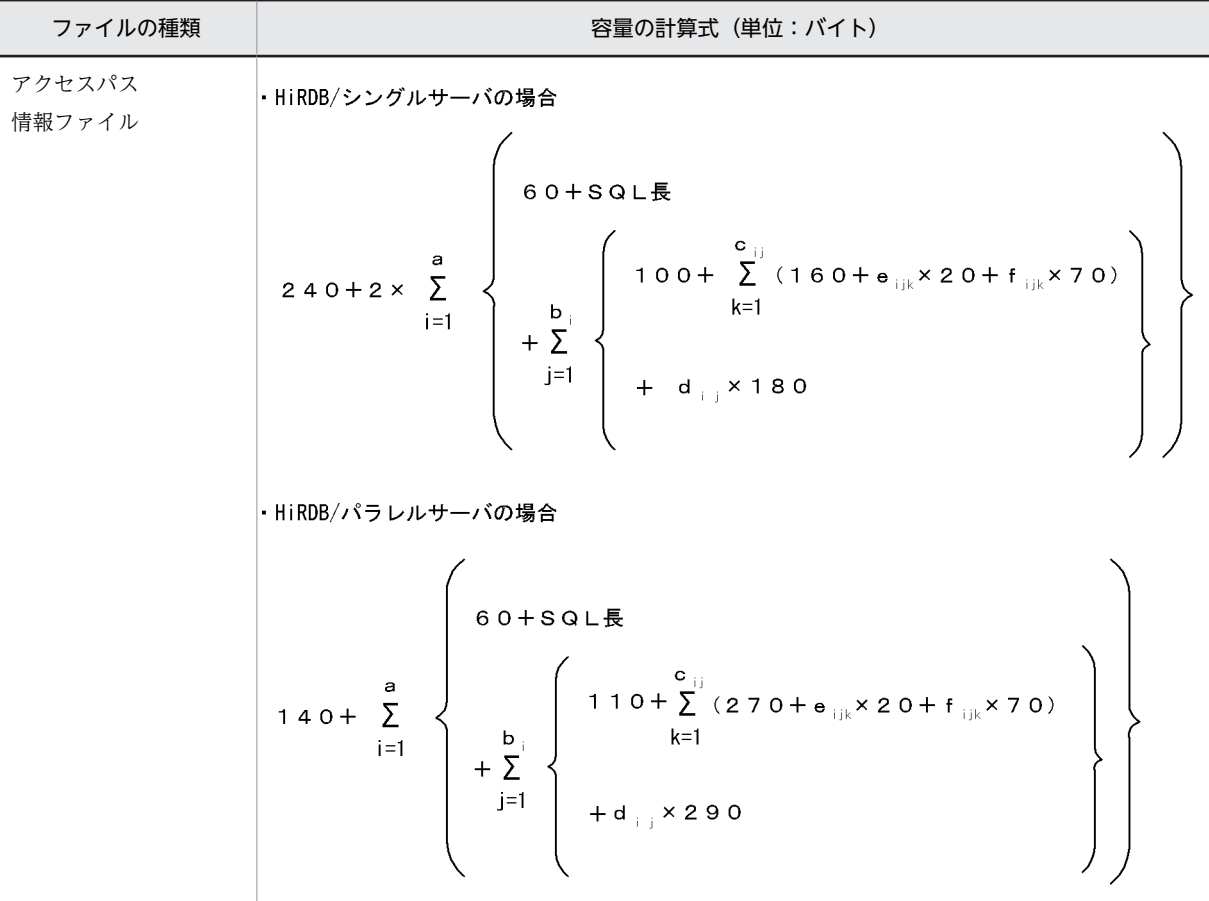

a:検索系 SQL 数

bi:SQL 中の問合せ数

cij:問合せ中の表数

 $d_{ij}$ : 問合せ中の結合処理数

eijk:表の格納 RD エリア数

fijk:表のインデクス定義数

# 20.1.9 リバランスユティリティ(pdrbal)実行時のファイルの容量

リバランスユティリティ(pdrbal)で使用するファイルの容量の計算式を次に示します。

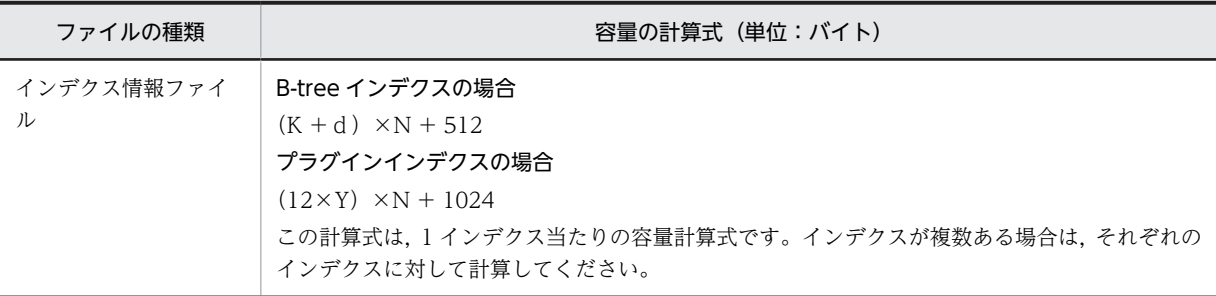

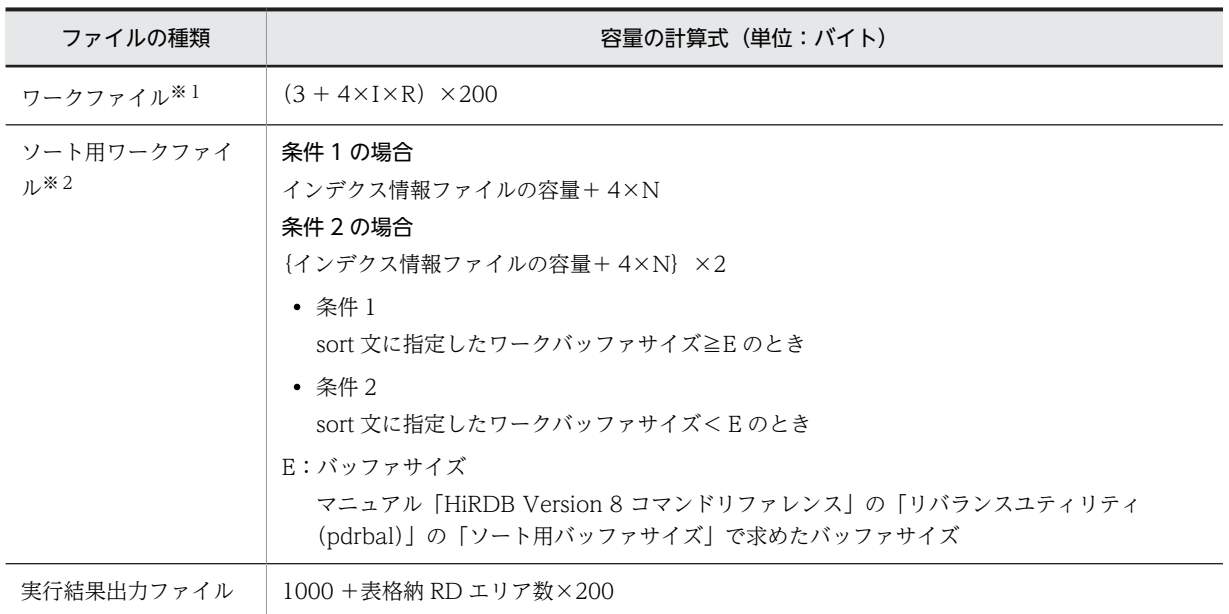

d:キー構成列がすべて固定長の場合は 10,キー構成列に可変長を含む場合は 12

I:インデクス数

K:インデクスのキー長

[「表 17-5 インデクスのキー長一覧」](#page-763-0)を参照してください。ただし,可変長データの場合は単一列でも 複数列として扱い,定義長の最大値で計算してください。

N:リバランス処理によって移動する行数(繰返し列の場合は行数×要素数)

R:表又はインデクスの分割 RD エリア数

Y:次に示す値

- LOB 用 RD エリアに格納された抽象データ型の場合は 27
- 定義長 255 バイト以下の抽象データ型の場合は(キー長+ 2)
- 定義長 256 バイト以上の抽象データ型の場合は 2

代表的な抽象データ型の値を次に示します。

- SGMLTEXT 型の場合は 27
- FREEWORD,GEOMETRY,及び XML 型の場合は 2

注※1

-m オプションに lvl2 を指定した場合に出力されます。

#### 注※2

プラグインインデクスの場合,このファイルは不要です。

## 20.1.10 整合性チェックユティリティ(pdconstck)実行時のファイル の容量

整合性チェックユティリティ(pdconstck)で使用するファイルの容量の計算式を次に示します。

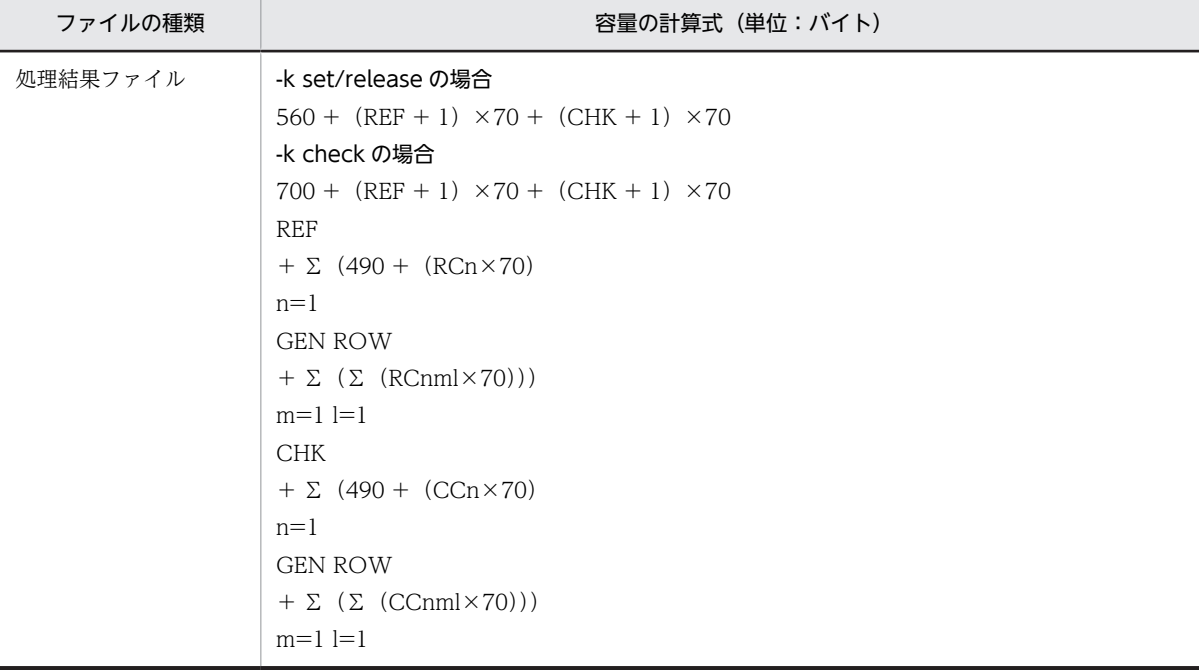

REF:表に定義されている参照制約の制約数

CHK:表に定義されている検査制約の制約数

RC:参照制約の外部キー構成列数

CC:検査制約の探索条件中の列数

GEN:インナレプリカ機能を使用しない場合は 1

インナレプリカ機能を使用する場合は、その表のレプリカ RD エリアが存在する世代数 (1~10) + 1 ROW:制約違反となったキー値の出力数の上限値(-w オプションで指定した値)

# 20.2 ユティリティ実行時のメモリ所要量の見積もり

## 20.2.1 データベース初期設定ユティリティ (pdinit) 実行時のメモリ所 要量

データベース初期設定ユティリティ (pdinit)実行時のメモリ所要量は、次に示す計算式で求めます。

#### (1) HiRDB/シングルサーバの場合

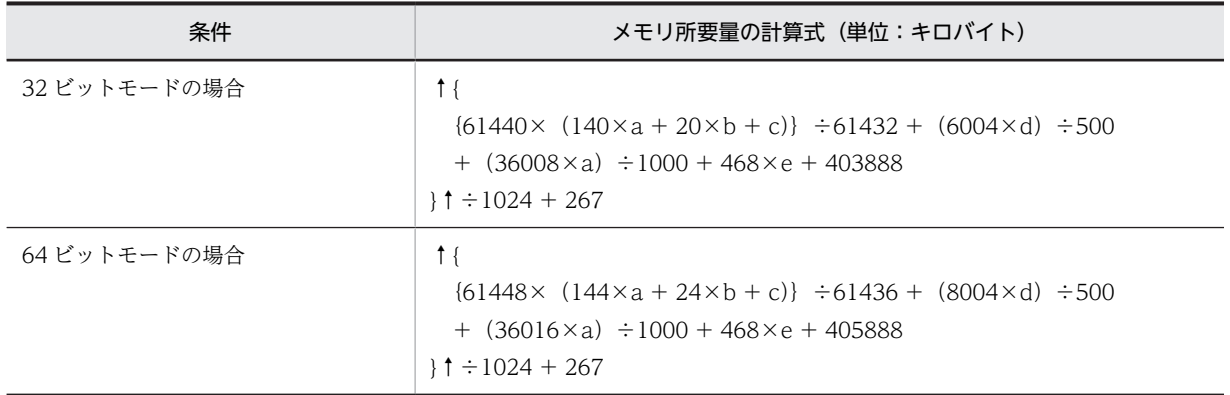

a:RD エリアの総数

b:全 RD エリアの HiRDB ファイル数

c:全 HiRDB ファイルの名称長の合計

d:認可識別子の総数

e:データディクショナリ用 RD エリア数

#### (2) HiRDB/パラレルサーバの場合

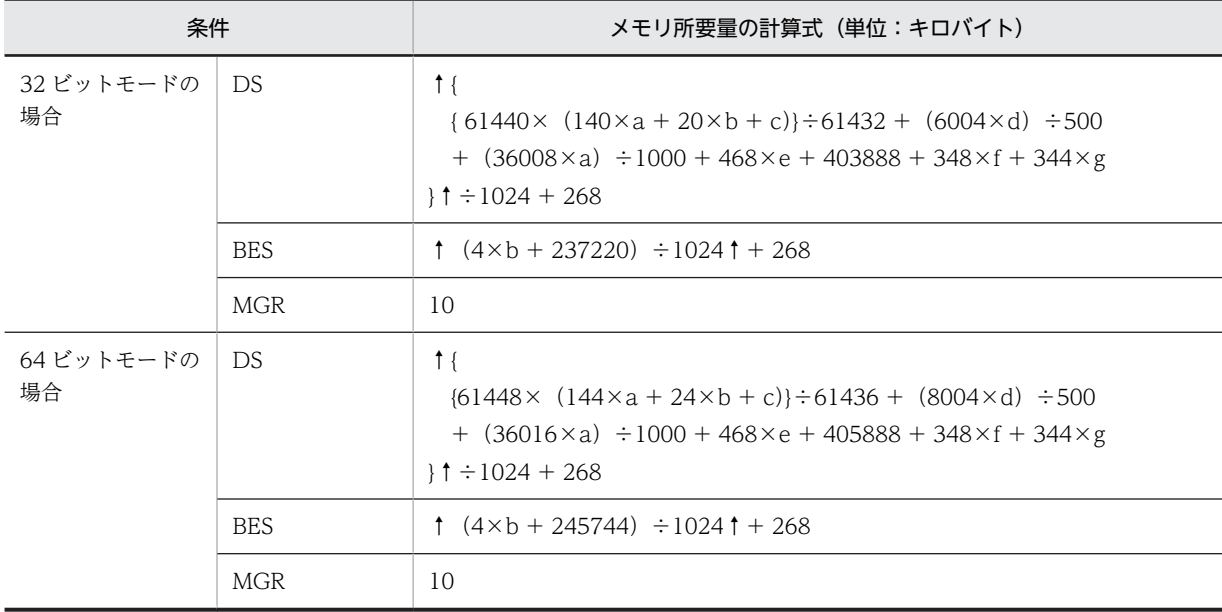

- <span id="page-884-0"></span>a:RD エリアの総数
- b:全 RD エリアの HiRDB ファイル数
- c:全 HiRDB ファイルの名称長の合計
- d:認可識別子の総数
- e:データディクショナリ用 RD エリア数
- f:バックエンドサーバの総数

g:(144×a + 24×b + c)÷7780 を各バックエンドサーバごとに計算した総計

## 20.2.2 データベース定義ユティリティ (pddef) 実行時のメモリ所要 量

データベース定義ユティリティ (pddef)実行時のメモリ所要量は、次に示す計算式で求めます。

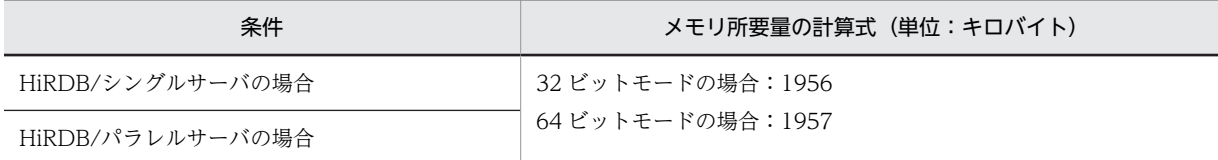

## 20.2.3 データベース作成ユティリティ(pdload)実行時のメモリ所要 量

データベース作成ユティリティ (pdload) 実行時のメモリ所要量は、次に示す計算式で求めます。計算式 の変数について[は\(3\)](#page-885-0)を参照してください。

#### (1) HiRDB/シングルサーバの場合

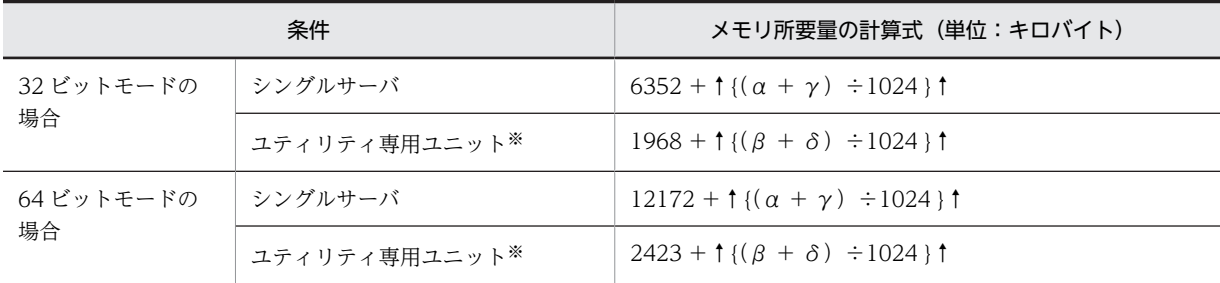

注※

ユティリティ専用ユニットを使用しない場合は,計算値をシングルサーバに加算してください。

#### (2) HiRDB/パラレルサーバの場合

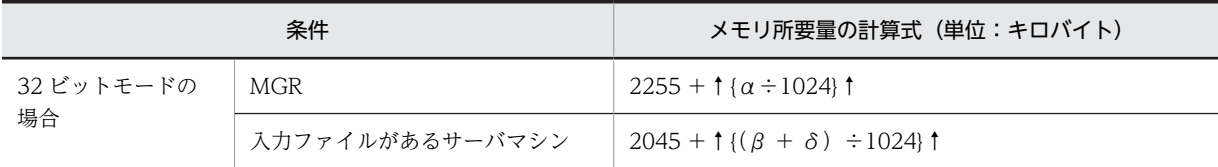

<span id="page-885-0"></span>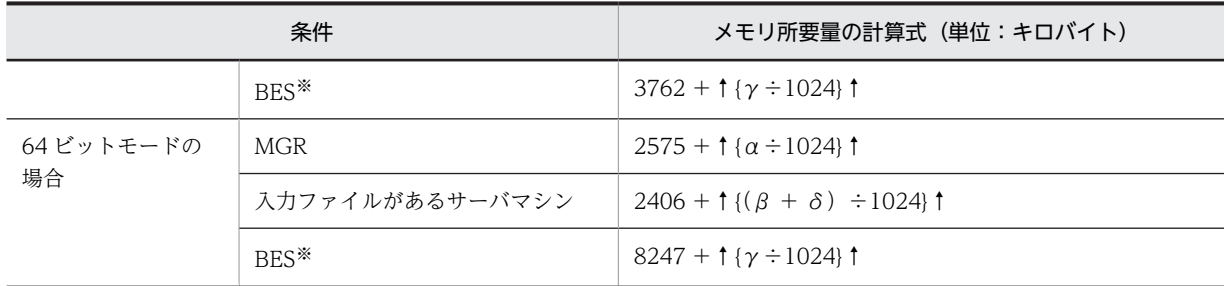

1 サーバマシン内に複数のバックエンドサーバがある場合は,バックエンドサーバの数だけ繰り返し計 算(加算)してください。

#### (3) 計算式で使用する変数

α(単位:バイト):

 ${3056 + A + B + (516 \times a) + (572 \times b) + (312 \times c) + (144 \times d) + (8 \times e) + (1032 \times c)}$ f) +  $(44 \times g)$  +  $(272 \times h)$  +  $(224 \times i)$  +  $(44 \times j)$  +  $(60 \times k)$  +  $(260 \times m)$  +  $(56 \times$ n) + (196 $\times$ p) + (236 $\times$ q) + (744 $\times$ r) + (620 $\times$ s)}  $\times$ 2

- β(単位:バイト):  $(6908 + \alpha + (C \times t) + K + (48 \times a) + (22 \times b) + (8 \times e) + (240 \times i) + (48 \times j) +$  $(4\times k) + (224\times m) + (47416\times t) + (1032\times u) + (4\times v)$
- γ(単位:バイト):  ${37700 + (\alpha \div 2) + C + D + F + H + P + Q + (80 \times a) + (1871 \times b) + (120 \times c) + (26)}$  $\times$ g) + (1532 $\times$ i) + (36 $\times$ j) + (44 $\times$ k) + (1212 $\times$ m) + (40 $\times$ n) + (344 $\times$ p) + (30  $\times$ q) + (16 $\times$ u) + (88 $\times$ v) + (20 $\times$ w)}
- δ(単位:バイト):  ${69436 + \alpha + D+K+E+L+M+N+S+ (32\times a) + (88\times c) + (4\times g) + (2156\times k)}$ +  $(24 \times t)$  +  $(1024 \times u)$  +  $(4 \times v)$  +  $(50 \times y)$  +  $(50 \times z)$ }
- a:列数
- b:抽象データ型の列数
- c:コンストラクタ又は逆コンストラクタ関数のパラメタ数
- d:コマンドライン及び制御情報ファイルに指定したファイルパス名の数
- e:LOB 中間ファイル指定数
- f:列単位 LOB ファイル指定数
- g:表格納 RD エリア数
- h:表の横分割条件数
- i:インデクス数
- j:インデクス格納 RD エリア数
- k:BLOB 型の列数

m:プラグインインデクス数

- n:LOB 属性の抽象データ型を格納するユーザ LOB 用 RD エリア数
- p:プラグインが提供する関数の数
- q:プラグイン提供関数のパラメタ数
- r:データ型プラグイン数
- s:インデクス型プラグイン数
- t:表格納サーバ数
- u:使用するコンストラクタ関数のパラメタのうちで BLOB 型のパラメタ数
- v:LOB 列を格納するユーザ LOB 用 RD エリア数
- w:プラグインインデクスを格納するユーザ LOB 用 RD エリア数
- y:BINARY 型の列数

skipdata 制御文で入力データ中の処理対象外とした BINARY データの列数と、実際に表に定義されて いる列数の合計です。

- z:プラグイン提供関数の BINARY 属性のパラメタ数 skipdata 制御文で入力データ中の処理対象外としたプラグイン提供関数の BINARY データの列数と, 実際に表に定義されている列数の合計です。
- A:コマンドライン上で指定したファイルサイズの合計
- B:コマンドライン及び制御情報ファイルに指定したファイルパス名の長さの合計
- C:次に示す条件を満たす場合は(pd\_utl\_buff\_size×1024 + 4096)×2,そのほかの場合は 0
	- HiRDB/シングルサーバの場合 ユティリティ専用ユニットを使用している
	- HiRDB/パラレルサーバの場合 source 文に指定したサーバ名と表格納 RD エリアがあるバックエンドサーバ名が異なる pdload コマンド実行時,又は-g オプションを指定した pdrorg コマンド実行時
- D:行長

表を構成する全列の定義長の合計です。ただし、BLOB 型や抽象データ型は8バイトとします。 BINARY 型は pdload の場合は定義長, pdrorg の場合は MIN (定義長, 32500) バイトとします。ま た,FIX 表以外は(a+ 1)×4 を加算します。

E:EasyMT のメモリ所要量

-f オプションに easymt を指定した場合に加算します。

- F:550×1024 + sort 文に指定したワークバッファサイズ×1024 +G -i オプションに c を指定した場合に加算します。
- G:256(32 ビットモードの場合)又は 512(64 ビットモードの場合)

H:一括入出力用ローカルバッファの指定値×RD エリアのページ長×J+ランダムアクセス用ローカル バッファの指定値×RD エリアのページ長

-n オプションを指定した場合に加算します。RD エリアのページ長が横分割した RD エリアごとに異 なる場合,最大のページ長で計算してください。

J:次に示す表から求めてください。

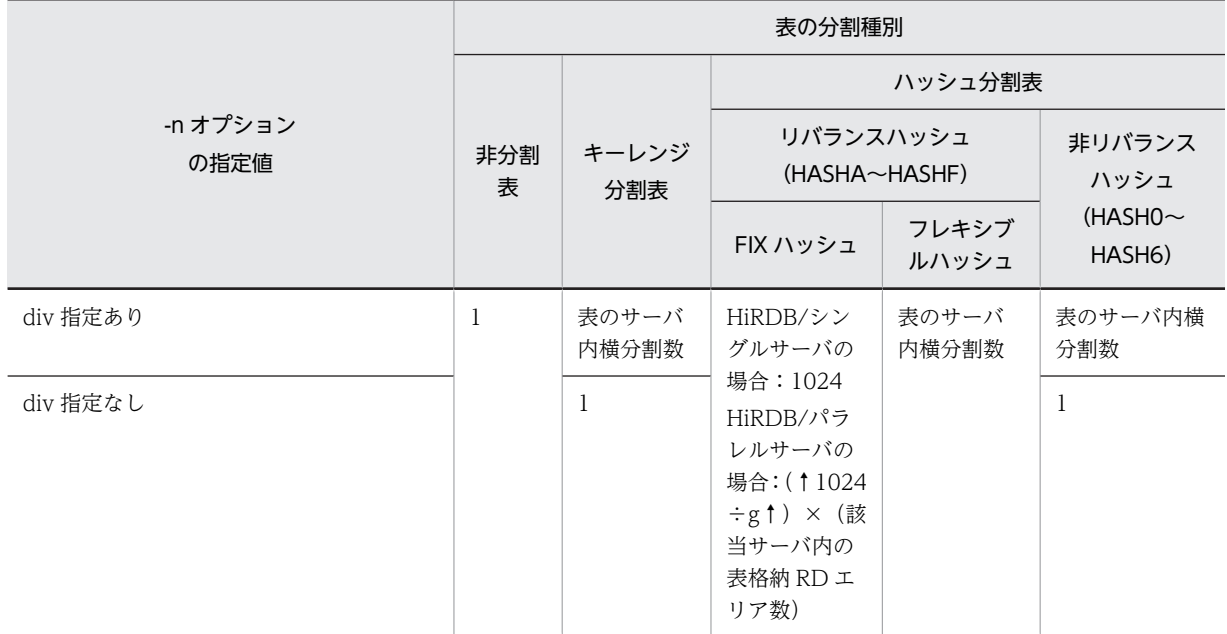

K:パラメタ長

抽象データ型に格納する値を生成するコンストラクタ関数の引数の合計長です。ただし,BLOB 型のパ ラメタは8バイトで計算します。

L:次に示す条件をすべて満たす場合は 1 又は 2 の値を加算,そのほかの場合は 0

- source 文に errdata オペランドを指定
- ユティリティ専用ユニットを使用している(HiRDB/シングルサーバの場合),又は source 文に指 定したサーバ名と表格納 RD エリアがあるバックエンドサーバ名が異なる(HiRDB/パラレルサー バの場合)
- 表に抽象データ型の列がある又はユニークインデクスを定義している
- 1.errwork オペランド指定時:errwork オペランドの指定値×1024

2.errwork オペランド省略時:pd\_utl\_buff\_size×1024×3×t

M:UOC のメモリ所要量

UOC を使用した場合に加算します。

N:maxreclen オペランドを指定した場合に次に示す値を加算します。

入力データファイルが拡張 DAT 形式のとき:

maxreclen オペランド指定値×1024

入力データファイルが DAT 形式のとき:

maxreclen オペランド指定値×1024×3

対象となる表が BINARY 型の列を持ち,入力データファイルがバイナリ形式のとき:

次のどちらか小さい方を加算してください。

• maxreclen オペランド指定値×1024

• 変数 D(行長)

上記以外のとき:

 $\Omega$ 

P:プラグインのメモリ所要量

プラグインが提供する抽象データ型の列がある場合に加算します。プラグインのメモリ所要量につい ては,プラグインのマニュアルを参照してください。

コンストラクタ関数の引数が BLOB 型又は BINARY 型の場合は、1 行に定義されている(全抽象デー タ型に格納する実際のパラメタ長×2)を加算します。

Q:出力バッファ用メモリ所要量

インデクス作成方法にインデクス一括作成モード、又はインデクス情報出力モードを指定していて、次 の条件を満たす場合,2 メガバイトを加算します。

- 表分割数×インデクス定義数>プロセスのオープン数の上限-576
- S: (4×バッファ長+ 1.1) ×1024

バッファ長は次の値になります(値は 32 キロバイト単位に切り上げてください)。

- データベース作成ユティリティ (pdload)の option 文の file\_buff\_size の指定値
- 上記の指定がない場合は、システム共通定義の pd\_utl\_file\_buff\_size の指定値
- 上記のどちらの指定もない場合は 32

## 20.2.4 データベース再編成ユティリティ (pdrorg) 実行時のメモリ所 要量

データベース再編成ユティリティ (pdrorg)実行時のメモリ所要量は、次に示す計算式で求めます。計算 式の変数については,「[\(3\)計算式で使用する変数」](#page-889-0)を参照してください。

#### (1) HiRDB/シングルサーバの場合

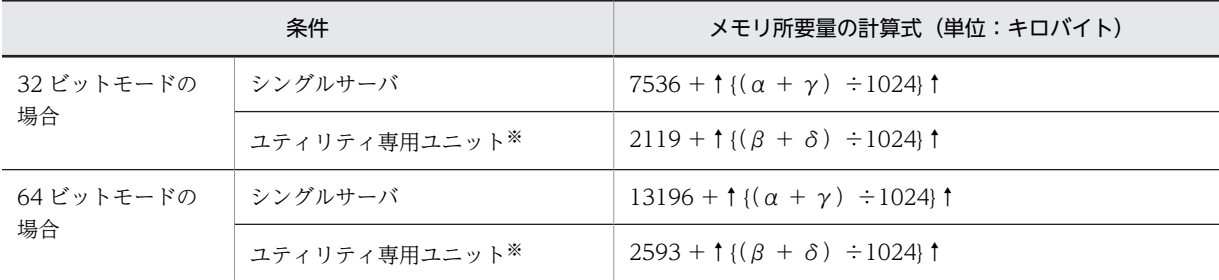

注※

ユティリティ専用ユニットを使用しない場合は,計算値をシングルサーバに加算してください。

#### (2) HiRDB/パラレルサーバの場合

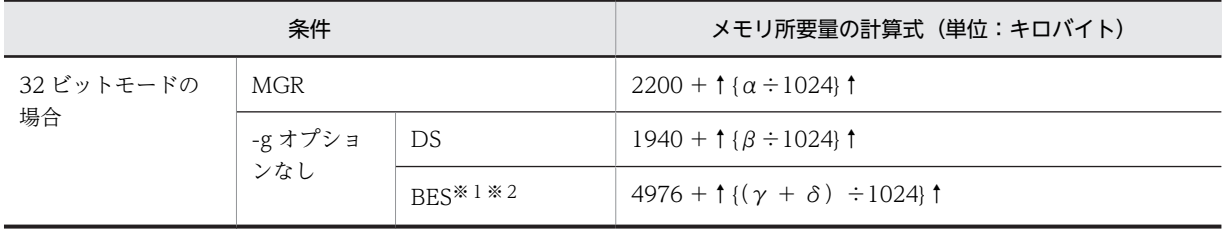

<span id="page-889-0"></span>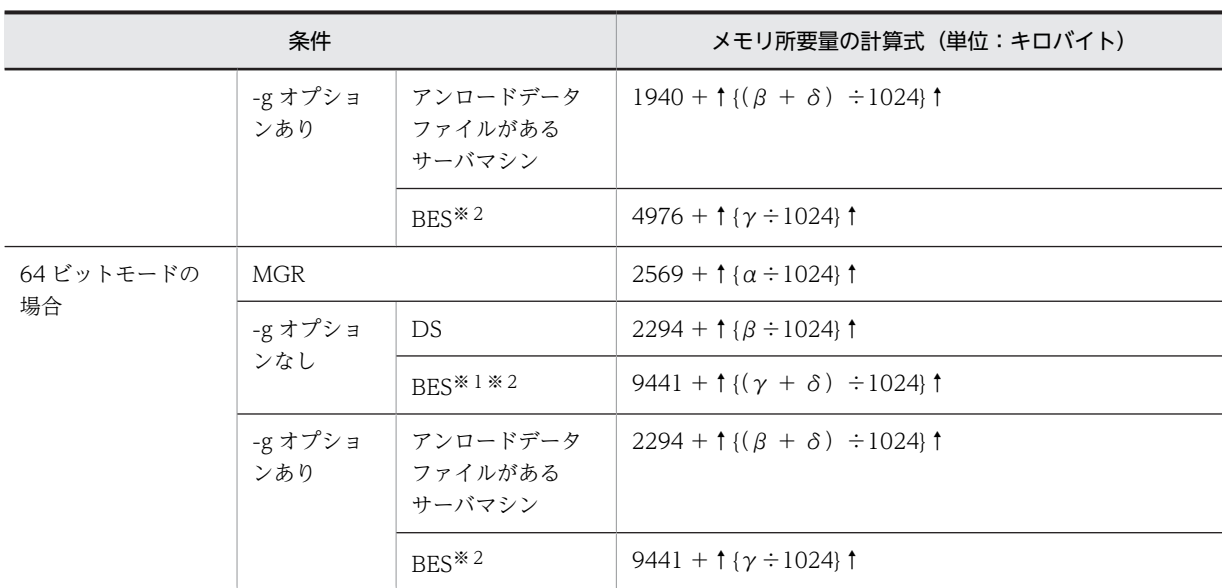

ディクショナリ表を再編成する場合は,計算値をディクショナリサーバがあるサーバマシンに加算して ください。

注※2

1 サーバマシン内に複数のバックエンドサーバがある場合は、バックエンドサーバの数だけ繰り返し計 算(加算)してください。

#### (3) 計算式で使用する変数

```
α(単位:バイト):
```
 $(2592 + A + B + (116 \times a) + (260 \times b) + (6 \times c) + (272 \times d) + (44 \times g) + (272 \times h)$  $+(224\times i)+(44\times j)+(60\times k)+(260\times m)+(56\times n)+(196\times p)+(236\times q)$ +  $(744 \times r)$  +  $(620 \times s)$  +  $(24 \times t)$   $\times 2$ 

- β(単位:バイト):  $\{40940 + \alpha + (C \times t) + (D \times t) + (136 \times a) + (56 \times g) + (2200 \times j) + (4 \times k) +$  $(548 \times t)$
- γ(単位:バイト):

 $\{101140 + (\alpha \div 2) + C + D + F + H + P + Q + (128 \times a) + (1949 \times b) + (120 \times c) + (154$  $\times$ g) + (336 $\times$ i) + (216 $\times$ j) + (32056 $\times$ k) + (1212 $\times$ m) + (131224 $\times$ n) + (344 $\times$ p) +  $(30 \times q)$  +  $(20 \times w)$ }

- δ(単位:バイト):  $\{33104 + \alpha + (K \times 2) + E + S + (204 \times a) + (688 \times b) + (306 \times c) + (44 \times g) + (272$  $\times h$ ) + (224 $\times i$ ) + (44 $\times i$ ) + (56 $\times n$ ) + (716 $\times r$ ) + (152 $\times v$ )}
- 注
- 変数については,「[20.2.3 データベース作成ユティリティ\(pdload\)実行時のメモリ所要量](#page-884-0)」の 「[\(3\)計算式で使用する変数](#page-885-0)」で説明しています。
- ディクショナリ再編成又はスキーマ単位の再編成で1回のコマンドで複数の表を処理する場合,変 数a〜zは処理対象すべての表の合計で計算してください。

## 20.2.5 データベース構成変更ユティリティ(pdmod)実行時のメモリ 所要量

データベース構成変更ユティリティ(pdmod)実行時のメモリ所要量は,次に示す計算式で求めます。

#### (1) HiRDB/シングルサーバの場合

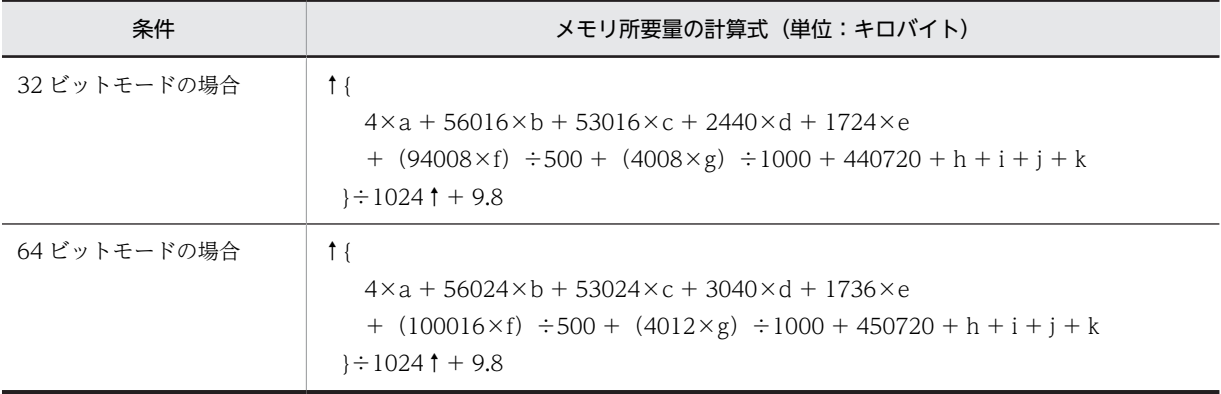

a:pd\_max\_rdarea\_no の値

b:initialize rdarea 文実行時の自 RD エリア内のインデクス数+他 RD エリアのインデクス数

c:initialize rdarea 文実行時の LOB 列の総数

d:initialize rdarea 文実行時の LOB 属性の抽象データ型の総数

e: initialize rdarea 文実行時のプラグイン列とプラグインインデクスの総数

- f:initialize rdarea 文実行時の抽象データ型の総数
- g:initialize rdarea 文実行時の自 RD エリア格納表の ASSIGN LIST の総数
- $h:8\times a + 30720$

alter HiRDB mode to parallel 文で HiRDB/シングルサーバから HiRDB/パラレルサーバへ移行する 場合に加算します。

i:46744

create rdarea 文でデータディクショナリ LOB 用 RD エリアを追加する場合に加算します。

j:88064

alter system 文でディクショナリ表の参照権限を変更する場合に加算します。

k:54732

alter system 文でディクショナリ表の列属性 MCHAR にする場合に加算します。

#### (2) HiRDB/パラレルサーバの場合

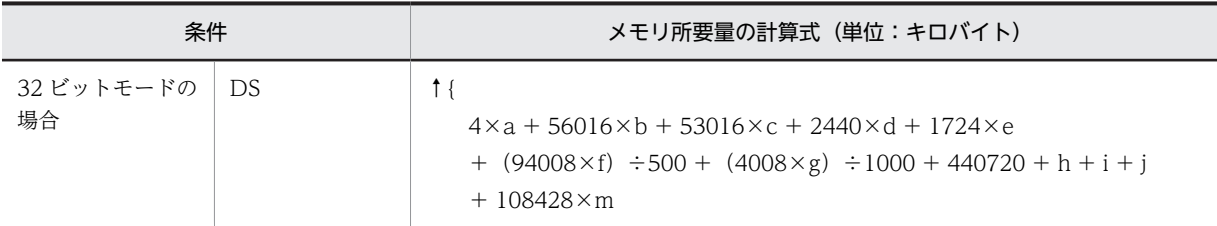

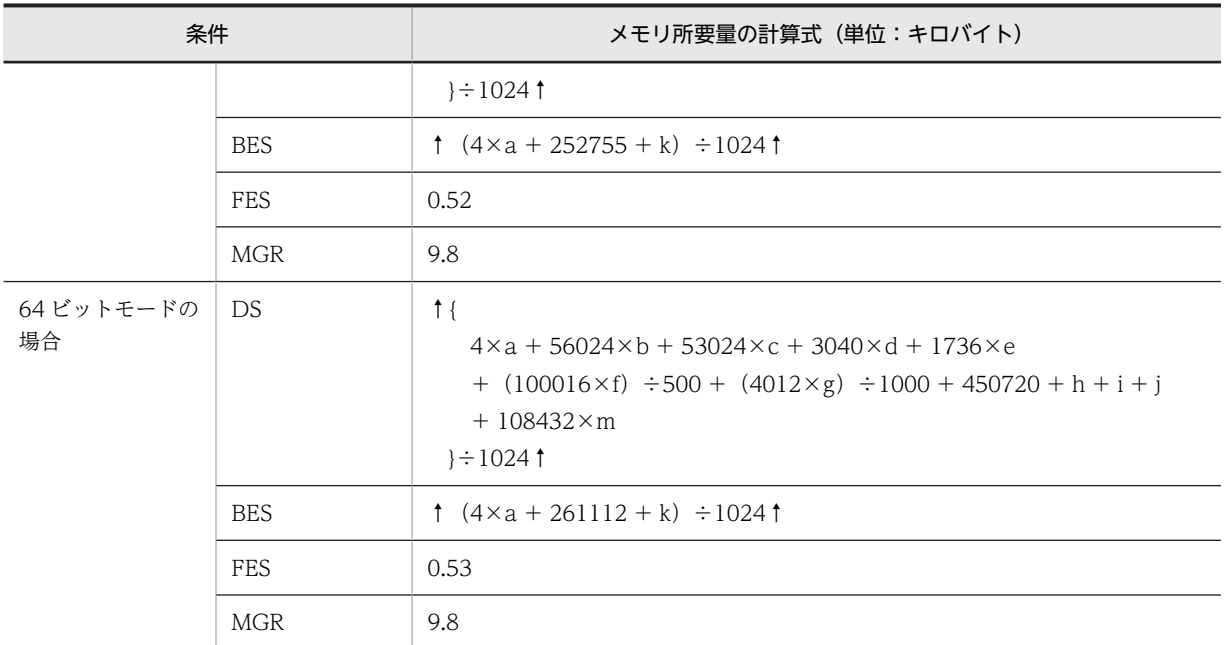

a: pd\_max\_rdarea\_no の値

b:initialize rdarea 文実行時の自 RD エリア内のインデクス数+他 RD エリアのインデクス数

c:initialize rdarea 文実行時の LOB 列の総数

d:initialize rdarea 文実行時の LOB 属性の抽象データ型の総数

e: initialize rdarea 文実行時のプラグイン列とプラグインインデクスの総数

f:initialize rdarea 文実行時の抽象データ型の総数

g:initialize rdarea 文実行時の自 RD エリア格納表の ASSIGN LIST の総数

h:46744

create rdarea 文でデータディクショナリ LOB 用 RD エリアを追加する場合に加算します。

i:88064

alter system 文でディクショナリ表の参照権限を変更する場合に加算します。

j:54732

alter system 文でディクショナリ表の列属性 MCHAR にする場合に加算します。

k:2200

initialize rdarea 文を実行する場合に加算します。

m:move rdarea 文を実行する場合に次に示す計算式を加算します。

move rdarea 文を実行しない場合 0 になります。

↑(192×移動対象 RD エリア数+ 160×移動対象 RD エリアの総 HiRDB ファイル数+ 136×移動対 象 RD エリアのうちレプリカ RD エリアの総 HiRDB ファイル数+ 8×移動対象 RD エリアに格納され ている表の総数+ 8×移動対象 RD エリアに格納されているインデクスの総数+ 8×移動対象 RD エリ アに格納されている LOB 列の総数)÷102400↑

## 20.2.6 統計解析ユティリティ (pdstedit) 実行時のメモリ所要量

統計解析ユティリティ(pdstedit)実行時のメモリ所要量は,次に示す計算式で求めます。

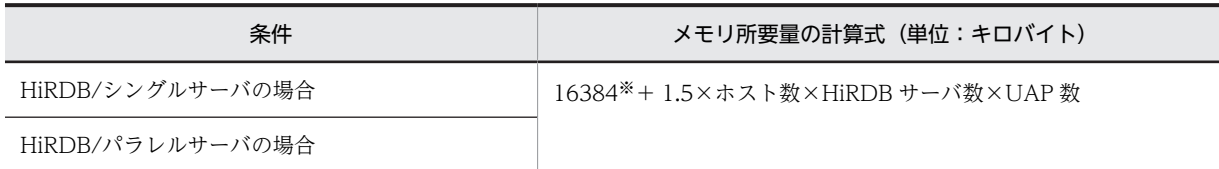

注※

64 ビットモードの場合は 18432 です。

## 20.2.7 データベース状態解析ユティリティ (pddbst) 実行時のメモリ 所要量

データベース状態解析ユティリティ (pddbst)実行時のメモリ所要量は、次に示す計算式で求めます。

計算式の変数については「(3)計算式で使用する変数」を参照してください。

#### (1) HiRDB/シングルサーバの場合

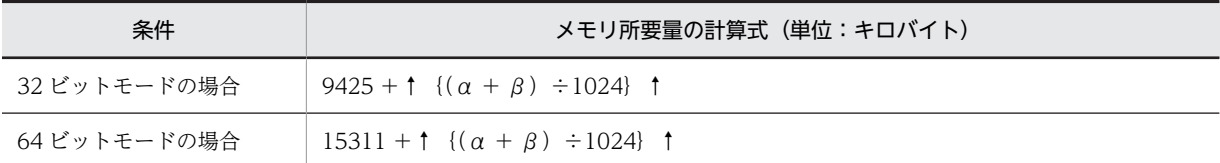

#### (2) HiRDB/パラレルサーバの場合

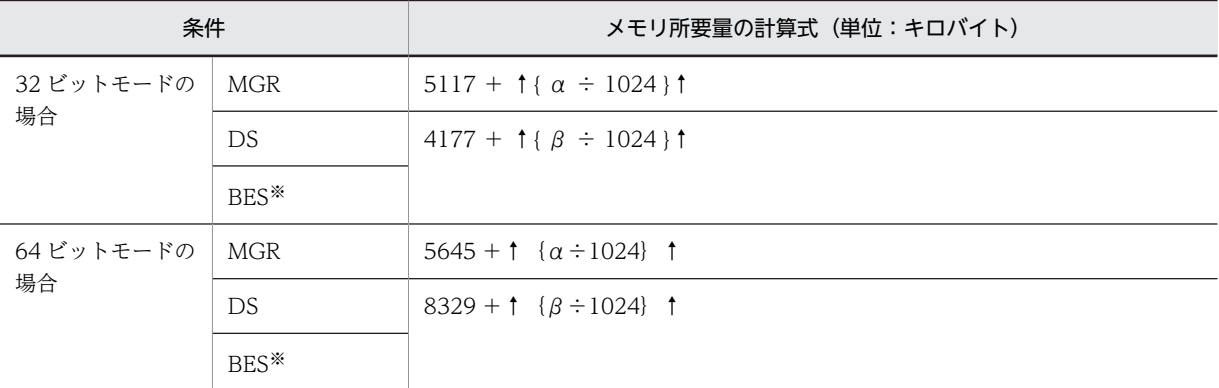

注※

解析対象の表やインデクスが格納されているバックエンドサーバごとに計算する必要があります。

#### (3) 計算式で使用する変数

α(単位:バイト):

 $(28000 + A + (10592 \times a) + (10592 \times b) + (10592 \times c) + (2264 \times d) + (848 \times e) + (272$  $\times$ f) + (432 $\times$ g) + (304 $\times$ h)}

β(単位:バイト):  ${100000 + (1024 \times d) + (2784 \times i) + (2784 \times j) + (2784 \times k)}$  注

• そのほかの変数については,「[20.2.3 データベース作成ユティリティ\(pdload\)実行時のメモリ](#page-884-0) [所要量](#page-884-0)」の[「\(3\)計算式で使用する変数」](#page-885-0)で説明しています。

## 20.2.8 最適化情報収集ユティリティ (pdgetcst) 実行時のメモリ所要 量

最適化情報収集ユティリティ (pdgetcst)実行時のメモリ所要量は、次に示す計算式で求めます。

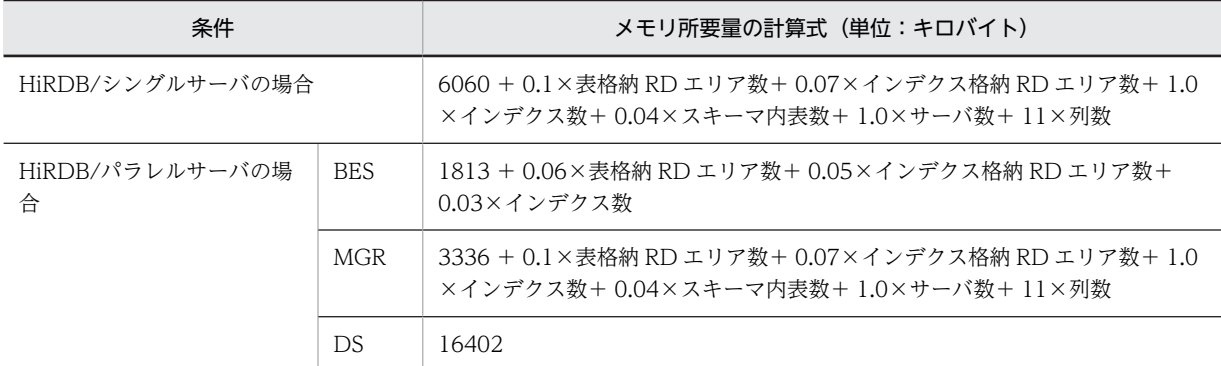

注

上記のほかに次の SQL が使用するメモリ所要量を加算します。

```
SELECT 内部情報※,インデクス第一構成列名 FROM 認可識別子.表識別子
 ORDER BY インデクス第一構成列名 WITHOUT LOCK NOWAIT;
SELECT FLOAT (COUNT(*)) FROM 認可識別子.表識別子 WITHOUT LOCK NOWAIT;
SELECT FLOAT (COUNT(インデクス第一構成列名))
 FROM 認可識別子.表識別子 WITHOUT LOCK NOWAIT;
ALTER TABLE 認可識別子.表識別子 CHANGE LOCK ROW;
```
注※

内部情報は 12 バイトです。したがって,インデクス第一構成列のほかに 12 バイトの文字列 (CHAR(12))を検索する SQL を発行したものとして見積もってください。

SQL が使用するメモリ所要量については、次の箇所を参照してください。

- HiRDB/シングルサーバの場合
	- 「[16.1.6 SQL 実行時に必要なメモリ所要量の計算式」](#page-678-0)
	- 「[16.1.7 SQL 前処理時に必要なメモリ所要量の計算式」](#page-685-0)
- HiRDB/パラレルサーバの場合 「[16.2.6 SQL 実行時に必要なメモリ所要量の計算式」](#page-735-0) 「[16.2.7 SQL 前処理時に必要なメモリ所要量の計算式」](#page-742-0)

## 20.2.9 データベース複写ユティリティ(pdcopy)実行時のメモリ所要 量

データベース複写ユティリティ (pdcopy)実行時のメモリ所要量は、次に示す計算式で求めます。

#### (1) HiRDB/シングルサーバの場合

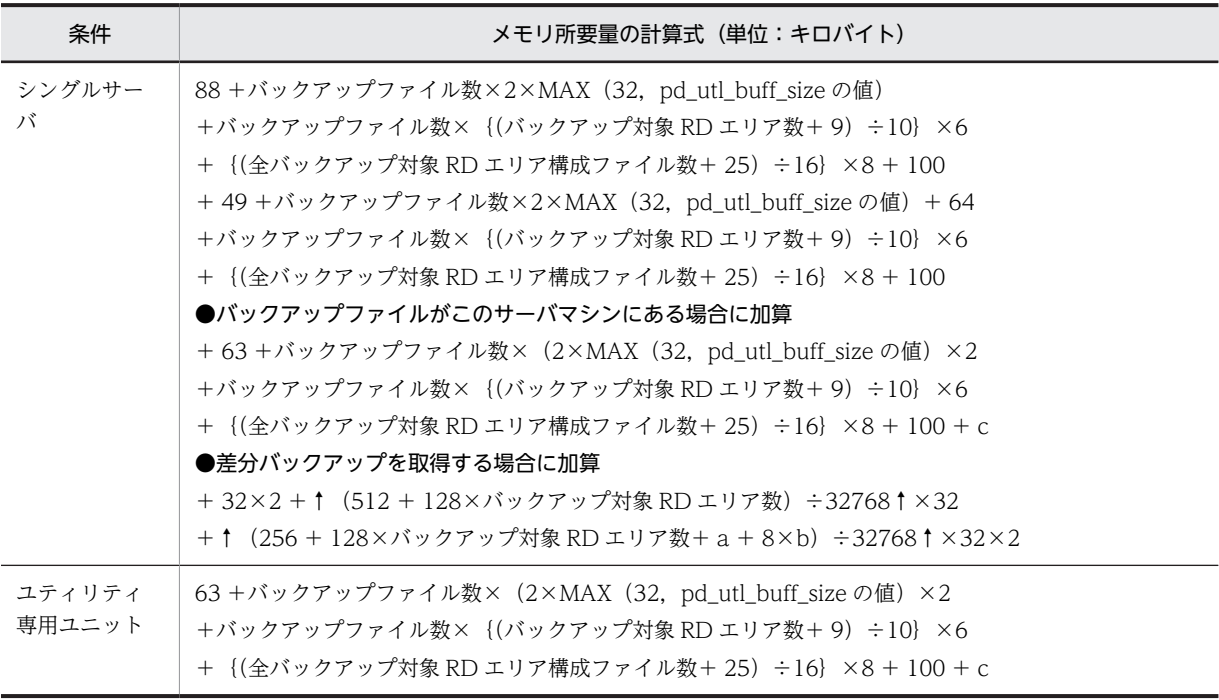

a:-bオプションに指定するバックアップファイルの名称長(バイト) 複数のバックアップファイルを指定する場合は,合計の名称長になります。

b:-b オプションに指定するバックアップファイルの数

c:pd\_utl\_file\_buff\_size の指定値(値は 32 キロバイト単位に切り上げ) pd\_utl\_file\_buff\_size の指定がない場合は 32

#### (2) HiRDB/パラレルサーバの場合

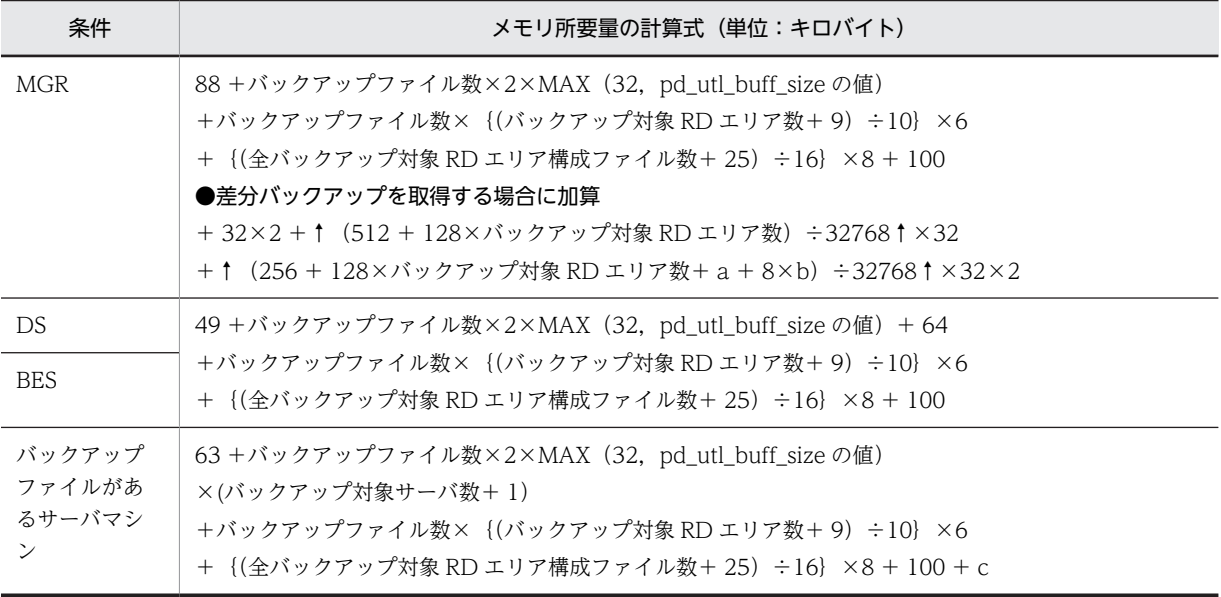

- a:-b オプションに指定するバックアップファイルの名称長(バイト) 複数のバックアップファイルを指定する場合は,合計の名称長になります。
- b:-b オプションに指定するバックアップファイルの数
- c:pd\_utl\_file\_buff\_size の指定値(値は 32 キロバイト単位に切り上げ) pd utl file buff size の指定がない場合は 32

## 20.2.10 データベース回復ユティリティ (pdrstr)実行時のメモリ所要 量

データベース回復ユティリティ (pdrstr)実行時のメモリ所要量は、次に示す計算式で求めます。

#### (1) HiRDB/シングルサーバの場合

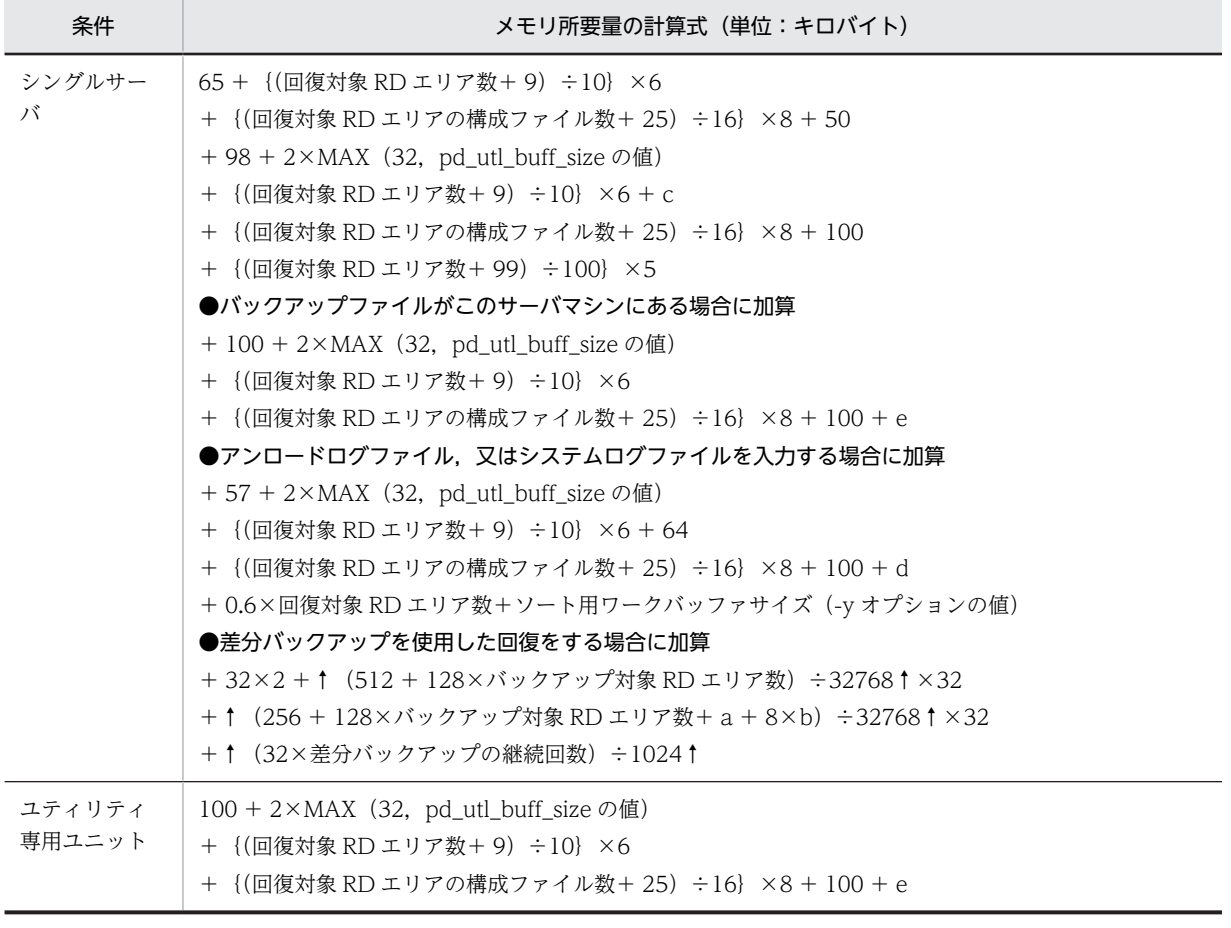

a:-bオプションに指定するバックアップファイルの名称長(バイト) 複数のバックアップファイルを指定する場合は,合計の名称長になります。

b:-b オプションに指定するバックアップファイルの数

c:書き込みバッファサイズを指定している場合は MAX(64,書き込みバッファサイズ),指定していな い場合は 60

書き込みバッファサイズは-Y オプションの指定値になります。

- d:
	- 32 ビットモードの場合: 640 + 8×↑最大同時実行トランザクション数÷100↑ + 5×↑回復対象 RD エリア数÷100↑ +回復対象 RD エリアの最大ページサイズ×54 + 9×ロールバック対象トランザクション数 + 0.02×回復対象 RD エリアの構成ファイル数 +↑(304 + 36 + 4×(回復対象 RD エリア数−1) + 352 + 304×(回復対象 RD エリア数−1) + 96 + 4×(回復対象 RD エリア数−1) + 384 + 320×(回復対象 RD エリア数−1)+ 16)÷1024↑ • 64 ビットモードの場合: 640 + 11×↑最大同時実行トランザクション数÷100↑ + 6×↑回復対象 RD エリア数÷100↑ +回復対象 RD エリアの最大ページサイズ×54 + 9×ロールバック対象トランザクション数 + 0.03×回復対象 RD エリアの構成ファイル数 +↑(304 + 40 + 8×(回復対象 RD エリア数−1) + 400 + 336×(回復対象 RD エリア数−1) + 168 + 8×(回復対象 RD エリア数−1) + 408 + 336×(回復対象 RD エリア数−1)+ 16)÷1024↑
- e: pd\_utl\_file\_buff\_size の指定値(値は 32 キロバイト単位に切り上げ) pd\_utl\_file\_buff\_size の指定がない場合は 32

## (2) HiRDB/パラレルサーバの場合

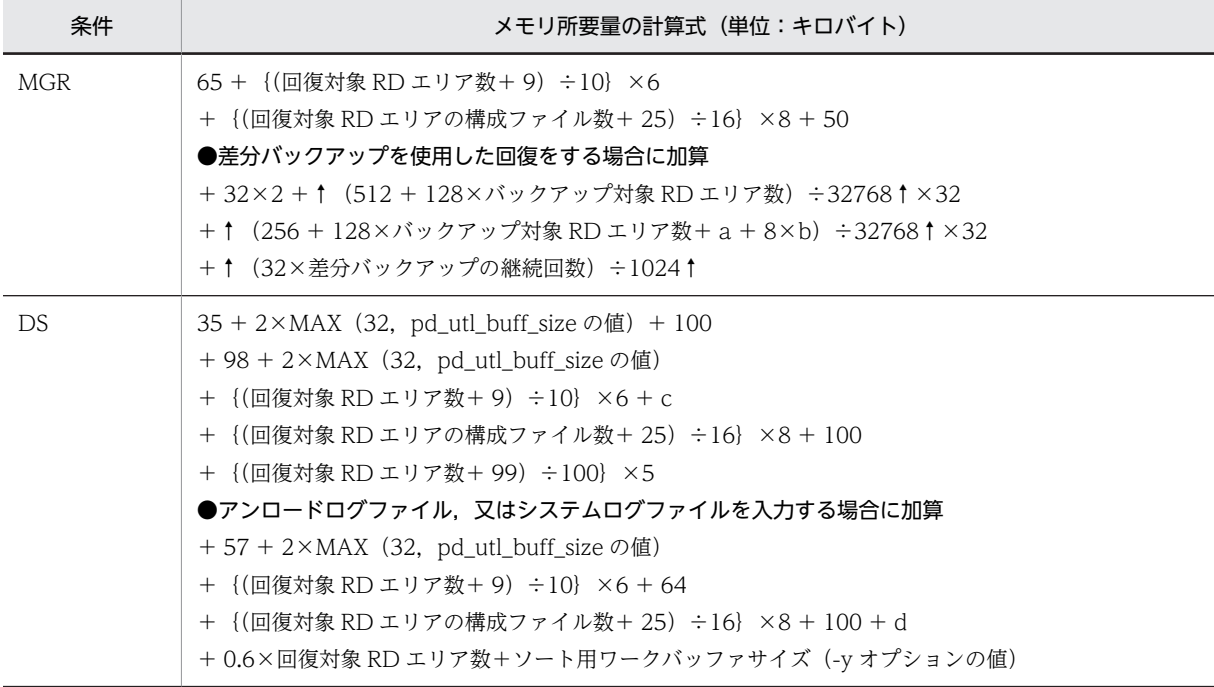

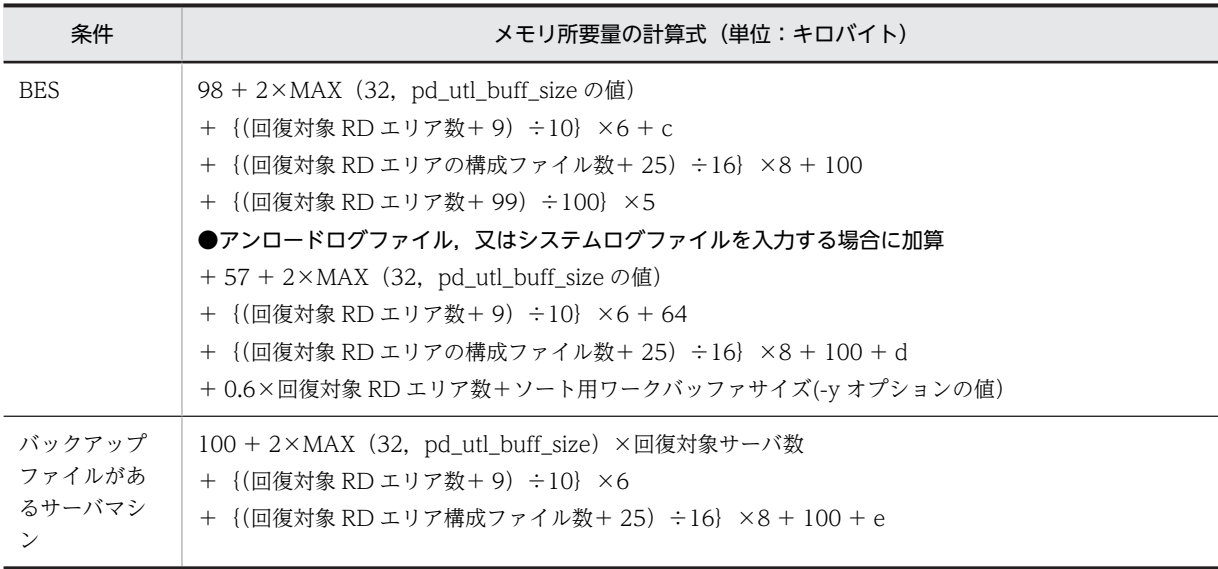

a:-bオプションに指定するバックアップファイルの名称長(バイト) 複数のバックアップファイルを指定する場合は,合計の名称長になります。

b:-b オプションに指定するバックアップファイルの数

c:書き込みバッファサイズを指定している場合は MAX(64,書き込みバッファサイズ),指定していな い場合は 60

書き込みバッファサイズは-Y オプションの指定値になります。

d:

- 32 ビットモードの場合: 640 + 8×↑最大同時実行トランザクション数÷100↑ + 5×↑回復対象 RD エリア数÷100↑ +回復対象 RD エリアの最大ページサイズ×54 + 9×ロールバック対象トランザクション数 + 0.02×回復対象 RD エリアの構成ファイル数 +↑(304 + 36 + 4×(回復対象 RD エリア数−1) + 352 + 304×(回復対象 RD エリア数−1) + 96 + 4×(回復対象 RD エリア数−1) + 384 + 320×(回復対象 RD エリア数−1) + 16 + 32×回復対象 RD エリア数)÷1024↑ • 64 ビットモードの場合: 640 + 11×↑最大同時実行トランザクション数÷100↑ + 6×↑回復対象 RD エリア数÷100↑ +回復対象 RD エリアの最大ページサイズ×54 + 9×ロールバック対象トランザクション数 + 0.03×回復対象 RD エリアの構成ファイル数 +↑(304 + 40 + 8×(回復対象 RD エリア数−1)
	- + 400 + 336×(回復対象 RD エリア数−1)
	- + 168 + 8×(回復対象 RD エリア数−1)

+ 408 + 336×(回復対象 RD エリア数−1)

+ 16 + 48×回復対象 RD エリア数) ÷1024↑

e: pd\_utl\_file\_buff\_size の指定値(値は 32 キロバイト単位に切り上げ) pd\_utl\_file\_buff\_size の指定がない場合は 32

## 20.2.11 ディクショナリ搬出入ユティリティ (pdexp)実行時のメモリ 所要量

ディクショナリ搬出入ユティリティ (pdexp)実行時のメモリ所要量は、次に示す計算式で求めます。

#### (1) HiRDB/シングルサーバの場合

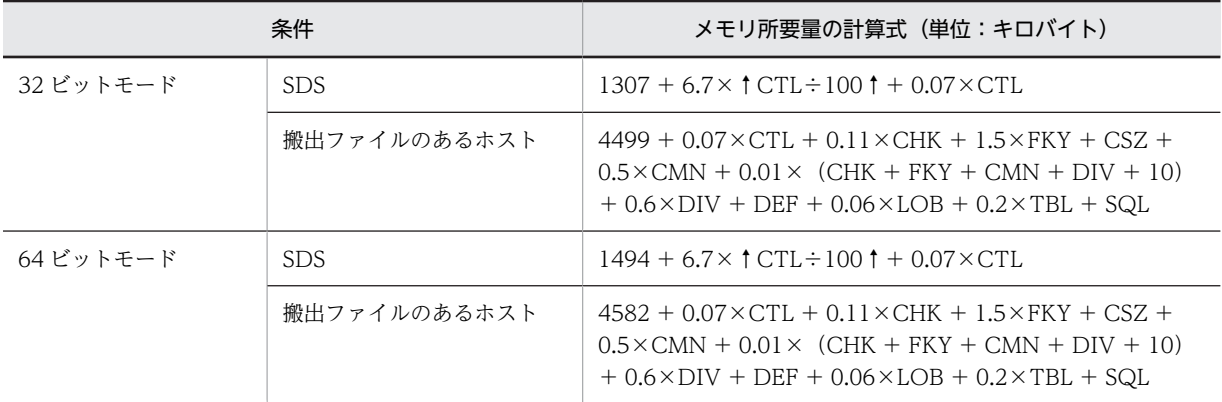

### (2) HiRDB/パラレルサーバの場合

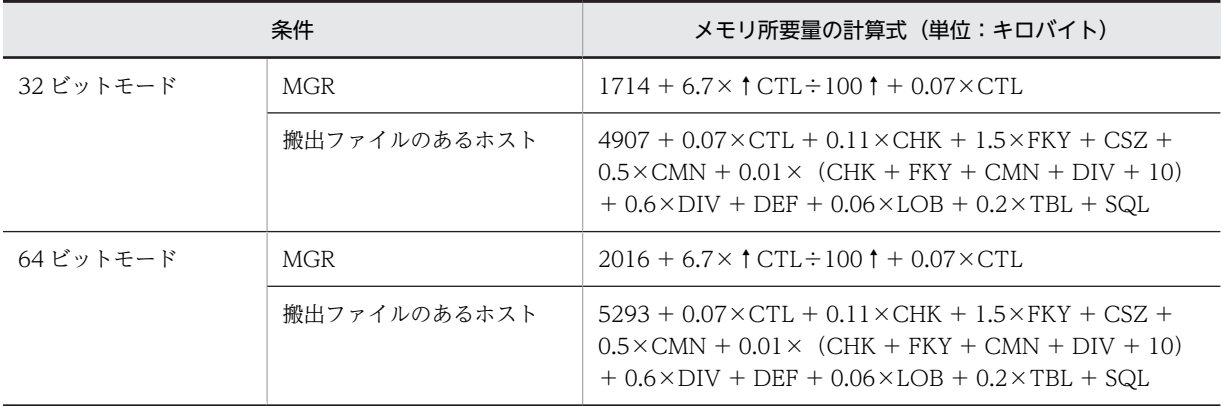

#### (3) 計算式で使用する変数

CMN:列数

CHK:検査制約数

CSZ:検査制約の検索条件の合計サイズ(SQL\_TABLES 表の CHK\_SOURCE\_LEN の値)(単位:バイ ト)

CTL:制御文ファイルに指定された制御数

DEF: DEFAULT 句の最大定義長(単位:バイト)

DIV:分割条件数

FKY:外部キーの数

LOB:LOB 格納用RDエリア数

SQL:次の SQL 文が使用するメモリ所要量

- 表の搬出入の場合:CREATE TABLE 文
- プロシジャの搬出入の場合:CREATE PROCEDURE 文
- トリガの搬出入の場合:CREATE TRIGGER 文

これらのメモリ所要量については, [16.1.6 SQL 実行時に必要なメモリ所要量の計算式」,及び [「16.1.7 SQL 前処理時に必要なメモリ所要量の計算式](#page-685-0)」を参照してください。

TBL:実際に搬出入する表,プロシジャ,トリガ数(プロシジャ,トリガの場合は CTL と同じ)

## 20.2.12 アクセスパス表示ユティリティ(pdvwopt)実行時のメモリ 所要量

アクセスパス表示ユティリティ(pdvwopt)実行時のメモリ所要量は,次に示す計算式で求めます。

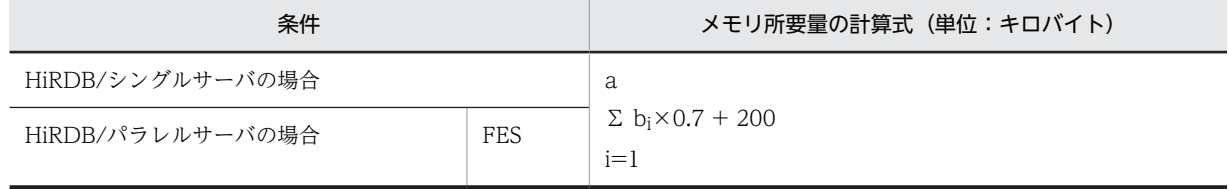

a:SQL 中の問合せ数

bi:問合せ中の表数

## 20.2.13 リバランスユティリティ (pdrbal) 実行時のメモリ所要量

リバランスユティリティ (pdrbal)実行時のメモリ所要量は、次に示す計算式で求めます。

#### (1) HiRDB/シングルサーバの場合

#### メモリ所要量の計算式 (単位:キロバイト)

8756※3+ 536 + 0.02×列数+ 0.2×移動先 RD エリア数 + 1.7×移動元 RD エリア数+ 0.26×移動先 RD エリア数×インデクス数 +(0.09 +↑平均 index 文ファイル長÷1024↑)×index 文数 +(0.02 +↑平均ディレクトリ長÷1024↑)×(idxwork 文数+ sort 文数) +↑(制御情報ファイル長+実行結果ファイル長)÷1024↑ + 0.05×列数+ 0.05×RD エリア数+ 0.15×インデクス数 + 0.05×インデクス格納 RD エリア数 + 550×1024 +ソートワークサイズ※1 ●-n オプションを指定した場合

+ RD エリアのページ長※2×一括入出力バッファ面数×y

#### ●対象表に LOB 列がある場合
#### メモリ所要量の計算式(単位:キロバイト)

+ 64 + 0.01×LOB 列数+ 0.18×移動先 RD エリア数 + 0.09×移動元 RD エリア数+ 0.08×LOB 格納 RD エリア数 ●対象表に BINARY 列がある場合 + 33×(BINARY 列数×移動先 RD エリア数×移動元 RD エリア数) ●対象表にプラグインが提供する抽象データ型がある場合 +40 + (0.27 + 2×抽象データ型長) ×抽象データ型の列数 + 0.3×unld\_func 指定数 +(128 + 0.11×LOB 属性数+ 0.1×unld\_func 指定関数数 + 0.07×抽象データ型属性数)×抽象データ型の列数 + (33×BINARY 属性数×移動先 RD エリア数×移動元 RD エリア数) ×2 + 0.01×プラグインインデクス数+ 0.19×unld\_func 文数 +(↑平均 unld\_func 文長÷1024↑×unld\_func 文数) +(↑平均 reld\_func 文長÷1024↑×reld\_func 文数) +抽象データ型列数×1 +(LOB 属性数×0.05)×RD エリア数 +データ型プラグイン数×10 +プラグインインデクス数×10 +プラグインのメモリ所要量 ●インデクス作成方法に、インデクス一括作成モード又はインデクス情報出力モードを指定していて、次の条件を満たす場合

・表分割数×インデクス定義数>プロセスのオープン数の上限-576

+ 2048

y:次に示すどちらかの値を代入してください。

- FIX ハッシュ分割表にリバランス機能を使用した場合 (↑1024÷表全体の格納 RD エリア数↑)×該当サーバ内の表格納 RD エリア数
- そのほかの場合

1

注※1

インデクスの一括作成時(-ic 又は省略)に加算します。

注※2

表を横分割した RD エリアごとにページ長が異なる場合は,ページ長の最大値で計算してください。

注※3

64 ビットモードの場合は 9764 です。

#### (2) HiRDB/パラレルサーバの場合

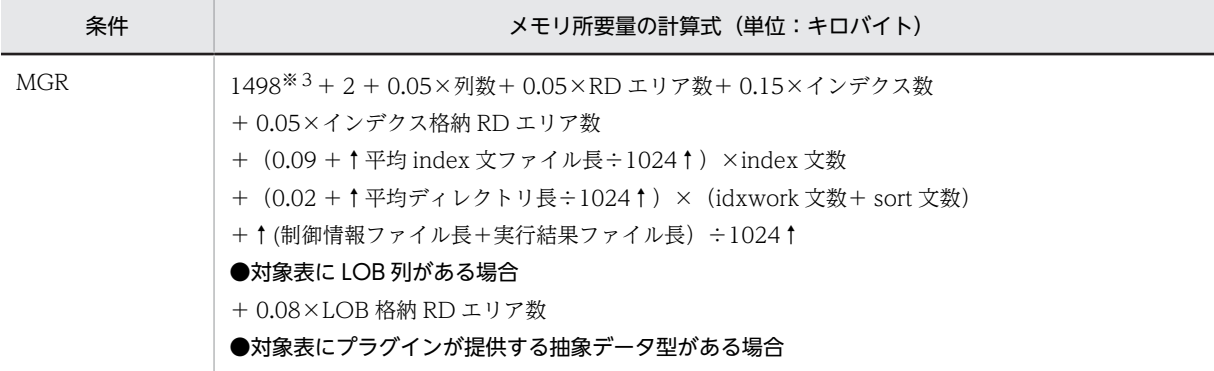

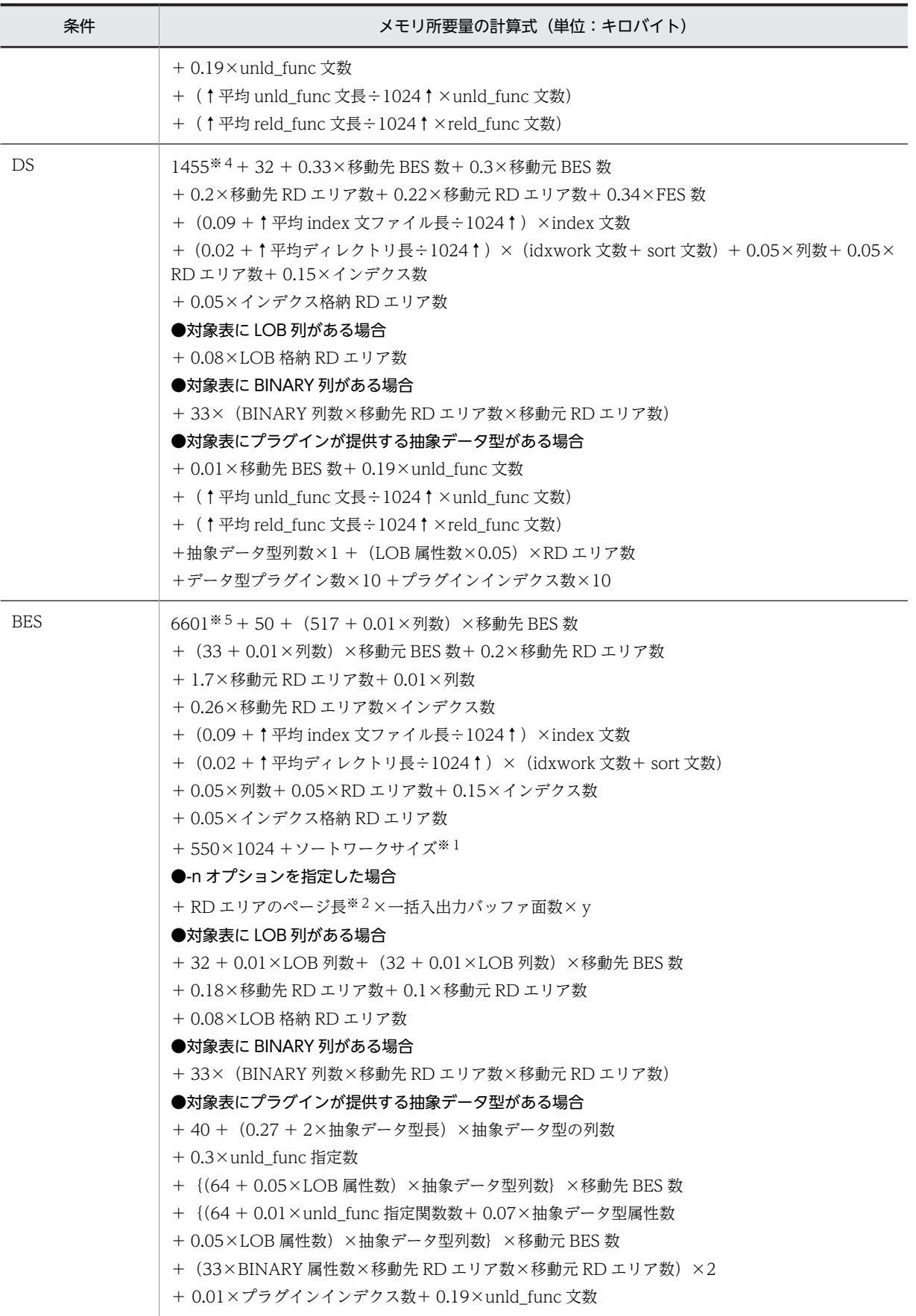

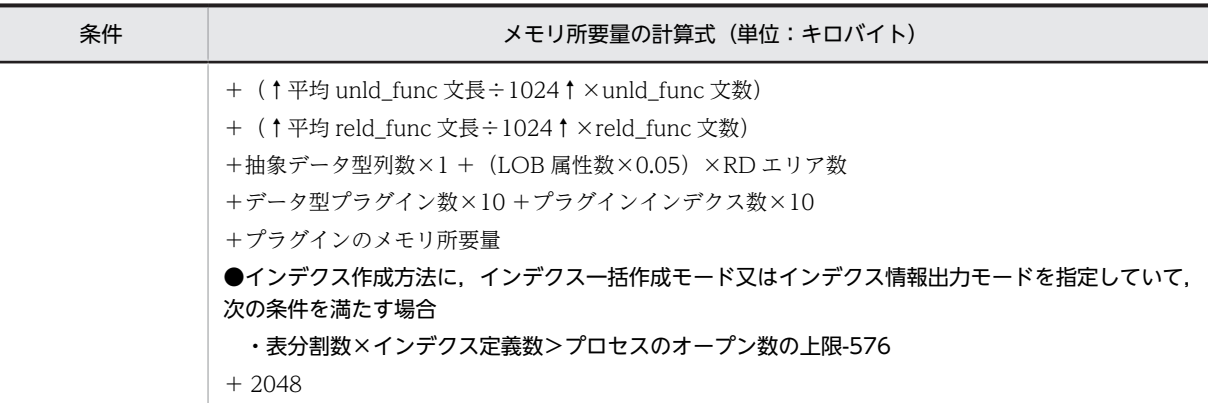

y:次に示すどちらかの値を代入してください。

- FIX ハッシュ分割表にリバランス機能を使用した場合 (↑1024÷表全体の格納 RD エリア数↑)×該当サーバ内の表格納 RD エリア数
- そのほかの場合

1

注※1

インデクスの一括作成時(-i c 又は省略)に加算します。

注※2

表を横分割した RD エリアごとにページ長が異なる場合は,ページ長の最大値で計算してください。

注※3

64 ビットモードの場合は 1790 です。

注※4

64 ビットモードの場合は 1671 です。

注※5

64 ビットモードの場合は 6908 です。

## 20.2.14 空きページ解放ユティリティ(pdreclaim)及びグローバル バッファ常駐化ユティリティ(pdpgbfon)実行時のメモリ所 要量

空きページ解放ユティリティ (pdreclaim)及びグローバルバッファ常駐化ユティリティ (pdpgbfon)実 行時のメモリ所要量は,次に示す計算式で求めます。

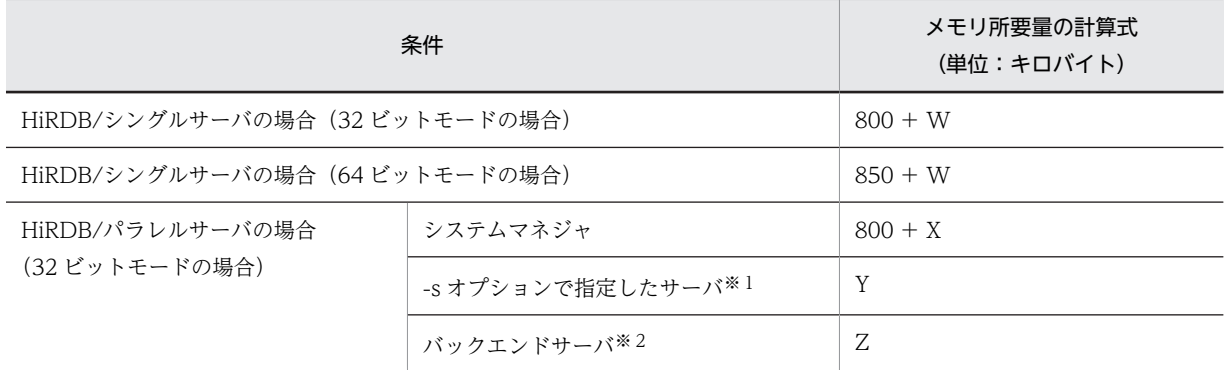

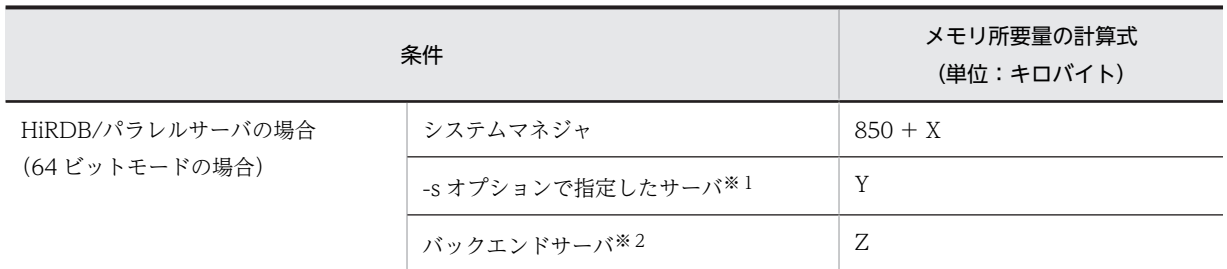

注※1

-s オプション省略時は,処理対象表格納 RD エリアを 1 個目に定義したサーバです。

注※2

バックエンドサーバが複数ある場合は,バックエンドサーバ数だけメモリ所要量を加算します。

W:データベース再編成ユティリティ(pdrorg)実行時のシングルサーバのメモリ所要量

X:データベース再編成ユティリティ(pdrorg)実行時の MGR のメモリ所要量

Y: データベース再編成ユティリティ (pdrorg) 実行時の DS のメモリ所要量

Z:データベース再編成ユティリティ(pdrorg)実行時の BES のメモリ所要量

データベース再編成ユティリティ (pdrorg) 実行時のメモリ所要量については, [[20.2.4 データベース再](#page-888-0) 編成ユティリティ (pdrorg)実行時のメモリ所要量」を参照してください。

## 20.2.15 整合性チェックユティリティ(pdconstck)実行時のメモリ所 要量

整合性チェックユティリティ(pdconstck)実行時のメモリ所要量は,次に示す計算式で求めます。

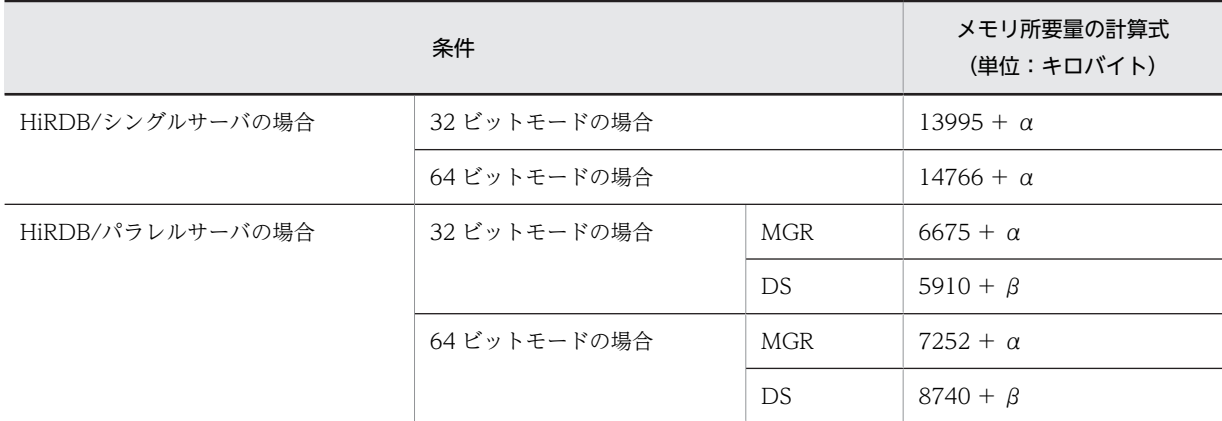

α:次に示す計算式から求められる値

2175

+ 0.14×列数

+ 0.09×表格納 RD エリア数

+ 0.23×インデクス数

+ 0.09×インデクス格納 RD エリア数

+ 0.09×LOB 列格納 RD エリア数

外部キー数

+ Σ(42 + 0.47×外部キー構成列数 r)  $r=1$ 検査制約数

+ Σ (5 + 0.29×探索条件中の列数 c + 0.85

 $c=1$ 

- ×探索条件中の AND 及び OR の数 c +探索条件長 c)
- $β:$ 次に示す計算式から求められる値

0.2

- + 0.02×表格納 RD エリア数
- + 0.02×インデクス格納 RD エリア数
- + 0.02×LOB 列格納 RD エリア数

## <span id="page-906-0"></span>21 OS のオペレーティングシステムパ ラメタの見積もり

この章では,OS のオペレーティングシステムパラメタ(カーネルパラメタ) の見積もり方法について説明します。

## 21.1 HP-UX のオペレーティングシステムパラメタの 見積もり

ここでは,HP-UX のオペレーティングシステムパラメタ(カーネルパラメタ)の見積もりについて説明し ます。オペレーティングシステムパラメタの値が小さいと、HiRDB が正しく動作しないことがあります。 HP-UX のオペレーティングシステムパラメタの指定値の目安を次の表に示します。

なお、HP-UX 11i 版の場合、HiRDB の稼働中にオペレーティングシステムパラメタを変更しないでくだ さい。動的調整できるオペレーティングシステムパラメタを変更した場合でも,HiRDB の動作に影響を及 ぼすことがあります。

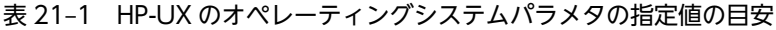

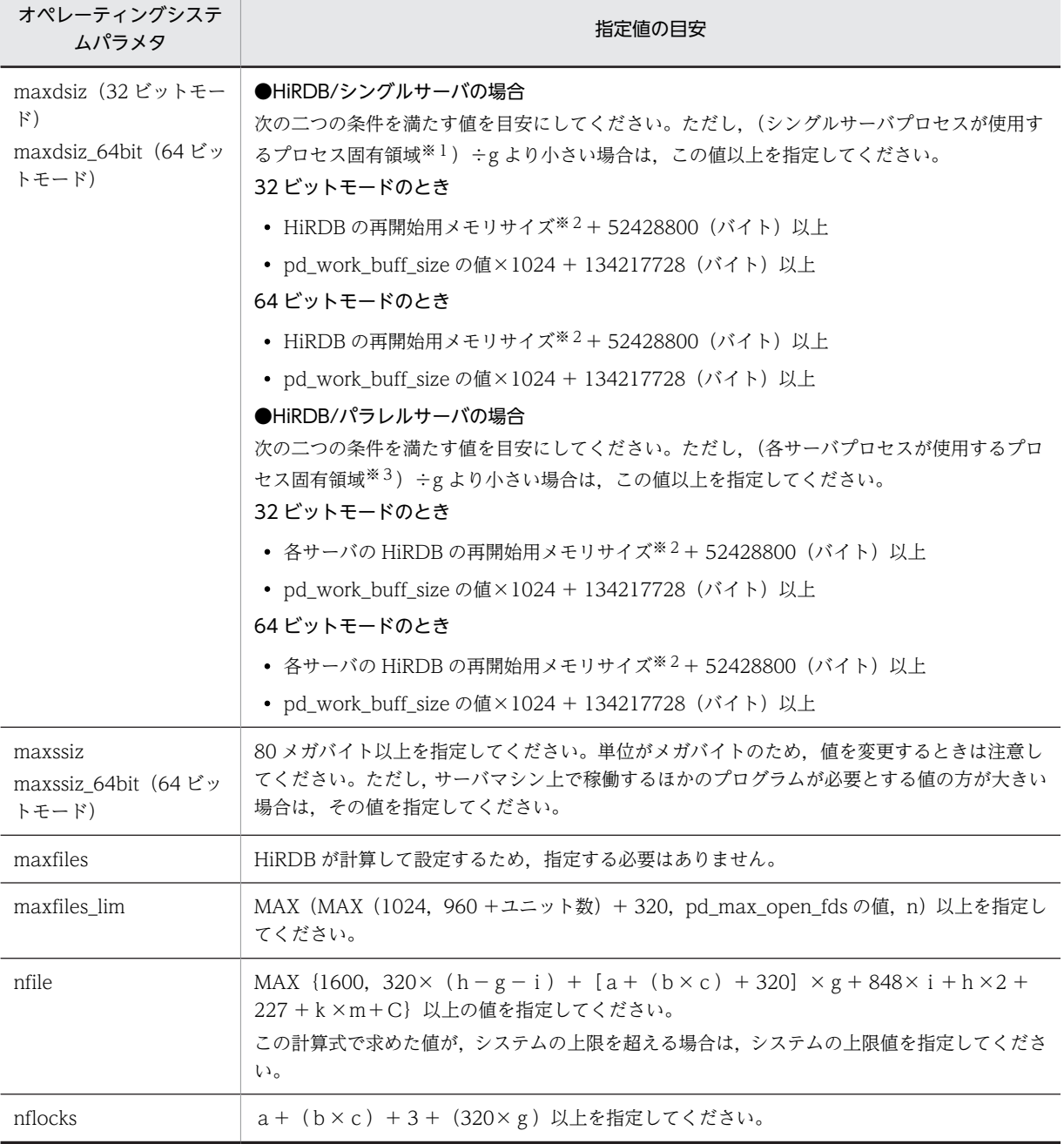

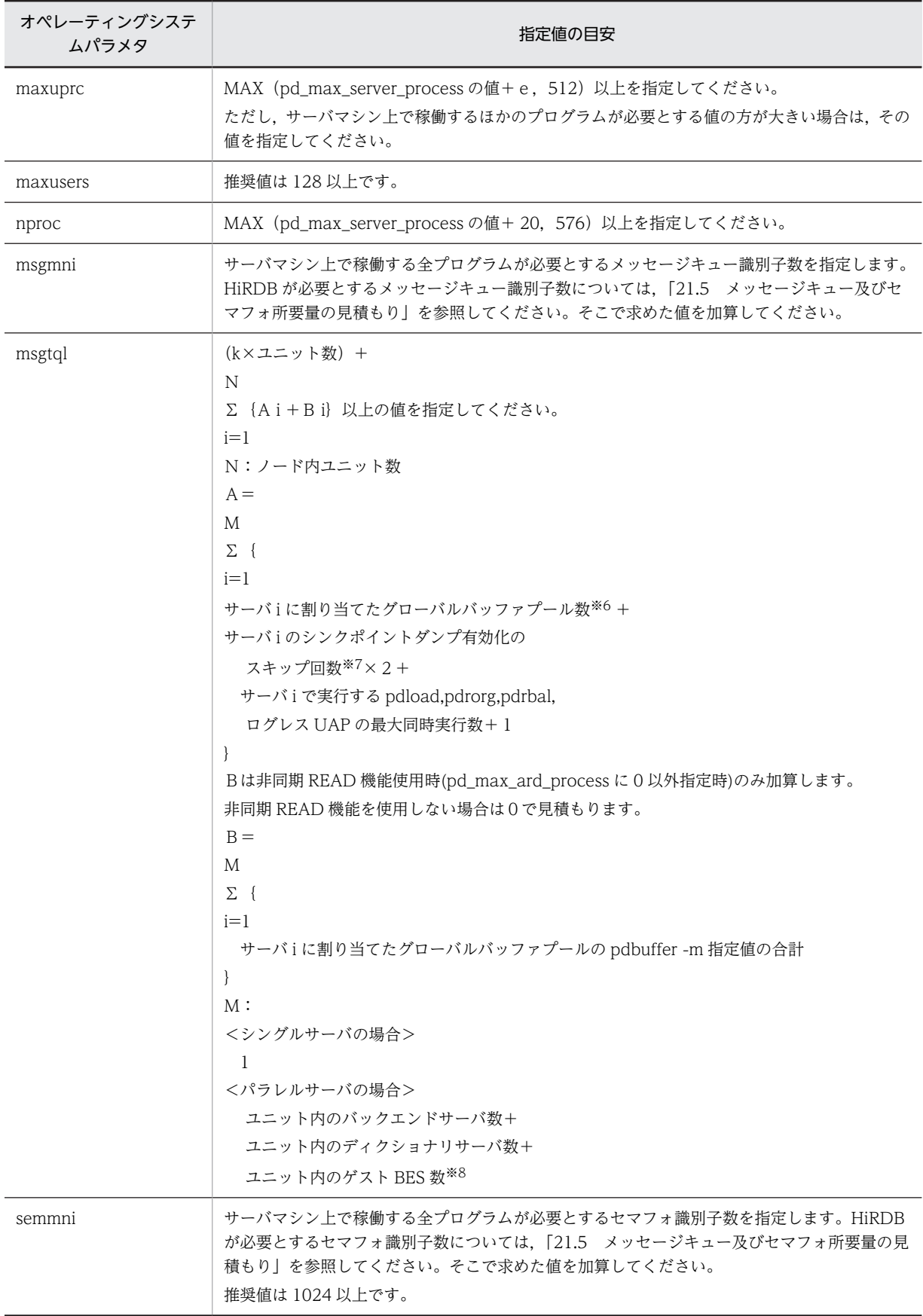

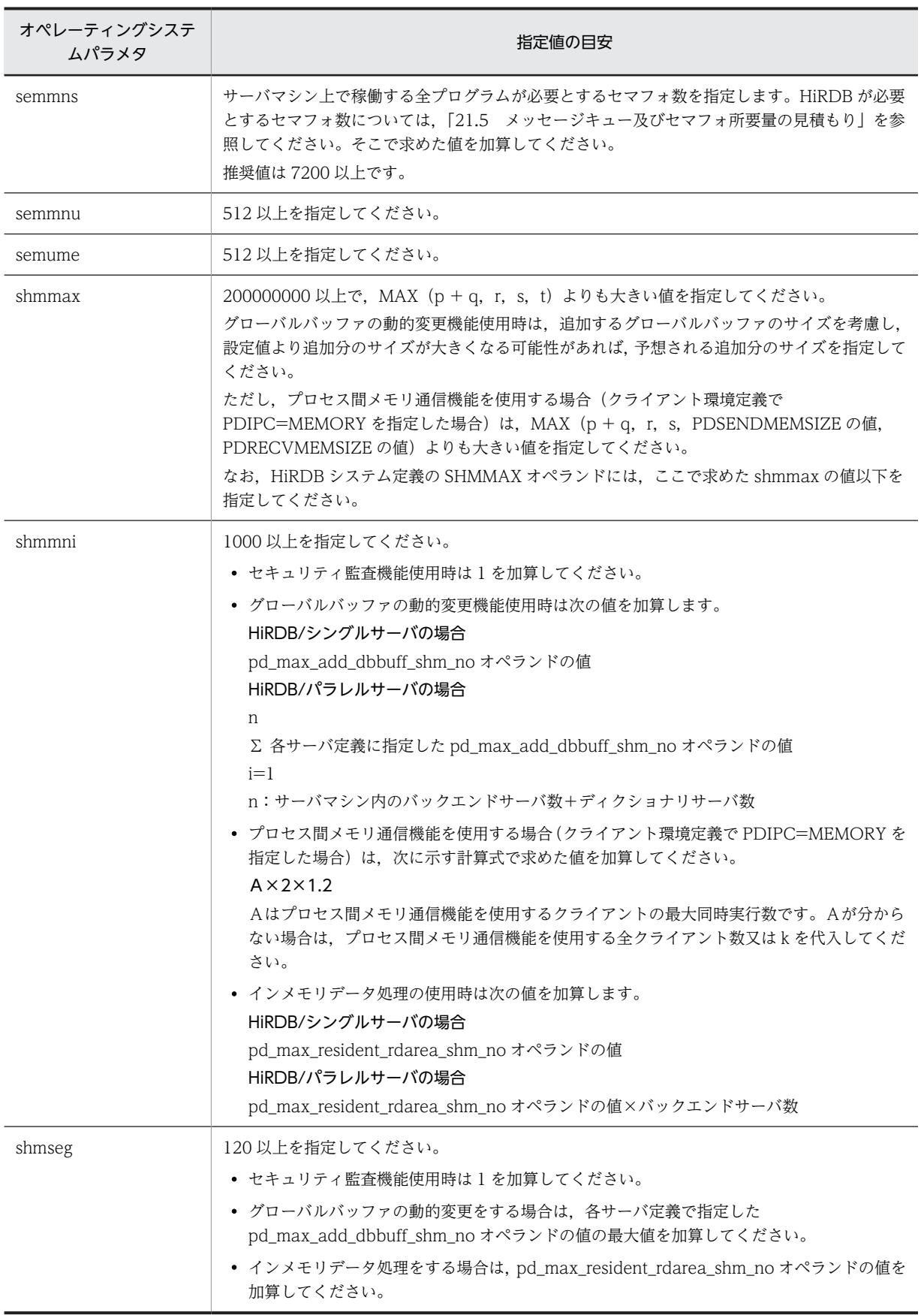

a:データベース作成ユティリティで使用する入力データファイル数と分割入力データファイル数,又は データベース再編成ユティリティで使用するアンロードデータファイル数

b:インデクスの横分割数の最大値(データベース作成ユティリティ,データベース再編成ユティリティ, 又はリバランスユティリティの処理対象のインデクス)

c:インデクス数(データベース作成ユティリティ,データベース再編成ユティリティ,又はリバランスユ ティリティの処理対象のインデクス)

d:次のどちらかの値

- HiRDB/シングルサーバの場合 pd\_max\_users オペランドの値+ pd\_max\_reflect\_process\_count オペランドの値
- HiRDB/パラレルサーバの場合 pd\_max\_bes\_process オペランドの値+ pd\_max\_reflect\_process\_count オペランドの値
- e:同時実行するコマンド(ユティリティを含む)の最大数
- f:次のどれかの値
	- HiRDB/シングルサーバで pd\_lck\_release\_detect=pipe の場合:1
	- HiRDB/パラレルサーバで pd\_lck\_release\_detect=pipe の場合: 16
	- そのほかの場合:0

g:次のどちらかの値

- HiRDB/シングルサーバの場合:pd\_max\_users オペランドの値+ pd\_max\_reflect\_process\_count オペランドの値
- HiRDB/パラレルサーバの場合:ユニット内の全バックエンドサーバ,ディクショナリサーバの次に 示す値の合計値 pd\_max\_bes\_process オペランドの値+ pd\_max\_reflect\_process\_count オペランドの値 pd\_max\_dic\_process オペランドの値+ pd\_max\_reflect\_process\_count オペランドの値
- h:pd\_max\_server\_process オペランドの値
- i: ユニット内のサーバ数
- j:次のどれかの値
	- HiRDB/シングルサーバで pd\_lck\_release\_detect=pipe の場合: 4
	- HiRDB/パラレルサーバで pd\_lck\_release\_detect=pipe の場合:35
	- そのほかの場合:0
- k:pd\_max\_users オペランドの値+ pd\_max\_reflect\_process\_count オペランドの値

m:次のどちらかの値

- HiRDB/パラレルサーバでユニット内にフロントエンドサーバがあり、かつ pd\_lck\_release\_detect=pipe の場合:2
- そのほかの場合:0

n:データベース作成ユティリティ,データベース再編成ユティリティ,又はリバランスユティリティで, インデクス作成方法にインデクス一括作成モード若しくはインデクス情報出力モードを指定する場合,次の 計算式の値

MIN (MAX (576, システム内の HiRDB サーバ数+ 448) + b×c, pd max open fds オペランド の最大値)

pd\_max\_open\_fds オペランドの最大値については,マニュアル「HiRDB Version 8 システム定義」 を参照してください。

- p:ユニットコントローラが使用する共用メモリの大きさ
- q:シングルサーバ又は各サーバが使用する共用メモリの大きさ
- r:HiRDB システム定義の SHMMAX オペランドの指定値
- s:グローバルバッファが使用する共用メモリの見積もり値※4
- t:セキュリティ監査情報用バッファ用共用メモリの見積もり値※5

 $C$ :

HiRDB/シングルサーバの場合: MAX (256, (システム内 HiRDB サーバ数+ 32)) × (g + k) + (h−k)×MAX(システム内 HiRDB サーバ数,ユニット数)

HiRDB/パラレルサーバの場合: MAX (256, (システム内 HiRDB サーバ数+ 32)) × (g + k) + (h−g−k)×MAX(システム内 HiRDB サーバ数,ユニット数)

#### 注※1

シングルサーバプロセスが使用するプロセス固有領域については,[「16.1.2 メモリ所要量の計算式](#page-656-0)」 を参照してください。

#### 注※2

HiRDB の再開始用メモリサイズの見積もりについては,HiRDB/シングルサーバの場合は「[16.1.2 メ](#page-656-0) [モリ所要量の計算式」](#page-656-0)を,HiRDB/パラレルサーバの場合は「[16.2.2 メモリ所要量の計算式](#page-692-0)」を参照 してください。

#### 注※3

各サーバプロセスが使用するプロセス固有領域については,[「16.2.2 メモリ所要量の計算式](#page-692-0)」を参照 してください。

#### 注※4

グローバルバッファが使用する共用メモリの見積もりについては,HiRDB/シングルサーバの場合は [「16.1.5 グローバルバッファが使用する共用メモリの計算式](#page-677-0)」を,HiRDB/パラレルサーバの場合は [「16.2.5 グローバルバッファが使用する共用メモリの計算式](#page-732-0)」を参照してください。

注※5

セキュリティ監査情報用バッファ用共用メモリの見積もりについては,HiRDB/シングルサーバの場合 は「[16.1.2 メモリ所要量の計算式」](#page-656-0)を,HiRDB/パラレルサーバの場合は[「16.2.2 メモリ所要量の](#page-692-0) [計算式」](#page-692-0)を参照してください。

#### 注※6

pdbufls コマンドで表示されるバッファプール名をサーバ単位に集計することで確認できます。

注※7

pd\_spd\_syncpoint\_skip\_limit に 0 以外の値を指定している場合は pd\_spd\_syncpoint\_skip\_limit 指 定値で見積もります。pd\_spd\_syncpoint\_skip\_limit を省略しているか、0 を指定している場合は、マ ニュアル「HiRDB Version 8 システム運用ガイド」の「UAP の状態監視(シンクポイントダンプ有効 化のスキップ回数監視機能)」の「全システムログファイルの容量から計算する方法」を参照し見積もっ てください。

注※8

影響分散スタンバイレス型系切り替え適用ユニットの場合に加算します。

## 21.2 Solaris のオペレーティングシステムパラメタの 見積もり

ここでは、Solaris のオペレーティングシステムパラメタ(カーネルパラメタ)の見積もりについて説明し ます。オペレーティングシステムパラメタの値が小さいと、HiRDB が正しく動作しないことがあります。 なお,Solaris 10 以降で資源制御によって IPC 機能を制御する場合,system プロジェクトに対して設定し てください。

Solaris のオペレーティングシステムパラメタの指定値の目安を次の表に示します。

| オペレーティングシステ<br>ムパラメタ                                            | 指定値の目安                                                                                                    |  |
|-----------------------------------------------------------------|----------------------------------------------------------------------------------------------------|--|
| rlim_fd_cur                                                     | HiRDB が計算して設定するため、指定する必要はありません。                                                                                                    |  |
| rlim_fd_max                                                     | MAX (MAX (1024, 960 +ユニット数) + 320, pd_max_open_fds の値, n) 以上を指定し<br>てください。                                                                                                    |  |
| maxuprc                                                         | MAX (d + e, 1024) 以上を指定してください。<br>ただし、maxusers, max_nproc などから算出される省略値の方が大きい場合は、その値を変<br>更しないでください。                                                                                                    |  |
| maxusers                                                        | 128以上を指定してください。                                                                                                    |  |
| max_nprocs*1                                                    | MAX (d + 20, 1000) 以上を指定してください。<br>ただし,maxusers から算出される省略値の方が大きい場合は,その値を変更しないでくださ<br>いい                                                                                                    |  |
| msgsys:msginfo_msgm<br>ni<br>(project.max-msg-ids)<br>$*1*4$    | サーバマシン上で稼働する全プログラムが必要とするメッセージキュー識別子数を指定します。<br>HiRDB が必要とするメッセージキュー識別子数については、「21.5 メッセージキュー及びセ<br>マフォ所要量の見積もり」を参照してください。そこで求めた値を加算してください。                                                                                                    |  |
| msgsys:msginfo_msgtql<br>(process.max-msg-<br>※1※4<br>messages) | (k×ユニット数) +<br>N<br>Σ {Ai+Bi}以上の値を指定してください。<br>$i=1$<br>N:ノード内ユニット数<br>$A =$<br>M<br>$\Sigma$ {<br>$i=1$<br>サーバiに割り当てたグローバルバッファプール数※7+<br>サーバiのシンクポイントダンプ有効化の<br>スキップ回数※8×2+<br>サーバiで実行する pdload,pdrorg,pdrbal,<br>ログレス UAP の最大同時実行数+1<br>Bは非同期 READ 機能使用時(pd_max_ard_process に 0 以外指定時)のみ加算します。<br>非同期 READ 機能を使用しない場合は0で見積もります。 |  |

表 21-2 Solaris のオペレーティングシステムパラメタの指定値の目安

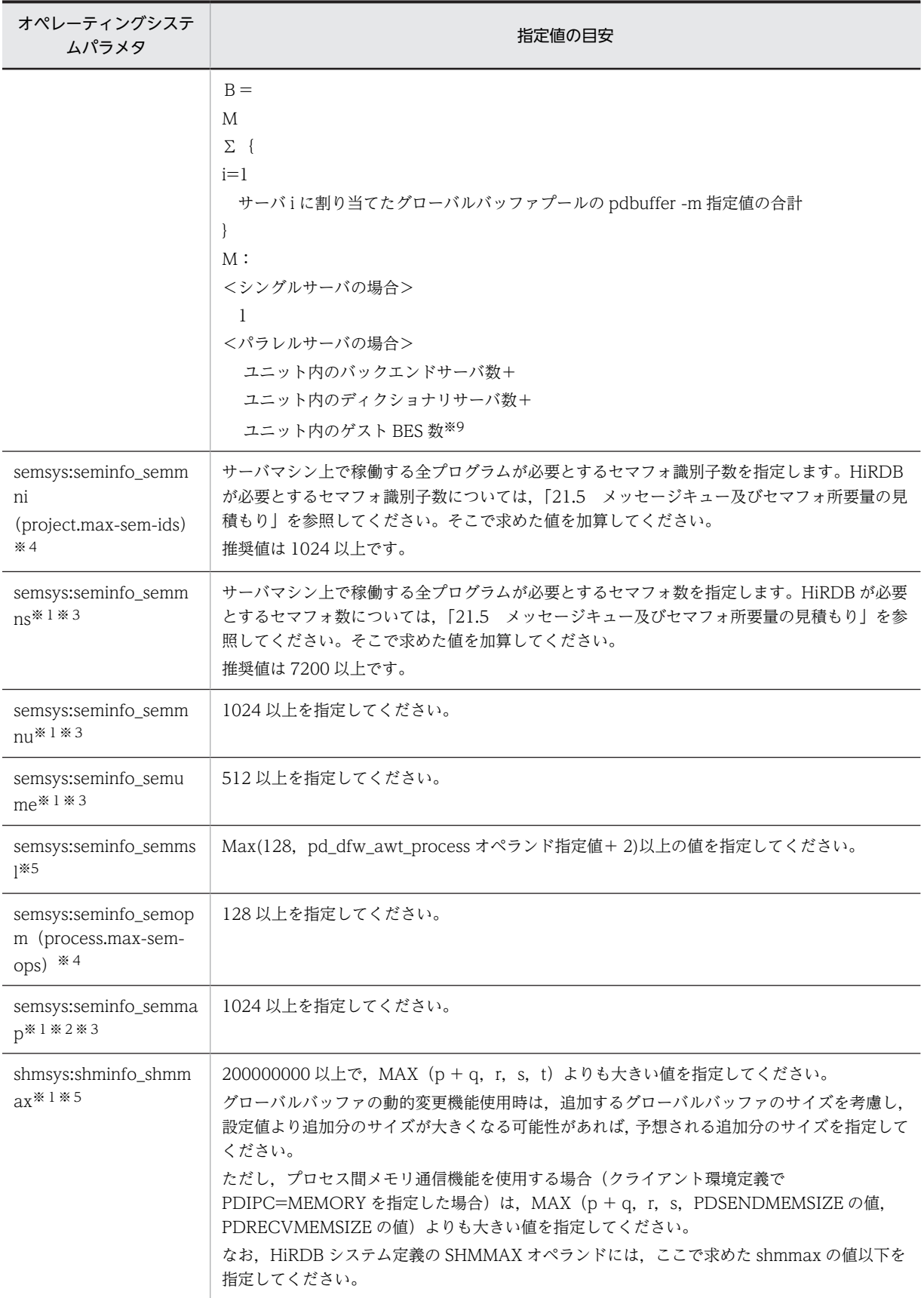

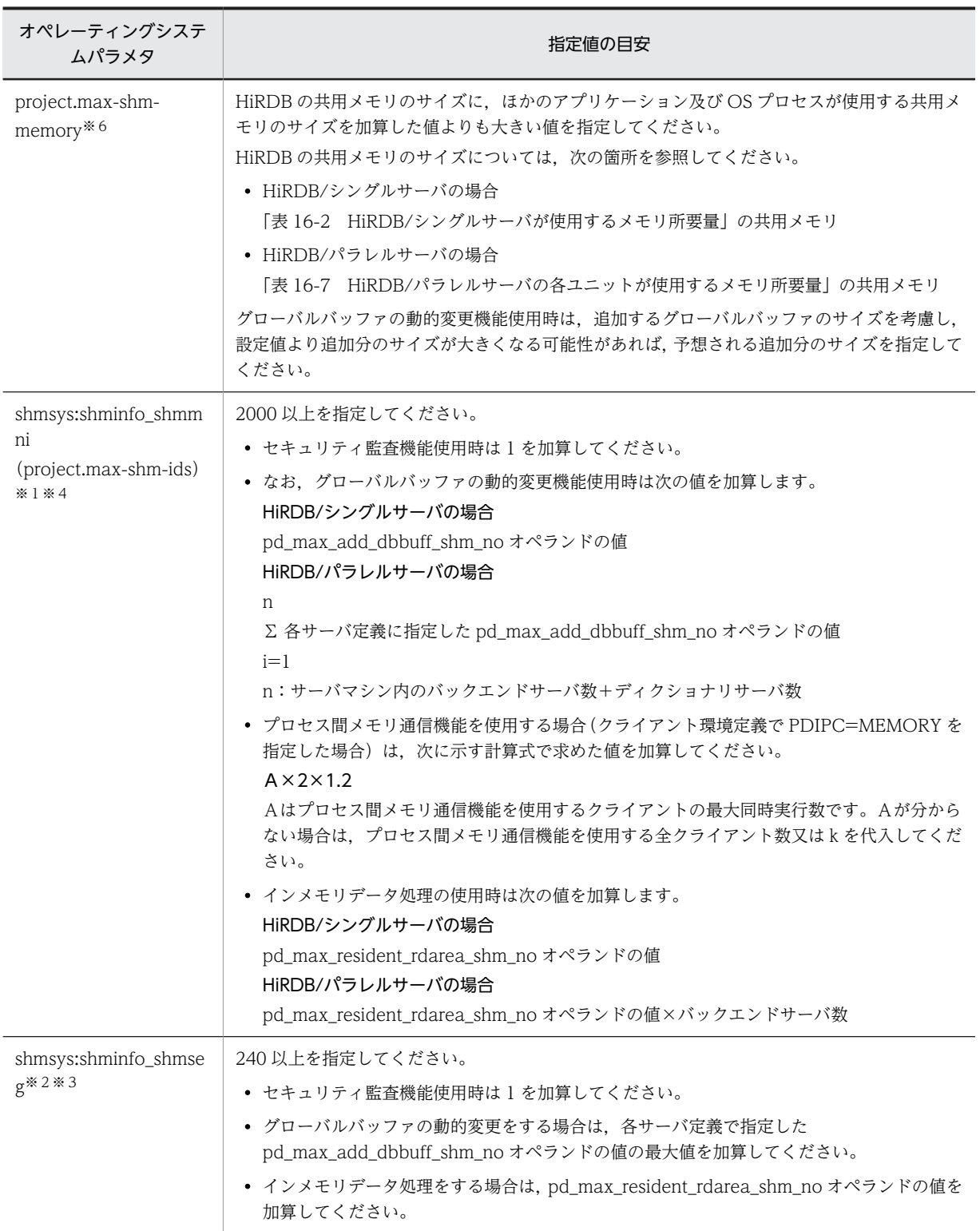

d:pd\_max\_server\_process の値

e:HiRDB 管理者が同時に実行するユティリティプロセス数の最大値

k:pd\_max\_users オペランドの値+ pd\_max\_reflect\_process\_count オペランドの値

n:データベース作成ユティリティ,データベース再編成ユティリティ,又はリバランスユティリティで, インデクス作成方法にインデクス一括作成モード若しくはインデクス情報出力モードを指定する場合,次の 計算式の値

MIN (MAX (576, システム内の HiRDB サーバ数+ 448) + b×c, pd max open fds オペランド の最大値)

pd max open fds オペランドの最大値については、マニュアル「HiRDB Version 8 システム定義」 を参照してください。

それ以外の場合は 0 になります。

b:インデクスの横分割数の最大値(データベース作成ユティリティ,データベース再編成ユティリティ, 又はリバランスユティリティの処理対象のインデクス)

c:インデクス数(データベース作成ユティリティ,データベース再編成ユティリティ,又はリバランスユ ティリティの処理対象のインデクス)

p:ユニットコントローラが使用する共用メモリの大きさ

q:シングルサーバ又は各サーバが使用する共用メモリの大きさ

r:HiRDB システム定義の SHMMAX オペランドの指定値

s:グローバルバッファが使用する共用メモリの見積もり値

グローバルバッファが使用する共用メモリの見積もりについては,HiRDB/シングルサーバの場合は 「[16.1.5 グローバルバッファが使用する共用メモリの計算式」](#page-677-0)を,HiRDB/パラレルサーバの場合は 「[16.2.5 グローバルバッファが使用する共用メモリの計算式」](#page-732-0)を参照してください。

t:セキュリティ監査情報用バッファ用共用メモリの見積もり値

セキュリティ監査情報用バッファ用共用メモリの見積もりについては,HiRDB/シングルサーバの場合 は[「16.1.2 メモリ所要量の計算式](#page-656-0)」を,HiRDB/パラレルサーバの場合は「[16.2.2 メモリ所要量の](#page-692-0) [計算式](#page-692-0)」を参照してください。

#### 注※1

Solaris 8 の場合,このパラメタは指定不要です。

注※2

Solaris 9 の場合,このパラメタは指定不要です。

注※3

Solaris 10 の場合,このパラメタは指定不要です。

#### 注※4

Solaris 10 の場合, Solaris の資源制御によって調整するときは()内のパラメタを指定してください。

注※5

Solaris 10 の場合, Solaris の資源制御によって調整するときは指定不要です。

注※6

Solaris 10 の場合, Solaris の資源制御によって調整するときに指定してください。

注※7

pdbufls コマンドで表示されるバッファプール名をサーバ単位に集計することで確認できます。

注※8

pd\_spd\_syncpoint\_skip\_limit に 0 以外の値を指定している場合は pd\_spd\_syncpoint\_skip\_limit 指 定値で見積もります。pd\_spd\_syncpoint\_skip\_limit を省略しているか、0 を指定している場合は、マ ニュアル「HiRDB Version 8 システム運用ガイド」の「UAP の状態監視(シンクポイントダンプ有効 化のスキップ回数監視機能)」の「全システムログファイルの容量から計算する方法」を参照し見積もっ てください。

注※9

影響分散スタンバイレス型系切り替え適用ユニットの場合に加算します。

## 21.3 AIX のオペレーティングシステムパラメタの見積 もり

ここでは、AIX のオペレーティングシステムパラメタ(カーネルパラメタ)の見積もりについて説明しま す。オペレーティングシステムパラメタの値が小さいと,HiRDB が正しく動作しないことがあります。 AIX のオペレーティングシステムパラメタの指定値の目安を次の表に示します。

| オペレーティングシステ<br>ムパラメタ | 指定値の目安                                                                                                    |  |
|----------------------|----------------------------------------------------------------------------------------------------|--|
| data hard            | パラメタの省略値が-1(unlimit)のため,特に必要がなければ変更しないでください。                                                                           |  |
| stack_hard           | -1 (unlimit) を指定してください。                                                                                                |  |
| nofiles              | HiRDB が計算して設定するため,指定する必要はありません。                                                                                        |  |
| nofiles hard         | パラメタの省略値が-1(unlimit)のため,特に必要がなければ変更しないでください。                                                                           |  |
| maxuproc             | MAX (pd_max_server_process の値+e, 512) 以上を指定してください。<br>ただし、サーバマシン上で稼働するほかのプログラムが必要とする値の方が大きい場合は、その<br>値を指定してください。       |  |
| EXTSHM 環境変数          | 32 ビットモードの場合,ON を指定してください(ただし,1 プロセスでアタッチする共用メ<br>モリセグメント数が 11 未満の場合は指定しないでください)。64 ビットモードの場合.使用す<br>る機能によって設定値が変わります。 |  |

表 21-3 AIX のオペレーティングシステムパラメタの指定値の目安

e:同時実行するコマンド(ユティリティを含む)の最大数

注

- システムで同時にオープンできる最大ファイル数は,「maxuproc×nofiles×固定ライセンス数」で 調整できます。
- システムにログインするユーザの最大数は固定ライセンス数で調整できます。
- システム全体で同時に実行するプロセスの総数の最大数は,「maxuproc×固定ライセンス数」で調 整できます。

#### (1) AIX 固有のパラメタ指定

(a) 環境変数の指定

AIX の場合、システム共通定義に、次に示す環境変数を指定する必要があります。

• EXTSHM

32 ビットモードの場合,プロセス空間の共用メモリ領域数の制限をなくすことを示す「ON」を設定し ます。

64 ビットモードの場合,共用メモリのページ固定機能を使用するときは,OS のページ固定機能を有効 にするため putenv EXTSHM ON を指定しません(省略します)。また,64 ビットモードの場合で, 32 ビットモードのクライアントプロセスとの間でプロセス間メモリ通信機能を使用するときには、プ ロセス空間の共用メモリ領域数の制限をなくすことを示す ON を指定します。

アドレスモードと使用する機能の組み合わせに対する EXTSHM 環境変数の指定形式を次に示します。

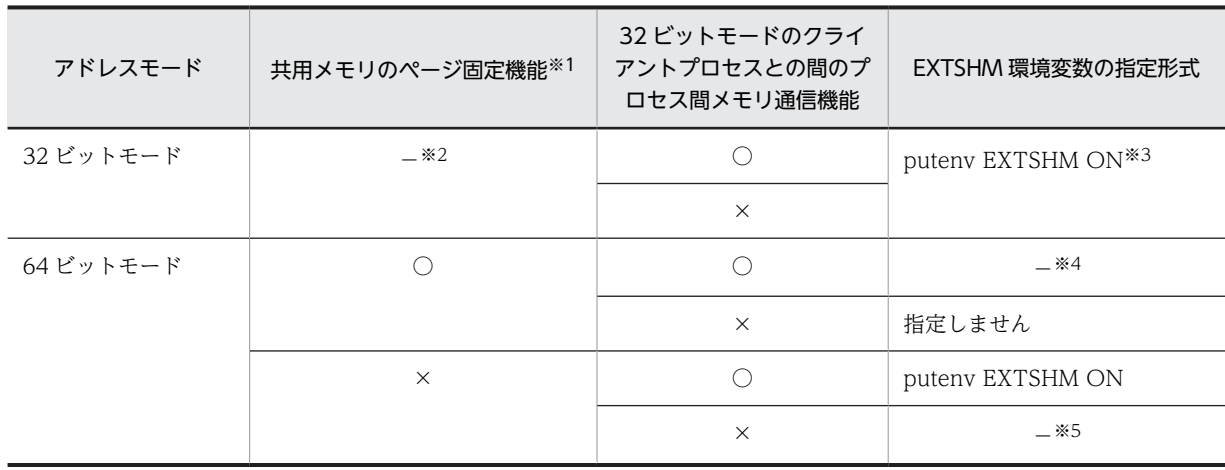

(凡例)

○:使用時

×:未使用時

−:該当しません。

注※1

共用メモリのページ固定は,pd\_shmpool\_attribute オペランド又は pd\_dbbuff\_attribute オペランド に fixed を設定した場合に使用します。詳細は,マニュアル「HiRDB Version 8 システム定義」の 「pd\_shmpool\_attribute オペランド」又は「pd\_dbbuff\_attribute オペランド」を参照してください。

#### 注※2

サポートしていません。

#### 注※3

共用メモリサイズが 256 メガバイト未満の場合は、プロセス停止時の共用メモリデタッチ処理で、OS が4キロバイト単位の共用メモリページ解放を行います。そのため、CPU 使用率が上がり、系切り替 えが発生することがあります。1 プロセスでアタッチする共用メモリセグメント数(pdls -d mem コマ ンドで確認できる共用メモリセグメント数)が 11 未満の場合は、EXTSHM=ON の指定をしないでく ださい。

#### 注※4

共用メモリのページ固定機能と 32 ビットモードのクライアントプロセスとの間のプロセス間メモリ通 信機能を同時に使用できません。

#### 注※5

指定不要です。

• PSALLOC

メモリ確保時に必要なページスペースをすぐに確保することを示す「early」を設定します。同時に NODISCLAIM の指定も必要です。ただし、無駄なページングスペースを生む可能性があります。

• NODISCLAIM

free()に対するコールの処理方法として、nodisclaim()の発行抑止をする「true」を設定します。

• LDR\_CNTRL

32 ビットモードの場合、カーネルの従来の区分化より大きいデータエリアを扱うことができるように するために指定します。「MAXDATA=0x40000000」を設定してください。64 ビットモードの場合, 指定不要です。

• CORE\_NOSHM

プロセス障害時に出力される core ファイルに,共用メモリ領域を含まないようにするために「""」を指 定します。詳細は「(d) core ファイルの出力情報の制限」を参照してください。

また,上記で設定した環境変数は HiRDB コマンド実行環境にも設定する必要があります。環境変数の 設定値は,システム共通定義に設定した値と同じ値にしてください。環境変数の設定方法については, 各シェルのマニュアルを参照してください。

#### (b) /etc/security/limits ファイルの指定値の注意事項

root ユーザと HiRDB 管理者は、次の指定値に注意してください。

• data

プロセスのヒープ領域がこの制限値を超えるとエラーになります。この制限値を指定する必要がない 場合は,-1(unlimited)を指定してください。

• fsize, fsize hard

ファイルサイズがこの制限値を超えるとエラーになります。この制限値を指定する必要がない場合 は,-1(unlimited)を指定してください。

#### (c) 仮想メモリマネージャ(VMM)のチューニングパラメタの指定

特定の機能を使用する場合、次のパラメタを指定します。VMM パラメタは AIX の vmo コマンド (AIX 5L V5.2 以降)又は vmtune コマンド(AIX 5L V5.1)で設定できます。vmo コマンド及び vmtune コマ ンドについては AIX のマニュアルを参照してください。

#### • v\_pinshm

共用メモリ・セグメントのページ固定を可能にするための指定です。HiRDB が使用する共用メモリを ページ固定する場合,このパラメタに 1 を指定してください。HiRDB が使用する共用メモリをページ 固定する方法は,マニュアル「HiRDB Version 8 システム定義」の「pd\_shmpool\_attribute オペラ ンド」又は「pd\_dbbuff\_attribute オペランド」を参照してください。

• maxpin

ページ固定する実メモリの最大パーセンテージを指定します。HiRDB が使用する共用メモリをページ 固定する場合,ページ固定する HiRDB の共用メモリサイズを含む,マシン上でページ固定するすべて のメモリのサイズ合計値(OS がページ固定するメモリのサイズも含みます)を,このパラメタに指定 したパーセンテージ内の実メモリサイズが上回るように,このパラメタを指定してください。HiRDB が使用する共用メモリをページ固定する方法は,マニュアル「HiRDB Version 8 システム定義」の 「pd\_shmpool\_attribute オペランド」又は「pd\_dbbuff\_attribute オペランド」を参照してください。

(d) core ファイルの出力情報の制限

AIX 5L V5.2 以降で,プロセス障害時に出力される core ファイルに,共用メモリ領域を含まないように設 定します。

#### • 設定内容

HiRDB 管理者の環境変数 (k シェルの場合) \$ export CORE\_NOSHM=

システム共通定義

putenv CORE\_NOSHM ""

- 前提条件
	- システム属性(sys0)の fullcore パラメタが true の場合です。
- 注意事項
- この環境変数 CORE\_NOSHM が有効かどうかは,使用している AIX のバージョンに依存します。 この環境変数が利用できるかどうかは,OS のマニュアルを参照してください。
- HiRDB は OS への登録時 (pdsetup コマンド実行時)に自動的に fullcore を true に設定します。 その後,OS コマンドなどによって false に再設定される場合があるため,現在の fullcore パラメタ が true であることを確認してください。
- この環境変数 CORE\_NOSHM の設定を/etc/environment へ記述しないでください。

#### (e) JFS/JFS2 ファイルシステムへの I/O 高負荷によるプログラムの沈み込みについての注意事項

JFS/JFS2 ファイルシステムへ大量の出力要求を出すプログラム(pdcopy や大きなサイズのファイルに対 する compress, cp, dd コマンドなど)の実行によって、システムのディスク入出力の性能が飽和状態と なって,同一システム上で動作するプログラムが数秒から数十秒沈み込む場合があります。

特に,システムの応答時間を監視する HA モニタや HACMP によってクラスタシステム運用を行っている 場合,系切り替え動作となる場合があります。

そのため,システムパラメタ(sys0)に OS パラメタを設定してアプリケーションプログラムからの書き 込み要求の頻度を平準化できます。次に示す OS パラメタを指定することでファイルキャッシュにディス ク装置への書き込みが完了していない I/O 要求が大量に滞留しないように制御できます。

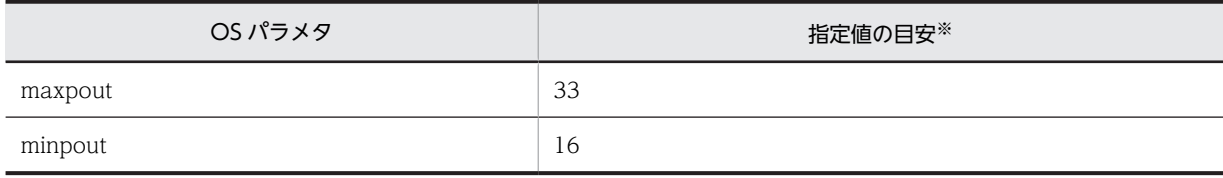

注※

maxpout/minpout パラメタの最適な設定値は,システムの構成やアプリケーションプログラムの入出 力特性に依存します。

そのため,上記の目安値を設定してアプリケーションプログラムの I/O 性能への影響が少ない値となる まで増加させる方法が有効です。

maxpout/minpout パラメタの設定値の詳細については,OS のマニュアルを参照してください。

## 21.4 Linux のオペレーティングシステムパラメタの見 積もり

ここでは,Linux のオペレーティングシステムパラメタ(カーネルパラメタ)の見積もりについて説明しま す。オペレーティングシステムパラメタの値が小さいと、HiRDB が正しく動作しないことがあります。 Linux のオペレーティングシステムパラメタの指定値の目安を次の表に示します。

| オペレーティ<br>ングシステム<br>パラメタ | 指定値の目安                                                                                                    | オプション設定ファ<br>イル例※                    |
|--------------------------|----------------------------------------------------------------------------------------------------|--------------------------------------|
| hard nofile              | MAX (MAX (1024, 960 +ユニット数) + 320, pd_max_open_fds の値, n)<br>以上を指定してください。                                                                                                    | /etc/security/<br>limits.conf        |
| fs.file-max              | MAX {1600, 320 $\times$ (h - g - i) + [a + (b $\times$ c) + 320] $\times$ g + 848 $\times$ i<br>+h×2+227+k×m+C}以上の値を指定してください。<br>この計算式で求めた値が、システムの上限を超える場合は、システムの上限値を指<br>定してください。                                               | /proc/sys/fs/file-<br>max            |
| nproc                    | MAX (pd_max_server_process の値+e, 512)以上を指定してください。<br>ただし、サーバマシン上で稼働するほかのプログラムが必要とする値の方が大きい<br>場合は、その値を指定してください。                                                                                                    | /etc/security/<br>limits.conf        |
| threads-max              | MAX ((pd_max_server_process の値+20), 576)以上を指定してください。                                                                                                    | /proc/sys/kernel/<br>threads-max     |
| msgmni                   | サーバマシン上で稼働する全プログラムが必要とするメッセージキュー識別子数<br>を指定します。HiRDB が必要とするメッセージキュー識別子数については,<br>「21.5 メッセージキュー及びセマフォ所要量の見積もり」を参照してください。<br>そこで求めた値を加算してください。                                                                                    | /proc/sys/kernel/<br>msgmni          |
| <b>SEMMNI</b>            | サーバマシン上で稼働する全プログラムが必要とするセマフォ識別子数を指定し<br>ます。HiRDB が必要とするセマフォ識別子数については、「21.5 メッセージ<br>キュー及びセマフォ所要量の見積もり」を参照してください。そこで求めた値を加<br>算してください。<br>推奨値は 1024以上です。                                                                          | /proc/sys/<br>kernel/sem の第4<br>パラメタ |
| <b>SEMMNS</b>            | サーバマシン上で稼働する全プログラムが必要とするセマフォ数を指定します。<br>HiRDB が必要とするセマフォ数については、「21.5 メッセージキュー及びセマ<br>フォ所要量の見積もり」を参照してください。そこで求めた値を加算してくださ<br>$\iota_{\lambda}$<br>推奨値は7200以上です。                                                                  | /proc/sys/<br>kernel/sem の第2<br>パラメタ |
| <b>SEMMSL</b>            | Max(250, pd_dfw_awt_process オペランド指定値+2)以上の値を指定してくだ<br>さい。                                                                                                    | /proc/sys/<br>kernel/sem の第1<br>パラメタ |
| shmmax                   | 200000000以上で, MAX (p + q, r, s, t) よりも大きい値を指定してくださ<br>い。グローバルバッファの動的変更機能使用時は、追加するグローバルバッファの<br>サイズを考慮し、設定値より追加分のサイズが大きくなる可能性があれば、予想さ<br>れる追加分のサイズを指定してください。<br>なお, HiRDB システム定義の SHMMAX オペランドには, ここで求めた shmmax<br>の値以下を指定してください。 | /proc/sys/kernel/<br>shmmax          |

表 21-4 Linux のオペレーティングシステムパラメタの指定値の目安

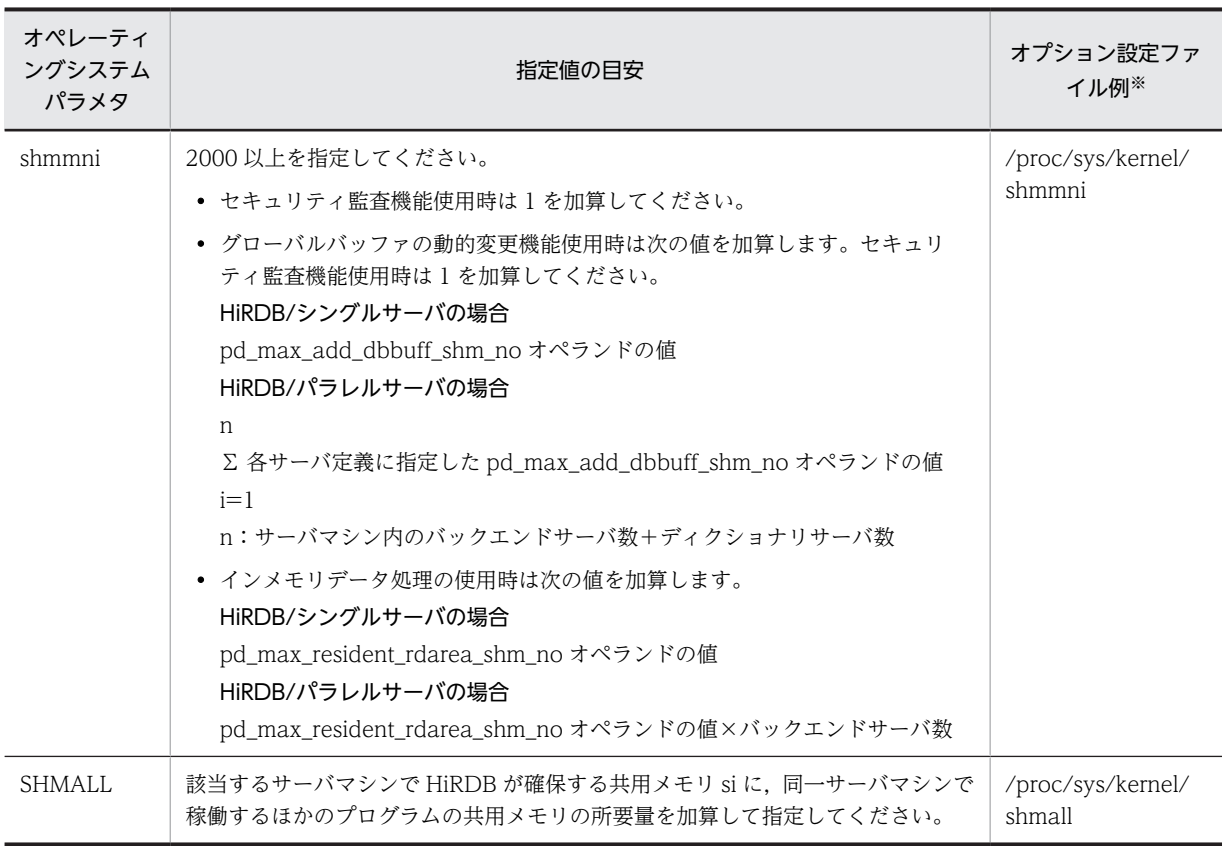

注※

使用している OS のバージョン,及びカーネルのバージョンごとに異なります。使用している OS のマ ニュアルを参照し,表中の指定値の目安で示した値を設定してください。なお,使用している OS の バージョンによっては,設定が不要になります。使用している OS で該当するカーネルパラメタが設定 できない場合には,設定は不要です。

a:データベース作成ユティリティで使用する入力データファイル数と分割入力データファイル数,又は データベース再編成ユティリティで使用するアンロードデータファイル数

b:インデクスの横分割数の最大値(データベース作成ユティリティ,データベース再編成ユティリティ, 又はリバランスユティリティの処理対象のインデクス)

c:インデクス数(データベース作成ユティリティ,データベース再編成ユティリティ,又はリバランスユ ティリティの処理対象のインデクス)

- e:同時実行するコマンド(ユティリティを含む)の最大数
- g:次のどちらかの値
	- HiRDB/シングルサーバの場合:pd\_max\_users オペランドの値+ pd\_max\_reflect\_process\_count オペランドの値
	- HiRDB/パラレルサーバの場合:ユニット内の全バックエンドサーバ,ディクショナリサーバの次に 示す値の合計値

pd\_max\_bes\_process オペランドの値+ pd\_max\_reflect\_process\_count オペランドの値 pd\_max\_dic\_process オペランドの値+ pd\_max\_reflect\_process\_count オペランドの値

h:pd\_max\_server\_process オペランドの値

i:ユニット内のサーバ数

k: pd\_max\_users オペランドの値+ pd\_max\_reflect\_process\_count オペランドの値

m:次のどちらかの値

- HiRDB/パラレルサーバでユニット内にフロントエンドサーバがあり、かつ pd lck release detect=pipe の場合: 2
- そのほかの場合:0

n:データベース作成ユティリティ,データベース再編成ユティリティ,又はリバランスユティリティで, インデクス作成方法にインデクス一括作成モード若しくはインデクス情報出力モードを指定する場合,次の 計算式の値

MIN (MAX (576, システム内の HiRDB サーバ数+ 448) + b×c, pd max open fds オペランド の最大値)

pd\_max\_open\_fds オペランドの最大値については,マニュアル「HiRDB Version 8 システム定義」 を参照してください。

- p:ユニットコントローラが使用する共用メモリの大きさ
- q:シングルサーバ又は各サーバが使用する共用メモリの大きさ
- r:HiRDB システム定義の SHMMAX オペランドの指定値
- s:グローバルバッファが使用する共用メモリの見積もり値 グローバルバッファが使用する共用メモリの見積もりについては、HiRDB/シングルサーバの場合は 「[16.1.5 グローバルバッファが使用する共用メモリの計算式」](#page-677-0)を,HiRDB/パラレルサーバの場合は 「[16.2.5 グローバルバッファが使用する共用メモリの計算式」](#page-732-0)を参照してください。

#### si:該当するサーバマシンで HiRDB が確保する共用メモリ

• HiRDB/シングルサーバの場合

[「16.1.3 ユニットコントローラが使用する共用メモリの計算式](#page-663-0)」で求めた値

- +「[16.1.4 シングルサーバが使用する共用メモリの計算式」](#page-672-0)で求めた値
- +「[16.1.5 グローバルバッファが使用する共用メモリの計算式」](#page-677-0)で求めた値
- HiRDB/パラレルサーバの場合
	- [「16.2.3 ユニットコントローラが使用する共用メモリの計算式](#page-700-0)」で求めた値
	- +「[16.2.4 各サーバが使用する共用メモリの計算式」](#page-724-0)で求めた値
	- +「[16.2.5 グローバルバッファが使用する共用メモリの計算式」](#page-732-0)で求めた値
- t:セキュリティ監査情報用バッファ用共用メモリの見積もり値

セキュリティ監査情報用バッファ用共用メモリの見積もりについては、HiRDB/シングルサーバの場合 は[「16.1.2 メモリ所要量の計算式](#page-656-0)」を,HiRDB/パラレルサーバの場合は「[16.2.2 メモリ所要量の](#page-692-0) [計算式](#page-692-0)」を参照してください。

C:

HiRDB/シングルサーバの場合: MAX (256, (システム内 HiRDB サーバ数+ 32)) × (g + k) + (h−k)×MAX(システム内 HiRDB サーバ数,ユニット数)

HiRDB/パラレルサーバの場合: MAX (256, (システム内 HiRDB サーバ数+ 32)) × (g + k) + (h−g−k)×MAX(システム内 HiRDB サーバ数,ユニット数)

#### (1) Linux 固有の指定

Linux 版の場合,拡張されたインターネットサービスデーモン(以降,xinetd と表記)が起動していると, その設定ファイルである xinetd.conf などで設定している値の調整が必要となります。そのため,設定ファ イルのパラメタに,次の値を設定してください。なお,計算した値がパラメタのデフォルト値よりも小さい 場合は,パラメタ値を変更する必要はありません。

また, xinetd, 及び xinetd.conf については, OS のマニュアルを参照してください。

#### (a) cps 属性

「shell」サービスに該当する設定で,「cps」属性の1番目の引数(1秒当たりに処理する接続数)には、次 の値を指定してください。

HiRDB/シングルサーバの場合:

ユティリティ専用ユニットがないとき:A

ユティリティ専用ユニットがあるとき:MAX(A,B)

A:該当するマシンで起動するシングルサーバ数×4

B:pdcopy 及び pdrstr の最大同時実行数×2

HiRDB/パラレルサーバの場合: MAX (C,  $(D + E_1 + E_2)$ )

- C:該当するマシンで起動するディクショナリサーバ数 ×HiRDB システムに定義した全バックエンドサーバ数×6 +該当するマシンで起動するディクショナリサーバ数 ×HiRDB システムに定義した全バックエンドサーバ数×2 +該当するマシンで起動するバックエンドサーバ数×7 +該当するマシンで起動するディクショナリサーバ数×4
- D:pdcopy 及び pdrstr の最大同時実行数
	- ×(HiRDB システムに定義したバックエンドサーバ数+ 4)
- E1:同時に実行する運用コマンド及びユティリティの数×3

E 2: pdtrndec コマンドを実行する運用の場合は次の合計値, pdtrndec コマンドを実行しない運用の 場合は 0

該当するマシンに FES が存在する場合は pd\_max\_users の値 該当するマシンに BES が存在する場合は pd\_max\_bes\_process の値 該当するマシンに DS が存在する場合は pd\_max\_dic\_process の値

#### (b) instances 属性

「shell」サービスに該当する設定で,「instances」属性(サービスの同時実行最大値)には,「(a)で設定し た値×2」を指定してください。

## <span id="page-926-0"></span>21.5 メッセージキュー及びセマフォ所要量の見積もり

一つのサーバマシン内で使用するメッセージキュー及びセマフォ所要量は,次に示す計算式で求めます。

#### (1) HiRDB/シングルサーバの場合の計算式

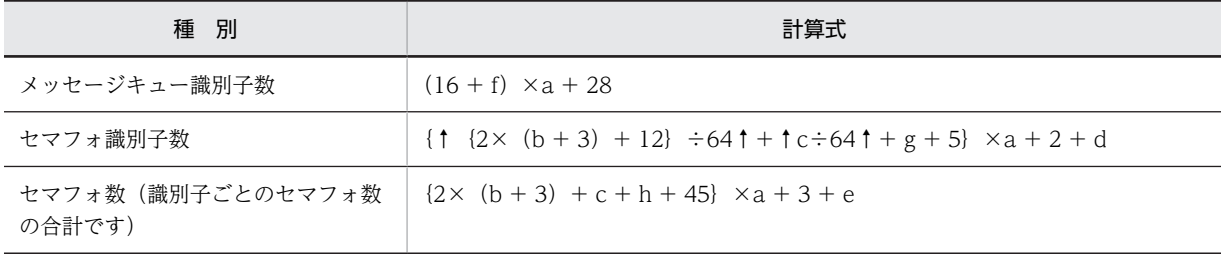

a:1(シングルサーバの場合)又は0(ユティリティ専用ユニットの場合)

b:pd\_max\_users オペランドの値+ pd\_max\_reflect\_process\_count オペランドの値

c: pdbuffer オペランドの指定数(グローバルバッファの個数) + 2

d:系切り替え機能使用時に加算します。次に示す表から値を求めてください。

e:系切り替え機能使用時に加算します。次に示す表から値を求めてください。

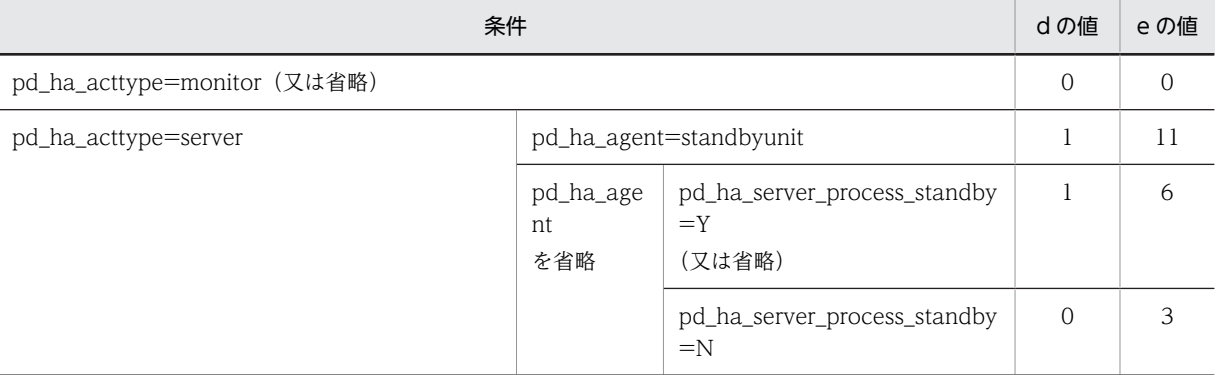

f:1(pd\_max\_ard\_process オペランドに 1 以上を指定する場合)又は 0

g:2(pd\_dfw\_awt\_process オペランドに値を指定する場合)又は 0

h:pd\_dfw\_awt\_process オペランドの値+ 5 (pd\_dfw\_awt\_process オペランドに値を指定する場合) 又は 0

#### (2) HiRDB/パラレルサーバの場合の計算式

計算式で使用している変数については,「(c)計算式で使用する変数」を参照してください。

#### (a) 影響分散スタンバイレス型系切り替えを使用していない場合

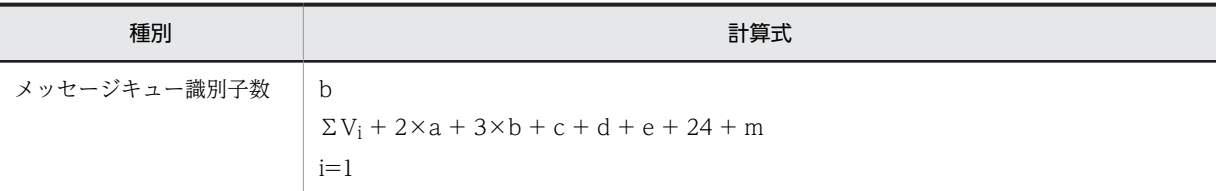

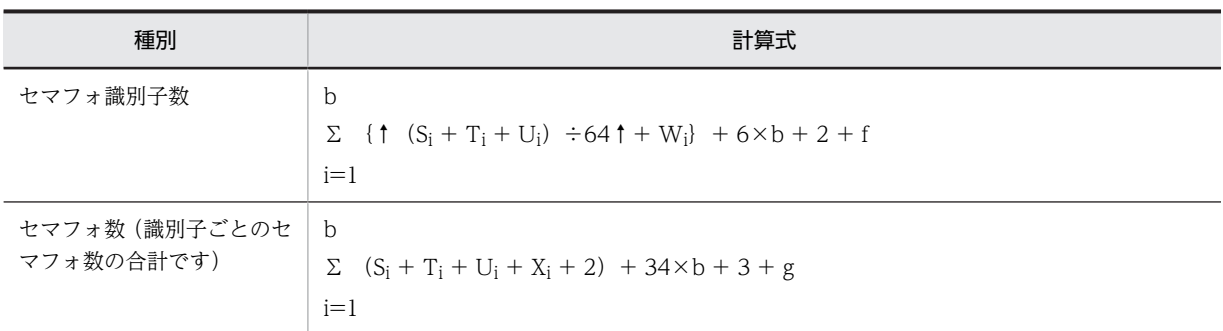

#### (b) 影響分散スタンバイレス型系切り替えを使用している場合

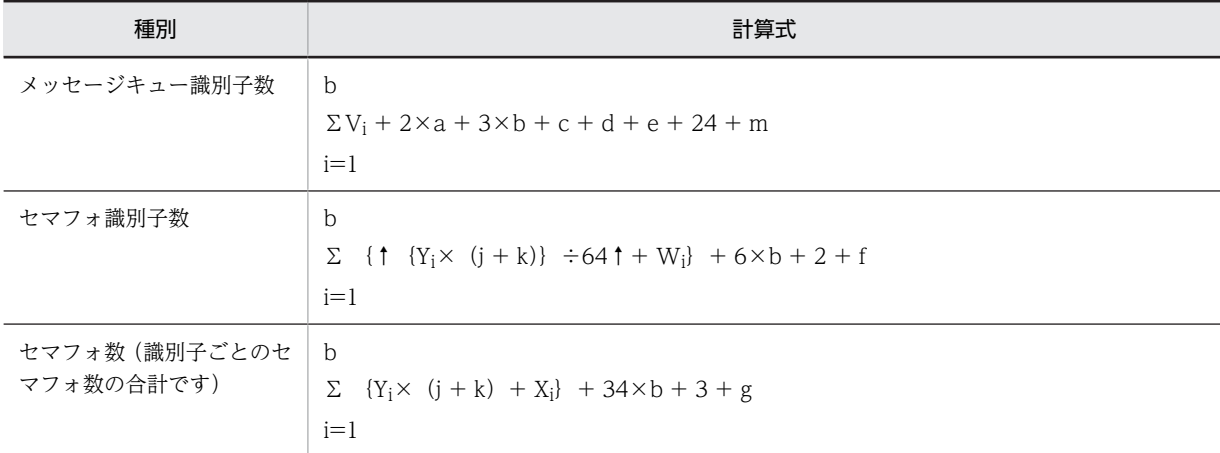

#### (c) 計算式で使用する変数

a:サーバマシン内のフロントエンドサーバ数

b:サーバマシン内のディクショナリサーバ及びバックエンドサーバ数

c:4(フロントエンドサーバの場合)又は 0(フロントエンドサーバ以外の場合)

d:8 (ディクショナリサーバの場合) 又は 0 (ディクショナリサーバ以外の場合)

e: 16 (バックエンドサーバの場合) 又は 0 (バックエンドサーバ以外の場合)

f:系切り替え機能使用時に加算します。次に示す表から値を求めてください。

g:系切り替え機能使用時に加算します。次に示す表から値を求めてください。

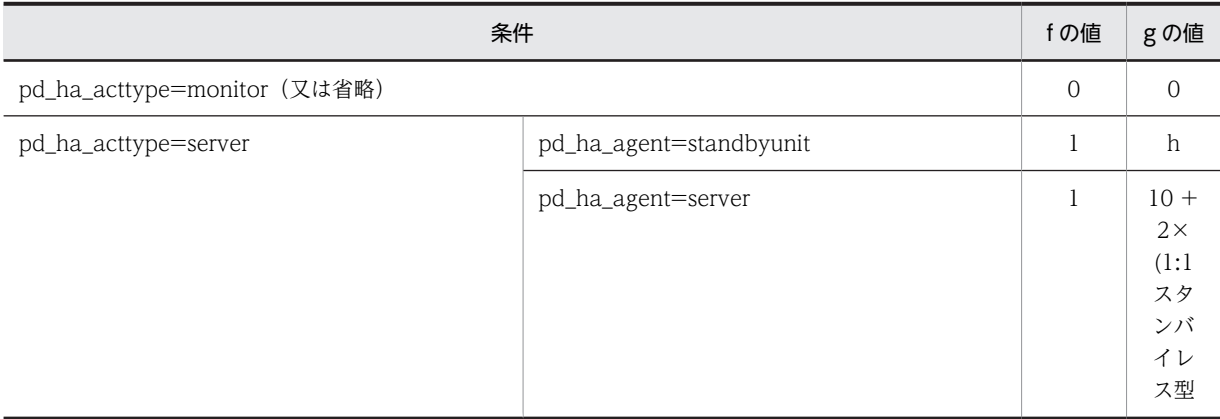

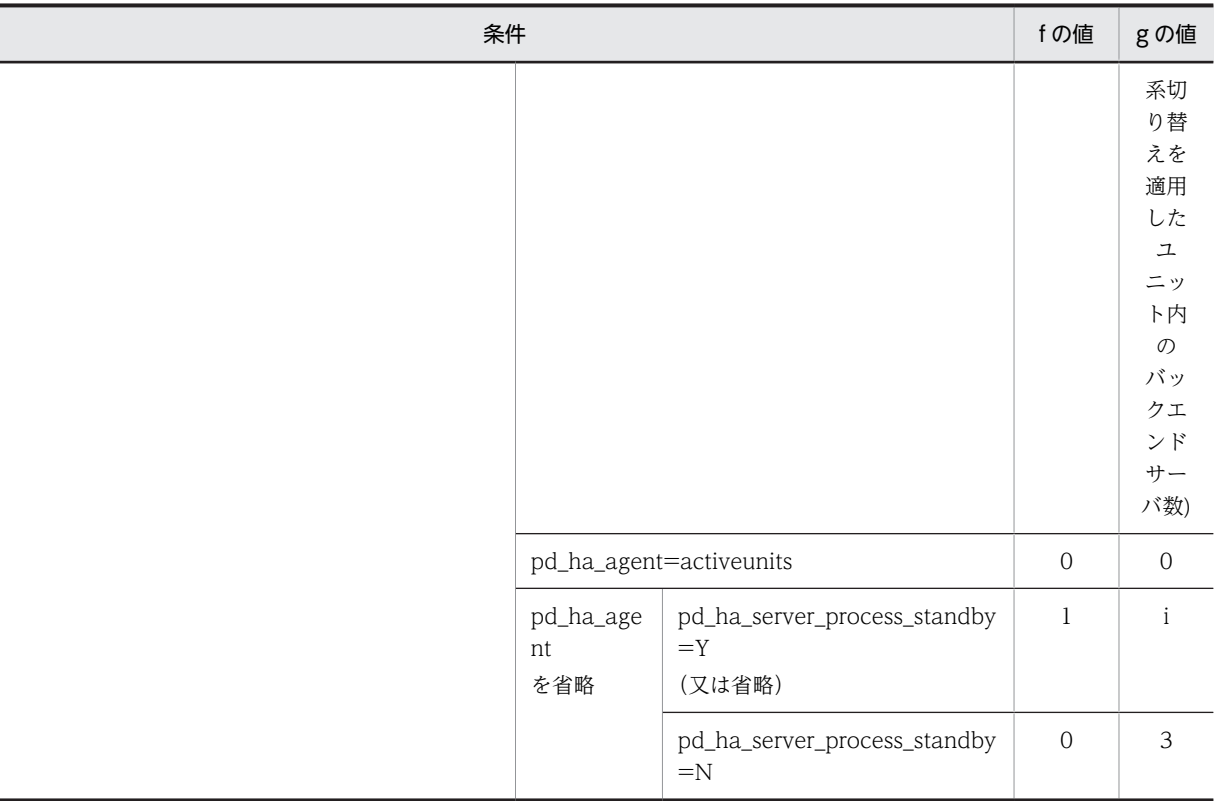

h:10 + 2×(サーバマシン内のフロントエンドサーバ数,ディクショナリサーバ数,及びバックエンド サーバ数の合計)

i:5+(サーバマシン内のフロントエンドサーバ数, ディクショナリサーバ数, 及びバックエンドサーバ 数の合計)

j:ホスト BES 数

k:ゲスト BES 数

m: システムマネジャユニットがある場合は 3, ない場合は 0

Si:各サーバに配置する RD エリアに対する pdbuffer -r の定義数

Ti:各サーバに配置する RD エリアに対する pdbuffer -i の定義数

Ui:pdbuffer オペランドの-o オプションの指定数

Vi: 1 (pd\_max\_ard\_process オペランドに 1 以上を指定する場合) 又は 0

Wi: 2 (pd\_dfw\_awt\_process オペランドに値を指定する場合)又は 0

Xi:pd\_dfw\_awt\_process オペランドの値+ 5(pd\_dfw\_awt\_process オペランドに値を指定する場合) 又は 0

Yi:pdbuffer オペランドの-c オプションの指定数+ 2

## 21.6 Listen キュー指定値

HiRDB への接続要求を多数同時に受け付けると,HiRDB サーバが使用する Listen キューが不足して,ク ライアント側のアプリケーションに KFPA11723-E メッセージで示されるエラーが通知される場合があり ます。この場合は、Listen キューが不足しているかどうかを OS のコマンドで確認してください。Listen キュー不足が発生した回数がエラー発生前に比べて増加していたり,エラーが継続して発生するのに伴って 増加していたりする場合は,Listen キューが不足しているものと判断します。なお,確認方法については, 各 OS のマニュアルを参照してください。

Listen キューが不足していることが確認された場合は,HiRDB サーバマシンの Listen キューを拡大して ください。Listen キューを拡大するときは、200 程度ずつ徐々に増やすようにしてください。ただし, Listen キューを拡大できない OS の場合や,最大同時接続数の指定値まで増やしても障害が解消しない場 合には、HiRDB の接続処理能力を上げるためにサーバマシンの処理能力を向上させる (CPU 追加など), 又は HiRDB への接続要求数を削減するために最大同時接続数を減らすなどの対策をしてください。

Listen キューの指定値を変更する場合に,変更するパラメタ(Linux の場合はオプション設定ファイル) を次の表に示します。パラメタを変更するコマンド及びその使用方法については,OS のマニュアルを参照 してください。

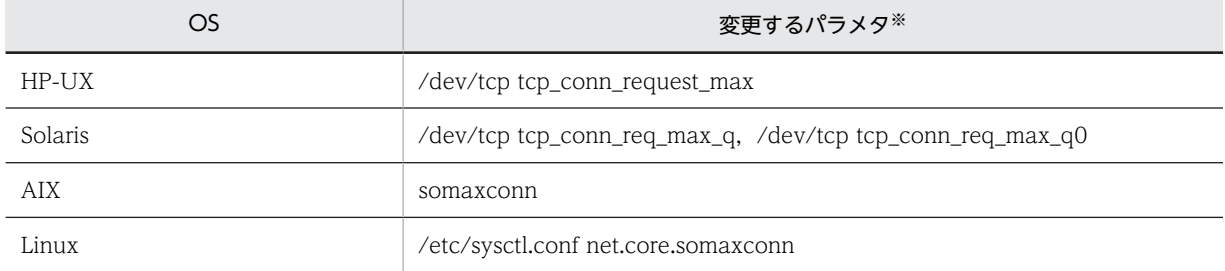

#### 表 21-5 Listen キューの指定値を変更するパラメタ

注※

使用している OS のバージョン,及びカーネルのバージョンごとに異なります。使用している OS のマ ニュアルを参照してください。なお, 使用している OS のバージョンによっては,設定が不要になりま す。使用している OS で該当するカーネルパラメタが設定できない場合には、設定は不要です。

# 22 HiRDB/シングルサーバの簡易導入

この章では,HiRDB/シングルサーバを導入して,データベース構築から SQL を使用したシンプルな検索ができるまでの手順について説明します。なお,こ こでの説明は HP-UX 版を前提にしています。

## 22.1 簡易導入の概要

HiRDB のデータベースを詳細に設計するには,様々な検討項目があります。ここではデータベースを詳細 に設計する前に,シンプルな構成の HiRDB の構築から,データの検索までの手順を説明します。

#### 注意事項

この章の説明では、インストールディレクトリを HiRDB 運用ディレクトリにしていますが、実際に HiRDB を運用する場合はインストールディレクトリを HiRDB 運用ディレクトリにしないでください。

### 22.1.1 簡易導入で実現できること

簡易導入では,次に示すことができます。

1.シンプルな構成の HiRDB を構築できます。

2.SGML 文書などのデータを操作できる全文検索プラグイン (HiRDB Text Search Plug-in) でマニュ アルデータベースを構築して,単純なキーワード検索ができます。なお,HiRDB Text Search Plug-in で,簡易導入で使用する SGML 文書データのサンプルファイルを提供します。

#### 22.1.2 簡易導入のマシン環境

HP-UX が動作する UNIX サーバマシンを 1 台用意してください。

#### 22.1.3 簡易導入の規模

簡易導入で必要な規模について,次の表に示します。

#### 表 22‒1 簡易導入の規模

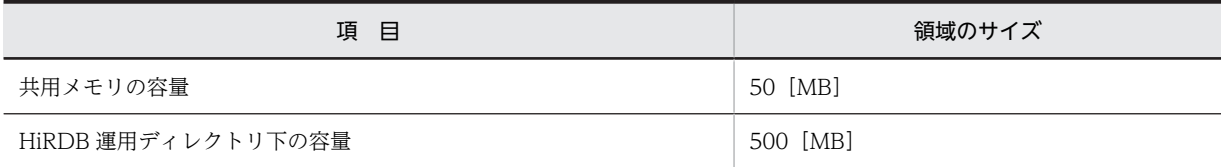

## 22.1.4 簡易導入で提供するサンプルファイル

簡易導入を実現するために,HiRDB Text Search Plug-in から,SGML データ及び SGML 定義情報ファ イル(DTD ファイル)のサンプルファイルを提供します。簡易導入で提供するサンプルファイルを次の表 に示します。

#### 表 22-2 簡易導入で提供するサンプルファイル

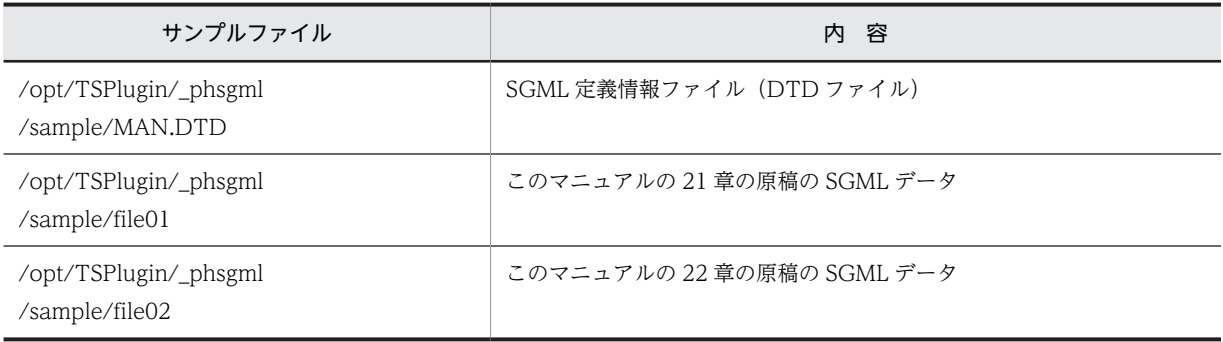

## 22.1.5 簡易導入で構築する HiRDB のシステム構成

簡易導入で構築する HiRDB のシステム構成を次の図に示します。

#### 図 22‒1 簡易導入で構築する HiRDB のシステム構成

サーバマシン

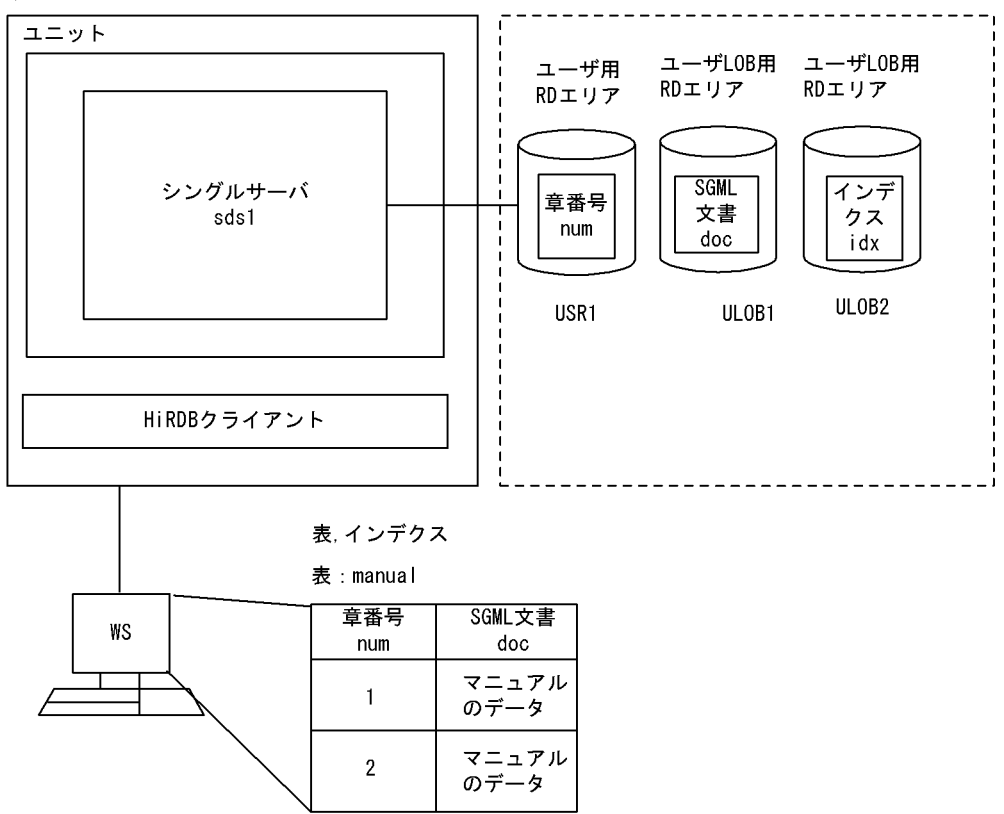

〔説明〕

- 1.HiRDB 専用のファイルシステム領域(HiRDB ファイルシステム領域)に、システムファイル,RD エリアを作成します。簡易導入では,システムファイル及びシステム用 RD エリアについては,余 り意識する必要がないため,この図では省略しています。システムファイルの概要については「(1) システムファイル」,RD エリアの概要については「[\(2\)RD エリア」](#page-933-0)を参照してください。
- 2.1.で作成した RD エリアに表,インデクスを定義し,データを格納します。表,インデクスの定義 については,[「22.5 表,インデクスの定義](#page-948-0)」を参照してください。

HiRDB 内の主要な構成単位である,システムファイル及び RD エリアについて簡単に説明します。

#### (1) システムファイル

障害発生時に HiRDB のシステムの状態を回復するために HiRDB が使用するファイルをシステムファイ ルといいます。

HiRDB のシステムファイルの種類を次の表に示します。

<span id="page-933-0"></span>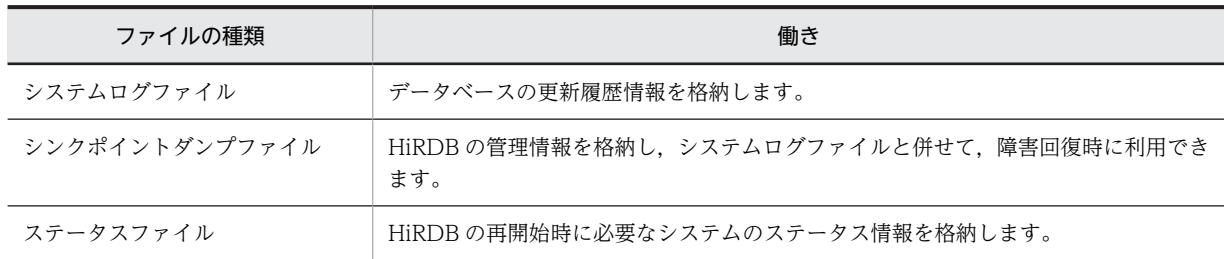

#### 表 22-3 HiRDB のシステムファイルの種類

#### (2) RD エリア

データベースの情報を格納するための単位を RD エリアといい. HiRDB ファイルシステム領域中の複数の HiRDB 専用のファイルから構成されます。RD エリアの主な種類について次の表に示します。

#### 表 22-4 RD エリアの主な種類

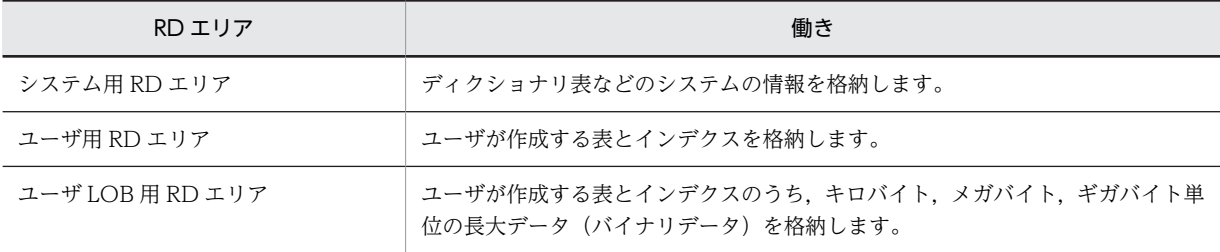

#### 22.1.6 簡易導入の手順

簡易導入では主に,次に示す項目について説明します。

#### 1.HiRDB の環境を設定します

HiRDB を構築する前に必要な,OS への環境設定について説明します。詳細は,[「22.2 HiRDB の環](#page-935-0) [境設定」](#page-935-0)を参照してください。

#### 2.システムジェネレータを使用して HiRDB を構築します

システムジェネレータを使用して,対話形式で HiRDB を構築する方法について説明します。詳細は, [「22.3 システムジェネレータを使用したシステムの構築](#page-940-0)」を参照してください。

#### 3.HiRDB にプラグインを登録して,データベースの機能を拡張します

SGML 文書などを高速に検索できる,HiRDB Text Search Plug-in のセットアップ・登録方法につい て説明します。HiRDB へのプラグインの登録は,2.の操作に続いて,システムジェネレータで実現で きます。

詳細は,[「22.4 HiRDB へのプラグインの登録\(データベースの機能拡張\)](#page-946-0)」を参照してください。

#### 4.表,インデクスを定義します

HiRDB のマニュアルの SGML 文書を格納して,マニュアルデータベースを構築するための表及び検索 に必要なインデクスを定義します。

詳細は,[「22.5 表,インデクスの定義](#page-948-0)」を参照してください。

#### 5.表に SGML 文書データを格納します

4.で定義した表にマニュアルの SGML 文書を格納し,マニュアルデータベースを作成します。 詳細は,[「22.6 表に SGML 文書を格納」](#page-950-0)を参照してください。

#### 6.マニュアルの SGML 文書を検索します

登録したプラグインを利用して,マニュアルデータベースの SGML 文書の簡単な検索をします。

詳細は,「[22.7 マニュアルの SGML 文書の検索](#page-952-0)」を参照してください。

## <span id="page-935-0"></span>22.2 HiRDB の環境設定

ここでは、HiRDB を構築する前に必要な、OS への環境設定について説明します。

## 22.2.1 スーパユーザが設定する項目

HiRDB を構築するために,スーパユーザがルートで設定する内容を次に示します。

1.OS のパラメタをカスタマイズします。

2.IP アドレスを設定します。

3.HiRDB 管理者の専用のグループを作成します。

4.HiRDB 管理者を登録します。

#### (1) OS のパラメタのカスタマイズ

HiRDBを構築するために、OS のオペレーティングシステムパラメタをカスタマイズしてください。カス タマイズの手順を次に示します。

1.スーパユーザとしてログインします。

2.オペレーティングシステムパラメタを次の表に示す推奨値よりも大きな値に設定してください。値の 変更については,HP-UX のシステム管理マネージャ(SAM)が利用できます。SAM の使用方法及び オペレーティングシステムパラメタについては,HP-UX のマニュアルを参照してください。

次の表の設定値は,簡易導入で HiRDB を構築する場合に必要な値です。データベースを詳細に設計する場 合には,[「21.OS のオペレーティングシステムパラメタの見積もり](#page-906-0)」を参照してください。

#### 表 22‒5 オペレーティングシステムパラメタの設定値

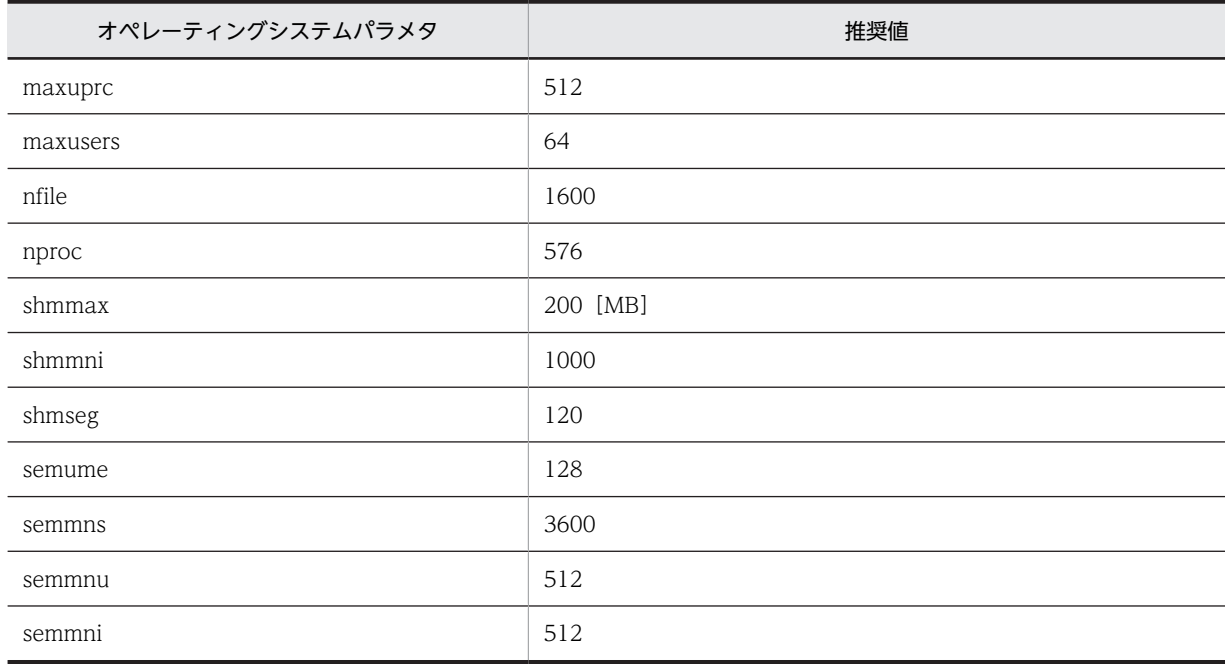
## (2) IP アドレスの設定

ネットワーク上で HiRDB にアクセスできるようにするために、使用するすべてのマシンの IP アドレス及 びホスト名(例:hostA)を hosts ファイルに設定してください。ただし、既に設定されている場合や, DNS を使用する場合は不要です。

hosts ファイルの設定の詳細については、OS のマニュアルを参照してください。

## (3) HiRDB 管理者専用のグループの作成

HiRDB 管理者の専用のグループを OS に登録するために,サーバマシンの/etc/group ファイルに次の表 に示す情報を追加してください。

/etc/group ファイルの詳細については,OS のマニュアルを参照してください。

#### 表 22-6 /etc/group ファイルの設定情報

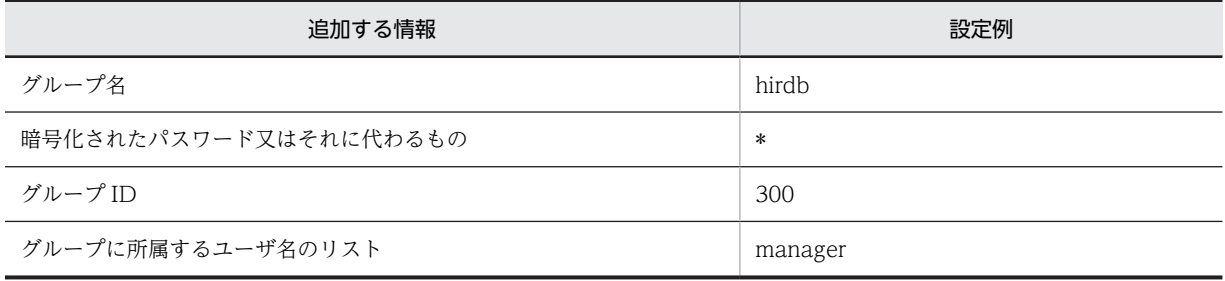

## (4) HiRDB 管理者の登録

HiRDB を管理するユーザの情報を OS に登録するために,サーバマシンの/etc/passwd ファイルに次の表 に示す情報を登録してください。

/etc/passwd ファイルの詳細については,OS のマニュアルを参照してください。

## 表 22-7 /etc/passwd の設定情報

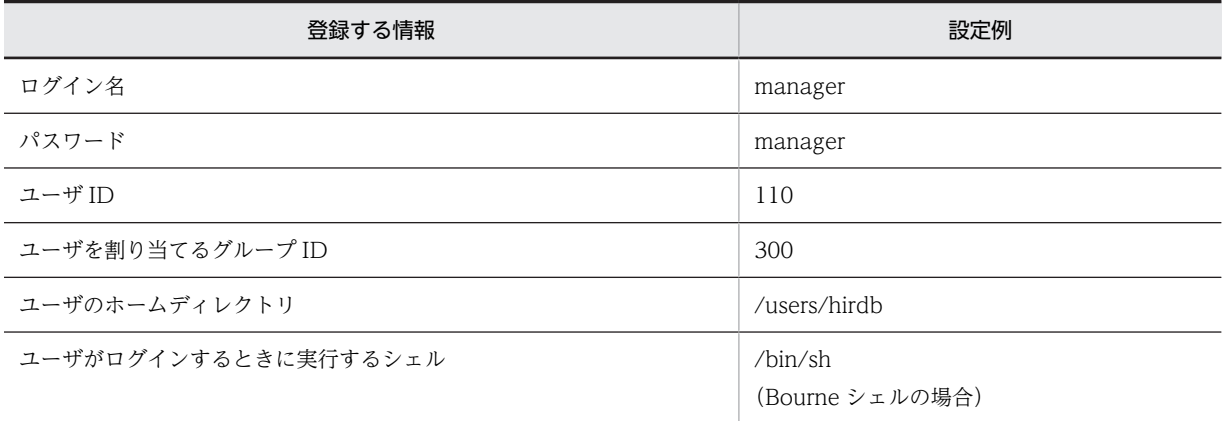

## 22.2.2 HiRDB ファイルシステム領域の準備

## 実行者 HiRDB 管理者

HiRDB 専用のファイルを格納するためのファイルシステム領域 (HiRDB ファイルシステム領域) を作成 するための準備をします。簡易導入では,HiRDB ファイルシステム領域を通常ファイルとして作成する例 を説明します。詳細な設計時に信頼性を考慮する場合には,HiRDB ファイルシステム領域をキャラクタ型 スペシャルファイルに割り当てることをお勧めします。

HiRDB ファイルシステム領域を作成するための準備の手順を次に示します。

1.HiRDB ファイルシステム領域を作成するためのハードディスクが初期化されていない場合には、初期 化してください。

2.パーティションを設定してください。

3.設定したパーティションを UNIX のファイルシステムとして初期化してください。

なお、ハードディスクの初期化、パーティションの設定方法の詳細については、OS のマニュアルを参照し てください。

## 22.2.3 HiRDB 及び HiRDB Text Search Plug-in のインストール

HiRDB 及び HiRDB Text Search Plug-in をインストールする方法について説明します。

#### (1) HiRDB のインストール

## 実行者 スーパユーザ

インストールを実行してください。/opt/HiRDB\_S が作成されます。

このディレクトリを HiRDB を運用するためのディレクトリ (運用ディレクトリ)とします。

## (2) HiRDB Text Search Plug-in のインストール

## 実行者 スーパユーザ

HiRDB Text Search Plug-in を OS のインストーラを使用してインストールします。インストール方法 については,リリースノートを参照してください。

## 22.2.4 スーパユーザが OS に設定する項目

スーパユーザが, HiRDB を運用するためのディレクトリの権限を変更し, OS に登録する方法について説 明します。

## (1) HiRDB 運用ディレクトリの権限の変更

## 実行者 スーパユーザ

HiRDB 運用ディレクトリの権限を変更する必要があります。変更手順を次に示します。

1.次に示すように OS の chown コマンドを入力して,ディレクトリの所有者を HiRDB 管理者に変更し てください。

chown manager /opt/HiRDB\_S

2.次に示すように OS の chgrp コマンドを入力して,ディレクトリのグループを HiRDB のグループに変 更してください。

chgrp hirdb /opt/HiRDB\_S

3.次に示すように OS の chmod コマンドを入力して,ディレクトリのモードを変更してください。 chmod 0755 /opt/HiRDB\_S

## (2) HiRDB 運用ディレクトリを OS に登録

## 実行者 スーパユーザ

次に示す HiRDB の pdsetup コマンドを入力して、OS に HiRDB 運用ディレクトリを登録してください。

• /opt/HiRDB\_S/bin/pdsetup /opt/HiRDB\_S

また、次に示す HiRDB の pdopsetup コマンドを入力して、OS に HiRDB 運用ディレクトリを登録して ください。

• /opt/HiRDB\_S/bin/pdopsetup /opt/HiRDB\_S

## 22.2.5 HiRDB 管理者が設定する項目

スーパユーザが HiRDB 運用ディレクトリの所有者を HiRDB 管理者に変更し,そのディレクトリを OS に 登録したことで,ここからは HiRDB 管理者が環境を設定します。

HiRDB 管理者が HiRDB を構築するために必要な,OS の環境変数の設定及び HiRDB 専用のファイルシス テム領域の作成方法について説明します。

## (1) HiRDB の環境変数の設定

## 実行者 HiRDB 管理者

(a)に示す環境変数のファイルに,(b)に示す値を設定してください。

#### (a) 設定するファイル

シェルの種類によって,次に示すファイルに環境変数を設定してください。

- Bourne シェルの場合:\$HOME/.profile
- C シェルの場合:\$HOME/.cshrc 又は\$HOME/.login
- (b) 設定する情報

OS のコマンドを使用して、(a)に示したファイルに次の表に示す環境変数を設定してください。

なお,環境変数を設定するコマンドの詳細については,OS のマニュアルを参照してください。

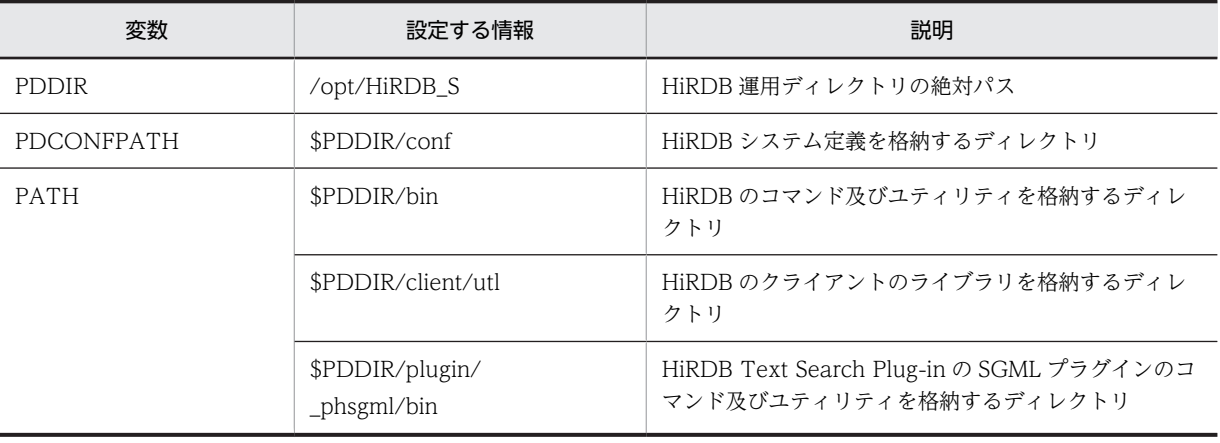

#### 表 22‒8 環境変数の設定情報

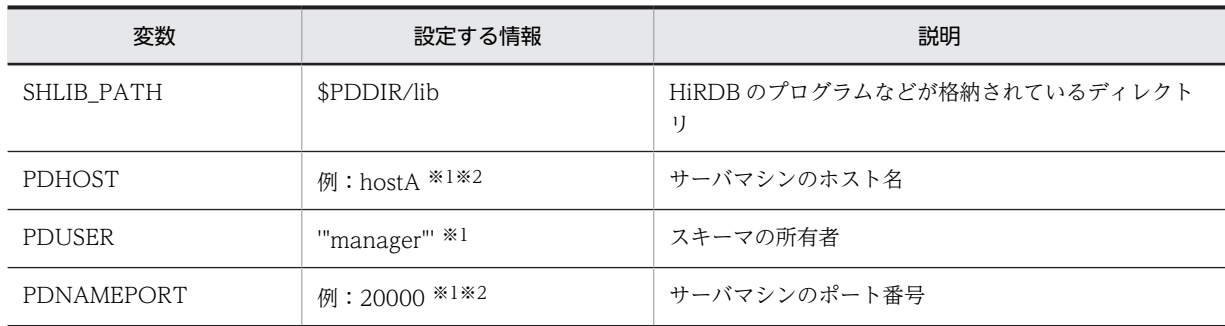

注※1

HiRDB のクライアントの環境変数です。

注※2

HiRDB のサーバとクライアントを別々のサーバマシンにインストールする場合は、接続先のサーバの 値を設定します。また,HiRDB を使用する前にサーバマシンにホスト名及びポート番号を設定済みの 場合はその値を設定してください。

## (2) 会話型 SQL 実行ユティリティ(HiRDB SQL Executer)を使用するために環境変数の設 定

会話型 SQL 実行ユティリティ (HiRDB SQL Executer) を使用すると, UNIX 環境で会話形式に SGML 文書を検索できます。

会話型 SQL 実行ユティリティの環境変数の設定については,会話型 SQL 実行ユティリティのリリース ノートを参照してください。

# <span id="page-940-0"></span>22.3 システムジェネレータを使用したシステムの構築

システムジェネレータを使うと,設定する内容を選択しながら HiRDB のシステム環境を対話形式で構築で きます。システムジェネレータでは,HiRDB のシステム環境に関する設定内容の省略値が設定されていま す。そのため,テスト環境構築時などには必要な項目だけを設定すれば,HiRDB のシステムを構築できま す。

#### 注意事項

システムジェネレータでの設定内容は,簡易導入で想定しているシステムを構築するための値です。ま た,設定が必要な部分だけを説明しています。詳細な設計をして,適用業務に合った環境を構築する場 合には,省略値では適当でない場合があります。

システムジェネレータの画面の遷移を次の図に示します。

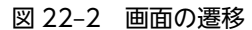

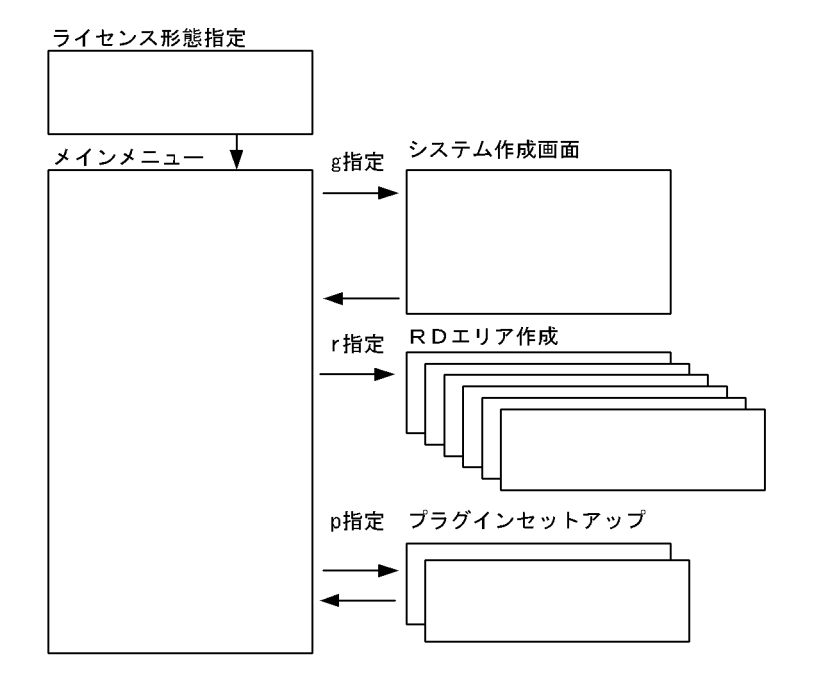

## (1) カレントディレクトリを HiRDB 運用ディレクトリに移動

OS の cd コマンドを入力して,カレントディレクトリを HiRDB 運用ディレクトリに移動してください。

• cd /opt/HiRDB S

## (2) システムジェネレータ (pdgen) の起動

システムジェネレータを起動するために,HiRDB の pdgen コマンドを入力してください。型名指定画面 が表示されます。

(3) ライセンス形態の指定

HiRDB のライセンス形態を指定します。

• ライセンス形態指定メニュー画面

```
- HiRDB/Single Server License selection menu --
  1 : Connection License
 2 : CPU License<br>q : Quit system generation
Select 1/2 or q >1
```
ライセンス形態指定メニュー画面での設定手順を説明します。

- 1. ライセンス形態指定メニュー画面の最終行の「Select 1/2 or q >」に, 画面中の 1~2 の中から, 該 当するライセンス形態の番号を入力し,[Enter]キーを押してください。 メインメニュー画面が表示されます。
- (4) HiRDB システムの主要な項目の設定

HiRDB を構築するときの主要な項目を設定するために,メインメニュー画面で設定します。

• メインメニュー画面

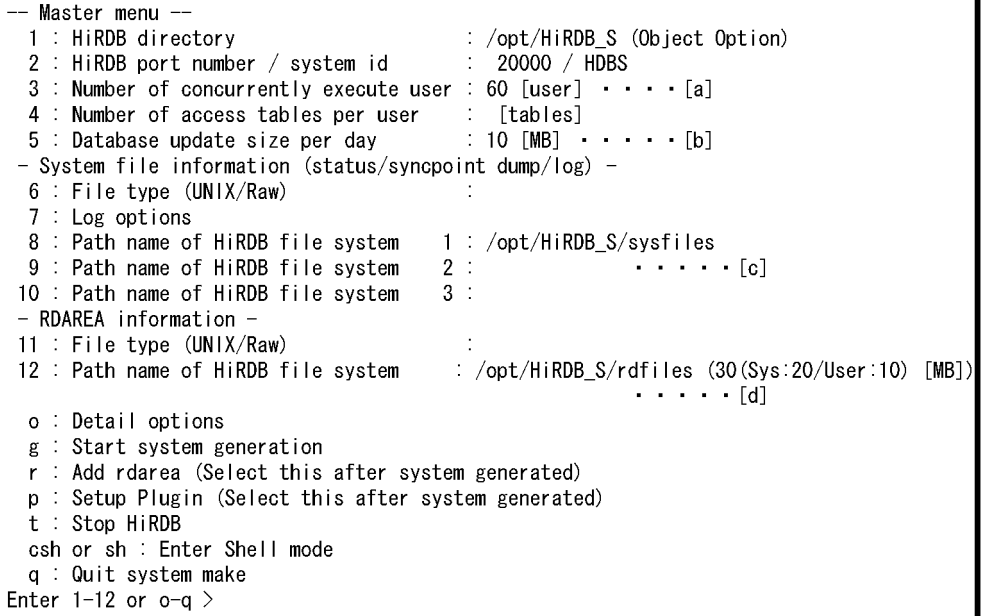

メインメニュー画面での設定手順を(a)〜(d)に示します。

- (a) 同時実行ユーザ数の設定
	- 1.メインメニュー画面の最終行の「Enter 1-12 or o-q > 」に 3 を入力してください。 最終行に「3 : Number of concurrently execute user : 」が表示されます。
	- 2.「60」と入力して,[Enter]キーを押してください(ここでは,同時実行ユーザ数を 60 に設定してみ ます)。
- (b) 一日当たりのデータベース更新量の設定
	- 1.メインメニュー画面の最終行の「Enter 1-12 or o-q > 」に 5 を入力してください。 最終行に「5 : Database update size per day : 」が表示されます。
- 2. [10] と入力して, [Enter] キーを押してください (簡易導入では, 一日当たりのデータベース更新量 を 10[MB]に設定してみます)。
- (c) システムファイル用の HiRDB ファイルシステム領域のサイズの設定

HiRDB のデータベースのログ情報などを格納するシステムファイル用の HiRDB ファイルシステム領域の サイズを設定します。

システムファイル用の HiRDB ファイルシステム領域のサイズの設定手順を説明します。

- 1.メインメニュー画面の最終行の「Enter 1-12 or i-q >」に 8 を入力します。 下記に示すメッセージが表示されます。
- 2.メッセージの最後から 2 行目の「Enter file name with completely path >」に,「/opt/HiRDB\_S/ sysfiles」と入力して [Enter] キーを押してください。
- 3.メッセージの最終行の「Enter HiRDB-file-system-area size [MB] >」に,「The size of HiRDBfile-system-area will more than xxxx [MB] .」で表示された値を入力して [Enter] キーを押して ください。

システムファイル用の HiRDB ファイルシステム領域のサイズが登録され,「Enter 1-12 or o-q >」の 行にカーソルが移動します。

• メッセージ(画面中は 150 が表示された例です)

```
Enter file name and partition size for HiRDB-file-system-area .
This HiRDB-file-system-area will be used for HiRDB system files . (log and
status etc...)
-- Attention --
Please enter file name with complete path .
If specified file are already exist pdgen will delete the file and recreate .
The size of HiRDB-file-system-area will more than 150 [MB] .
The HiRDB-file-system-area creates as UNIX file with specified size .
Enter file name with completely path > /opt/HiRDB S/sysfiles
Enter HiRDB-file-system-area size [MB] >150
```
(d) RD エリア用の HiRDB ファイルシステム領域のサイズの設定

システム用 RD エリア,ユーザ用 RD エリア及びユーザ LOB 用 RD エリア用の HiRDB ファイルシステム 領域のサイズを指定します。

RD エリア用の HiRDB ファイルシステム領域のサイズの設定手順を説明します。

1.メインメニュー画面の最終行の「Enter 1-12 or i-q >」に 12 を入力して[Enter]キーを押してくだ さい。

下記に示すメッセージが表示されます。

- 2.メッセージの最後から 2 行目の「Enter file name with completely path >」に,「/opt/test/ HiRDB\_S/rdfiles」と入力して [Enter] キーを押してください。
- 3.メッセージの最終行の「Enter HiRDB-file-system-area size [MB] >」に,「The size of HiRDBfile-system-area will more than xxxx [MB] .」の「xxxx」で表示された値に,ユーザ用 RD エリ ア及びユーザ LOB 用 RD エリアで使用する領域のサイズ「81」と余裕を持たせるために「5」を足し た値を入力して,[Enter]キーを押してください。

RD エリア用の HiRDB ファイルシステム領域のサイズが登録され,「Enter 1-12 or o-q >」の行にカー ソルが移動します。

• メッセージ(画面中では領域のサイズが 77 の場合の例です)

```
Enter file name and partition size for HiRDB-file-system-area .
This HiRDB-file-system-area will be used for rdarea .
-- Attention --
Please enter file name with complete path .
If specified file are already exist pdgen will delete the file and recreate .
The size of HiRDB-file-system-area will more than 77 [MB] .
The HiRDB-file-system-area creates as UNIX file with specified size .
Enter file name with completely path >/opt/HiRDB_S/rdfiles
Enter HiRDB-file-system-area size [MB] >163
```
## (5) HiRDB の作成

HiRDB を作成します。

HiRDB の作成手順について説明します。

1.メインメニュー画面の最終行の「Enter 1-12 or o-q >」に g を入力して [Enter] キーを押してくだ さい。

下記に示すメッセージが表示され,HiRDB が自動的に作成されて,最終行に「Push enter key to main menu >」が表示されます。

2. [Enter] キーを押してください。

HiRDB の作成が終了し,メインメニュー画面に戻ります。

• メッセージ(この表示内容は例で,設定値によって内容が異なります)

```
Start HiRDB system generation
HiRDB starting
Initializing rdareas
KFPX24000-I DB initialize ended, return code=0
Rdarea initialize completed
A...A XX:XX:XX u001 _rdm KFPS05110-I HiRDB unit u001 initialization process complete
A...A XX:XX:XX u001 rdm KFPS05210-I HiRDB system initialization process complete
Initializing rdareas for registry
KFPX24600-I Pdreginit command start at XX:XX:XX on YYYY/YY/YY
KFPX24225-I Processing of create rdarea statement ended, RDAREA name="REG_BASE"
KFPX24225-I Processing of create rdarea statement ended, RDAREA name="REG KEY VALUE"
KFPX24226-I Processing of create rdarea statements ended return code=0
KFPX24200-I DB modification ended, return code=0
KFPX24601-I Pdreginit command for ended return code=0 at XX:XX:XX on YYYY/YY/YY
Rdarea(for registry) initialize completed
Push enter key to main menu >
```
## (6) ユーザ用 RD エリア,ユーザ LOB 用 RD エリアの作成

マニュアルの SGML 文書及びプラグインのインデクスを格納するためのユーザ用 RD エリア及びユーザ LOB 用 RD エリアを作成します。

ここでは,ユーザ用 RD エリアを一つ,ユーザ LOB 用 RD エリアを二つ作成します。

• RD エリア追加画面

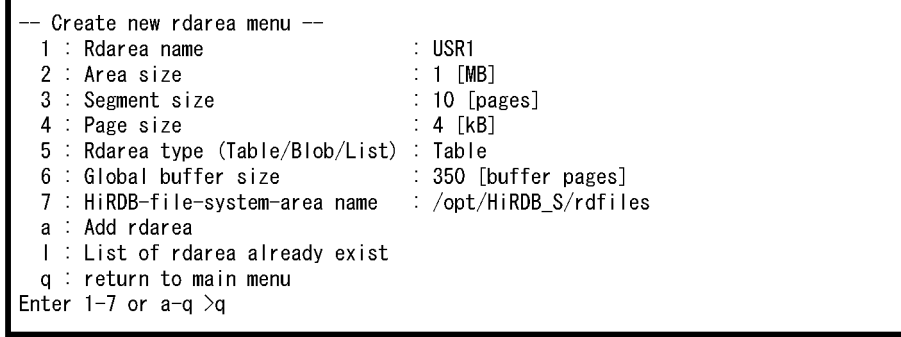

ユーザ用 RD エリア及びユーザ LOB 用 RD エリアの作成手順を説明します。

1.メインメニュー画面の最終行の [Enter 1-12 or o-g >] に r を入力して [Enter] キーを押してくださ い。

上記に示す RD エリア追加画面が表示されます。

2. 最初に, 一つの RD エリアを作成するために, RD エリア追加画面の最終行の「Enter 1-7 or o-q >」 に 1 を入力してください。

最終行に「1 : Rdarea name:」が表示されます。

- 3. 表 22-9 に示す番号 1 に対応する値 USR1 を入力して, [Enter] キーを押してください。
- 4.2〜3 と同様に「Enter 1-7 or a-q >」に表 22-9 に示す番号 2〜7 に対応する値を設定してください。
- 5. 番号 7 まで設定し終わったら,残り二つの RD エリアを追加するために, [Enter 1-7 or a-q >] に a を入力して,2〜4 と同様の操作をしてください。
- 6. 一つのユーザ用 RD エリア及び二つのユーザ LOB 用 RD エリアの追加が終了したら,最終行「Enter 1-7 or a-q >」に q を入力してください。

次に示すメッセージが表示されます。

Rdarea are added. You have to restart HiRDB to use the area. Restart now? $(Y/N)$  >

7.N を入力して [Enter] キーを押してください。 ユーザ LOB 用 RD エリアの追加が終了して,メインメニュー画面に戻ります。

なお,表 22-9 の設定値は,簡易導入で HiRDB を構築する場合に必要な値です。データベースを詳細に設 計する場合には,「[17.RD エリアの容量の見積もり」](#page-748-0)を参照して見積もってください。

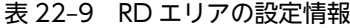

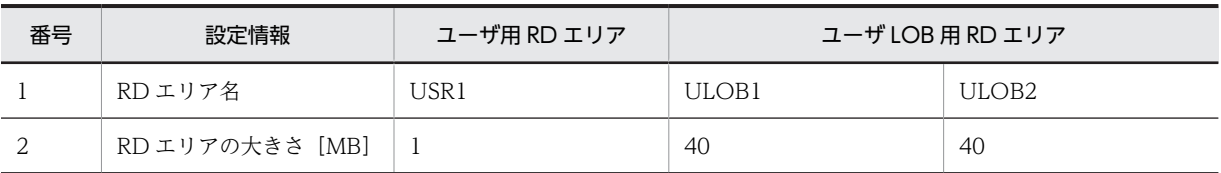

## 22 HiRDB/シングルサーバの簡易導入

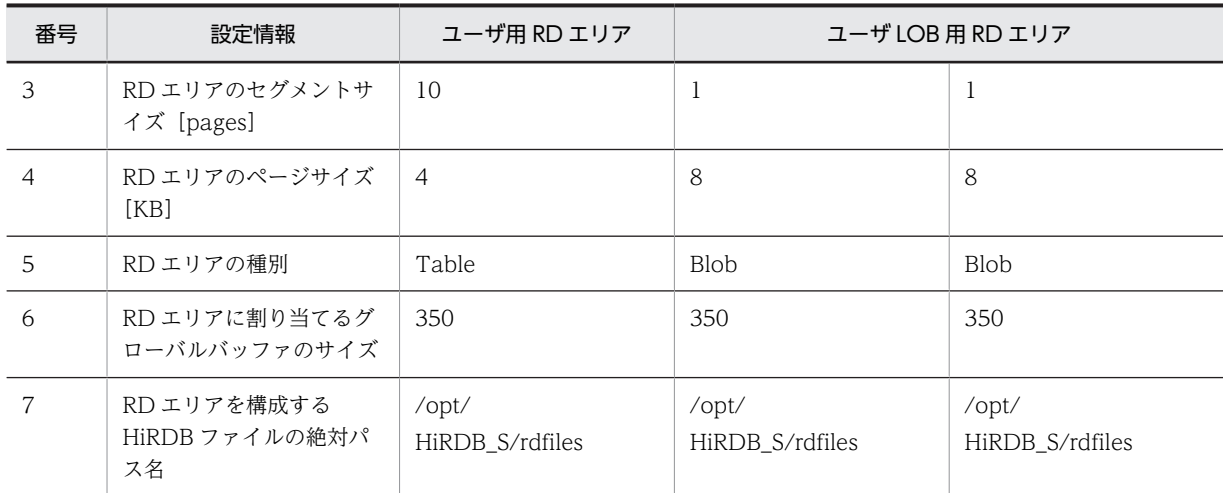

# 22.4 HiRDB へのプラグインの登録(データベースの機 能拡張)

プラグインを HiRDB に登録して,プラグインが使用するレジストリ情報を登録する方法について説明しま す。

## 22.4.1 システムジェネレータでプラグインを HiRDB に登録

「[22.3 システムジェネレータを使用したシステムの構築](#page-940-0)」に続いてシステムジェネレータのプラグイン セットアップ画面で,プラグインを HiRDB に登録します。

• プラグインセットアップ画面

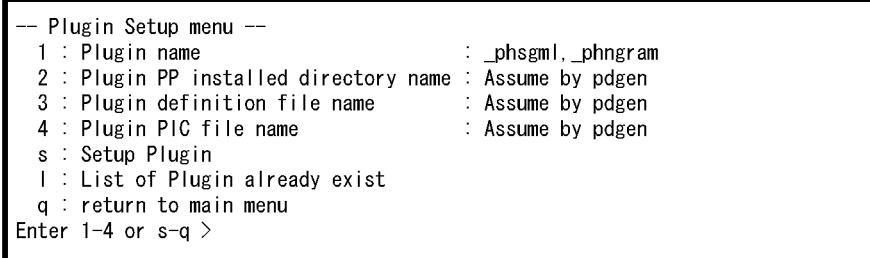

HiRDB Text Search Plug-in を HiRDB にセットアップ及び登録するための操作手順について説明しま す。

簡易導入では,HiRDB Text Search Plug-in(インデクス型プラグインとデータ型プラグイン)を HiRDB に登録します。

1.メインメニュー画面の最終行の「Enter 1-10 or o-q >」に p を入力して [Enter] キーを押してくだ さい。

プラグインをセットアップ及び登録するための,上記に示すプラグインセットアップ画面が表示されま す。

2. プラグインセットアップ画面の最終行の [Enter 1-4 or s-q] に 1 を入力して [Enter] キーを押して ください。

次に示すメッセージが表示されます。

 Select Plugin for Setup 1 : Text Search Plug-in 2 : Image Search Plug-in 3 : Spatial Search Plug-in o : Other Plugin Enter 1 or  $o \ge$ 

3. [Enter 1 or o >] に 1 を入力して [Enter] キーを押してください。

画面中の「1」のところに,"\_phsgml,\_phngram",「2〜4」のところに,"Assume by pdgen"と表示 されます。

- 4. [Enter 1-4 or s-q >]にs を入力して [Enter] キーを押してください。 プラグインのセットアップ及び登録が実行されます。
- 5. [Enter 1-4 or s-q >]に q を入力して [Enter] キーを押してください。 次に示すメッセージが表示されます。

Rdarea are added. You have to restart HiRDB to use the area. Restart now?(Y/N) >

## 6.Y を入力して,[Enter]キーを押してください。

HiRDB の環境を使用できるようにするために、HiRDB が自動的に再度開始されます。

プラグインを登録すると,[「22.1.4 簡易導入で提供するサンプルファイル」](#page-931-0)で説明した,サンプルファイ ルの格納先が変わります。プラグイン登録後のサンプルファイルの格納場所を次の表に示します。

## 表 22-10 プラグイン登録後のサンプルファイルの格納場所

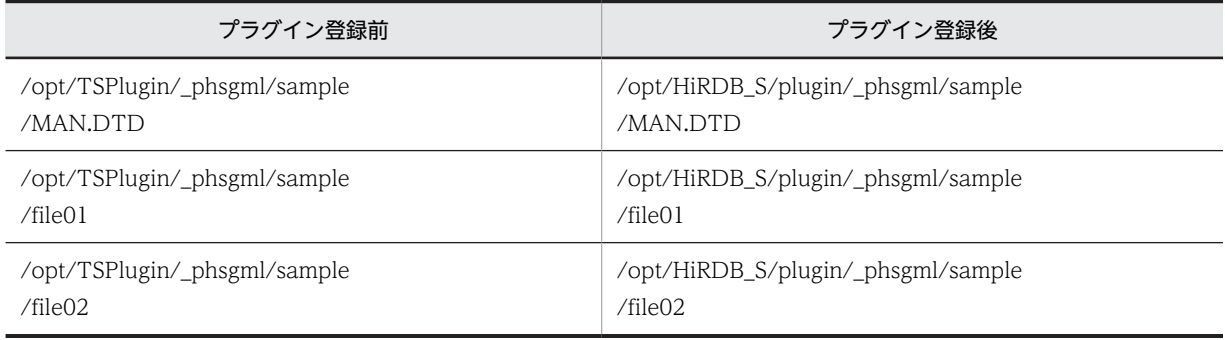

## 22.4.2 プラグインに必要なレジストリ情報の登録

HiRDB Text Search Plug-in でマニュアルの SGML 文書を検索するために,レジストリ情報を登録しま す。レジストリ情報は,サンプルファイル(MAN.DTD)として提供されています。なお,レジストリ情 報の格納用の RD エリア(レジストリ用 RD エリア及びレジストリ LOB 用 RD エリアは,システムジェネ レータの省略値で既に作成されています。レジストリ情報の登録手順を説明します。

HiRDB Text Search Plug-in の次に示すコマンドを入力して,それぞれ[Enter]キーを押してください。

phsregsetup phssgmlreg DTD MAN.DTD /opt/HiRDB\_S/plugin/\_phsgml/sample/MAN.DTD

レジストリ情報が登録されます。

これで HiRDB のシステム構築が終わりました。

# <span id="page-948-0"></span>22.5 表,インデクスの定義

HiRDB のマニュアルの SGML 文書を格納して,マニュアルデータベースを構築するための表と,検索に 必要なインデクスを定義します。簡易導入で定義する表を次の図に示します。

## 図 22‒3 例題で使用する表

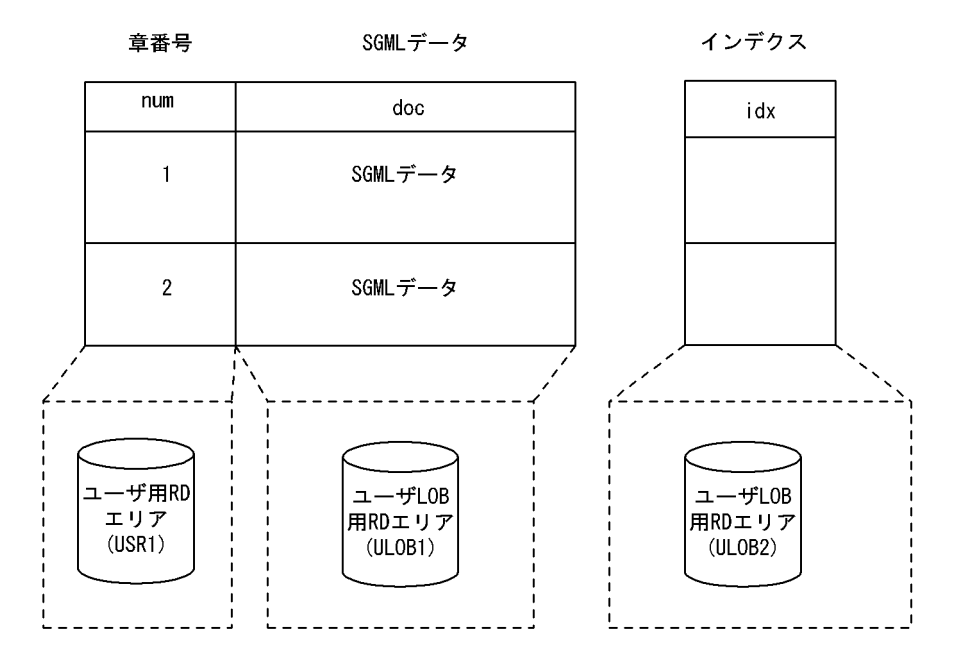

- 1.表 manual はマニュアルの章番号を格納する列 num 及びマニュアルの SGML 文書を格納する列 doc から構成されます。
- 2.章番号の列 num をユーザ用 RD エリア USR1 に割り当てます。
- 3.SGML 文書の列 doc をユーザ LOB 用 RD エリア ULOB1 に割り当てます。
- 4.マニュアル SGML 文書検索用のインデクス idx を定義し,ユーザ LOB 用 RD エリア ULOB2 に割り当 てます。

表及びインデクスを定義するための手順を説明します。

- 1.HiRDB のデータベース定義ユティリティ(pddef)を実行してください。
- 2. 下記に示す内容をそのまま入力し,改行したい場合には [Enter] キーを押してください。
- 3.2 の操作が終了したら, データベース定義ユティリティ (pddef) を終了するために, [コントロール] +[D]を押してください。

表が定義され,データベース定義ユティリティ(pddef)が終了します。

```
CREATE TABLE manual(
num CHAR(10) NOT NULL,
doc SGMLTEXT
ALLOCATE(SGMLTEXT IN(ULOB1))
PLUGIN '<DTD>MAN.DTD</DTD>'
)IN (USR1);
CREATE INDEX idx
USING TYPE NGRAM
```
ON manual(doc) IN(ULOB2);

# 22.6 表に SGML 文書を格納

「[22.5 表,インデクスの定義](#page-948-0)」で定義した表にマニュアルの SGML 文書のデータを格納し,マニュアル データベースを作成します。SGML 文書のデータは、サンプルファイル (file01, file02) として提供され ています。HiRDB のデータベース作成ユティリティ(pdload)で,表 manual にデータを格納します。 pdload の概要を次の図に示します。

## 図 22-4 pdload の概要

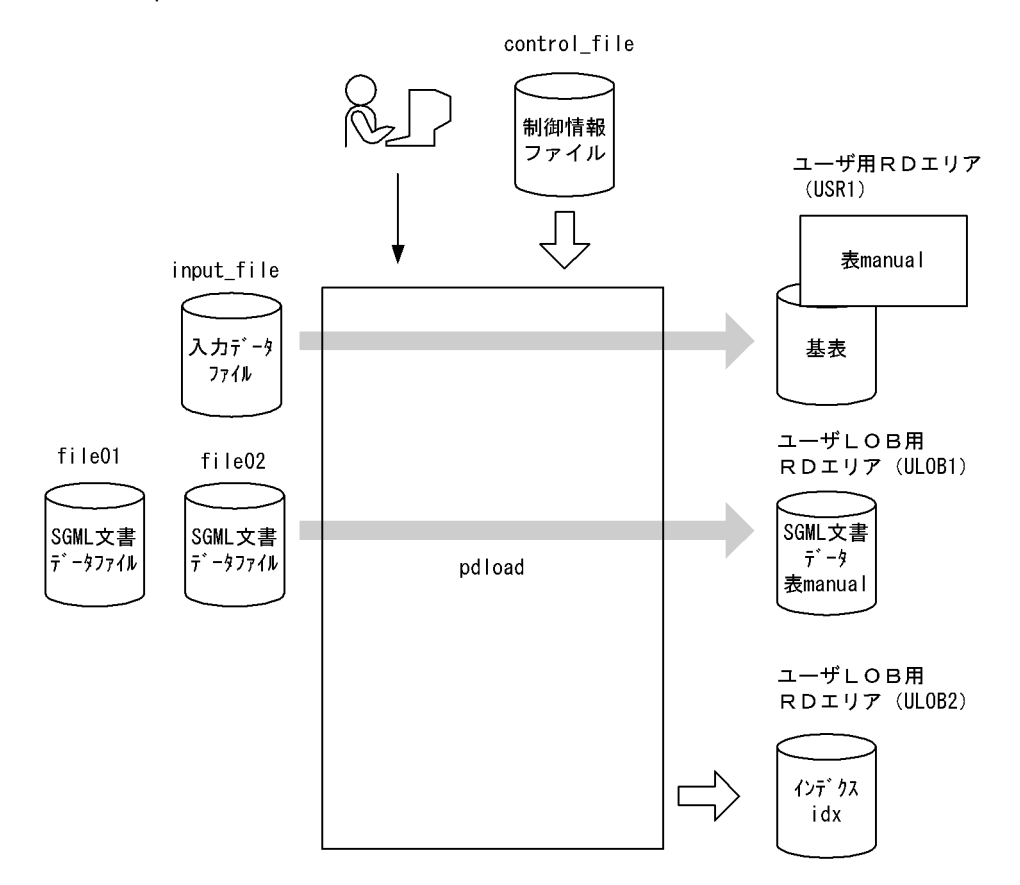

表に SGML 文書を格納する手順を説明します。

1.下記の情報を入力した/opt/HiRDB\_S/plugin/\_phsgml/sample/input\_file という名称の DAT 形式 の入力ファイルを OS の vi コマンドなどを使用して作成してください。 1,file01

2,file02

2.下記の情報を入力した/opt/HiRDB\_S/plugin/\_phsgml/sample/column\_file という名称のファイル (列構成情報ファイル)を OS の vi コマンドなどを使用して作成してください。

num doc, func=(SGMLTEXT, param=blob)

- 3.下記の情報を入力した/opt/HiRDB\_S/plugin/\_phsgml/sample/control\_file という名称のファイル (制御情報ファイル)を OS の vi コマンドなどを使用して作成してください。 source /opt/HiRDB\_S/plugin/\_phsgml/sample/input\_file lobdata /opt/HiRDB\_S/plugin/\_phsgml/sample/
- 4.表 manual に/opt/HiRDB\_S/plugin/\_phsgml/sample/file01 及び/opt/HiRDB\_S/plugin/ \_phsgml/sample/file02 に格納されている SGML 文書のデータを格納するために,HiRDB のデータ

ベース作成ユティリティ(pdload)を使用します。次に示すように入力してください。なお,簡易導 入では,データベースの更新ログを取得しないログレスモードで,表にデータを格納します。

\$PDDIR/bin/pdload -l n -c /opt/HiRDB\_S/plugin/\_phsgml/sample/ column\_file manual /opt/HiRDB\_S/plugin/\_phsgml/sample/control\_file

5. [Enter] キーを押してください。

表 manual に SGML 文書のデータが格納されました。

# 22.7 マニュアルの SGML 文書の検索

マニュアルデータベースから SGML 文書データを検索するためには、次に示す二つの方法があります。

- 会話型 SQL 実行ユティリティを使用する方法
- UAP を作成する方法

それぞれの方法で,マニュアルの SGML 文書を検索する方法について説明します。

## 22.7.1 会話型 SQL 実行ユティリティを使用したマニュアルの SGML 文書の検索

マニュアルデータベースから SGML 文書データを検索するために,会話型 SQL 実行ユティリティを使用 します。

SGML 文書のデータ検索の操作手順を次に示します。

- 1.会話型 SQL 実行ユティリティ(pdsql)を次のように実行します。 \$PDDIR/bin/pdsql -u "manager"
- 2. [Enter] キーを押します。 パスワードを問い合わせるメッセージが表示されます。
- 3. "manager"と入力して [Enter] キーを押します。
- 4.SGML 文書のデータを検索するためには,操作系 SQL の SELECT 文を使用します。次に示す SQL 文を 入力してください。これは,マニュアル中の章内に「プラグイン」というキーワードが何件あるかを調 べる SQL の例です。

select count(\*) from manual where contains(doc,'MAN[\*[H2{"プラグイン"}]]') is true;

```
(検索結果)
```
 COUNT(\*) ------------

KFPX27010-I

- 1 rows selected
- 5.pdsql を終了したい場合には,EXIT と入力してください。 会話型 SQL 実行ユティリティが終了します。

## 22.7.2 UAP を使用したマニュアルの SGML 文書の検索

(1) UAP の作成

マニュアルの SGML 文書を検索するための UAP の作成について説明します。

次に示すコーディングは, SGML 文書中の節タイトルで「プラグイン」というキーワードが何件あるかを 調べるための UAP です。

下記の内容を記述した sample.ec という名称のファイルを作成してください。

#include <stdio.h> main() { EXEC SQL BEGIN DECLARE SECTION;

```
char xuserid[31];
char xpasswd[31];
int total;
EXEC SQL END DECLARE SECTION;
printf("userid ?\n");
scanf("%30s", xuserid);
printf("passwd ?\n");
scanf("%30s", xpasswd);
printf("connect start, \m");
EXEC SQL CONNECT USER :xuserid USING :xpasswd;
printf("connected, \m")
EXEC SQL
SELECT COUNT(*) INTO :total FROM manual
WHERE contains(doc,'MAN[*[H2{"プラグイン"}]]') IS TRUE;
print('total --->%2dAn",total);EXEC SQL DISCONNECT;
}
```
## (2) プリプロセスの実行

プリプロセスについて説明します。

SQL を埋め込んだ UAP のソースファイルは、そのままでは、コンパイルできません。そのため、SQL プ リプロセサを起動して,ポストソースに変換します。

次に示すコマンドを入力して,[Enter]キーを押してください。

## pdcpp sample.ec

sample.c という名称のポストソースファイルが作成されます。

(3) コンパイル・リンケージ

プリプロセスで作成されたファイル sample.c を使用して,UAP をコンパイル・リンケージします。次に 示すコマンドを入力して,[Enter]キーを押してください。

cc -o sample -I /opt/HiRDB\_S/include sample.c -L /opt/HiRDB\_S/client/lib -lzclt

sample.out という名称のファイルが作成されます。

## (4) UAP を実行します

UAP の実行手順について説明します。

- 1.コンパイル・リンケージして作成された実行形式ファイル sample.out を実行してください。 ユーザ ID を問い合わせるメッセージが表示されます。
- 2."manager"と入力して [Enter] キーを押してください。 パスワードを問い合わせるメッセージが表示されます。
- 3. "manager"と入力して [Enter] キーを押してください。 HiRDB に接続して、SQL が実行され、検索結果が表示されます。

## これで簡易導入のすべての手順が終了しました。

# 23 HiRDB/パラレルサーバの簡易導入

この章では,HiRDB/パラレルサーバを導入して,データベース構築から SQL を使用したシンプルな検索ができるまでの手順について説明します。なお,こ こでの説明は HP-UX 版を前提にしています。

# 23.1 簡易導入の概要

HiRDB のデータベースを詳細に設計するには,様々な検討項目があります。ここではデータベースを詳細 に設計する前に,シンプルな構成の HiRDB の構築から,データの検索までの手順を説明します。

## 注意事項

この章の説明では、インストールディレクトリを HiRDB 運用ディレクトリにしていますが、実際に HiRDB を運用する場合はインストールディレクトリを HiRDB 運用ディレクトリにしないでください。

## 23.1.1 簡易導入で実現できること

簡易導入では,次に示すことができます。

1.シンプルな構成の HiRDB を構築できます。

2.SGML 文書などのデータを操作できる全文検索プラグイン (HiRDB Text Search Plug-in) でマニュ アルデータベースを構築して,単純なキーワード検索ができます。なお,HiRDB Text Search Plug-in で,簡易導入で使用する SGML 文書データのサンプルファイルを提供します。

## 23.1.2 簡易導入のマシン環境

HP-UX が動作する UNIX サーバマシンを 1 台用意してください。

## 23.1.3 簡易導入の規模

簡易導入で必要な規模について,次の表に示します。

#### 表 23‒1 簡易導入の規模

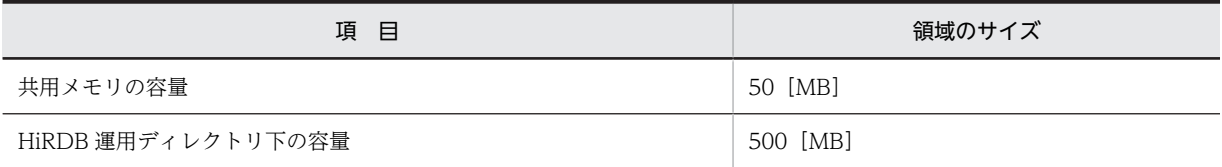

## 23.1.4 簡易導入で提供するサンプルファイル

簡易導入を実現するために,HiRDB Text Search Plug-in から,SGML データ及び SGML 定義情報ファ イル(DTD ファイル)のサンプルファイルを提供します。簡易導入で提供するサンプルファイルを次の表 に示します。

## 表 23-2 簡易導入で提供するサンプルファイル

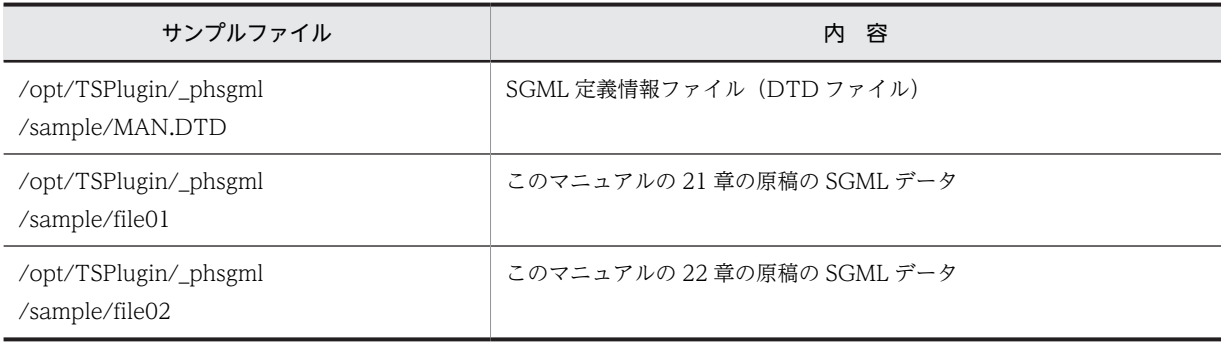

## 23.1.5 簡易導入で構築する HiRDB のシステム構成

簡易導入で構築する HiRDB のシステム構成を次の図に示します。

#### 図 23‒1 簡易導入で構築する HiRDB の構成

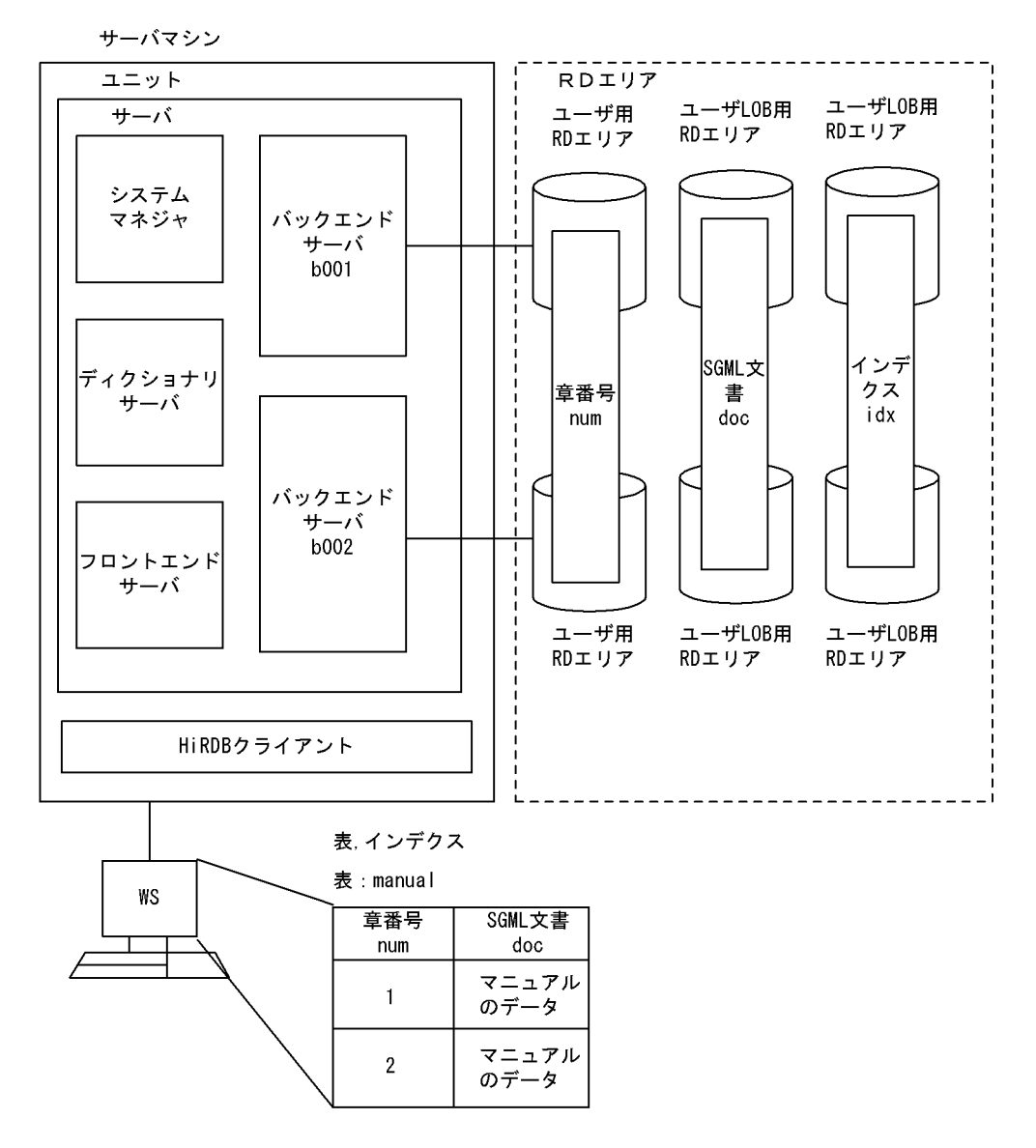

〔説明〕

- 1.簡易導入では、簡単に HiRDB のシステムを構築するために、サーバマシンを1台だけ使用してい ます。ただし、本来 HiRDB/パラレルサーバは、サーバマシン複数台で動作し、データの検索など の処理を並列に実行できるシステムです。
- 2.HiRDB のユニットを作成します。ユニットの概要については「[\(1\)ユニット](#page-957-0)」を参照してください。
- 3.HiRDB のサーバ構成を設定します。サーバの概要については[「\(2\)サーバ](#page-957-0)」を参照してください。
- 4.HiRDB 専用のファイルシステム領域(HiRDB ファイルシステム領域)に、システムファイル,RD エリアを作成します。簡易導入では,システムファイル及びシステム用 RD エリアについては,余 り意識する必要がないため,この図では省略しています。システムファイルの概要については「[\(3\)](#page-957-0) [システムファイル」](#page-957-0),RD エリアの概要については「[\(4\)RD エリア」](#page-957-0)を参照してください。

<span id="page-957-0"></span>5.4.で作成した RD エリアに表,インデクスを定義し,データを格納します。表,インデクスの定義 については,「[23.5 表,インデクスの定義」](#page-974-0)を参照してください。

HiRDB 内の主要な構成単位である,ユニット,サーバ,システムファイル及び RD エリアについて簡単に 説明します。

## (1) ユニット

サーバマシン 1 台に対して、HiRDB が動作する環境の単位をユニットといいます。サーバマシンが複数の 場合は,それぞれのサーバマシンに一つずつユニットがあります。

(2) サーバ

HiRDB/パラレルサーバは、データベースマネジメントシステムの機能をサーバという単位に分担させて, 並列処理ができるシステムを実現しています。HiRDB のサーバの種類を次の表に示します。

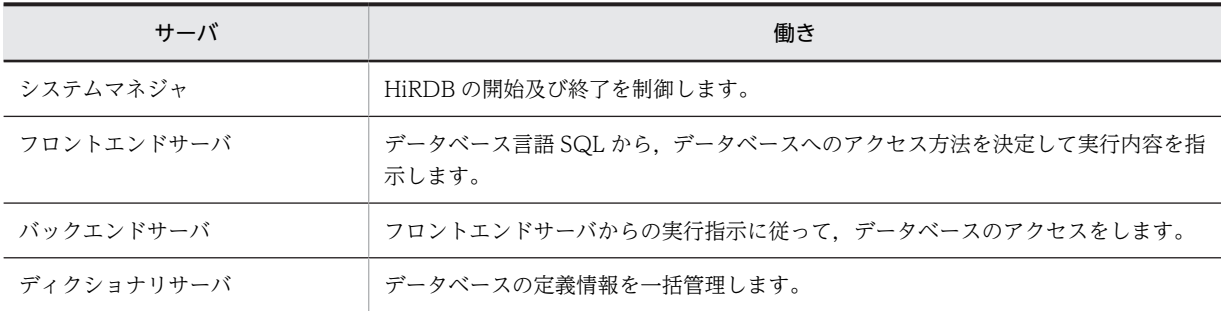

#### 表 23-3 HiRDB のサーバの種類

## (3) システムファイル

障害発生時に HiRDB のシステムの状態を回復するために HiRDB が使用するファイルをシステムファイ ルといいます。HiRDB のシステムファイルの種類を次の表に示します。

#### 表 23‒4 HiRDB のシステムファイルの種類

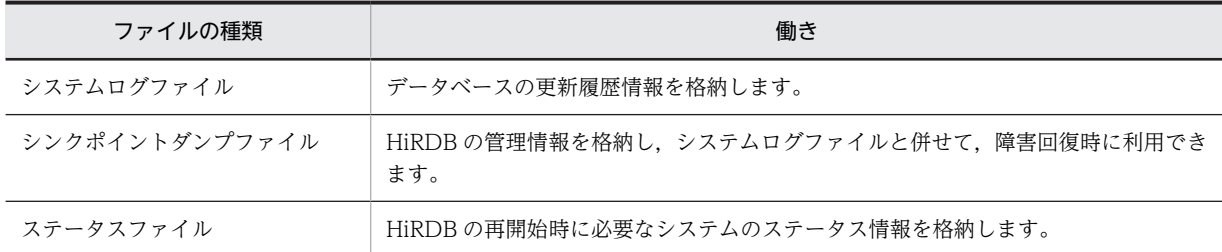

## (4) RD エリア

データベースの情報を格納するための単位を RD エリアといい、HiRDB ファイルシステム領域中の複数の HiRDB 専用のファイルから構成されます。RD エリアの主な種類について次の表に示します。

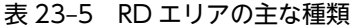

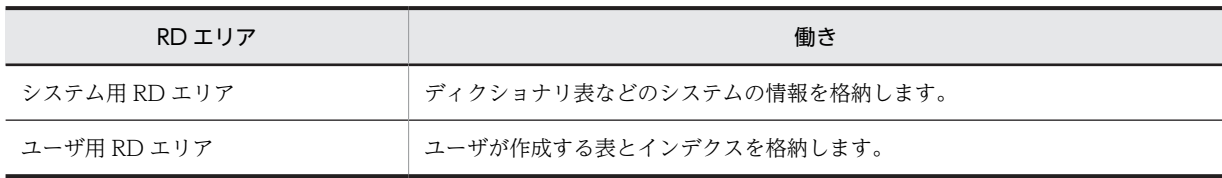

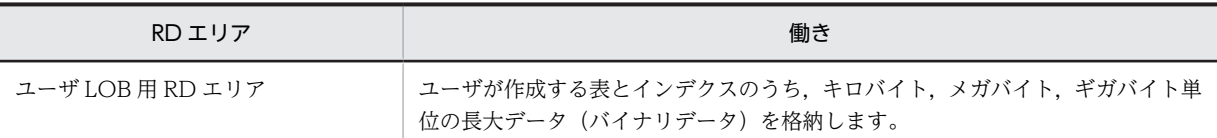

## 23.1.6 簡易導入の手順

簡易導入では主に,次に示す項目について説明します。

1.HiRDB の環境を設定します

HiRDB を構築する前に必要な, OS への環境設定について説明します。詳細は, [[23.2 HiRDB の環](#page-959-0) [境設定](#page-959-0)」を参照してください。

2.システムジェネレータを使用してシステムを構築します

システムジェネレータを使用して,対話形式で HiRDB を構築する方法について説明します。詳細は, 「[23.3 システムジェネレータを使用したシステムの構築」](#page-964-0)を参照してください。

3.HiRDB にプラグインを登録して、データベースの機能を拡張します

SGML 文書などを高速に検索できる,HiRDB Text Search Plug-in のセットアップ・登録方法につい て説明します。HiRDB へのプラグインの登録は,2.の操作に続いて,システムジェネレータで実現で きます。

詳細は,「[23.4 HiRDB へのプラグインの登録\(データベースの機能拡張\)」](#page-972-0)を参照してください。

4.表,インデクスを定義します

HiRDB のマニュアルの SGML 文書を格納して,マニュアルデータベースを構築するための表及び検索 に必要なインデクスを定義します。

詳細は,「[23.5 表,インデクスの定義」](#page-974-0)を参照してください。

5.表に SGML 文書データを格納します

4.で定義した表にマニュアルの SGML 文書を格納し,マニュアルデータベースを作成します。 詳細は,「[23.6 表に SGML 文書を格納](#page-976-0)」を参照してください。

6.マニュアルの SGML 文書を検索します

登録したプラグインを利用して、マニュアルデータベースの SGML 文書の簡単な検索をします。 詳細は,「[23.7 マニュアルの SGML 文書の検索](#page-978-0)」を参照してください。

# <span id="page-959-0"></span>23.2 HiRDB の環境設定

ここでは、HiRDB を構築する前に必要な、OS への環境設定について説明します。

## 23.2.1 スーパユーザが設定する項目

HiRDB を構築するために,スーパユーザがルートで設定する内容を次に示します。

1.OS のパラメタをカスタマイズします。

2.IP アドレスを設定します。

3.HiRDB 管理者の専用のグループを作成します。

4.HiRDB 管理者を登録します。

## (1) OS のパラメタのカスタマイズ

HiRDB を構築するために,オペレーティングシステムパラメタをカスタマイズしてください。カスタマイ ズの手順を次に示します。

1.スーパユーザとしてログインします。

2.オペレーティングシステムパラメタを次の表に示す推奨値よりも大きな値に設定してください。値の 変更については,HP-UX のシステム管理マネージャ(SAM)が利用できます。SAM の使用方法及び オペレーティングシステムパラメタについては,HP-UX のマニュアルを参照してください。

次の表の設定値は,簡易導入で HiRDB を構築する場合に必要な値です。データベースを詳細に設計する場 合には,[「21.OS のオペレーティングシステムパラメタの見積もり](#page-906-0)」を参照してください。

#### 表 23‒6 オペレーティングシステムパラメタの設定値

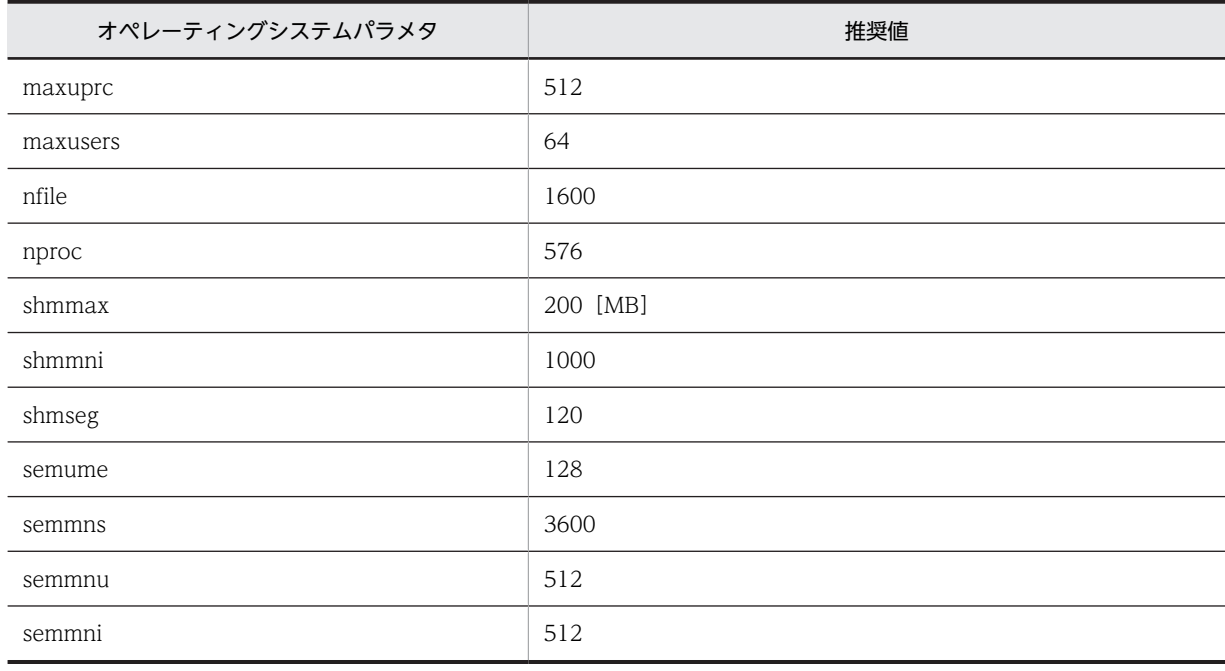

## (2) IP アドレスの設定

ネットワーク上で HiRDB にアクセスできるようにするために、使用するすべてのマシンの IP アドレス及 びホスト名(例:hostA)を hosts ファイルに設定してください。ただし、既に設定されている場合や, DNS を使用する場合は不要です。

hosts ファイルの設定の詳細については、OS のマニュアルを参照してください。

## (3) HiRDB 管理者専用のグループの作成

HiRDB 管理者の専用のグループを OS に登録するために,サーバマシンの/etc/group ファイルに次の表 に示す情報を追加してください。

/etc/group ファイルの詳細については,OS のマニュアルを参照してください。

#### 表 23-7 /etc/group ファイルの設定情報

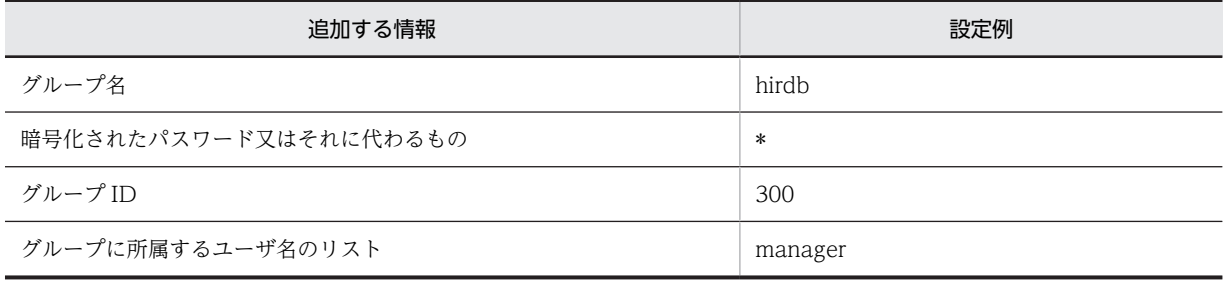

## (4) HiRDB 管理者の登録

HiRDB を管理するユーザの情報を OS に登録するために,サーバマシンの/etc/passwd ファイルに次の表 に示す情報を登録してください。

/etc/passwd ファイルの詳細については,OS のマニュアルを参照してください。

## 表 23-8 /etc/passwd の設定情報

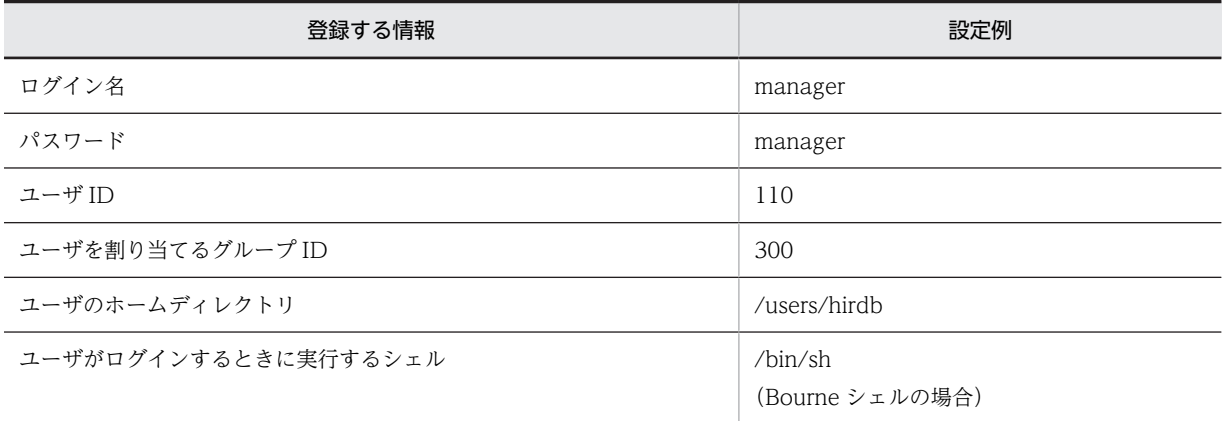

## 23.2.2 HiRDB ファイルシステム領域の準備

## 実行者 HiRDB 管理者

HiRDB 専用のファイルを格納するためのファイルシステム領域 (HiRDB ファイルシステム領域) を作成 するための準備をします。簡易導入では,HiRDB ファイルシステム領域を通常ファイルとして作成する例 を説明します。詳細な設計時に信頼性を考慮する場合には,HiRDB ファイルシステム領域をキャラクタ型 スペシャルファイルに割り当てることをお勧めします。

HiRDB ファイルシステム領域を作成するための準備の手順を次に示します。

1.HiRDB ファイルシステム領域を作成するためのハードディスクが初期化されていない場合には、初期 化してください。

2.パーティションを設定してください。

3.設定したパーティションを UNIX のファイルシステムとして初期化してください。

なお、ハードディスクの初期化、パーティションの設定方法の詳細については、OS のマニュアルを参照し てください。

## 23.2.3 HiRDB 及び HiRDB Text Search Plug-in のインストール

HiRDB 及び HiRDB Text Search Plug-in をインストールする方法について説明します。

#### (1) HiRDB のインストール

## 実行者 スーパユーザ

インストールを実行してください。/opt/HiRDB\_P が作成されます。

このディレクトリを HiRDB を運用するためのディレクトリ (運用ディレクトリ)とします。

## (2) HiRDB Text Search Plug-in のインストール

## 実行者 スーパユーザ

HiRDB Text Search Plug-in を OS のインストーラを使用してインストールします。インストール方法 については,リリースノートを参照してください。

## 23.2.4 スーパユーザが OS に設定する項目

スーパユーザが、HiRDB を運用するためのディレクトリを作成し、OS に登録する方法について説明しま す。

## (1) HiRDB 運用ディレクトリの権限の変更

## 実行者 スーパユーザ

HiRDB 運用ディレクトリの権限を変更する必要があります。変更手順を次に示します。

1.次に示すように OS の chown コマンドを入力して,ディレクトリの所有者を HiRDB 管理者に変更し てください。

chown manager /opt/HiRDB\_P

2.次に示すように OS の chgrp コマンドを入力して,ディレクトリのグループを HiRDB のグループに変 更してください。

chgrp hirdb /opt/HiRDB\_P

3.次に示すように OS の chmod コマンドを入力して,ディレクトリのモードを変更してください。 chmod 0755 /opt/HiRDB\_P

## (2) HiRDB 運用ディレクトリを OS に登録

## 実行者 スーパユーザ

次に示す HiRDB の pdsetup コマンドを入力して、OS に HiRDB 運用ディレクトリを登録してください。

• /opt/HiRDB\_P/bin/pdsetup /opt/HiRDB\_P

また、次に示す HiRDB の pdopsetup コマンドを入力して、OS に HiRDB 運用ディレクトリを登録して ください。

• /opt/HiRDB\_P/bin/pdopsetup /opt/HiRDB\_P

## 23.2.5 HiRDB 管理者が設定する項目

スーパユーザが HiRDB 運用ディレクトリの所有者を HiRDB 管理者に変更し,そのディレクトリを OS に 登録したことによって,ここからは HiRDB 管理者が環境を設定します。

HiRDB 管理者が HiRDB を構築するために必要な,OS の環境変数の設定及び HiRDB 専用のファイルシス テム領域の作成方法について説明します。

## (1) HiRDB の環境変数の設定

## 実行者 HiRDB 管理者

(a)に示す環境変数のファイルに,(b)に示す値を設定してください。

#### (a) 設定するファイル

シェルの種類によって,次に示すファイルに環境変数を設定してください。

- Bourne シェルの場合:\$HOME/.profile
- C シェルの場合:\$HOME/.cshrc 又は\$HOME/.login
- (b) 設定する情報

OS のコマンドを使用して、(a)に示したファイルに次の表に示す環境変数を設定してください。

なお,環境変数を設定するコマンドの詳細については,OS のマニュアルを参照してください。

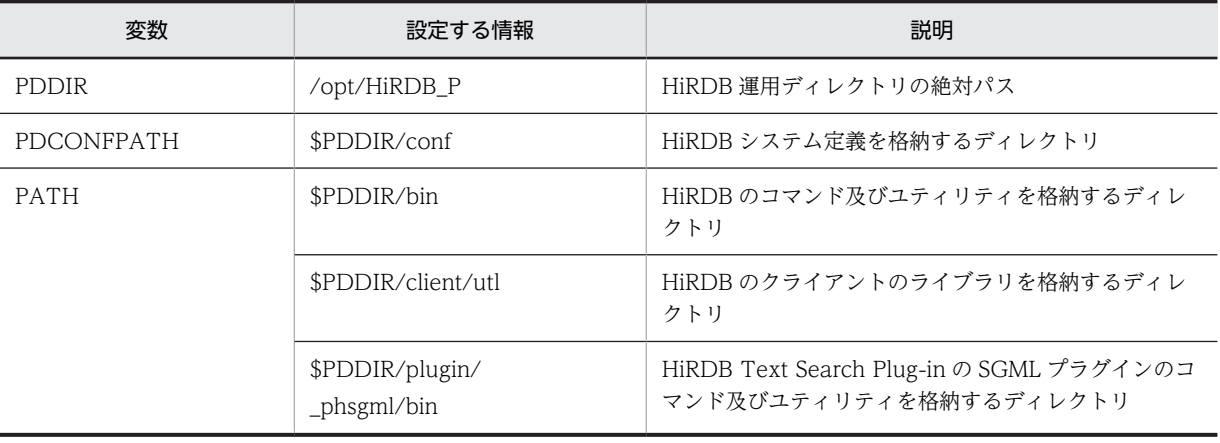

#### 表 23‒9 環境変数の設定情報

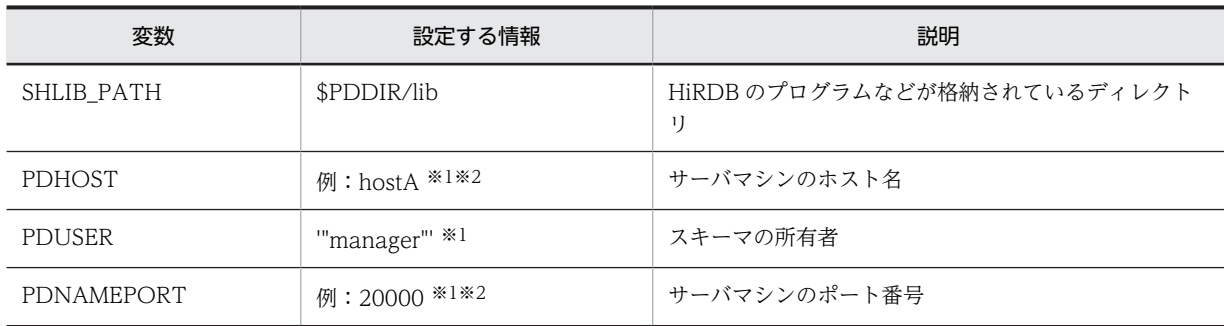

注※1

HiRDB のクライアントの環境変数です。

注※2

HiRDB のサーバとクライアントを別々のサーバマシンにインストールする場合は、接続先のサーバの 値を設定します。また,HiRDB を使用する前にサーバマシンにホスト名及びポート番号を設定済みの 場合はその値を設定してください。

## (2) 会話型 SQL 実行ユティリティ(HiRDB SQL Executer)を使用するために環境変数の設 定

会話型 SQL 実行ユティリティ (HiRDB SQL Executer) を使用すると, UNIX 環境で会話形式に SGML 文書を検索できます。

会話型 SQL 実行ユティリティの環境変数の設定については,会話型 SQL 実行ユティリティのリリース ノートを参照してください。

# <span id="page-964-0"></span>23.3 システムジェネレータを使用したシステムの構築

システムジェネレータを使うと,設定する内容を選択しながら HiRDB のシステム環境を対話形式で構築で きます。システムジェネレータでは,HiRDB のシステム環境に関する設定内容の省略値が設定されていま す。そのため,テスト環境構築時などには必要な項目だけを設定すれば,HiRDB のシステムを構築できま す。

#### 注意事項

システムジェネレータでの設定内容は,簡易導入で想定しているシステムを構築するための値です。ま た,設定が必要な部分だけを説明しています。詳細な設計をして,適用業務に合った環境を構築する場 合には,省略値では適当でない場合があります。

システムジェネレータの画面の遷移を次の図に示します。

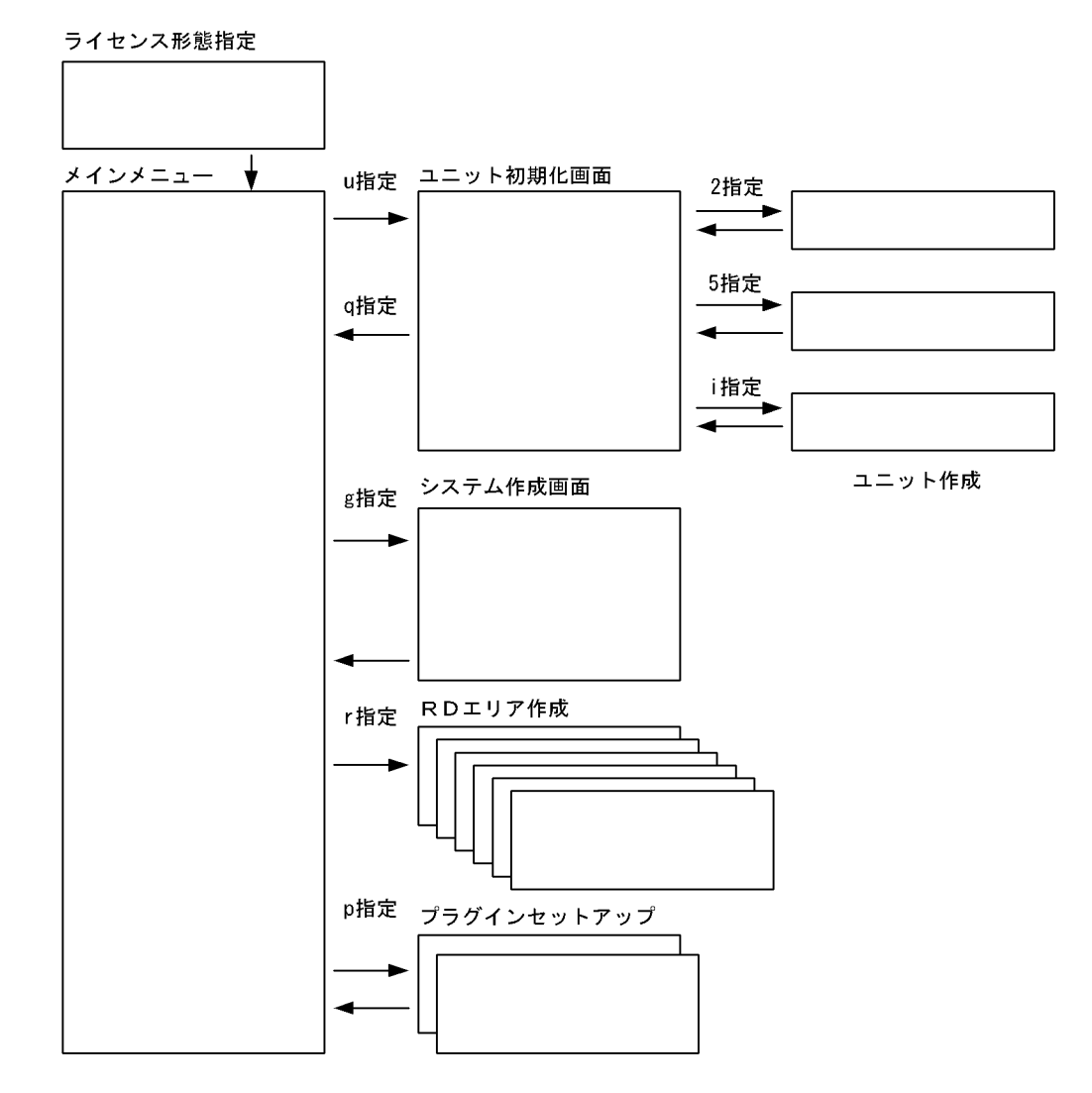

## 図 23-2 画面の遷移

## (1) カレントディレクトリを HiRDB 運用ディレクトリに移動

OS の cd コマンドを入力して、カレントディレクトリを HiRDB 運用ディレクトリに移動してください。

• cd /opt/HiRDB\_P

(2) システムジェネレータ (pdgen) の起動

システムジェネレータを起動するために,HiRDB の pdgen コマンドを入力してください。型名指定画面 が表示されます。

(3) ライセンス形態の指定

HiRDB のライセンス形態を指定します。

• ライセンス形態指定メニュー画面

```
-- HiRDB/Parallel Server License selection menu --
 1 : Connection License
 2 : CPU License<br>q : Quit system generation
Select 1/2 or q > 1
```
ライセンス形態指定メニュー画面での設定手順を説明します。

- 1.ライセンス形態指定メニュー画面の最終行の「Select 1/2 or q >」に, 画面中の 1∼2 の中から, 該 当するライセンス形態の番号を入力し,[Enter]キーを押してください。 メインメニュー画面が表示されます。
- (4) HiRDB システムの主要な項目の設定

HiRDB を構築するときの主要な項目を設定するために,メインメニュー画面で設定します。

• メインメニュー画面(画面中はホスト名が「hostA」の場合の例です)

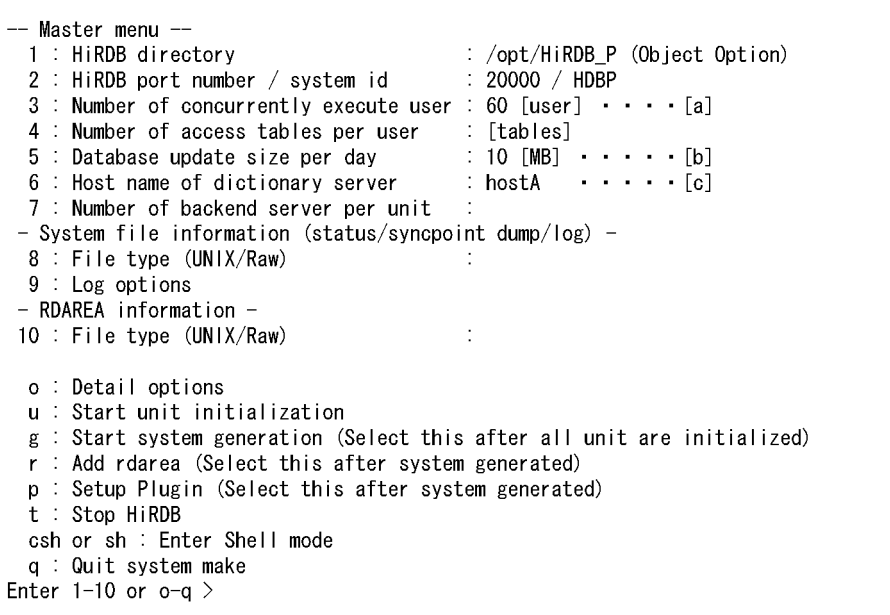

メインメニュー画面での設定手順を次に示します。

- (a) 同時実行ユーザ数の設定
	- 1.メインメニュー画面の最終行の「Enter 1-10 or o-q > 」に 3 を入力してください。 画面の最終行に「3:Number of concurrently execute user : 」が表示されます。
	- 2. [60] と入力して, [Enter] キーを押してください (ここでは, 同時実行ユーザを 60 に設定してみま す)。
- (b) 一日当たりのデータベース更新量の設定
	- 1.メインメニュー画面の最終行の「Enter 1-10 or o-q >」に 5 を入力してください。 画面の最終行に「5:Database update size per day: 」が表示されます。
	- 2. [10] と入力して, [Enter] キーを押してください (簡易導入では, 一日当たりのデータベース更新量 を 10[MB]と設定してみます)。
- (c) サーバマシンのホスト名の設定

サーバマシンのホスト名(ディクショナリサーバを配置したサーバマシンのホスト名)を指定します。

- 1.メインメニューの最終行の「Enter 1-10 or o-q >」に 6 を入力してください。 画面の最終行に「6:Host name of dictionary server」が表示されます。
- 2.ホスト名(例:hostA)を入力して、[Enter] キーを押してください。 画面の最終行に「Enter 1-10 or o-q >」が表示されます。
- 3. [Enter 1-10 or o-q >] に [u] を入力して, [Enter] キーを押してください。 HiRDB の主要な設定内容が登録され,ユニット初期化画面が表示されます。
- (5) HiRDB のユニットの作成

HiRDB のユニットを作成するために,ユニット初期化画面で必要な内容を設定します。

• ユニット初期化画面(画面中はホスト名が「hostA」の場合の例です)

```
- HiRDB unit initialization --
 1 : Host name : hostA
      Already unit created host:
 - System file information -
 2 : Path name of HiRDB file system 1 : /opt/HiRDB_P/sysfiles
 3 : Path name of HiRDB file system 2 : Not assign
 4 : Path name of HiRDB file system 3 : Not assign
 - RDAREA information
 5 : Path name of HiRDB file system : /opt/HiRDB_P/rdfiles (30(Sys:20/User:10) [MB])
 i: Initialize this unit
 csh or sh : Enter Shell mode
 q : All units are initialized . return main menu
Enter 1-5 or i-q >
```
ユニット初期化画面の設定手順を説明します。

1.HiRDB のユニットがあるホスト名を設定するために,ユニット初期化画面の最終行の「Enter 1-5 or iq >」に 1 を入力してください。

画面の最終行に「1 : Host name:」が表示されます。

2.サーバマシンのホスト名を入力して、「Enter] キーを押してください。

(a) システムファイル用の HiRDB ファイルシステム領域のサイズの設定

HiRDB のデータベースのログ情報などを格納するシステムファイル用の HiRDB ファイルシステム領域の サイズを設定します。

システムファイル用の HiRDB ファイルシステム領域のサイズの設定手順を説明します。

- 1.ユニット初期化画面の最終行の「Enter 1-5 or i-q >」に 2 を入力します。 下記に示すメッセージが表示されます。
- 2.メッセージの最後から 2 行目の「Enter file name with completely path >」に,「/opt/HiRDB\_P/ sysfiles」と入力して [Enter] キーを押してください。
- 3.メッセージの最終行の「Enter HiRDB-file-system-area size [MB] >」に,「The size of HiRDBfile-system-area will more than xxxx [MB] .」で表示された値を入力して [Enter] キーを押して ください。

システムファイル用の HiRDB ファイルシステム領域のサイズが登録され,ユニット初期化画面に戻り ます。

• メッセージ(画面中は 150 が表示された例です)

```
Enter file name and partition size for HiRDB-file-system-area .
This HiRDB-file-system-area will be used for HiRDB system files . (log and status etc...)
-- Attention --
Please enter file name with complete path .
If specified file are already exist pdgen will delete the file and recreate .
The size of HiRDB-file-system-area will more than 150 [MB] .
The HiRDB-file-system-area creates as UNIX file with specified size .
Enter file name with completely path > /opt/HiRDB P/sysfiles
Enter HiRDB-file-system-area size [MB] >150
```
(b) RD エリア用の HiRDB ファイルシステム領域のサイズの設定

システム用 RD エリア,ユーザ用 RD エリア及びユーザ LOB 用 RD エリア用の HiRDB ファイルシステム 領域のサイズを指定します。

RD エリア用の HiRDB ファイルシステム領域のサイズの設定手順を説明します。

1.ユニット初期化画面の最終行の「Enter 1-5 or i-q >」に 5 を入力して[Enter]キーを押してくださ い。

下記に示すメッセージが表示されます。

- 2.メッセージの最後から 2 行目の「Enter file name with completely path >」に,「/opt/HiRDB\_P/ rdfiles」と入力して[Enter]キーを押してください。
- 3.メッセージの最終行の「Enter HiRDB-file-system-area size [MB] >」に,「The size of HiRDBfile-system-area will more than xxxx [MB] .」の「xxxx」で表示された値に,ユーザ用 RD エリ ア及びユーザ LOB 用 RD エリアで使用する領域のサイズ「162」と余裕を持たせるために「10」を足 した値を入力して、[Enter] キーを押してください。

RD エリア用の HiRDB ファイルシステム領域のサイズが登録され,ユニット初期化画面に戻ります。

• メッセージ(画面中では領域のサイズが 77 の場合の例です)

Enter file name and partition size for HiRDB-file-system-area .

```
This HiRDB-file-system-area will be used for rdarea .
-- Attention --
Please enter file name with complete path .
If specified file are already exist pdgen will delete the file and recreate .
The size of HiRDB-file-system-area will more than 77 [MB] .
The HiRDB-file-system-area creates as UNIX file with specified size .
Enter file name with completely path >/opt/test/HiRDB_P/rdfiles
Enter HiRDB-file-system-area size [MB] >249
```
#### (c) HiRDB のユニットの作成

HiRDB のユニットを作成します。

HiRDB のユニットの作成手順を説明します。

1. ユニット初期化画面の最終行の「Enter 1-5 or i-g >」に i を入力して [Enter] キーを押してくださ い。

HiRDB のユニットが自動的に作成され,下記に示すメッセージが表示され,最終行には「Unit are initialized . enter return key >」が表示されます。

2. [Enter] キーを押してください。

ユニットの自動作成が終了し,ユニット初期化画面に戻ります。

3. [ユニット初期化画面]の最終行の 「Enter 1-5 or i-q >」に q を入力して [Enter] キーを押してくだ さい。

HiRDB のユニットの作成が終了し,メインメニュー画面が表示されます。

• メッセージ (この表示内容は例で, 設定値によって内容が異なります)

```
HiRDB unit initialization start. host name : hostA
Creating HiRDB definition files (/opt/HiRDB_P/conf)
Definition files are created
Creating HiRDB file system
HiRDB file system area for systemfiles creating (hostA:/opt/HiRDB_P /sysfiles 150[MB])
Unit status file for hostA creating
+ pdstsinit -u u001 -f /opt/HiRDB_P/sysfiles/u001st1a -c XX
: 1942
Server status file for f001 creating
+ pdstsinit -s f001 -f /opt/HiRDB_P/sysfiles/f001sv1a -c XX
: 1942
syncpoint dump file for f001 creating
+ pdloginit -d spd -s f001 -f /opt/HiRDB_P/sysfiles/f001cpd1 -n XX
: 1942
Log file for f001 creating
+ pdloginit -d sys -s f001 -f /opt/HiRDB_P/sysfiles/f001jn1a -n XXX
: 1942
: 194
syncpoint dump file for dic creating
+ pdloginit -d spd -s dic -f /opt/HiRDB_P/sysfiles/diccpd1 -n XXX
      :
```

```
Log file for dic creating
+ pdloginit -d sys -s dic -f /opt/HiRDB_P/sysfiles/dicjn1a -n XXX
: 1994
HiRDB-file-system-area for system files created (/opt/HiRDB_P/sysfiles)
HiRDB file system area for Database creating (hostA:/opt/HiRDB_P/rdfiles 249[MB])
HiRDB-file-system-area for rdarea created (/opt/HiRDB_P/rdfiles)
HiRDB system files are initialized
Unit are initialized . enter return key >
```
## (6) HiRDB の作成

HiRDB を作成します。

HiRDB の作成手順について説明します。

1.メインメニュー画面の最終行の [Enter 1-10 or o-q >」に g を入力して [Enter] キーを押してくだ さい。

下記に示すメッセージが表示され, HiRDB が自動的に作成されて,最終行に「Push enter key to main menu >」が表示されます。

2. [Enter] キーを押してください。

HiRDB の作成が終了し,メインメニュー画面に戻ります。

• メッセージ(この表示内容は例で,設定値によって内容が異なります)

```
Start HiRDB system generation
HiRDB starting
Initializing rdareas
KFPX24000-I DB initialize ended, return code=0
Rdarea initialize completed
A...A XX:XX:XX u001 rdm KFPS05110-I HiRDB unit u001 initialization process complete
A...A XX:XX:XX u001 _rdm KFPS05210-I HiRDB system initialization process complete
Initializing rdareas for registry
KFPX24600-I Pdreginit command start at XX:XX:XX on YYYY/YY/YY
KFPX24225-I Processing of create rdarea statement ended, RDAREA name="REG_BASE"
KFPX24225-I Processing of create rdarea statement ended, RDAREA name="REG_KEY_VALUE"
KFPX24226-I Processing of create rdarea statements ended return code=0
KFPX24200-I DB modification ended, return code=0
KFPX24601-I Pdreginit command for ended return code=0 at XX:XX:XX on YYYY/YY/YY
Rdarea(for registry) initialize completed
Push enter key to main menu >
```
## (7) ユーザ用 RD エリア,ユーザ LOB 用 RD エリアの作成

マニュアルの SGML 文書及びプラグインのインデクスを格納するためのユーザ用 RD エリア及びユーザ LOB 用 RD エリアを作成します。

ここでは,ユーザ用 RD エリアを二つ,ユーザ LOB 用 RD エリアを四つ作成します。

• RD エリア追加画面

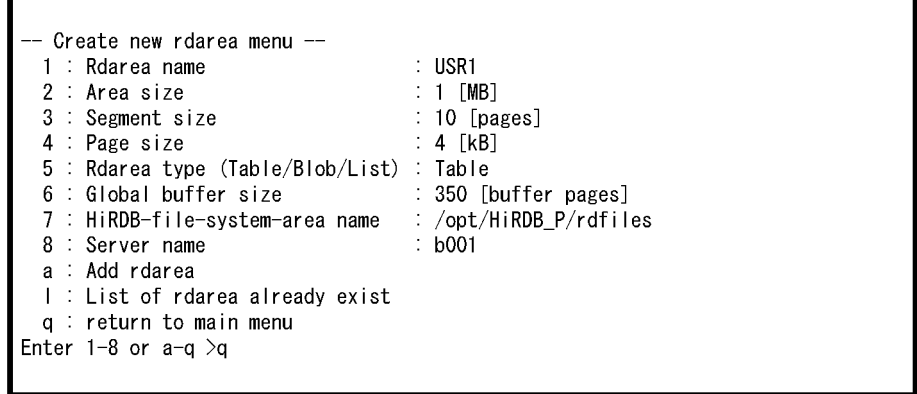

ユーザ用 RD エリア及びユーザ LOB 用 RD エリアの作成手順を説明します。

1.メインメニュー画面の最終行の [Enter 1-10 or o-q >] に r を入力して [Enter] キーを押してくださ い。

上記に示す RD エリア追加画面が表示されます。

2. 最初に, 一つの RD エリアを作成するために, RD エリア追加画面の最終行の [Enter 1-10 or o-q >] に 1 を入力してください。

画面の最終行に「1 : Rdarea name:」が表示されます。

- 3. 表 23-10 に示す番号 1 に対応する値 USR1 を入力して, [Enter] キーを押してください。
- 4.2〜3 と同様に「Enter 1-8 or a-q >」に表 23-10 に示す番号 2〜8 に対応する値を設定してください。
- 5.番号 8 まで設定し終わったら,残り五つの RD エリアを追加するために, [Enter 1-8 or a-q >] に a を入力して,2〜4 と同様の操作をしてください。
- 6. 二つのユーザ用 RD エリア及び四つのユーザ LOB 用 RD エリアの追加が終了したら,最終行「Enter 1-8 or a-q >」に q を入力してください。

次に示すメッセージが表示されます。

Rdarea are added. You have to restart HiRDB to use the area. Restart now?(Y/N) >

7.N を入力して [Enter] キーを押してください。

ユーザ LOB 用 RD エリアの追加が終了して,メインメニュー画面に戻ります。

なお,表 23-10 の設定値は,簡易導入で HiRDB を構築する場合に必要な値です。データベースを詳細に設 計する場合には,「[17.RD エリアの容量の見積もり」](#page-748-0)を参照して見積もってください。

| 番号             | 設定情報                           | ユーザ用 RD エリア    |      | ユーザ LOB 用 RD エリア |       |       |       |
|----------------|--------------------------------|----------------|------|------------------|-------|-------|-------|
|                | RDエリア名                         | USR1           | USR2 | ULOB1            | ULOB2 | ULOB3 | ULOB4 |
| $\mathfrak{D}$ | RDエリアの大き<br>さ [MB]             | -1             |      | 40               | 40    | 40    | 40    |
| 3              | RD エリアのセグ<br>メントサイズ<br>[pages] | 10             | 10   | $\perp$          |       |       |       |
| 4              | RD エリアのペー<br>ジサイズ              | $\overline{4}$ | 4    | 8                | 8     | 8     | 8     |

表 23‒10 RD エリアの設定情報

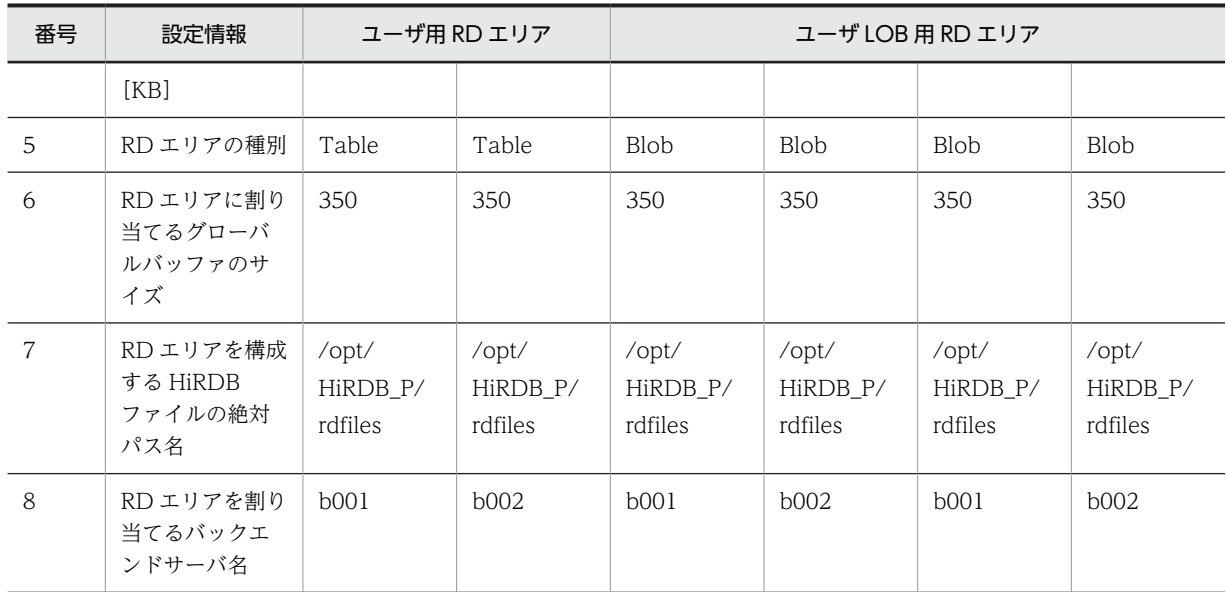
# 23.4 HiRDB へのプラグインの登録(データベースの機 能拡張)

プラグインを HiRDB に登録して,プラグインが使用するレジストリ情報を登録する方法について説明しま す。

## 23.4.1 システムジェネレータでプラグインを HiRDB に登録

「[23.3 システムジェネレータを使用したシステムの構築](#page-964-0)」に続いてシステムジェネレータのプラグイン セットアップ画面で,プラグインを HiRDB に登録します。

• プラグインセットアップ画面

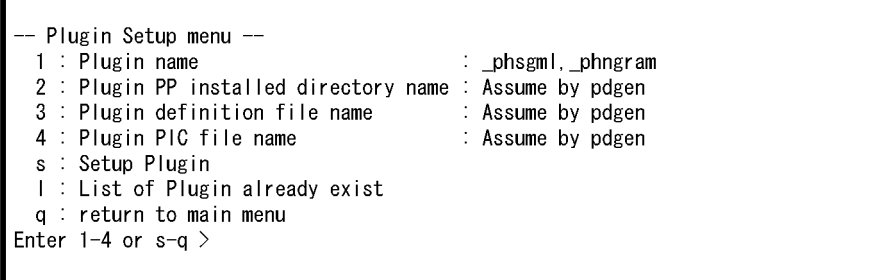

HiRDB Text Search Plug-in を HiRDB にセットアップ及び登録するための操作手順について説明しま す。簡易導入では、HiRDB Text Search Plug-in (インデクス型プラグインとデータ型プラグイン)を HiRDB に登録します。

1.メインメニュー画面の最終行の「Enter 1-10 or o-q >」に p を入力して [Enter] キーを押してくだ さい。

プラグインをセットアップ及び登録するための,上記に示すプラグインセットアップ画面が表示されま す。

2. プラグインセットアップ画面の最終行の [Enter 1-4 or s-q]に 1 を入力して [Enter] キーを押して ください。

次に示すメッセージが表示されます。

 Select Plugin for Setup 1 : Text Search Plug-in 2 : Image Search Plug-in 3 : Spatial Search Plug-in o : Other Plugin Enter 1 or o >

3. [Enter 1 or o >] に 1 を入力して [Enter] キーを押してください。

画面中の「1」のところに, "\_phsgml,\_phngram", [2∼4] のところに, "Assume by pdgen"と表示 されます。

4. [Enter 1-4 or s-q >] に s を入力して [Enter] キーを押してください。

プラグインのセットアップ及び登録が実行されます。

5. [Enter 1-4 or s-g >] に g を入力して [Enter] キーを押してください。

次に示すメッセージが表示されます。

```
Rdarea are added. You have to restart HiRDB to use the area.
Restart now?(Y/N) >
```
#### 6.Y を入力して,[Enter]キーを押してください。

HiRDB の環境を使用できるようにするために、HiRDB が自動的に再度開始されます。

プラグインを登録すると,[「23.1.4 簡易導入で提供するサンプルファイル」](#page-955-0)で説明した,サンプルファイ ルの格納先が変わります。プラグイン登録後のサンプルファイルの格納場所を次の表に示します。

#### 表 23-11 プラグイン登録後のサンプルファイルの格納場所

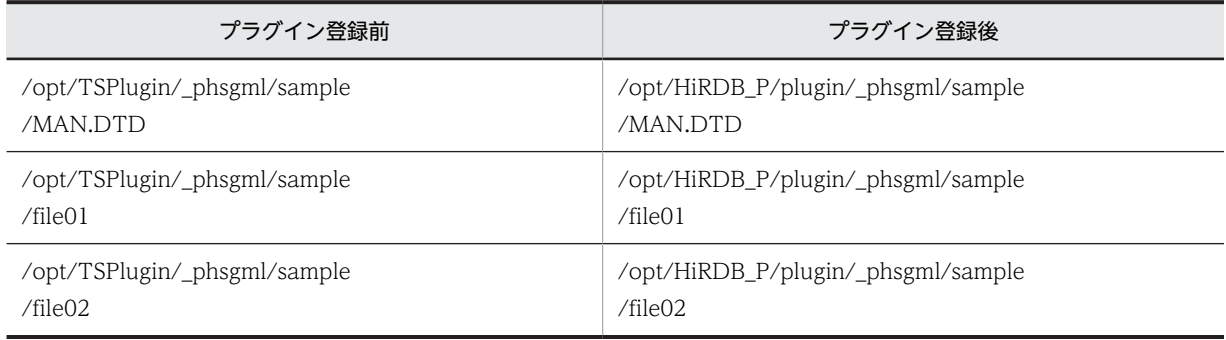

## 23.4.2 プラグインに必要なレジストリ情報の登録

HiRDB Text Search Plug-in でマニュアルの SGML 文書を検索するために,レジストリ情報を登録しま す。なお,レジストリ情報の格納用の RD エリア(レジストリ用 RD エリア及びレジストリ LOB 用 RD エ リアは,システムジェネレータの省略値で既に作成されています。レジストリ情報の登録手順を説明しま す。

HiRDB Text Search Plug-in の次に示すコマンドを入力して,それぞれ[Enter]キーを押してください。

phsregsetup phssgmlreg DTD MAN.DTD /opt/HiRDB\_P/plugin/\_phsgml/sample/MAN.DTD

レジストリ情報が登録されます。

これで HiRDB のシステム構築が終わりました。

# <span id="page-974-0"></span>23.5 表,インデクスの定義

HiRDB のマニュアルの SGML 文書を格納して,マニュアルデータベースを構築するための表と,検索に 必要なインデクスを定義します。簡易導入で定義する表を次の図に示します。

#### 図 23‒3 例題で使用する表

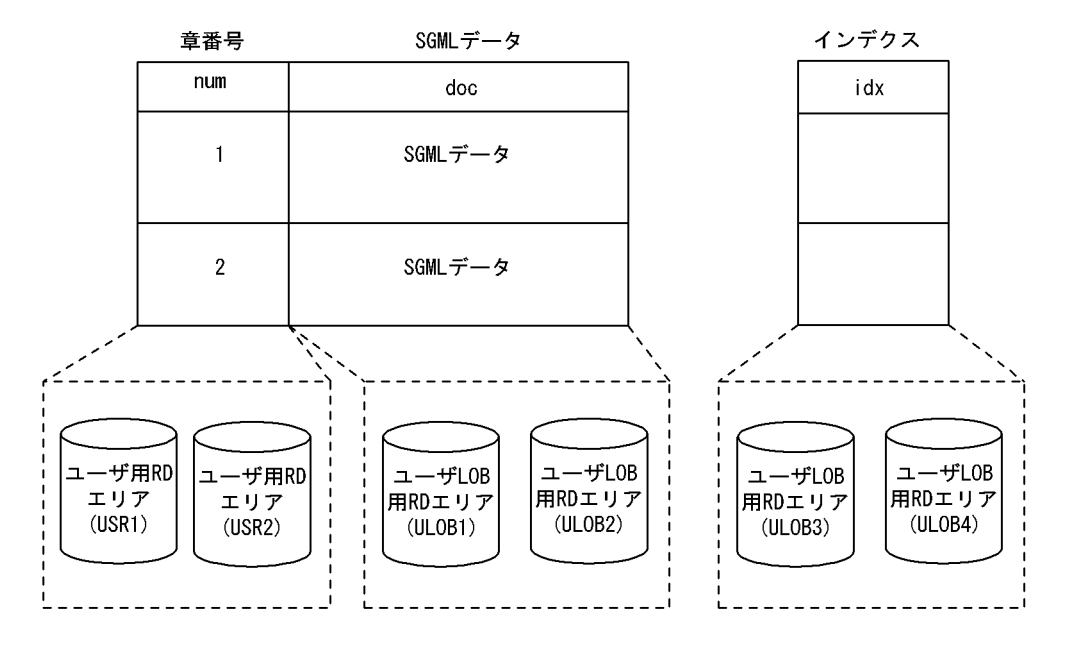

- 1.表 manual はマニュアルの章番号を格納する列 num 及びマニュアルの SGML 文書を格納する列 doc から構成されます。
- 2.章番号の列 num を二つのユーザ用 RD エリア USR1 と USR2 に割り当てます。
- 3.SGML 文書の列 doc を二つのユーザ LOB 用 RD エリア ULOB1 と ULOB2 に割り当てます。
- 4.マニュアル SGML 文書検索用のインデクス idx を定義し,ユーザ LOB 用 RD エリア ULOB3 と ULOB4 に割り当てます。

表及びインデクスを定義するための手順を説明します。

- 1.HiRDB のデータベース定義ユティリティ(pddef)を実行してください。
- 2. 下記に示す内容をそのまま入力し、改行したい場合には [Enter] キーを押してください。
- 3.2 の操作が終了したら, データベース定義ユティリティ (pddef) を終了するために, [コントロール] +[D]を押してください。

表が定義され,データベース定義ユティリティ(pddef)が終了します。

```
CREATE TABLE manual(
num CHAR(10) NOT NULL,
doc SGMLTEXT
ALLOCATE(SGMLTEXT IN((ULOB1),(ULOB2)))
PLUGIN '<DTD>MAN.DTD</DTD>'
) IN((USR1) \leq '1',(USR2));
CREATE INDEX idx
USING TYPE NGRAM
```
ON manual(doc) IN((ULOB3),(ULOB4));

# 23.6 表に SGML 文書を格納

「[23.5 表,インデクスの定義](#page-974-0)」で定義した表にマニュアルの SGML 文書のデータを格納し,マニュアル データベースを作成します。HiRDB のデータベース作成ユティリティ(pdload)で,表 manual にデー タを格納します。pdload の概要を次の図に示します。

#### 図 23-4 pdload の概要

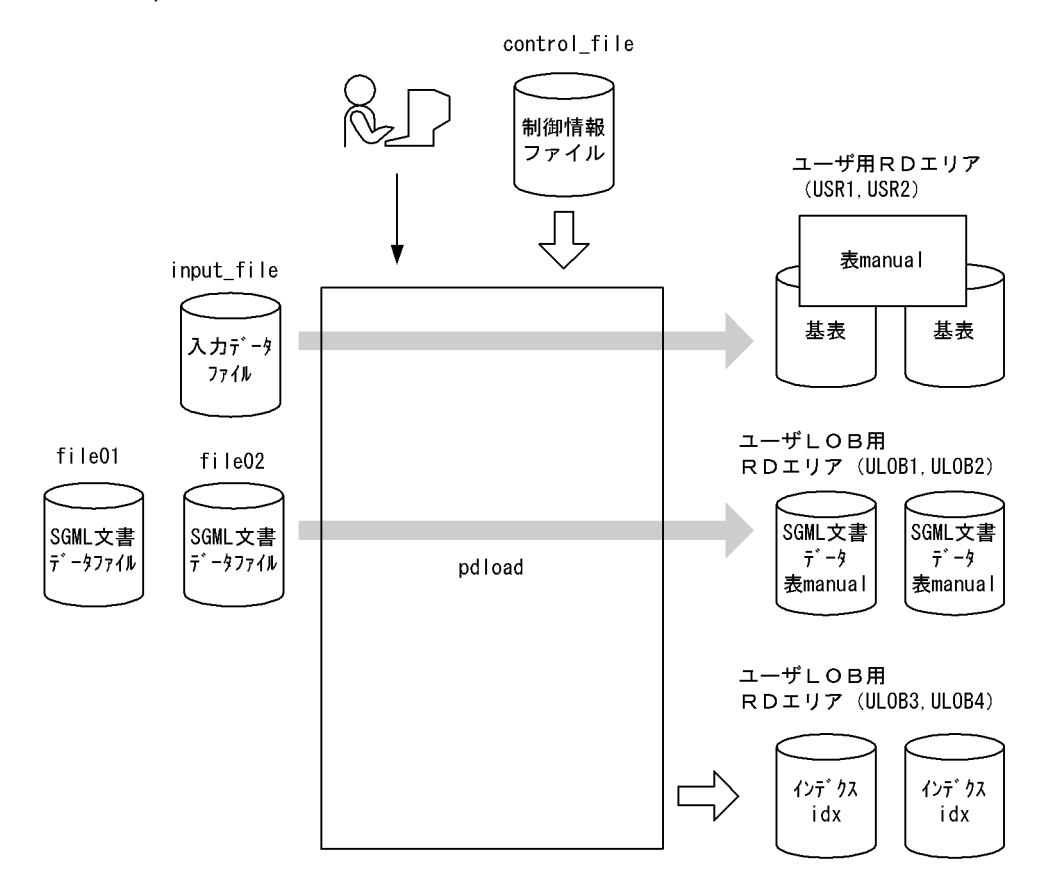

表に SGML 文書を格納する手順を説明します。

1.下記の情報を入力した/opt/HiRDB\_P/plugin/\_phsgml/sample/input\_file という名称の DAT 形式 の入力ファイルを OS の vi コマンドなどを使用して作成してください。

1,file01 2,file02

2.下記の情報を入力した/opt/HiRDB\_P/plugin/\_phsgml/sample/column\_file という名称のファイル (列構成情報ファイル)を OS の vi コマンドなどを使用して作成してください。

```
num
doc, func=(SGMLTEXT, param=blob)
```
3.下記の情報を入力した/opt/HiRDB\_P/plugin/\_phsgml/sample/control\_file という名称のファイル (制御情報ファイル)を OS の vi コマンドなどを使用して作成してください。

source f001:/opt/HiRDB P/plugin/ phsgml/sample/input file lobdata /opt/HiRDB\_P/plugin/\_phsgml/sample/

4.表 manual に/opt/HiRDB\_P/plugin/\_phsgml/sample/file01 及び/opt/HiRDB\_P/plugin/ \_phsgml/sample/file02 に格納されている SGML 文書のデータを格納するために,HiRDB のデータ ベース作成ユティリティ(pdload)を使用します。次に示すように入力してください。なお,簡易導 入では,データベースの更新ログを取得しないログレスモードで,表にデータを格納します。

\$PDDIR/bin/pdload -l n -c /opt/HiRDB\_P/plugin/\_phsgml/sample /column\_file manual /opt/HiRDB\_P/plugin/\_phsgml/sample/control\_file

5. [Enter] キーを押してください。

表 manual に SGML 文書のデータが格納されました。

## 23.7 マニュアルの SGML 文書の検索

マニュアルデータベースから SGML 文書データを検索するためには、次に示す二つの方法があります。

- 会話型 SQL 実行ユティリティを使用する方法
- UAP を作成する方法

それぞれの方法で,マニュアルの SGML 文書を検索する方法について説明します。

## 23.7.1 会話型 SQL 実行ユティリティを使用したマニュアルの SGML 文書の検索

マニュアルデータベースから SGML 文書データを検索するために,会話型 SQL 実行ユティリティを使用 します。

SGML 文書のデータ検索の操作手順を次に示します。

- 1.会話型 SQL 実行ユティリティ(pdsql)を次のように実行します。 \$PDDIR/bin/pdsql -u "manager"
- 2. [Enter] キーを押します。 パスワードを問い合わせるメッセージが表示されます。
- 3. "manager"と入力して [Enter] キーを押します。
- 4.SGML 文書のデータを検索するためには,操作系 SQL の SELECT 文を使用します。次に示す SQL 文を 入力してください。これは,マニュアル中の章内に「プラグイン」というキーワードが何件あるかを調 べる SQL の例です。

select count(\*) from manual where contains(doc,'MAN[\*[H2{"プラグイン"}]]') is true;

```
(検索結果)
```
 COUNT(\*) ------------

KFPX27010-I

- 1 rows selected
- 5.pdsql を終了したい場合には,EXIT と入力してください。 会話型 SQL 実行ユティリティが終了します。

## 23.7.2 UAP を使用したマニュアルの SGML 文書の検索

(1) UAP の作成

マニュアルの SGML 文書を検索するための UAP の作成について説明します。

次に示すコーディングは, SGML 文書中の節タイトルで「プラグイン」というキーワードが何件あるかを 調べるための UAP です。

下記の内容を記述した sample.ec という名称のファイルを作成してください。

```
#include <stdio.h>
main()
{
EXEC SQL BEGIN DECLARE SECTION;
```

```
char xuserid[31];
char xpasswd[31];
int total;
EXEC SQL END DECLARE SECTION;
printf("userid ?\n");
scanf("%30s", xuserid);
printf("passwd ?\n");
scanf("%30s", xpasswd);
printf("connect start, \m");
EXEC SQL CONNECT USER :xuserid USING :xpasswd;
printf("connected, \m")
EXEC SQL
SELECT COUNT(*) INTO :total
FROM manual WHERE contains(doc,'MAN[*[H2{"プラグイン"}]]') IS TRUE;
print('total --->%2dAn",total);EXEC SQL DISCONNECT;
}
```
#### (2) プリプロセスの実行

プリプロセスについて説明します。

SQL を埋め込んだ UAP のソースファイルは、そのままでは、コンパイルできません。そのため、SQL プ リプロセサを起動して,ポストソースに変換します。

次に示すコマンドを入力して,[Enter]キーを押してください。

#### pdcpp sample.ec

sample.c という名称のポストソースファイルが作成されます。

(3) コンパイル・リンケージ

プリプロセスで作成されたファイル sample.c を使用して,UAP をコンパイル・リンケージします。次に 示すコマンドを入力して,[Enter]キーを押してください。

cc -o sample -I /opt/HiRDB\_P/include sample.c -L /opt/HiRDB\_P/client/lib -lzclt

sample.out という名称のファイルが作成されます。

#### (4) UAP の実行

UAP の実行手順について説明します。

- 1.コンパイル・リンケージして作成された実行形式ファイル sample.out を実行してください。 ユーザ ID を問い合わせるメッセージが表示されます。
- 2."manager"と入力して [Enter] キーを押してください。 パスワードを問い合わせるメッセージが表示されます。
- 3. "manager"と入力して [Enter] キーを押してください。 HiRDB に接続して、SQL が実行され、検索結果が表示されます。

#### これで簡易導入のすべての手順が終了しました。

24 サンプルファイル

この章では、HiRDB が提供するサンプルファイル(サンプルデータベース, サンプルコンフィグレーション及びサンプル UOC)について説明します。

# 24.1 サンプルファイルの概要

HiRDB が提供するサンプルファイルを次に示します。

- サンプルオーディット
- サンプルデータベース
- サンプルコンフィグレーション
- サンプル UOC

サンプルファイルのディレクトリ構成を次の図に示します。なお,sample 以下のディレクトリは,インス トールディレクトリの下にあります。pdsetup コマンドを実行しても HiRDB 運用ディレクトリにはコ ピーされません。

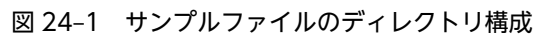

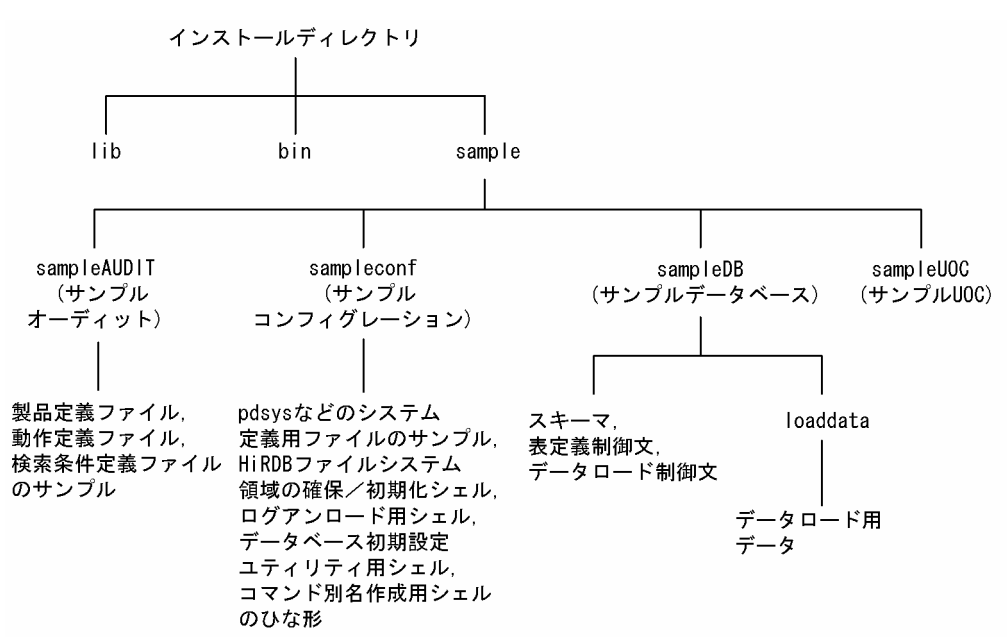

注 インストールディレクトリは次のとおりです。

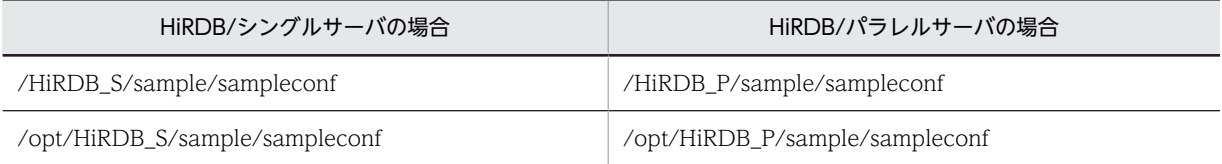

## 24.1.1 サンプルファイルのファイル名

ここでは,下記のサンプルのファイル名について説明します。

- サンプルオーディット
- サンプルデータベース
- サンプルコンフィグレーション
- サンプル UOC

#### (1) サンプルオーディットのファイル名

サンプルオーディットは,JP1/NETM/Audit との連携で使用するサンプルファイルです。ファイル名とそ の内容を次の表に示します。

表 24‒1 サンプルオーディットのファイル名と内容

| ファイル名                | 内容         |
|----------------------|------------|
| HiRDB.conf           | 製品定義ファイル   |
| admjevlog_HiRDB.conf | 動作定義ファイル   |
| sampleaud1           | 検索条件定義ファイル |
| sampleaud2           |            |

これらのサンプルファイルを使用した環境設定については、マニュアル「HiRDB Version 8 システム運用 ガイド」の「JP1/NETM/Audit との連携」を参照してください。

#### (2) サンプルデータベースのファイル名

サンプルで使用するディレクトリ及びファイル名とその内容を次の表に示します。

なお,サンプルで使用するファイルには,日本語版(半角カナ使用)と,英語版があります。文字コード セットがシフト JIS 以外の場合,英語版を使用してください。

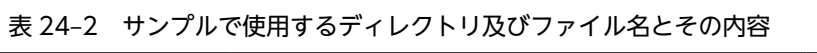

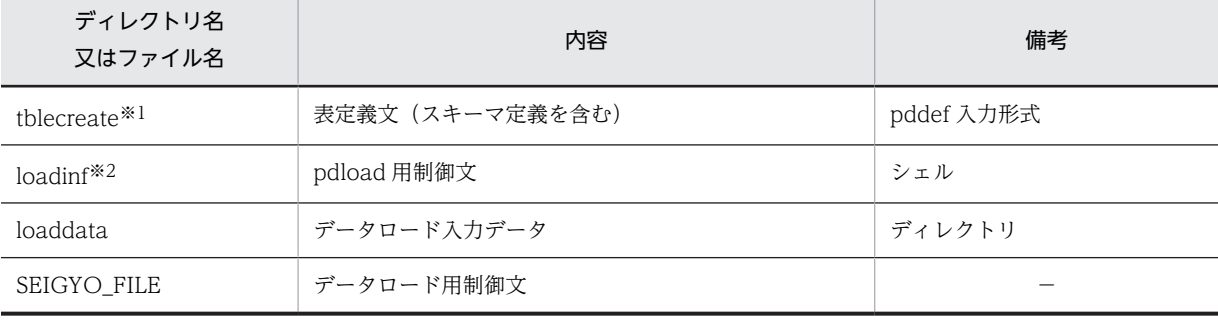

(凡例)−:該当しません。

注※1 英語版の場合. ファイル名は tblecreate e になります。

注※2 英語版の場合. ファイル名は loadinf e になります。

#### (3) サンプルコンフィグレーションのファイル名

サンプルコンフィグレーションの内容を次の表に示します。

ここで示す内容は,パラメタ間の関連性などを分かりやすくするために最小構成での指定値を例として示し たもので,最適な値を示したものではありません。

|                     | 内容                                     |            | ファイル名             |                                                           |
|---------------------|----------------------------------------|------------|-------------------|-----------------------------------------------------------|
| 分類                  |                                        |            | HiRDB/<br>シングルサーバ | HiRDB/<br>パラレルサーバ                                         |
| システム定義              | システム共通定義                               |            | pdsys             | pdsys                                                     |
|                     | ユニット制御情報定義                             |            | pdutsys           | pdutsys1,<br>pdutsys2                                     |
|                     | サーバ共通定義                                |            |                   | pdsvrc                                                    |
|                     | シングルサーバ定義                              |            | sds01             |                                                           |
|                     | フロントエンドサーバ定義                           |            |                   | fes1                                                      |
|                     | バックエンドサーバ定義                            |            |                   | bes1, bes2                                                |
|                     | ディクショナリサーバ定義                           |            |                   | dic1                                                      |
| HiRDB ファイルシス        | RDエリアの確保シェル                            |            | fmkfile           | fmkfile                                                   |
| テム領域の確保/初<br>期化     | システムログ、シンクポイントダンプ及びステータ<br>スファイル確保シェル  |            | sysfmkfs          | sysfmkfs1,<br>sysfmkfs2                                   |
|                     | システムログ、シンクポイントダンプ及びステータ<br>スファイル初期化シェル |            | sysfinit          | sysfint                                                   |
| ログアンロード             | システムログファイルアンロード用シェル                    |            | logunld           | feslogunld,<br>bes1logunld,<br>bes2logunld,<br>diclogunld |
| データベース初期設           | 制御文作成シェル                               |            | mkinit            | mkinit                                                    |
| 定ユティリティ<br>(pdinit) | データベース初期設定ユティリティ制御文                    |            | rdinit $01*$      | rdinit $01*$                                              |
| コマンドの別名での           | コマンドを別名で実行す                            | Bourne シェル | aliascmdbsh       | aliascmdbsh                                               |
| 実行                  | るためのシェルスクリプ<br>トのひな形                   | Cシェル       | aliascmdcsh       | aliascmdcsh                                               |

表 24‒3 サンプルコンフィグレーションの内容

注※

データベース初期設定ユティリティ(pdinit)の制御文作成シェル(mkinit)を実行することで生成さ れます。

#### (4) サンプル UOC のファイル名

次に示す UOC を格納しています。サンプル UOC の内容を次の表に示します。

- データベース作成ユティリティ (pdload) のファイル入力の例
- データベース再編成ユティリティ (pdrorg) のファイル出力の例

UOC については,マニュアル「HiRDB Version 8 コマンドリファレンス」を参照してください。

| ファイル名     | 内容                                                       |
|-----------|----------------------------------------------------------|
| sample1.c | DAT 形式入力ファイルをデータベース作成ユティリティ (pdload) が入<br>力する UOC の例です。 |
| sample2.c | バイナリ形式入力ファイルを UOC が入力する UOC の例です。                        |
| sample4.c | sample2.c が利用する関数です。                                     |
| sampleA.c | 不要なデータをアンロードファイルに出力しない UOC の例です。                         |
| sampleB.c | UOCデータファイルをUOCで出力する例です。                                  |

表 24‒4 サンプル UOC の内容

# 24.2 システム構成と表の定義情報

#### (1) システム構成

ホストとサーバの関係を示す HiRDB/シングルサーバの構成を図 24-2 に、HiRDB/パラレルサーバの場合 の構成を図 24-3 に示します。

図 24‒2 HiRDB/シングルサーバの場合の構成

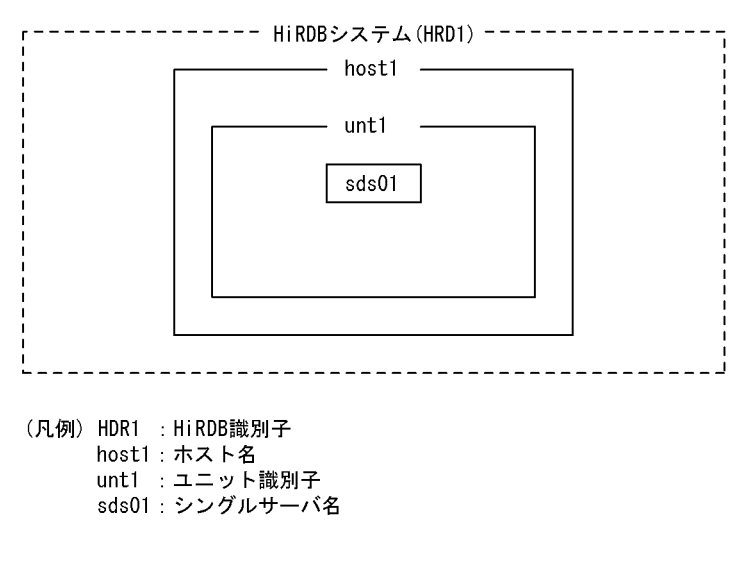

図 24‒3 HiRDB/パラレルサーバの場合の構成

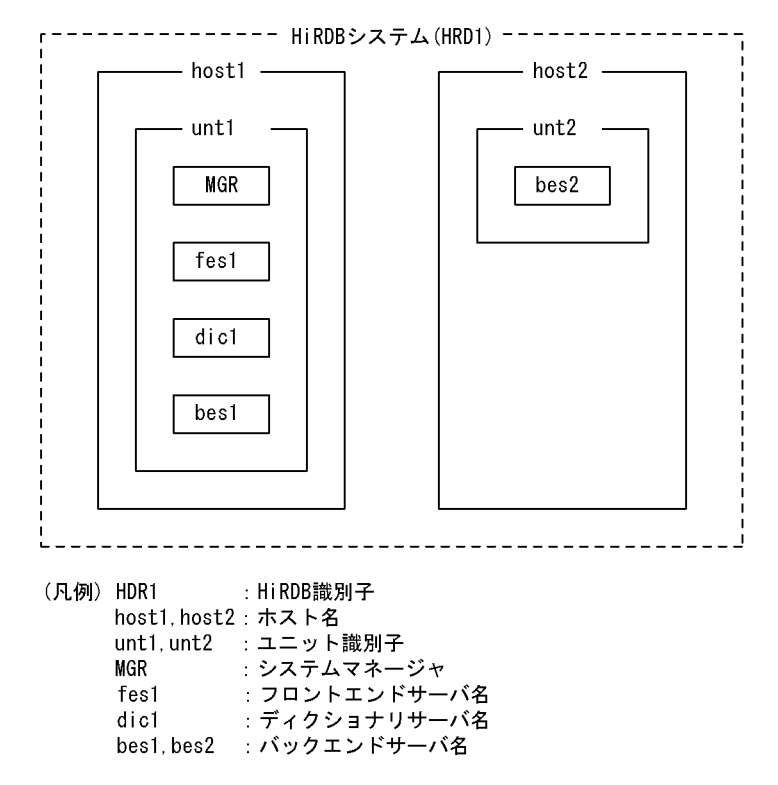

#### (2) 表の定義情報

サンプルデータベースを使用して表定義及びデータロードをする場合,日本語版(半角カナ使用)と英語版 があります。文字コードセットがシフト JIS 以外の場合,英語版を使用してください。

定義する表の内容を表 24-5 に,日本語版の列属性とインデクスを表 24-6 に,英語版の列属性とインデク ス[を表 24-7](#page-988-0) に示します。

ここで示す表は,すべて FIX 属性の表です。

| 表名             | 内容     | 行数        |
|----------------|--------|-----------|
| <b>CUSTOM</b>  | 得意先マスタ | $100*1$   |
| GOODS          | 商品マスタ  | $100*1$   |
| <b>VENDOR</b>  | 仕入先マスタ | $50^{*1}$ |
| <b>TAKEODR</b> | 受注     | $ *2$     |
| <b>STOCK</b>   | 在庫     | 100       |
| <b>WAREHUS</b> | 入庫     | $ *2$     |
| SHIPMNT        | 出庫     | $ *2$     |
| SENDODR        | 発注     | $ *2$     |
| LAYIN          | 仕入れ    | $ *2$     |

表 24‒5 定義する表の内容

(凡例)−:該当しません。

注※1 英語版では、データロード対象外です。

注※2 日本語版,英語版ともにデータロード対象外です。

表 24-6 列属性とインデクス (日本語版の場合)

| 表名            | 列名           | 列属性           | インデクス名             |
|---------------|--------------|---------------|--------------------|
| <b>CUSTOM</b> | トクイサキ CD     | CHAR(5)       | UNIQUE CLUSTER     |
|               | トクイサキメイ      | CHAR(30)      | <b>KEY CUSTOMX</b> |
|               | <b>TELNO</b> | CHAR(12)      |                    |
|               | ZIPCD        | CHAR(3)       |                    |
|               | ジユウシヨ        | CHAR(30)      |                    |
| GOODS         | シヨウヒン CD     | CHAR(6)       | UNIQUE CLUSTER     |
|               | シヨウヒンメイ      | CHAR(30)      | KEY GOODSX         |
|               | タンカ          | DECIMAL(7, 0) |                    |
|               | シイレサキ CD     | CHAR(5)       |                    |
| <b>VENDOR</b> | シイレサキ CD     | CHAR(5)       | UNIQUE CLUSTER     |

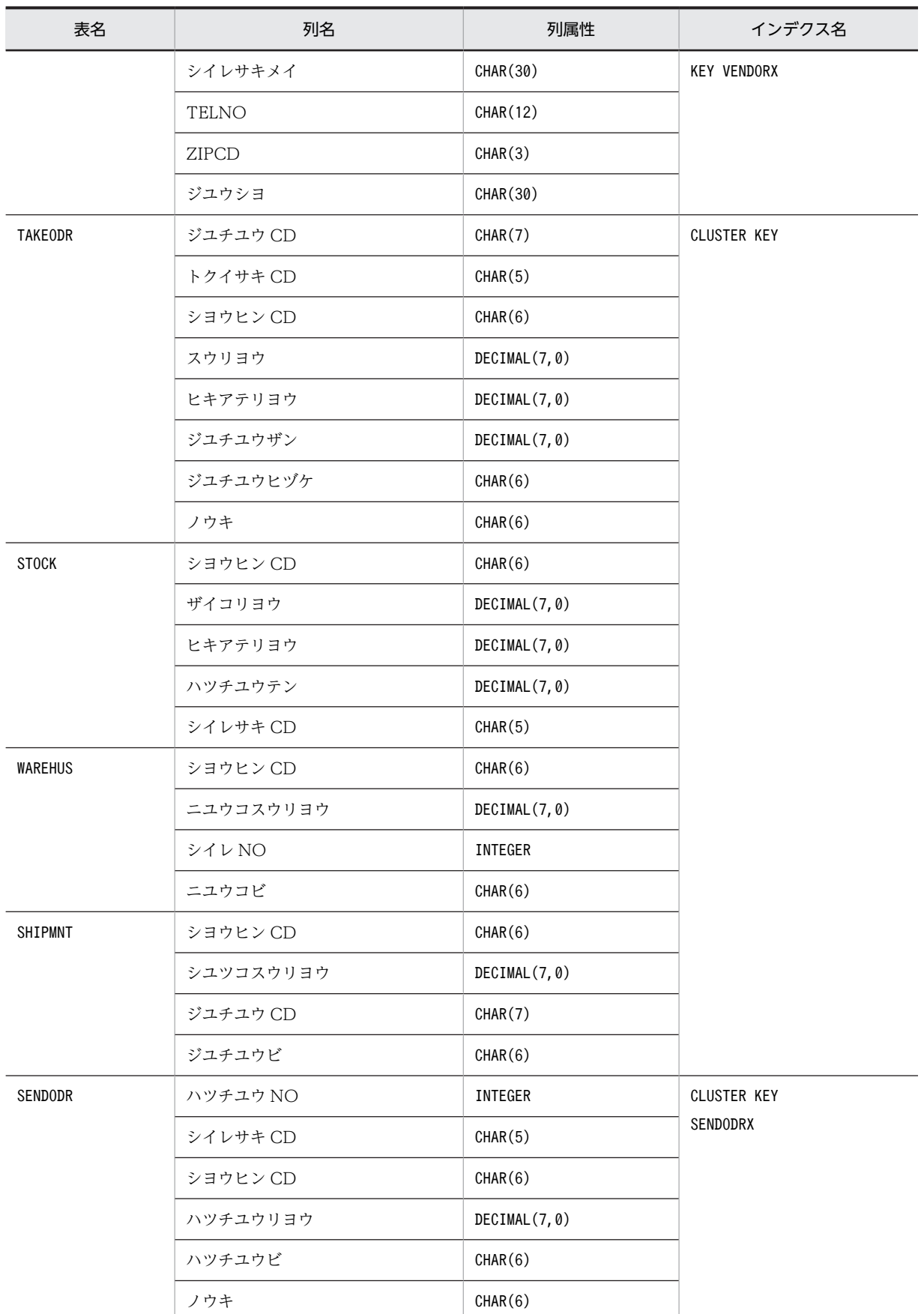

<span id="page-988-0"></span>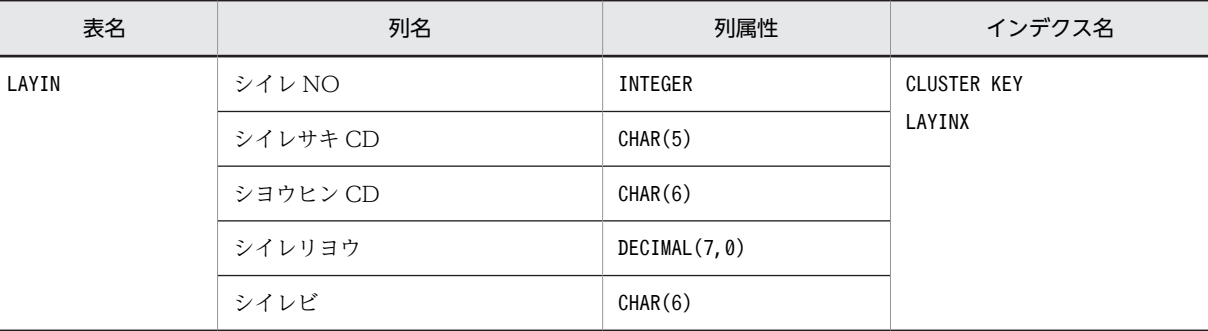

注

表格納 RD エリア名は RDDATA10 になります。

インデクス格納 RD エリア名は RDINDX10 になります。

#### 表 24-7 列属性とインデクス (英語版の場合)

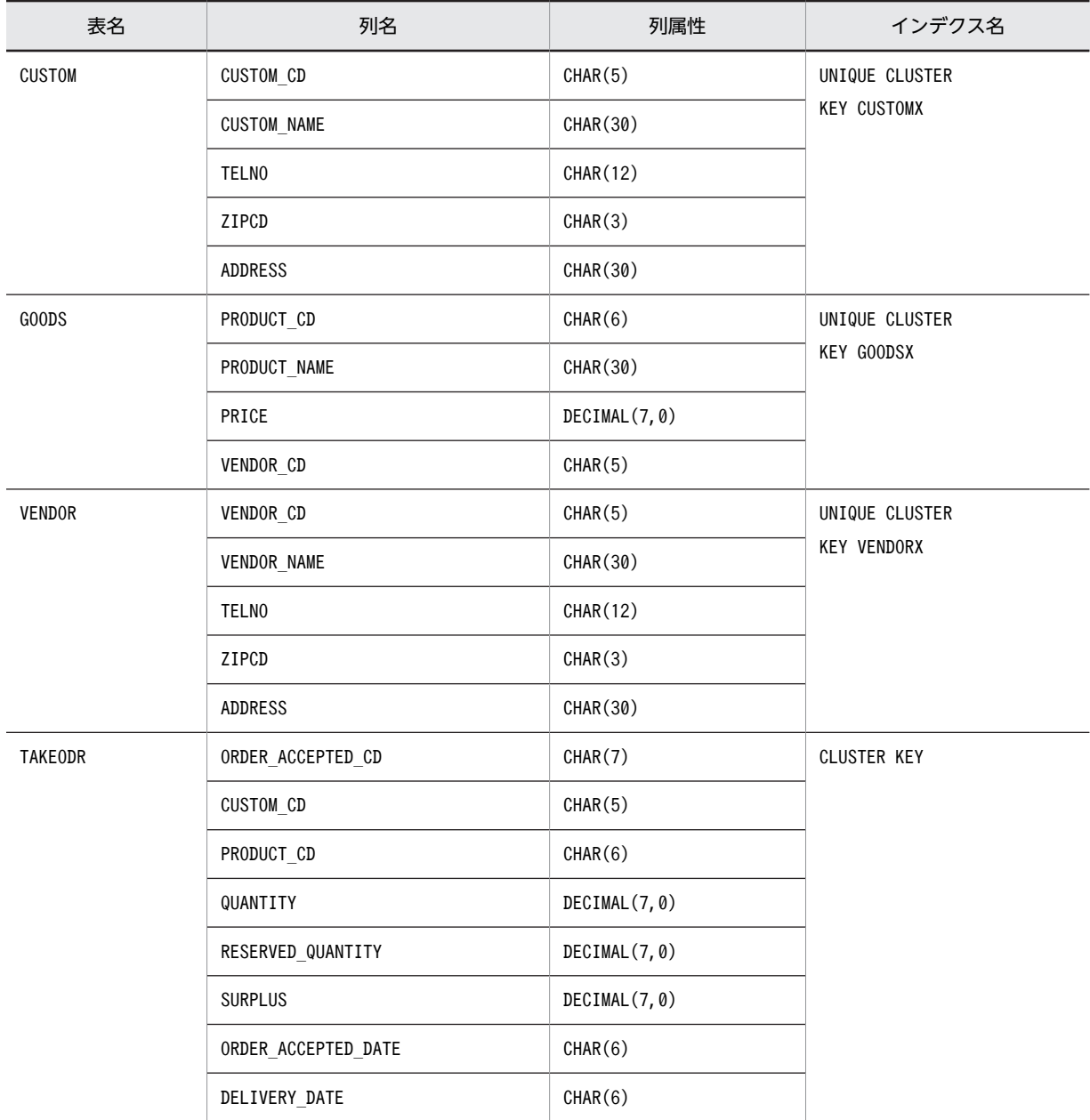

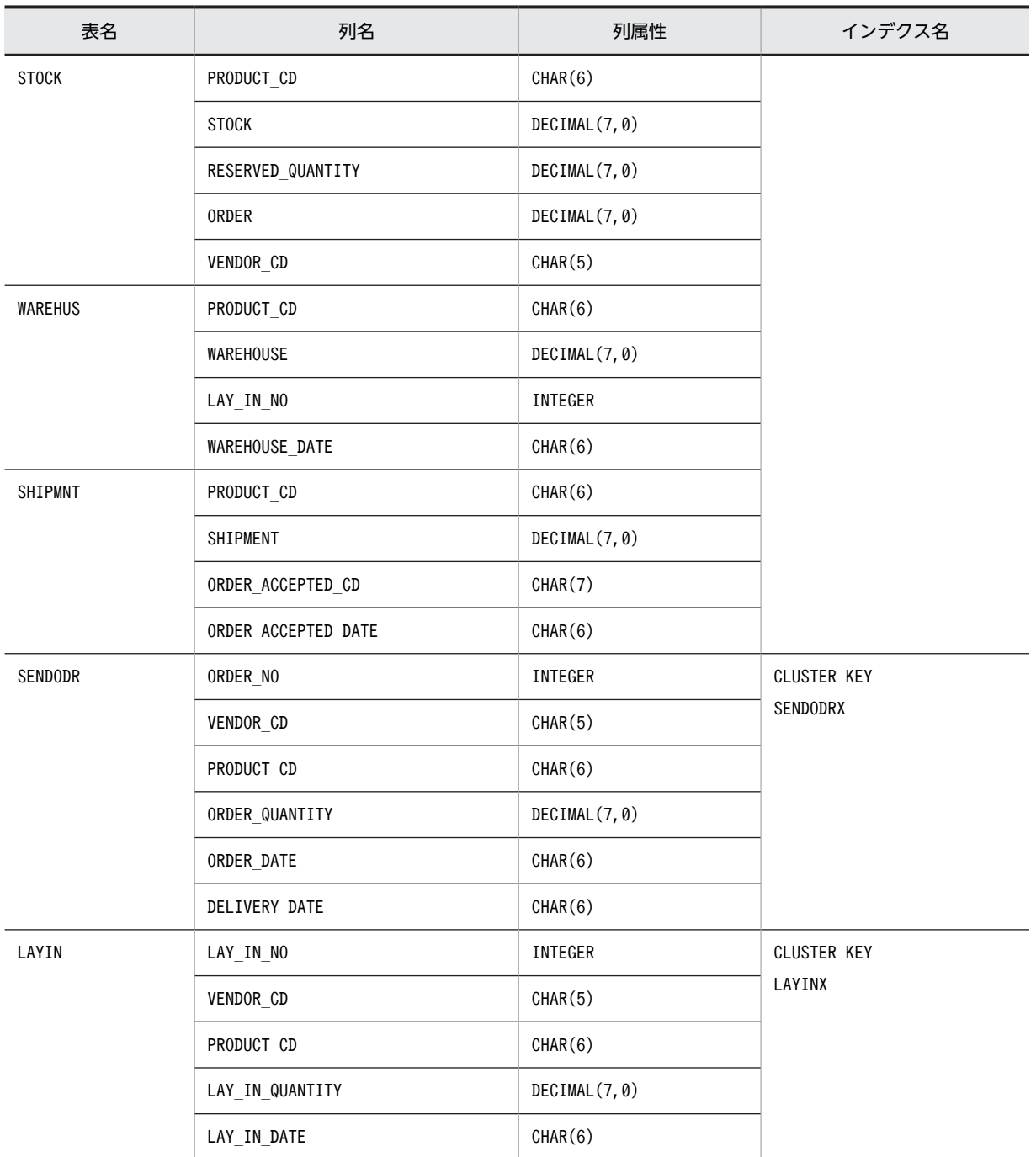

注

表格納 RD エリア名は RDDATA10 になります。 インデクス格納 RD エリア名は RDINDX10 になります。

# 24.3 サンプルファイルの使用方法

## 24.3.1 コンフィグレーションファイルの作成

HiRDB/シングルサーバの場合に作成するコンフィグレーションのファイル名と内容を表 24-8 に, HiRDB/パラレルサーバの場合に作成するコンフィグレーションのファイル名と内容を表 24-9 に示しま す。

なお、各ファイルを使用する場合、\$PDDIR/conf 下に複写した後、注意に従って変更してください。

また,環境変数 PDDIR には HiRDB 運用ディレクトリのパスを設定してください。

- HiRDB/シングルサーバのとき:/opt/HiRDB\_S
- HiRDB/パラレルサーバのとき:/opt/HiRDB\_P

#### 表 24-8 HiRDB/シングルサーバの場合に作成するファイル名と内容

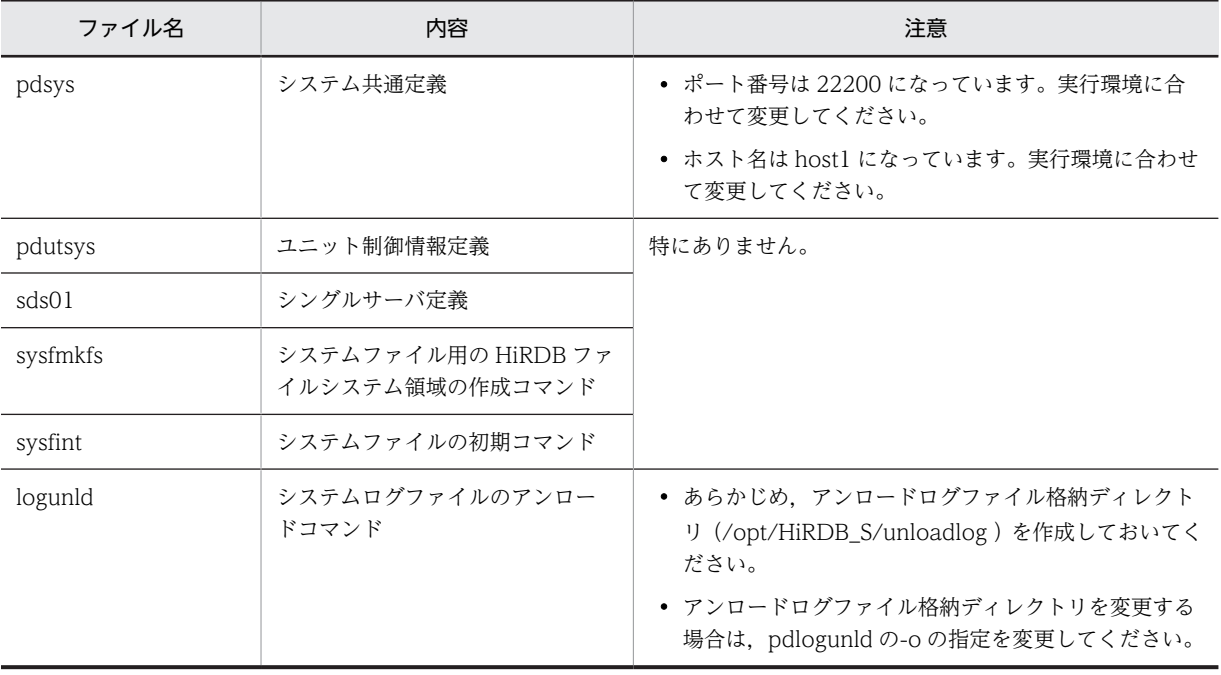

表 24‒9 HiRDB/パラレルサーバの場合に作成するファイル名と内容

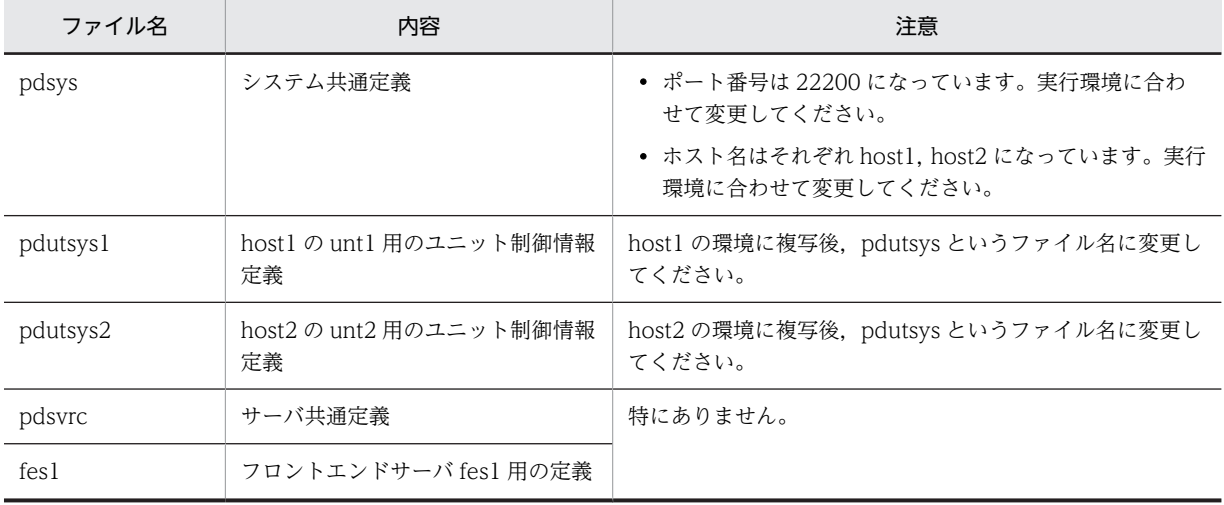

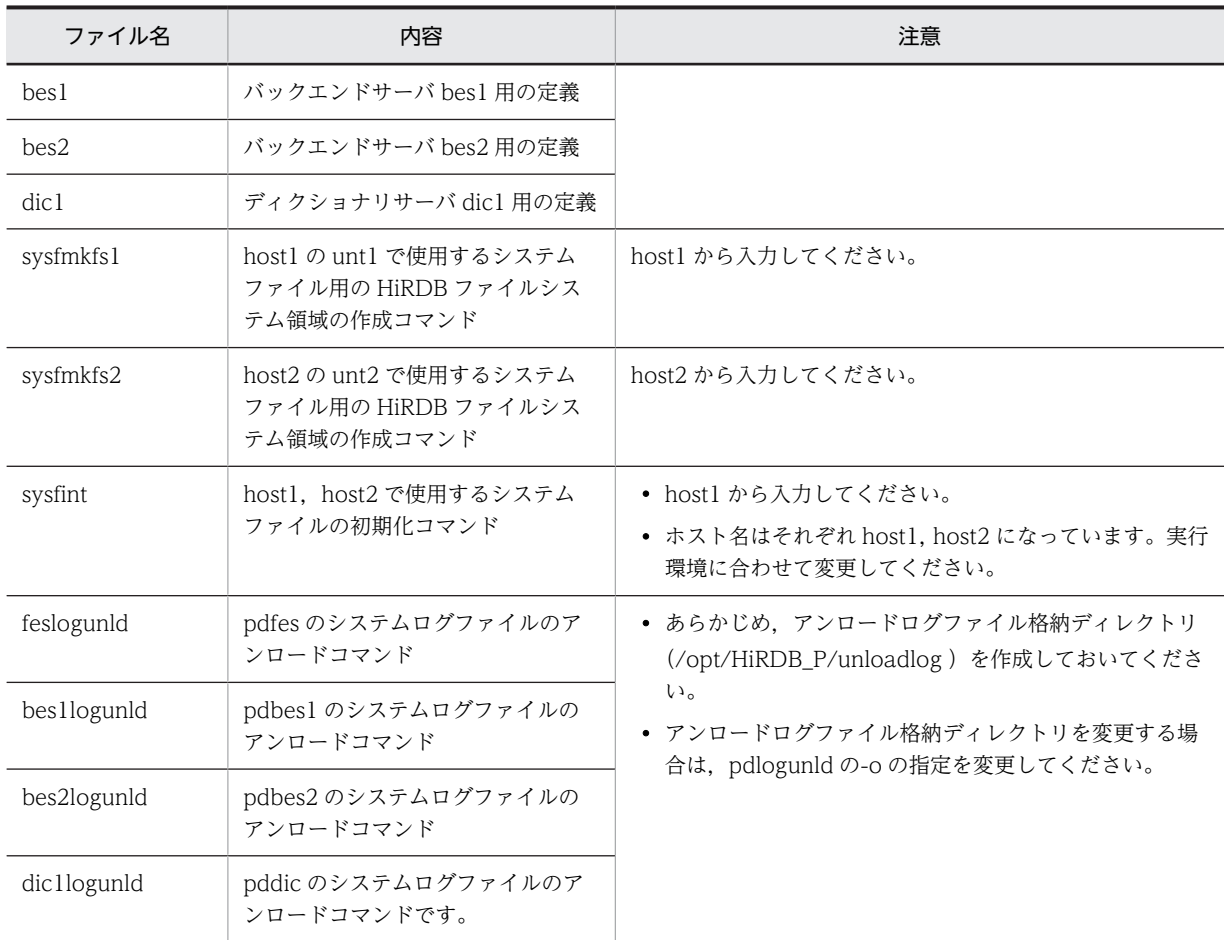

#### (1) HiRDB ファイルシステム領域の確保及び初期化

#### (a) データベース用の HiRDB ファイルシステム領域の作成

次に示すように実行し、HiRDB ファイルシステム領域を作成してください。

#### HiRDB/シングルサーバの場合

次に示すシェルスクリプトを実行してください。

#### \$PDDIR/sample/sampleconf/fmkfile

注 環境変数 PDDIR は必ず設定してください。

#### HiRDB/パラレルサーバの場合

各ホスト (host1, host2)で、次に示すシェルスクリプトを実行してください。

\$PDDIR/sample/sampleconf/fmkfile

注 環境変数 PDDIR は必ず設定してください。

#### (b) システムログなどのファイルの確保

次に示すように実行し,システムログなどのファイルを確保してください。

HiRDB/シングルサーバの場合

次に示すシェルスクリプトを実行してください。

\$PDDIR/sample/sampleconf/sysfmkfs

注 環境変数 PDDIR は必ず設定してください。

HiRDB/パラレルサーバの場合

host1 側では、次に示すシェルスクリプトを実行してください。

\$PDDIR/sample/sampleconf/sysfmkfs1

注 環境変数 PDDIR は必ず設定してください。

host2 側では、次に示すシェルスクリプトを実行してください。

\$PDDIR/sample/sampleconf/sysfmkfs2

注 環境変数 PDDIR は必ず設定してください。

(c) システムログなどのファイルの初期化

次に示すように実行し,システムログなどのファイルを初期化してください。

HiRDB/シングルサーバの場合

次に示すシェルスクリプトを実行してください。

\$PDDIR/sample/sampleconf/sysfint

注 環境変数 PDDIR は必ず設定してください。

HiRDB/パラレルサーバの場合

システムマネジャを定義したホスト側(host1)で、次に示すシェルスクリプトを実行してください。

\$PDDIR/sample/sampleconf/sysfint

注 環境変数 PDDIR は必ず設定してください。

(2) 初期設定制御文ファイルの作成

次に示すように実行し,初期設定制御文ファイルを作成してください。

なお,初期設定制御文ファイル名は、\$PDDIR/sample/sampleconf/rdinit01 です。

#### HiRDB/シングルサーバの場合

次に示すシェルスクリプトを実行してください。

\$PDDIR/sample/sampleconf/mkinit

注 環境変数 PDDIR は必ず設定してください。

#### HiRDB/パラレルサーバの場合

ディクショナリサーバ側で,次に示すシェルスクリプトを実行してください。

\$PDDIR/sample/sampleconf/mkinit

注 環境変数 PDDIR は必ず設定してください。

#### (3) HiRDB の開始

pdstart コマンドで HiRDB を開始します。

#### (4) 表定義

データベース定義ユティリティ(pddef)を次に示すように実行してください。

日本語版の場合

\$PDDIR/bin/pddef < \$PDDIR/sample/sampleDB/tblecreate

注

環境変数 PDUSER, PDDIR, PDNAMEPORT 及び PDHOST に値を設定してください。

#### 英語版の場合

\$PDDIR/bin/pddef < \$PDDIR/sample/sampleDB/tblecreate\_e

#### 注

環境変数 PDUSER,PDDIR,PDNAMEPORT 及び PDHOST に値を設定してください。

#### (5) データロード

次に示すシェルスクリプトを実行し,データベース作成ユティリティ(pdload)でデータロードをしてく ださい。データロードについては,マニュアル「HiRDB Version 8 コマンドリファレンス」を参照してく ださい。

#### 日本語版の場合

\$PDDIR/sample/sampleDB/loadinf

#### 英語版の場合

\$PDDIR/sample/sampleDB/loadinf\_e

#### (6) コマンドを別名で実行するためのシェルスクリプトの作成

HiRDB のコマンド名と OS やほかのプログラムが提供しているコマンド名が同一になり、HiRDB のコマ ンドが実行できない場合があります。このような場合,次に示す回避策があります。

• 環境変数の設定で HiRDB のコマンドを優先します。

#### • 絶対パスを指定してコマンドを実行します。

上記二つの回避策が実行できない場合に、HiRDB のコマンドを任意の名称で実行する方法があります。 HiRDB ではこの方法を実現するために必要なシェルスクリプトのひな形を提供しています。

#### (a) HiRDB が提供しているシェルスクリプトのひな形ファイル名

HiRDB では,プラットフォームに合わせたシェルスクリプトのひな形ファイルを提供しています。HiRDB が提供しているシェルスクリプトのひな形ファイルと内容を次の表に示します。ファイルの格納場所を次 に示します。

- HiRDB/シングルサーバのとき:/opt/HiRDB\_S/sample/sampleconf
- HiRDB/パラレルサーバのとき:/opt/HiRDB\_P/sample/sampleconf

| ファイル名       | 内容                    | 注意                               |
|-------------|-----------------------|----------------------------------|
| aliascmdbsh | - Bourne シェル用のひな形ファイル | HiRDB 運用ディレクトリ下の bin 及び lib の二つの |
| aliascmdcsh | Cシェル用のひな形ファイル         | ディレクトリ以下にはコピーしないでください。           |

表 24‒10 コマンド名の別名実行用シェルスクリプトのひな形ファイルと内容

#### (b) コマンド名の別名を作成する手順

次に示す手順で,コマンドの別名を作成します。

- 1.シェルスクリプトのひな形ファイルを任意のディレクトリにコピーします。複数のコマンドの別名を 作成したい場合は,コマンドの数だけコピーしてください。ただし,HiRDB 運用ディレクトリ下の bin 及び lib のディレクトリ以下にコピーしないでください。
- 2.ひな形ファイルのコピー先のディレクトリをサーチパスとして環境変数 PATH 又は path に設定しま す。
- 3.手順 1 でコピーしたファイル名を HiRDB のコマンドの別名として使用したいコマンド名にします。例 えば,データベース構成変更ユティリティ(pdmod)のコマンド名を変更したい場合,「hirmod」のよ うに変更します。
- 4.コピーしたひな形ファイルを開き,図 24-4 及び図 24-5 に示す「cc....cc」の部分を別名で実行させた い HiRDB のコマンド名に変更します。

図 24‒4 Bourne シェルのひな形ファイル

```
#!/bin/sh -f#set HiRDB command here
HIRDB_COMMAND= cc....cc
                      ← HiRDBのコマンドを設定する箇所(例: pdmodをhirmodに変更する場合,
                                                      pdmodを設定します)
$ {PDDIR} /bin/$ {HIRDB_COMMAND} $*
exit $?
```
図 24‒5 C シェルのひな形ファイル

```
\#1/hin/csh -f
#set HiRDB command here
set HIRDB_COMMAND= cc....cc ← HiRDBのコマンドを設定する箇所(例:pdmodをhirmodに変更する
                                                            .<br>場合, pdmodを設定します)
$ {PDDIR} /bin/$ {HIRDB_COMMAND} $argv
exit $status
```
以上の設定によって、HiRDB のコマンドを任意の名称で実行できます。また、オプションも HiRDB のコ マンドと同様に指定できます。

#### (c) 注意

1.ひな形ファイルのコピー後の名称には、HiRDB のコマンドとは異なる名称を指定してください。

- 2.HiRDB 運用ディレクトリ下の二つのディレクトリ (\$PDDIR/bin 及び\$PDDIR/lib) は、pdsetup -d コマンド実行時にディレクトリごと削除される可能性があります。このため,この二つのディレクトリ 以下にひな形ファイルをコピーしないでください。
- 3.ひな形ファイルの内容は,HiRDB のコマンド名の設定箇所以外は変更しないでください。
- 4.作成した別名コマンドを実行中に,そのコマンド処理を中断させる場合には別名プロセスの延長で起動 している HiRDB コマンドプロセスを停止させてください。別名プロセスを停止させるだけでは, HiRDB コマンドプロセスは停止しません。
- 5.作成した別名コマンドを実行して、HiRDB コマンドが応答入力待ち状態のときに別名プロセスを停止 させると,HiRDB コマンドの実行がエラーになったり応答入力待ち状態を継続している場合がありま す。応答入力待ちが継続されていた場合には,HiRDB コマンドプロセスを停止させてください。

## 24.3.2 サンプルで使用する HiRDB ファイルシステム領域名とユーザ 作成ファイル名

サンプルで使用する HiRDB ファイルシステム領域名とサイズ及びユーザ作成ファイル名について説明し ます。

なお,ここで示す内容は,サンプルデータベースで使用している名称を示したもので,この名称と同じにし なければならないというものではありません。

#### (1) HiRDB ファイルシステム領域名とサイズ

サンプルで使用する HiRDB/シングルサーバの場合の HiRDB ファイルシステム領域名とサイズを表 24-11 に, HiRDB/パラレルサーバの場合の HiRDB ファイルシステム領域名とサイズを表 24-12 に示し ます。

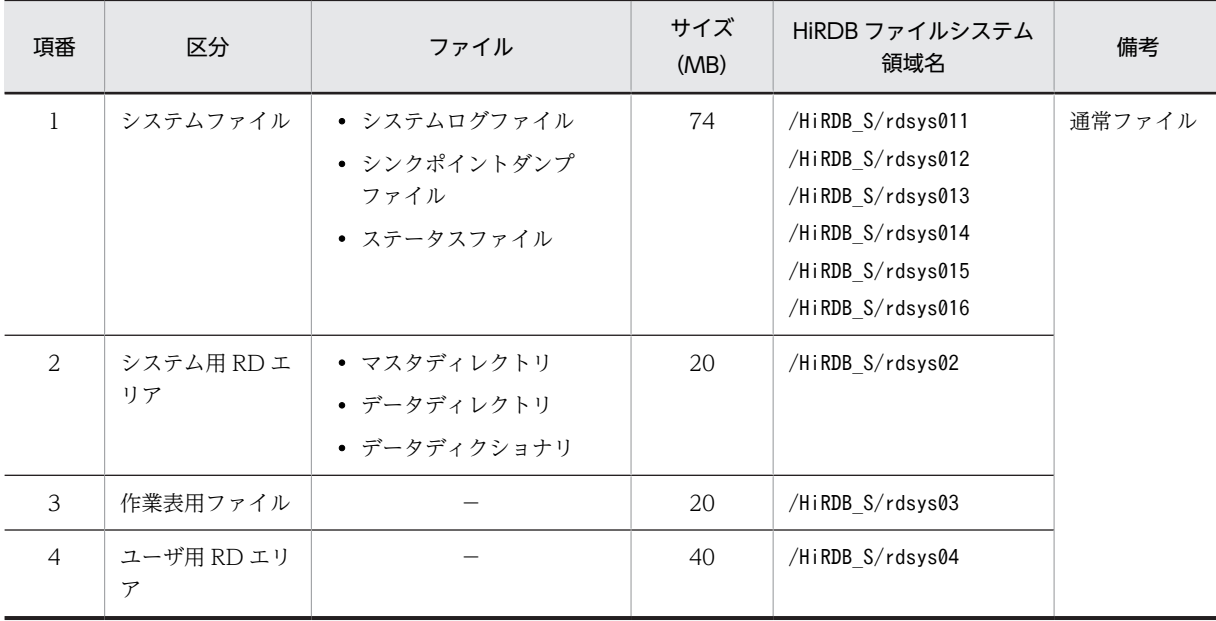

#### 表 24-11 HiRDB ファイルシステム領域名とサイズ (HiRDB/シングルサーバの例)

(凡例)−:該当しません。

表 24-12 HiRDB ファイルシステム領域名とサイズ (HiRDB/パラレルサーバの例)

| 項番 | 区分       | ファイル             |       | サイズ (MB) | HiRDB ファイルシステム領<br>域名                                       | 備考     |
|----|----------|------------------|-------|----------|-------------------------------------------------------------|--------|
|    | システムファイル | • システムログ<br>ファイル | hostl | 156      | /HiRDB P/rdsys011<br>/HiRDB P/rdsys012<br>/HiRDB P/rdsys013 | 通常ファイル |

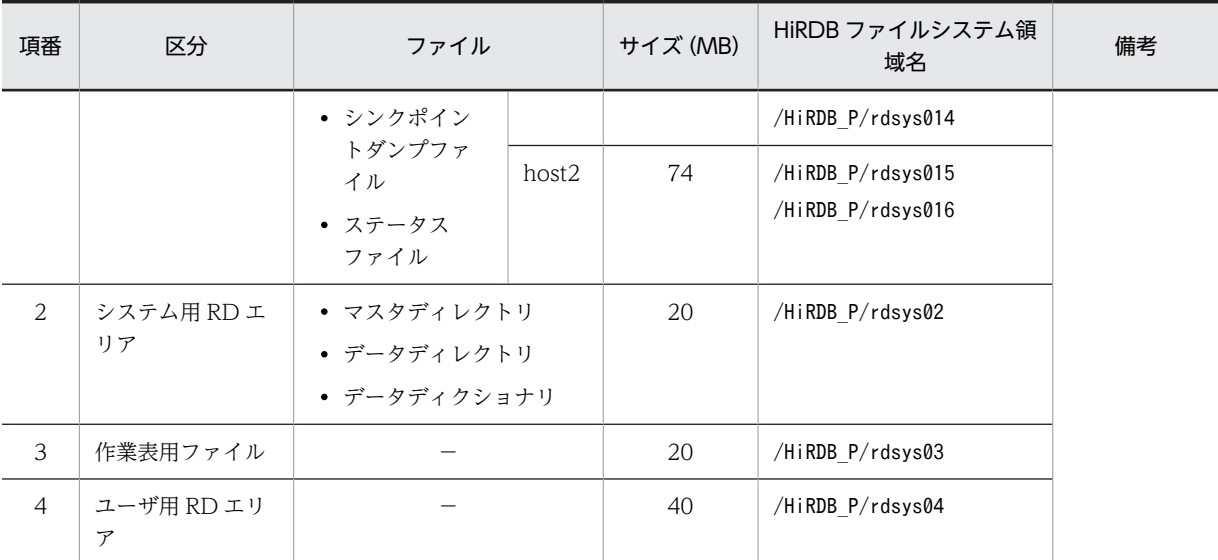

#### (2) ユーザ作成ファイル名

サンプルで使用する HiRDB/シングルサーバの場合のユーザ作成ファイル名を表 24-13 に, HiRDB/パラ レルサーバの場合のユーザ作成ファイル名[を表 24-14](#page-997-0) に示します。

表 24-13 ユーザ作成ファイル名 (HiRDB/シングルサーバの例)

| 項番             | 名称                     |            | ファイル名                                                                                                    |                           |  |
|----------------|------------------------|------------|----------------------------------------------------------------------------------------------------|---------------------------|--|
| 1              | 定義ファイル<br>システム共通定義     |            | \$PDCONFPATH/pdsys                                                                                                    | ディレクトリはインス                |  |
| 2              |                        | ユニット制御情報定義 | \$PDDIR/conf/pdutsys                                                                                                    | トールで作成済み                  |  |
| 3              |                        | シングルサーバ定義  | \$PDDIR/conf/sds01                                                                                                    |                           |  |
| $\overline{4}$ | システムログファイル             |            | /HiRDB_S/rdsys011/log1<br>/HiRDB S/rdsys012/log2<br>/HiRDB_S/rdsys013/log3<br>/HiRDB_S/rdsys014/log4                                                                       | 4グループ                     |  |
| 5              | シンクポイントダンプファイル         |            | /HiRDB S/rdsys014/spd1<br>/HiRDB S/rdsys015/spd2<br>/HiRDB S/rdsys016/spd3                                                                                                 | 3グループ                     |  |
| 6              | ユニット用<br>ステータス<br>ファイル |            | /HiRDB S/rdsys011/utsts1a<br>/HiRDB S/rdsys012/utsts1b<br>/HiRDB S/rdsys013/utsts2a<br>/HiRDB S/rdsys014/utsts2b<br>/HiRDB S/rdsys015/utsts3a<br>/HiRDB S/rdsys016/utsts3b | ユニットごとに二重化<br>$\times$ 3個 |  |
| 7              |                        | シングルサーバ用   | /HiRDB_S/rdsys011/sts1a<br>/HiRDB S/rdsys012/sts1b<br>/HiRDB S/rdsys013/sts2a<br>/HiRDB S/rdsys014/sts2b                                                                   | サーバごとに二重化×<br>3個          |  |

<span id="page-997-0"></span>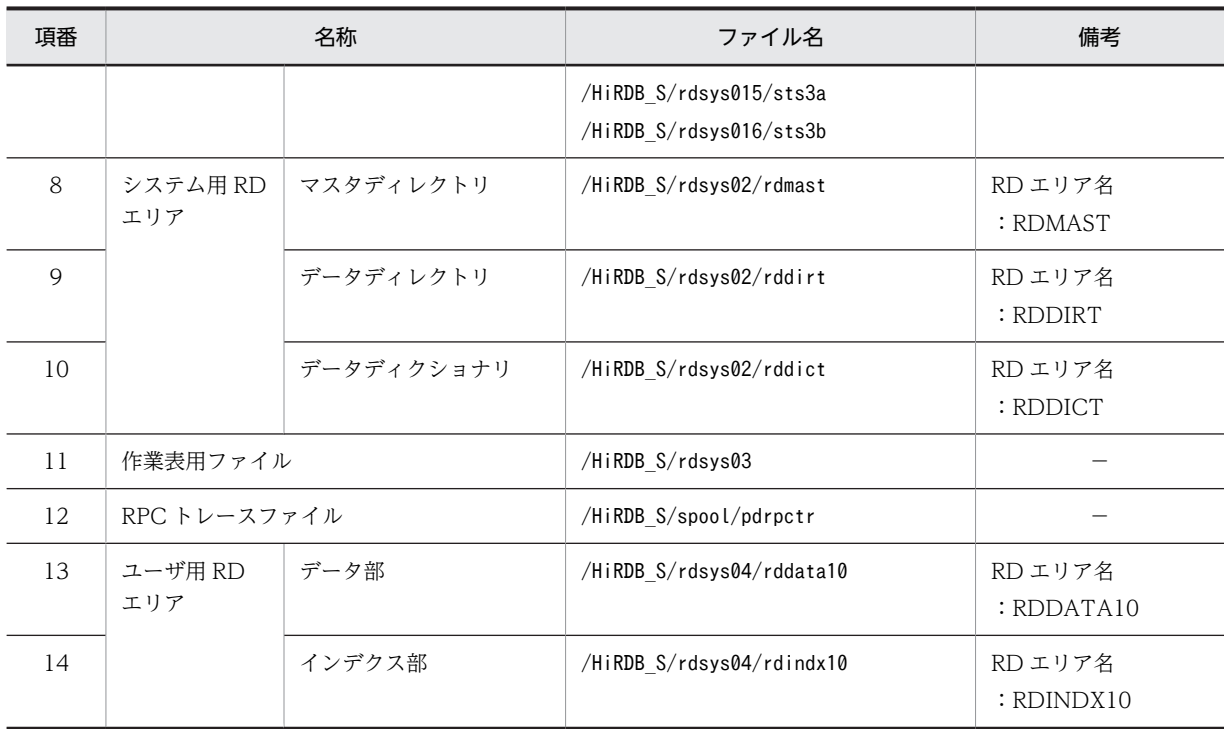

## 表 24-14 ユーザ作成ファイル名 (HiRDB/パラレルサーバの例)

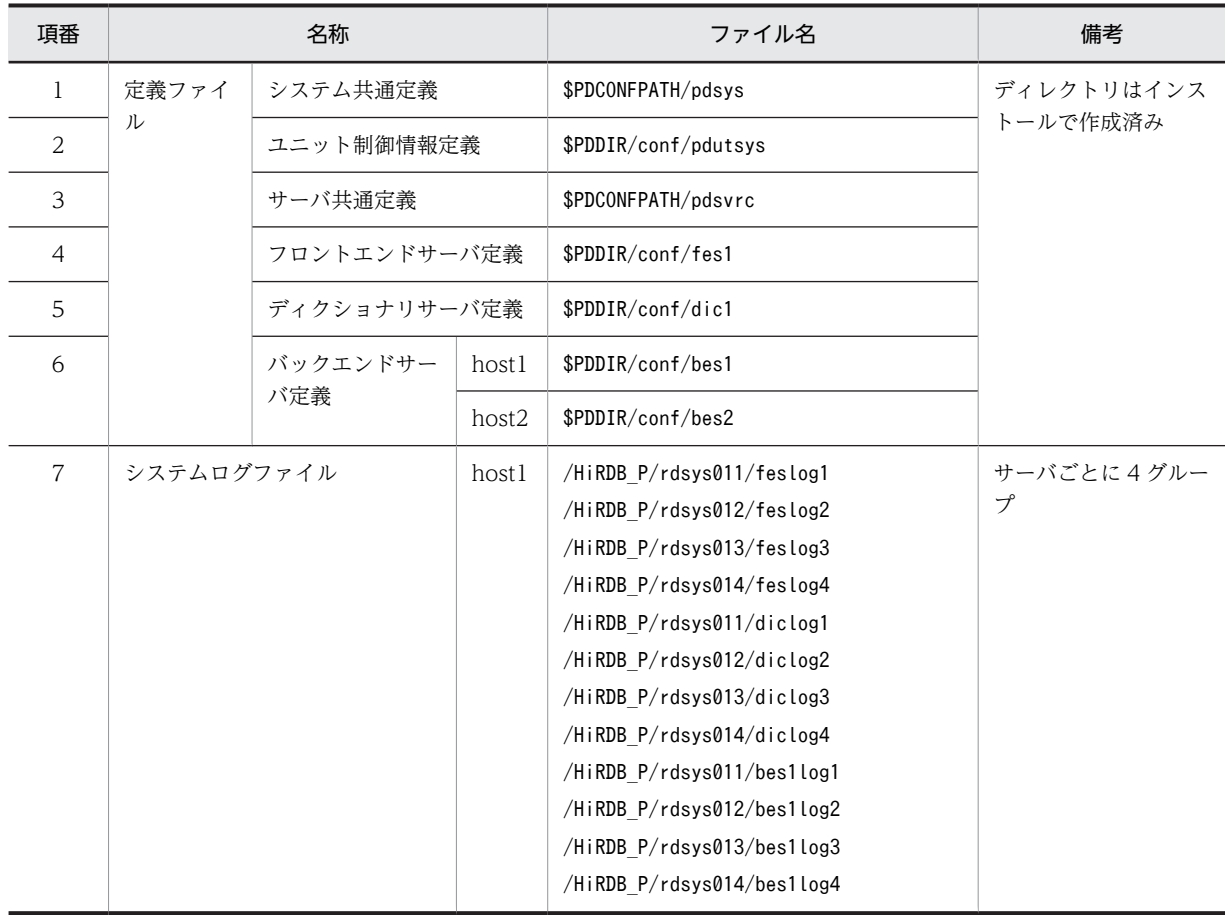

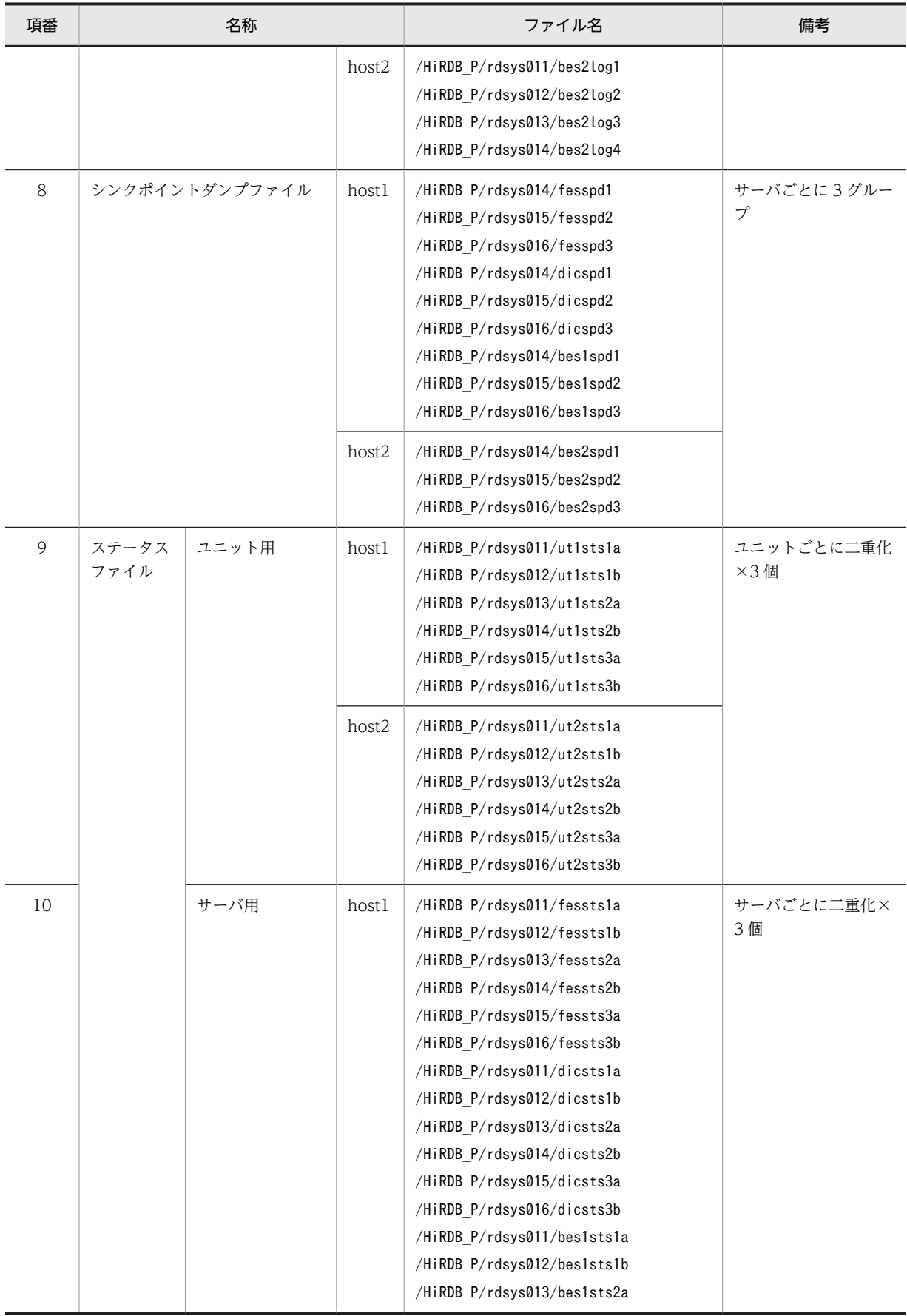

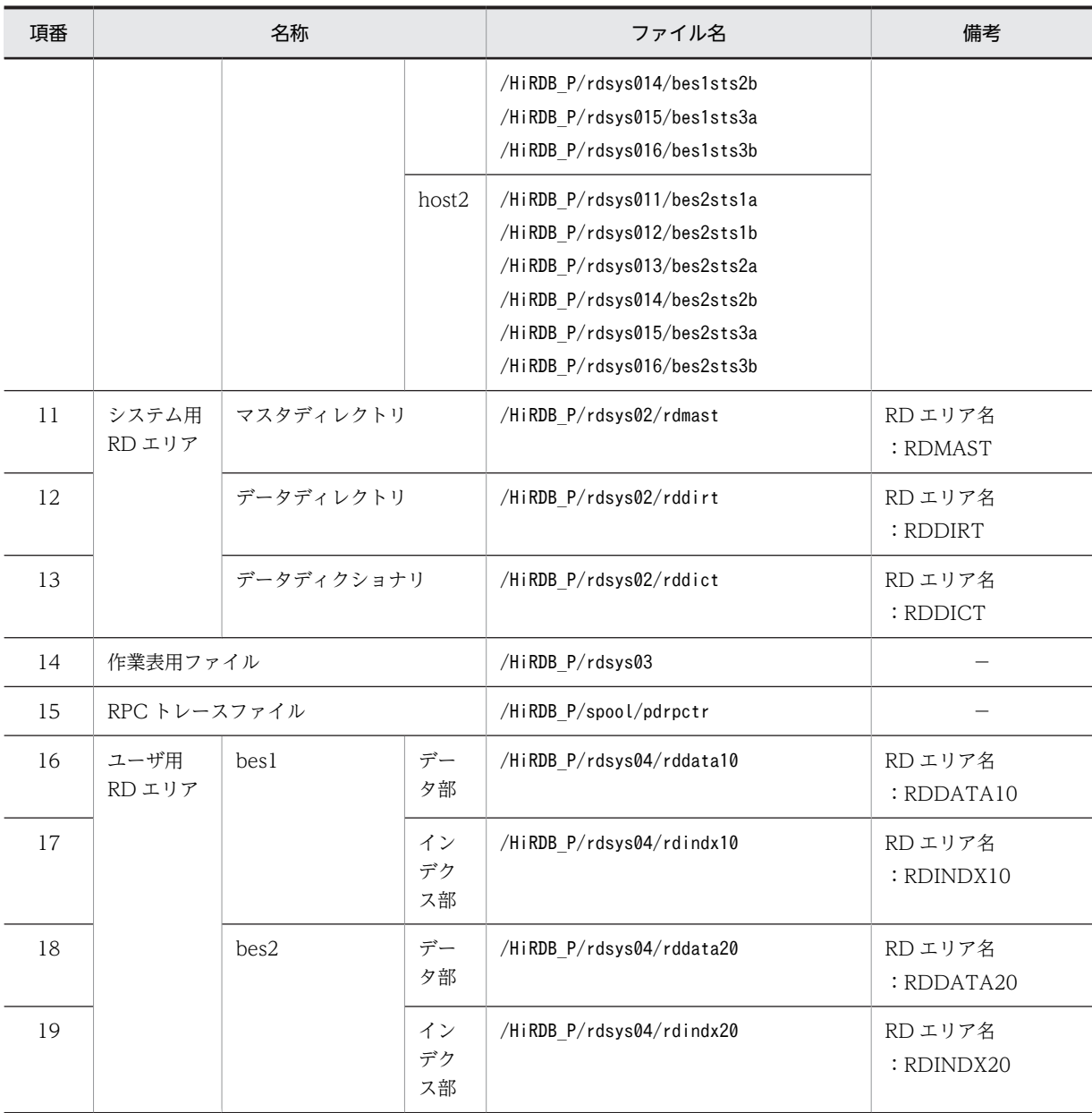

# 25 HiRDB サーバと HiRDB クライア ント間の通信

この章では,HiRDB サーバと HiRDB クライアントの接続方法,DNS サーバ やファイアウォールがある場合の設定などについて説明します。

# 25.1 HiRDB サーバと HiRDB クライアントの接続方法

HiRDB クライアントが HiRDB サーバに接続するには,クライアント環境定義の次に示すオペランドでホ スト名(又はIP アドレス)を指定する必要があります。

- PDHOST
- PDFESHOST

これらのオペランドに指定するホスト名は,システム共通定義の pdunit オペランドで指定したホスト名を 指定します。

ただし,ネットワークの構成によっては pdunit オペランドで指定したホスト名を指定しても接続できない 場合があります。DNS を使用している環境では「25.1.1 FQDN を指定した HiRDB サーバへの接続方 法 | を, HiRDB のサーバ間で使用しているネットワークと HiRDB クライアントと HiRDB サーバ間で使 用しているネットワークが異なる場合は「[25.1.2 マルチコネクションアドレス機能を使用した HiRDB](#page-1002-0) [サーバへの接続方法」](#page-1002-0)を参照してください。

## 25.1.1 FQDN を指定した HiRDB サーバへの接続方法

pdunit オペランドで指定したホスト名は、HiRDB サーバにアクセスするすべてのクライアントマシンの hosts ファイルに IP アドレスとともに登録する必要があります。しかし、DNS を使用すると、hosts ファ イルに登録する必要がなくなるため,登録処理や IP アドレス変更に伴う hosts ファイルの変更処理が不要 になります。

ドメイン内に含まれるホスト上で稼働する HiRDB サーバと接続する場合は, PDHOST, PDFESHOST にサーバマシンのFQDNを指定することで、HiRDB サーバに接続できます。

クライアント環境定義に指定できる名称を次の表に示します。

#### 表 25-1 クライアント環境定義に指定できる名称

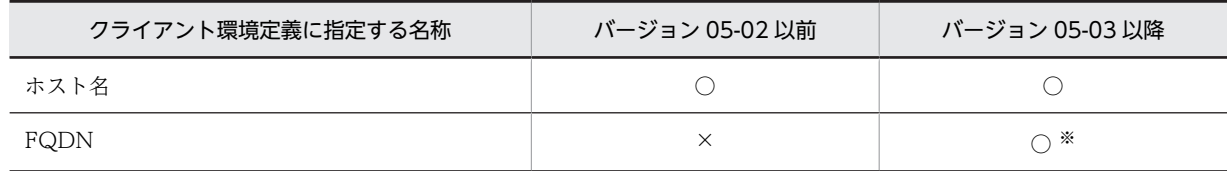

(凡例)

○:指定できます。

×:指定できません。

注※

大規模なネットワーク環境で、ホスト名や IP アドレスの登録、IP アドレスの変更に伴って hosts ファ イルを変更したくない場合に使用します。

#### (1) FQDN を指定して HiRDB サーバへ接続する場合のネットワーク構成例と定義例

FQDN を指定して HiRDB サーバへ接続する場合のネットワーク構成例と定義例を次の図に示します。

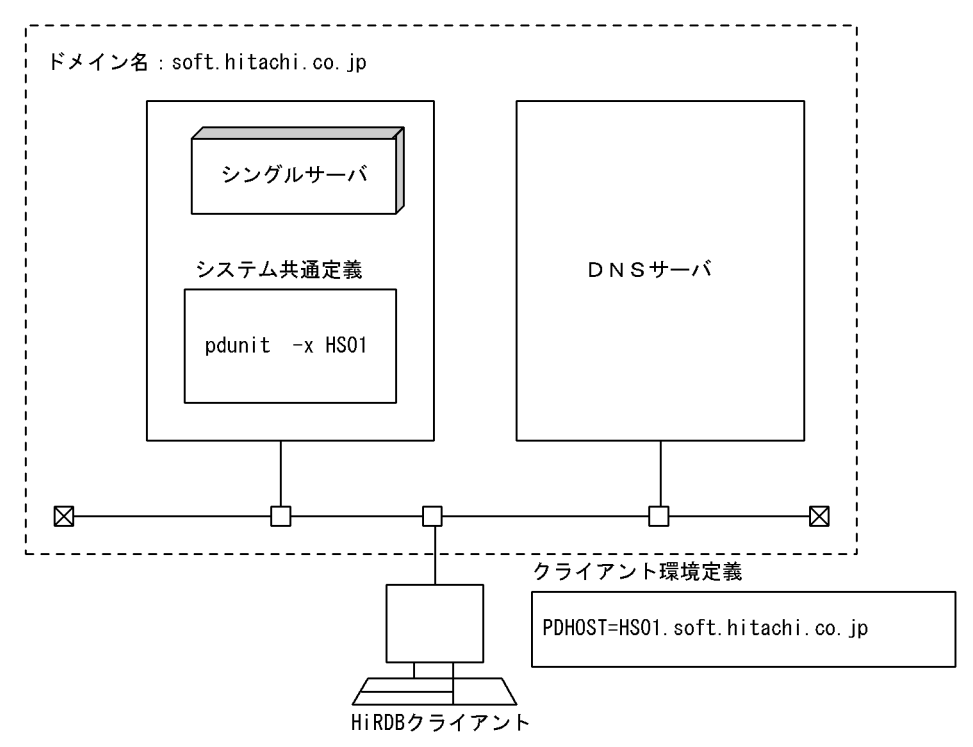

<span id="page-1002-0"></span>図 25-1 FQDN を指定して HiRDB サーバへ接続する場合のネットワーク構成例と定義例

〔説明〕

- システム共通定義の pdunit オペランドの-x オプションには,HiRDB サーバで使用するネットワー クのホスト名(HS01)を指定します。
- クライアント環境定義の PDHOST には、HiRDB サーバの FQDN (HS01.soft.hitachi.co.jp) を 指定します。
- (2) 注意事項
	- 1.バージョン 05-03 より前の HiRDB サーバに接続する場合は,クライアント環境定義の PDHOST, PDFESHOST に FQDN を指定できません。指定するとクライアント最大待ち時間 (PDCWAITTIME 指定値)経過後、キャンセル処理できないでサーバプロセスが残ることがあります。
	- 2.HiRDB サーバで定義するホスト名に FQDN を指定できません。
	- 3.HiRDB サーバが使用するネットワークと HiRDB クライアントが接続するネットワークが異なる場合 は,マルチコネクションアドレス機能を使用して,HiRDB サーバに接続してください。マルチコネク ションアドレス機能については,「25.1.2 マルチコネクションアドレス機能を使用した HiRDB サーバ への接続方法」を参照してください。

## 25.1.2 マルチコネクションアドレス機能を使用した HiRDB サーバへ の接続方法

ネットワークの構成によっては pdunit オペランドで指定したホスト名を指定しても、HiRDB サーバと接 続できないことがあります。例えば、HiRDB クライアントと HiRDB サーバ間で使用しているネットワー クと,HiRDB サーバのサーバマシン間で使用しているネットワークが異なる場合がこれに該当します。

このような場合、マルチコネクションアドレス機能を使用します。この機能を使用すると、PDHOST 又は PDFESHOST オペランドに,pdunit オペランドと同じホスト名を指定しなくても,HiRDB サーバと接続 できるようになります。

#### (1) マルチコネクションアドレス機能の使用方法

マルチコネクションアドレス機能を使用するには,システム共通定義の pdstart オペランドで-m オプショ ンを指定します。

系切り替え構成を適用する際は,HiRDB サーバ間で使用するネットワークの IP アドレスを引き継がない 場合でも,HiRDB クライアントと HiRDB サーバ間で使用するネットワークの IP アドレス(クライアント の接続先となる IP アドレス)は引き継ぐ構成としてください。その場合の定義例については,[「\(2\)\(c\)](#page-1004-0) [HiRDB/パラレルサーバの場合\(IP アドレスを引き継ぐ系切り替えをする場合\)](#page-1004-0)」を参照してください。

-m 及び-n オプションには,HiRDB クライアントがネットワークを経由して接続できる HiRDB サーバの ホスト名を指定します。pdunit オペランドに指定したホスト名と同じ必要はありません。

#### (2) マルチコネクションアドレス機能を使用したネットワーク構成例と定義例

#### (a) HiRDB/シングルサーバの場合

マルチコネクションアドレス機能を使用したネットワーク構成例と定義例(HiRDB/シングルサーバの場 合)を次の図に示します。

#### 図 25-2 ネットワーク構成例と定義例 (HiRDB/シングルサーバの場合)

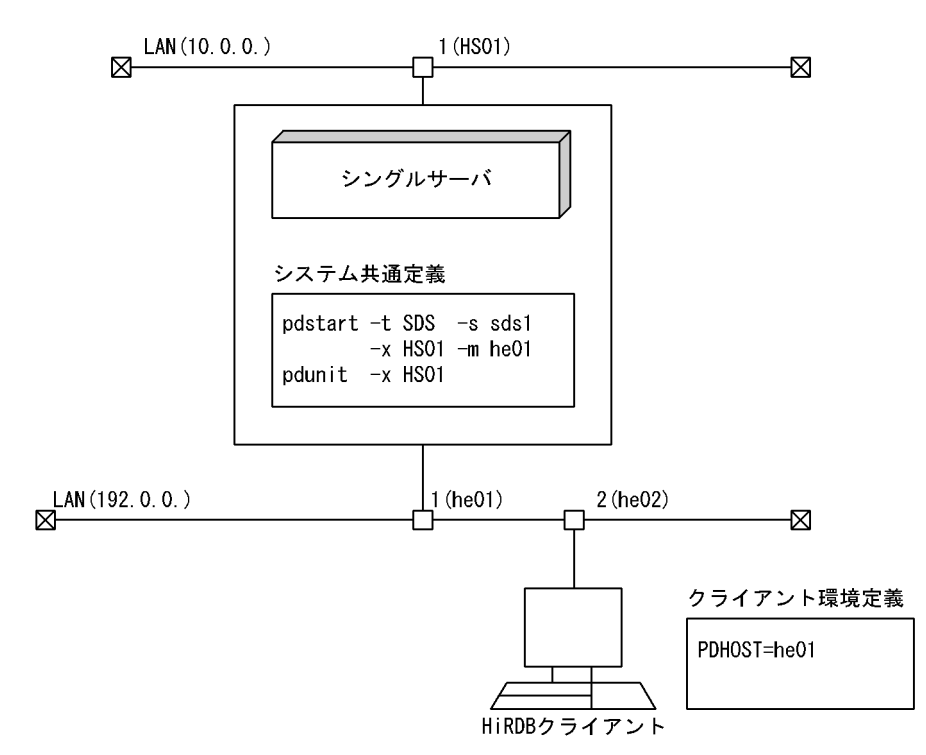

〔説明〕

• pdunit オペランドの-x オプションには,HiRDB サーバ間で使用するネットワークのホスト名 (HS01)を指定します。

- <span id="page-1004-0"></span>• pdstart オペランドの-m オプションには,HiRDB クライアントと HiRDB/シングルサーバ間で使 用するネットワークのホスト名 (he01) を指定します。
- クライアント環境定義の PDHOST オペランドには,HiRDB クライアントと HiRDB/シングルサー バ間で使用するネットワークのホスト名 (he01) を指定します。
- (b) HiRDB/パラレルサーバの場合

マルチコネクションアドレス機能を使用したネットワーク構成例と定義例(HiRDB/パラレルサーバの場 合)を次の図に示します。

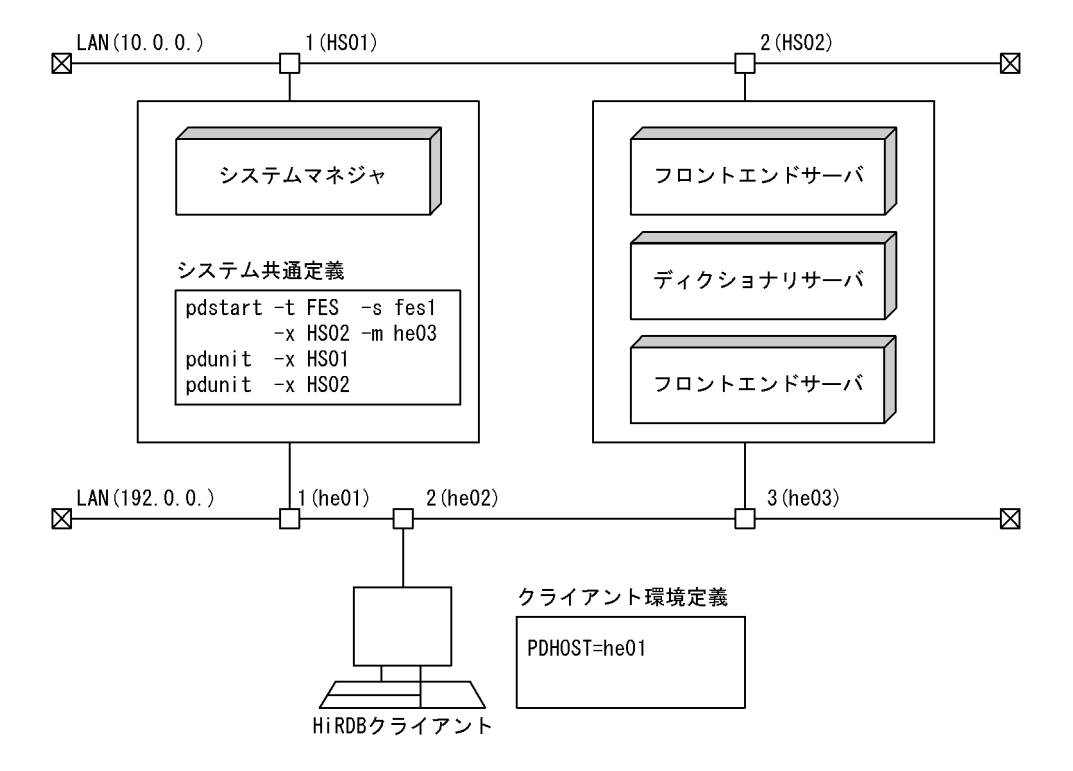

図 25-3 ネットワーク構成例と定義例 (HiRDB/パラレルサーバの場合)

〔説明〕

- pdunit オペランドの-x オプションには,HiRDB サーバ間で使用するネットワークのホスト名 (HS01, HS02) を指定します。
- pdstart オペランド(フロントエンドサーバを定義する pdstart オペランド)の-m オプションには, HiRDB クライアントと HiRDB サーバ間で使用するネットワークのホスト名 (he03) を指定しま す。
- クライアント環境定義の PDHOST オペランドには,HiRDB クライアントと HiRDB サーバ間で使 用するネットワークのホスト名(システムマネジャがあるホスト名:he01)を指定します。
- (c) HiRDB/パラレルサーバの場合(IP アドレスを引き継ぐ系切り替えをする場合)

マルチコネクションアドレス機能を使用したネットワーク構成と定義例(IP アドレスを引き継ぐ系切り替 えをする場合)を次の図に示します。

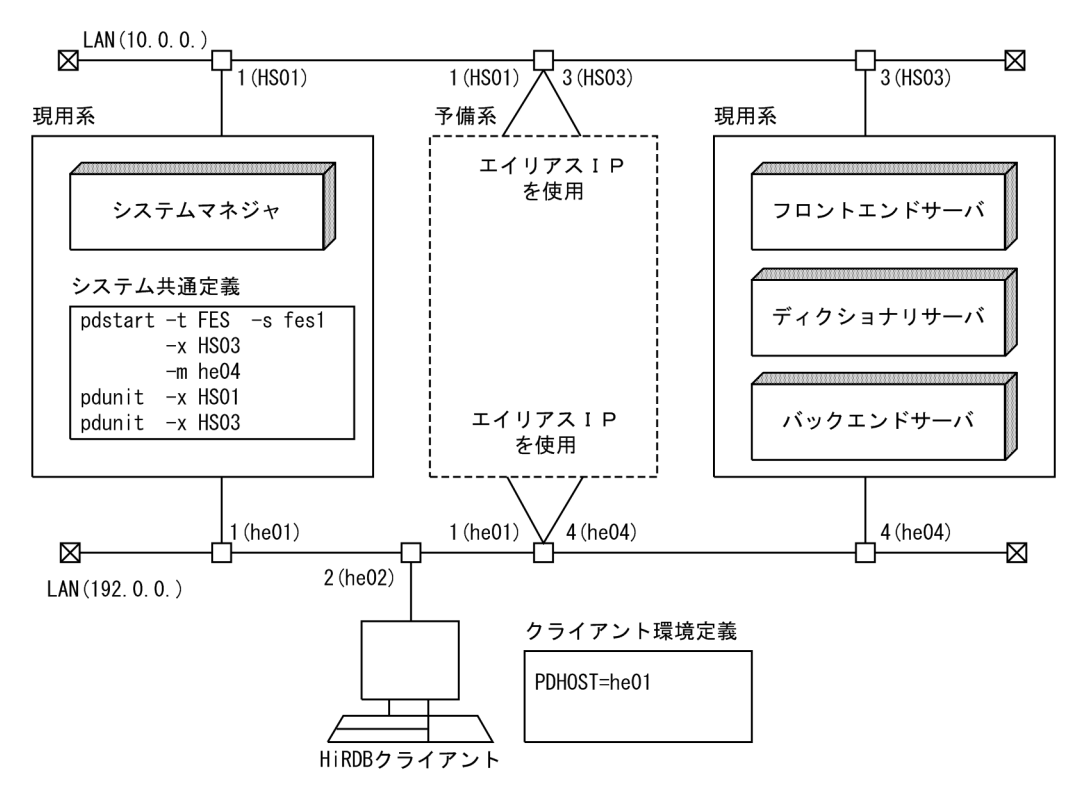

#### 図 25-4 ネットワーク構成例と定義例 (IP アドレスを引き継ぐ系切り替えをする場合)

〔説明〕

- pdunit オペランドの-x オプションには,HiRDB サーバ間で使用するネットワークのホスト名 (HS01, HS03) を指定します。
- pdstart オペランド(フロントエンドサーバを定義する pdstart オペランド)の-m オプションには, HiRDB クライアントと HiRDB サーバ間で使用するネットワークの IP アドレスに対応するホスト 名(he04)を指定します。-n オプションは省略します。
- クライアント環境定義の PDHOST オペランドには,HiRDB クライアントと HiRDB サーバ間で使 用するネットワークのホスト名(システムマネジャがあるホスト名:he01)を指定します。

#### (d) HiRDB/パラレルサーバの場合(IP アドレスを引き継がない系切り替えをする場合)

マルチコネクションアドレス機能を使用したネットワーク構成例と定義例(IP アドレスを引き継がない系 切り替えをする場合)を次の図に示します。

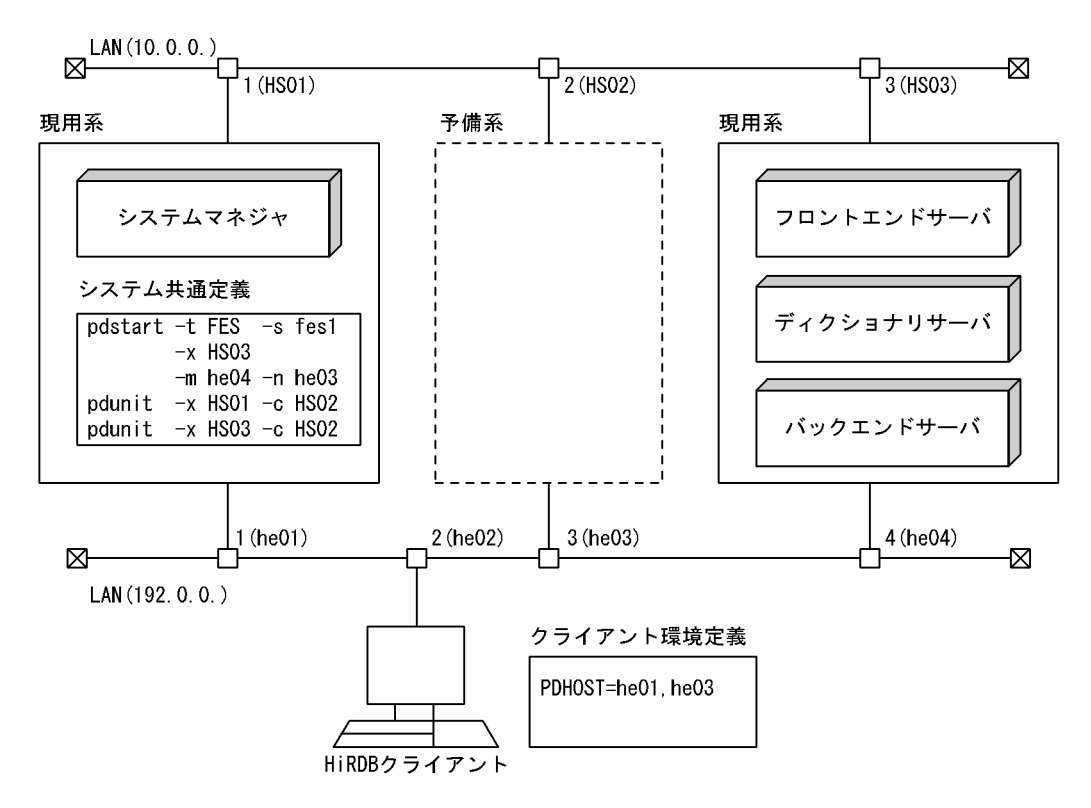

図 25-5 ネットワーク構成例と定義例 (IP アドレスを引き継がない系切り替えをする場合)

〔説明〕

- pdunit オペランドの-x オプションには,HiRDB サーバ間で使用するネットワークのホスト名 (HS01,HS03)を指定します。-c オプションには,予備系のホスト名(HS02)を指定します。
- pdstart オペランド(フロントエンドサーバを定義する pdstart オペランド)の-m オプションには, HiRDB クライアントと HiRDB サーバ間で使用するネットワークのホスト名 (he04) を指定しま す。-n オプションには,予備系のホスト名(he03)を指定します。
- クライアント環境定義の PDHOST オペランドには,HiRDB クライアントと HiRDB サーバ間で使 用するネットワークのホスト名(システムマネジャがあるホスト名:he01)を指定します。また, 予備系のホスト名 (he03) も指定します。

# 25.2 DNS サーバで IP アドレスを管理する場合の設定

DNS サーバで IP アドレスを管理する場合の HiRDB システムには次の 2 とおりがあります。

- サーバマシンが同一ドメイン内に存在する場合
- サーバマシンが複数のドメインにわたって存在する場合

それぞれの HiRDB の設定方法を説明します。

#### (1) 同一ドメイン内での HiRDB の設定方法

サーバマシンが同一ドメイン内に存在する場合,pdunit オペランド及び pdstart オペランドのホスト名称 に「ホスト名」又は「FQDN(完全修飾子付きドメイン名称。ただし 32 文字以内)」のどちらかを指定し ます。これによって、DNS サーバで IP アドレスが管理でき、hosts ファイルの設定が不要になります。

具体的には、次のオプションでホスト名か FQDN を指定します。

- pdunit オペランド:-x 及び-c オプション
- pdstart オペランド:-x,-m,及び-n オプション

同一ドメインのシステム構成例を次の図に示します。

#### 図 25‒6 同一ドメインのシステム構成例

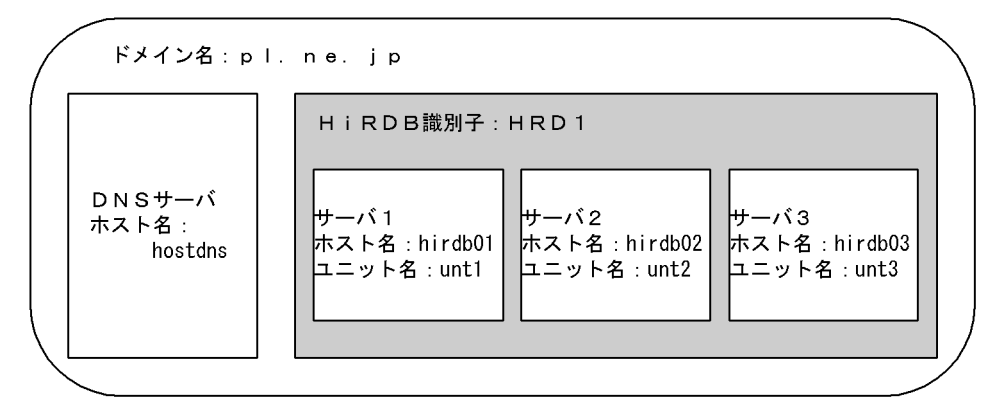

この場合の pdunit -x の指定例を次に示します。

• ホスト名指定の場合

pdunit -x hirdb01 -u unt1 -d "運用ディレクトリ名" -p ポート番号 … pdunit <u>-x hirdb02</u> -u unt2 -d "運用ディレクトリ名" -p ポート番号 … pdunit -x hirdb03 -u unt3 -d "運用ディレクトリ名" -p ポート番号 …

• FQDN 指定の場合

pdunit -x hirdb01.p1.ne.jp -u unt1 -d "運用ディレクトリ名" -p ポート番号 … pdunit -x hirdb02.p1.ne.jp -u unt2 -d "運用ディレクトリ名" -p ポート番号 … pdunit -x hirdb03.p1.ne.jp -u unt3 -d "運用ディレクトリ名" -p ポート番号 …
## (2) 複数ドメインでの HiRDB の設定方法

サーバマシンが複数のドメインにわたって存在する場合,pdunit オペランド及び pdstart オペランドのホ スト名称に「FQDN(完全修飾子付きドメイン名称:ただし 32 文字以内)」を指定します。これによって, DNS サーバで IP アドレスが管理でき、hosts ファイルの設定が不要になります。

具体的には、次のオプションで FQDN を指定します。

- pdunit オペランド:-x, 及び-c オプション
- pdstart オペランド: -x, -m, 及び-n オプション

複数ドメインのシステム構成例を次の図に示します。

図 25‒7 複数ドメインのシステム構成例

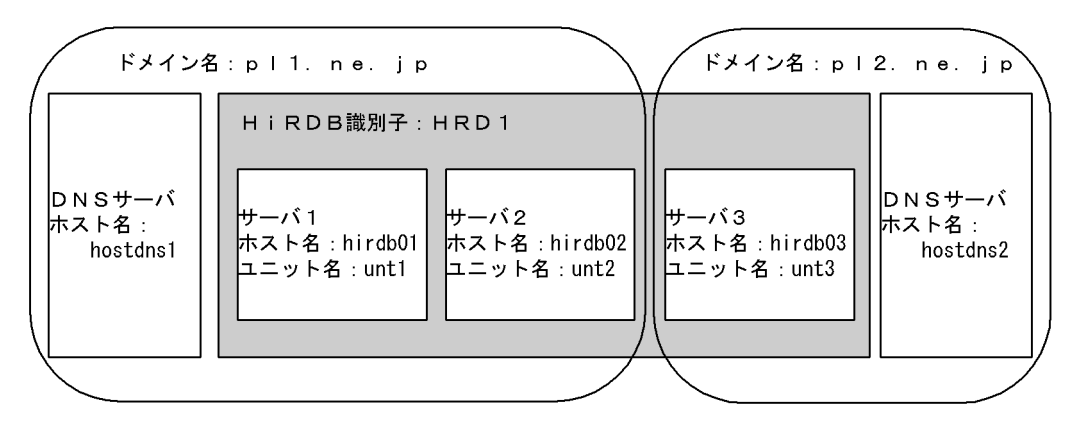

この場合の pdunit -x の指定例を次に示します。

• FQDN 指定の場合

pdunit -x hirdb01.pl1.ne.jp -u unt1 -d "運用ディレクトリ名" -p ポート番号 … pdunit -x hirdb02.pl1.ne.jp -u unt2 -d "運用ディレクトリ名" -p ポート番号 … pdunit -x hirdb03.pl2.ne.jp -u unt3 -d "運用ディレクトリ名" -p ポート番号 …

# 25.3 ファイアウォールや NAT が設置されている場合 の設定

HiRDB サーバと HiRDB クライアント間に,ファイアウォールや NAT が設置されている場合の HiRDB の環境設定について説明します。

# 25.3.1 HiRDB/シングルサーバ側にファイアウォールを設置した場合

次の図のように HiRDB/シングルサーバ側にファイアウォールが設置され,そのファイアウォールが次の ように設定されているとします。

ファイアウォールの設定

- 方向:受信
- 透過させる IP アドレス:172.16.0.10
- 透過させるポート番号:20000,20001

図 25-8 ファイアウォールが HiRDB/シングルサーバ側に設置されているネットワーク構成例

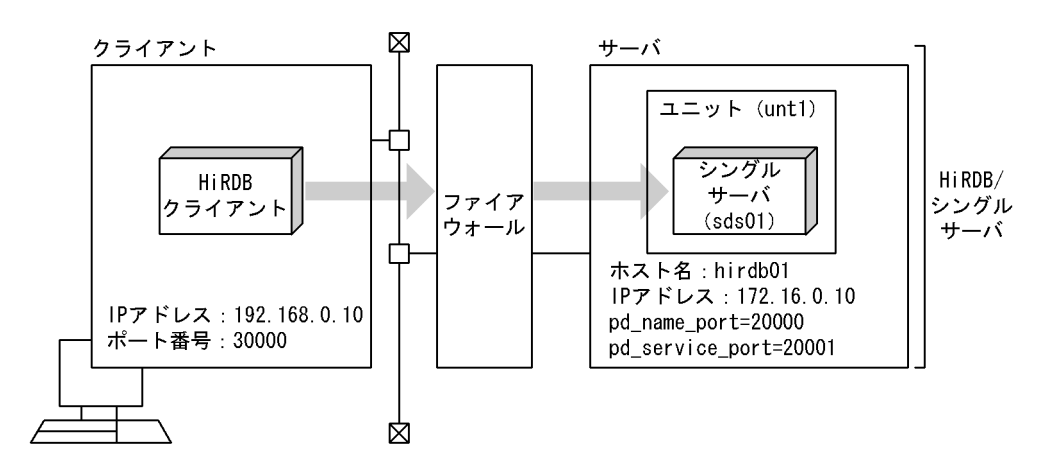

この場合,サーバマシン及びクライアントマシンの設定は次のようになります。ファイアウォールを設置す る場合,次のどれかのオペランドを指定する必要があります。

- pd\_service\_port オペランド
- pd\_scd\_port オペランド
- pdunit オペランドの-s オプション

ファイアウォールだけ設置する場合,クライアント環境定義(PDSERVICEPORT オペランド)を指定す る必要はありません。

サーバマシンの設定

• システム共通定義ファイル set pd\_name\_port= 20000 set pd\_service\_port= 20001 pdunit -x hirdb01 -u unt1 pdstart -t SDS -s sds01 -u unt1

## クライアントマシンの設定

- クライアント環境定義 PDHOST hirdb01 PDNAMEPORT 20000 PDCLTRCVPORT 30000※
- hosts ファイル 172.16.0.10 hirdb01

注※ クライアント側にファイアウォールがある場合に指定してください。

# 25.3.2 HiRDB/シングルサーバ側にファイアウォールと NAT を設置し た場合

次の図のように HiRDB/シングルサーバ側にファイアウォールと NAT が設置され,それらが次のように設 定されているとします。

ファイアウォールの設定

- 方向:受信
- 透過させる IP アドレス:172.16.0.10
- 透過させるポート番号:20000,20001

### NAT によるアドレス変換

128.1.1.1←→172.16.0.10

なお, NAPT (IP マスカレード) のような, グローバル IP アドレスとローカル IP アドレスを 1 対複 数で変換するような機能には対応していません。1 対 1 の変換だけサポートしています。

図 25‒9 ファイアウォールと NAT が HiRDB/シングルサーバ側に設置されているネットワーク構成 例

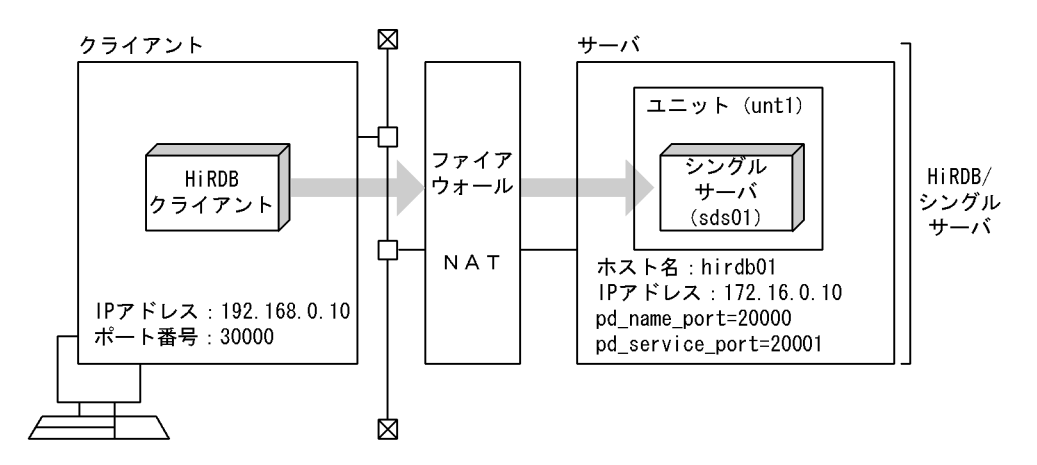

この場合,高速接続機能を使用する設定にしてください。サーバマシン及びクライアントマシンの設定は次 のようになります。

### サーバマシンの設定

• システム共通定義ファイル set pd\_name\_port =  $20000$ set pd\_service\_port =  $20001$  pdunit -x hirdb01 -u unt1 pdstart -t SDS -s sds01 -u unt1

### クライアントマシンの設定

- クライアント環境定義 PDHOST hirdb01 PDNAMEPORT 20000 PDSERVICEGRP sds01 PDSERVICEPORT 20001 PDSRVTYPE WS※1 PDCLTRCVPORT 30000※2
- hosts ファイル 128.1.1.1 hirdb01

注※1 Linux 上で HiRDB サーバを動作させる場合は「PC」にしてください。

注※2 クライアント側にファイアウォールがある場合に指定してください。

# 25.3.3 HiRDB/パラレルサーバ側にファイアウォールを設置した場合

次の図のように HiRDB/パラレルサーバ側にファイアウォールが設置され,そのファイアウォールが次の ように設定されているとします。

### ファイアウォールの設定

- 方向:受信
- 透過させる IP アドレス:172.16.0.10,172.16.0.20
- 透過させるポート番号: 20000, 20001

図 25‒10 ファイアウォールが HiRDB/パラレルサーバ側に設置されているネットワーク構成例

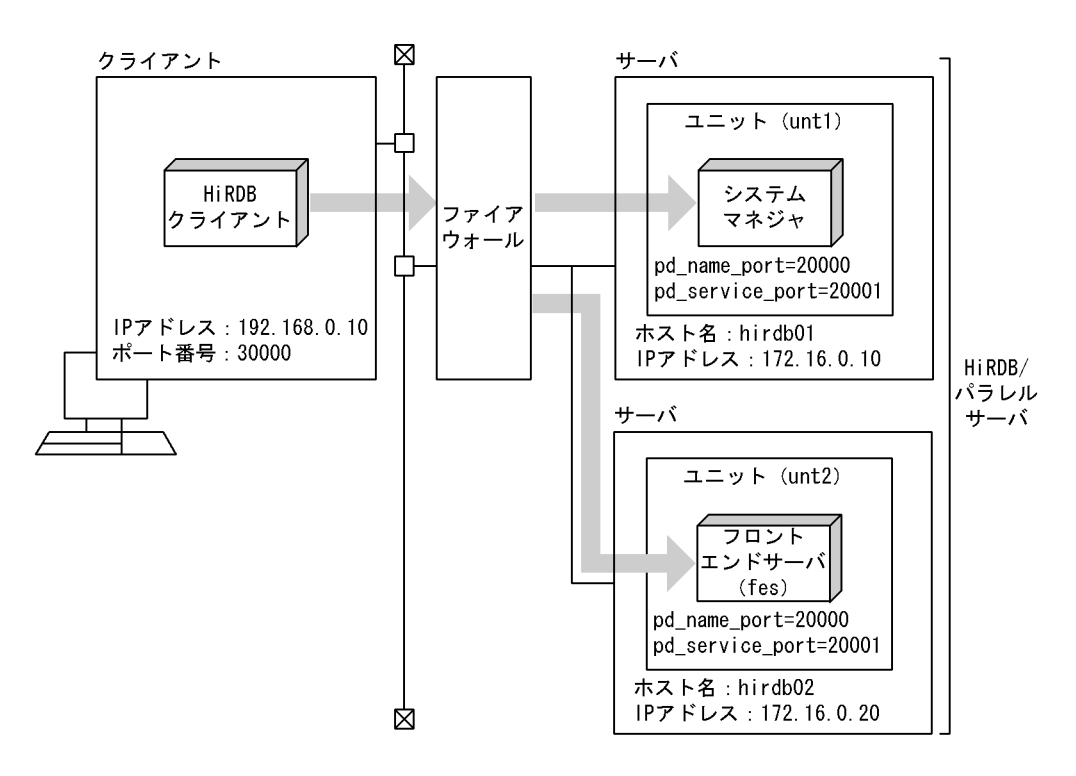

この場合,サーバマシン及びクライアントマシンの設定は次のようになります。ファイアウォールを設置す る場合,次のどれかのオペランドを指定する必要があります。

- pd\_service\_port オペランド
- pd\_scd\_port オペランド
- pdunit オペランドの-s オプション

ファイアウォールだけ設置する場合,クライアント環境定義(PDSERVICEPORT オペランド)を指定す る必要はありません。

### サーバマシンの設定

• システム共通定義ファイル set pd\_name\_port =  $20000$ set pd\_service\_port =  $20001$ pdunit -x hirdb01 -u unt1 pdunit -x hirdb02 -u unt2 pdstart -t MGR -u unt1 pdstart -t FES -s fes -u unt2

クライアントマシンの設定

- クライアント環境定義 PDHOST hirdb01 PDNAMEPORT 20000 PDCLTRCVPORT 30000※
- hosts ファイル 172.16.0.10 hirdb01 172.16.0.20 hirdb02

注※ クライアント側にファイアウォールがある場合に指定してください。

# 25.3.4 HiRDB/パラレルサーバ側にファイアウォールと NAT を設置し た場合

次の図のように HiRDB/パラレルサーバ側にファイアウォールと NAT が設置され,それらが次のように設 定されているとします。

### ファイアウォールの設定

- 方向:受信
- 透過させる IP アドレス: 172.16.0.10, 172.16.0.20
- ポート番号: 20000, 20001

### NAT によるアドレス変換

128.1.1.1←→172.16.0.10

### 129.1.1.2←→172.16.0.20

なお, NAPT (IP マスカレード)のような. グローバル IP アドレスとローカル IP アドレスを 1 対複 数で変換するような機能には対応していません。1 対 1 の変換だけサポートしています。

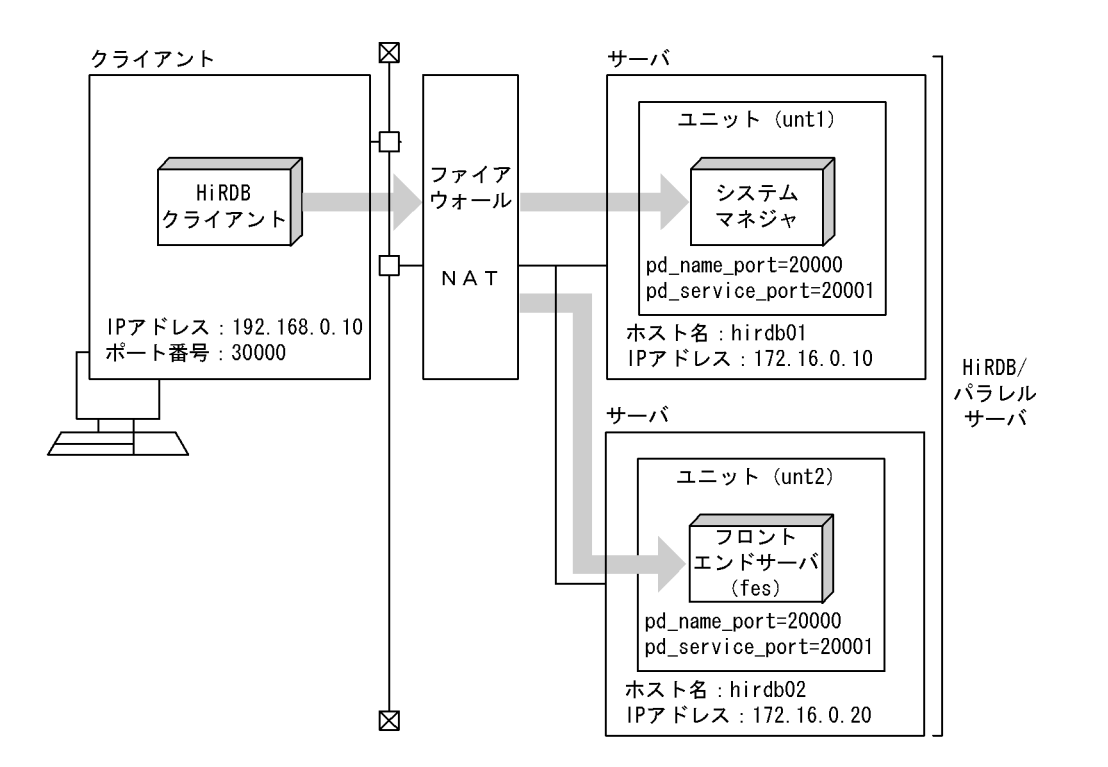

図 25‒11 ファイアウォールと NAT が HiRDB/パラレルサーバ側に設置されているネットワーク構成 例

この場合,高速接続機能を使用する設定にしてください。サーバマシン及びクライアントマシンの設定は次 のようになります。

### サーバマシンの設定

• システム共通定義ファイル set pd\_name\_port  $= 20000$ set pd\_service\_port = 20001 pdunit -x hirdb01 -u unt1 pdunit -x hirdb02 -u unt2 pdstart -t MGR -u unt1 pdstart -t FES -s fes -u unt2

### クライアントマシンの設定

- クライアント環境定義 PDHOST hirdb01 PDNAMEPORT 20000 PDSERVICEGRP fes PDSERVICEPORT 20001 PDFESHOST hirdb02 PDSRVTYPE WS※1 PDCLTRCVPORT 30000※2
- hosts ファイル 128.1.1.1 hirdb01

128.1.1.2 hirdb02

注※1 Linux 上で HiRDB サーバを動作させる場合は「PC」にしてください。

注※2 クライアント側にファイアウォールがある場合に指定してください。

# <span id="page-1015-0"></span>25.4 HiRDB が使用するポート数

HiRDB の通信処理では、pd\_registered\_port オペランドの指定がない場合、OS が自動的に割り当てる通 信ポート番号を使用します。使用する通信ポート数は、pd\_max\_users オペランドの値やバックエンド サーバ数の増加に伴って増加します。ポート数が不足すると,処理が中断したり,他プログラムの通信処理 に影響を与えたりします。

なお,pd registered port オペランドで HiRDB が通信処理で使用するポート番号の範囲を指定(HiRDB 予約ポート機能)できます。HiRDB 予約ポート機能については,[「25.6 HiRDB 予約ポート機能](#page-1022-0)」を参照 してください。

# 25.4.1 ユニットが使用する通信ポート数の見積もり

HiRDB のユニットが使用する通信ポート数の目安を次に示します。

(1) シングルサーバの場合

### 計算式

pd\_max\_users の値×2 + 1000

## (2) パラレルサーバの場合:

マルチフロントエンドサーバ構成の場合は、フロントエンドサーバごとに f, F を決定し、算出したポート 数の合算となります。フロントエンドサーバごとのポート数の目安を算出する計算式を次に示します。

### 計算式

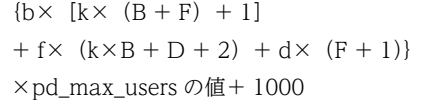

b:ユニット内のバックエンドサーバ数

- B:ユニット外のバックエンドサーバ数
- f:ユニット内のフロントエンドサーバ数 フロントエンドサーバごとに 1,又は 0 のどちらかの値になります。 ユニット内にフロントエンドサーバがある場合:1 ユニット外にフロントエンドサーバがある場合:0
- F:ユニット外のフロントエンドサーバ数 フロントエンドサーバごとに 1,又は 0 のどちらかの値になります。 ユニット外にフロントエンドサーバがある場合:1 ユニット内にフロントエンドサーバがある場合:0
- d:ユニット内のディクショナリサーバ数
- D:ユニット外のディクショナリサーバ数

 $k:2 \div 3$ 

# 25.4.2 注意事項

- 実行する SQL 文によっては,目安以上のポート数が必要となる場合があります。
- OS が自動的に割り当てるポート数で足りない場合は、pd registered port オペランドで指定し直して ください。
- ポート番号は、HiRDB が解放しても OS がすぐに解放しない場合(TIME\_WAIT 状態)があります。 そのため,目安以上のポート数を一時的に使用する場合があります。
- 次に示すシステムの場合は,高速接続機能を使用して UAP が HiRDB に接続するときに使用するポー ト数を少なくしてください。高速接続機能については,マニュアル「HiRDB Version 8 UAP 開発ガイ ド」を参照してください。
	- pd\_max\_users の値が 400 を超えるシステムの場合
	- システム内のバックエンドサーバ数が 32 を超えるシステムの場合
	- システム内のフロントエンドサーバ数が 32 を超えるシステムの場合
	- ユニット数が 64 を超えるシステムの場合
- システム内のバックエンドサーバ数が多いシステム構成の場合,計算した値が OS のポート番号の上限 値や pd\_registered\_port に指定したポート番号を超えるおそれがあります。その場合の対策について は,「[10.5 大規模なシステムの構築」](#page-453-0)の「[\(2\)\(b\) そのほかの注意事項](#page-454-0)」を参照してください。また, バックエンドサーバ接続保持機能を使用してください。バックエンドサーバ接続保持機能については, マニュアル「HiRDB Version 8 システム運用ガイド」を参照してください。

# 25.4.3 計算例

• 1 ユニット構成の HiRDB/パラレルサーバ (FES, DS, BES が 5 個)で, pd\_max\_users = 1000 と した場合

```
{5 \times [2 \div 3 \times (0 + 0) +1]}+1\times (2\div 3\times 0+0+2) +1\times (0+1) }
\times1000 + 1000 = 9000
```
9000 個のポート数が目安となります。

• ユニット構成のパラレル (ユニット 1 (FES, DS, BES が 2 個), ユニット 2 (BES が 3 個)) で, pd max users = 900 とした場合

```
ユニット 1:
 {2 \times 72 \div 3 \times (3+0) +11}
```

```
+1\times (2\div 3\times3\div 0+2) +1\times (0+1) }
\times900+1000 = 10900
```
ユニット 2:

```
{3 \times [2 \div 3 \times (2 + 1) + 1]}+0\times (2÷3×2+1+2) +0× (1+1) }
\times900+1000 = 9100
```

```
それぞれに 10900 個,9100 個のポート数が目安となります。
```
# <span id="page-1017-0"></span>25.5 HiRDB で指定するポート番号

# 25.5.1 HiRDB で指定するポート番号の一覧

HiRDB で指定するポート番号を次の表に示します。

## 表 25‒2 HiRDB で指定するポート番号の一覧

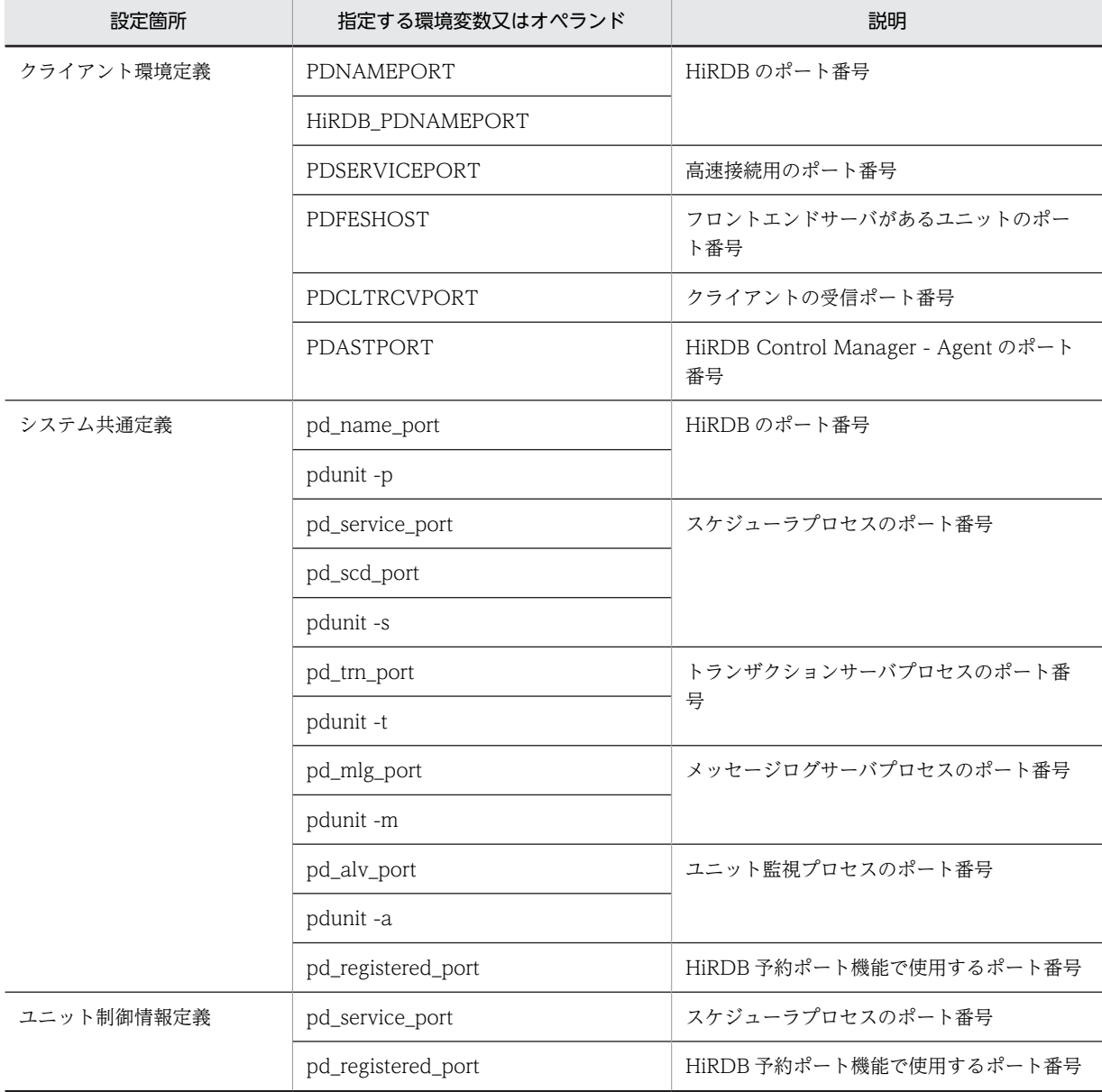

# 25.5.2 ポート番号の指定方法

ここでは,ポート番号の指定方法について,それぞれ説明します。

# (1) クライアント環境定義

マニュアル「HiRDB Version 8 UAP 開発ガイド」の「クライアント環境定義(環境変数の設定)」を参照 してください。

## (2) システム共通定義及びユニット制御情報定義

システム共通定義及びユニット制御情報定義のオペランドの指定有無と使用するポート番号について説明 します。

オペランドに指定したポート番号を固定したい場合、表中の「使用するポート番号」を参照して、そのポー ト番号を使用する組み合わせでオペランドを指定してください。例えば,「(a)HiRDB のポート番号」で, HiRDB/パラレルサーバの場合,pd\_name\_port オペランドに指定したポート番号に固定したいとき, pdunit -p は指定を省略してください。

### (a) HiRDB のポート番号

HiRDB のポート番号は,pd\_name\_port オペランド及び pdunit オペランドの-p オプションに指定しま す。これらのオペランドの指定有無と使用するポート番号について説明します。

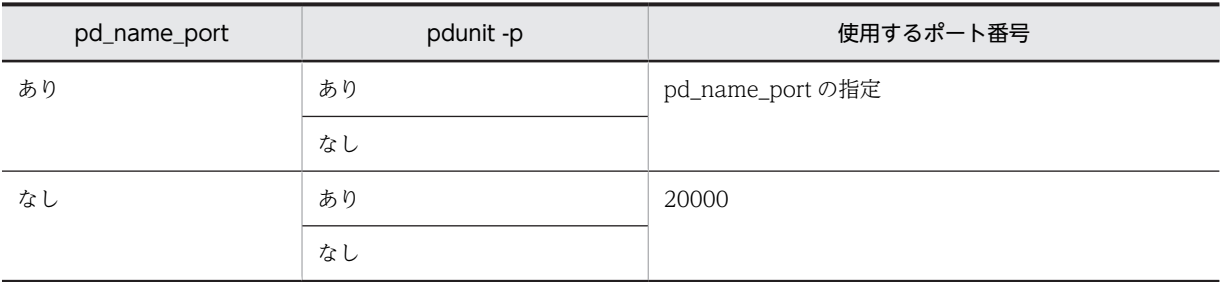

## HiRDB/シングルサーバの場合

ユティリティ専用ユニットを配置するときに使用するポート番号を次に示します。

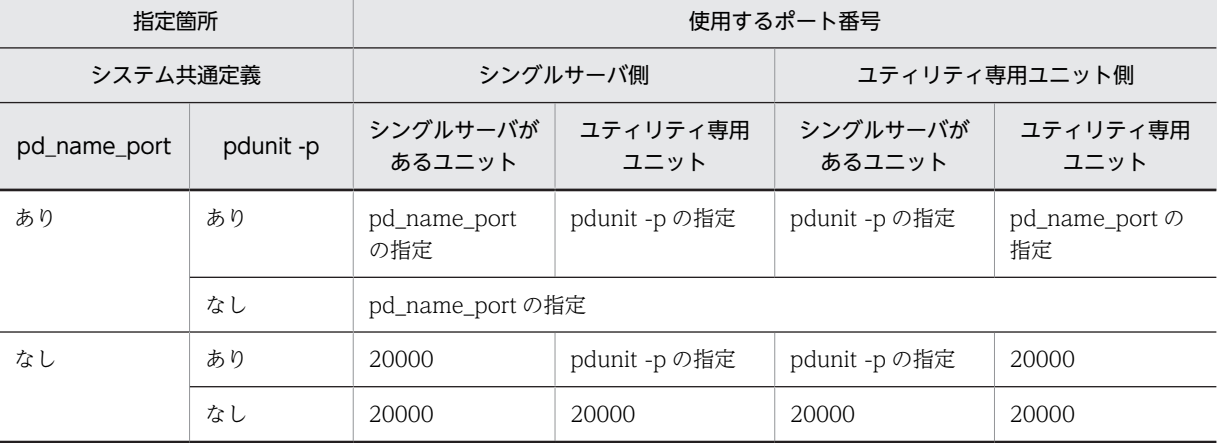

## HiRDB/パラレルサーバの場合

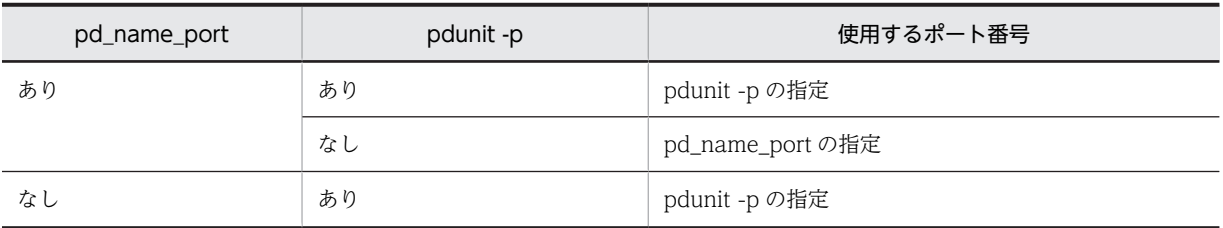

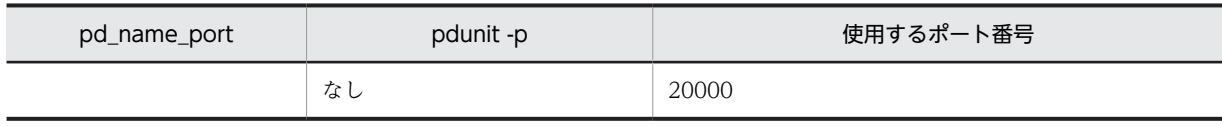

## (b) スケジューラプロセスのポート番号

スケジューラプロセスのポート番号は,次のオペランドに指定します。

- pd\_service\_port オペランド
- pd\_scd\_port オペランド
- pdunit オペランドの-s オプション

これらのオペランドの指定有無と使用するポート番号を次に示します。

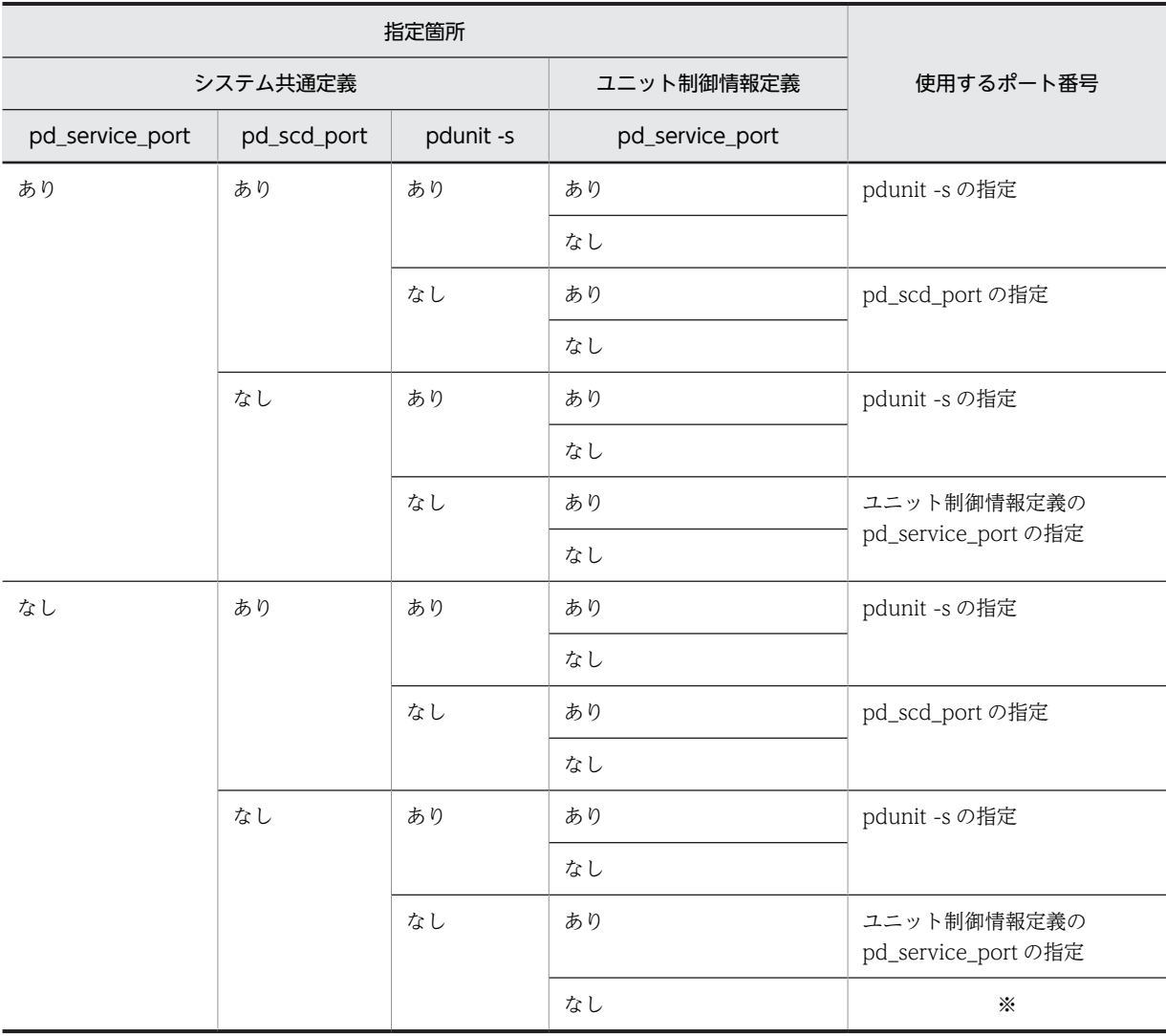

注※

システム共通定義又はユニット制御情報定義に pd\_registered\_port オペランドを指定した場合, pd\_registered\_port オペランドに指定した範囲内のポート番号を使用します。pd\_registered\_port オ ペランドを指定しない場合,OS が自動的に割り当てたポート番号を使用します。

# (c) トランザクションサーバプロセス,メッセージログサーバプロセス,及びユニット監視プロセスのポート 番号

トランザクションサーバプロセス,メッセージログサーバプロセス,及びユニット監視プロセスのポート番 号は,次に示すオペランドに指定します。

- トランザクションサーバプロセス pd\_tran\_port オペランド及び pdunit オペランドの-t オプション
- メッセージログサーバプロセス pd\_mlg\_port オペランド及び pdunit オペランドの-m オプション
- ユニット監視プロセス pd\_alv\_port オペランド及び pdunit オペランドの-a オプション

これらのオペランドの指定有無と使用するポート番号を次に示します。

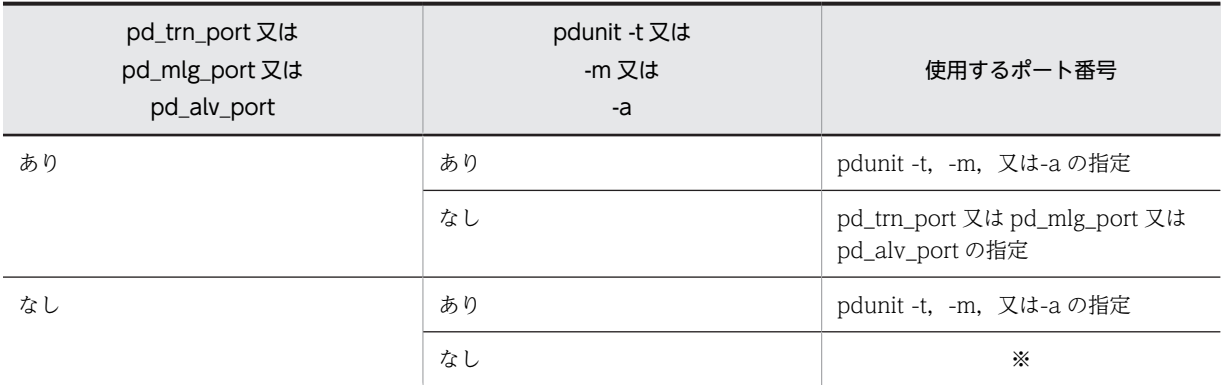

注※

システム共通定義又はユニット制御情報定義に pd\_registered\_port オペランドを指定した場合, pd\_registered\_port オペランドに指定した範囲内のポート番号を使用します。pd\_registered\_port オ ペランドを指定しない場合,OS が自動的に割り当てたポート番号を使用します。

### (d) HiRDB 予約ポート機能で使用するポート番号

HiRDB 予約ポート機能で使用するポート番号は, pd\_registered\_port オペランドに指定します。このオペ ランドの指定有無と使用するポート番号を次に示します。

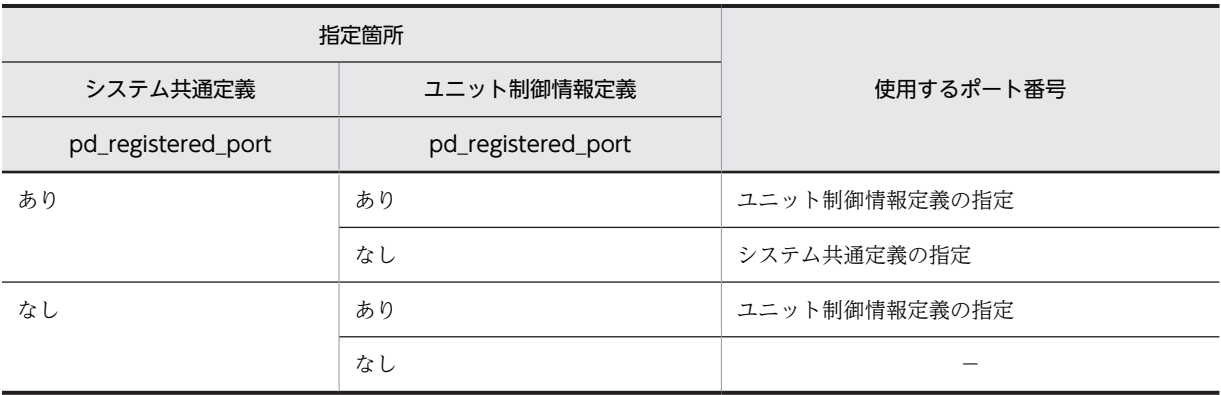

(凡例)−:該当しません。

# 25.5.3 ポート番号の重複に関する注意事項

HiRDB システム定義([表 25-2](#page-1017-0) のシステム共通定義及びユニット制御情報定義)で指定するポート番号の 重複についての注意事項を次に示します。

- 同じユニットでは,各オペランドに異なるポート番号を指定してください。
- HiRDB/パラレルサーバで,一つのサーバマシン上で複数のユニットを起動する場合,それぞれのユニッ トの各オペランドには異なるポート番号を指定してください。
- 一つのサーバマシン上で,複数の HiRDB を起動する場合,それぞれの HiRDB の各オペランドには異 なるポート番号を指定してください。
- 一つのサーバマシン上に HiRDB クライアントと HiRDB サーバがある場合, 各オペランドには, クラ イアント環境定義の PDCLTRCVPORT と異なるポート番号を指定してください。
- 次の条件を満たすようにポート番号を指定してください。
	- ほかのプログラムプロダクトが使用しているポート番号と異なる
	- /etc/services ファイル(NIS 又は DNS 環境の場合はそれぞれに定義した場所)に登録されたポー ト番号と異なる
	- OS が自動的に割り当てるポート番号※の範囲に含まれない 注※ OS が自動的に割り当てるポート番号の範囲は OS によって異なります。
- HiRDB のポート番号の指定を省略した場合,HiRDB のポート番号に 20000 が仮定されます。そのた め,各オペランドには 20000 を指定しないでください。

# <span id="page-1022-0"></span>25.6 HiRDB 予約ポート機能

HiRDB 予約ポート機能とは、pd\_registered\_port オペランドでポート番号の範囲を指定して、特定の通 信ポート番号の範囲で通信できるようにする機能です。この機能によって,次のようなことが防げます。

- HiRDB 以外のプログラムが OS の自動割り当てポート番号を多数使用した通信処理をしている場合, 通信ポート番号不足が発生して処理が中断される
- HiRDB が大量の通信ポート番号を使用し,他プログラムの通信処理に影響を与える
	- 確保したポートは HiRDB が解放しても、ある一定時間は再利用されません。そのため、短時間にポー トを使用する処理が大量に発生した場合,ポート番号不足が発生する可能性があります。

HP-UX, Solaris, 及び AIX の場合, OS が自動的に割り当てるポート番号の範囲が拡張されているため, HiRDB 予約ポート機能を使用しなくても,OS が自動的に割り当てるポートが不足することはありません。 HiRDB 予約ポート機能は、Linux 版 HiRDB で、次のような運用の場合に使用することを検討してくださ い。

- HiRDB クライアントからの CONNECT 又は DISCONNECT が 1 分間に数千回発生する場合
- HiRDB/パラレルサーバで,トランザクションが 1 分間に数千個発生する場合

なお, HiRDB 予約ポート機能を使用する場合の定義例, 及び注意事項については, マニュアル「HiRDB Version 8 システム定義」の pd\_registered\_port オペランドの説明を参照してください。

# 25.6.1 HiRDB 予約ポート数の見積もり

(1) 統計情報からの見積もり

統計情報から HiRDB の通信ポート番号の使用数を計れます。統計解析ユティリティの「システムの稼働に 関する統計情報」で,次の情報から HiRDB の通信ポート数を算出します。なお,これらの詳細は,マニュ アル「HiRDB Version 8 コマンドリファレンス」を参照してください。

- HiRDB 予約ポート使用数
- HiRDB 予約ポートオーバー時の OS 自動割り当てポート使用数

計算式

HiRDB 予約ポート使用数+ HiRDB 予約ポートオーバー時の OS 自動割り当てポート使用数+ 100<sup>※</sup>

注※ 予備として加算しています。

(2) 推奨値の見積もり

推奨値は,「[25.4.1 ユニットが使用する通信ポート数の見積もり](#page-1015-0)」の計算式で求められます。なお,この 値は目安です。運用上は「(1)統計情報からの見積もり」の値を使用してください。

# 25.7 HiRDB の通信における即時 ACK の適用(AIX 版 限定)

データ転送で、送信先が正常にパケットを受信すると、遅延して ACK (肯定応答) を送信元へ送信しま す。AIX では、OS パラメタ (tcp\_nodelayack)の指定で、パケットを受信して即時に ACK を送信でき ます。これによって,通信処理のレスポンスに遅延が発生する場合,遅延が改善されることがありますが, OS パラメタの指定のため,システム全体に影響します。

次の指定をすることで,HiRDB の通信にだけ即時 ACK を適用できます。このとき, AIX 版 HiRDB 以外 の通信では即時 ACK は適用されません。

- システム共通定義 pd\_ipc\_tcp\_nodelayack = Y HiRDB サーバマシン間及び HiRDB サーバマシンと HiRDB クライアントマシン間の通信で,HiRDB サーバが生成する通信用ソケットでパケットを受信すると即時に ACK を送信します。
- クライアント環境定義 PDNODELAYACK = YES HiRDB サーバマシンと HiRDB クライアントマシン間の通信で、HiRDB クライアントが生成する通信 用ソケットでパケットを受信すると即時に ACK を送信します。

なお. これらの定義の指定 (pd\_ipc\_tcp\_nodelayack=Y 及び PDNODELAYACK=YES) が有効になる のは,AIX 5L V5.2 IY51819 パッチ適用版及び AIX 5L V5.3 以降です。

即時 ACK の対象を次の図に示します。

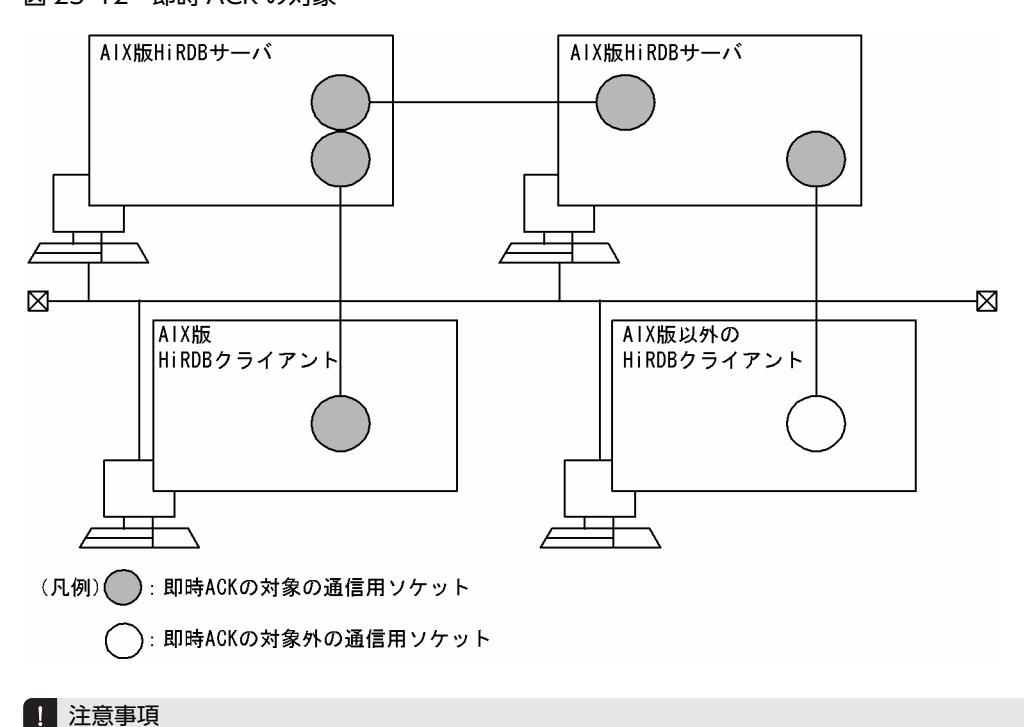

## 図 25‒12 即時 ACK の対象

OS パラメタ (tcp\_nodelayack) で即時に ACK を送信する指定をしている場合, pd\_ipc\_tcp\_nodelayack オ ペランド又は PDNODELAYACK の指定に関係なく,システム全体で即時 ACK が適用されます。

付録

# 付録 A HiRDB の最大値・最小値

# 付録 A.1 システム構成に関する最大値と最小値

HiRDB のシステム構成に関する最大値と最小値を次の表に示します。

## 表 A-1 HiRDB のシステム構成に関する最大値と最小値

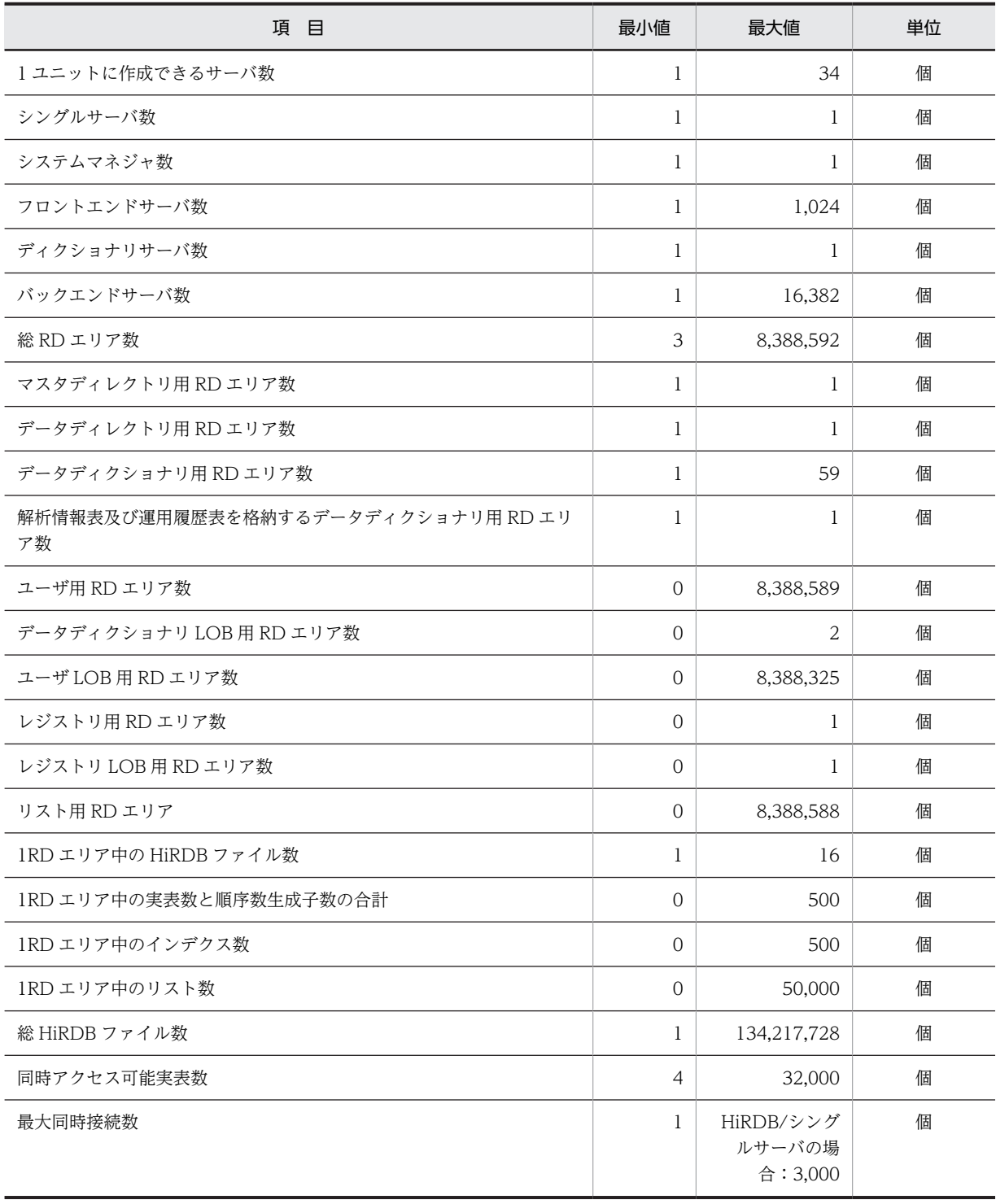

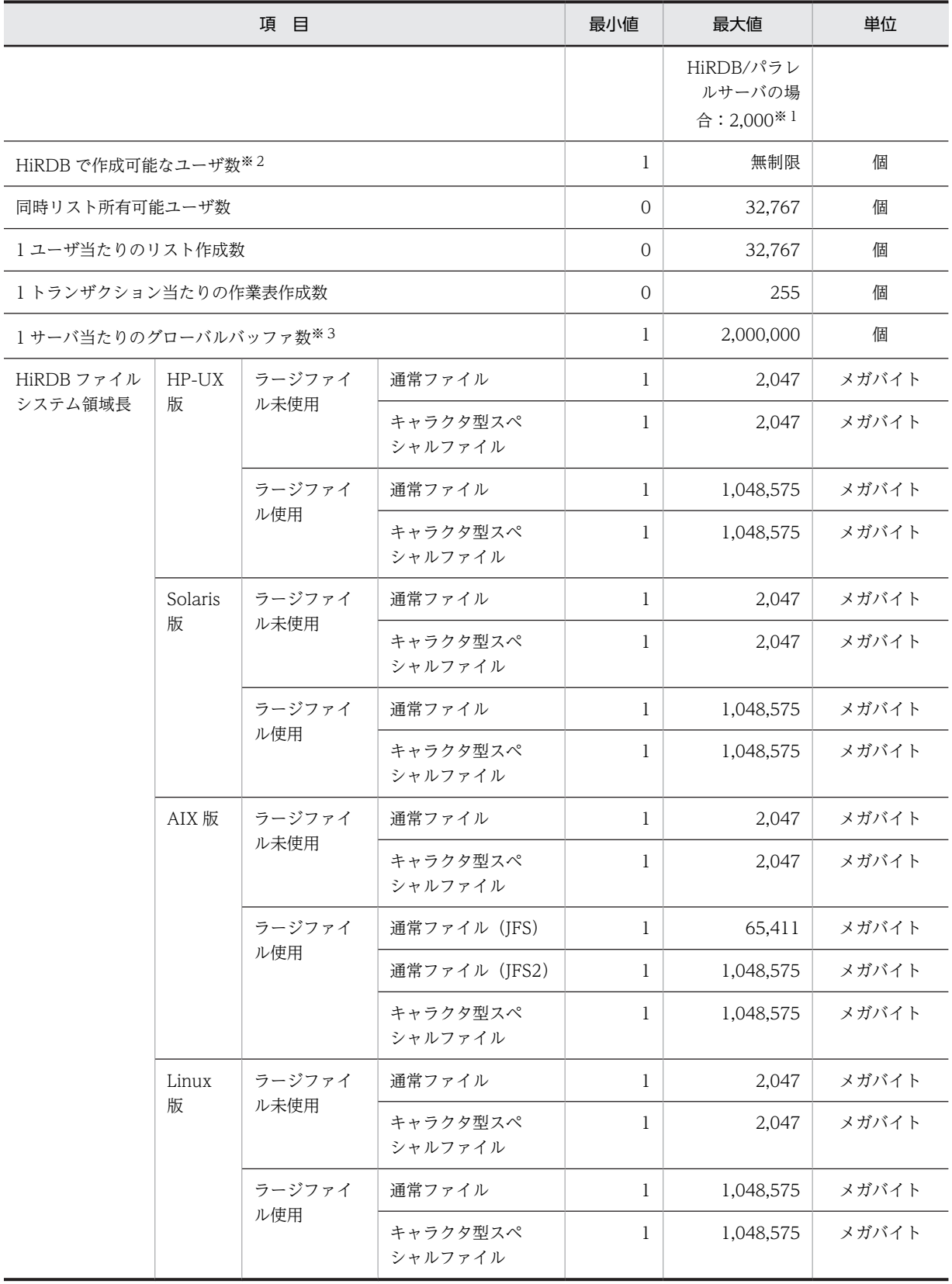

マルチフロントエンドサーバ構成の場合,フロントエンドサーバ数×pd\_max\_users 数の上限が 2,000 になります。

- ディレクトリサーバ連携機能を使用していない場合 1 ユーザ当たりディクショナリ表 (SQL USERS) を 1 行消費するため、データディクショナリ用 RD エリアの容量に依存します。
- ディレクトリサーバ連携機能を使用している場合 CONNECT 権限だけを持つユーザについては,ディレクトリサーバの仕様に依存します。 CONNECT 権限以外の権限を持つユーザについては,ディレクトリサーバ連携機能を使用してい ない場合と同様です。

注※3

ただし,システム全体では 2,147,483,647 が上限となります。

# 付録 A.2 データベースに関する最大値と最小値

データベースに関する最大値と最小値を次の表に示します。

### 表 A‒2 データベースに関する最大値と最小値

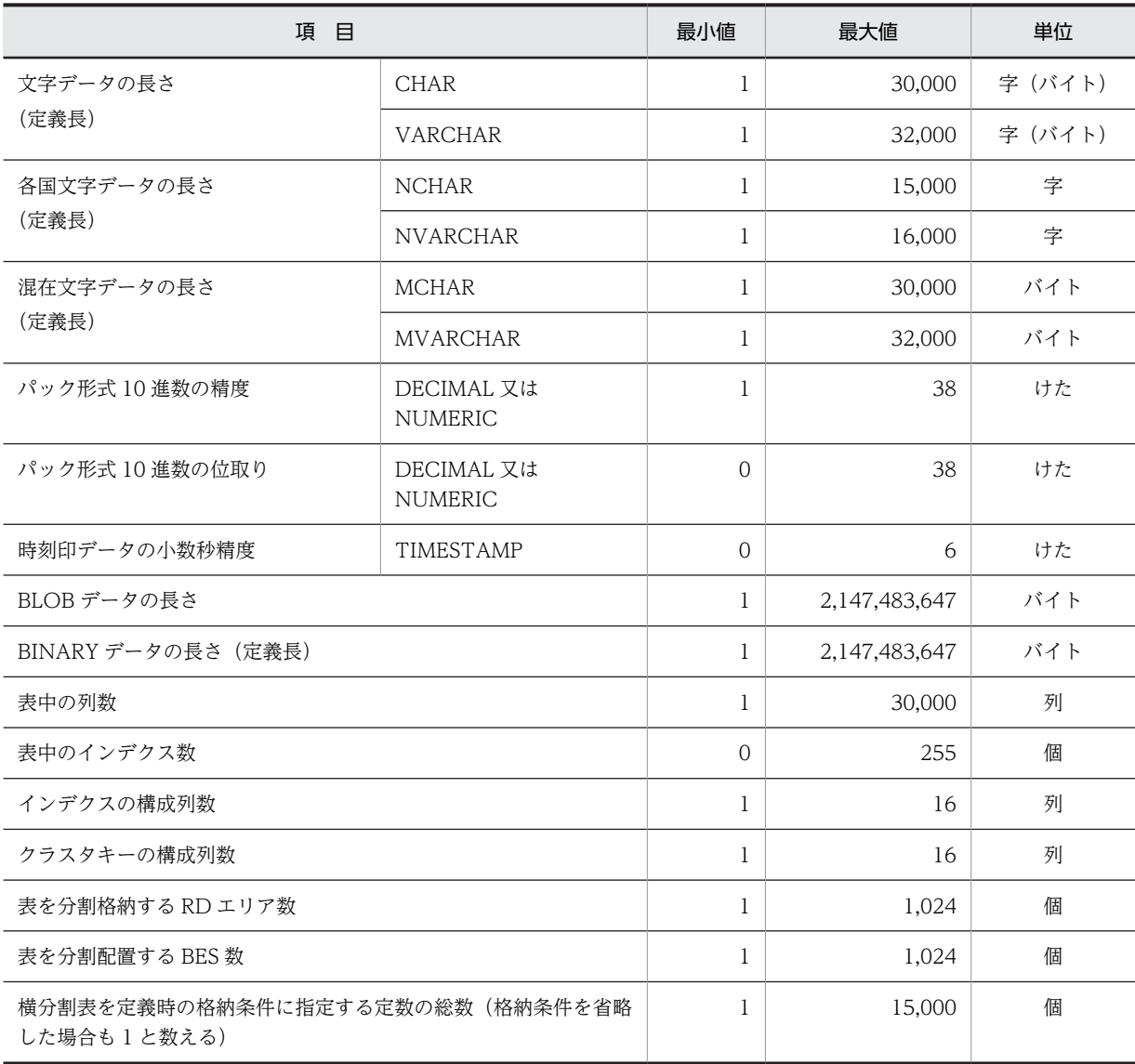

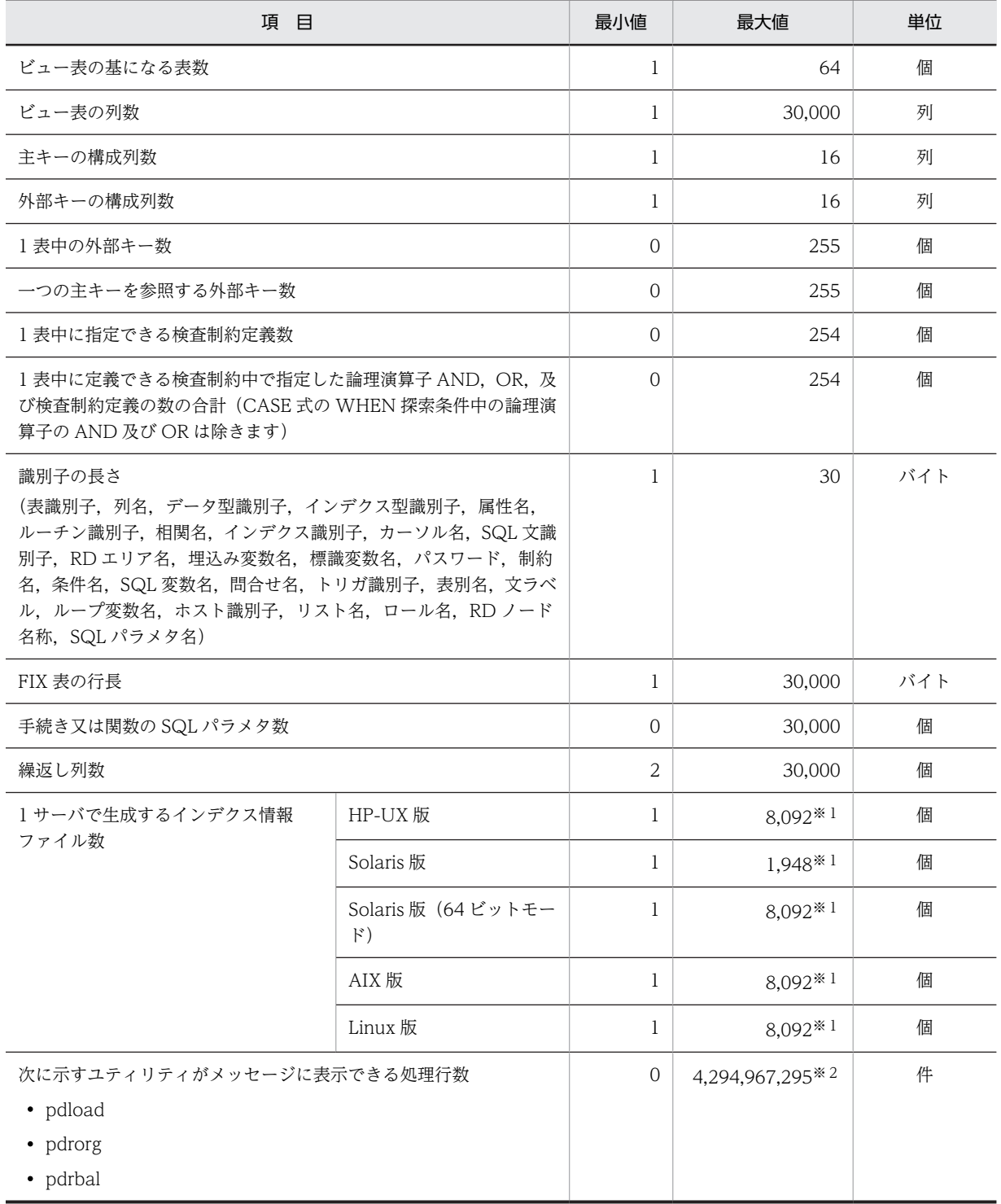

pd\_max\_open\_fds オペランドの指定値,プラグイン使用の有無,サーバ内の RD エリア数などによっ て最大値は変動します。表の値は pd\_max\_open\_fds オペランドに最大値を指定した場合です。なお, プラグインインデクスの遅延一括作成に HiRDB ファイルシステム領域を使用する場合,最大値は 4,096 になります。

4,294,967,295 件以上のデータを処理した場合,表示行数が一度 0 にリセットされ,再度 1 からカウン トアップします。

# 付録 A.3 HiRDB ファイル名に関する最大値と最小値

HiRDB ファイル名に関する最大値と最小値を次の表に示します。

### 表 A-3 HiRDB ファイル名に関する最大値と最小値(単位:文字)

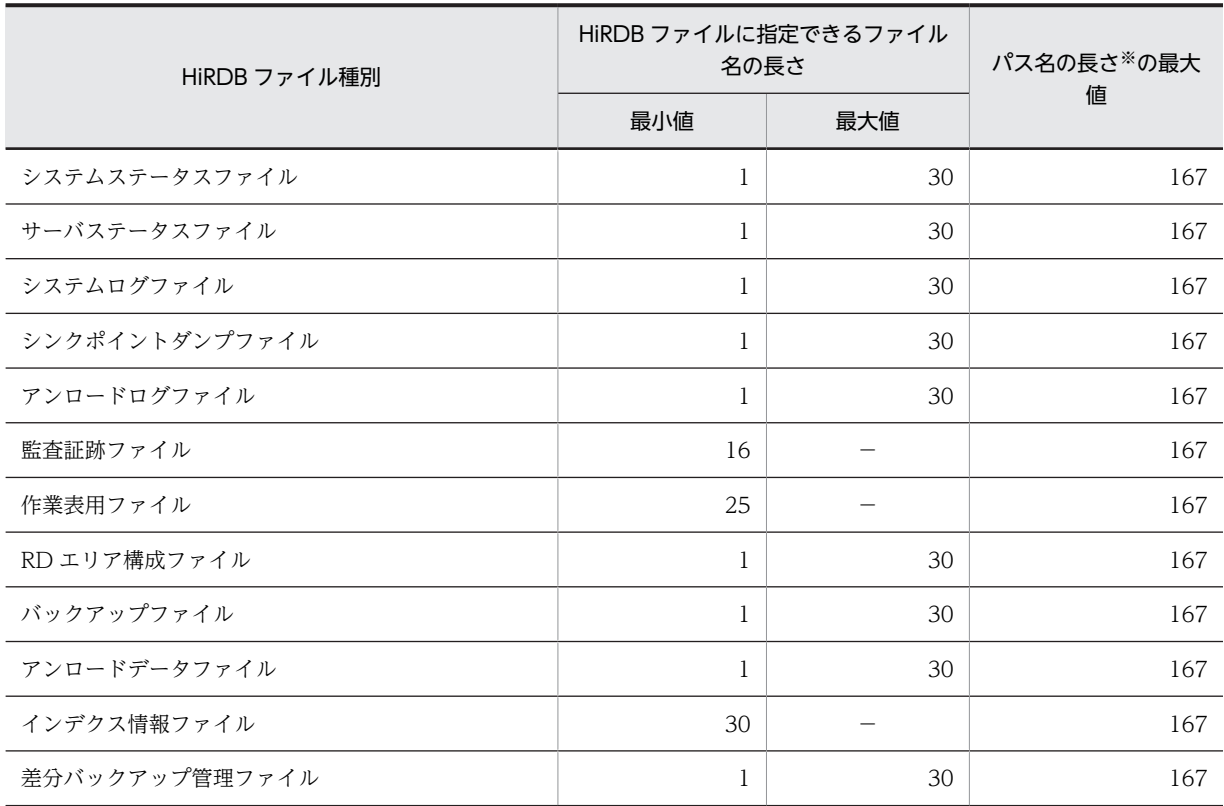

(凡例)−:該当しません。最小値の欄に記載されている値が固定値です。

注※

パス名の長さは,「HiRDB ファイルシステム領域/HiRDB ファイル」の長さです。

# 付録 B HiRDB のプロセス一覧

ここでは、HiRDB で起動するプロセスについて説明します。

# 付録 B.1 HiRDB/シングルサーバで起動するプロセス

HiRDB で起動するプロセスの構造を次に示します。

init (0Sのプロセス)

fork fork **━━━** pdrsvre以降のプロセス  $\rightarrow$  pdprcd  $\rightarrow$  $\overline{\&e}$ &exec

HiRDB/シングルサーバで起動するプロセスを次の表に示します。

### 表 B-1 HiRDB/シングルサーバで起動するプロセス (システムサーバ)

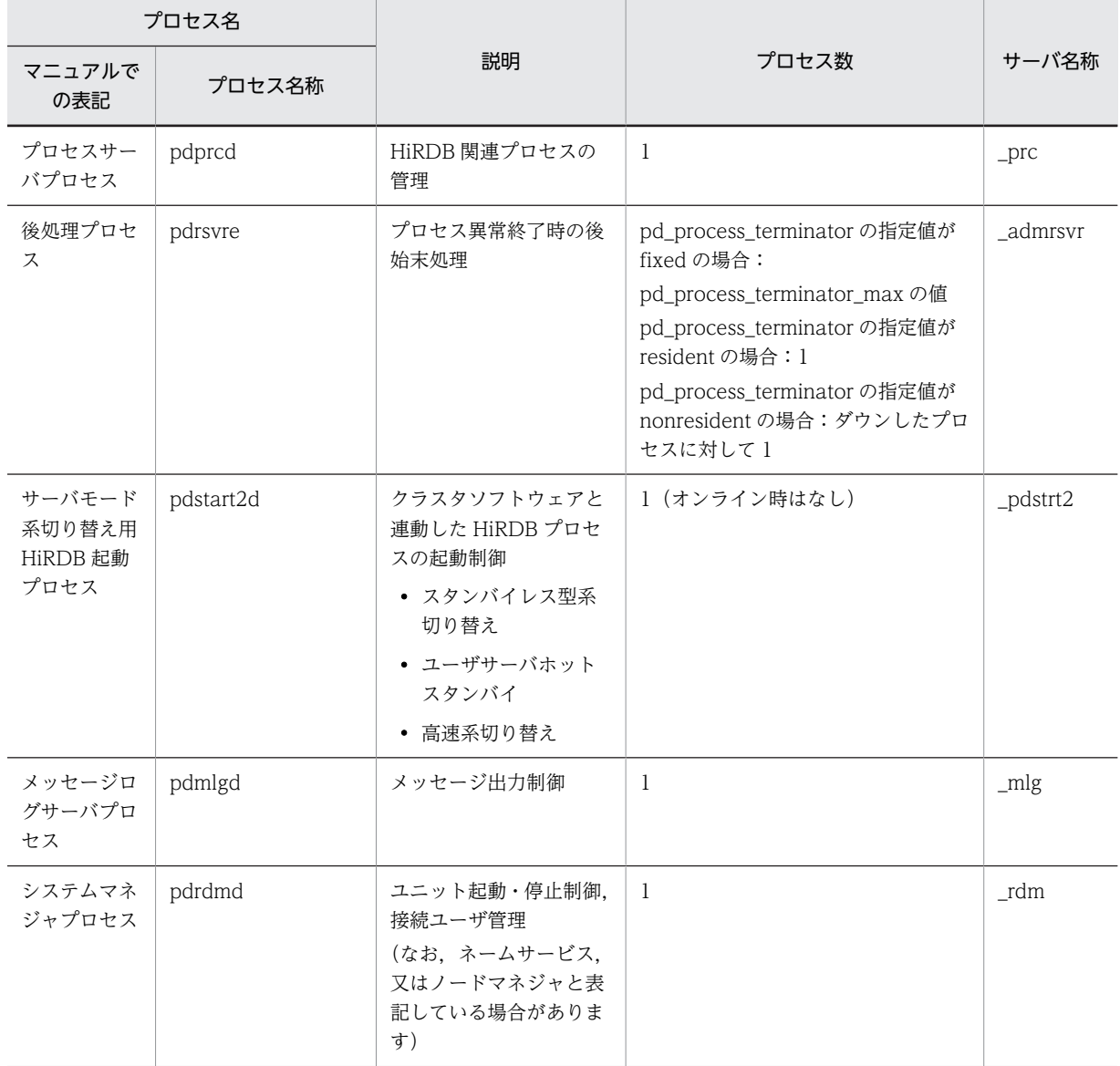

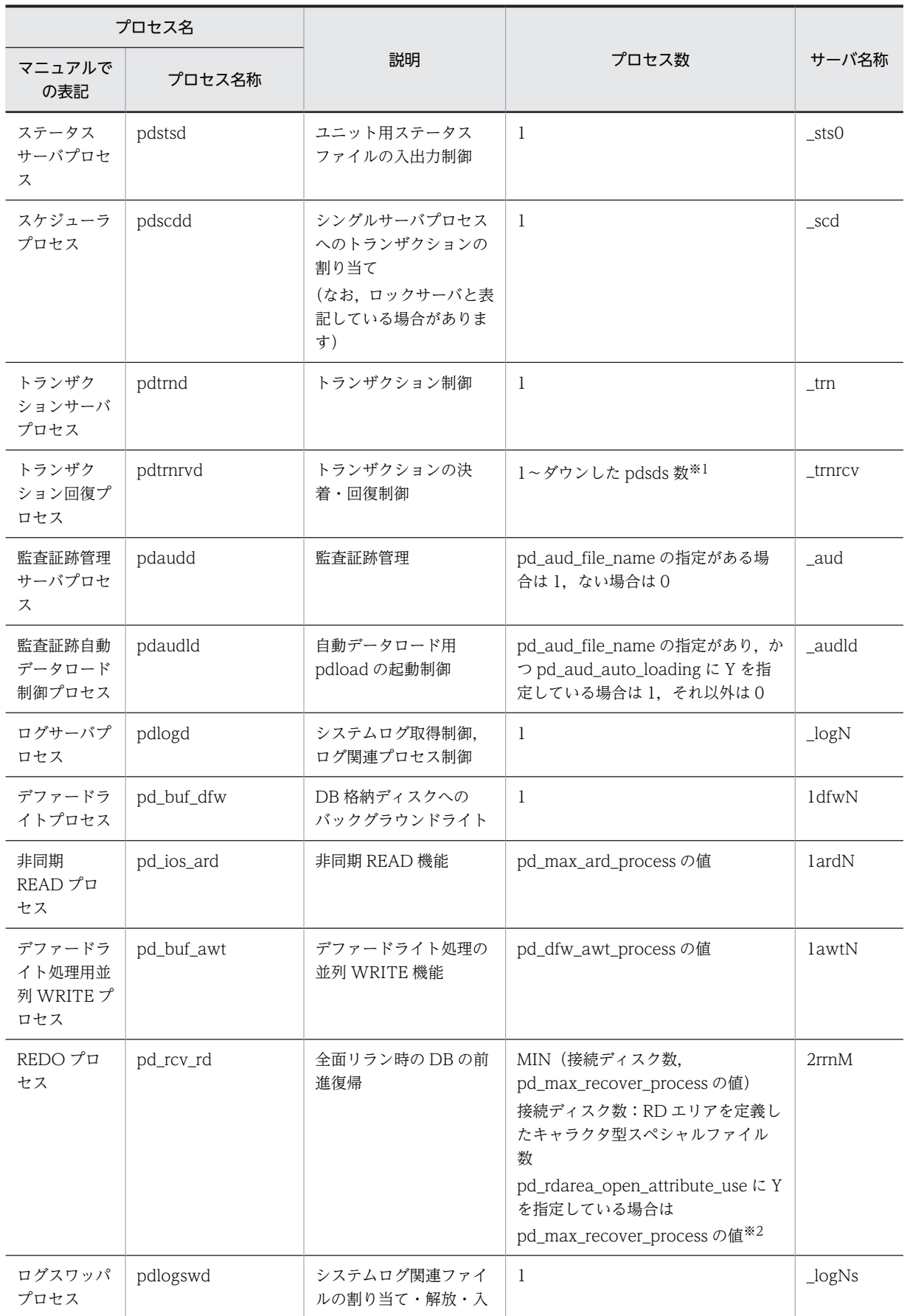

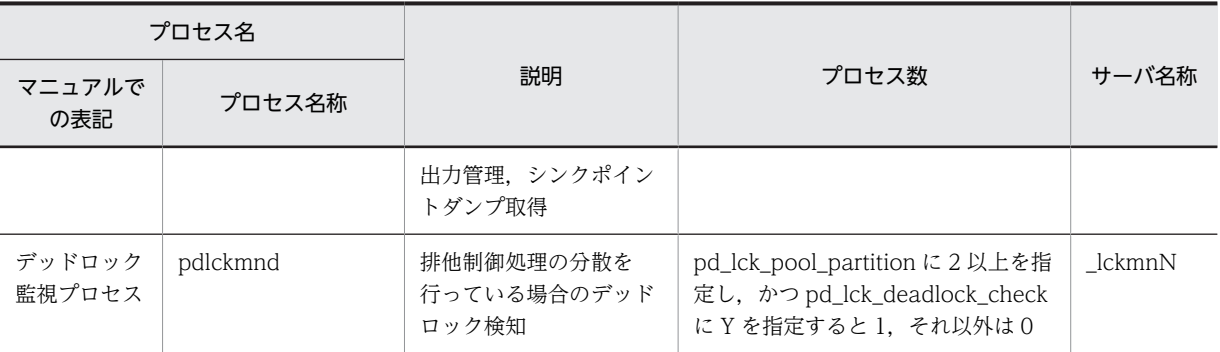

## 表 B-2 HiRDB/シングルサーバで起動するプロセス (ユーザサーバ)

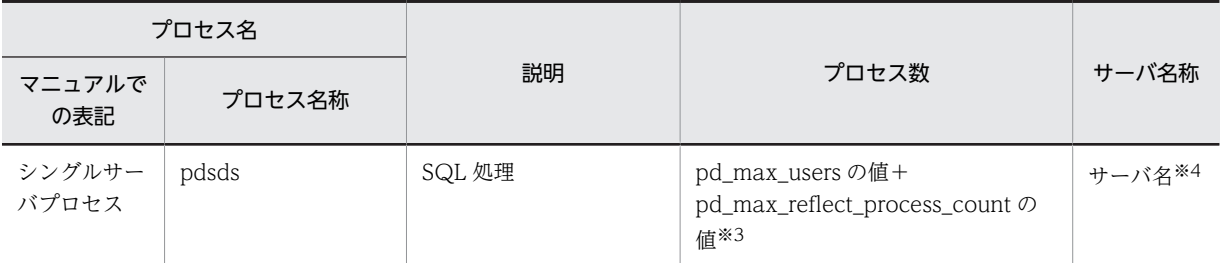

# 表 B-3 HiRDB/シングルサーバで起動するプロセス (ユティリティサーバ)

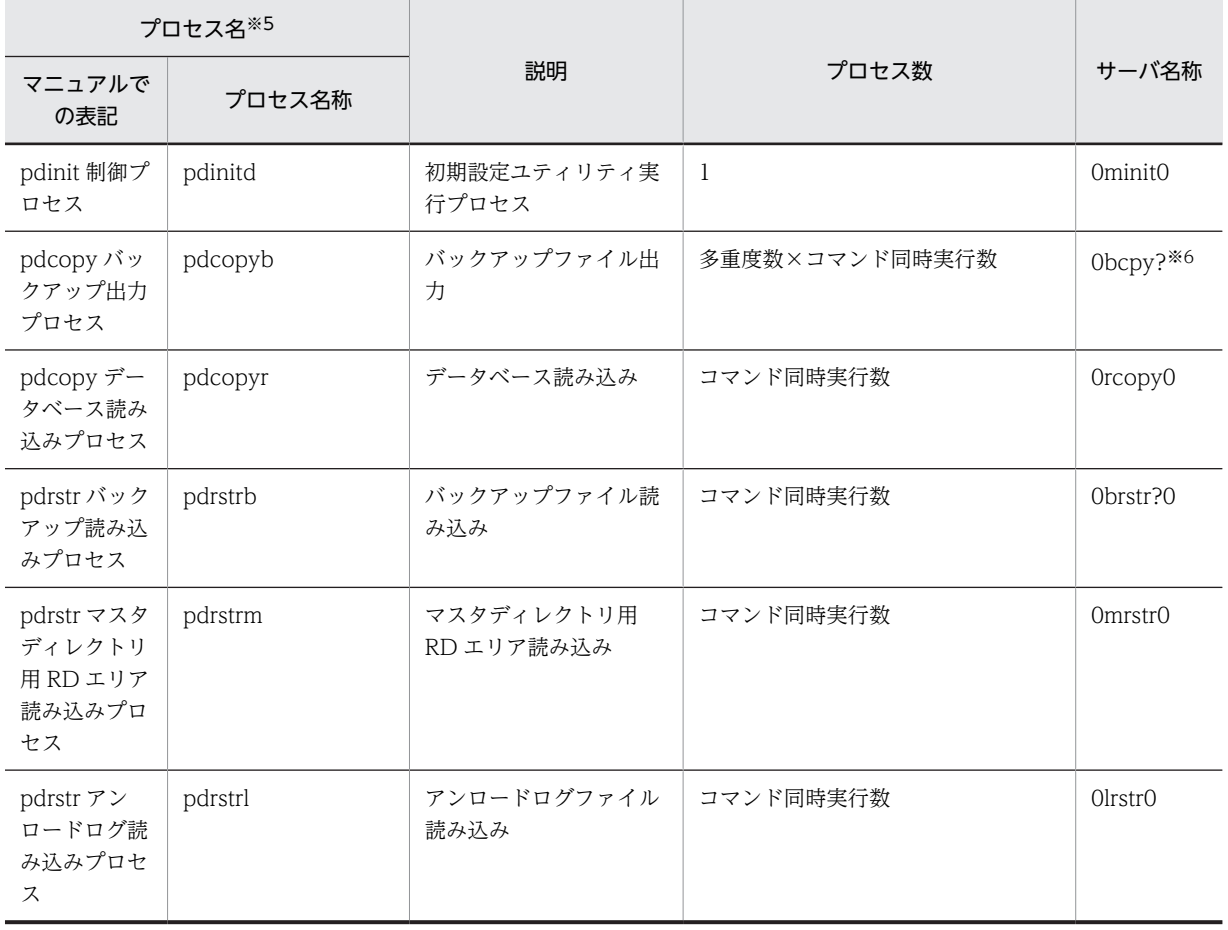

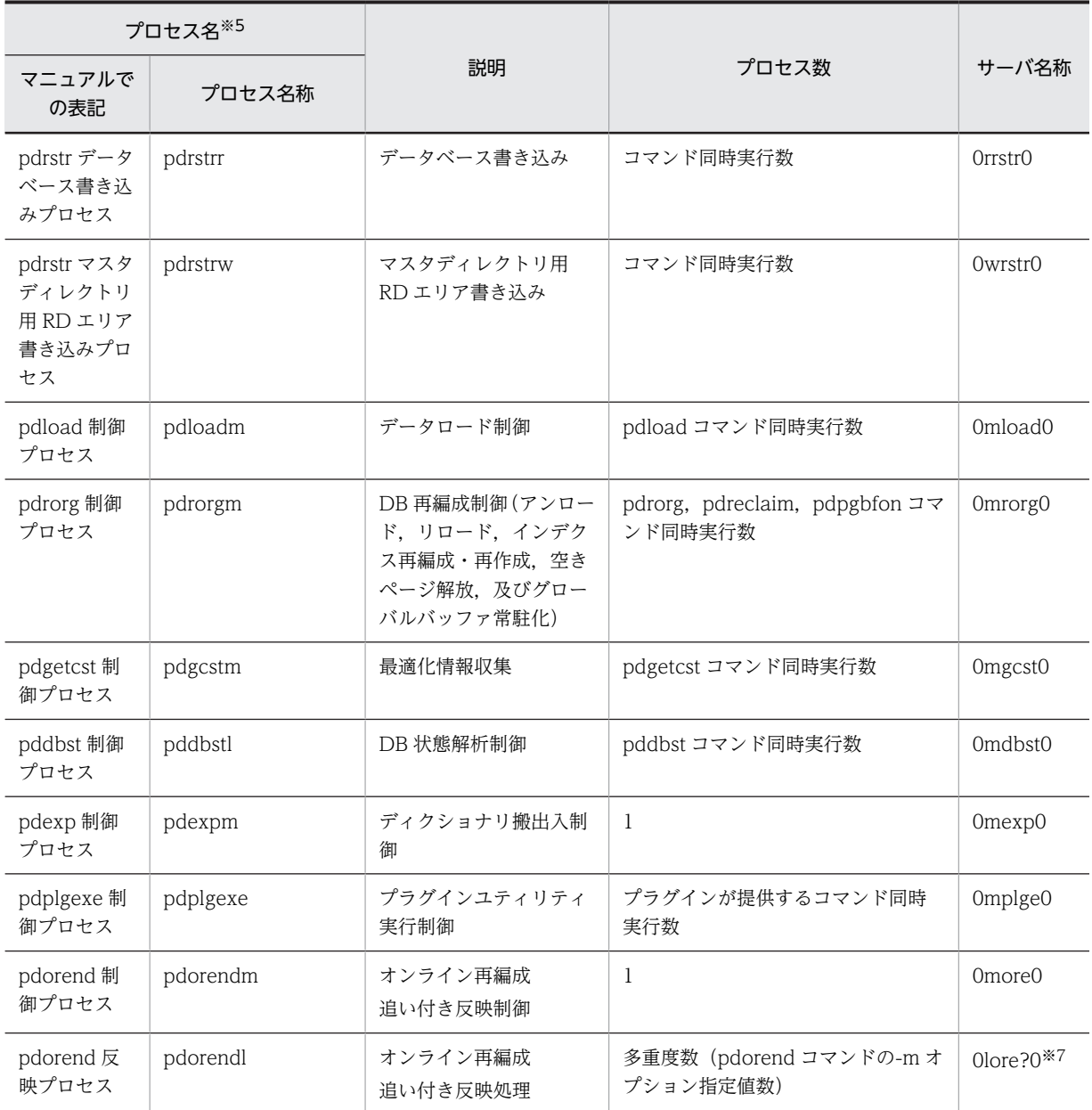

注

·サーバ名称の xxxN はユーザサーバ数により 1, 2, …ユニット最大サーバ数と増加します。

・サーバ名称の xxxM は定義により 2〜11 と増加します。

・サーバ名称はメッセージ出力やコマンド情報出力などで使用されます。

注※1

ダウンした pdsds 数が二つ以上発生した場合に,ダウンした数と同数まで増加します。ダウンした pdsds のトランザクションが決着するに従ってプロセス数は減少し、回復対象となるトランザクション .<br>がなくなると 1 に戻ります。なお,上限値は (pd\_max\_users の値+ pd\_max\_reflect\_process\_count の値)×2 + 7 となります。

注※2

REDO プロセスは、HiRDB 開始時に起動され、起動が完了すれば停止します。

```
注※3
```
ユティリティサーバの場合にはプロセス数は 0 となります。計算後に 2000 を超える場合には 2000 までが起動されるプロセスとなります。また、pd\_process\_count が指定されている場合には起動プロ セス数は指定値分となります。pd\_process\_count を超えるアクセス要求があった場合は、同時処理す るために同時アクセス数のプロセスを pd\_max\_users の値+ pd\_max\_reflect\_process\_count の値ま で起動します。

注※4

システム共通定義の pdstart オペランドの-s オプションで指定するサーバ名です。

注※5

対応するコマンドが実行中のときだけプロセスが起動され,コマンドが終了すればプロセスは停止しま す。

注※6

「?」は,バックアップ出力プロセスの多重度数(pdcopy の-f オプションで指定した制御文ファイル中 の-bオプション指定値数)により、0, 1, …f と増加します。

注※7

「?」は、オンライン再編成反映プロセスの多重度数 (pdorend コマンドの-m オプション指定値数)に より,1,2,…8 と増加します。

# 付録 B.2 HiRDB/パラレルサーバで起動するプロセス

HiRDB で起動するプロセスの構造を次に示します。

init (0Sのプロセス)

fork fork  $\rightarrow$  pdprcd -► pdrsvre以降のプロセス  $k$ exec **&exec** 

HiRDB/パラレルサーバで起動するプロセスを次の表に示します。

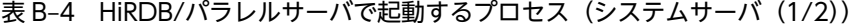

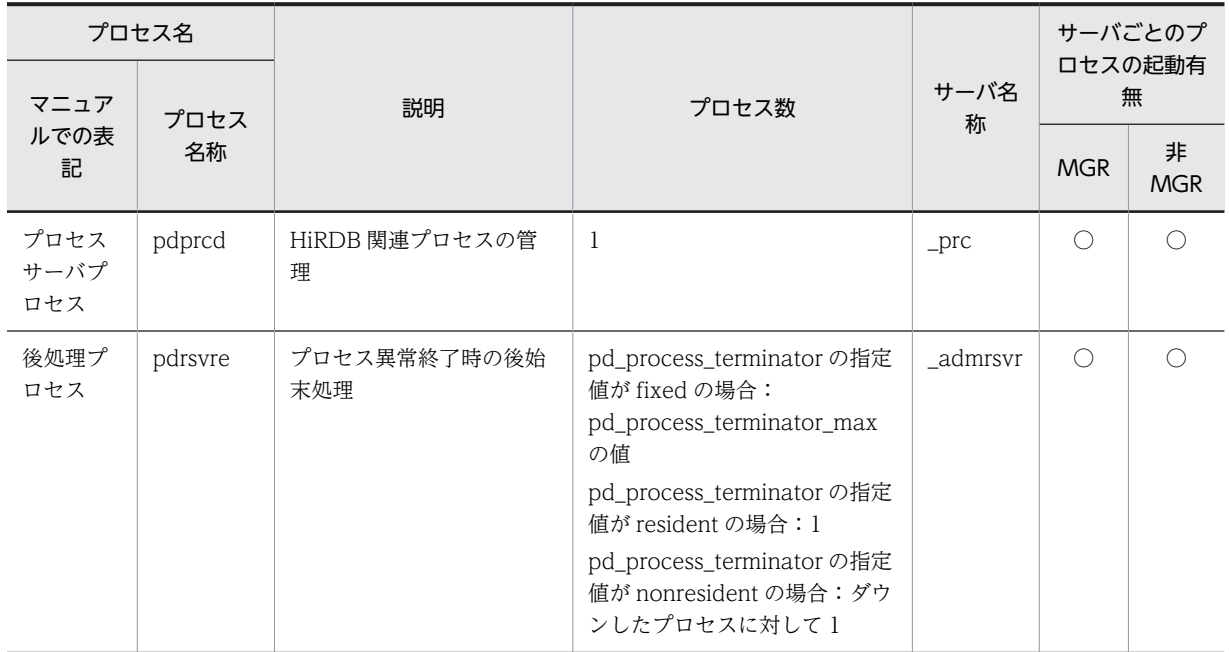

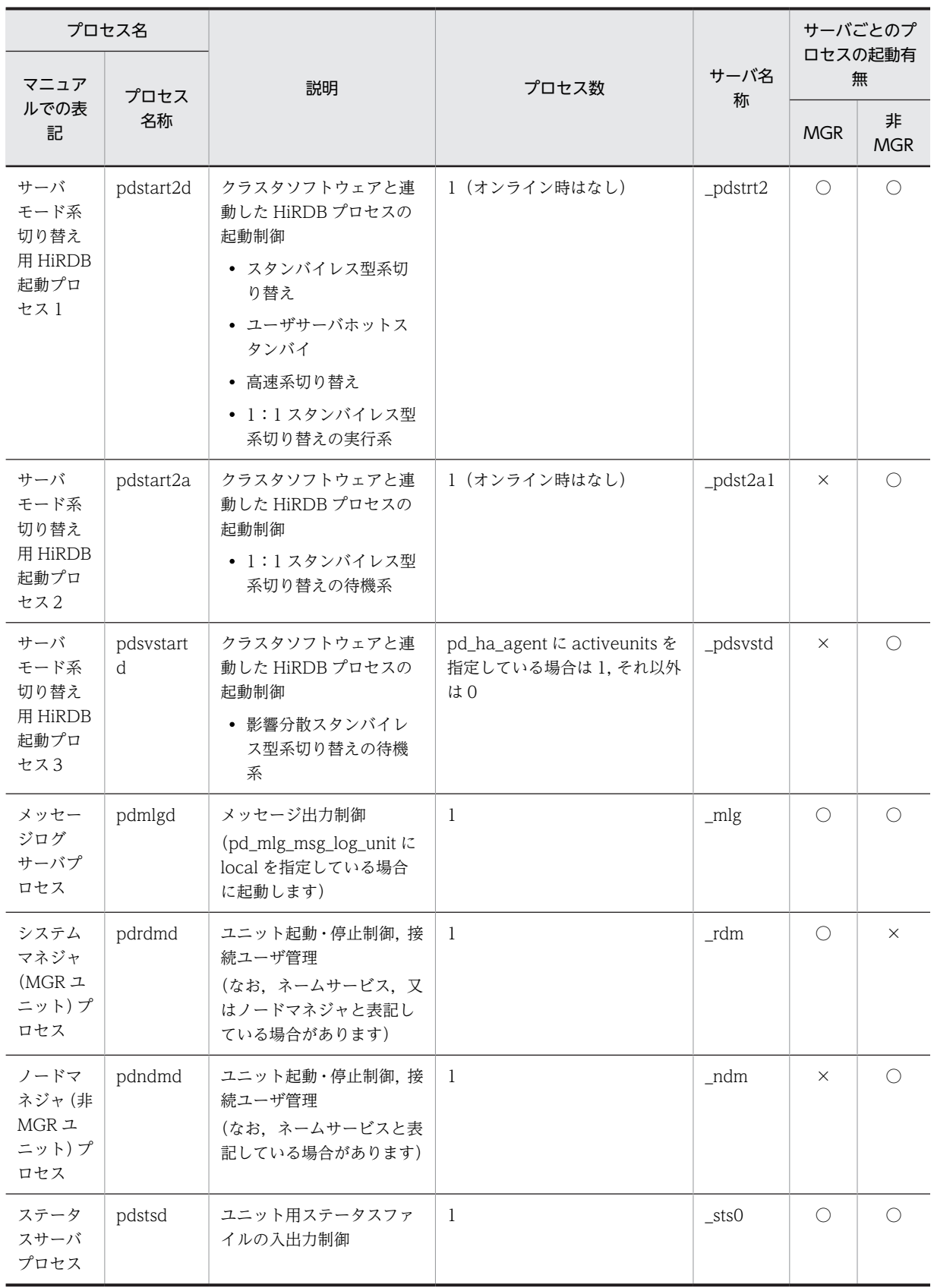

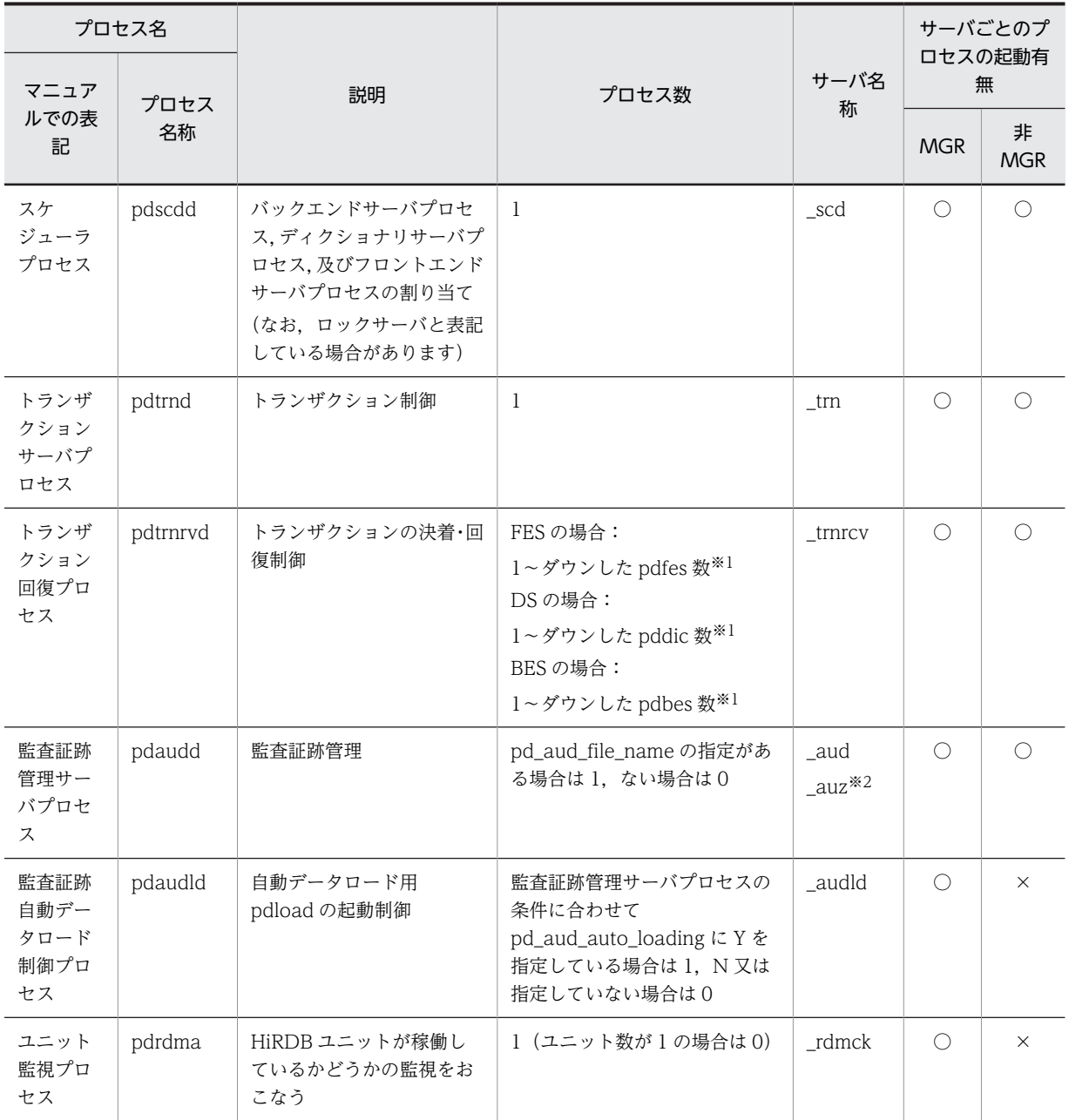

表 B-5 HiRDB/パラレルサーバで起動するプロセス (システムサーバ (2/2))

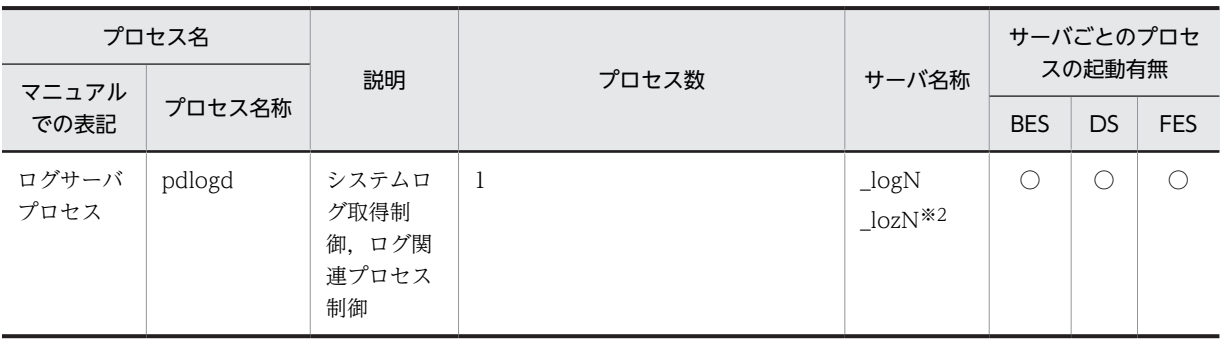

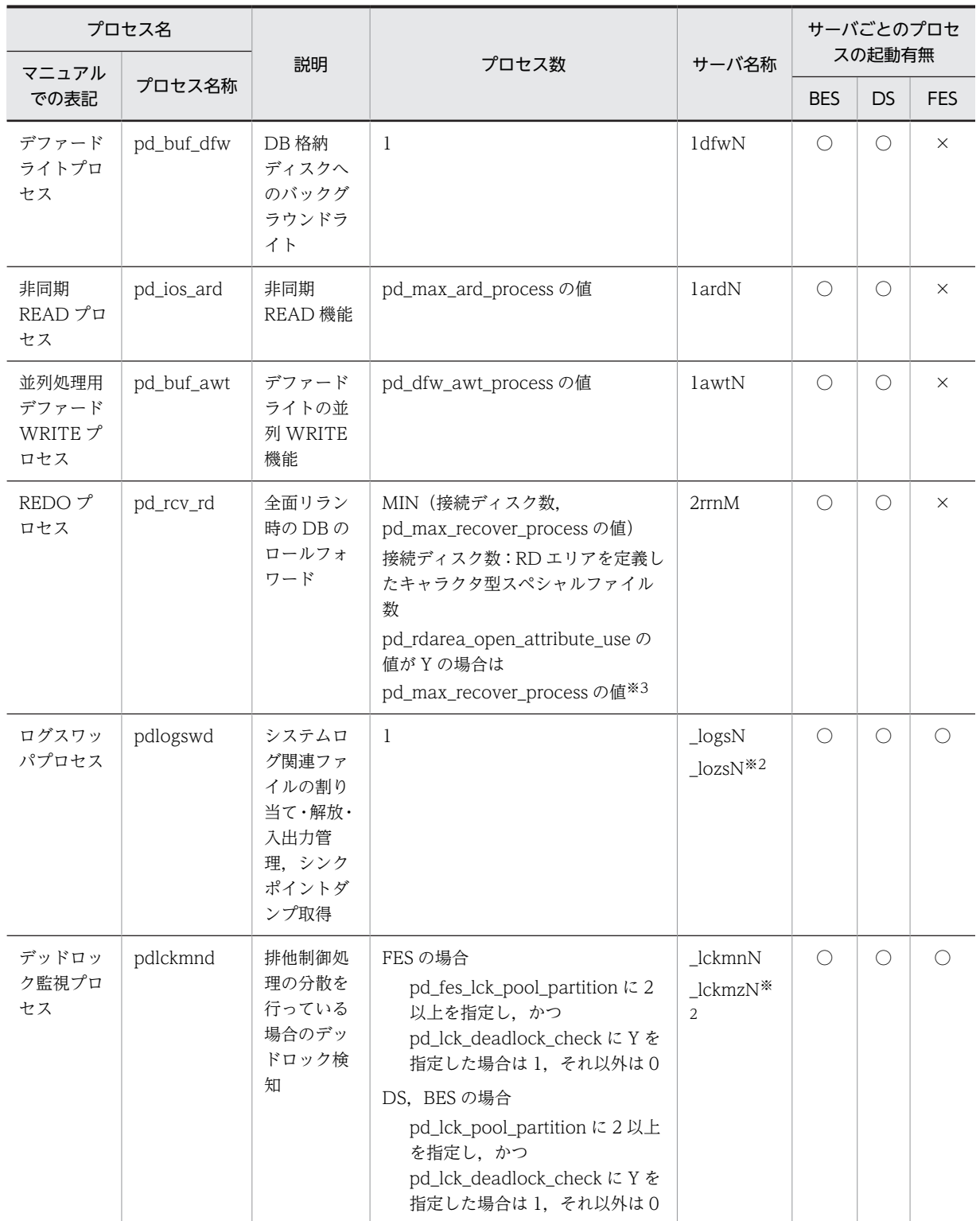

| プロセス名                  |        |                                  |                                                 |        | サーバごとのプロセ<br>スの起動有無 |           |            |
|------------------------|--------|----------------------------------|-------------------------------------------------|--------|---------------------|-----------|------------|
| マニュアル<br>での表記          | プロセス名称 | 説明                               | プロセス数                                           | サーバ名称  | <b>BES</b>          | DS        | <b>FES</b> |
| バックエン<br>ドサーバプ<br>ロヤス  | pdbes  | データベー<br>スへのアク<br>セス             | MAX (pd_max_users の値,<br>pd_max_bes_process の値) | サーバ名※4 | $\bigcap$           | $\times$  | $\times$   |
| ディクショ<br>ナリサーバ<br>プロセス | pddic  | ディクショ<br>ナリ表の一<br>括管理            | MAX (pd_max_users の値,<br>pd_max_dic_process の値) | サーバ名※4 | $\times$            | $\subset$ | $\times$   |
| フロントエ<br>ンドサーバ<br>プロセス | pdfes  | SQL 処理.<br>バックエン<br>ドサーバへ<br>の指示 | pd_max_users の値                                 | サーバ名※4 | $\times$            | $\times$  |            |

表 B-6 HiRDB/パラレルサーバで起動するプロセス (ユーザサーバ)

表 B-7 HiRDB/パラレルサーバで起動するプロセス (ユティリティサーバ)

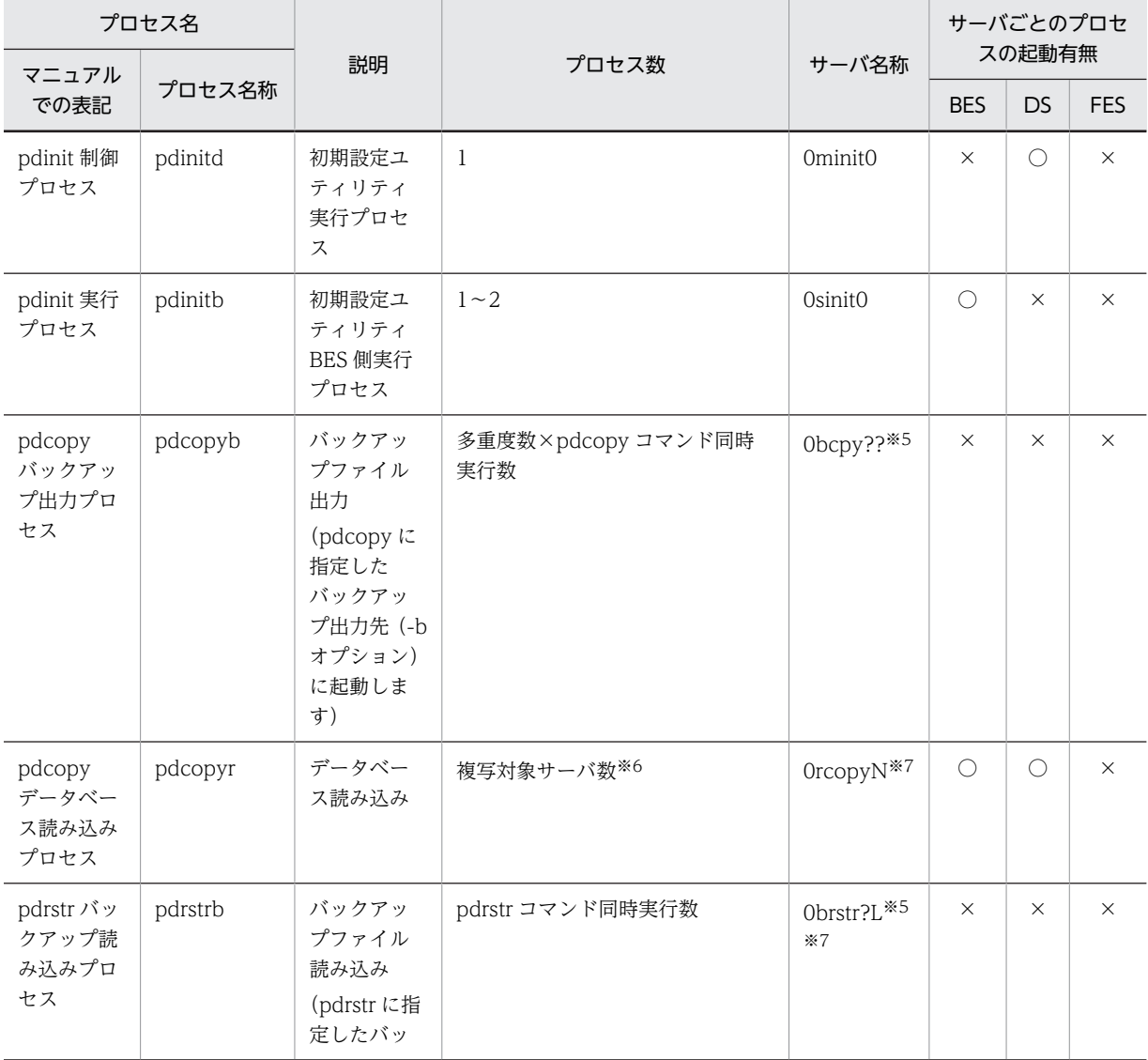

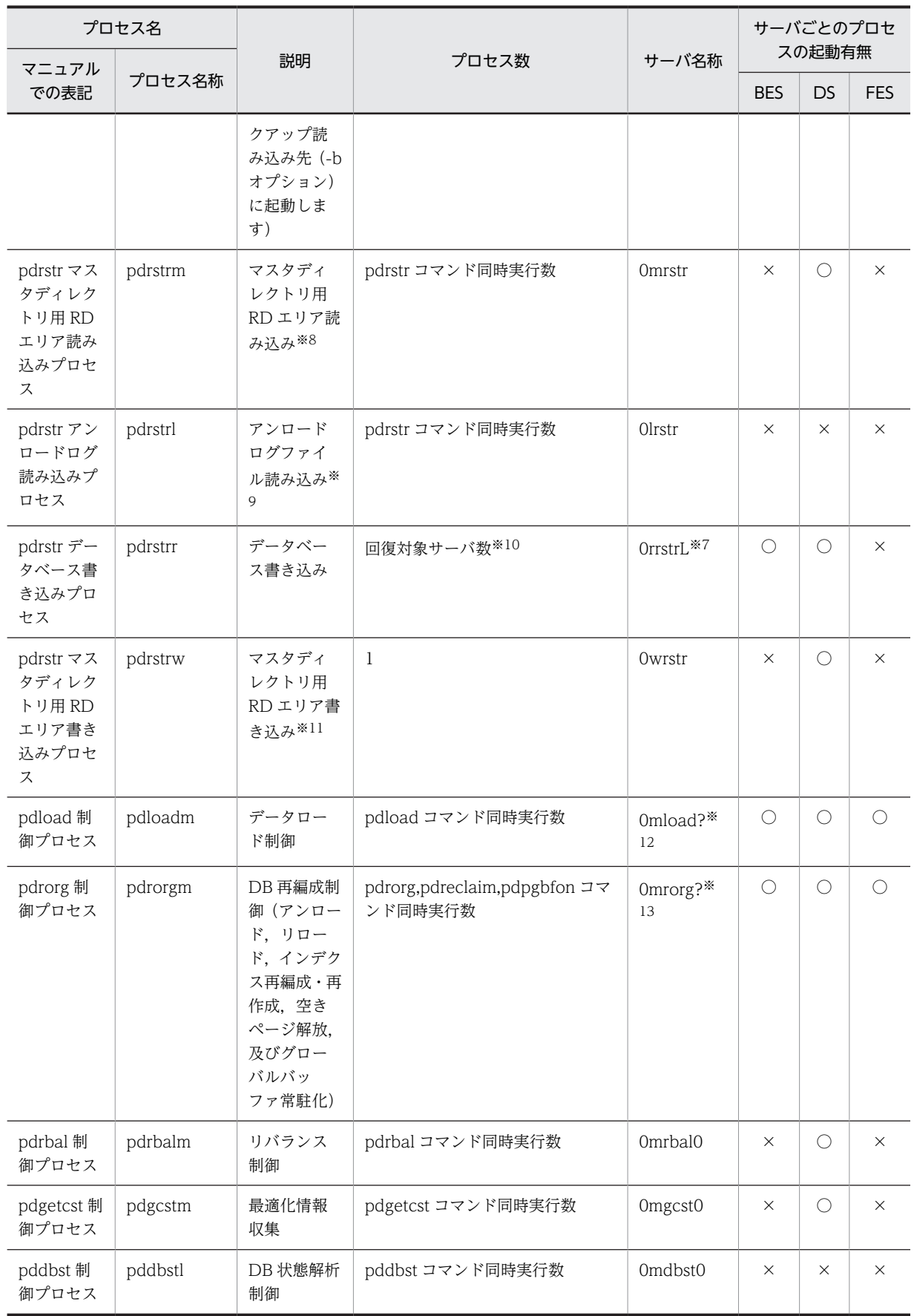

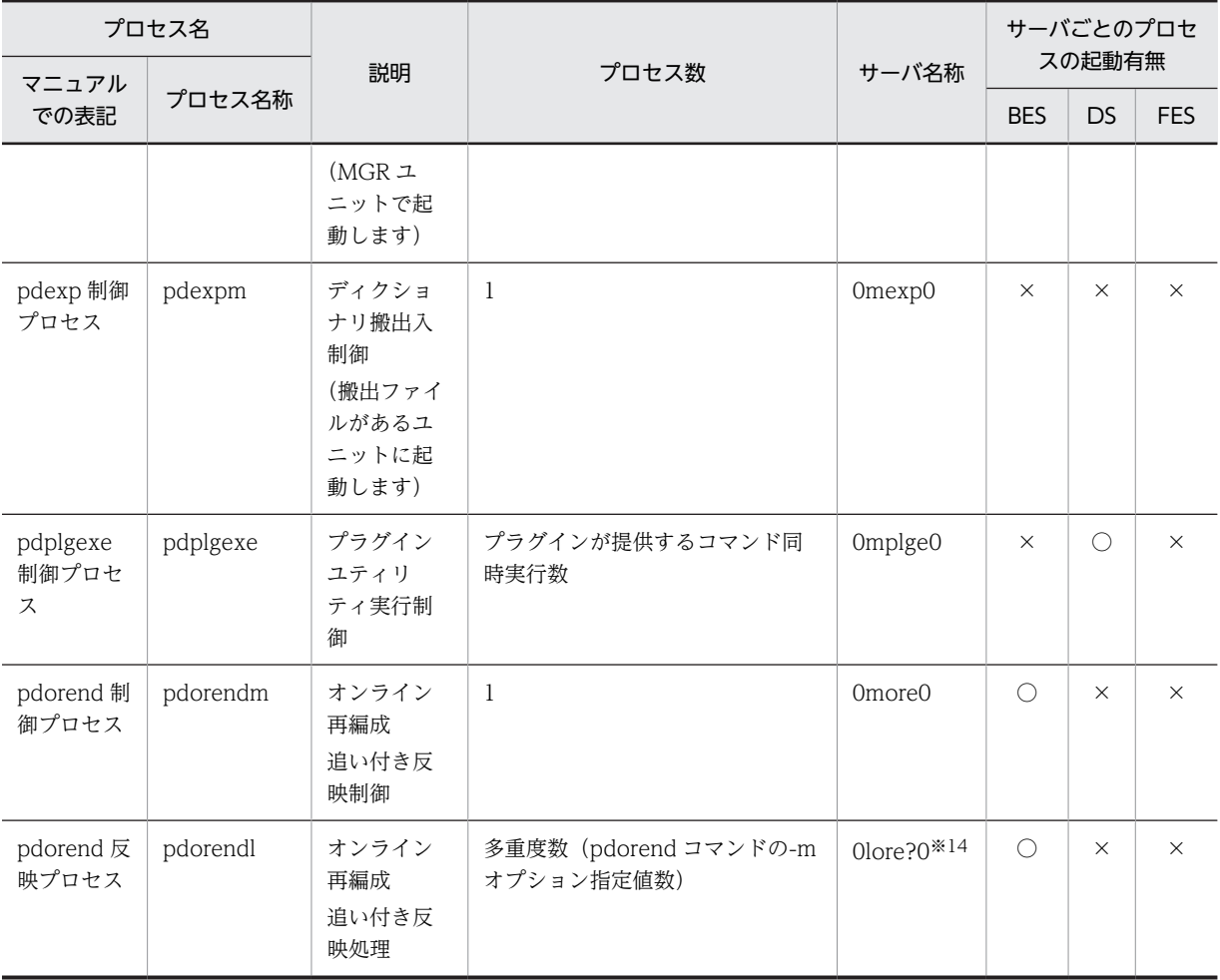

(凡例)

○:プロセスが起動します。

×:プロセスが起動しません。

注

- サーバ名称の xxxN はユーザサーバ数により 1,2,…ユニット最大サーバ数と増加します。
- サーバ名称の xxxM は定義により 2~ (ユニット最大サーバ数×11) と増加します。

注※1

ダウンした pdbes, pdfes, pddic 数が二つ以上発生した場合に,ダウンした数と同数まで増加します。 ダウンした pdbes, pdfes, pddic のトランザクションが決着するに従ってプロセス数は減少し,回復 対象となるトランザクションがなくなると 1 に戻ります。上限値を次に示します。

FES の場合:(pd\_max\_users の値+ pd\_max\_reflect\_process\_count の値)×2 + 7

DS の場合: (pd\_max\_dic\_process の値+ pd\_max\_reflect\_process\_count の値) ×2 + 7)

BES の場合: (pd\_max\_bes\_process の値+ pd\_max\_reflect\_process\_count の値) ×2 + 7)

注※2

1:1スタンバイレス型系切り替え構成の場合で、代替 BES ユニット用に起動するときの名称です。 注※3

REDOプロセスは、HiRDB 開始時に起動され、起動が完了すれば停止します。

システム共通定義の pdstart オペランドの-s オプションで指定するサーバ名です。

### 注※5

「?」は,バックアップ出力プロセスの多重度数(pdcopy の-f オプションで指定した制御文ファイル中 の-bオプション指定値数)によって、0, 1, …f と増加します。

#### 注※6

pdcopy に指定した複写対象 (-r, -s, -u, -a オプション)の RD エリアが属するサーバ数分起動しま す。

### 注※7

「N」は,コマンドごとに 1 から n の値が設定されます。

### 注※8

pdrstr に指定したバックアップファイル(-b オプション)があるホストと,ディクショナリサーバがあ るホストが異なる場合に起動します。また、pdrstr に指定したバックアップファイル(-b オプション) の出力先ホストと,ディクショナリサーバがあるホストが異なる場合に起動します。

#### 注※9

pdrstr でアンロードログファイル (-l オプション) 又はディレクトリ (-d オプション)を指定した場合 に,回復対象が 2 サーバ以上あるとき,若しくはアンロードログファイルが格納されているホストと回 復対象の RD エリアが属するサーバがあるホストとが異なるときに起動します。

### 注※10

pdrstr に指定した回復対象 (-r, -s, -u, -c, -a オプション)の RD エリアが属するサーバ数分起動し ます。

#### 注※11

回復対象にマスタディレクトリ用 RD エリアを指定し,バックアップファイルがあるホストとディク ショナリサーバがあるホストが異なる場合に起動します。

### 注※12

「?」は,pdload の source 制御文に指定したサーバがあるユニットによって,0,1,…f と増加しま す。

### 注※13

[?] は,pdrorg の場合は unload 制御文に指定したサーバがあるユニット,pdreclaim,pdpgbfon の 場合は-s オプションに指定したサーバがあるユニットによって,0,1,…f と増加します。

#### 注※14

「?」は、オンライン再編成反映プロセスの多重度数 (pdorend コマンドの-m オプション指定値数)に よって,1,2,…8 と増加します。

# 付録 C Q&A

HiRDB システムの構築に関する事例を Q&A 形式でまとめています。

次に示す項目について記載しています。

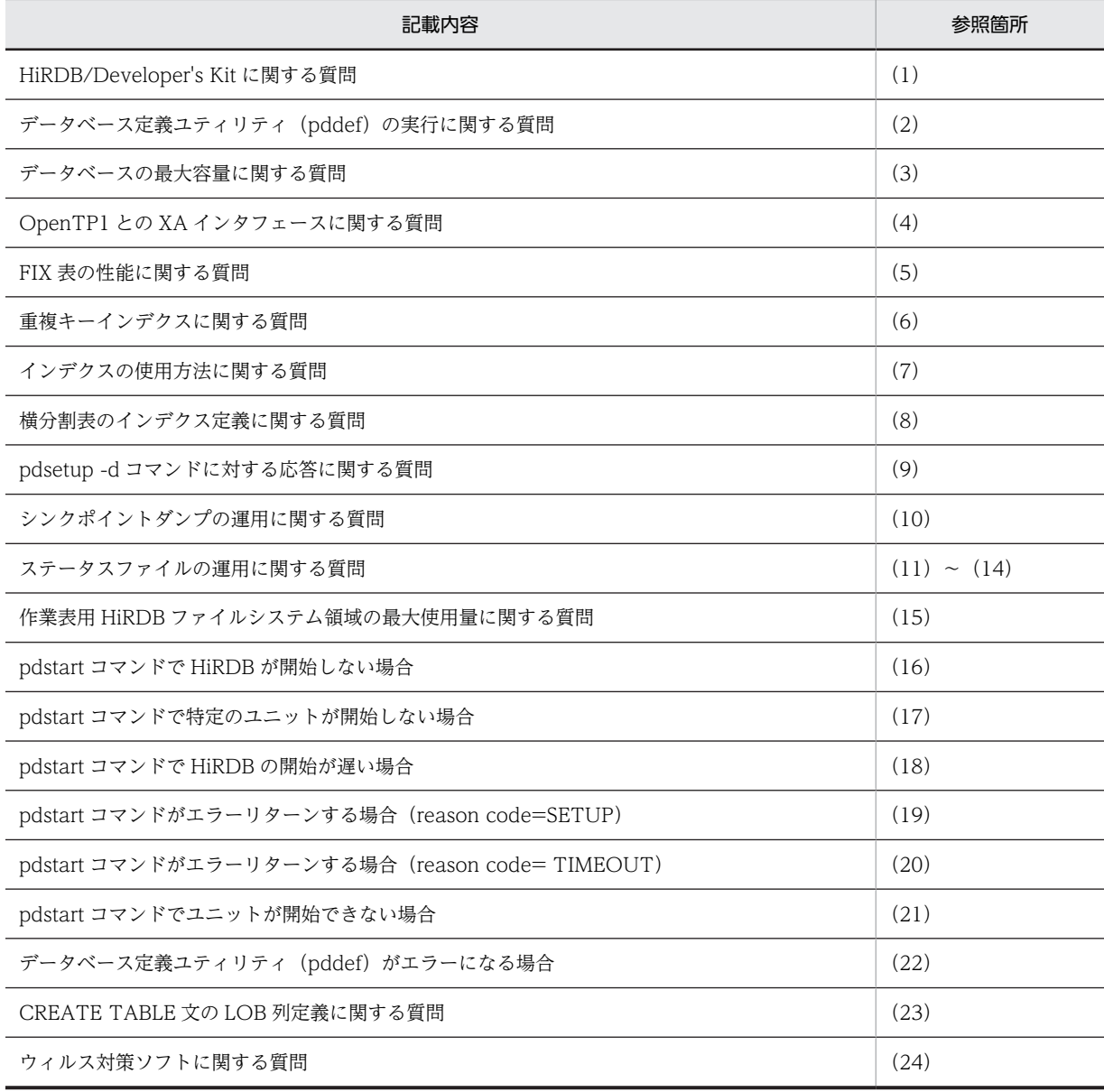

# (1) HiRDB/Developer's Kit に関する質問

## 質問

HiRDB/Developer's Kit はどのようなときに必要ですか?

## お答えします

HiRDB サーバがあるマシンで UAP を作成する場合は, HiRDB サーバに HiRDB/Developer's Kit の 機能が含まれているので必要ありません。HiRDB サーバがあるマシンとは別のマシンで UAP を開発 する場合に必要です。

また、HiRDB サーバと異なるプラットフォームの UAP を作成する場合にも必要です。

(2) データベース定義ユティリティ(pddef)の実行に関する質問

#### 質問

データベース定義ユティリティ(pddef)で CREATE TABLE を実行したのですが,何も実行されませ んでした。なぜですか?

### お答えします

pddef の制御文でセミコロン(;)の後ろに空白が入っていませんか?空白が入っていると、その SQL 文は実行されません(この例では,CREATE TABLE 以降の指定は省略しています)。

- (誤)CREATE TABLE ;△ △:空白
- (正) CREATE TABLE ;

### (3) データベースの最大容量に関する質問

#### 質問

HiRDB のデータベースの最大容量はどのくらいですか?

#### お答えします

一つの表は最大 512 個の RD エリアに分割格納でき,一つの RD エリアは最大 16 個の HiRDB ファイ ルで構成できます。

一つの HiRDB ファイルは最大約 2 ギガバイトなので,次のようになります。

### 512×16×2=約 16 テラバイトです。

また, RD エリアは最大 1600 万個使用できるため, データベース総容量は次のようになります。 1600 万×16×2=約 512 ペタバイト

なお,HiRDB ではラージファイルをサポートしています。ラージファイルを使用すると,一つの HiRDB ファイルの最大容量が 64 ギガバイトになるため,データベースの最大容量もより大きくなりま す。

### (4) OpenTP1 との XA インタフェースに関する質問

### 質問

OpenTP1 と HiRDB の連携時,参照するだけの SQL であれば,そのトランザクションのコミットは XA インタフェースを通らないように思えますが,どうでしょうか?

#### お答えします

参照するだけの SQL であっても,コミット時には必ず XA インタフェースを経由して HiRDB に処理 が渡されます。ただし,更新 SQL があるときのコミットに比べると,走行するステップ数が少なくな ります。

## (5) FIX 表の性能に関する質問

#### 質問

FIX 表とそうでない表(非 FIX 表)の性能差はどれくらいありますか?

### お答えします

操作対象列数や操作対象行数によって性能差は変わるため一概には言えませんが,1 列の大量更新で FIX 指定をした場合の実行時間が、FIX 指定をしなかった場合に比べ、約 2/3 になった事例がありま す。

FIX 指定の方が性能劣化しないため、次に示す条件を満たす場合は FIX 指定にしてください。

- 可変長の列がない
- NULL 値を持つ列がない
• 列を追加しない

### <span id="page-1044-0"></span>(6) 重複キーインデクスに関する質問

質問

重複したキーに対してもインデクスを定義できますか?

定義できるなら,それによって何か困ることが生じるのでしょうか?

### お答えします

インデクスは定義できます (非 UNIQUE 属性)。ただし,大量の重複キー (201 件以上)があるイン デクスは特殊な格納構造になってアクセスするインデクスページが増えるため、性能上好ましくありま せん。

### (7) インデクスの使用方法に関する質問

### 質問

DBPARTNER2 から HiRDB をアクセスする形態で,ある表にインデクスを定義したとき,そのことを DBPARTNER2 側で意識する必要がありますか?

#### お答えします

ありません。DBPARTNER2 であっても通常のクライアント UAP であっても HiRDB から見ると同 じ扱いになります。

### (8) 横分割表のインデクス定義に関する質問

#### 質問

サーバマシン間に分割された表に対してインデクスを定義する場合,どのようにインデクスを配置すれ ばよいですか?

#### お答えします

次のように分割表単位にインデクスも分割してください。

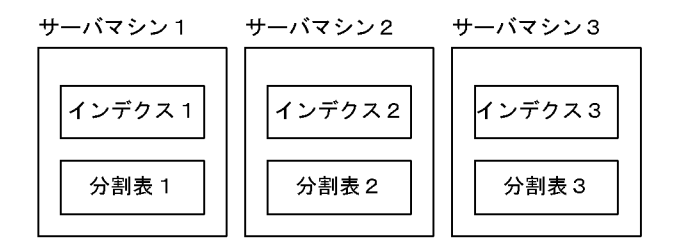

(9) pdsetup -d コマンドに対する応答に関する質問

### 質問

pdsetup -d コマンドを入力すると KFPS00036-Q メッセージが出力され、応答を要求してきましたが y と n のどちらを応答したらよいですか?

### お答えします

y を応答した場合, HiRDB の実行に必要なファイル及びディレクトリを削除します。その場合, 次回 pdsetup コマンドを実行したときに,実行に必要なファイルをインストールディレクトリからコピーし ます。n を応答した場合は,ファイル及びディレクトリは削除しません。

次のような場合に y を応答してください。

• 現在運用している HiRDB をインストールした HiRDB に入れ替える場合(HiRDB をバージョン アップする場合は pdstop コマンドで正常終了する必要があります)

- <span id="page-1045-0"></span>• HiRDB 管理者用の認可識別子を変更する場合
- HiRDB 運用ディレクトリ下のファイル,ディレクトリの所有者,又はファイルモードを誤って変更 したり,削除したりした場合

#### 備考

v を応答すると. HiRDB 運用ディレクトリとインストールディレクトリが異なる場合. HiRDB 運用 ディレクトリ下のロード一式を削除します。そして次回の pdsetup コマンド実行でロード一式をイン ストールディレクトリからコピーすることになります。このためコマンド実行に多少の時間が掛かり ます。

### (10) シンクポイントダンプの運用に関する質問

#### 質問

シンクポイントダンプファイルの有効保証世代数とはどのようなことですか?

#### お答えします

シンクポイントダンプファイルには,全面回復処理に備えてシステムログファイルをどの位置から読み 始めればよいかなどの情報をシンクポイントごとに取得します。シンクポイントダンプファイルに格 納されている位置情報が示すシステムログファイル以降のシステムログファイルは,全面回復処理で使 用する可能性があるため,上書き禁止状態にして保護しています。

有効保証世代数とは,「シンクポイントダンプファイルの何世代分の位置からシステムログファイルを 上書き禁止にして保護するか」ということです。つまり,有効保証世代数が 1 の場合は,最新のシンク ポイントダンプファイルが示すシステムログファイル以降が上書き禁止状態になります。有効保証世 代数が2の場合は、最新のシンクポイントダンプファイルの1世代前のシンクポイントダンプファイル が示すシステムログファイル以降が上書き禁止状態になります。

### (11) ステータスファイルの運用に関する質問(ステータスファイルの二重化)

#### 質問

ステータスファイルの二重化のペアはどのように構成するのですか?

次のように論理ファイル 1 の A 系と論理ファイル 2 の B 系が障害の場合, 論理ファイル 2 の A 系と論 理ファイル 1 の B 系でペアを組むことはありますか?

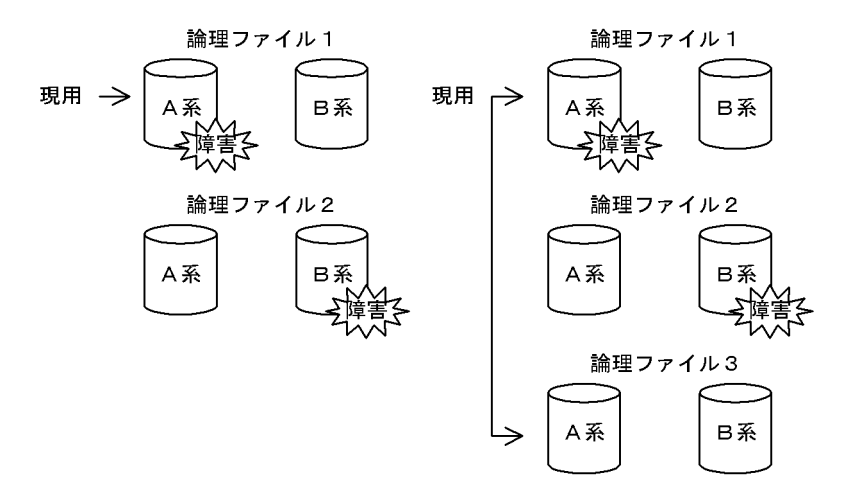

### お答えします

異なる論理ファイル間でペアを組むことはありません。A 系, B 系が両方とも正常な論理ファイルにス ワップします。A 系,B 系の両方とも正常な論理ファイルが一つもない場合は,

pd\_sts\_singleoperation オペランドの指定に従ってユニットを異常終了するか,又は片系運転で処理を 続行します。

### <span id="page-1046-0"></span>(12) ステータスファイルの運用に関する質問(障害発生時)

#### 質問

A 系, B 系の両方とも正常な論理ファイルが一つもない (A 系, B 系のどちらかが障害) 場合の処理方 式を決める次に示すオペランドがあります。

- pd\_syssts\_singleoperation = stop | continue (ユニット用ステータスファイルの場合)
- pd\_sts\_singleoperation = stop | continue(サーバ用ステータスファイルの場合)

stop と continue. どちらを指定すればよいですか?

#### お答えします

stop を指定すると,HiRDB(HiRDB/パラレルサーバの場合はユニット)が異常終了します。continue を指定すると,ステータスファイルを片系運転します。

ステータスファイルは,全面回復処理のための情報を記録している重要なファイルです。continue を 指定して片系運転中にステータスファイルが障害になると,両系障害でユニットが異常終了します。そ して,現用ファイルが両系ともアクセスできないため,全面回復処理ができなくなります。したがっ て,次のような考え方で判断してください。

- HiRDB の異常終了よりも,全面回復処理の保証を重視する場合は stop を指定します。
- とにかく HiRDB を途中で停止したくない(最悪の場合,全面回復処理はあきらめ,データベースを バックアップ時点まで戻したりデータロードし直す)場合は continue を指定します。

#### (13) ステータスファイルの運用に関する質問(ステータスファイルの定義)

#### 質問

論理ステータスファイルは 1〜7 個定義できますが,ディスクに余裕がありません。どの程度用意する のが現実的ですか?

#### お答えします

ディスクを障害回復して再使用可能になるまでの安全性を考えると,論理ステータスファイルは三つ (二重化×3=6 ファイル)以上用意することをお勧めします。

ディスクに余裕がなければ、論理ステータスファイルは二つ(二重化×2=4物理ファイル)が妥当で す。この場合,障害発生時には速やかにステータスファイルを回復してください。

論理ステータスファイルを一つしか用意しないと,ステータスファイルの障害発生時にデータベースを バックアップから回復する必要があります。

### (14) ステータスファイルの運用に関する質問(ステータスファイルの配置)

#### 質問

ステータスファイルはどのようにディスクに配置すればよいですか?

#### お答えします

基本は,複数の物理ステータスファイルを同じディスクに配置しないことです。同じディスクに配置す ると,二重化や論理ファイルの複数化の意味がなくなります。つまり,論理ファイルを二つ定義してい る場合は四つのディスクに分散配置し,論理ファイルを三つ定義している場合は六つのディスクに分散 配置します。

なお,次のように,物理ステータスファイルをリング状に配置すると,少ないディスク数で信頼性を確 保できます。

#### <span id="page-1047-0"></span>論理ファイル数 6 の場合の配置例

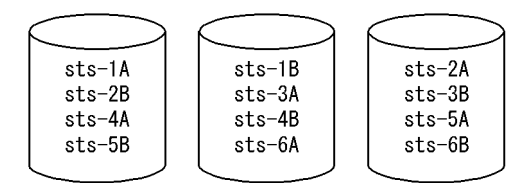

このように配置すると、1ボリュームに障害が発生しても、2世代の両系ファイルが無事のままです。

### (15) 作業表用 HiRDB ファイルシステム領域の最大使用量に関する質問

#### 質問

作業表用ファイルを作成する HiRDB ファイルシステム領域 (バックエンドサーバ定義の pdwork オペ ランド)の最大使用量,最大使用ファイル数,最大使用増分回数を知りたいのですが,手段があります か?

#### お答えします

pdfstatfs コマンドで取得できます。

#### pdfstatfs -d 作業表用 HiRDB ファイルシステム領域名

「-d」は,HiRDB ファイルシステム領域に割り当てた領域の最大使用量,最大使用ファイル数,最 大使用増分回数を表示するオプションです。出力の「peak capacity」が最大使用量,「peak file count」が最大使用ファイル数,「peak expand count」が最大使用増分回数です。

なお,上記の最大使用量は,pdfstatfs コマンドでクリアできます。

#### pdfstatfs -c 作業表用 HiRDB ファイルシステム領域名

「-c」は、HiRDB ファイルシステム領域に割り当てた領域の最大使用量,最大使用ファイル数,最 大使用増分回数を 0 にするオプションです。

### 注意事項

pdfstatfs コマンドの「-c」オプションは、HiRDB ファイルシステム領域の使用目的が「WORK」又 は「UTL」の場合に有効です。

なお、HiRDB ファイルシステム領域の使用目的は、pdfmkfs コマンドの-k オプションで指定します。

### (16) pdstart コマンドで HiRDB が開始しない場合

#### 質問

pdstart コマンドで HiRDB が開始しないで, Psp4017 で-prc がアボートしてしまうのはなぜですか?

#### お答えします

次に示す原因が考えられます。

- HiRDB が正しくセットアップされていない
- /dev/HiRDB/pth ディレクトリにアクセス権限がないか又は存在しない

HiRDB を正しくセットアップし直してください。セットアップした後,/dev/HiRDB/pth のアクセス 権限を再確認してください。

### (17) pdstart コマンドで特定のユニットが開始しない場合

#### 質問

pdstart コマンドを実行しましたが,システムマネジャ以外のユニットが開始しないのはなぜですか?

<span id="page-1048-0"></span>システムマネジャ以外のユニットで OS の ps コマンドを実行すると,pdprcd しかありません(HiRDB のほかのプロセスが起動されていません)。

#### お答えします

開始できなかったユニットのシステム共通定義を確認してください。pdunit 又は pdstart オペランド の指定値が,システムマネジャがあるユニットのシステム共通定義と一致していない可能性がありま す。

開始できなかったユニットのシステム共通定義を修正した後に、pdstart -u コマンドでユニットを再開 始してください。

#### (18) pdstart コマンドで HiRDB の開始が遅い場合

### 質問

pdstart コマンドを入力して,コマンドが KFPS05078-I Unable to recognize HiRDB initialization Completion で終了しましたが,すべてのユニットの開始に時間が掛かるのはなぜですか? 1 時間〜2 時間ぐらいで開始しました。

#### お答えします

- 1.KFPS00608-W(-314)メッセージが複数出力されている場合は,すべてのユニットのシステム共 通定義を確認してください。pdunit 及び pdstart オペランドで指定したホスト名がすべて一致して いるか,正しいホスト(存在するホスト)名が指定されているかを確認してください。
- 2.HiRDB で指定したホスト,ネットワークがすべて開始完了(稼働中)になっているかを確認してく ださい。

### (19) pdstart コマンドがエラーリターンする場合(reason code=SETUP)

### 質問

pdstart コマンドが KFPS01801-E メッセージ(reason code=SETUP)を出力してエラーリターンし てしまいます。なぜですか?

#### お答えします

次に示す原因が考えられます。

- 1.環境変数 PDDIR に設定した HiRDB 運用ディレクトリを pdsetup コマンドで OS に登録していな い
- 2.前提になる製品がインストールされていない
- 3.カーネルのセマフォ不足によってプロセスサーバプロセスが起動できない
- 次に示す対策をしてください。
- 1.HiRDB 運用ディレクトリを pdsetup コマンドで OS に登録してください。
- 2.前提製品をインストールしてください。
- 3.システムで定義するセマフォの使用数を大きくしてください。この場合,リブートしないとその値 は有効にならないので注意してください。

### (20) pdstart コマンドがエラーリターンする場合(reason code= TIMEOUT)

質問

pdstart コマンドが KFPS01861-E メッセージ(reason code=TIMEOUT)を出力してエラーリター ンしてしまいます。なぜですか?

### <span id="page-1049-0"></span>お答えします

次に示す原因が考えられます。

- 1. ユニット開始に予想以上に時間が掛かってしまった
- 2.サーバ共通定義又は各サーバ定義の指定に誤りがある

次に示す対策をしてください。

- 1.pd start time\_out オペランドの指定値を大きくしてから, pdstart コマンドを再入力してくださ い。
- 2.syslogfile に出力されている HiRDB のメッセージを参照して、誤っている定義を修正してくださ い。その後,pdsetup -d コマンドで KFPS00036-Q 応答メッセージに y を応答し,HiRDB を OS から削除し,再度 pdsetup コマンドを実行してください。

#### (21) pdstart コマンドでユニットが開始できない場合

#### 質問

pdstart を実行したところ,セマフォ操作(semop,semctl)に失敗したことを示すメッセージ KFPS01815-E (errno=11, 13, 22) が出力されてユニットが開始できません。なぜですか?

#### お答えします

次に示す原因が考えられます。

1.HiRDB をそのマシンにインストールしていない

2.pdsetup コマンドで HiRDB を OS に登録していない

3.インストールディレクトリを共有ディスク上に配置している

#### 次に示す対策をしてください。

- 1.そのマシンを再起動した後に pdsetup -d コマンドで HIRDB を OS から削除してください。その 後,pdsetup コマンドを再実行してください。
- 2. HiRDB をそのマシンにインストールしている場合は、pdsetup コマンドを実行してください。

3.インストールディレクトリは自ノードのローカルディスクに置いてください。

#### 備考

HiRDB をインストールしないで,ほかの環境のロードをコピーして使用できません。

### (22) データベース定義ユティリティ (pddef) がエラーになる場合

#### 質問

データベース初期設定ユティリティ (pdinit)は実行できましたが、データベース定義ユティリティ (pddef) がエラーになって実行できません。どんな原因が考えられますか?

### お答えします

次に示す原因が考えられます。

• 応答なしや接続エラーになる場合は,環境変数の設定漏れが考えられます。

PDHOST, PDNAMEPORT の設定値を確認してください。

### PDHOST:

HiRDB サーバがあるホスト名を指定します。システム共通定義の pdstart オペランドに指定した ホスト名を指定します。

#### PDNAMEPORT:

システム共通定義の pd\_name\_port オペランドに指定したポート番号を指定します。

- <span id="page-1050-0"></span>• コネクトエラーとなる場合,環境変数 PDUSER の設定値の不正が考えられます。 pdinit の実行直後は,DBA 権限を持つ認可識別子が一つだけ存在します。認可識別子及びパスワー ドを次のように環境変数 PDUSER に指定してください。
- Bourne シェルの場合:

PDUSER='"認可識別子"/"パスワード"'

export PDUSER

C シェルの場合:

setenv PDUSER '"認可識別子"/"パスワード"'

#### 注意事項

- 1.pdinit 実行直後の認可識別子とパスワードについては,マニュアル「HiRDB Version 8 コマンドリ ファレンス」の「データベース初期設定ユティリティ(pdinit)」の「オプション」を参照してくだ さい。
- 2.環境変数 PDUSER を設定するときは,認可識別子とパスワードを引用符で囲み,その外側をアポス トロフィで囲んでください。これは,ほかの HiRDB のユティリティを実行する場合や,UAP を実 行する場合も同じです。

### (23) CREATE TABLE 文の LOB 列定義に関する質問

#### 質問

CREATE TABLE 文の列定義で、LOB 列の最大長を指定した場合(例:300 メガバイト)と指定しな かった場合(省略値 2 ギガバイト)では,HiRDB サーバと HiRDB クライアントのメモリ所要量やデー タ転送量にどのような違いがありますか?

#### お答えします

LOB 列の最大長を指定しても指定しなくても,メモリ所要量やデータ転送量は同じです。LOB 列の検 索又は更新時に使用するメモリ所要量やデータ転送量は,列定義の最大長ではなく,検索又は更新時の 実長と埋込み変数の定義長に依存します。なお,格納するバイナリデータサイズを制限したい場合は, LOB 列の最大長で制限できます。

### (24) ウィルス対策ソフトに関する質問

#### 質問

ウィルス対策ソフトをインストールしたところ,UAP が HiRDB に接続できなくなりました。ウィルス 対策ソフトのファイアウォールが原因のようです。ファイアウォールの除外リストに,どのポート番号 を除外指定すればよいでしょうか?

#### お答えします

「[25.5.1 HiRDB で指定するポート番号の一覧](#page-1017-0)」に HiRDB で使用するポート番号の一覧があります。 この一覧の中で、次に示すポート番号を除外指定してください。

なお,ファイアウォールを設置した場所によって,除外指定するポート番号が異なります。

#### ●HiRDB サーバ側にファイアウォールを設置した場合

システム共通定義及びユニット制御情報定義で指定する次に示すポート番号を除外指定してください。

- HiRDB のポート番号
- スケジューラプロセスのポート番号

これらのポート番号を指定するオペランドを指定していない場合は、オペランドを指定して、除外指定 してください。

●クライアント側にファイアウォールを設置した場合

クライアント環境定義で指定する次に示すポート番号を除外指定してください。

• クライアントの受信ポート番号

このポート番号を指定するクライアント環境定義を指定していない場合は,クライアント環境定義を指 定して,除外指定してください。

# 索引

### 数字

24 時間連続稼働 [2](#page-41-0) 64 ビットモードの HiRDB への移行手順 [57](#page-96-0) 64 ビットモードへの移行に失敗した場合 [60](#page-99-0) 64 ビットモードへの移行方法 [57](#page-96-0)

# A

AFTER トリガ [480](#page-519-0) aio ライブラリ [368](#page-407-0), [401](#page-440-0) AIX 固有のパラメタ指定 [879](#page-918-0) ALTER TRIGGER [480](#page-519-0) ARRAY オプション〔CREATE TABLE〕 [517](#page-556-0)

# B

BEFORE トリガ [480](#page-519-0) BINARY 型 [496](#page-535-0) BLOB 型 [496](#page-535-0) BLOB 型データの検索又は更新時に必要なメモリ所 要量〔HiRDB/シングルサーバ〕 [647](#page-686-0) BLOB 型データの検索又は更新時に必要なメモリ所 要量〔バックエンドサーバ又はディクショナリサー バ〕 [705](#page-744-0) BLOB 型データの検索又は更新時に必要なメモリ所 要量〔フロントエンドサーバ〕 [704](#page-743-0) B-tree 構造のインデクスの設計 [569](#page-608-0)

# C

CLUSTER KEY オプション〔CREATE TABLE[〕491](#page-530-0) CREATE INDEX [569](#page-608-0) create rdarea 文 [243,](#page-282-0) [247,](#page-286-0) [610](#page-649-0) CREATE SCHEMA [276](#page-315-0) CREATE TRIGGER [480](#page-519-0) CREATE TYPE [308](#page-347-0)

# D.

DBPARTNER2 から HiRDB をアクセスする形態 [1005](#page-1044-0) DECIMAL 型の符号正規化機能 [277](#page-316-0) DF/UX [4](#page-43-0) DROP TRIGGER [480](#page-519-0) DTP [328](#page-367-0)

# E

EBCDIK [500](#page-539-0) ESIS-B 形式 [295](#page-334-0) EXCEPT VALUES オプション〔CREATE INDEX〕 [576](#page-615-0)

# F

FES ホストダイレクト接続機能 [388](#page-427-0) FIX 属性の指定 [489](#page-528-0) FIX ハッシュ分割 [459](#page-498-0) FIX 表の性能に関する質問 [1004](#page-1043-0) FOREIGN KEY [530](#page-569-0) FQDN を指定した HiRDB サーバへの接続方法 [962](#page-1001-0)

# H

HiRDB/Developer's Kit に関する質問 [1003](#page-1042-0) HiRDB/シングルサーバのメモリ所要量の見積もり [614](#page-653-0) HiRDB/パラレルサーバのメモリ所要量の見積もり [650](#page-689-0) HiRDB Advanced Partitioning Option [475](#page-514-0) HiRDB Dataextractor との連携 [326](#page-365-0) HiRDB Datareplicator との連携 [326](#page-365-0) HiRDB External Data Access 機能 [4](#page-43-0), [348](#page-387-0) HiRDB Staticizer Option [4](#page-43-0) HiRDB Text Search Plug-in [290](#page-329-0) HiRDB XA ライブラリ [328](#page-367-0) HiRDB XA ライブラリが提供する機能 [328](#page-367-0) HiRDB XML Extension [293](#page-332-0) HiRDB 運用ディレクトリがあるディスクのバック アップの取得 [69](#page-108-0) HiRDB 運用ディレクトリ作成時の考慮点 [67](#page-106-0) HiRDB 運用ディレクトリ下のファイルの削除
68 HiRDB 運用ディレクトリ下のファイルのバックアッ プの取得〔バージョンアップ〕 [37](#page-76-0) HiRDB 運用ディレクトリに設定する情報 [67](#page-106-0) HiRDB 運用ディレクトリの作成 [67](#page-106-0) HiRDB 運用ディレクトリの作成〔マルチ HiRDB[〕420](#page-459-0) HiRDB 運用ディレクトリのバックアップの取得 [68](#page-107-0) HiRDB 及び付加 PP の OS への登録 [71](#page-110-0) HiRDB が作成するディレクトリ及びファイル [5](#page-44-0) HiRDB が使用するポート数 [976](#page-1015-0) HiRDB 管理者が作成するディレクトリ及びファイル [5](#page-44-0)

HiRDB 管理者の登録 [62](#page-101-0) HiRDB 管理者の登録〔マルチ HiRDB〕 [420](#page-459-0) HiRDB グループの設定 [63](#page-102-0) HiRDB サーバと HiRDB クライアントの接続方法 [962](#page-1001-0) HiRDB システム定義(UAP 環境定義を除く)の変更 方法 [224](#page-263-0) HiRDB システム定義の作成 [214](#page-253-0) HiRDB システム定義の作成〔HiRDB/シングルサー バ〕 [214](#page-253-0) HiRDB システム定義の作成〔HiRDB/パラレルサー バ〕 [216](#page-255-0) HiRDB システム定義の設定〔マルチ HiRDB〕 [420](#page-459-0) HiRDB システム定義ファイルの共用化 [222](#page-261-0) HiRDB システム定義ファイルの構成例〔HiRDB/シン グルサーバ〕 [216](#page-255-0) HiRDB システム定義ファイルの構成例〔HiRDB/パラ レルサーバ〕 [220](#page-259-0) HiRDB セットアップ自動化シェルの作成 [54](#page-93-0) HiRDB のインストール [65](#page-104-0) HiRDB の開始が遅い場合 [1009](#page-1048-0) HiRDB の環境設定の概要 [2](#page-41-0) HiRDB の状態確認〔バージョンアップ〕 [36](#page-75-0) HiRDB の初期開始 [246](#page-285-0) HiRDB のディレクトリ及びファイル構成 [5](#page-44-0) HiRDB のバージョンアップ [34](#page-73-0) HiRDB のメモリ所要量 [613](#page-652-0) HiRDB ファイルシステム領域サイズの見積もり〔作 業表用ファイル〕 [815](#page-854-0) HiRDB ファイルシステム領域のアクセス権の考え方 [79](#page-118-0) HiRDB ファイルシステム領域の最大長 [364](#page-403-0), [397](#page-436-0) HiRDB ファイルシステム領域の作成 [227](#page-266-0) HiRDB ファイルシステム領域の作成〔RD エリア用〕 [228](#page-267-0) HiRDB ファイルシステム領域の作成〔作業表用ファ イル用〕 [229](#page-268-0) HiRDB ファイルシステム領域の作成〔システムファ イル用〕 [229](#page-268-0) HiRDB ファイルシステム領域の作成〔ユティリティ 用〕 [230](#page-269-0) HiRDB ファイルシステム領域の作成〔リスト用 RD エリア用〕 [230](#page-269-0) HiRDB ファイルシステム領域の種類 [227](#page-266-0) HiRDB ファイルシステム領域の設計〔HiRDB/シング ルサーバ〕 [360](#page-399-0) HiRDB ファイルシステム領域の設計〔HiRDB/パラレ ルサーバ〕 [393](#page-432-0)

HiRDB ファイルシステム領域の設計〔RD エリア用〕 [360](#page-399-0), [393](#page-432-0) HiRDB ファイルシステム領域の設計〔作業表用ファ イル用〕 [362](#page-401-0), [395](#page-434-0) HiRDB ファイルシステム領域の設計〔システムファ イル用〕 [361](#page-400-0), [395](#page-434-0) HiRDB ファイルシステム領域の設計〔ユティリティ 用〕 [363](#page-402-0), [396](#page-435-0) HiRDB ファイルシステム領域の設計〔リスト用 RD エリア用〕 [364](#page-403-0) HiRDB ファイルシステム領域の設計〔リスト用 RD エリア用〕 [397](#page-436-0) HiRDB ファイルシステム領域を作成する準備 [76](#page-115-0) HiRDB ファイル名に関する最大値と最小値 [990](#page-1029-0) HiRDB 予約ポート機能 [983](#page-1022-0) Hub 最適化情報定義の作成 [220](#page-259-0)

# I

INSERT ONLY オプション〔CREATE TABLE[〕504](#page-543-0) InstallTiming パラメタ [53](#page-92-0) IP アドレス [962](#page-1001-0)

# J

Java 仮想マシンが使用するメモリ所要量〔HiRDB/シ ングルサーバ〕 [619](#page-658-0) Java 仮想マシンが使用するメモリ所要量〔HiRDB/パ ラレルサーバ〕 [656](#page-695-0) JP1/AJS2 [353](#page-392-0) JP1/Automatic Job Management System 2 [349](#page-388-0) JP1/Automatic Operation Monitor [353](#page-392-0) JP1/Base [349](#page-388-0) JP1/Base に通知できる HiRDB のイベント [350](#page-389-0) JP1/IM [351](#page-390-0) JP1/IM によるイベント監視の概要 [352](#page-391-0) JP1/IM によるイベント管理 [351](#page-390-0) JP1/Integrated Management - Manager [349](#page-388-0) JP1/NETM/DM [52](#page-91-0) JP1/NETM/DM/W の準備作業 [53](#page-92-0) JP1/NETM/DM/W の登録ファイルの設定 [53](#page-92-0) JP1/System Event Service [349](#page-388-0)

# K

KFPS00036-Q メッセージ [1005](#page-1044-0) KFPS01801-E メッセージ [1009](#page-1048-0) KFPS01815-E メッセージ [1010](#page-1049-0) KFPS01861-E メッセージ [1009](#page-1048-0) KFPS05078-I メッセージ [1009](#page-1048-0)

### L

LD\_LIBRARY\_PATH [74](#page-113-0) LIBPATH [74](#page-113-0) Listen  $+z$  – [890](#page-929-0) LOB 用グローバルバッファの割り当て [428](#page-467-0) LOB 用グローバルバッファを割り当てる場合 [429](#page-468-0) LOB 列 [496](#page-535-0) LOB 列を定義した表の作成 [287](#page-326-0) LRU 管理方式 [437](#page-476-0)

# N

NAT が設置されている場合の設定 [970](#page-1009-0) NFS [222](#page-261-0) NO SPLIT オプション [495](#page-534-0)

# O

OLTP との連携 [327](#page-366-0) OLTP と連携した HiRDB システムの構成例 [329](#page-368-0) OLTP と連携できる製品 [327](#page-366-0) OLTP 連携の適用可否 [327](#page-366-0) OpenTP1 [327](#page-366-0) OpenTP1/Server Base Enterprise Option [327](#page-366-0) OpenTP1 との XA インタフェースに関する質問 [1004](#page-1043-0) OS のオペレーティングシステムパラメタ [62](#page-101-0) OS のオペレーティングシステムパラメタの見積もり [867](#page-906-0) OS への登録 [71](#page-110-0) OTS [329](#page-368-0)

# P

PATH [74](#page-113-0) PCTFREE オプション〔CREATE TABLE〕 [595](#page-634-0) PCTFREE オプション〔CREATE TABLE 又は CREATE INDEX〕 [599](#page-638-0) pd\_assurance\_table\_no オペランド [606](#page-645-0) pd\_buf\_awt〔HiRDB/シングルサーバ〕 [992](#page-1031-0) pd buf awt [HiRDB/パラレルサーバ] [998](#page-1037-0) pd\_buf\_dfw〔HiRDB/シングルサーバ〕 [992](#page-1031-0) pd\_buf\_dfw〔HiRDB/パラレルサーバ〕 [998](#page-1037-0) pd\_check\_pending オペランド [529,](#page-568-0) [555](#page-594-0) pd\_dbbuff\_lru\_option オペランド [437](#page-476-0) pd\_dbbuff\_rate\_updpage オペランド [435](#page-474-0) pd\_dbsync\_point オペランド [434,](#page-473-0) [436](#page-475-0) pd\_dfw\_awt\_process オペランド [435](#page-474-0) pd\_foreign\_server\_libpath [348](#page-387-0) pd\_hb\_ary\_fec\_num オペランド [699](#page-738-0)

pd\_inner\_replica\_control [347](#page-386-0) pd\_ios\_ard〔HiRDB/シングルサーバ〕 [992](#page-1031-0) pd\_ios\_ard〔HiRDB/パラレルサーバ〕 [998](#page-1037-0) pd\_ipc\_tcp\_nodelayack オペランド [984](#page-1023-0) pd jp1\_event\_level オペランド [349](#page-388-0) pd ip1 use オペランド [349](#page-388-0) pd\_large\_file\_use オペランド [228](#page-267-0) pd\_log\_dual オペランド [368](#page-407-0), [401](#page-440-0) pd\_log\_org\_no\_standby\_file\_opr [347](#page-386-0) pd\_log\_org\_reflected\_logpoint [347](#page-386-0) pd\_log\_rec\_leng オペランド [370](#page-409-0), [403](#page-442-0) pd\_log\_rerun\_reserved\_file\_open オペランド [368,](#page-407-0) [401](#page-440-0) pd\_log\_rpl\_no\_standby\_file\_opr オペランド [326](#page-365-0) pd\_log\_singleoperation オペランド [368](#page-407-0), [401](#page-440-0) pd\_lv\_mirror\_use [347](#page-386-0) pd\_max\_foreign\_server [348](#page-387-0) pd\_max\_reflect\_process\_count [347](#page-386-0) pd\_pageaccess\_mode オペランド [442](#page-481-0) pd\_rcv\_rd〔HiRDB/シングルサーバ〕 [992](#page-1031-0) pd\_rcv\_rd〔HiRDB/パラレルサーバ〕 [998](#page-1037-0) pd\_rdarea\_warning\_point\_msgout オペランド [607](#page-646-0) pd\_registered\_port オペランド [976](#page-1015-0), [983](#page-1022-0) pd\_rpl\_hdepath オペランド [326](#page-365-0) pd\_rpl\_init\_start オペランド [326](#page-365-0) pd\_shared\_rdarea\_use オペランド [609](#page-648-0) pd\_spd\_assurance\_count オペランド [372,](#page-411-0) [405](#page-444-0) pd\_spd\_dual [371,](#page-410-0) [404](#page-443-0) pd\_spd\_reduced\_mode オペランド [372](#page-411-0), [405](#page-444-0) pd\_spd\_reserved\_file\_auto\_open オペランド [372,](#page-411-0) [405](#page-444-0) pd\_spool\_cleanup\_interval [68](#page-107-0) pd\_spool\_cleanup\_interval\_level [68](#page-107-0) pd\_spool\_cleanup\_level オペランド [68](#page-107-0) pd\_spool\_cleanup オペランド [68](#page-107-0) pd\_sts\_singleoperation オペランド [375](#page-414-0), [408](#page-447-0) pd\_sysdef\_default\_option オペランド [38](#page-77-0) pd\_syssts\_singleoperation オペランド [375](#page-414-0), [408](#page-447-0) pdadmvr コマンド [46](#page-85-0) pdaudd〔HiRDB/シングルサーバ〕 [992](#page-1031-0) pdaudd〔HiRDB/パラレルサーバ〕 [997](#page-1036-0) pdaudld〔HiRDB/シングルサーバ〕 [992](#page-1031-0) pdaudld〔HiRDB/パラレルサーバ〕 [997](#page-1036-0) pdbes〔HiRDB/パラレルサーバ〕 [999](#page-1038-0) pdbuffer オペランド [429](#page-468-0) pdbufmod コマンド [426](#page-465-0) pdchgconf コマンド [225](#page-264-0) pdconfchk コマンド [214](#page-253-0) PDCONFPATH [74](#page-113-0)

```
pdcopyb〔HiRDB/シングルサーバ〕 993
pdcopyb〔HiRDB/パラレルサーバ〕 999
pdcopyr〔HiRDB/シングルサーバ〕 993
pdcopyr〔HiRDB/パラレルサーバ〕 999
pdcspool コマンド 68
pddbstl〔HiRDB/シングルサーバ〕 994
pddbstl〔HiRDB/パラレルサーバ〕 1000
pddef の制御文 1004
pddic〔HiRDB/パラレルサーバ〕 999
PDDIR 74
pdexpm〔HiRDB/シングルサーバ〕 994
pdexpm〔HiRDB/パラレルサーバ〕 1001
pdfes〔HiRDB/パラレルサーバ〕 999
pdfmkfs コマンド 227, 610
pdgcstm〔HiRDB/シングルサーバ〕 994
pdgcstm〔HiRDB/パラレルサーバ〕 1000
pdhubopt 348
pdinit 243
pdinitb〔HiRDB/パラレルサーバ〕 999
pdinitd〔HiRDB/シングルサーバ〕 993
pdinitd〔HiRDB/パラレルサーバ〕 999
pdlckmnd〔HiRDB/シングルサーバ〕 993
pdlckmnd〔HiRDB/パラレルサーバ〕 998
pdload 277
pdloadm〔HiRDB/シングルサーバ〕 994
pdloadm〔HiRDB/パラレルサーバ〕 1000
pdlogd〔HiRDB/シングルサーバ〕 992
pdlogd〔HiRDB/パラレルサーバ〕 997
pdloginit コマンド 232
pdlogswd〔HiRDB/シングルサーバ〕 992
pdlogswd〔HiRDB/パラレルサーバ〕 998
pdls コマンド 47
pdls -d ust コマンド〔HiRDB のバージョンアップ時〕
   36
pdls -d ust コマンド〔OS からの登録削除時〕 81
pdmlgd〔HiRDB/シングルサーバ〕 991
pdmlgd〔HiRDB/パラレルサーバ〕 996
pdmod 247
pdndmd〔HiRDB/パラレルサーバ〕 996
pdopsetup コマンド 71
pdorendl〔HiRDB/シングルサーバ〕 994
pdorendl〔HiRDB/パラレルサーバ〕 1001
pdorendm〔HiRDB/シングルサーバ〕 994
pdorendm〔HiRDB/パラレルサーバ〕 1001
pdpgbfon 444
pdplgexe〔HiRDB/シングルサーバ〕 994
pdplgexe〔HiRDB/パラレルサーバ〕 1001
pdplgrgst コマンド 264
pdplgset コマンド 263
```

```
pdplugin オペランド 267
pdprcd〔HiRDB/シングルサーバ〕 991
pdprcd〔HiRDB/パラレルサーバ〕 995
 47
pdprgrenew コマンド 47
pdrbalm〔HiRDB/パラレルサーバ〕 1000
pdrdma〔HiRDB/パラレルサーバ〕 997
pdrdmd〔HiRDB/シングルサーバ〕 991
pdrdmd〔HiRDB/パラレルサーバ〕 996
pdrorgm〔HiRDB/シングルサーバ〕 994
pdrorgm〔HiRDB/パラレルサーバ〕 1000
pdrplstart コマンド 389
pdrplstop コマンド 389
pdrstrb〔HiRDB/シングルサーバ〕 993
pdrstrb〔HiRDB/パラレルサーバ〕 999
pdrstrl〔HiRDB/シングルサーバ〕 993
pdrstrl〔HiRDB/パラレルサーバ〕 1000
pdrstrm〔HiRDB/シングルサーバ〕 993
pdrstrm〔HiRDB/パラレルサーバ〕 1000
pdrstrr〔HiRDB/シングルサーバ〕 994
pdrstrr〔HiRDB/パラレルサーバ〕 1000
pdrstrw〔HiRDB/シングルサーバ〕 994
pdrstrw〔HiRDB/パラレルサーバ〕 1000
pdrsvre〔HiRDB/シングルサーバ〕 991
pdrsvre〔HiRDB/パラレルサーバ〕 995
pdscdd〔HiRDB/シングルサーバ〕 992
pdscdd〔HiRDB/パラレルサーバ〕 997
pdsds〔HiRDB/シングルサーバ〕 993
pdsetup コマンド 71
pdsetup -d コマンドに対する応答に関する質問1005
pdstart2a〔HiRDB/パラレルサーバ〕 996
pdstart2d〔HiRDB/シングルサーバ〕 991
pdstart2d〔HiRDB/パラレルサーバ〕 996
 1009
pdstart コマンドで HiRDB が開始しない場合 1008
pdstart コマンドで特定のユニットが開始しない場合
   1008
pdstbegin 348
pdstsd〔HiRDB/シングルサーバ〕 992
pdstsd〔HiRDB/パラレルサーバ〕 996
pdstsinit コマンド 233
pdsvstartd〔HiRDB/パラレルサーバ〕 996
pdtrnd〔HiRDB/シングルサーバ〕 992
pdtrnd〔HiRDB/パラレルサーバ〕 997
pdtrnrvd〔HiRDB/シングルサーバ〕 992
pdtrnrvd〔HiRDB/パラレルサーバ〕 997
POSIX ライブラリ版 73
PRIMARY KEY オプション〔CREATE TABLE〕490
PRIVATE 521
```
PROTECTED [521](#page-560-0) Psp4017 [1008](#page-1047-0) PUBLIC [521](#page-560-0)

### $\Omega$

Q&A [1003](#page-1042-0)

# R

RD エリアに関する最大値・最小値 [591](#page-630-0) RD エリアの自動増分機能使用時に出力されるシステ ムログ量 [800](#page-839-0) RD エリアの設計 [589](#page-628-0) RD エリアの配置〔HiRDB/シングルサーバ〕 [377](#page-416-0) RD エリアの配置〔HiRDB/パラレルサーバ〕 [410](#page-449-0) RD エリアの容量の見積もり [709](#page-748-0) RD エリア用の HiRDB ファイルシステム領域の作成 [228](#page-267-0) RD エリア用の HiRDB ファイルシステム領域の設計 〔HiRDB/シングルサーバ〕 [360](#page-399-0) RD エリア用の HiRDB ファイルシステム領域の設計 〔HiRDB/パラレルサーバ〕 [393](#page-432-0) RD エリアを設計するときの検討項目 [590](#page-629-0) reason code=SETUP [1009](#page-1048-0) reason code= TIMEOUT [1009](#page-1048-0) RECOVERY オペランド〔CREATE TABLE〕 [278](#page-317-0) RECOVERY オペランド〔CREATE TABLE〕 [314](#page-353-0) RM [328](#page-367-0) RMM [344](#page-383-0) RM 関連オブジェクト名 [338](#page-377-0) RM スイッチ名 [335](#page-374-0) RM 名 [335](#page-374-0)

# S

SEGMENT REUSE オプション [606](#page-645-0) SEGMENT REUSE オプション〔ALTER TABLE〕 [606](#page-645-0) server name オペランド [610](#page-649-0) SHLIB\_PATH [74](#page-113-0) SQL 関連の注意事項〔X/Open XA インタフェース環 境〕 [345](#page-384-0) SQL 実行時に必要なメモリ所要量〔HiRDB/シングル サーバ〕 [639](#page-678-0) SQL 実行時に必要なメモリ所要量〔HiRDB/パラレル サーバ〕 [696](#page-735-0) SQL 操作に応じて出力されるシステムログ量 [800](#page-839-0) SQL 文が使用する作業表用ファイルの容量 [815](#page-854-0) SQL 前処理時に必要なメモリ所要量〔HiRDB/シング ルサーバ〕 [646](#page-685-0)

SQL 前処理時に必要なメモリ所要量〔HiRDB/パラレ ルサーバ〕 [703](#page-742-0) SQL 予約語定義の作成〔HiRDB/シングルサーバ[〕216](#page-255-0) SQL 予約語定義の作成〔HiRDB/パラレルサーバ[〕219](#page-258-0) Sun Java System Directory Server [4](#page-43-0) SUPPRESS オプション〔CREATE TABLE〕 [493](#page-532-0)

# T

TIMEOUT [1009](#page-1048-0) TM [328](#page-367-0) TMPDIR [74](#page-113-0) TP1/Resource Manager Monitor [344](#page-383-0) TPBroker for C++ [327](#page-366-0) trnstring オペランド [333](#page-372-0) TUXEDO [327](#page-366-0)

# $\cup$

UAP 環境定義の作成〔HiRDB/シングルサーバ〕 [215](#page-254-0) UAP 環境定義の作成〔HiRDB/パラレルサーバ〕 [219](#page-258-0) UAP 環境定義の追加又は変更方法 [226](#page-265-0) UOC [283](#page-322-0) UTF16 [500](#page-539-0)

# W

WebLogic Server [327](#page-366-0) WITHOUT ROLLBACK オプションの指定 [502](#page-541-0)

# X

X/Open XA インタフェース [328](#page-367-0) xa\_switch\_t 構造体名 [335](#page-374-0) XA インタフェース〔マルチスレッド対応〕 [329](#page-368-0) XML 型 [293](#page-332-0) XML 型全文検索用インデクス(n-gram) [295](#page-334-0)

# あ

空きセグメント [593](#page-632-0) 空きページ再利用モード [603](#page-642-0) 空き領域の確認〔バージョンアップ〕 [34](#page-73-0) 空き領域の再利用機能 [603](#page-642-0) 空き領域の再利用機能のページサーチ空回り回数 [608](#page-647-0) アクセスパス表示ユティリティ(pdvwopt)実行時の ファイルの容量 [840](#page-879-0) アクセスパス表示ユティリティ(pdvwopt)実行時の メモリ所要量 [860](#page-899-0) アンインストール [81](#page-120-0) アンインストール〔プラグイン〕 [273](#page-312-0)

#### い

一意性制約 [490](#page-529-0) 位置情報作業表の最大数の求め方 [819](#page-858-0) 位置情報作業表の容量の求め方 [818](#page-857-0) 一相最適化 [328](#page-367-0) 一相最適化に関する注意事項 [345](#page-384-0) イベント属性定義ファイル [352](#page-391-0) イベント通知〔JP1 との連携〕 [349](#page-388-0) インストーラ〔修正版 HiRDB への入れ替え〕 [45](#page-84-0) インストール [61](#page-100-0) インストール後の作業 [67](#page-106-0) インストールディレクトリの作成 [63](#page-102-0) インストール〔付加 PP〕 [65](#page-104-0) インストール〔プラグイン〕 [66](#page-105-0), [263](#page-302-0) インストール〔マルチ HiRDB〕 [420](#page-459-0) インデクス [569](#page-608-0) インデクス一括作成中に発生したエラーの対処 [316](#page-355-0) インデクス格納 RD エリアの容量見積もり〔注意事項〕 [592](#page-631-0) インデクス定義時に出力されるシステムログ量 [784](#page-823-0) インデクスの格納ページ数 [721,](#page-760-0) [753](#page-792-0) インデクスの格納ページ数の計算例 [725](#page-764-0) インデクスのキー長一覧 [724](#page-763-0) インデクスのキー長の上限 [570](#page-609-0) インデクスの作成 [569](#page-608-0) インデクスの使用方法に関する質問 [1005](#page-1044-0) インデクスの設計 [567](#page-606-0) インデクスの定義 [312](#page-351-0) インデクスの分割指針 [578](#page-617-0) インデクスの優先順位 [571](#page-610-0) インデクスの横分割 [577](#page-616-0) インデクスページスプリット [794](#page-833-0) インデクスページスプリット時のインデクスログ量の 見積もり [794](#page-833-0) インデクス用グローバルバッファの割り当て [426](#page-465-0) インデクス用グローバルバッファを割り当てる場合 [429](#page-468-0) インデクス用ローカルバッファ [446](#page-485-0) インデクス用ローカルバッファの割り当て [446](#page-485-0) インデクスログ量の見積もり [793](#page-832-0) インデクスを設計するときの検討項目 [568](#page-607-0) インデクスを定義できないデータ型 [569](#page-608-0) インナレプリカ機能 [4,](#page-43-0) [347](#page-386-0) 隠蔽レベル [309,](#page-348-0) [521](#page-560-0) インメモリデータ処理で必要なメモリ所要量 〔HiRDB/パラレルサーバ〕 [649,](#page-688-0) [707](#page-746-0) インメモリデータバッファが使用する共用メモリセグ メント数 [649,](#page-688-0) [707](#page-746-0)

# う

ウィザードセットアップ [101](#page-140-0) ウィルス対策ソフト [1011](#page-1050-0)

### お

オープン文字列 [335](#page-374-0) オペレーティングシステムパラメタ [62](#page-101-0) オペレーティングシステムパラメタの確認〔バージョ ンアップ〕 [37](#page-76-0) オペレーティングシステムパラメタの見積もり〔AIX〕 [879](#page-918-0) オペレーティングシステムパラメタの見積もり〔HP-UX〕 [868](#page-907-0) オペレーティングシステムパラメタの見積もり 〔Linux〕 [883](#page-922-0) オペレーティングシステムパラメタの見積もり 〔Solaris〕 [874](#page-913-0) オンライン状態であるかどうかの確認〔バージョン アップ〕 [36](#page-75-0) オンライン配布 [52](#page-91-0)

### か

カーネルパラメタ [62](#page-101-0) カーネルパラメタの見積もり〔AIX〕 [879](#page-918-0) カーネルパラメタの見積もり〔HP-UX〕 [868](#page-907-0) カーネルパラメタの見積もり〔Linux〕 [883](#page-922-0) カーネルパラメタの見積もり〔Solaris〕 [874](#page-913-0) 改竄防止機能 [504](#page-543-0) 改竄防止表 [504](#page-543-0) 解析情報表及び運用履歴表を格納するデータディク ショナリ用 RD エリアの容量の見積もり [762](#page-801-0) 外部キー [529](#page-568-0) 回復不要 FES [388](#page-427-0) 回復不要 FES ユニット [389](#page-428-0) 外部サーバ情報定義の作成 [220](#page-259-0) 外部サーバ接続用のバックエンドサーバ [222](#page-261-0) 外部表検索時に必要なメモリ所要量 [699](#page-738-0) 各サーバが使用する共用メモリの計算式〔HiRDB/パ ラレルサーバ〕 [685](#page-724-0) 拡張属性〔JP1 との連携〕 [349](#page-388-0) 格納条件指定 [458](#page-497-0) カスタムセットアップ [106](#page-145-0) カスタムセットアップ(詳細定義) [108](#page-147-0) 片系運転〔HiRDB/シングルサーバ〕 [368,](#page-407-0) [375](#page-414-0) 片系運転〔HiRDB/パラレルサーバ〕 [401,](#page-440-0) [408](#page-447-0) 簡易セットアップツールによる環境設定 [83](#page-122-0) 環境設定〔簡易セットアップツール〕 [84](#page-123-0) 環境変数の設定 [74](#page-113-0)

環境変数の設定〔マルチ HiRDB〕 [420](#page-459-0) 監査証跡ファイルの容量の見積もり [810](#page-849-0)

# き

キーレンジ分割 [458](#page-497-0) キーレンジ分割(格納条件指定)の例 [464](#page-503-0) キーレンジ分割(境界値指定)の例 [465](#page-504-0) 既定の照合順 [500](#page-539-0) 既定文字集合 [500](#page-539-0) 基本行ログ量の見積もり [787](#page-826-0) 基本属性〔JP1 との連携〕 [349](#page-388-0) キャラクタ型スペシャルファイル上に HiRDB ファイ ルシステム領域を作成する場合 [77](#page-116-0) キャラクタ型スペシャルファイルを使用する [227](#page-266-0) 旧値相関名 [480](#page-519-0) 旧バージョンと新バージョンを入れ替える場合 [38](#page-77-0) 旧バージョンに戻す場合 [43](#page-82-0) 旧バージョンを残して,新バージョンを導入する場合 [40](#page-79-0) 境界値指定 [458](#page-497-0) 行削除禁止期間 [505](#page-544-0) 共用 RD エリア [609](#page-648-0) 共用化〔HiRDB システム定義〕 [222](#page-261-0) 共用ディレクトリ [224](#page-263-0) 共用表 [522](#page-561-0) 共用メモリ〔メモリ所要量〕 [618](#page-657-0), [654](#page-693-0)

# く

空白変換機能 [277](#page-316-0) クライアント環境定義〔トランザクションマネジャに 登録〕 [339](#page-378-0) クライアント環境定義の設定〔データベースの作成〕 [276](#page-315-0) クライアント環境定義の設定〔マルチ HiRDB〕 [420](#page-459-0) クライアントとの接続 [962](#page-1001-0) クラスタキーの指定 [491](#page-530-0) 繰返し列 [516](#page-555-0) 繰返し列のデータ長の求め方 [718](#page-757-0) 繰返し列を含む表 [516](#page-555-0) グループ分け高速化機能実行時に必要なメモリ所要量 〔HiRDB/シングルサーバ〕 [639](#page-678-0) グループ分け高速化機能実行時に必要なメモリ所要量 〔HiRDB/パラレルサーバ〕 [696](#page-735-0) クローズ文字列 [338](#page-377-0) グローバルバッファが使用する共用メモリ〔HiRDB/ シングルサーバ〕 [638](#page-677-0) グローバルバッファが使用する共用メモリ〔HiRDB/ パラレルサーバ〕 [693](#page-732-0)

グローバルバッファ常駐化ユティリティ [444](#page-483-0) グローバルバッファの LRU 管理方式 [437](#page-476-0) グローバルバッファの先読み入力 [444](#page-483-0) グローバルバッファの設計 [425](#page-464-0) グローバルバッファの定義例 [429](#page-468-0) グローバルバッファの動的変更 [426](#page-465-0) グローバルバッファのバッファ面数の設定 [431](#page-470-0) グローバルバッファの割り当て [426](#page-465-0) グローバルバッファの割り当て方法 [429](#page-468-0)

### け

系切り替え機能 [4](#page-43-0) 継承 [309,](#page-348-0) [518](#page-557-0) 検査制約 [555](#page-594-0) 検査制約表 [555](#page-594-0) 検査制約用解析ツリー長 [750](#page-789-0) 検査保留状態 [537,](#page-576-0) [556](#page-595-0)

# こ

更新可能バックエンドサーバ [522](#page-561-0) 更新可能列 [504](#page-543-0) 更新バッファ [426](#page-465-0) 更新前ログ取得モード [278,](#page-317-0) [313](#page-352-0) 更新ログ取得方式の種類 [278](#page-317-0) 高速接続機能 [388](#page-427-0) 候補キー [490](#page-529-0) コストベースの最適化 [570](#page-609-0) コマンドによる環境設定 [211](#page-250-0) コマンドによる環境設定の概要 [212](#page-251-0) コマンドを別名で実行するためのシェルスクリプトの 作成 [954](#page-993-0) コミット時反映処理 [436](#page-475-0) コンストラクタ関数 [309,](#page-348-0) [520](#page-559-0) コンフィグレーションファイルの作成 [951](#page-990-0)

# さ

サーバが使用する共用メモリの計算式〔HiRDB/シン グルサーバ〕 [633](#page-672-0) サーバが使用する共用メモリの計算式〔HiRDB/パラ レルサーバ〕 [685](#page-724-0) サーバ間横分割 [581](#page-620-0) サーバ共通定義の作成 [217](#page-256-0) サーバ内横分割 [580](#page-619-0) 最小値 [986](#page-1025-0) 最初に作成するファイル [5](#page-44-0) 最大使用量〔作業表用 HiRDB ファイルシステム領域〕 [1008](#page-1047-0) 最大増分回数の見積もり〔作業表用ファイル〕 [824](#page-863-0) 最大値 [986](#page-1025-0) 最大ファイル数の見積もり〔作業表用ファイル〕 [822](#page-861-0) 最大容量に関する質問〔データベース〕 [1004](#page-1043-0) 最適化情報収集ユティリティ(pdgetcst)実行時の ファイルの容量 [840](#page-879-0) 最適化情報収集ユティリティ(pdgetcst)実行時のメ モリ所要量 [854](#page-893-0) 作業表用 HiRDB ファイルシステム領域の最大使用量 に関する質問 [1008](#page-1047-0) 作業表用ファイル [814](#page-853-0) 作業表用ファイルの容量の見積もり [813](#page-852-0) 作業表用ファイル用の HiRDB ファイルシステム領域 の作成 [229](#page-268-0) 作業表用ファイル用の HiRDB ファイルシステム領域 の設計〔HiRDB/シングルサーバ〕 [362](#page-401-0) 作業表用ファイル用の HiRDB ファイルシステム領域 の設計〔HiRDB/パラレルサーバ〕 [395](#page-434-0) サブタイプ [518](#page-557-0) サプレスオプションの指定 [493](#page-532-0) 参照制約 [529](#page-568-0) 参照専用バックエンドサーバ [522](#page-561-0) 参照バッファ [426](#page-465-0) 参照表 [529](#page-568-0) サンプル UOC のファイル名 [944](#page-983-0) サンプルオーディットのファイル名 [943](#page-982-0) サンプルコンフィグレーションのファイル名 [943](#page-982-0) サンプルデータベースのファイル名 [943](#page-982-0) サンプルファイル [941](#page-980-0) サンプルファイルの使用方法 [951](#page-990-0)

# し

システム共通定義の作成〔HiRDB/シングルサーバ〕 [214](#page-253-0) システム共通定義の作成〔HiRDB/パラレルサーバ〕 [216](#page-255-0) システム構成〔HiRDB/シングルサーバ〕 [358](#page-397-0) システム構成〔HiRDB/パラレルサーバ〕 [385](#page-424-0) システム構成〔サンプルファイル〕 [946](#page-985-0) システム構成に関する最小値 [986](#page-1025-0) システム構成に関する最大値 [986](#page-1025-0) システム構成変更コマンド [225](#page-264-0) システム構築手順 [2](#page-41-0) システムジェネレータによる環境設定 [145](#page-184-0) システム設計〔HiRDB/シングルサーバ〕 [356](#page-395-0) システム設計〔HiRDB/パラレルサーバ〕 [382](#page-421-0) システム設計〔マルチ HiRDB〕 [420](#page-459-0) システムファイルの作成 [232](#page-271-0) システムファイルの作成例〔HiRDB/シングルサーバ〕 [234](#page-273-0)

システムファイルの作成例〔HiRDB/パラレルサーバ〕 [236](#page-275-0) システムファイルの設計〔HiRDB/シングルサーバ〕 [366](#page-405-0) システムファイルの設計〔HiRDB/パラレルサーバ〕 [399](#page-438-0) システムファイルの容量の見積もり [779](#page-818-0) システムファイル用の HiRDB ファイルシステム領域 の作成 [229](#page-268-0) システムファイル用の HiRDB ファイルシステム領域 の設計〔HiRDB/シングルサーバ〕 [361](#page-400-0) システムファイル用の HiRDB ファイルシステム領域 の設計〔HiRDB/パラレルサーバ〕 [395](#page-434-0) システムマネジャの設置 [382](#page-421-0) システム用 RD エリアの作成 [243](#page-282-0) システム用 RD エリアの配置〔HiRDB/シングルサー バ〕 [377](#page-416-0) システム用 RD エリアの配置〔HiRDB/パラレルサー バ〕 [410](#page-449-0) システム用 RD エリアのバックアップの取得〔バー ジョンアップ〕 [35](#page-74-0) システムログの並列出力機能 [368](#page-407-0), [401](#page-440-0) システムログファイルの空き容量監視機能〔HiRDB/ シングルサーバ〕 [366](#page-405-0) システムログファイルの空き容量監視機能〔HiRDB/ パラレルサーバ〕 [399](#page-438-0) システムログファイルの片系運転〔HiRDB/シングル サーバ〕 [368](#page-407-0) システムログファイルの片系運転〔HiRDB/パラレル サーバ〕 [401](#page-440-0) システムログファイルの作成 [232](#page-271-0) システムログファイルの自動オープン〔HiRDB/シン グルサーバ〕 [368](#page-407-0) システムログファイルの自動オープン〔HiRDB/パラ レルサーバ〕 [401](#page-440-0) システムログファイルの設計〔HiRDB/シングルサー バ〕 [366](#page-405-0) システムログファイルの設計〔HiRDB/パラレルサー バ〕 [399](#page-438-0) システムログファイルの総容量 [780](#page-819-0) システムログファイルの総レコード数の確認〔バー ジョンアップ〕 [37](#page-76-0) システムログファイルの二重化〔HiRDB/シングル サーバ〕 [368](#page-407-0) システムログファイルの二重化〔HiRDB/パラレル サーバ〕 [401](#page-440-0) システムログファイルの容量の見積もり [780](#page-819-0) システムログファイルの両系運転〔HiRDB/シングル サーバ〕 [368](#page-407-0)

システムログファイルの両系運転〔HiRDB/パラレル サーバ〕 [401](#page-440-0) システムログファイルのレコード長〔HiRDB/シング ルサーバ〕 [370](#page-409-0) システムログファイルのレコード長〔HiRDB/パラレ ルサーバ〕 [403](#page-442-0) システムログ量の求め方 [781](#page-820-0) 実表 [487](#page-526-0) 自動オープン〔HiRDB/シングルサーバ〕 [368,](#page-407-0) [372](#page-411-0) 自動オープン〔HiRDB/パラレルサーバ〕 [401,](#page-440-0) [405](#page-444-0) 自動採番機能を使用したデータロード [281](#page-320-0) 修正パッチ〔修正版 HiRDB への入れ替え〕 [45](#page-84-0) 修正版 HiRDB [45](#page-84-0) 修正版 HiRDB への入れ替え [45](#page-84-0) 主キー [490](#page-529-0) 縮退運転〔HiRDB/シングルサーバ〕 [372](#page-411-0) 縮退運転〔HiRDB/パラレルサーバ〕 [405](#page-444-0) 順序数生成子 [281](#page-320-0) 障害時の運用〔修正版 HiRDB への入れ替え〕 [50](#page-89-0) 詳細定義情報 [84](#page-123-0) 使用中空きセグメント [593](#page-632-0) 使用中空きページ [597](#page-636-0) 使用中空きページの解放 [600](#page-639-0) 使用中セグメント [593](#page-632-0) 使用中ページ [597](#page-636-0) 使用中満杯ページ [597](#page-636-0) 除外キー値 [575](#page-614-0) 除外キー値を設定したインデクスの使用 [575](#page-614-0) 新規ページ追加モード [603](#page-642-0) 新旧値別名 [480](#page-519-0) シンクポイントダンプの運用に関する質問 [1006](#page-1045-0) シンクポイントダンプファイルの作成 [232](#page-271-0) シンクポイントダンプファイルの自動オープン 〔HiRDB/シングルサーバ〕 [372](#page-411-0) シンクポイントダンプファイルの自動オープン 〔HiRDB/パラレルサーバ〕 [405](#page-444-0) シンクポイントダンプファイルの縮退運転〔HiRDB/ シングルサーバ〕 [372](#page-411-0) シンクポイントダンプファイルの縮退運転〔HiRDB/ パラレルサーバ〕 [405](#page-444-0) シンクポイントダンプファイルの設計〔HiRDB/シン グルサーバ〕 [370](#page-409-0) シンクポイントダンプファイルの設計〔HiRDB/パラ レルサーバ〕 [403](#page-442-0) シンクポイントダンプファイルの二重化 [371](#page-410-0), [404](#page-443-0) シンクポイントダンプファイルの有効保証世代数 〔HiRDB/シングルサーバ〕 [371](#page-410-0) シンクポイントダンプファイルの有効保証世代数 〔HiRDB/パラレルサーバ〕 [404](#page-443-0)

シンクポイントダンプファイルの容量の見積もり [803](#page-842-0) シンクポイントダンプファイルのレコード数の求め方 [803](#page-842-0) シングルサーバが使用する共用メモリ [633](#page-672-0) シングルサーバ定義の作成 [215](#page-254-0) 新値相関名 [480](#page-519-0) シンボリックリンク [77](#page-116-0), [79](#page-118-0)

### す

スーパタイプ [518](#page-557-0) スキーマの定義〔データベースの作成〕 [276](#page-315-0) ステータスファイルの運用に関する質問〔障害発生時〕 [1007](#page-1046-0) ステータスファイルの運用に関する質問〔ステータス ファイルの定義〕 [1007](#page-1046-0) ステータスファイルの運用に関する質問〔ステータス ファイルの二重化〕 [1006](#page-1045-0) ステータスファイルの運用に関する質問〔ステータス ファイルの配置〕 [1007](#page-1046-0) ステータスファイルの片系運転〔HiRDB/シングル サーバ〕 [375](#page-414-0) ステータスファイルの片系運転〔HiRDB/パラレル サーバ〕 [408](#page-447-0) ステータスファイルの作成 [233](#page-272-0) ステータスファイルの設計〔HiRDB/シングルサーバ〕 [373](#page-412-0) ステータスファイルの設計〔HiRDB/パラレルサーバ〕 [406](#page-445-0) ステータスファイルの容量の見積もり [804](#page-843-0) ステータスファイルの両系運転〔HiRDB/シングル サーバ〕 [375](#page-414-0) ステータスファイルの両系運転〔HiRDB/パラレル サーバ〕 [408](#page-447-0) ステータスファイルのレコード数の求め方 [804](#page-843-0) スナップショット方式 [442](#page-481-0)

### せ

正規化 [454](#page-493-0) 整合性チェックユティリティ(pdconstck)実行時の ファイルの容量 [842](#page-881-0) 静的登録 [334](#page-373-0) セグメント [593](#page-632-0) セグメントサイズの決定 [593](#page-632-0) セグメント数 [767,](#page-806-0) [768,](#page-807-0) [774](#page-813-0) セグメント内の空きページ比率 [594](#page-633-0) セグメント内の空きページ比率の設定 [594](#page-633-0) セグメントの確保と解放 [595](#page-634-0) セマフォ所要量の見積もり [887](#page-926-0)

# そ

挿入履歴保持列 [505](#page-544-0) 総ページ数 [731](#page-770-0) 総ページ数を求める計算式 [710](#page-749-0) 即時 ACK の適用 [984](#page-1023-0)

# た

第 1 次元分割列 [475](#page-514-0) 第 2 次元分割列 [475](#page-514-0) 大規模なシステムの構築 [414](#page-453-0) 代替可能性 [310,](#page-349-0) [519](#page-558-0) 多重定義 [520](#page-559-0) 単一列インデクス [574](#page-613-0) 単一列分割 [577](#page-616-0) 単調増加ファイル [10](#page-49-0)

# ち

抽象データ型 [518](#page-557-0) 抽象データ型(SGMLTEXT 型)を定義した表の作成 方法 [290](#page-329-0) 抽象データ型(XML 型)を定義した表の作成方法 [293](#page-332-0) 抽象データ型の定義 [308](#page-347-0) 抽象データ型のナル値 [310](#page-349-0) 抽象データ型の列のデータ長の求め方 [717](#page-756-0) 抽象データ型列構成基表 [311](#page-350-0) 抽象データ型を含む表 [518](#page-557-0) 重複キーインデクスに関する質問 [1005](#page-1044-0)

# つ

通常ファイル上に HiRDB ファイルシステム領域を作 成する場合 [76](#page-115-0) 通知できる HiRDB のイベント [350](#page-389-0)

# て

定義情報の保存と読み込み〔簡易セットアップツール〕 [84](#page-123-0) 定義の更新〔簡易セットアップツール〕 [84](#page-123-0) ディクショナリサーバが使用する共用メモリ [686](#page-725-0) ディクショナリサーバ定義の作成 [218](#page-257-0) ディクショナリ搬出入ユティリティ (pdexp)実行時 のファイルの容量 [839](#page-878-0) ディクショナリ搬出入ユティリティ (pdexp)実行時 のメモリ所要量 [859](#page-898-0) ディザスタリカバリ [4](#page-43-0) ディレクトリサーバ連携機能 [4](#page-43-0) データ操作と整合性〔検査制約〕 [557](#page-596-0) データ操作と整合性〔参照制約〕 [543](#page-582-0)

- データ長一覧 [714](#page-753-0)
- データ長一覧〔可変長文字列型〕 [717](#page-756-0)
- データ長一覧〔繰返し列〕 [719](#page-758-0)
- データ長一覧〔抽象データ型〕 [718](#page-757-0)
- データディクショナリ LOB 用 RD エリアの作成 [254](#page-293-0)
- データディクショナリ LOB 用 RD エリアの総ページ
- 数 [767](#page-806-0), [768](#page-807-0) データディクショナリ LOB 用 RD エリアの配置 〔HiRDB/シングルサーバ〕 [377](#page-416-0)
- データディクショナリ LOB 用 RD エリアの配置 〔HiRDB/パラレルサーバ〕 [411](#page-450-0)
- データディクショナリ LOB 用 RD エリアのページ長 [767](#page-806-0), [768](#page-807-0)
- データディクショナリ LOB 用 RD エリアの容量の見 積もり [767](#page-806-0)
- データディクショナリ用 RD エリアの容量の見積もり [731](#page-770-0)
- データディレクトリ用 RD エリアの総ページ数 [766](#page-805-0)
- データディレクトリ用 RD エリアのページ長 [766](#page-805-0)
- データディレクトリ用 RD エリアの容量の見積もり [766](#page-805-0)
- データの格納状態の確認 [293](#page-332-0), [314](#page-353-0)
- データの変換方式の設定〔データベースの作成〕 [277](#page-316-0) データページ [432](#page-471-0)
- データベース回復ユティリティ(pdrstr)実行時のメ モリ所要量 [856](#page-895-0)
- データベース構成変更ユティリティ [247](#page-286-0)
- データベース構成変更ユティリティ(pdmod)実行時 のメモリ所要量 [851](#page-890-0)
- データベース再編成ユティリティ(pdrorg)実行時の ファイルの容量 [828](#page-867-0)
- データベース再編成ユティリティ(pdrorg)実行時の メモリ所要量 [849](#page-888-0)
- データベース作成ユティリティ [277](#page-316-0)
- データベース作成ユティリティ(pdload)実行時の ファイルの容量 [826](#page-865-0)
- データベース作成ユティリティ(pdload)実行時のメ モリ所要量 [845](#page-884-0)
- データベース状態解析ユティリティ (pddbst)実行時 のファイルの容量 [835](#page-874-0)
- データベース状態解析ユティリティ (pddbst)実行時 のメモリ所要量 [853](#page-892-0)
- データベース初期設定ユティリティ [243](#page-282-0)
- データベース初期設定ユティリティ (pdinit)実行時 のメモリ所要量 [844](#page-883-0)
- データベース定義ユティリティ (pddef) がエラーに なる場合 [1010](#page-1049-0)
- データベース定義ユティリティ(pddef)実行時のメ モリ所要量 [845](#page-884-0)

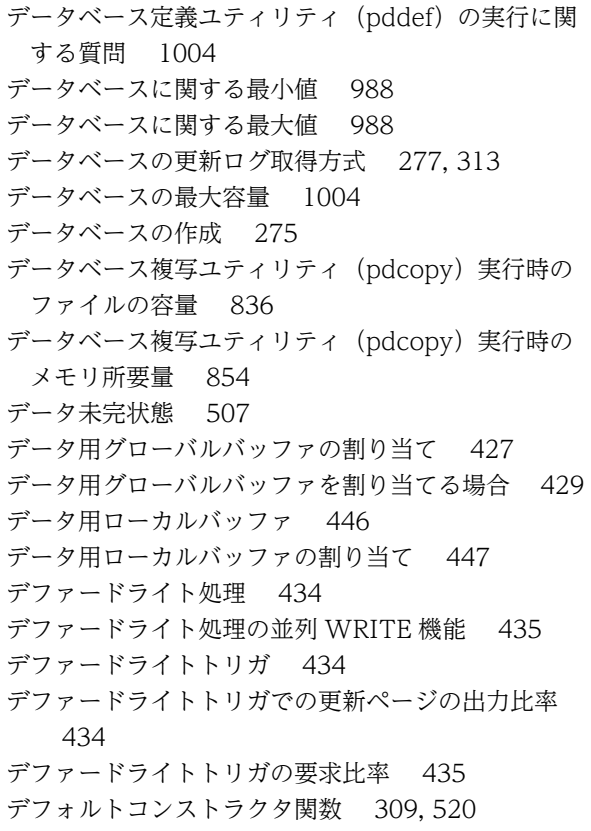

# と

同期点行数 [281](#page-320-0) 同期点指定のデータロード [281](#page-320-0) 同期点指定のデータロード〔ユティリティ異常終了時 の対処方法〕 [321](#page-360-0) 統計解析ユティリティ(pdstedit)実行時のファイル の容量 [833](#page-872-0) 統計解析ユティリティ(pdstedit)実行時のメモリ所 要量 [853](#page-892-0) 動的登録 [334](#page-373-0) 動的トランザクションの登録 [329](#page-368-0) 登録〔トランザクションマネジャ〕 [333](#page-372-0) 登録の変更〔トランザクションマネジャ〕 [342](#page-381-0) トランザクションの移行 [328](#page-367-0), [332](#page-371-0) トランザクションの完了種別 [346](#page-385-0) トランザクションマネジャ [328](#page-367-0) トランザクションマネジャに登録する情報 [335](#page-374-0) トランザクションマネジャへの登録 [333](#page-372-0) トランザクションマネジャへの登録の変更 [342](#page-381-0) トランザクションマネジャへの登録例 [340](#page-379-0) トリガ [479](#page-518-0) トリガ SQL 文 [479](#page-518-0) トリガ契機となる SQL [479](#page-518-0) トリガ動作条件の解析ツリー長 [747](#page-786-0) トリガ動作の探索条件 [479](#page-518-0)

トリガの管理 [483](#page-522-0)

### に

入力データファイル UOC [283](#page-322-0)

# ね

ネットワーク構成例と定義例「FQDN] [962](#page-1001-0) ネットワーク構成例と定義例〔マルチコネクションア ドレス機能〕 [964](#page-1003-0)

### の

ノースプリットオプションの指定 [494](#page-533-0)

### は

バージョンアップ [34](#page-73-0), [424](#page-463-0) バージョンアップに失敗した場合 [41](#page-80-0) バージョンアップに必要な空き領域 [34](#page-73-0) バージョンアップ〔プラグイン〕 [40](#page-79-0), [269](#page-308-0) バージョンアップ前にすること [34](#page-73-0) バージョンダウン [43](#page-82-0) バイナリデータ [496](#page-535-0) パスワードの変更〔データベースの作成〕 [276](#page-315-0) バックアップの取得〔HiRDB 運用ディレクトリ〕 [69](#page-108-0) バックエンドサーバが使用する共用メモリ [688](#page-727-0) バックエンドサーバ定義の作成 [218](#page-257-0) ハッシュ関数 [459](#page-498-0) ハッシュジョイン及び副問合せのハッシュ実行時に必 要なメモリ所要量 [641,](#page-680-0) [698](#page-737-0) ハッシュ分割 [458](#page-497-0) ハッシュ分割表のリバランス機能 [453,](#page-492-0) [474](#page-513-0) バッファヒット率 [431](#page-470-0)

# ひ

非 UNIQUE 属性 [1005](#page-1044-0) 被参照表 [529](#page-568-0) 被参照表と参照表間のデッドロック [533](#page-572-0) 非同期 READ 機能 [433](#page-472-0) 非同期 XA 呼び出し〔X/Open XA インタフェース環 境〕 [329](#page-368-0) 非ナル値制約 [490](#page-529-0) 非分割キーインデクス [577](#page-616-0) ビュー表 [487](#page-526-0) ビュー表の作成 [487](#page-526-0) 標準セットアップ [93](#page-132-0) 表定義時に出力されるシステムログ量 [783](#page-822-0) 表データ更新時に出力されるシステムログ量 [785](#page-824-0) 表の格納ページ数の計算方法 [711,](#page-750-0) [731](#page-770-0)

表の格納ページ数の計算例 [720](#page-759-0) 表の正規化 [454](#page-493-0) 表の整合性確認手順〔検査制約〕 [558](#page-597-0) 表の整合性確認手順〔参照制約〕 [546](#page-585-0) 表の設計 [449](#page-488-0) 表の定義 [311](#page-350-0) 表の定義情報〔サンプルファイル〕 [947](#page-986-0) 表のマトリクス分割 [475](#page-514-0) 表の横分割 [458](#page-497-0) 表の横分割の形態 [466](#page-505-0) 表の横分割の効果 [467](#page-506-0) 表へのデータの格納 [312](#page-351-0) 表を設計するときの検討項目 [450](#page-489-0)

# ふ

ファイアウォールが設置されている場合の設定 [970](#page-1009-0) 付加 PP のインストール [65](#page-104-0) 複数接続機能〔X/Open XA インタフェース環境〕 [329,](#page-368-0) [335](#page-374-0) 複数列インデクス [574](#page-613-0) 複数列分割 [577](#page-616-0) 部分構造インデクス(B-tree) [294](#page-333-0) 部分構造パス用解析ツリー長 [735](#page-774-0) 不要な RD エリアの削除 [283](#page-322-0) プライマリキー [490](#page-529-0) プラグインインデクス [582](#page-621-0) プラグインインデクスの定義 [292](#page-331-0) プラグインインデクスの横分割 [583](#page-622-0) プラグインが提供する抽象データ型を定義した表の作 成 [290](#page-329-0) プラグインのアンインストール [273](#page-312-0) プラグインのアンセットアップ [273](#page-312-0) プラグインのインストール [66](#page-105-0), [263](#page-302-0) プラグインの環境設定 [261](#page-300-0) プラグインの削除 [272](#page-311-0) プラグインの所有者 [265](#page-304-0) プラグインのセットアップ [263](#page-302-0) プラグインの登録 [264](#page-303-0) プラグインのバージョンアップ [269](#page-308-0) プラグインをバージョンアップする場合 [40](#page-79-0) プリフェッチ機能 [432,](#page-471-0) [593](#page-632-0) フレキシブルハッシュ分割 [459](#page-498-0) フレキシブルハッシュ分割及び FIX ハッシュ分割の 例 [465](#page-504-0) フロータブルサーバ [473](#page-512-0) フロータブルサーバの設置 [382](#page-421-0) フロータブルマシン [473](#page-512-0) プロセス一覧 [991](#page-1030-0)

プロセス間メモリ通信用共用メモリ〔HiRDB/シング ルサーバ〕 [618](#page-657-0) プロセス間メモリ通信用共用メモリ〔HiRDB/パラレ ルサーバ〕 [655](#page-694-0) プロセス固有領域〔メモリ所要量〕 [617](#page-656-0), [653](#page-692-0) ブロック転送又は配列 FETCH で必要なメモリ所要 量〔HiRDB/シングルサーバ〕 [648](#page-687-0) ブロック転送又は配列 FETCH で必要なメモリ所要 量〔フロントエンドサーバ〕 [706](#page-745-0) フロントエンドサーバが使用する共用メモリ [685](#page-724-0) フロントエンドサーバ定義の作成 [217](#page-256-0) フロントエンドサーバの複数化 [383](#page-422-0) 分割キー [458](#page-497-0) 分割キーインデクス [577](#page-616-0) 分割キーの選択方法 [459](#page-498-0) 分割入力データファイル [281](#page-320-0) 分割入力データファイルの作成 [281](#page-320-0) 分岐行ログ量の見積もり [790](#page-829-0) 分散データベース機能 [4](#page-43-0)

# へ

ページ [597](#page-636-0) ページ固定 [356](#page-395-0), [383](#page-422-0) ページサーチモードの切り替え回数 [607](#page-646-0) ページ長 [731](#page-770-0) ページ長の決定 [597](#page-636-0) ページ内の未使用領域の比率 [598](#page-637-0) ページ内の未使用領域の比率の設定 [598](#page-637-0) ページ内の未使用領域の比率の求め方 [599](#page-638-0) ページの解放 [600](#page-639-0) ページの確保 [600](#page-639-0) 別名〔コマンド名〕 [955](#page-994-0) ヘテロ構成 [417](#page-456-0)

分散トランザクション処理 [328](#page-367-0)

# ほ

ポート数 [976](#page-1015-0) ポート番号 [978](#page-1017-0) ポート番号の指定方法 [978](#page-1017-0) ほかの製品との連携 [325](#page-364-0) ホスト名 [962](#page-1001-0) ホスト名の登録 [64](#page-103-0)

# ま

マスタディレクトリ用 RD エリアの総ページ数 [765](#page-804-0) マスタディレクトリ用 RD エリアのページ長 [765](#page-804-0) マスタディレクトリ用 RD エリアの容量の見積もり [765](#page-804-0)

マトリクス分割 [475](#page-514-0) マトリクス分割表 [475](#page-514-0) マルチ HiRDB のインストール [420](#page-459-0) マルチ HiRDB の環境設定 [420](#page-459-0) マルチ HiRDB のシステム設計 [420](#page-459-0) マルチコネクションアドレス機能〔HiRDB サーバへ の接続方法〕 [963](#page-1002-0) マルチスレッド対応の XA インタフェース [329](#page-368-0) マルチスレッド用のライブラリ〔注意事項〕 [345](#page-384-0) マルチフロントエンドサーバ [383](#page-422-0) マルチフロントエンドサーバの構成例 [386](#page-425-0) マルチフロントエンドサーバの設定 [385](#page-424-0) 満杯セグメント [593](#page-632-0)

# み

未使用セグメント [593](#page-632-0) 未使用ページ [597](#page-636-0)

### め

メッセージキューの見積もり [887](#page-926-0) メモリ所要量の確認〔バージョンアップ〕 [36](#page-75-0) メモリ所要量の計算式〔HiRDB/シングルサーバ[〕617](#page-656-0) メモリ所要量の計算式〔HiRDB/パラレルサーバ[〕653](#page-692-0) メモリ所要量の見積もり方法〔HiRDB/シングルサー バ〕 [614](#page-653-0) メモリ所要量の見積もり方法〔HiRDB/パラレルサー バ〕 [650](#page-689-0) メモリ配置〔HiRDB/シングルサーバ〕 [614](#page-653-0) メモリ配置〔HiRDB/パラレルサーバ〕 [650](#page-689-0) メモリ容量の確認〔バージョンアップ〕 [35](#page-74-0)

### も

文字コードの指定 [72](#page-111-0) 文字集合 [500](#page-539-0) 文字レパートリ [500](#page-539-0)

# ゆ

有効保証世代数〔HiRDB/シングルサーバ〕 [371](#page-410-0) 有効保証世代数〔HiRDB/パラレルサーバ〕 [404](#page-443-0) ユーザ LOB 用 RD エリアの作成 [250](#page-289-0) ユーザ LOB 用 RD エリアの配置〔HiRDB/シングル サーバ〕 [379](#page-418-0) ユーザ LOB 用 RD エリアの配置〔HiRDB/パラレル サーバ〕 [412](#page-451-0) ユーザ LOB 用 RD エリアのページ長 [774](#page-813-0) ユーザ LOB 用 RD エリアの容量の見積もり [774](#page-813-0) ユーザオウンコーディング [283](#page-322-0)

ユーザが定義した抽象データ型を定義した表の作成 [308](#page-347-0) ユーザ用 RD エリアの作成 [247](#page-286-0) ユーザ用 RD エリアの配置〔HiRDB/シングルサーバ〕 [378](#page-417-0) ユーザ用 RD エリアの配置〔HiRDB/パラレルサーバ〕 [412](#page-451-0) ユーザ用 RD エリアの容量の見積もり [710](#page-749-0) ユティリティが使用する作業表用ファイルの容量 [819](#page-858-0) ユティリティ実行時のファイルの容量の見積もり [826](#page-865-0) ユティリティ実行時のメモリ所要量の見積もり [844](#page-883-0) ユティリティ実行時の容量の見積もり [825](#page-864-0) ユティリティ専用ユニットの設置 [358](#page-397-0) ユティリティ専用ユニットの設置〔マルチ HiRDB〕 [421](#page-460-0) ユティリティによるデータベース作成時に出力される システムログ量 [797](#page-836-0) ユティリティ用の HiRDB ファイルシステム領域の作 成 [230](#page-269-0) ユティリティ用の HiRDB ファイルシステム領域の設 計〔HiRDB/シングルサーバの場合〕 [363](#page-402-0) ユティリティ用の HiRDB ファイルシステム領域の設 計〔HiRDB/パラレルサーバの場合〕 [396](#page-435-0) ユニークインデクス [280](#page-319-0) ユニットが開始できない場合 [1010](#page-1049-0) ユニットコントローラが使用する共用メモリ 〔HiRDB/シングルサーバ〕 [624](#page-663-0) ユニットコントローラが使用する共用メモリ 〔HiRDB/パラレルサーバ〕 [661](#page-700-0) ユニット制御情報定義の作成〔HiRDB/シングルサー バ〕 [214](#page-253-0) ユニット制御情報定義の作成〔HiRDB/パラレルサー バ〕 [217](#page-256-0)

# よ

横分割の設計 [458](#page-497-0) 横分割表 [458](#page-497-0) 横分割表のインデクス定義に関する質問 [1005](#page-1044-0) 横分割表の作成 [284](#page-323-0) 横分割〔プラグインインデクス〕 [583](#page-622-0) 読み取り専用 [329](#page-368-0) 予約数 [606](#page-645-0)

# ら

ラージファイルを作成する [228](#page-267-0) ライブラリの共用化の解除〔バージョンアップ〕 [36](#page-75-0) ライブラリの共用化〔マルチ HiRDB〕 [422](#page-461-0)

### り

リアルタイム SAN レプリケーション [4](#page-43-0) リスト用 RD エリア〔グローバルバッファの割り当て〕 [428](#page-467-0) リスト用 RD エリアの作成 [257](#page-296-0) リスト用 RD エリアの設計 [601](#page-640-0) リスト用 RD エリアの配置〔HiRDB/シングルサーバ〕 [379](#page-418-0) リスト用 RD エリアの配置〔HiRDB/パラレルサーバ〕 [413](#page-452-0) リスト用 RD エリアの容量の見積もり [778](#page-817-0) リスト用 RD エリア用の HiRDB ファイルシステム領 域の作成 [230](#page-269-0) リスト用 RD エリア用の HiRDB ファイルシステム領 域の設計〔HiRDB/シングルサーバ〕 [364](#page-403-0) リスト用 RD エリア用の HiRDB ファイルシステム領 域の設計〔HiRDB/パラレルサーバ〕 [397](#page-436-0) リソースマネジャ [328](#page-367-0) リソースマネジャモニタ [344](#page-383-0) リバランス機能 [453,](#page-492-0) [474](#page-513-0) リバランスユティリティ(pdrbal)実行時のファイル の容量 [841](#page-880-0) リモートインストール [52](#page-91-0) リモートシェル実行環境の設定 [75](#page-114-0)

# る

ルーチン [521](#page-560-0)

# れ

レコード数の求め方〔システムログファイル〕 [781](#page-820-0) レコード数の求め方〔シンクポイントダンプファイル〕 [803](#page-842-0) レコード数の求め方〔ステータスファイル〕 [804](#page-843-0) レコード長〔システムログファイル〕 [370](#page-409-0), [403](#page-442-0), [780](#page-819-0) レジストリ LOB 用 RD エリアのページ長 [777](#page-816-0) レジストリ LOB 用 RD エリアの容量の見積もり [777](#page-816-0) レジストリ機能の初期設定 [266](#page-305-0) レジストリ情報の登録 [267](#page-306-0) レジストリの削除 [273](#page-312-0) レジストリ用 RD エリアの容量の見積もり [775](#page-814-0) 列情報作業表の最大数の求め方 [817](#page-856-0) 列情報作業表の容量の求め方 [816](#page-855-0) レプリケーション機能との連携 [326](#page-365-0)

# ろ

ローカルバッファ [446](#page-485-0) ローカルバッファの設計 [425](#page-464-0) ログ取得モード [278](#page-317-0), [313](#page-352-0) ログレスモード [278](#page-317-0), [314](#page-353-0)

### わ

ワークディスク [473](#page-512-0) ワークファイル出力先ディレクトリの作成 [69](#page-108-0)